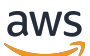

Guía del usuario

# AWS CloudTrail

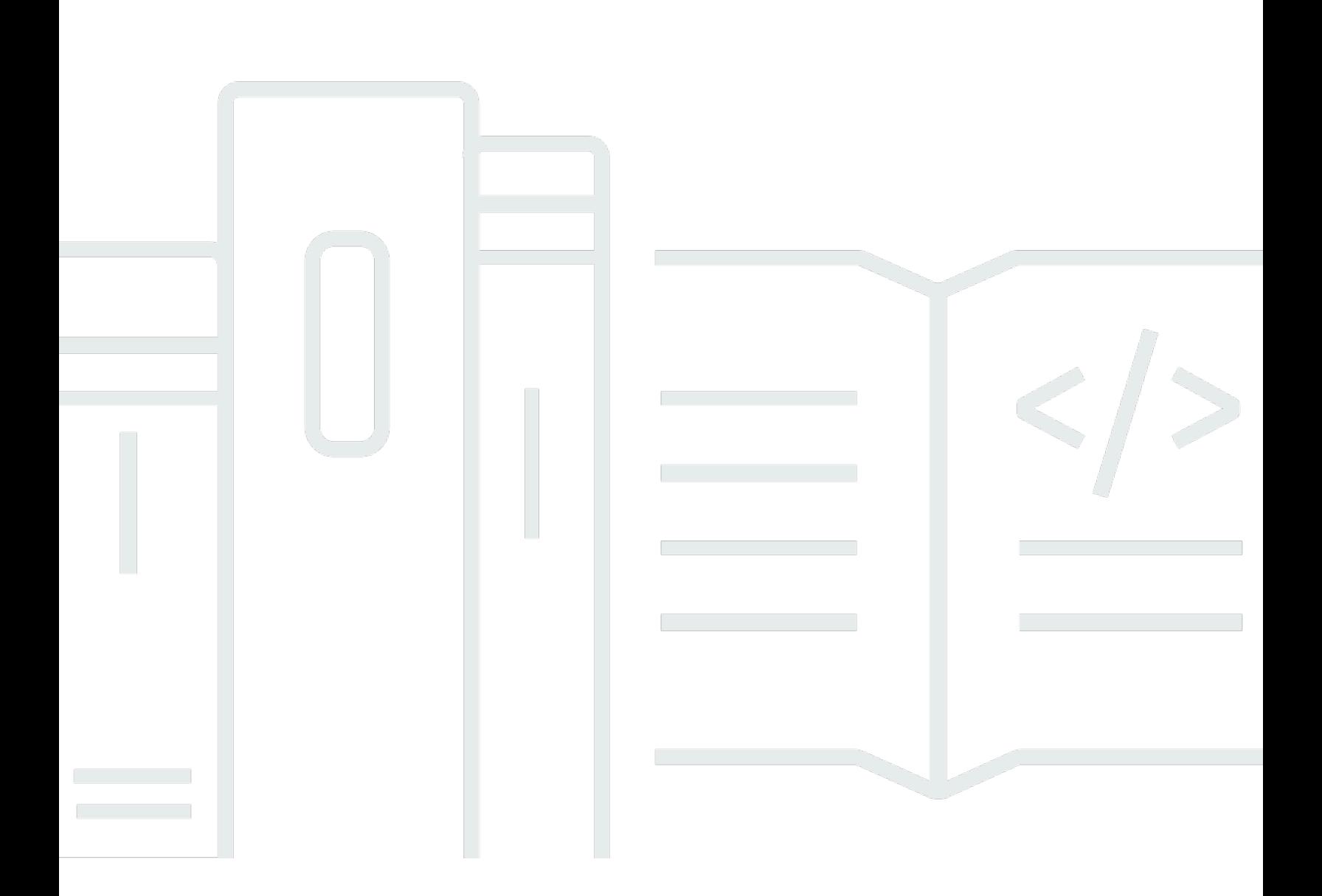

### Version 1.0

Copyright © 2024 Amazon Web Services, Inc. and/or its affiliates. All rights reserved.

## AWS CloudTrail: Guía del usuario

Copyright © 2024 Amazon Web Services, Inc. and/or its affiliates. All rights reserved.

Las marcas comerciales y la imagen comercial de Amazon no se pueden utilizar en relación con ningún producto o servicio que no sea de Amazon, de ninguna manera que pueda causar confusión entre los clientes y que menosprecie o desacredite a Amazon. Todas las demás marcas registradas que no son propiedad de Amazon son propiedad de sus respectivos propietarios, que pueden o no estar afiliados, conectados o patrocinados por Amazon.

# **Table of Contents**

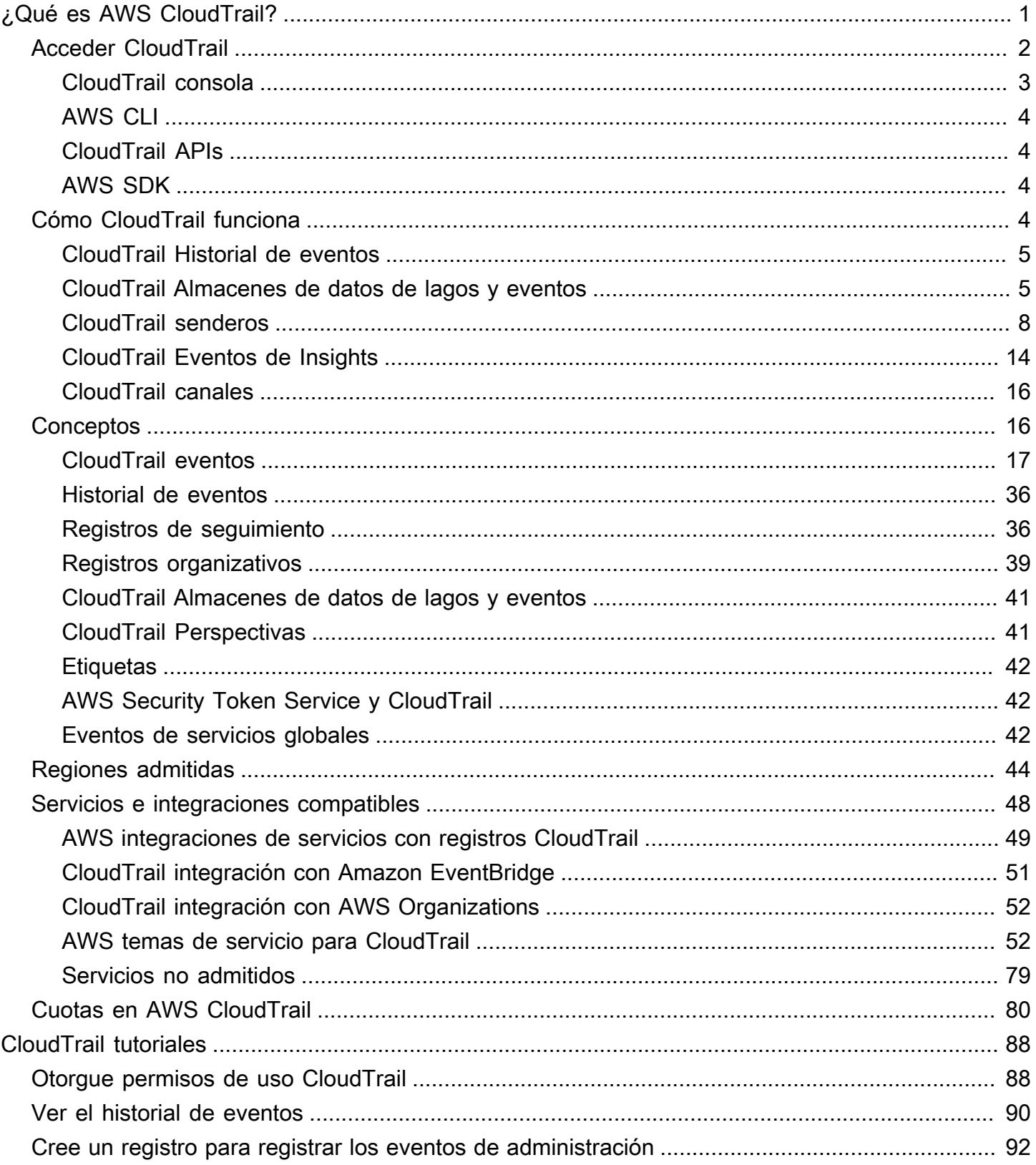

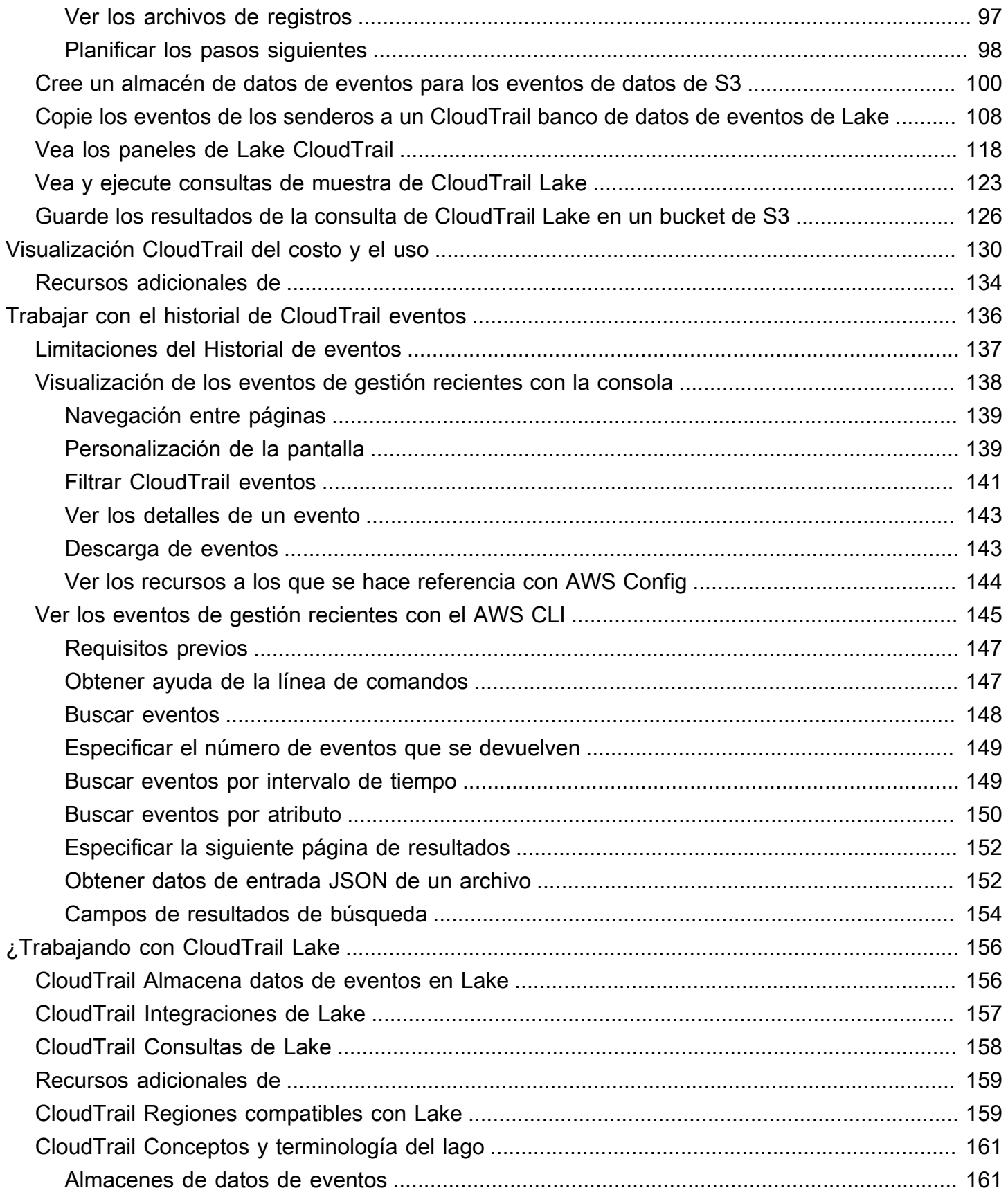

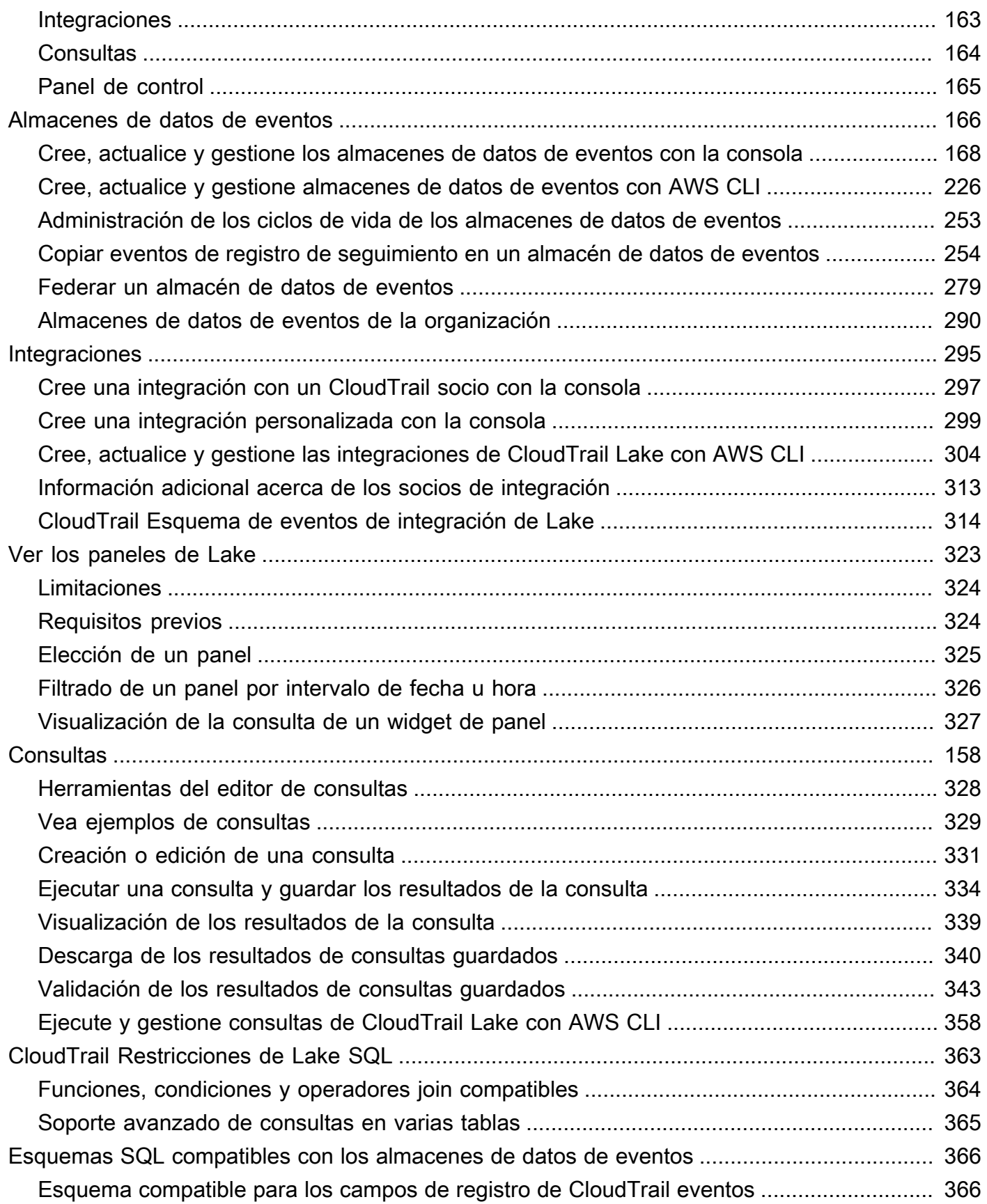

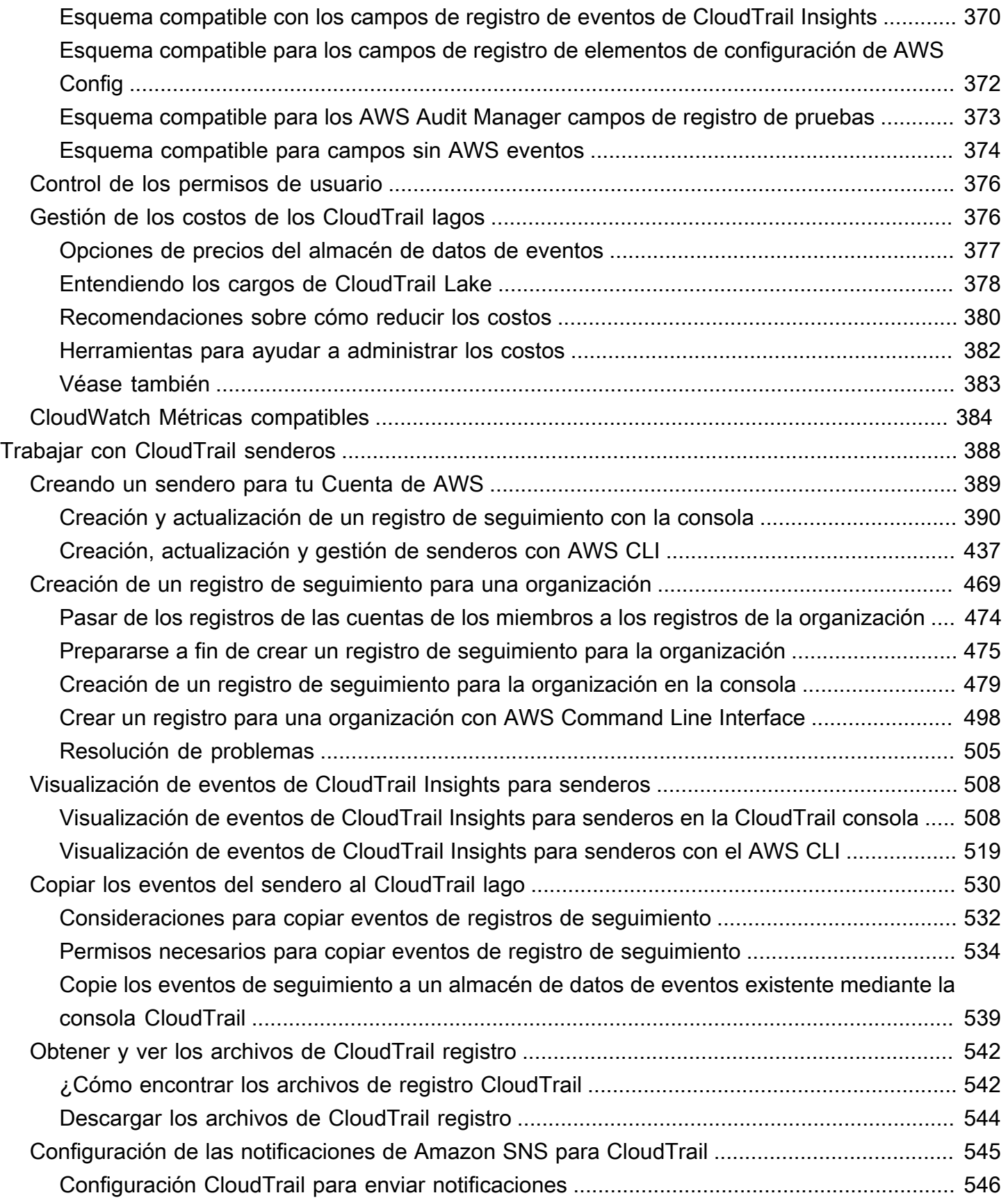

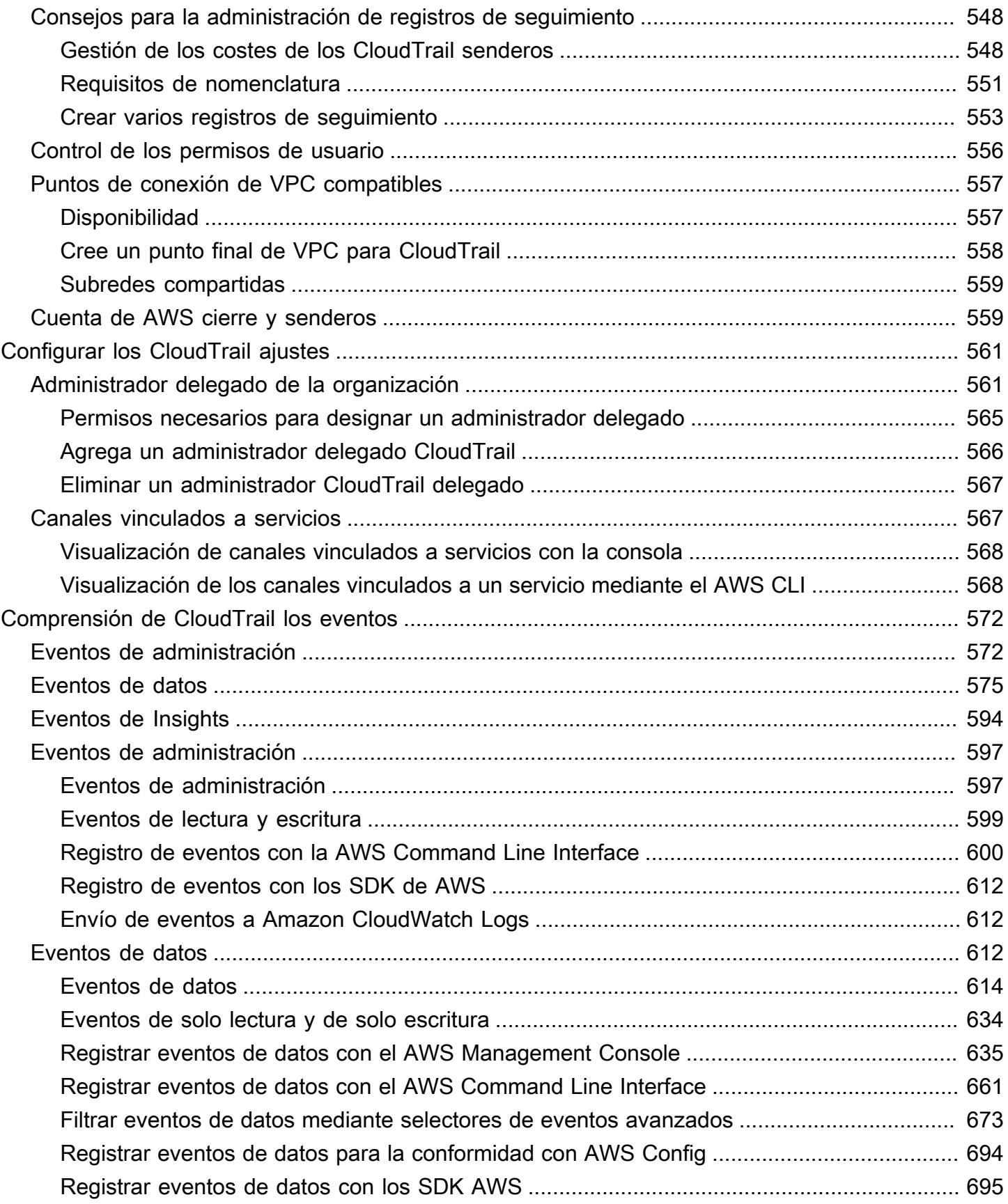

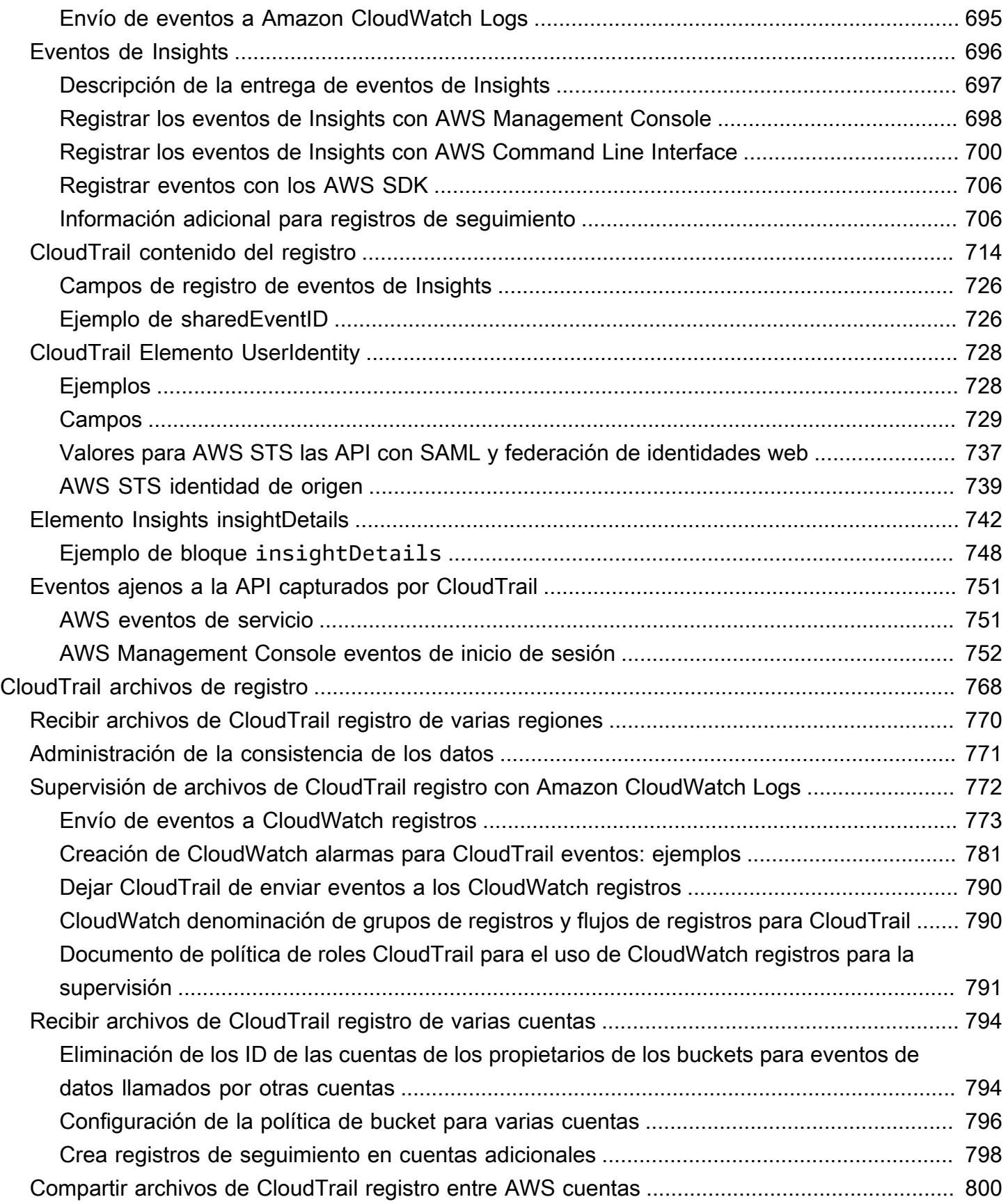

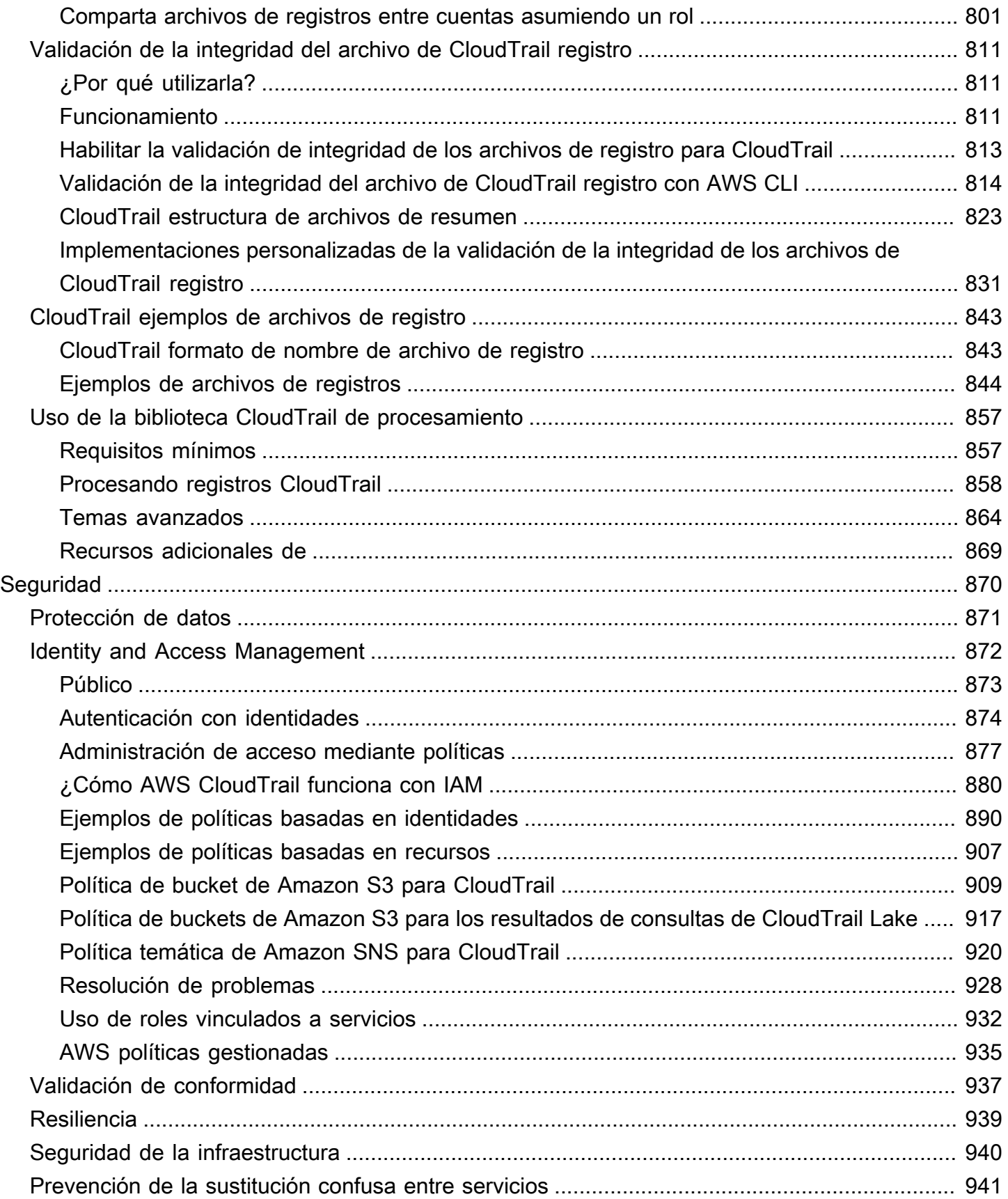

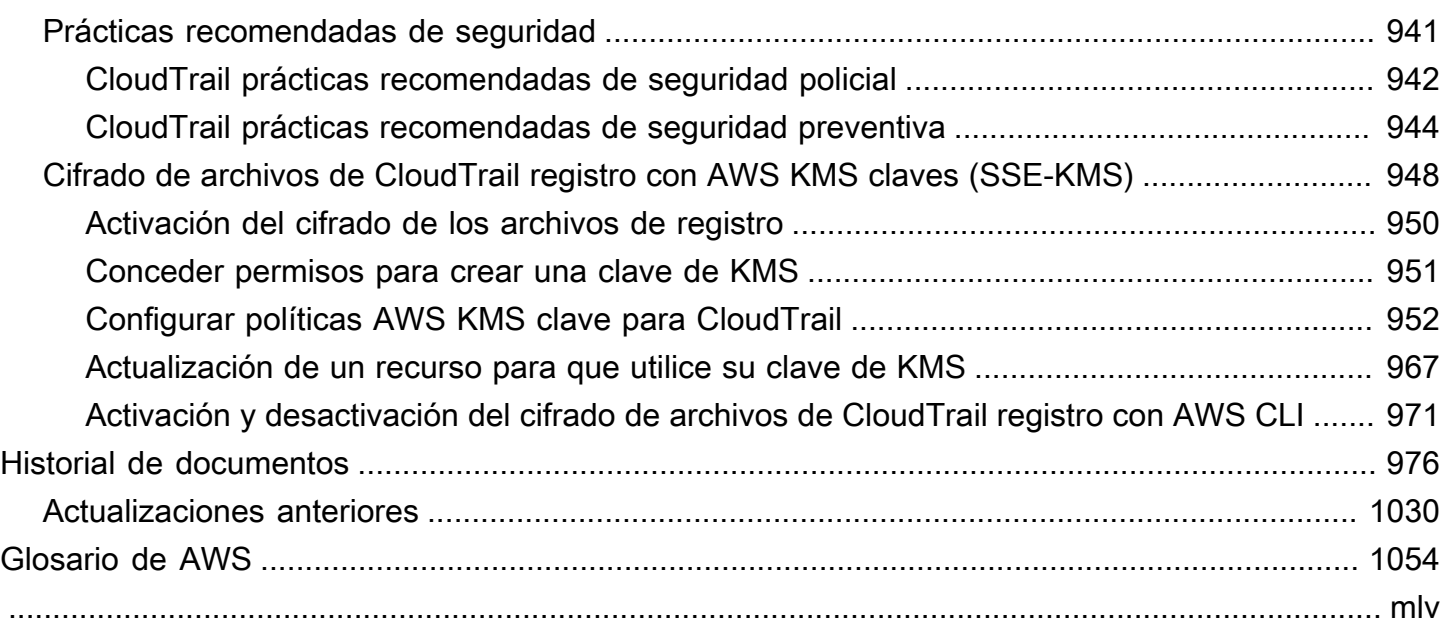

# <span id="page-10-0"></span>¿Qué es AWS CloudTrail?

AWS CloudTrail es una Servicio de AWS que le ayuda a habilitar la auditoría operativa y de riesgos, la gobernanza y el cumplimiento de sus normas Cuenta de AWS. Las acciones realizadas por un usuario, un rol o un AWS servicio se registran como eventos en CloudTrail. Los eventos incluyen las acciones realizadas en AWS Management Console AWS Command Line Interface, y AWS los SDK y las API.

CloudTrail está activo en tu ordenador Cuenta de AWS cuando lo creas. Cuando se produce una actividad en tu empresa Cuenta de AWS, esa actividad se registra en un CloudTrail evento.

CloudTrail proporciona tres formas de grabar eventos:

• Historial de eventos: el Historial de eventos proporciona un registro visible e inmutable, que se puede buscar y descargar, de los últimos 90 días de eventos de administración registrados en una Región de AWS. Puede filtrar en un solo atributo para buscar eventos. Al crear la cuenta, tendrá acceso automáticamente al Historial de eventos. Para obtener más información, consulte [Trabajar](#page-145-0) [con el historial de CloudTrail eventos.](#page-145-0)

La visualización del historial de eventos no conlleva ningún CloudTrail cargo.

• CloudTrail Lake: [AWS CloudTrail Lake](#page-165-0) es un lago de datos gestionado para capturar, almacenar, acceder y analizar la actividad de los usuarios y las AWS API con fines de auditoría y seguridad. CloudTrail Lake convierte los eventos existentes en formato JSON basado en filas al formato [Apache ORC.](https://orc.apache.org/) ORC es un formato de almacenamiento en columnas optimizado para una recuperación rápida de datos. Los eventos se agregan en almacenes de datos de eventos, que son colecciones inmutables de eventos en función de criterios que se seleccionan aplicando selectores de eventos avanzados. Puede conservar los datos de eventos en un almacén de datos de eventos durante un máximo de 3653 días (unos 10 años) si elige la opción Precio de retención ampliable por un año, o hasta 2557 días (unos 7 años) si elige la opción Precio de retención de siete años. Puede crear un almacén de datos de eventos para uno Cuenta de AWS o varios Cuentas de AWS mediante. AWS Organizations Puede importar cualquier CloudTrail registro existente de sus depósitos de S3 a un banco de datos de eventos nuevo o existente. También puede visualizar las principales tendencias de los CloudTrail eventos con los [paneles de Lake.](#page-332-0) Para obtener más información, consulte [Trabajando con AWS CloudTrail Lake.](#page-165-0)

CloudTrail Los almacenes de datos y las consultas de eventos de Lake conllevan cargos. Cuando crea un almacén de datos de eventos, elige la [opción de precios](#page-386-0) que desea utilizar para él. La

opción de precios determina el costo de la incorporación y el almacenamiento de los eventos, así como el periodo de retención predeterminado y máximo del almacén de datos de eventos. Cuando ejecuta consultas en Lake, paga según la cantidad de datos escaneados. Para obtener información sobre CloudTrail los precios y la administración de los costos de Lake, consulte [AWS](https://aws.amazon.com/cloudtrail/pricing/)  [CloudTrail Precios](https://aws.amazon.com/cloudtrail/pricing/) [yGestión de los costos de los CloudTrail lagos](#page-385-1).

• Rutas: las rutas capturan un registro de AWS las actividades y distribuyen y almacenan estos eventos en un bucket de Amazon S3, con entrega opcional a [CloudWatch Logs](#page-782-0) y [Amazon](#page-60-0)  [EventBridge](#page-60-0). Puede incorporar estos eventos a sus soluciones de supervisión de seguridad. También puede usar sus propias soluciones de terceros o soluciones como Amazon Athena para buscar y analizar sus CloudTrail registros. Puede crear rutas para una Cuenta de AWS o varias Cuentas de AWS mediante el uso AWS Organizations de. Puede [registrar eventos de Insights](https://docs.aws.amazon.com/awscloudtrail/latest/userguide/logging-insights-events-with-cloudtrail.html) para analizar sus eventos de administración para detectar un comportamiento anómalo en los volúmenes de llamadas a las API y las tasas de error. Para obtener más información, consulte [Creando un sendero para tu Cuenta de AWS](#page-398-0).

Puede enviar una copia de sus eventos de administración en curso a su bucket de S3 sin coste alguno CloudTrail mediante la creación de un registro; sin embargo, hay cargos por almacenamiento en Amazon S3. Para obtener más información sobre CloudTrail los precios, consulte [AWS CloudTrail Precios.](https://aws.amazon.com/cloudtrail/pricing/) Para obtener información acerca de los precios de Amazon S3, consulte [Precios de Amazon S3.](https://aws.amazon.com/s3/pricing/)

La visibilidad de la actividad de su AWS cuenta es un aspecto clave de las mejores prácticas operativas y de seguridad. Puede utilizarla CloudTrail para ver, buscar, descargar, archivar, analizar y responder a la actividad de la cuenta en toda su AWS infraestructura. Puede identificar quién o qué acción tomó, en qué recursos se actuó, cuándo ocurrió el evento y otros detalles que le ayudarán a analizar la actividad de su AWS cuenta y responder a ella.

Puedes CloudTrail integrarlo en las aplicaciones mediante la API, automatizar la creación de almacenes de datos de registros o eventos para tu organización, comprobar el estado de los almacenes de datos y registros de eventos que crees y controlar la forma en que los usuarios ven los CloudTrail eventos.

# <span id="page-11-0"></span>Acceder CloudTrail

Puede trabajar con él CloudTrail de cualquiera de las siguientes maneras.

#### Temas

- [CloudTrail consola](#page-12-0)
- [AWS CLI](#page-13-0)
- [CloudTrail APIs](#page-13-1)
- [AWS SDK](#page-13-2)

## <span id="page-12-0"></span>CloudTrail consola

Inicie sesión en la CloudTrail consola AWS Management Console y ábrala en [https://](https://console.aws.amazon.com/cloudtrail/) [console.aws.amazon.com/cloudtrail/.](https://console.aws.amazon.com/cloudtrail/)

La CloudTrail consola proporciona una interfaz de usuario para realizar muchas CloudTrail tareas, tales como:

- Ver los eventos recientes y el historial de eventos de tu AWS cuenta.
- Descargar un archivo filtrado o completo de los últimos 90 días de eventos de gestión del historial de eventos.
- Creación y edición de CloudTrail rutas.
- Creación y edición de almacenes de datos de eventos de CloudTrail Lake.
- Ejecución de consultas en almacenes de datos de eventos
- Configuración de CloudTrail senderos, que incluyen:
	- Selección de un bucket de Amazon S3 para registros de seguimiento
	- Establecer un prefijo.
	- Configuración de la entrega a CloudWatch Logs.
	- Uso de AWS KMS claves para cifrar los datos de los senderos.
	- Habilitación de las notificaciones de Amazon SNS para el envío de archivos de registros a registros de seguimiento
	- Agregar y administrar etiquetas para los registros de seguimiento.
- Configuración de los almacenes de datos de eventos de CloudTrail Lake, que incluyen:
	- Integrar los almacenes de datos de eventos con CloudTrail socios o con sus propias aplicaciones para registrar eventos de fuentes externas AWS.
	- Federar los almacenes de datos de eventos para ejecutar consultas desde Amazon Athena.
	- Uso de AWS KMS claves para cifrar los datos del almacén de datos de eventos.
	- Agregar y administrar etiquetas para sus almacenes de datos de eventos.

Para obtener más información sobre el AWS Management Console, consulte [AWS Management](https://docs.aws.amazon.com/awsconsolehelpdocs/latest/gsg/learn-whats-new.html) [Console](https://docs.aws.amazon.com/awsconsolehelpdocs/latest/gsg/learn-whats-new.html).

# <span id="page-13-0"></span>AWS CLI

AWS Command Line Interface Es una herramienta unificada con la que puede interactuar CloudTrail desde la línea de comandos. Para obtener más información, consulte la [Guía del usuario de AWS](https://docs.aws.amazon.com/cli/latest/userguide/)  [Command Line Interface](https://docs.aws.amazon.com/cli/latest/userguide/). Para obtener una lista completa de los comandos de CloudTrail CLI, consulte [cloudtrail](https://docs.aws.amazon.com/cli/latest/reference/cloudtrail/) y [cloudtrail-data](https://docs.aws.amazon.com/cli/latest/reference/cloudtrail-data/) en la Referencia de comandos.AWS CLI

## <span id="page-13-1"></span>CloudTrail APIs

Además de la consola y la CLI, también puede utilizar las API CloudTrail RESTful para programar CloudTrail directamente. Para obtener más información, consulte la referencia de la [AWS CloudTrail](https://docs.aws.amazon.com/awscloudtrail/latest/APIReference/Welcome.html) [API y la referencia](https://docs.aws.amazon.com/awscloudtrail/latest/APIReference/Welcome.html) de la [API CloudTrail de -Data](https://docs.aws.amazon.com/awscloudtraildata/latest/APIReference/Welcome.html).

## <span id="page-13-2"></span>AWS SDK

Como alternativa al uso de la CloudTrail API, puedes usar uno de los AWS SDK. Cada SDK se compone de bibliotecas y código de muestra para diversos lenguajes de programación y plataformas. Los SDK proporcionan una forma cómoda de crear un acceso programático a. CloudTrail Por ejemplo, puede usar los SDK para firmar solicitudes criptográficamente, gestionar los errores y reintentar las solicitudes de forma automática. Para obtener más información, consulta la página [Herramientas para crear.](https://aws.amazon.com/developer/tools/) AWS

# <span id="page-13-3"></span>Cómo CloudTrail funciona

Tienes acceso automáticamente al historial de CloudTrail eventos al crear tu Cuenta de AWS. El Historial de eventos proporciona un registro visible e inmutable, que se puede buscar y descargar, de los últimos 90 días de eventos de administración registrados en una Región de AWS.

Para tener un registro continuo de los eventos de Cuenta de AWS los últimos 90 días, crea un banco de datos de eventos de senderos o CloudTrail lagos.

#### Temas

- [CloudTrail Historial de eventos](#page-14-0)
- [CloudTrail Almacenes de datos de lagos y eventos](#page-14-1)
- [CloudTrail senderos](#page-17-0)
- [CloudTrail Eventos de Insights](#page-23-0)
- [CloudTrail canales](#page-25-0)

## <span id="page-14-0"></span>CloudTrail Historial de eventos

Para ver fácilmente los últimos 90 días de los eventos de gestión en la CloudTrail consola, vaya a la página del historial de eventos. También puede ejecutar el comando [aws cloudtrail lookup-events](https://docs.aws.amazon.com/cli/latest/reference/cloudtrail/lookup-events.html) o la operación de la API [LookupEvents](https://docs.aws.amazon.com/awscloudtrail/latest/APIReference/API_LookupEvents.html) para ver el historial de eventos. Puede buscar eventos en el historial de eventos filtrando los eventos en un solo atributo. Para obtener más información, consulte [Trabajar con el historial de CloudTrail eventos.](#page-145-0)

El Historial de eventos no está conectado a ningún registro de seguimiento ni almacén de datos de eventos que exista en su cuenta y no se ve afectado por los cambios de configuración que haga en los registros de seguimiento ni en los almacenes de datos de eventos.

Ver la página CloudTrail del historial de eventos ni ejecutar el lookup-events comando es gratuito.

### <span id="page-14-1"></span>CloudTrail Almacenes de datos de lagos y eventos

Puede crear un almacén de datos de eventos para registrar [CloudTrail eventos \(eventos](#page-178-0) de administración, eventos de datos), [eventos de CloudTrail Insights](#page-200-0), [AWS Audit Manager pruebas](https://docs.aws.amazon.com/audit-manager/latest/userguide/evidence-finder.html#understanding-evidence-finder), [elementos de AWS Config configuración](#page-209-0) [o eventos externos](#page-224-0) a AWS.

Los almacenes de datos de eventos pueden registrar eventos de la cuenta actual Región de AWS o de todas Regiones de AWS las de su AWS cuenta. Los almacenes de datos de eventos que utilice para registrar eventos de integración externos AWS deben ser únicamente para una sola región; no pueden ser almacenes de datos de eventos multirregionales.

Si ha creado una organización en AWS Organizations, puede crear un almacén de datos de eventos de la organización que registre todos los eventos de todas las AWS cuentas de esa organización. Los almacenes de datos de eventos de la organización se pueden aplicar a todas las regiones de AWS o a la región actual. Los almacenes de datos de eventos de la organización deben crearse mediante la cuenta de administración o la cuenta del administrador delegado, y, cuando se especifica que se aplican a una organización, se aplican de forma automática a todas las cuentas de miembro de la organización. Las cuentas de miembro no pueden ver el almacén de datos de eventos de la organización, ni pueden modificarlo o eliminarlo. Los almacenes de datos de eventos de la organización no se pueden utilizar para recopilar eventos ajenos a ella AWS. Para obtener más información, consulte [Almacenes de datos de eventos de la organización](#page-299-0).

De forma predeterminada, todos los eventos de un almacén de datos de eventos se cifran mediante CloudTrail. Al configurar un banco de datos de eventos, puede elegir usar el suyo propio AWS KMS key. El uso de su propia clave KMS conlleva AWS KMS costes de cifrado y descifrado. Después de asociar un almacén de datos de eventos a una clave de KMS, esta no se podrá eliminar ni cambiar. Para obtener más información, consulte [Cifrado de archivos de CloudTrail registro con AWS KMS](#page-957-0) [claves \(SSE-KMS\)](#page-957-0).

La siguiente tabla proporciona información sobre las tareas que puede realizar en los almacenes de datos de eventos.

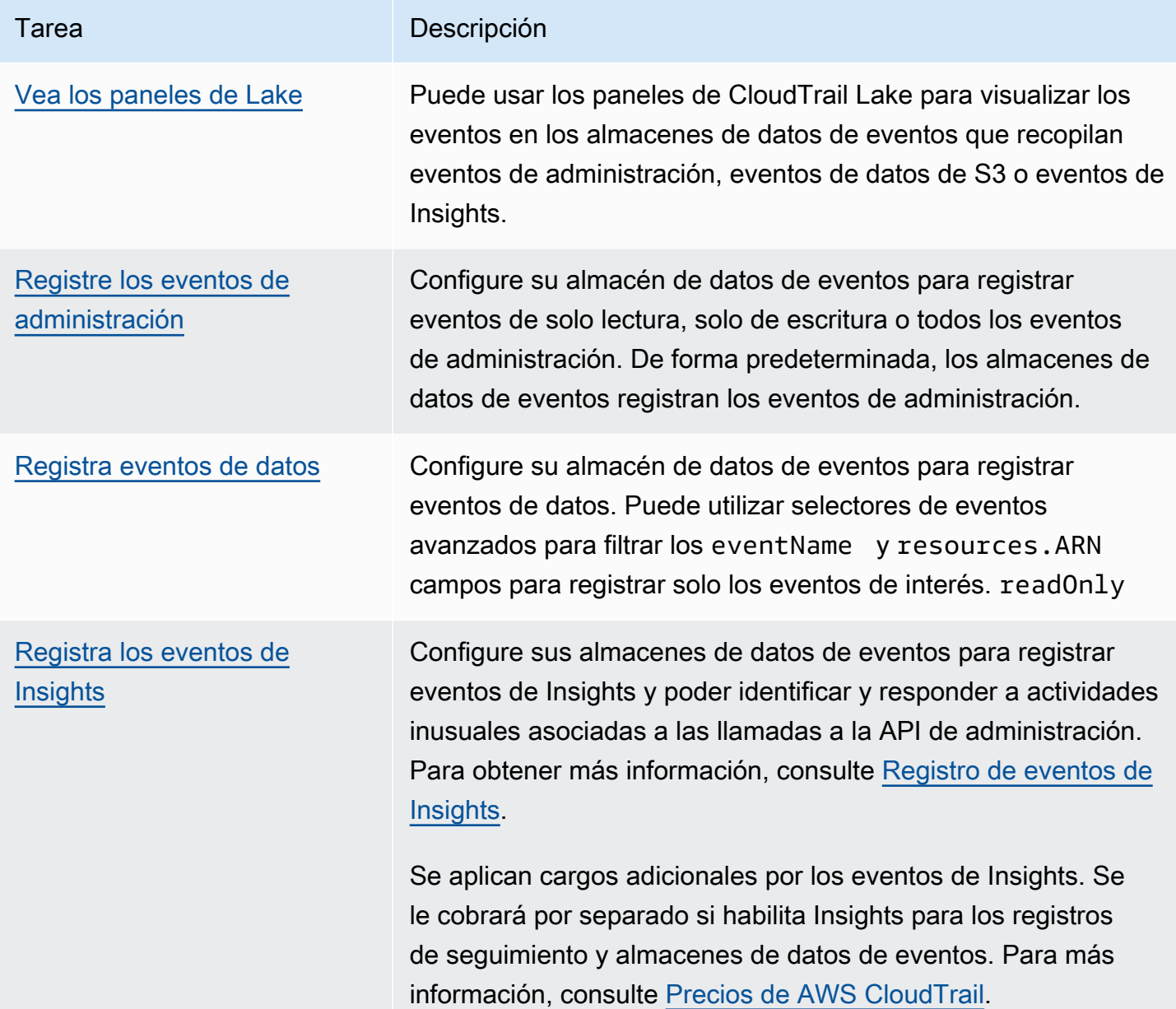

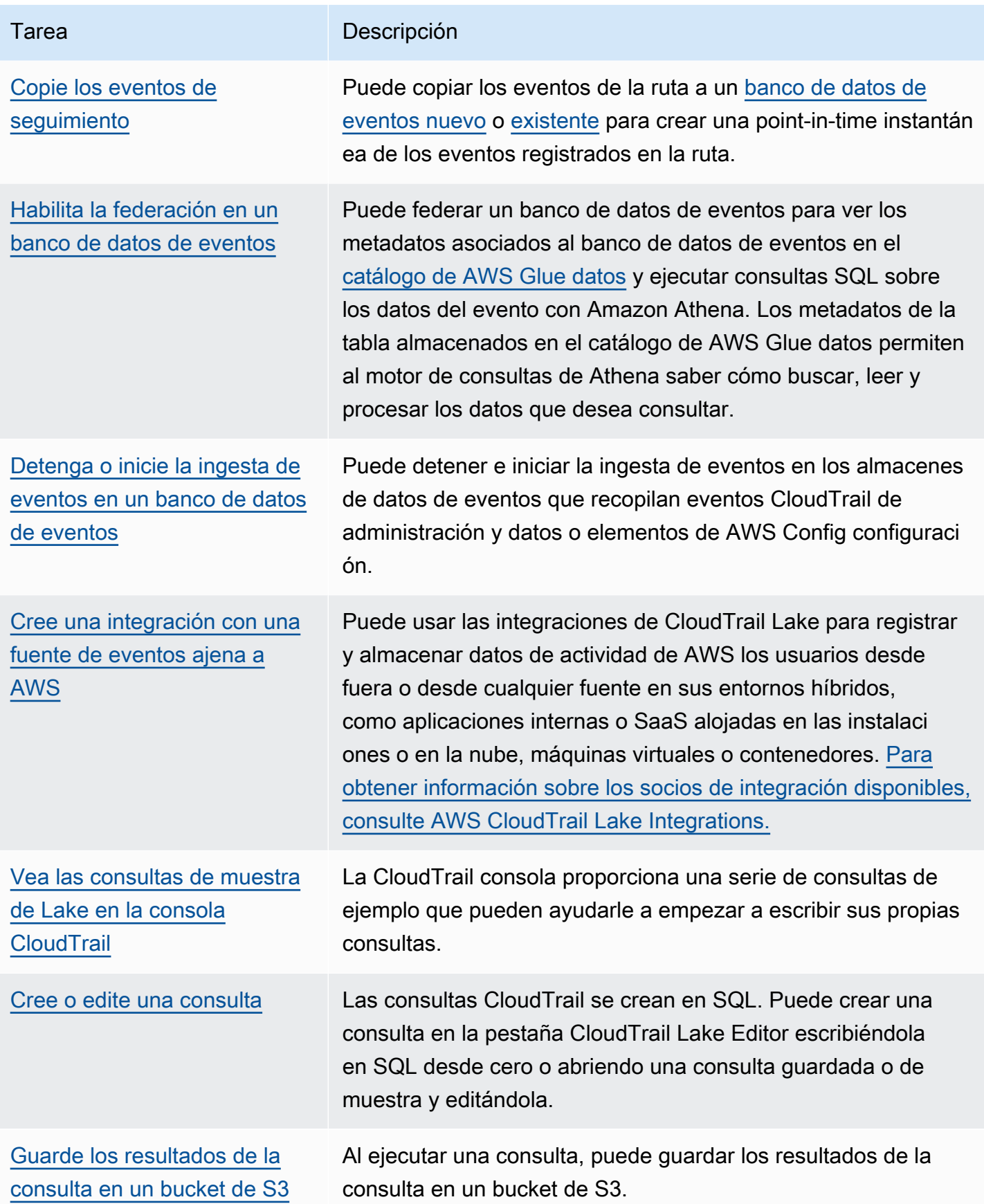

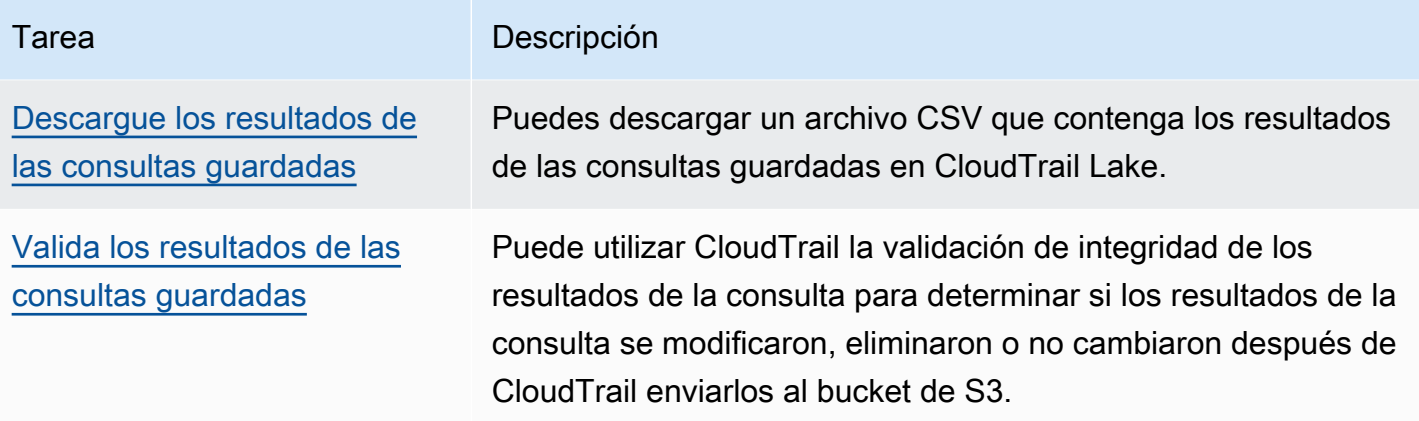

Para obtener más información sobre CloudTrail Lake, consulte[Trabajando con AWS CloudTrail Lake.](#page-165-0)

CloudTrail Los almacenes de datos y las consultas sobre eventos de Lake conllevan cargos. Cuando crea un almacén de datos de eventos, elige la [opción de precios](#page-386-0) que desea utilizar para él. La opción de precios determina el costo de la incorporación y el almacenamiento de los eventos, así como el periodo de retención predeterminado y máximo del almacén de datos de eventos. Cuando ejecuta consultas en Lake, paga según la cantidad de datos escaneados. Para obtener información sobre CloudTrail los precios y la administración de los costos de Lake, consulte [AWS CloudTrail Precios](https://aws.amazon.com/cloudtrail/pricing/) y[Gestión de los costos de los CloudTrail lagos.](#page-385-1)

## <span id="page-17-0"></span>CloudTrail senderos

Un registro de seguimiento es una configuración que permite la entrega de eventos a un bucket de Amazon S3 que especifique. También puedes publicar y analizar eventos de una ruta con [Amazon](#page-782-0)  [CloudWatch Logs](#page-782-0) y [Amazon EventBridge.](#page-60-0)

Los senderos pueden registrar eventos CloudTrail de administración, eventos de datos y eventos de Insights.

Puedes crear dos tipos de senderos para una Cuenta de AWS: senderos multirregionales y senderos de una sola región.

#### Rutas multirregionales

Al crear un registro multirregional, CloudTrail registra todos los eventos de la [AWS partición](https://docs.aws.amazon.com/whitepapers/latest/aws-fault-isolation-boundaries/partitions.html)  [Regiones de AWS](https://docs.aws.amazon.com/whitepapers/latest/aws-fault-isolation-boundaries/partitions.html) en la que está trabajando y envía los archivos de registro de CloudTrail eventos a un depósito de S3 que especifique. Si Región de AWS se añade una tras crear una ruta multirregional, esa nueva región se incluye automáticamente y los eventos de esa región se registran. Crear un registro de seguimiento de varias regiones es una práctica recomendada, ya

que registra actividad en todas las regiones de su cuenta. Todos los senderos que crees con la CloudTrail consola son multirregionales. Puede convertir un sendero de una sola región en un sendero multirregional utilizando el. AWS CLI Para obtener más información, consulte [Creación](#page-401-0)  [de un registro de seguimiento en la consola](#page-401-0) y [Conversión de un registro de seguimiento que se](#page-453-0) [aplica a una sola región en uno que se aplique a todas las regiones.](#page-453-0)

Senderos de una sola región

Al crear un sendero de una sola región, CloudTrail registra los eventos solo en esa región. A continuación, entrega los archivos de registro de CloudTrail eventos a un bucket de Amazon S3 que usted especifique. Solo puede crear un registro de seguimiento de una sola región mediante la AWS CLI. Si crea rutas individuales adicionales, puede hacer que esas rutas entreguen los archivos de registro de CloudTrail eventos en el mismo depósito de S3 o en depósitos separados. Esta es la opción predeterminada cuando se crea una ruta mediante la API AWS CLI o la CloudTrail API. Para obtener más información, consulte [Creación, actualización y gestión de](#page-446-0) [senderos con AWS CLI.](#page-446-0)

#### **a** Note

Puede especificar un bucket de Amazon S3 desde cualquier región para ambos tipos de registro de seguimiento.

Si has creado una organización en AWS Organizations, puedes crear un registro de la organización que registre todos los eventos de todas AWS las cuentas de esa organización. Los registros organizativos se pueden aplicar a todas AWS las regiones o a la región actual. Los registros de seguimiento de organización deben crearse mediante la cuenta de administración o la cuenta del administrador delegado, y, cuando se especifica que se aplican a una organización, se aplican de forma automática a todas las cuentas miembro de la organización. Las cuentas de los miembros pueden ver el registro de la organización, pero no pueden modificarlo ni eliminarlo. De forma predeterminada, las cuentas de miembro no tendrán acceso a los archivos de registros del registro de seguimiento de una organización en el bucket de Amazon S3.

De forma predeterminada, al crear un registro en la CloudTrail consola, los archivos de registro de eventos se cifran con una clave KMS. Si decide no habilitar el cifrado SSE-KMS, sus registros de eventos se cifrarán mediante el cifrado del lado del servidor (SSE) de Amazon S3. Puede almacenar sus archivos de registro en el bucket de durante el tiempo que quiera. También puede definir reglas de ciclo de vida de Amazon S3 para archivar o eliminar archivos de registros de forma automática. Si desea recibir notificaciones sobre el envío y la validación de archivos de registros, puede configurar las notificaciones de Amazon SNS.

CloudTrail publica los archivos de registro varias veces por hora, aproximadamente cada 5 minutos. Estos archivos de registro contienen llamadas a la API desde los servicios de la cuenta que las admiten CloudTrail. Para obtener más información, consulte [CloudTrail servicios e integraciones](#page-57-0)  [compatibles](#page-57-0).

#### **a** Note

CloudTrail por lo general, entrega los registros en una media de unos 5 minutos después de una llamada a la API. No hay garantía de que suceda en este plazo. Para obtener más información, consulte el [Acuerdo de nivel de servicios de AWS CloudTrail.](https://aws.amazon.com/cloudtrail/sla) Si configuras mal la ruta (por ejemplo, si no se puede acceder al depósito de S3), CloudTrail intentarás volver a enviar los archivos de registro a tu depósito de S3 durante 30 días. Estos attempted-to-deliver eventos estarán sujetos a los cargos estándar. CloudTrail Para evitar que se le cobre por un registro de seguimiento mal configurado, debe eliminarlo. CloudTrail captura las acciones realizadas directamente por el usuario o en nombre del usuario por un servicio. AWS Por ejemplo, una AWS CloudFormation CreateStack llamada puede generar llamadas de API adicionales a Amazon EC2, Amazon RDS, Amazon EBS u otros servicios según lo requiera la plantilla. AWS CloudFormation Este comportamiento es normal y previsible. Puede identificar si la acción fue realizada por un AWS servicio con el invokedby campo correspondiente. CloudTrail

La siguiente tabla proporciona información sobre las tareas que puede realizar en los senderos.

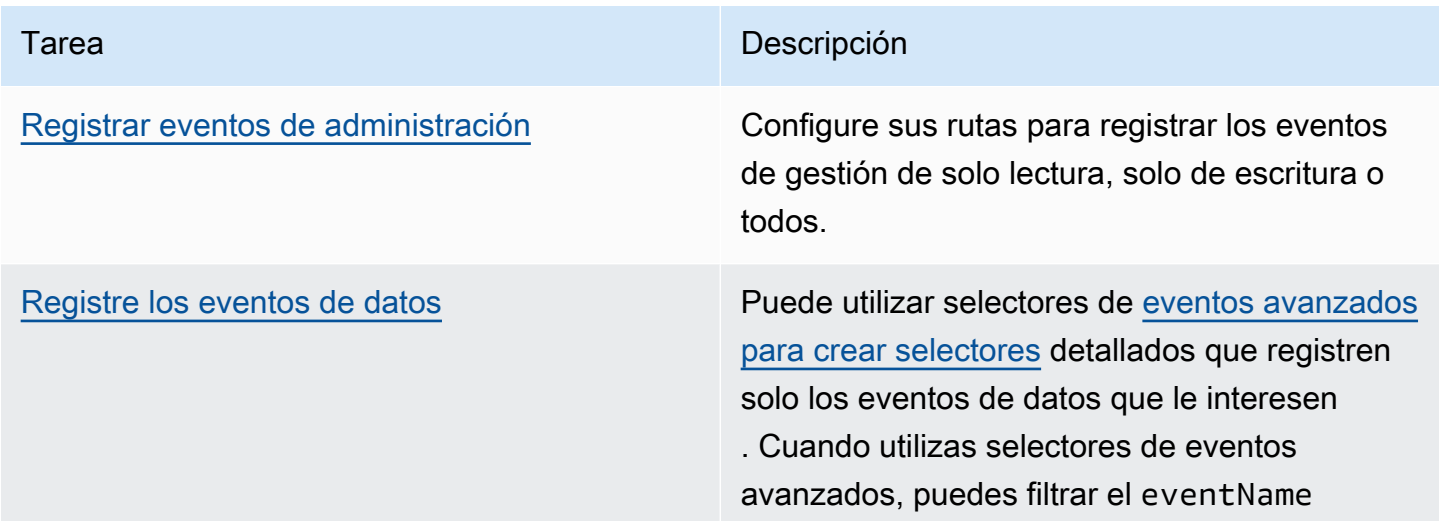

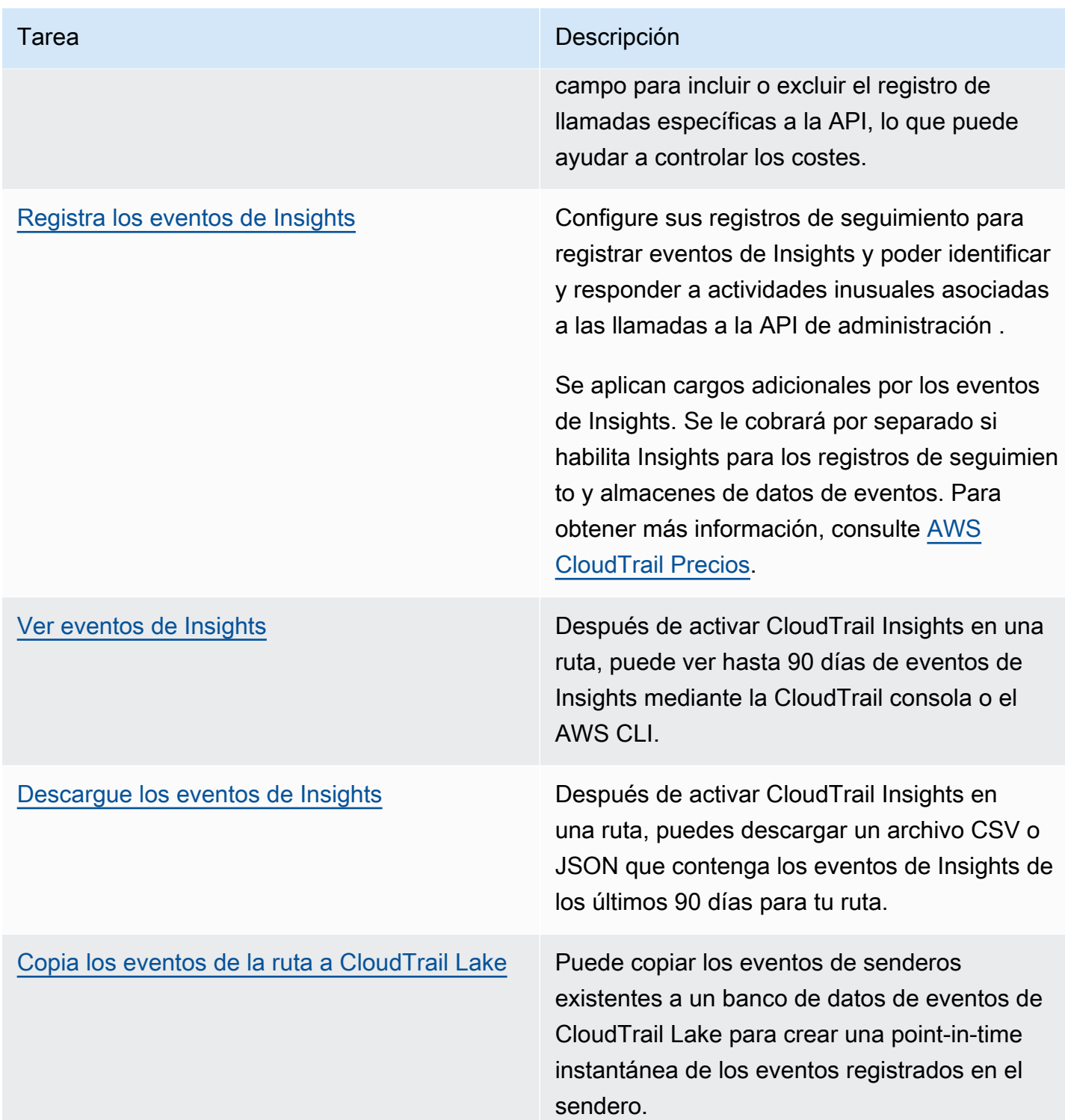

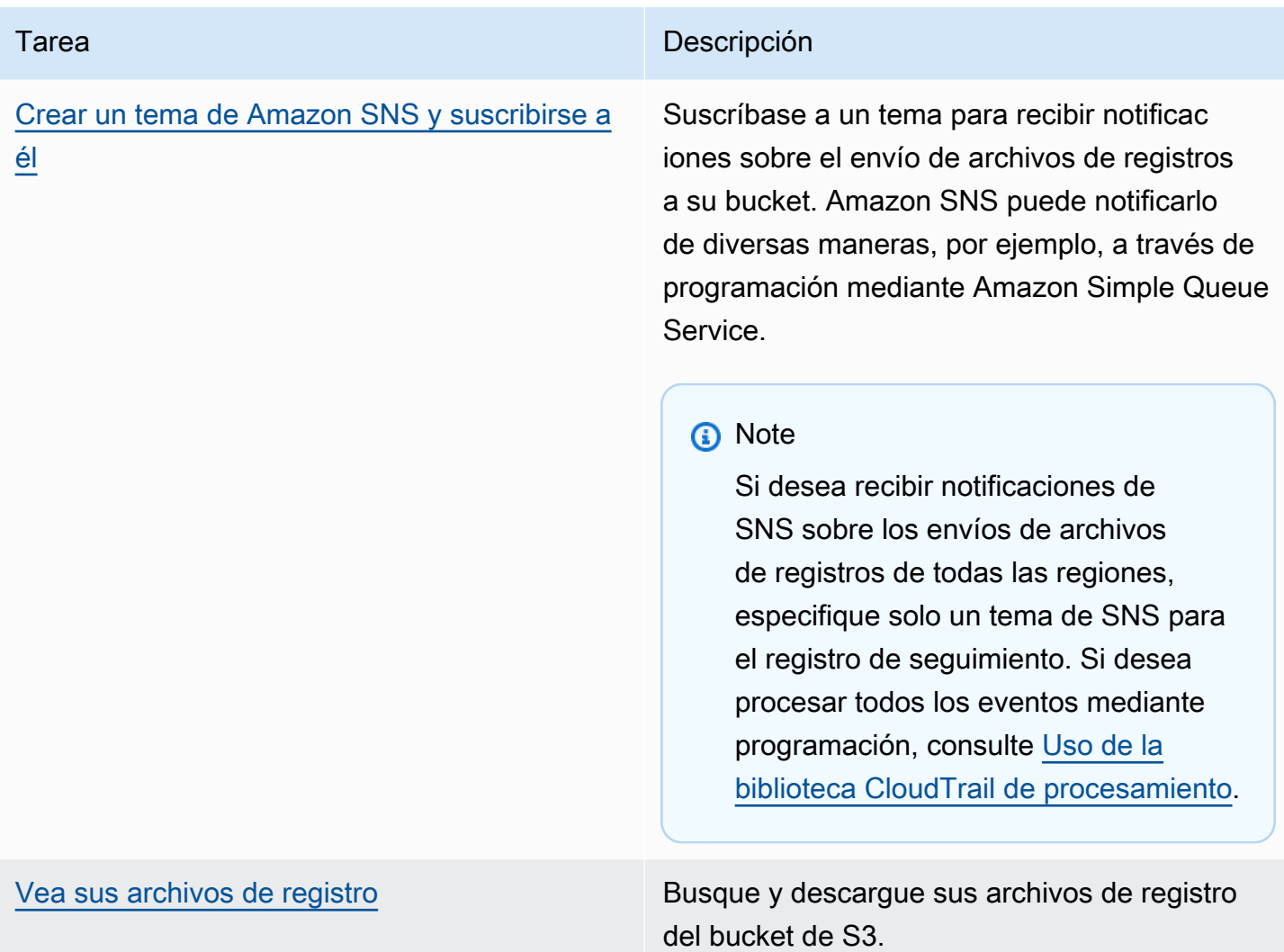

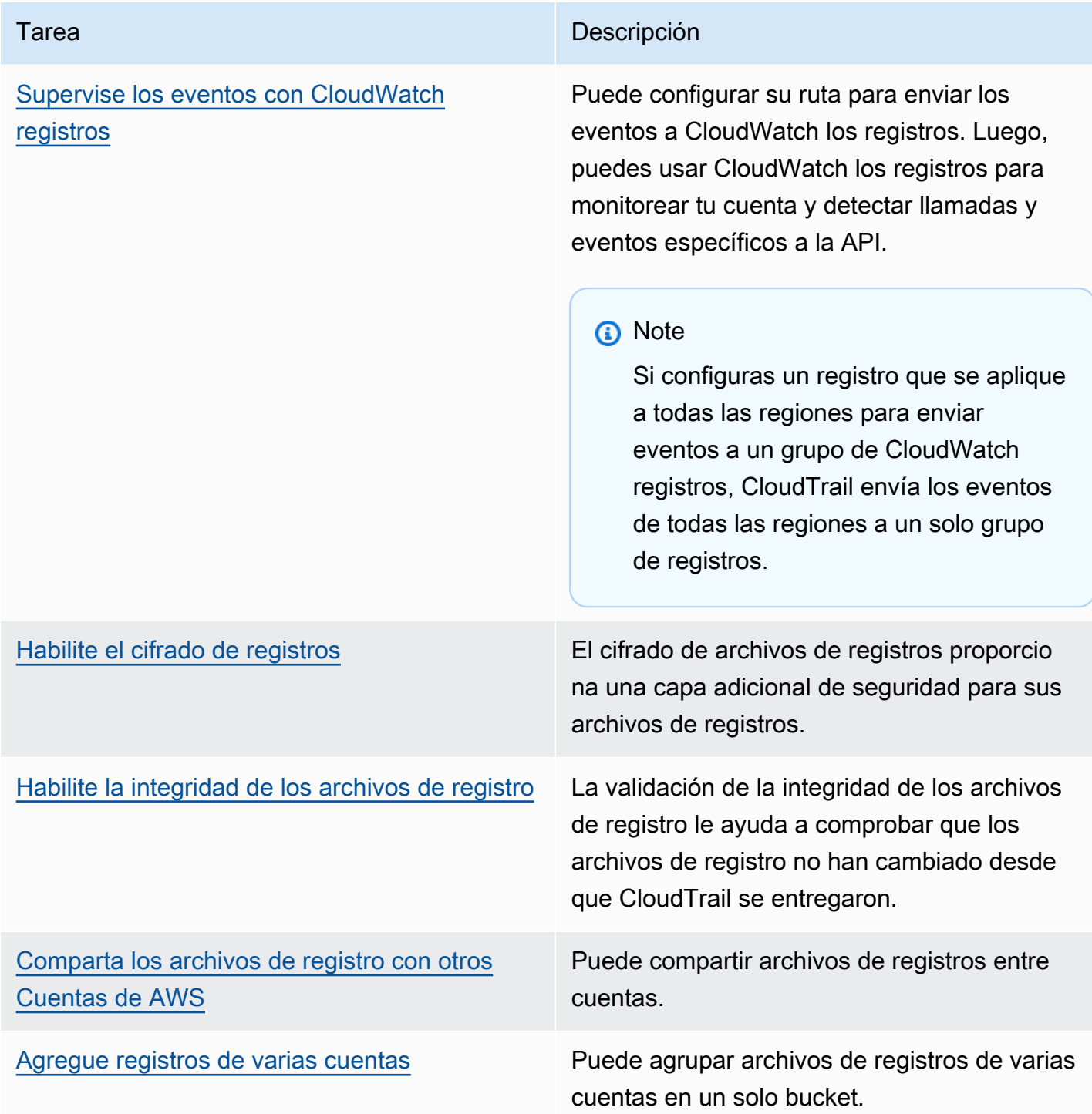

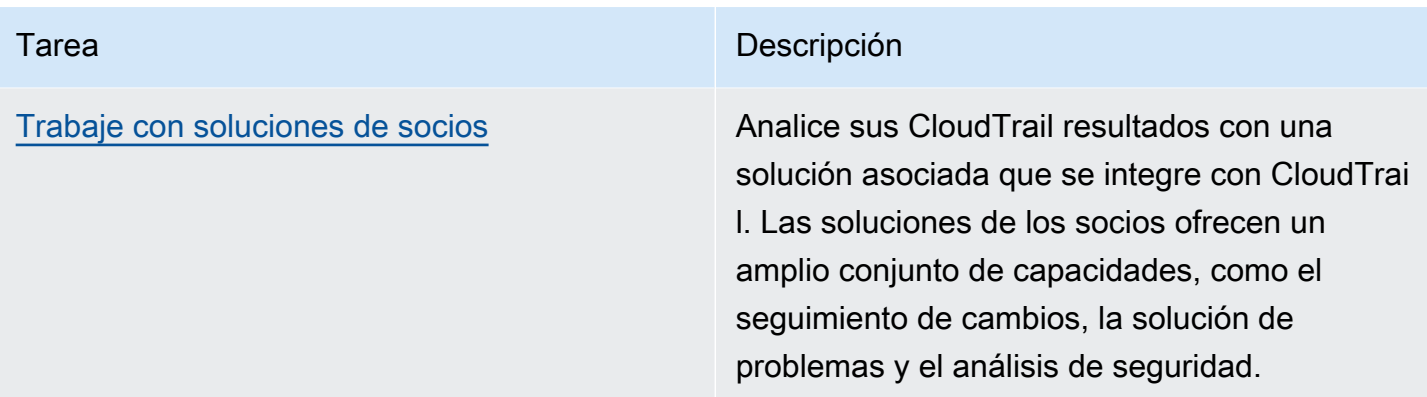

Puede enviar una copia de sus eventos de administración en curso a su bucket de S3 sin coste alguno CloudTrail mediante la creación de un registro; sin embargo, hay cargos por almacenamiento en Amazon S3. Para obtener más información sobre CloudTrail los precios, consulte [AWS CloudTrail](https://aws.amazon.com/cloudtrail/pricing/)  [Precios.](https://aws.amazon.com/cloudtrail/pricing/) Para obtener información acerca de los precios de Amazon S3, consulte [Precios de Amazon](https://aws.amazon.com/s3/pricing/)  [S3.](https://aws.amazon.com/s3/pricing/)

## <span id="page-23-0"></span>CloudTrail Eventos de Insights

AWS CloudTrail Gracias al análisis continuo de los eventos de CloudTrail gestión, Insights ayuda a AWS los usuarios a identificar y responder a las actividades inusuales asociadas a las llamadas a las API y a las tasas de error de las API. CloudTrail Insights analiza los patrones normales del volumen de llamadas a la API y las tasas de error de la API, también denominadas valores de referencia, y genera eventos de Insights cuando el volumen de llamadas o las tasas de error están fuera de los patrones normales. Los eventos de Insights en el volumen de llamadas de API se generan para las API de administración de write y los eventos de Insights en la tasa de errores de API se generan tanto para las API de administración read como write.

De forma predeterminada, los CloudTrail registros y los almacenes de datos de eventos no registran los eventos de Insights. Debe configurar su banco de datos de senderos o eventos para registrar los eventos de Insights. Para obtener más información, consulte [Registrar los eventos de Insights con](#page-707-0)  [AWS Management Console](#page-707-0) y [Registrar los eventos de Insights con AWS Command Line Interface.](#page-709-0)

Se aplican cargos adicionales por los eventos de Insights. Se le cobrará por separado si habilita Insights para los registros de seguimiento y almacenes de datos de eventos. Para obtener más información, consulte [AWS CloudTrail Precios](https://aws.amazon.com/cloudtrail/pricing/).

Visualización de los eventos de Insights para las rutas y los almacenes de datos de eventos

CloudTrail admite los eventos de Insights tanto para los senderos como para los almacenes de datos de eventos; sin embargo, existen algunas diferencias en la forma de ver y acceder a los eventos de Insights.

Visualización de eventos de Insights para registros de seguimiento

Si tienes activados los eventos de Insights en una ruta y CloudTrail detecta una actividad inusual, los eventos de Insights se registran en una carpeta o prefijo diferente en el depósito de S3 de destino de tu ruta. También puede ver el tipo de información y el período de tiempo del incidente al ver los eventos de Insights en la CloudTrail consola. Para obtener más información, consulte [Visualización](#page-517-1) [de eventos de CloudTrail Insights para senderos en la CloudTrail consola.](#page-517-1)

Tras activar CloudTrail Insights por primera vez en una ruta, el primer evento de Insights puede tardar hasta 36 horas en generarse si se detecta una actividad inusual. CloudTrail

Visualización de eventos de Insights para los almacenes de datos de eventos

Para registrar los eventos de Insights en CloudTrail Lake, necesita un almacén de datos de eventos de destino que registre los eventos de Insights y un banco de datos de eventos de origen que habilite Insights y registre los eventos de administración. Para obtener más información, consulte [Cree un](#page-200-0)  [almacén de datos de eventos para los eventos de CloudTrail Insights con la consola](#page-200-0).

Tras activar CloudTrail Insights por primera vez en el banco de datos de eventos de origen, el primer evento de Insights puede tardar hasta 7 días en enviarse al banco de datos de eventos de destino si se detecta una actividad inusual. CloudTrail

Si tiene CloudTrail Insights activado en un banco de datos de eventos de origen y CloudTrail detecta actividades inusuales, CloudTrail envía los eventos de Insights al banco de datos de eventos de destino. A continuación, puede consultar el banco de datos de eventos de destino para obtener información sobre sus eventos de Insights y, si lo desea, puede guardar los resultados de la consulta en un depósito de S3. Para obtener más información, consulte [Creación o edición de una consulta](#page-340-0) y [Vea ejemplos de consultas en la CloudTrail consola](#page-338-0).

Puede ver el panel de Insights Events para visualizar los eventos de Insights en su banco de datos de eventos de destino. Para obtener más información acerca de los paneles de Lake, consulte [Ver](#page-332-0)  [paneles de CloudTrail Lake](#page-332-0).

### <span id="page-25-0"></span>CloudTrail canales

CloudTrail admite dos tipos de canales:

Canales para la integración de CloudTrail Lake con fuentes de eventos ajenas a AWS

CloudTrail Lake usa los canales para llevar eventos de fuera de CloudTrail Lake AWS a través de socios externos con los que CloudTrail trabajas o de tus propias fuentes. Cuando crea un canal, elige uno o más almacenes de datos de eventos para almacenar los eventos que llegan del origen del canal. Puede cambiar los almacenes de datos de eventos de destino de un canal según sea necesario, siempre que los almacenes de datos de eventos de destino estén configurados para registrar los eventos de actividad de registros. Cuando crea un canal para eventos de un socio externo, proporciona un ARN de canal a la aplicación asociada o de origen. La política de recursos asociada al canal permite que el origen transmita eventos a través del canal. Para obtener más información consulte [Cree una integración con una fuente de eventos](#page-304-0) [externa a AWS](#page-304-0) y [CreateChannel](https://docs.aws.amazon.com/awscloudtrail/latest/APIReference/API_CreateChannel.html) en la Referencia de la API de AWS CloudTrail .

Canales vinculados a servicios

AWS los servicios pueden crear un canal vinculado a un servicio para recibir CloudTrail eventos en su nombre. El AWS servicio que crea el canal vinculado al servicio configura selectores de eventos avanzados para el canal y especifica si el canal se aplica a todas las regiones o a la región actual.

Puede usar la [CloudTrail consola](#page-577-0) o ver información sobre cualquier [AWS CLIc](#page-577-1)anal vinculado a un CloudTrail servicio creado por. Servicios de AWS

## <span id="page-25-1"></span>CloudTrail conceptos

Esta sección resume los conceptos básicos relacionados CloudTrail con.

#### Conceptos:

- [CloudTrail eventos](#page-26-0)
- [Historial de eventos](#page-45-0)
- [Registros de seguimiento](#page-45-1)
- [Registros organizativos](#page-48-0)
- [CloudTrail Almacenes de datos de lagos y eventos](#page-50-0)
- [CloudTrail Perspectivas](#page-50-1)
- **[Etiquetas](#page-51-0)**
- [AWS Security Token Service y CloudTrail](#page-51-1)
- [Eventos de servicios globales](#page-51-2)

### <span id="page-26-0"></span>CloudTrail eventos

Un evento en CloudTrail es el registro de una actividad en una AWS cuenta. Esta actividad puede ser una acción realizada por una identidad de IAM o un servicio que pueda supervisarse. CloudTrail CloudTraillos eventos proporcionan un historial de la actividad de las cuentas API y ajenas a la API realizada a través de los AWS SDK AWS Management Console, las herramientas de línea de comandos y otros servicios. AWS

CloudTrail Los archivos de registro no son un registro ordenado de las llamadas a las API públicas, por lo que los eventos no aparecen en ningún orden específico.

CloudTrail registra tres tipos de eventos:

- [Eventos de administración](#page-26-1)
- [Eventos de datos](#page-27-0)
- [Eventos de Insights](#page-43-0)

Todos los tipos de eventos utilizan un formato de registro CloudTrail JSON.

De forma predeterminada, los registros de seguimiento y los almacenes de datos de eventos registran los eventos de administración, pero no los eventos de datos o de Insights.

Para obtener información sobre cómo Servicios de AWS integrarse con CloudTrail, consulte[AWS](#page-61-1)  [temas de servicio para CloudTrail.](#page-61-1)

#### <span id="page-26-1"></span>Eventos de administración

Los eventos de administración proporcionan información sobre las operaciones de administración que se realizan en los recursos de su AWS cuenta. Se denominan también operaciones del plano de control.

Algunos ejemplos de eventos de administración son los siguientes:

• Configurar la seguridad (por ejemplo, las operaciones AWS Identity and Access Management AttachRolePolicy de la API).

- Registro de dispositivos (por ejemplo, operaciones de la API CreateDefaultVpc de Amazon EC2).
- Configuración de reglas para el enrutamiento de datos (por ejemplo, operaciones de la API CreateSubnet de Amazon EC2).
- Configurar el registro (por ejemplo, las operaciones AWS CloudTrail CreateTrail de la API).

Los eventos de administración también pueden incluir eventos no generados por la API que se producen en su cuenta. Por ejemplo, cuando un usuario inicia sesión en tu cuenta, CloudTrail registra el ConsoleLogin evento. Para obtener más información, consulte [Eventos ajenos a la API](#page-760-0)  [capturados por CloudTrail](#page-760-0).

De forma predeterminada, los datos de eventos de CloudTrail Trails and CloudTrail Lake almacenan los eventos de gestión de registros. Para obtener más información sobre el registro de eventos de administración, consulte[Registro de eventos de administración.](#page-606-0)

#### <span id="page-27-0"></span>Eventos de datos

Los eventos de datos proporcionan información sobre las operaciones realizadas en un recurso o dentro de él. Se denominan también operaciones del plano de datos. Los eventos de datos suelen ser actividades de gran volumen.

Algunos ejemplos de eventos de datos son los siguientes:

- [Actividad de la API a nivel de objeto de Amazon S3](https://docs.aws.amazon.com/AmazonS3/latest/userguide/cloudtrail-logging-s3-info.html#cloudtrail-data-events) (por ejemplo GetObjectDeleteObject, y operaciones de la PutObject API) en los objetos de los buckets de S3.
- AWS Lambda actividad de ejecución de funciones (la Invoke API).
- CloudTrail [PutAuditEvents](https://docs.aws.amazon.com/awscloudtraildata/latest/APIReference/API_PutAuditEvents.html)actividad en un [canal de CloudTrail Lake](#page-304-0) que se utiliza para registrar eventos del exterior AWS.
- Operaciones de la API [Publish](https://docs.aws.amazon.com/sns/latest/api/API_Publish.html) y [PublishBatch](https://docs.aws.amazon.com/sns/latest/api/API_PublishBatch.html) de Amazon SNS sobre temas.

En la siguiente tabla, se muestran los tipos de eventos de datos disponibles para los registros de seguimiento y los almacenes de datos de eventos. En la columna Tipo de evento de datos (consola), se muestra la selección adecuada en la consola. La columna de valores resources.type muestra el resources.type valor que usted especificaría para incluir eventos de datos de ese tipo en su almacén de datos de rutas o eventos mediante las AWS CLI API o. CloudTrail

En el caso de las rutas, puede utilizar selectores de eventos básicos o avanzados para registrar eventos de datos para objetos de Amazon S3, funciones de Lambda y tablas de DynamoDB (se muestran en las tres primeras filas de la tabla). Solo puede usar selectores de eventos avanzados para registrar los tipos de eventos de datos que se muestran en las filas restantes.

En el caso de los almacenes de datos de eventos, puede utilizar selectores de eventos avanzados para que se incluyan eventos de datos únicamente.

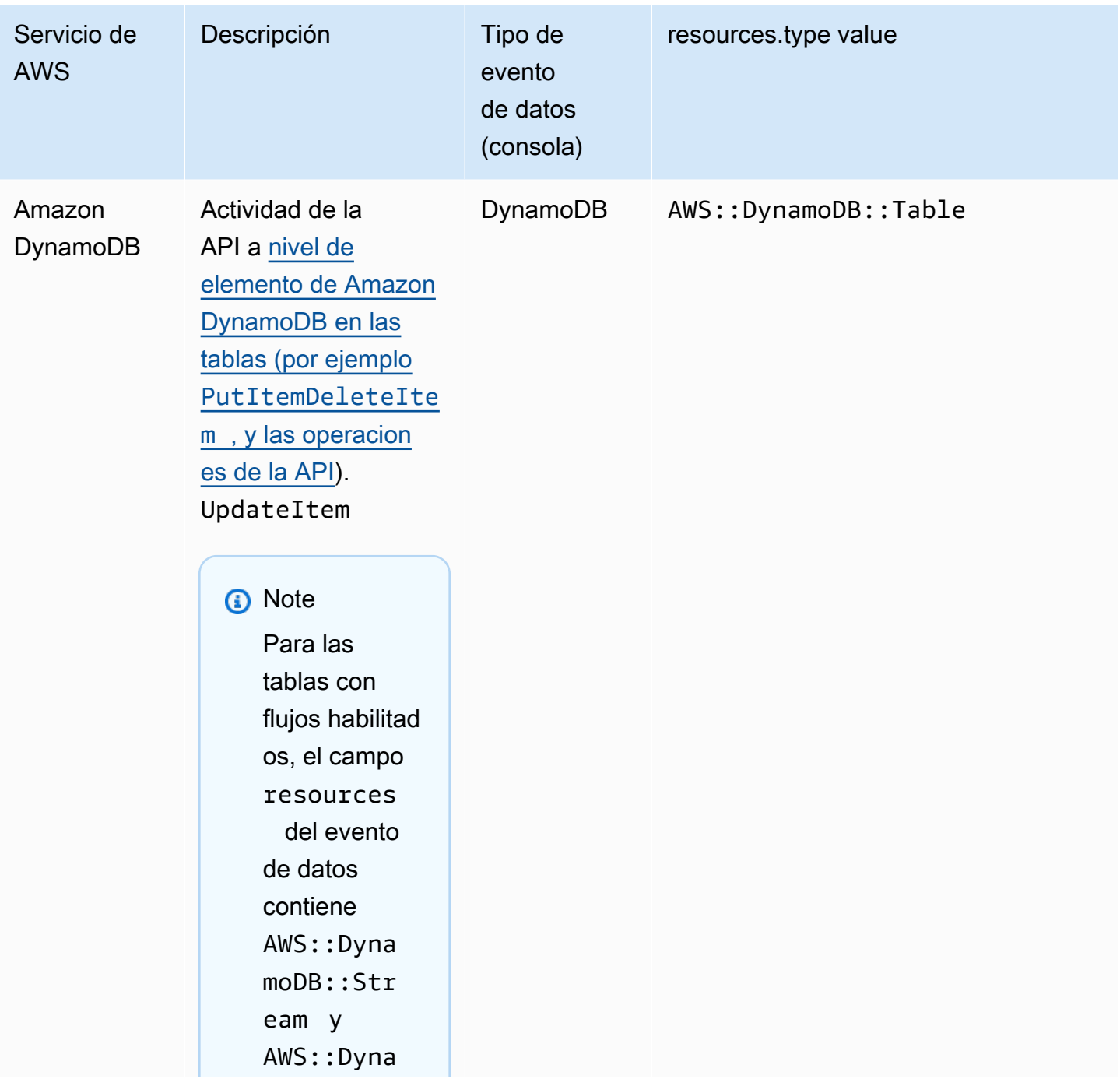

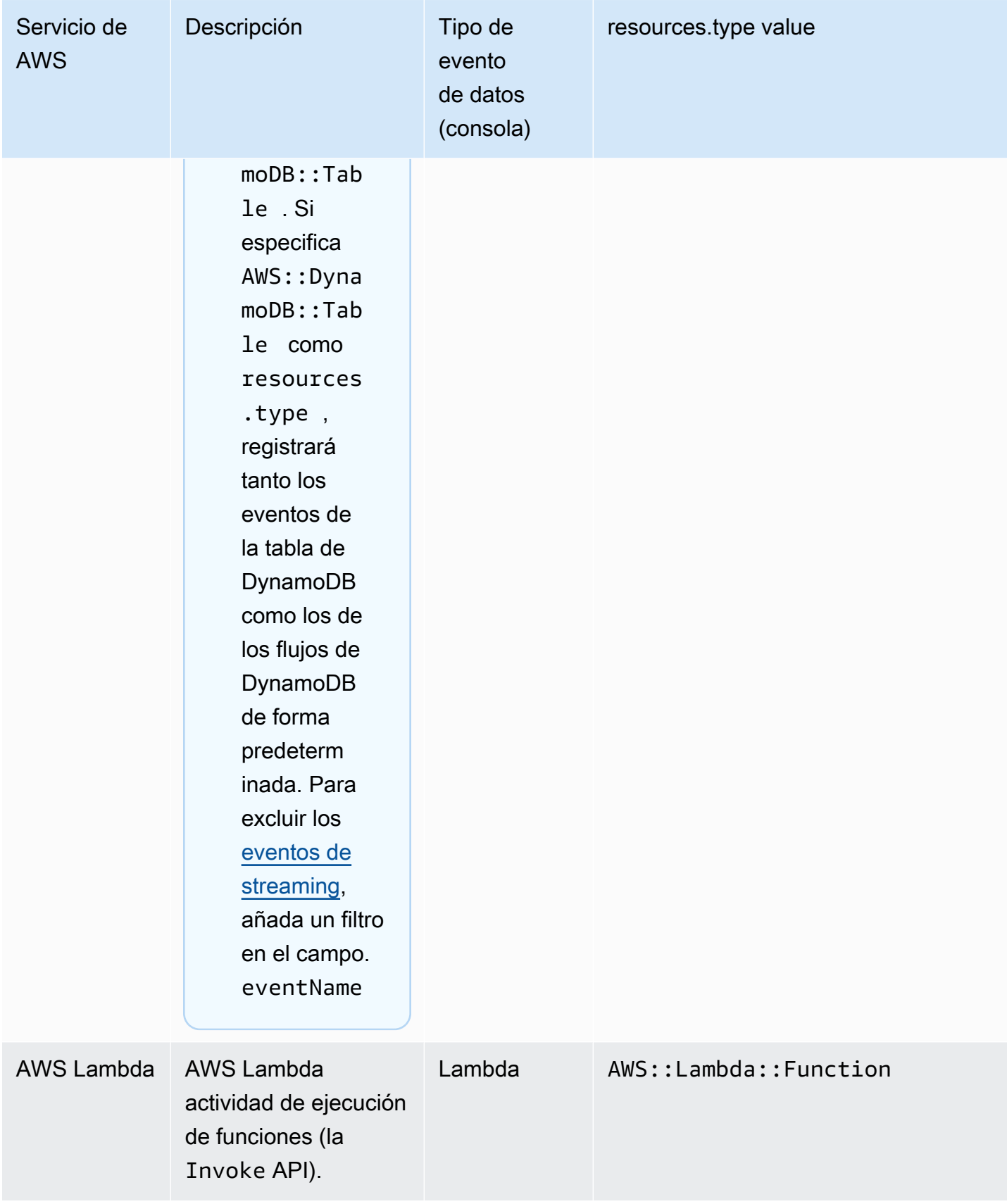

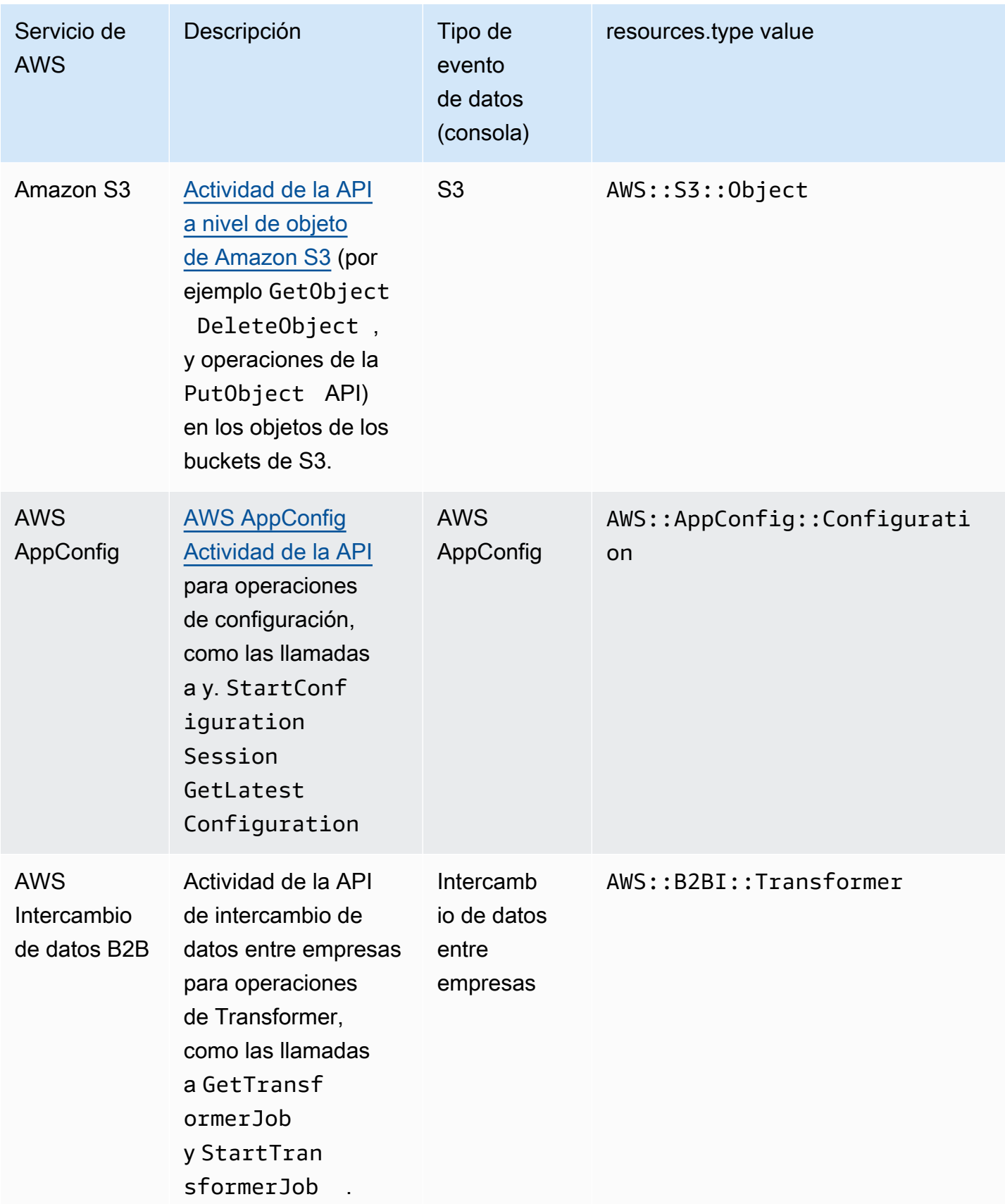

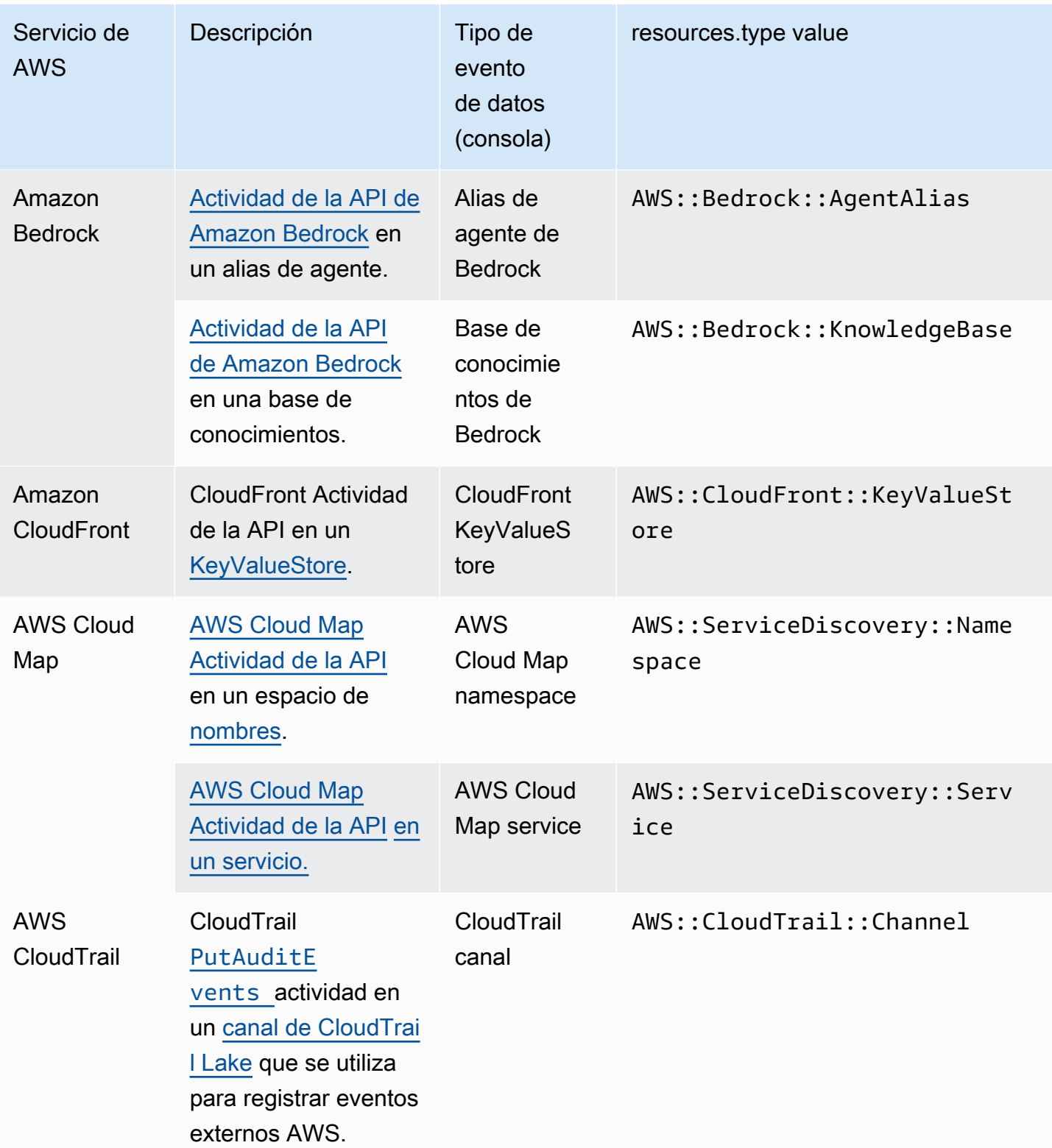

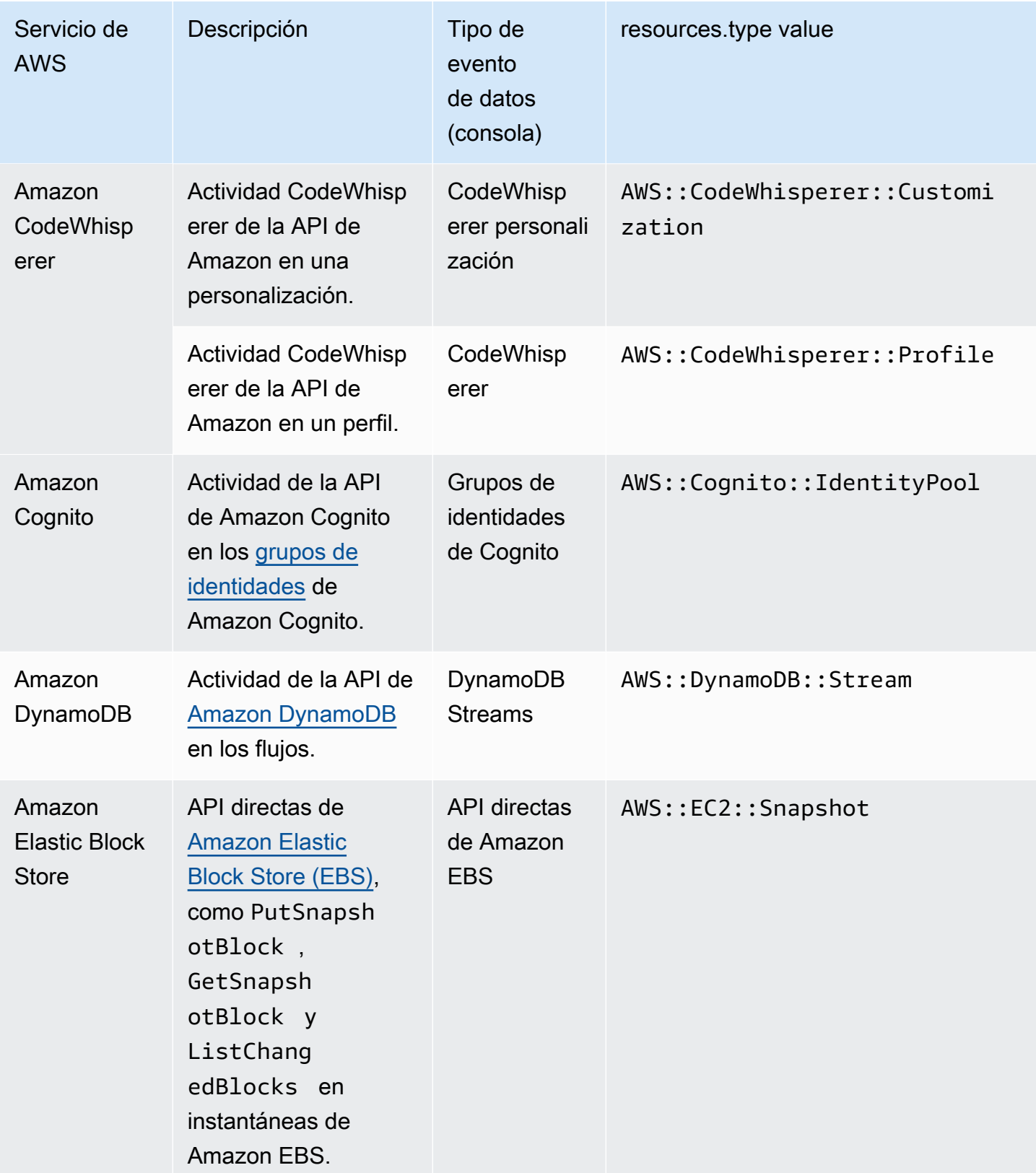

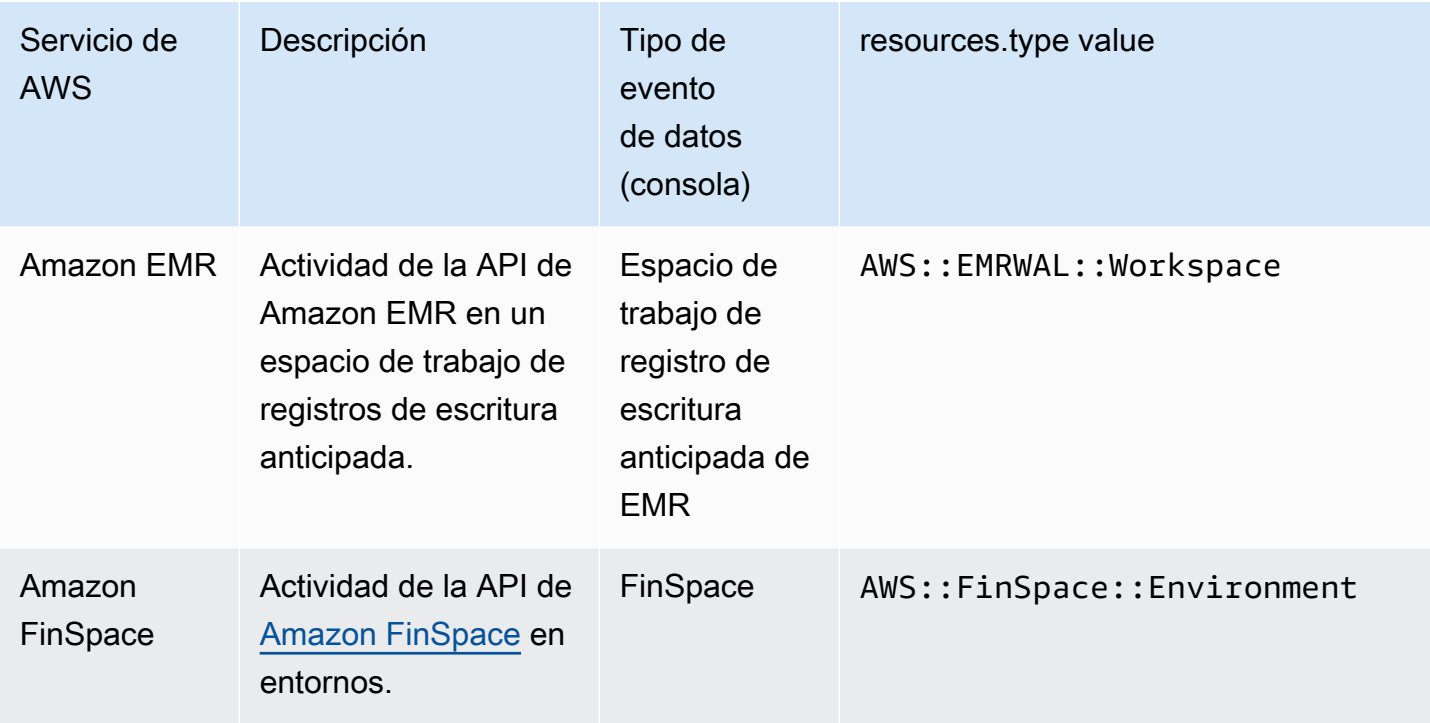

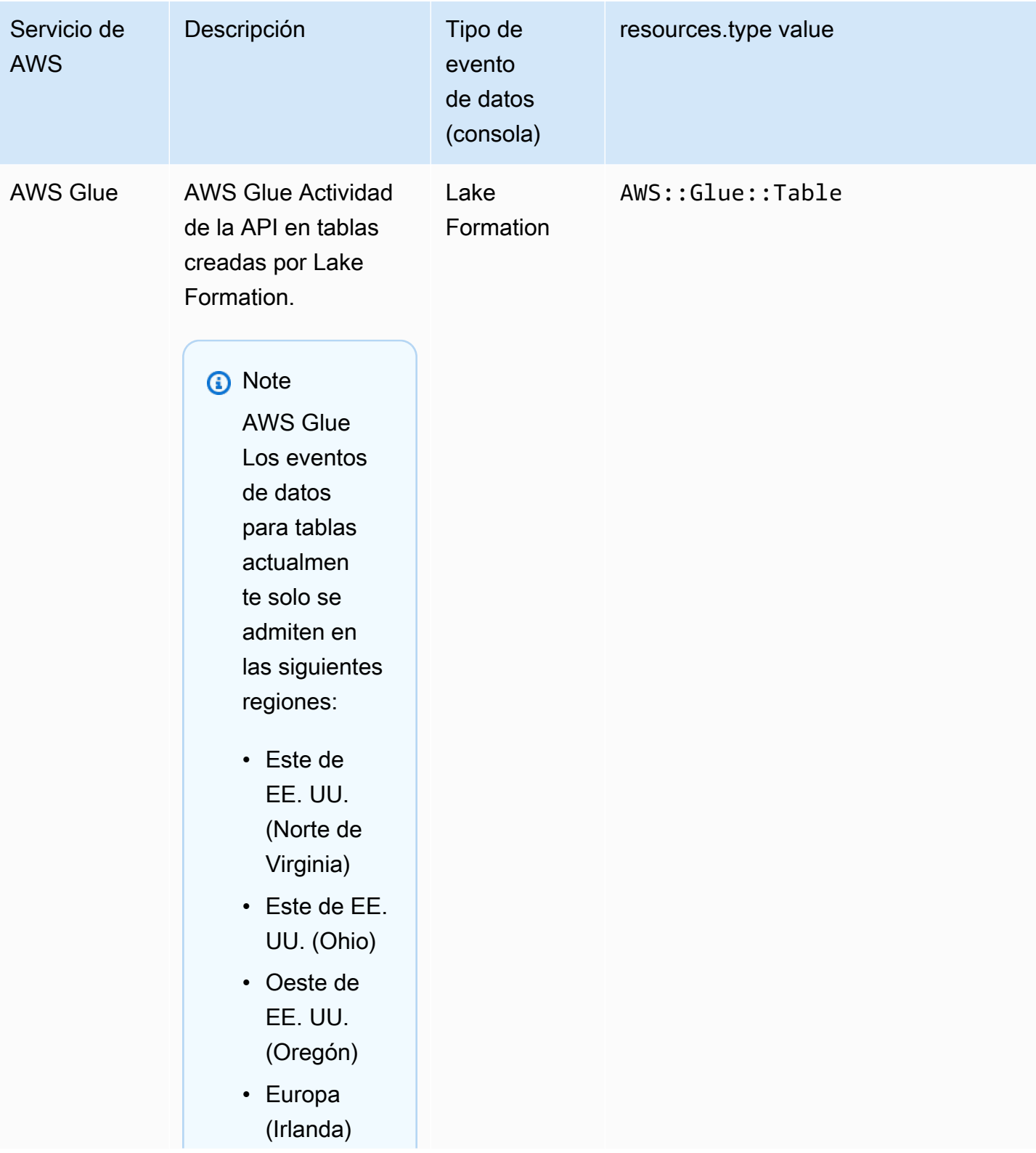

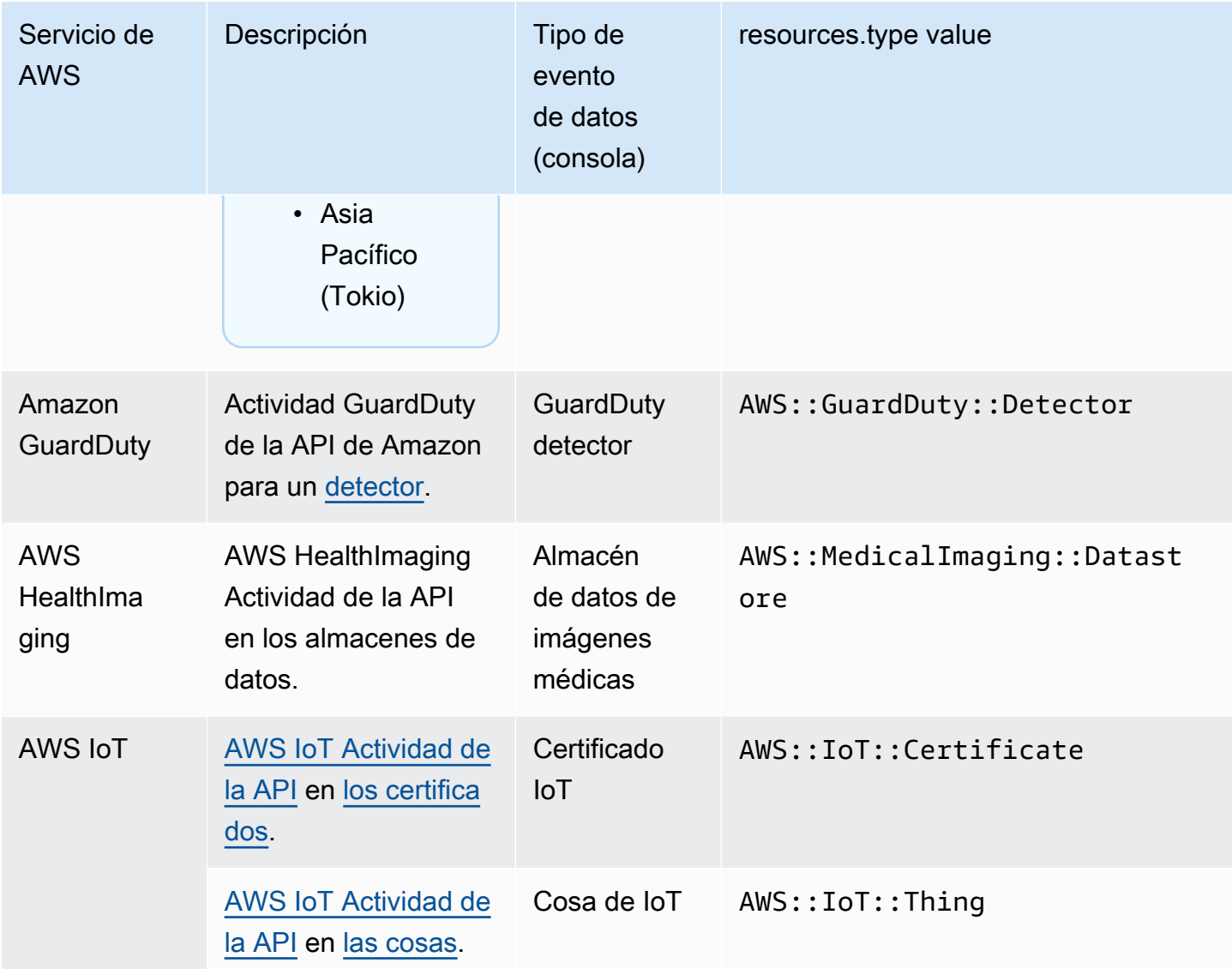
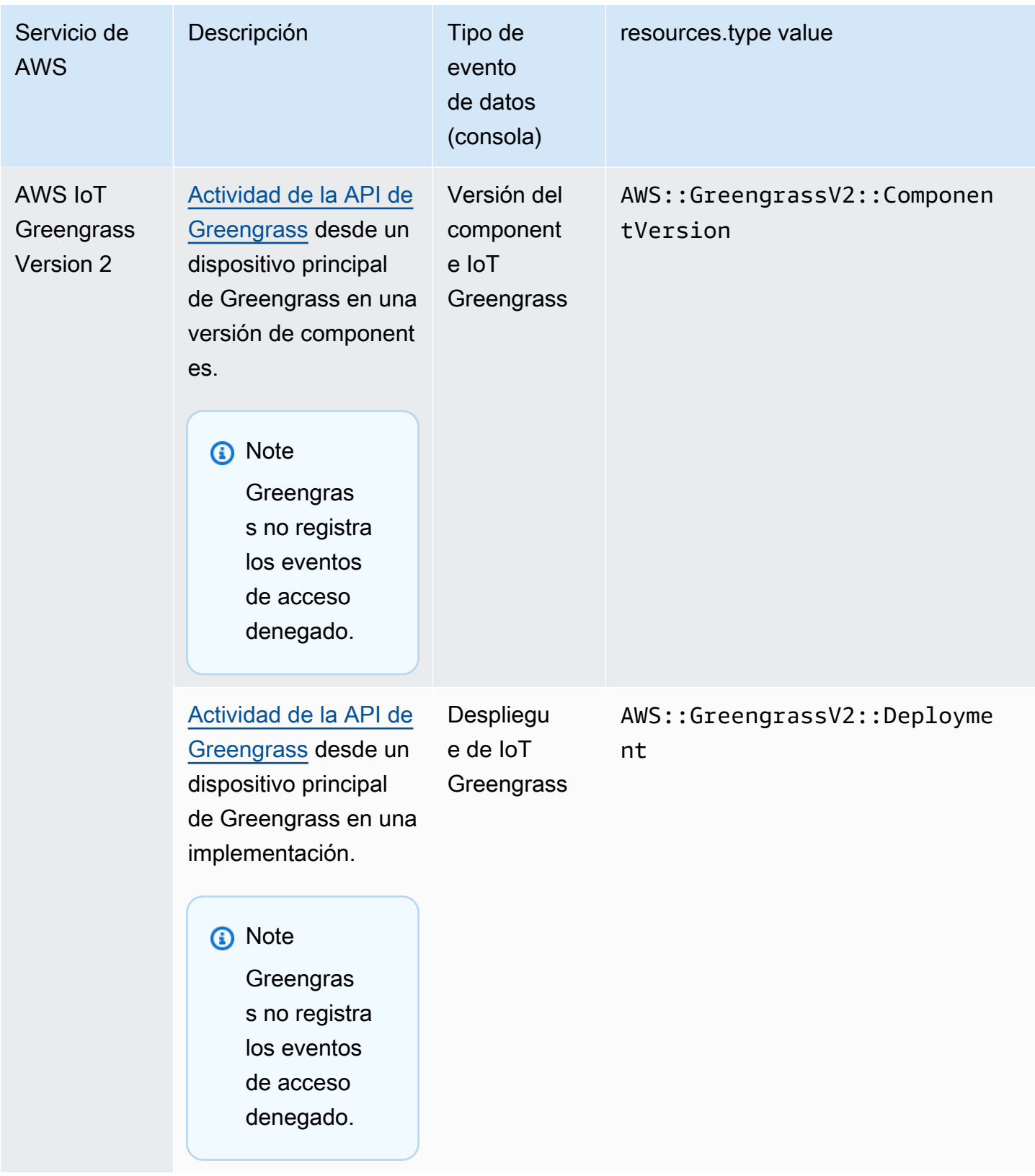

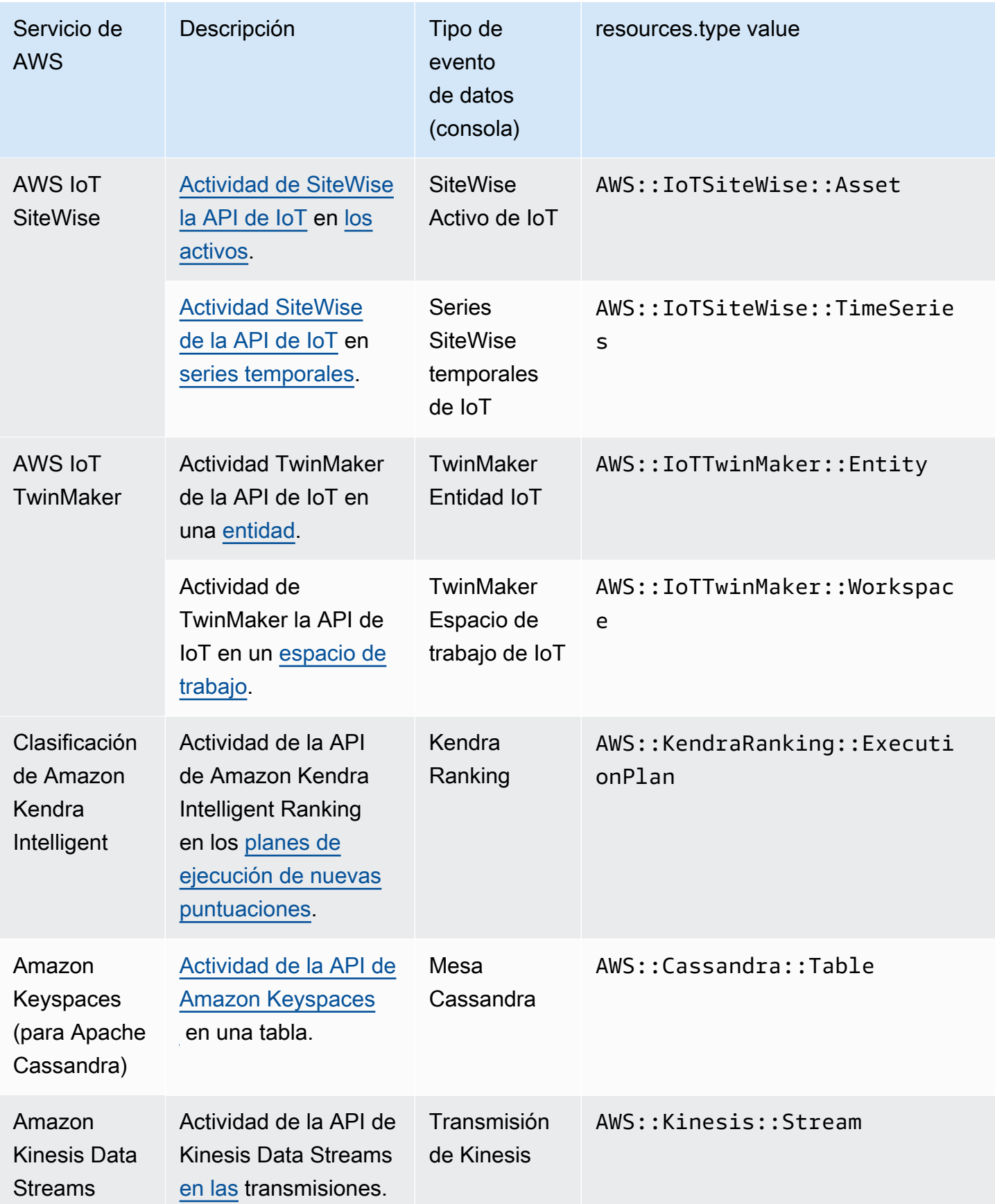

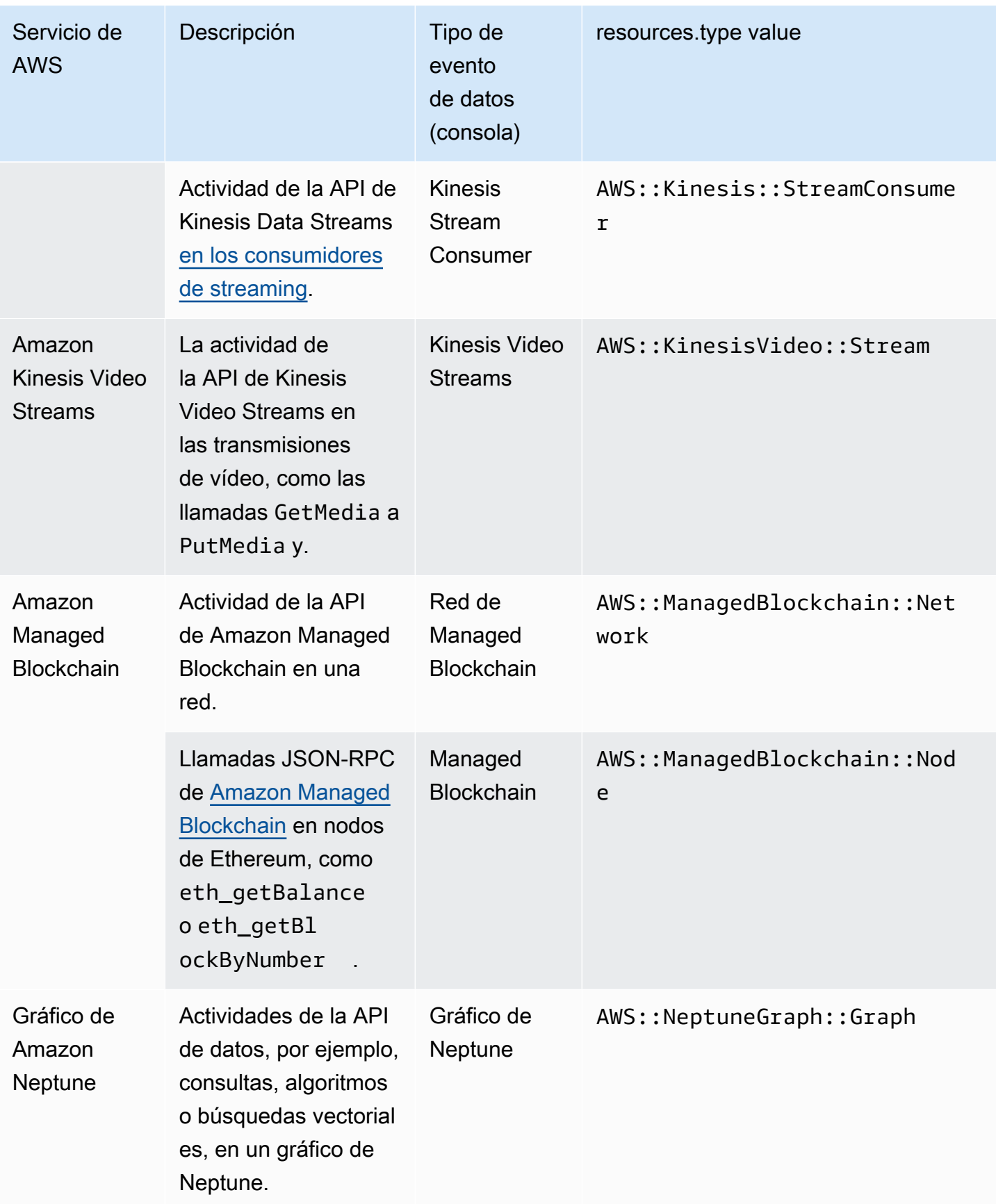

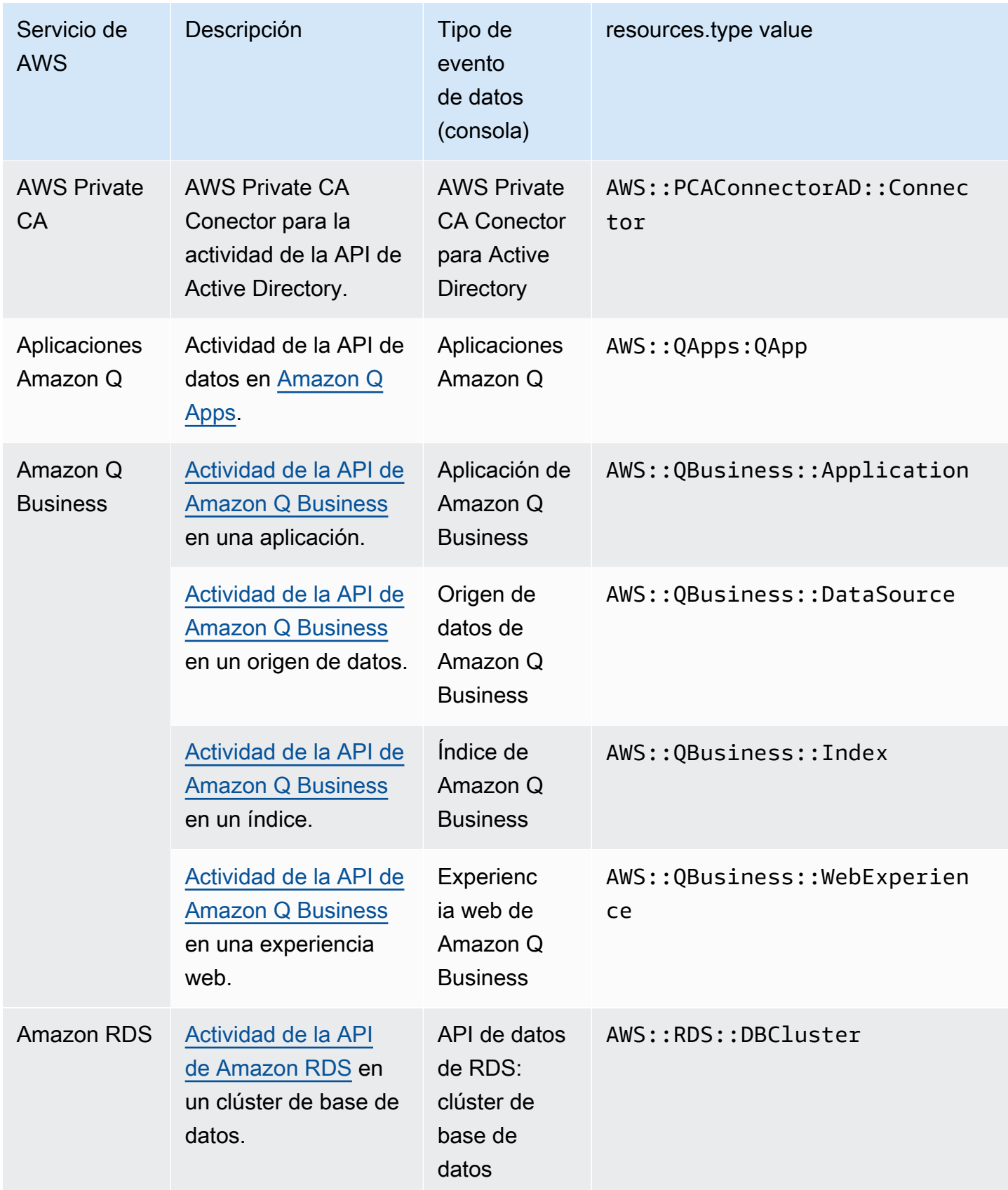

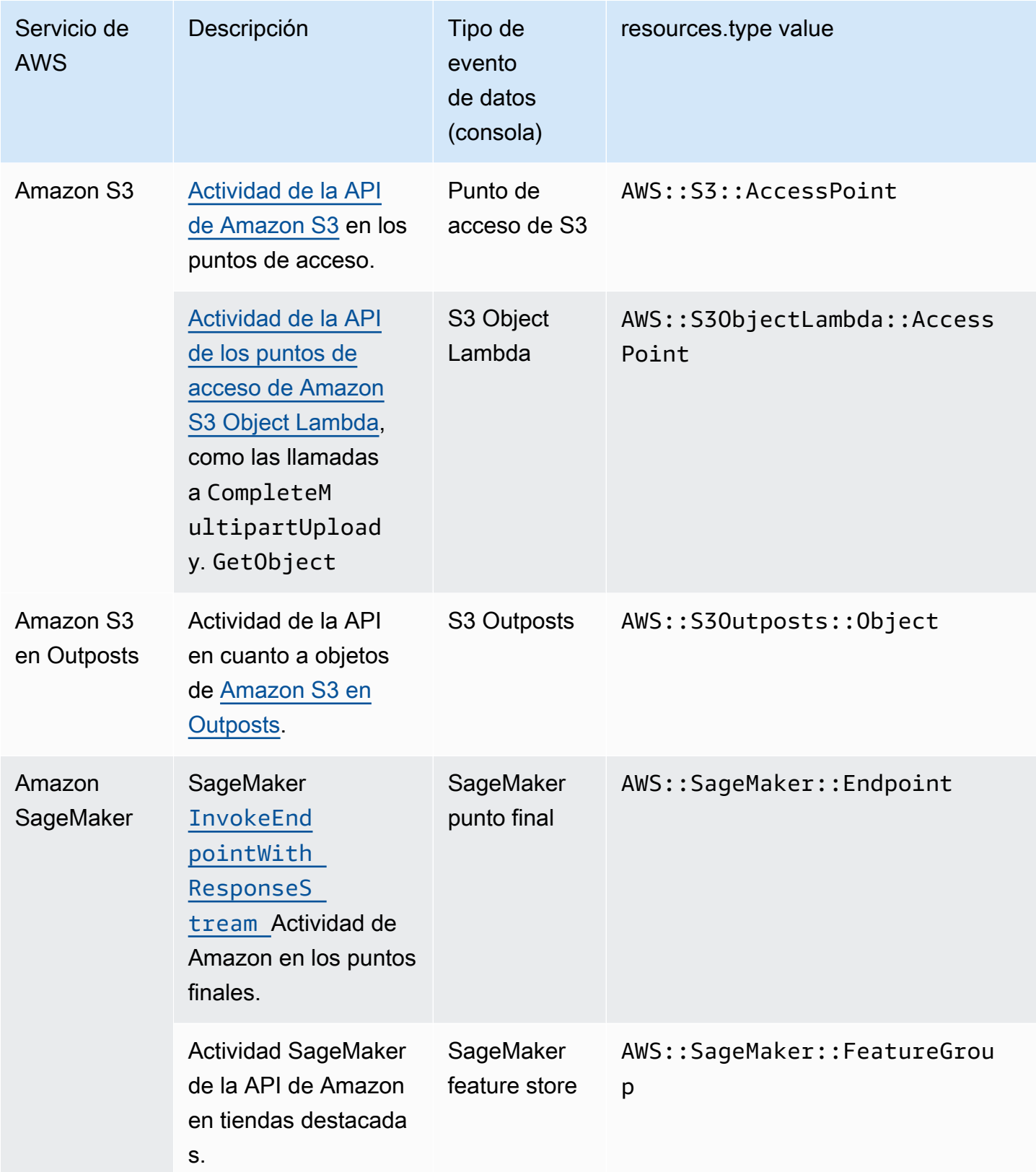

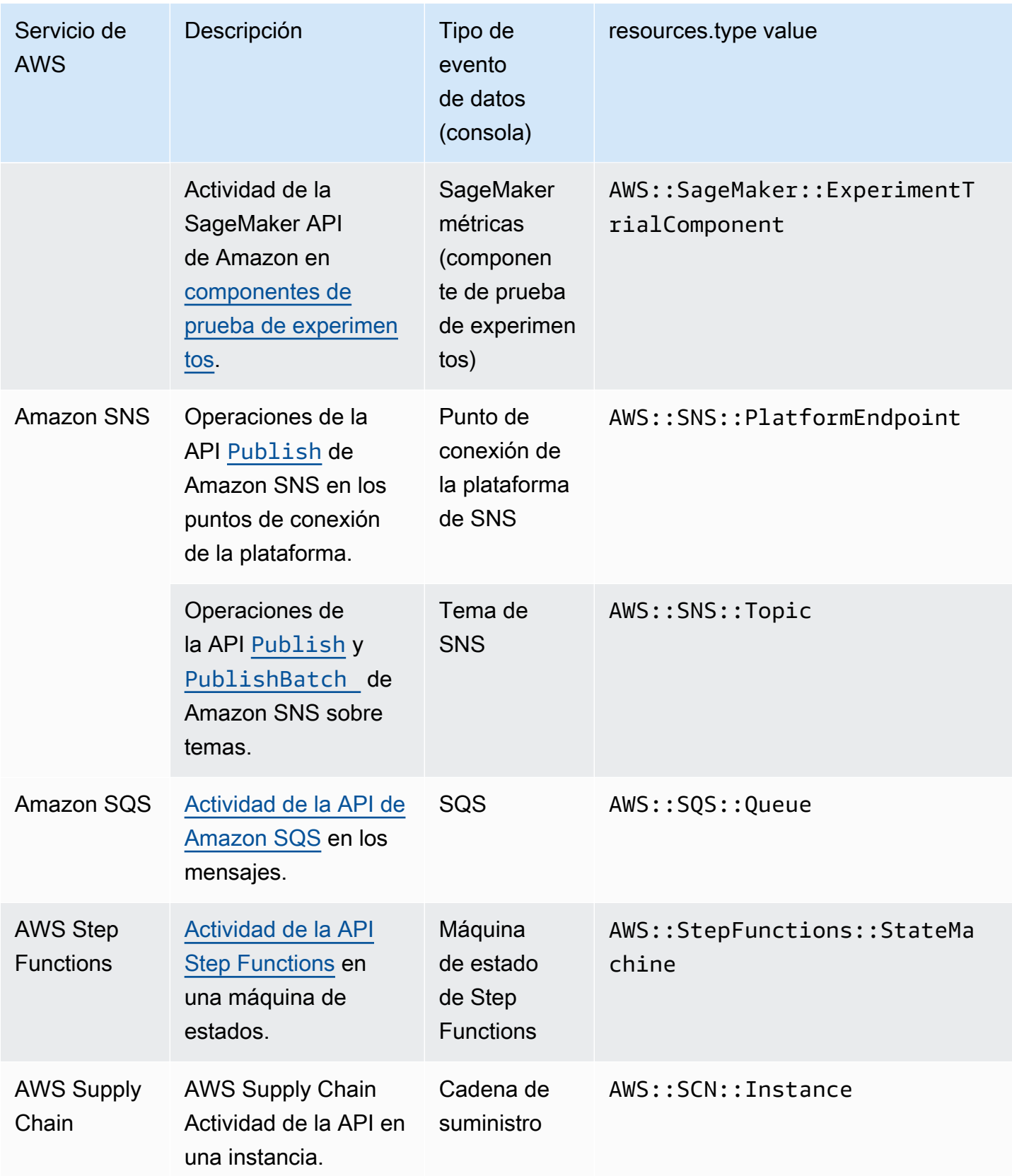

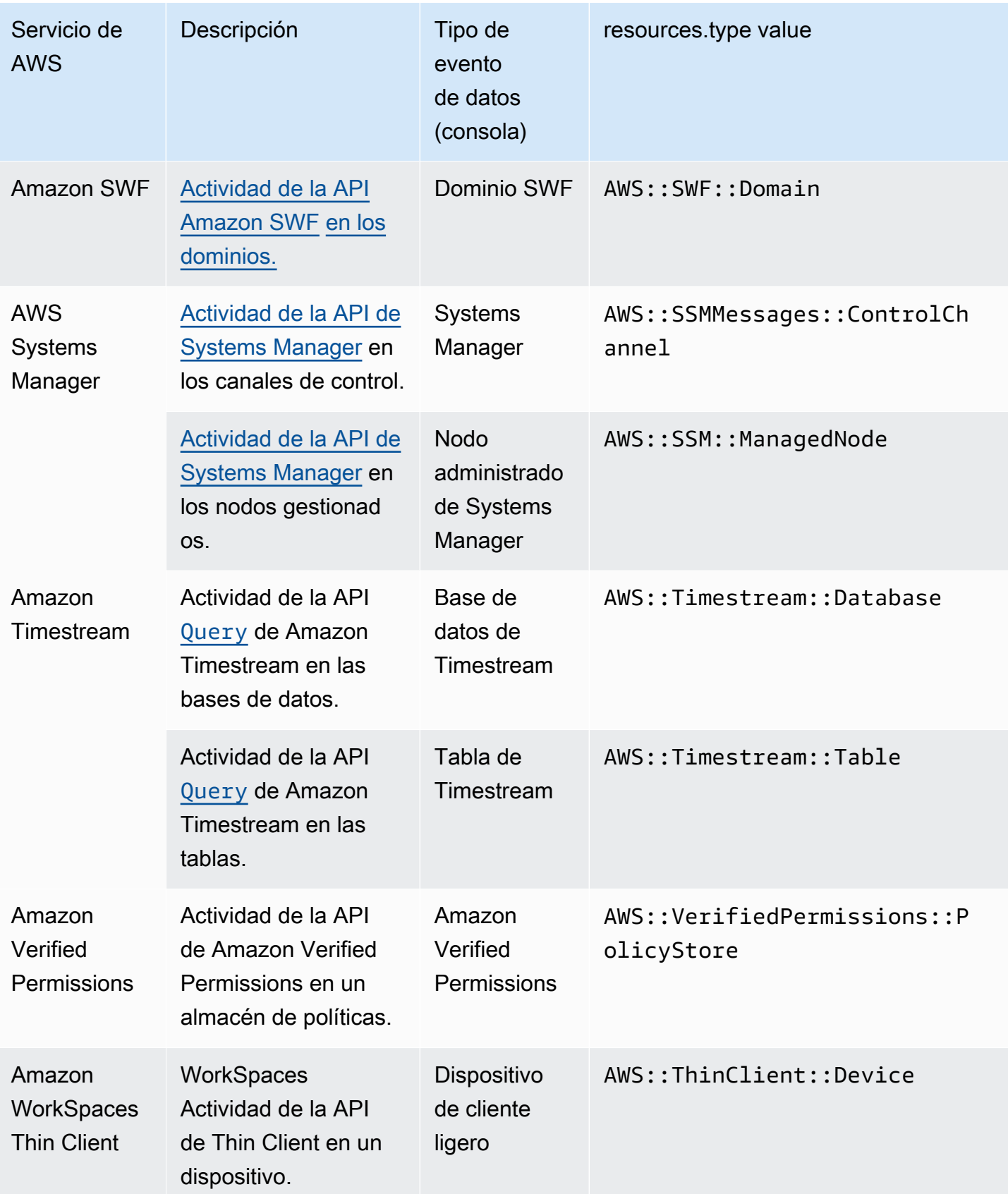

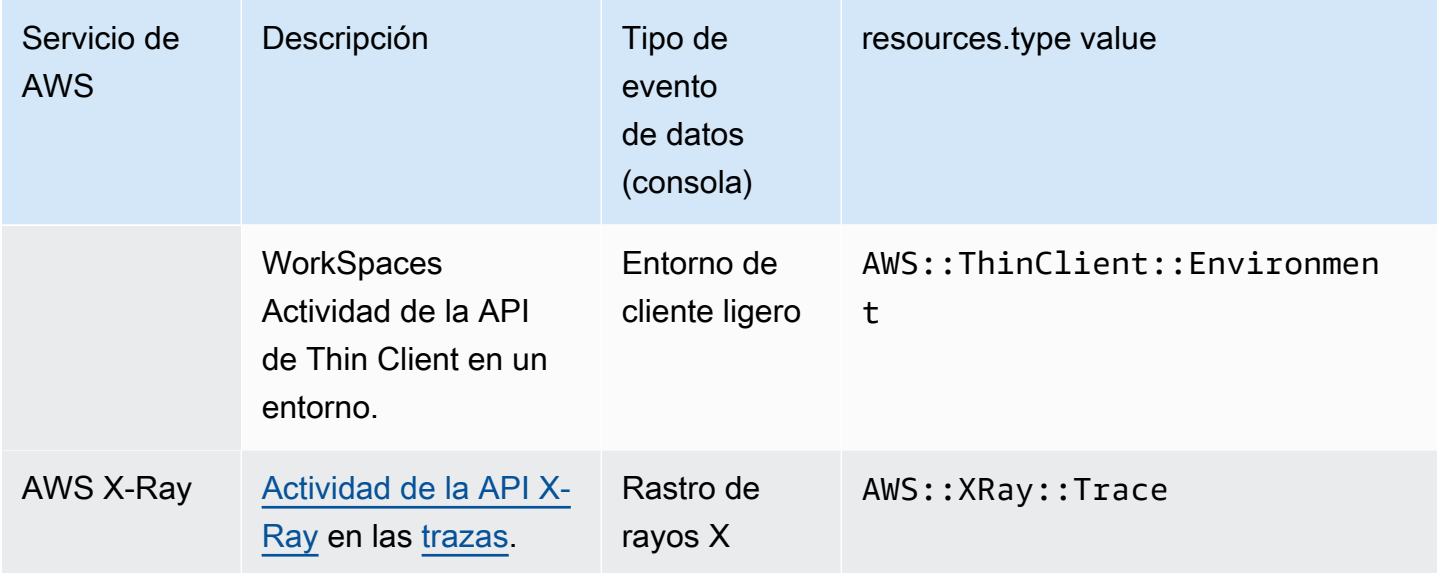

El registro de los eventos de datos está deshabilitado de forma predeterminada cuando crea un registro de seguimiento o un almacén de datos de eventos. Para registrar CloudTrail los eventos de datos, debe añadir de forma explícita los recursos o tipos de recursos compatibles para los que desea recopilar la actividad. Para obtener más información sobre el registro de eventos de datos, consulte [Registro de eventos de datos](#page-621-0).

Se aplican cargos adicionales para registrar eventos de datos. Para CloudTrail conocer los precios, consulte [AWS CloudTrail Precios.](https://aws.amazon.com/cloudtrail/pricing/)

## Eventos de Insights

CloudTrail Los eventos de Insights capturan la actividad inusual de la tasa de llamadas a la API o la tasa de errores en su AWS cuenta mediante el análisis CloudTrail de la actividad de administración. Los eventos de Insights proporcionan información relevante, como la API asociada, el código de error, la hora del incidente y las estadísticas, que lo ayuda a conocer la actividad inusual y actuar en consecuencia. A diferencia de otros tipos de eventos que se capturan en un CloudTrail registro o un banco de datos de eventos, los eventos de Insights solo se registran cuando CloudTrail detecta cambios en el uso de la API de su cuenta o en el registro de la tasa de errores que difieren significativamente de los patrones de uso típicos de la cuenta.

Entre los ejemplos de actividad que podrían generar los eventos de Insights se incluyen los siguientes:

• Por lo general, su cuenta registra no más de 20 llamadas a la API DeleteBucket de Amazon S3 por minuto, pero comienza a registrar un promedio de 100 llamadas a la API DeleteBucket por

minuto. Se registra un evento de Insights al inicio de la actividad inusual y se registra otro evento de Insights para marcar el final de la actividad inusual.

- Por lo general, su cuenta registra 20 llamadas por minuto a la API AuthorizeSecurityGroupIngress de Amazon EC2, pero comienza a registrar cero llamadas a AuthorizeSecurityGroupIngress. Un evento de Insights se registra al inicio de la actividad inusual y diez minutos más tarde, cuando finaliza la actividad inusual, se registra otro evento de Insights para marcar el final de la actividad inusual.
- Normalmente, su cuenta registra menos de uno error AccessDeniedException en un periodo de siete días en la API AWS Identity and Access Management , DeleteInstanceProfile. Su cuenta comienza a registrar un promedio de 12 errores AccessDeniedException por minuto en la llamada a la API DeleteInstanceProfile. Se registra un evento de Insights al inicio de la actividad de tasa de error inusual y se registra otro evento de Insights para marcar el final de la actividad inusual.

Estos ejemplos se ofrecen únicamente con fines ilustrativos. Sus resultados pueden variar según su caso de uso.

Para registrar los eventos de CloudTrail Insights, debes habilitar de forma explícita los eventos de Insights en un banco de datos de eventos o seguimiento nuevo o existente. Para obtener más información sobre cómo registrar los eventos de Insights, consulte [Registro de eventos de Insights](#page-705-0).

Se aplican cargos adicionales por los eventos de Insights. Se le cobrará por separado si habilita Insights para los registros de seguimiento y almacenes de datos de eventos. Para obtener más información, consulte [AWS CloudTrail Precios](https://aws.amazon.com/cloudtrail/pricing/).

Visualización de los eventos de Insights para las rutas y los almacenes de datos de eventos

CloudTrail admite los eventos de Insights tanto para los senderos como para los almacenes de datos de eventos; sin embargo, existen algunas diferencias en la forma de ver y acceder a los eventos de Insights.

Visualización de eventos de Insights para registros de seguimiento

Si tienes activados los eventos de Insights en una ruta y CloudTrail detecta una actividad inusual, los eventos de Insights se registran en una carpeta o prefijo diferente en el depósito de S3 de destino de tu ruta. También puede ver el tipo de información y el período de tiempo del incidente al ver los eventos de Insights en la CloudTrail consola. Para obtener más información, consulte [Visualización](#page-517-0) [de eventos de CloudTrail Insights para senderos en la CloudTrail consola.](#page-517-0)

Visualización de eventos de Insights para los almacenes de datos de eventos

Para registrar los eventos de Insights en CloudTrail Lake, necesita un almacén de datos de eventos de destino que registre los eventos de Insights y un banco de datos de eventos de origen que habilite Insights y registre los eventos de administración. Para obtener más información, consulte [Cree un](#page-200-0)  [almacén de datos de eventos para los eventos de CloudTrail Insights con la consola](#page-200-0).

Si tiene CloudTrail Insights activado en un banco de datos de eventos de origen y CloudTrail detecta actividades inusuales, CloudTrail envía los eventos de Insights al banco de datos de eventos de destino. A continuación, puede consultar el banco de datos de eventos de destino para obtener información sobre sus eventos de Insights y, si lo desea, puede guardar los resultados de la consulta en un depósito de S3. Para obtener más información, consulte [Creación o edición de una consulta](#page-340-0) y [Vea ejemplos de consultas en la CloudTrail consola](#page-338-0).

Puede ver el panel de Insights Events para visualizar los eventos de Insights en su banco de datos de eventos de destino. Para obtener más información, consulte [Ver paneles de CloudTrail Lake](#page-332-0).

## Historial de eventos

CloudTrail el historial de eventos proporciona un registro visible, consultable, descargable e inmutable de los últimos 90 días de eventos de CloudTrail gestión en un. Región de AWS Puedes usar este historial para ver las acciones realizadas en tu AWS cuenta en los AWS SDK AWS Management Console, las herramientas de línea de comandos y otros servicios. AWS Puedes personalizar la vista del historial de eventos en la CloudTrail consola seleccionando las columnas que se muestran. Para obtener más información, consulte [Trabajar con el historial de CloudTrail](#page-145-0)  [eventos](#page-145-0).

## Registros de seguimiento

Una ruta es una configuración que permite la entrega de CloudTrail eventos a un bucket de S3, con la entrega opcional a [CloudWatch Logs](#page-782-0) y [Amazon EventBridge.](#page-60-0) Puede utilizar una ruta para elegir los CloudTrail eventos que quiere que se envíen, cifrar los archivos de registro de CloudTrail eventos con una AWS KMS clave y configurar las notificaciones de Amazon SNS para la entrega de los archivos de registro. Para obtener más información acerca de cómo crear y administrar un registro de seguimiento, consulte [Creando un sendero para tu Cuenta de AWS.](#page-398-0)

## Rutas multirregionales y de una sola región

Puedes crear dos tipos de senderos para una Cuenta de AWS: senderos multirregionales y senderos de una sola región.

#### Rutas multirregionales

Al crear un registro multirregional, CloudTrail registra todos los eventos de la [AWS partición](https://docs.aws.amazon.com/whitepapers/latest/aws-fault-isolation-boundaries/partitions.html)  [Regiones de AWS](https://docs.aws.amazon.com/whitepapers/latest/aws-fault-isolation-boundaries/partitions.html) en la que está trabajando y envía los archivos de registro de CloudTrail eventos a un depósito de S3 que especifique. Si Región de AWS se añade una tras crear una ruta multirregional, esa nueva región se incluye automáticamente y los eventos de esa región se registran. Crear un registro de seguimiento de varias regiones es una práctica recomendada, ya que registra actividad en todas las regiones de su cuenta. Todos los senderos que crees con la CloudTrail consola son multirregionales. Puede convertir un sendero de una sola región en un sendero multirregional utilizando el. AWS CLI Para obtener más información, consulte [Creación](#page-401-0)  [de un registro de seguimiento en la consola](#page-401-0) y [Conversión de un registro de seguimiento que se](#page-453-0) [aplica a una sola región en uno que se aplique a todas las regiones.](#page-453-0)

#### Senderos de una sola región

Al crear un sendero de una sola región, CloudTrail registra los eventos solo en esa región. A continuación, entrega los archivos de registro de CloudTrail eventos a un bucket de Amazon S3 que usted especifique. Solo puede crear un registro de seguimiento de una sola región mediante la AWS CLI. Si crea rutas individuales adicionales, puede hacer que esas rutas entreguen los archivos de registro de CloudTrail eventos en el mismo depósito de S3 o en depósitos separados. Esta es la opción predeterminada cuando se crea una ruta mediante la API AWS CLI o la CloudTrail API. Para obtener más información, consulte [Creación, actualización y gestión de](#page-446-0) [senderos con AWS CLI.](#page-446-0)

#### **a** Note

Puede especificar un bucket de Amazon S3 desde cualquier región para ambos tipos de registro de seguimiento.

Un sendero multirregional tiene las siguientes ventajas:

- Los ajustes de configuración del sendero se aplican de manera uniforme en todos los Regiones de AWS lugares.
- Todos los CloudTrail eventos se reciben Regiones de AWS en un único bucket de Amazon S3 y, de forma opcional, en un grupo de CloudWatch registros.
- Usted administra la configuración de los senderos para todos Regiones de AWS desde un solo lugar.

Al aplicar un sendero a todas AWS las regiones, CloudTrail utiliza el sendero que ha creado en una región concreta para crear senderos con configuraciones idénticas en todas las demás regiones de la [AWS partición](https://docs.aws.amazon.com/whitepapers/latest/aws-fault-isolation-boundaries/partitions.html) en la que está trabajando.

Esto tiene las siguientes consecuencias:

- CloudTrail entrega los archivos de registro de la actividad de las cuentas de todas AWS las regiones al único depósito de Amazon S3 que especifique y, opcionalmente, a un grupo de CloudWatch registros.
- Si ha configurado un tema de Amazon SNS para la ruta, las notificaciones de SNS sobre las entregas de archivos de registro en todas las AWS regiones se envían a ese único tema de SNS.

Independientemente de si una ruta es multirregional o de una sola región, los eventos que se envían a Amazon EventBridge se reciben en el [bus de eventos](https://docs.aws.amazon.com/eventbridge/latest/userguide/eb-event-bus.html) de cada región, en lugar de en un único bus de eventos.

Varios registros de seguimiento por región

Si tiene diferentes grupos de usuarios, pero que están relacionados, como desarrolladores, personal de seguridad y auditores de TI, puede crear varios registros de seguimiento en cada región. De este modo, cada grupo recibe su propia copia de los archivos de registro.

CloudTrail admite cinco rutas por región. Un sendero multirregional cuenta como un sendero por región.

El siguiente es un ejemplo de una región con cinco senderos:

- Crea dos registros de seguimiento en la región EE. UU. Oeste (Norte de California) que se aplicarán únicamente a esta región.
- Crea otros dos senderos multirregionales en la región EE.UU. Oeste (Norte de California).
- Crea otro sendero multirregional en la región de Asia Pacífico (Sídney). Este registro de seguimiento también existe como un registro de seguimiento en la región EE. UU. Oeste (Norte de California).

Puedes ver una lista de rutas Región de AWS en la página Rutas de la CloudTrail consola. Para obtener más información, consulte [Actualización de un registro de seguimiento.](#page-423-0) Para ver CloudTrail los precios, consulta [AWS CloudTrail los precios.](https://aws.amazon.com/cloudtrail/pricing/)

# Registros organizativos

Un registro de la organización es una configuración que permite enviar CloudTrail eventos de la cuenta de administración y de todas las cuentas de los miembros de una AWS Organizations organización al mismo bucket de Amazon S3, a los mismos CloudWatch registros y a Amazon EventBridge. La creación de un registro de seguimiento de organización lo ayuda a definir una estrategia uniforme de registro de eventos para su organización.

Todos los registros organizativos creados con la consola son registros organizativos multirregionales que registran los eventos de las cuentas [Regiones de AWS habilitadas](https://docs.aws.amazon.com/accounts/latest/reference/manage-acct-regions.html#manage-acct-regions-enable-organization) de cada miembro de la organización. Para registrar los eventos en todas las AWS particiones de su organización, cree un registro de organización multirregional en cada partición. Puede crear un registro organizativo de una sola región o de varias regiones mediante el. AWS CLI Si crea un sendero de una sola región, registrará la actividad únicamente en el sendero Región de AWS (también denominado región de origen).

Aunque la mayoría Regiones de AWS están habilitadas de forma predeterminada Cuenta de AWS, debes habilitar manualmente determinadas regiones (también denominadas regiones de suscripción). Para obtener información sobre qué regiones están habilitadas de forma predeterminada, consulte [Consideraciones antes de habilitar o deshabilitar las regiones](https://docs.aws.amazon.com/accounts/latest/reference/manage-acct-regions.html#manage-acct-regions-considerations) en la Guía de AWS Account Management referencia. Para ver la lista de regiones CloudTrail compatibles, consulte[CloudTrail regiones compatibles](#page-53-0).

Cuando crea un registro de la organización, se crea una copia del registro con el nombre que le dé en las cuentas de los miembros que pertenecen a su organización.

- Si el registro de la organización es para una sola región y la región de origen de la ruta no es una región opcional, se crea una copia de la ruta en la región de origen de la ruta de la organización, en la cuenta de cada miembro.
- Si el registro de la organización es para una región única y la región de origen del sendero es una región opcional, se crea una copia del registro en la región de origen del sendero de la organización, en las cuentas de los miembros que han habilitado esa región.
- Si la ruta organizativa es multirregional y la región de origen de la ruta no es una región opcional, se crea una copia de la ruta en cada una de las cuentas habilitadas Región de AWS en cada cuenta de miembro. Cuando la cuenta de un miembro habilita una región opcional, se crea una copia del recorrido multiregional en la región que acaba de registrarse para la cuenta del miembro una vez que se haya completado la activación de esa región.

• Si el registro de la organización es multirregional y la región de origen es una región opcional, las cuentas de los miembros no enviarán la actividad al registro de la organización a menos que opten por hacerlo en el Región de AWS lugar en el que se creó el registro multirregional. Por ejemplo, si creas una ruta multirregional y eliges la región de Europa (España) como región de origen de la ruta, solo las cuentas de los miembros que hayan habilitado la región de Europa (España) en su cuenta enviarán la actividad de su cuenta a la ruta de la organización.

#### **a** Note

CloudTrail crea registros organizativos en las cuentas de los miembros incluso si se produce un error en la validación de un recurso. Entre los ejemplos de errores de validación se incluyen los siguientes:

- una política de bucket de Amazon S3 incorrecta
- una política de temas de Amazon SNS incorrecta
- incapacidad para realizar la entrega a un CloudWatch grupo de registros
- permiso insuficiente para cifrar mediante una clave KMS

Una cuenta de miembro con CloudTrail permisos puede ver cualquier error de validación del registro de una organización consultando la página de detalles del registro en la CloudTrail consola o ejecutando el AWS CLI [get-trail-statusc](https://docs.aws.amazon.com/cli/latest/reference/cloudtrail/get-trail-status.html)omando.

Los usuarios con CloudTrail permisos en las cuentas de los miembros podrán ver los registros de la organización (incluido el ARN de la ruta) cuando inicien sesión en la AWS CloudTrail consola desde sus AWS cuentas o cuando ejecuten AWS CLI comandos como describe-trails (aunque las cuentas de los miembros deben usar el ARN para el registro de la organización y no el nombre cuando usen el). AWS CLI Sin embargo, los usuarios de las cuentas de los miembros no tendrán permisos suficientes para eliminar los registros de la organización, activar o desactivar el inicio de sesión, cambiar los tipos de eventos que se registran o alterar de algún modo los registros de la organización. Para obtener más información sobre AWS Organizations, consulte [Terminología](https://docs.aws.amazon.com/organizations/latest/userguide/orgs_getting-started_concepts.html)  [y conceptos de Organizations](https://docs.aws.amazon.com/organizations/latest/userguide/orgs_getting-started_concepts.html). Para obtener más información acerca de la creación y el uso de registros de seguimiento de organización, consulte [Creación de un registro de seguimiento para una](#page-478-0) [organización](#page-478-0).

# CloudTrail Almacenes de datos de lagos y eventos

CloudTrail Lake le permite ejecutar consultas detalladas basadas en SQL sobre sus eventos y registrar los eventos de fuentes externas AWS, incluidas las de sus propias aplicaciones y de los socios con los que están integrados. CloudTrail No necesita tener una ruta configurada en su cuenta para usar Lake. CloudTrail

Los eventos se agregan en almacenes de datos de eventos, que son colecciones inmutables de eventos en función de criterios que se seleccionan aplicando [selectores de eventos avanzados.](#page-672-0) Puede conservar los datos de eventos en un almacén de datos de eventos durante un máximo de 3653 días (unos 10 años) si elige la opción Precio de retención ampliable por un año, o hasta 2557 días (unos 7 años) si elige la opción Precio de retención de siete años. Puede guardar las consultas de Lake para utilizarlas en el futuro y ver los resultados de las consultas durante un máximo de siete días. También puede guardar los resultados de las consultas en un bucket de S3. CloudTrail Lake también puede almacenar eventos de una organización AWS Organizations en un almacén de datos de eventos o eventos de varias regiones y cuentas. CloudTrail Lake forma parte de una solución de auditoría que le ayuda a realizar investigaciones de seguridad y solucionar problemas. Para obtener más información, consulte [Trabajando con AWS CloudTrail Lake](#page-165-0) y [CloudTrail Conceptos y](#page-170-0) [terminología del lago](#page-170-0).

# CloudTrail Perspectivas

CloudTrail Los conocimientos ayudan a AWS los usuarios a identificar y responder a volúmenes inusuales de llamadas a la API o a los errores registrados en las llamadas a la API mediante el análisis continuo CloudTrail de los eventos de administración. Un evento de Insights es un registro de niveles inusuales de actividad de API de administración write o niveles inusuales de errores devueltos en la actividad de la API de administración. De forma predeterminada, los registros y los almacenes de datos de eventos no registran los eventos de CloudTrail Insights. En la consola, puede elegir registrar eventos de Insights cuando cree o actualice un registro de seguimiento o un almacén de datos de eventos. Cuando utilizas la CloudTrail API, puedes registrar los eventos de Insights editando la configuración de un banco de datos de senderos o eventos existente con la [PutInsightSelectors](https://docs.aws.amazon.com/awscloudtrail/latest/APIReference/API_PutInsightSelectors.html)API. Se aplican cargos adicionales por registrar los eventos de CloudTrail Insights. Se le cobrará por separado si habilita Insights para los registros de seguimiento y almacenes de datos de eventos. Para obtener más información, consulte Registro de [eventos de Insights](#page-705-0) y [Precios de AWS CloudTrail](https://aws.amazon.com/cloudtrail/pricing/).

# **Etiquetas**

Una etiqueta es una clave definida por el cliente y un valor opcional que se puede asignar a AWS recursos, como CloudTrail rutas, almacenes de datos de eventos y canales, depósitos de S3 que se utilizan para almacenar archivos de CloudTrail registro, AWS Organizations organizaciones y unidades organizativas, y muchos más. Al añadir las mismas etiquetas a las rutas y a los depósitos de S3 que utiliza para almacenar los archivos de registro de las rutas, puede facilitar la administración, la búsqueda y el filtrado de estos recursos. [AWS Resource Groups](https://docs.aws.amazon.com/ARG/latest/userguide/) Puede implementar estrategias de etiquetado que le ayuden a encontrar y administrar los recursos de forma sencilla, coherente y eficaz. Para obtener más información, consulte [Prácticas recomendadas para](https://docs.aws.amazon.com/whitepapers/latest/tagging-best-practices/tagging-best-practices.html) [etiquetar AWS](https://docs.aws.amazon.com/whitepapers/latest/tagging-best-practices/tagging-best-practices.html) los recursos.

# AWS Security Token Service y CloudTrail

AWS Security Token Service (AWS STS) es un servicio que tiene un punto final global y también es compatible con puntos finales específicos de la región. Un punto de enlace es una dirección URL que funciona como punto de entrada para solicitudes de servicios web. Por ejemplo, https:// cloudtrail.us-west-2.amazonaws.com es el punto de entrada regional de EE. UU. Oeste (Oregón) para el servicio. AWS CloudTrail Los puntos de enlace regionales ayudan a reducir la latencia en sus aplicaciones.

Cuando se utiliza un punto final AWS STS específico de una región, el recorrido de esa región muestra solo los AWS STS eventos que se producen en esa región. Por ejemplo, si utiliza el punto de enlace sts.us-west-2.amazonaws.com, el registro de seguimiento en us-west-2 envía solamente los eventos de AWS STS que se originan en us-west-2. Para obtener más información sobre los puntos finales AWS STS regionales, consulte Activación y desactivación AWS STS en una [AWS región en la](https://docs.aws.amazon.com/IAM/latest/UserGuide/id_credentials_temp_enable-regions.html) Guía del usuario de IAM.

Para obtener una lista completa de los puntos de enlace AWS regionales, consulte [AWS Regiones](https://docs.aws.amazon.com/general/latest/gr/rande.html)  [y](https://docs.aws.amazon.com/general/latest/gr/rande.html) puntos de enlace en el. Referencia general de AWS Para obtener información detallada sobre los puntos de enlace de AWS STS , consulte [Eventos de servicios globales](#page-51-0).

# <span id="page-51-0"></span>Eventos de servicios globales

## **A** Important

A partir del 22 de noviembre de 2021, se AWS CloudTrail modificó la forma en que los senderos capturan los eventos de servicio globales. Ahora, los eventos creados por Amazon

CloudFront AWS STS se registran en la región en la que se crearon, la región de EE. UU. Este (Virginia del Norte), us-east-1. AWS Identity and Access Management Esto hace que la forma en que se CloudTrail tratan estos servicios sea coherente con la de otros servicios AWS globales. Para continuar recibiendo eventos de servicios globales fuera de Este de EE. UU. (Norte de Virginia), asegúrese de convertir los registros de seguimiento de una sola región con el uso de eventos de servicio globales fuera de Este de EE. UU. (Norte de Virginia) en los registros de seguimiento de varias regiones. Para obtener más información acerca de la captura de eventos de servicios globales, consulte [Habilitación y desactivación](#page-454-0) [del registro de eventos de servicios globales](#page-454-0) más adelante en esta sección. Por el contrario, el historial de eventos de la CloudTrail consola y el aws cloudtrail lookupevents comando mostrarán estos eventos en el Región de AWS lugar en el que ocurrieron.

En la mayoría de los servicios, los eventos se registran en la región en la que se produjo la acción. En el caso de servicios globales como AWS Identity and Access Management (IAM) y Amazon CloudFront, los eventos se entregan en cualquier ruta que incluya servicios globales. AWS STS

En el caso de la mayoría de los servicios globales, los eventos se registran como si se produjeran en la región Este de EE. UU. (Norte de Virginia), pero algunos eventos de servicio globales se registran como si se produjeran en otras regiones, como las regiones Este de EE. UU. (Ohio) u Oeste de EE. UU. (Oregón).

Para evitar recibir eventos de servicios globales duplicados, recuerde lo siguiente:

- Los eventos de servicio global se envían de forma predeterminada a los senderos que se crean con la CloudTrail consola. Los eventos se envían al bucket del registro de seguimiento.
- Si dispone de varios registros de seguimiento para una única región, considere la posibilidad de configurarlos de forma que los eventos de servicios globales se envíen únicamente a uno de ellos. Para obtener más información, consulte [Habilitación y desactivación del registro de eventos de](#page-454-0)  [servicios globales.](#page-454-0)
- Si cambia la configuración de un registro de seguimiento, tras pasar de registrar todas las regiones a registrar una única región, el registro de eventos de servicios globales se desactiva automáticamente para dicho registro de seguimiento. Del mismo modo, si cambia la configuración de un registro de seguimiento al pasar de registrar una única región a registrar todas las regiones, el registro de eventos de servicios globales se activa automáticamente para dicho registro de seguimiento.

Para obtener más información sobre cómo cambiar el registro de eventos de servicios globales de un registro de seguimiento, consulte [Habilitación y desactivación del registro de eventos de](#page-454-0) [servicios globales.](#page-454-0)

#### Ejemplo:

- 1. Los senderos se crean en la CloudTrail consola. De forma predeterminada, este registro de seguimiento registra eventos de servicios globales.
- 2. Tiene múltiples registros de seguimiento de una sola región.
- 3. No es necesario que incluya los servicios globales para los registros de seguimiento de una sola región. Los eventos de servicios globales se envían al primer registro de seguimiento. Para obtener más información, consulte [Creación, actualización y gestión de senderos con AWS CLI.](#page-446-0)

#### **a** Note

Al crear o actualizar una ruta con los AWS CLI AWS SDK o la CloudTrail API, puede especificar si desea incluir o excluir los eventos de servicio global para las rutas. No puede configurar el registro de eventos de servicio global desde la CloudTrail consola.

# <span id="page-53-0"></span>CloudTrail regiones compatibles

## **a** Note

Para obtener información sobre las regiones compatibles con CloudTrail Lake, consulte[CloudTrail Regiones compatibles con Lake.](#page-168-0) Para obtener información sobre los puntos finales del plano de datos, consulte [los puntos](https://docs.aws.amazon.com/general/latest/gr/ct.html#ct_region_data_plane)  [finales del plano de datos](https://docs.aws.amazon.com/general/latest/gr/ct.html#ct_region_data_plane) en el. Referencia general de AWS

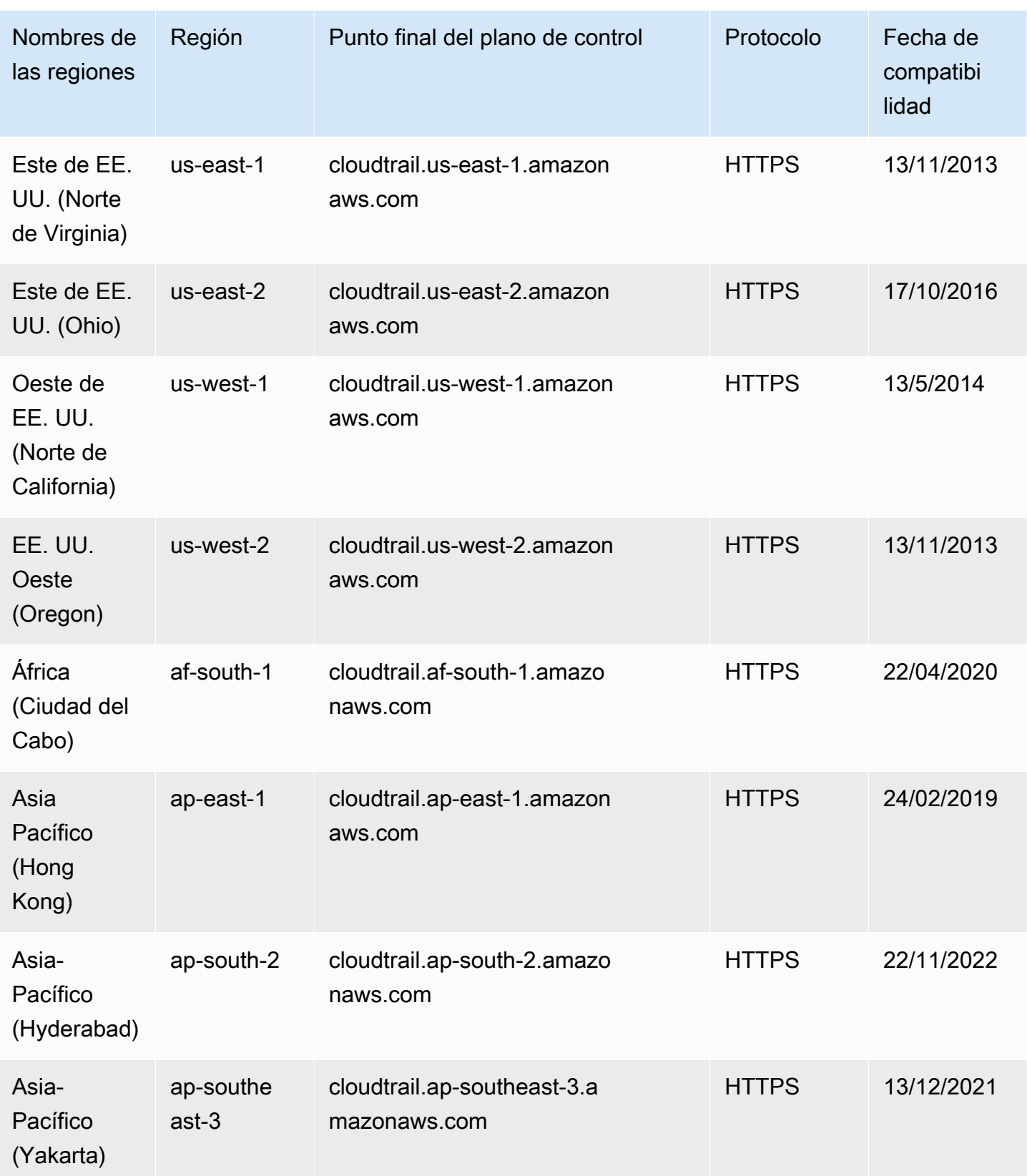

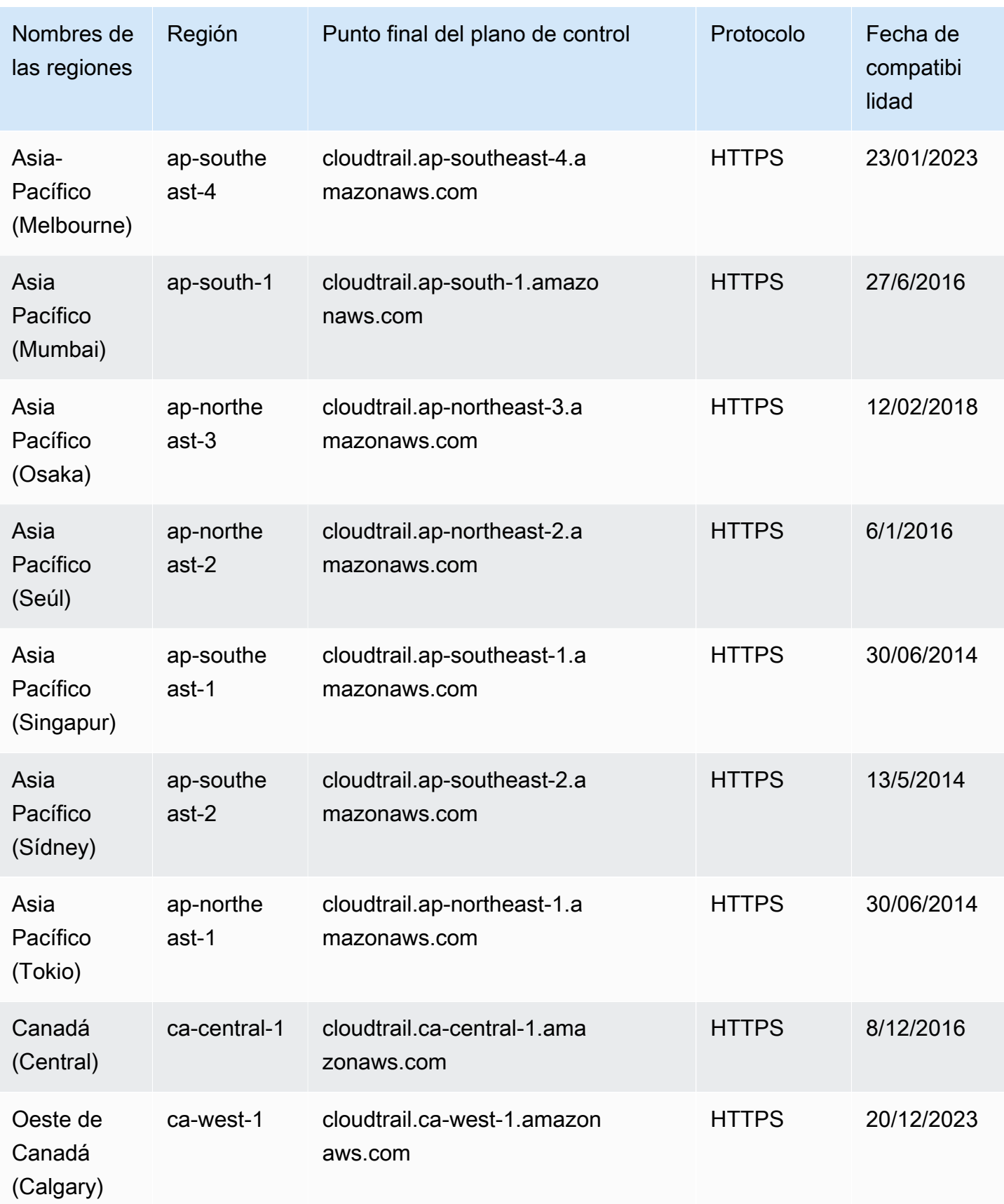

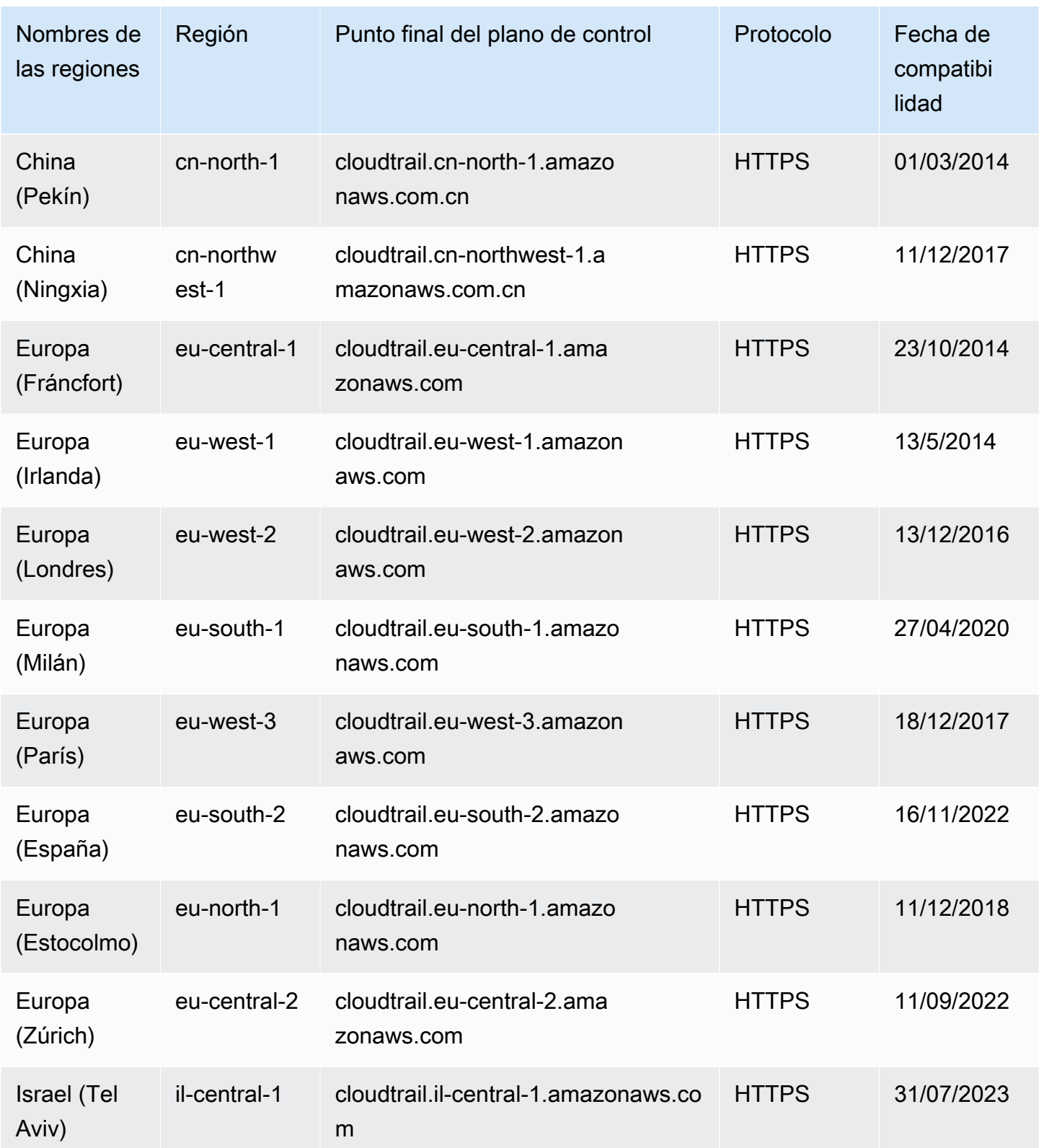

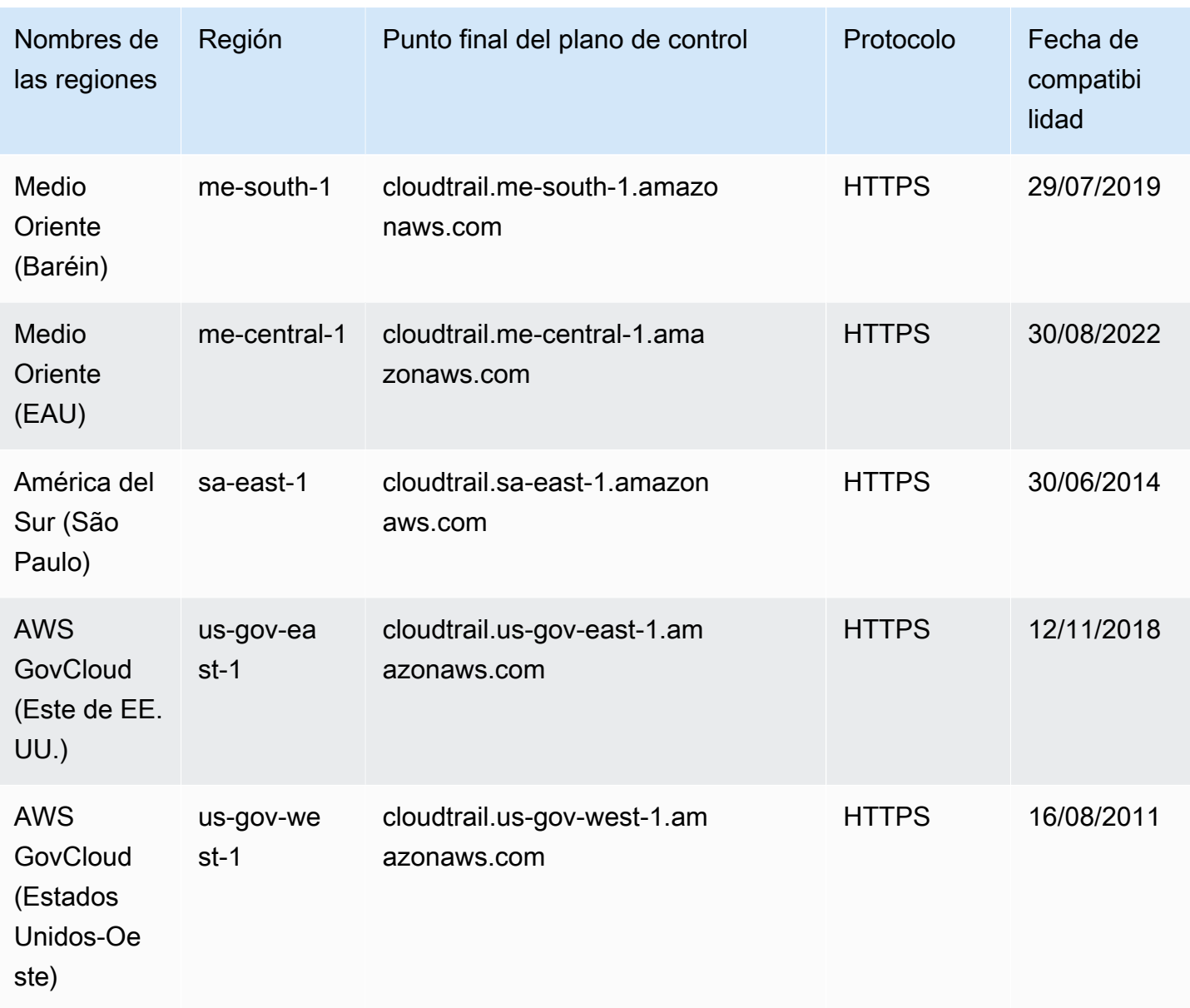

Para obtener más información sobre su uso CloudTrail en AWS GovCloud (US) Regions, consulte [Service Endpoints](https://docs.aws.amazon.com/govcloud-us/latest/UserGuide/using-govcloud-endpoints.html) en la Guía del AWS GovCloud (US) usuario.

Para obtener más información sobre el uso CloudTrail en la región de China (Pekín), consulte [Endpoints y ARN para China AWS en el](https://docs.amazonaws.cn/en_us/aws/latest/userguide/endpoints-arns.html#cnnorth_region). Referencia general de Amazon Web Services

# CloudTrail servicios e integraciones compatibles

CloudTrail admite el registro de eventos para muchos Servicios de AWS. Encontrará información sobre los aspectos específicos de cada servicio compatible en la guía de dicho servicio. Para obtener una lista de temas específicos del servicio, consulte. [AWS temas de servicio para CloudTrail](#page-61-0) Además, algunos se Servicios de AWS pueden usar para analizar los datos recopilados en CloudTrail los registros y tomar medidas al respecto.

### **a** Note

Para ver la lista de regiones compatibles con cada servicio, consulte [Puntos de conexión y](https://docs.aws.amazon.com/general/latest/gr/aws-service-information.html) [cuotas del servicio](https://docs.aws.amazon.com/general/latest/gr/aws-service-information.html) en la Referencia general de Amazon Web Services.

## Temas

- [AWS integraciones de servicios con registros CloudTrail](#page-58-0)
- [CloudTrail integración con Amazon EventBridge](#page-60-0)
- [CloudTrail integración con AWS Organizations](#page-61-1)
- [AWS temas de servicio para CloudTrail](#page-61-0)
- [CloudTrail servicios no compatibles](#page-88-0)

# <span id="page-58-0"></span>AWS integraciones de servicios con registros CloudTrail

#### **a** Note

También puede usar CloudTrail Lake para consultar y analizar sus eventos. CloudTrail Las consultas de Lake ofrecen una visión más profunda y personalizable de los eventos que las simples búsquedas de claves y valores en el historial de eventos o en curso. LookupEvents CloudTrail Los usuarios de Lake pueden ejecutar consultas complejas en lenguaje de consulta estándar (SQL) en varios campos en un CloudTrail evento. Para obtener más información, consulte [Trabajando con AWS CloudTrail Lake](#page-165-0) y [Copiar los eventos del sendero](#page-539-0)  [al CloudTrail lago](#page-539-0).

CloudTrail Los almacenes de datos y las consultas de eventos de Lake conllevan CloudTrail cargos. Para obtener más información sobre los precios de CloudTrail Lake, consulta [AWS](https://aws.amazon.com/cloudtrail/pricing/) [CloudTrail los precios](https://aws.amazon.com/cloudtrail/pricing/).

Puede configurar otros AWS servicios para analizar más a fondo los datos de eventos recopilados en los CloudTrail registros y actuar en función de ellos. Para obtener más información, consulte los siguientes temas.

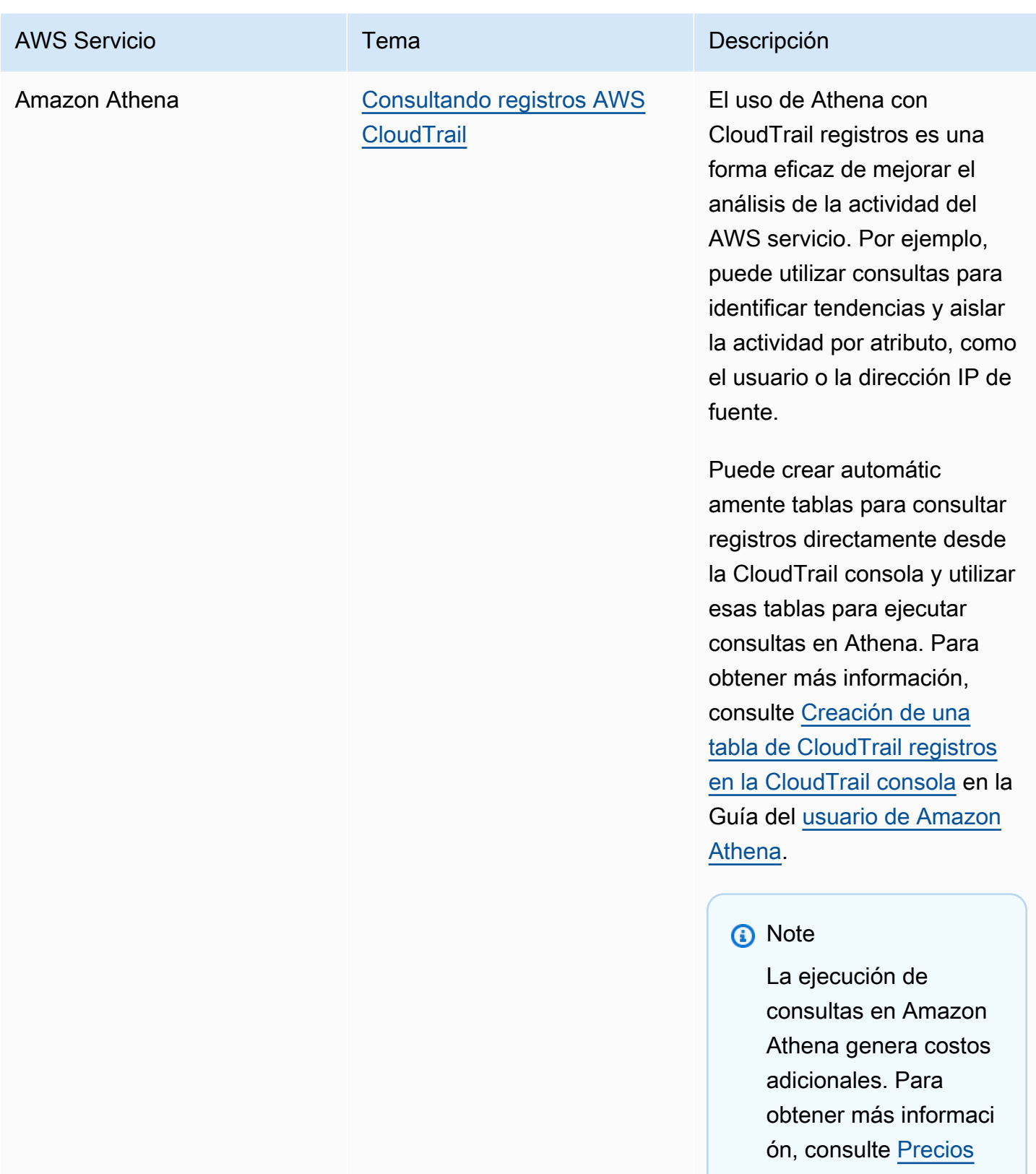

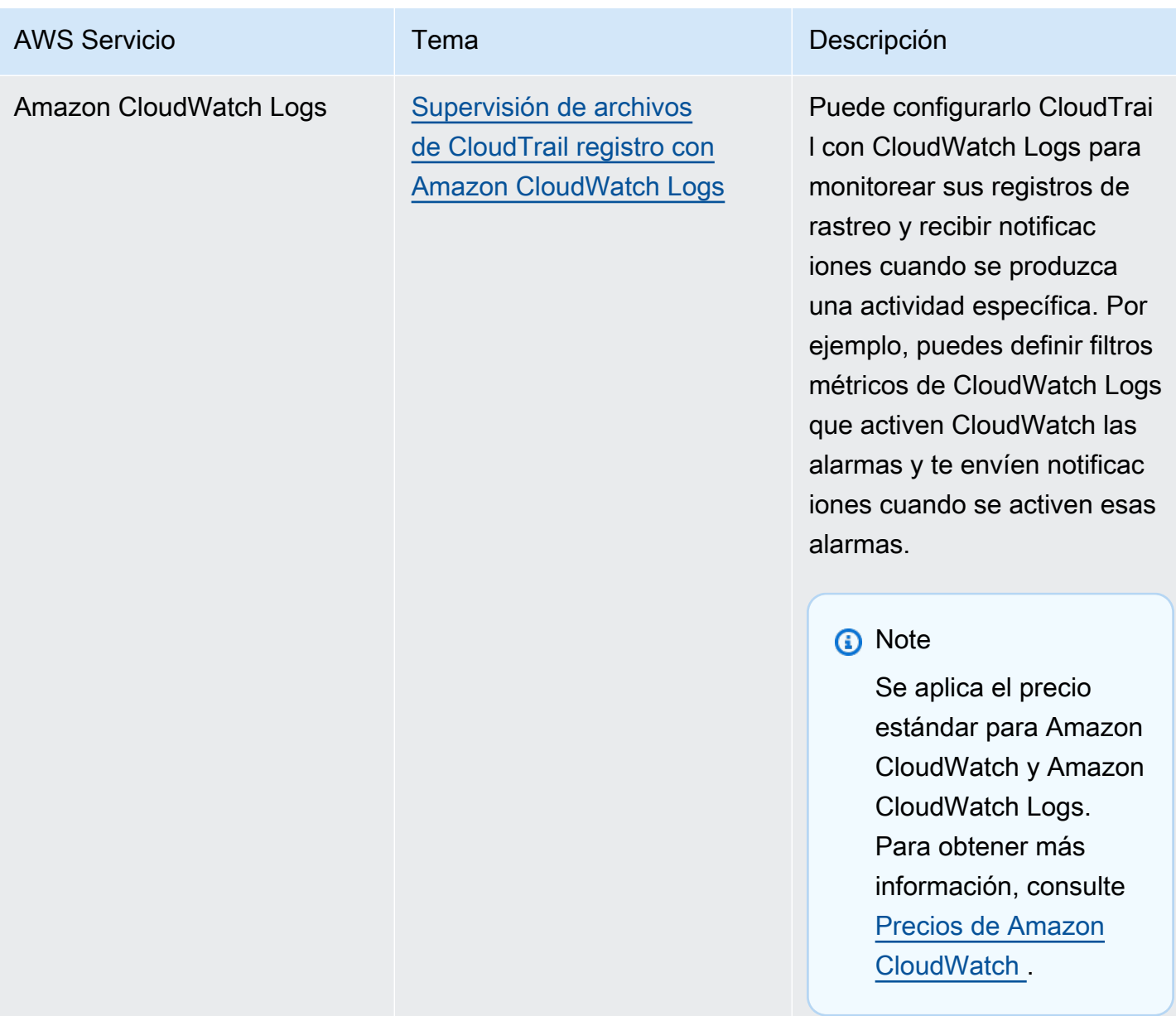

# <span id="page-60-0"></span>CloudTrail integración con Amazon EventBridge

Amazon EventBridge es un AWS servicio que ofrece un flujo casi en tiempo real de los eventos del sistema que describen los cambios en AWS los recursos. En EventBridge, puede crear reglas que respondan a los eventos registrados por CloudTrail. Para obtener más información, consulta [Crear](https://docs.aws.amazon.com/eventbridge/latest/userguide/eb-get-started.html#eb-gs-create-rule)  [una regla en Amazon EventBridge.](https://docs.aws.amazon.com/eventbridge/latest/userguide/eb-get-started.html#eb-gs-create-rule)

Puedes publicar eventos a los que estés suscrito durante tu recorrido EventBridge creando una regla con la EventBridge consola.

Desde la EventBridge consola:

- Elija el AWS API Call via CloudTrail tipo de detalle para entregar los CloudTrail datos y los eventos de administración con un eventType de. AwsApiCall Para registrar eventos con un valor de tipo detalle igual aAWS API Call via CloudTrail, debe tener un registro que registre actualmente los eventos de administración o de datos.
- Elija el [AWS Console Sign In via CloudTrail](#page-761-0) tipo de detalle para mostrar los eventos de [inicio de sesión.AWS Management Console](#page-761-0) Para registrar eventos con un tipo de detalle deAWS Console Sign In via CloudTrail, debe tener un registro que registre actualmente los eventos de administración.
- Elija el AWS Insight via CloudTrail tipo de detalle para ofrecer los eventos de Insights. Para registrar eventos con un valor de tipo detalle igual aAWS Insight via CloudTrail, debe tener un registro que registre actualmente los eventos de Insights. Para obtener información sobre cómo registrar eventos de Insights, consulte [Registro de eventos de Insights.](#page-705-0)

Para obtener más información sobre cómo crear y administrar un registro de seguimiento, consulte [Creación de un registro de seguimiento](#page-400-0).

## <span id="page-61-1"></span>CloudTrail integración con AWS Organizations

La cuenta de administración de una AWS Organizations organización puede añadir un [administrador](#page-570-0) [delegado](#page-570-0) para gestionar los CloudTrail recursos de la organización. Puede crear un registro de seguimiento de la organización o un almacén de datos de eventos de la organización en la cuenta de administración o la cuenta del administrador delegado de una organización que recopile todos los datos de eventos de cada una de las cuentas de AWS en una organización en AWS Organizations. La creación de un registro de seguimiento de organización lo ayuda a definir una estrategia uniforme de registro de eventos para su organización.

Se aplica automáticamente un registro de la organización a cada AWS cuenta de la organización. Los usuarios de las cuentas miembro pueden ver estos registros de seguimiento, pero no pueden modificarlos y, de forma predeterminada, no pueden ver los archivos de registros creados para el registro de seguimiento de organización. Para obtener más información, consulte [Creación de un](#page-478-0)  [registro de seguimiento para una organización.](#page-478-0)

# <span id="page-61-0"></span>AWS temas de servicio para CloudTrail

Puede obtener más información sobre cómo se registran los eventos de AWS servicios individuales en CloudTrail los registros, incluidos ejemplos de eventos de ese servicio en los archivos de registro. Para obtener más información sobre cómo se integran AWS los servicios específicos CloudTrail, consulte el tema sobre la integración en la guía individual de ese servicio.

Los servicios que aún se encuentran en versión preliminar, que aún no se han lanzado para su disponibilidad general (GA) o que no tienen API públicas, no se consideran compatibles. CloudTrail actualmente no registra los eventos específicos de la política de puntos finales de Amazon VPC.

#### **a** Note

Para ver la lista de regiones compatibles con cada servicio, consulte [Puntos de conexión y](https://docs.aws.amazon.com/general/latest/gr/aws-service-information.html) [cuotas del servicio](https://docs.aws.amazon.com/general/latest/gr/aws-service-information.html) en la Referencia general de Amazon Web Services. Para obtener información sobre qué servicios registran eventos de datos, consulte [Eventos](#page-623-0)  [de datos](#page-623-0).

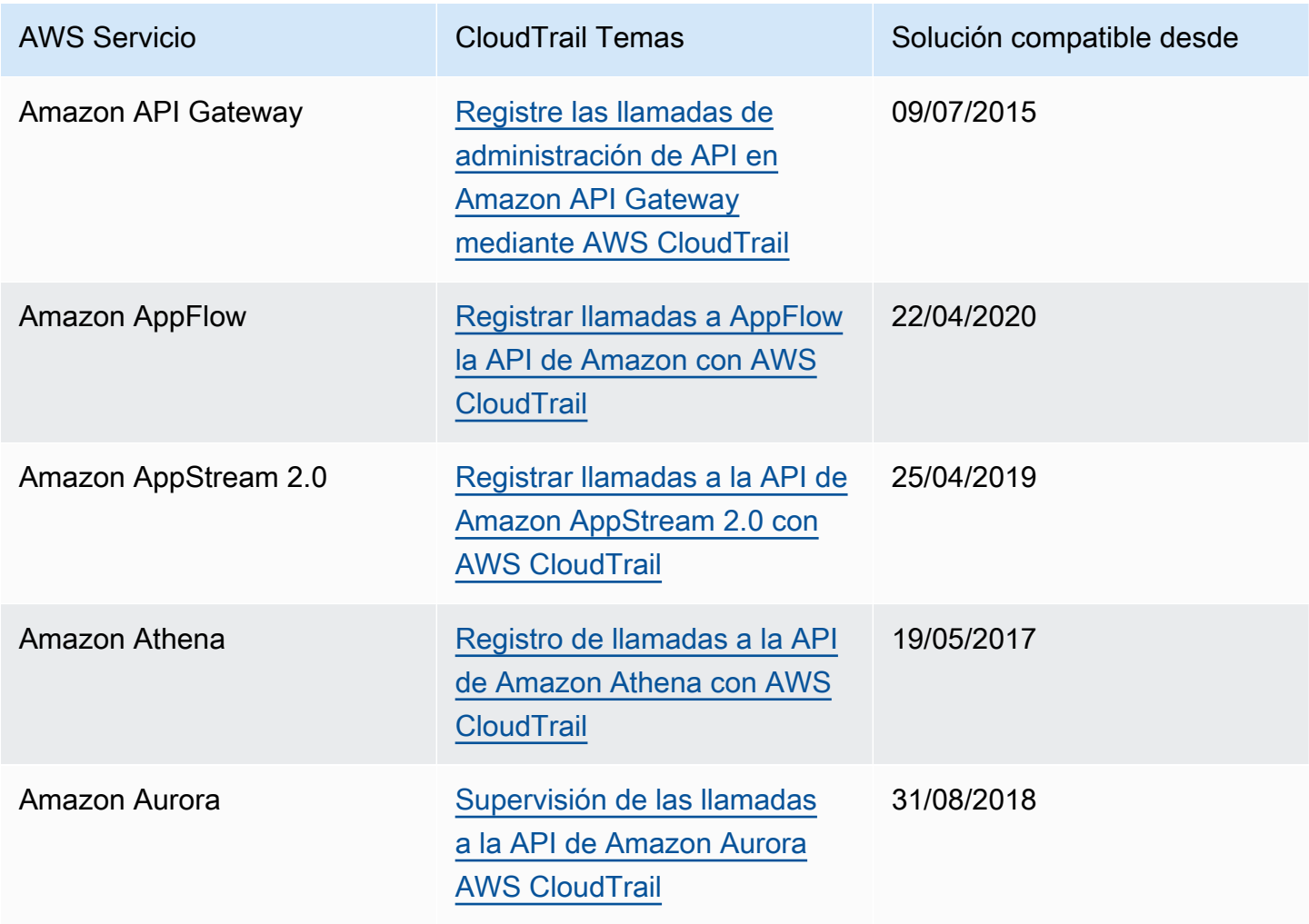

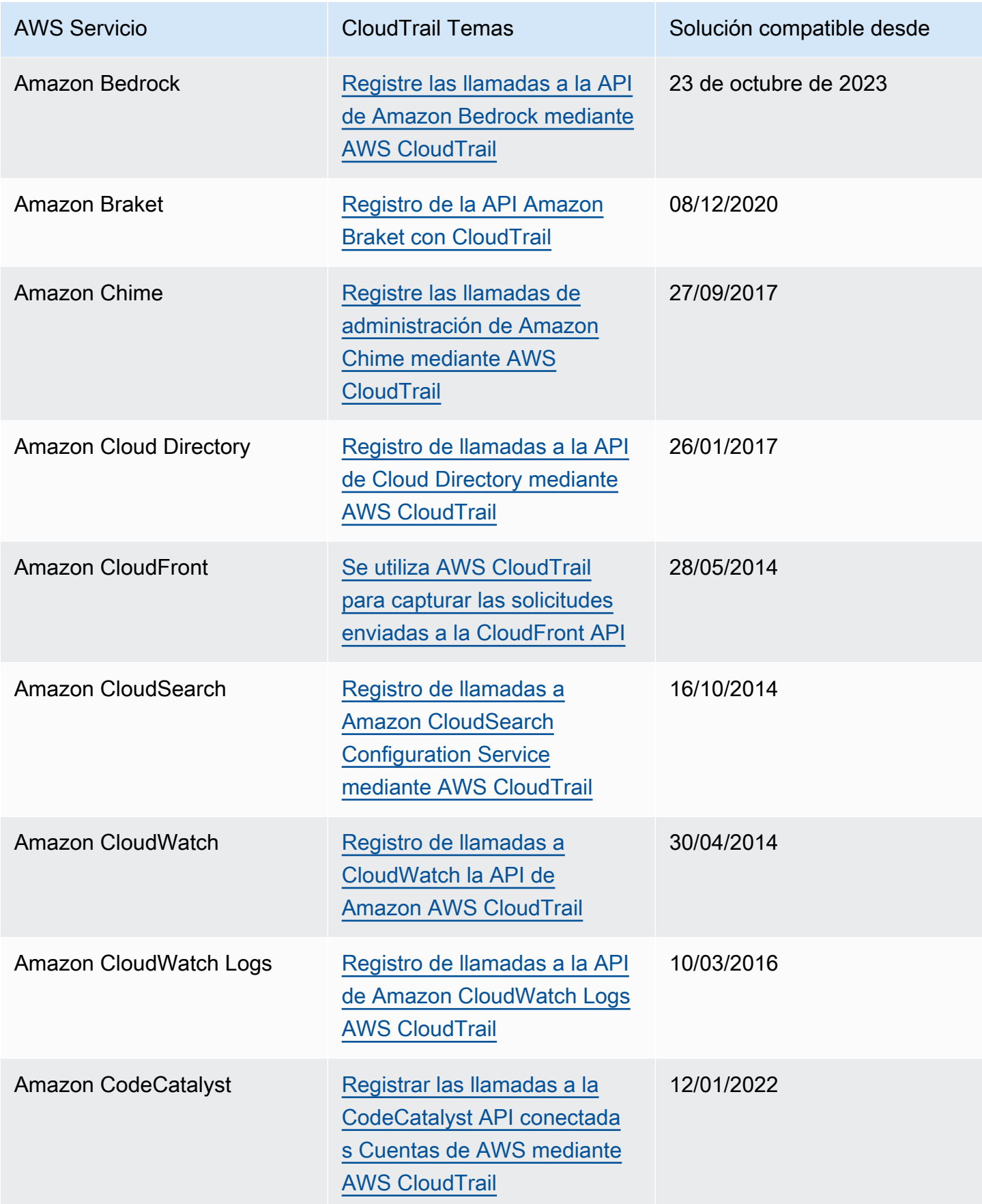

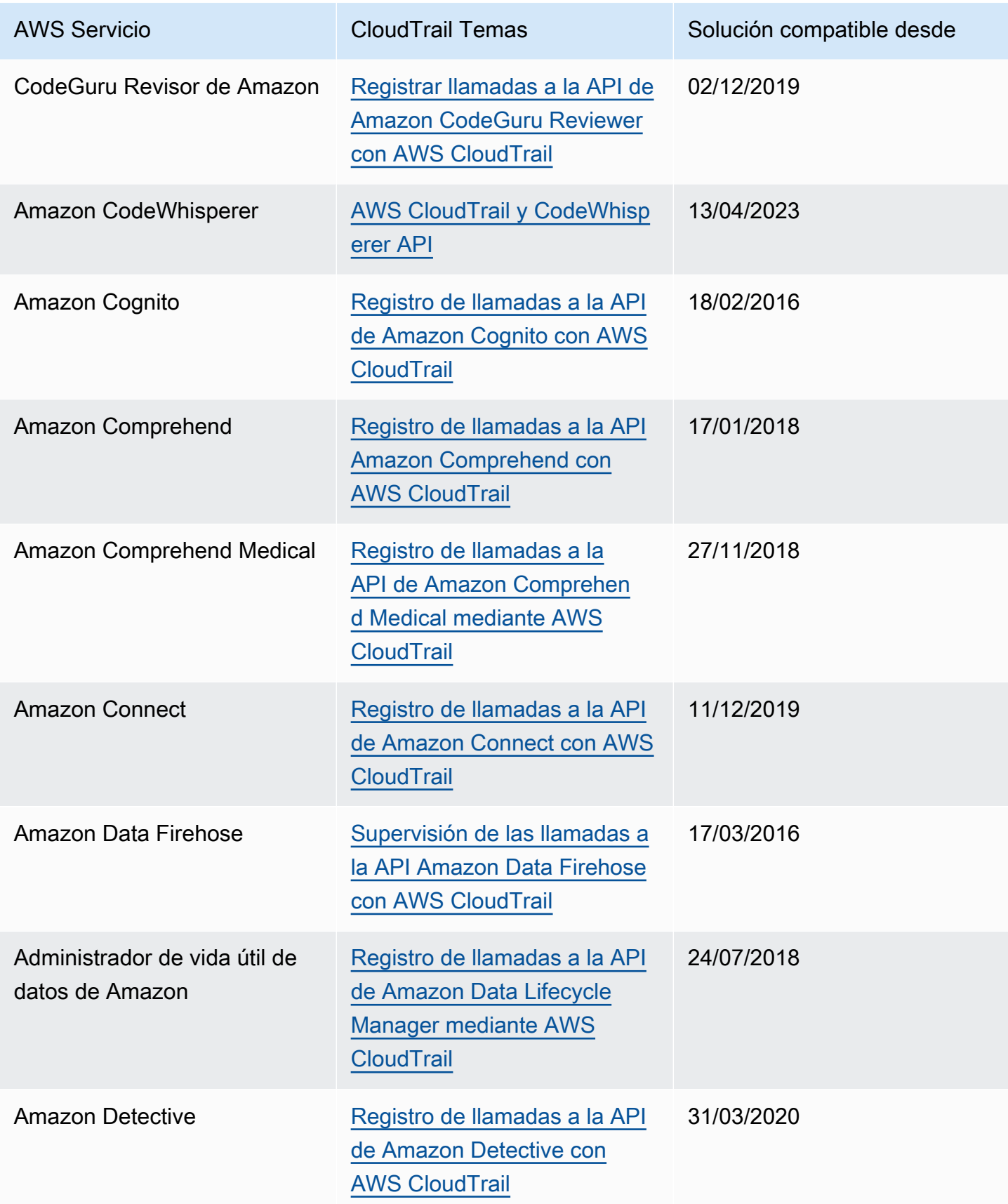

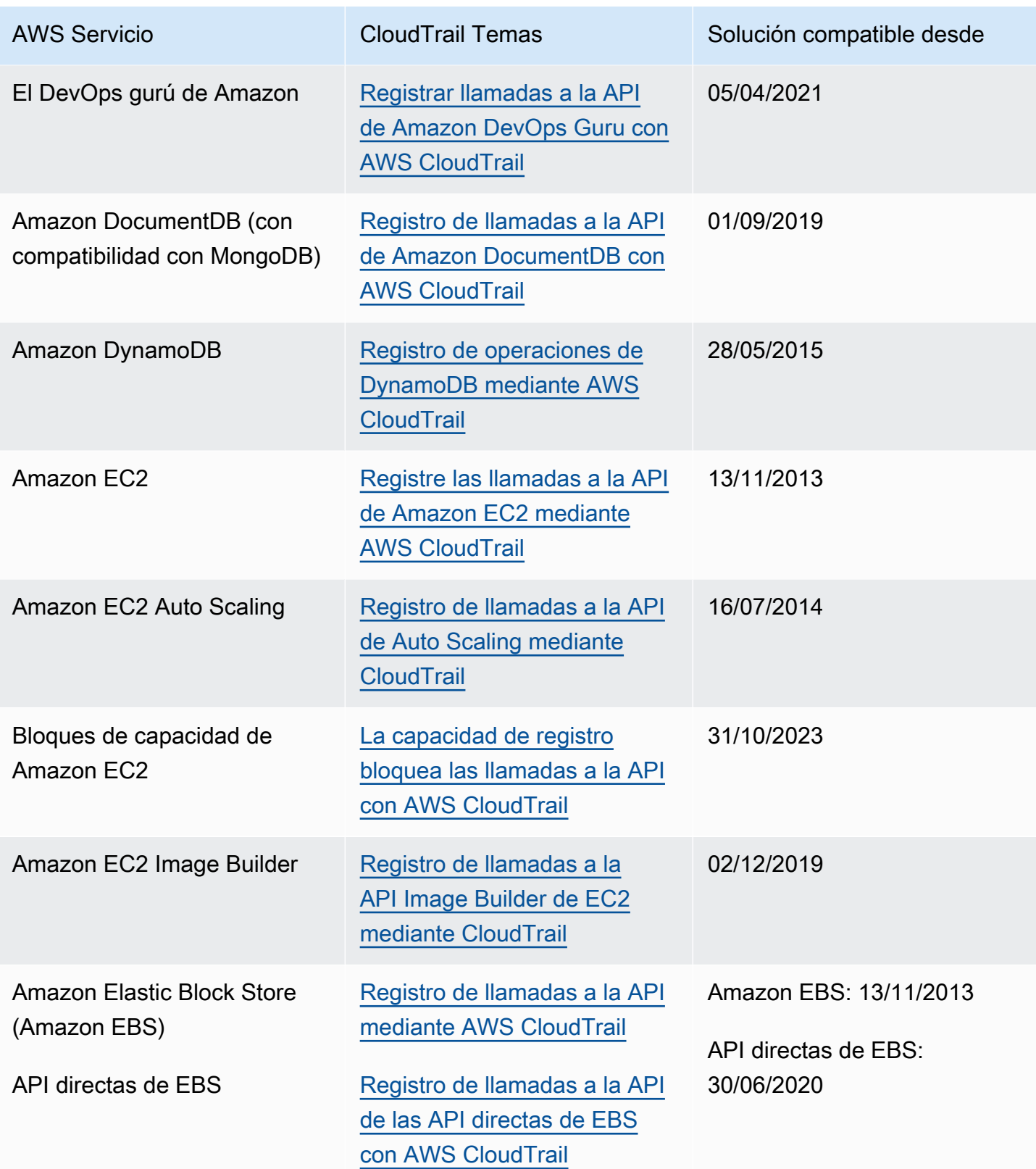

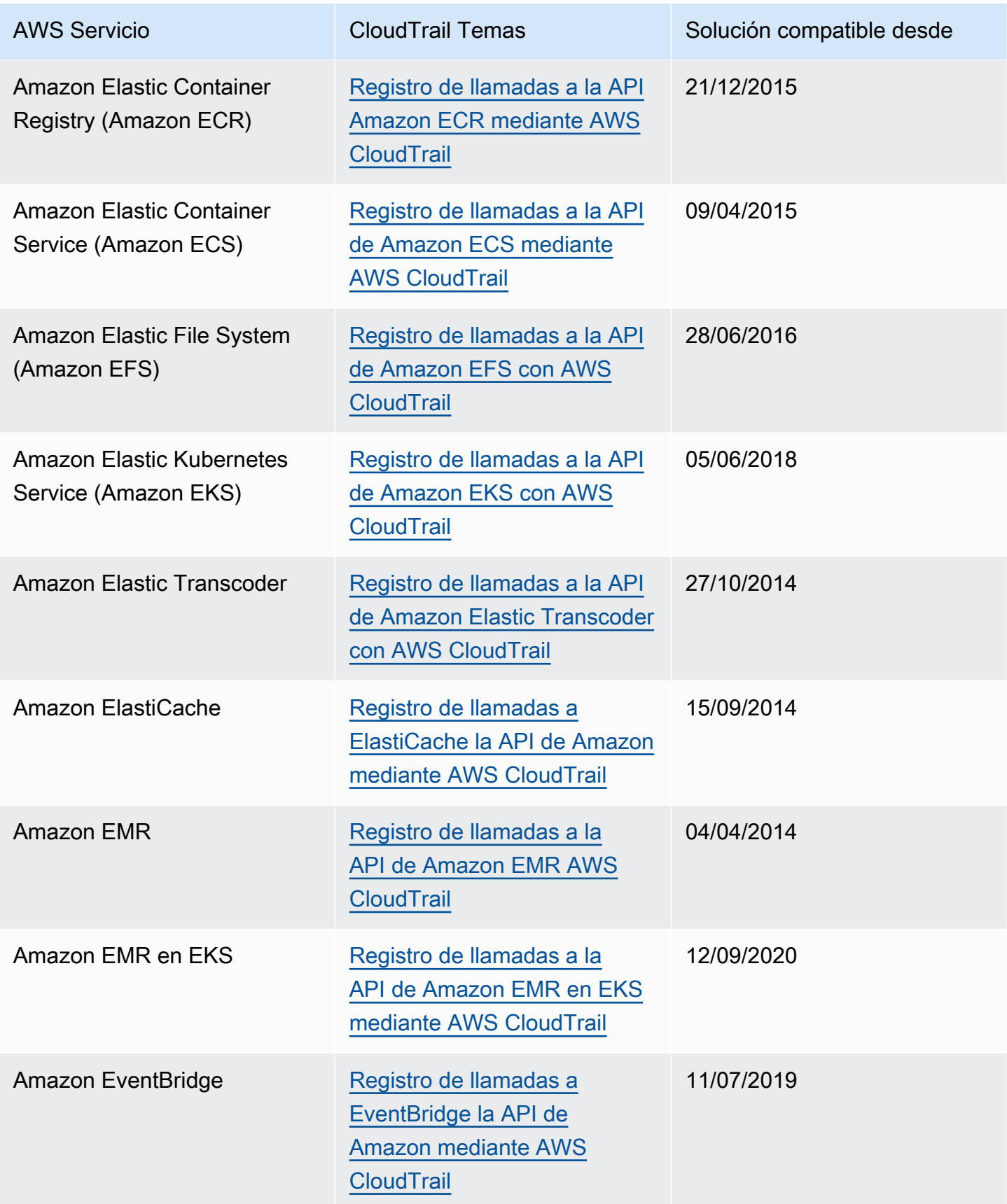

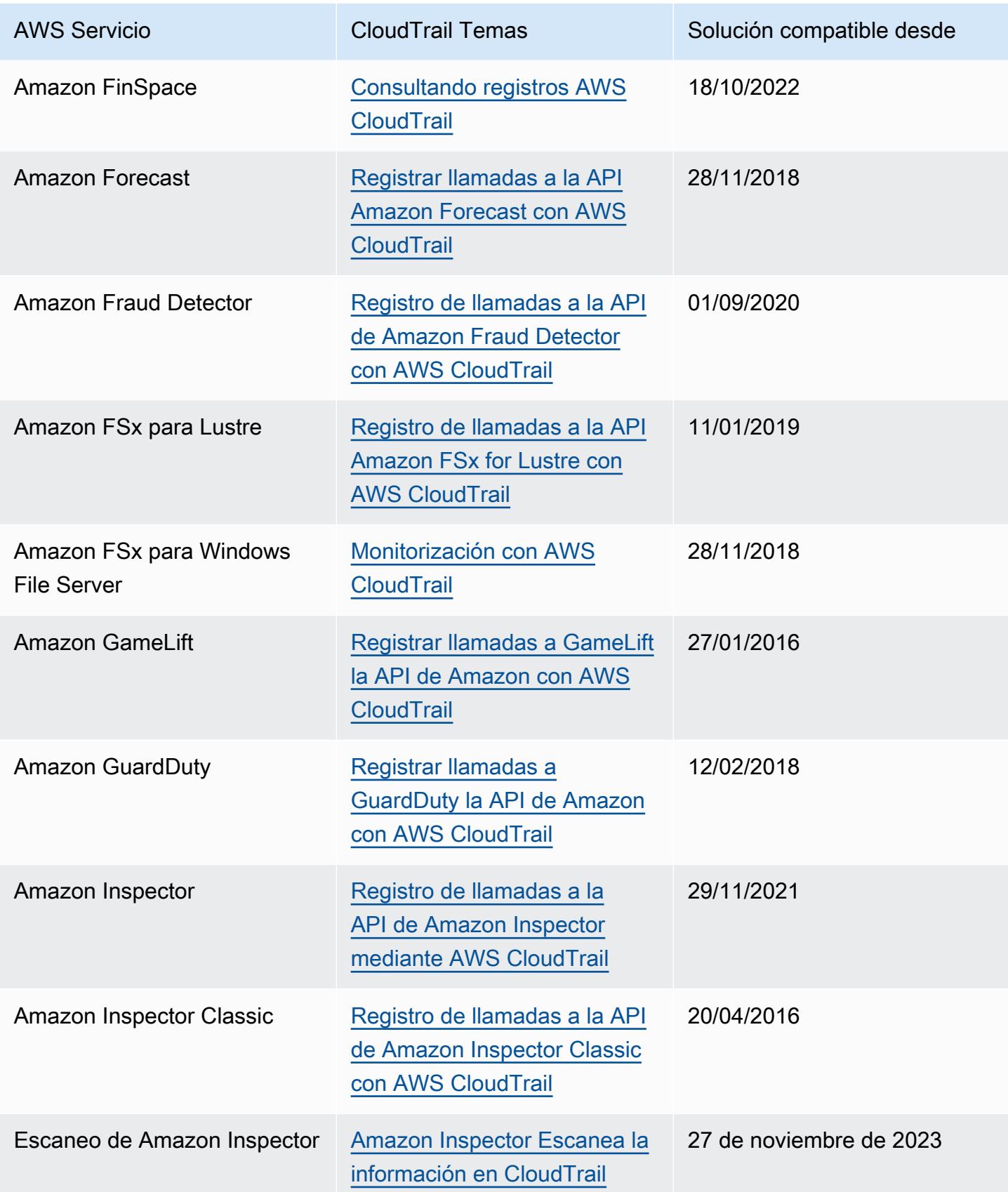

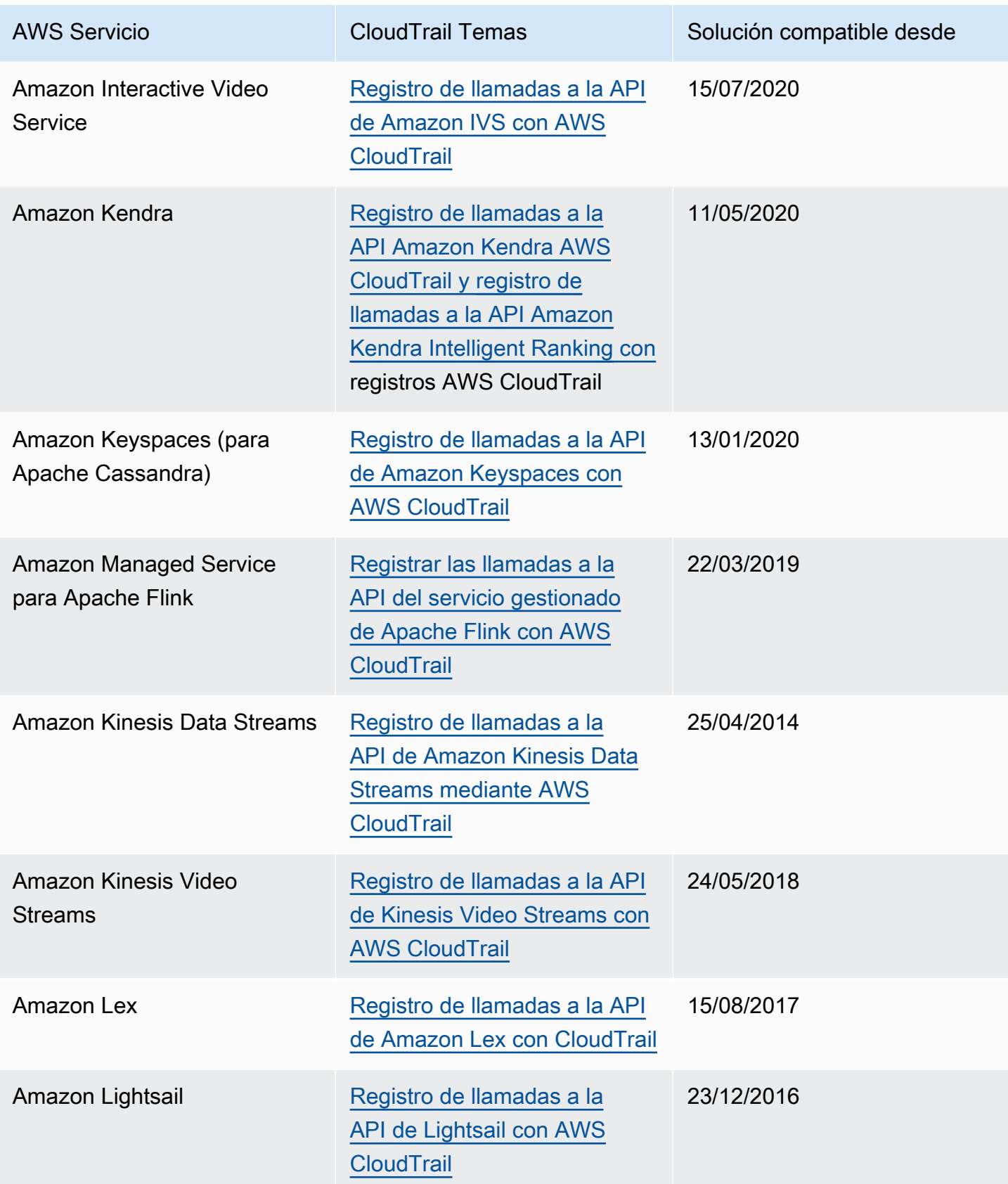

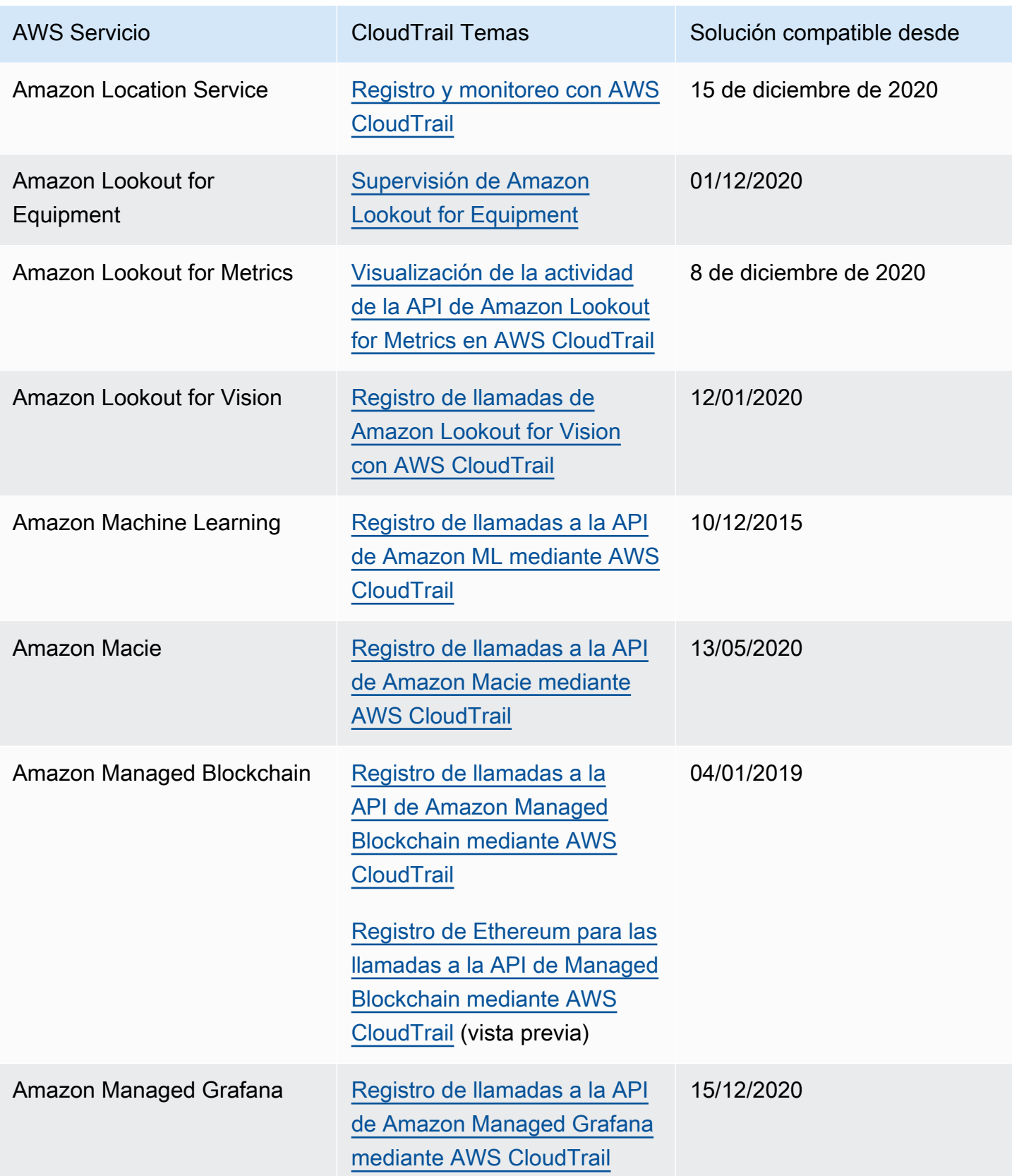

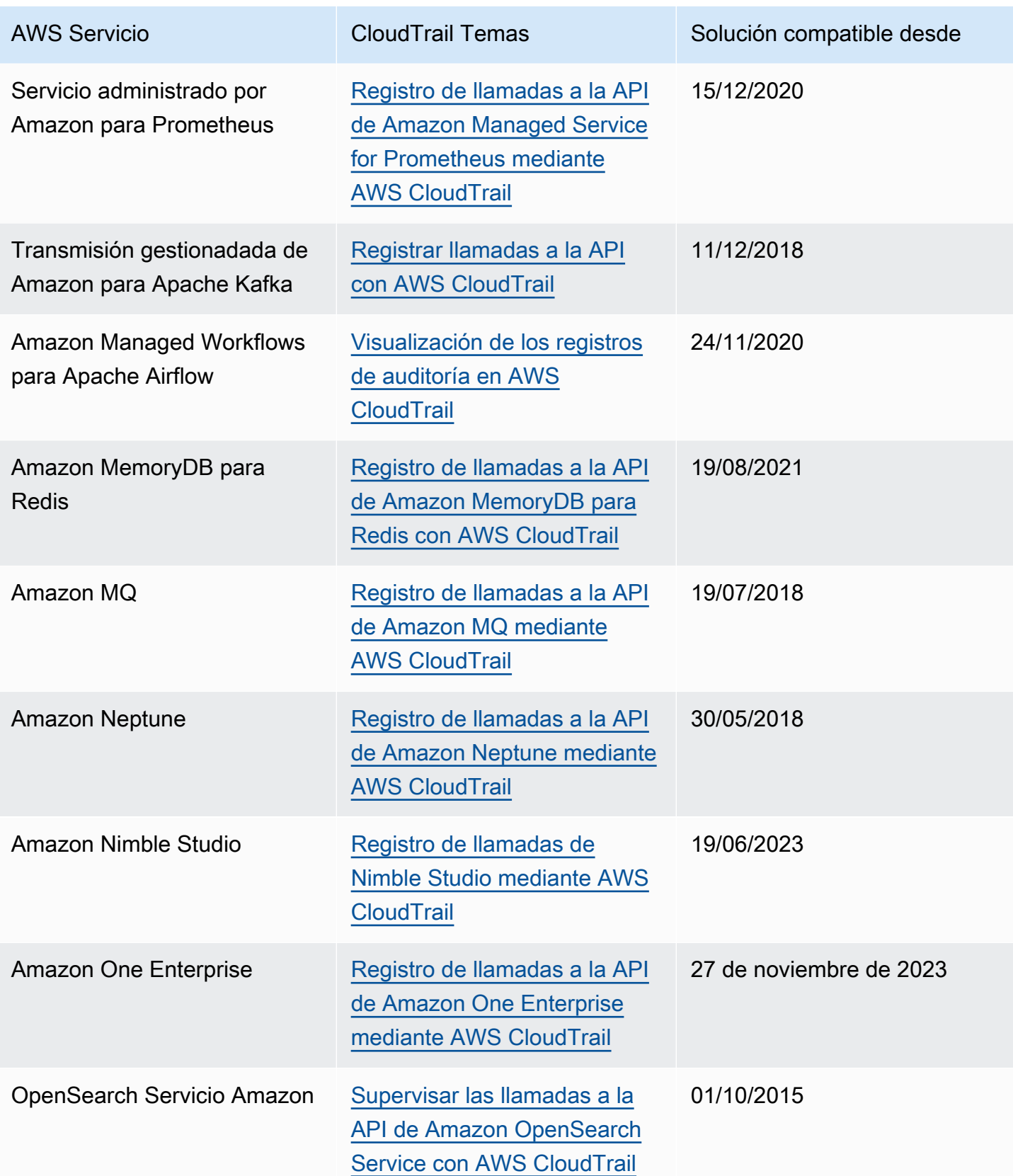

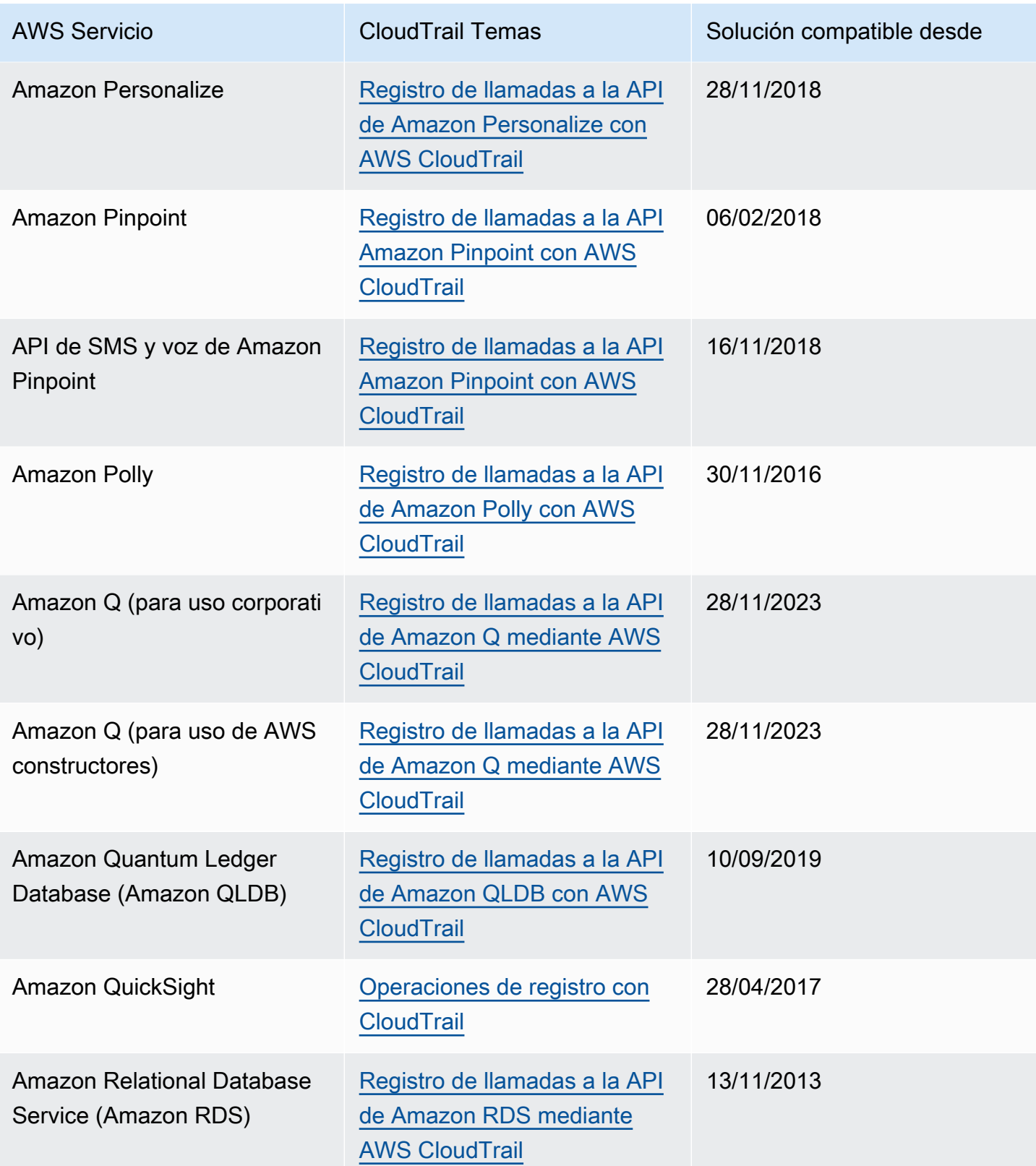
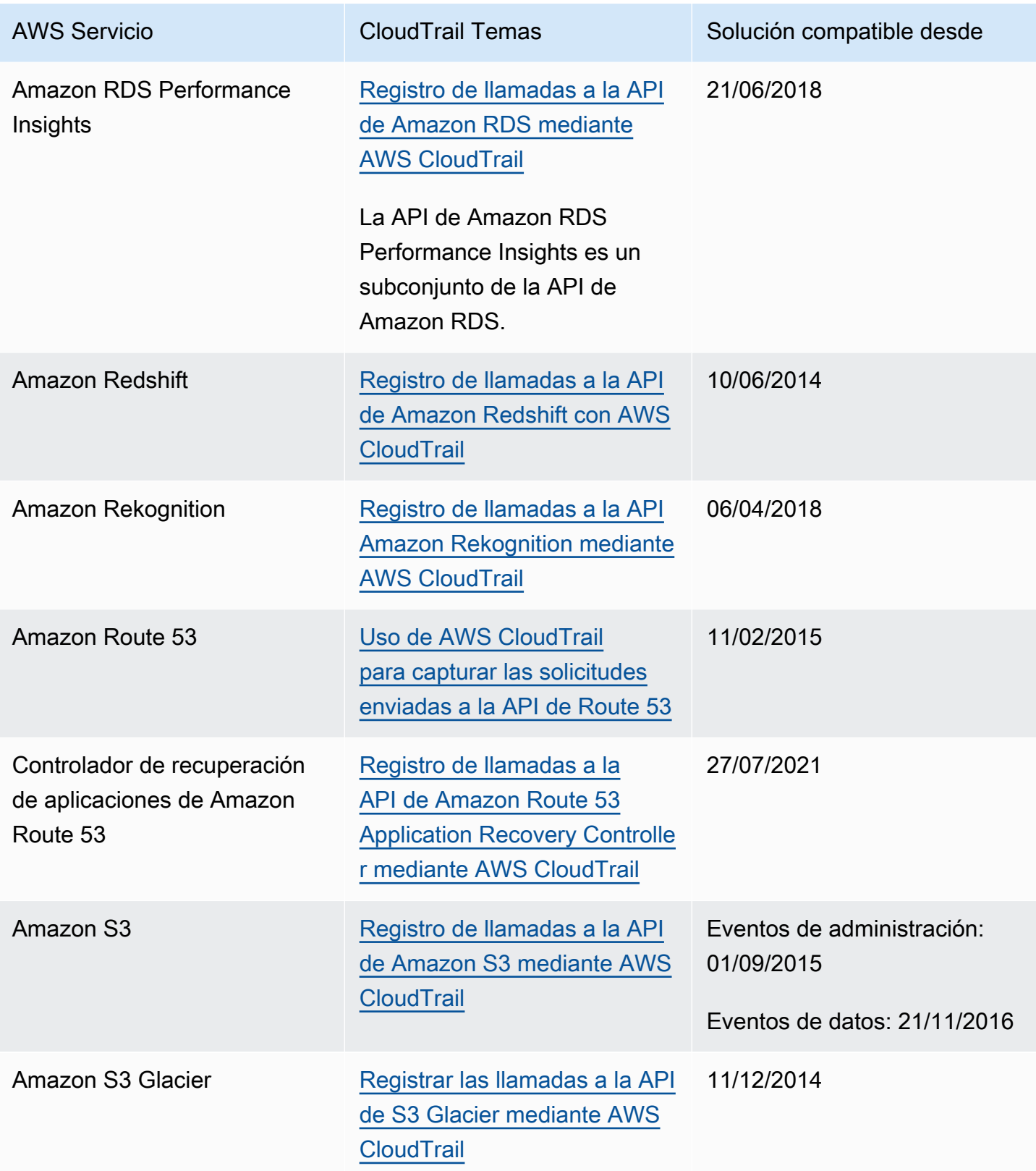

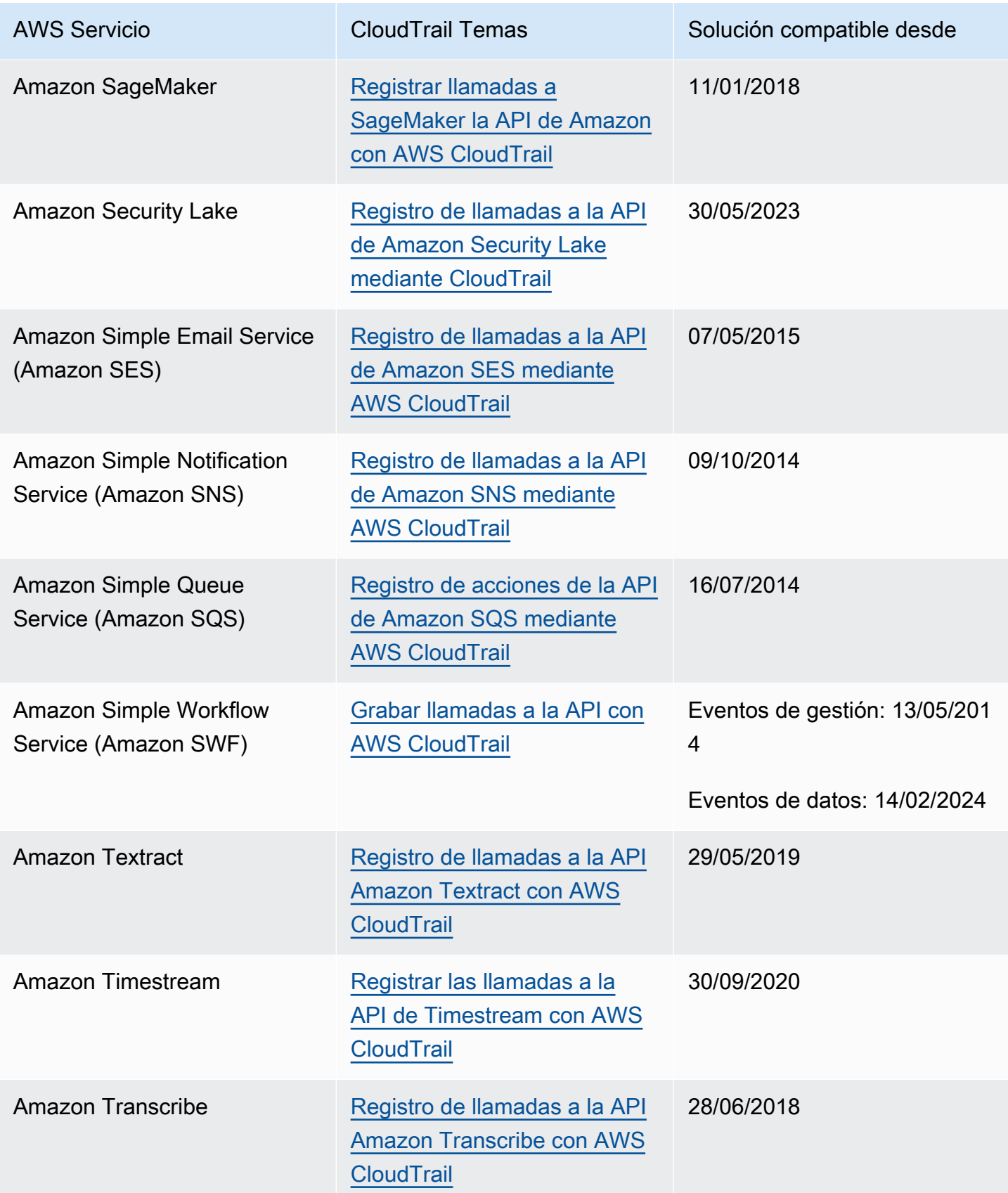

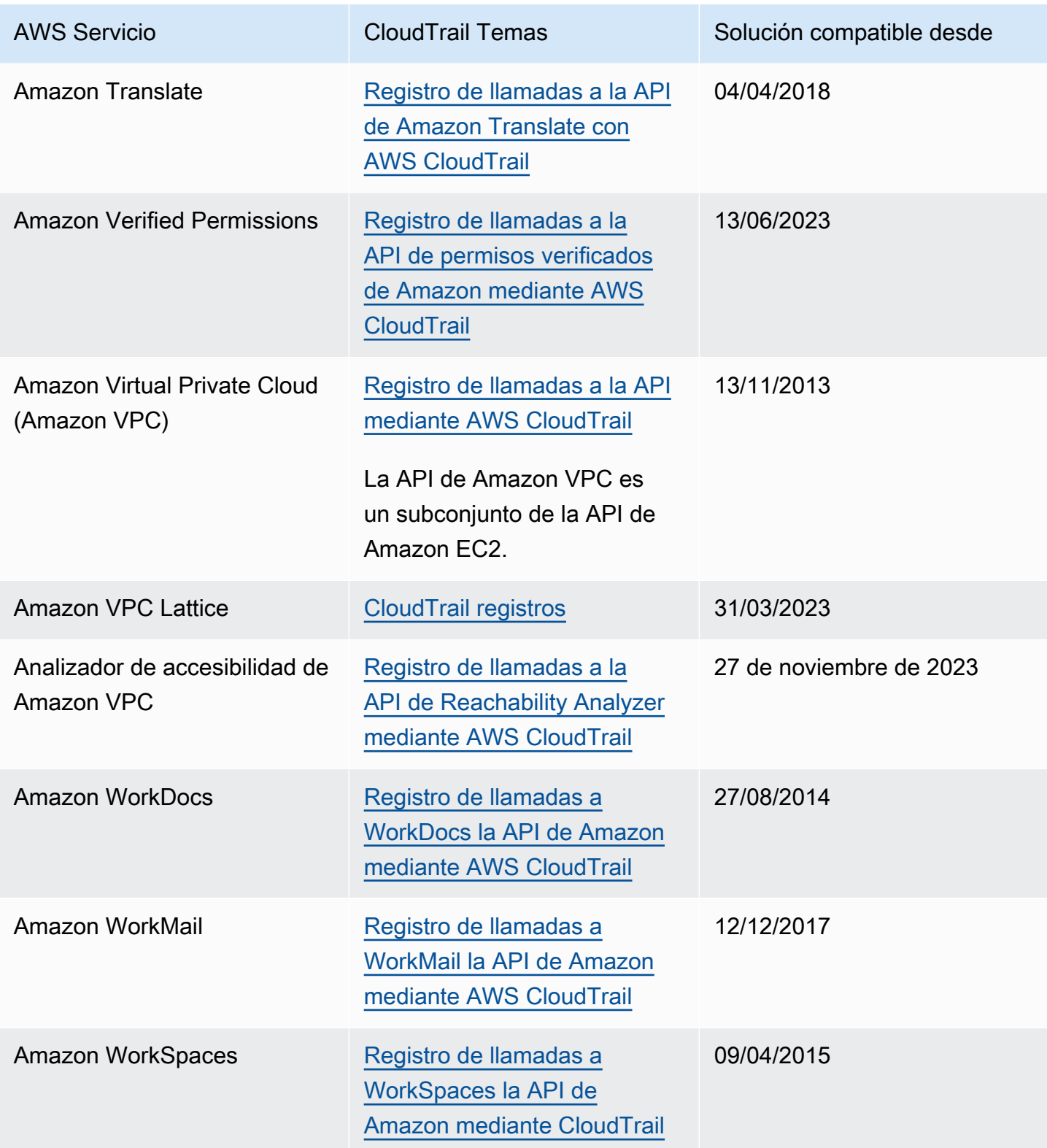

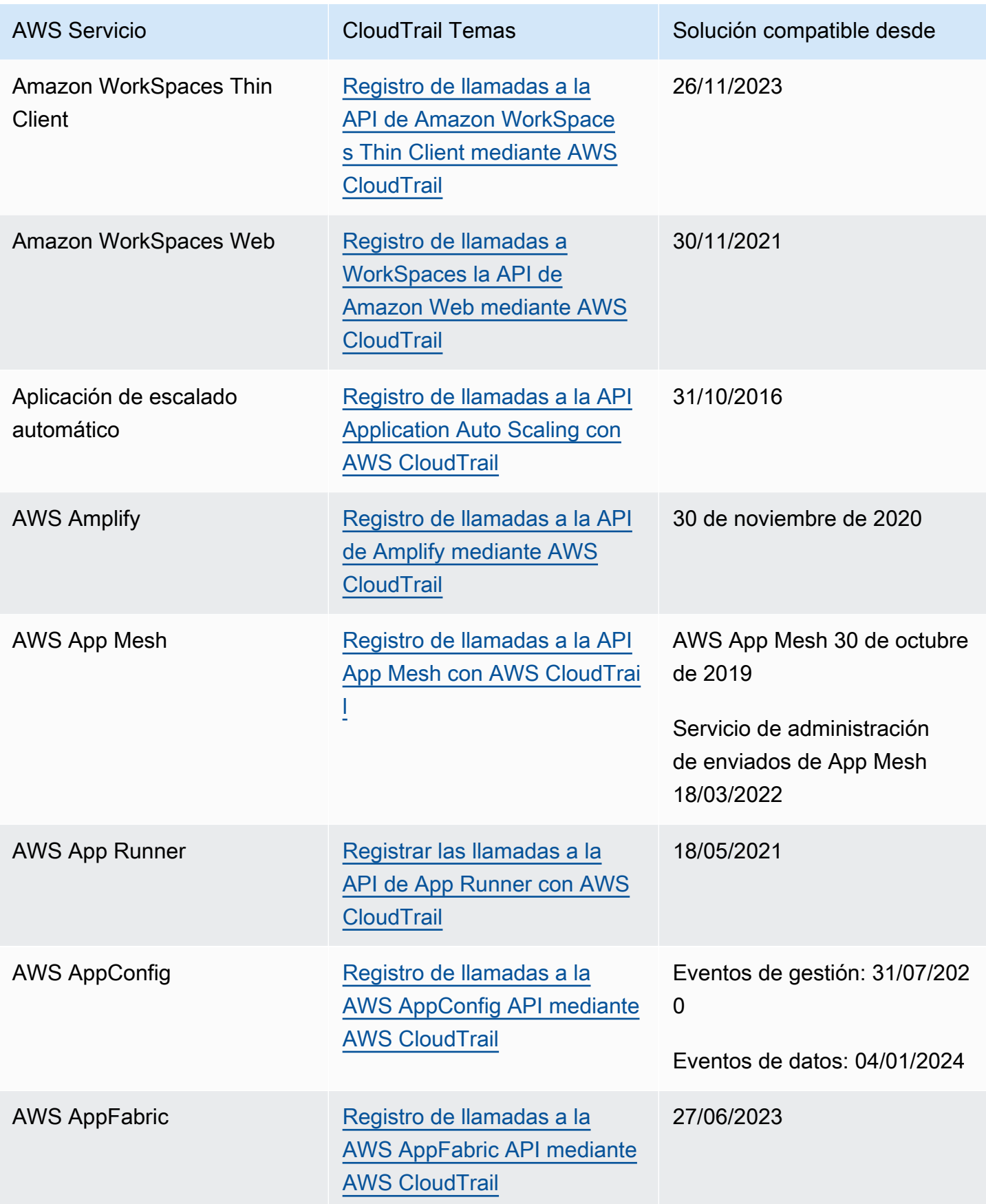

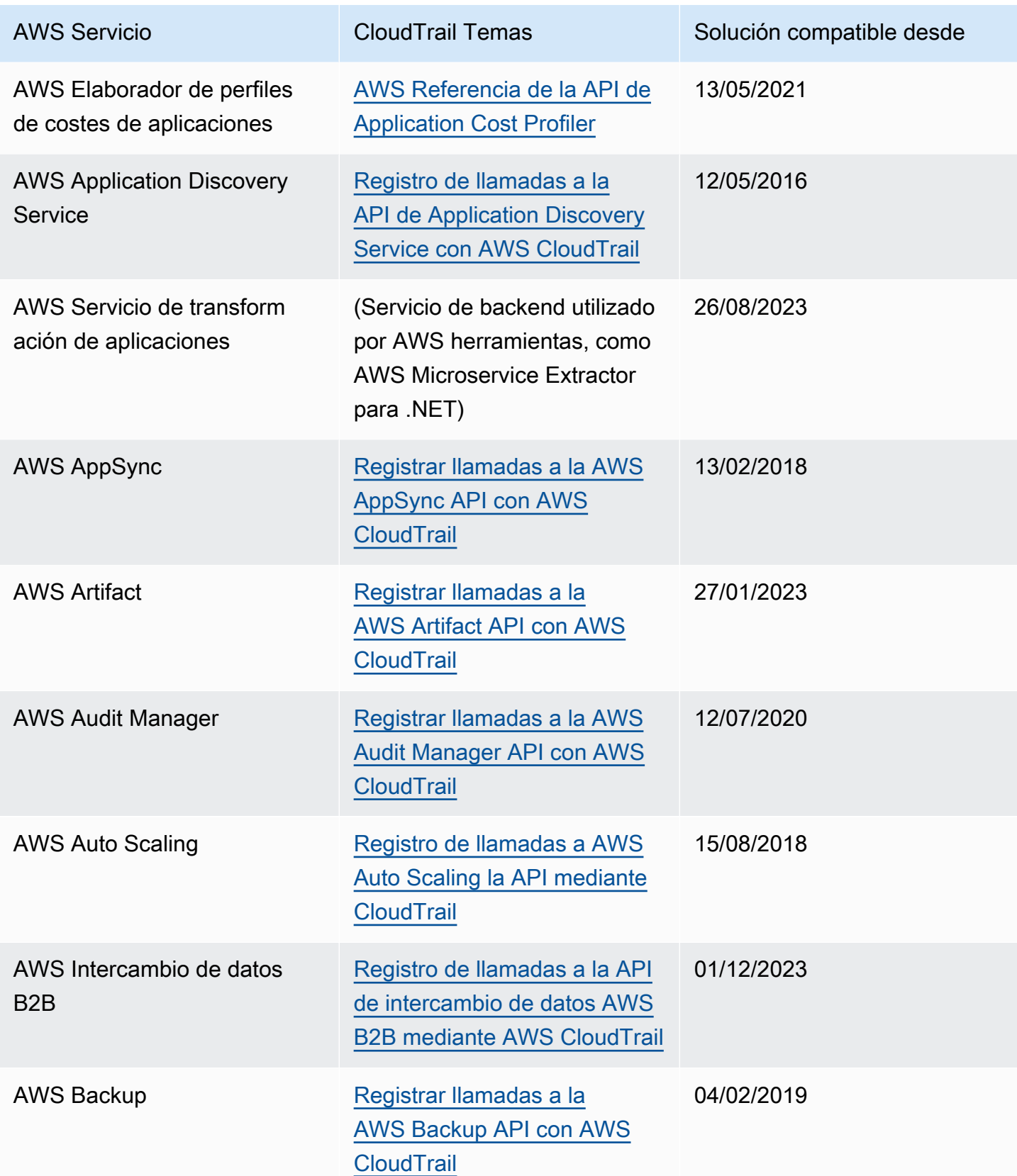

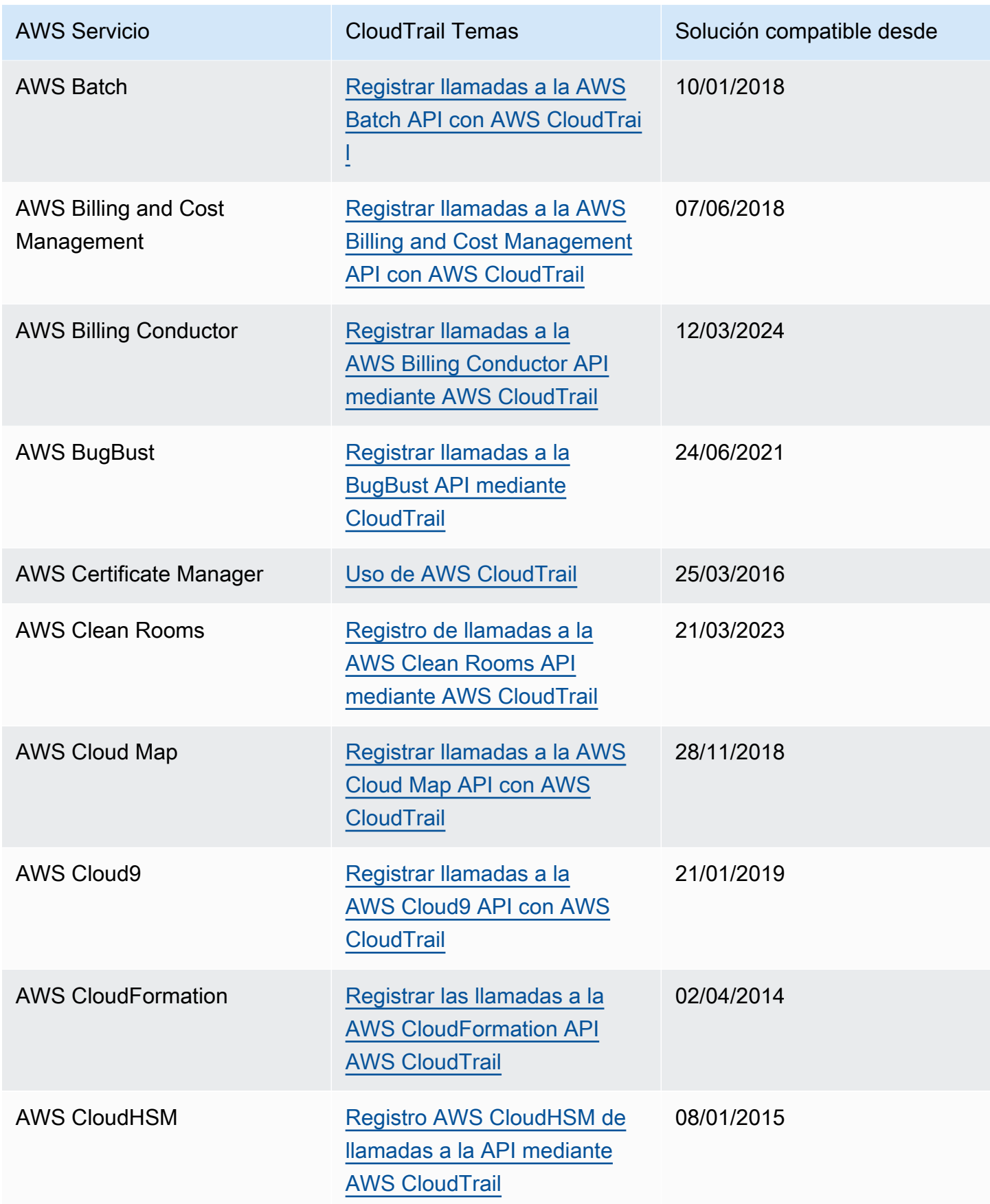

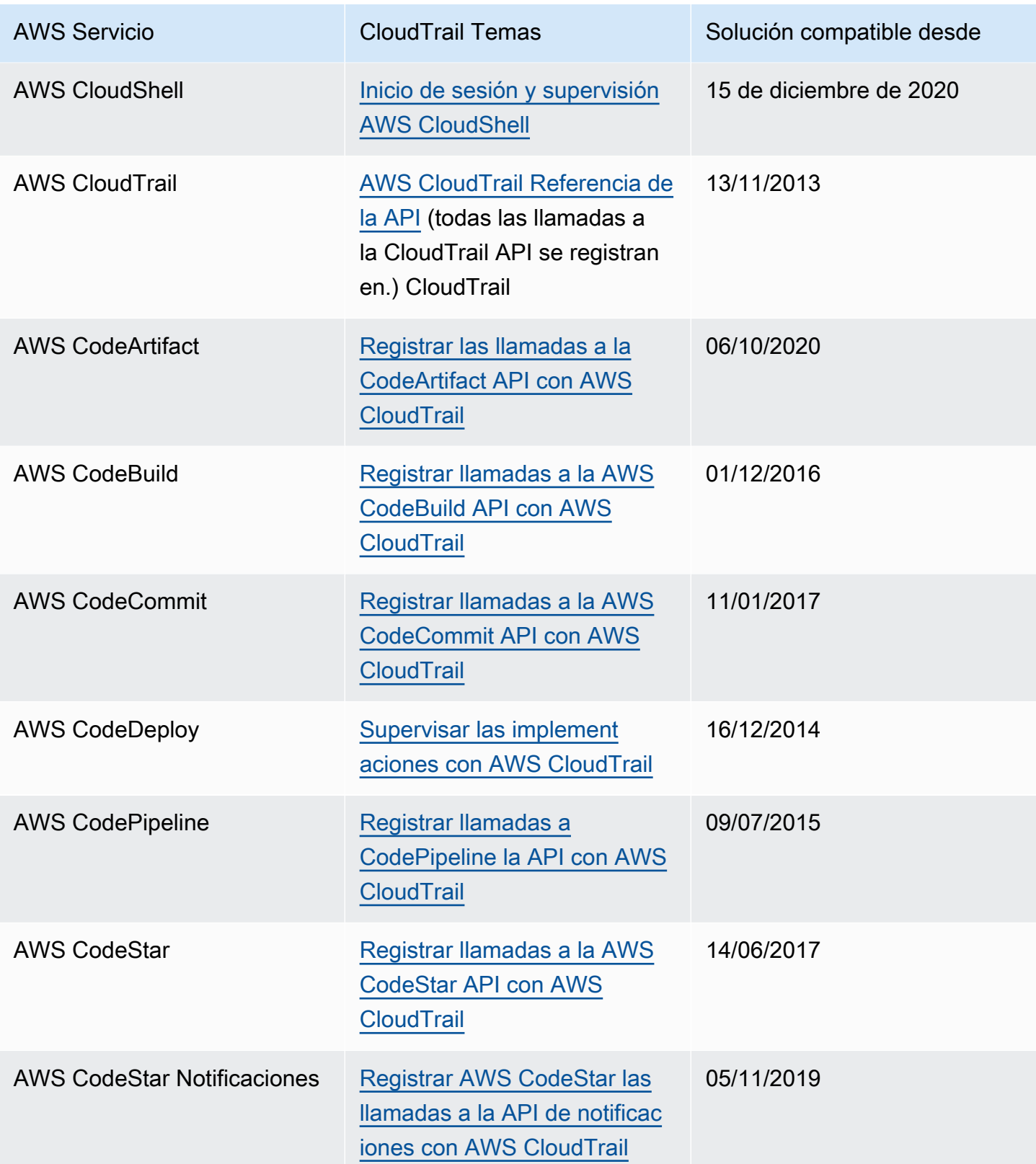

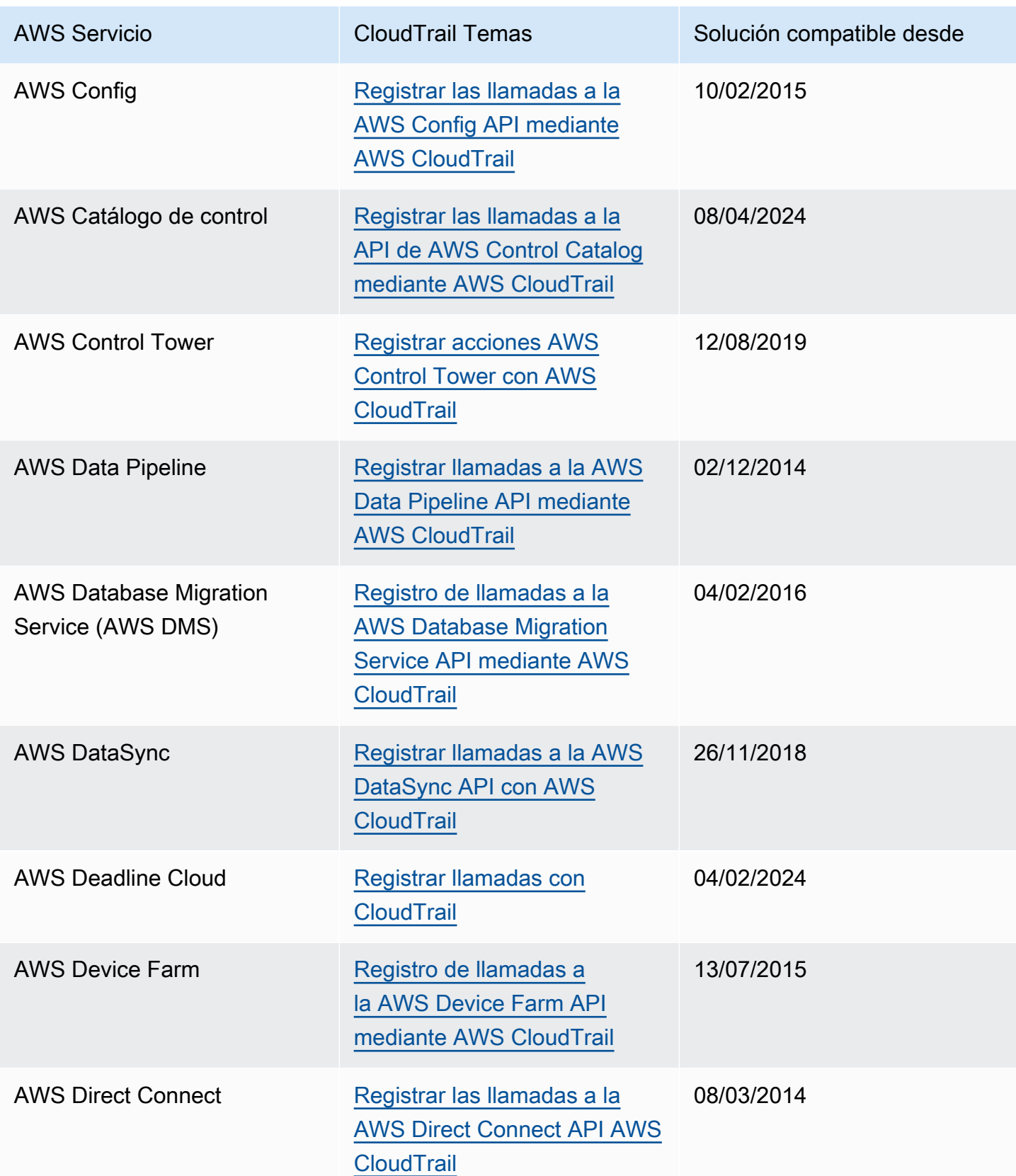

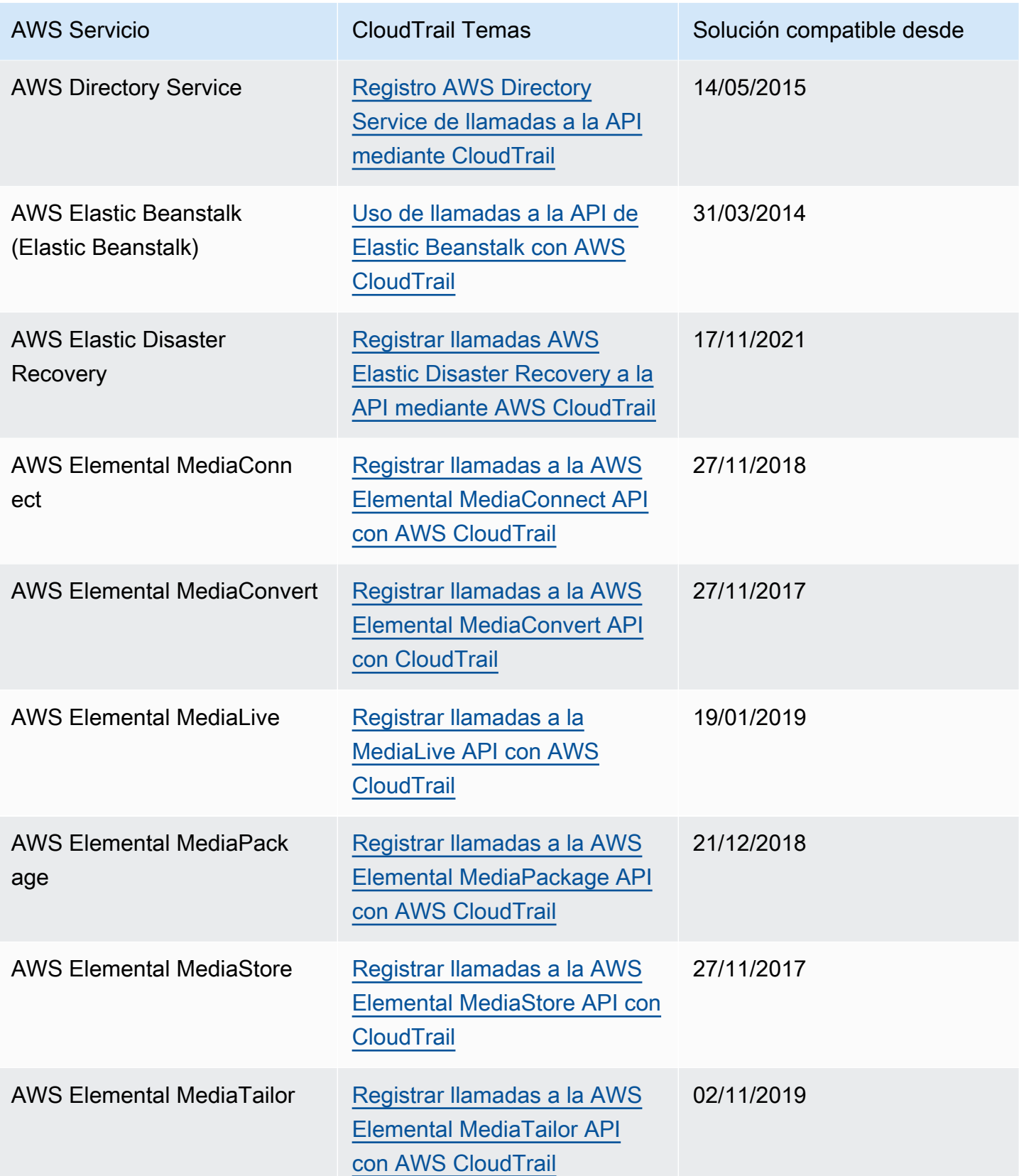

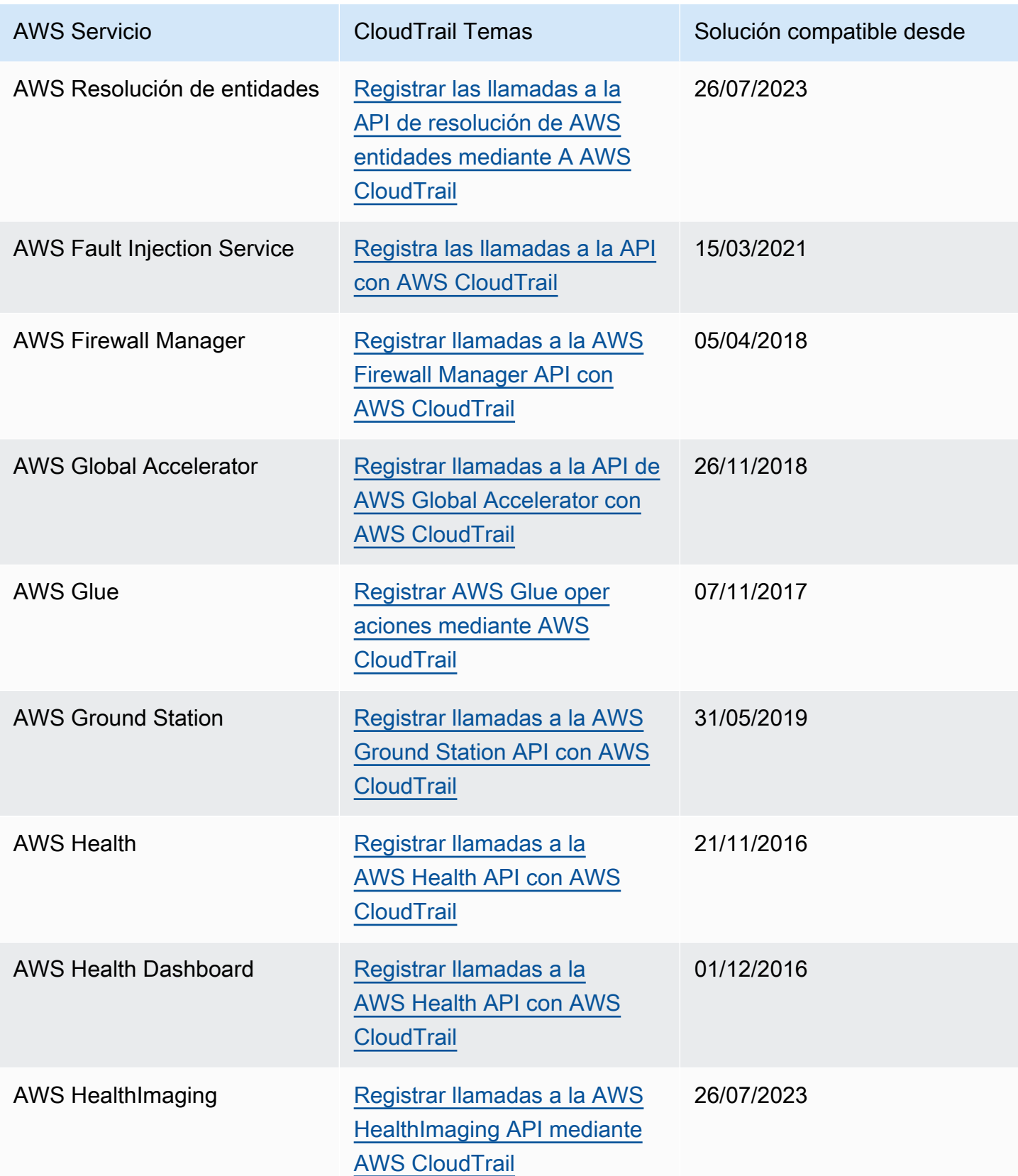

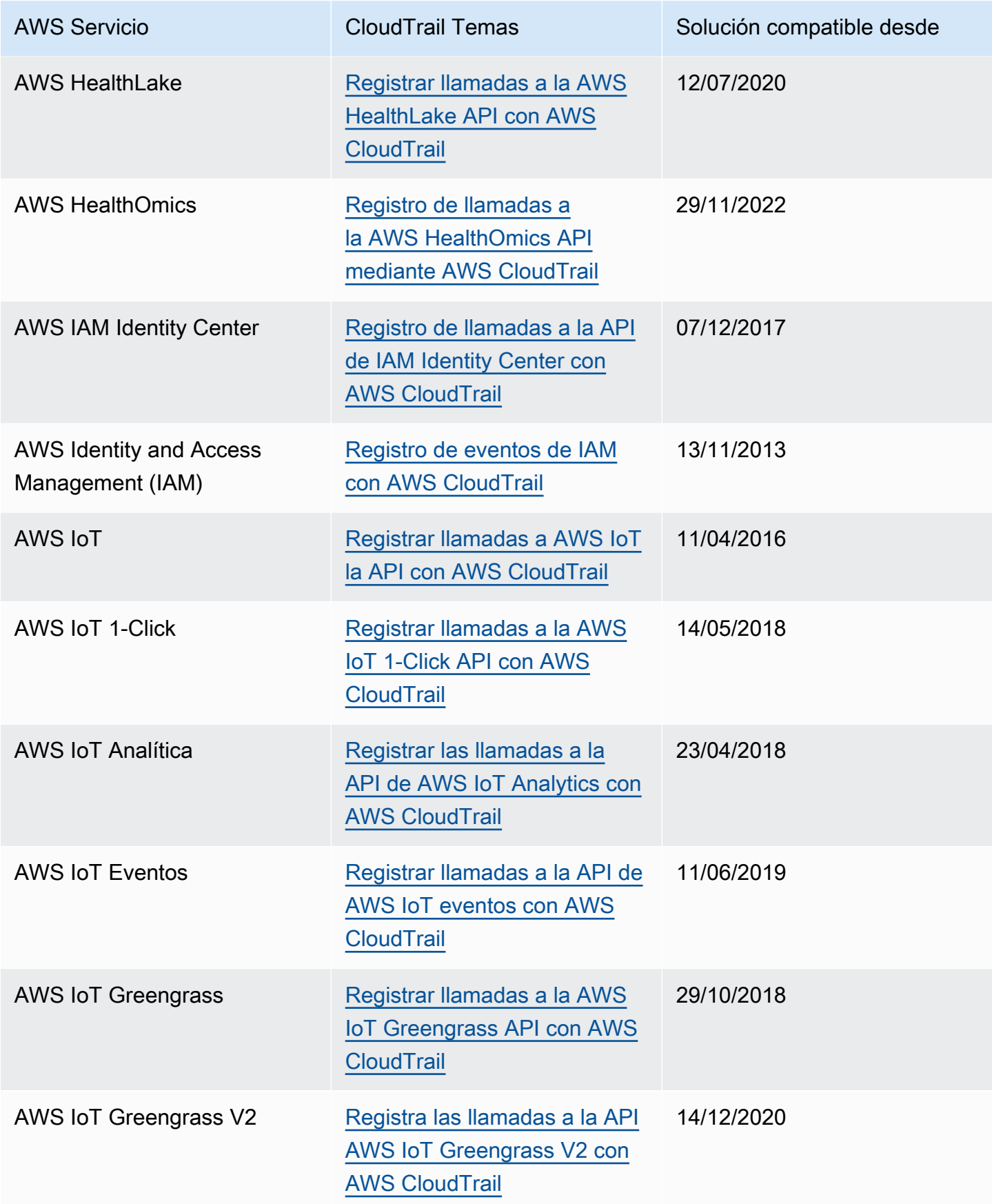

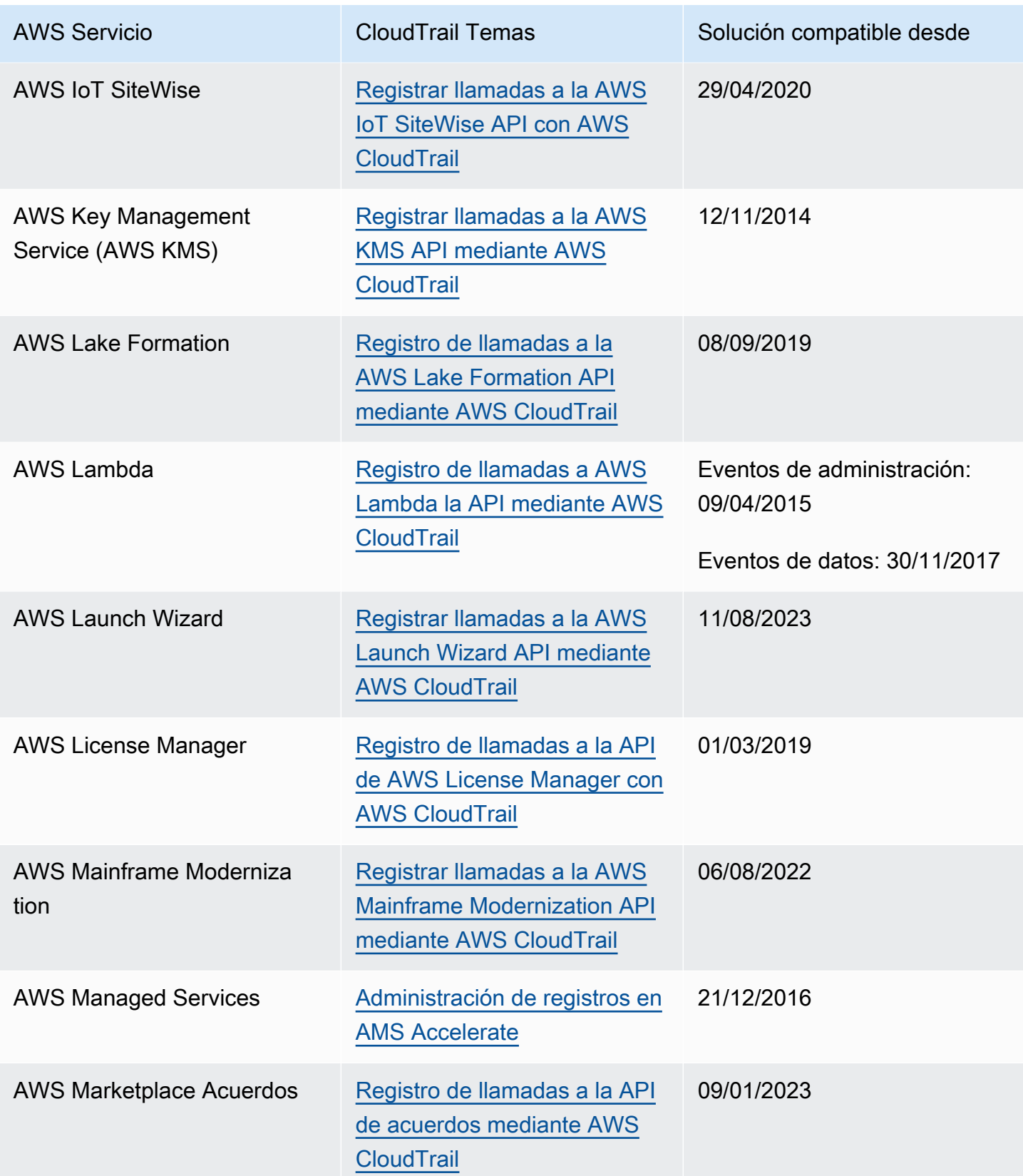

AWS CloudTrail Guía del usuario

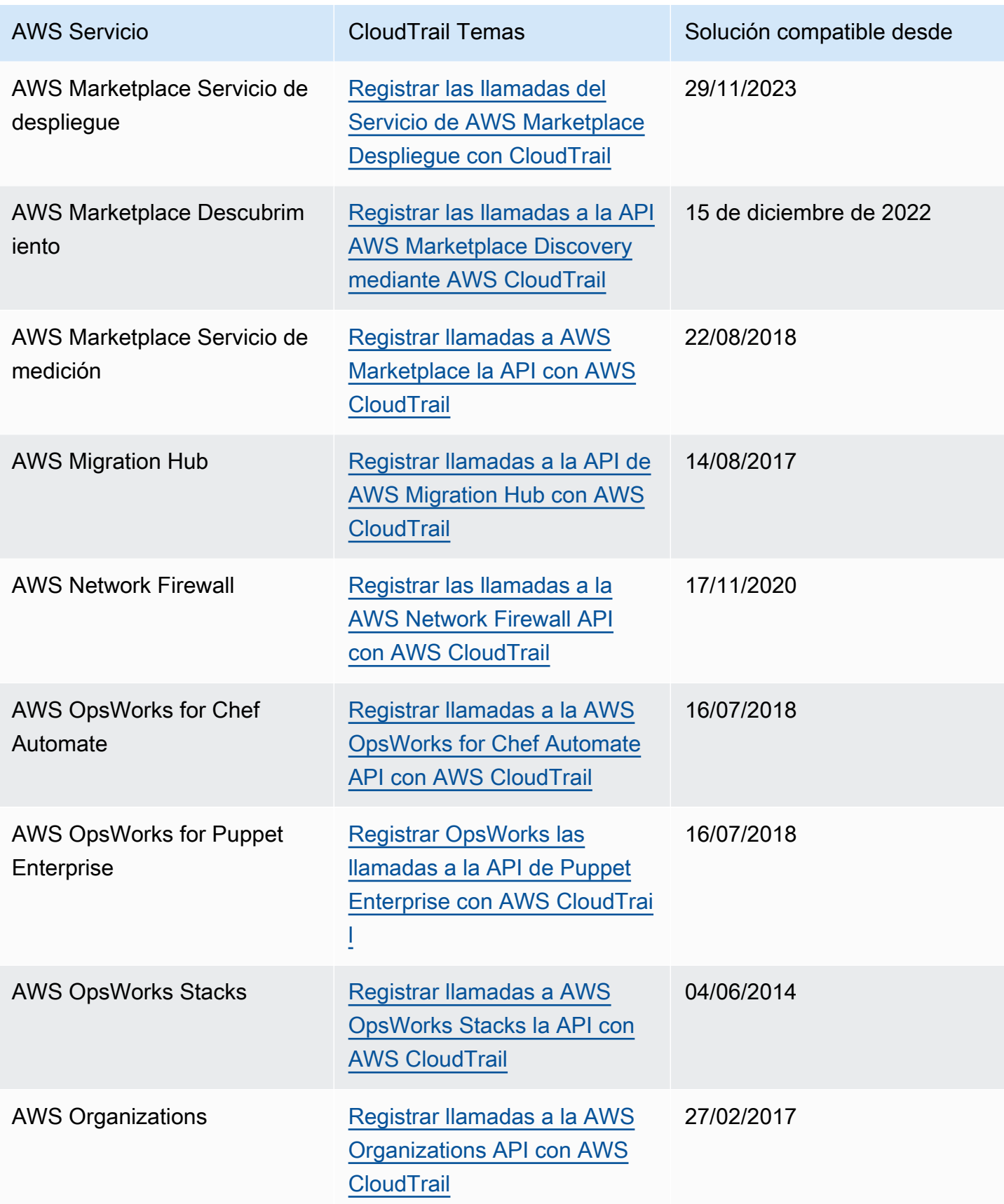

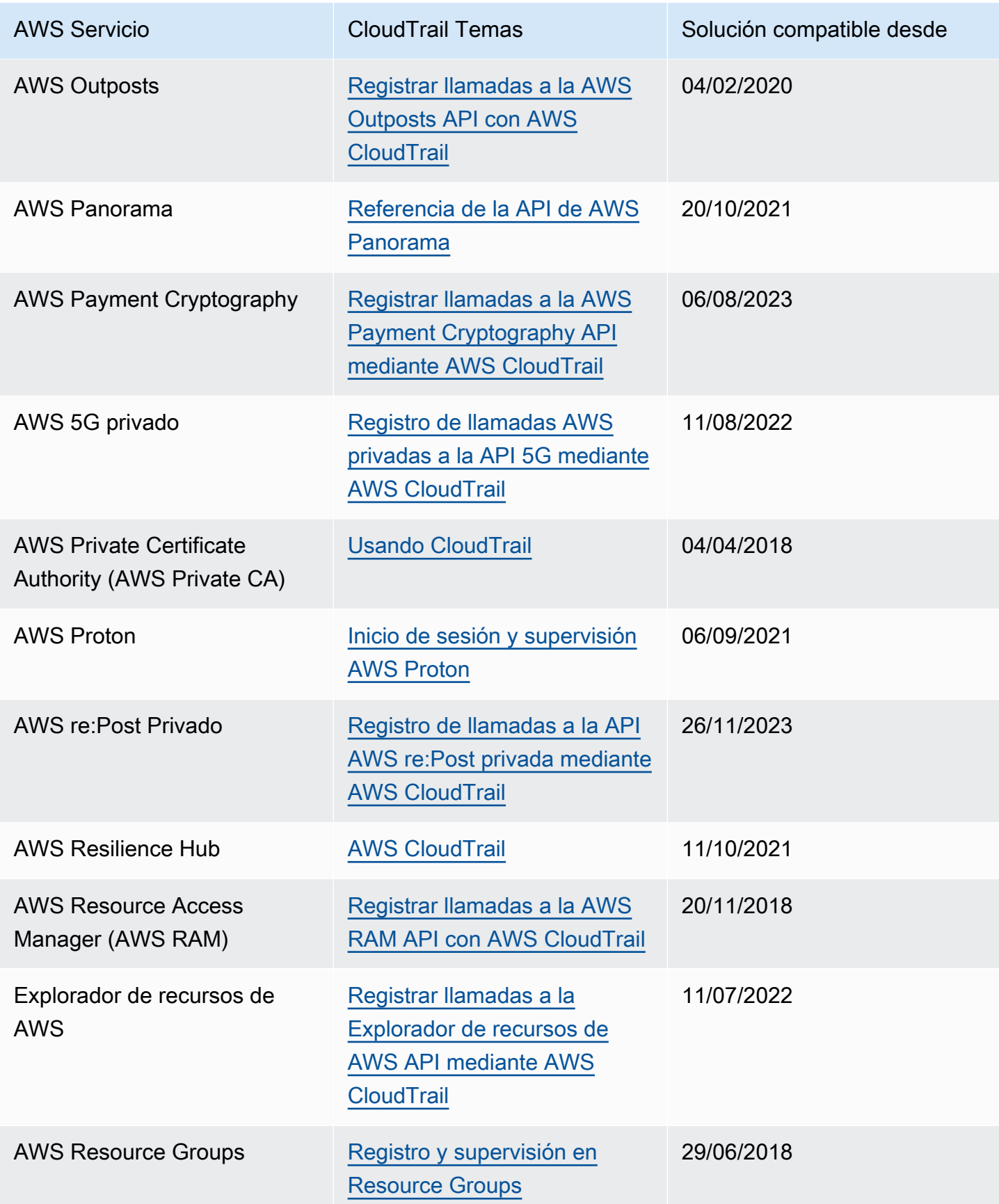

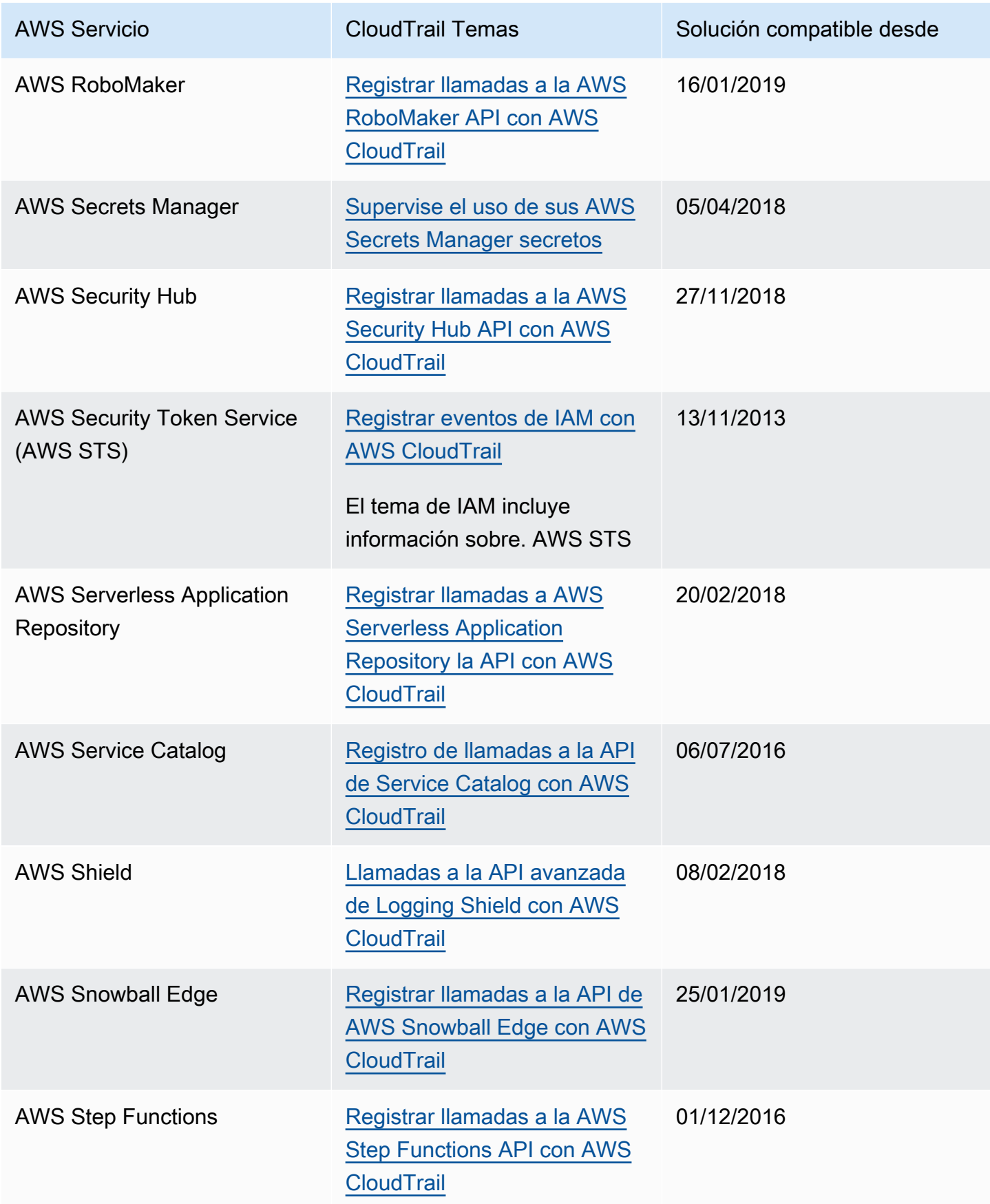

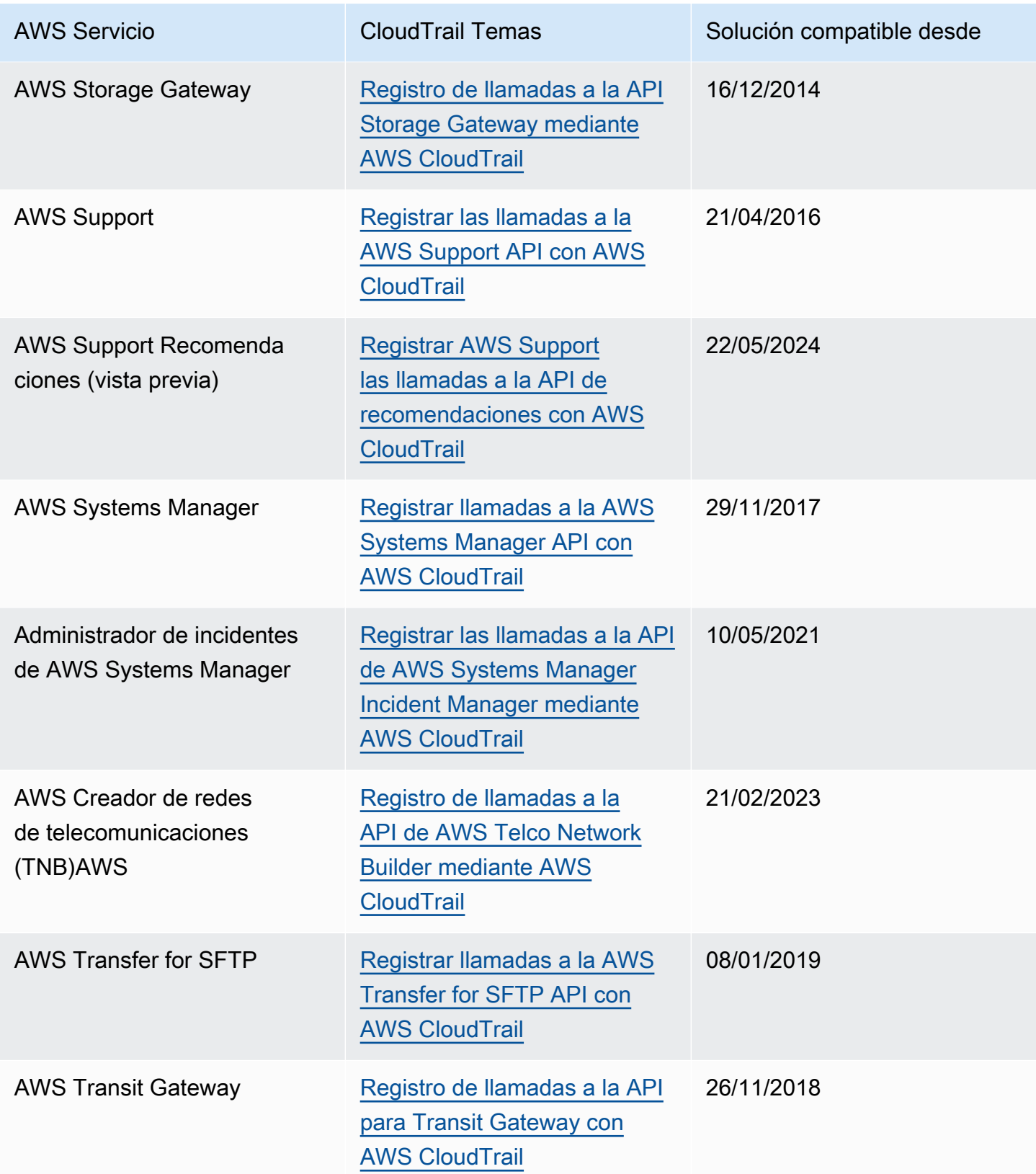

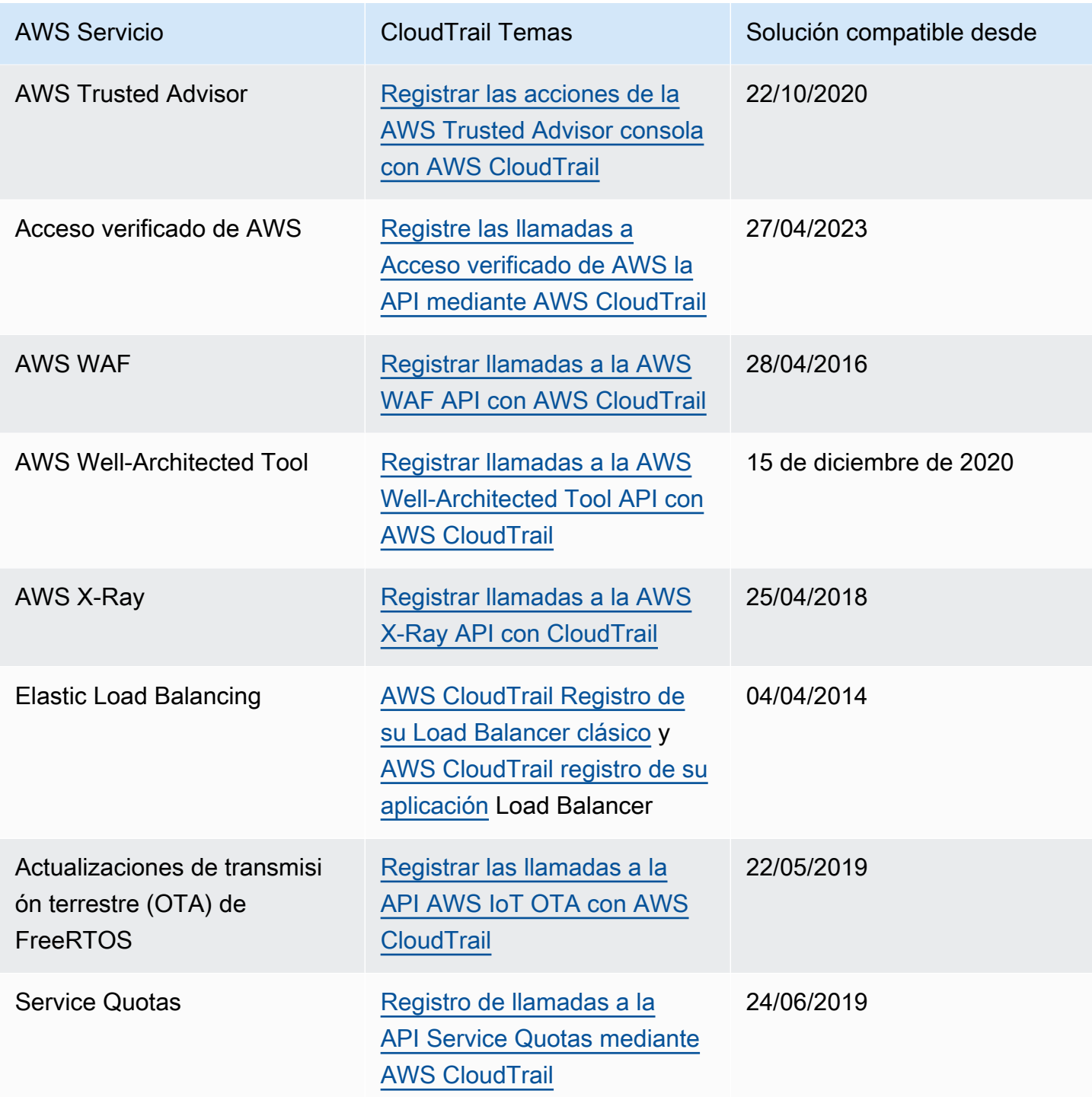

## CloudTrail servicios no compatibles

Los servicios que aún se encuentran en versión preliminar, que aún no se han lanzado para su disponibilidad general (GA) o que no tienen API públicas, no se consideran compatibles.

Además, no se admiten AWS los siguientes servicios y eventos:

- AWS Import/Export
- Eventos específicos de la política de puntos de conexión de Amazon VPC

Para obtener una lista de AWS los servicios compatibles, consulte[AWS temas de servicio para](#page-61-0) [CloudTrail.](#page-61-0)

# Cuotas en AWS CloudTrail

En la siguiente tabla se describen las cuotas (anteriormente denominadas límites) dentro de CloudTrail. CloudTrail no tiene cuotas ajustables. Para obtener información sobre otras cuotas AWS, consulte [cuotas AWS de servicio.](https://docs.aws.amazon.com/general/latest/gr/aws_service_limits.html)

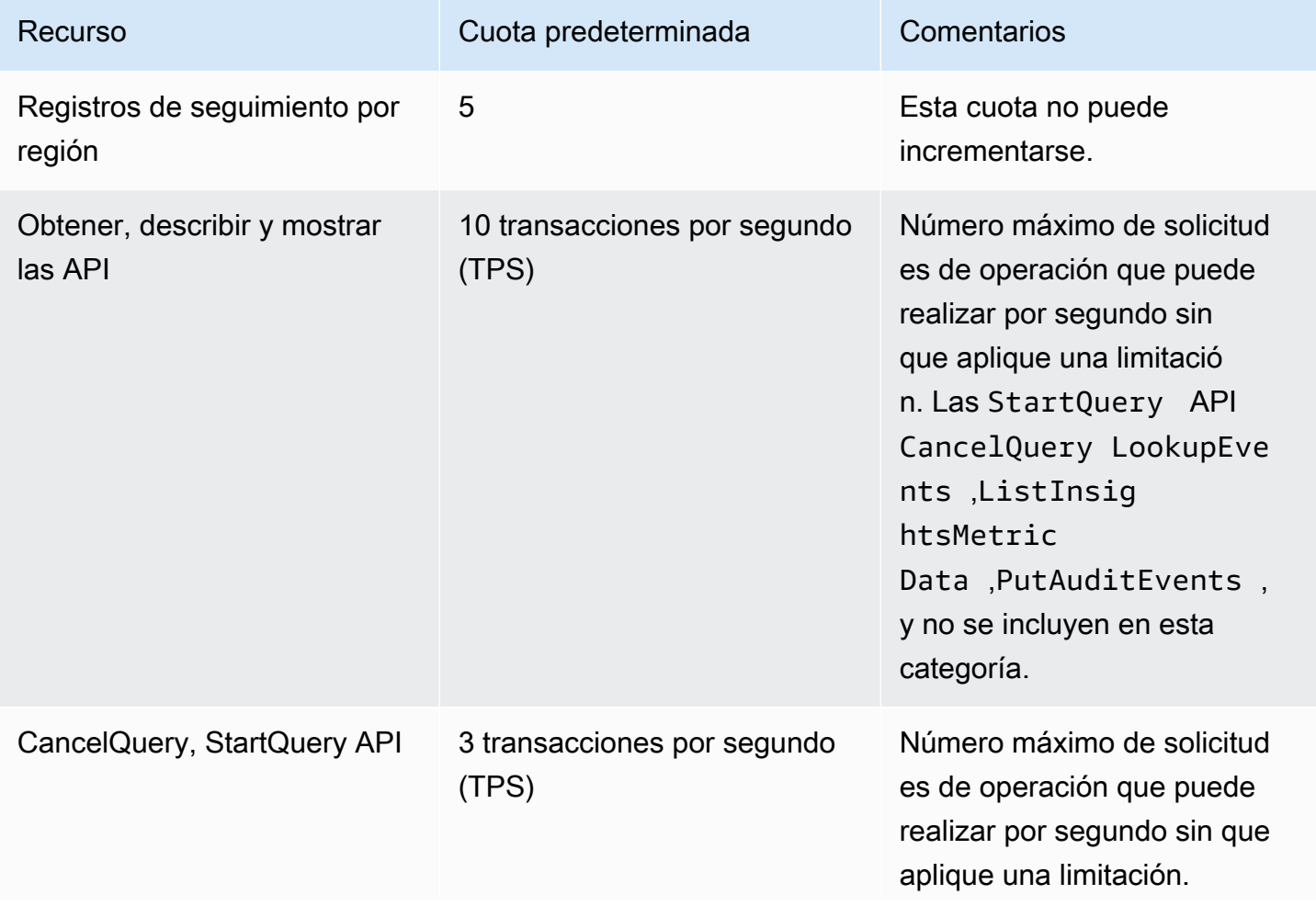

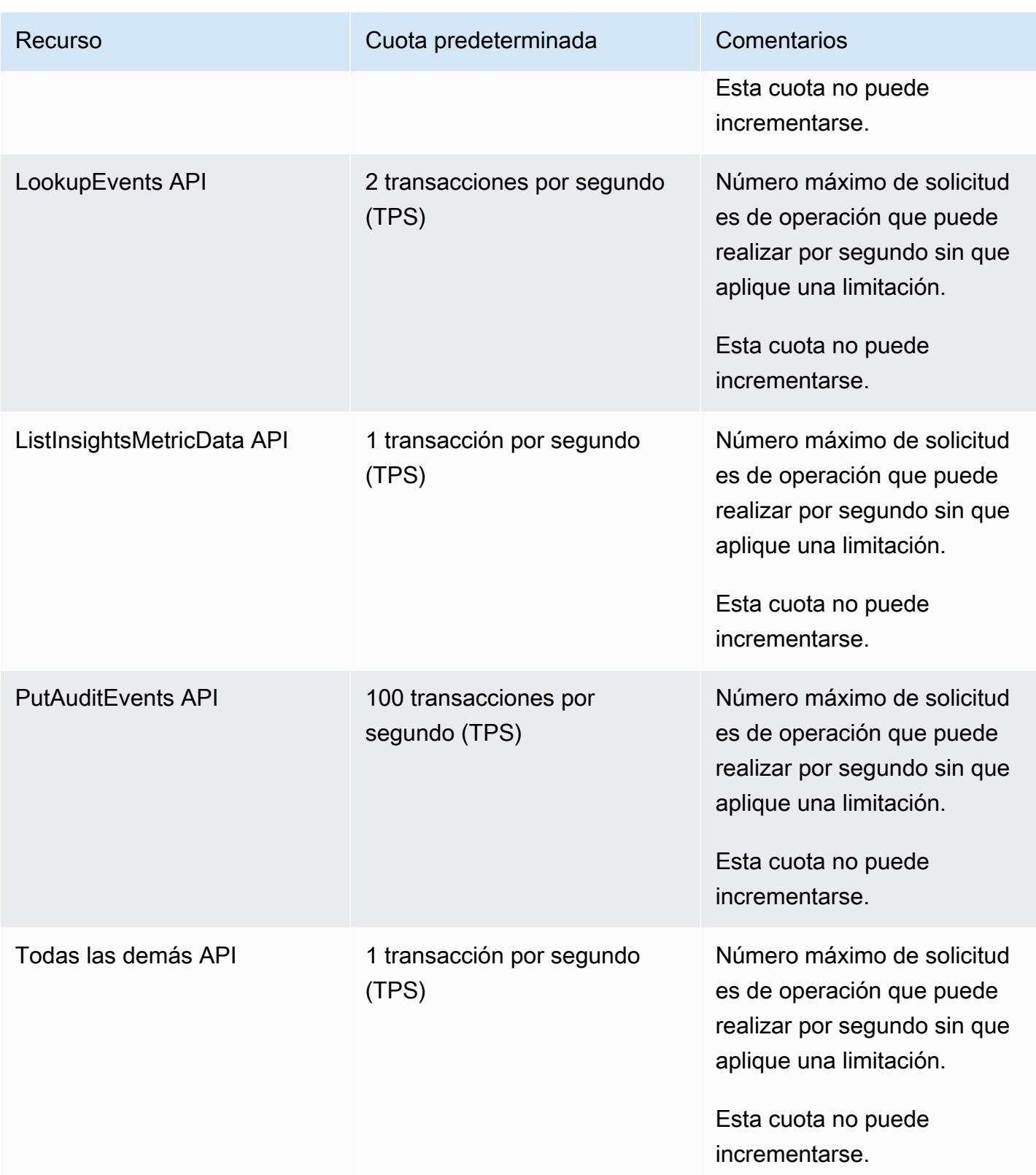

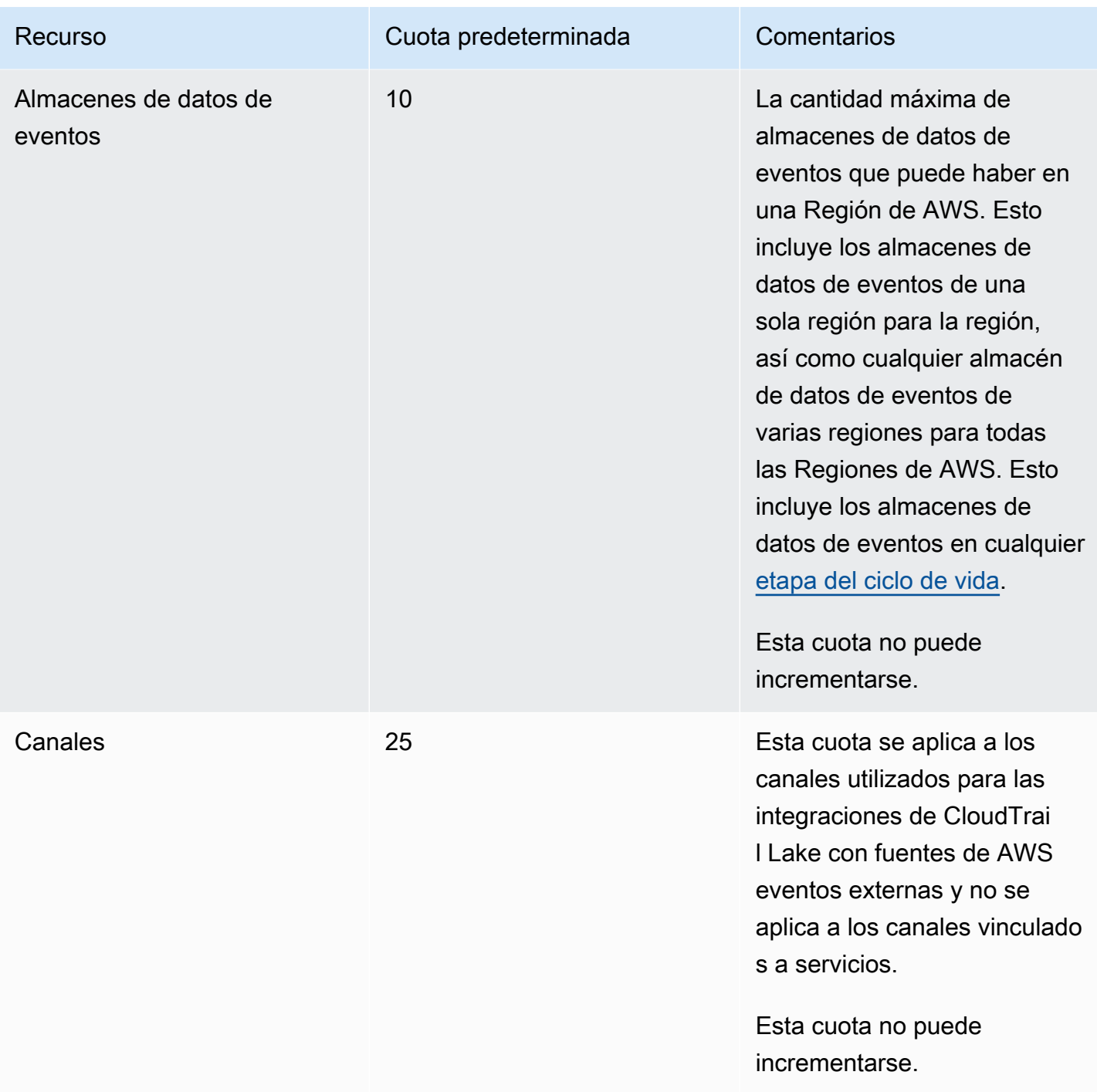

AWS CloudTrail Guía del usuario

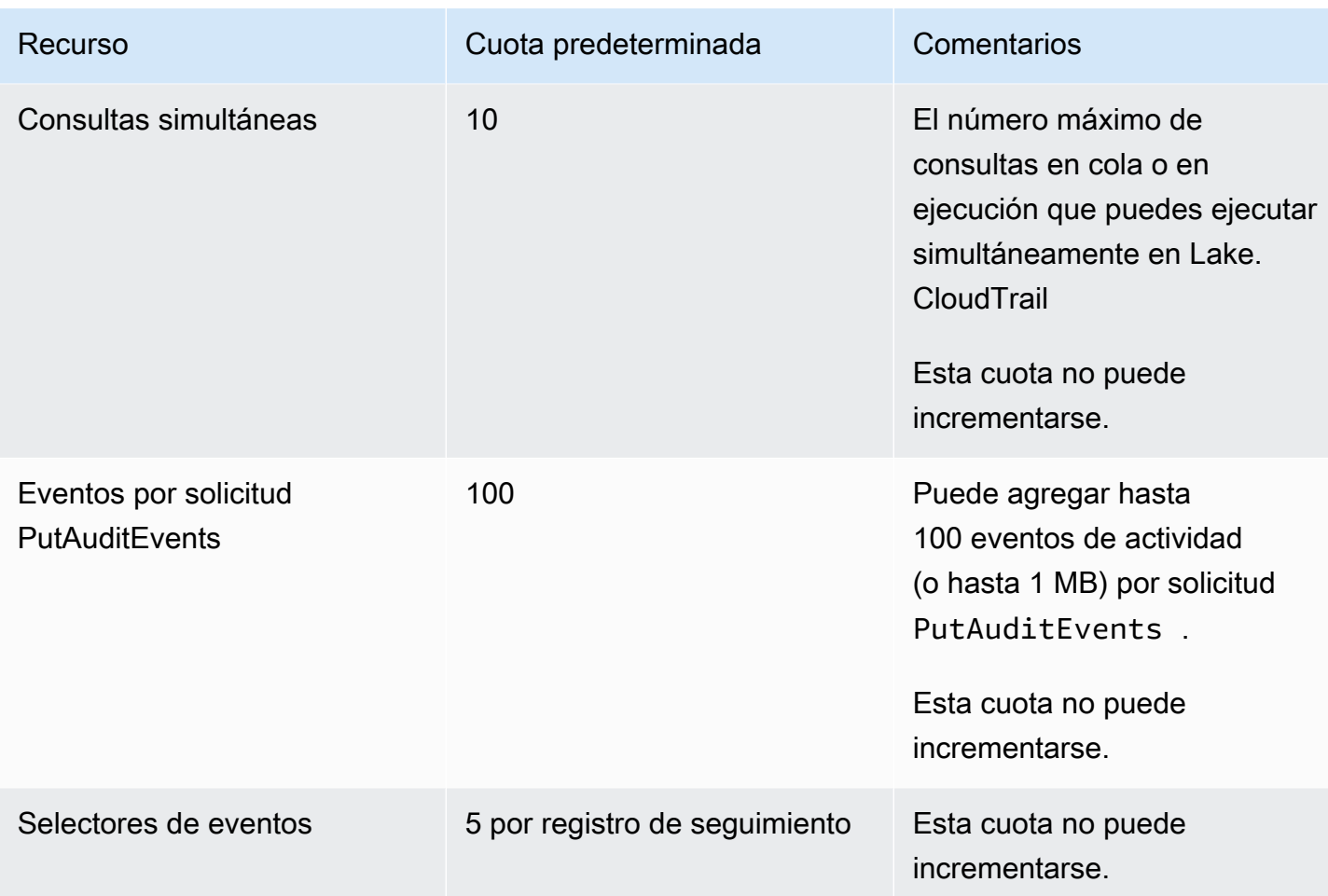

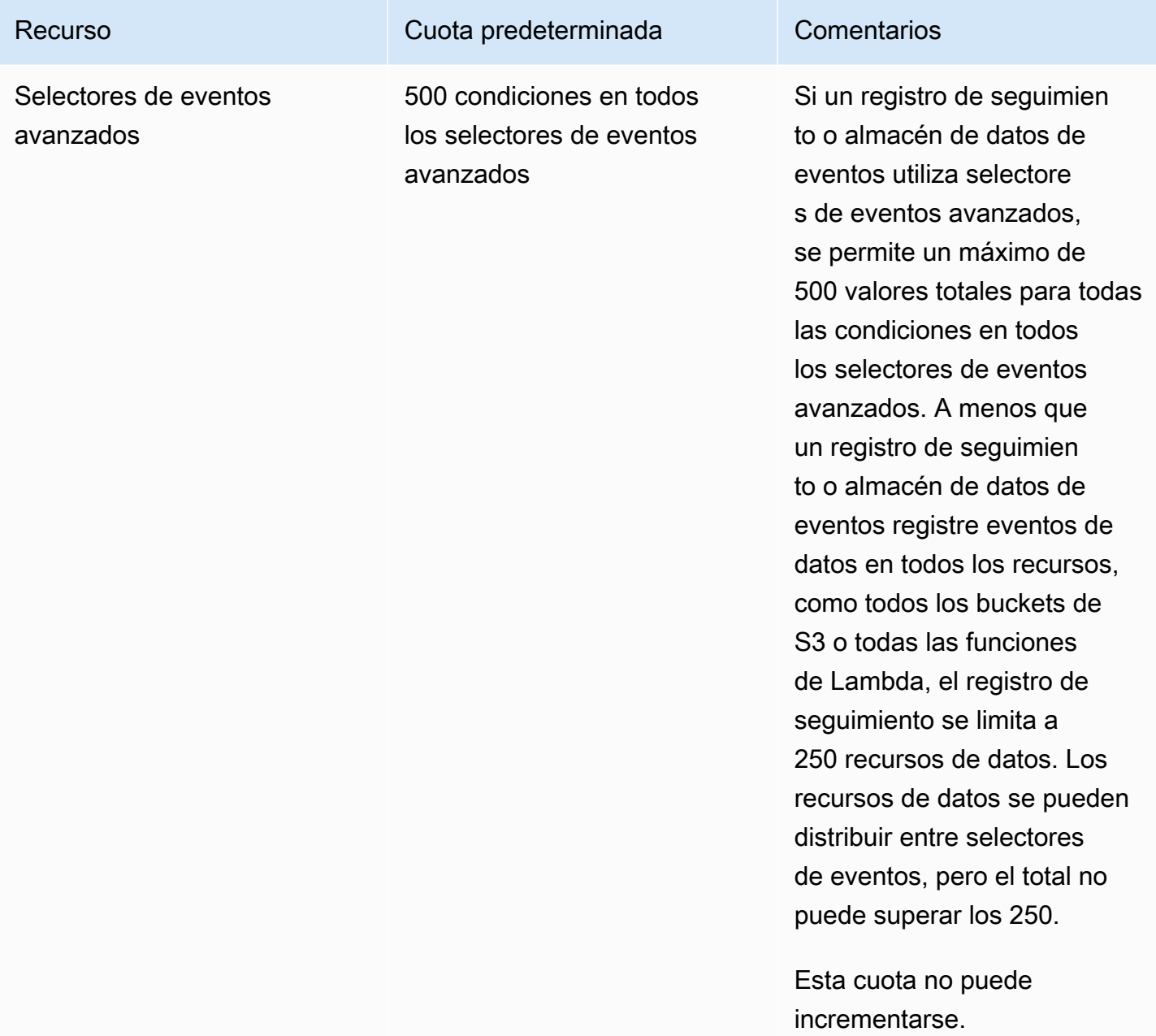

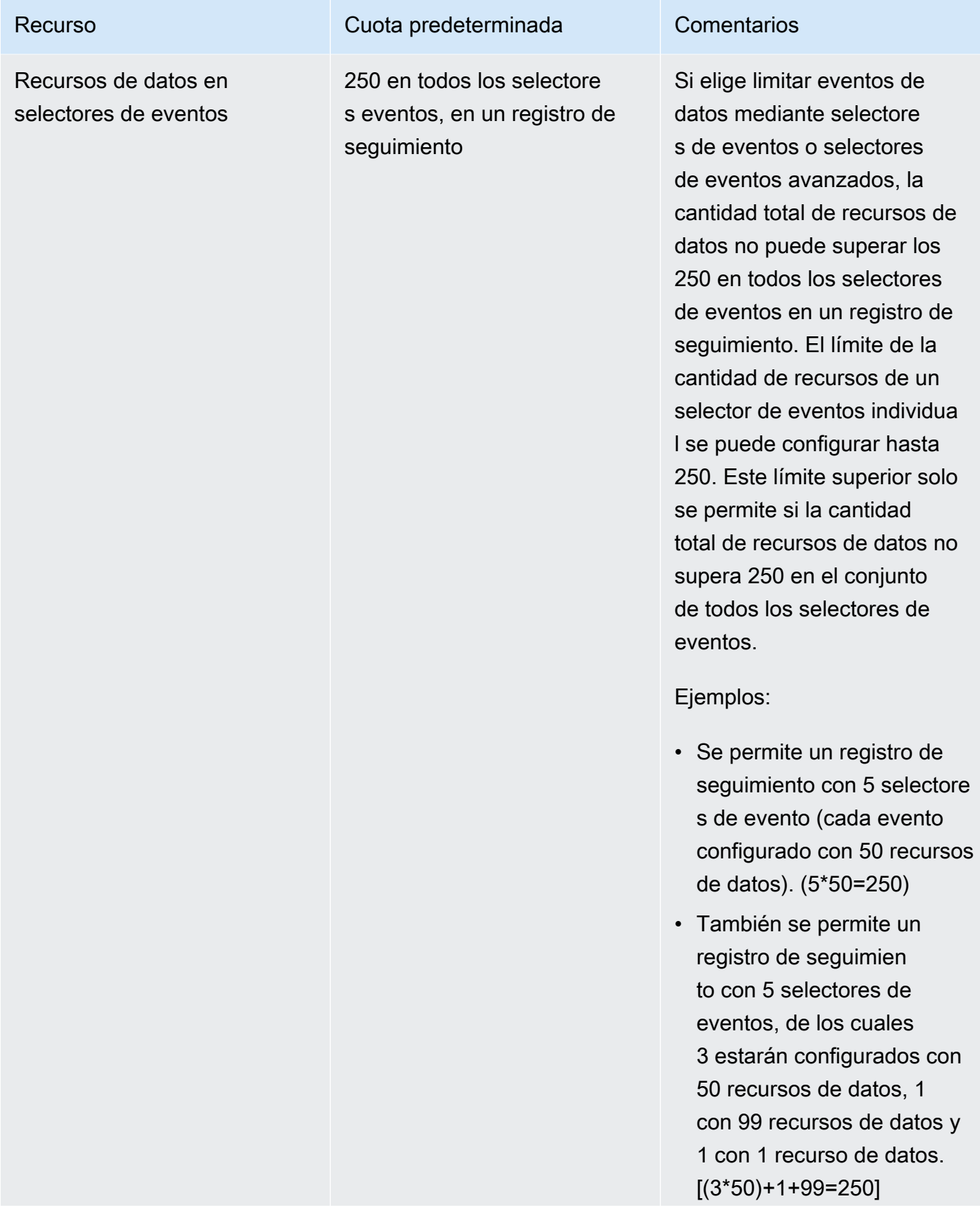

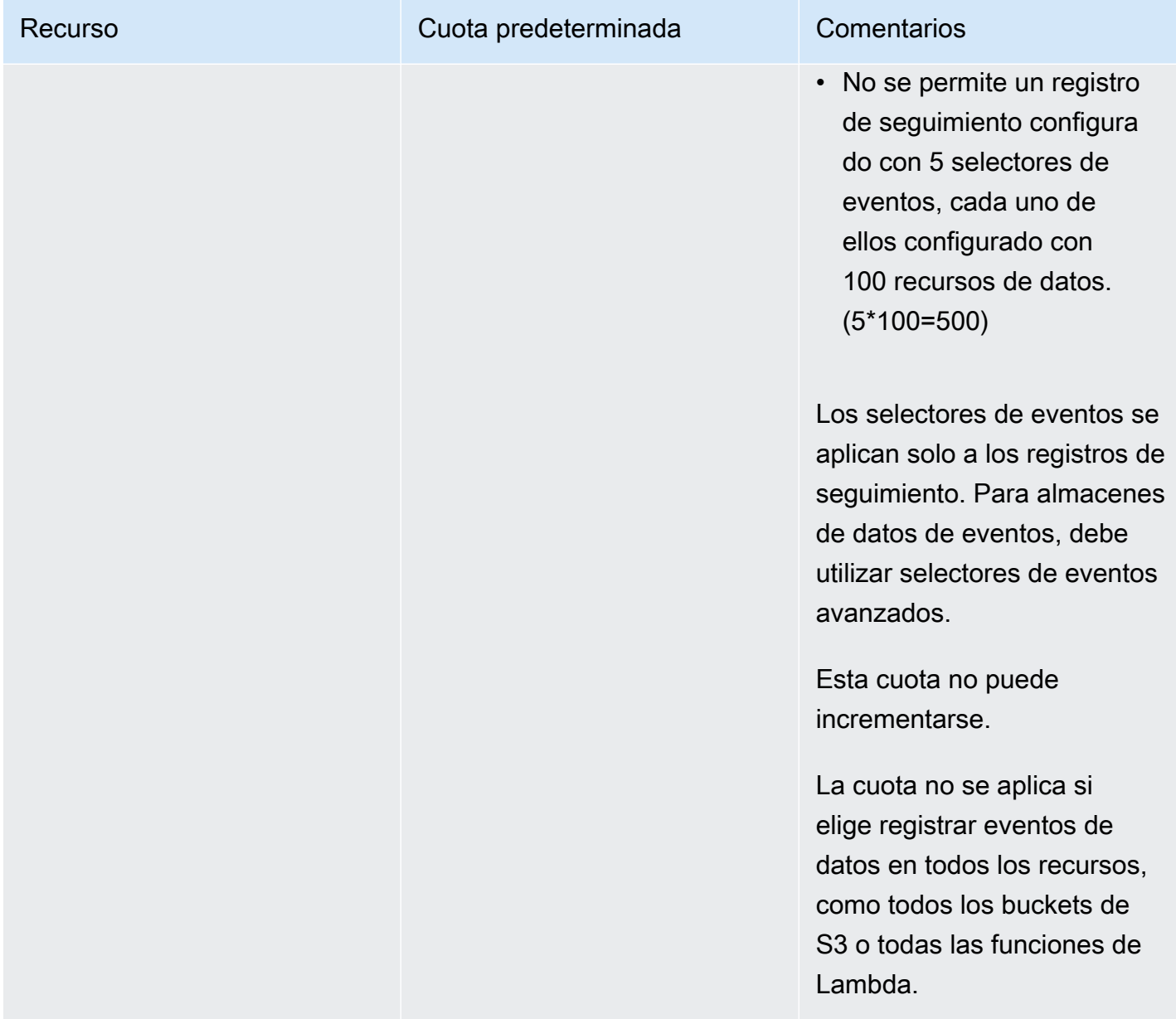

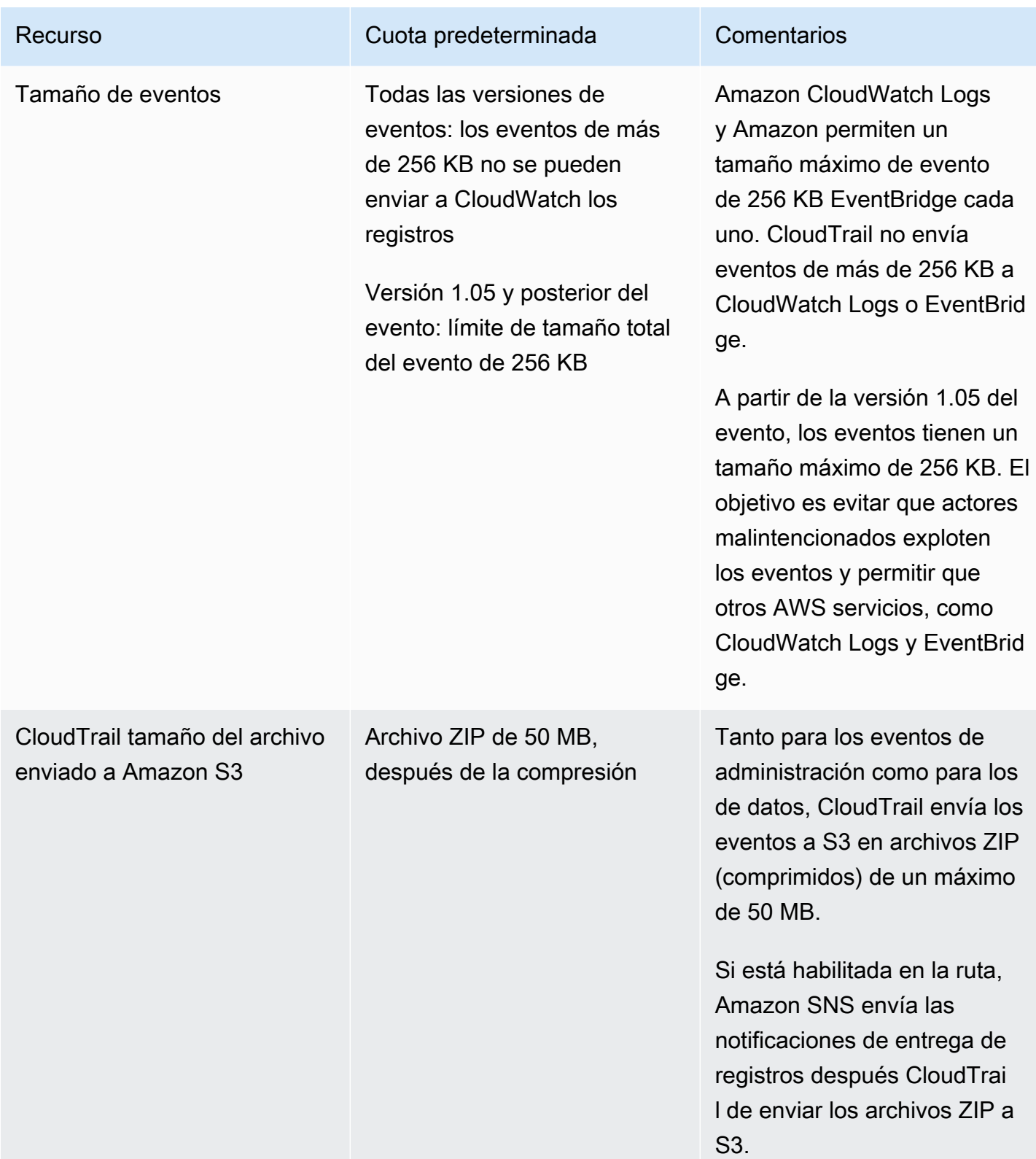

# Cómo empezar con AWS CloudTrail los tutoriales

Si es la primera vez que lo usa AWS CloudTrail, estos tutoriales pueden ayudarlo a aprender a usar sus funciones.

#### Temas

- [Otorgue permisos de uso CloudTrail](#page-97-0)
- [Ver el historial de eventos](#page-99-0)
- [Cree un registro para registrar los eventos de administración](#page-101-0)
- [Cree un almacén de datos de eventos para los eventos de datos de S3](#page-109-0)
- [Copie los eventos de los senderos a un CloudTrail banco de datos de eventos de Lake](#page-117-0)
- [Vea los paneles de Lake CloudTrail](#page-127-0)
- [Vea y ejecute consultas de muestra de CloudTrail Lake](#page-132-0)
- [Guarde los resultados de la consulta de CloudTrail Lake en un bucket de S3](#page-135-0)

## <span id="page-97-0"></span>Otorgue permisos de uso CloudTrail

Para crear, actualizar y gestionar CloudTrail recursos como rutas, almacenes de datos de eventos y canales, debes conceder permisos de uso CloudTrail. En esta sección se proporciona información sobre las políticas gestionadas disponibles para CloudTrail.

#### **a** Note

Los permisos que concede a los usuarios para realizar tareas de CloudTrail administración no son los mismos que CloudTrail los permisos necesarios para entregar archivos de registro a los buckets de Amazon S3 o enviar notificaciones a los temas de Amazon SNS. Para obtener más información acerca de estos permisos, consulte [Política de bucket de Amazon](#page-918-0) [S3 para CloudTrail.](#page-918-0)

Si configura la integración con Amazon CloudWatch Logs, CloudTrail también se requiere un rol que pueda asumir para entregar eventos a un grupo de CloudWatch registros de Amazon Logs. Debe crear el rol que CloudTrail utiliza. Para obtener más información, consulte [Concesión de permisos para ver y configurar la información de Amazon CloudWatch Logs en](#page-915-0) [la CloudTrail consola](#page-915-0) y [Envío de eventos a CloudWatch registros](#page-782-0).

Las siguientes políticas AWS administradas están disponibles para CloudTrail:

• AWSCloudTrail FullAccess— Esta política proporciona acceso total a CloudTrail las acciones en CloudTrail los recursos, como las rutas, los almacenes de datos de eventos y los canales. Esta política proporciona los permisos necesarios para crear, actualizar y eliminar CloudTrail rutas, almacenes de datos de eventos y canales.

Esta política también proporciona permisos para administrar el bucket de Amazon S3, el grupo de CloudWatch registros de Logs y un tema de Amazon SNS para un rastro. Sin embargo, la política AWSCloudTrail\_FullAccess gestionada no proporciona permisos para eliminar el bucket de Amazon S3, el grupo de CloudWatch registros de Logs o un tema de Amazon SNS. Para obtener información sobre las políticas administradas para otros AWS servicios, consulte la [Guía de referencia de políticas AWS administradas.](https://docs.aws.amazon.com/aws-managed-policy/latest/reference/about-managed-policy-reference.html)

#### **a** Note

La AWSCloudTrail\_FullAccesspolítica no está pensada para que se divulgue ampliamente entre todos sus usuarios Cuenta de AWS. Los usuarios con este rol pueden desactivar o reconfigurar las funciones de auditoría más importantes y confidenciales de su Cuentas de AWS. Por este motivo, solo debe aplicar esta política a los administradores de cuentas. Debe controlar y supervisar de cerca el uso de esta política.

• [AWSCloudTrail\\_ReadOnlyAccess](https://docs.aws.amazon.com/aws-managed-policy/latest/reference/AWSCloudTrail_ReadOnlyAccess.html)— Esta política otorga permisos para ver la CloudTrail consola, incluidos los eventos recientes y el historial de eventos. Esta política también le permite ver los registros de seguimiento, los almacenes de datos de eventos y los canales existentes. Los roles y los usuarios sujetos a esta política pueden [descargar el historial de eventos,](https://docs.aws.amazon.com/awscloudtrail/latest/userguide/view-cloudtrail-events-console.html#downloading-events) pero no pueden crear ni actualizar registros de seguimiento, almacenes de datos de eventos ni canales.

Para dar acceso, agregue permisos a los usuarios, grupos o roles:

• Usuarios y grupos en AWS IAM Identity Center:

Cree un conjunto de permisos. Siga las instrucciones de [Creación de un conjunto de permisos](https://docs.aws.amazon.com/singlesignon/latest/userguide/howtocreatepermissionset.html) en la Guía del usuario de AWS IAM Identity Center .

• Usuarios administrados en IAM a través de un proveedor de identidades:

Cree un rol para la federación de identidades. Siga las instrucciones descritas en [Creación de un](https://docs.aws.amazon.com/IAM/latest/UserGuide/id_roles_create_for-idp.html) [rol para un proveedor de identidad de terceros \(federación\)](https://docs.aws.amazon.com/IAM/latest/UserGuide/id_roles_create_for-idp.html) en la Guía del usuario de IAM.

- Usuarios de IAM:
	- Cree un rol que el usuario pueda aceptar. Siga las instrucciones descritas en [Creación de un rol](https://docs.aws.amazon.com/IAM/latest/UserGuide/id_roles_create_for-user.html)  [para un usuario de IAM](https://docs.aws.amazon.com/IAM/latest/UserGuide/id_roles_create_for-user.html) en la Guía del usuario de IAM.
	- (No recomendado) Adjunte una política directamente a un usuario o añada un usuario a un grupo de usuarios. Siga las instrucciones descritas en [Adición de permisos a un usuario](https://docs.aws.amazon.com/IAM/latest/UserGuide/id_users_change-permissions.html#users_change_permissions-add-console) [\(consola\)](https://docs.aws.amazon.com/IAM/latest/UserGuide/id_users_change-permissions.html#users_change_permissions-add-console) de la Guía del usuario de IAM.

## <span id="page-99-0"></span>Ver el historial de eventos

En esta sección se describe cómo utilizar la página del historial de CloudTrail eventos de la CloudTrail consola para ver los últimos 90 días de los eventos de gestión de los actuales Región de AWS. Cuenta de AWS

Para ver el historial de eventos

- 1. Inicia sesión en la CloudTrail consola AWS Management Console y ábrela en [https://](https://console.aws.amazon.com/cloudtrail/) [console.aws.amazon.com/cloudtrail/.](https://console.aws.amazon.com/cloudtrail/)
- 2. En el panel de navegación, elija Event history (Historial de eventos). Verá una lista filtrada de eventos, con los últimos eventos en primer lugar. El filtro predeterminado de eventos es Read only (Solo lectura), con el valor false. Puede borrar ese filtro, al elegir X a la derecha del filtro. Puede buscar eventos en el Historial de eventos filtrando los eventos en un solo atributo

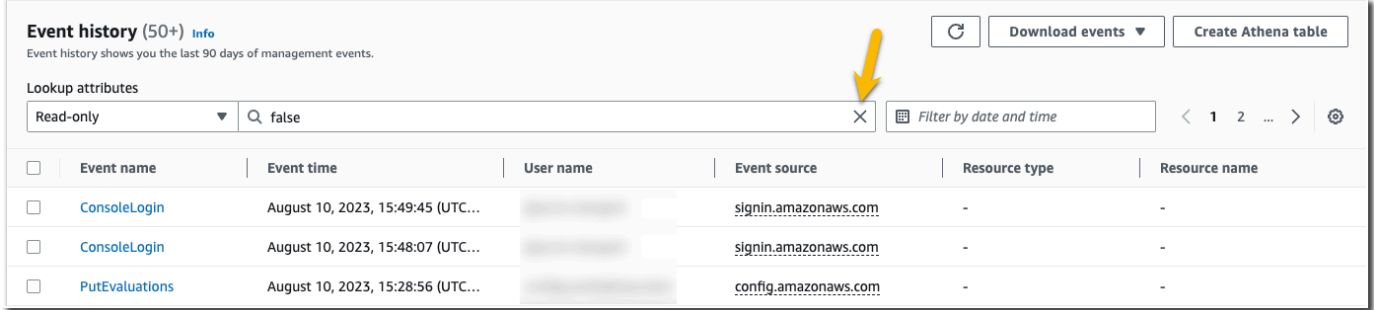

3. Elija un atributo por el que filtrar e introduzca el valor completo del atributo. CloudTrail no se puede filtrar por un valor parcial. Por ejemplo, para ver todos los eventos de inicio de sesión en la consola, elija el filtro de nombre del evento y especifique ConsoleLoginel valor del atributo.

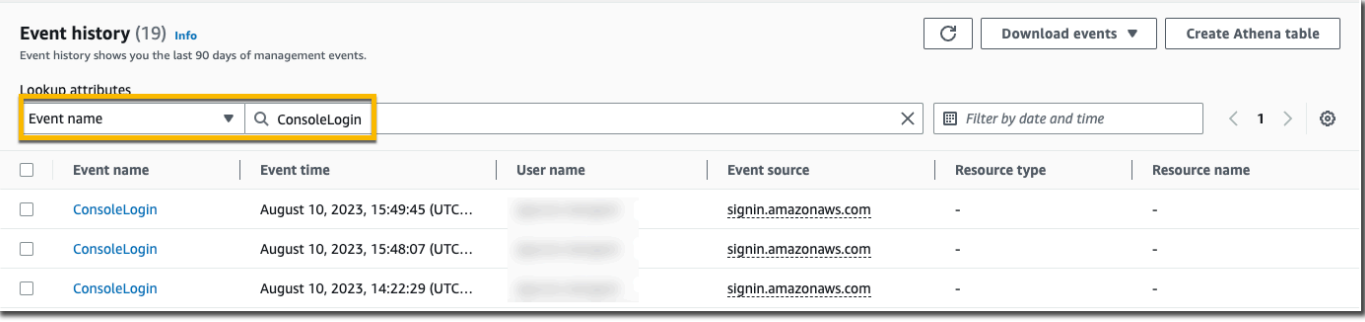

O bien, para ver los eventos CloudTrail de administración recientes, elija la fuente del evento y especifiquecloudtrail.amazonaws.com.

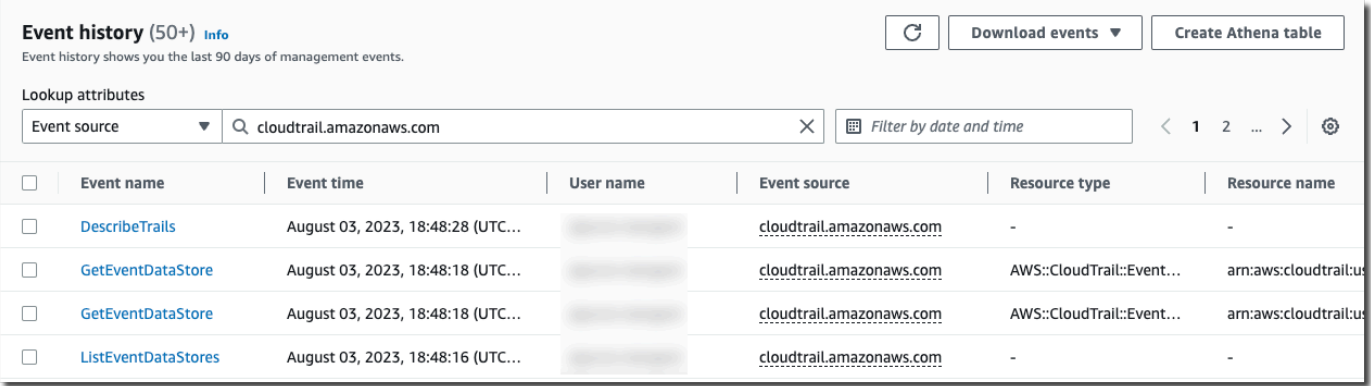

- 4. Para ver un evento de administración específico, seleccione el nombre del evento. En la página de detalles del evento, puede ver los detalles del evento, ver los recursos a los que se hace referencia y ver el registro del evento.
- 5. Para comparar eventos, seleccione hasta cinco para completar las casillas de verificación en el margen izquierdo de la tabla Event history (Historial de eventos). Puedes ver los detalles de los eventos seleccionados side-by-side en la tabla de comparación de detalles del evento.
- 6. Puede guardar el historial de eventos descargándolo como un archivo con formato CSV o JSON. Descargar el historial de eventos puede demorar unos minutos.

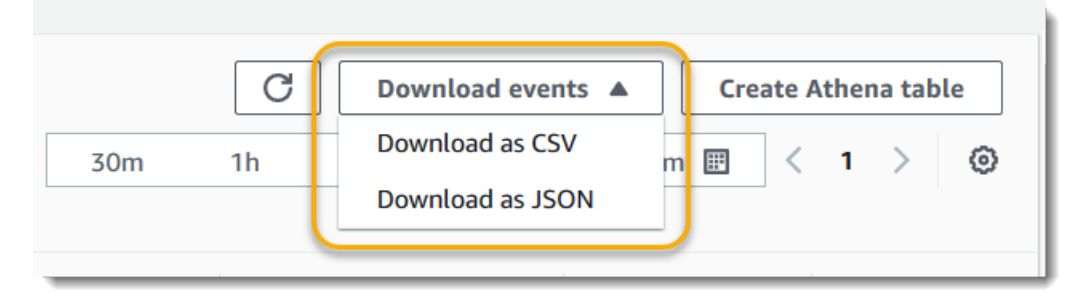

Para obtener más información, consulte [Trabajar con el historial de CloudTrail eventos.](#page-145-0)

# <span id="page-101-0"></span>Cree un registro para registrar los eventos de administración

Para tu primera ruta, te recomendamos crear una ruta que registre todos los [eventos de gestión](#page-26-0) en todas AWS las regiones y no registre ningún [evento de datos.](#page-27-0) Por ejemplo, son eventos de administración los eventos de seguridad, como CreateUser y AttachRolePolicy de IAM, los eventos de recursos como RunInstances y CreateBucket, etc. Creará un depósito de Amazon S3 en el que almacenará los archivos de registro de la ruta como parte de la creación de la ruta en la CloudTrail consola.

#### **a** Note

En este tutorial, se presupone que está creando su primer registro de seguimiento. En función de la cantidad de rutas que tenga en su AWS cuenta y de cómo estén configuradas esas rutas, el siguiente procedimiento podría implicar gastos o no. CloudTrail almacena los archivos de registro en un bucket de Amazon S3, lo que conlleva costes. Para obtener más información sobre los precios, consulte [Precios de AWS CloudTrail](https://aws.amazon.com/cloudtrail/pricing/) y [Precios de Amazon S3.](https://aws.amazon.com/s3/pricing/)

Para crear un registro de seguimiento

- 1. Inicie sesión en la CloudTrail consola AWS Management Console y ábrala en [https://](https://console.aws.amazon.com/cloudtrail/) [console.aws.amazon.com/cloudtrail/.](https://console.aws.amazon.com/cloudtrail/)
- 2. En el selector de regiones, elige la AWS región en la que quieres que se cree tu ruta. Esta es la región principal del registro de seguimiento.

#### **a** Note

La región de origen es la única AWS región en la que puedes ver y actualizar la ruta una vez creada, incluso si la ruta registra los eventos en todas AWS las regiones.

- 3. En la página de inicio del CloudTrail servicio, la página Rutas o la sección Rutas de la página del panel de control, selecciona Crear ruta.
- 4. En Trail name (Nombre del registro de seguimiento), indique el nombre del registro de seguimiento, como, por ejemplo, *My-Management-Events-Trail*. Como práctica recomendada, utilice un nombre que identifique rápidamente el propósito del registro de seguimiento. En este caso, está creando un registro de seguimiento que registra eventos de administración.
- 5. Deje la configuración predeterminada en Activar para todas las cuentas de mi organización. No podrá cambiar esta opción a menos que tenga cuentas configuradas en Organizations.
- 6. En Storage location (Ubicación del almacenamiento), elija Create new S3 bucket (Crear un bucket de S3 nuevo) para crear un bucket. Al crear un segmento, CloudTrail crea y aplica las políticas del segmento requeridas. Si decide crear un nuevo depósito de S3, su política de IAM debe incluir el permiso para la s3:PutEncryptionConfiguration acción, ya que, de forma predeterminada, el cifrado del lado del servidor está habilitado para el depósito. Asigna un nombre a tu bucket que sea fácil de identificar.

Para que sea más fácil encontrar tus registros, crea una nueva carpeta (también conocida como prefijo) en un depósito existente para almacenar tus CloudTrail registros.

#### **a** Note

El nombre del bucket de Amazon S3 debe ser único de forma global. Para obtener más información, consulte [Reglas de nomenclatura de buckets](https://docs.aws.amazon.com/AmazonS3/latest/userguide/bucketnamingrules.html) en la Guía del usuario de Amazon Simple Storage Service.

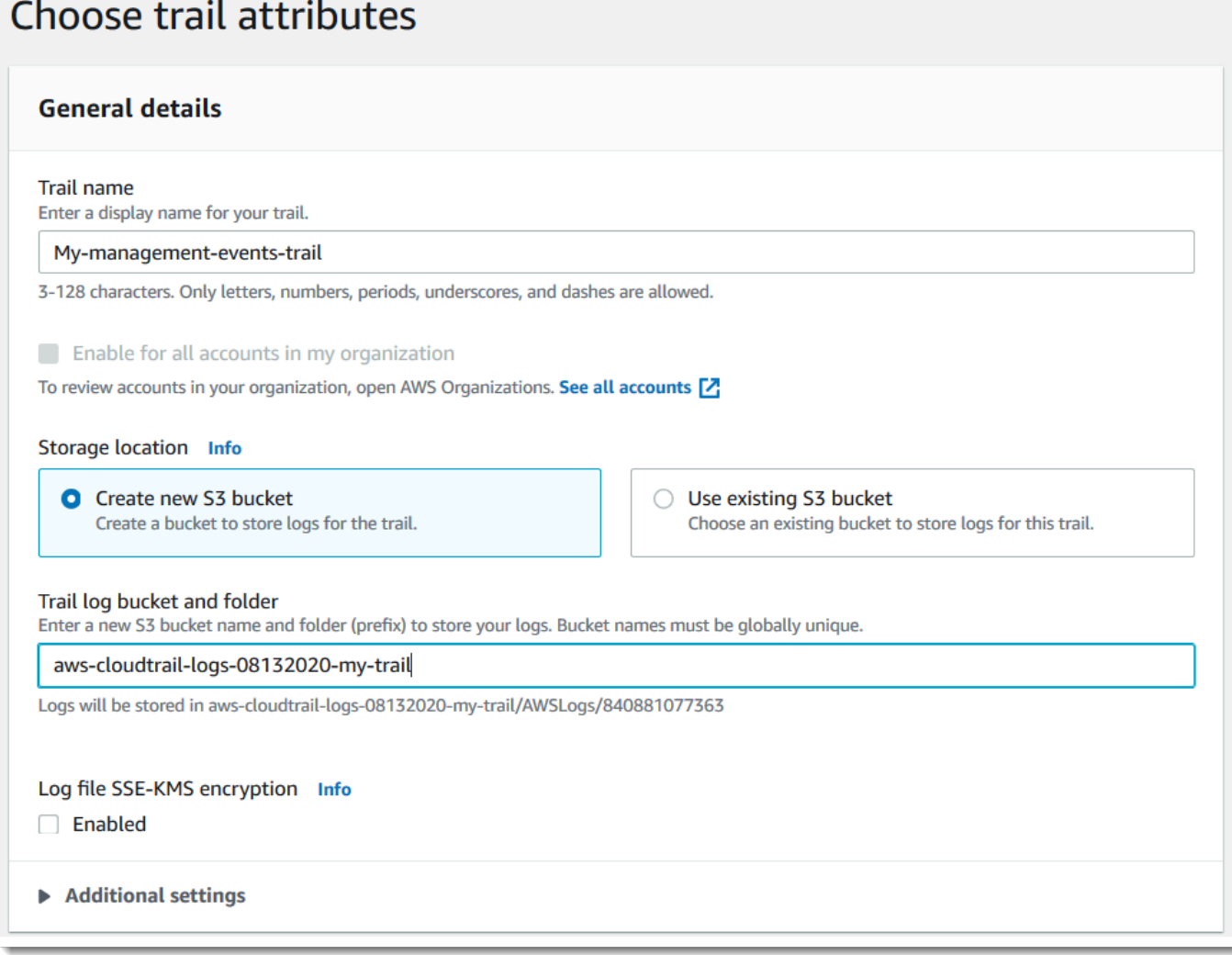

- 7. Desactive la casilla de verificación para deshabilitar el cifrado con SSE-KMS del archivo de registros. De forma predeterminada, los archivos de registros se cifran con el SSE de S3. Para obtener más información sobre esta configuración, consulte [Uso del cifrado del lado del servidor](https://docs.aws.amazon.com/AmazonS3/latest/userguide/UsingServerSideEncryption.html) [con claves administradas de Amazon S3 \(SSE-S3\)](https://docs.aws.amazon.com/AmazonS3/latest/userguide/UsingServerSideEncryption.html).
- 8. Mantenga la configuración predeterminada de los Ajustes adicionales.
- 9. Deje la configuración predeterminada para los registros. CloudWatch Por ahora, no envíes registros a Amazon CloudWatch Logs.
- 10. (Opcional) En Etiquetas, agregue una o más etiquetas personalizadas (pares clave-valor) a su registro de seguimiento. Las etiquetas pueden ayudarle a identificar sus CloudTrail rutas y otros recursos, como los depósitos de Amazon S3 que contienen archivos de CloudTrail registro. Por ejemplo, podría adjuntar una etiqueta con el nombre **Compliance** y el valor **Auditing**.

### **a** Note

Aunque puede añadir etiquetas a las rutas al crearlas en la CloudTrail consola y puede crear un bucket de Amazon S3 para almacenar sus archivos de registro en la CloudTrail consola, no puede añadir etiquetas al bucket de Amazon S3 desde la CloudTrail consola. Para obtener más información sobre cómo ver y cambiar las propiedades de un bucket de Amazon S3, incluida la adición de etiquetas a un bucket, consulte la [Guía del](https://docs.aws.amazon.com/AmazonS3/latest/userguide/view-bucket-properties.html) [usuario de Amazon S3](https://docs.aws.amazon.com/AmazonS3/latest/userguide/view-bucket-properties.html).

Cuando haya terminado de crear las etiquetas, seleccione Next (Siguiente).

11. En la página Choose log events (Elegir eventos de registro), seleccione los tipos de eventos que desea registrar. Para este registro de seguimiento mantenga el valor predeterminado, Eventos de administración. En la zona de Management events (Eventos de administración), elija registrar tanto los eventos de Read (Lectura) como los eventos de Write (Escritura), si aún no están seleccionados. Deje vacías las casillas Excluir AWS KMS eventos y Excluir eventos de la API de datos de Amazon RDS para registrar todos los eventos de administración.

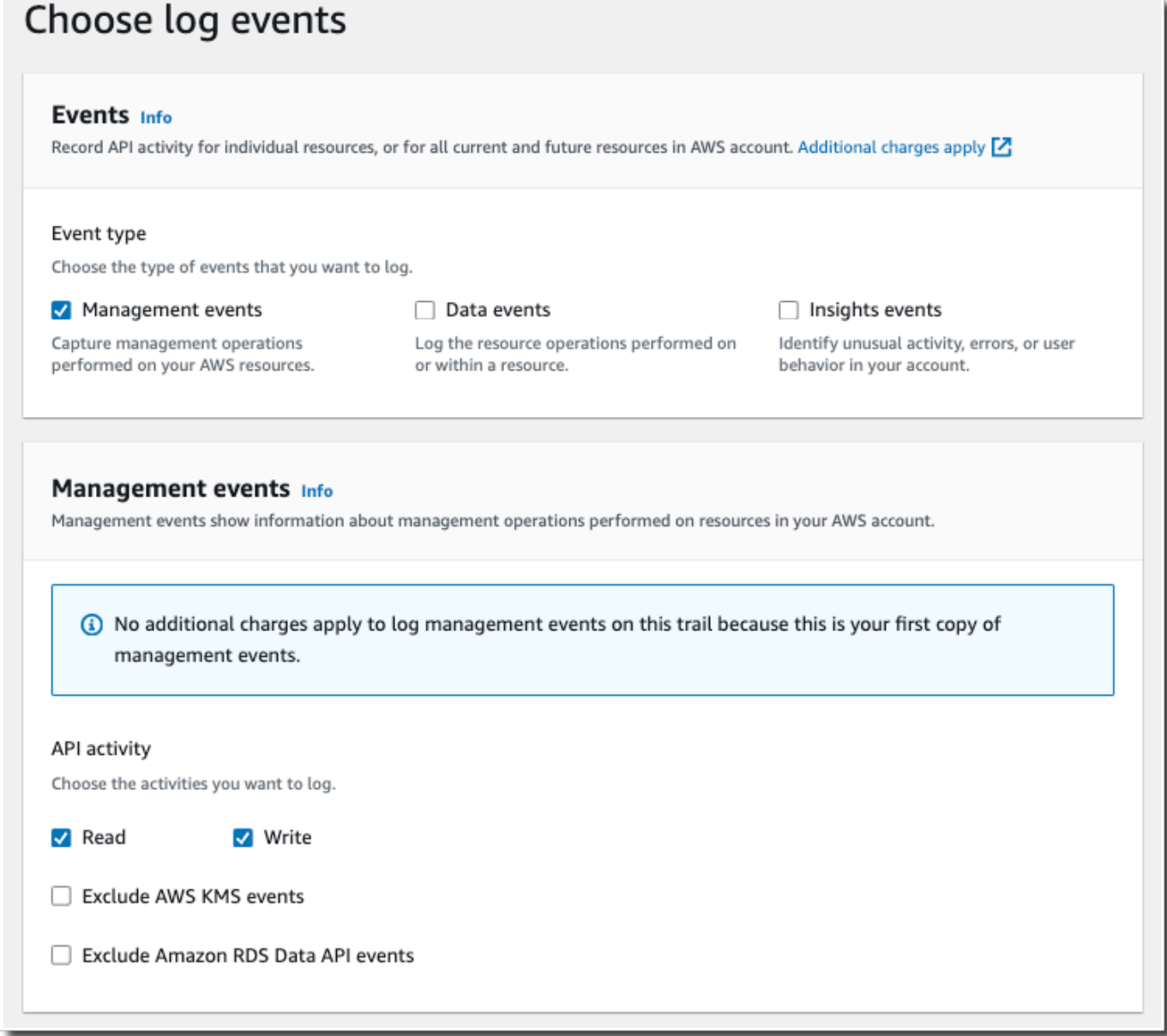

- 12. Mantenga la configuración predeterminada para Eventos de datos y Eventos de Insights. Esta ruta no registrará ningún dato ni evento de CloudTrail Insights. Elija Siguiente.
- 13. En la página Review and create (Revisar y crear), revise la configuración que ha elegido para el registro de seguimiento. Elija Edit (Editar) para una sección a fin de retroceder y realizar cambios. Cuando esté listo para crear el registro de seguimiento, elija Create trail (Crear registro de seguimiento).
- 14. La página Trails (Registros de seguimiento) muestra el nuevo registro de seguimiento en la tabla. Tenga en cuenta que el registro de seguimiento está establecido de forma predeterminada como Multi-region trail (Registro de seguimiento de varias regiones) y está activado para el registro de seguimiento de forma predeterminada.

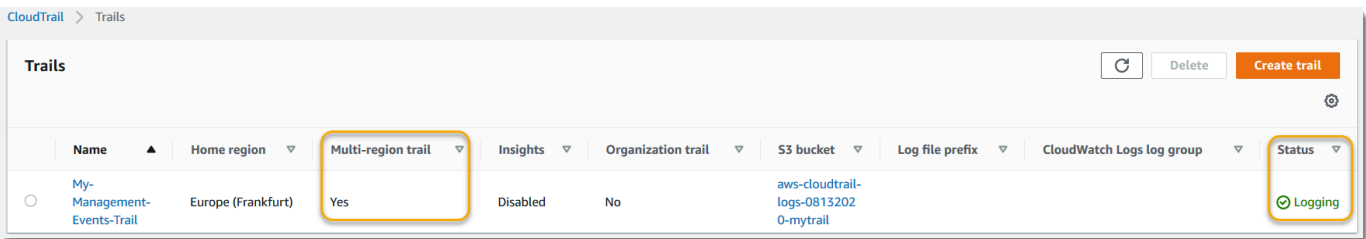

### Ver los archivos de registros

En un promedio de unos 5 minutos desde la creación de la primera ruta, CloudTrail entrega el primer conjunto de archivos de registro al bucket de Amazon S3 de la ruta. Puede ver estos archivos y analizar la información que contienen.

#### **a** Note

CloudTrail Por lo general, entrega los registros en una media de unos 5 minutos tras una llamada a la API. No hay garantía de que suceda en este plazo. Para obtener más información, consulte el [Acuerdo de nivel de servicios de AWS CloudTrail.](https://aws.amazon.com/cloudtrail/sla) Si configuras mal la ruta (por ejemplo, si no se puede acceder al depósito de S3), CloudTrail intentarás volver a enviar los archivos de registro a tu depósito de S3 durante 30 días. Estos attempted-to-deliver eventos estarán sujetos a los cargos estándar. CloudTrail Para evitar que se le cobre por un registro de seguimiento mal configurado, debe eliminarlo.

#### Para ver los archivos de registro

- 1. [Inicie sesión en la consola AWS Management Console y ábrala en https://](https://console.aws.amazon.com/cloudtrail/) [console.aws.amazon.com/cloudtrail/. CloudTrail](https://console.aws.amazon.com/cloudtrail/)
- 2. En el panel de navegación, seleccione Trails. En la página Trails (Registros de seguimiento), busque el nombre del registro de seguimiento que acaba de crear (en el ejemplo, *My-Management-Events-Trail*).
- 3. En la fila de la ruta, elige el valor del segmento S3 (en el ejemplo, *aws-cloudtraillogs-08132020-mytrail*).
- 4. La consola de Amazon S3 se abre y muestra ese bucket, en el nivel superior de los archivos de registro. Como ha creado un registro que registra los eventos en todas AWS las regiones, la pantalla se abre en el nivel que muestra cada carpeta de la región. *La jerarquía de la navegación por buckets de Amazon S3 en este nivel es bucket-name/AWS*

*Logs/ account-id/.* CloudTrail Elija la carpeta de la AWS región en la que desee revisar los archivos de registro. Por ejemplo, si desea examinar los archivos de registros de la región EE. UU. Este (Ohio), elija us-este-2.

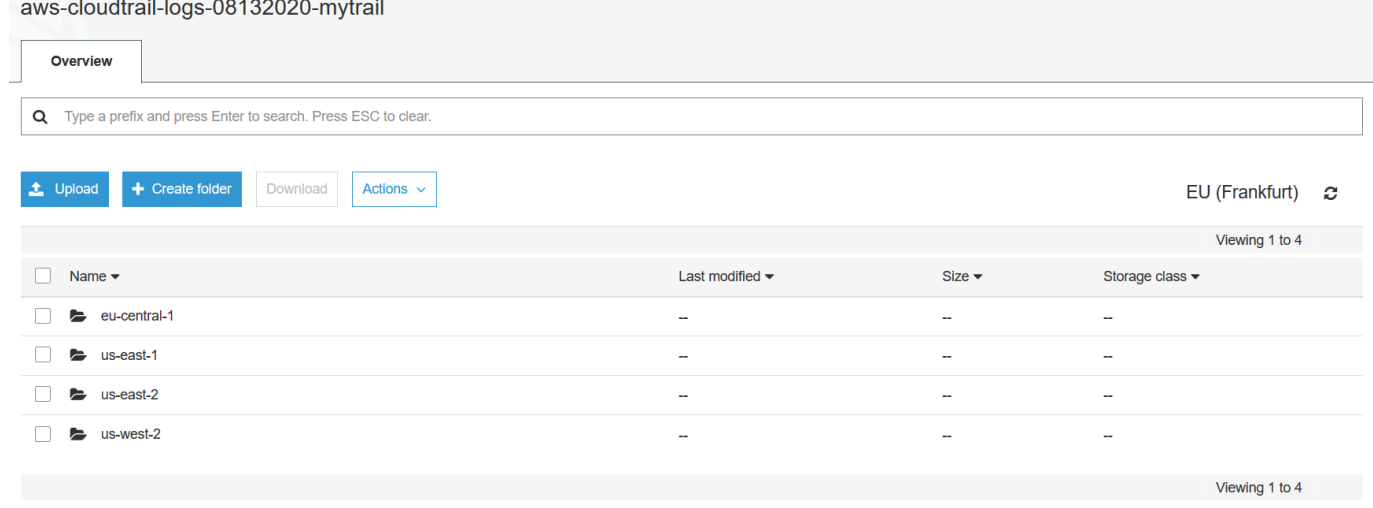

5. Desplácese por la estructura de carpetas del bucket hasta el año, el mes y el día cuyos registros de actividad desea examinar en esa región. En ese día, hay una serie de archivos. El nombre de los archivos comienza con el ID de su AWS cuenta y termina con la extensión.gz. *Por ejemplo, si tu ID de cuenta es 123456789012, verás archivos con nombres similares a los siguientes: 123456789012 \_ \_ us-east-2 \_ 20190610t1255abcdeexample .json.gz. CloudTrail*

Para ver estos archivos, puede descargarlos, descomprimirlos y, a continuación, verlos en un editor de texto sin formato o en un visor de archivos JSON. Algunos navegadores también permiten visualizar archivos .gz y JSON directamente. Te recomendamos usar un visor JSON, ya CloudTrail que facilita el análisis de la información de los archivos de registro.

### Planificar los pasos siguientes

Ahora que tienes un registro, tienes acceso a un registro continuo de los eventos y actividades de tu AWS cuenta. Este registro continuo le ayuda a satisfacer las necesidades de auditoría y contabilidad de su cuenta de AWS . Sin embargo, hay muchas más cosas que puedes hacer con CloudTrail los CloudTrail datos.

• Añade seguridad adicional a los datos de tus senderos. CloudTrailaplica automáticamente un cierto nivel de seguridad al crear un sendero. Sin embargo, hay más medidas que puede adoptar para ayudar a mantener los datos seguros.
- De forma predeterminada, el depósito de Amazon S3 que creó como parte de la creación de una ruta tiene aplicada una política que permite CloudTrail escribir archivos de registro en ese depósito. El bucket no es de acceso público, pero es posible que otros usuarios de su AWS cuenta puedan acceder a él si tienen permisos para leer y escribir en los buckets de su AWS cuenta. Revise la política del bucket y, si es necesario, haga cambios para restringir el acceso. Para obtener más información, consulte la [documentación de seguridad de Amazon S3](https://docs.aws.amazon.com/AmazonS3/latest/userguide/security.html) y la [explicación de ejemplo para proteger un bucket](https://docs.aws.amazon.com/AmazonS3/latest/userguide/walkthrough1.html).
- Los archivos de registro que envía CloudTrail a tu bucket se cifran mediante el cifrado del [lado](https://docs.aws.amazon.com/AmazonS3/latest/dev/UsingServerSideEncryption.html)  [del servidor de Amazon con claves de cifrado gestionadas por Amazon S3 \(SSE-S3\)](https://docs.aws.amazon.com/AmazonS3/latest/dev/UsingServerSideEncryption.html). Para proporcionar una capa de seguridad que se pueda administrar directamente, puede utilizar el [cifrado del lado del servidor con claves administradas AWS KMS\(SSE-KMS\)](https://docs.aws.amazon.com/AmazonS3/latest/userguide/UsingKMSEncryption.html) para sus archivos de registro. CloudTrail Para usar SSE-KMS CloudTrail, debe crear y administrar una clave KMS, también conocida como. [AWS KMS key](https://docs.aws.amazon.com/kms/latest/developerguide/concepts.html) Para obtener más información, consulte [Cifrado de](#page-957-0)  [archivos de CloudTrail registro con AWS KMS claves \(SSE-KMS\).](#page-957-0)
- Para una planificación de seguridad adicional, consulte las [prácticas recomendadas de](#page-950-0) [seguridad de](#page-950-0). CloudTrail
- Crear un registro de seguimiento para registrar los eventos de datos. Si le interesa registrar cuándo se añaden, recuperan y eliminan objetos en uno o más buckets de Amazon S3, cuando se añaden, cambian o eliminan elementos en las tablas de DynamoDB o cuando se invoca una o AWS Lambda más funciones, se trata de eventos de datos. El registro de seguimiento de eventos de administración que creó anteriormente en este tutorial no registra estos tipos de eventos. Puede crear un registro independiente específico para registrar los eventos de datos de algunos o todos los tipos de recursos compatibles. Para obtener más información, consulte [Eventos de datos.](#page-623-0)

#### **a** Note

Se aplican cargos adicionales para registrar eventos de datos. Para obtener más información, consulte [AWS CloudTrail Precios](https://aws.amazon.com/cloudtrail/pricing/).

• Registra los eventos de CloudTrail Insights en tu ruta. AWS CloudTrail Gracias al análisis continuo de los eventos de CloudTrail gestión, Insights ayuda a AWS los usuarios a identificar y responder a las actividades inusuales asociadas a las llamadas a las API y a las tasas de error de las API. CloudTrail Insights utiliza modelos matemáticos para determinar los niveles normales de actividad de las API y los eventos de servicio de una cuenta. Identifica comportamientos que se encuentran fuera de los patrones normales, genera eventos de Insights y entrega esos eventos a una carpeta

/CloudTrail-Insight en el bucket de S3 de destino elegido para el registro de seguimiento. Para obtener más información sobre CloudTrail Insights, consulte[Registro de eventos de Insights.](#page-705-0)

#### **a** Note

Se aplican cargos adicionales por registrar eventos de Insights. Para obtener más información, consulte [AWS CloudTrail Precios](https://aws.amazon.com/cloudtrail/pricing/).

- Configure las alarmas de CloudWatch Logs para que le avisen cuando se produzcan determinados eventos. CloudWatch Los registros le permiten monitorear y recibir alertas sobre eventos específicos capturados por CloudTrail. Por ejemplo, puede monitorear los eventos de administración claves relacionados con la seguridad y la red, como [cambios del grupo de](#page-791-0)  [seguridad,](#page-791-0) [eventos de error de inicio de sesión en la AWS Management Console](#page-794-0) o [cambios en las](#page-796-0)  [políticas de IAM](#page-796-0). Para obtener más información, consulte [Supervisión de archivos de CloudTrail](#page-781-0) [registro con Amazon CloudWatch Logs.](#page-781-0)
- Utilice herramientas de análisis para identificar las tendencias en sus CloudTrail registros. Aunque los filtros del historial de eventos le ayudan a encontrar eventos o tipos de eventos específicos en su actividad reciente, no proporcionan la capacidad de realizar búsquedas durante periodos de tiempo de actividad más largos. Para realizar análisis más detallados y sofisticados, puede utilizar Amazon Athena. Para obtener más información, consulte [Consulta de AWS CloudTrail registros en](https://docs.aws.amazon.com/athena/latest/ug/cloudtrail-logs.html) la Guía del usuario de Amazon Athena.

# Cree un almacén de datos de eventos para los eventos de datos de S3

Puede crear un almacén de datos de eventos para registrar CloudTrail eventos (eventos de administración, eventos de datos), [eventos de CloudTrail Insights](#page-200-0), [AWS Audit Manager pruebas](https://docs.aws.amazon.com/audit-manager/latest/userguide/evidence-finder.html#understanding-evidence-finder), [elementos de AWS Config configuración](#page-209-0) o [no AWS eventos.](#page-224-0)

Al crear un banco de datos de eventos para eventos de datos, elige Servicios de AWS los tipos de recursos para los que desea registrar los eventos de datos. Para obtener información sobre Servicios de AWS los eventos de datos de registro, consulte[Eventos de datos](#page-623-0).

En este tutorial, se muestra cómo crear un almacén de datos de eventos para los eventos de datos de Amazon S3. En este tutorial, en lugar de registrar todos los eventos de datos de Amazon S3, seleccionaremos una plantilla de selector de registros personalizada para registrar los eventos solo cuando se elimine un objeto de un bucket de S3 específico.

CloudTrail Los almacenes de datos de eventos de Lake incurren en cargos. Cuando crea un almacén de datos de eventos, elige la [opción de precios](#page-386-0) que desea utilizar para él. La opción de precios determina el costo de la incorporación y el almacenamiento de los eventos, así como el periodo de retención predeterminado y máximo del almacén de datos de eventos. Para obtener información sobre CloudTrail los precios y la administración de los costos de Lake, consulte [AWS CloudTrail](https://aws.amazon.com/cloudtrail/pricing/)  [Precios](https://aws.amazon.com/cloudtrail/pricing/) [yGestión de los costos de los CloudTrail lagos](#page-385-0).

Para crear un almacén de datos de eventos para eventos de datos de S3

- 1. Inicie sesión en la CloudTrail consola AWS Management Console y ábrala en [https://](https://console.aws.amazon.com/cloudtrail/) [console.aws.amazon.com/cloudtrail/.](https://console.aws.amazon.com/cloudtrail/)
- 2. En el panel de navegación, en Lago, elija Almacenes de datos de eventos.
- 3. Elija Create event data store (Crear almacén de datos de eventos).
- 4. En la página Configurar el almacén de datos de eventos, en Detalles generales, asigne un nombre al almacén de datos de eventos, como *s3- data-events-eds*. Como práctica recomendada, utilice un nombre que identifique rápidamente el propósito del almacén de datos de eventos. Para obtener información sobre los requisitos de CloudTrail nomenclatura, consulte[Requisitos de nomenclatura](#page-560-0).
- 5. Elija la Opción de precios que desee usar para el almacén de datos de eventos. La opción de precios determina el costo de la incorporación y el almacenamiento de los eventos, así como los periodos de retención predeterminado y máximo del almacén de datos de eventos. Para obtener más información, consulte [Precios de AWS CloudTrail](https://aws.amazon.com/cloudtrail/pricing/) y [Gestión de los costos de los CloudTrail](#page-385-0)  [lagos.](#page-385-0)

Están disponibles las siguientes opciones:

- Precio de retención ampliable por un año: en general se recomienda si prevé incorporar menos de 25 TB de datos de eventos al mes y desea un periodo de retención flexible de hasta 10 años. Durante los primeros 366 días (el periodo de retención predeterminado), el almacenamiento se incluye sin cargo adicional en los precios de incorporación. Después de 366 días, la retención prolongada está disponible a un pay-as-you-go precio determinado. Esta es la opción predeterminada.
	- Periodo de retención predeterminado: 366 días.
	- Periodo máximo de retención: 3653 días.
- Precio de retención ampliable por un año: se recomienda si prevé incorporar más de 25 TB de datos de eventos al mes y desea un periodo de retención de hasta 7 años. La retención está incluida en los precios de incorporación sin costo adicional.
	- Periodo de retención predeterminado: 2557 días.
	- Periodo máximo de retención: 2557 días.
- 6. Especifique un periodo de retención para el almacén de datos de eventos. Los periodos de retención pueden oscilar entre 7 y 3653 días (unos 10 años) para la opción Precios de retención ampliables por un año, o entre 7 días y 2557 días (unos siete años) para la opción Precios de retención por siete años.

CloudTrail Lake determina si se debe retener un evento comprobando si el eventTime evento se encuentra dentro del período de retención especificado. Por ejemplo, si especificas un período de retención de 90 días, CloudTrail eliminará los eventos cuando eventTime tengan más de 90 días.

7. (Opcional) En Cifrado, seleccione si quiere cifrar el almacén de datos de eventos con su propia clave de KMS. De forma predeterminada, todos los eventos de un almacén de datos de eventos se cifran CloudTrail mediante una clave de KMS que le AWS pertenece y administra por usted.

Para habilitar el cifrado con su propia clave de KMS, seleccione Usar mi propia AWS KMS key. Elija Nuevo para que se AWS KMS key cree una por usted, o bien elija Existente para usar una clave de KMS existente. En Introducir un alias de KMS, especifique un alias en el formato alias/ *MyAliasName*. El uso de su propia clave de KMS requiere que edite la política de claves de KMS para permitir el cifrado y el descifrado de los CloudTrail registros. Para obtener más información, consulte[Configurar políticas AWS KMS clave para CloudTrail.](#page-961-0) CloudTrail también admite claves AWS KMS multirregionales. Para obtener más información sobre las claves de varias regiones, consulte [Uso de claves de varias regiones](https://docs.aws.amazon.com/kms/latest/developerguide/multi-region-keys-overview.html) en la Guía para desarrolladores de AWS Key Management Service .

El uso de su propia clave KMS conlleva AWS KMS costes de cifrado y descifrado. Después de asociar un almacén de datos de eventos a una clave de KMS, esta no se podrá eliminar ni cambiar.

#### **a** Note

Para habilitar el AWS Key Management Service cifrado en un almacén de datos de eventos de la organización, debe usar una clave KMS existente para la cuenta de administración.

8. (Opcional) Si desea realizar consultas con los datos de su evento mediante Amazon Athena, elija Habilitar en Federación de consultas de Lake. La federación le permite ver los metadatos asociados al almacén de datos de eventos en el [catálogo de datos de AWS Glue](https://docs.aws.amazon.com/glue/latest/dg/components-overview.html#data-catalog-intro) y ejecutar consultas SQL con los datos de eventos en Athena. Los metadatos de la tabla almacenados en el catálogo de AWS Glue datos permiten al motor de consultas de Athena saber cómo buscar, leer y procesar los datos que desea consultar. Para obtener más información, consulte [Federar](#page-288-0)  [un almacén de datos de eventos](#page-288-0).

Para habilitar la federación de consultas de Lake, seleccione Habilitar y, a continuación, haga lo siguiente:

- a. Elija si desea crear un nuevo rol o utilizar un rol de IAM existente. [AWS Lake Formation](https://docs.aws.amazon.com/lake-formation/latest/dg/how-it-works.html) utiliza este rol para administrar los permisos del almacén de datos de eventos federados. Al crear un nuevo rol mediante la CloudTrail consola, crea CloudTrail automáticamente un rol con los permisos necesarios. Si elige un rol existente, asegúrese de que la política del rol proporcione los [permisos mínimos requeridos.](#page-290-0)
- b. Si va a crear un rol nuevo, introduzca un nombre para identificarlo.
- c. Si está utilizando un rol existente, elija el rol que desea usar. El rol debe existir en su cuenta.
- 9. (Opcional) En Etiquetas, agregue una o más etiquetas personalizadas (pares clave-valor) a su almacén de datos de eventos. Las etiquetas pueden ayudarle a identificar los almacenes de datos de sus CloudTrail eventos. Por ejemplo, podría adjuntar una etiqueta con el nombre **stage** y el valor **prod**. Puede utilizar etiquetas para limitar el acceso al almacén de datos de eventos. También puede utilizar etiquetas para hacer un seguimiento de los costos de consulta e ingesta del almacén de datos de eventos.

Para obtener más información acerca de cómo usar etiquetas para hacer un seguimiento de los costos, consulte [Creación de etiquetas de asignación de costes definidas por el usuario](#page-392-0)  [para los almacenes de datos de eventos de CloudTrail Lake](#page-392-0). Para obtener información sobre cómo utilizar las políticas de IAM para autorizar el acceso a un almacén de datos de eventos en función de etiquetas, consulte [Ejemplos: Denegación de acceso para crear o eliminar almacenes](#page-905-0)  [de datos de eventos en función de etiquetas](#page-905-0). Para obtener información sobre cómo utilizar las etiquetas AWS, consulte Cómo [etiquetar AWS los recursos en la Guía](https://docs.aws.amazon.com/tag-editor/latest/userguide/tagging.html) del usuario sobre cómo etiquetar AWS los recursos.

- 10. Elija Next (Siguiente) para configurar el almacén de datos de eventos.
- 11. En la página Seleccionar eventos, deje las selecciones predeterminadas en Tipo de evento.

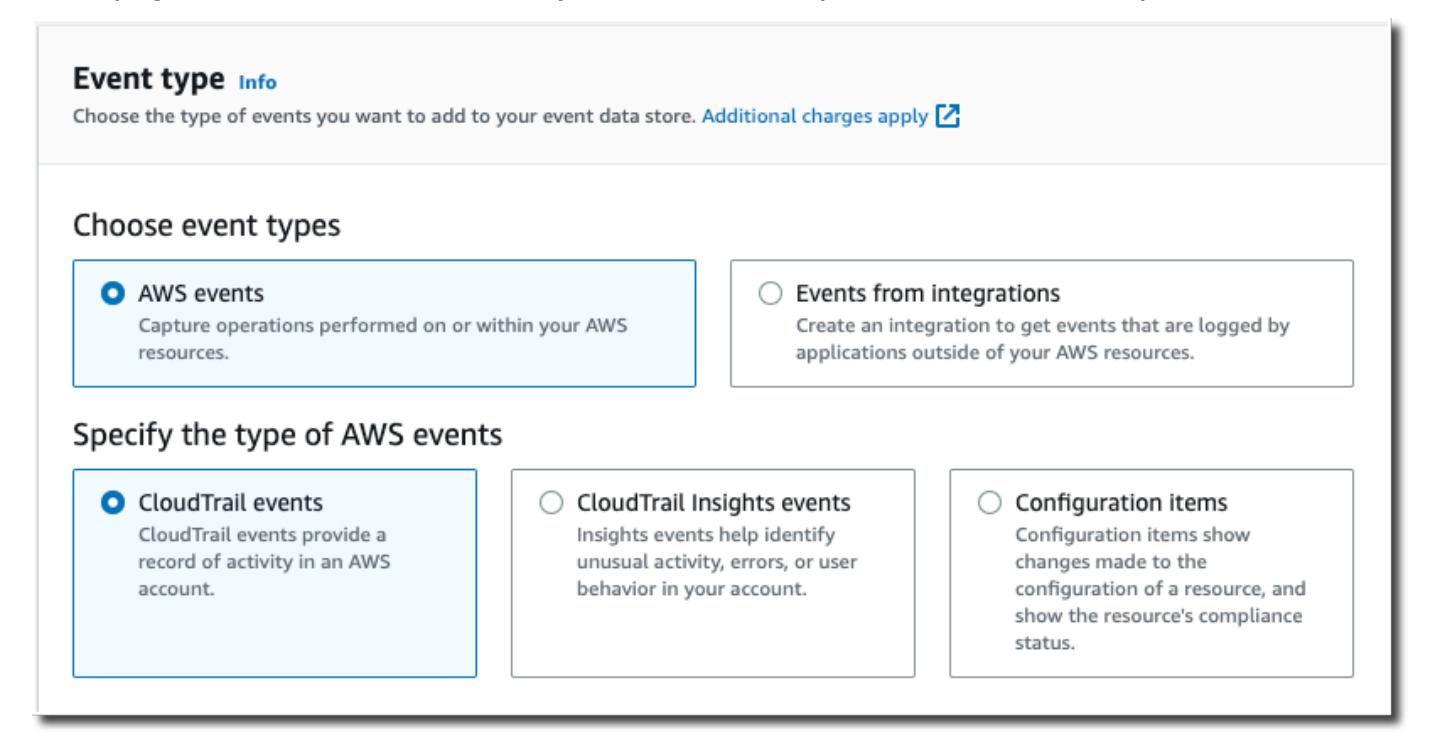

12. Para CloudTrail los eventos, selecciona Eventos de datos y anula la selección de los Eventos de administración. Para obtener más información sobre los eventos de datos, consulte [Registro de](#page-621-0) [eventos de datos](#page-621-0).

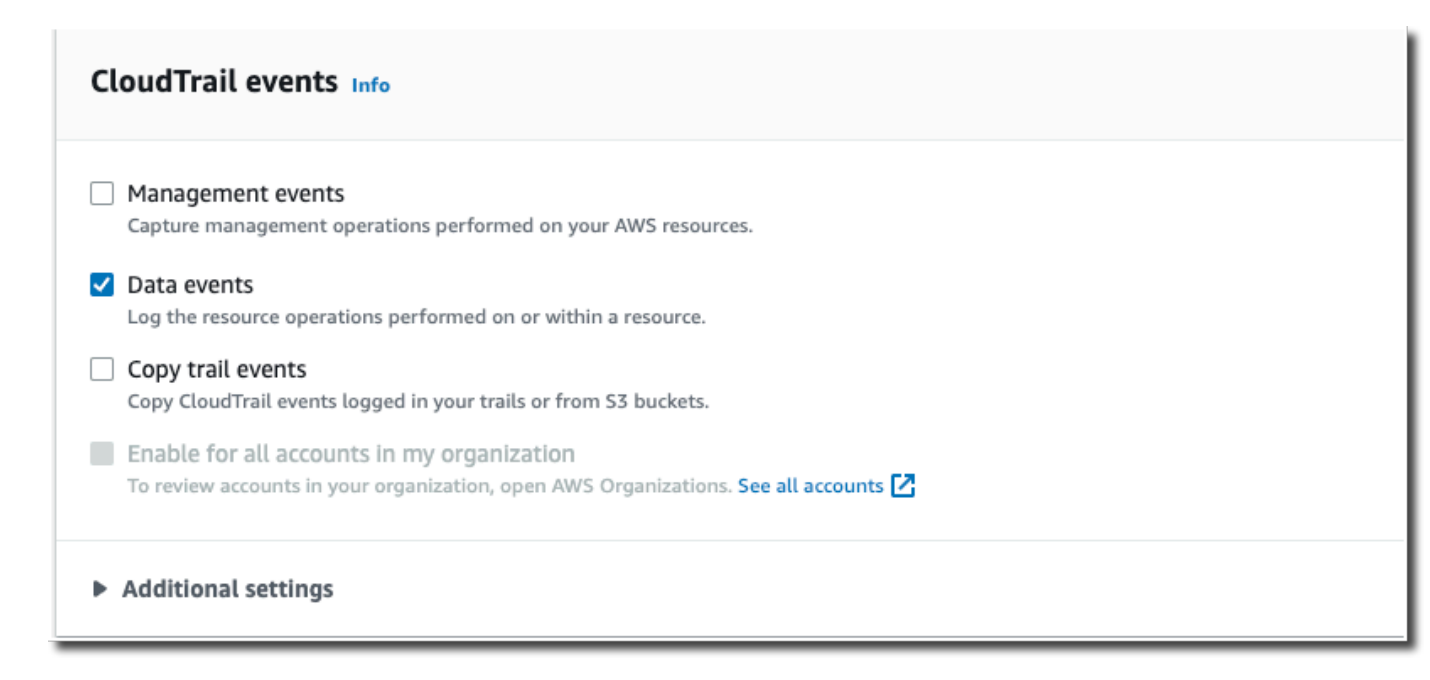

- 13. Deje la configuración predeterminada para Copiar eventos de los registros de seguimiento. Utilizaría esta opción para copiar los eventos de los registros de seguimiento existentes en el almacén de datos de eventos. Para obtener más información, consulte [Copiar eventos de](#page-263-0)  [registro de seguimiento en un almacén de datos de eventos](#page-263-0).
- 14. Seleccione Activar para todas las cuentas de mi organización si se trata de un almacén de datos de eventos de la organización. No podrá cambiar esta opción a menos que tenga cuentas configuradas en AWS Organizations.
- 15. En Configuración adicional, deje las selecciones predeterminadas. De forma predeterminada, un banco de datos de eventos recopila los eventos de todos Regiones de AWS y comienza a ingerirlos cuando se crea.
- 16. En Eventos de datos, lleve a cabo las siguientes selecciones:
	- a. En Tipo de evento de datos, seleccione S3. El tipo de evento de datos identifica el Servicio de AWS recurso en el que se registran los eventos de datos.
	- b. En Plantilla de selector de registros, seleccione Personalizado. Si selecciona Personalizado, puede definir un selector de eventos personalizado para filtrar los campos eventName, resources.ARN y readOnly. Para obtener información sobre estos campos, consulte [AdvancedFieldSelector](https://docs.aws.amazon.com/awscloudtrail/latest/APIReference/API_AdvancedFieldSelector.html)la referencia de la AWS CloudTrail API.
	- c. (Opcional) En Nombre del selector, escriba un nombre para identificar el selector. El nombre del selector es un nombre descriptivo para un selector de eventos avanzado, como «Registrar las llamadas a la DeleteObject API para un segmento de S3 específico». El

nombre del selector aparece como Name en el selector de eventos avanzado y se puede ver si se amplía la vista JSON.

```
v JSON view
```

```
\mathbf{r}₹
 "Name": "Log DeleteObject API calls for a specific S3 bucket"
"FieldSelectors": [
   €
     "Field": "eventCategory",
     "Equals": [
        "Data"
     \mathbf{I}},
     "Field": "resources.type",
     "Equals": [
        "AWS::S3::Object"
     \mathbf{I}},
```
- d. En los selectores de eventos avanzados, crearemos un selector de eventos personalizado para filtrar los resources.ARN campos eventName y. Los selectores de eventos avanzados para un almacén de datos de eventos funcionan igual que los selectores de eventos avanzados que se aplican a un registro de seguimiento. Para obtener más información sobre cómo crear selectores de eventos avanzados, consulte [Registrar eventos](#page-672-0)  [de datos con selectores de eventos avanzados](#page-672-0).
	- i. En Campo, seleccione eventName. En Operador, seleccione equals. En Valor, introduzca **DeleteObject**. Selecciona + Campo para filtrar por otro campo.
	- ii. En Campo, seleccione resources.ARN. En Operador, elija StartsWith. En Valor, introduzca el ARN de su bucket (por ejemplo, *arn:aws:s3:::bucket-name*). Para obtener información acerca de cómo obtener el ARN, consulte [Recursos de Amazon S3](https://docs.aws.amazon.com/AmazonS3/latest/userguide/s3-arn-format.html) en la Guía del usuario de Amazon Simple Storage Service.

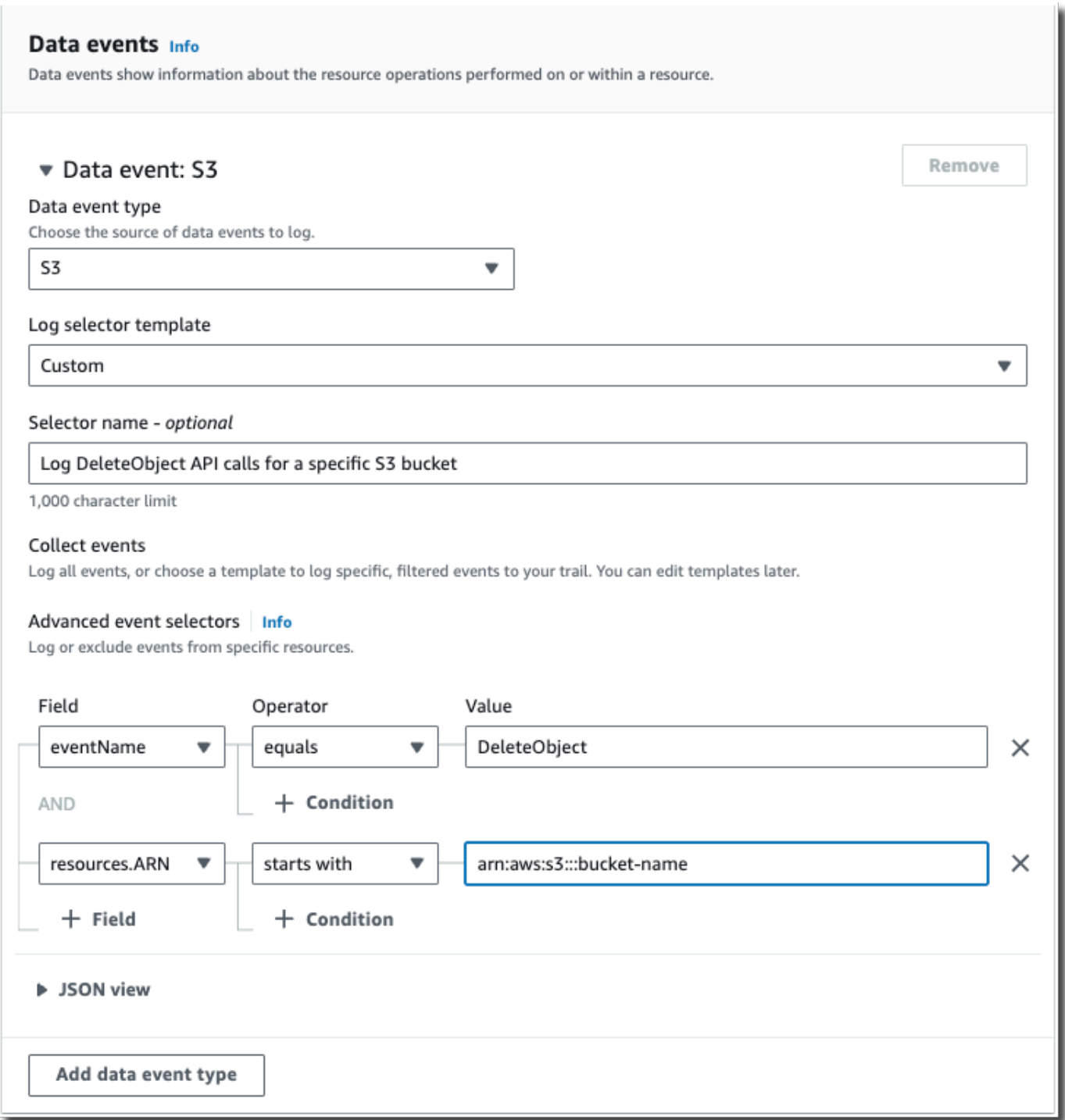

- 17. Elija Next (Siguiente) para revisar las opciones seleccionadas.
- 18. En la página Review and create (Revisar y crear), revise las opciones seleccionadas. Elija Edit (Editar) para realizar cambios en una sección. Cuando esté listo para crear el almacén de datos de eventos, elija Create event data store (Crear almacén de datos de eventos).

19. El nuevo almacén de datos de eventos aparece en la tabla Almacenes de datos de eventos de la página Almacenes de datos de eventos.

A partir de este momento, el almacén de datos de eventos captura los eventos que coinciden con sus selectores de eventos avanzados. Los eventos que ocurrieron antes de que creara el almacén de datos de eventos no estarán en el almacén de datos de eventos, a menos que opte por copiar los eventos de registro de seguimiento existentes.

Ahora puede ejecutar consultas en su almacén de datos de eventos. Para obtener más información acerca de cómo ver y ejecutar consultas de ejemplo, consulte [Vea y ejecute consultas de muestra de](#page-132-0)  [CloudTrail Lake](#page-132-0).

# Copie los eventos de los senderos a un CloudTrail banco de datos de eventos de Lake

Este tutorial le muestra cómo copiar los eventos de los senderos a un nuevo banco de datos de eventos CloudTrail lacustres para su análisis histórico. Para obtener más información acerca de cómo copiar eventos de registros de seguimiento, consulte [Copiar eventos de registro de](#page-263-0)  [seguimiento en un almacén de datos de eventos](#page-263-0).

CloudTrail Los almacenes de datos de eventos lacustres conllevan cargos. Cuando crea un almacén de datos de eventos, elige la [opción de precios](#page-386-0) que desea utilizar para él. La opción de precios determina el costo de la incorporación y el almacenamiento de los eventos, así como el periodo de retención predeterminado y máximo del almacén de datos de eventos. Para obtener información sobre CloudTrail los precios y la administración de los costos de Lake, consulte [AWS CloudTrail](https://aws.amazon.com/cloudtrail/pricing/)  [Precios](https://aws.amazon.com/cloudtrail/pricing/) [yGestión de los costos de los CloudTrail lagos](#page-385-0).

Cuando copias los eventos de los senderos a un banco de datos de eventos de CloudTrail Lake, incurres en cargos en función de la cantidad de datos sin comprimir que ingiera el almacén de datos de eventos.

Al copiar los eventos de los senderos en CloudTrail Lake, se CloudTrail descomprimen los registros almacenados en formato gzip (comprimido) y, a continuación, se copian los eventos contenidos en los registros en el almacén de datos de eventos. El tamaño de los datos sin comprimir podría ser mayor que el tamaño real del almacenamiento de S3. Para obtener una estimación general del tamaño de los datos sin comprimir, puede multiplicar por 10 el tamaño de los registros del bucket de S3.

Puede reducir los costos especificando un intervalo de tiempo más reducido para los eventos copiados. Si planea usar solo el almacén de datos de eventos para consultar los eventos copiados, puede desactivar la ingesta de eventos para evitar generar cargos por eventos futuros. [Para obtener](https://aws.amazon.com/cloudtrail/pricing/)  [más información sobre los costos, consulte AWS CloudTrail Precios y.](https://aws.amazon.com/cloudtrail/pricing/) [Gestión de los costos de los](#page-385-0) [CloudTrail lagos](#page-385-0)

Para copiar eventos de registros de seguimiento en un almacén de datos de eventos nuevo

- 1. Inicie sesión en la CloudTrail consola AWS Management Console y ábrala en [https://](https://console.aws.amazon.com/cloudtrail/) [console.aws.amazon.com/cloudtrail/.](https://console.aws.amazon.com/cloudtrail/)
- 2. En el panel de navegación, en Lago, elija Almacenes de datos de eventos.
- 3. Elija Create event data store (Crear almacén de datos de eventos).
- 4. En la página Configurar el almacén de datos de eventos, en Detalles generales, asigne un nombre al almacén de datos de eventos, como *my-management-events-eds*. Como práctica recomendada, utilice un nombre que identifique rápidamente el propósito del almacén de datos de eventos. Para obtener información sobre los requisitos de CloudTrail nomenclatura, consulte[Requisitos de nomenclatura](#page-560-0).
- 5. Elija la Opción de precios que desee usar para el almacén de datos de eventos. La opción de precios determina el costo de la incorporación y el almacenamiento de los eventos, así como los periodos de retención predeterminado y máximo del almacén de datos de eventos. Para obtener más información, consulte [Precios de AWS CloudTrail](https://aws.amazon.com/cloudtrail/pricing/) y [Gestión de los costos de los CloudTrail](#page-385-0)  [lagos.](#page-385-0)

Están disponibles las siguientes opciones:

- Precio de retención ampliable por un año: en general se recomienda si prevé incorporar menos de 25 TB de datos de eventos al mes y desea un periodo de retención flexible de hasta 10 años. Durante los primeros 366 días (el periodo de retención predeterminado), el almacenamiento se incluye sin cargo adicional en los precios de incorporación. Después de 366 días, la retención prolongada está disponible a un pay-as-you-go precio determinado. Esta es la opción predeterminada.
	- Periodo de retención predeterminado: 366 días.
	- Periodo máximo de retención: 3653 días.
- Precio de retención ampliable por un año: se recomienda si prevé incorporar más de 25 TB de datos de eventos al mes y desea un periodo de retención de hasta 7 años. La retención está incluida en los precios de incorporación sin costo adicional.
- Periodo de retención predeterminado: 2557 días.
- Periodo máximo de retención: 2557 días.
- 6. Especifique un periodo de retención para el almacén de datos de eventos. Los periodos de retención pueden oscilar entre 7 y 3653 días (unos 10 años) para la opción Precios de retención ampliables por un año, o entre 7 días y 2557 días (unos siete años) para la opción Precios de retención por siete años.

CloudTrail Lake determina si se debe retener un evento comprobando si el eventTime evento se encuentra dentro del período de retención especificado. Por ejemplo, si especificas un período de retención de 90 días, CloudTrail eliminará los eventos cuando eventTime tengan más de 90 días.

#### **a** Note

Si está copiando eventos de seguimiento a este almacén de datos de eventos, no CloudTrail copiará ningún evento si eventTime es anterior al período de retención especificado. Para determinar el período de retención adecuado, tome la suma del evento más antiguo que desea copiar en días y el número de días que desea conservar los eventos en el almacén de datos del evento (período de retención = *oldest-eventin-days*+ *number-days-to-retain*). Por ejemplo, si el evento más antiguo que va a copiar tiene 45 días y desea conservar los eventos en el almacén de datos de eventos durante otros 45 días, debe establecer el periodo de retención en 90 días.

7. (Opcional) En Cifrado, seleccione si quiere cifrar el almacén de datos de eventos con su propia clave de KMS. De forma predeterminada, todos los eventos de un almacén de datos de eventos se cifran CloudTrail mediante una clave de KMS que le AWS pertenece y administra por usted.

Para habilitar el cifrado con su propia clave de KMS, seleccione Usar mi propia AWS KMS key. Elija Nuevo para que se AWS KMS key cree una por usted, o bien elija Existente para usar una clave de KMS existente. En Introducir un alias de KMS, especifique un alias en el formato alias/ *MyAliasName*. El uso de su propia clave de KMS requiere que edite la política de claves de KMS para permitir el cifrado y el descifrado de los CloudTrail registros. Para obtener más información, consulte[Configurar políticas AWS KMS clave para CloudTrail.](#page-961-0) CloudTrail también admite claves AWS KMS multirregionales. Para obtener más información sobre las claves de varias regiones, consulte [Uso de claves de varias regiones](https://docs.aws.amazon.com/kms/latest/developerguide/multi-region-keys-overview.html) en la Guía para desarrolladores de AWS Key Management Service .

El uso de su propia clave KMS conlleva AWS KMS costes de cifrado y descifrado. Después de asociar un almacén de datos de eventos a una clave de KMS, esta no se podrá eliminar ni cambiar.

#### **a** Note

Para habilitar el AWS Key Management Service cifrado en un almacén de datos de eventos de la organización, debe usar una clave KMS existente para la cuenta de administración.

8. (Opcional) Si desea realizar consultas con los datos de su evento mediante Amazon Athena, elija Habilitar en Federación de consultas de Lake. La federación le permite ver los metadatos asociados al almacén de datos de eventos en el [catálogo de datos de AWS Glue](https://docs.aws.amazon.com/glue/latest/dg/components-overview.html#data-catalog-intro) y ejecutar consultas SQL con los datos de eventos en Athena. Los metadatos de la tabla almacenados en el catálogo de AWS Glue datos permiten al motor de consultas de Athena saber cómo buscar, leer y procesar los datos que desea consultar. Para obtener más información, consulte [Federar](#page-288-0)  [un almacén de datos de eventos](#page-288-0).

Para habilitar la federación de consultas de Lake, seleccione Habilitar y, a continuación, haga lo siguiente:

- a. Elija si desea crear un nuevo rol o utilizar un rol de IAM existente. [AWS Lake Formation](https://docs.aws.amazon.com/lake-formation/latest/dg/how-it-works.html) utiliza este rol para administrar los permisos del almacén de datos de eventos federados. Al crear un nuevo rol mediante la CloudTrail consola, crea CloudTrail automáticamente un rol con los permisos necesarios. Si elige un rol existente, asegúrese de que la política del rol proporcione los [permisos mínimos requeridos.](#page-290-0)
- b. Si va a crear un rol nuevo, introduzca un nombre para identificarlo.
- c. Si está utilizando un rol existente, elija el rol que desea usar. El rol debe existir en su cuenta.
- 9. (Opcional) En Etiquetas, agregue una o más etiquetas personalizadas (pares clave-valor) a su almacén de datos de eventos. Las etiquetas pueden ayudarle a identificar los almacenes de datos de sus CloudTrail eventos. Por ejemplo, podría adjuntar una etiqueta con el nombre **stage** y el valor **prod**. Puede utilizar etiquetas para limitar el acceso al almacén de datos de eventos. También puede utilizar etiquetas para hacer un seguimiento de los costos de consulta e ingesta del almacén de datos de eventos.

Para obtener más información acerca de cómo usar etiquetas para hacer un seguimiento de los costos, consulte [Creación de etiquetas de asignación de costes definidas por el usuario](#page-392-0)  [para los almacenes de datos de eventos de CloudTrail Lake](#page-392-0). Para obtener información sobre cómo utilizar las políticas de IAM para autorizar el acceso a un almacén de datos de eventos en función de etiquetas, consulte [Ejemplos: Denegación de acceso para crear o eliminar almacenes](#page-905-0)  [de datos de eventos en función de etiquetas](#page-905-0). Para obtener información sobre cómo utilizar las etiquetas AWS, consulte Cómo [etiquetar AWS los recursos en la Guía](https://docs.aws.amazon.com/tag-editor/latest/userguide/tagging.html) del usuario sobre cómo etiquetar AWS los recursos.

- 10. Elija Next (Siguiente) para configurar el almacén de datos de eventos.
- 11. En la página Seleccionar eventos, deje las selecciones predeterminadas en Tipo de evento.
- 12. En el CloudTrail caso de los eventos, dejaremos seleccionada la opción Gestión de eventos y seleccionaremos Copiar eventos de seguimiento. En este ejemplo, no nos preocupan los tipos de eventos porque solo utilizamos el almacén de datos de eventos para analizar eventos pasados y no ingerimos eventos futuros.

Si va a crear un almacén de datos de eventos para reemplazar un registro de seguimiento existente, seleccione los mismos selectores de eventos que el registro de seguimiento para asegurarse de que el almacén de datos de eventos tenga la misma cobertura de eventos.

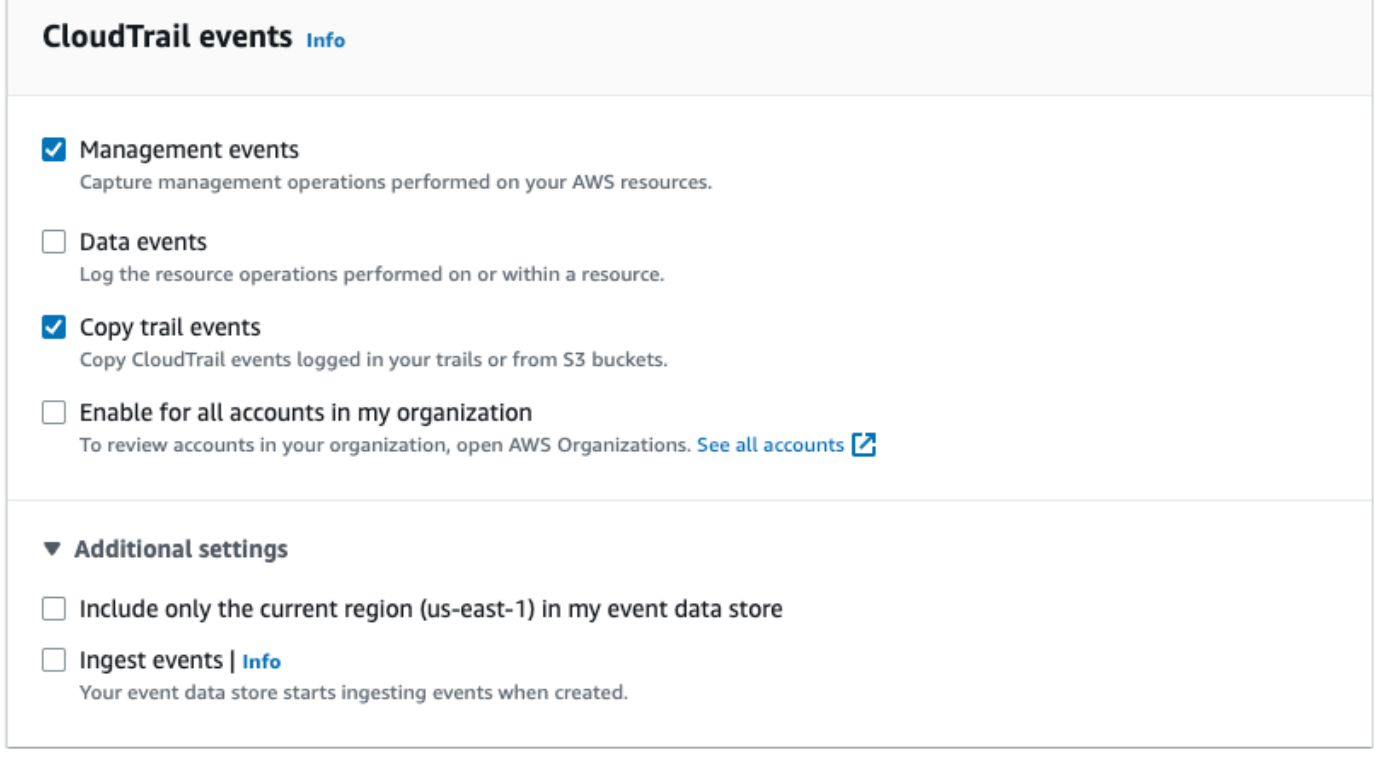

13. Seleccione Activar para todas las cuentas de mi organización si se trata de un almacén de datos de eventos de la organización. No podrá cambiar esta opción a menos que tenga cuentas configuradas en AWS Organizations.

#### **a** Note

Si va a crear un almacén de datos de eventos de la organización, debe iniciar sesión con la cuenta de administración de la organización, ya que solo la cuenta de administración puede copiar los eventos de registros de seguimiento en un almacén de datos de eventos de la organización.

- 14. En Configuración adicional, desmarcaremos Ingerir eventos, ya que en este ejemplo no queremos que el almacén de datos de eventos ingiera ningún evento futuro, ya que solo nos interesa consultar los eventos copiados. De forma predeterminada, un almacén de datos de eventos recopila los eventos de todos Regiones de AWS y comienza a incorporarlos cuando se crea.
- 15. En Eventos de administración, dejaremos la configuración predeterminada.

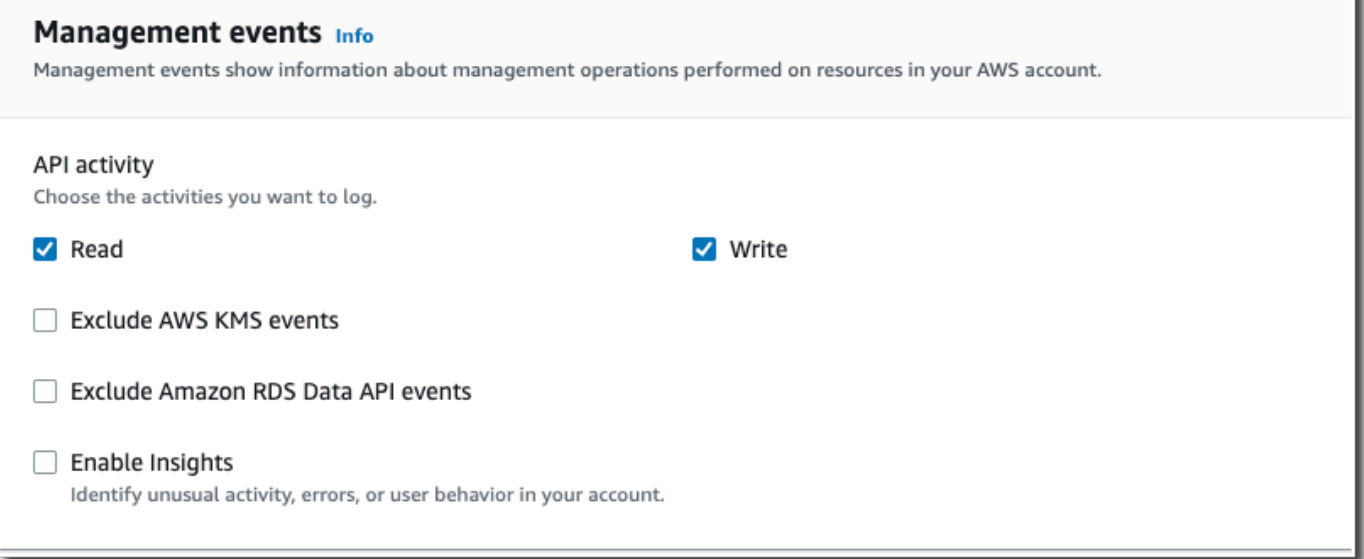

- 16. En el área Copiar eventos de registros de seguimiento, complete los siguientes pasos.
	- a. Elija el registro de seguimiento que desea copiar. En este ejemplo, seleccionaremos un registro de seguimiento llamado *management-events*.

De forma predeterminada, CloudTrail solo copia CloudTrail los eventos contenidos en el CloudTrail prefijo del bucket de S3 y los prefijos incluidos en el CloudTrail prefijo, y no comprueba los prefijos de otros servicios. AWS Si desea copiar CloudTrail los eventos contenidos en otro prefijo, seleccione Introducir el URI de S3 y, a continuación, elija Examinar S3 para buscar el prefijo. Si el depósito de S3 de origen de la ruta utiliza una clave de KMS para el cifrado de datos, asegúrese de que la política de claves de KMS CloudTrail permita descifrar los datos. Si el bucket de S3 de origen utiliza varias claves KMS, debe actualizar la política de cada clave CloudTrail para poder descifrar los datos del bucket. Para obtener más información sobre la actualización de la política de claves KMS, consulte [Política de claves KMS para descifrar datos en el bucket de S3 de origen.](#page-270-0)

- b. Elige un intervalo de tiempo para copiar los eventos. CloudTrail comprueba el prefijo y el nombre del archivo de registro para comprobar que el nombre contiene una fecha entre la fecha de inicio y la de finalización elegidas antes de intentar copiar los eventos de seguimiento. Puede elegir un intervalo relativo o un intervalo absoluto. Para evitar la duplicación de eventos entre el registro de seguimiento de origen y el almacén de datos de eventos de destino, elija un intervalo de tiempo que sea anterior a la creación del almacén de datos de eventos.
	- Si selecciona Rango relativo, puede optar por copiar los eventos registrados en los últimos 6 meses, 1 año, 2 años, 7 años o un rango personalizado. CloudTrail copia los eventos registrados en el período de tiempo elegido.
	- Si elige Rango absoluto, puede elegir una fecha de inicio y finalización específica. CloudTrail copia los eventos que se produjeron entre las fechas de inicio y finalización elegidas.

En este ejemplo, seleccionaremos Intervalo absoluto y seleccionaremos todo el mes de junio.

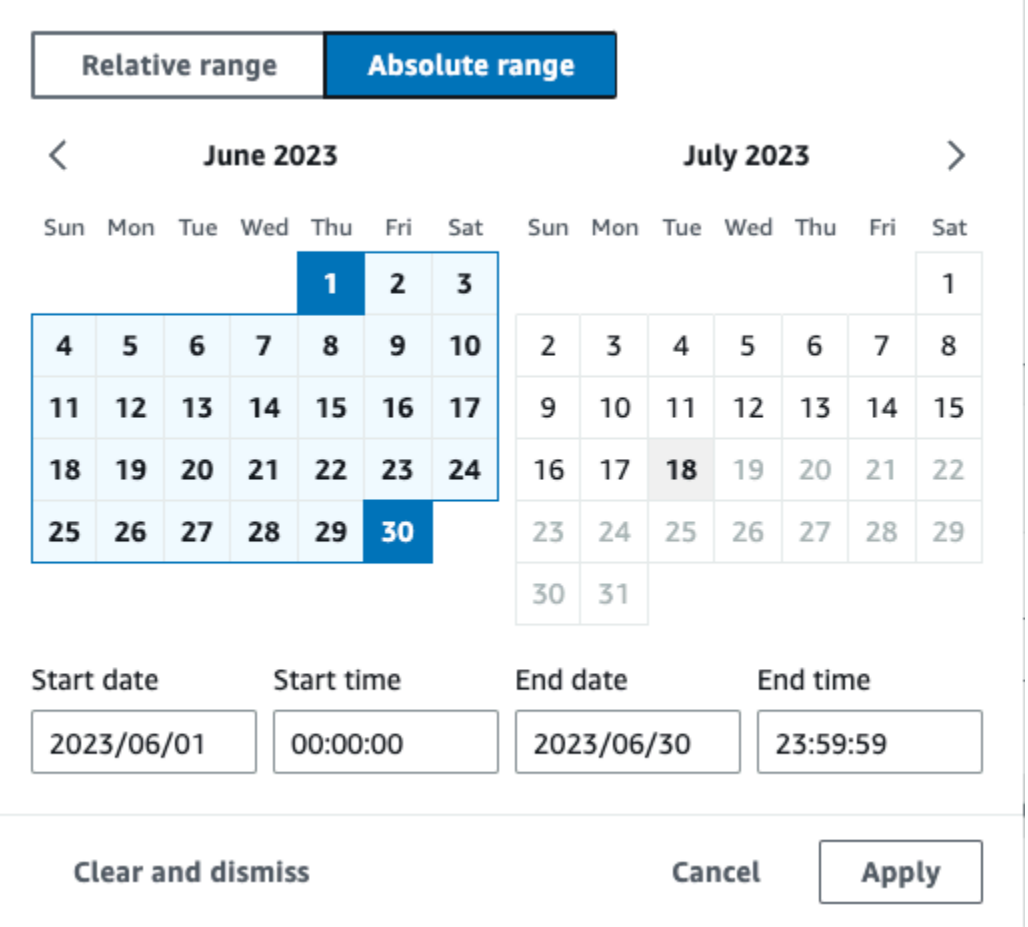

- c. Para Permissions (Permisos), elija una de las siguientes opciones de rol de IAM. Si elige un rol de IAM existente, verifique que la política de roles de IAM proporcione los permisos necesarios. Para obtener más información acerca de la actualización de los permisos de rol de IAM, consulte [Permisos de IAM para copiar eventos de registro de seguimiento](#page-268-0).
	- Elija Create a new role (recommended) (Crear un nuevo rol [recomendado]) para crear un nuevo rol de IAM. En Introducir el nombre del rol de IAM, introduzca un nombre para el rol. CloudTrailcrea automáticamente los permisos necesarios para este nuevo rol.
	- Elija Usar un ARN de rol de IAM personalizado para usar un rol de IAM personalizado que no aparezca en la lista. En Enter IAM role ARN (Ingresar ARN del rol de IAM), escriba el ARN de IAM.
	- Elija un rol de IAM existente de la lista desplegable.

En este ejemplo, seleccionaremos Crear un nuevo rol (recomendado) y proporcionaremos el nombre **copy-trail-events**.

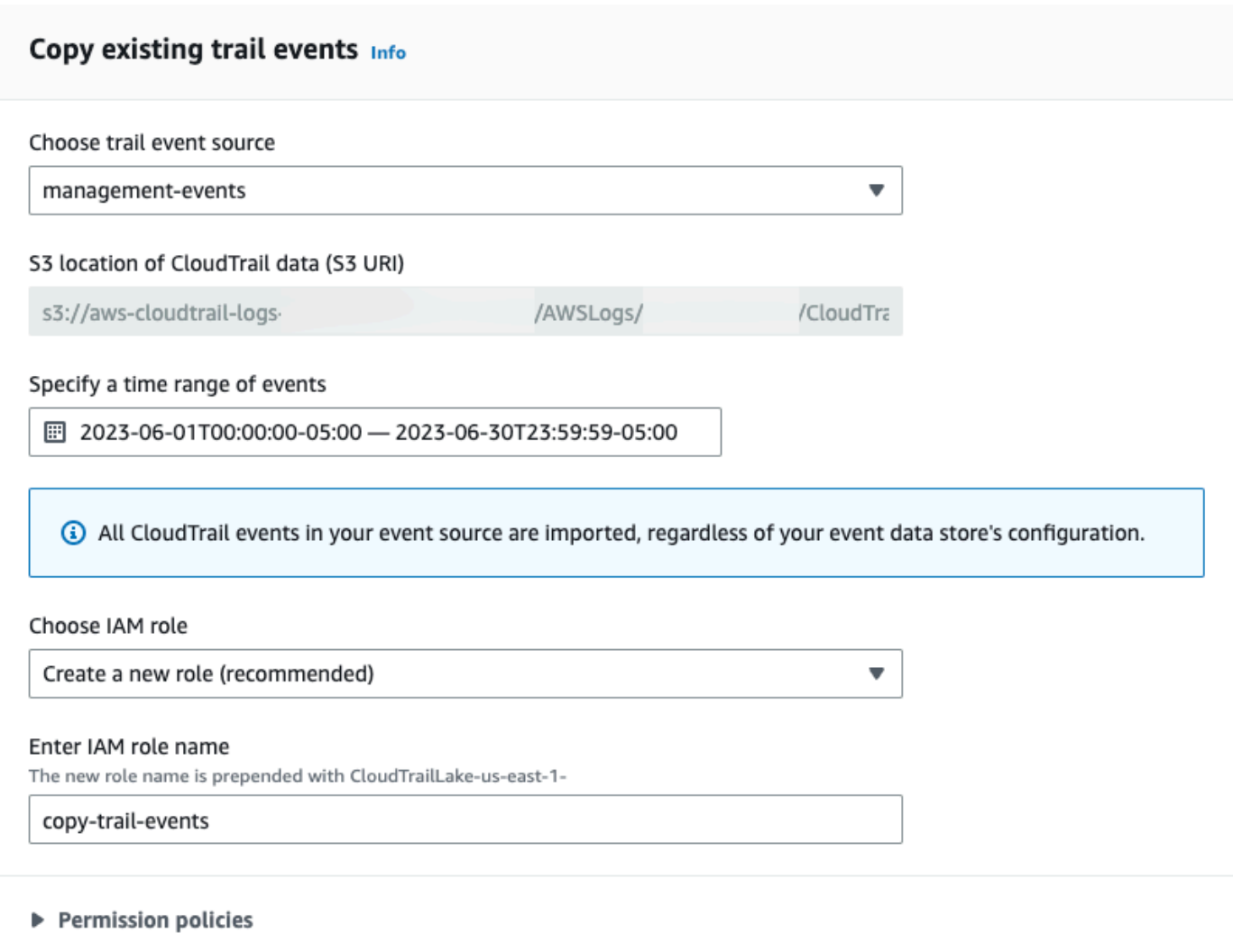

- 17. Elija Next (Siguiente) para revisar las opciones seleccionadas.
- 18. En la página Review and create (Revisar y crear), revise las opciones seleccionadas. Elija Edit (Editar) para realizar cambios en una sección. Cuando esté listo para crear el almacén de datos de eventos, elija Create event data store (Crear almacén de datos de eventos).
- 19. El nuevo almacén de datos de eventos aparece en la tabla Almacenes de datos de eventos de la página Almacenes de datos de eventos.

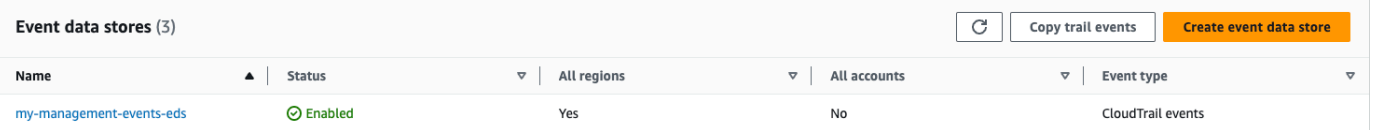

20. Seleccione el nombre del almacén de datos de eventos para ver su página de detalles. En la página de detalles, se muestran los detalles del almacén de datos de eventos y el estado de la copia. El estado de la copia de eventos se muestra en el área Estado de la copia de eventos.

Cuando se completa la copia de un evento de registro de seguimiento, el campo Copy status (Estado de la copia) se establece en Completed (Completa), si no hubo errores, o Failed (Error), si hubo errores.

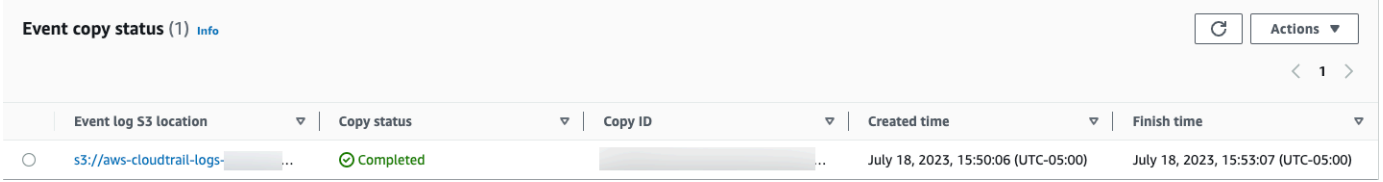

21. Para ver más detalles sobre la copia, seleccione el nombre de la copia en la columna Ubicación de S3 del registro de eventos o seleccione la opción Ver detalles en el menú Acciones. Para obtener más información sobre cómo ver los detalles de la copia de un evento de registro de seguimiento, consulte [Detalles de la copia del evento.](#page-275-0)

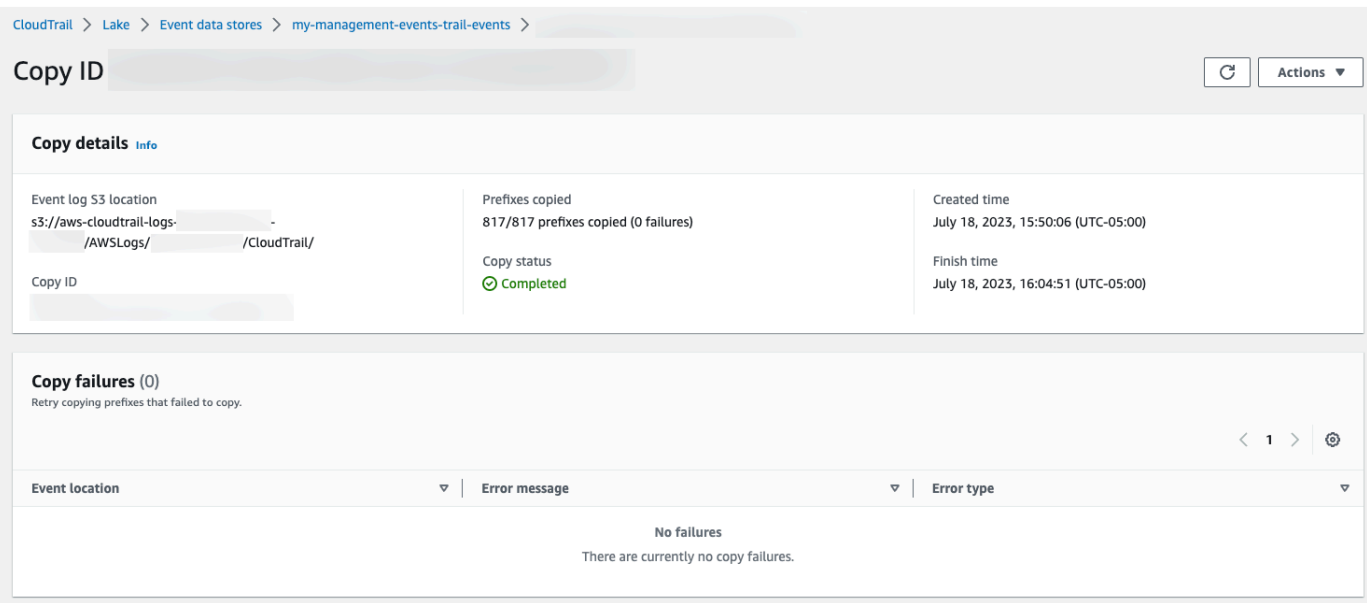

22. En el área Errores de copia, se muestra cualquier error que se haya producido al copiar los eventos del registro de seguimiento. Si Copy status (Estado de la copia) está establecido en Failed (Error), corrija los errores que aparecen en Copy failures (Errores de la copia) y, a continuación, elija Retry copy (Volver a copiar). Al volver a intentar una copia, la CloudTrail reanuda en la ubicación en la que se produjo el error.

### Vea los paneles de Lake CloudTrail

En este tutorial, se muestra cómo ver los paneles de CloudTrail Lake. [CloudTrailLos paneles de Lake](#page-332-0) le permiten visualizar los eventos en su almacén de datos de eventos y ver las tendencias, como los principales usuarios y los principales errores.

Cada panel consta de varios widgets y cada widget representa una consulta SQL. Para rellenar el panel, CloudTrail ejecuta consultas generadas por el sistema. Las consultas generan cargos según la cantidad de datos que se analizan.

#### **a** Note

Actualmente, los paneles solo están disponibles para los almacenes de datos de eventos que recopilan eventos CloudTrail de administración, eventos de datos de Amazon S3 y eventos de Insights.

#### Para ver los paneles de Lake

- 1. Inicie sesión en la CloudTrail consola AWS Management Console y ábrala en [https://](https://console.aws.amazon.com/cloudtrail/) [console.aws.amazon.com/cloudtrail/.](https://console.aws.amazon.com/cloudtrail/)
- 2. En el panel de navegación, seleccione Lake y, a continuación, Panel.
- 3. La primera vez que vea la página de paneles, CloudTrail le pedirá que confirme los costes asociados a la ejecución de consultas. Elija Acepto para reconocer el costo de ejecutar las consultas. Esta es una confirmación única. Para obtener más información sobre CloudTrail los precios, consulte [CloudTrailPrecios.](https://aws.amazon.com/cloudtrail/pricing/)
- 4. Seleccione el almacén de datos de eventos de la lista y, a continuación, seleccione el tipo de panel que desee ver.

Los tipos de paneles posibles son los siguientes:

- Panel de información general: muestra los usuarios más activos y Servicios de AWS por número de eventos. Regiones de AWS También puede ver información sobre la actividad de los eventos de administración de read y write, los eventos con más limitación y los principales errores. Este panel está disponible para los almacenes de datos de eventos que recopilan eventos de administración.
- Panel Eventos de administración: muestra los eventos de inicio de sesión en la consola, los eventos de acceso denegado, las acciones destructivas y los principales errores por usuario.

También puede ver información sobre las versiones de TLS y las llamadas de TLS obsoletas por usuario. Este panel está disponible para los almacenes de datos de eventos que recopilan eventos de administración.

- Panel Eventos de datos de S3: muestra la actividad de la cuenta de S3, los objetos de S3 a los que más se ha accedido, los principales usuarios de S3 y las principales acciones de S3. Este panel está disponible para los almacenes de datos de eventos que recopilan eventos de datos de Amazon S3.
- Panel de eventos de Insights: muestra la proporción total de eventos de Insights por tipo de Insights, la proporción de eventos de Insights por tipo de Insights para los principales usuarios y servicios, y el número de eventos de Insights por día. El panel también incluye un widget que muestra hasta 30 días de eventos de Insights. Este panel solo está disponible para los almacenes de datos de eventos que recopilan eventos de Insights.

### **a** Note

- Tras activar CloudTrail Insights por primera vez en el almacén de datos de eventos de origen, el primer evento de Insights puede tardar hasta 7 días en publicarse si se detecta una actividad inusual. CloudTrail Para obtener más información, consulte [Descripción de la entrega de eventos de Insights](#page-706-0).
- El panel Eventos de Insights solo muestra información sobre los eventos de Insights recopilados por el almacén de datos de eventos seleccionado, que viene determinada por la configuración del almacén de datos de eventos de origen. Por ejemplo, si configura el almacén de datos de eventos de origen para habilitar los eventos de Insights en ApiCallRateInsight, pero no en ApiErrorRateInsight, no verá la información sobre los eventos de Insights en ApiErrorRateInsight.

En este ejemplo, hemos seleccionado el panel Información general.

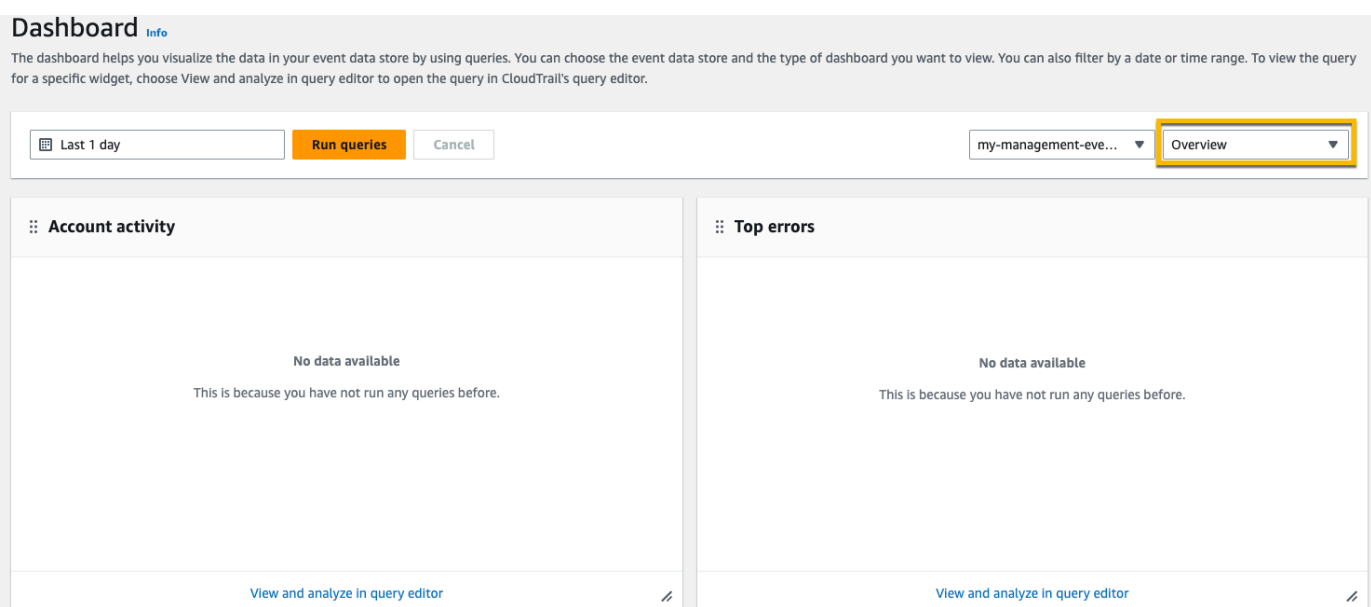

5. Seleccione el campo de fecha para filtrar por un intervalo de tiempo y, a continuación, seleccione Aplicar. Elija Intervalo absoluto para seleccionar un intervalo de fechas y horas específico. Elija Intervalo relativo para seleccionar un intervalo de tiempo predefinido o personalizado. De forma predeterminada, el panel muestra los datos de eventos de las últimas 24 horas.

#### **a** Note

Como CloudTrail las consultas se cobran en función de la cantidad de datos escaneados, puede reducir los costes filtrando en un intervalo de tiempo más reducido.

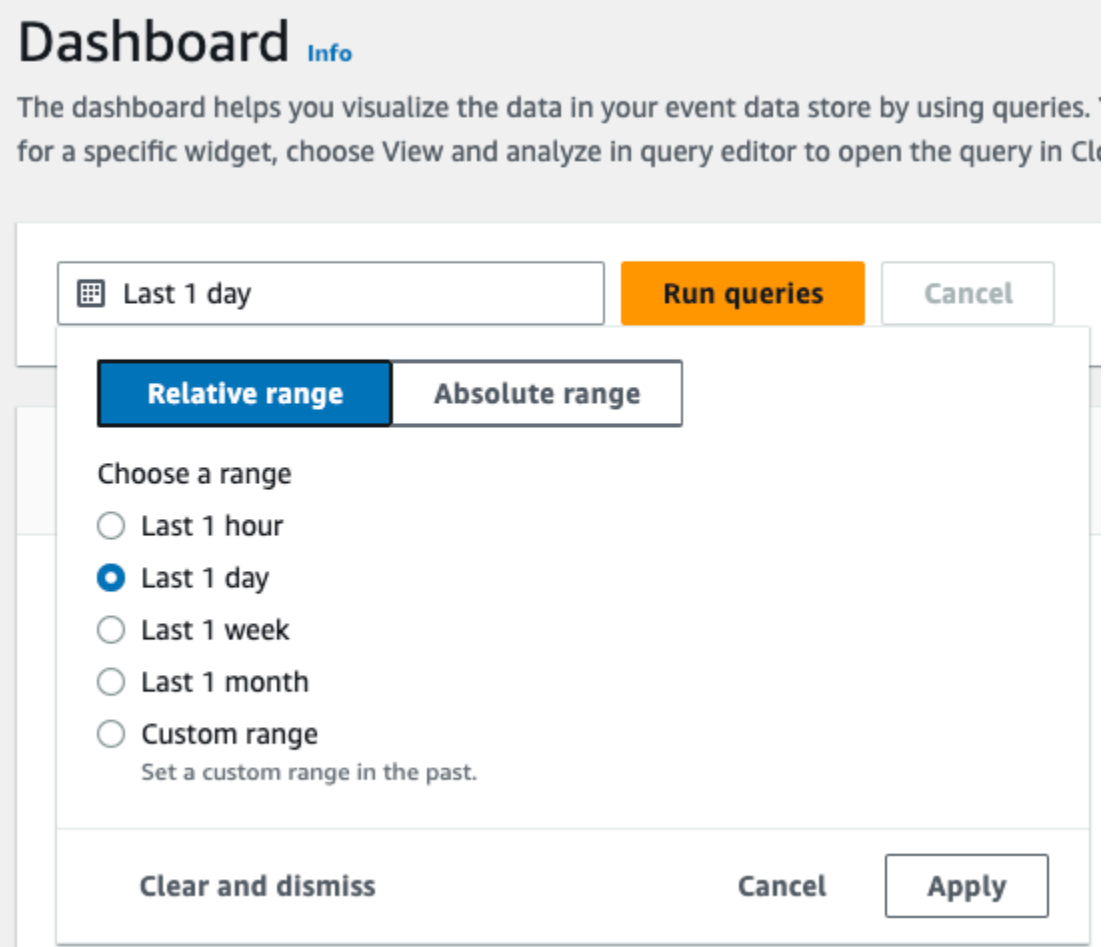

6. Seleccione Ejecutar consultas para rellenar el panel. En cada widget se muestra el estado de la consulta asociada y se presentan los datos cuando se completa la consulta.

Puede llevar a cabo un filtrado adicional en algunos widgets, como Actividad de la cuenta, que le permite filtrar por la actividad de los eventos de read y write.

 $\overline{\mathscr{L}}$ 

View and analyze in query editor

#### Dashboard Info The dashboard helps you visualize the data in your event data store by using queries. You can choose the event data store and the type of dashboard you want to view. You can also filter by a date or time range. To view the for a specific widget, choose View and analyze in query editor to open the query in CloudTrail's query editor. 图 2023-06-29T10:34:53-05:00 - 2023-06-30T10:34:53-05:00 Run queries Cancel my-management-eve...  $\blacktriangledown$  Overview  $\overline{\phantom{a}}$ Query creation time: June 30, 2023 at 10:34 (UTC-5:00) :: Account activity : Top errors  $\langle$  1 2  $\rangle$ Filter displayed data  $34$ ReplicationConfigurationNotFoundError Filter data  $\blacktriangle$ ObjectLockConfigurationNotFoundError 34  $\triangledown$  - read NoSuchCORSConfiguration 34  $\triangledown$  - write NoSuchWebsiteConfiguration  $34$  $4k$ NoSuchLifecycleConfiguration 32  $2K$  $32$ NoSuchTagSet  $\Omega$ Jun 29<br>18:00 **Jun 29** Jun 29<br>21:00 Jun 30<br>24:00 Jun 30<br>06:00 Jun 30<br>12:00 Jun 30<br>03:00 Jun 30<br>09:00 15:00 OuervidNotFoundException 24  $-$  read  $-$  write NoSuchPublicAccessBlockConfiguration  $10$

 $\overline{\lambda}$ 

7. Para ver la consulta de un widget, seleccione Ver y analizar en el editor de consultas.

View and analyze in query editor

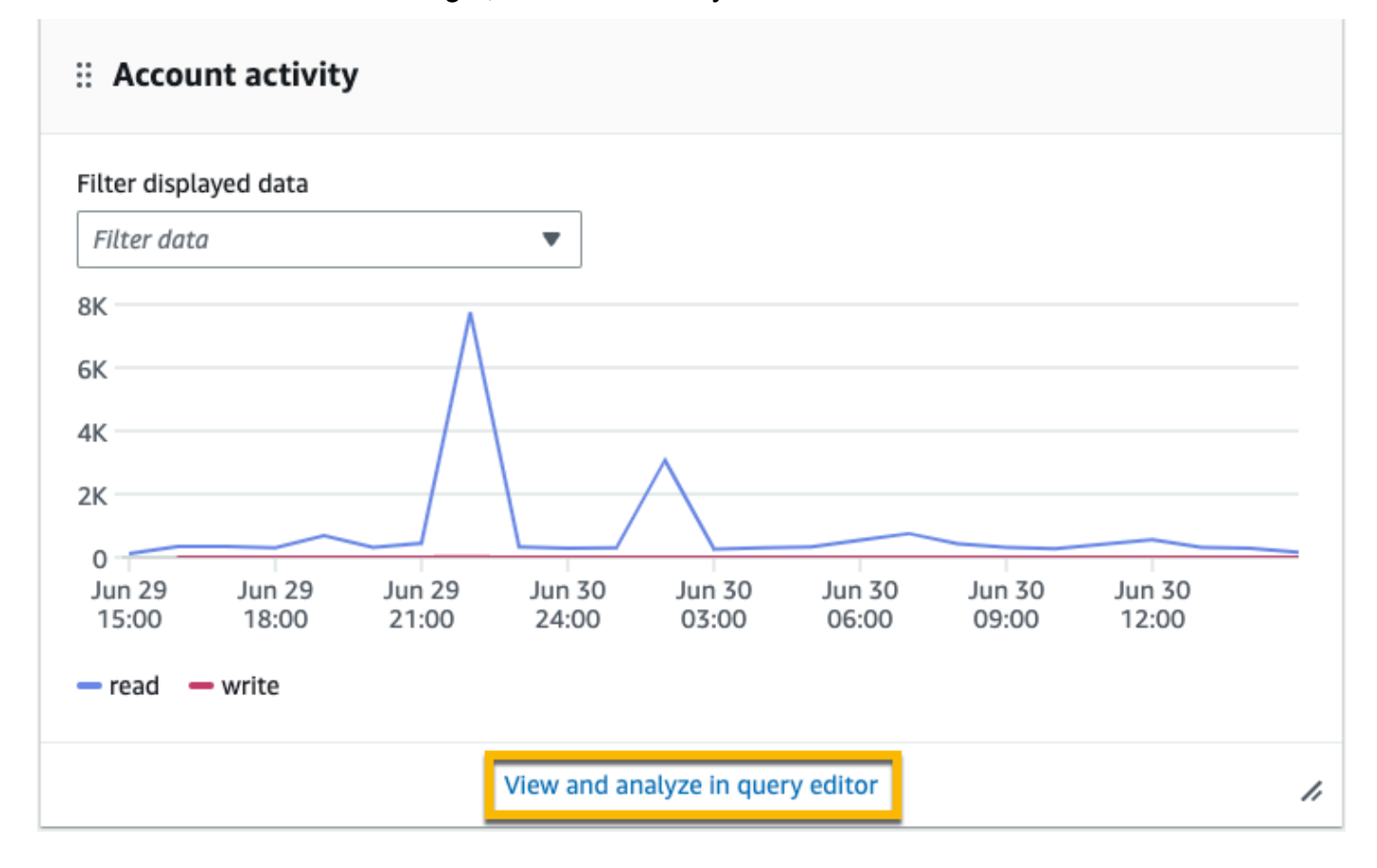

Si selecciona Ver y analizar en el editor de consultas, se abre la consulta en el editor de consultas de CloudTrail Lake, lo que le permite analizar más a fondo los resultados de la consulta fuera del panel de control. Para obtener más información sobre la edición de una consulta, consulte [Creación o edición de una consulta.](#page-340-0) Para obtener más información sobre cómo ejecutar una consulta y guardar los resultados, consulte [Ejecutar una consulta y guardar](#page-343-0)  [los resultados de la consulta](#page-343-0).

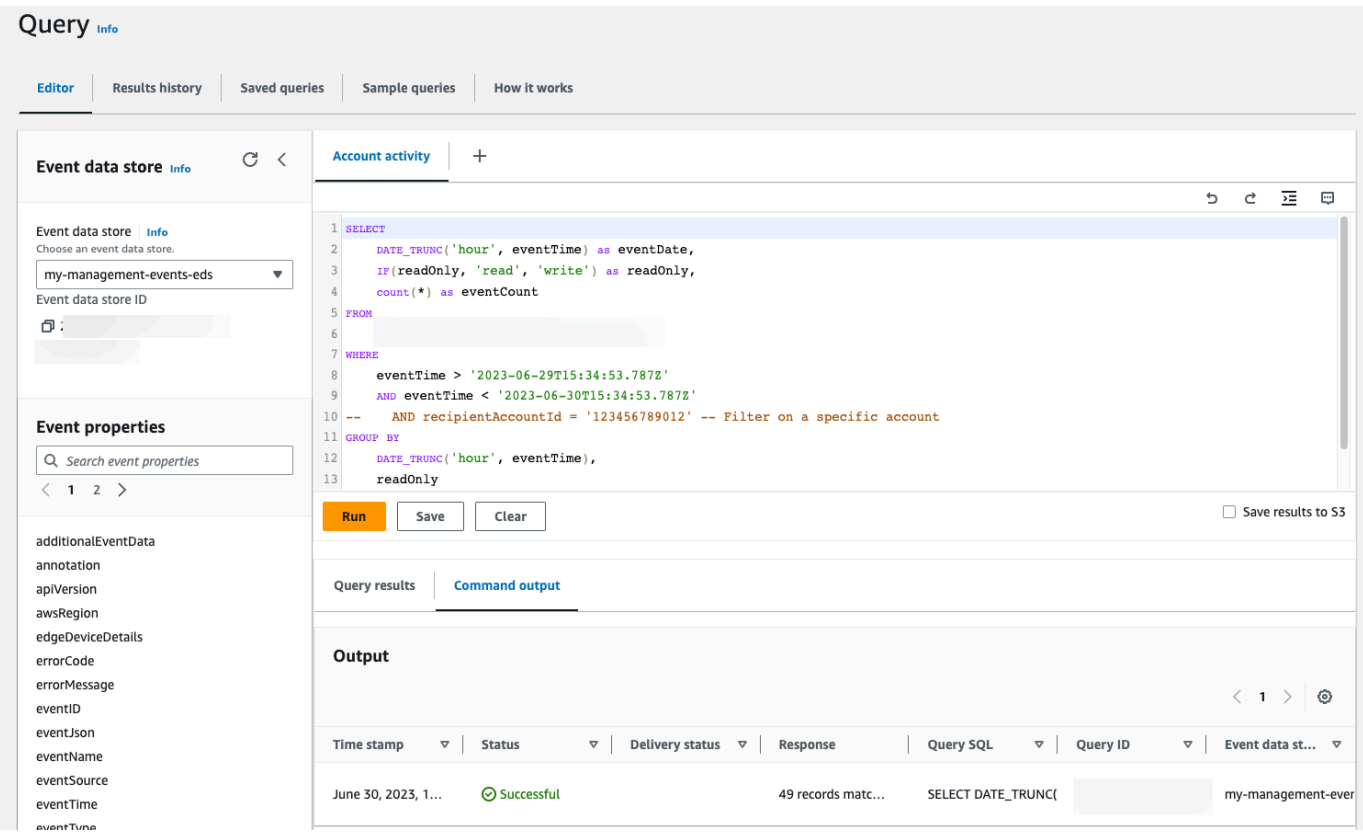

Para obtener más información acerca de los paneles, consulte [Ver paneles de CloudTrail Lake](#page-332-0).

### <span id="page-132-0"></span>Vea y ejecute consultas de muestra de CloudTrail Lake

CloudTrail Lake proporciona una serie de ejemplos de consultas que pueden ayudarle a empezar a escribir sus propias consultas. En este tutorial, se muestra cómo seleccionar y ejecutar una consulta de ejemplo.

CloudTrail las consultas incurren en cargos en función de la cantidad de datos escaneados. Para ayudar a controlar los costos, le recomendamos que restrinja las consultas agregando marcas temporales eventTime de inicio y finalización a las consultas. Para obtener más información sobre CloudTrail los precios, consulte [AWS CloudTrail Precios.](https://aws.amazon.com/cloudtrail/pricing/)

#### Para ver y ejecutar una consulta de muestra

- 1. Inicie sesión en la CloudTrail consola AWS Management Console y ábrala en [https://](https://console.aws.amazon.com/cloudtrail/) [console.aws.amazon.com/cloudtrail/.](https://console.aws.amazon.com/cloudtrail/)
- 2. En el panel de navegación, en Lago, elija Consulta.
- 3. En la página Query (Consultas), elija la pestaña Sample queries (Consultas de ejemplo).
- 4. Seleccione un ejemplo de consulta de la lista o busque la consulta para filtrar la lista. En este ejemplo, abriremos la consulta Investigar quién realizó los cambios en la consola eligiendo el nombre de la consulta. Esto abre la consulta en la pestaña Editor.

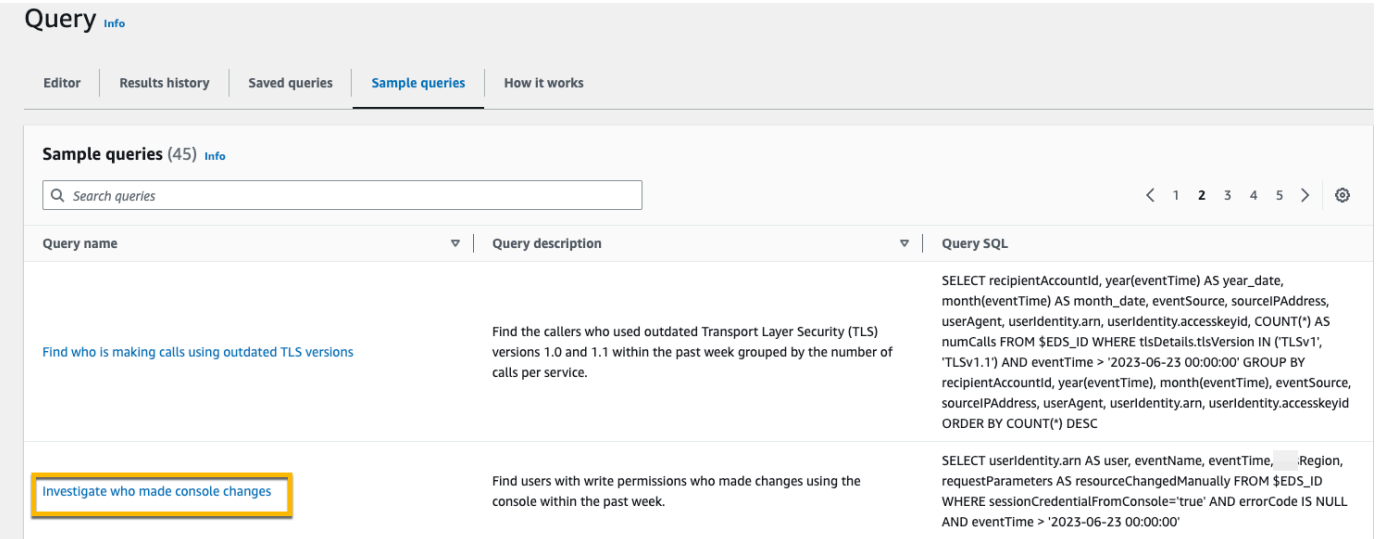

5. En la pestaña Editor, seleccione el almacén de datos de eventos para el que desee ejecutar la consulta. Al elegir el banco de datos de eventos de la lista, rellena CloudTrail automáticamente el ID del banco de datos de eventos en la FROM línea del editor de consultas.

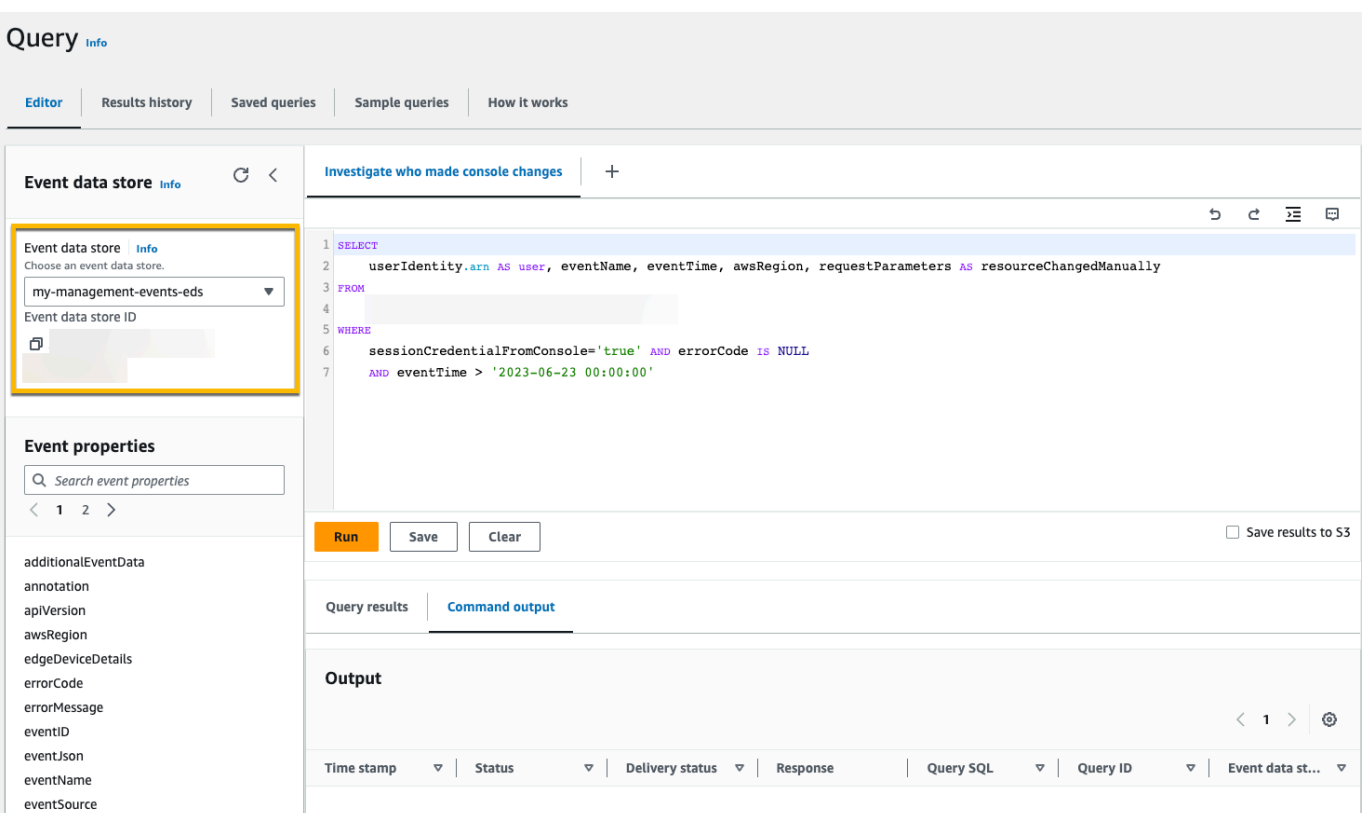

6. Seleccione Ejecutar para ejecutar la consulta.

En la pestaña Resultado del comando, se muestran los metadatos sobre la consulta, por ejemplo, si la consulta se ha hecho correctamente, el número de registros coincidentes y el tiempo de ejecución de la consulta.

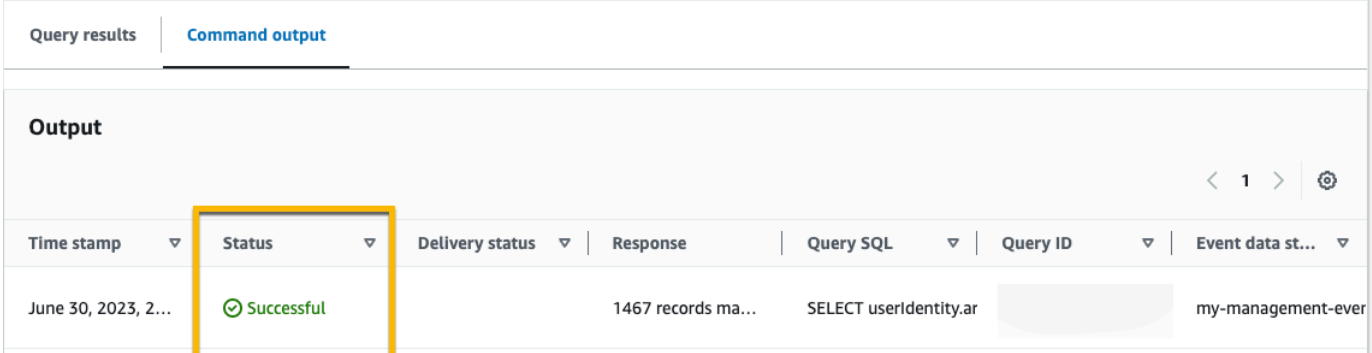

En la pestaña Resultados de la consulta, se muestran los datos de eventos del almacén de datos de eventos seleccionado que coinciden con la consulta.

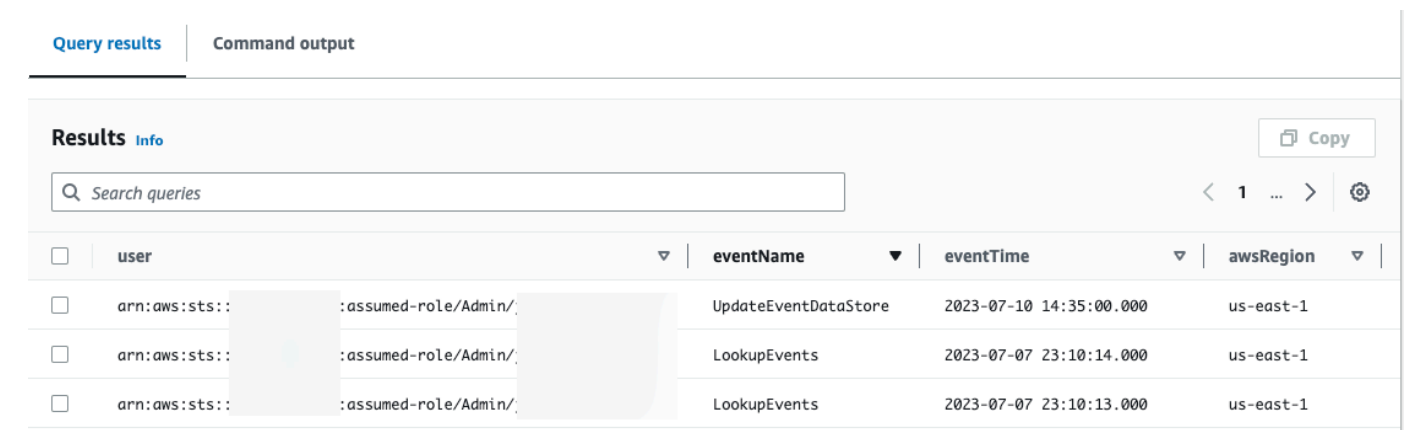

Para obtener más información sobre la edición de una consulta, consulte [Creación o edición de una](#page-340-0) [consulta.](#page-340-0) Para obtener más información sobre cómo ejecutar una consulta y guardar los resultados, consulte [Ejecutar una consulta y guardar los resultados de la consulta.](#page-343-0)

# Guarde los resultados de la consulta de CloudTrail Lake en un bucket de S3

En este tutorial, se muestra cómo guardar los resultados de las consultas de CloudTrail Lake en un bucket de S3 y, a continuación, descargarlos.

Cuando realizas consultas en CloudTrail Lake, incurres en cargos en función de la cantidad de datos escaneados por la consulta. No hay cargos adicionales de CloudTrail Lake por guardar los resultados de las consultas en un depósito de S3; sin embargo, sí hay cargos de almacenamiento de S3. Para obtener más información acerca de los precios de S3, consulte [Precios de Amazon S3.](https://aws.amazon.com/s3/pricing/)

Al guardar los resultados de la consulta, es posible que los resultados de la consulta se muestren en la CloudTrail consola antes de que se puedan ver en el depósito de S3, ya que se muestran los resultados de la consulta CloudTrail una vez finalizado el escaneo de la consulta. Si bien la mayoría de las consultas se completan en unos minutos, según el tamaño del banco de datos de eventos, la entrega de los resultados de las consultas CloudTrail al bucket de S3 puede tardar mucho más tiempo. CloudTrail entrega los resultados de la consulta al depósito de S3 en formato gzip comprimido. De media, una vez que se complete el escaneo de la consulta, puede esperar una latencia de 60 a 90 segundos por cada GB de datos que se entregue al bucket de S3.

Guarde los resultados de la consulta de CloudTrail Lake en un bucket de S3 Version 1.0 126

#### Para guardar los resultados de las consultas en un bucket de Amazon S3

- 1. Inicie sesión en la CloudTrail consola AWS Management Console y ábrala en [https://](https://console.aws.amazon.com/cloudtrail/) [console.aws.amazon.com/cloudtrail/.](https://console.aws.amazon.com/cloudtrail/)
- 2. En el panel de navegación, en Lago, elija Consulta.
- 3. En las pestañas Consultas guardadas o Consultas guardadas, seleccione el nombre de la consulta para seleccionar una consulta para que se ejecute. En este ejemplo, seleccionaremos la consulta de ejemplo denominada Investigar acciones de usuarios.
- 4. En la pestaña Editor (Editor), para Event data store (Almacén de datos de eventos), seleccione un almacén de datos de eventos de la lista desplegable. Al elegir el banco de datos del evento de la lista, rellena CloudTrail automáticamente el ID del banco de datos del evento en la From línea.
- 5. En esta consulta de ejemplo, editaremos el valor de userIdentity.ARN para especificar un usuario llamado Admin y dejaremos los valores predeterminados para eventTime. Al ejecutar una consulta, se le cobra por la cantidad de datos que se analizan. Para ayudar a controlar los costos, le recomendamos que restrinja las consultas agregando marcas temporales eventTime de inicio y finalización a las consultas.

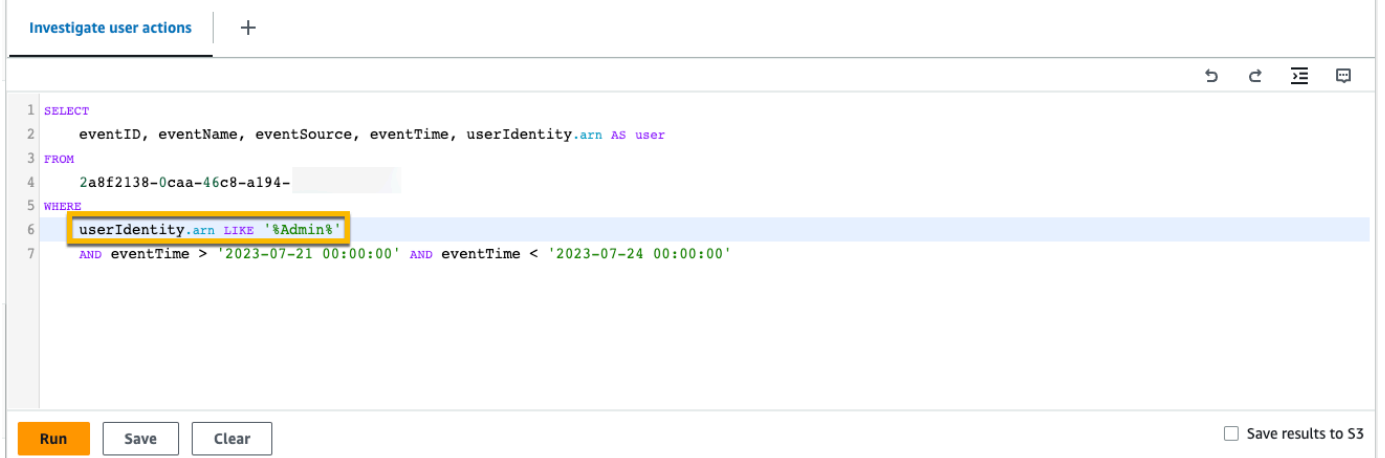

6. Seleccione Guardar resultados en S3 para guardar los resultados de la consulta en un bucket de S3. Al elegir el bucket de S3 predeterminado, CloudTrail crea y aplica las políticas de bucket requeridas. Si eliges el bucket de S3 predeterminado, tu política de IAM debe incluir el permiso para la s3:PutEncryptionConfiguration acción, ya que, de forma predeterminada, el cifrado del lado del servidor está habilitado para el bucket. Para obtener más información sobre cómo guardar los resultados de consultas, consulte [Información adicional sobre los resultados](#page-344-0)  [de consultas guardados](#page-344-0). En este ejemplo, utilizaremos el bucket de S3 predeterminado.

Guarde los resultados de la consulta de CloudTrail Lake en un bucket de S3 Version 1.0 127

#### **a** Note

Para usar un bucket diferente, especifique un nombre de bucket o elija Browse S3 (Examinar S3) para elegir un bucket. La política del bucket debe conceder CloudTrail permisos para enviar los resultados de las consultas al bucket. Para obtener más información sobre cómo editar manualmente la política del bucket, consulte [Política de](#page-926-0)  [buckets de Amazon S3 para los resultados de consultas de CloudTrail Lake.](#page-926-0)

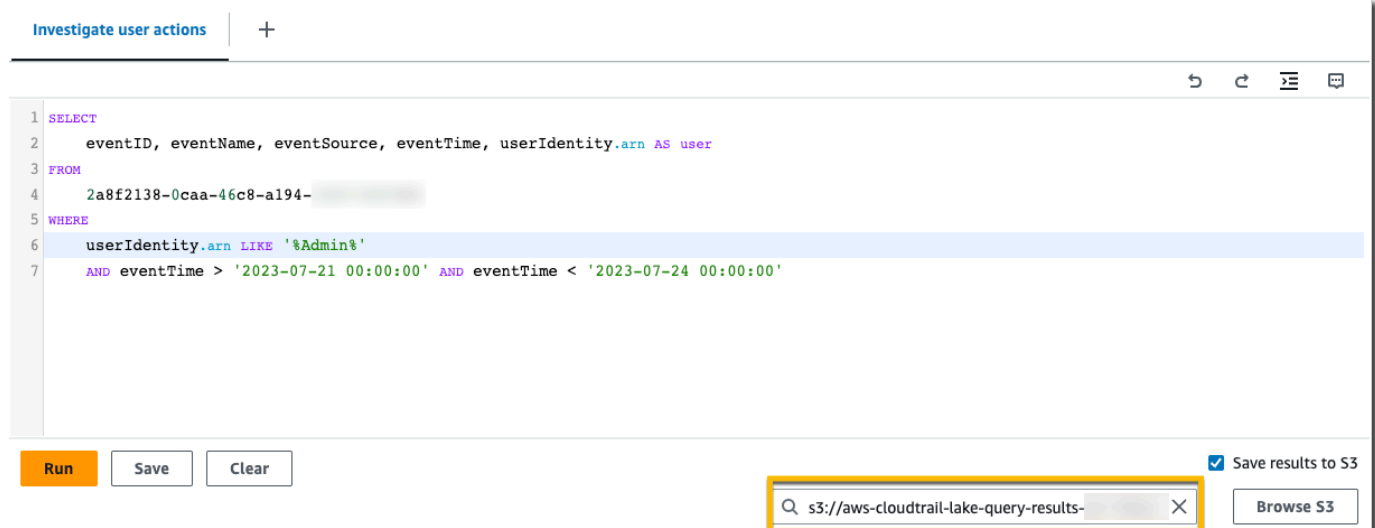

- 7. Elija Ejecutar. Dependiendo del tamaño de su almacén de datos de eventos y del número de días de datos que incluya, una consulta puede tardar varios minutos en ejecutarse. La pestaña Command output (Resultado del comando) muestra el estado de una consulta y si la consulta ha terminado de ejecutarse. Cuando una consulta haya terminado de ejecutarse, abra Query results (Resultados de la consulta) para ver una tabla de resultados de la consulta activa (la consulta que se muestra actualmente en el editor).
- 8. Cuando CloudTrail termine de enviar los resultados de la consulta guardados a su depósito de S3, la columna Estado de entrega proporciona un enlace al depósito de S3 que contiene los archivos de resultados de la consulta guardados, así como un [archivo](#page-355-0) de firmas que puede utilizar para verificar los resultados de las consultas guardadas. Seleccione Ver en S3 para ver los archivos de resultados de las consultas y los archivos de firma del bucket de S3.

#### **a** Note

Al guardar los resultados de la consulta, es posible que los resultados de la consulta se muestren en la CloudTrail consola antes de que se puedan ver en el bucket de S3, ya que muestran los resultados de la consulta CloudTrail una vez finalizado el escaneo de la consulta. Si bien la mayoría de las consultas se completan en unos minutos, según el tamaño del banco de datos de eventos, la entrega de los resultados de las consultas CloudTrail al bucket de S3 puede tardar bastante más tiempo. CloudTrail entrega los resultados de la consulta al depósito de S3 en formato gzip comprimido. De media, una vez que se complete el escaneo de la consulta, puede esperar una latencia de 60 a 90 segundos por cada GB de datos que se entregue al bucket de S3.

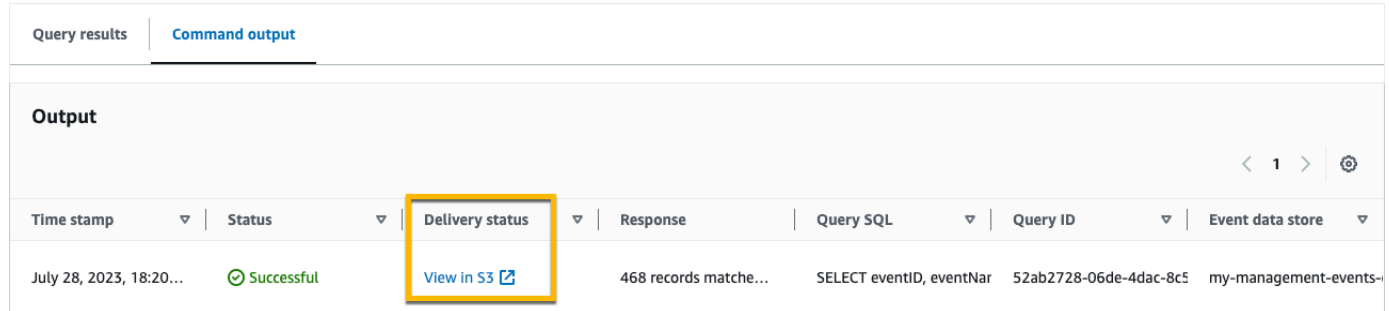

9. Para descargar los resultados de la consulta, seleccione el archivo de resultados de la consulta (en este ejemplo, result\_1.csv.gz) y, a continuación, seleccione Descargar.

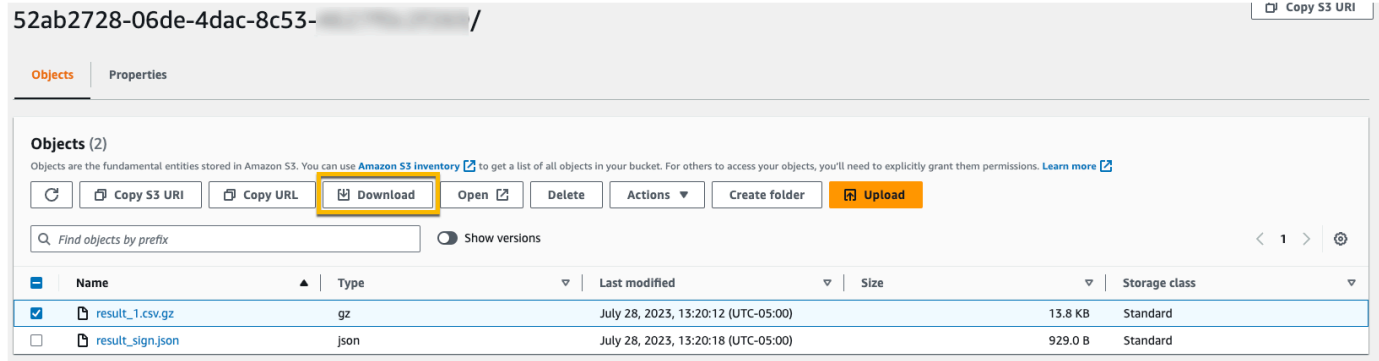

Para obtener información sobre la validación de resultados de consultas guardados, consulte [Validación de los resultados de consultas guardados](#page-352-0).

# Consulta tu CloudTrail costo y uso con AWS Cost Explorer

En esta sección se describe cómo puede ver sus CloudTrail costos y su uso utilizando [AWS Cost](https://docs.aws.amazon.com/cost-management/latest/userguide/ce-what-is.html) [Explorer.](https://docs.aws.amazon.com/cost-management/latest/userguide/ce-what-is.html) Cost Explorer le permite visualizar, comprender y administrar sus AWS costos y su uso a lo largo del tiempo.

Para obtener más información sobre CloudTrail los precios, consulte [AWS CloudTrail Precios.](https://aws.amazon.com/cloudtrail/pricing/)

Para ver CloudTrail el costo y el uso con Cost Explorer

- 1. Inicie sesión en la consola Cost Explorer AWS Management Console y ábrala en [https://](https://console.aws.amazon.com/https://console.aws.amazon.com/cost-management/home#/custom) [console.aws.amazon.com/cost-management/home#/custom](https://console.aws.amazon.com/https://console.aws.amazon.com/cost-management/home#/custom).
- 2. En Hora, elija el intervalo de fechas que desee analizar.
- 3. En Agrupar por, para Dimensión, elija Tipo de uso.
- 4. En Filtros, en Servicio, elija CloudTrail.

La siguiente imagen muestra un ejemplo de un informe de costes filtrado CloudTrail y agrupado por tipo de uso.

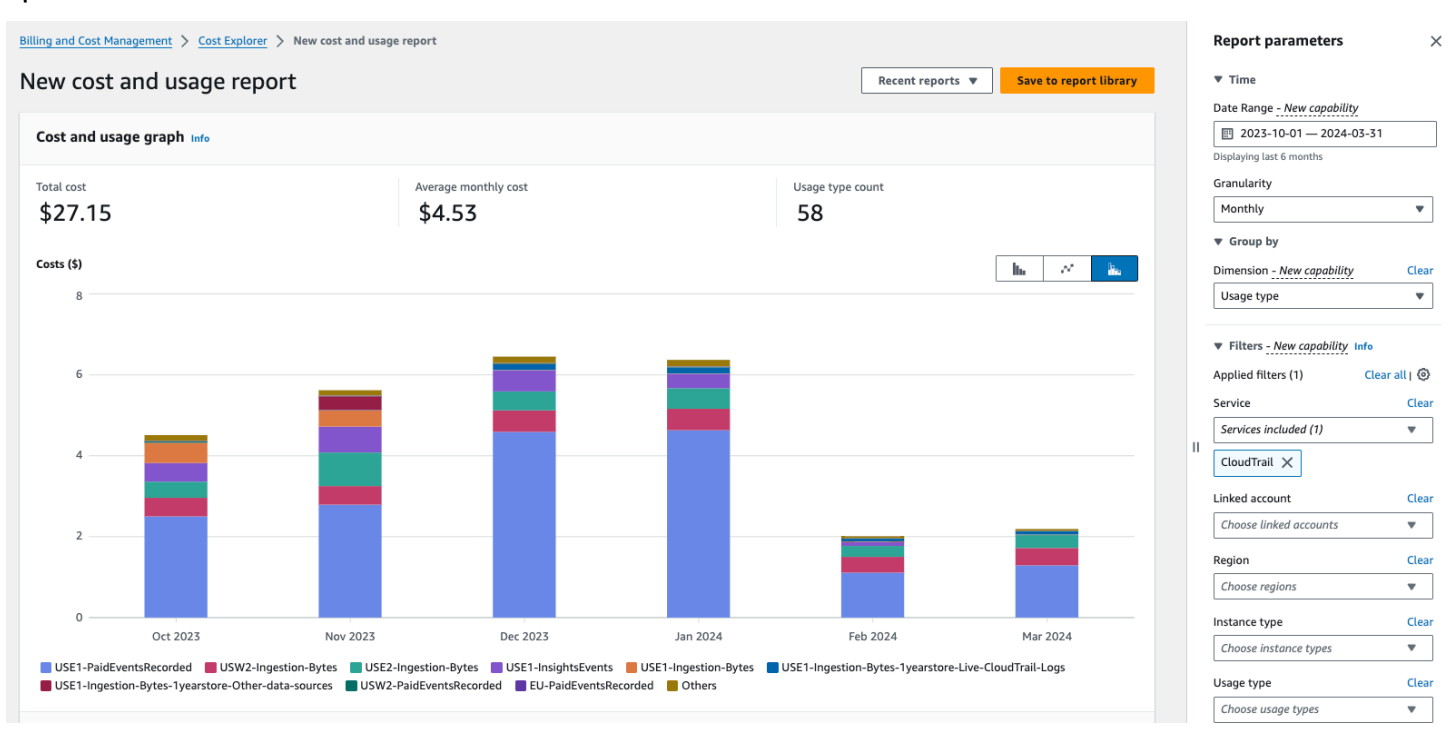

Revise el tipo de uso para ver qué CloudTrail funciones generaron el mayor costo. Cada tipo de uso comienza con el código del lugar en el Región de AWS que se incurrió en el cargo.

### En la siguiente tabla se describen los tipos de CloudTrail uso de cada CloudTrail función.

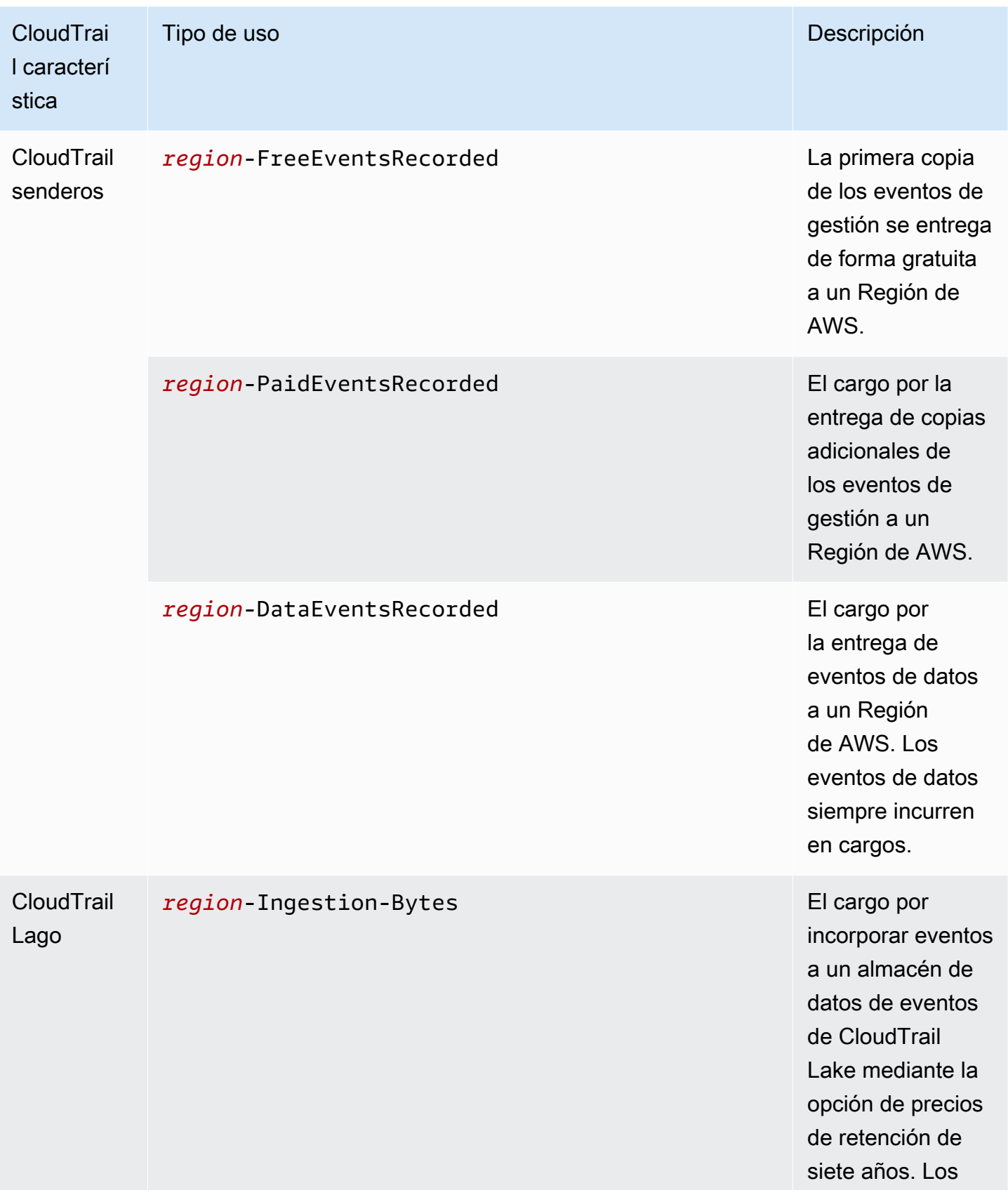

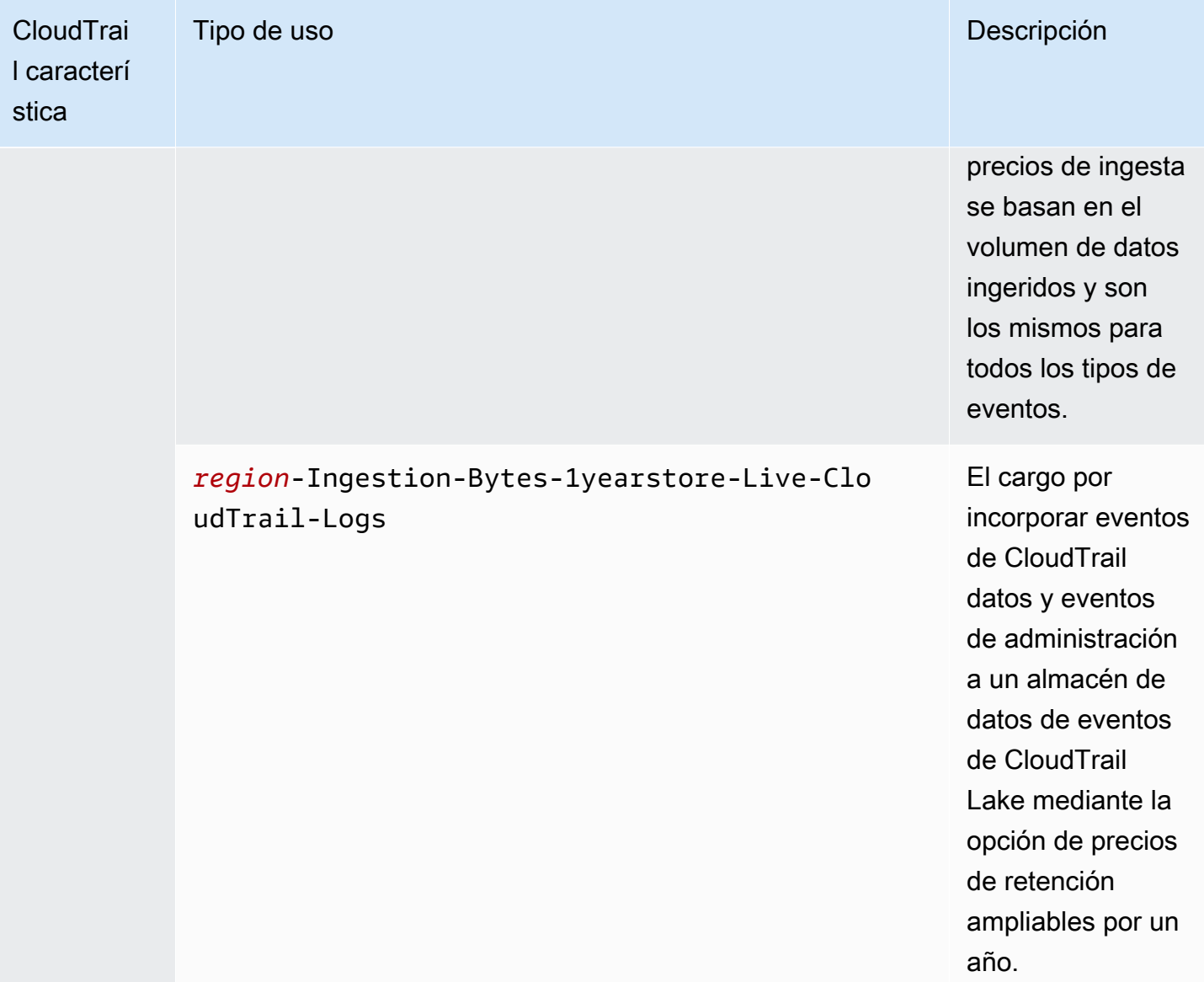

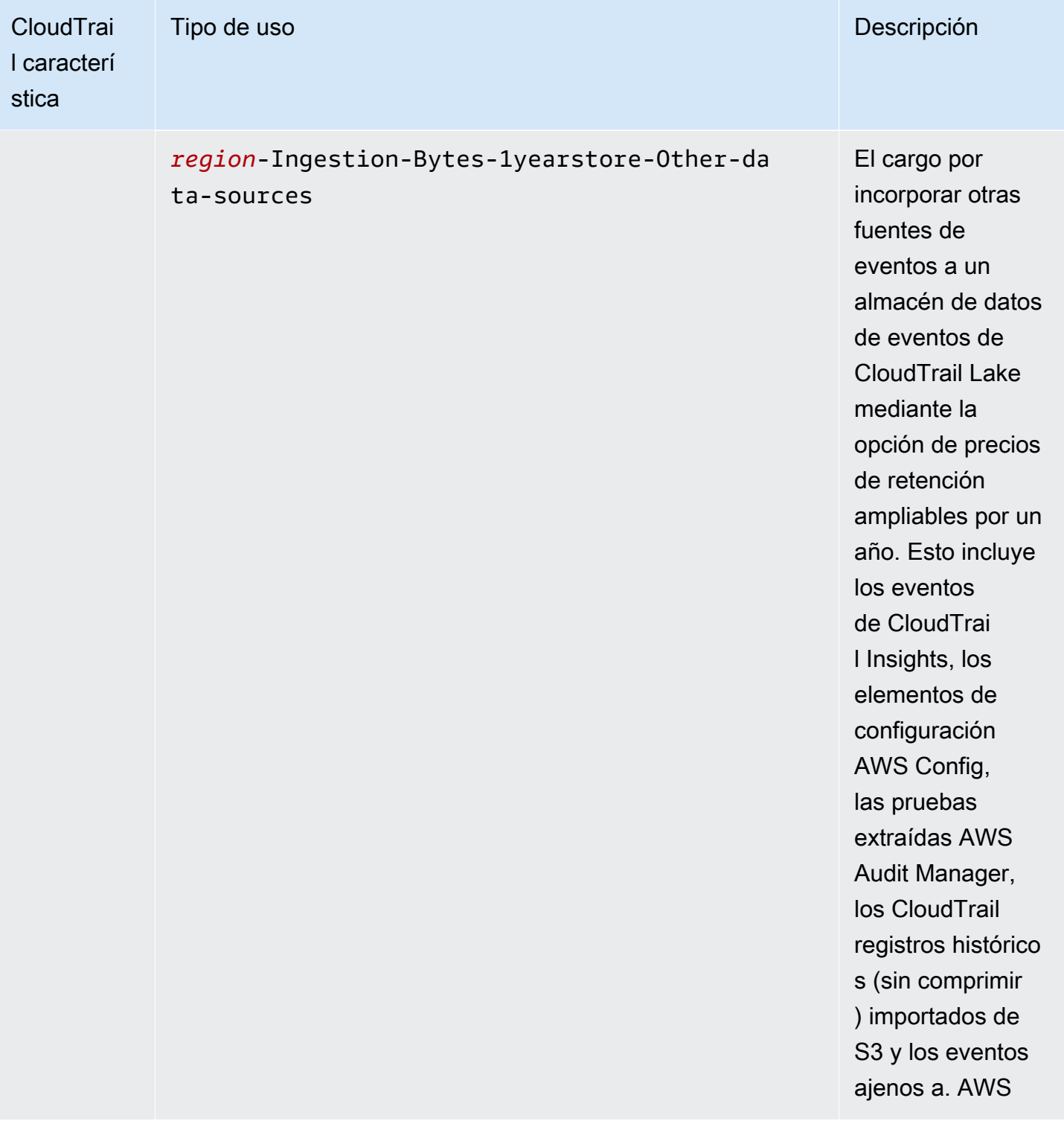

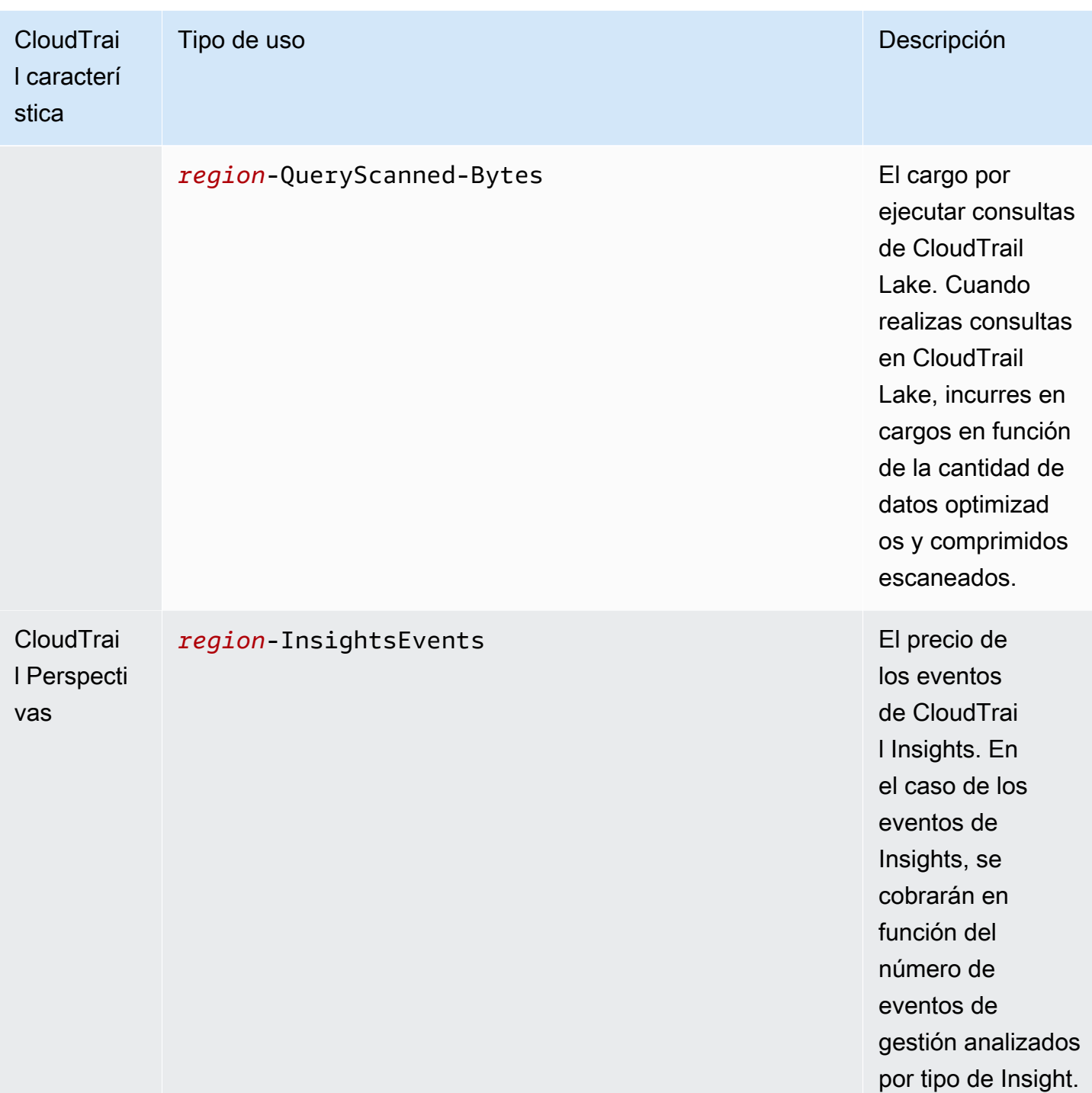

# Recursos adicionales de

- **[AWS CloudTrail Precios](https://aws.amazon.com/cloudtrail/pricing/)**
- [Gestión de los costes de los CloudTrail senderos](#page-557-0)
• [Gestión de los costos de los CloudTrail lagos](#page-385-0)

# Trabajar con el historial de CloudTrail eventos

CloudTrail está activado de forma predeterminada en tu AWS cuenta y tienes acceso automático al historial de CloudTrail eventos. El Historial de eventos proporciona un registro visible e inmutable, que se puede buscar y descargar, de los últimos 90 días de eventos de administración en una Región de AWS. Estos eventos capturan la actividad realizada a través de los AWS Management Console AWS Command Line Interface, y AWS los SDK y las API. El historial de eventos registra los eventos en el Región de AWS lugar donde ocurrió el evento. La visualización del historial de eventos no conlleva ningún CloudTrail cargo.

Puede consultar los eventos relacionados con la creación, modificación o eliminación de recursos (como usuarios de IAM o instancias de Amazon EC2) por región en Cuenta de AWS CloudTrail la consola consultando la página Historial de eventos. También puede buscar estos eventos ejecutando el comando [aws cloudtrail lookup-events](https://docs.aws.amazon.com/cli/latest/reference/cloudtrail/lookup-events.html) o utilizando la API [LookupEvents](https://docs.aws.amazon.com/awscloudtrail/latest/APIReference/API_LookupEvents.html).

Puede utilizar la página del historial de eventos de la CloudTrail consola para ver, buscar, descargar, archivar, analizar y responder a la actividad de la cuenta en su infraestructura. AWS Para [personalizar la vista](#page-148-0) del Historial de eventos en la consola, seleccione cuántos eventos mostrar en cada página y qué columnas mostrar u ocultar. También puede comparar los detalles de los eventos en el historial de eventos side-by-side. Puedes [buscar eventos mediante programación mediante los](#page-154-0) AWS SDK o. AWS Command Line Interface

**a** Note

Con el tiempo, Servicios de AWS podría añadir eventos adicionales. CloudTrail registra estos eventos en el historial de eventos, pero un registro completo de actividad de 90 días que incluya los eventos agregados no estará disponible hasta 90 días después de agregar los eventos.

El Historial de eventos es independiente de los registros de seguimiento o almacenes de datos de eventos que cree para su cuenta. Los cambios que haga en los almacenes de datos de eventos o en los registros de seguimiento no afectan al Historial de eventos.

En las secciones siguientes se describe cómo buscar los eventos de gestión recientes mediante la CloudTrail consola y el AWS CLI, y se describe cómo descargar un archivo de eventos. Para obtener información sobre el uso de la LookupEvents API para recuperar información de CloudTrail los eventos, consulta [LookupEventsl](https://docs.aws.amazon.com/awscloudtrail/latest/APIReference/API_LookupEvents.html)a referencia de la AWS CloudTrail API.

#### Temas

- [Limitaciones del Historial de eventos](#page-146-0)
- [Visualización de eventos de administración recientes con la consola](#page-147-0)
- [Visualización de eventos de gestión recientes con el AWS CLI](#page-154-0)

# <span id="page-146-0"></span>Limitaciones del Historial de eventos

Las limitaciones siguientes son aplicables al Historial de eventos.

- La página del historial de eventos de la CloudTrail consola solo muestra los eventos de administración. No muestra eventos de datos ni de Insights.
- El Historial de eventos está limitado a los últimos 90 días. Para tener un registro continuo de tus eventos Cuenta de AWS, crea un [almacén de datos de eventos](#page-178-0) o una [ruta](#page-400-0).
- Al descargar eventos desde la página del historial de eventos de la CloudTrail consola, puede descargar hasta 200 000 eventos en un solo archivo. Si alcanzas el límite de 200 000 eventos, la CloudTrail consola te ofrecerá la opción de descargar archivos adicionales.
- El Historial de eventos no proporciona la agregación de eventos a nivel de organización. Para registrar los eventos de su organización, cree un almacén de datos de eventos o un registro de seguimiento de la organización.
- La búsqueda en el historial de eventos se limita a una sola Cuenta de AWS, solo devuelve los eventos de una sola Región de AWS vez y no puede consultar varios atributos. Solo puede aplicar un filtro de atributo y un filtro de intervalo de tiempo.

Puede crear un banco de datos de eventos de CloudTrail Lake para consultar varios atributos y Regiones de AWS. También puede realizar consultas Cuentas de AWS en varios elementos de una AWS Organizations organización. En CloudTrail Lake, puede consultar varios tipos de eventos, incluidos los eventos de administración, los eventos de datos, los eventos de Insights, los elementos de AWS Config configuración, las pruebas de Audit Manager y las que no son AWS eventos. CloudTrail Las consultas de Lake ofrecen una visión más profunda y personalizable de los eventos que las simples búsquedas de claves y valores en el historial de eventos o en ejecución. LookupEvents Para obtener más información, consulte [Trabajando con AWS](#page-165-0) [CloudTrail Lake](#page-165-0) y [Cree un almacén de datos de CloudTrail eventos para los eventos con la](#page-178-0)  [consola](#page-178-0).

• No puede excluir AWS KMS ni los eventos de la API de datos de Amazon RDS del historial de eventos; los ajustes que aplique a un almacén de datos de eventos o senderos no se aplican al historial de eventos.

# <span id="page-147-0"></span>Visualización de eventos de administración recientes con la consola

Puede utilizar la página del historial de eventos de la CloudTrail consola para ver los últimos 90 días de los eventos de gestión en un Región de AWS. También puede descargar un archivo con dicha información, o un subconjunto de información en función del filtro y el intervalo de tiempo que elija. Puede personalizar la vista del Historial de eventos seleccionando cuántos eventos mostrar en cada página y qué columnas mostrar en la consola. También puede buscar eventos y filtrarlos en función de los tipos de recursos disponibles en un determinado servicio. Puedes seleccionar hasta cinco eventos en el historial de eventos y comparar sus detalles side-by-side.

El Event history (Historial de eventos) no muestra eventos de los datos. Para ver los eventos de datos, cree un [almacén de datos de eventos](#page-178-0) o un [registro de seguimiento.](#page-398-0)

Transcurridos 90 días, los eventos ya no se muestran en Event history (Historial de eventos). No puede eliminar manualmente eventos del Event history (Historial de eventos).

Para obtener más información sobre cómo se CloudTrail registran los eventos de un servicio específico, consulte la documentación de ese servicio. Para obtener más información, consulte [AWS](#page-61-0) [temas de servicio para CloudTrail.](#page-61-0)

### **a** Note

Para obtener un registro continuo de la actividad y los eventos de los últimos 90 días, cree un [almacén de datos de eventos](#page-178-0) o un [registro.](#page-400-0)

## Para ver el Historial de eventos

- 1. Inicie sesión en la CloudTrail consola AWS Management Console y ábrala en [https://](https://console.aws.amazon.com/cloudtrail/) [console.aws.amazon.com/cloudtrail/.](https://console.aws.amazon.com/cloudtrail/)
- 2. En el panel de navegación, elija Event history (Historial de eventos). Verá una lista filtrada de eventos, con los últimos eventos en primer lugar. El filtro predeterminado de eventos es Read only (Solo lectura), con el valor false. Puede borrar ese filtro, al elegir X a la derecha del filtro.
- 3. Puede filtrar los eventos en función de un único atributo, que puede elegir en la lista desplegable. Para filtrar por un atributo, elija el atributo de la lista desplegable e introduzca el valor completo del atributo. Por ejemplo, para ver todos los eventos de inicio de sesión en la consola, elija el filtro de nombre del evento y especifique ConsoleLogin. O bien, para ver los eventos de administración de S3 recientes, elija el filtro de origen del evento y especifiques3.amazonaws.com.
- 4. Para ver un evento de administración específico, seleccione el nombre del evento. En la página de detalles del evento, puede ver los detalles del evento, ver los recursos a los que se hace referencia y ver el registro del evento.
- 5. Para comparar eventos, seleccione hasta cinco para completar las casillas de verificación en el margen izquierdo de la tabla Event history (Historial de eventos). Puede ver los detalles de los eventos seleccionados side-by-side en la tabla de comparación de detalles de eventos.
- 6. Puede guardar el historial de eventos descargándolo como un archivo con formato CSV o JSON. Descargar el historial de eventos puede demorar unos minutos.

## Contenido

- [Navegación entre páginas](#page-148-1)
- [Personalización de la pantalla](#page-148-0)
- [Filtrar CloudTrail eventos](#page-150-0)
- [Ver los detalles de un evento](#page-152-0)
- [Descarga de eventos](#page-152-1)
- [Ver los recursos a los que se hace referencia con AWS Config](#page-153-0)

# <span id="page-148-1"></span>Navegación entre páginas

Para navegar entre las páginas del Historial de eventos, puede seleccionar la página que desea ver. También puede ver la página siguiente y la anterior en el Historial de eventos.

Seleccione < para ver la página anterior del Historial de eventos.

Seleccione > para ver la página siguiente del Historial de eventos.

# <span id="page-148-0"></span>Personalización de la pantalla

Puede personalizar la vista del historial de eventos en la CloudTrail consola seleccionando una de las siguientes preferencias.

- Tamaño de página: elija si desea que se muestren 10, 25 o 50 eventos en cada página.
- Ajustar líneas: permite ajustar el texto para que pueda ver todo el texto de cada evento.
- Filas a rayas: sombrea una de cada dos filas de la tabla.
- Visualización de la hora del evento: elija si desea que se muestre la hora del evento en UTC o en la zona horaria local.
- Seleccionar las columnas visibles: seleccione las columnas que desea que se muestren. De forma predeterminada, se muestran las siguientes columnas:
	- Nombre de evento
	- Hora del evento
	- Nombre de usuario
	- Origen del evento
	- Tipo de recurso
	- Nombre del recurso

### **a** Note

No puede cambiar el orden de las columnas ni eliminar manualmente eventos del Event history (Historial de eventos).

### Para personalizar la pantalla

- 1. Inicia sesión en la CloudTrail consola AWS Management Console y ábrela en [https://](https://console.aws.amazon.com/cloudtrail/) [console.aws.amazon.com/cloudtrail/.](https://console.aws.amazon.com/cloudtrail/)
- 2. En el panel de navegación, elija Historial de eventos.
- 3. Seleccione el icono de la rueda.
- 4. En Tamaño de página, seleccione el número de eventos que se van a mostrar en una página.
- 5. Seleccione Ajustar líneas para ver todo el texto de cada evento.
- 6. Seleccione Filas a rayas para sombrear una de cada dos filas de la tabla.
- 7. En Visualización de la hora del evento, seleccione si desea que se muestra la hora del evento en UTC o en la zona horaria local. De forma predeterminada, se ha seleccionado UTC.
- 8. En Select visible columns (Seleccionar las columnas visibles), seleccione las columnas que desea mostrar. Desactive las columnas que no desea mostrar.
- 9. Cuando haya terminado de hacer los cambios, seleccione Confirmar.

# <span id="page-150-0"></span>Filtrar CloudTrail eventos

La visualización predeterminada de los eventos en Event history (Historial de eventos) utiliza un filtro de atributos para excluir los eventos de solo lectura de la lista de eventos mostrados. Este filtro de atributos se llama Read-only (Solo lectura) y está configurado como false (falso). Puede eliminar este filtro para visualizar tanto los eventos de lectura como los de escritura. Si desea ver solo los eventos de Read (Lectura), puede cambiar el valor del filtro a true (verdadero). También puede filtrar eventos por otros atributos. También puede filtrar por intervalo de tiempo.

### **a** Note

Solo puede aplicar un filtro de atributo y un filtro de intervalo de tiempo. No se pueden aplicar varios filtros de atributo.

#### AWS clave de acceso

El identificador de la clave de AWS acceso que se utilizó para firmar la solicitud. Si la solicitud se realizó con credenciales de seguridad temporales, este es el ID de clave de acceso de las credenciales temporales.

#### ID de evento

El CloudTrail ID del evento. Cada evento tiene un ID único.

### Nombre de evento

El nombre del evento. Por ejemplo, puede filtrar los eventos de IAM, tales como CreatePolicy, o los eventos de Amazon EC2, tales como RunInstances.

#### Origen del evento

El AWS servicio al que se realizó la solicitud, como iam.amazonaws.com os3.amazonaws.com. Puede desplazarse por una lista de orígenes de eventos después de elegir el filtro Event source.

#### Solo lectura

El tipo de lectura del evento. Los eventos se clasifican como eventos de lectura o de escritura. Si se establece en false (falso), los eventos de lectura no se incluyen en la lista de eventos mostrados. De forma predeterminada, se aplica este filtro de atributo y el valor se establece en false (falso).

#### Nombre del recurso

El nombre o ID del recurso al que hace referencia el evento. Por ejemplo, el nombre del recurso podría ser "auto-scaling-test-group" para un grupo de Auto Scaling o «i-12345678910" para una instancia EC2.

#### Tipo de recurso

El tipo de recurso al que hace referencia el evento. Por ejemplo, un tipo de recurso puede ser Instance para EC2 o DBInstance para RDS. Los AWS tipos de recursos varían para cada servicio.

#### Intervalo de tiempo

El intervalo de tiempo por el que desea filtrar los eventos. Puede seleccionar un intervalo relativo o un intervalo absoluto. Puede filtrar eventos por los últimos 90 días.

#### Nombre de usuario

La identidad al que hace referencia el evento. Por ejemplo, puede ser un usuario, un nombre de rol o un rol de servicio.

Si no hay eventos registrados para el atributo o el tiempo elegidos, la lista de resultados estará vacía. Solo puede aplicar un filtro de atributo además del intervalo de tiempo. Si elige un atributo diferente, se mantiene el filtro de intervalo de tiempo especificado.

Los siguientes pasos describen cómo filtrar por atributo.

#### Para filtrar por atributo

- 1. Para filtrar los resultados por un atributo, elija un atributo en la lista desplegable Lookup attributes (Atributos de búsqueda) y, a continuación, escriba o elija un valor para el atributo en el cuadro de texto.
- 2. Para eliminar un filtro de atributo, elija la X situada a la derecha del cuadro de filtro de atributo.

Los siguientes pasos describen cómo filtrar por una fecha y una hora de inicio y finalización.

Para filtrar por una fecha y hora de inicio y finalización

1. Para reducir el intervalo de tiempo de los eventos que desea ver, elija un intervalo de tiempo en la barra de intervalo de tiempo. Puede seleccionar un intervalo relativo o un intervalo absoluto.

Seleccione Intervalo relativo para seleccionar un valor preestablecido o seleccione un intervalo personalizado. Los valores preestablecidos son 30 minutos, 1 hora, 12 horas o 1 día. Para especificar un intervalo de tiempo personalizado, elija Custom (Personalizado).

Seleccione Intervalo absoluto para especificar una hora de inicio y finalización específica. También puede cambiar entre la zona horaria local o UTC.

2. Para eliminar un filtro de intervalo de tiempo, seleccione Borrar y descartar en la barra de intervalo de tiempo.

# <span id="page-152-0"></span>Ver los detalles de un evento

- 1. Elija un evento de la lista de resultados para mostrar sus detalles.
- 2. Los recursos a los que se hace referencia en el evento se muestran en la tabla Resources referenced (Recursos referenciados) en la página de detalles del evento.
- 3. Algunos recursos a los que se hace referencia tienen enlaces. Elija el enlace para abrir la consola de dicho recurso.
- 4. Desplácese hasta Event record (Registro de eventos) en la página de detalles para ver el registro de eventos JSON, también llamado carga útil del evento.
- 5. Seleccione Event history (Historial de eventos) en la ruta de navegación de la página para cerrar la página de detalles del evento y volver a Event history (Historial de eventos).

# <span id="page-152-1"></span>Descarga de eventos

Puede descargar el historial de eventos registrados como un archivo en formato JSON o CSV. Puedes descargar hasta 200 000 eventos en un solo archivo. Si alcanzas el límite de 200 000 eventos, la CloudTrail consola te ofrecerá la opción de descargar archivos adicionales. Utilice filtros e intervalos de tiempo para reducir el tamaño del archivo que descargue.

## **a** Note

CloudTrail Los archivos del historial de eventos son archivos de datos que contienen información (como los nombres de los recursos) que los usuarios individuales pueden configurar. Algunos de estos datos podrían ser interpretados como comandos en los programas que se utilizan para leer y analizar esta información (inyección CSV). Por ejemplo, cuando CloudTrail los eventos se exportan a CSV y se importan a un programa de hojas de

cálculo, es posible que ese programa le advierta sobre problemas de seguridad. Debería deshabilitar este contenido para proteger el sistema. Deshabilite siempre los enlaces o las macros de los archivos de historial de eventos descargados.

- 1. Agregue un filtro y un intervalo de tiempo para los eventos en el Event history (Historial de eventos) que desea descargar. Por ejemplo, puede especificar el nombre del evento, StartInstances, y un intervalo de tiempo de los tres últimos días de actividad.
- 2. Elija Download events (Descargar eventos) y, a continuación, Download as CSV (Descargar como CSV) o Download as JSON (Descargar como JSON). La descarga comienza inmediatamente.

### **a** Note

La descarga podría tardar un tiempo en completarse. Antes de iniciar el proceso de descarga, y para obtener resultados más rápidos, utilice un filtro más específico o un intervalo de tiempo más breve para limitar los resultados. Puede cancelar una descarga. Si cancela una descarga, es posible que en el ordenador local haya una descarga parcial que incluya solo algunos datos de eventos. Para descargar el historial de eventos completo, reinicie la descarga.

- 3. Cuando haya finalizado la descarga, abra el archivo para ver los eventos que ha especificado.
- 4. Para cancelar la descarga, elija Cancel (Cancelar) y, a continuación, confirme la operación al seleccionar Cancel download (Cancelar la descarga). Si necesita reiniciar una descarga, espere hasta que la anterior termine de cancelarse.

# <span id="page-153-0"></span>Ver los recursos a los que se hace referencia con AWS Config

AWS Config registra los detalles de configuración, las relaciones y los cambios en los AWS recursos.

En el panel Recursos a los que se hace referencia, seleccione la columna

€Θ

en la cronología del AWS Config recurso para ver el recurso en la AWS Config consola.

Si el

 $\bigoplus$ 

icono está gris, AWS Config no está encendido o no registra el tipo de recurso. Selecciona el icono

para ir a la AWS Config consola y activar el servicio o empezar a grabar ese tipo de recurso. Para obtener más información, consulte [Configurar el AWS Config uso de la consola](https://docs.aws.amazon.com/config/latest/developerguide/gs-console.html) en la Guía para AWS Config desarrolladores.

Si en la columna aparece Link not available, significa que el recurso no se puede ver por alguna de las razones siguientes:

- AWS Config no admite este tipo de recurso. Para obtener más información, consulte [Recursos,](https://docs.aws.amazon.com/config/latest/developerguide/resource-config-reference.html)  [elementos de configuración y relaciones compatibles](https://docs.aws.amazon.com/config/latest/developerguide/resource-config-reference.html) en la Guía para desarrolladores de AWS Config .
- AWS Config recientemente se agregó compatibilidad con este tipo de recurso, pero aún no está disponible en la CloudTrail consola. Puedes buscar el recurso en la AWS Config consola para ver su cronología.
- El recurso es propiedad de otra persona Cuenta de AWS.
- El recurso es propiedad de otra persona Servicio de AWS, como una política de IAM gestionada.
- El recurso se creó y se eliminó inmediatamente.
- El recurso se ha creado o actualizado recientemente.

Para conceder a los usuarios permisos de solo lectura para ver los recursos de la AWS Config consola, consulte. [Otorgar permiso para ver AWS Config información en la consola CloudTrail](#page-914-0)

Para obtener más información al respecto AWS Config, consulte la Guía para [AWS Config](https://docs.aws.amazon.com/config/latest/developerguide/)  [desarrolladores.](https://docs.aws.amazon.com/config/latest/developerguide/)

# <span id="page-154-0"></span>Visualización de eventos de gestión recientes con el AWS CLI

Puede buscar los eventos CloudTrail de administración de los últimos 90 días para los actuales Región de AWS mediante el aws cloudtrail lookup-events comando. El aws cloudtrail lookup-events comando muestra los eventos en el Región de AWS lugar donde ocurrieron.

La búsqueda admite los siguientes atributos para los eventos de administración:

- AWS clave de acceso
- ID de evento
- Nombre de evento
- Origen del evento
- Solo lectura
- Nombre del recurso
- Tipo de recurso
- Nombre de usuario

Todos los atributos son opcionales.

El comando [lookup-events](https://awscli.amazonaws.com/v2/documentation/api/latest/reference/cloudtrail/lookup-events.html) incluye las siguientes opciones:

- --max-items *<integer>*: el número total de elementos que se devuelven en la salida del comando. Si el número total de elementos disponible es mayor que el valor especificado, se proporciona un NextToken en la salida del comando. Para reanudar la paginación, proporcione el valor de NextToken en el argumento starting-token de un comando posterior. No utilice el elemento de respuesta NextToken directamente fuera de la AWS CLI.
- --start-time *<timestamp>*: especifica que solo se devuelvan los eventos que se producen en el tiempo especificado o con posterioridad. Si la fecha de inicio especificada es posterior a la fecha de finalización especificada, se devuelve un error.
- --lookup-attributes *<integer>*: contiene una lista de atributos de búsqueda. Actualmente, la lista solo puede contener un elemento.
- --generate-cli-skeleton *<string>*: imprime un esqueleto de JSON en la salida estándar sin enviar una solicitud a la API. Si se proporciona sin ningún valor o sin la entrada del valor, imprime un JSON de entrada de muestra que se puede utilizar como argumento para --cliinput-json. Del mismo modo, si se proporciona yaml-input, se imprimirá una entrada YAML de muestra que se puede utilizar con --cli-input-yaml. Si se proporciona la salida del valor, valida las entradas del comando y devuelve un JSON de salida de muestra para ese comando. El esqueleto de JSON generado no es estable entre las versiones del AWS CLI y no hay garantías de compatibilidad con versiones anteriores en el esqueleto de JSON generado.
- --cli-input-json *<string>*: lee los argumentos de la cadena JSON proporcionada. La cadena JSON sigue el formato proporcionado por el parámetro --generate-cli-skeleton. Si se proporcionan otros argumentos en la línea de comandos, esos valores anularán los valores proporcionados por el archivo JSON. No es posible pasar valores binarios arbitrarios utilizando un valor proporcionado por el archivo JSON, ya que la cadena se interpretará literalmente. Es posible que no se especifique junto con el parámetro --cli-input-yaml.

Para obtener información general sobre el uso de la interfaz de línea de AWS comandos, consulte la [Guía del AWS Command Line Interface usuario](https://docs.aws.amazon.com/cli/latest/userguide/).

Ver los eventos de gestión recientes con el AWS CLI Version 1.0 146

#### Contenido

- [Requisitos previos](#page-156-0)
- [Obtener ayuda de la línea de comandos](#page-156-1)
- **[Buscar eventos](#page-157-0)**
- [Especificar el número de eventos que se devuelven](#page-158-0)
- [Buscar eventos por intervalo de tiempo](#page-158-1)
- [Buscar eventos por atributo](#page-159-0)
	- [Ejemplos de búsqueda de atributos](#page-159-1)
- [Especificar la siguiente página de resultados](#page-161-0)
- [Obtener datos de entrada JSON de un archivo](#page-161-1)
- [Campos de resultados de búsqueda](#page-163-0)

## <span id="page-156-0"></span>Requisitos previos

- Para ejecutar AWS CLI comandos, debe instalar el AWS CLI. Para obtener más información, consulte [Comenzar con AWS CLI.](https://docs.aws.amazon.com/cli/latest/userguide/cli-chap-getting-started.html)
- Asegúrese de que su AWS CLI versión sea superior a la 1.6.6. Para comprobar la versión de la CLI, ejecute aws --version en la línea de comandos.
- Para configurar la cuenta y el formato de salida predeterminado de una AWS CLI sesión, utilice el aws configure comando. Región de AWS Para obtener más información, consulte [Configuración de](https://docs.aws.amazon.com/cli/latest/userguide/cli-chap-getting-started.html)  [la interfaz de línea de AWS comandos.](https://docs.aws.amazon.com/cli/latest/userguide/cli-chap-getting-started.html)

### **a** Note

Los CloudTrail AWS CLI comandos distinguen mayúsculas de minúsculas.

## <span id="page-156-1"></span>Obtener ayuda de la línea de comandos

Para ver la ayuda de la línea de comandos de lookup-events, escriba el siguiente comando:

aws cloudtrail lookup-events help

## <span id="page-157-0"></span>Buscar eventos

#### **A** Important

La tasa de solicitudes de búsqueda está limitada a dos por segundo, por cuenta y por región. Si se supera este límite, se produce un error de limitación.

Para ver los diez últimos eventos, escriba el siguiente comando:

```
aws cloudtrail lookup-events --max-items 10
```
Un evento devuelto tiene un aspecto similar al siguiente ejemplo ficticio, que se ha formateado para simplificar su lectura:

```
{ 
     "NextToken": "kbOt5LlZe+
+mErCebpy2TgaMgmDvF1kYGFcH64JSjIbZFjsuvrSqg66b5YGssKutDYIyII4lrP4IDbeQdiObkp9YAlju3oXd12juy3CIZW8=", 
     "Events": [ 
         { 
              "EventId": "0ebbaee4-6e67-431d-8225-ba0d81df5972", 
              "Username": "root", 
              "EventTime": 1424476529.0, 
              "CloudTrailEvent": "{ 
                    \"eventVersion\":\"1.02\", 
                    \"userIdentity\":{ 
                           \"type\":\"Root\", 
                           \"principalId\":\"111122223333\", 
                           \"arn\":\"arn:aws:iam::111122223333:root\", 
                           \"accountId\":\"111122223333\"}, 
                    \"eventTime\":\"2015-02-20T23:55:29Z\", 
                    \"eventSource\":\"signin.amazonaws.com\", 
                    \"eventName\":\"ConsoleLogin\", 
                    \"awsRegion\":\"us-east-2\", 
                    \"sourceIPAddress\":\"203.0.113.4\", 
                    \"userAgent\":\"Mozilla/5.0\", 
                    \"requestParameters\":null, 
                    \"responseElements\":{\"ConsoleLogin\":\"Success\"}, 
                    \"additionalEventData\":{ 
                            \"MobileVersion\":\"No\", 
                            \"LoginTo\":\"https://console.aws.amazon.com/console/home",
```

```
 \"MFAUsed\":\"No\"}, 
                     \"eventID\":\"0ebbaee4-6e67-431d-8225-ba0d81df5972\", 
                     \"eventType\":\"AwsApiCall\", 
                     \"recipientAccountId\":\"111122223333\"}", 
               "EventName": "ConsoleLogin", 
               "Resources": [] 
          } 
    \mathbf{I}}
```
Para obtener una explicación de los campos relacionados con la búsqueda en el resultado, consulte la sección [Campos de resultados de búsqueda](#page-163-0) más adelante en este documento. Para obtener una explicación de los campos del CloudTrail evento, consulte[CloudTrail contenido del registro.](#page-723-0)

## <span id="page-158-0"></span>Especificar el número de eventos que se devuelven

Para especificar el número de eventos que se devuelven, escriba el siguiente comando:

aws cloudtrail lookup-events --max-items *<integer>*

Los valores posibles comprenden del 1 al 50. El ejemplo siguiente devuelve un solo evento.

```
aws cloudtrail lookup-events --max-items 1
```
## <span id="page-158-1"></span>Buscar eventos por intervalo de tiempo

Se pueden buscar eventos de los últimos 90 días. Para especificar un intervalo de tiempo, escriba el siguiente comando:

```
aws cloudtrail lookup-events --start-time <timestamp> --end-time <timestamp>
```
--start-time *<timestamp>* especifica, en UTC, que solo se devuelvan los eventos que se producen en el tiempo especificado o con posterioridad. Si la fecha de inicio especificada es posterior a la fecha de finalización especificada, se devuelve un error.

--end-time *<timestamp>* especifica, en UTC, que solo se devuelvan los eventos que se producen en el tiempo especificado o con anterioridad. Si la fecha de finalización especificada es anterior a la fecha de inicio especificada, se devuelve un error.

La fecha de inicio predeterminada es la primera fecha posible en que los datos están disponibles en los últimos 90 días. La fecha de finalización predeterminada es la fecha del evento que se produjo más cercana a la fecha actual.

<span id="page-159-0"></span>Todas las marcas temporales se muestran en UTC.

## Buscar eventos por atributo

Para filtrar por un atributo, escriba el siguiente comando:

```
aws cloudtrail lookup-events --lookup-attributes 
  AttributeKey=<attribute>,AttributeValue=<string>
```
Solo puede especificar un atributo de pares de clave/valor para cada comando lookup-events. Los siguientes valores son válidos para AttributeKey. Los nombres de los valores distinguen entre mayúsculas y minúsculas.

- AccessKeyId
- EventId
- EventName
- EventSource
- ReadOnly
- ResourceName
- ResourceType
- Username

La longitud máxima para el AttributeValue es de 2000 caracteres. Los siguientes caracteres ('\_', ", , '\\n') cuentan como dos caracteres dentro del límite de 2000 caracteres.

<span id="page-159-1"></span>Ejemplos de búsqueda de atributos

El siguiente comando de ejemplo devuelve los eventos en los que el valor de AccessKeyId es AKIAIOSFODNN7EXAMPLE.

```
aws cloudtrail lookup-events --lookup-attributes 
 AttributeKey=AccessKeyId,AttributeValue=AKIAIOSFODNN7EXAMPLE
```
El siguiente comando de ejemplo devuelve el evento del especificado CloudTrailEventId.

```
aws cloudtrail lookup-events --lookup-attributes 
 AttributeKey=EventId,AttributeValue=b5cc8c40-12ba-4d08-a8d9-2bceb9a3e002
```
El siguiente comando de ejemplo devuelve los eventos en los que el valor de EventName es RunInstances.

```
aws cloudtrail lookup-events --lookup-attributes 
  AttributeKey=EventName,AttributeValue=RunInstances
```
El siguiente comando de ejemplo devuelve los eventos en los que el valor de EventSource es iam.amazonaws.com.

```
aws cloudtrail lookup-events --lookup-attributes 
 AttributeKey=EventSource,AttributeValue=iam.amazonaws.com
```
El siguiente comando de ejemplo devuelve eventos de escritura. Excluye eventos de lectura como GetBucketLocation y DescribeStream.

```
aws cloudtrail lookup-events --lookup-attributes 
  AttributeKey=ReadOnly,AttributeValue=false
```
El siguiente comando de ejemplo devuelve los eventos en los que el valor de ResourceName es CloudTrail\_CloudWatchLogs\_Role.

```
aws cloudtrail lookup-events --lookup-attributes 
 AttributeKey=ResourceName,AttributeValue=CloudTrail_CloudWatchLogs_Role
```
El siguiente comando de ejemplo devuelve los eventos en los que el valor de ResourceType es AWS::S3::Bucket.

```
aws cloudtrail lookup-events --lookup-attributes 
  AttributeKey=ResourceType,AttributeValue=AWS::S3::Bucket
```
El siguiente comando de ejemplo devuelve los eventos en los que el valor de Username es root.

```
aws cloudtrail lookup-events --lookup-attributes 
 AttributeKey=Username,AttributeValue=root
```
# <span id="page-161-0"></span>Especificar la siguiente página de resultados

Para obtener la siguiente página de resultados de un comando lookup-events, escriba el siguiente comando:

aws cloudtrail lookup-events *<same parameters as previous command>* --next-token=*<token>*

donde el valor de *<token>* se obtiene del primer campo del resultado del comando anterior.

Cuando utiliza --next-token en un comando, debe utilizar los mismos parámetros que en el comando anterior. Suponga, por ejemplo, que ejecuta el siguiente comando:

aws cloudtrail lookup-events --lookup-attributes AttributeKey=Username,AttributeValue=root

Para obtener la siguiente página de resultados, el siguiente comando sería similar al siguiente:

aws cloudtrail lookup-events --lookup-attributes AttributeKey=Username,AttributeValue=root --next-token=kbOt5LlZe+ +mErCebpy2TgaMgmDvF1kYGFcH64JSjIbZFjsuvrSqg66b5YGssKutDYIyII4lrP4IDbeQdiObkp9YAlju3oXd12juy3CIZW8=

## <span id="page-161-1"></span>Obtener datos de entrada JSON de un archivo

AWS CLI Para algunos AWS servicios, tiene dos parámetros --generate-cli-skeleton y- cli-input-json, que puede usar para generar una plantilla JSON que puede modificar y usar como entrada del --cli-input-json parámetro. En esta sección se describe cómo utilizar estos parámetros con aws cloudtrail lookup-events. Para obtener más información general, consulte [AWS CLI esqueletos y archivos de entrada.](https://docs.aws.amazon.com/cli/latest/userguide/cli-usage-skeleton.html)

Para buscar CloudTrail eventos obteniendo la entrada JSON de un archivo

1. Cree una plantilla de entrada para usarla con lookup-events redirigiendo el resultado de - generate-cli-skeleton a un archivo, como En el ejemplo siguiente.

aws cloudtrail lookup-events --generate-cli-skeleton > LookupEvents.txt

El archivo de plantilla generado (en este caso, LookupEvents .txt) tiene el siguiente aspecto:

```
{ 
      "LookupAttributes": [ 
          { 
               "AttributeKey": "", 
               "AttributeValue": "" 
          } 
      ], 
      "StartTime": null, 
      "EndTime": null, 
      "MaxResults": 0, 
      "NextToken": ""
}
```
2. Utilice un editor de texto para modificar los datos JSON según sea necesario. Los datos de entrada JSON solo deben contener los valores que se especifican.

```
A Important
   Todos los valores vacíos o null deben eliminarse de la plantilla antes de utilizarla.
```
El ejemplo siguiente especifica un intervalo de tiempo y un número máximo de resultados que se devuelven.

```
{ 
     "StartTime": "2023-11-01", 
     "EndTime": "2023-12-12", 
     "MaxResults": 10
}
```
3. Para utilizar el archivo editado como entrada, use la sintaxis --cli-input-json file://*<filename>*, como en el ejemplo siguiente:

aws cloudtrail lookup-events --cli-input-json file://LookupEvents.txt

### **a** Note

Puede utilizar otros argumentos en la misma línea de comandos como --cli-input-json.

# <span id="page-163-0"></span>Campos de resultados de búsqueda

### Eventos

Una lista de eventos de búsqueda en función del atributo de búsqueda y el intervalo de tiempo especificados. La lista de eventos se ordena por tiempo, con el último evento en primer lugar. Cada entrada contiene información sobre la solicitud de búsqueda e incluye una cadena que representa el CloudTrail evento que se recuperó.

Las siguientes entradas describen los campos de cada evento de búsqueda.

### CloudTrailEvent

Una cadena JSON que contiene una representación de objeto del evento devuelto. Para obtener información sobre cada uno de los elementos devueltos, consulte la información sobre el [contenido del cuerpo del registro](https://docs.aws.amazon.com/awscloudtrail/latest/userguide/cloudtrail-event-reference-record-contents.html).

#### EventId

Una cadena que contiene el GUID del evento devuelto.

#### EventName

Una cadena que contiene el nombre del evento devuelto.

#### **EventSource**

El AWS servicio al que se realizó la solicitud.

### EventTime

La fecha y la hora, en formato de tiempo UNIX, del evento.

#### Recursos

Una lista de los recursos a los que hace referencia el evento devuelto. Cada entrada de recurso especifica un tipo de recurso y un nombre de recurso.

### ResourceName

Una cadena que contiene el nombre del recurso al que hace referencia el evento.

#### ResourceType

Una cadena que contiene el tipo de recurso al que hace referencia el evento. Cuando el tipo de recurso no se puede determinar, se devuelve null.

#### Nombre de usuario

Una cadena que contiene el nombre de usuario de la cuenta del evento devuelto.

### NextToken

Una cadena para obtener la siguiente página de resultados de un comando lookup-events anterior. Para utilizar el token, los parámetros deben ser los mismos que los del comando original. Si no aparece ninguna entrada NextToken en la salida, no hay más resultados que devolver.

# <span id="page-165-0"></span>Trabajando con AWS CloudTrail Lake

AWS CloudTrail Lake le permite ejecutar consultas basadas en SQL en sus eventos. CloudTrail Lake convierte los eventos existentes en formato JSON basado en filas al formato [Apache](https://orc.apache.org/) ORC. ORC es un formato de almacenamiento en columnas optimizado para una recuperación rápida de datos. Los eventos se agregan en almacenes de datos de eventos, que son colecciones inmutables de eventos en función de criterios que se seleccionan aplicando [selectores de eventos avanzados](#page-171-0). Puede conservar los datos de eventos en un almacén de datos de eventos durante un máximo de 3653 días (unos 10 años) si elige la opción Precio de retención ampliable por un año, o hasta 2557 días (unos 7 años) si elige la opción Precio de retención de siete años. Los selectores que se aplican a un almacén de datos de eventos controlan qué eventos persisten y están disponibles para su consulta. CloudTrail Lake es una solución de auditoría que puede complementar su estrategia de conformidad y ayudarle a solucionar problemas prácticamente en tiempo real.

# CloudTrail Almacena datos de eventos en Lake

Cuando crea un almacén de datos de eventos, elige el tipo de eventos que desea incluir en él. Puede crear un banco de datos de eventos para incluir [CloudTrail eventos,](#page-178-0) [eventos de CloudTrail Insights,](#page-200-0) [elementos de AWS Config configuración](#page-209-0)[, A](#page-224-0)[WS Audit Manager prueba](https://docs.aws.amazon.com/audit-manager/latest/userguide/evidence-finder.html#understanding-evidence-finder)[s o eventos externos AWS.](#page-224-0) Cada banco de datos de eventos solo puede contener una categoría de eventos específica (por ejemplo, elementos de AWS Config configuración), ya que el [esquema de eventos](#page-375-0) es exclusivo de la categoría de eventos. Puede almacenar los eventos de una organización AWS Organizations en un [almacén de datos de eventos de la organización,](#page-299-0) incluidos los eventos de varias regiones y cuentas. También puede ejecutar consultas SQL en varios almacenes de datos de eventos mediante las palabras clave compatibles con SQL JOIN. Para obtener información acerca de cómo ejecutar consultas en varios almacenes de datos de eventos, consulte [Soporte avanzado de consultas en](#page-374-0)  [varias tablas](#page-374-0).

Puede copiar los eventos de la ruta a un banco de datos de eventos nuevo o existente para crear una point-in-time instantánea de los eventos registrados en la ruta. Para obtener más información, consulte [Copiar eventos de registro de seguimiento en un almacén de datos de eventos.](#page-263-0)

Puede federar un almacén de datos de eventos para ver los metadatos asociados al almacén de datos de eventos en el [Catálogo de datos](https://docs.aws.amazon.com/glue/latest/dg/components-overview.html#data-catalog-intro) de AWS Glue y ejecutar consultas de SQL sobre los datos de eventos con Amazon Athena. Los metadatos de la tabla almacenados en el catálogo de AWS Glue datos permiten al motor de consultas de Athena saber cómo buscar, leer y procesar los datos

que desea consultar. Para obtener más información, consulte [Federar un almacén de datos de](#page-288-0) [eventos](#page-288-0).

De forma predeterminada, todos los eventos de un almacén de datos de eventos se cifran mediante CloudTrail. Al configurar un banco de datos de eventos, puede optar por utilizar su propia AWS Key Management Service clave. El uso de su propia clave KMS conlleva AWS KMS costes de cifrado y descifrado. Después de asociar un almacén de datos de eventos a una clave de KMS, esta no se podrá eliminar ni cambiar.

Puede controlar el acceso a las acciones en los almacenes de datos de eventos mediante el uso de una autorización en función de etiquetas. Para obtener más información y ejemplos, consulte [Ejemplos: Denegación de acceso para crear o eliminar almacenes de datos de eventos en función de](#page-905-0) [etiquetas](#page-905-0) en esta guía.

Puede usar los paneles de CloudTrail Lake para visualizar los datos de sus almacenes de datos de eventos. Cada panel consta de varios widgets y cada widget representa una consulta SQL. Para obtener más información acerca de los paneles de Lake, consulte [Ver paneles de CloudTrail Lake.](#page-332-0)

CloudTrail Los almacenes de datos de eventos de Lake incurren en cargos. Cuando crea un almacén de datos de eventos, elige la [opción de precios](#page-386-0) que desea utilizar para él. La opción de precios determina el costo de la incorporación y el almacenamiento de los eventos, así como el periodo de retención predeterminado y máximo del almacén de datos de eventos. Para obtener información sobre CloudTrail los precios y la administración de los costos de Lake, consulte [AWS CloudTrail](https://aws.amazon.com/cloudtrail/pricing/)  [Precios](https://aws.amazon.com/cloudtrail/pricing/) [yGestión de los costos de los CloudTrail lagos](#page-385-0).

CloudTrail Lake es compatible con CloudWatch las métricas de Amazon, que proporcionan información sobre los datos ingeridos y los bytes de almacenamiento. Para obtener más información sobre CloudWatch las métricas compatibles, consulte [CloudWatch Métricas compatibles](#page-393-0).

## **a** Note

CloudTrail normalmente, entrega los eventos en un promedio de unos 5 minutos después de una llamada a la API. No hay garantía de que suceda en este plazo.

# CloudTrail Integraciones de Lake

Puede usar las integraciones de CloudTrail Lake para registrar y almacenar datos de actividad de AWS los usuarios desde fuera o desde cualquier fuente en sus entornos híbridos, como aplicaciones internas o SaaS alojadas en las instalaciones o en la nube, máquinas virtuales o contenedores. Después de crear almacenes de datos de eventos en CloudTrail Lake y crear un canal para registrar los eventos de actividad, debe llamar a la PutAuditEvents API para incorporar la actividad de su aplicación. CloudTrail Luego, puede usar CloudTrail Lake para buscar, consultar y analizar los datos que se registran desde sus aplicaciones.

Las integraciones también pueden registrar eventos en sus almacenes de datos de eventos de más de una docena de CloudTrail socios. En una integración de socios, crea almacenes de datos de eventos de destino, un canal y una política de recursos. Después de crear la integración, proporciona el ARN del canal al socio. Existen dos tipos de integraciones: directas y de solución. Con las integraciones directas, el socio utiliza la PutAuditEvents API para enviar los eventos al almacén de datos de eventos de su AWS cuenta. Con las integraciones de soluciones, la aplicación se ejecuta en su AWS cuenta y la aplicación llama a la PutAuditEvents API para enviar los eventos al almacén de datos de eventos de su AWS cuenta.

Para obtener más información sobre las integraciones, consulte [Crear una integración con una fuente](https://docs.aws.amazon.com/awscloudtrail/latest/userguide/query-event-data-store-integration.html)  [de eventos externa](https://docs.aws.amazon.com/awscloudtrail/latest/userguide/query-event-data-store-integration.html) a. AWS

# CloudTrail Consultas de Lake

CloudTrail Las consultas de Lake ofrecen una visión más profunda y personalizable de los eventos que las simples búsquedas de claves y valores en el historial de eventos o en ejecución. LookupEvents La búsqueda en el historial de eventos se limita a una sola Cuenta de AWS, solo devuelve los eventos de una sola Región de AWS y no puede consultar varios atributos. Por el contrario, los usuarios de CloudTrail Lake pueden ejecutar consultas SQL complejas en varios campos de eventos. CloudTrail Lake admite todas las SELECT instrucciones y funciones de Presto válidas. Para obtener más información acerca de los operadores y funciones SQL compatibles, consulte [Funciones y operadores](https://prestodb.io/docs/current/functions.html) en el sitio web de documentación de Presto.

Puede guardar las consultas de CloudTrail Lake para usarlas en el futuro y ver los resultados de las consultas durante un máximo de siete días. Al ejecutar consultas, puede guardar los resultados de las consultas en un bucket de Amazon S3.

La CloudTrail consola proporciona varios ejemplos de consultas que pueden ayudarle a empezar a escribir sus propias consultas. Para obtener más información, consulte [Vea ejemplos de consultas en](#page-338-0) [la CloudTrail consola.](#page-338-0)

CloudTrail Las consultas de Lake tienen un coste adicional. Cuando ejecuta consultas en Lake, paga según la cantidad de datos escaneados. Para obtener información sobre CloudTrail los precios y la

administración de los costos de Lake, consulte [AWS CloudTrail Precios](https://aws.amazon.com/cloudtrail/pricing/) [yGestión de los costos de los](#page-385-0) [CloudTrail lagos.](#page-385-0)

# Recursos adicionales de

Los siguientes recursos pueden ayudarlo a comprender mejor qué es CloudTrail Lake y cómo puede usarlo.

- [Modernice la gestión de sus registros de auditoría con CloudTrail Lake](https://www.youtube.com/watch?v=aLkecCsHhxw) (YouTube vídeo)
- [Registre los eventos de actividad procedentes de AWS fuentes ajenas a AWS CloudTrail Lake](https://www.youtube.com/watch?v=gF0FLdegQKM) (YouTube vídeo)
- [Analice los registros de actividad con AWS CloudTrail Lake y Amazon Athena \(vídeo\)](https://www.youtube.com/watch?v=cOeZaJt_k-w) YouTube
- [Obtenga visibilidad de los registros de actividad de sus empleados y de las identidades de sus](https://aws.amazon.com/blogs/mt/get-visibility-into-the-activity-logs-for-your-workforce-and-customer-identities/)  [clientes](https://aws.amazon.com/blogs/mt/get-visibility-into-the-activity-logs-for-your-workforce-and-customer-identities/) (AWS blog)
- [Uso de AWS CloudTrail Lake para identificar conexiones TLS antiguas con puntos finales AWS de](https://aws.amazon.com/blogs/mt/using-aws-cloudtrail-lake-to-identify-older-tls-connections-to-aws-service-endpoints/) [servicio \(blog\)](https://aws.amazon.com/blogs/mt/using-aws-cloudtrail-lake-to-identify-older-tls-connections-to-aws-service-endpoints/)AWS
- [Cómo Arctic Wolf utiliza AWS CloudTrail Lake para simplificar la seguridad y las operaciones](https://aws.amazon.com/blogs/mt/how-arctic-wolf-uses-aws-cloudtrail-lake-to-simplify-security-and-operations/)  [\(blog\)](https://aws.amazon.com/blogs/mt/how-arctic-wolf-uses-aws-cloudtrail-lake-to-simplify-security-and-operations/)AWS
- [CloudTrail Preguntas frecuentes sobre Lake](https://aws.amazon.com/cloudtrail/faqs/#CloudTrail_Lake)
- [AWS CloudTrail Referencia de la API](https://docs.aws.amazon.com/awscloudtrail/latest/APIReference/Welcome.html)
- [AWS CloudTrail Referencia de la API de datos](https://docs.aws.amazon.com/awscloudtraildata/latest/APIReference/Welcome.html)
- [AWS CloudTrail Guía de incorporación de socios](https://docs.aws.amazon.com/awscloudtrail/latest/partner-onboarding/cloudtrail-lake-partner-onboarding.html)

# CloudTrail Regiones compatibles con Lake

Actualmente, CloudTrail Lake es compatible con las siguientes aplicaciones Regiones de AWS:

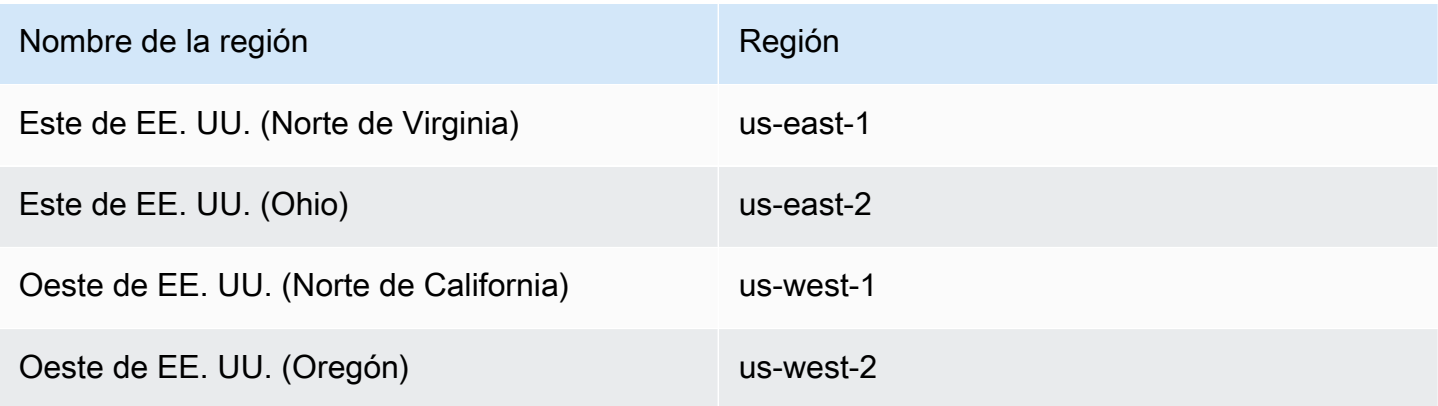

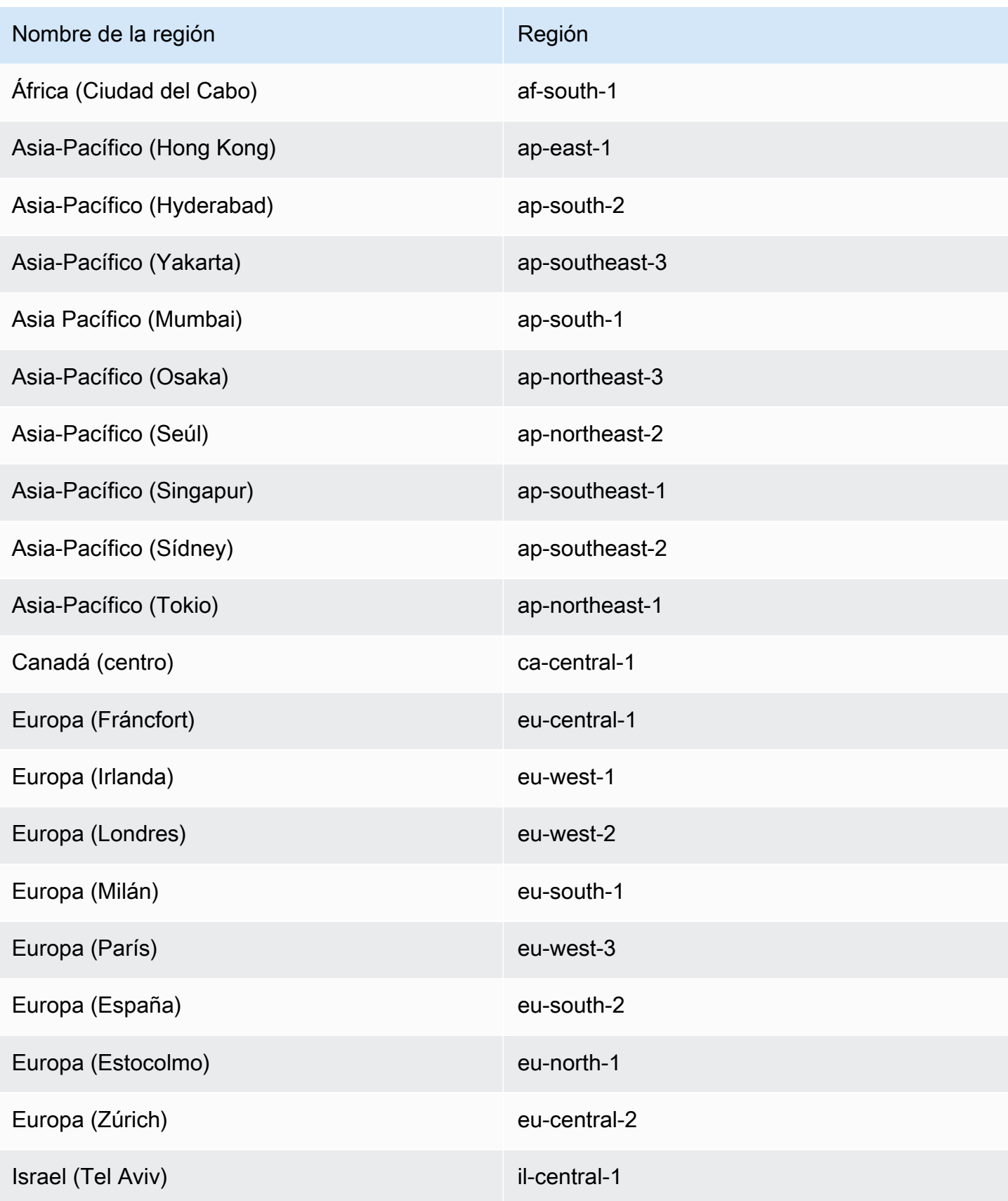

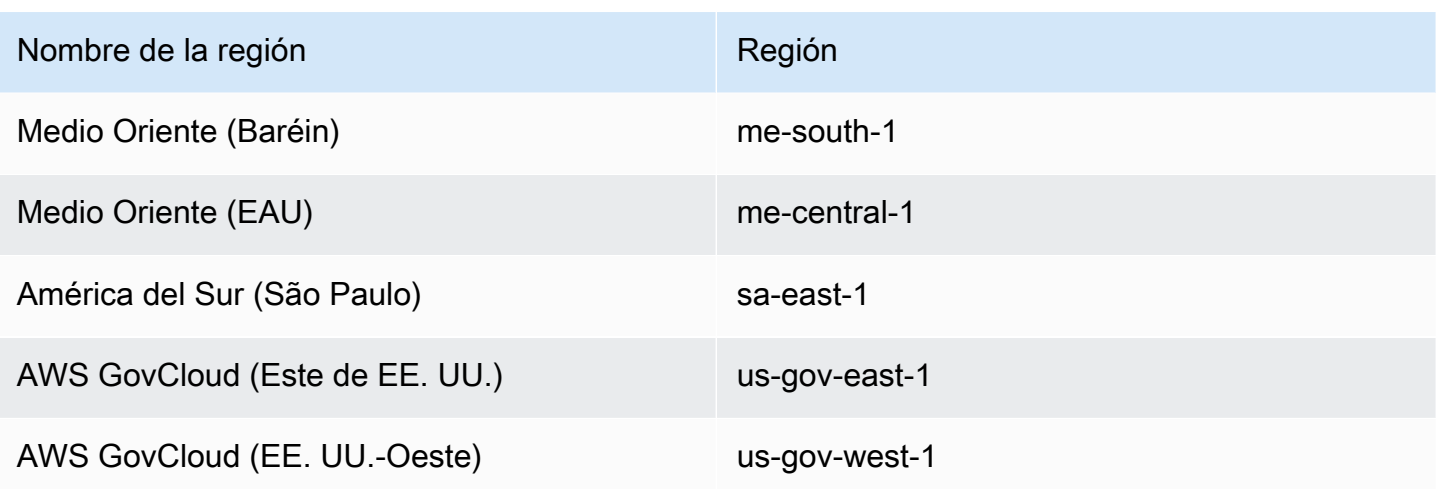

Para obtener información sobre los puntos CloudTrail de enlace del servicio, consulte puntos de [AWS CloudTrail enlace y cuotas.](https://docs.aws.amazon.com/general/latest/gr/ct.html)

Para obtener más información sobre su uso CloudTrail en AWS GovCloud (US) Regions, consulte los [puntos finales de servicio](https://docs.aws.amazon.com/govcloud-us/latest/UserGuide/using-govcloud-endpoints.html) en la Guía del AWS GovCloud (US) usuario.

# CloudTrail Conceptos y terminología del lago

En esta sección se describen los conceptos y términos clave que le ayudarán a utilizar AWS CloudTrail Lake.

Conceptos y términos

- [Almacenes de datos de eventos](#page-170-0)
- [Integraciones](#page-172-0)
- **[Consultas](#page-173-0)**
- [Panel de control](#page-174-0)

## <span id="page-170-0"></span>Almacenes de datos de eventos

Los eventos se agregan en almacenes de datos de eventos, que son colecciones inmutables de eventos en función de criterios que se seleccionan aplicando selectores de eventos avanzados.

Puede crear un banco de datos de eventos para registrar los [eventos CloudTrail de administración](#page-178-0) [y los eventos de datos, los](#page-178-0) [eventos de CloudTrail Insights,](#page-200-0) las [AWS Audit Manager pruebas,](https://docs.aws.amazon.com/audit-manager/latest/userguide/evidence-finder.html#understanding-evidence-finder) [los](#page-209-0)  [elementos de AWS Config configuración](#page-209-0) [o los eventos externos](#page-224-0) a AWS.

#### <span id="page-171-0"></span>Selectores de eventos avanzados

Los selectores de eventos avanzados determinan qué eventos incluir en un almacén de datos de eventos. Los selectores de eventos avanzados le ayudan a controlar los costos al registrar solo aquellos eventos que son importantes para usted.

En el caso de eventos de administración y eventos de datos, puede utilizar selectores de eventos avanzados para filtrar eventos. Por ejemplo, si va a crear un almacén de datos de eventos para recopilar eventos de administración, puede filtrar los eventos de la API de datos de Amazon Relational Database Service AWS Key Management Service (Amazon RDS AWS KMS) o Amazon Relational Database Service (Amazon RDS). Normalmente, AWS KMS acciones como EncryptDecrypt, y GenerateDataKey generan más del 99 por ciento de los eventos.

En el caso de los elementos de AWS Config configuración, las pruebas de Audit Manager o los eventos ajenos a ellos AWS, los selectores de eventos avanzados solo se utilizan para incluir eventos de ese tipo en el almacén de datos de eventos.

#### Federación

Federación le permite ver los metadatos asociados a un almacén de datos de eventos en el [catálogo de datos de AWS Glue](https://docs.aws.amazon.com/glue/latest/dg/components-overview.html#data-catalog-intro) y ejecutar consultas SQL sobre los datos de eventos mediante Amazon Athena. Los metadatos de la tabla almacenados en el catálogo de AWS Glue datos permiten al motor de consultas de Athena saber cómo buscar, leer y procesar los datos que desea consultar.

Cuando habilita la federación de consultas de Lake, CloudTrail crea los recursos federados en su nombre y los registra. [AWS Lake Formation](https://docs.aws.amazon.com/lake-formation/latest/dg/how-it-works.html) Una vez habilitada la federación de Lake, puede consultar directamente los datos de su evento en Athena sin necesidad de realizar ningún paso adicional. Para obtener más información, consulte [Federar un almacén de datos de eventos.](#page-288-0)

## Opciones de precios

Cuando crea un almacén de datos de eventos, elige la opción de precio que desea utilizar para él. La opción de precios determina el costo de la incorporación y el almacenamiento de los eventos, así como los periodos de retención predeterminado y máximo del almacén de datos de eventos. Para obtener información sobre precios, consulte [Precios de AWS CloudTrail](https://aws.amazon.com/cloudtrail/pricing/) y [Gestión](#page-385-0)  [de los costos de los CloudTrail lagos](#page-385-0).

#### Periodo de retención

El período de retención de un almacén de datos de eventos determina cuánto tiempo se guardan los datos de eventos en el almacén de datos de eventos. CloudTrail Lake determina si se debe

conservar un evento comprobando si el eventTime evento se encuentra dentro del período de retención especificado. Por ejemplo, si especificas un período de retención de 90 días, CloudTrail eliminará los eventos cuando eventTime tengan más de 90 días.

Periodo de retención predeterminado

El periodo de retención predeterminado de un almacén de datos de eventos es el número predeterminado de días que los datos de eventos se conservan en el almacén de datos de eventos. Durante el periodo de retención predeterminado de un almacén de datos de eventos, el almacenamiento se incluye en los precios de incorporación sin costo adicional. Tras el período de retención predeterminado, el precio del almacenamiento es de pay-as-you-go.

### Periodo de retención máximo

El periodo máximo de retención de un almacén de datos de eventos representa el número máximo de días que puede conservar los datos en un almacén de datos de eventos.

### Protección de terminación

De forma predeterminada, los almacenes de datos de eventos habilitan la protección contra la terminación, que evita que un almacén de datos de eventos se elimine accidentalmente. Para eliminar un almacén de datos de eventos con la protección contra terminación habilitada, seleccione Cambiar la protección contra terminación en el menú Acciones de la página de detalles del almacén de datos de eventos. A continuación, puede continuar con la eliminación del almacén de datos de eventos. Para obtener más información, consulte [Cambie la protección de](#page-233-0)  [terminación con la consola](#page-233-0).

## <span id="page-172-0"></span>Integraciones

Puede usar las integraciones de CloudTrail Lake para registrar y almacenar datos de actividad de los usuarios de las siguientes fuentes:

- Fuera de AWS
- Cualquier fuente en sus entornos híbridos, como aplicaciones internas o de software como servicio (SaaS) alojadas en las instalaciones o en la nube, máquinas virtuales o contenedores

Una integración requiere un canal para entregar los eventos y un almacén de datos de eventos para recibir los eventos. Después de configurar la integración, llama a la operación de la

[PutAuditEventsA](https://docs.aws.amazon.com/awscloudtraildata/latest/APIReference/API_PutAuditEvents.html)PI para incorporar la actividad de tu aplicación. CloudTrail Luego, puede usar CloudTrail Lake para buscar, consultar y analizar los datos que se registran en sus aplicaciones. Para obtener más información, consulte [Cree una integración con una fuente de eventos externa a](#page-304-0)  [AWS](#page-304-0).

### Tipo de integración

Existen dos tipos de integraciones: directas y de solución. Con las integraciones directas, el socio llama a la operación PutAuditEvents de la API para enviar eventos al almacén de datos de eventos de su Cuenta de AWS. Con las integraciones de soluciones, la aplicación se ejecuta en usted Cuenta de AWS y la aplicación llama a la operación de la PutAuditEvents API para enviar los eventos a su Cuenta de AWS almacén de datos de eventos.

### Canales

Activa eventos de fuentes ajenas al AWS trabajo mediante canales para llevar a CloudTrail Lake eventos de socios externos con los que CloudTrail trabajas o de tus propias fuentes. Cuando crea un canal, elige uno o más almacenes de datos de eventos para almacenar los eventos que llegan del origen del canal. Puede cambiar los almacenes de datos de eventos de destino de un canal según sea necesario, siempre que los almacenes de datos de eventos de destino estén configurados para registrar eventos eventCategory="ActivityAuditLog". Cuando crea un canal para eventos de un socio externo, proporciona un Nombre de recurso de Amazon (ARN) de canal al socio o aplicación de origen.

## Políticas basadas en recursos

Las políticas basadas en recursos son documentos de políticas JSON que se asocian a un recurso. La política basada en recursos asociada al canal permite que el origen transmita eventos a través del canal. Si un canal no tiene una política de recursos, solo el propietario del canal puede llamar a la operación PutAuditEvents de la API en el canal. Para obtener más información, consulte [AWS CloudTrail ejemplos de políticas basadas en recursos.](#page-916-0)

## <span id="page-173-0"></span>**Consultas**

Las consultas de CloudTrail Lake se crean en SQL. Puede crear una consulta en la pestaña CloudTrail Lake Editor escribiéndola en SQL desde cero o abriendo una consulta guardada o de muestra y editándola. No puede sobrescribir una consulta de muestra ya incluida con sus cambios, pero puede guardarla como una nueva consulta. Para obtener más información, consulte [Creación o](#page-340-0)  [edición de una consulta](#page-340-0).

CloudTrail Lake admite todas las Presto SELECT instrucciones y funciones válidas. Para obtener más información acerca de los operadores y funciones SQL compatibles, consulte [Funciones y](https://prestodb.io/docs/current/functions.html)  [operadores](https://prestodb.io/docs/current/functions.html) en el sitio web de documentación de Presto.

# <span id="page-174-0"></span>Panel de control

Al usar el panel de control de CloudTrail Lake, puede visualizar los eventos en un banco de datos de eventos y ver las tendencias de los eventos, como los principales Servicios de AWS, los usuarios y los errores. Para obtener más información, consulte [Ver paneles de CloudTrail Lake.](#page-332-0)

## Tipo de panel

Los tipos de paneles disponibles para un almacén de datos de eventos dependen de la configuración de los selectores de eventos avanzados del almacén de datos de eventos. Por ejemplo, si un tipo de panel muestra información sobre los eventos de CloudTrail administración, solo puede seleccionar el panel si el banco de datos de eventos actualmente seleccionado recopila los eventos CloudTrail de administración.

Los tipos de paneles disponibles son los siguientes:

- Panel de información general: muestra los usuarios más activos y Servicios de AWS por recuento de eventos. Regiones de AWS También puede ver información sobre la actividad de los eventos de administración de read y write, los eventos con más limitación y los principales errores. Este panel está disponible para los almacenes de datos de eventos que recopilan eventos de administración.
- Panel de Eventos de administración: muestra los eventos de inicio de sesión en la consola, los eventos de acceso denegado, las acciones destructivas y los principales errores por usuario. También puede ver información sobre las versiones de TLS y las llamadas de TLS obsoletas por usuario. Este panel está disponible para los almacenes de datos de eventos que recopilan eventos de administración.
- Panel de Eventos de datos de S3: muestra la actividad de la cuenta de Amazon S3, los objetos de S3 a los que más se accede, los principales usuarios de S3 y las principales acciones de S3. Este panel está disponible para los almacenes de datos de eventos que recopilan eventos de datos de Amazon S3.
- Panel de eventos de Insights: muestra la proporción total de eventos de Insights por tipo de Insights, la proporción de eventos de Insights por tipo de Insights para los principales usuarios y servicios, y el número de eventos de Insights por día. El panel también incluye un widget que muestra hasta 30 días de eventos de Insights. Este panel solo está disponible para los almacenes de datos de eventos que recopilan eventos de Insights.

## **a** Note

- Tras activar CloudTrail Insights por primera vez en el almacén de datos de eventos de origen, el primer evento de Insights puede tardar hasta 7 días en publicarse si se detecta una actividad inusual. CloudTrail Para obtener más información, consulte [Descripción de la entrega de eventos de Insights](#page-706-0).
- El panel Eventos de Insights solo muestra información sobre los eventos de Insights recopilados por el almacén de datos de eventos seleccionado, que viene determinada por la configuración del almacén de datos de eventos de origen. Por ejemplo, si configura el almacén de datos de eventos de origen para habilitar los eventos de Insights en ApiCallRateInsight, pero no en ApiErrorRateInsight, no verá la información sobre los eventos de Insights en ApiErrorRateInsight.

## **Widgets**

Los widgets son los componentes que forman parte de un panel y proporcionan una visualización, como un gráfico de líneas o un gráfico de barras. Cada widget representa una consulta subyacente. Al elegir Ejecutar consultas, CloudTrail ejecuta una consulta generada por el sistema para rellenar los datos de cada widget.

# CloudTrail Almacenes de datos de eventos en Lake

Los eventos se agregan en almacenes de datos de eventos, que son colecciones inmutables de eventos en función de criterios que se seleccionan aplicando selectores de eventos avanzados.

Cuando crea un banco de datos de eventos en CloudTrail Lake, elige el tipo de eventos que desea incluir en su banco de datos de eventos. Puede crear un banco de datos de eventos para incluir eventos de CloudTrail datos o de gestión, eventos de CloudTrail Insights, elementos de AWS Config configuración o eventos externos a AWS. Cada tipo de almacén de datos de eventos solo puede contener categorías de eventos específicas (por ejemplo, elementos de AWS Config configuración), ya que el esquema de eventos es exclusivo de la categoría de eventos. Puede ejecutar consultas SQL en varios almacenes de datos de eventos mediante las palabras clave compatibles SQL JOIN. Para obtener información acerca de cómo ejecutar consultas en varios almacenes de datos de eventos, consulte [Soporte avanzado de consultas en varias tablas](#page-374-0).

En la siguiente tabla, se muestran las categorías de eventos compatibles con cada tipo de almacén de datos de eventos. En la columna eventCategory, se muestra el valor que se especificaría en los selectores de eventos avanzados para recopilar eventos de ese tipo.

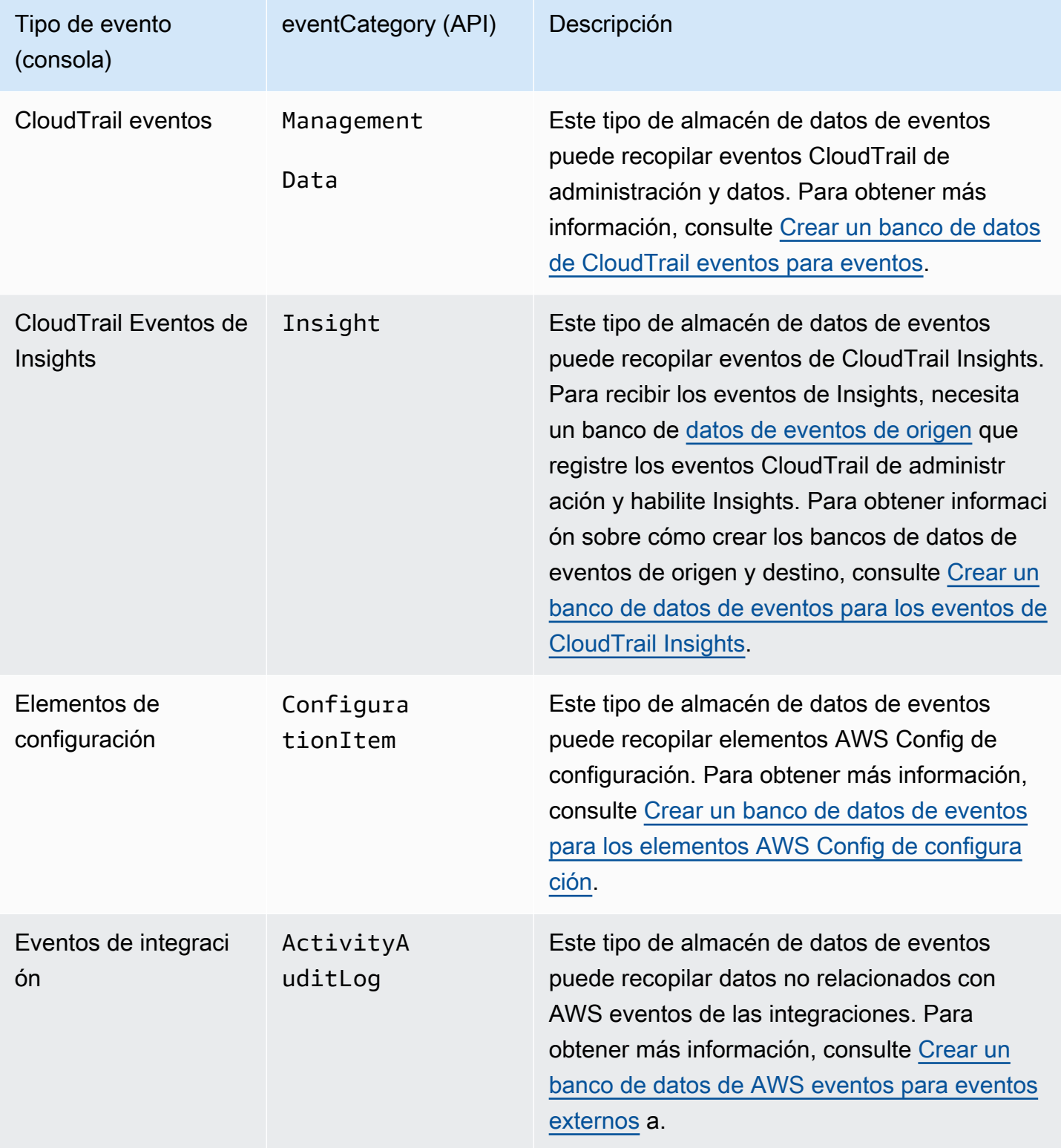

También puede crear un banco de datos de eventos para AWS Audit Manager las pruebas mediante la consola Audit Manager. Para obtener más información sobre la agregación de pruebas en CloudTrail Lake mediante Audit Manager, consulte [Cómo funciona el buscador de pruebas con](https://docs.aws.amazon.com/audit-manager/latest/userguide/evidence-finder.html#understanding-evidence-finder)  [CloudTrail Lake](https://docs.aws.amazon.com/audit-manager/latest/userguide/evidence-finder.html#understanding-evidence-finder) en la Guía del AWS Audit Manager usuario.

CloudTrail Los almacenes de datos de eventos de Lake incurren en cargos. Cuando crea un almacén de datos de eventos, elige la [opción de precios](#page-386-0) que desea utilizar para él. La opción de precios determina el costo de la incorporación y el almacenamiento de los eventos, así como el periodo de retención predeterminado y máximo del almacén de datos de eventos. Para obtener información sobre CloudTrail los precios y la administración de los costos de Lake, consulte [AWS CloudTrail](https://aws.amazon.com/cloudtrail/pricing/)  [Precios](https://aws.amazon.com/cloudtrail/pricing/) [yGestión de los costos de los CloudTrail lagos](#page-385-0).

En las siguientes secciones se describe cómo crear, actualizar y administrar los almacenes de datos de eventos.

### Temas

- [Cree, actualice y gestione los almacenes de datos de eventos con la consola](#page-177-0)
- [Cree, actualice y gestione almacenes de datos de eventos con AWS CLI](#page-235-0)
- [Administración de los ciclos de vida de los almacenes de datos de eventos](#page-262-0)
- [Copiar eventos de registro de seguimiento en un almacén de datos de eventos](#page-263-0)
- [Federar un almacén de datos de eventos](#page-288-0)
- [Almacenes de datos de eventos de la organización](#page-299-0)

# <span id="page-177-0"></span>Cree, actualice y gestione los almacenes de datos de eventos con la consola

Puede usar la CloudTrail consola para crear, actualizar y administrar los almacenes de datos de sus eventos. También puede [iniciar y detener la ingesta de eventos](#page-232-0) en un almacén de datos de eventos y [habilitar la federación de consultas de Lake](#page-288-0) mediante la consola.

El uso de la CloudTrail consola para crear o actualizar un almacén de datos de eventos ofrece las siguientes ventajas:

- Si es la primera vez que crea un banco de datos de eventos, el uso de la CloudTrail consola le permite ver las funciones y opciones disponibles.
- Si está configurando un banco de datos de eventos para registrar eventos de datos, el uso de la CloudTrail consola le permite ver los tipos de datos disponibles. Para obtener más información,

consulte [Cree un almacén de datos de CloudTrail eventos para los eventos con la consola](#page-178-0) y [Registro de eventos de datos](#page-621-0).

• Si está configurando un banco de datos de eventos para registrar eventos fuera de él AWS, el uso de la CloudTrail consola le permitirá ver la información sobre los socios disponibles. Para obtener más información, consulte [Cree un almacén de datos de eventos para eventos externos AWS a la](#page-224-0)  [consola](#page-224-0).

Temas

- [Cree un almacén de datos de CloudTrail eventos para los eventos con la consola](#page-178-0)
- [Cree un almacén de datos de eventos para los eventos de CloudTrail Insights con la consola](#page-200-0)
- [Cree un almacén de datos de eventos para los elementos de AWS Config configuración con la](#page-209-0)  [consola](#page-209-0)
- [Cree un almacén de datos de eventos para eventos externos AWS a la consola](#page-224-0)
- [Actualiza un almacén de datos de eventos con la consola](#page-228-0)
- [Detenga e inicie la ingesta de eventos con la consola](#page-232-0)
- [Cambie la protección de terminación con la consola](#page-233-0)
- [Elimine un almacén de datos de eventos con la consola](#page-234-0)
- [Restaure un almacén de datos de eventos con la consola](#page-235-1)

<span id="page-178-0"></span>Cree un almacén de datos de CloudTrail eventos para los eventos con la consola

Los almacenes de datos de CloudTrail eventos para eventos pueden registrar eventos CloudTrail de administración y datos. Puede conservar los datos de los eventos en un almacén de datos de eventos durante un máximo de 3653 días (unos 10 años) si elige la opción Precios de retención ampliables por un año, o hasta 2557 días (unos 7 años) si elige la opción Precios de retención por siete años.

CloudTrail Los almacenes de datos de eventos de Lake incurren en cargos. Cuando crea un almacén de datos de eventos, elige la [opción de precios](#page-386-0) que desea utilizar para él. La opción de precios determina el costo de la incorporación y el almacenamiento de los eventos, así como el periodo de retención predeterminado y máximo del almacén de datos de eventos. Para obtener información sobre CloudTrail los precios y la administración de los costos de Lake, consulte [AWS CloudTrail](https://aws.amazon.com/cloudtrail/pricing/)  [Precios](https://aws.amazon.com/cloudtrail/pricing/) [yGestión de los costos de los CloudTrail lagos](#page-385-0).

Para crear un almacén de datos de eventos para eventos CloudTrail de administración o de datos

Utilice este procedimiento para crear un banco de datos de eventos que registre los eventos CloudTrail de administración, los eventos de datos o tanto los eventos de administración como de datos.

- 1. Inicie sesión en la CloudTrail consola AWS Management Console y ábrala en [https://](https://console.aws.amazon.com/cloudtrail/) [console.aws.amazon.com/cloudtrail/.](https://console.aws.amazon.com/cloudtrail/)
- 2. En el panel de navegación, en Lago, elija Almacenes de datos de eventos.
- 3. Elija Create event data store (Crear almacén de datos de eventos).
- 4. En la página Configure event data store (Configurar el almacén de datos de eventos), en General details (Detalles generales), ingrese un nombre para el almacén de datos de eventos. El nombre es obligatorio.
- 5. Elija la Opción de precios que desee usar para el almacén de datos de eventos. La opción de precios determina el costo de la incorporación y el almacenamiento de los eventos, así como los periodos de retención predeterminado y máximo del almacén de datos de eventos. Para obtener más información, consulte [Precios de AWS CloudTrail](https://aws.amazon.com/cloudtrail/pricing/) y [Gestión de los costos de los CloudTrail](#page-385-0)  [lagos.](#page-385-0)

Están disponibles las siguientes opciones:

- Precio de retención ampliable por un año: en general se recomienda si prevé incorporar menos de 25 TB de datos de eventos al mes y desea un periodo de retención flexible de hasta 10 años. Durante los primeros 366 días (el periodo de retención predeterminado), el almacenamiento se incluye sin cargo adicional en los precios de incorporación. Después de 366 días, la retención prolongada está disponible a un pay-as-you-go precio determinado. Esta es la opción predeterminada.
	- Periodo de retención predeterminado: 366 días.
	- Periodo máximo de retención: 3653 días.
- Precio de retención ampliable por un año: se recomienda si prevé incorporar más de 25 TB de datos de eventos al mes y desea un periodo de retención de hasta 7 años. La retención está incluida en los precios de incorporación sin costo adicional.
	- Periodo de retención predeterminado: 2557 días.
	- Periodo máximo de retención: 2557 días.
- 6. Especifique un periodo de retención para el almacén de datos de eventos. Los periodos de retención pueden oscilar entre 7 y 3653 días (unos 10 años) para la opción Precios de retención
ampliables por un año, o entre 7 días y 2557 días (unos siete años) para la opción Precios de retención por siete años.

CloudTrail Lake determina si se debe retener un evento comprobando si el eventTime evento se encuentra dentro del período de retención especificado. Por ejemplo, si especificas un período de retención de 90 días, CloudTrail eliminará los eventos cuando eventTime tengan más de 90 días.

## **a** Note

Si está copiando eventos de seguimiento a este almacén de datos de eventos, no CloudTrail copiará ningún evento si eventTime es anterior al período de retención especificado. Para determinar el período de retención adecuado, tome la suma del evento más antiguo que desea copiar en días y el número de días que desea conservar los eventos en el almacén de datos del evento (período de retención = *oldest-eventin-days*+ *number-days-to-retain*). Por ejemplo, si el evento más antiguo que va a copiar tiene 45 días y desea conservar los eventos en el almacén de datos de eventos durante otros 45 días, debe establecer el periodo de retención en 90 días.

7. (Opcional) Para habilitar el cifrado mediante AWS Key Management Service, elija Usar el mío AWS KMS key. Elija Nuevo para que se AWS KMS key cree una para usted, o bien elija Existente para usar una clave KMS existente. En Introducir un alias de KMS, especifique un alias en el formato alias/ *MyAliasName*. El uso de su propia clave de KMS requiere que edite la política de claves de KMS para permitir el cifrado y el descifrado de los CloudTrail registros. Para obtener más información, consulte[Configurar políticas AWS KMS clave para CloudTrail.](#page-961-0) CloudTrail también admite claves AWS KMS multirregionales. Para obtener más información sobre las claves de varias regiones, consulte [Uso de claves de varias regiones](https://docs.aws.amazon.com/kms/latest/developerguide/multi-region-keys-overview.html) en la Guía para desarrolladores de AWS Key Management Service .

El uso de su propia clave KMS conlleva AWS KMS costes de cifrado y descifrado. Después de asociar un almacén de datos de eventos a una clave de KMS, esta no se podrá eliminar ni cambiar.

## **a** Note

Para habilitar el AWS Key Management Service cifrado en un almacén de datos de eventos de la organización, debe usar una clave KMS existente para la cuenta de administración.

8. (Opcional) Si desea realizar consultas con los datos de su evento mediante Amazon Athena, elija Habilitar en Federación de consultas de Lake. La federación le permite ver los metadatos asociados al almacén de datos de eventos en el [catálogo de datos de AWS Glue](https://docs.aws.amazon.com/glue/latest/dg/components-overview.html#data-catalog-intro) y ejecutar consultas SQL con los datos de eventos en Athena. Los metadatos de la tabla almacenados en el catálogo de AWS Glue datos permiten al motor de consultas de Athena saber cómo buscar, leer y procesar los datos que desea consultar. Para obtener más información, consulte [Federar](#page-288-0)  [un almacén de datos de eventos](#page-288-0).

Para habilitar la federación de consultas de Lake, seleccione Habilitar y, a continuación, haga lo siguiente:

- a. Elija si desea crear un nuevo rol o utilizar un rol de IAM existente. [AWS Lake Formation](https://docs.aws.amazon.com/lake-formation/latest/dg/how-it-works.html) utiliza este rol para administrar los permisos del almacén de datos de eventos federados. Al crear un nuevo rol mediante la CloudTrail consola, crea CloudTrail automáticamente un rol con los permisos necesarios. Si elige un rol existente, asegúrese de que la política del rol proporcione los [permisos mínimos requeridos.](#page-290-0)
- b. Si va a crear un rol nuevo, introduzca un nombre para identificarlo.
- c. Si está utilizando un rol existente, elija el rol que desea usar. El rol debe existir en su cuenta.
- 9. (Opcional) En la sección Tags (Etiquetas), puede agregar hasta 50 pares de claves y etiquetas para que lo ayuden a identificar y ordenar su almacén de datos de eventos y controlar el acceso a él. Para obtener más información sobre cómo utilizar las políticas de IAM para autorizar el acceso a un almacén de datos de eventos en función de etiquetas, consulte [Ejemplos:](#page-905-0)  [Denegación de acceso para crear o eliminar almacenes de datos de eventos en función de](#page-905-0) [etiquetas.](#page-905-0) Para obtener más información sobre cómo utilizar las etiquetas AWS, consulte [Etiquetar AWS recursos](https://docs.aws.amazon.com/tag-editor/latest/userguide/tagging.html) en la Guía del usuario de Tagging AWS Resources.
- 10. Elija Next (Siguiente) para configurar el almacén de datos de eventos.
- 11. En la página Elegir eventos, elija AWS eventos y, a continuación, elija CloudTrail eventos.
- 12. Para CloudTrail los eventos, elige al menos un tipo de evento. De forma predeterminada, se selecciona la opción Management events (Eventos de administración). Puede agregar tanto eventos de administración como de datos a su almacén de datos de eventos. Para obtener más información sobre los eventos de administración, consulte [Registro de eventos de](#page-606-0)  [administración](#page-606-0). Para obtener más información sobre los eventos de datos, consulte [Registro de](#page-621-0) [eventos de datos](#page-621-0).
- 13. (Opcional) Elija Copy trail events (Copiar eventos de registros de seguimiento) si desea copiar eventos de un registro de seguimiento existente para ejecutar consultas sobre eventos pasados. Para copiar los eventos de los registros de seguimiento en el almacén de datos de eventos de una organización, debe utilizar su cuenta de administración. La cuenta del administrador delegado no puede copiar los eventos de registro de seguimiento en el almacén de datos de eventos de una organización. Para obtener más información acerca de las consideraciones para copiar eventos de registro de seguimiento, consulte [Consideraciones para copiar eventos de](#page-265-0) [registros de seguimiento.](#page-265-0)
- 14. Para que su almacén de datos de eventos recopile eventos de todas las cuentas de una organización de AWS Organizations , seleccione Enable for all accounts in my organization (Activar en todas las cuentas de mi organización). Para crear un almacén de datos de eventos que recopile eventos de una organización, es necesario haber iniciado sesión con la cuenta de administración o la cuenta de administrador delegado de la organización.

#### **a** Note

Para copiar los eventos de registro de seguimiento o habilitar los eventos de Insights, debe haber iniciado sesión en la cuenta de administración de su organización.

- 15. Amplíe la configuración adicional para elegir si desea que el banco de datos de eventos recopile los eventos de todos los Regiones de AWS eventos o solo los actuales Región de AWS, y elija si el banco de datos de eventos incluye los eventos. De forma predeterminada, el almacén de datos de eventos recopila los eventos de todas las regiones de la cuenta y comienza a ingerirlos cuando se crea.
	- a. Seleccione Incluir solo la región actual en el almacén de datos de eventos para incluir solo los eventos registrados en la región actual. Si no elige esta opción, su almacén de datos de eventos incluirá eventos de todas las regiones.
	- b. Anule la selección de Ingerir eventos si no quiere que el almacén de datos de eventos comience a ingerir eventos. Por ejemplo, es posible que desee deseleccionar Ingerir eventos si está copiando eventos de registros de seguimiento y no desea que el almacén de

datos de eventos incluya eventos futuros. De forma predeterminada, el almacén de datos de eventos comienza a ingerir eventos cuando se crea.

- 16. Si el almacén de datos de eventos incluye eventos de administración, puede elegir entre las siguientes opciones. Para obtener más información sobre los eventos de administración, consulte [Registro de eventos de administración](#page-606-0).
	- a. Elija si desea incluir eventos de Lectura, de Escritura o ambos. Se necesita una como mínimo.
	- b. Elija si desea excluir AWS Key Management Service o excluir los eventos de la API de datos de Amazon RDS del almacén de datos de eventos.
	- c. Elija si desea habilitar Insights. Para habilitar Insights, debe configurar un [almacén de datos](#page-201-0) [de eventos de destino](#page-201-0) para recopilar los eventos de Insights en función de la actividad de los eventos de administración en este almacén de datos de eventos.

Si decide habilitar Insights, haga lo siguiente.

- i. En Habilitar Insights, elija el almacén de eventos de destino que registrará los eventos de Insights. El almacén de datos de eventos de destino recopilará los eventos de Insights en función de la actividad de los eventos de administración en este almacén de datos de eventos. Para obtener información acerca de cómo crear un almacén de datos de eventos de destino, consulte [Cómo crear un almacén de datos de eventos de](#page-201-0)  [destino que registre los eventos de Insights.](#page-201-0)
- ii. Elija los tipos de Insights. Puede elegir la tasa de llamadas a la API, la tasa de errores de la API o ambas. Debe registrar los eventos de administración de escritura para registrar los eventos de Insights para calcular la tasa de llamadas a la API. Debe registrar los eventos de administración de lectura o escritura para registrar los eventos de Insights para calcular la tasa de errores de la API.
- 17. Para incluir eventos de datos en su almacén de datos de eventos, haga lo siguiente.
	- a. Elija un tipo de evento de datos. Este es el Servicio de AWS recurso en el que se registran los eventos de datos. Para registrar los eventos de datos de AWS Glue las tablas creadas por Lake Formation, elija Lake Formation como tipo de datos.
	- b. Elija una plantilla en la sección Log selector template (Plantilla de selector de registros). Puede elegir registrar todos los eventos de datos, eventos readOnly, eventos writeOnly, o Custom (Personalizado) para crear un selector de registros personalizado.
- c. (Opcional) En Nombre del selector, escriba un nombre para identificar el selector. El nombre del selector es un nombre descriptivo opcional para un selector de eventos avanzado, como "Registrar eventos de datos para solo dos buckets de S3". El nombre del selector aparece como Name en el selector de eventos avanzado y se puede ver si se amplía la Vista JSON.
- d. En Advanced event selectors (Selectores de eventos avanzados), cree expresiones mediante la selección de valores para Field (Campo), Operator (Operador) y Value (Valor). Los selectores de eventos avanzados para un almacén de datos de eventos funcionan igual que los selectores de eventos avanzados que se aplican a un registro de seguimiento. Para obtener más información sobre cómo crear selectores de eventos avanzados, consulte [Filtrar eventos de datos mediante selectores de eventos avanzados](#page-682-0).

El siguiente ejemplo utiliza una plantilla de selector de registro Custom (Personalizada) para elegir únicamente los nombres de los eventos de objetos S3 que comienzan por Put, como PutObject. Dado que el selector de eventos avanzado no incluye ni excluye ningún otro tipo de evento o ARN de recursos, todos los eventos de datos de S3 que tienen nombres de eventos que empiezan por Put, tanto de lectura como de escritura, se almacenan en el almacén de datos de eventos.

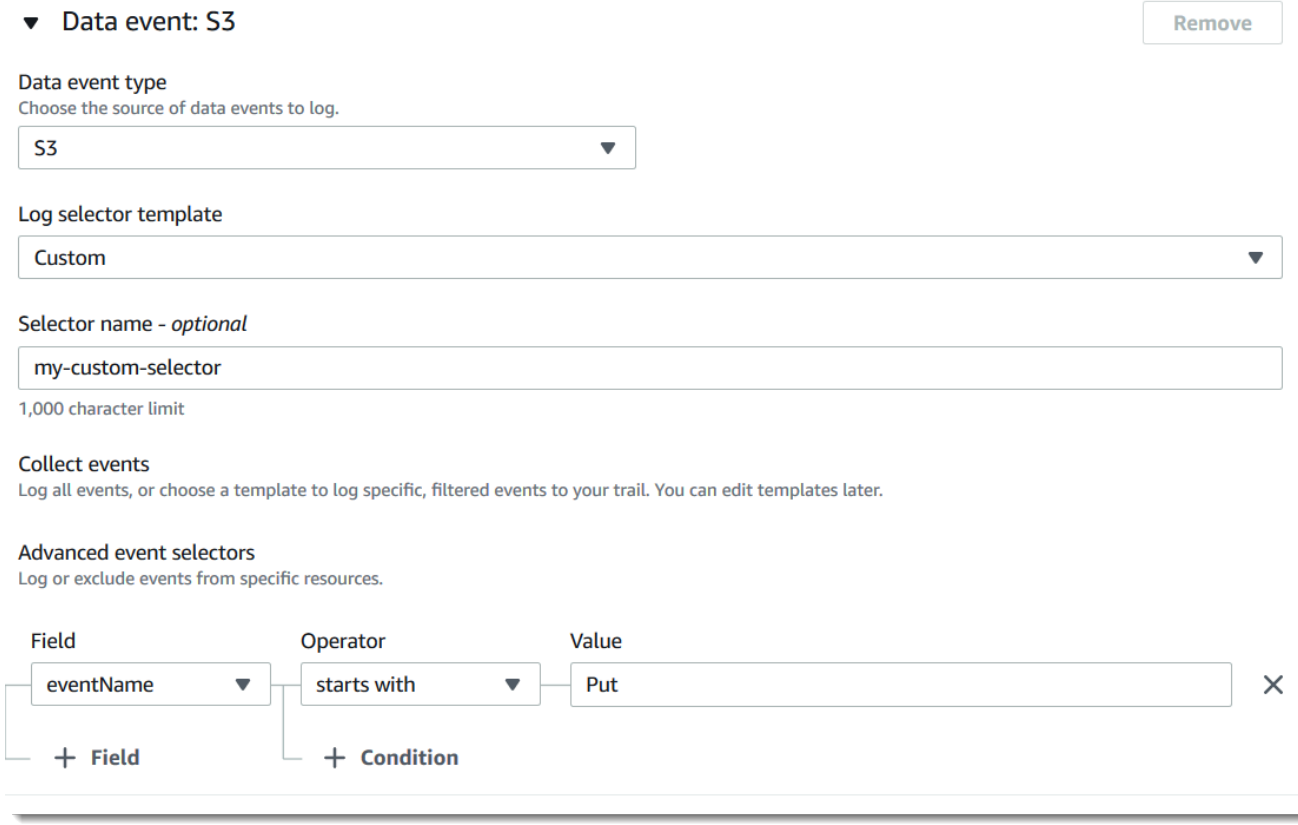

### **A** Important

Para excluir o incluir eventos de datos con selectores de eventos avanzados mediante el uso de un ARN de bucket de S3, utilice siempre el operador Starts with (Empezar por).

- e. De manera opcional, expanda JSON view (Vista JSON) para ver los selectores de eventos avanzados como un bloque JSON.
- f. Para agregar otro tipo de datos en el que registrar eventos de datos, elija Add data event type (Agregar tipo de evento de datos). Repita los pasos a través de este paso para configurar los selectores de eventos avanzados para el tipo de evento de datos.
- 18. Para copiar eventos de registro de seguimiento existentes en el almacén de datos, haga lo siguiente.
	- a. Elija el registro de seguimiento que desea copiar. De forma predeterminada, CloudTrail solo copia CloudTrail los eventos contenidos en el CloudTrail prefijo del bucket de S3 y los prefijos incluidos en el CloudTrail prefijo, y no comprueba los prefijos de otros servicios. AWS Si desea copiar CloudTrail los eventos contenidos en otro prefijo, seleccione Introducir el URI de S3 y, a continuación, elija Examinar S3 para buscar el prefijo. Si el depósito de S3 de origen de la ruta utiliza una clave de KMS para el cifrado de datos, asegúrese de que la política de claves de KMS CloudTrail permita descifrar los datos. Si el bucket de S3 de origen utiliza varias claves KMS, debe actualizar la política de cada clave CloudTrail para poder descifrar los datos del bucket. Para obtener más información sobre la actualización de la política de claves KMS, consulte [Política de claves KMS para descifrar datos en el bucket](#page-270-0)  [de S3 de origen.](#page-270-0)
	- b. Elija el intervalo de tiempo para copiar los eventos. CloudTrail comprueba el prefijo y el nombre del archivo de registro para comprobar que el nombre contiene una fecha entre la fecha de inicio y la de finalización elegidas antes de intentar copiar los eventos de seguimiento. Puede elegir un intervalo relativo o un intervalo absoluto. Para evitar la duplicación de eventos entre el registro de seguimiento de origen y el almacén de datos de eventos de destino, elija un intervalo de tiempo que sea anterior a la creación del almacén de datos de eventos.

## **a** Note

CloudTrail solo copia los eventos de seguimiento que están eventTime dentro del período de retención del almacén de datos de eventos. Por ejemplo, si el período de retención de un almacén de datos de eventos es de 90 días, no CloudTrail copiará ningún evento de ruta que tenga una eventTime antigüedad superior a 90 días.

- Si eliges Rango relativo, puedes elegir copiar los eventos registrados en los últimos 6 meses, 1 año, 2 años, 7 años o un rango personalizado. CloudTrail copia los eventos registrados en el período de tiempo elegido.
- Si elige Rango absoluto, puede elegir una fecha de inicio y finalización específica. CloudTrail copia los eventos ocurridos entre las fechas de inicio y finalización elegidas.
- c. Para Permissions (Permisos), elija una de las siguientes opciones de rol de IAM. Si elige un rol de IAM existente, verifique que la política de roles de IAM proporcione los permisos necesarios. Para obtener más información acerca de la actualización de los permisos de rol de IAM, consulte [Permisos de IAM para copiar eventos de registro de seguimiento](#page-268-0).
	- Elija Create a new role (recommended) (Crear un nuevo rol [recomendado]) para crear un nuevo rol de IAM. En Introducir el nombre del rol de IAM, introduzca un nombre para el rol. CloudTrail crea automáticamente los permisos necesarios para este nuevo rol.
	- Elija Usar un ARN de rol de IAM personalizado para usar un rol de IAM personalizado que no aparezca en la lista. En Enter IAM role ARN (Ingresar ARN del rol de IAM), escriba el ARN de IAM.
	- Elija un rol de IAM existente de la lista desplegable.
- 19. Elija Next (Siguiente) para revisar las opciones seleccionadas.
- 20. En la página Review and create (Revisar y crear), revise las opciones seleccionadas. Elija Edit (Editar) para realizar cambios en una sección. Cuando esté listo para crear el almacén de datos de eventos, elija Create event data store (Crear almacén de datos de eventos).
- 21. El nuevo almacén de datos de eventos aparece en la tabla Almacenes de datos de eventos de la página Almacenes de datos de eventos.

A partir de este momento, el almacén de datos de eventos captura los eventos que coinciden con sus selectores de eventos avanzados (si ha seleccionado la opción Incorporar eventos). Los eventos que ocurrieron antes de que creara el almacén de datos de eventos no estarán

en el almacén de datos de eventos, a menos que opte por copiar los eventos de registro de seguimiento existentes.

Ahora puede ejecutar consultas en su nuevo almacén de datos de eventos. La pestaña Sample queries (Consultas de muestra) proporciona ejemplos de consultas para que pueda empezar. Para obtener más información acerca de la creación y la edición de consultas, consulte [Creación o edición](#page-340-0) [de una consulta.](#page-340-0)

También puede ver el panel de control de CloudTrail Lake para visualizar los eventos en su almacén de datos de eventos. Para obtener más información acerca de los paneles de Lake, consulte [Ver](#page-332-0)  [paneles de CloudTrail Lake](#page-332-0).

Ejemplo: cree un banco de datos de eventos para la gestión de eventos

En este tutorial, se muestra cómo crear un banco de datos de eventos que registre todos los [eventos](#page-26-0)  [de administración](#page-26-0) en todas AWS las regiones y no registre ningún evento de [datos](#page-27-0). Por ejemplo, son eventos de administración los eventos de seguridad, como CreateUser y AttachRolePolicy de IAM, los eventos de recursos como RunInstances y CreateBucket, etc.

Para crear un almacén de datos de eventos para eventos de administración

- 1. Inicie sesión en la CloudTrail consola AWS Management Console y ábrala en [https://](https://console.aws.amazon.com/cloudtrail/) [console.aws.amazon.com/cloudtrail/.](https://console.aws.amazon.com/cloudtrail/)
- 2. En el panel de navegación, en Lago, elija Almacenes de datos de eventos.
- 3. Elija Create event data store (Crear almacén de datos de eventos).
- 4. En la página Configurar el almacén de datos de eventos, en Detalles generales, asigne un nombre al almacén de datos de eventos, por ejemplo *my-management-events-eds*. Como práctica recomendada, utilice un nombre que identifique rápidamente el propósito del almacén de datos de eventos. Para obtener información sobre los requisitos de CloudTrail nomenclatura, consulte[Requisitos de nomenclatura](#page-560-0).
- 5. Elija la Opción de precios que desee usar para el almacén de datos de eventos. La opción de precios determina el costo de la incorporación y el almacenamiento de los eventos, así como los periodos de retención predeterminado y máximo del almacén de datos de eventos. Para obtener más información, consulte [Precios de AWS CloudTrail](https://aws.amazon.com/cloudtrail/pricing/) y [Gestión de los costos de los CloudTrail](#page-385-0)  [lagos.](#page-385-0)

Están disponibles las siguientes opciones:

- Precio de retención ampliable por un año: en general se recomienda si prevé incorporar menos de 25 TB de datos de eventos al mes y desea un periodo de retención flexible de hasta 10 años. Durante los primeros 366 días (el periodo de retención predeterminado), el almacenamiento se incluye sin cargo adicional en los precios de incorporación. Después de 366 días, la retención prolongada está disponible a un pay-as-you-go precio determinado. Esta es la opción predeterminada.
	- Periodo de retención predeterminado: 366 días.
	- Periodo máximo de retención: 3653 días.
- Precio de retención ampliable por un año: se recomienda si prevé incorporar más de 25 TB de datos de eventos al mes y desea un periodo de retención de hasta 7 años. La retención está incluida en los precios de incorporación sin costo adicional.
	- Periodo de retención predeterminado: 2557 días.
	- Periodo máximo de retención: 2557 días.
- 6. Especifique un periodo de retención para el almacén de datos de eventos. Los periodos de retención pueden oscilar entre 7 y 3653 días (unos 10 años) para la opción Precios de retención ampliables por un año, o entre 7 días y 2557 días (unos siete años) para la opción Precios de retención por siete años.

CloudTrail Lake determina si se debe retener un evento comprobando si el eventTime evento se encuentra dentro del período de retención especificado. Por ejemplo, si especificas un período de retención de 90 días, CloudTrail eliminará los eventos cuando eventTime tengan más de 90 días.

7. (Opcional) En Cifrado, seleccione si quiere cifrar el almacén de datos de eventos con su propia clave de KMS. De forma predeterminada, todos los eventos de un almacén de datos de eventos se cifran CloudTrail mediante una clave de KMS que le AWS pertenece y administra por usted.

Para habilitar el cifrado con su propia clave de KMS, seleccione Usar mi propia AWS KMS key. Elija Nuevo para que se AWS KMS key cree una por usted, o bien elija Existente para usar una clave de KMS existente. En Introducir un alias de KMS, especifique un alias en el formato alias/ *MyAliasName*. El uso de su propia clave de KMS requiere que edite la política de claves de KMS para permitir el cifrado y el descifrado de los CloudTrail registros. Para obtener más información, consulte[Configurar políticas AWS KMS clave para CloudTrail.](#page-961-0) CloudTrail también admite claves AWS KMS multirregionales. Para obtener más información sobre las claves de varias regiones, consulte [Uso de claves de varias regiones](https://docs.aws.amazon.com/kms/latest/developerguide/multi-region-keys-overview.html) en la Guía para desarrolladores de AWS Key Management Service .

El uso de su propia clave KMS conlleva AWS KMS costes de cifrado y descifrado. Después de asociar un almacén de datos de eventos a una clave de KMS, esta no se podrá eliminar ni cambiar.

### **a** Note

Para habilitar el AWS Key Management Service cifrado en un almacén de datos de eventos de la organización, debe usar una clave KMS existente para la cuenta de administración.

8. (Opcional) Si desea realizar consultas con los datos de su evento mediante Amazon Athena, elija Habilitar en Federación de consultas de Lake. La federación le permite ver los metadatos asociados al almacén de datos de eventos en el [catálogo de datos de AWS Glue](https://docs.aws.amazon.com/glue/latest/dg/components-overview.html#data-catalog-intro) y ejecutar consultas SQL con los datos de eventos en Athena. Los metadatos de la tabla almacenados en el catálogo de AWS Glue datos permiten al motor de consultas de Athena saber cómo buscar, leer y procesar los datos que desea consultar. Para obtener más información, consulte [Federar](#page-288-0)  [un almacén de datos de eventos](#page-288-0).

Para habilitar la federación de consultas de Lake, seleccione Habilitar y, a continuación, haga lo siguiente:

- a. Elija si desea crear un nuevo rol o utilizar un rol de IAM existente. [AWS Lake Formation](https://docs.aws.amazon.com/lake-formation/latest/dg/how-it-works.html) utiliza este rol para administrar los permisos del almacén de datos de eventos federados. Al crear un nuevo rol mediante la CloudTrail consola, crea CloudTrail automáticamente un rol con los permisos necesarios. Si elige un rol existente, asegúrese de que la política del rol proporcione los [permisos mínimos requeridos.](#page-290-0)
- b. Si va a crear un rol nuevo, introduzca un nombre para identificarlo.
- c. Si está utilizando un rol existente, elija el rol que desea usar. El rol debe existir en su cuenta.
- 9. (Opcional) En Etiquetas, agregue una o más etiquetas personalizadas (pares clave-valor) a su almacén de datos de eventos. Las etiquetas pueden ayudarle a identificar los almacenes de datos de sus CloudTrail eventos. Por ejemplo, podría adjuntar una etiqueta con el nombre **stage** y el valor **prod**. Puede utilizar etiquetas para limitar el acceso al almacén de datos de eventos. También puede utilizar etiquetas para hacer un seguimiento de los costos de consulta e ingesta del almacén de datos de eventos.

Para obtener más información acerca de cómo usar etiquetas para hacer un seguimiento de los costos, consulte [Creación de etiquetas de asignación de costes definidas por el usuario](#page-392-0)  [para los almacenes de datos de eventos de CloudTrail Lake](#page-392-0). Para obtener información sobre cómo utilizar las políticas de IAM para autorizar el acceso a un almacén de datos de eventos en función de etiquetas, consulte [Ejemplos: Denegación de acceso para crear o eliminar almacenes](#page-905-0)  [de datos de eventos en función de etiquetas](#page-905-0). Para obtener información sobre cómo utilizar las etiquetas AWS, consulte Cómo [etiquetar AWS los recursos en la Guía](https://docs.aws.amazon.com/tag-editor/latest/userguide/tagging.html) del usuario sobre cómo etiquetar AWS los recursos.

- 10. Elija Next (Siguiente) para configurar el almacén de datos de eventos.
- 11. En la página Seleccionar eventos, deje las selecciones predeterminadas en Tipo de evento.

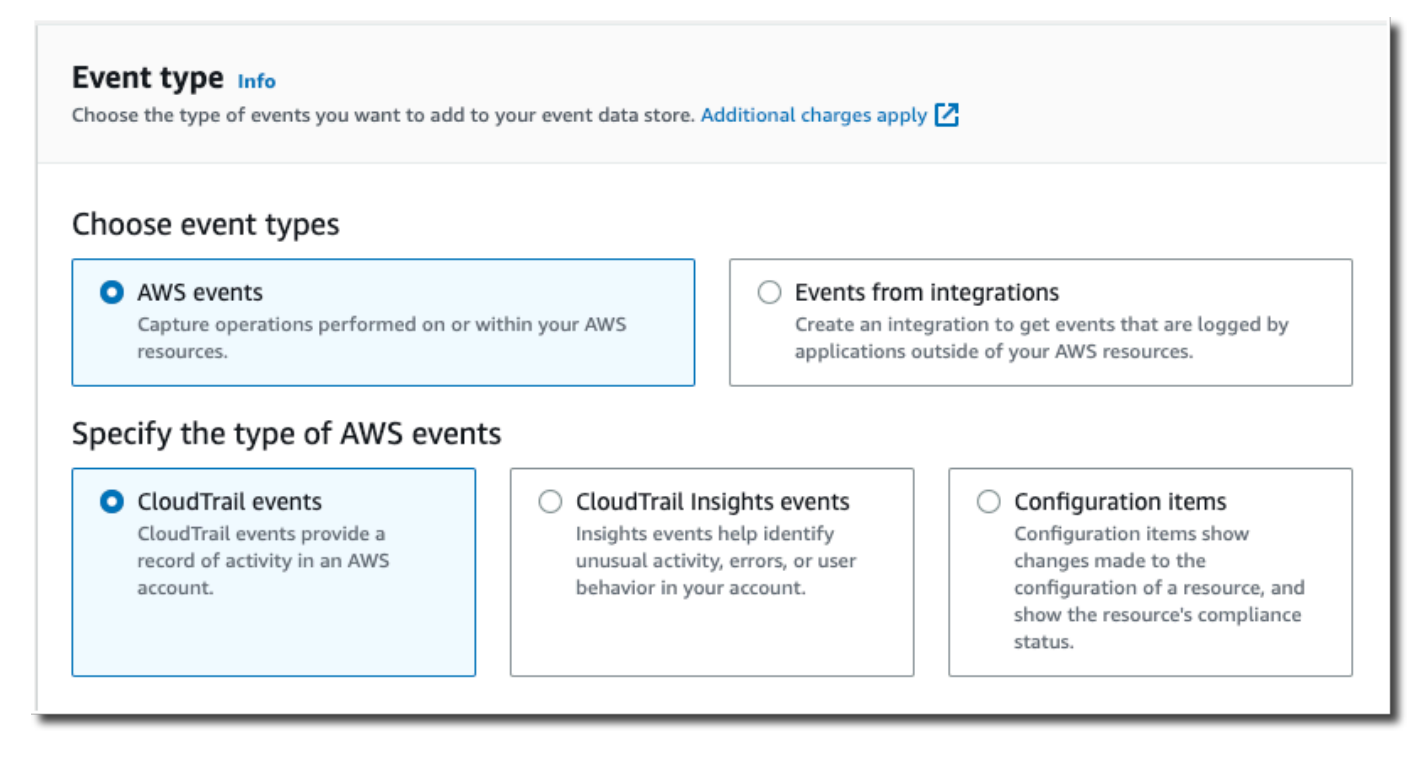

12. Para CloudTrail los eventos, deje las selecciones predeterminadas. De forma predeterminada, los almacenes de datos de CloudTrail eventos recopilan eventos de administración y no recopilan eventos de datos. Para obtener más información sobre los eventos de administración, consulte [Registro de eventos de administración](#page-606-0). Para obtener más información sobre los eventos de datos, consulte [Registro de eventos de datos.](#page-621-0)

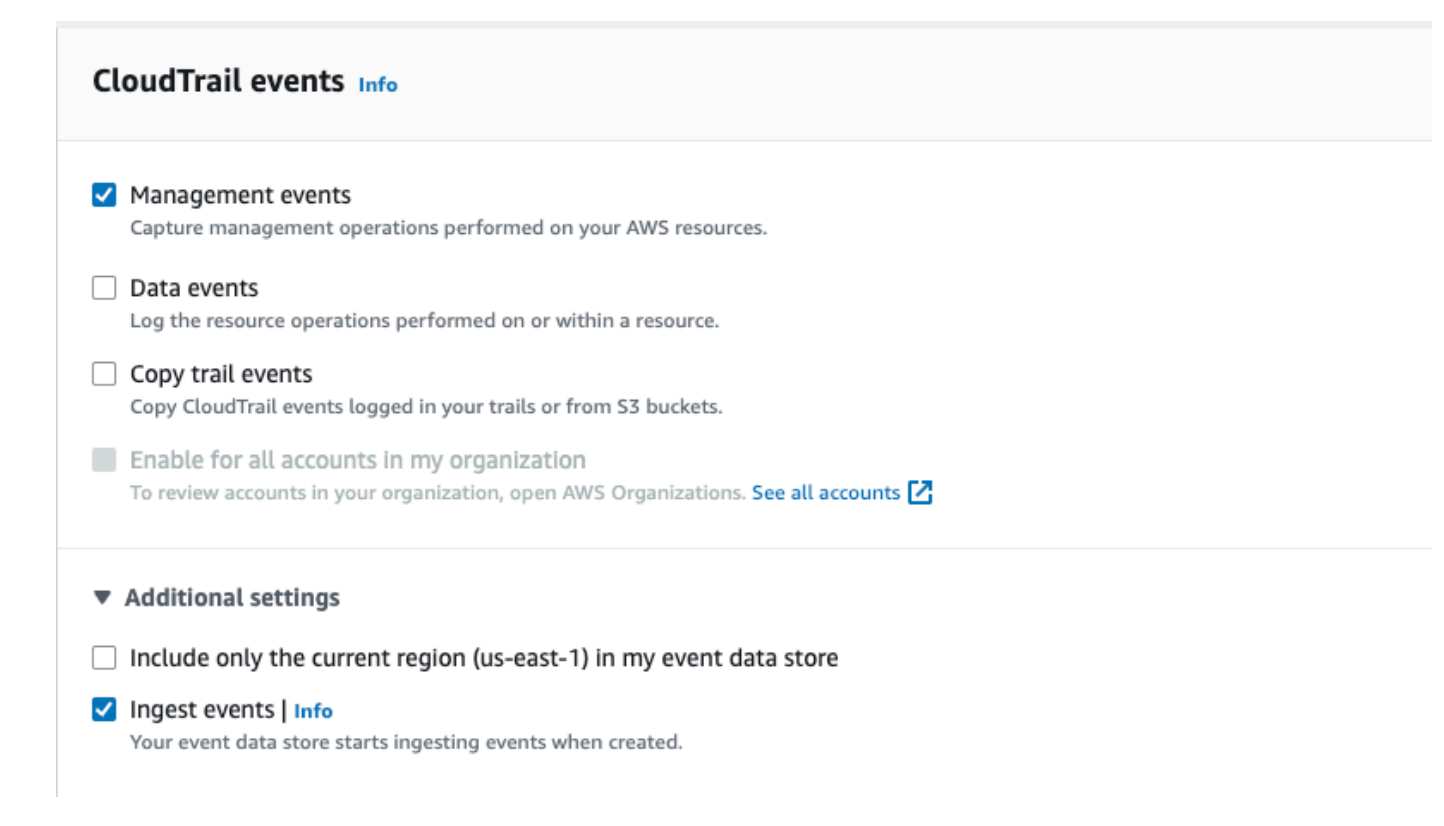

- 13. Deje la configuración predeterminada para Copiar eventos de los registros de seguimiento. Utilizaría esta opción para copiar los eventos de los registros de seguimiento existentes en el almacén de datos de eventos. Para obtener más información, consulte [Copiar eventos de](#page-263-0)  [registro de seguimiento en un almacén de datos de eventos](#page-263-0).
- 14. Seleccione Activar para todas las cuentas de mi organización si se trata de un almacén de datos de eventos de la organización. No podrá cambiar esta opción a menos que tenga cuentas configuradas en AWS Organizations.
- 15. En Configuración adicional, deje las selecciones predeterminadas. De forma predeterminada, un banco de datos de eventos recopila los eventos de todos Regiones de AWS y comienza a incorporarlos cuando se crea.
- 16. En Eventos de administración, elija recopilar los eventos de lectura y escritura. Deje vacías las casillas Excluir AWS KMS eventos y Excluir eventos de la API de datos de Amazon RDS para recopilar todos los eventos de administración. Deje vacía la casilla de verificación Habilitar eventos de Insights.

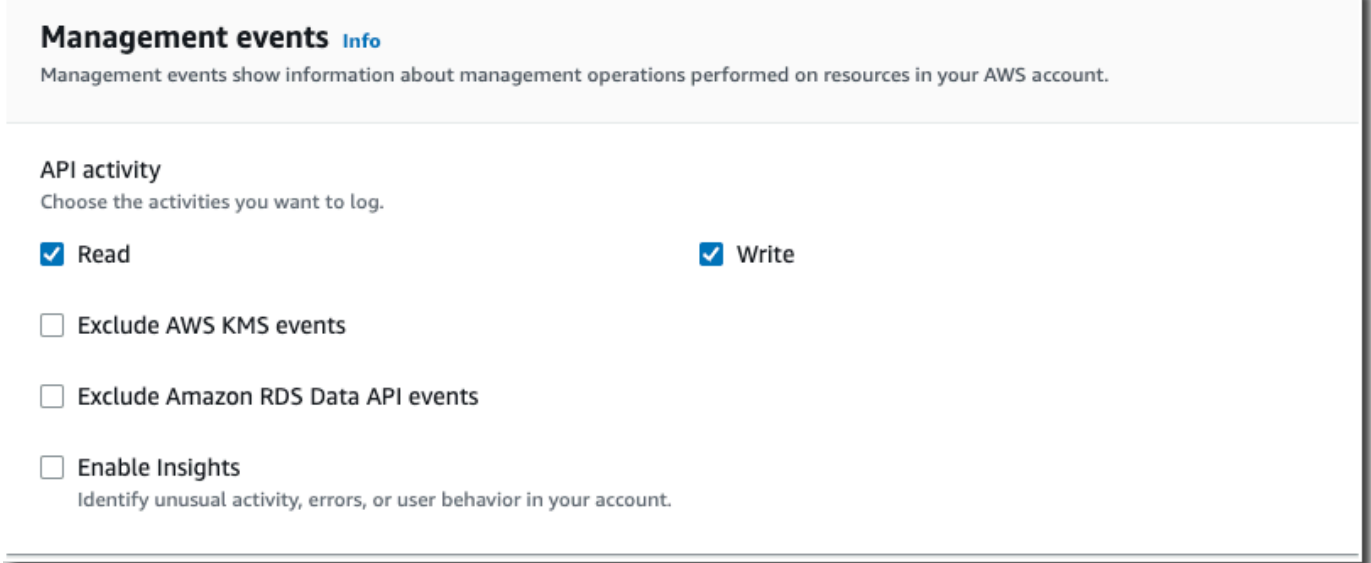

- 17. Elija Next (Siguiente) para revisar las opciones seleccionadas.
- 18. En la página Review and create (Revisar y crear), revise las opciones seleccionadas. Elija Edit (Editar) para realizar cambios en una sección. Cuando esté listo para crear el almacén de datos de eventos, elija Create event data store (Crear almacén de datos de eventos).
- 19. El nuevo almacén de datos de eventos aparece en la tabla Almacenes de datos de eventos de la página Almacenes de datos de eventos.

A partir de este momento, el almacén de datos de eventos captura los eventos que coinciden con sus selectores de eventos avanzados. Los eventos que ocurrieron antes de que creara el almacén de datos de eventos no estarán en el almacén de datos de eventos, a menos que opte por copiar los eventos de registro de seguimiento existentes.

Ejemplo: cree un almacén de datos de eventos para los eventos de datos de S3

En este tutorial, se muestra cómo crear un almacén de datos de eventos para los eventos de datos de Amazon S3. En este escenario, en lugar de registrar todos los eventos de datos de Amazon S3, elegiremos una plantilla de selector de registros personalizada para registrar los eventos solo cuando se elimine un objeto de un bucket de S3 específico.

Para crear un almacén de datos de eventos para eventos de datos de S3

- 1. Inicie sesión en la CloudTrail consola AWS Management Console y ábrala en [https://](https://console.aws.amazon.com/cloudtrail/) [console.aws.amazon.com/cloudtrail/.](https://console.aws.amazon.com/cloudtrail/)
- 2. En el panel de navegación, en Lago, elija Almacenes de datos de eventos.
- 3. Elija Create event data store (Crear almacén de datos de eventos).
- 4. En la página Configurar el almacén de datos de eventos, en Detalles generales, asigne un nombre al almacén de datos de eventos, como *s3- data-events-eds*. Como práctica recomendada, utilice un nombre que identifique rápidamente el propósito del almacén de datos de eventos. Para obtener información sobre los requisitos de CloudTrail nomenclatura, consulte[Requisitos de nomenclatura](#page-560-0).
- 5. Elija la Opción de precios que desee usar para el almacén de datos de eventos. La opción de precios determina el costo de la incorporación y el almacenamiento de los eventos, así como los periodos de retención predeterminado y máximo del almacén de datos de eventos. Para obtener más información, consulte [Precios de AWS CloudTrail](https://aws.amazon.com/cloudtrail/pricing/) y [Gestión de los costos de los CloudTrail](#page-385-0)  [lagos.](#page-385-0)

Están disponibles las siguientes opciones:

- Precio de retención ampliable por un año: en general se recomienda si prevé incorporar menos de 25 TB de datos de eventos al mes y desea un periodo de retención flexible de hasta 10 años. Durante los primeros 366 días (el periodo de retención predeterminado), el almacenamiento se incluye sin cargo adicional en los precios de incorporación. Después de 366 días, la retención prolongada está disponible a un pay-as-you-go precio determinado. Esta es la opción predeterminada.
	- Periodo de retención predeterminado: 366 días.
	- Periodo máximo de retención: 3653 días.
- Precio de retención ampliable por un año: se recomienda si prevé incorporar más de 25 TB de datos de eventos al mes y desea un periodo de retención de hasta 7 años. La retención está incluida en los precios de incorporación sin costo adicional.
	- Periodo de retención predeterminado: 2557 días.
	- Periodo máximo de retención: 2557 días.
- 6. Especifique un periodo de retención para el almacén de datos de eventos. Los periodos de retención pueden oscilar entre 7 y 3653 días (unos 10 años) para la opción Precios de retención ampliables por un año, o entre 7 días y 2557 días (unos siete años) para la opción Precios de retención por siete años.

CloudTrail Lake determina si se debe retener un evento comprobando si el eventTime evento se encuentra dentro del período de retención especificado. Por ejemplo, si especificas un período de retención de 90 días, CloudTrail eliminará los eventos cuando eventTime tengan más de 90 días.

7. (Opcional) En Cifrado, seleccione si quiere cifrar el almacén de datos de eventos con su propia clave de KMS. De forma predeterminada, todos los eventos de un almacén de datos de eventos se cifran CloudTrail mediante una clave de KMS que le AWS pertenece y administra por usted.

Para habilitar el cifrado con su propia clave de KMS, seleccione Usar mi propia AWS KMS key. Elija Nuevo para que se AWS KMS key cree una por usted, o bien elija Existente para usar una clave de KMS existente. En Introducir un alias de KMS, especifique un alias en el formato alias/ *MyAliasName*. El uso de su propia clave de KMS requiere que edite la política de claves de KMS para permitir el cifrado y el descifrado de los CloudTrail registros. Para obtener más información, consulte[Configurar políticas AWS KMS clave para CloudTrail.](#page-961-0) CloudTrail también admite claves AWS KMS multirregionales. Para obtener más información sobre las claves de varias regiones, consulte [Uso de claves de varias regiones](https://docs.aws.amazon.com/kms/latest/developerguide/multi-region-keys-overview.html) en la Guía para desarrolladores de AWS Key Management Service .

El uso de su propia clave KMS conlleva AWS KMS costes de cifrado y descifrado. Después de asociar un almacén de datos de eventos a una clave de KMS, esta no se podrá eliminar ni cambiar.

#### **a** Note

Para habilitar el AWS Key Management Service cifrado en un almacén de datos de eventos de la organización, debe usar una clave KMS existente para la cuenta de administración.

8. (Opcional) Si desea realizar consultas con los datos de su evento mediante Amazon Athena, elija Habilitar en Federación de consultas de Lake. La federación le permite ver los metadatos asociados al almacén de datos de eventos en el [catálogo de datos de AWS Glue](https://docs.aws.amazon.com/glue/latest/dg/components-overview.html#data-catalog-intro) y ejecutar consultas SQL con los datos de eventos en Athena. Los metadatos de la tabla almacenados en el catálogo de AWS Glue datos permiten al motor de consultas de Athena saber cómo buscar, leer y procesar los datos que desea consultar. Para obtener más información, consulte [Federar](#page-288-0)  [un almacén de datos de eventos](#page-288-0).

Para habilitar la federación de consultas de Lake, seleccione Habilitar y, a continuación, haga lo siguiente:

a. Elija si desea crear un nuevo rol o utilizar un rol de IAM existente. [AWS Lake Formation](https://docs.aws.amazon.com/lake-formation/latest/dg/how-it-works.html) utiliza este rol para administrar los permisos del almacén de datos de eventos federados. Al crear un nuevo rol mediante la CloudTrail consola, crea CloudTrail automáticamente un rol

con los permisos necesarios. Si elige un rol existente, asegúrese de que la política del rol proporcione los [permisos mínimos requeridos.](#page-290-0)

- b. Si va a crear un rol nuevo, introduzca un nombre para identificarlo.
- c. Si está utilizando un rol existente, elija el rol que desea usar. El rol debe existir en su cuenta.
- 9. (Opcional) En Etiquetas, agregue una o más etiquetas personalizadas (pares clave-valor) a su almacén de datos de eventos. Las etiquetas pueden ayudarle a identificar los almacenes de datos de sus CloudTrail eventos. Por ejemplo, podría adjuntar una etiqueta con el nombre **stage** y el valor **prod**. Puede utilizar etiquetas para limitar el acceso al almacén de datos de eventos. También puede utilizar etiquetas para hacer un seguimiento de los costos de consulta e ingesta del almacén de datos de eventos.

Para obtener más información acerca de cómo usar etiquetas para hacer un seguimiento de los costos, consulte [Creación de etiquetas de asignación de costes definidas por el usuario](#page-392-0)  [para los almacenes de datos de eventos de CloudTrail Lake](#page-392-0). Para obtener información sobre cómo utilizar las políticas de IAM para autorizar el acceso a un almacén de datos de eventos en función de etiquetas, consulte Ejemplos: Denegación de acceso para crear o eliminar almacenes [de datos de eventos en función de etiquetas](#page-905-0). Para obtener información sobre cómo utilizar las etiquetas AWS, consulte Cómo [etiquetar AWS los recursos en la Guía](https://docs.aws.amazon.com/tag-editor/latest/userguide/tagging.html) del usuario sobre cómo etiquetar AWS los recursos.

- 10. Elija Next (Siguiente) para configurar el almacén de datos de eventos.
- 11. En la página Seleccionar eventos, deje las selecciones predeterminadas en Tipo de evento.

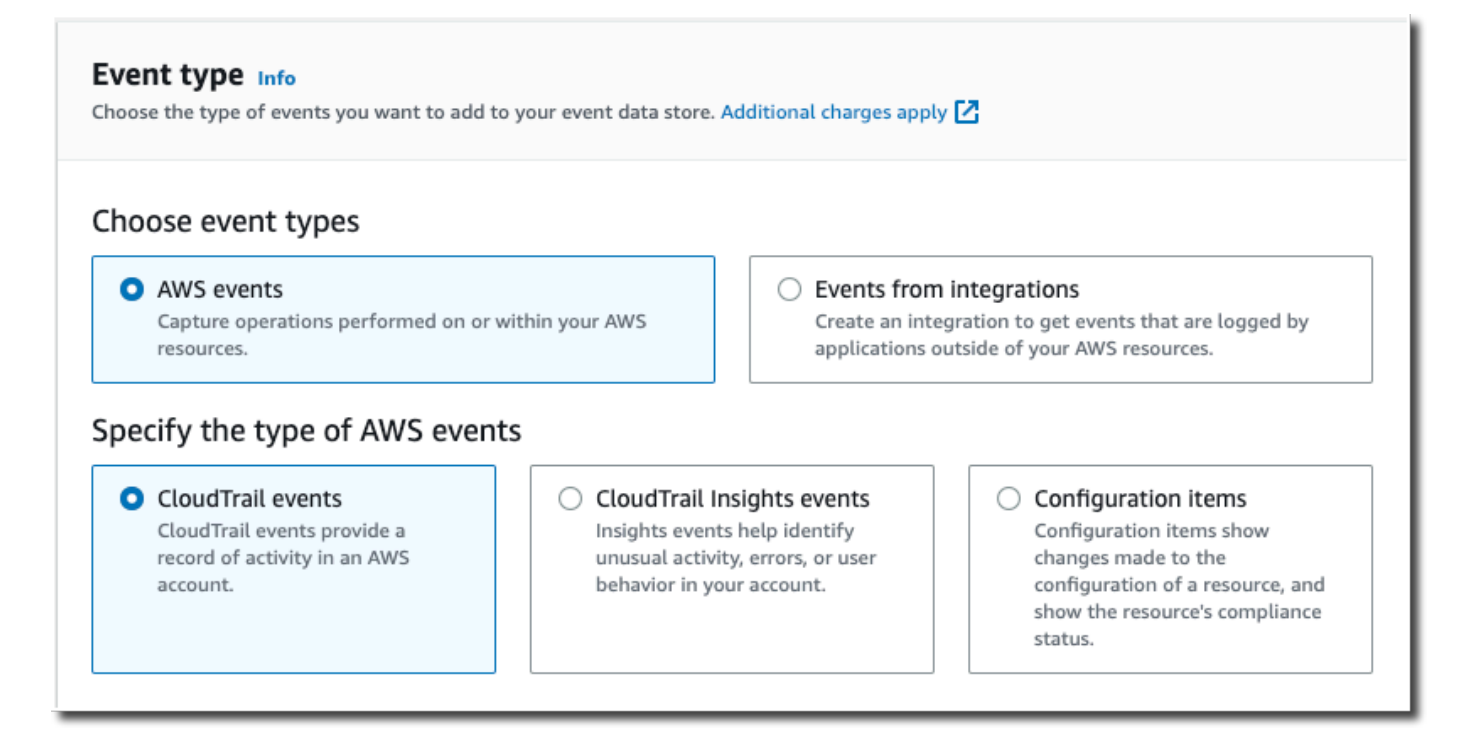

12. Para CloudTrail los eventos, selecciona Eventos de datos y anula la selección de los Eventos de administración. Para obtener más información sobre los eventos de datos, consulte [Registro de](#page-621-0) [eventos de datos](#page-621-0).

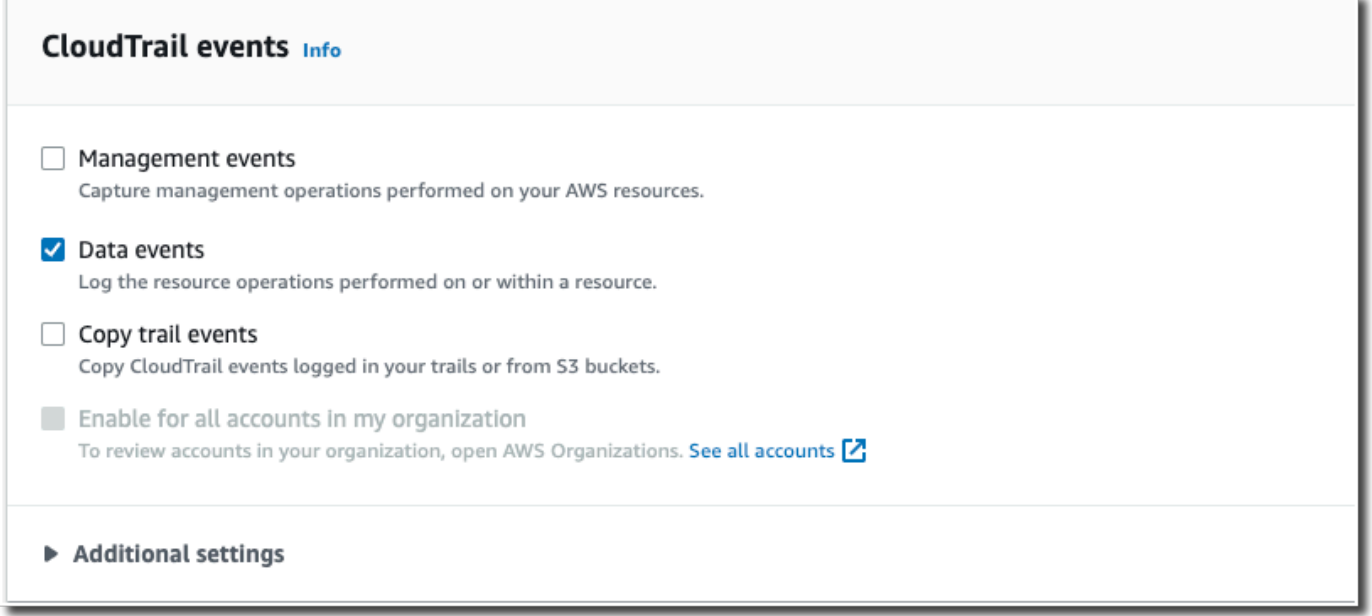

13. Deje la configuración predeterminada para Copiar eventos de los registros de seguimiento. Utilizaría esta opción para copiar los eventos de los registros de seguimiento existentes en el almacén de datos de eventos. Para obtener más información, consulte [Copiar eventos de](#page-263-0)  [registro de seguimiento en un almacén de datos de eventos](#page-263-0).

- 14. Seleccione Activar para todas las cuentas de mi organización si se trata de un almacén de datos de eventos de la organización. No podrá cambiar esta opción a menos que tenga cuentas configuradas en AWS Organizations.
- 15. En Configuración adicional, deje las selecciones predeterminadas. De forma predeterminada, un banco de datos de eventos recopila los eventos de todos Regiones de AWS y comienza a ingerirlos cuando se crea.
- 16. En Eventos de datos, lleve a cabo las siguientes selecciones:
	- a. En Tipo de evento de datos, seleccione S3. El tipo de evento de datos identifica el Servicio de AWS recurso en el que se registran los eventos de datos.
	- b. En Plantilla de selector de registros, seleccione Personalizado. Si selecciona Personalizado, puede definir un selector de eventos personalizado para filtrar los campos eventName, resources.ARN y readOnly. Para obtener información sobre estos campos, consulte [AdvancedFieldSelector](https://docs.aws.amazon.com/awscloudtrail/latest/APIReference/API_AdvancedFieldSelector.html)la referencia de la AWS CloudTrail API.
	- c. (Opcional) En Nombre del selector, escriba un nombre para identificar el selector. El nombre del selector es un nombre descriptivo para un selector de eventos avanzado, como «Registrar las llamadas a la DeleteObject API para un segmento de S3 específico». El nombre del selector aparece como Name en el selector de eventos avanzado y se puede ver si se amplía la vista JSON.

```
▼ JSON view
\overline{[}\overline{A}"Name": "Log DeleteObject API calls for a specific S3 bucket"
     "FieldSelectors": [
         "Field": "eventCategory",
         "Equals": [
            "Data"
         J
       },
         "Field": "resources.type",
         "Equals": [
            "AWS::S3::Object"
         J
       },
```
d. En los selectores de eventos avanzados, crearemos un selector de eventos personalizado para filtrar los resources.ARN campos eventName y. Los selectores de eventos

avanzados para un almacén de datos de eventos funcionan igual que los selectores de eventos avanzados que se aplican a un registro de seguimiento. Para obtener más información sobre cómo crear selectores de eventos avanzados, consulte [Registrar eventos](#page-672-0)  [de datos con selectores de eventos avanzados](#page-672-0).

- i. En Campo, seleccione eventName. En Operador, seleccione equals. En Valor, introduzca **DeleteObject**. Selecciona + Campo para filtrar por otro campo.
- ii. En Campo, seleccione resources.ARN. En Operador, elija StartsWith. En Valor, introduzca el ARN de su bucket (por ejemplo, *arn:aws:s3:::bucket-name*). Para obtener información acerca de cómo obtener el ARN, consulte [Recursos de Amazon S3](https://docs.aws.amazon.com/AmazonS3/latest/userguide/s3-arn-format.html) en la Guía del usuario de Amazon Simple Storage Service.

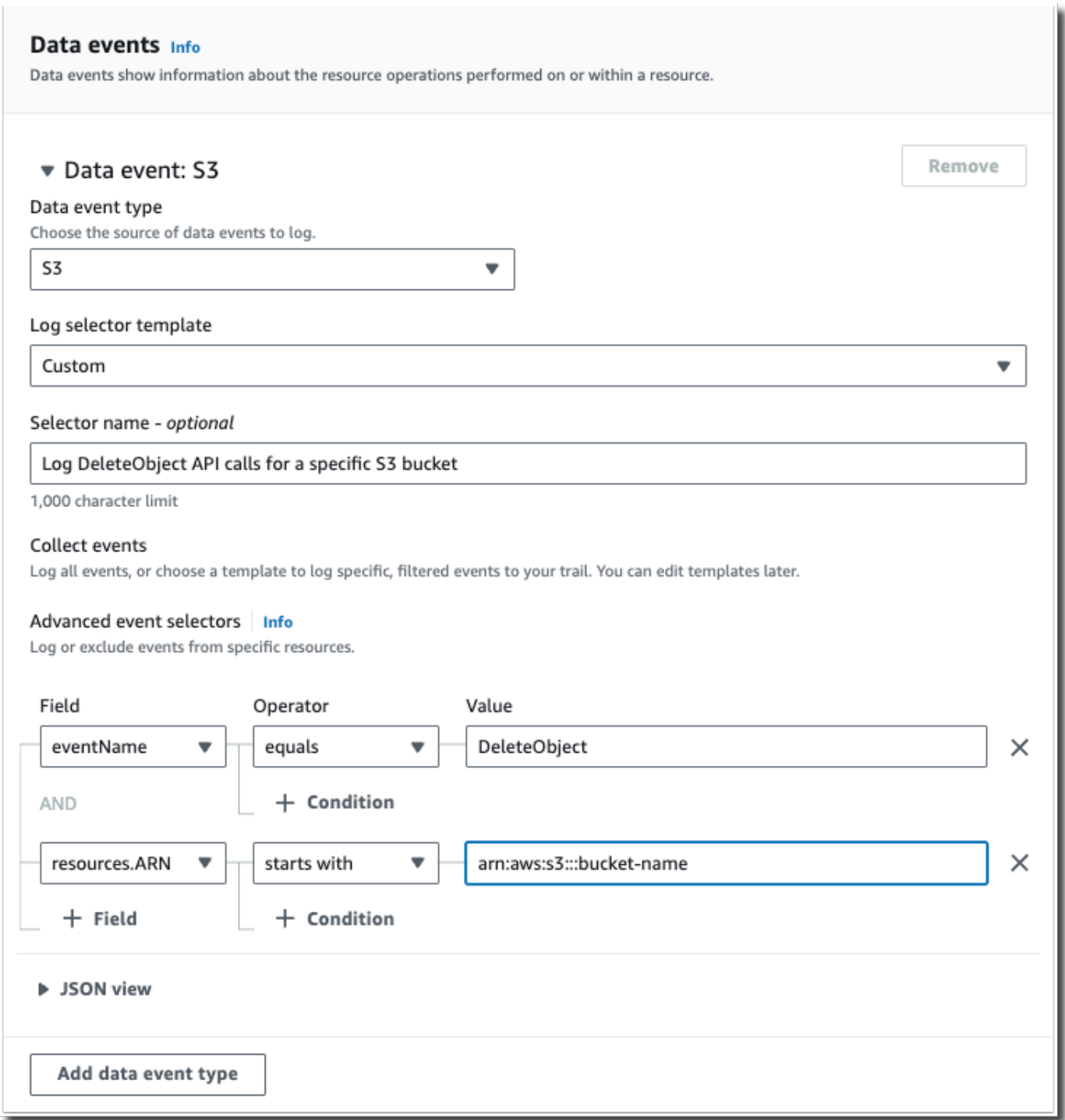

- 17. Elija Next (Siguiente) para revisar las opciones seleccionadas.
- 18. En la página Review and create (Revisar y crear), revise las opciones seleccionadas. Elija Edit (Editar) para realizar cambios en una sección. Cuando esté listo para crear el almacén de datos de eventos, elija Create event data store (Crear almacén de datos de eventos).

19. El nuevo almacén de datos de eventos aparece en la tabla Almacenes de datos de eventos de la página Almacenes de datos de eventos.

A partir de este momento, el almacén de datos de eventos captura los eventos que coinciden con sus selectores de eventos avanzados. Los eventos que ocurrieron antes de que creara el almacén de datos de eventos no estarán en el almacén de datos de eventos, a menos que opte por copiar los eventos de registro de seguimiento existentes.

# Cree un almacén de datos de eventos para los eventos de CloudTrail Insights con la consola

AWS CloudTrail Gracias al análisis continuo de los eventos de CloudTrail gestión, Insights ayuda a AWS los usuarios a identificar y responder a las actividades inusuales asociadas a las llamadas a las API y a las tasas de error de las API. CloudTrail Insights analiza los patrones normales del volumen de llamadas a la API y las tasas de error de la API, también denominadas valores de referencia, y genera eventos de Insights cuando el volumen de llamadas o las tasas de error están fuera de los patrones normales. Los eventos de Insights en el volumen de llamadas de API se generan para las API de administración de write y los eventos de Insights en la tasa de errores de API se generan tanto para las API de administración read como write.

Para registrar los eventos de Insights en CloudTrail Lake, necesita un almacén de datos de eventos de destino que registre los eventos de Insights y un banco de datos de eventos de origen que habilite Insights y registre los eventos de administración.

#### **a** Note

Para registrar los eventos de Insights sobre el volumen de llamadas a la API, el almacén de datos de eventos de origen debe registrar los eventos de administración de write. Para registrar los eventos de Insights sobre la tasa de errores de la API, el almacén de datos de eventos de origen debe registrar los eventos de administración de read o write.

Si tiene CloudTrail Insights activado en un banco de datos de eventos de origen y CloudTrail detecta actividades inusuales, CloudTrail envía los eventos de Insights al banco de datos de eventos de destino. A diferencia de otros tipos de eventos capturados en un banco CloudTrail de datos de eventos, los eventos de Insights solo se registran cuando CloudTrail detecta cambios en el uso de la API de su cuenta que difieren significativamente de los patrones de uso típicos de la cuenta.

Tras activar CloudTrail Insights por primera vez en un banco de datos de eventos, la entrega del primer evento de Insights puede CloudTrail demorar hasta 7 días si se detecta una actividad inusual.

CloudTrail Insights analiza los eventos de gestión que se producen en una sola región, no a nivel mundial. Un evento de CloudTrail Insights se genera en la misma región en la que se generan los eventos de gestión que lo respaldan.

En el caso de un banco de datos de eventos de la organización, CloudTrail analiza los eventos de gestión de la cuenta de cada miembro en lugar de analizar la agregación de todos los eventos de gestión de la organización.

Se aplican cargos adicionales por la ingesta de eventos de Insights en CloudTrail Lake. Se te cobrará por separado si activas Insights tanto para los almacenes de datos de los senderos como para los de eventos de CloudTrail Lake. Para obtener información sobre CloudTrail los precios, consulta [AWS](https://aws.amazon.com/cloudtrail/pricing/)  [CloudTrail los precios](https://aws.amazon.com/cloudtrail/pricing/).

#### Temas

- [Cómo crear un almacén de datos de eventos de destino que registre los eventos de Insights](#page-201-0)
- [Para crear un almacén de datos de eventos de origen que habilite los eventos de Insights](#page-205-0)

<span id="page-201-0"></span>Cómo crear un almacén de datos de eventos de destino que registre los eventos de Insights

Al crear un almacén de datos de eventos de Insights, tiene la opción de elegir un almacén de datos de eventos de origen existente que registre los eventos de administración y, a continuación, especificar los tipos de Insights que desea recibir. O bien, puede habilitar Insights en un almacén de datos de eventos nuevo o existente después de crear su almacén de datos de eventos de Insights y, a continuación, elegir este almacén de datos de eventos como el almacén de datos de eventos de destino.

En este procedimiento, se muestra cómo crear un almacén de datos de eventos de destino que registre los eventos de Insights.

- 1. Inicie sesión en la CloudTrail consola AWS Management Console y ábrala en [https://](https://console.aws.amazon.com/cloudtrail/) [console.aws.amazon.com/cloudtrail/.](https://console.aws.amazon.com/cloudtrail/)
- 2. En el panel de navegación, abra el submenú Lake (Lago) y, a continuación, elija Event data stores (Almacenes de datos de eventos).
- 3. Elija Create event data store (Crear almacén de datos de eventos).
- 4. En la página Configure event data store (Configurar el almacén de datos de eventos), en General details (Detalles generales), ingrese un nombre para el almacén de datos de eventos. El nombre es obligatorio.
- 5. Elija la Opción de precios que desee usar para el almacén de datos de eventos. La opción de precios determina el costo de la incorporación y el almacenamiento de los eventos, así como los periodos de retención predeterminado y máximo del almacén de datos de eventos. Para obtener más información, consulte [Precios de AWS CloudTrail](https://aws.amazon.com/cloudtrail/pricing/) y [Gestión de los costos de los CloudTrail](#page-385-0)  [lagos.](#page-385-0)

Están disponibles las siguientes opciones:

- Precio de retención ampliable por un año: en general se recomienda si prevé incorporar menos de 25 TB de datos de eventos al mes y desea un periodo de retención flexible de hasta 10 años. Durante los primeros 366 días (el periodo de retención predeterminado), el almacenamiento se incluye sin cargo adicional en los precios de incorporación. Después de 366 días, la retención prolongada está disponible a un pay-as-you-go precio determinado. Esta es la opción predeterminada.
	- Periodo de retención predeterminado: 366 días.
	- Periodo máximo de retención: 3653 días.
- Precio de retención ampliable por un año: se recomienda si prevé incorporar más de 25 TB de datos de eventos al mes y desea un periodo de retención de hasta 7 años. La retención está incluida en los precios de incorporación sin costo adicional.
	- Periodo de retención predeterminado: 2557 días.
	- Periodo máximo de retención: 2557 días.
- 6. Especifique un periodo de retención en días para el almacén de datos de eventos. Los periodos de retención pueden oscilar entre 7 y 3653 días (unos 10 años) para la opción Precios de retención ampliables por un año, o entre 7 días y 2557 días (unos siete años) para la opción Precios de retención por siete años. El almacén de datos de eventos retiene los datos de eventos durante el número especificado de días.
- 7. (Opcional) Para habilitar el cifrado AWS Key Management Service, selecciona Usar el mío AWS KMS key. Elija Nuevo para que se AWS KMS key cree una para usted, o bien elija Existente para usar una clave KMS existente. En Introducir un alias de KMS, especifique un alias en el formato alias/ *MyAliasName*. El uso de su propia clave de KMS requiere que edite la política de claves de KMS para permitir el cifrado y el descifrado de los CloudTrail registros. Para obtener más información, consulte[Configurar políticas AWS KMS clave para CloudTrail.](#page-961-0) CloudTrail también admite claves AWS KMS multirregionales. Para obtener más información

sobre las claves de varias regiones, consulte [Uso de claves de varias regiones](https://docs.aws.amazon.com/kms/latest/developerguide/multi-region-keys-overview.html) en la Guía para desarrolladores de AWS Key Management Service .

El uso de su propia clave KMS conlleva AWS KMS costes de cifrado y descifrado. Después de asociar un almacén de datos de eventos a una clave de KMS, esta no se podrá eliminar ni cambiar.

**a** Note

Para habilitar el AWS Key Management Service cifrado en un almacén de datos de eventos de la organización, debe usar una clave KMS existente para la cuenta de administración.

8. (Opcional) Si desea realizar consultas con los datos de su evento mediante Amazon Athena, elija Habilitar en Federación de consultas de Lake. La federación le permite ver los metadatos asociados al almacén de datos de eventos en el [catálogo de datos de AWS Glue](https://docs.aws.amazon.com/glue/latest/dg/components-overview.html#data-catalog-intro) y ejecutar consultas SQL con los datos de eventos en Athena. Los metadatos de la tabla almacenados en el catálogo de AWS Glue datos permiten al motor de consultas de Athena saber cómo buscar, leer y procesar los datos que desea consultar. Para obtener más información, consulte [Federar](#page-288-0)  [un almacén de datos de eventos](#page-288-0).

Para habilitar la federación de consultas de Lake, seleccione Habilitar y, a continuación, haga lo siguiente:

- a. Elija si desea crear un nuevo rol o utilizar un rol de IAM existente. [AWS Lake Formation](https://docs.aws.amazon.com/lake-formation/latest/dg/how-it-works.html) utiliza este rol para administrar los permisos del almacén de datos de eventos federados. Al crear un nuevo rol mediante la CloudTrail consola, crea CloudTrail automáticamente un rol con los permisos necesarios. Si elige un rol existente, asegúrese de que la política del rol proporcione los [permisos mínimos requeridos.](#page-290-0)
- b. Si va a crear un rol nuevo, introduzca un nombre para identificarlo.
- c. Si está utilizando un rol existente, elija el rol que desea usar. El rol debe existir en su cuenta.
- 9. (Opcional) En la sección Tags (Etiquetas), puede agregar hasta 50 pares de claves y etiquetas para que lo ayuden a identificar y ordenar su almacén de datos de eventos y controlar el acceso a él. Para obtener más información sobre cómo utilizar las políticas de IAM para autorizar el acceso a un almacén de datos de eventos en función de etiquetas, consulte [Ejemplos:](#page-905-0)  [Denegación de acceso para crear o eliminar almacenes de datos de eventos en función de](#page-905-0)

Cree, actualice y gestione los almacenes de datos de eventos con la consola Version 1.0 194

[etiquetas.](#page-905-0) Para obtener más información sobre cómo utilizar las etiquetas AWS, consulte Cómo [etiquetar AWS los recursos en la Guía](https://docs.aws.amazon.com/tag-editor/latest/userguide/tagging.html) del usuario sobre cómo etiquetar AWS los recursos.

- 10. Elija Next (Siguiente) para configurar el almacén de datos de eventos.
- 11. En la página Elegir eventos, elija eventos y, a continuación, elija AWS eventos de CloudTrailInsights.
- 12. En los eventos de CloudTrail Insights, haga lo siguiente.
	- a. Seleccione Permitir el acceso de administrador delegado si desea conceder al administrador delegado de su organización el acceso a este almacén de datos de eventos. Esta opción solo está disponible si ha iniciado sesión con la cuenta de administración de una AWS Organizations organización.
	- b. (Opcional) Elija un almacén de datos de eventos de origen existente que registre los eventos de administración y especifique los tipos de Insights que desea recibir.

Para agregar un almacén de datos de origen, realice lo siguiente.

- i. Elija Agregar almacén de datos de eventos de origen.
- ii. Elija el almacén de datos de eventos de origen.
- iii. Elija el tipo de Insights que desea recibir.
	- ApiCallRateInsight: el tipo de Insights ApiCallRateInsight analiza las llamadas a la API de administración de solo escritura que se agregan por minuto en comparación con un volumen de llamadas a la API de referencia. Para recibir Insights en ApiCallRateInsight, el almacén de datos de eventos de origen debe registrar los eventos de administración Escritura.
	- ApiErrorRateInsight: el tipo de Insights ApiErrorRateInsight analiza las llamadas a la API de administración que generan códigos de error. El error se muestra si la llamada a la API no se hace correctamente. Para recibir Insights en ApiErrorRateInsight, el almacén de datos de eventos de origen debe registrar los eventos de administración Escritura o Lectura.
- iv. Repita los dos pasos anteriores (ii y iii) para agregar cualquier tipo de Insights adicional que desee recibir.
- 13. Elija Next (Siguiente) para revisar las opciones seleccionadas.
- 14. En la página Review and create (Revisar y crear), revise las opciones seleccionadas. Elija Edit (Editar) para realizar cambios en una sección. Cuando esté listo para crear el almacén de datos de eventos, elija Create event data store (Crear almacén de datos de eventos).
- 15. El nuevo almacén de datos de eventos aparece en la tabla Almacenes de datos de eventos de la página Almacenes de datos de eventos.
- 16. Si no eligió un almacén de datos de eventos de origen en el paso 10, siga los pasos que se indican en [Para crear un almacén de datos de eventos de origen que habilite los eventos de](#page-205-0) [Insights](#page-205-0) para crear un almacén de datos de eventos de origen.

<span id="page-205-0"></span>Para crear un almacén de datos de eventos de origen que habilite los eventos de Insights

Este procedimiento le muestra cómo crear un almacén de datos de eventos de origen que habilite los eventos de Insights y registre los eventos de administración.

- 1. Inicie sesión AWS Management Console y abra la CloudTrail consola en [https://](https://console.aws.amazon.com/cloudtrail/) [console.aws.amazon.com/cloudtrail/.](https://console.aws.amazon.com/cloudtrail/)
- 2. En el panel de navegación, abra el submenú Lake (Lago) y, a continuación, elija Event data stores (Almacenes de datos de eventos).
- 3. Elija Create event data store (Crear almacén de datos de eventos).
- 4. En la página Configure event data store (Configurar el almacén de datos de eventos), en General details (Detalles generales), ingrese un nombre para el almacén de datos de eventos. El nombre es obligatorio.
- 5. Elija la Opción de precios que desee usar para el almacén de datos de eventos. La opción de precios determina el costo de la incorporación y el almacenamiento de los eventos, así como los periodos de retención predeterminado y máximo del almacén de datos de eventos. Para obtener más información, consulte [Precios de AWS CloudTrail](https://aws.amazon.com/cloudtrail/pricing/) y [Gestión de los costos de los CloudTrail](#page-385-0)  [lagos.](#page-385-0)

Están disponibles las siguientes opciones:

- Precio de retención ampliable por un año: en general se recomienda si prevé incorporar menos de 25 TB de datos de eventos al mes y desea un periodo de retención flexible de hasta 10 años. Durante los primeros 366 días (el periodo de retención predeterminado), el almacenamiento se incluye sin cargo adicional en los precios de incorporación. Después de 366 días, la retención prolongada está disponible a un pay-as-you-go precio determinado. Esta es la opción predeterminada.
	- Periodo de retención predeterminado: 366 días.
	- Periodo máximo de retención: 3653 días.
- Precio de retención ampliable por un año: se recomienda si prevé incorporar más de 25 TB de datos de eventos al mes y desea un periodo de retención de hasta 7 años. La retención está incluida en los precios de incorporación sin costo adicional.
	- Periodo de retención predeterminado: 2557 días.
	- Periodo máximo de retención: 2557 días.
- 6. Especifique un periodo de retención para el almacén de datos de eventos. Los periodos de retención pueden oscilar entre 7 y 3653 días (unos 10 años) para la opción Precios de retención ampliables por un año, o entre 7 días y 2557 días (unos siete años) para la opción Precios de retención por siete años.

CloudTrail Lake determina si se debe retener un evento comprobando si el eventTime evento se encuentra dentro del período de retención especificado. Por ejemplo, si especificas un período de retención de 90 días, CloudTrail eliminará los eventos cuando eventTime tengan más de 90 días.

7. (Opcional) Para habilitar el cifrado mediante AWS Key Management Service, selecciona Usar el mío AWS KMS key. Elija Nuevo para que se AWS KMS key cree una para usted, o bien elija Existente para usar una clave KMS existente. En Introducir un alias de KMS, especifique un alias en el formato alias/ *MyAliasName*. El uso de su propia clave de KMS requiere que edite la política de claves de KMS para permitir el cifrado y el descifrado de los CloudTrail registros. Para obtener más información, consulte[Configurar políticas AWS KMS clave para CloudTrail.](#page-961-0) CloudTrail también admite claves AWS KMS multirregionales. Para obtener más información sobre las claves de varias regiones, consulte [Uso de claves de varias regiones](https://docs.aws.amazon.com/kms/latest/developerguide/multi-region-keys-overview.html) en la Guía para desarrolladores de AWS Key Management Service .

El uso de su propia clave KMS conlleva AWS KMS costes de cifrado y descifrado. Después de asociar un almacén de datos de eventos a una clave de KMS, esta no se podrá eliminar ni cambiar.

#### **a** Note

Para habilitar el AWS Key Management Service cifrado en un almacén de datos de eventos de la organización, debe usar una clave KMS existente para la cuenta de administración.

8. (Opcional) Si desea realizar consultas con los datos de su evento mediante Amazon Athena, elija Habilitar en Federación de consultas de Lake. La federación le permite ver los metadatos asociados al almacén de datos de eventos en el [catálogo de datos de AWS Glue](https://docs.aws.amazon.com/glue/latest/dg/components-overview.html#data-catalog-intro) y ejecutar

consultas SQL con los datos de eventos en Athena. Los metadatos de la tabla almacenados en el catálogo de AWS Glue datos permiten al motor de consultas de Athena saber cómo buscar, leer y procesar los datos que desea consultar. Para obtener más información, consulte [Federar](#page-288-0)  [un almacén de datos de eventos](#page-288-0).

Para habilitar la federación de consultas de Lake, seleccione Habilitar y, a continuación, haga lo siguiente:

- a. Elija si desea crear un nuevo rol o utilizar un rol de IAM existente. [AWS Lake Formation](https://docs.aws.amazon.com/lake-formation/latest/dg/how-it-works.html) utiliza este rol para administrar los permisos del almacén de datos de eventos federados. Al crear un nuevo rol mediante la CloudTrail consola, crea CloudTrail automáticamente un rol con los permisos necesarios. Si elige un rol existente, asegúrese de que la política del rol proporcione los [permisos mínimos requeridos.](#page-290-0)
- b. Si va a crear un rol nuevo, introduzca un nombre para identificarlo.
- c. Si está utilizando un rol existente, elija el rol que desea usar. El rol debe existir en su cuenta.
- 9. (Opcional) En la sección Tags (Etiquetas), puede agregar hasta 50 pares de claves y etiquetas para que lo ayuden a identificar y ordenar su almacén de datos de eventos y controlar el acceso a él. Para obtener más información sobre cómo utilizar las políticas de IAM para autorizar el acceso a un almacén de datos de eventos en función de etiquetas, consulte [Ejemplos:](#page-905-0)  [Denegación de acceso para crear o eliminar almacenes de datos de eventos en función de](#page-905-0) [etiquetas.](#page-905-0) Para obtener más información sobre cómo utilizar las etiquetas AWS, consulte Cómo [etiquetar AWS los recursos en la Guía](https://docs.aws.amazon.com/tag-editor/latest/userguide/tagging.html) del usuario sobre cómo etiquetar AWS los recursos.
- 10. Elija Next (Siguiente) para configurar el almacén de datos de eventos.
- 11. En la página Elegir eventos, elija AWS eventos y, a continuación, elija CloudTrail eventos.
- 12. En CloudTrail los eventos, deje seleccionada la opción Eventos de administración.
- 13. Para que su almacén de datos de eventos recopile eventos de todas las cuentas de una organización de AWS Organizations , seleccione Enable for all accounts in my organization (Activar en todas las cuentas de mi organización). Debe iniciar sesión en la cuenta de administración de la organización para crear un almacén de datos de eventos que habilite Insights.
- 14. Expanda la opción Configuración adicional para elegir si desea que el banco de datos de eventos recopile los eventos de todos los Regiones de AWS eventos o solo los actuales Región de AWS, y elija si el banco de datos de eventos los incorpora. De forma predeterminada, el almacén de datos de eventos recopila los eventos de todas las regiones de la cuenta y comienza a ingerirlos cuando se crea.
- a. Seleccione Incluir solo la región actual en el almacén de datos de eventos si desea incluir solo los eventos registrados en la región actual. Si no elige esta opción, su almacén de datos de eventos incluirá eventos de todas las regiones.
- b. Deje los eventos de incorporación seleccionados.
- 15. Elija el tipo de eventos de administración que desea incluir en él. Puede elegir Lectura, Escritura o ambas opciones. Se necesita una como mínimo.

#### **a** Note

Para registrar los eventos de Insights sobre el volumen de llamadas a la API, el almacén de datos de eventos debe registrar los eventos de administración de write. Para registrar los eventos de Insights sobre la tasa de errores de la API, el almacén de datos de eventos debe registrar los eventos de administración de read o write.

- 16. Puede optar por excluir AWS Key Management Service o excluir los eventos de la API de datos de Amazon RDS del almacén de datos de eventos. Para obtener más información sobre estas opciones, consulte [Registro de eventos de administración.](#page-606-0)
- 17. Seleccione Habilitar Insights.
- 18. En Habilitar Insights, elija el almacén de eventos de destino que registrará los eventos de Insights. El almacén de datos de eventos de destino recopilará los eventos de Insights en función de la actividad de los eventos de administración en este almacén de datos de eventos. Para obtener información acerca de cómo crear un almacén de datos de eventos de destino, consulte [Cómo crear un almacén de datos de eventos de destino que registre los eventos de](#page-201-0) [Insights](#page-201-0).
- 19. Elija los tipos de Insights. Puede elegir la tasa de llamadas a la API, la tasa de errores de la API o ambas. Debe registrar los eventos de administración de escritura para registrar los eventos de Insights para calcular la tasa de llamadas a la API. Debe registrar los eventos de administración de lectura o escritura para registrar los eventos de Insights para calcular la tasa de errores de la API.
- 20. Elija Next (Siguiente) para revisar las opciones seleccionadas.
- 21. En la página Review and create (Revisar y crear), revise las opciones seleccionadas. Elija Edit (Editar) para realizar cambios en una sección. Cuando esté listo para crear el almacén de datos de eventos, elija Create event data store (Crear almacén de datos de eventos).
- 22. El nuevo almacén de datos de eventos aparece en la tabla Almacenes de datos de eventos de la página Almacenes de datos de eventos.

A partir de este momento, el almacén de datos de eventos captura los eventos que coinciden con sus selectores de eventos avanzados. Tras activar CloudTrail Insights por primera vez en el banco de datos de eventos de origen, el primer evento de Insights puede tardar hasta 7 días en enviarse al banco de datos de eventos de destino si se detecta una actividad inusual. CloudTrail

Puede ver el panel de control de CloudTrail Lake para visualizar los eventos de Insights en el banco de datos de eventos de su destino. Para obtener más información acerca de los paneles de Lake, consulte [Ver paneles de CloudTrail Lake](#page-332-0).

Se aplican cargos adicionales por la ingesta de eventos de Insights en CloudTrail Lake. Se le cobrará por separado si habilita Insights para los registros de seguimiento y almacenes de datos de eventos. Para obtener información sobre CloudTrail los precios, consulte [AWS CloudTrail Precios.](https://aws.amazon.com/cloudtrail/pricing/)

# Cree un almacén de datos de eventos para los elementos de AWS Config configuración con la consola

Puede crear un almacén de datos de eventos para que incluya [elementos de configuración de AWS](https://docs.aws.amazon.com/config/latest/developerguide/config-concepts.html#config-items)  [Config](https://docs.aws.amazon.com/config/latest/developerguide/config-concepts.html#config-items) y utilizarlo para investigar los cambios en los entornos de producción que no cumplen con los requisitos. Con un almacén de datos de eventos, puede relacionar las reglas que no cumplen los requisitos con los usuarios y los recursos asociados a los cambios. Un elemento de configuración representa una point-in-time vista de los atributos de un AWS recurso compatible que existe en su cuenta. AWS Config crea un elemento de configuración cada vez que detecta un cambio en un tipo de recurso que está registrando. AWS Config también crea elementos de configuración cuando se captura una instantánea de la configuración.

Puede usar ambos AWS Config y CloudTrail Lake para ejecutar consultas sobre los elementos de configuración. Se puede utilizar AWS Config para consultar el estado de configuración actual de AWS los recursos en función de las propiedades de configuración de una sola Cuenta de AWS cuenta o de varias cuentas y regiones. Región de AWS Por el contrario, puede usar CloudTrail Lake para consultar diversas fuentes de datos, como CloudTrail eventos, elementos de configuración y evaluaciones de reglas. CloudTrail Las consultas de Lake abarcan todos los elementos AWS Config de configuración, incluida la configuración de los recursos y el historial de conformidad.

La creación de un almacén de datos de eventos para los elementos de configuración no afecta a las consultas AWS Config avanzadas existentes ni a AWS Config los agregadores configurados. Puede seguir ejecutando consultas avanzadas utilizando AWS Config y enviando archivos AWS Config de historial a sus buckets de S3.

Cree, actualice y gestione los almacenes de datos de eventos con la consola Version 1.0 200

CloudTrail Los almacenes de datos de eventos de Lake incurren en cargos. Cuando crea un almacén de datos de eventos, elige la [opción de precios](#page-386-0) que desea utilizar para él. La opción de precios determina el costo de la incorporación y el almacenamiento de los eventos, así como el periodo de retención predeterminado y máximo del almacén de datos de eventos. Para obtener información sobre CloudTrail los precios y la administración de los costos de Lake, consulte [AWS CloudTrail](https://aws.amazon.com/cloudtrail/pricing/)  [Precios](https://aws.amazon.com/cloudtrail/pricing/) [yGestión de los costos de los CloudTrail lagos](#page-385-0).

#### Limitaciones

A los almacenes de datos de eventos para elementos de configuración se aplican las siguientes limitaciones.

- No admiten elementos de configuración personalizados.
- No admiten el filtrado de eventos mediante el uso de selectores de eventos avanzados.

#### Requisitos previos

Antes de crear el almacén de datos de tus eventos, configura el AWS Config registro de todas tus cuentas y regiones. Puede utilizar la [configuración rápida,](https://docs.aws.amazon.com/systems-manager/latest/userguide/quick-setup-config.html) una función de AWS Systems Manager, para crear rápidamente una grabadora de configuración con tecnología AWS Config.

#### **a** Note

Se le cobrarán tarifas de uso del servicio cuando AWS Config comience a grabar las configuraciones. Para obtener más información sobre los precios, consulte [Precios de](https://aws.amazon.com/config/pricing/)  [AWS Config](https://aws.amazon.com/config/pricing/). Para obtener información acerca de la administración del registrador de configuraciones, consulte [Managing the Configuration Recorder](https://docs.aws.amazon.com/config/latest/developerguide/stop-start-recorder.html) (Administración del registrador de configuraciones) en la Guía para desarrolladores de AWS Config .

Además, se recomienda llevar a cabo las siguientes acciones, aunque no son obligatorias para crear un almacén de datos de eventos.

• Configure un bucket de Amazon S3 para recibir una instantánea de configuración a solicitud y el historial de configuración. Para obtener más información acerca de las instantáneas, consulte [Managing the Delivery Channel](https://docs.aws.amazon.com/config/latest/developerguide/manage-delivery-channel.html) (Administrar el canal de entrega) y [Delivering Configuration](https://docs.aws.amazon.com/config/latest/developerguide/deliver-snapshot-cli.html) [Snapshot to an Amazon S3 Bucket](https://docs.aws.amazon.com/config/latest/developerguide/deliver-snapshot-cli.html) (Entrega de instantáneas de configuración a un bucket de Amazon S3) en la Guía para desarrolladores de AWS Config .

• Especifique las reglas que desee utilizar AWS Config para evaluar la información de conformidad de los tipos de recursos registrados. Varios de los ejemplos de consultas de CloudTrail Lake AWS Config requieren Reglas de AWS Config evaluar el estado de cumplimiento de sus AWS recursos. Para obtener más información Reglas de AWS Config, consulte Cómo [evaluar los recursos Reglas](https://docs.aws.amazon.com/config/latest/developerguide/evaluate-config.html)  [de AWS Config](https://docs.aws.amazon.com/config/latest/developerguide/evaluate-config.html) en la Guía para AWS Config desarrolladores.

Para crear un almacén de datos de eventos para elementos de configuración

- 1. Inicie sesión en la CloudTrail consola AWS Management Console y ábrala en [https://](https://console.aws.amazon.com/cloudtrail/) [console.aws.amazon.com/cloudtrail/.](https://console.aws.amazon.com/cloudtrail/)
- 2. En el panel de navegación, en Lago, elija Almacenes de datos de eventos.
- 3. Elija Create event data store (Crear almacén de datos de eventos).
- 4. En la página Configure event data store (Configurar el almacén de datos de eventos), en General details (Detalles generales), ingrese un nombre para el almacén de datos de eventos. El nombre es obligatorio.
- 5. Elija la Opción de precios que desee usar para el almacén de datos de eventos. La opción de precios determina el costo de la incorporación y el almacenamiento de los eventos, así como los periodos de retención predeterminado y máximo del almacén de datos de eventos. Para obtener más información, consulte [Precios de AWS CloudTrail](https://aws.amazon.com/cloudtrail/pricing/) y [Gestión de los costos de los CloudTrail](#page-385-0)  [lagos.](#page-385-0)

Están disponibles las siguientes opciones:

- Precio de retención ampliable por un año: en general se recomienda si prevé incorporar menos de 25 TB de datos de eventos al mes y desea un periodo de retención flexible de hasta 10 años. Durante los primeros 366 días (el periodo de retención predeterminado), el almacenamiento se incluye sin cargo adicional en los precios de incorporación. Después de 366 días, la retención prolongada está disponible a un pay-as-you-go precio determinado. Esta es la opción predeterminada.
	- Periodo de retención predeterminado: 366 días.
	- Periodo máximo de retención: 3653 días.
- Precio de retención ampliable por un año: se recomienda si prevé incorporar más de 25 TB de datos de eventos al mes y desea un periodo de retención de hasta 7 años. La retención está incluida en los precios de incorporación sin costo adicional.
	- Periodo de retención predeterminado: 2557 días.
- Periodo máximo de retención: 2557 días.
- 6. Especifique un periodo de retención para el almacén de datos de eventos. Los periodos de retención pueden oscilar entre 7 y 3653 días (unos 10 años) para la opción Precios de retención ampliables por un año, o entre 7 días y 2557 días (unos siete años) para la opción Precios de retención por siete años.

CloudTrail Lake determina si se debe retener un evento comprobando si el eventTime evento se encuentra dentro del período de retención especificado. Por ejemplo, si especificas un período de retención de 90 días, CloudTrail eliminará los eventos cuando eventTime tengan más de 90 días.

7. (Opcional) Para habilitar el cifrado mediante AWS Key Management Service, selecciona Usar el mío AWS KMS key. Elija Nuevo para que se AWS KMS key cree una para usted, o bien elija Existente para usar una clave KMS existente. En Introducir un alias de KMS, especifique un alias en el formato alias/ *MyAliasName*. El uso de su propia clave de KMS requiere que edite la política de claves de KMS para permitir el cifrado y el descifrado de los CloudTrail registros. Para obtener más información, consulte[Configurar políticas AWS KMS clave para CloudTrail.](#page-961-0) CloudTrail también admite claves AWS KMS multirregionales. Para obtener más información sobre las claves de varias regiones, consulte [Uso de claves de varias regiones](https://docs.aws.amazon.com/kms/latest/developerguide/multi-region-keys-overview.html) en la Guía para desarrolladores de AWS Key Management Service .

El uso de su propia clave KMS conlleva AWS KMS costes de cifrado y descifrado. Después de asociar un almacén de datos de eventos a una clave de KMS, esta no se podrá eliminar ni cambiar.

#### **a** Note

Para habilitar el AWS Key Management Service cifrado en un almacén de datos de eventos de la organización, debe usar una clave KMS existente para la cuenta de administración.

8. (Opcional) Si desea realizar consultas con los datos de su evento mediante Amazon Athena, elija Habilitar en Federación de consultas de Lake. La federación le permite ver los metadatos asociados al almacén de datos de eventos en el [catálogo de datos de AWS Glue](https://docs.aws.amazon.com/glue/latest/dg/components-overview.html#data-catalog-intro) y ejecutar consultas SQL con los datos de eventos en Athena. Los metadatos de la tabla almacenados en el catálogo de AWS Glue datos permiten al motor de consultas de Athena saber cómo buscar, leer y procesar los datos que desea consultar. Para obtener más información, consulte [Federar](#page-288-0)  [un almacén de datos de eventos](#page-288-0).

Para habilitar la federación de consultas de Lake, seleccione Habilitar y, a continuación, haga lo siguiente:

- a. Elija si desea crear un nuevo rol o utilizar un rol de IAM existente. [AWS Lake Formation](https://docs.aws.amazon.com/lake-formation/latest/dg/how-it-works.html) utiliza este rol para administrar los permisos del almacén de datos de eventos federados. Al crear un nuevo rol mediante la CloudTrail consola, crea CloudTrail automáticamente un rol con los permisos necesarios. Si elige un rol existente, asegúrese de que la política del rol proporcione los [permisos mínimos requeridos.](#page-290-0)
- b. Si va a crear un rol nuevo, introduzca un nombre para identificarlo.
- c. Si está utilizando un rol existente, elija el rol que desea usar. El rol debe existir en su cuenta.
- 9. (Opcional) En la sección Tags (Etiquetas), puede agregar hasta 50 pares de claves y etiquetas para que lo ayuden a identificar y ordenar su almacén de datos de eventos y controlar el acceso a él. Para obtener más información sobre cómo utilizar las políticas de IAM para autorizar el acceso a un almacén de datos de eventos en función de etiquetas, consulte [Ejemplos:](#page-905-0)  [Denegación de acceso para crear o eliminar almacenes de datos de eventos en función de](#page-905-0) [etiquetas.](#page-905-0) Para obtener más información sobre cómo utilizar las etiquetas AWS, consulte Cómo [etiquetar AWS los recursos en la Guía](https://docs.aws.amazon.com/tag-editor/latest/userguide/tagging.html) del usuario sobre cómo etiquetar AWS los recursos.
- 10. Elija Siguiente.
- 11. En la página Elegir eventos, elija Eventos de AWS y, a continuación, Elementos de configuración.
- 12. CloudTrail almacena el recurso del almacén de datos de eventos en la región en la que lo creó, pero de forma predeterminada, los elementos de configuración recopilados en el banco de datos provienen de todas las regiones de su cuenta que tienen el registro activado. De forma opcional, puede seleccionar Include only the current region in my event data store (Incluir solo la región actual en el almacén de datos de eventos) para incluir solo los elementos de configuración capturados en la región actual. Si no elige esta opción, su almacén de datos de eventos incluirá elementos de configuración de todas las regiones que tengan habilitado el registro.
- 13. Para que el almacén de datos de eventos recopile los elementos de configuración de todas las cuentas de una AWS Organizations organización, seleccione Activar para todas las cuentas de mi organización. Para crear un almacén de datos de eventos que recopile elementos de configuración para una organización, es necesario haber iniciado sesión con la cuenta de administración o la cuenta de administrador delegado de la organización.
- 14. Elija Next (Siguiente) para revisar las opciones seleccionadas.
- 15. En la página Review and create (Revisar y crear), revise las opciones seleccionadas. Elija Edit (Editar) para realizar cambios en una sección. Cuando esté listo para crear el almacén de datos de eventos, elija Create event data store (Crear almacén de datos de eventos).
- 16. El nuevo almacén de datos de eventos aparece en la tabla Almacenes de datos de eventos de la página Almacenes de datos de eventos.

A partir de este momento, el almacén de datos de eventos capturará los elementos de configuración. Aquellos que se generaron antes de crear el almacén de datos de eventos no estarán en él.

#### Consultas de ejemplo

Ahora puede ejecutar consultas en su nuevo almacén de datos de eventos. La pestaña Consultas de muestra de la CloudTrail consola proporciona consultas de ejemplo para empezar. A continuación, se muestran algunos ejemplos de consultas que puede ejecutar en el almacén de datos de eventos de elementos de configuración.

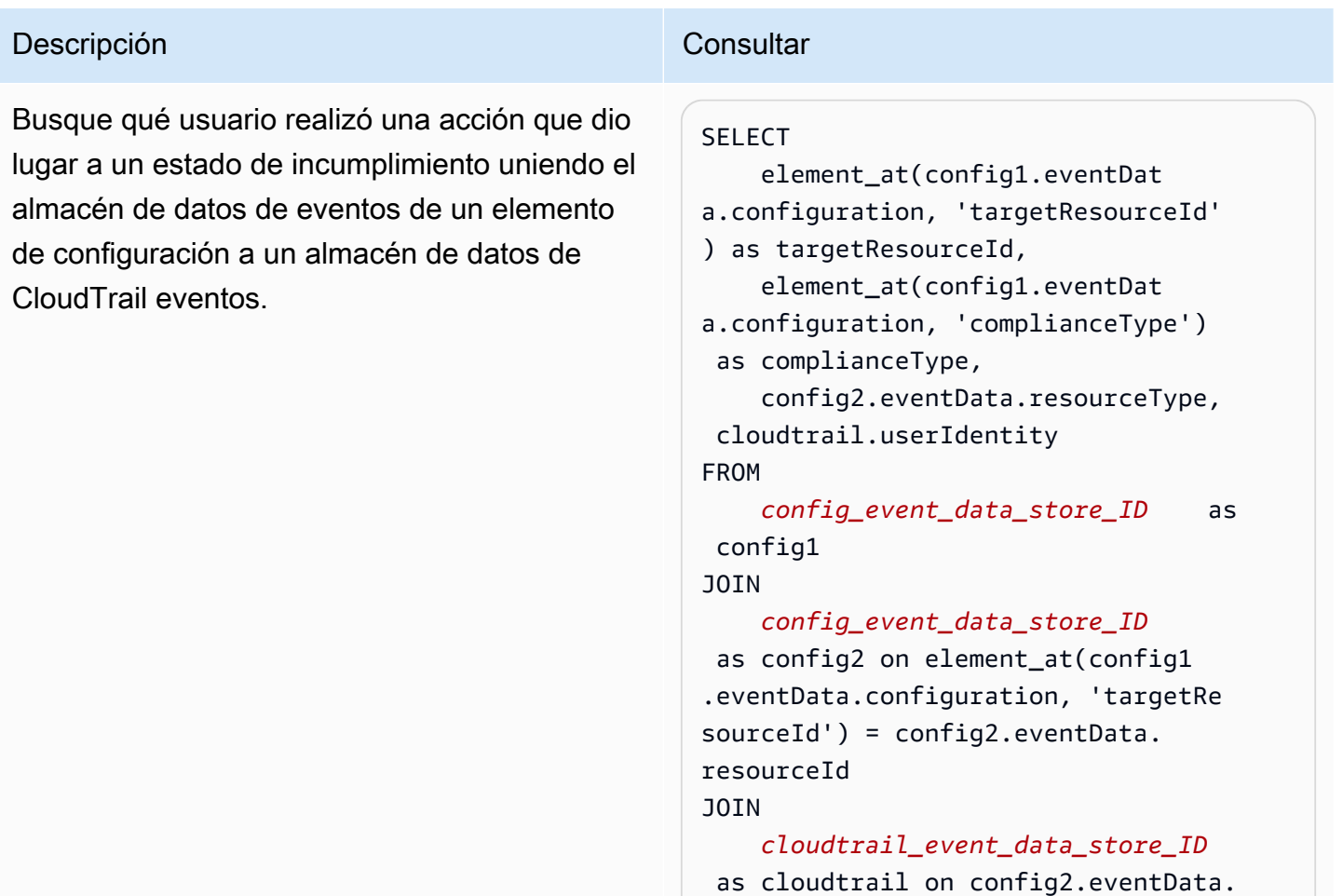

## Descripción **Consultar** Consultar arn = element\_at(cloudtrail.resou rces, 1).arn WHERE element\_at(config1.eventDat a.configuration, 'configRuleList') is not null AND

 element\_at(config1.eventDat a.configuration, 'complianceType') =

cloudtrail.eventTime > '2022-11-

config2.eventData.resourceType =

'NON\_COMPLIANT'

'AWS::DynamoDB::Table'

14 00:00:00'

AND

AND
#### Descripción **Consultar** Consultar

Busque todas AWS Config las reglas y devuelva el estado de conformidad de los elementos de configuración generados el día anterior.

#### **SELECT**

```
 eventData.configuration, 
  eventData.accountId, eventData 
.awsRegion, 
     eventData.resourceName, eventData 
.resourceCreationTime, 
     element_at(eventData.config 
uration,'complianceType') AS 
  complianceType, 
     element_at(eventData.config 
uration, 'configRuleList') AS 
  configRuleList, 
     element_at(eventData.config 
uration, 'resourceId') AS resourceI 
d, 
     element_at(eventData.config 
uration, 'resourceType') AS resourceT 
ype 
FROM 
     config_event_data_store_ID
WHERE 
     eventData.resourceType = 
  'AWS::Config::ResourceCompliance' 
AND 
     eventTime > '2022-11-22 00:00:00' 
ORDER BY 
     eventData.resourceCreationTime 
DESC 
     limit 10
```
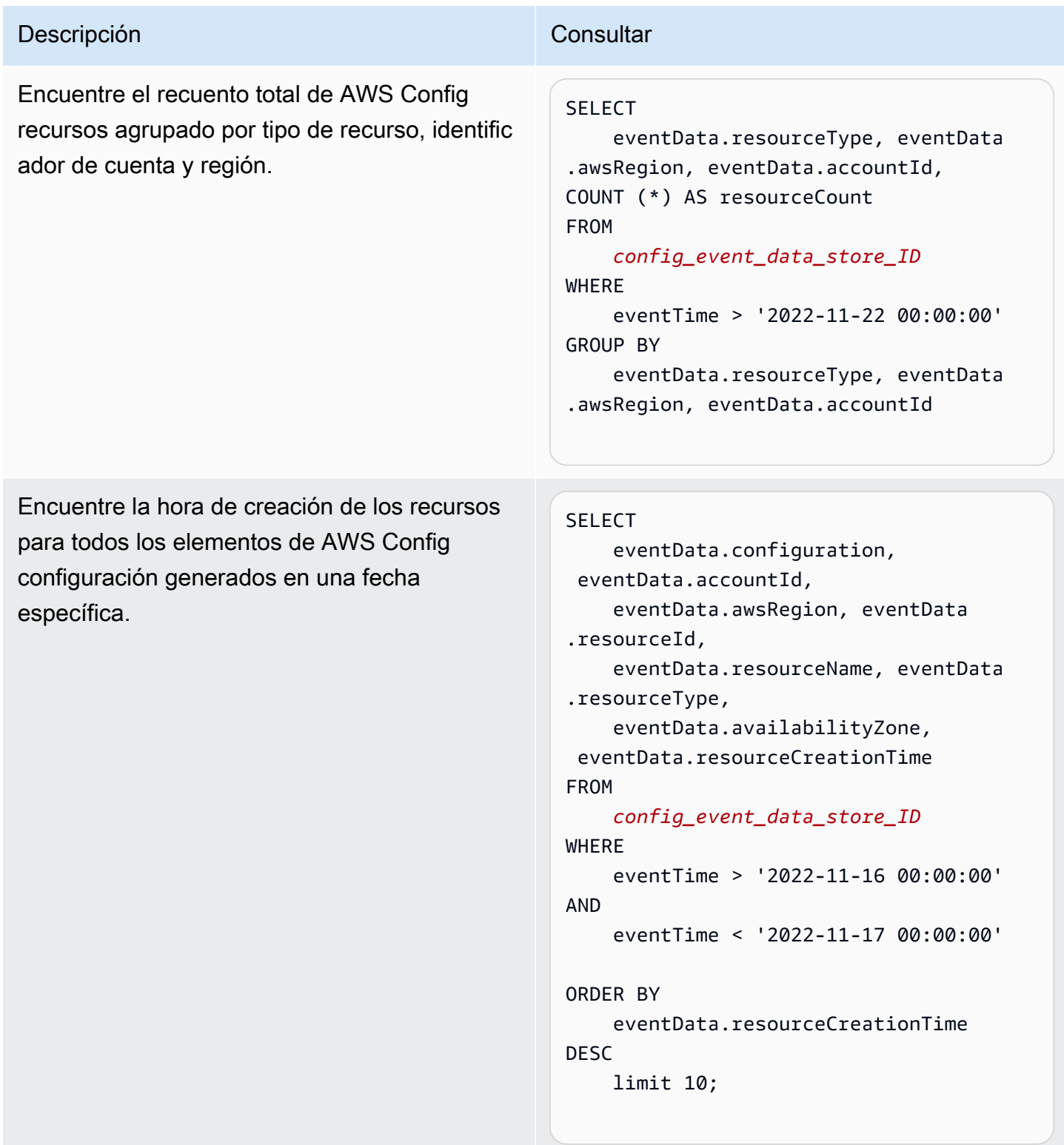

Para obtener más información acerca de la creación y la edición de consultas, consulte Creación o [edición de una consulta](#page-340-0).

Cree, actualice y gestione los almacenes de datos de eventos con la consola Version 1.0 208

Esquema de los elementos de configuración

En la siguiente tabla, se describen los elementos del esquema obligatorios y opcionales que coinciden con los de los registros de elementos de configuración. El contenido de lo eventData proporcionan los elementos de configuración; el resto de los campos se proporcionan CloudTrail después de la ingesta.

CloudTrail el contenido del registro de eventos se describe con más detalle en[CloudTrail contenido](#page-723-0)  [del registro](#page-723-0).

- [Los campos que se proporcionan CloudTrail después de la ingestión](#page-218-0)
- [Campos que proporcionan los eventos](#page-219-0)

#### <span id="page-218-0"></span>Campos proporcionados por CloudTrail After Ingestion

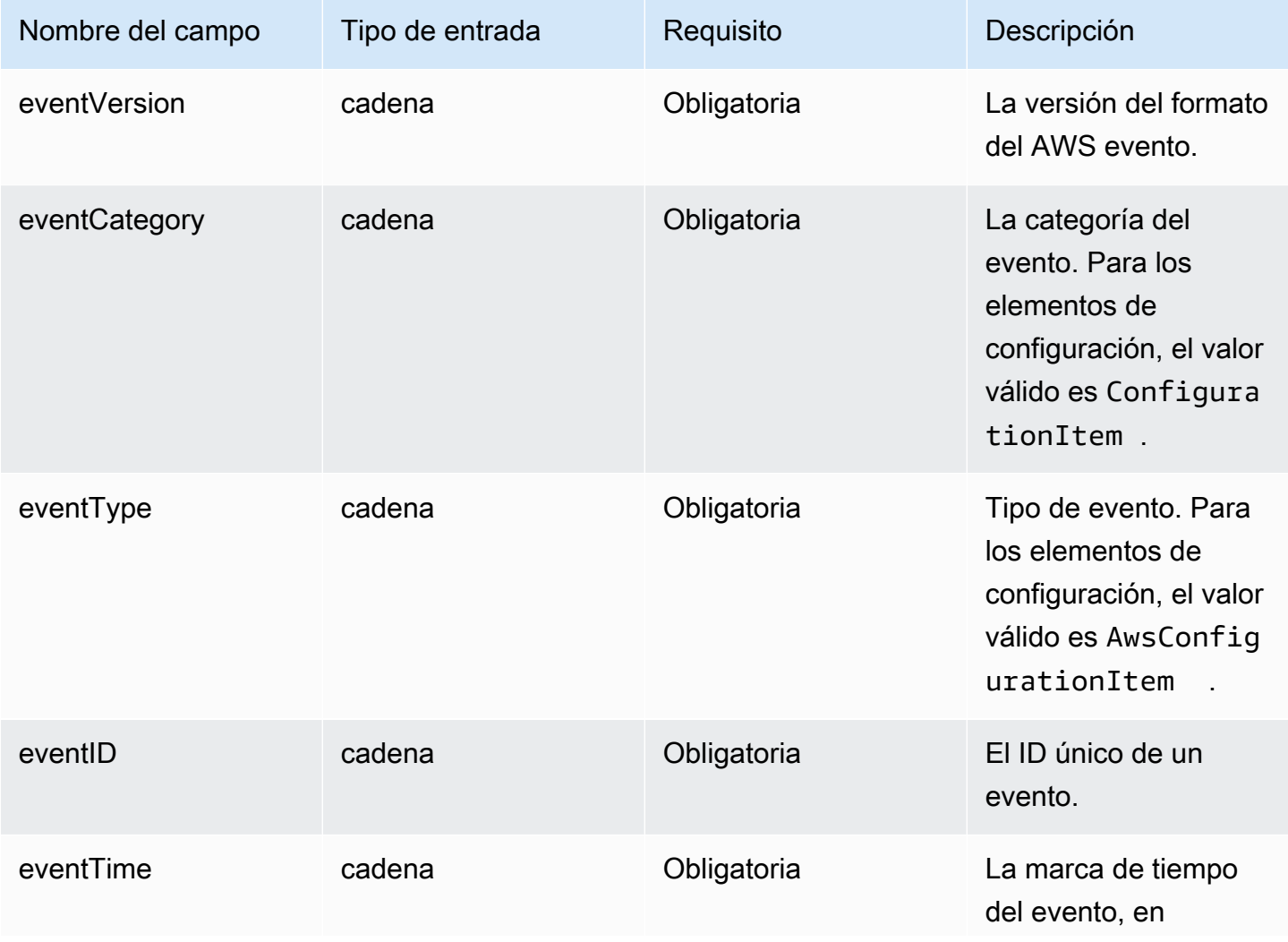

Cree, actualice y gestione los almacenes de datos de eventos con la consola Version 1.0 209

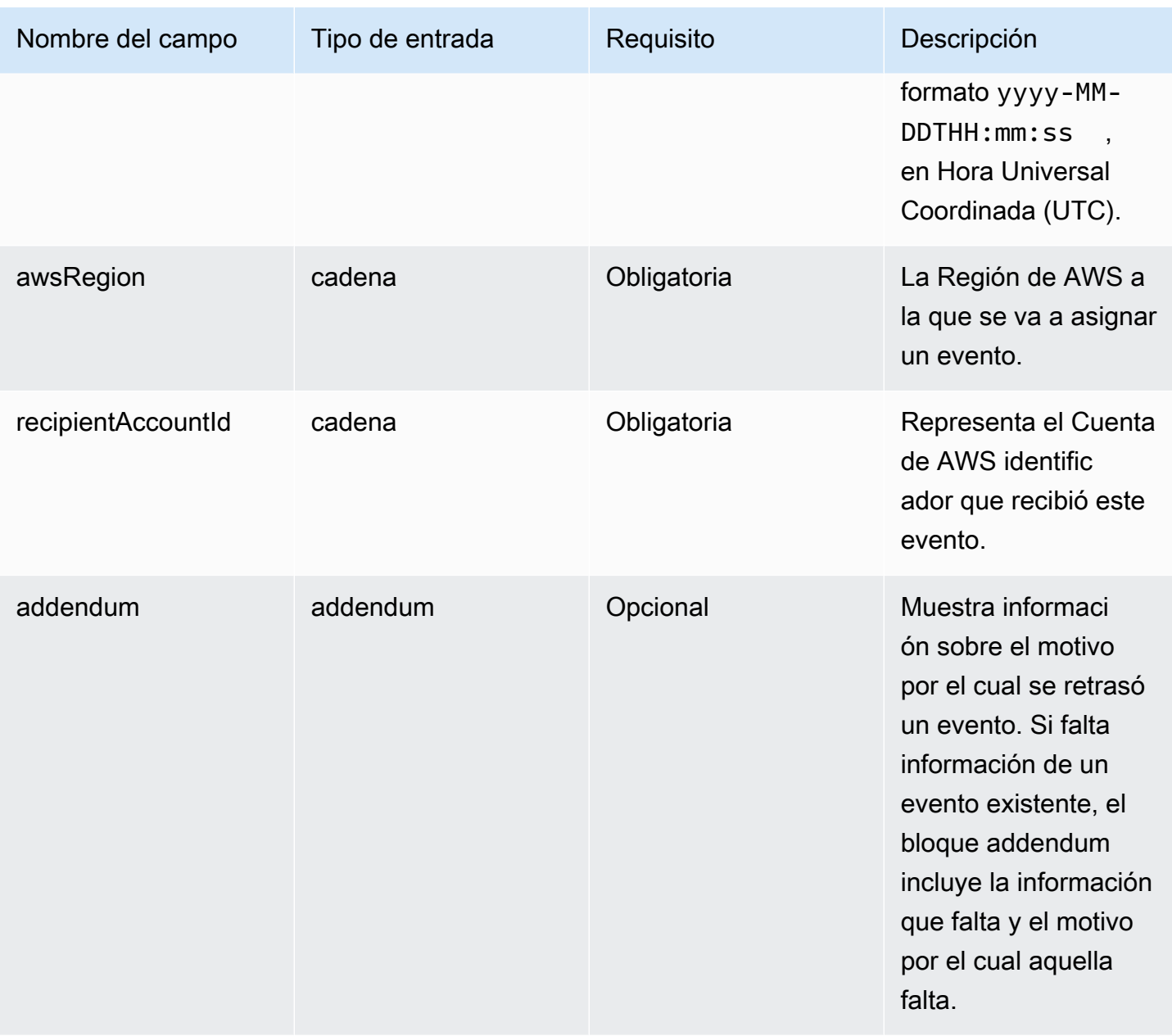

# <span id="page-219-0"></span>Los elementos de configuración proporcionan los campos de **eventData**

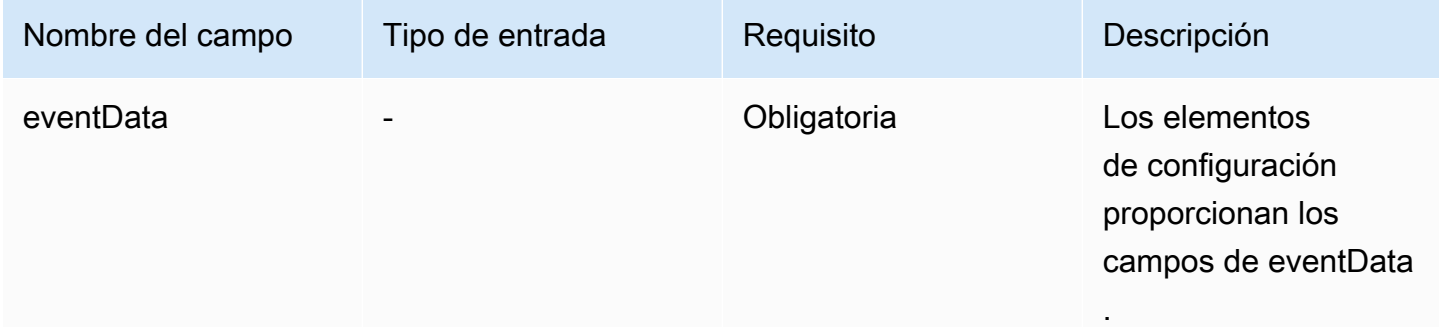

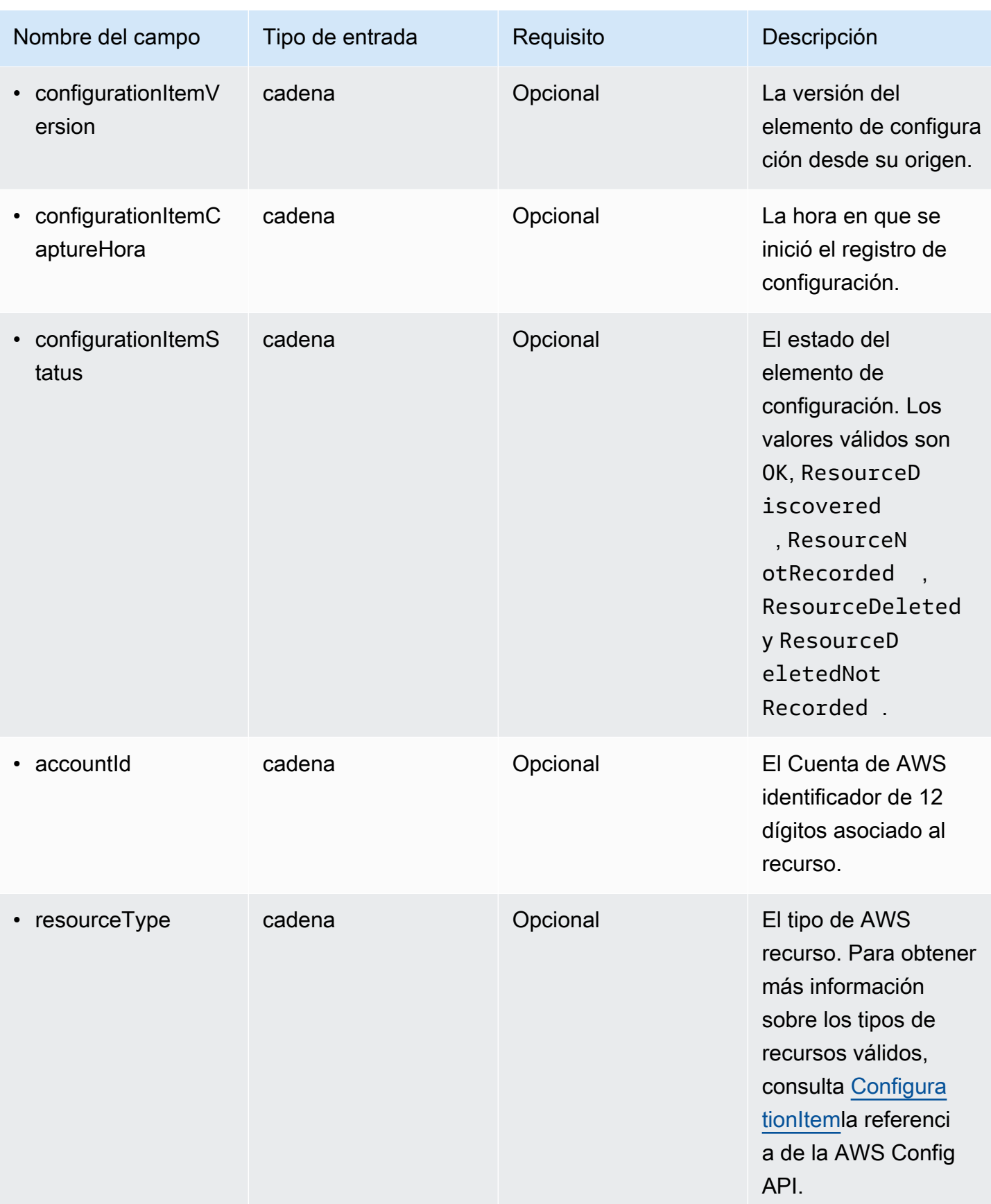

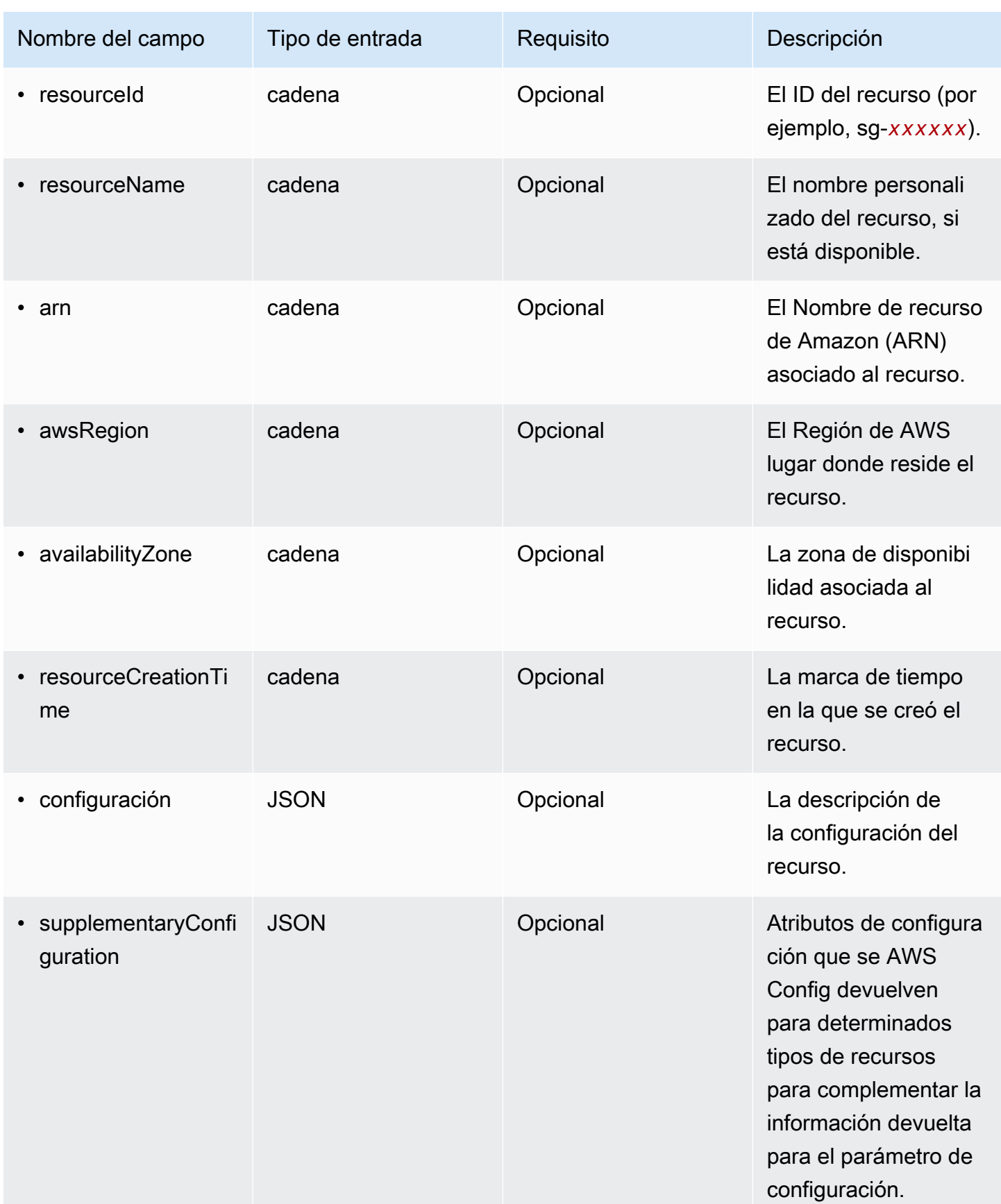

AWS CloudTrail Guía del usuario

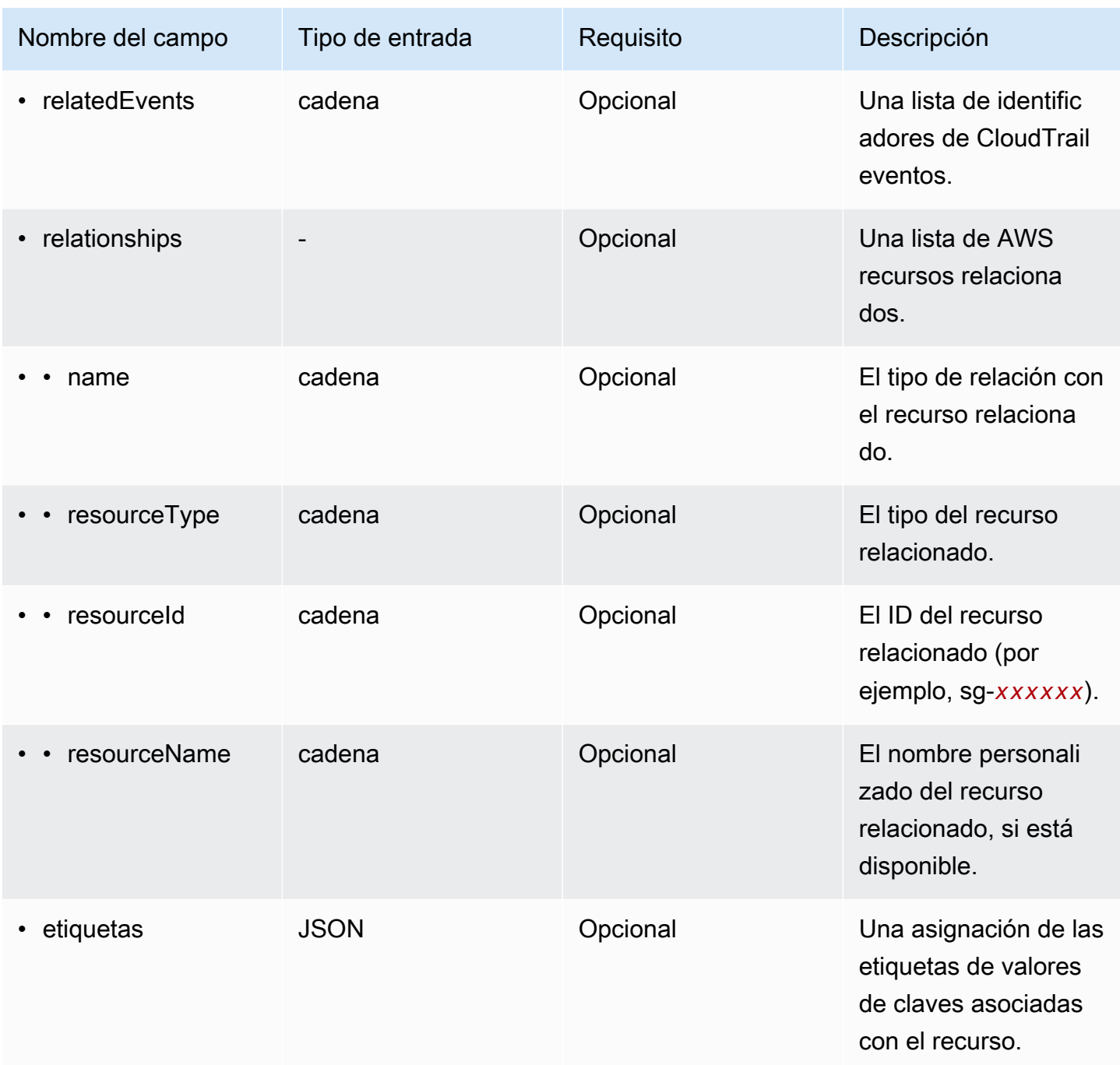

En el siguiente ejemplo, se muestra la jerarquía de los elementos de esquema que coinciden con los de los registros de elementos de configuración.

```
{ 
   "eventVersion": String, 
   "eventCategory: String, 
   "eventType": String, 
   "eventID": String,
```

```
 "eventTime": String, 
   "awsRegion": String, 
   "recipientAccountId": String, 
   "addendum": Addendum, 
   "eventData": { 
        "configurationItemVersion": String, 
        "configurationItemCaptureTime": String, 
        "configurationItemStatus": String, 
        "configurationStateId": String, 
        "accountId": String, 
        "resourceType": String, 
       "resourceId": String, 
       "resourceName": String, 
        "arn": String, 
        "awsRegion": String, 
        "availabilityZone": String, 
        "resourceCreationTime": String, 
        "configuration": { 
          JSON, 
       }, 
        "supplementaryConfiguration": { 
          JSON, 
       }, 
       "relatedEvents": [ 
          String 
       ], 
       "relationships": [ 
          struct{ 
           "name" : String,
            "resourceType": String, 
            "resourceId": String, 
            "resourceName": String 
          } 
       ], 
      "tags": { 
         JSON 
      } 
     } 
   }
}
```
#### Cree un almacén de datos de eventos para eventos externos AWS a la consola

Puede crear un banco de datos de eventos para incluir eventos ajenos a Lake y AWS, a continuación, usar CloudTrail Lake para buscar, consultar y analizar los datos que se registran desde sus aplicaciones.

Puede usar las integraciones de CloudTrail Lake para registrar y almacenar datos de actividad de AWS los usuarios desde fuera o desde cualquier fuente en sus entornos híbridos, como aplicaciones internas o SaaS alojadas en las instalaciones o en la nube, máquinas virtuales o contenedores.

Cuando crea un almacén de datos de eventos para una integración, también crea un canal y asocia una política de recursos al canal.

CloudTrail Los almacenes de datos de eventos de Lake conllevan cargos. Cuando crea un almacén de datos de eventos, elige la [opción de precios](#page-386-0) que desea utilizar para él. La opción de precios determina el costo de la incorporación y el almacenamiento de los eventos, así como el periodo de retención predeterminado y máximo del almacén de datos de eventos. Para obtener información sobre CloudTrail los precios y la administración de los costos de Lake, consulte [AWS CloudTrail](https://aws.amazon.com/cloudtrail/pricing/)  [Precios](https://aws.amazon.com/cloudtrail/pricing/) [yGestión de los costos de los CloudTrail lagos](#page-385-0).

Para crear un almacén de datos de eventos para eventos ajenos a AWS

- 1. Inicie sesión AWS Management Console y abra la CloudTrail consola en [https://](https://console.aws.amazon.com/cloudtrail/) [console.aws.amazon.com/cloudtrail/.](https://console.aws.amazon.com/cloudtrail/)
- 2. En el panel de navegación, en Lago, elija Almacenes de datos de eventos.
- 3. Elija Create event data store (Crear almacén de datos de eventos).
- 4. En la página Configure event data store (Configurar el almacén de datos de eventos), en General details (Detalles generales), ingrese un nombre para el almacén de datos de eventos. El nombre es obligatorio.
- 5. Elija la Opción de precios que desee usar para el almacén de datos de eventos. La opción de precios determina el costo de la incorporación y el almacenamiento de los eventos, así como los periodos de retención predeterminado y máximo del almacén de datos de eventos. Para obtener más información, consulte [Precios de AWS CloudTrail](https://aws.amazon.com/cloudtrail/pricing/) y [Gestión de los costos de los CloudTrail](#page-385-0)  [lagos.](#page-385-0)

Están disponibles las siguientes opciones:

• Precio de retención ampliable por un año: en general se recomienda si prevé incorporar menos de 25 TB de datos de eventos al mes y desea un periodo de retención flexible de hasta 10 años. Durante los primeros 366 días (el periodo de retención predeterminado), el almacenamiento se incluye sin cargo adicional en los precios de incorporación. Después de 366 días, la retención prolongada está disponible a un pay-as-you-go precio determinado. Esta es la opción predeterminada.

- Periodo de retención predeterminado: 366 días.
- Periodo máximo de retención: 3653 días.
- Precio de retención ampliable por un año: se recomienda si prevé incorporar más de 25 TB de datos de eventos al mes y desea un periodo de retención de hasta 7 años. La retención está incluida en los precios de incorporación sin costo adicional.
	- Periodo de retención predeterminado: 2557 días.
	- Periodo máximo de retención: 2557 días.
- 6. Especifique un periodo de retención para el almacén de datos de eventos. Los periodos de retención pueden oscilar entre 7 y 3653 días (unos 10 años) para la opción Precios de retención ampliables por un año, o entre 7 días y 2557 días (unos siete años) para la opción Precios de retención por siete años.

CloudTrail Lake determina si se debe retener un evento comprobando si el eventTime evento se encuentra dentro del período de retención especificado. Por ejemplo, si especificas un período de retención de 90 días, CloudTrail eliminará los eventos cuando eventTime tengan más de 90 días.

7. (Opcional) Para habilitar el cifrado mediante AWS Key Management Service, selecciona Usar el mío AWS KMS key. Elija Nuevo para que se AWS KMS key cree una para usted, o bien elija Existente para usar una clave KMS existente. En Introducir un alias de KMS, especifique un alias en el formato alias/ *MyAliasName*. El uso de su propia clave de KMS requiere que edite la política de claves de KMS para permitir el cifrado y el descifrado de los CloudTrail registros. Para obtener más información, consulte[Configurar políticas AWS KMS clave para CloudTrail.](#page-961-0) CloudTrail también admite claves AWS KMS multirregionales. Para obtener más información sobre las claves de varias regiones, consulte [Uso de claves de varias regiones](https://docs.aws.amazon.com/kms/latest/developerguide/multi-region-keys-overview.html) en la Guía para desarrolladores de AWS Key Management Service .

El uso de su propia clave KMS conlleva AWS KMS costes de cifrado y descifrado. Después de asociar un almacén de datos de eventos a una clave de KMS, esta no se podrá eliminar ni cambiar.

## **a** Note

Para habilitar el AWS Key Management Service cifrado en un almacén de datos de eventos de la organización, debe usar una clave KMS existente para la cuenta de administración.

8. (Opcional) Si desea realizar consultas con los datos de su evento mediante Amazon Athena, elija Habilitar en Federación de consultas de Lake. La federación le permite ver los metadatos asociados al almacén de datos de eventos en el [catálogo de datos de AWS Glue](https://docs.aws.amazon.com/glue/latest/dg/components-overview.html#data-catalog-intro) y ejecutar consultas SQL con los datos de eventos en Athena. Los metadatos de la tabla almacenados en el catálogo de AWS Glue datos permiten al motor de consultas de Athena saber cómo buscar, leer y procesar los datos que desea consultar. Para obtener más información, consulte [Federar](#page-288-0)  [un almacén de datos de eventos](#page-288-0).

Para habilitar la federación de consultas de Lake, seleccione Habilitar y, a continuación, haga lo siguiente:

- a. Elija si desea crear un nuevo rol o utilizar un rol de IAM existente. [AWS Lake Formation](https://docs.aws.amazon.com/lake-formation/latest/dg/how-it-works.html) utiliza este rol para administrar los permisos del almacén de datos de eventos federados. Al crear un nuevo rol mediante la CloudTrail consola, crea CloudTrail automáticamente un rol con los permisos necesarios. Si elige un rol existente, asegúrese de que la política del rol proporcione los [permisos mínimos requeridos.](#page-290-0)
- b. Si va a crear un rol nuevo, introduzca un nombre para identificarlo.
- c. Si está utilizando un rol existente, elija el rol que desea usar. El rol debe existir en su cuenta.
- 9. (Opcional) En la sección Tags (Etiquetas), puede agregar hasta 50 pares de claves y etiquetas para que lo ayuden a identificar y ordenar su almacén de datos de eventos y controlar el acceso a él. Para obtener más información sobre cómo utilizar las políticas de IAM para autorizar el acceso a un almacén de datos de eventos en función de etiquetas, consulte [Ejemplos:](#page-905-0)  [Denegación de acceso para crear o eliminar almacenes de datos de eventos en función de](#page-905-0) [etiquetas.](#page-905-0) Para obtener más información sobre cómo utilizar las etiquetas AWS, consulte Cómo [etiquetar AWS los recursos en la Guía](https://docs.aws.amazon.com/tag-editor/latest/userguide/tagging.html) del usuario sobre cómo etiquetar AWS los recursos.
- 10. Elija Next (Siguiente) para configurar el almacén de datos de eventos.
- 11. En la página Choose events (Elegir eventos), elija Events from integrations (Eventos de integraciones).
- 12. En Events from integration (Eventos de integraciones), elija el origen para enviar eventos al almacén de datos de eventos.
- 13. Proporcione un nombre para identificar el canal de la integración. El nombre puede tener entre 3 y 128 caracteres. Solo se permiten letras, números, puntos, guiones medios y guiones bajos.
- 14. En Resource policy (Política de recursos), configure la política de recursos para el canal de la integración. Las políticas de recursos son documentos de política JSON que especifican qué acciones puede realizar una entidad principal especificada en el recurso y bajo qué condiciones. Las cuentas definidas como entidades principales en la política de recursos pueden llamar a la API PutAuditEvents para enviar eventos al canal. El propietario del recurso tiene acceso implícito al recurso si la política de IAM permite la acción cloudtraildata:PutAuditEvents.

La información necesaria para la política está determinada por el tipo de integración. Para una integración de Direction, agrega CloudTrail automáticamente los ID de AWS cuenta del socio y requiere que introduzcas el ID externo único proporcionado por el socio. Para la integración de una solución, debe especificar al menos un identificador de AWS cuenta como principal y, si lo desea, puede introducir un identificador externo para evitar confusiones con el agente.

#### **a** Note

Si no se crea una política de recursos para el canal, solo el propietario del canal puede llamar a la API PutAuditEvents del canal.

a. Para una integración directa, ingrese el ID externo proporcionado por el socio. El socio de integración proporciona un ID externo único, como un ID de cuenta o una cadena generada de forma aleatoria, que se utiliza en la integración para evitar un suplente confuso. Es responsabilidad del socio crear y proporcionar un ID externo único.

Puede elegir How to find this? (¿Cómo encontrar esto?) para ver la documentación del socio que describe cómo encontrar el ID externo.

**External ID** Enter the unique account identifier provided by Nordcloud. How to find this?  $[$ 

Cree, actualice y gestione los almacenes de datos de eventos con la consola Version 1.0 218

## **a** Note

Si la política de recursos incluye un ID externo, todas las llamadas a la API PutAuditEvents deben incluir el ID externo. Sin embargo, si la política no define un ID externo, el socio aún puede llamar a la API PutAuditEvents y especificar un parámetro externalId.

- b. Para integrar una solución, seleccione Añadir AWS cuenta para especificar cada identificador de AWS cuenta que desee añadir como principal en la política.
- 15. Elija Next (Siguiente) para revisar las opciones seleccionadas.
- 16. En la página Review and create (Revisar y crear), revise las opciones seleccionadas. Elija Edit (Editar) para realizar cambios en una sección. Cuando esté listo para crear el almacén de datos de eventos, elija Create event data store (Crear almacén de datos de eventos).
- 17. El nuevo almacén de datos de eventos aparece en la tabla Almacenes de datos de eventos de la página Almacenes de datos de eventos.
- 18. Proporcione el nombre de recurso de Amazon (ARN) del canal a la aplicación asociada. Las instrucciones para proporcionar el ARN del canal a la aplicación asociada se encuentran en el sitio web de documentación de socios. Para obtener más información, elija el enlace Learn more (Más información) del socio en la pestaña Available sources (Orígenes disponibles) de la página Integrations (Integraciones) para abrir la página del socio en AWS Marketplace.

El almacén de datos de eventos comienza a incorporar los eventos de los socios CloudTrail a través del canal de integración cuando usted, el socio o las aplicaciones del socio llaman a la PutAuditEvents API del canal.

### Actualiza un almacén de datos de eventos con la consola

En esta sección, se describe cómo actualizar la configuración de un almacén de datos de eventos mediante la AWS Management Console. Para obtener información sobre cómo actualizar un banco de datos de eventos mediante el AWS CLI, consult[eActualice un banco de datos de eventos con el](#page-254-0) [AWS CLI](#page-254-0).

Para actualizar un almacén de datos de eventos

1. Inicie sesión AWS Management Console y abra la CloudTrail consola en [https://](https://console.aws.amazon.com/cloudtrail/) [console.aws.amazon.com/cloudtrail/.](https://console.aws.amazon.com/cloudtrail/)

Cree, actualice y gestione los almacenes de datos de eventos con la consola Version 1.0 219

- 2. En el panel de navegación, en Lago, elija Almacenes de datos de eventos.
- 3. Elija el almacén de datos de eventos que desea actualizar. Esta acción abre la página de detalles del almacén de datos de eventos.
- 4. En Detalles generales, elija Editar para cambiar la siguiente configuración:
	- Nombre del almacén de datos de eventos: cambie el nombre que identifica el almacén de datos de eventos.
	- [Opción de precios](#page-171-0): en el caso de los almacenes de datos de eventos que utilizan la opción Precios de retención de siete años, puede optar por utilizar en su lugar Precio de retención ampliable por un año. Recomendamos un precio de retención ampliable por un año para los almacenes de datos de eventos que incorporen menos de 25 TB de datos de eventos al mes. También recomendamos precios de retención ampliables por un año si busca un periodo de retención flexible de hasta 10 años. Para obtener más información, consulte [Precios de AWS](https://aws.amazon.com/cloudtrail/pricing/)  [CloudTrail](https://aws.amazon.com/cloudtrail/pricing/) y [Gestión de los costos de los CloudTrail lagos](#page-385-0).

#### **a** Note

No puede cambiar la opción de precios de los almacenes de datos de eventos que utilizan Precios de retención ampliables por un año. Si quiere usar Precio de retención de siete años, [detenga la incorporación](#page-232-0) en el almacén de datos de eventos actual. A continuación, cree un nuevo almacén de datos de eventos con la opción Precios de retención de siete años.

• Periodo de retención: cambie el periodo de retención del almacén de datos de eventos. El periodo de retención determina cuánto tiempo se conservan los datos del evento en el almacén de datos de eventos. Los periodos de retención pueden oscilar entre 7 y 3653 días (unos 10 años) para la opción Precios de retención ampliables por un año, o entre 7 días y 2557 días (unos siete años) para la opción Precios de retención por siete años.

### **a** Note

Si reduce el período de retención de un almacén de datos de eventos, CloudTrail se eliminarán los eventos que tengan un período de retención eventTime anterior al nuevo. Por ejemplo, si el período de retención anterior era de 365 días y lo reduces a 100 días, CloudTrail se eliminarán los eventos con una eventTime antigüedad superior a 100 días.

• Cifrado: para cifrar su almacén de datos de eventos con su propia clave de KMS, seleccione Usar mi propia AWS KMS key. De forma predeterminada, todos los eventos de un almacén de datos de eventos se cifran con CloudTrail. El uso de su propia clave KMS conlleva AWS KMS costes de cifrado y descifrado.

#### **a** Note

Después de asociar un almacén de datos de eventos a una clave de KMS, esta no se podrá eliminar ni cambiar.

- Seleccione Incluir la región actual en el almacén de datos de eventos para incluir solo los eventos registrados en la Región de AWS actual. Si no elige esta opción, su almacén de datos de eventos incluirá eventos de todas las regiones.
- Para que su almacén de datos de eventos recopile eventos de todas las cuentas de una AWS Organizations organización, seleccione Activar para todas las cuentas de mi organización. Esta opción solo está disponible si ha iniciado sesión con la cuenta de administración de su organización y el tipo de evento del banco de datos de CloudTraileventos es eventos o elementos de configuración.

Cuando haya finalizado, elija Guardar cambios.

5. En Federación de consultas de Lake, seleccione Editar para activar o desactivar la federación de consultas de Lake. [Al habilitar la federación de consultas de Lake,](#page-294-0) puede ver los metadatos del almacén de datos de su evento en el [catálogo de AWS Glue datos](https://docs.aws.amazon.com/glue/latest/dg/components-overview.html#data-catalog-intro) y ejecutar consultas SQL en los datos del evento mediante Amazon Athena. [Al deshabilitar la federación de consultas](#page-295-0) [de Lake,](#page-295-0) se deshabilita la integración con AWS Glue AWS Lake Formation, y Amazon Athena. Tras deshabilitar la federación de consultas de Lake, ya no podrá consultar sus datos en Athena. Al deshabilitar la federación, no se elimina ningún dato de CloudTrail Lake y puede seguir realizando consultas en Lake. CloudTrail

Para habilitar la federación, haga lo siguiente:

- a. Seleccione Habilitar.
- b. Elija si desea crear un nuevo rol de IAM, o utilizar un rol existente. Al crear un rol nuevo, crea CloudTrail automáticamente un rol con los permisos necesarios. Si utiliza un rol existente, asegúrese de que la política del rol proporcione los [permisos mínimos requeridos.](#page-290-0)
- c. Si está creando un rol de IAM nuevo, ingrese un nombre para el rol.

d. Si elige un rol de IAM existente, elija el rol que quiere usar. El rol debe existir en su cuenta.

Cuando haya terminado, seleccione Guardar cambios.

6. Edite cualquier configuración adicional para su tipo de evento.

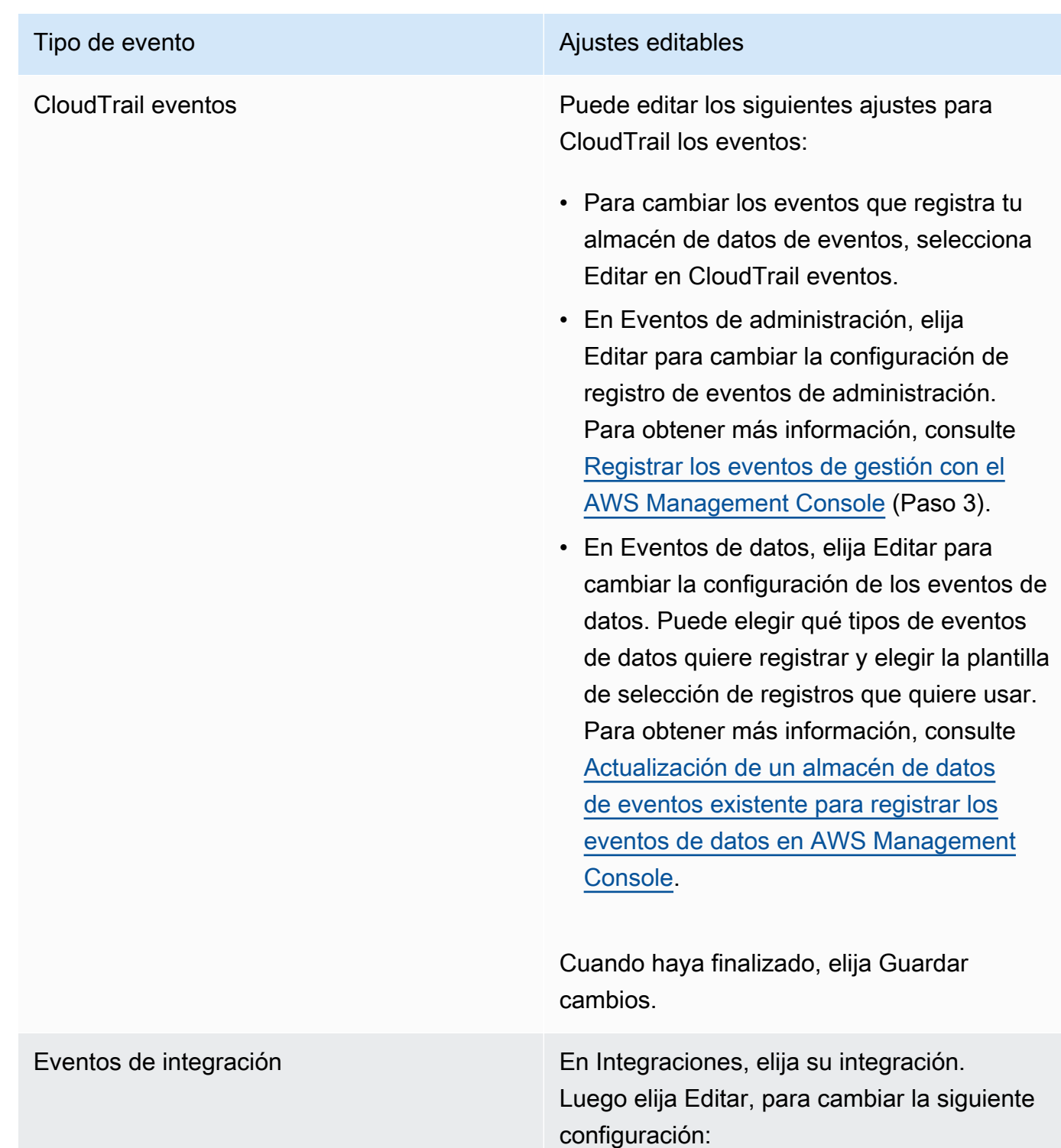

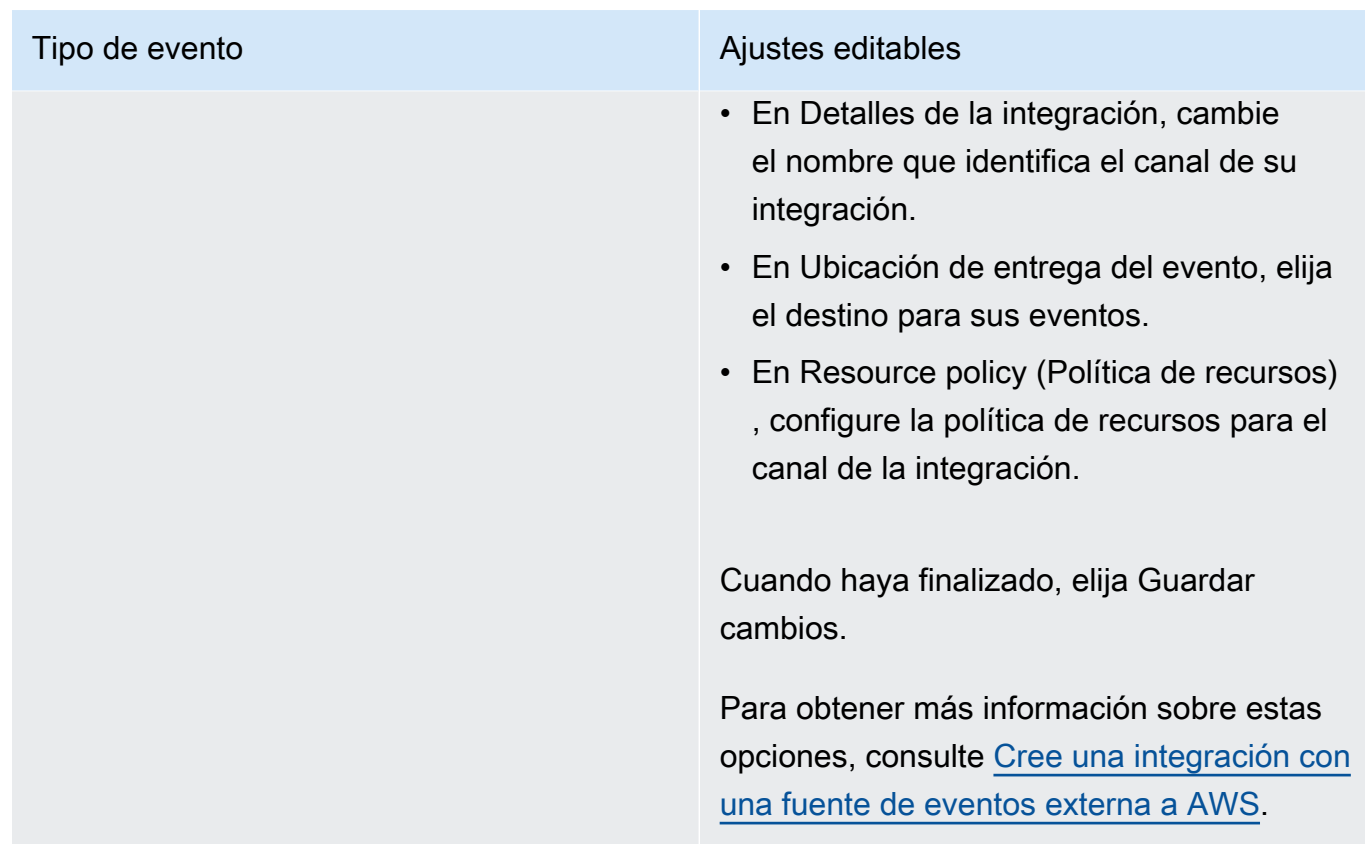

7. Para agregar, cambiar o eliminar etiquetas, seleccione Editar en Etiquetas. Puede agregar hasta 50 pares de claves y etiquetas para que lo ayuden a identificar, ordenar su almacén de datos de eventos y controlar el acceso a él. Cuando haya finalizado, elija Guardar cambios.

### <span id="page-232-0"></span>Detenga e inicie la ingesta de eventos con la consola

De forma predeterminada, los almacenes de datos de eventos están configurados para ingerir eventos. Puede impedir que un almacén de datos de eventos ingiera eventos mediante la consola o las AWS CLI API.

Las opciones para iniciar la ingesta y detener la ingesta solo están disponibles en los almacenes de datos de eventos que contienen CloudTrail eventos (eventos de administración y datos) o AWS Config elementos de configuración.

Al detener la ingesta en un almacén de datos de eventos, el estado del almacén de datos de eventos cambia a STOPPED\_INGESTION. Todavía puede ejecutar consultas en cualquier evento que ya esté en el almacén de datos de eventos. También puede copiar los eventos de seguimiento al banco de datos de eventos (si solo contiene eventos de CloudTrail administración o de datos).

Cree, actualice y gestione los almacenes de datos de eventos con la consola Version 1.0 223

Para evitar que un almacén de datos de eventos ingiera eventos

- 1. Inicie sesión en la CloudTrail consola AWS Management Console y ábrala en [https://](https://console.aws.amazon.com/cloudtrail/) [console.aws.amazon.com/cloudtrail/.](https://console.aws.amazon.com/cloudtrail/)
- 2. En el panel de navegación, en Lago, elija Almacenes de datos de eventos.
- 3. Elija el almacén de datos de eventos.
- 4. En Acciones, elija Detener ingesta.
- 5. Cuando se le pida confirmación, elija Detener ingesta. El almacén de datos de eventos dejará de ingerir eventos en vivo.
- 6. Para reanudar la ingestión, elija Iniciar ingesta.

Para reiniciar la incorporación de eventos

- 1. Inicie sesión en la CloudTrail consola AWS Management Console y ábrala en [https://](https://console.aws.amazon.com/cloudtrail/) [console.aws.amazon.com/cloudtrail/.](https://console.aws.amazon.com/cloudtrail/)
- 2. En el panel de navegación, en Lago, elija Almacenes de datos de eventos.
- 3. Elija el almacén de datos de eventos.
- 4. En Acciones, elija Detener incorporación.

### <span id="page-233-0"></span>Cambie la protección de terminación con la consola

De forma predeterminada, los almacenes de datos de eventos en AWS CloudTrail Lake están configurados con la protección de terminación habilitada. La protección contra terminación evita que el almacén de datos de eventos se elimine accidentalmente. Si desea eliminar el almacén de datos de eventos, debe deshabilitar la protección contra la terminación. Puede deshabilitar la protección de terminación mediante las operaciones AWS Management Console AWS CLI, o API.

#### Para desactivar la protección contra la terminación

- 1. Inicie sesión en la CloudTrail consola AWS Management Console y ábrala en [https://](https://console.aws.amazon.com/cloudtrail/) [console.aws.amazon.com/cloudtrail/.](https://console.aws.amazon.com/cloudtrail/)
- 2. En el panel de navegación, en Lago, elija Almacenes de datos de eventos.
- 3. Elija el almacén de datos de eventos.
- 4. En Acciones, elija Cambiar protección contra la terminación.
- 5. Elija Deshabilitar.

6. Seleccione Guardar. Ahora puede eliminar el almacén de datos de eventos.

#### Para activar la protección contra la terminación

- 1. Inicie sesión en la CloudTrail consola AWS Management Console y ábrala en [https://](https://console.aws.amazon.com/cloudtrail/) [console.aws.amazon.com/cloudtrail/.](https://console.aws.amazon.com/cloudtrail/)
- 2. En el panel de navegación, en Lago, elija Almacenes de datos de eventos.
- 3. Elija el almacén de datos de eventos.
- 4. En Acciones, elija Cambiar protección contra la terminación.
- 5. Para habilitar la protección de terminación, elija Habilitada.
- 6. Seleccione Guardar.

#### Elimine un almacén de datos de eventos con la consola

En esta sección, se describe cómo eliminar un almacén de datos de eventos mediante la consola de AWS CloudTrail . Para obtener información sobre cómo eliminar un banco de datos de eventos mediante el AWS CLI, consulte[Elimine un banco de datos de eventos con el AWS CLI](#page-261-0).

#### **a** Note

No puede eliminar un almacén de datos de eventos si la [protección contra la terminación](#page-233-0) o [la federación de consultas de Lake](#page-294-0) están habilitadas. De forma predeterminada, CloudTrail habilita la protección de terminación para evitar que un almacén de datos de eventos se elimine accidentalmente.

Para eliminar un almacén de datos de eventos con un tipo de evento de integración, primero debe eliminar el canal de la integración. Puede eliminar el canal desde la página de detalles de la integración o mediante el comando aws cloudtrail delete-channel. Para obtener más información, consulte [Eliminar un canal para eliminar una integración con el AWS CLI.](#page-321-0)

Para eliminar un almacén de datos de eventos

- 1. Inicie sesión en la CloudTrail consola AWS Management Console y ábrala en [https://](https://console.aws.amazon.com/cloudtrail/) [console.aws.amazon.com/cloudtrail/.](https://console.aws.amazon.com/cloudtrail/)
- 2. En el panel de navegación, en Lago, elija Almacenes de datos de eventos.
- 3. Elija el almacén de datos de eventos.
- 4. En Actions (Acciones), seleccione Delete (Eliminar).
- 5. Escriba el nombre del almacén de datos de eventos para confirmar que desea eliminarlo.
- 6. Elija Eliminar.

Después de eliminar un almacén de datos de eventos, el estado del almacén de datos de eventos cambia a PENDING\_DELETION y permanece en él durante 7 días. Puede [restaurar](#page-235-0) un almacén de datos de eventos durante el periodo de espera de 7 días. Mientras está en estado PENDING\_DELETION, un almacén de datos de eventos no está disponible para consultas y no se pueden realizar otras operaciones en el almacén de datos de eventos, excepto operaciones de restauración. Un almacén de datos de eventos que está pendiente de eliminación no ingiere eventos ni genera costos. Los almacenes de datos de eventos que están pendientes de eliminación se incluyen en la cuota de almacenes de datos de eventos que pueden existir en uno Región de AWS.

### <span id="page-235-0"></span>Restaure un almacén de datos de eventos con la consola

Tras eliminar un almacén de datos de eventos en AWS CloudTrail Lake, su estado cambia a ese estado PENDING\_DELETION y permanece en ese estado durante 7 días. Durante este tiempo, puede restaurar el almacén de datos de eventos mediante la operación AWS Management Console AWS CLI, o la [RestoreEventDataStore](https://docs.aws.amazon.com/awscloudtrail/latest/APIReference/API_RestoreEventDataStore.html)API.

En esta sección, se describe cómo restaurar un almacén de datos de eventos mediante la consola. Para obtener información sobre cómo restaurar un banco de datos de eventos mediante el AWS CLI, consulte[Restaure un banco de datos de eventos con el AWS CLI](#page-261-1).

Para restaurar un almacén de datos de eventos

- 1. Inicie sesión AWS Management Console y abra la CloudTrail consola en [https://](https://console.aws.amazon.com/cloudtrail/) [console.aws.amazon.com/cloudtrail/.](https://console.aws.amazon.com/cloudtrail/)
- 2. En el panel de navegación, en Lago, elija Almacenes de datos de eventos.
- 3. Elija el almacén de datos de eventos.
- 4. En Acciones, elija Restaurar.

# Cree, actualice y gestione almacenes de datos de eventos con AWS CLI

Puede usarlos AWS CLI para crear, actualizar y administrar sus almacenes de datos de eventos. Cuando utilice el AWS CLI, recuerde que sus comandos se ejecutan en la Región de AWS

configuración de su perfil. Si desea ejecutar los comandos en otra región, cambie la región predeterminada de su perfil o utilice el parámetro --region con el comando.

## Comandos disponibles para los almacenes de datos de eventos

Los comandos para crear y actualizar los almacenes de datos de eventos en CloudTrail Lake incluyen:

- [create-event-data-store](#page-237-0)para crear un banco de datos de eventos.
- [get-event-data-store](#page-252-0)para devolver información sobre el almacén de datos de eventos, incluidos los selectores de eventos avanzados configurados para el almacén de datos de eventos.
- [update-event-data-store](#page-254-0)para cambiar la configuración de un banco de datos de eventos existente.
- [list-event-data-stores](#page-253-0)para enumerar los almacenes de datos de eventos.
- [delete-event-data-store](#page-261-0)para eliminar un almacén de datos de eventos.
- [restore-event-data-store](#page-261-1)para restaurar un almacén de datos de eventos que está pendiente de eliminación.
- [start-import](#page-246-0)para iniciar una importación de eventos de seguimiento a un banco de datos de eventos o volver a intentar una importación fallida.
- [get-import](https://docs.aws.amazon.com/cli/latest/reference/cloudtrail/get-import.html)para devolver información sobre una importación específica.
- [stop-import](https://docs.aws.amazon.com/cli/latest/reference/cloudtrail/stop-import.html)para detener la importación de eventos de senderos a un banco de datos de eventos.
- [list-imports](https://docs.aws.amazon.com/cli/latest/reference/cloudtrail/list-imports.html)para devolver información sobre todas las importaciones, o un conjunto selecto de importaciones realizadas por ImportStatus oDestination.
- [list-import-failures](https://docs.aws.amazon.com/cli/latest/reference/cloudtrail/list-import-failures.html)para enumerar los errores de importación de la importación especificada.
- [stop-event-data-store-ingestion](#page-259-0)para detener la ingesta de eventos en un banco de datos de eventos.
- [start-event-data-store-ingestion](#page-259-1)para reiniciar la ingesta de eventos en un banco de datos de eventos.
- [enable-federation](#page-260-0)para permitir la federación en un almacén de datos de eventos para consultar el almacén de datos de eventos en Amazon Athena.
- [disable-federation](#page-260-1)para deshabilitar la federación en un almacén de datos de eventos. Después de deshabilitar la federación, ya no podrá consultar los datos del almacén de datos de eventos en Amazon Athena. Puede seguir realizando consultas en CloudTrail Lake.
- [put-insight-selectors](https://docs.aws.amazon.com/cli/latest/reference/cloudtrail/put-insight-selectors.html)para añadir o modificar los selectores de eventos de Insights para un banco de datos de eventos existente y activar o desactivar los eventos de Insights.
- [get-insight-selectors](https://docs.aws.amazon.com/cli/latest/reference/cloudtrail/get-insight-selectors.html)para devolver información sobre los selectores de eventos de Insights configurados para un banco de datos de eventos.
- [add-tags](https://docs.aws.amazon.com/cli/latest/reference/cloudtrail/add-tags.html)para añadir una o más etiquetas (pares clave-valor) a un banco de datos de eventos existente.
- [remove-tags](https://docs.aws.amazon.com/cli/latest/reference/cloudtrail/remove-tags.html)para eliminar una o más etiquetas de un banco de datos de eventos.
- [list-tags](https://docs.aws.amazon.com/cli/latest/reference/cloudtrail/list-tags.html)para devolver una lista de etiquetas asociadas a un banco de datos de eventos.

Para obtener una lista de los comandos disponibles para las consultas de CloudTrail Lake, consulte[Comandos disponibles para las consultas de CloudTrail Lake](#page-367-0).

Para obtener una lista de los comandos disponibles para las integraciones de CloudTrail Lake, consulte[Comandos disponibles para las integraciones de CloudTrail Lake.](#page-313-0)

## <span id="page-237-0"></span>Cree un banco de datos de eventos con el AWS CLI

Utilice el comando [create-event-data-store](https://awscli.amazonaws.com/v2/documentation/api/latest/reference/cloudtrail/create-event-data-store.html) para crear un almacén de datos de eventos.

Cuando crea un almacén de datos de eventos, el único parámetro requerido es --name que se utiliza para identificar el almacén de datos de eventos. Puede configurar parámetros opcionales adicionales, que incluyen:

- --advanced-event-selectors: especifica el tipo de eventos que desea incluir en el almacén de datos de eventos. De forma predeterminada, los almacenes de datos de eventos registran eventos de administración. Para obtener más información sobre los selectores de eventos avanzados, consulta [AdvancedEventSelectorl](https://docs.aws.amazon.com/awscloudtrail/latest/APIReference/API_AdvancedEventSelector.html)a referencia de la CloudTrail API.
- --kms-key-id- Especifica el ID de clave de AWS KMS que se utilizará para cifrar los eventos entregados por CloudTrail. El valor puede ser un nombre de alias con un prefijo de alias/, un ARN totalmente especificado a un alias, un ARN totalmente especificado a una clave o un identificador único global.
- --multi-region-enabled- Crea un almacén de datos de eventos multirregional que registra los eventos de toda su Regiones de AWS cuenta. De forma predeterminada, --multi-regionenabled está configurada, aunque no se agregue el parámetro.
- --organization-enabled: habilita a un almacén de datos de eventos para que recopile los eventos de todas las cuentas de una organización. De forma predeterminada, el almacén de datos de eventos no está habilitado para todas las cuentas de una organización.

• --billing-mode: determina el costo de la incorporación y el almacenamiento de los eventos, así como el periodo de retención máximo y predeterminado del almacén de datos de eventos.

A continuación se muestran los posibles valores:

- EXTENDABLE\_RETENTION\_PRICING: por lo general, se recomienda este modo de facturación si consume menos de 25 TB de datos de eventos al mes y desea un periodo de retención flexible de hasta 3653 días (unos 10 años). El periodo de retención predeterminado para este modo de facturación es de 366 días.
- FIXED\_RETENTION\_PRICING: se recomienda este modo de facturación si piensa incorporar más de 25 TB de datos de eventos al mes y necesita un periodo de retención de hasta 2557 días (unos 7 años). El periodo de retención predeterminado para este modo de facturación es de 2557 días.

El valor predeterminado es EXTENDABLE\_RETENTION\_PRICING.

- --retention-period: la cantidad de días que se van a conservar los eventos en el almacén de datos de eventos. Los valores válidos son enteros entre 7 y 3653 si el --billing-mode es EXTENDABLE\_RETENTION\_PRICING, o entre 7 y 2557 si el --billing-mode está establecido en FIXED\_RETENTION\_PRICING. Si no lo especificas--retention-period, CloudTrail utiliza el período de retención predeterminado para. --billing-mode
- --start-ingestion: el parámetro --start-ingestion inicia la incorporación de eventos en el almacén de datos de eventos cuando se crea. Este parámetro se establece aunque no se agregue.

Especifique --no-start-ingestion si no quiere que el almacén de datos de eventos incorpore eventos en vivo. Por ejemplo, es posible que desee establecer este parámetro si está copiando eventos al almacén de datos de eventos y solo piensa usar los datos de eventos para analizar los eventos pasados. El parámetro --no-start-ingestion solo es válido cuando la eventCategory es Management, Data o ConfigurationItem.

En los siguientes ejemplos, se muestra cómo crear diferentes tipos de almacenes de datos de eventos.

#### Temas

- [Cree un almacén de datos de eventos para los eventos de datos de S3 con el AWS CLI](#page-239-0)
- [Cree un almacén de datos de eventos para los elementos AWS Config de configuración con la](#page-240-0)  [AWS CLI](#page-240-0)
- [Cree un banco de datos de eventos de la organización para los eventos de administración con el](#page-241-0)  [AWS CLI](#page-241-0)
- [Cree almacenes de datos de eventos para los eventos de Insights con el AWS CLI](#page-242-0)

<span id="page-239-0"></span>Cree un almacén de datos de eventos para los eventos de datos de S3 con el AWS CLI

El siguiente create-event-data-store comando example AWS Command Line Interface (AWS CLI) crea un almacén de datos de eventos denominado my-event-data-store que selecciona todos los eventos de datos de Amazon S3 y se cifra con una clave de KMS.

```
aws cloudtrail create-event-data-store \
--name my-event-data-store \
--kms-key-id "arn:aws:kms:us-east-1:123456789012:alias/KMS_key_alias" \
--advanced-event-selectors '[ 
        \{ "Name": "Select all S3 data events", 
              "FieldSelectors": [ 
                  { "Field": "eventCategory", "Equals": ["Data"] }, 
                  { "Field": "resources.type", "Equals": ["AWS::S3::Object"] }, 
                  { "Field": "resources.ARN", "StartsWith": ["arn:aws:s3"] } 
            \mathbf{I} } 
     ]'
```
A continuación, se muestra un ejemplo de respuesta.

```
{ 
       "EventDataStoreArn": "arn:aws:cloudtrail:us-east-1:123456789012:eventdatastore/
EXAMPLE-ee54-4813-92d5-999aeEXAMPLE", 
       "Name": "my-event-data-store", 
       "Status": "CREATED", 
       "AdvancedEventSelectors": [ 
              { 
                     "Name": "Select all S3 data events", 
                     "FieldSelectors": [ 
\overline{a} "Field": "eventCategory", 
                                  "Equals": [ 
                                         "Data" 
\sim 100 \sim 100 \sim 100 \sim 100 \sim 100 \sim 100 \sim 100 \sim 100 \sim 100 \sim 100 \sim 100 \sim 100 \sim 100 \sim 100 \sim 100 \sim 100 \sim 100 \sim 100 \sim 100 \sim 100 \sim 100 \sim 100 \sim 100 \sim 100 \sim 
                           },
```

```
\overline{a} "Field": "resources.type", 
                                   "Equals": [ 
                                          "AWS::S3::Object" 
\sim 100 \sim 100 \sim 100 \sim 100 \sim 100 \sim 100 \sim 100 \sim 100 \sim 100 \sim 100 \sim 100 \sim 100 \sim 100 \sim 100 \sim 100 \sim 100 \sim 100 \sim 100 \sim 100 \sim 100 \sim 100 \sim 100 \sim 100 \sim 100 \sim 
\qquad \qquad \text{ }\overline{a} "Field": "resources.ARN", 
                                   "StartsWith": [ 
                                         "arn:aws:s3" 
\sim 100 \sim 100 \sim 100 \sim 100 \sim 100 \sim 100 \sim 100 \sim 100 \sim 100 \sim 100 \sim 100 \sim 100 \sim 100 \sim 100 \sim 100 \sim 100 \sim 100 \sim 100 \sim 100 \sim 100 \sim 100 \sim 100 \sim 100 \sim 100 \sim 
 } 
 ] 
              } 
        ], 
        "MultiRegionEnabled": true, 
        "OrganizationEnabled": false, 
        "BillingMode": "EXTENDABLE_RETENTION_PRICING", 
        "RetentionPeriod": 366, 
        "KmsKeyId": "arn:aws:kms:us-east-1:123456789012:alias/KMS_key_alias", 
        "TerminationProtectionEnabled": true, 
        "CreatedTimestamp": "2023-11-09T22:19:39.417000-05:00", 
        "UpdatedTimestamp": "2023-11-09T22:19:39.603000-05:00"
}
```
<span id="page-240-0"></span>Cree un almacén de datos de eventos para los elementos AWS Config de configuración con la AWS CLI

El siguiente AWS CLI create-event-data-store comando de ejemplo crea un almacén de datos de eventos cuyo nombre selecciona config-items-eds los elementos AWS Config de configuración. Para recopilar los elementos de configuración, especifique que el campo eventCategory iguala a ConfigurationItem en los selectores de eventos avanzados.

```
aws cloudtrail create-event-data-store \
--name config-items-eds \
--advanced-event-selectors '[ 
     { 
         "Name": "Select AWS Config configuration items", 
         "FieldSelectors": [ 
              { "Field": "eventCategory", "Equals": ["ConfigurationItem"] } 
        \mathbf{I} }
```
AWS CloudTrail Guía del usuario

]'

A continuación, se muestra un ejemplo de respuesta.

```
{ 
      "EventDataStoreArn": "arn:aws:cloudtrail:us-east-1:123456789012:eventdatastore/
EXAMPLE-ee54-4813-92d5-999aeEXAMPLE", 
      "Name": "config-items-eds", 
      "Status": "CREATED", 
      "AdvancedEventSelectors": [ 
           { 
                 "Name": "Select AWS Config configuration items", 
                 "FieldSelectors": [ 
\overline{a} "Field": "eventCategory", 
                           "Equals": [ 
                                 "ConfigurationItem" 
\sim 100 \sim 100 \sim 100 \sim 100 \sim 100 \sim 100 \sim 100 \sim 100 \sim 100 \sim 100 \sim 100 \sim 100 \sim 100 \sim 100 \sim 100 \sim 100 \sim 100 \sim 100 \sim 100 \sim 100 \sim 100 \sim 100 \sim 100 \sim 100 \sim 
 } 
 ] 
           } 
      ], 
      "MultiRegionEnabled": true, 
      "OrganizationEnabled": false, 
      "BillingMode": "EXTENDABLE_RETENTION_PRICING", 
      "RetentionPeriod": 366, 
      "TerminationProtectionEnabled": true, 
      "CreatedTimestamp": "2023-11-07T19:03:24.277000+00:00", 
      "UpdatedTimestamp": "2023-11-07T19:03:24.468000+00:00"
}
```
<span id="page-241-0"></span>Cree un banco de datos de eventos de la organización para los eventos de administración con el AWS CLI

El siguiente AWS CLI create-event-data-store comando de ejemplo crea un banco de datos de eventos de la organización que recopila todos los eventos de administración y establece el - billing-mode parámetro enFIXED\_RETENTION\_PRICING.

```
aws cloudtrail create-event-data-store --name org-management-eds --organization-enabled 
  --billing-mode FIXED_RETENTION_PRICING
```
A continuación, se muestra un ejemplo de respuesta.

```
{ 
      "EventDataStoreArn": "arn:aws:cloudtrail:us-east-1:123456789012:eventdatastore/
EXAMPLE6-d493-4914-9182-e52a7934b207", 
      "Name": "org-management-eds", 
      "Status": "CREATED", 
      "AdvancedEventSelectors": [ 
           \mathcal{L} "Name": "Default management events", 
                 "FieldSelectors": [ 
\overline{a} "Field": "eventCategory", 
                            "Equals": [ 
                                 "Management" 
\sim 100 \sim 100 \sim 100 \sim 100 \sim 100 \sim 100 \sim 100 \sim 100 \sim 100 \sim 100 \sim 100 \sim 100 \sim 100 \sim 100 \sim 100 \sim 100 \sim 100 \sim 100 \sim 100 \sim 100 \sim 100 \sim 100 \sim 100 \sim 100 \sim 
 } 
 ] 
           } 
      ], 
      "MultiRegionEnabled": true, 
      "OrganizationEnabled": true, 
      "BillingMode": "FIXED_RETENTION_PRICING", 
      "RetentionPeriod": 2557, 
      "TerminationProtectionEnabled": true, 
      "CreatedTimestamp": "2023-11-16T15:30:50.689000+00:00", 
      "UpdatedTimestamp": "2023-11-16T15:30:50.851000+00:00"
}
```
<span id="page-242-0"></span>Cree almacenes de datos de eventos para los eventos de Insights con el AWS CLI

Para registrar los eventos de Insights en CloudTrail Lake, necesita un banco de datos de eventos de destino que recopile los eventos de Insights y un banco de datos de eventos de origen que habilite Insights y registre los eventos de administración.

Este procedimiento le muestra cómo crear los almacenes de datos de eventos de origen y destino y, a continuación, habilitar los eventos de Insights.

1. Ejecute el comando [aws cloudtrail create-event-data-store](https://awscli.amazonaws.com/v2/documentation/api/latest/reference/cloudtrail/create-event-data-store.html) para crear un almacén de datos de eventos de destino que recopile los eventos de Insights. El valor para eventCategory debe ser Insight. *retention-period-days*Sustitúyalo por el número de días que deseas conservar los eventos en tu almacén de datos de eventos. Los valores válidos son enteros entre 7 y 3653 si el --billing-mode es EXTENDABLE\_RETENTION\_PRICING, o entre 7 y 2557 si el - billing-mode está establecido en FIXED\_RETENTION\_PRICING. Si no lo especificas--

retention-period, CloudTrail utiliza el período de retención predeterminado para el- billing-mode.

Si ha iniciado sesión con la cuenta de administración de una AWS Organizations organización, incluya el --organization-enabled parámetro si quiere dar a su [administrador delegado](#page-570-0) acceso al almacén de datos del evento.

```
aws cloudtrail create-event-data-store \
--name insights-event-data-store \
--no-multi-region-enabled \
--retention-period retention-period-days \
--advanced-event-selectors '[ 
     { 
       "Name": "Select Insights events", 
       "FieldSelectors": [ 
           { "Field": "eventCategory", "Equals": ["Insight"] } 
         ] 
     } 
   ]'
```
A continuación, se muestra un ejemplo de respuesta.

```
{ 
       "Name": "insights-event-data-store", 
       "ARN": "arn:aws:cloudtrail:us-east-1:111122223333:eventdatastore/
EXAMPLEf852-4e8f-8bd1-bcf6cEXAMPLE", 
       "AdvancedEventSelectors": [ 
             { 
                  "Name": "Select Insights events", 
                 "FieldSelectors": [ 
\overline{a} "Field": "eventCategory", 
                            "Equals": [ 
                                  "Insight" 
\sim 100 \sim 100 \sim 100 \sim 100 \sim 100 \sim 100 \sim 100 \sim 100 \sim 100 \sim 100 \sim 100 \sim 100 \sim 100 \sim 100 \sim 100 \sim 100 \sim 100 \sim 100 \sim 100 \sim 100 \sim 100 \sim 100 \sim 100 \sim 100 \sim 
 } 
 ] 
             } 
       ], 
       "MultiRegionEnabled": false, 
       "OrganizationEnabled": false,
```
}

```
 "BillingMode": "EXTENDABLE_RETENTION_PRICING", 
 "RetentionPeriod": "90", 
 "TerminationProtectionEnabled": true, 
 "CreatedTimestamp": "2023-05-08T15:22:33.578000+00:00", 
 "UpdatedTimestamp": "2023-05-08T15:22:33.714000+00:00"
```
Utilizará el ARN (o el sufijo ID del ARN) de la respuesta como valor del parámetro --insightsdestination en el paso 3.

2. Ejecute el comando [aws cloudtrail create-event-data-store](https://awscli.amazonaws.com/v2/documentation/api/latest/reference/cloudtrail/create-event-data-store.html) para crear un almacén de datos de eventos de origen que registre los eventos de administración. De forma predeterminada, los almacenes de datos de eventos registran eventos de administración. No es necesario que especifique ningún selector de eventos avanzado si desea registrar todos los eventos de administración. *retention-period-days*Sustitúyalo por el número de días que deseas conservar los eventos en tu almacén de datos de eventos. Los valores válidos son enteros entre 7 y 3653 si el --billing-mode es EXTENDABLE\_RETENTION\_PRICING, o entre 7 y 2557 si el --billing-mode está establecido en FIXED\_RETENTION\_PRICING. Si no lo especificas--retention-period, CloudTrail utiliza el período de retención predeterminado para--billing-mode. Si va a crear un almacén de datos de eventos de la organización, incluya el parámetro --organization-enabled.

```
aws cloudtrail create-event-data-store --name source-event-data-store --retention-
period retention-period-days
```
A continuación, se muestra un ejemplo de respuesta.

```
{ 
       "EventDataStoreArn": "arn:aws:cloudtrail:us-east-1:111122223333:eventdatastore/
EXAMPLE9952-4ab9-49c0-b788-f4f3EXAMPLE", 
       "Name": "source-event-data-store", 
       "Status": "CREATED", 
       "AdvancedEventSelectors": [ 
              { 
                    "Name": "Default management events", 
                    "FieldSelectors": [ 
\overline{a} "Field": "eventCategory", 
                                 "Equals": [ 
                                        "Management" 
\sim 100 \sim 100 \sim 100 \sim 100 \sim 100 \sim 100 \sim 100 \sim 100 \sim 100 \sim 100 \sim 100 \sim 100 \sim 100 \sim 100 \sim 100 \sim 100 \sim 100 \sim 100 \sim 100 \sim 100 \sim 100 \sim 100 \sim 100 \sim 100 \sim
```
}

```
 } 
 ] 
        } 
    ], 
    "MultiRegionEnabled": true, 
    "OrganizationEnabled": false, 
    "BillingMode": "EXTENDABLE_RETENTION_PRICING", 
    "RetentionPeriod": 90, 
    "TerminationProtectionEnabled": true, 
    "CreatedTimestamp": "2023-05-08T15:25:35.578000+00:00", 
    "UpdatedTimestamp": "2023-05-08T15:25:35.714000+00:00"
```
Utilizará el ARN (o el sufijo ID del ARN) de la respuesta como valor del parámetro --eventdata-store en el paso 3.

3. Ejecute el comando [put-insight-selectors](https://awscli.amazonaws.com/v2/documentation/api/latest/reference/cloudtrail/put-insight-selectors.html) para habilitar los eventos de Insights. Los valores del selector de insights pueden ser ApiCallRateInsight, ApiErrorRateInsight o ambos. Para el parámetro --event-data-store, especifique el ARN (o el sufijo de ID del ARN) del almacén de datos de eventos de origen que registra los eventos de administración y habilitará Insights. Para el parámetro --insights-destination, especifique el ARN (o el sufijo de ID del ARN) del almacén de datos de eventos de destino que registrará los eventos de Insights.

```
aws cloudtrail put-insight-selectors --event-data-store arn:aws:cloudtrail:us-
east-1:111122223333:eventdatastore/EXAMPLE9952-4ab9-49c0-b788-f4f3EXAMPLE --
insights-destination arn:aws:cloudtrail:us-east-1:111122223333:eventdatastore/
EXAMPLEf852-4e8f-8bd1-bcf6cEXAMPLE --insight-selectors '[{"InsightType": 
  "ApiCallRateInsight"},{"InsightType": "ApiErrorRateInsight"}]'
```
En el siguiente resultado, se muestra el selector de eventos de Insights configurado para el almacén de datos de eventos.

```
{ 
   "EventDataStoreARN": "arn:aws:cloudtrail:us-east-1:111122223333:eventdatastore/
EXAMPLE9952-4ab9-49c0-b788-f4f3EXAMPLE", 
   "InsightsDestination": "arn:aws:cloudtrail:us-east-1:111122223333:eventdatastore/
EXAMPLEf852-4e8f-8bd1-bcf6cEXAMPLE", 
   "InsightSelectors": 
      \Gamma { 
              "InsightType": "ApiErrorRateInsight"
```

```
 }, 
            { 
                "InsightType": "ApiCallRateInsight" 
            } 
        ]
}
```
Tras activar CloudTrail Insights por primera vez en un almacén de datos de eventos, el primer evento de Insights puede tardar hasta 7 días en entregarse si se detecta una actividad inusual. CloudTrail

CloudTrail Insights analiza los eventos de gestión que se producen en una sola región, no a nivel mundial. Un evento de CloudTrail Insights se genera en la misma región en la que se generan los eventos de gestión complementarios.

En el caso de un banco de datos de eventos de la organización, CloudTrail analiza los eventos de gestión de la cuenta de cada miembro en lugar de analizar la agregación de todos los eventos de gestión de la organización.

Se aplican cargos adicionales por la ingesta de eventos de Insights en CloudTrail Lake. Se le cobrará por separado si habilita Insights para los registros de seguimiento y almacenes de datos de eventos. Para obtener información sobre CloudTrail los precios, consulte [AWS CloudTrail Precios.](https://aws.amazon.com/cloudtrail/pricing/)

<span id="page-246-0"></span>Importe los eventos de las rutas a un banco de datos de eventos con el AWS CLI

En el AWS CLI, puede importar eventos de senderos a un banco de datos de eventos. El procedimiento de esta sección muestra cómo crear y configurar un almacén de datos de eventos mediante la ejecución del comando [create-event-data-store](https://docs.aws.amazon.com/cli/latest/reference/cloudtrail/create-event-data-store.html) y, a continuación, importando los eventos a ese almacén de datos de eventos mediante el comando [start-import.](https://docs.aws.amazon.com/cli/latest/reference/cloudtrail/start-import.html) Para obtener más información sobre la importación de eventos de registros de seguimiento, incluida información sobre las consideraciones y los permisos necesarios, consulte [Copiar eventos de registro de seguimiento](#page-263-0)  [en un almacén de datos de eventos](#page-263-0).

Cómo prepararse para importar eventos de registros de seguimiento

Antes de importar los eventos de registro de seguimiento, realice los siguientes preparativos.

• Asegúrese de tener un rol con los [permisos necesarios](#page-268-0) para importar eventos de registros de seguimiento a un almacén de datos de eventos.

• Determine el valor de [--billing-mode](#page-386-0) que desea especificar para el almacén de datos de eventos. El --billing-mode determina el costo de la incorporación y el almacenamiento de los eventos, así como el periodo de retención predeterminado y máximo del almacén de datos de eventos.

Al importar eventos de senderos a CloudTrail Lake, CloudTrail descomprime los registros que están almacenados en formato gzip (comprimido). A continuación, CloudTrail copia los eventos contenidos en los registros en el almacén de datos de eventos. El tamaño de los datos sin comprimir podría ser mayor que el tamaño real del almacenamiento de Amazon S3. Para obtener una estimación general del tamaño de los datos sin comprimir, multiplique por 10 el tamaño de los registros del bucket de S3. Puede usar esta estimación para elegir el valor de --billing-mode para su caso de uso.

• Determine el valor que desea especificar para el --retention-period. CloudTrail no copiará un evento si eventTime es anterior al período de retención especificado.

Para determinar el periodo de retención adecuado, tome la suma del evento más antiguo que desea copiar en días y el número de días que desea retener los eventos en el almacén de datos de eventos, como se muestra en esta ecuación:

Periodo de retención = *oldest-event-in-days*+ *number-days-to-retain*

Por ejemplo, si el evento más antiguo que va a copiar tiene 45 días y desea conservar los eventos en el almacén de datos de eventos durante otros 45 días, debe establecer el periodo de retención en 90 días.

• Decida si desea utilizar el almacén de datos de eventos para analizar cualquier evento futuro. Si no desea incorporar ningún evento futuro, incluya el parámetro --no-start-ingestion al crear el almacén de datos de eventos. De forma predeterminada, el almacén de datos de eventos comienza a incorporar eventos cuando se crea.

Crear un almacén de datos de eventos e importar eventos de registros de seguimiento al almacén de datos de eventos

1. Ejecute el comando create-event-data-store para crear el nuevo almacén de datos de eventos. En este ejemplo, el --retention-period se establece en 120 porque el evento más antiguo que se está copiando tiene 90 días y queremos retener los eventos durante 30 días. El parámetro --no-start-ingestion está establecido porque no queremos incorporar ningún evento futuro. En este ejemplo, --billing-mode no se estableció porque estamos usando

el valor predeterminado EXTENDABLE\_RETENTION\_PRICING ya que esperamos incorporar menos de 25 TB de datos de eventos.

#### **a** Note

Si va a crear el almacén de datos de eventos para reemplazar su registro de seguimiento, le recomendamos que configure los --advanced-event-selectors de forma que coincidan con los selectores de eventos de su registro de seguimiento para asegurarse de tener la misma cobertura de eventos. De forma predeterminada, los almacenes de datos de eventos registran eventos de administración.

```
aws cloudtrail create-event-data-store --name import-trail-eds --retention-period 
 120 --no-start-ingestion
```
Lo que sigue es un ejemplo de respuesta:

```
{ 
      "EventDataStoreArn": "arn:aws:cloudtrail:us-east-1:123456789012:eventdatastore/
EXAMPLEa-4357-45cd-bce5-17ec652719d9", 
      "Name": "import-trail-eds", 
      "Status": "CREATED", 
      "AdvancedEventSelectors": [ 
           { 
                 "Name": "Default management events", 
                 "FieldSelectors": [ 
\overline{a} "Field": "eventCategory", 
                            "Equals": [ 
                                  "Management" 
\sim 100 \sim 100 \sim 100 \sim 100 \sim 100 \sim 100 \sim 100 \sim 100 \sim 100 \sim 100 \sim 100 \sim 100 \sim 100 \sim 100 \sim 100 \sim 100 \sim 100 \sim 100 \sim 100 \sim 100 \sim 100 \sim 100 \sim 100 \sim 100 \sim 
 } 
 ] 
           } 
      ], 
      "MultiRegionEnabled": true, 
      "OrganizationEnabled": false, 
      "BillingMode": "EXTENDABLE_RETENTION_PRICING", 
      "RetentionPeriod": 120, 
      "TerminationProtectionEnabled": true, 
      "CreatedTimestamp": "2023-11-09T16:52:25.444000+00:00",
```
}

"UpdatedTimestamp": "2023-11-09T16:52:25.569000+00:00"

El primer Status es CREATED para que ejecutemos el comando get-event-data-store para comprobar que se ha detenido la incorporación.

```
aws cloudtrail get-event-data-store --event-data-store eds-id
```
La respuesta muestra que el Status es ahora STOPPED\_INGESTION, lo que indica que el almacén de datos de eventos no está incorporando eventos en vivo.

```
{ 
      "EventDataStoreArn": "arn:aws:cloudtrail:us-east-1:123456789012:eventdatastore/
EXAMPLEa-4357-45cd-bce5-17ec652719d9", 
      "Name": "import-trail-eds", 
      "Status": "STOPPED_INGESTION", 
      "AdvancedEventSelectors": [ 
          \mathcal{L} "Name": "Default management events", 
                 "FieldSelectors": [ 
\overline{\mathcal{L}} "Field": "eventCategory", 
                            "Equals": [ 
                                  "Management" 
\sim 100 \sim 100 \sim 100 \sim 100 \sim 100 \sim 100 \sim 100 \sim 100 \sim 100 \sim 100 \sim 100 \sim 100 \sim 100 \sim 100 \sim 100 \sim 100 \sim 100 \sim 100 \sim 100 \sim 100 \sim 100 \sim 100 \sim 100 \sim 100 \sim 
 } 
 ] 
           } 
      ], 
      "MultiRegionEnabled": true, 
      "OrganizationEnabled": false, 
      "BillingMode": "EXTENDABLE_RETENTION_PRICING", 
      "RetentionPeriod": 120, 
      "TerminationProtectionEnabled": true, 
      "CreatedTimestamp": "2023-11-09T16:52:25.444000+00:00", 
      "UpdatedTimestamp": "2023-11-09T16:52:25.569000+00:00"
}
```
2. Ejecute el comando start-import para importar los eventos de registro de seguimiento al almacén de datos de eventos creado en el paso 1. Especifique el ARN (o el sufijo de ID del ARN) del almacén de datos de eventos como valor del parámetro --destinations. Para --startevent-time, especifique el eventTime para el evento más antiguo que desee copiar y, para --end-event-time, especifique el eventTime del evento más reciente que desee copiar. Para --import-source especificar el URI de S3 para el depósito de S3 que contiene los registros de seguimiento, el Región de AWS del depósito de S3 y el ARN del rol utilizado para importar los eventos de seguimiento.

```
aws cloudtrail start-import \
--destinations ["arn:aws:cloudtrail:us-east-1:123456789012:eventdatastore/
EXAMPLEa-4357-45cd-bce5-17ec652719d9"] \
--start-event-time 2023-08-11T16:08:12.934000+00:00 \
--end-event-time 2023-11-09T17:08:20.705000+00:00 \
--import-source {"S3": {"S3LocationUri": "s3://aws-cloudtrail-
logs-123456789012-612ff1f6/AWSLogs/123456789012/CloudTrail/","S3BucketRegion":"us-
east-1","S3BucketAccessRoleArn": "arn:aws:iam::123456789012:role/service-role/
CloudTrailLake-us-east-1-copy-events-eds"}}
```
A continuación, se muestra un ejemplo de respuesta.

```
{ 
    "CreatedTimestamp": "2023-11-09T17:08:20.705000+00:00", 
    "Destinations": [ 
         "arn:aws:cloudtrail:us-east-1:123456789012:eventdatastore/
EXAMPLEa-4357-45cd-bce5-17ec652719d9" 
     ], 
    "EndEventTime": "2023-11-09T17:08:20.705000+00:00", 
    "ImportId": "EXAMPLEe-7be2-4658-9204-b38c3257fcd1", 
    "ImportSource": { 
       "S3": { 
          "S3BucketAccessRoleArn": "arn:aws:iam::123456789012:role/service-role/
CloudTrailLake-us-east-1-copy-events-eds", 
          "S3BucketRegion":"us-east-1", 
          "S3LocationUri": "s3://aws-cloudtrail-logs-123456789012-111ff1f6/
AWSLogs/123456789012/CloudTrail/" 
       } 
    }, 
    "ImportStatus": "INITIALIZING", 
    "StartEventTime": "2023-08-11T16:08:12.934000+00:00", 
    "UpdatedTimestamp": "2023-11-09T17:08:20.806000+00:00"
}
```
3. Ejecute el comando [get-import](https://docs.aws.amazon.com/cli/latest/reference/cloudtrail/get-import.html) para obtener información acerca de la importación.

aws cloudtrail get-import --import-id *import-id*

A continuación, se muestra un ejemplo de respuesta.

```
{ 
     "ImportId": "EXAMPLEe-7be2-4658-9204-b38c3EXAMPLE", 
     "Destinations": [ 
         "arn:aws:cloudtrail:us-east-1:123456789012:eventdatastore/
EXAMPLEa-4357-45cd-bce5-17ec652719d9" 
     ], 
     "ImportSource": { 
         "S3": { 
              "S3LocationUri": "s3://aws-cloudtrail-logs-123456789012-111ff1f6/
AWSLogs/123456789012/CloudTrail/", 
             "S3BucketRegion":"us-east-1", 
             "S3BucketAccessRoleArn": "arn:aws:iam::123456789012:role/service-role/
CloudTrailLake-us-east-1-copy-events-eds" 
 } 
     }, 
     "StartEventTime": "2023-08-11T16:08:12.934000+00:00", 
     "EndEventTime": "2023-11-09T17:08:20.705000+00:00", 
     "ImportStatus": "COMPLETED", 
     "CreatedTimestamp": "2023-11-09T17:08:20.705000+00:00", 
     "ImportStatistics": { 
         "PrefixesFound": 1548, 
         "PrefixesCompleted": 1548, 
         "FilesCompleted": 92845, 
         "EventsCompleted": 577249, 
         "FailedEntries": 0 
     }
}
```
Una importación finaliza con un ImportStatus COMPLETED si no hubo errores o FAILED si los hubo.

Si la importación tuvo FailedEntries, puede ejecutar el comando[list-import-failures](https://docs.aws.amazon.com/cli/latest/reference/cloudtrail/list-import-failures.html) para obtener una lista de errores.

```
aws cloudtrail list-import-failures --import-id import-id
```
Para volver a intentar una importación que tuvo errores, ejecute el comando start-import solo con el parámetro --import-id. Al volver a intentar una importación, la CloudTrail reanuda en la ubicación en la que se produjo el error.

```
aws cloudtrail start-import --import-id import-id
```
Obtenga un almacén de datos de eventos con el AWS CLI

El siguiente AWS CLI get-event-data-store comando de ejemplo devuelve información sobre el banco de datos de eventos especificado por el --event-data-store parámetro requerido, que acepta un ARN o el sufijo ID del ARN.

```
aws cloudtrail get-event-data-store
--event-data-store arn:aws:cloudtrail:us-east-1:123456789012:eventdatastore/EXAMPLE-
f852-4e8f-8bd1-bcf6cEXAMPLE
```
A continuación, se muestra un ejemplo de respuesta. Las horas de creación y última actualización están en formato timestamp.

```
{ 
         "EventDataStoreARN": "arn:aws:cloudtrail:us-east-1:123456789012:eventdatastore/
EXAMPLE-f852-4e8f-8bd1-bcf6cEXAMPLE", 
         "Name": "s3-data-events-eds", 
         "Status": "ENABLED", 
         "AdvancedEventSelectors": [ 
                { 
                        "Name": "Log DeleteObject API calls for a specific S3 bucket", 
                        "FieldSelectors": [ 
\overline{a} "Field": "eventCategory", 
                                       "Equals": [ 
                                               "Data" 
\sim 100 \sim 100 \sim 100 \sim 100 \sim 100 \sim 100 \sim 100 \sim 100 \sim 100 \sim 100 \sim 100 \sim 100 \sim 100 \sim 100 \sim 100 \sim 100 \sim 100 \sim 100 \sim 100 \sim 100 \sim 100 \sim 100 \sim 100 \sim 100 \sim 
                                }, 
\overline{a} "Field": "eventName", 
                                       "Equals": [ 
                                               "DeleteObject" 
\sim 100 \sim 100 \sim 100 \sim 100 \sim 100 \sim 100 \sim 100 \sim 100 \sim 100 \sim 100 \sim 100 \sim 100 \sim 100 \sim 100 \sim 100 \sim 100 \sim 100 \sim 100 \sim 100 \sim 100 \sim 100 \sim 100 \sim 100 \sim 100 \sim 
\mathbb{R}, \mathbb{R}, \mathbb{R}
```

```
\overline{a} "Field": "resources.ARN", 
                                         "StartsWith": [ 
                                                 "arn:aws:s3:::bucketName" 
\sim 100 \sim 100 \sim 100 \sim 100 \sim 100 \sim 100 \sim 100 \sim 100 \sim 100 \sim 100 \sim 100 \sim 100 \sim 100 \sim 100 \sim 100 \sim 100 \sim 100 \sim 100 \sim 100 \sim 100 \sim 100 \sim 100 \sim 100 \sim 100 \sim 
\qquad \qquad \text{ }\overline{a} "Field": "readOnly", 
                                         "Equals": [ 
                                                 "false" 
\sim 100 \sim 100 \sim 100 \sim 100 \sim 100 \sim 100 \sim 100 \sim 100 \sim 100 \sim 100 \sim 100 \sim 100 \sim 100 \sim 100 \sim 100 \sim 100 \sim 100 \sim 100 \sim 100 \sim 100 \sim 100 \sim 100 \sim 100 \sim 100 \sim 
                                 }, 
\overline{a} "Field": "resources.type", 
                                         "Equals": [ 
                                                 "AWS::S3::Object" 
\sim 100 \sim 100 \sim 100 \sim 100 \sim 100 \sim 100 \sim 100 \sim 100 \sim 100 \sim 100 \sim 100 \sim 100 \sim 100 \sim 100 \sim 100 \sim 100 \sim 100 \sim 100 \sim 100 \sim 100 \sim 100 \sim 100 \sim 100 \sim 100 \sim 
 } 
 ] 
                 } 
         ], 
         "MultiRegionEnabled": true, 
         "OrganizationEnabled": false, 
         "BillingMode": "FIXED_RETENTION_PRICING", 
         "RetentionPeriod": 2557, 
         "TerminationProtectionEnabled": true, 
         "CreatedTimestamp": "2023-11-09T22:20:36.344000+00:00", 
         "UpdatedTimestamp": "2023-11-09T22:20:36.476000+00:00"
}
```
Enumere todos los almacenes de datos de eventos de una cuenta con el AWS CLI

El siguiente AWS CLI list-event-data-stores comando de ejemplo devuelve información sobre todos los almacenes de datos de eventos de una cuenta, en la región actual. Los parámetros opcionales incluyen --max-results para especificar el número máximo de resultados que desea que el comando devuelva en una sola página. Si hay más resultados que el valor --max-results especificado, ejecute el comando de nuevo agregando el valor devuelto NextToken para obtener la siguiente página de resultados.

aws cloudtrail list-event-data-stores

A continuación, se muestra un ejemplo de respuesta.

```
{ 
     "EventDataStores": [ 
         { 
              "EventDataStoreArn": "arn:aws:cloudtrail:us-
east-1:123456789012:eventdatastore/EXAMPLE7-cad6-4357-a84b-318f9868e969", 
              "Name": "management-events-eds" 
         }, 
         { 
              "EventDataStoreArn": "arn:aws:cloudtrail:us-
east-1:123456789012:eventdatastore/EXAMPLE6-88e1-43b7-b066-9c046b4fd47a", 
              "Name": "config-items-eds" 
         }, 
         { 
              "EventDataStoreArn": "arn:aws:cloudtrail:us-
east-1:123456789012:eventdatastore/EXAMPLEf-b314-4c85-964e-3e43b1e8c3b4", 
              "Name": "s3-data-events" 
         } 
    \mathbf{I}}
```
Actualice un banco de datos de eventos con el AWS CLI

En los siguientes ejemplos, se muestra cómo actualizar un almacén de datos de eventos.

Temas

- [Actualice el modo de facturación con el AWS CLI](#page-254-0)
- [Actualice el modo de retención, active la protección de terminación y especifique a AWS KMS key](#page-256-0)  [con el AWS CLI](#page-256-0)
- [Desactive la protección de rescisión con el AWS CLI](#page-258-0)

<span id="page-254-0"></span>Actualice el modo de facturación con el AWS CLI

El --billing-mode para el almacén de datos de eventos determina el costo de la incorporación y el almacenamiento de eventos, así como el periodo de retención máximo y predeterminado del almacén de datos de eventos. Si el --billing-mode del almacén de datos de eventos está establecido en FIXED\_RETENTION\_PRICING, puede cambiar el valor a EXTENDABLE\_RETENTION\_PRICING, pero por lo general se recomienda EXTENDABLE\_RETENTION\_PRICING si el almacén de datos de eventos incorpora menos de 25 TB de datos de eventos al mes y desea un periodo de retención flexible de hasta 3653 días. Para obtener información sobre precios, consulte [Precios de AWS CloudTrail](https://aws.amazon.com/cloudtrail/pricing/) y [Gestión de los costos de](#page-385-0) [los CloudTrail lagos](#page-385-0).

#### **a** Note

No puede cambiar el valor --billing-mode de EXTENDABLE\_RETENTION\_PRICING a FIXED\_RETENTION\_PRICING. Si el modo de facturación del almacén de datos de eventos está configurado en EXTENDABLE\_RETENTION\_PRICING y quiere utilizar FIXED\_RETENTION\_PRICING en su lugar, puede [detener la incorporación](#page-259-0) en el almacén de datos de eventos y crear un nuevo almacén de datos de eventos que utilice FIXED\_RETENTION\_PRICING.

El siguiente AWS CLI update-event-data-store comando de ejemplo cambia el - billing-mode almacén de datos del evento de FIXED\_RETENTION\_PRICING aEXTENDABLE\_RETENTION\_PRICING. El valor del parámetro --event-data-store requerido es un ARN (o el sufijo ID del ARN) y es obligatorio; los demás parámetros son opcionales.

```
aws cloudtrail update-event-data-store \
--region us-east-1 \
--event-data-store arn:aws:cloudtrail:us-east-1:123456789012:eventdatastore/EXAMPLE-
f852-4e8f-8bd1-bcf6cEXAMPLE \
--billing-mode EXTENDABLE_RETENTION_PRICING
```
A continuación, se muestra un ejemplo de respuesta.

```
{ 
       "EventDataStoreArn": "event-data-store arn:aws:cloudtrail:us-
east-1:123456789012:eventdatastore/EXAMPLE-f852-4e8f-8bd1-bcf6cEXAMPLE", 
       "Name": "management-events-eds", 
       "Status": "ENABLED", 
       "AdvancedEventSelectors": [ 
             \{ "Name": "Default management events", 
                    "FieldSelectors": [ 
\overline{a} "Field": "eventCategory", 
                                 "Equals": [ 
                                        "Management" 
\sim 100 \sim 100 \sim 100 \sim 100 \sim 100 \sim 100 \sim 100 \sim 100 \sim 100 \sim 100 \sim 100 \sim 100 \sim 100 \sim 100 \sim 100 \sim 100 \sim 100 \sim 100 \sim 100 \sim 100 \sim 100 \sim 100 \sim 100 \sim 100 \sim
```

```
 } 
 ] 
         } 
     ], 
     "MultiRegionEnabled": true, 
     "OrganizationEnabled": false, 
     "BillingMode": "EXTENDABLE_RETENTION_PRICING", 
     "RetentionPeriod": 2557, 
     "TerminationProtectionEnabled": true, 
     "CreatedTimestamp": "2023-10-27T10:55:55.384000-04:00", 
     "UpdatedTimestamp": "2023-10-27T10:57:05.549000-04:00"
}
```
<span id="page-256-0"></span>Actualice el modo de retención, active la protección de terminación y especifique a AWS KMS key con el AWS CLI

El siguiente AWS CLI update-event-data-store comando de ejemplo actualiza un almacén de datos de eventos para cambiar su período de retención a 100 días y habilitar la protección contra la rescisión. El valor del parámetro --event-data-store requerido es un ARN (o el sufijo ID del ARN) y es obligatorio; los demás parámetros son opcionales. En este ejemplo, se agrega el parámetro --retention-period para cambiar el periodo de retención a 100 días. Si lo desea, puede habilitar el AWS Key Management Service cifrado y especificar un AWS KMS key añadiendo --kms-key-id al comando y especificando un ARN de clave KMS como valor. --terminationprotection-enabledse agrega para habilitar la protección de terminación en un almacén de datos de eventos que no tenía habilitada la protección de terminación.

Un almacén de datos de eventos que registra eventos externos AWS no se puede actualizar para registrar AWS eventos. Del mismo modo, un almacén de datos de AWS eventos que registra eventos no se puede actualizar para registrar eventos externos AWS.

#### **a** Note

Si reduce el período de retención de un almacén de datos de eventos, CloudTrail se eliminarán los eventos que tengan un período de retención eventTime anterior al nuevo. Por ejemplo, si el período de retención anterior era de 365 días y lo reduces a 100 días, CloudTrail se eliminarán los eventos con una eventTime antigüedad superior a 100 días.

aws cloudtrail update-event-data-store \

```
--event-data-store arn:aws:cloudtrail:us-east-1:123456789012:eventdatastore/EXAMPLE-
f852-4e8f-8bd1-bcf6cEXAMPLE \
--retention-period 100 \
--kms-key-id "arn:aws:kms:us-east-1:0123456789:alias/KMS_key_alias" \
--termination-protection-enabled
```
A continuación, se muestra un ejemplo de respuesta.

```
{ 
        "EventDataStoreArn": "arn:aws:cloudtrail:us-east-1:123456789012:eventdatastore/
EXAMPLE-ee54-4813-92d5-999aeEXAMPLE", 
        "Name": "my-event-data-store", 
        "Status": "ENABLED", 
        "AdvancedEventSelectors": [ 
               { 
                       "Name": "Select all S3 data events", 
                       "FieldSelectors": [ 
\overline{a} "Field": "eventCategory", 
                                     "Equals": [ 
                                            "Data" 
\sim 100 \sim 100 \sim 100 \sim 100 \sim 100 \sim 100 \sim 100 \sim 100 \sim 100 \sim 100 \sim 100 \sim 100 \sim 100 \sim 100 \sim 100 \sim 100 \sim 100 \sim 100 \sim 100 \sim 100 \sim 100 \sim 100 \sim 100 \sim 100 \sim 
                              }, 
\overline{a} "Field": "resources.type", 
                                     "Equals": [ 
                                            "AWS::S3::Object" 
\sim 100 \sim 100 \sim 100 \sim 100 \sim 100 \sim 100 \sim 100 \sim 100 \sim 100 \sim 100 \sim 100 \sim 100 \sim 100 \sim 100 \sim 100 \sim 100 \sim 100 \sim 100 \sim 100 \sim 100 \sim 100 \sim 100 \sim 100 \sim 100 \sim 
                              }, 
\overline{a} "Field": "resources.ARN", 
                                     "StartsWith": [ 
                                            "arn:aws:s3" 
\sim 100 \sim 100 \sim 100 \sim 100 \sim 100 \sim 100 \sim 100 \sim 100 \sim 100 \sim 100 \sim 100 \sim 100 \sim 100 \sim 100 \sim 100 \sim 100 \sim 100 \sim 100 \sim 100 \sim 100 \sim 100 \sim 100 \sim 100 \sim 100 \sim 
 } 
 ] 
               } 
        ], 
        "MultiRegionEnabled": true, 
        "OrganizationEnabled": false, 
        "BillingMode": "EXTENDABLE_RETENTION_PRICING", 
        "RetentionPeriod": 100, 
        "KmsKeyId": "arn:aws:kms:us-east-1:0123456789:alias/KMS_key_alias",
```
}

```
 "TerminationProtectionEnabled": true, 
 "CreatedTimestamp": "2023-10-27T10:55:55.384000-04:00", 
 "UpdatedTimestamp": "2023-10-27T10:57:05.549000-04:00"
```
<span id="page-258-0"></span>Desactive la protección de rescisión con el AWS CLI

De forma predeterminada, la protección contra la terminación está habilitada en un almacén de datos de eventos para proteger el almacén de datos de eventos de una eliminación accidental. No puede eliminar un almacén de datos de eventos cuando la protección contra la terminación está habilitada. Si desea eliminar el almacén de datos de eventos, primero debe deshabilitar la protección contra la terminación.

El siguiente AWS CLI update-event-data-store comando de ejemplo desactiva la protección de terminación pasando el --no-termination-protection-enabled parámetro.

```
aws cloudtrail update-event-data-store \
--region us-east-1 \
--no-termination-protection-enabled \
--event-data-store arn:aws:cloudtrail:us-east-1:123456789012:eventdatastore/EXAMPLE-
f852-4e8f-8bd1-bcf6cEXAMPLE
```
A continuación, se muestra un ejemplo de respuesta.

```
{ 
       "EventDataStoreArn": "arn:aws:cloudtrail:us-east-1:123456789012:eventdatastore/
EXAMPLE-f852-4e8f-8bd1-bcf6cEXAMPLE", 
       "Name": "management-events-eds", 
       "Status": "ENABLED", 
       "AdvancedEventSelectors": [ 
             { 
                   "Name": "Default management events", 
                   "FieldSelectors": [ 
\overline{a} "Field": "eventCategory", 
                                "Equals": [ 
                                      "Management" 
\sim 100 \sim 100 \sim 100 \sim 100 \sim 100 \sim 100 \sim 100 \sim 100 \sim 100 \sim 100 \sim 100 \sim 100 \sim 100 \sim 100 \sim 100 \sim 100 \sim 100 \sim 100 \sim 100 \sim 100 \sim 100 \sim 100 \sim 100 \sim 100 \sim 
 } 
 ] 
             }
```

```
 ], 
     "MultiRegionEnabled": true, 
     "OrganizationEnabled": false, 
     "BillingMode": "EXTENDABLE_RETENTION_PRICING", 
     "RetentionPeriod": 366, 
     "TerminationProtectionEnabled": false, 
     "CreatedTimestamp": "2023-10-27T10:55:55.384000-04:00", 
     "UpdatedTimestamp": "2023-10-27T10:57:05.549000-04:00"
}
```
# <span id="page-259-0"></span>Detenga la ingesta en un almacén de datos de eventos con el AWS CLI

El siguiente AWS CLI stop-event-data-store-ingestion comando de ejemplo impide que un banco de datos de eventos ingiera eventos. Para detener la ingesta, el Status del almacén de datos de eventos debe ser ENABLED, mientras que el valor de eventCategory debe ser Management, Data o ConfigurationItem. --event-data-store o el sufijo de ID del ARN especifican el almacén de datos de eventos, que acepta un ARN de almacén de datos de eventos. Después de ejecutar stop-event-data-store-ingestion, el estado del almacén de datos del evento cambia a STOPPED\_INGESTION.

El almacén de datos de eventos se cuenta dentro del máximo de diez almacenes de datos de eventos de su cuenta cuando su estado es STOPPED\_INGESTION.

```
aws cloudtrail stop-event-data-store-ingestion
--event-data-store arn:aws:cloudtrail:us-east-1:123456789012:eventdatastore/EXAMPLE-
f852-4e8f-8bd1-bcf6cEXAMPLE
```
Si la operación se realiza correctamente, no se produce ninguna respuesta.

# Inicie la ingestión en un banco de datos de eventos con el AWS CLI

El siguiente AWS CLI start-event-data-store-ingestion comando de ejemplo inicia la ingesta de eventos en un banco de datos de eventos. Para iniciar la ingesta, el Status del almacén de datos de eventos debe ser STOPPED\_INGESTION, mientras que el valor de eventCategory debe ser Management, Data o ConfigurationItem. --event-data-store o el sufijo de ID del ARN especifican el almacén de datos de eventos, que acepta un ARN de almacén de datos de eventos. Después de ejecutar start-event-data-store-ingestion, el estado del almacén de datos del evento cambia a ENABLED.

```
aws cloudtrail start-event-data-store-ingestion --event-data-store 
  arn:aws:cloudtrail:us-east-1:123456789012:eventdatastore/EXAMPLE-f852-4e8f-8bd1-
bcf6cEXAMPLE
```
Si la operación se realiza correctamente, no se produce ninguna respuesta.

Habilitar la federación en un almacén de datos de eventos

Para habilitar la federación, ejecute el comando aws cloudtrail enable-federation proporcionando los parámetros --event-data-store y --role necesarios. En --event-data-store, proporcione el ARN del almacén de datos de eventos (o el sufijo de ID del ARN). En --role, proporcione el ARN de su rol de federación. El rol debe existir en su cuenta y proporcionar los [permisos mínimos](#page-290-0)  [necesarios](#page-290-0).

```
aws cloudtrail enable-federation
--event-data-store arn:aws:cloudtrail:region:account-id:eventdatastore/eds-id
--role arn:aws:iam::account-id:role/federation-role-name
```
En este ejemplo, se muestra cómo un administrador delegado puede habilitar la federación en un almacén de datos de eventos de la organización especificando el ARN del almacén de datos de eventos en la cuenta de administración y el ARN del rol de federación en la cuenta de administrador delegado.

```
aws cloudtrail enable-federation
--event-data-store arn:aws:cloudtrail:region:management-account-id:eventdatastore/eds-
id
--role arn:aws:iam::delegated-administrator-account-id:role/federation-role-name
```
Deshabilitar la federación en un almacén de datos de eventos

Para deshabilitar la federación en el almacén de datos de eventos, ejecute el comando aws cloudtrail disable-federation. El almacén de datos de eventos especificado por --event-data-store, que acepta un ARN de almacén de datos de eventos, o el sufijo de ID del ARN.

```
aws cloudtrail disable-federation
--event-data-store arn:aws:cloudtrail:region:account-id:eventdatastore/eds-id
```
#### **a** Note

Si se trata de un almacén de datos de eventos de la organización, utilice el ID de la cuenta que corresponde a la cuenta de administración.

### Elimine un banco de datos de eventos con el AWS CLI

El siguiente ejemplo de comando de la AWS CLI delete-event-data-store desactiva el almacén de datos de eventos especificado por --event-data-store, que acepta un ARN de almacén de datos de eventos, o el sufijo de ID del ARN. Después de ejecutar delete-event-data-store, el estado final del almacén de datos de eventos será PENDING\_DELETION y se eliminará automáticamente después de un periodo de espera de 7 días.

Después de ejecutar delete-event-data-store en un almacén de datos de eventos, no se puede ejecutar list-queries, describe-query o get-query-results en las consultas que están utilizando el almacén de datos desactivado. El almacén de datos de eventos se cuenta dentro del máximo de diez almacenes de datos de eventos de su cuenta cuando está pendiente de eliminación.

#### **a** Note

No puede eliminar un almacén de datos de eventos si --termination-protectionenabled está configurado o si FederationStatus está ENABLED.

```
aws cloudtrail delete-event-data-store
--event-data-store arn:aws:cloudtrail:us-east-1:123456789012:eventdatastore/EXAMPLE-
f852-4e8f-8bd1-bcf6cEXAMPLE
```
Si la operación se realiza correctamente, no se produce ninguna respuesta.

# Restaure un banco de datos de eventos con el AWS CLI

El siguiente ejemplo de comando de la AWS CLI restore-event-data-store restaura un almacén de datos de eventos que está pendiente de eliminación. El almacén de datos de eventos especificado por --event-data-store, que acepta un ARN de almacén de datos de eventos, o el sufijo de ID del ARN. Únicamente se puede restaurar un almacén de datos de eventos eliminado dentro del periodo de espera de siete días posterior a la eliminación.

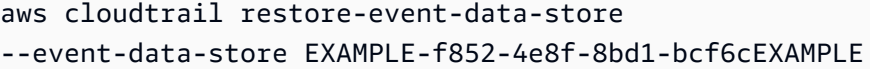

La respuesta incluye información sobre el almacén de datos de eventos, incluido su ARN, los selectores de eventos avanzados y el estado de la restauración.

# Administración de los ciclos de vida de los almacenes de datos de eventos

A continuación, se detallan las etapas del ciclo de vida de un almacén de datos de eventos:

- CREATED: un estado a corto plazo que indica que se ha creado el almacén de datos de eventos.
- ENABLED: el almacén de datos de eventos está activo e ingiere eventos. Puede ejecutar consultas y copiar eventos de registro de seguimiento en el almacén de datos de eventos.
- STARTING INGESTION: un estado a corto plazo que indica que el almacén de datos de eventos comenzará a ingerir eventos en vivo.
- STOPPING\_INGESTION: un estado a corto plazo que indica que el almacén de datos de eventos dejará de ingerir eventos en vivo.
- STOPPED\_INGESTION: el almacén de datos de eventos no está ingiriendo eventos en vivo. Todavía puede ejecutar consultas en cualquier evento que ya esté en el almacén de datos de eventos y copiar los eventos de registros de seguimiento en el almacén de datos de eventos.
- PENDING\_DELETION: el estado del almacén de datos de eventos era ENABLED o STOPPED\_INGESTION y se ha eliminado, pero está dentro del periodo de espera de 7 días antes de la eliminación permanente. No puede ejecutar consultas en el almacén de datos de eventos ni puede llevar a cabo ninguna operación en el almacén de datos de eventos, excepto la restauración.

Solo puede eliminar un almacén de datos de eventos si la protección contra terminación y federación está desactivada. Protección contra terminación evita que el almacén de datos de eventos se elimine accidentalmente. De forma predeterminada, la protección contra la terminación está activada en los almacenes de datos de eventos. [Federación](#page-288-0) le permite consultar los datos del almacén de datos de eventos en Athena y está desactivada de forma predeterminada.

Después de eliminar un almacén de datos de eventos, este permanece en el estado PENDING\_DELETION durante 7 días antes de su eliminación definitiva. Puede restaurar un almacén de datos de eventos durante el periodo de espera de 7 días. Mientras está en estado PENDING\_DELETION, un almacén de datos de eventos no está disponible para consultas y no se pueden realizar otras operaciones en el almacén de datos de eventos, excepto operaciones de restauración. Un almacén de datos de eventos que está pendiente de eliminación no ingiere eventos ni genera costos. Sin embargo, los almacenes de datos de eventos que están pendientes de eliminación se tienen en cuenta para la cuota de almacenes de datos de eventos que pueden existir en uno Región de AWS.

Acciones disponibles en los almacenes de datos de eventos

Para [eliminar](#page-234-0) o [restaurar](#page-235-0) un almacén de datos de eventos, copiar eventos de registros de seguimiento, iniciar o detener la incorporación de eventos o activar o desactivar la protección contra la terminación de un almacén de datos de eventos, utilice los comandos del menú Acciones de la página de detalles del almacén de datos de eventos.

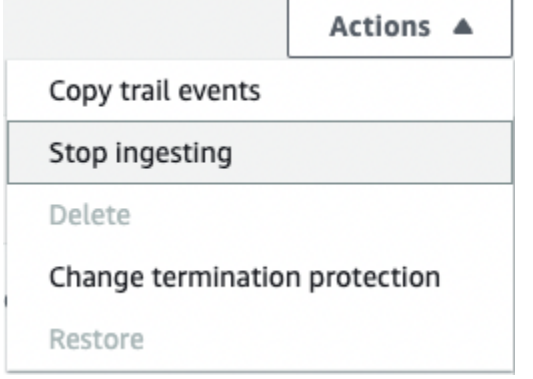

La opción de copiar eventos de seguimiento solo está disponible en los almacenes de datos de eventos que contienen eventos CloudTrail de administración y datos. Las opciones Iniciar y detener la ingesta solo están disponibles en los bancos de datos de eventos que contienen CloudTrail eventos (eventos de administración y datos) o elementos de AWS Config configuración.

# <span id="page-263-0"></span>Copiar eventos de registro de seguimiento en un almacén de datos de eventos

Puede copiar los eventos del sendero a un banco de datos de eventos de CloudTrail Lake para crear una point-in-time instantánea de los eventos registrados en el sendero. Copiar los eventos de un registro de seguimiento no interfiere con la capacidad del registro de seguimiento para registrar eventos y no modifica el registro de seguimiento de ninguna manera.

Puede copiar los eventos de los senderos a un banco de datos de eventos existente configurado para CloudTrail eventos, o puede crear un nuevo banco de datos de CloudTrail eventos y elegir la opción Copiar los eventos de los senderos como parte de la creación del banco de datos de eventos. Para obtener más información acerca de cómo copiar eventos de registros de seguimiento en un

almacén de datos de eventos existente, consulte [Copiar eventos de registro de seguimiento a un](#page-272-0)  [almacén de datos de eventos existente](#page-272-0). Para obtener más información acerca de la creación de un nuevo almacén de datos de eventos, consulte [Cree un almacén de datos de CloudTrail eventos para](#page-178-0) [los eventos con la consola.](#page-178-0)

Si va a copiar los eventos de registro de seguimiento en el almacén de datos de eventos de una organización, debe utilizar la cuenta de administración de la organización. No puede copiar los eventos de registro de seguimiento con la cuenta del administrador delegado de una organización.

CloudTrail Los almacenes de datos de eventos de Lake incurren en cargos. Cuando crea un almacén de datos de eventos, elige la [opción de precios](#page-386-0) que desea utilizar para él. La opción de precios determina el costo de la incorporación y el almacenamiento de los eventos, así como el periodo de retención predeterminado y máximo del almacén de datos de eventos. Para obtener información sobre CloudTrail los precios y la administración de los costos de Lake, consulte [AWS CloudTrail](https://aws.amazon.com/cloudtrail/pricing/)  [Precios](https://aws.amazon.com/cloudtrail/pricing/) [yGestión de los costos de los CloudTrail lagos](#page-385-0).

Cuando copias los eventos de los senderos a un banco de datos de eventos de CloudTrail Lake, incurres en cargos en función de la cantidad de datos sin comprimir que ingiera el almacén de datos de eventos.

Al copiar los eventos de los senderos en CloudTrail Lake, se CloudTrail descomprimen los registros almacenados en formato gzip (comprimido) y, a continuación, se copian los eventos contenidos en los registros en el almacén de datos de eventos. El tamaño de los datos sin comprimir podría ser mayor que el tamaño real del almacenamiento de S3. Para obtener una estimación general del tamaño de los datos sin comprimir, puede multiplicar por 10 el tamaño de los registros del bucket de S3.

Puede reducir los costos especificando un intervalo de tiempo más reducido para los eventos copiados. Si planea usar solo el almacén de datos de eventos para consultar los eventos copiados, puede desactivar la ingesta de eventos para evitar generar cargos por eventos futuros. Para obtener más información, consulte [Precios de AWS CloudTrail](https://aws.amazon.com/cloudtrail/pricing/) y [Gestión de los costos de los CloudTrail](#page-385-0)  [lagos.](#page-385-0)

#### **Escenarios**

En la siguiente tabla, se describen algunos escenarios habituales para copiar eventos de registros de seguimiento y cómo seguir cada uno de ellos mediante la consola.

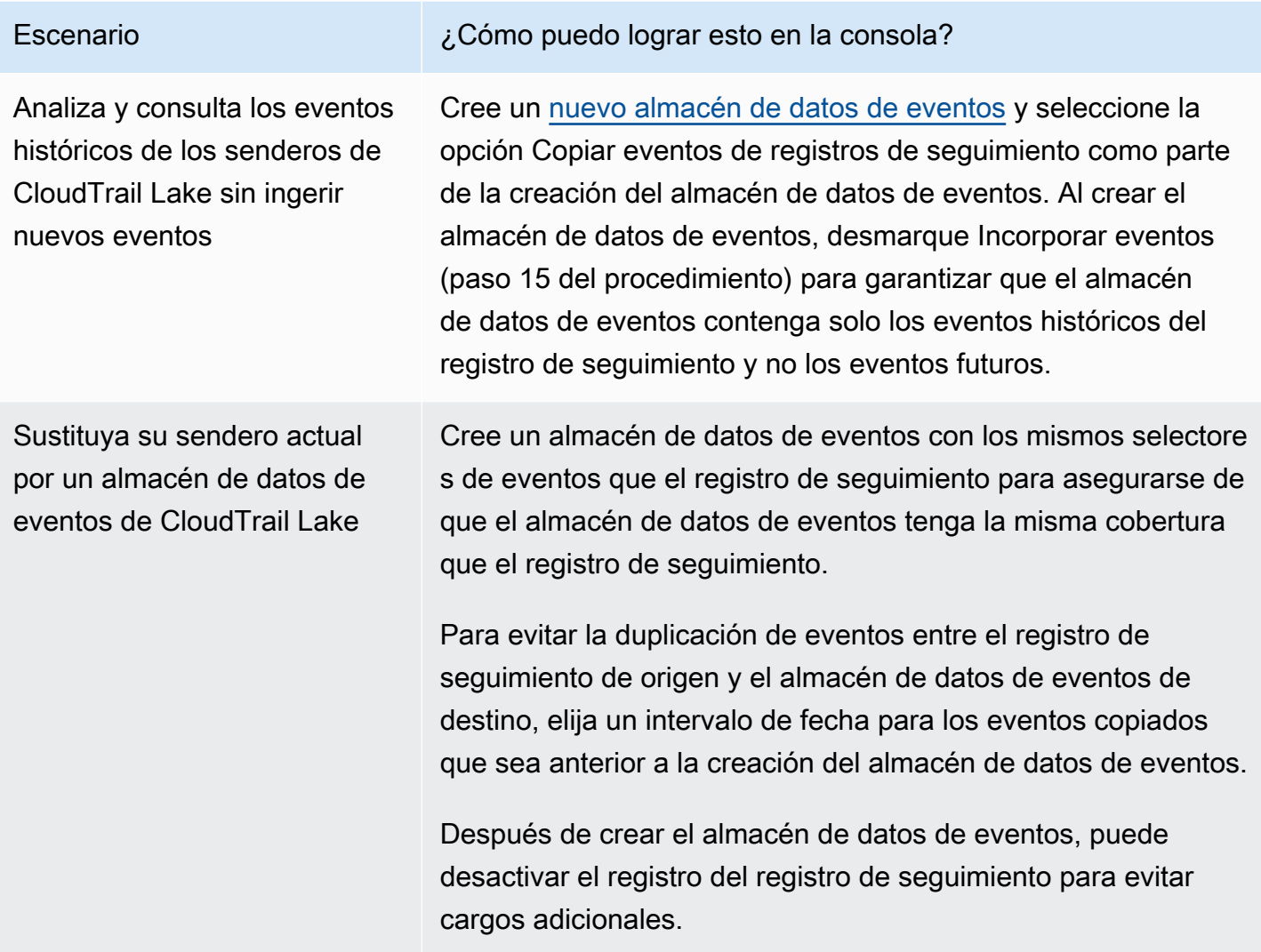

#### Temas

- [Consideraciones para copiar eventos de registros de seguimiento](#page-265-0)
- [Permisos necesarios para copiar eventos de registro de seguimiento](#page-267-0)
- [Copiar eventos de registro de seguimiento a un almacén de datos de eventos existente](#page-272-0)
- [Detalles de la copia del evento](#page-275-0)
- [Ejemplo: copiar los eventos de seguimiento a un nuevo banco de datos de eventos](#page-277-0)

<span id="page-265-0"></span>Consideraciones para copiar eventos de registros de seguimiento

Tenga en cuenta los siguientes factores al copiar eventos de registro de seguimiento.

- Al copiar los eventos de las rutas, CloudTrail utiliza la operación de la [GetObject](https://docs.aws.amazon.com/AmazonS3/latest/API/API_GetObject.html)API de S3 para recuperar los eventos de las rutas del depósito de S3 de origen. Hay algunas clases de almacenamiento archivado de S3, como S3 Glacier Flexible Retrieval, S3 Glacier Deep Archive, S3 Outposts y S3 Intelligent-Tiering Deep Archive, a las que no puede acceder con GetObject. Para copiar los eventos de registros de seguimiento almacenados en estas clases de almacenamiento archivado, primero debe restaurar una copia mediante la operación RestoreObject de S3. Para obtener información sobre la restauración de objetos archivados, consulte [Restauración de objetos](https://docs.aws.amazon.com/AmazonS3/latest/userguide/restoring-objects.html) [archivados](https://docs.aws.amazon.com/AmazonS3/latest/userguide/restoring-objects.html) en la Guía del usuario de Amazon S3.
- Al copiar los eventos de seguimiento a un banco de datos de eventos, CloudTrail copia todos los eventos de seguimiento, independientemente de la configuración de los tipos de eventos del banco de datos de eventos de destino, de los selectores de eventos avanzados o Región de AWS.
- Antes de copiar los eventos del registro de seguimiento a un almacén de datos de eventos existente, asegúrese de que la opción de precios y el periodo de retención del almacén de datos de eventos estén configurados adecuadamente para su caso de uso.
	- Opción de precios: la opción de precios determina el costo de la incorporación y el almacenamiento de los eventos. Para obtener más información sobre las opciones de precios, consulte [Precios de AWS CloudTrail](https://aws.amazon.com/cloudtrail/pricing/) y [Opciones de precios del almacén de datos de eventos.](#page-386-0)
	- Período de retención: el período de retención determina cuánto tiempo se guardan los datos del evento en el almacén de datos del evento. CloudTrail solo copia los eventos de seguimiento que están eventTime dentro del período de retención del almacén de datos de eventos. Para determinar el período de retención adecuado, calcula la suma del evento más antiguo que deseas copiar en días y el número de días que deseas conservar los eventos en el almacén de datos del evento (período de retención = *oldest-event-in-days*+ *number-days-toretain*). Por ejemplo, si el evento más antiguo que va a copiar tiene 45 días y desea conservar los eventos en el almacén de datos de eventos durante otros 45 días, debe establecer el periodo de retención en 90 días.
- Si está copiando eventos de registros de seguimiento en un almacén de datos de eventos para investigarlos y no desea incorporar ningún evento futuro, puede detener la incorporación en el almacén de datos de eventos. Al crear el almacén de datos de eventos, desmarque la opción Incorporar eventos (paso 15 del [procedimiento](#page-179-0)) para garantizar que el almacén de datos de eventos contenga solo los eventos históricos del registro de seguimiento y no los eventos futuros.
- Antes de copiar los eventos de registro de seguimiento, desactive cualquier lista de control de acceso (ACL) adjunta al bucket de S3 de origen y actualice la política de buckets de S3 para el almacén de datos de eventos de destino. Para obtener más información sobre la actualización de la política de buckets de S3, consulte [Política de buckets de Amazon S3 para copiar eventos de](#page-546-0)

[registro de seguimiento.](#page-546-0) Para obtener más información sobre cómo desactivar las ACL, consulte [Control de la propiedad de los objetos y desactivación de las ACL del bucket](https://docs.aws.amazon.com/AmazonS3/latest/userguide/about-object-ownership.html) en la Guía del usuario de Amazon S3.

- CloudTrail solo copia los eventos de seguimiento de los archivos de registro comprimidos con Gzip que se encuentran en el depósito S3 de origen. CloudTrail no copia los eventos de seguimiento de archivos de registro sin comprimir ni de archivos de registro que se comprimieron con un formato distinto de Gzip.
- Para evitar la duplicación de eventos entre el registro de seguimiento de origen y el almacén de datos de eventos de destino, elija un intervalo de tiempo para los eventos copiados que sea anterior a la creación del almacén de datos de eventos.
- De forma predeterminada, CloudTrail solo copia CloudTrail los eventos contenidos en el prefijo del bucket de S3 y los CloudTrail prefijos incluidos en el prefijo, y no comprueba los CloudTrail prefijos de otros servicios. AWS Si desea copiar los CloudTrail eventos incluidos en otro prefijo, debe elegir el prefijo al copiar los eventos de seguimiento.
- Para copiar los eventos de los registros de seguimiento en el almacén de datos de eventos de una organización, debe utilizar su cuenta de administración. La cuenta del administrador delegado no puede copiar los eventos de registro de seguimiento en el almacén de datos de eventos de una organización.

# <span id="page-267-0"></span>Permisos necesarios para copiar eventos de registro de seguimiento

Antes de copiar los eventos de seguimiento, asegúrese de tener todos los permisos necesarios para su función de IAM. Solo necesita actualizar los permisos del rol de IAM si elige un rol de IAM existente para copiar los eventos de registro de seguimiento. Si decide crear un nuevo rol de IAM, CloudTrail proporciona todos los permisos necesarios para el rol.

Si el depósito de S3 de origen utiliza una clave de KMS para el cifrado de datos, asegúrese de que la política de claves de KMS CloudTrail permita descifrar los datos del depósito. Si el bucket de S3 de origen usa varias claves KMS, debe actualizar la política de cada clave CloudTrail para poder descifrar los datos del bucket.

#### Temas

- [Permisos de IAM para copiar eventos de registro de seguimiento](#page-268-0)
- [Política de buckets de Amazon S3 para copiar eventos de registro de seguimiento](#page-270-0)
- [Política de claves KMS para descifrar datos en el bucket de S3 de origen](#page-270-1)

<span id="page-268-0"></span>Permisos de IAM para copiar eventos de registro de seguimiento

Al copiar eventos de registro de seguimiento, tiene la opción de crear un nuevo rol de IAM o utilizar uno existente. Al elegir una nueva función de IAM, CloudTrail crea una función de IAM con los permisos necesarios y no es necesario que realice ninguna otra acción por su parte.

Si elige un rol existente, asegúrese de que las políticas del rol de IAM permitan CloudTrail copiar los eventos de seguimiento del bucket de S3 de origen. Esta sección proporciona ejemplos de las políticas de confianza y de permisos necesarias para el rol de IAM.

En el siguiente ejemplo, se proporciona la política de permisos, que permite CloudTrail copiar los eventos de seguimiento del depósito de S3 de origen. Sustituya *myBucketNamemyAccountID*, *region*, *prefijo* e *eventDataStoreId* por los valores adecuados para su configuración. El *myAccountID* es el identificador de AWS cuenta utilizado para CloudTrail Lake, que puede no coincidir con el identificador de cuenta del bucket de S3. AWS

Sustituya *key-region*, *keyAccountID* y *keyID* por los valores de la clave de KMS utilizada para cifrar el bucket de S3 de origen. Puede omitir la instrucción AWSCloudTrailImportKeyAccess si el bucket de S3 de origen no utiliza una clave de KMS para el cifrado.

```
{ 
   "Version": "2012-10-17", 
   "Statement": [ 
     { 
       "Sid": "AWSCloudTrailImportBucketAccess", 
       "Effect": "Allow", 
       "Action": ["s3:ListBucket", "s3:GetBucketAcl"], 
       "Resource": [ 
         "arn:aws:s3:::myBucketName" 
       ], 
       "Condition": { 
         "StringEquals": { 
            "aws:SourceAccount": "myAccountID", 
            "aws:SourceArn": 
  "arn:aws:cloudtrail:region:myAccountID:eventdataStore/eventDataStoreId" 
 } 
        } 
     }, 
     { 
       "Sid": "AWSCloudTrailImportObjectAccess", 
       "Effect": "Allow", 
       "Action": ["s3:GetObject"],
```

```
 "Resource": [ 
          "arn:aws:s3:::myBucketName/prefix", 
          "arn:aws:s3:::myBucketName/prefix/*" 
       ], 
       "Condition": { 
          "StringEquals": { 
            "aws:SourceAccount": "myAccountID", 
            "aws:SourceArn": 
  "arn:aws:cloudtrail:region:myAccountID:eventdataStore/eventDataStoreId" 
 } 
        } 
     }, 
     { 
       "Sid": "AWSCloudTrailImportKeyAccess", 
       "Effect": "Allow", 
       "Action": ["kms:GenerateDataKey","kms:Decrypt"], 
       "Resource": [ 
          "arn:aws:kms:key-region:keyAccountID:key/keyID" 
       ] 
     } 
   ]
}
```
El siguiente ejemplo proporciona la política de confianza de IAM, que permite asumir una función de IAM CloudTrail para copiar los eventos de seguimiento del bucket de S3 de origen. Sustituya *myAccountID*, *region* y *eventDataStoreArn* por los valores adecuados para su configuración. El *Cuenta de AWS myAccountID* es el identificador utilizado para CloudTrail Lake, que puede no coincidir con el identificador de cuenta del bucket de S3. AWS

```
{ 
   "Version": "2012-10-17", 
   "Statement": [ 
     { 
       "Effect": "Allow", 
       "Principal": { 
          "Service": "cloudtrail.amazonaws.com" 
       }, 
       "Action": "sts:AssumeRole", 
       "Condition": { 
          "StringEquals": { 
            "aws:SourceAccount": "myAccountID", 
            "aws:SourceArn": 
  "arn:aws:cloudtrail:region:myAccountID:eventdataStore/eventDataStoreId"
```
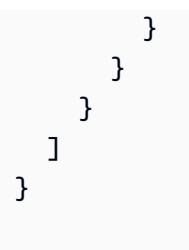

<span id="page-270-0"></span>Política de buckets de Amazon S3 para copiar eventos de registro de seguimiento

De forma predeterminada, los buckets y los objetos de Amazon S3 son privados. Solo el propietario del recurso (la cuenta de AWS que creó el bucket) puede tener acceso al bucket y a los objetos que contiene. El propietario del recurso puede conceder permisos de acceso a otros recursos y usuarios escribiendo una política de acceso.

Antes de copiar los eventos de seguimiento, debe actualizar la política de buckets de S3 CloudTrail para permitir copiar los eventos de trail del bucket de S3 de origen.

Puede añadir la siguiente declaración a la política de buckets de S3 para conceder estos permisos. Sustituya *RoLearn* y por *myBucketName*los valores adecuados para su configuración.

```
{ 
   "Sid": "AWSCloudTrailImportBucketAccess", 
   "Effect": "Allow", 
   "Action": [ 
     "s3:ListBucket", 
     "s3:GetBucketAcl", 
     "s3:GetObject" 
   ], 
   "Principal": { 
     "AWS": "roleArn" 
   }, 
   "Resource": [ 
     "arn:aws:s3:::myBucketName", 
     "arn:aws:s3:::myBucketName/*" 
   ]
},
```
<span id="page-270-1"></span>Política de claves KMS para descifrar datos en el bucket de S3 de origen

Si el depósito de S3 de origen utiliza una clave de KMS para el cifrado de datos, asegúrese de que la política de claves de KMS proporcione CloudTrail kms:GenerateDataKey los permisos necesarios

para copiar los eventos de seguimiento de un depósito de S3 con el cifrado SSE-KMS activado. kms:Decrypt Si su bucket de S3 de origen utiliza varias claves de KMS, debe actualizar la política de cada clave. La actualización de la política de claves de KMS CloudTrail permite descifrar los datos del bucket S3 de origen, realizar comprobaciones de validación para garantizar que los eventos cumplen con los CloudTrail estándares y copiar los eventos en el almacén de datos de eventos de CloudTrail Lake.

El siguiente ejemplo proporciona la política de claves de KMS, que CloudTrail permite descifrar los datos del bucket de S3 de origen. Sustituya *RoLearn myBucketName*, *eventDataStoremyAccountID, region e Id* por los valores adecuados para su configuración. El *myAccountID* es el identificador de AWS cuenta utilizado para CloudTrail Lake, que puede no coincidir con el identificador de cuenta del bucket de S3. AWS

```
{ 
   "Sid": "AWSCloudTrailImportDecrypt", 
   "Effect": "Allow", 
   "Action": [ 
            "kms:Decrypt", 
            "kms:GenerateDataKey" 
   ], 
   "Principal": { 
     "AWS": "roleArn" 
   }, 
   "Resource": "*", 
   "Condition": { 
     "StringLike": { 
        "kms:EncryptionContext:aws:s3:arn": "arn:aws:s3:::myBucketName/*" 
     }, 
     "StringEquals": { 
        "aws:SourceAccount": "myAccountID", 
        "aws:SourceArn": 
  "arn:aws:cloudtrail:region:myAccountID:eventdataStore/eventDataStoreId" 
     } 
   }
}
```
# <span id="page-272-0"></span>Copiar eventos de registro de seguimiento a un almacén de datos de eventos existente

Utilice el siguiente procedimiento para copiar los eventos de registros de seguimiento en un almacén de datos de eventos existente. Para obtener información sobre cómo crear un nuevo almacén de datos de eventos, consulte [Cree un almacén de datos de CloudTrail eventos para los eventos con la](#page-178-0) [consola](#page-178-0).

**a** Note

Antes de copiar los eventos del registro de seguimiento a un almacén de datos de eventos existente, asegúrese de que la opción de precios y el periodo de retención del almacén de datos de eventos estén configurados adecuadamente para su caso de uso.

- Opción de precios: la opción de precios determina el costo de la incorporación y el almacenamiento de los eventos. Para obtener más información sobre las opciones de precios, consulte [Precios de AWS CloudTrail](https://aws.amazon.com/cloudtrail/pricing/) y [Opciones de precios del almacén de datos](#page-386-0)  [de eventos.](#page-386-0)
- Período de retención: el período de retención determina cuánto tiempo se guardan los datos del evento en el almacén de datos del evento. CloudTrail solo copia los eventos de seguimiento que están eventTime dentro del período de retención del almacén de datos de eventos. Para determinar el período de retención adecuado, calcula la suma del evento más antiguo que deseas copiar en días y el número de días que deseas conservar los eventos en el almacén de datos del evento (período de retención = *oldest-eventin-days*+ *number-days-to-retain*). Por ejemplo, si el evento más antiguo que va a copiar tiene 45 días y desea conservar los eventos en el almacén de datos de eventos durante otros 45 días, debe establecer el periodo de retención en 90 días.

Para copiar eventos de registros de seguimiento en un almacén de datos de eventos

- 1. Inicie sesión en la CloudTrail consola AWS Management Console y ábrala en [https://](https://console.aws.amazon.com/cloudtrail/) [console.aws.amazon.com/cloudtrail/.](https://console.aws.amazon.com/cloudtrail/)
- 2. En el panel de navegación, en Lago, elija Almacenes de datos de eventos.
- 3. Elija Copy trail events (Copiar eventos de registros de seguimiento).
- 4. En la página Copy trail events (Copiar eventos de registro de seguimiento), elija el registro de seguimiento que desea copiar para Event source (Origen del evento). De forma predeterminada,

CloudTrail solo copia CloudTrail los eventos contenidos en el CloudTrail prefijo del bucket de S3 y los prefijos incluidos en el CloudTrail prefijo, y no comprueba los prefijos de otros servicios. AWS Si desea copiar CloudTrail los eventos contenidos en otro prefijo, seleccione Introducir el URI de S3 y, a continuación, elija Examinar S3 para buscar el prefijo. Si el depósito de S3 de origen de la ruta utiliza una clave de KMS para el cifrado de datos, asegúrese de que la política de claves de KMS CloudTrail permita descifrar los datos. Si el bucket de S3 de origen utiliza varias claves KMS, debe actualizar la política de cada clave CloudTrail para poder descifrar los datos del bucket. Para obtener más información sobre la actualización de la política de claves KMS, consulte [Política de claves KMS para descifrar datos en el bucket de S3 de](#page-270-1)  [origen](#page-270-1).

La política del bucket de S3 debe permitir el CloudTrail acceso a la copia de los eventos de seguimiento de su bucket de S3. Para obtener más información sobre la actualización de la política de buckets de S3, consulte [Política de buckets de Amazon S3 para copiar eventos de](#page-270-0)  [registro de seguimiento.](#page-270-0)

5. En Especificar un rango de tiempo de eventos, elija el rango de tiempo para copiar los eventos. CloudTrail comprueba el prefijo y el nombre del archivo de registro para comprobar que el nombre contiene una fecha entre la fecha de inicio y la de finalización elegidas antes de intentar copiar los eventos de la ruta. Puede elegir un intervalo relativo o un intervalo absoluto. Para evitar la duplicación de eventos entre el registro de seguimiento de origen y el almacén de datos de eventos de destino, elija un intervalo de tiempo que sea anterior a la creación del almacén de datos de eventos.

#### **a** Note

CloudTrail solo copia los eventos de seguimiento que están eventTime dentro del período de retención del almacén de datos de eventos. Por ejemplo, si el período de retención de un almacén de datos de eventos es de 90 días, no CloudTrail copiará ningún evento de ruta que tenga una eventTime antigüedad superior a 90 días.

- Si eliges Rango relativo, puedes elegir copiar los eventos registrados en los últimos 6 meses, 1 año, 2 años, 7 años o un rango personalizado. CloudTrail copia los eventos registrados en el período de tiempo elegido.
- Si elige Rango absoluto, puede elegir una fecha de inicio y finalización específica. CloudTrail copia los eventos que se produjeron entre las fechas de inicio y finalización elegidas.
- 6. Para Delivery location (Lugar de entrega), elija el almacén de datos de eventos de destino en la lista desplegable.
- 7. Para Permissions (Permisos), elija una de las siguientes opciones de rol de IAM. Si elige un rol de IAM existente, verifique que la política de roles de IAM proporcione los permisos necesarios. Para obtener más información acerca de la actualización de los permisos de rol de IAM, consulte [Permisos de IAM para copiar eventos de registro de seguimiento.](#page-268-0)
	- Elija Create a new role (recommended) (Crear un nuevo rol [recomendado]) para crear un nuevo rol de IAM. En Enter IAM role name (Ingresar nombre del rol de IAM), escriba un nombre único para el rol. CloudTrail crea automáticamente los permisos necesarios para este nuevo rol.
	- Elija Usar un ARN de rol de IAM personalizado para usar un rol de IAM personalizado que no aparezca en la lista. En Enter IAM role ARN (Ingresar ARN del rol de IAM), escriba el ARN de IAM.
	- Elija un rol de IAM existente de la lista desplegable.
- 8. Elija Copy events (Copiar eventos).
- 9. Se le solicitará que confirme. Cuando esté listo para confirmar, elija Copy trail events to Lake (Copiar eventos de registro de seguimiento en Lake) y, a continuación, Copy events (Copiar eventos).
- 10. En la página Copy details (Detalles de la copia), puede observar el estado de la copia y revisar cualquier error. Cuando se completa la copia de un evento de registro de seguimiento, el campo Copy status (Estado de la copia) se establece en Completed (Completa), si no hubo errores, o Failed (Error), si hubo errores.

# **a** Note

Los detalles que aparecen en la página de detalles de la copia del evento no aparecen en tiempo real. Los valores reales de detalles, como los prefijos copiados, pueden ser superiores a los que se muestran en la página. CloudTrail actualiza los detalles de forma incremental a lo largo del texto del evento.

11. Si Copy status (Estado de la copia) está establecido en Failed (Error), corrija los errores que aparecen en Copy failures (Errores de la copia) y, a continuación, elija Retry copy (Volver a copiar). Al volver a intentar una copia, la CloudTrail reanuda en la ubicación en la que se produjo el error.

Para obtener más información sobre cómo ver los detalles de la copia de un evento de registro de seguimiento, consulte [Detalles de la copia del evento.](#page-275-0)

<span id="page-275-0"></span>Detalles de la copia del evento

Después de que se inicie la copia de un evento de registro de seguimiento, puede ver los detalles de la copia del evento, incluido el estado de la copia, e información sobre cualquier error de la copia.

# **a** Note

Los detalles que aparecen en la página de detalles de la copia del evento no aparecen en tiempo real. Los valores reales de detalles, como los prefijos copiados, pueden ser superiores a los que se muestran en la página. CloudTrail actualiza los detalles de forma incremental a lo largo de la copia del evento.

Para acceder a la página de detalles de copia del evento

- 1. Inicie sesión en la CloudTrail consola AWS Management Console y ábrala en [https://](https://console.aws.amazon.com/cloudtrail/) [console.aws.amazon.com/cloudtrail/.](https://console.aws.amazon.com/cloudtrail/)
- 2. En el panel de navegación de la izquierda, en Lake, seleccione Almacenes de datos de eventos.
- 3. Elija el almacén de datos de eventos.
- 4. Elija la copia del evento en la sección Event copy status (Estado de la copia del evento).

#### Detalles de la copia

En Copy details (Detalles de la copia), puede ver los siguientes detalles sobre la copia del evento de registro de seguimiento.

- Event log S3 location (Ubicación de S3 del registro de eventos): la ubicación del bucket de S3 de origen que contiene los archivos de registros de eventos del registro de seguimiento.
- Copy ID (ID de la copia): el ID de la copia.
- Prefixes copied (Prefijos copiados): representa el número de prefijos de S3 copiados. Al copiar un evento de ruta, CloudTrail copia los eventos en los archivos de registro de senderos que se almacenan en los prefijos.
- Copy status (Estado de la copia): el estado de la copia.
- Initializing (Inicio): el estado inicial que se muestra cuando comienza la copia del evento de registro de seguimiento.
- In progress (En curso): indica que la copia del evento de registro de seguimiento está en progreso.

#### **a** Note

No puede copiar eventos de registro de seguimiento si otra copia del evento de registro de seguimiento tiene el estado In progress (En curso). Para detener una copia de un evento de registro de seguimiento, seleccione Stop copy (Detener copia).

- Stopped (Detenida): indica que ocurrió la acción Stop copy (Detener copia). Para volver a realizar la copia de un evento de registro de seguimiento, seleccione Retry copy (Volver a copiar).
- Failed (Error): se ha completado la copia, pero algunos eventos de registro de seguimiento no se han podido copiar. Revise los mensajes de error en Copy failures (Errores de la copia). Para volver a realizar la copia de un evento de registro de seguimiento, seleccione Retry copy (Volver a copiar). Al volver a intentar una copia, la CloudTrail reanuda en la ubicación en la que se produjo el error.
- Completed (Completa): la copia se completó sin errores. Puede consultar los eventos de registro de seguimiento copiados en el almacén de datos de eventos.
- Created time (Hora de creación): indica cuándo comenzó la copia del evento de registro de seguimiento.
- Finish time (Hora de finalización): indica cuándo se completó o se detuvo la copia del evento de registro de seguimiento.

# Errores de la copia

En Copy failures (Errores de la copia), puede revisar la ubicación del error, el mensaje de error y el tipo de error de cada error de la copia. Entre los motivos más comunes de error se incluye el hecho de que el prefijo S3 contenga un archivo sin comprimir o un archivo entregado por un servicio que no sea. CloudTrail Otra posible causa de error se relaciona con los problemas de acceso. Por ejemplo, si el bucket S3 del almacén de datos de eventos no permitía el CloudTrail acceso para importar los eventos, se generaría un AccessDenied error.

Para cada error de la copia, revise la siguiente información de error.

- Error location (Ubicación del error): indica la ubicación en el bucket de S3 donde ocurrió el error. Si se produjo un error porque el bucket de S3 de origen contenía un archivo sin comprimir, Error location (Ubicación del error) incluye el prefijo en el que se encuentra ese archivo.
- Error message (Mensaje de error): brinda una explicación de la razón por la que se produjo el error.
- Error type (Tipo de error): proporciona el tipo de error. Por ejemplo, un tipo de error de AccessDenied indica que el error se ha producido debido a un problema de permisos. Para obtener más información sobre los permisos necesarios para copiar eventos de registro de seguimiento, consulte [Permisos necesarios para copiar eventos de registro de seguimiento.](#page-267-0)

Después de resolver los errores, seleccione Retry copy (Volver a copiar). Al volver a intentar una copia, la CloudTrail reanuda en la ubicación en la que se produjo el error.

<span id="page-277-0"></span>Ejemplo: copiar los eventos de seguimiento a un nuevo banco de datos de eventos

En este tutorial, se muestra cómo copiar los eventos de los senderos a un nuevo banco de datos de eventos CloudTrail lacustres para su análisis histórico. Para obtener más información acerca de cómo copiar eventos de registros de seguimiento, consulte [Copiar eventos de registro de](#page-263-0)  [seguimiento en un almacén de datos de eventos](#page-263-0).

Para copiar eventos de registros de seguimiento en un almacén de datos de eventos nuevo

- 1. Inicie sesión en la CloudTrail consola AWS Management Console y ábrala en [https://](https://console.aws.amazon.com/cloudtrail/) [console.aws.amazon.com/cloudtrail/.](https://console.aws.amazon.com/cloudtrail/)
- 2. En el panel de navegación, en Lago, elija Almacenes de datos de eventos.
- 3. Elija Create event data store (Crear almacén de datos de eventos).
- 4. En la página Configurar el almacén de datos de eventos, en Detalles generales, asigne un nombre al almacén de datos de eventos, como *my-management-events-eds*. Como práctica recomendada, utilice un nombre que identifique rápidamente el propósito del almacén de datos de eventos. Para obtener información sobre los requisitos de CloudTrail nomenclatura, consulte[Requisitos de nomenclatura](#page-560-0).
- 5. Elija la Opción de precios que desee usar para el almacén de datos de eventos. La opción de precios determina el costo de la incorporación y el almacenamiento de los eventos, así como los periodos de retención predeterminado y máximo del almacén de datos de eventos. Para obtener más información, consulte [Precios de AWS CloudTrail](https://aws.amazon.com/cloudtrail/pricing/) y [Gestión de los costos de los CloudTrail](#page-385-0)  [lagos.](#page-385-0)

Copiar eventos de registro de seguimiento en un almacén de datos de eventos Version 1.0 268

Están disponibles las siguientes opciones:

- Precio de retención ampliable por un año: en general se recomienda si prevé incorporar menos de 25 TB de datos de eventos al mes y desea un periodo de retención flexible de hasta 10 años. Durante los primeros 366 días (el periodo de retención predeterminado), el almacenamiento se incluye sin cargo adicional en los precios de incorporación. Después de 366 días, la retención prolongada está disponible a un pay-as-you-go precio determinado. Esta es la opción predeterminada.
	- Periodo de retención predeterminado: 366 días.
	- Periodo máximo de retención: 3653 días.
- Precio de retención ampliable por un año: se recomienda si prevé incorporar más de 25 TB de datos de eventos al mes y desea un periodo de retención de hasta 7 años. La retención está incluida en los precios de incorporación sin costo adicional.
	- Periodo de retención predeterminado: 2557 días.
	- Periodo máximo de retención: 2557 días.
- 6. Especifique un periodo de retención para el almacén de datos de eventos. Los periodos de retención pueden oscilar entre 7 y 3653 días (unos 10 años) para la opción Precios de retención ampliables por un año, o entre 7 días y 2557 días (unos siete años) para la opción Precios de retención por siete años.

CloudTrail Lake determina si se debe retener un evento comprobando si el eventTime evento se encuentra dentro del período de retención especificado. Por ejemplo, si especificas un período de retención de 90 días, CloudTrail eliminará los eventos cuando eventTime tengan más de 90 días.

#### **a** Note

CloudTrail no copiará un evento si eventTime es anterior al período de retención especificado.

Para determinar el período de retención adecuado, tome la suma del evento más antiguo que desea copiar en días y el número de días que desea conservar los eventos en el almacén de datos del evento (período de retención = *oldest-event-in-days*+ *number-days-to-retain*). Por ejemplo, si el evento más antiguo que va a copiar tiene 45 días y desea conservar los eventos en el almacén de datos de eventos durante otros 45 días, debe establecer el periodo de retención en 90 días.

7. (Opcional) En Cifrado, seleccione si quiere cifrar el almacén de datos de eventos con su propia clave de KMS. De forma predeterminada, todos los eventos de un almacén de datos de eventos se cifran CloudTrail mediante una clave de KMS que le AWS pertenece y administra por usted.

Para habilitar el cifrado con su propia clave de KMS, seleccione Usar mi propia AWS KMS key. Elija Nuevo para que se AWS KMS key cree una por usted, o bien elija Existente para usar una clave de KMS existente. En Introducir un alias de KMS, especifique un alias en el formato alias/ *MyAliasName*. El uso de su propia clave de KMS requiere que edite la política de claves de KMS para permitir el cifrado y el descifrado de los CloudTrail registros. Para obtener más información, consulte[Configurar políticas AWS KMS clave para CloudTrail.](#page-961-0) CloudTrail también admite claves AWS KMS multirregionales. Para obtener más información sobre las claves de varias regiones, consulte [Uso de claves de varias regiones](https://docs.aws.amazon.com/kms/latest/developerguide/multi-region-keys-overview.html) en la Guía para desarrolladores de AWS Key Management Service .

El uso de su propia clave KMS conlleva AWS KMS costes de cifrado y descifrado. Después de asociar un almacén de datos de eventos a una clave de KMS, esta no se podrá eliminar ni cambiar.

#### **a** Note

Para habilitar el AWS Key Management Service cifrado en un almacén de datos de eventos de la organización, debe usar una clave KMS existente para la cuenta de administración.

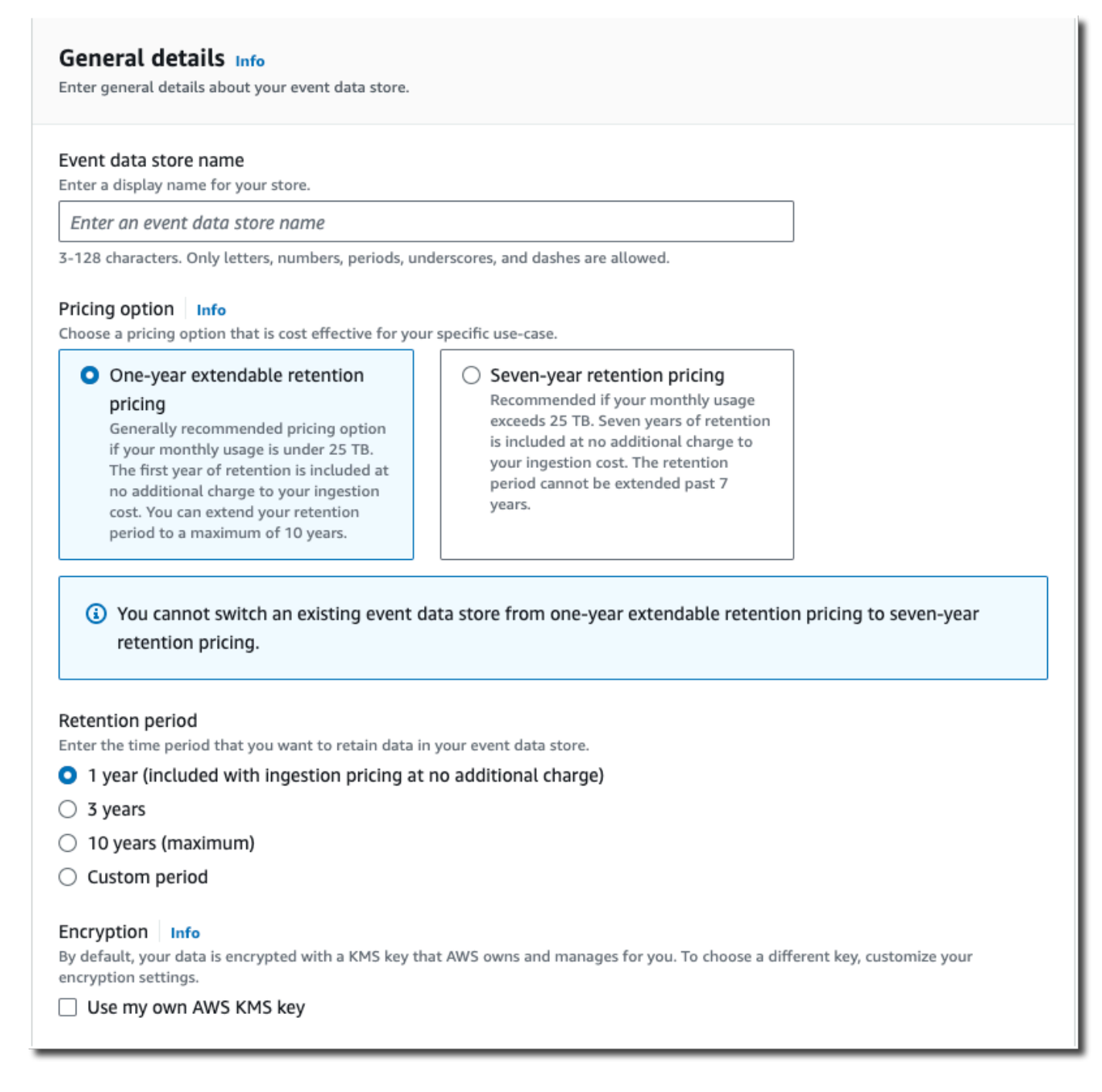

8. (Opcional) Si desea realizar consultas con los datos de su evento mediante Amazon Athena, elija Habilitar en Federación de consultas de Lake. La federación le permite ver los metadatos asociados al almacén de datos de eventos en el [catálogo de datos de AWS Glue](https://docs.aws.amazon.com/glue/latest/dg/components-overview.html#data-catalog-intro) y ejecutar consultas SQL con los datos de eventos en Athena. Los metadatos de la tabla almacenados en el catálogo de AWS Glue datos permiten al motor de consultas de Athena saber cómo buscar,

leer y procesar los datos que desea consultar. Para obtener más información, consulte [Federar](#page-288-0)  [un almacén de datos de eventos](#page-288-0).

Para habilitar la federación de consultas de Lake, seleccione Habilitar y, a continuación, haga lo siguiente:

- a. Elija si desea crear un nuevo rol o utilizar un rol de IAM existente. [AWS Lake Formation](https://docs.aws.amazon.com/lake-formation/latest/dg/how-it-works.html) utiliza este rol para administrar los permisos del almacén de datos de eventos federados. Al crear un nuevo rol mediante la CloudTrail consola, crea CloudTrail automáticamente un rol con los permisos necesarios. Si elige un rol existente, asegúrese de que la política del rol proporcione los [permisos mínimos requeridos.](#page-290-0)
- b. Si va a crear un rol nuevo, introduzca un nombre para identificarlo.
- c. Si está utilizando un rol existente, elija el rol que desea usar. El rol debe existir en su cuenta.
- 9. (Opcional) En Etiquetas, agregue una o más etiquetas personalizadas (pares clave-valor) a su almacén de datos de eventos. Las etiquetas pueden ayudarle a identificar los almacenes de datos de sus CloudTrail eventos. Por ejemplo, podría adjuntar una etiqueta con el nombre **stage** y el valor **prod**. Puede utilizar etiquetas para limitar el acceso al almacén de datos de eventos. También puede utilizar etiquetas para hacer un seguimiento de los costos de consulta e ingesta del almacén de datos de eventos.

Para obtener más información acerca de cómo usar etiquetas para hacer un seguimiento de los costos, consulte [Creación de etiquetas de asignación de costes definidas por el usuario](#page-392-0)  [para los almacenes de datos de eventos de CloudTrail Lake](#page-392-0). Para obtener información sobre cómo utilizar las políticas de IAM para autorizar el acceso a un almacén de datos de eventos en función de etiquetas, consulte [Ejemplos: Denegación de acceso para crear o eliminar almacenes](#page-905-0)  [de datos de eventos en función de etiquetas](#page-905-0). Para obtener información sobre cómo utilizar las etiquetas AWS, consulte Cómo [etiquetar AWS los recursos en la Guía](https://docs.aws.amazon.com/tag-editor/latest/userguide/tagging.html) del usuario sobre cómo etiquetar AWS los recursos.

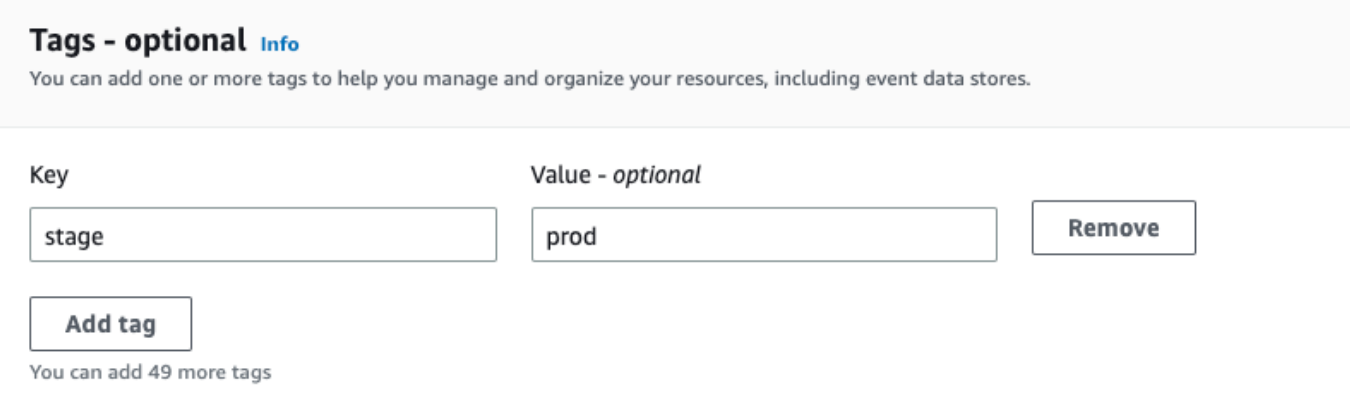

- 10. Elija Next (Siguiente) para configurar el almacén de datos de eventos.
- 11. En la página Seleccionar eventos, deje las selecciones predeterminadas en Tipo de evento.

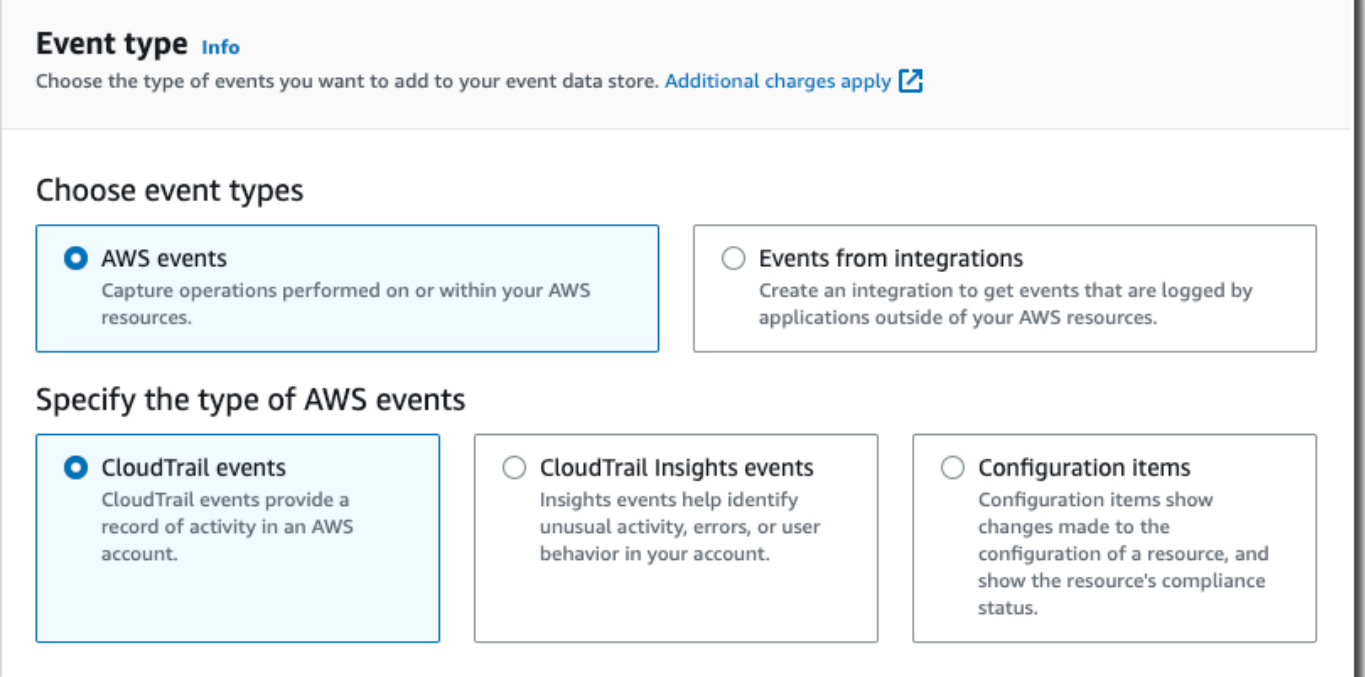

12. En el CloudTrail caso de los eventos, dejaremos seleccionada la opción Gestión de eventos y seleccionaremos Copiar eventos de seguimiento. En este ejemplo, no nos preocupan los tipos de eventos porque solo utilizamos el almacén de datos de eventos para analizar eventos pasados y no ingerimos eventos futuros.

Si va a crear un almacén de datos de eventos para reemplazar un registro de seguimiento existente, seleccione los mismos selectores de eventos que el registro de seguimiento para asegurarse de que el almacén de datos de eventos tenga la misma cobertura de eventos.

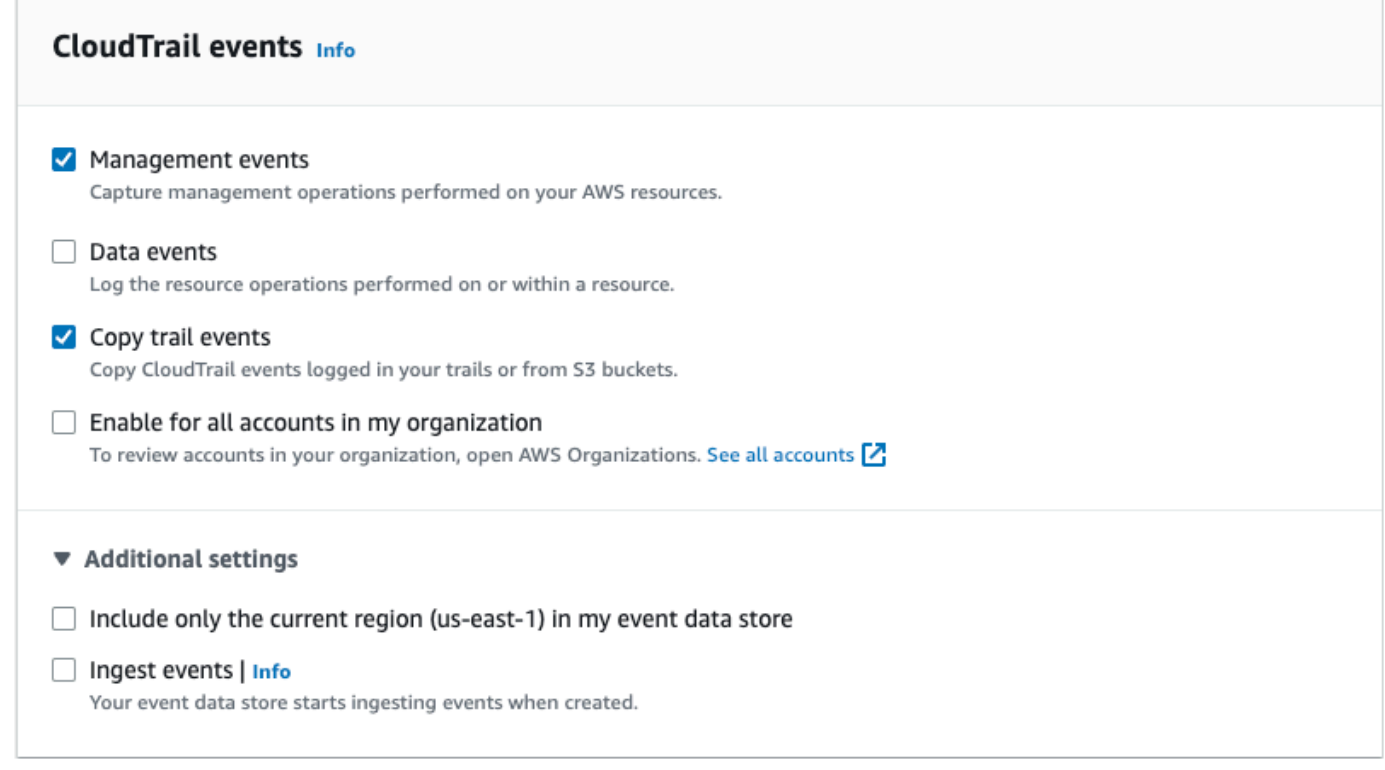

13. Seleccione Activar para todas las cuentas de mi organización si se trata de un almacén de datos de eventos de la organización. No podrá cambiar esta opción a menos que tenga cuentas configuradas en AWS Organizations.

#### **a** Note

Si va a crear un almacén de datos de eventos de la organización, debe iniciar sesión con la cuenta de administración de la organización, ya que solo la cuenta de administración puede copiar los eventos de registros de seguimiento en un almacén de datos de eventos de la organización.

- 14. En Configuración adicional, desmarcaremos Ingerir eventos, ya que en este ejemplo no queremos que el almacén de datos de eventos ingiera ningún evento futuro, ya que solo nos interesa consultar los eventos copiados. De forma predeterminada, un almacén de datos de eventos recopila los eventos de todos Regiones de AWS y comienza a incorporarlos cuando se crea.
- 15. En Eventos de administración, dejaremos la configuración predeterminada.

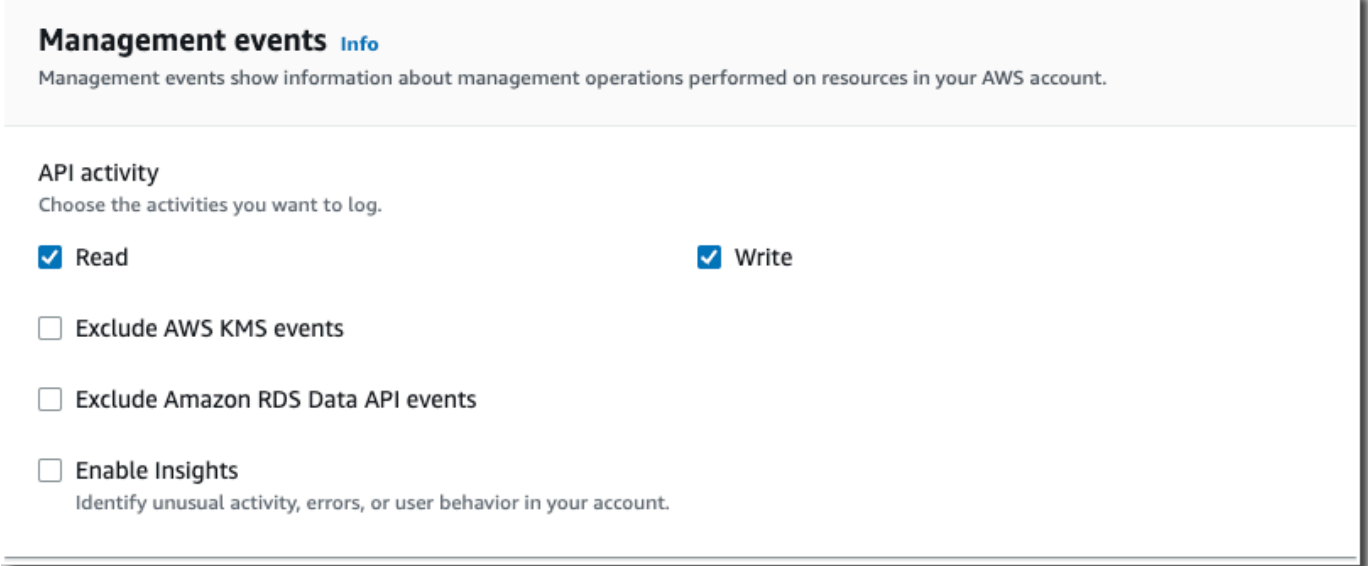

- 16. En el área Copiar eventos de registros de seguimiento, complete los siguientes pasos.
	- a. Elija el registro de seguimiento que desea copiar. En este ejemplo, seleccionaremos un registro de seguimiento llamado *management-events*.

De forma predeterminada, CloudTrail solo copia CloudTrail los eventos contenidos en el CloudTrail prefijo del bucket de S3 y los prefijos incluidos en el CloudTrail prefijo, y no comprueba los prefijos de otros servicios. AWS Si desea copiar CloudTrail los eventos contenidos en otro prefijo, seleccione Introducir el URI de S3 y, a continuación, elija Examinar S3 para buscar el prefijo. Si el depósito de S3 de origen de la ruta utiliza una clave de KMS para el cifrado de datos, asegúrese de que la política de claves de KMS CloudTrail permita descifrar los datos. Si el bucket de S3 de origen utiliza varias claves KMS, debe actualizar la política de cada clave CloudTrail para poder descifrar los datos del bucket. Para obtener más información sobre la actualización de la política de claves KMS, consulte [Política de claves KMS para descifrar datos en el bucket de S3 de origen.](#page-270-1)

b. Elige un intervalo de tiempo para copiar los eventos. CloudTrail comprueba el prefijo y el nombre del archivo de registro para comprobar que el nombre contiene una fecha entre la fecha de inicio y la de finalización elegidas antes de intentar copiar los eventos de seguimiento. Puede elegir un intervalo relativo o un intervalo absoluto. Para evitar la duplicación de eventos entre el registro de seguimiento de origen y el almacén de datos de eventos de destino, elija un intervalo de tiempo que sea anterior a la creación del almacén de datos de eventos.

- Si selecciona Rango relativo, puede optar por copiar los eventos registrados en los últimos 6 meses, 1 año, 2 años, 7 años o un rango personalizado. CloudTrail copia los eventos registrados en el período de tiempo elegido.
- Si elige Rango absoluto, puede elegir una fecha de inicio y finalización específica. CloudTrail copia los eventos que se produjeron entre las fechas de inicio y finalización elegidas.

En este ejemplo, seleccionaremos Intervalo absoluto y seleccionaremos todo el mes de junio.

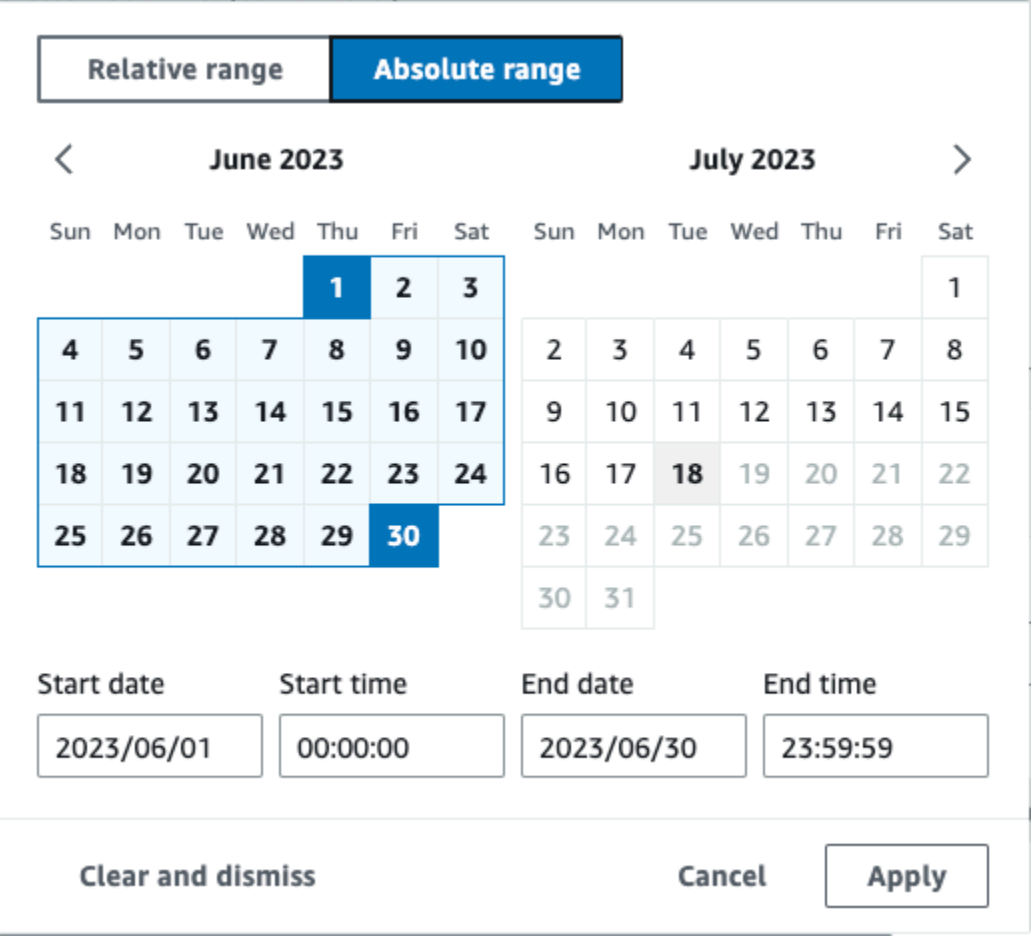

c. Para Permissions (Permisos), elija una de las siguientes opciones de rol de IAM. Si elige un rol de IAM existente, verifique que la política de roles de IAM proporcione los permisos necesarios. Para obtener más información acerca de la actualización de los permisos de rol de IAM, consulte [Permisos de IAM para copiar eventos de registro de seguimiento](#page-268-0).

- Elija Create a new role (recommended) (Crear un nuevo rol [recomendado]) para crear un nuevo rol de IAM. En Introducir el nombre del rol de IAM, introduzca un nombre para el rol. CloudTrail crea automáticamente los permisos necesarios para este nuevo rol.
- Elija Usar un ARN de rol de IAM personalizado para usar un rol de IAM personalizado que no aparezca en la lista. En Enter IAM role ARN (Ingresar ARN del rol de IAM), escriba el ARN de IAM.
- Elija un rol de IAM existente de la lista desplegable.

En este ejemplo, seleccionaremos Crear un nuevo rol (recomendado) y proporcionaremos el nombre **copy-trail-events**.

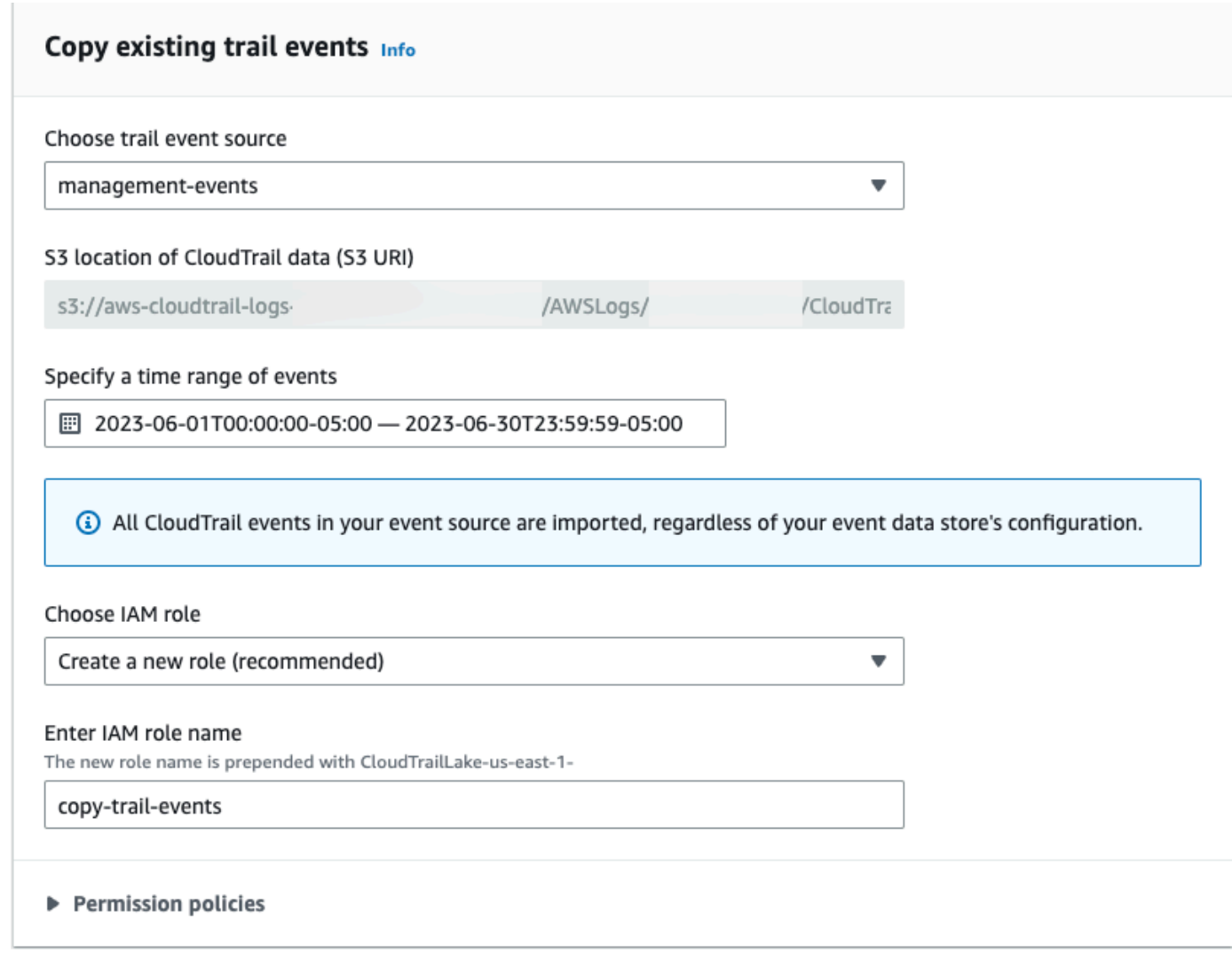

17. Elija Next (Siguiente) para revisar las opciones seleccionadas.

- 18. En la página Review and create (Revisar y crear), revise las opciones seleccionadas. Elija Edit (Editar) para realizar cambios en una sección. Cuando esté listo para crear el almacén de datos de eventos, elija Create event data store (Crear almacén de datos de eventos).
- 19. El nuevo almacén de datos de eventos aparece en la tabla Almacenes de datos de eventos de la página Almacenes de datos de eventos.

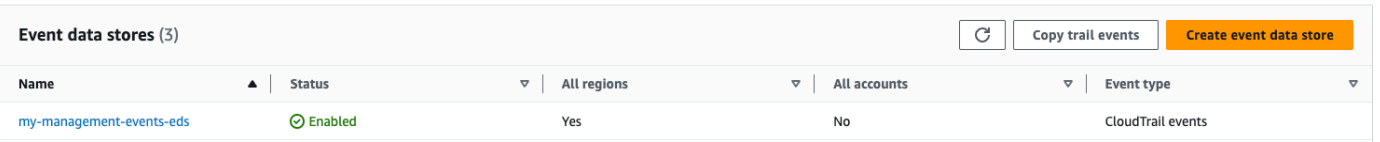

20. Seleccione el nombre del almacén de datos de eventos para ver su página de detalles. En la página de detalles, se muestran los detalles del almacén de datos de eventos y el estado de la copia. El estado de la copia de eventos se muestra en el área Estado de la copia de eventos.

Cuando se completa la copia de un evento de registro de seguimiento, el campo Copy status (Estado de la copia) se establece en Completed (Completa), si no hubo errores, o Failed (Error), si hubo errores.

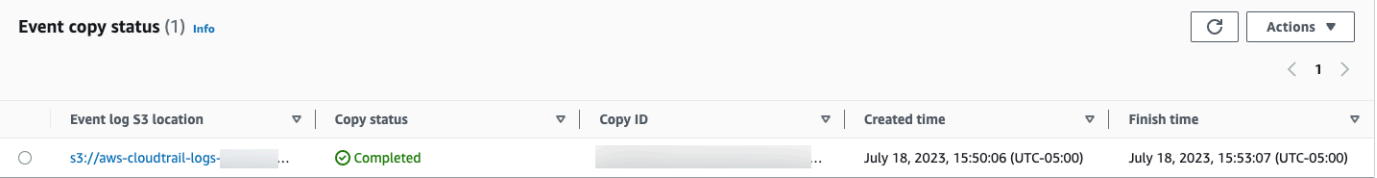

21. Para ver más detalles sobre la copia, seleccione el nombre de la copia en la columna Ubicación de S3 del registro de eventos o seleccione la opción Ver detalles en el menú Acciones. Para obtener más información sobre cómo ver los detalles de la copia de un evento de registro de seguimiento, consulte [Detalles de la copia del evento.](#page-275-0)

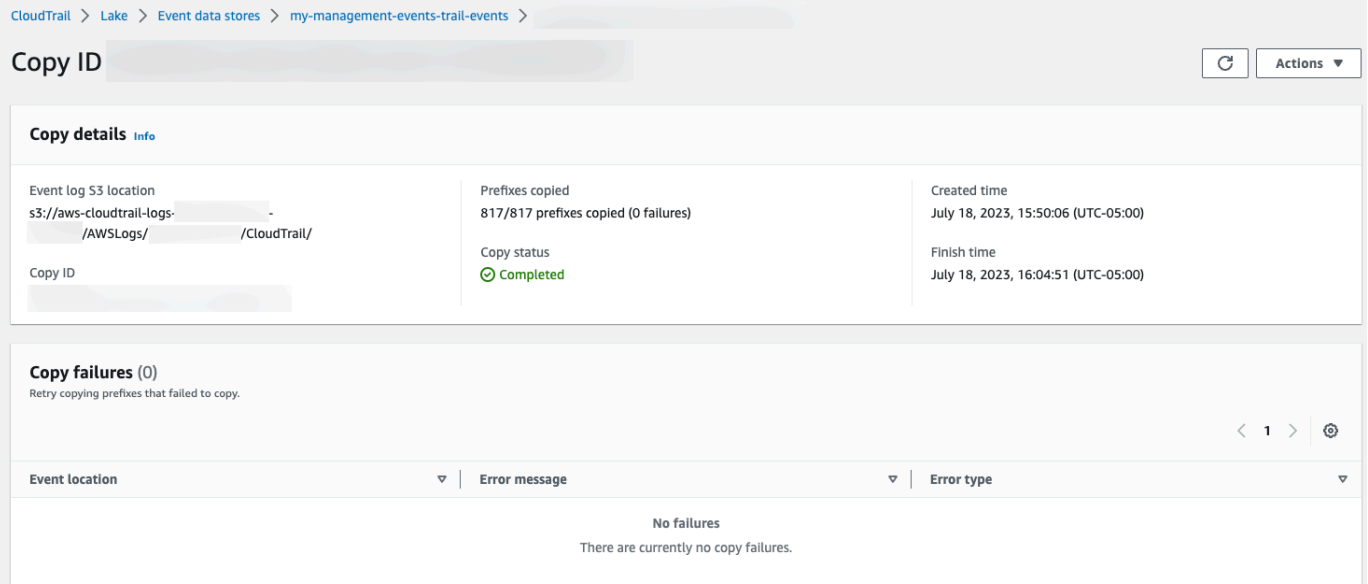
22. En el área Errores de copia, se muestra cualquier error que se haya producido al copiar los eventos del registro de seguimiento. Si Copy status (Estado de la copia) está establecido en Failed (Error), corrija los errores que aparecen en Copy failures (Errores de la copia) y, a continuación, elija Retry copy (Volver a copiar). Al volver a intentar una copia, la CloudTrail reanuda en la ubicación en la que se produjo el error.

# Federar un almacén de datos de eventos

La federación de un banco de datos de eventos le permite ver los metadatos asociados al banco de datos de eventos en el [catálogo de AWS Glue datos,](https://docs.aws.amazon.com/glue/latest/dg/components-overview.html#data-catalog-intro) registrar el catálogo de datos con AWS Lake Formationél y ejecutar consultas SQL sobre los datos de sus eventos mediante Amazon Athena. Los metadatos de la tabla almacenados en el catálogo de AWS Glue datos permiten al motor de consultas de Athena saber cómo buscar, leer y procesar los datos que desea consultar.

Puede habilitar la federación mediante la CloudTrail consola o la operación AWS CLI de la [EnableFederationA](https://docs.aws.amazon.com/awscloudtrail/latest/APIReference/API_EnableFederation.html)PI. Al habilitar la federación de consultas de Lake, CloudTrail crea una base de datos administrada con un nombre aws:cloudtrail (si la base de datos aún no existe) y una tabla federada administrada en el catálogo de AWS Glue datos. El ID del banco de datos de eventos se usa para el nombre de la tabla. CloudTrail registra el ARN de la función de federación y el almacén de datos de eventos [AWS Lake Formation](#page-296-0), el servicio responsable de permitir un control de acceso detallado de los recursos federados del catálogo de datos. AWS Glue

Para habilitar la federación de consultas de Lake, debe crear un nuevo rol de IAM o elegir uno existente. Lake Formation usa este rol para administrar los permisos del almacén de datos de eventos federados. Al crear un nuevo rol mediante la CloudTrail consola, crea CloudTrail automáticamente los permisos necesarios para el rol. Si elige un rol existente, asegúrese de que el rol proporcione los [permisos mínimos](#page-290-0).

Puede deshabilitar la federación mediante la CloudTrail consola o la AWS CLI operación de la [DisableFederation](https://docs.aws.amazon.com/awscloudtrail/latest/APIReference/API_DisableFederation.html)API. Al deshabilitar la federación, CloudTrail deshabilita la integración con AWS Glue AWS Lake Formation, y Amazon Athena. Tras deshabilitar la federación de consultas de Lake, ya no podrá consultar los datos de sus eventos en Athena. Al deshabilitar la federación, no se elimina ningún dato de CloudTrail Lake y puede seguir realizando consultas en CloudTrail Lake.

La federación de un almacén de datos de eventos de CloudTrail Lake no conlleva ningún CloudTrail cargo. Realizar consultas en Amazon Athena tiene costos. Para obtener más información acerca de los precios de Athena, consulte la [Precios de Amazon Athena.](https://aws.amazon.com/athena/pricing/)

[Analice los registros de actividad con AWS CloudTrail Lake y Amazon Athena](https://www.youtube.com/watch?v=cOeZaJt_k-w)

### Temas

- [Consideraciones](#page-289-0)
- [Permisos necesarios para habilitar la federación](#page-290-1)
- [Habilitación de la federación de consultas de Lake](#page-294-0)
- [Deshabilitar la federación de consultas de Lake](#page-295-0)
- [Administra los recursos de la federación de CloudTrail Lake con AWS Lake Formation](#page-296-0)

## <span id="page-289-0"></span>Consideraciones

Debe tener en cuenta los factores siguientes al federar un almacén de datos de eventos:

- La federación de un almacén de datos de eventos de CloudTrail Lake no conlleva ningún CloudTrail cargo. Realizar consultas en Amazon Athena tiene costos. Para obtener más información acerca de los precios de Athena, consulte la [Precios de Amazon Athena](https://aws.amazon.com/athena/pricing/).
- Lake Formation se usa para administrar los permisos de los recursos federados. Si eliminas el rol de federación o revocas los permisos a los recursos de Lake Formation AWS Glue, no puedes ejecutar consultas desde Athena. Para obtener más información sobre el uso de Lake Formation, consulte [Administra los recursos de la federación de CloudTrail Lake con AWS Lake Formation](#page-296-0).
- Cualquier persona que utilice Amazon Athena para consultar datos registrados en Lake Formation debe tener una política de permisos de IAM que permita la acción lakeformation:GetDataAccess. La política AWS gestionada: [AmazonAthenaFullAccessp](https://docs.aws.amazon.com/athena/latest/ug/managed-policies.html#amazonathenafullaccess-managed-policy)ermite esta acción. Si utiliza políticas insertadas, asegúrese de actualizar las políticas de permisos para permitir esta acción. Para obtener más información, consulte [Administración de permisos de usuario de Lake Formation y Athena.](https://docs.aws.amazon.com/athena/latest/ug/lf-athena-user-permissions.html)
- Para crear vistas en tablas federadas en Athena, necesita una base de datos de destino distinta de aws:cloudtrail. Esto se debe a que la aws:cloudtrail base de datos está gestionada por CloudTrail.
- Para crear un conjunto de datos en Amazon QuickSight, debe elegir la opción Usar SQL personalizado. Para obtener más información, consulte [Creación de un conjunto de datos con los](https://docs.aws.amazon.com/quicksight/latest/user/create-a-data-set-athena.html) [datos de Amazon Athena.](https://docs.aws.amazon.com/quicksight/latest/user/create-a-data-set-athena.html)
- Si la federación está habilitada, no podrá eliminar un almacén de datos de eventos. Para eliminar un almacén de datos de eventos federado, primero debe [deshabilitar la federación](#page-295-0) [y la protección](#page-233-0)  [de terminación](#page-233-0) si está habilitada.
- Las siguientes consideraciones se aplican a los almacenes de datos de eventos de la organización:
- Solo una cuenta de administrador delegado o la cuenta de administración pueden habilitar la federación en el almacén de datos de eventos de una organización. Otras cuentas de administrador delegado aún pueden consultar y compartir información mediante la [característica](https://docs.aws.amazon.com/lake-formation/latest/dg/data-sharing-overivew.html)  [de intercambio de datos de Lake Formation](https://docs.aws.amazon.com/lake-formation/latest/dg/data-sharing-overivew.html).
- Cualquier cuenta de administrador delegado o la cuenta de administración de la organización puede deshabilitar la federación.

## <span id="page-290-1"></span>Permisos necesarios para habilitar la federación

Antes de federar un almacén de datos de eventos, asegúrese de tener todos los permisos necesarios para el rol de federación y para habilitar e deshabilitar la federación. Solo necesita actualizar los permisos del rol de federación si elige un rol de IAM existente para habilitar la federación. Si decide crear un nuevo rol de IAM mediante la CloudTrail consola, CloudTrail proporciona todos los permisos necesarios para el rol.

### Temas

- [Permisos de IAM para federar un almacén de datos de eventos](#page-290-0)
- [Permisos necesarios para habilitar la federación](#page-292-0)
- [Permisos necesarios para deshabilitar la federación](#page-293-0)

<span id="page-290-0"></span>Permisos de IAM para federar un almacén de datos de eventos

Cuando habilita la federación, tiene la opción de crear un nuevo rol de IAM o utilizar un rol de IAM existente. Al elegir una nueva función de IAM, CloudTrail crea una función de IAM con los permisos necesarios y no es necesario que realice ninguna otra acción por su parte.

Si elige un rol existente, asegúrese de que las políticas de roles de IAM proporcionen los permisos necesarios para habilitar la federación. Esta sección proporciona ejemplos de las políticas de confianza y de permisos necesarias para el rol de IAM.

En el siguiente ejemplo, se proporciona la política de permisos para el rol de federación. Para la primera instrucción, proporcione el ARN completo del almacén de datos de su evento para el Resource.

La segunda instrucción de esta política permite a Lake Formation descifrar los datos de un almacén de datos de eventos cifrados con una clave de KMS. Sustituya *key-region*, *account-id* y *key-* *id* por los valores de su clave de KMS. Puede omitir esta afirmación si el almacén de datos de eventos no utiliza una clave de KMS para el cifrado.

```
{ 
     "Version": "2012-10-17", 
     "Statement": [ 
          { 
              "Sid": "LakeFederationEDSDataAccess", 
              "Effect": "Allow", 
              "Action": "cloudtrail:GetEventDataStoreData", 
              "Resource": "arn:aws:cloudtrail:eds-region:account-id:eventdatastore/eds-
id" 
          }, 
          { 
            "Sid": "LakeFederationKMSDecryptAccess", 
            "Effect": "Allow", 
            "Action": [ 
                 "kms:Decrypt", 
                "kms:GenerateDataKey" 
            ], 
            "Resource": "arn:aws:kms:key-region:account-id:key/key-id" 
       } 
     ]
}
```
En el siguiente ejemplo, se muestra la política de confianza de IAM, que permite a AWS Lake Formation asumir un rol de IAM para administrar los permisos del almacén de datos de eventos federados.

```
{ 
   "Version": "2012-10-17", 
   "Statement": [ 
     { 
        "Effect": "Allow", 
        "Principal": { 
          "Service": "lakeformation.amazonaws.com" 
        }, 
        "Action": "sts:AssumeRole" 
     } 
   ]
}
```
<span id="page-292-0"></span>Permisos necesarios para habilitar la federación

En el siguiente ejemplo de política, se proporcionan los permisos mínimos necesarios para habilitar la federación en un almacén de datos de eventos. Esta política permite CloudTrail habilitar la federación en el almacén de datos del evento, AWS Glue crear los recursos federados en el catálogo de AWS Glue datos y gestionar el registro de AWS Lake Formation los recursos.

```
{ 
     "Version": "2012-10-17", 
     "Statement": [ 
         { 
              "Sid": "Allow CloudTrail to enable federation on the event data store", 
              "Effect": "Allow", 
              "Action": "cloudtrail:EnableFederation", 
              "Resource": "arn:aws:cloudtrail:region:account-id:eventdatastore/eds-id" 
         }, 
         { 
              "Sid": "Allow access to the federation role", 
              "Effect": "Allow", 
              "Action": [ 
                  "iam:PassRole", 
                  "iam:GetRole" 
              ], 
              "Resource": "arn:aws:iam::region:role/federation-role-name" 
         }, 
         { 
              "Sid": "Allow AWS Glue to create the federated resources in the Data 
 Catalog", 
              "Effect": "Allow", 
              "Action": [ 
                  "glue:CreateDatabase", 
                  "glue:CreateTable", 
                  "glue:PassConnection" 
              ], 
              "Resource": [ 
                  "arn:aws:glue:region:account-id:catalog", 
                  "arn:aws:glue:region:account-id:database/aws:cloudtrail", 
                  "arn:aws:glue:region:account-id:table/aws:cloudtrail/eds-id", 
                  "arn:aws:glue:region:account-id:connection/aws:cloudtrail" 
             \mathbf{I} }, 
         { 
              "Sid": "Allow Lake Formation to manage resource registration",
```

```
 "Effect": "Allow", 
              "Action": [ 
                   "lakeformation:RegisterResource", 
                  "lakeformation:DeregisterResource" 
              ], 
              "Resource": "arn:aws:lakeformation:region:account-id:catalog:account-id" 
         } 
     ]
}
```
<span id="page-293-0"></span>Permisos necesarios para deshabilitar la federación

En el siguiente ejemplo de política, se proporcionan los recursos mínimos necesarios para deshabilitar la federación en un almacén de datos de eventos. Esta política CloudTrail permite deshabilitar la federación en el almacén de datos del evento, AWS Glue eliminar la tabla federada administrada del catálogo de AWS Glue datos y Lake Formation anular el registro del recurso federado.

```
{ 
     "Version": "2012-10-17", 
     "Statement": [ 
         { 
              "Sid": "Allow CloudTrail to disable federation on the event data store", 
             "Effect": "Allow", 
             "Action": "cloudtrail:DisableFederation", 
              "Resource": "arn:aws:cloudtrail:region:account-id:eventdatastore/eds-id" 
         }, 
         { 
             "Sid": "Allow AWS Glue to delete the managed federated table from the AWS 
  Glue Data Catalog", 
             "Effect": "Allow", 
             "Action": "glue:DeleteTable", 
              "Resource": [ 
                  "arn:aws:glue:region:account-id:catalog", 
                  "arn:aws:glue:region:account-id:database/aws:cloudtrail", 
                  "arn:aws:glue:region:account-id:table/aws:cloudtrail/eds-id" 
 ] 
         }, 
         { 
             "Sid": "Allow Lake Formation to deregister the resource", 
             "Effect": "Allow", 
              "Action": "lakeformation:DeregisterResource", 
              "Resource": "arn:aws:lakeformation:region:account-id:catalog:account-id"
```
}

 $\mathbf{I}$ }

## <span id="page-294-0"></span>Habilitación de la federación de consultas de Lake

Puede habilitar la federación de consultas de Lake mediante la CloudTrail consola o la operación de la [EnableFederation](https://docs.aws.amazon.com/awscloudtrail/latest/APIReference/API_EnableFederation.html)API. AWS CLI Al habilitar la federación de consultas de Lake, CloudTrail crea una base de datos administrada denominada aws:cloudtrail (si la base de datos aún no existe) y una tabla federada administrada en el catálogo de AWS Glue datos. El ID del banco de datos de eventos se usa para el nombre de la tabla. CloudTrail registra el ARN de la función de federación y el almacén de datos de eventos [AWS Lake Formation,](#page-296-0) el servicio responsable de permitir un control de acceso detallado de los recursos federados del catálogo de datos. AWS Glue

En esta sección se describe cómo habilitar la federación mediante la consola y. CloudTrail AWS CLI

## CloudTrail console

En el siguiente procedimiento, se muestra cómo habilitar la federación de consultas de Lake en un almacén de datos de eventos existente.

- 1. Inicie sesión en la CloudTrail consola AWS Management Console y ábrala en [https://](https://console.aws.amazon.com/cloudtrail/) [console.aws.amazon.com/cloudtrail/.](https://console.aws.amazon.com/cloudtrail/)
- 2. En el panel de navegación, en Lago, elija Almacenes de datos de eventos.
- 3. Elija el almacén de datos de eventos que desea actualizar. Se abrirá la página de detalles del almacén de datos de eventos.
- 4. En Federación de consultas de Lake, elija Editar y, a continuación, elija Habilitar.
- 5. Elija si desea crear un nuevo rol de IAM, o utilizar un rol existente. Al crear un rol nuevo, crea CloudTrail automáticamente un rol con los permisos necesarios. Si utiliza un rol existente, asegúrese de que la política del rol proporcione los [permisos mínimos requeridos](#page-290-0).
- 6. Si está creando un rol de IAM nuevo, ingrese un nombre para el rol.
- 7. Si elige un rol de IAM existente, elija el rol que quiere usar. El rol debe existir en su cuenta.
- 8. Elija Guardar cambios. El Estado de la federación cambia a Enabled.

## AWS CLI

Para habilitar la federación, ejecute el comando aws cloudtrail enable-federation proporcionando los parámetros --event-data-store y --role necesarios. En --event-data-store, proporcione el

ARN del almacén de datos de eventos (o el sufijo de ID del ARN). En --role, proporcione el ARN de su rol de federación. El rol debe existir en su cuenta y proporcionar los [permisos mínimos](#page-290-0)  [necesarios](#page-290-0).

```
aws cloudtrail enable-federation
--event-data-store arn:aws:cloudtrail:region:account-id:eventdatastore/eds-id
--role arn:aws:iam::account-id:role/federation-role-name
```
En este ejemplo, se muestra cómo un administrador delegado puede habilitar la federación en un almacén de datos de eventos de la organización especificando el ARN del almacén de datos de eventos en la cuenta de administración y el ARN del rol de federación en la cuenta de administrador delegado.

```
aws cloudtrail enable-federation
--event-data-store arn:aws:cloudtrail:region:management-account-
id:eventdatastore/eds-id
--role arn:aws:iam::delegated-administrator-account-id:role/federation-role-name
```
## <span id="page-295-0"></span>Deshabilitar la federación de consultas de Lake

Puede deshabilitar la federación mediante la CloudTrail consola o la AWS CLI operación de la [DisableFederation](https://docs.aws.amazon.com/awscloudtrail/latest/APIReference/API_DisableFederation.html)API. Al deshabilitar la federación, CloudTrail deshabilita la integración con AWS Glue AWS Lake Formation, y Amazon Athena. Tras deshabilitar la federación de consultas de Lake, ya no podrá consultar los datos de sus eventos en Athena. Al deshabilitar la federación, no se elimina ningún dato de CloudTrail Lake y puede seguir realizando consultas en CloudTrail Lake.

En esta sección se describe cómo deshabilitar la federación mediante la CloudTrail consola y AWS CLI.

### CloudTrail console

En el siguiente procedimiento, se muestra cómo deshabilitar la federación de consultas de Lake en un almacén de datos de eventos existente.

- 1. Inicie sesión en la CloudTrail consola AWS Management Console y ábrala en [https://](https://console.aws.amazon.com/cloudtrail/) [console.aws.amazon.com/cloudtrail/.](https://console.aws.amazon.com/cloudtrail/)
- 2. En el panel de navegación, en Lago, elija Almacenes de datos de eventos.
- 3. Elija el almacén de datos de eventos que desea actualizar. Se abrirá la página de detalles del almacén de datos de eventos.
- 4. En Federación de consultas de Lake, elija Editar y, a continuación, elija Deshabilitar.
- 5. Elija Guardar cambios. El Estado de la federación cambia a Disabled.

### AWS CLI

Para deshabilitar la federación en el almacén de datos de eventos, ejecute el comando aws cloudtrail disable-federation. El almacén de datos de eventos especificado por --event-datastore, que acepta un ARN de almacén de datos de eventos, o el sufijo de ID del ARN.

aws cloudtrail disable-federation --event-data-store arn:aws:cloudtrail:*region*:*account-id*:eventdatastore/*eds-id*

### **a** Note

Si se trata de un almacén de datos de eventos de la organización, utilice el ID de la cuenta que corresponde a la cuenta de administración.

<span id="page-296-0"></span>Administra los recursos de la federación de CloudTrail Lake con AWS Lake Formation

Al federar un banco de datos de eventos, CloudTrail registra el ARN de la función de federación y el almacén de datos de eventos AWS Lake Formation en el servicio responsable de permitir un control de acceso detallado de los recursos federados en el catálogo de datos. AWS Glue En esta sección se describe cómo puede utilizar Lake Formation para gestionar los recursos de la federación de CloudTrail lagos.

Al habilitar la federación, CloudTrail crea los siguientes recursos en el catálogo AWS Glue de datos.

- Base de datos gestionada: CloudTrail crea 1 base de datos con el nombre de aws:cloudtrail cada cuenta. CloudTrail administra la base de datos. No puede eliminar ni modificar la base de datos en AWS Glue.
- Tabla federada gestionada: CloudTrail crea 1 tabla para cada banco de datos de eventos federado y utiliza el ID del banco de datos de eventos como nombre de la tabla. CloudTrail administra las tablas. No puede eliminar ni modificar las tablas que contiene AWS Glue. Para eliminar una tabla, debe [deshabilitar la federación](#page-295-0) en el almacén de datos de eventos.

Cómo controlar el acceso a los recursos federados

Puede usar uno de los dos métodos de permisos para controlar el acceso a la base de datos y las tablas administradas.

• Control de acceso solo de IAM: con el control de acceso solo de IAM, todos los usuarios de la cuenta con los permisos de IAM requeridos tienen acceso a todos los recursos del catálogo de datos. Para obtener información sobre cómo AWS Glue funciona con IAM, consulte [Cómo AWS](https://docs.aws.amazon.com/glue/latest/dg/security_iam_service-with-iam.html) [Glue funciona con IAM](https://docs.aws.amazon.com/glue/latest/dg/security_iam_service-with-iam.html).

En la consola de Lake Formation, este método aparece como Utilizar solo control de acceso IAM.

### **G** Note

Si desea crear filtros de datos y usar otras características de Lake Formation, debe usar el control de acceso de Lake Formation.

- Control de acceso a Lake Formation: este método ofrece las siguientes ventajas.
	- Puede implementar seguridad a nivel de columna, de fila y de celda mediante el uso de [filtros de](https://docs.aws.amazon.com/lake-formation/latest/dg/data-filters-about.html) [datos](https://docs.aws.amazon.com/lake-formation/latest/dg/data-filters-about.html).
	- La base de datos y las tablas solo son visibles para los administradores de Lake Formation y los creadores de la base de datos y los recursos. Si otro usuario necesita acceder a estos recursos, debe [conceder el acceso de forma explícita mediante los permisos de Lake Formation.](https://docs.aws.amazon.com/lake-formation/latest/dg/granting-catalog-permissions.html)

Para obtener más información sobre el control de acceso, consulte [Métodos para el control de](https://docs.aws.amazon.com/lake-formation/latest/dg/access-control-fine-grained.html)  [acceso detallado](https://docs.aws.amazon.com/lake-formation/latest/dg/access-control-fine-grained.html).

Cómo determinar el método de permisos para un recurso federado

Cuando habilita la federación por primera vez, CloudTrail crea una base de datos gestionada y una tabla federada gestionada con la configuración del lago de datos de Lake Formation.

Una vez CloudTrail habilitada la federación, puede comprobar qué método de permisos está utilizando para la base de datos gestionada y la tabla federada gestionada comprobando los permisos de esos recursos. Si el recurso tiene la configuración ALL (Super) en IAM\_ALLOWED\_PRINCIPALS , el recurso se administra exclusivamente mediante permisos de IAM. Si falta la configuración, el recurso se administra mediante los permisos de Lake Formation. Para obtener más información sobre los permisos de Lake Formation, consulte [Referencia de permisos de](https://docs.aws.amazon.com/lake-formation/latest/dg/lf-permissions-reference.html) [Lake Formation](https://docs.aws.amazon.com/lake-formation/latest/dg/lf-permissions-reference.html).

El método de permisos para la base de datos administrada y la tabla federada administrada puede diferir. Por ejemplo, si comprueban los valores de la base de datos y la tabla, puede ver lo siguiente:

- En el caso de la base de datos, está presente el valor que asigna ALL (Super) a IAM\_ALLOWED\_PRINCIPALS en los permisos, lo que indica que utiliza el control de acceso exclusivo de IAM para la base de datos.
- En la tabla, no está presente el valor que asigna ALL (Super) a IAM\_ALLOWED\_PRINCIPALS en los permisos, lo que indica el control de acceso mediante los permisos de Lake Formation.

Puede cambiar entre los métodos de acceso en cualquier momento al agregar o quitar el permiso ALL (Super) al permiso IAM\_ALLOWED\_PRINCIPALS en cualquier recurso federado de Lake Formation.

Uso compartido de datos entre cuentas mediante Lake Formation

En esta sección, se describe cómo compartir una base de datos administrada y una tabla federada administrada entre cuentas mediante Lake Formation.

Puede compartir una base de datos administrada entre cuentas siguiendo estos pasos:

- 1. Actualice la [versión para compartir datos entre cuentas](https://docs.aws.amazon.com/lake-formation/latest/dg/optimize-ram.html) a la versión 4.
- 2. Elimine Super de los permisos IAM\_ALLOWED\_PRINCIPALS de la base de datos, si están presentes, para cambiar al control de acceso de Lake Formation.
- 3. Conceda permisos Describe a la cuenta externa en la base de datos.
- 4. Si comparte un recurso del catálogo de datos con usted Cuenta de AWS y su cuenta no pertenece a la misma AWS organización que la cuenta compartida, acepte la invitación para compartir recursos de AWS Resource Access Manager (AWS RAM). Para obtener más información, consulte [Aceptar una invitación de AWS RAM para compartir recursos.](https://docs.aws.amazon.com/lake-formation/latest/dg/accepting-ram-invite.html)

Tras completar estos pasos, la base de datos debería estar visible para la cuenta externa. De forma predeterminada, compartir la base de datos no da acceso a ninguna tabla de la base de datos.

Puede compartir todas las tablas federadas administradas o de forma individual con una cuenta externa siguiendo estos pasos:

- 1. Actualice la [versión para compartir datos entre cuentas](https://docs.aws.amazon.com/lake-formation/latest/dg/optimize-ram.html) a la versión 4.
- 2. Elimine Super de los permisos IAM\_ALLOWED\_PRINCIPALS de la tabla si están presentes para cambiar al control de acceso de Lake Formation.
- 3. (Opcional) Especifique cualquier [filtro de datos](https://docs.aws.amazon.com/lake-formation/latest/dg/data-filters-about.html) para restringir las columnas o filas.
- 4. Conceda permisos Select a la cuenta externa de la tabla.
- 5. Si comparte un recurso del catálogo de datos con usted Cuenta de AWS y su cuenta no pertenece a la misma AWS organización que la cuenta compartida, acepte la invitación para compartir recursos de AWS Resource Access Manager (AWS RAM). Para una organización, puede aceptar automáticamente el uso de la configuración de RAM. Para obtener más información, consulte [Aceptar una invitación de AWS RAM para compartir recursos.](https://docs.aws.amazon.com/lake-formation/latest/dg/accepting-ram-invite.html)
- 6. La tabla ahora debería estar visible. Para habilitar las consultas de Amazon Athena en esta tabla, cree un [enlace de recursos en esta cuenta](https://docs.aws.amazon.com/lake-formation/latest/dg/create-resource-link-table.html) con la tabla compartida.

La cuenta propietaria puede revocar el uso compartido en cualquier momento quitando los permisos de la cuenta externa de Lake Formation o [deshabilitando](#page-295-0) la federación en. CloudTrail

# Almacenes de datos de eventos de la organización

Si ha creado una organización en AWS Organizations, puede crear un almacén de datos de eventos de la organización que registre todos los eventos de todos los Cuentas de AWS miembros de esa organización. Los almacenes de datos de eventos de la organización se pueden aplicar a todas las Regiones de AWS regiones o a la región actual. No se puede utilizar el almacén de datos de eventos de la organización para recopilar eventos fuera de AWS.

Puede [crear un banco de datos de eventos de la organización](#page-301-0) mediante la cuenta de administración o la cuenta de administrador delegado. Cuando un administrador delegado crea un almacén de datos de eventos de la organización, el almacén de datos de eventos de la organización existe en la cuenta de administración de la organización. Este enfoque se debe a que la cuenta de administración mantiene la propiedad de todos los recursos de la organización.

La cuenta de administración de una organización puede [actualizar un banco de datos de eventos a](#page-303-0)  [nivel de cuenta para aplicarlo](#page-303-0) a una organización.

Cuando se especifica que el almacén de datos de eventos de la organización se aplica a una organización, se aplica automáticamente a todas las cuentas de miembros de la organización. Las cuentas de miembro no pueden ver el almacén de datos de eventos de la organización, ni pueden modificarlo o eliminarlo. De forma predeterminada, las cuentas de miembro no tienen acceso al almacén de datos de eventos de la organización, ni pueden realizar consultas en los almacenes de datos de eventos de la organización.

En la siguiente tabla se muestran las capacidades de la cuenta de administración y las cuentas de administrador delegado de la organización. AWS Organizations

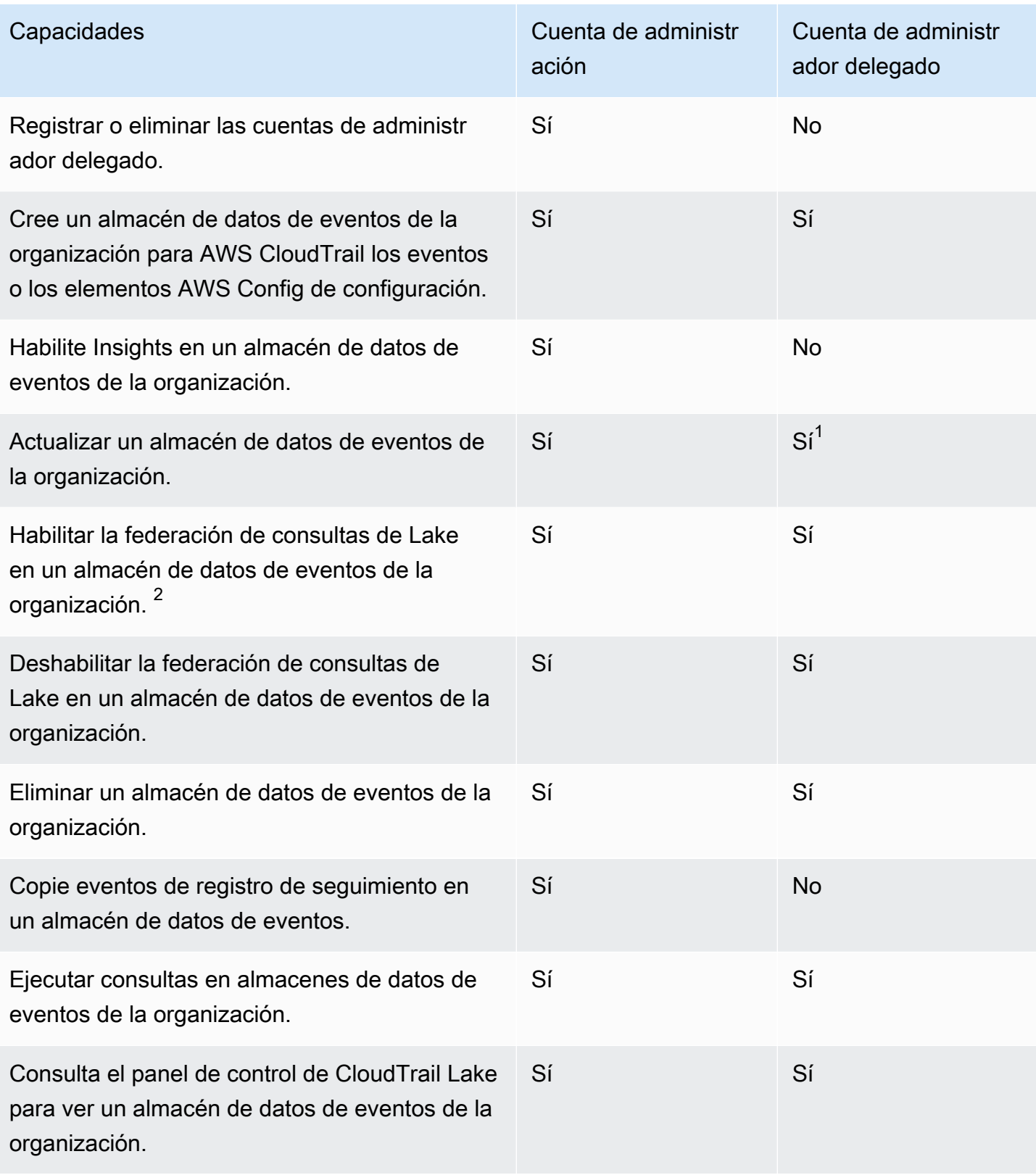

 $^{\text{1}}$  Solo la cuenta de administración puede convertir un banco de datos de eventos de la organización en un banco de datos de eventos a nivel de cuenta, o convertir un banco de datos de eventos a nivel de cuenta en un banco de datos de eventos de la organización. Estas acciones no están permitidas para el administrador delegado porque los almacenes de datos de eventos de la organización solo existen en la cuenta de administración. Cuando un banco de datos de eventos de la organización se convierte en un banco de datos de eventos a nivel de cuenta, solo la cuenta de administración tiene acceso al banco de datos de eventos. Del mismo modo, solo un almacén de datos de eventos a nivel de cuenta de la cuenta de administración se puede convertir en un almacén de datos de eventos de la organización.

 $^{\text{2}}$  Solo una cuenta de administrador delegado o la cuenta de administración pueden habilitar la federación en el almacén de datos de eventos de una organización. Otras cuentas de administrador delegado pueden consultar y compartir información mediante la [característica de uso compartido](https://docs.aws.amazon.com/lake-formation/latest/dg/data-sharing-overivew.html)  [de datos de Lake Formation](https://docs.aws.amazon.com/lake-formation/latest/dg/data-sharing-overivew.html). Cualquier cuenta de administrador delegado, así como la cuenta de administración de la organización, pueden deshabilitar la federación.

## <span id="page-301-0"></span>Cree un almacén de datos de eventos de la organización

La cuenta de administración o la cuenta de administrador delegado de una organización pueden crear un banco de datos de eventos de la organización para recopilar CloudTrail eventos (eventos de administración, eventos de datos) o elementos de AWS Config configuración.

### **a** Note

Solo la cuenta de administración de la organización puede copiar los eventos de seguimiento a un banco de datos de eventos.

### CloudTrail console

Para crear un almacén de datos de eventos de la organización mediante la consola

1. Siga los pasos del procedimiento de [creación de un banco de datos de CloudTrail eventos](#page-179-0) [para](#page-179-0) crear un banco de datos de eventos de la organización para eventos CloudTrail de administración o de datos.

OR

Siga los pasos del procedimiento de [creación de un banco de datos de eventos para los](#page-211-0) [elementos de AWS Config configuración para](#page-211-0) crear un banco de datos de eventos de la organización para los elementos de AWS Config configuración.

2. En la página Elegir eventos, elija Activar para todas las cuentas de mi organización.

### AWS CLI

Para crear un almacén de datos de eventos de la organización, ejecute el [create-event-data](https://docs.aws.amazon.com/cli/latest/reference/cloudtrail/create-event-data-store.html)[storec](https://docs.aws.amazon.com/cli/latest/reference/cloudtrail/create-event-data-store.html)omando e incluya la --organization-enabled opción.

El siguiente AWS CLI create-event-data-store comando de ejemplo crea un banco de datos de eventos de la organización que recopila todos los eventos de administración. Dado que CloudTrail registra los eventos de administración de forma predeterminada, no es necesario especificar selectores de eventos avanzados si el banco de datos de eventos registra todos los eventos de administración y no recopila ningún evento de datos.

```
aws cloudtrail create-event-data-store --name org-management-eds --organization-
enabled
```
A continuación, se muestra un ejemplo de respuesta.

```
{ 
       "EventDataStoreArn": "arn:aws:cloudtrail:us-east-1:123456789012:eventdatastore/
EXAMPLE6-d493-4914-9182-e52a7934b207", 
       "Name": "org-management-eds", 
       "Status": "CREATED", 
       "AdvancedEventSelectors": [ 
             { 
                    "Name": "Default management events", 
                    "FieldSelectors": [ 
\overline{\mathcal{L}} "Field": "eventCategory", 
                                "Equals": [ 
                                       "Management" 
\sim 100 \sim 100 \sim 100 \sim 100 \sim 100 \sim 100 \sim 100 \sim 100 \sim 100 \sim 100 \sim 100 \sim 100 \sim 100 \sim 100 \sim 100 \sim 100 \sim 100 \sim 100 \sim 100 \sim 100 \sim 100 \sim 100 \sim 100 \sim 100 \sim 
 } 
 ] 
             } 
       ],
```
}

```
 "MultiRegionEnabled": true, 
 "OrganizationEnabled": true, 
 "BillingMode": "EXTENDABLE_RETENTION_PRICING", 
 "RetentionPeriod": 366, 
 "TerminationProtectionEnabled": true, 
 "CreatedTimestamp": "2023-11-16T15:30:50.689000+00:00", 
 "UpdatedTimestamp": "2023-11-16T15:30:50.851000+00:00"
```
El siguiente AWS CLI create-event-data-store comando de ejemplo crea un banco de datos de eventos de la organización denominado config-items-org-eds que recopila los elementos AWS Config de configuración. Para recopilar los elementos de configuración, especifique que el eventCategory campo es igual al ConfigurationItem de los selectores de eventos avanzados.

```
aws cloudtrail create-event-data-store --name config-items-org-eds \
--organization-enabled \
--advanced-event-selectors '[ 
    \mathcal{L} "Name": "Select AWS Config configuration items", 
         "FieldSelectors": [ 
             { "Field": "eventCategory", "Equals": ["ConfigurationItem"] } 
 ] 
     }
]'
```
<span id="page-303-0"></span>Aplique un banco de datos de eventos a nivel de cuenta a una organización

La cuenta de administración de la organización puede convertir un banco de datos de eventos a nivel de cuenta para aplicarlo a una organización.

### CloudTrail console

Para actualizar un almacén de datos de eventos a nivel de cuenta mediante la consola

- 1. [Inicie sesión en la CloudTrail consola AWS Management Console y ábrala en https://](https://console.aws.amazon.com/cloudtrail/) [console.aws.amazon.com/cloudtrail/.](https://console.aws.amazon.com/cloudtrail/)
- 2. En el panel de navegación, en Lago, elija Almacenes de datos de eventos.
- 3. Elija el almacén de datos de eventos que desea actualizar. Esta acción abre la página de detalles del almacén de datos de eventos.
- 4. En General details (Detalles generales), elijaEdit (Editar).
- 5. Selecciona Activar para todas las cuentas de mi organización.
- 6. Elija Guardar cambios.

Para obtener información adicional sobre la actualización de un banco de datos de eventos, consulte[Actualiza un almacén de datos de eventos con la consola](#page-228-0).

#### AWS CLI

Para actualizar un banco de datos de eventos a nivel de cuenta para aplicarlo a una organización, ejecute el [update-event-data-storec](https://docs.aws.amazon.com/cli/latest/reference/cloudtrail/update-event-data-store.html)omando e incluya la --organization-enabled opción.

```
aws cloudtrail update-event-data-store --region us-east-1 \setminus--organization-enabled \
--event-data-store arn:aws:cloudtrail:us-east-1:123456789012:eventdatastore/EXAMPLE-
f852-4e8f-8bd1-bcf6cEXAMPLE
```
## Véase también

- [Administrador delegado de la organización](#page-570-0)
- [Agrega un administrador delegado CloudTrail](#page-575-0)
- [Eliminar un administrador CloudTrail delegado](#page-576-0)

# <span id="page-304-0"></span>Cree una integración con una fuente de eventos externa a AWS

Puede usarlo CloudTrail para registrar y almacenar datos de actividad de los usuarios de cualquier fuente en sus entornos híbridos, como aplicaciones internas o SaaS alojadas en las instalaciones o en la nube, máquinas virtuales o contenedores. Puede almacenar, acceder y analizar los datos, solucionar problemas y tomar medidas al respecto sin tener que mantener varios agregadores de registros y herramientas de informes.

Los eventos de actividad que no provienen de AWS fuentes externas funcionan mediante el uso de canales para llevar a CloudTrail Lake eventos de socios externos que trabajan con CloudTrail usted o que provienen de sus propias fuentes. Cuando crea un canal, elige uno o más almacenes de datos de eventos para almacenar los eventos que llegan del origen del canal. Puede cambiar los almacenes de datos de eventos de destino de un canal según sea necesario, siempre

que los almacenes de datos de eventos de destino estén configurados para registrar eventos eventCategory="ActivityAuditLog". Cuando crea un canal para eventos de un socio externo, proporciona un ARN de canal a la aplicación asociada o de origen. La política de recursos asociada al canal permite que el origen transmita eventos a través del canal. Si un canal no tiene una política de recursos, solo el propietario del canal puede llamar a la API PutAuditEvents en el canal.

CloudTrail se ha asociado con muchos proveedores de fuentes de eventos, como Okta y LaunchDarkly. Al crear una integración con una fuente de eventos externa AWS, puedes elegir a uno de estos socios como fuente de eventos o elegir Mi integración personalizada para integrar eventos de tus propias fuentes. CloudTrail Se permite un máximo de un canal por origen.

Existen dos tipos de integraciones: directas y de solución. En el caso de las integraciones directas, el socio utiliza la PutAuditEvents API para enviar los eventos al almacén de datos de eventos de tu AWS cuenta. Con las integraciones de soluciones, la aplicación se ejecuta en su AWS cuenta y la aplicación llama a la PutAuditEvents API para enviar los eventos al almacén de datos de eventos de su AWS cuenta.

En la página Integrations (Integraciones), puede elegir la pestaña Available sources (Orígenes disponibles) para ver el Integration type (Tipo de integración) para los socios.

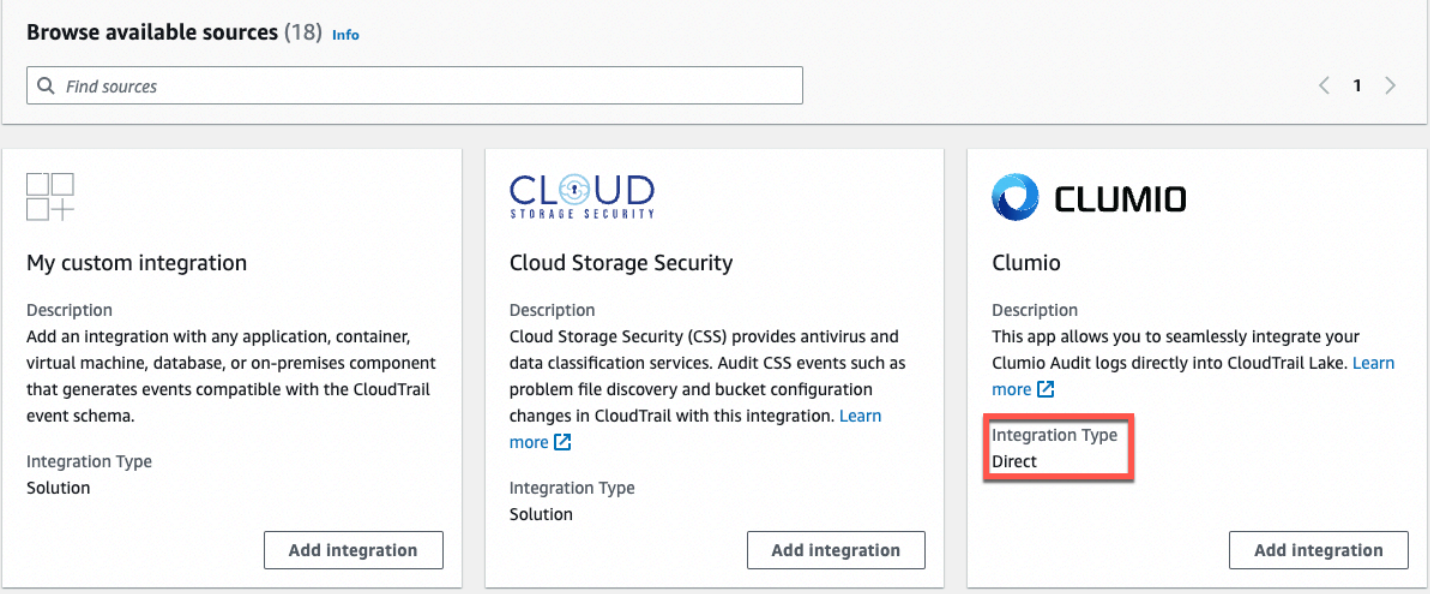

Para empezar, cree una integración para registrar eventos de fuentes de aplicaciones asociadas u otras fuentes de aplicaciones mediante la CloudTrail consola.

### Temas

• [Cree una integración con un CloudTrail socio con la consola](#page-306-0)

- [Cree una integración personalizada con la consola](#page-308-0)
- [Cree, actualice y gestione las integraciones de CloudTrail Lake con AWS CLI](#page-313-0)
- [Información adicional acerca de los socios de integración](#page-322-0)
- [CloudTrail Esquema de eventos de integración de Lake](#page-323-0)

# <span id="page-306-0"></span>Cree una integración con un CloudTrail socio con la consola

Al crear una integración con una fuente de eventos externa AWS, puede elegir a uno de estos socios como fuente de eventos. Al crear una integración CloudTrail con una aplicación asociada, el socio necesita el nombre de recurso de Amazon (ARN) del canal que cree en este flujo de trabajo para enviar los eventos. CloudTrail Después de que crea la integración, termina de configurarla según las instrucciones del socio para proporcionarle el ARN del canal requerido. La integración comienza a incorporar los eventos de los socios una CloudTrail vez que el socio visita PutAuditEvents el canal de la integración.

- 1. Inicie sesión en la CloudTrail consola AWS Management Console y ábrala en [https://](https://console.aws.amazon.com/cloudtrail/) [console.aws.amazon.com/cloudtrail/.](https://console.aws.amazon.com/cloudtrail/)
- 2. En el panel de navegación, en Lago, elija Integraciones.
- 3. En la página Add integration (Agregar integración), ingrese un nombre para el canal. El nombre puede tener entre 3 y 128 caracteres. Solo se permiten letras, números, puntos, guiones medios y guiones bajos.
- 4. Elija el origen de la aplicación asociada del que desea obtener los eventos. Si realiza la integración con eventos de sus aplicaciones alojadas en las instalaciones o en la nube, elija My custom integration (Mi integración personalizada).
- 5. En Event delivery location (Ubicación de entrega de eventos), elija registrar los mismos eventos de actividad en los almacenes de datos de eventos existentes o cree un almacén de datos de eventos nuevo.

Si elige crear un almacén de datos de eventos nuevo, ingrese un nombre para el almacén de datos de eventos, elija una opción de precios y especifique el periodo de retención en días. El almacén de datos de eventos retiene los datos de eventos durante el número especificado de días.

Si decide registrar los eventos de actividad en uno o más almacenes de datos de eventos existentes, elija los almacenes de datos de eventos de la lista. Los almacenes de datos de eventos solo pueden incluir eventos de actividad. El tipo de evento en la consola debe ser

Events from integrations (Eventos de integraciones). En la API, el valor eventCategory debe ser ActivityAuditLog.

6. En Resource policy (Política de recursos), configure la política de recursos para el canal de la integración. Las políticas de recursos son documentos de política JSON que especifican qué acciones puede realizar una entidad principal especificada en el recurso y bajo qué condiciones. Las cuentas definidas como entidades principales en la política de recursos pueden llamar a la API PutAuditEvents para enviar eventos al canal. El propietario del recurso tiene acceso implícito al recurso si la política de IAM permite la acción cloudtraildata:PutAuditEvents.

La información necesaria para la política está determinada por el tipo de integración. Para una integración directa, agrega CloudTrail automáticamente los ID de AWS cuenta del socio y requiere que introduzcas el ID externo único proporcionado por el socio. Para la integración de una solución, debe especificar al menos un identificador de AWS cuenta como principal y, si lo desea, puede introducir un identificador externo para evitar confusiones con el agente.

**a** Note

Si no se crea una política de recursos para el canal, solo el propietario del canal puede llamar a la API PutAuditEvents del canal.

a. Para una integración directa, ingrese el ID externo proporcionado por el socio. El socio de integración proporciona un ID externo único, como un ID de cuenta o una cadena generada de forma aleatoria, que se utiliza en la integración para evitar un suplente confuso. Es responsabilidad del socio crear y proporcionar un ID externo único.

Puede elegir How to find this? (¿Cómo encontrar esto?) para ver la documentación del socio que describe cómo encontrar el ID externo.

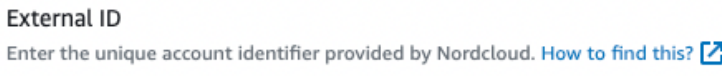

## **a** Note

Si la política de recursos incluye un ID externo, todas las llamadas a la API PutAuditEvents deben incluir el ID externo. Sin embargo, si la política no define un ID externo, el socio aún puede llamar a la API PutAuditEvents y especificar un parámetro externalId.

- b. Para la integración de una solución, seleccione Añadir AWS cuenta para especificar un ID de AWS cuenta que desee añadir como principal en la política.
- 7. (Opcional) En el área Tags (Etiquetas), puede agregar hasta 50 pares de claves y valores de etiquetas para que lo ayuden a identificar, ordenar y controlar el acceso al almacén de datos de eventos y al canal. Para obtener más información sobre cómo utilizar las políticas de IAM para autorizar el acceso a un almacén de datos de eventos en función de etiquetas, consulte [Ejemplos: Denegación de acceso para crear o eliminar almacenes de datos de eventos en](#page-905-0)  [función de etiquetas](#page-905-0). Para obtener más información sobre cómo utilizar las etiquetas AWS, consulte [Etiquetado de AWS recursos](https://docs.aws.amazon.com/general/latest/gr/aws_tagging.html) en. Referencia general de AWS
- 8. Cuando esté listo para crear la integración nueva, elija Add integration (Agregar integración). No hay ninguna página de reseñas. CloudTrail crea la integración, pero debe proporcionar el Amazon Resource Name (ARN) del canal a la aplicación asociada. Las instrucciones para proporcionar el ARN del canal a la aplicación asociada se encuentran en el sitio web de documentación de socios. Para obtener más información, elija el enlace Learn more (Más información) del socio en la pestaña Available sources (Orígenes disponibles) de la página Integrations (Integraciones) para abrir la página del socio en AWS Marketplace.

Para finalizar la configuración de la integración, proporcione el ARN del canal a la aplicación asociada o de origen. En función del tipo de integración, usted, el socio o la aplicación ejecutarán la API PutAuditEvents para enviar eventos de actividad al almacén de datos de eventos de su cuenta de AWS . Una vez publicados los eventos de actividad, puede usar CloudTrail Lake para buscar, consultar y analizar los datos que se registran en sus aplicaciones. Los datos de tus eventos incluyen campos que coinciden con la carga útil del CloudTrail eventoeventVersion, comoeventSource, yuserIdentity.

# <span id="page-308-0"></span>Cree una integración personalizada con la consola

Puede usarlo CloudTrail para registrar y almacenar datos de actividad de los usuarios de cualquier fuente en sus entornos híbridos, como aplicaciones internas o SaaS alojadas en las instalaciones o en la nube, máquinas virtuales o contenedores. Realice la primera mitad de este procedimiento en la consola de CloudTrail Lake y, a continuación, llame a la [PutAuditEvents](https://docs.aws.amazon.com/awscloudtraildata/latest/APIReference/API_PutAuditEvents.html)API para ingerir los eventos y proporcione el ARN del canal y la carga útil del evento. Tras utilizar la PutAuditEvents API para incorporar la actividad de las aplicaciones CloudTrail, puede utilizar CloudTrail Lake para buscar, consultar y analizar los datos que se registran en las aplicaciones.

- 1. Inicie sesión en la CloudTrail consola AWS Management Console y ábrala en [https://](https://console.aws.amazon.com/cloudtrail/) [console.aws.amazon.com/cloudtrail/.](https://console.aws.amazon.com/cloudtrail/)
- 2. En el panel de navegación, en Lago, elija Integraciones.
- 3. En la página Add integration (Agregar integración), ingrese un nombre para el canal. El nombre puede tener entre 3 y 128 caracteres. Solo se permiten letras, números, puntos, guiones medios y guiones bajos.
- 4. Elija My custom integration (Mi integración personalizada).
- 5. En Event delivery location (Ubicación de entrega de eventos), elija registrar los mismos eventos de actividad en los almacenes de datos de eventos existentes o cree un almacén de datos de eventos nuevo.

Si elige crear un almacén de datos de eventos nuevo, ingrese un nombre para el almacén de datos de eventos y especifique el periodo de retención en días. Puede conservar los datos de eventos en un almacén de datos de eventos durante un máximo de 3653 días (unos 10 años) si elige la opción Precio de retención ampliable por un año, o hasta 2557 días (unos 7 años) si elige la opción Precio de retención de siete años.

Si decide registrar los eventos de actividad en uno o más almacenes de datos de eventos existentes, elija los almacenes de datos de eventos de la lista. Los almacenes de datos de eventos solo pueden incluir eventos de actividad. El tipo de evento en la consola debe ser Events from integrations (Eventos de integraciones). En la API, el valor eventCategory debe ser ActivityAuditLog.

6. En Resource policy (Política de recursos), configure la política de recursos para el canal de la integración. Las políticas de recursos son documentos de política JSON que especifican qué acciones puede realizar una entidad principal especificada en el recurso y bajo qué condiciones. Las cuentas definidas como entidades principales en la política de recursos pueden llamar a la API PutAuditEvents para enviar eventos al canal.

## **a** Note

Si no se crea una política de recursos para el canal, solo el propietario del canal puede llamar a la API PutAuditEvents del canal.

a. (Opcional) Ingrese un ID externo único para proporcionar una capa de protección adicional. El ID externo es una cadena única, como un ID de cuenta o una cadena generada de forma aleatoria, para evitar un suplente confuso.

## **a** Note

Si la política de recursos incluye un ID externo, todas las llamadas a la API PutAuditEvents deben incluir el ID externo. Sin embargo, si la política no define un ID externo, usted puede llamar a la API PutAuditEvents y especificar un parámetro externalId.

- b. Selecciona Añadir AWS cuenta para especificar cada ID de AWS cuenta que quieras añadir como principal en la política de recursos del canal.
- 7. (Opcional) En el área Tags (Etiquetas), puede agregar hasta 50 pares de claves y valores de etiquetas para que lo ayuden a identificar, ordenar y controlar el acceso al almacén de datos de eventos y al canal. Para obtener más información sobre cómo utilizar las políticas de IAM para autorizar el acceso a un almacén de datos de eventos en función de etiquetas, consulte [Ejemplos: Denegación de acceso para crear o eliminar almacenes de datos de eventos en](#page-905-0)  [función de etiquetas](#page-905-0). Para obtener más información sobre cómo utilizar las etiquetas AWS, consulte [Etiquetar AWS los recursos](https://docs.aws.amazon.com/tag-editor/latest/userguide/tagging.html) en el Referencia general de AWS.
- 8. Cuando esté listo para crear la integración nueva, elija Add integration (Agregar integración). No hay ninguna página de reseñas. CloudTrail crea la integración, pero para integrar sus eventos personalizados, debe especificar el ARN del canal en una [PutAuditEvents](https://docs.aws.amazon.com/awscloudtraildata/latest/APIReference/API_PutAuditEvents.html)solicitud.
- 9. Llama a la PutAuditEvents API para incorporar tus eventos de actividad. CloudTrail Puede agregar hasta 100 eventos de actividad (o hasta 1 MB) por solicitud PutAuditEvents. Necesitará el ARN del canal que creó en los pasos anteriores, la carga útil de eventos que desea CloudTrail agregar y el ID externo (si se ha especificado para su política de recursos). Asegúrese de que no haya información confidencial o de identificación personal en la carga útil del evento antes de incorporarla. CloudTrail Los eventos en los que ingiera deben seguir las. CloudTrail [CloudTrail Esquema de eventos de integración de Lake](#page-323-0)

## **G** Tip

[AWS CloudShellÚ](https://docs.aws.amazon.com/cloudshell/latest/userguide/welcome.html)selo para asegurarse de que está ejecutando las AWS API más recientes.

Los siguientes ejemplos muestran cómo utilizar el comando put-audit-events de la CLI. Los parámetros --audit-events y --channel-arn son obligatorios. Necesita el ARN del canal que creó en los pasos previos, el cual se puede copiar de la página de detalles de la integración. El valor de --audit-events es una matriz JSON de objetos de eventos. --audit-eventsincluye un identificador obligatorio del evento, la carga útil requerida del evento como valor del evento y una suma de EventData [verificación opcional](#page-312-0) para ayudar a validar la integridad del evento tras su incorporación. CloudTrail

```
aws cloudtrail-data put-audit-events \
--region region \
--channel-arn $ChannelArn \
--audit-events \
id="event_ID",eventData='"{event_payload}"' \
id="event_ID",eventData='"{event_payload}"',eventDataChecksum="optional_checksum"
```
A continuación, se muestra un comando de ejemplo con dos ejemplos de eventos.

```
aws cloudtrail-data put-audit-events \
--region us-east-1 \setminus--channel-arn arn:aws:cloudtrail:us-east-1:01234567890:channel/EXAMPLE8-0558-4f7e-
a06a-43969EXAMPLE \
--audit-events \
id="EXAMPLE3-0f1f-4a85-9664-d50a3EXAMPLE",eventData='"{\"eventVersion\":\0.01\",
\"eventSource\":\"custom1.domain.com\", ...
\langle}"' \langleid="EXAMPLE7-a999-486d-b241-b33a1EXAMPLE",eventData='"{\"eventVersion\":\0.02\",
\"eventSource\":\"custom2.domain.com\", ...
\}"',eventDataChecksum="EXAMPLE6e7dd61f3ead...93a691d8EXAMPLE"
```
El siguiente comando de ejemplo agrega el parámetro --cli-input-json para especificar un archivo JSON (custom-events.json) de la carga útil del evento.

```
aws cloudtrail-data put-audit-events \
--channel-arn $channelArn \
--cli-input-json file://custom-events.json \
--region us-east-1
```
A continuación, se presenta el contenido de muestra del archivo JSON de ejemplo, customevents.json.

```
{ 
     "auditEvents": [ 
      \{ "eventData": "{\"version\":\"eventData.version\",\"UID\":\"UID\", 
         \"userIdentity\":{\"type\":\"CustomUserIdentity\",\"principalId\":
\"principalId\", 
         \"details\":{\"key\":\"value\"}},\"eventTime\":\"2021-10-27T12:13:14Z\",
\"eventName\":\"eventName\", 
         \"userAgent\":\"userAgent\",\"eventSource\":\"eventSource\", 
         \"requestParameters\":{\"key\":\"value\"},\"responseElements\":{\"key\":
\"value\"}, 
         \"additionalEventData\":{\"key\":\"value\"}, 
         \"sourceIPAddress\":\"source_IP_address\",\"recipientAccountId\":
\"recipient_account_ID\"}", 
         "id": "1" 
       } 
    ]
}
```
<span id="page-312-0"></span>(Opcional) Cálculo de un valor de la suma de comprobación

La suma de comprobación que especifiques como valor EventDataChecksum en una PutAuditEvents solicitud te ayuda a comprobar si CloudTrail recibe el evento coincide con la suma de comprobación; además, ayuda a comprobar la integridad de los eventos. El valor de la suma de comprobación es un algoritmo base64-SHA256 que se calcula mediante la ejecución del siguiente comando.

```
printf %s "{"eventData": "{\"version\":\"eventData.version\",\"UID\":\"UID\",
         \"userIdentity\":{\"type\":\"CustomUserIdentity\",\"principalId\":\"principalId
\setminus",
         \"details\":{\"key\":\"value\"}},\"eventTime\":\"2021-10-27T12:13:14Z\",
\"eventName\":\"eventName\", 
         \"userAgent\":\"userAgent\",\"eventSource\":\"eventSource\", 
         \"requestParameters\":{\"key\":\"value\"},\"responseElements\":{\"key\":\"value
\"}, 
         \"additionalEventData\":{\"key\":\"value\"}, 
         \"sourceIPAddress\":\"source_IP_address\",
```

```
 \"recipientAccountId\":\"recipient_account_ID\"}", 
        "id": "1"}" \ 
 | openssl dgst -binary -sha256 | base64
```
El comando devuelve la suma de comprobación. A continuación, se muestra un ejemplo.

EXAMPLEHjkI8iehvCUCWTIAbNYkOgO/t0YNw+7rrQE=

El valor de la suma de comprobación se convierte en el valor de EventDataChecksum en la solicitud PutAuditEvents. Si la suma de comprobación no coincide con la del evento proporcionado, CloudTrail rechaza el evento con un error. InvalidChecksum

# <span id="page-313-0"></span>Cree, actualice y gestione las integraciones de CloudTrail Lake con AWS  $C<sub>l</sub>$

Puede usarlos AWS CLI para crear, actualizar y administrar sus integraciones de CloudTrail Lake. Cuando utilice el AWS CLI, recuerde que sus comandos se ejecutan en la Región de AWS configuración de su perfil. Si desea ejecutar los comandos en otra región, cambie la región predeterminada de su perfil o utilice el parámetro --region con el comando.

## Comandos disponibles para las integraciones de CloudTrail Lake

Los comandos para crear, actualizar y administrar integraciones en CloudTrail Lake incluyen:

- [create-event-data-store](#page-314-0)para crear un almacén de datos de eventos para eventos externos a. AWS
- [delete-channel](#page-321-0)para eliminar un canal utilizado para una integración.
- [delete-resource-policy](https://docs.aws.amazon.com/cli/latest/reference/cloudtrail/delete-resource-policy.html)eliminar la política de recursos asociada a un canal para una integración de CloudTrail Lake.
- [get-channel](https://docs.aws.amazon.com/cli/latest/reference/cloudtrail/get-channel.html)para devolver información sobre un CloudTrail canal.
- [get-resource-policy](https://docs.aws.amazon.com/cli/latest/reference/cloudtrail/get-resource-policy.html)para recuperar el texto JSON del documento de política basada en recursos adjunto al CloudTrail canal.
- [list-channels](https://docs.aws.amazon.com/cli/latest/reference/cloudtrail/list-channels.html)para enumerar los canales de la cuenta corriente y sus nombres de origen.
- [put-audit-events](https://docs.aws.amazon.com/cli/latest/reference/cloudtrail-data/put-audit-events.html)para introducir los eventos de su aplicación en CloudTrail Lake. Es un parámetro obligatorio que acepta los registros JSON (también denominados carga útil) de los eventos que desee CloudTrail ingerir. auditEvents Puedes añadir hasta 100 de estos eventos (o hasta 1 MB) por solicitud. PutAuditEvents
- [put-resource-policy](https://docs.aws.amazon.com/cli/latest/reference/cloudtrail/put-resource-policy.html)adjuntar una política de permisos basada en recursos a un CloudTrail canal que se utilice para una integración con una fuente de eventos externa a. AWS[Para obtener](#page-916-0)  [más información sobre las políticas basadas en recursos, consulta AWS CloudTrail los ejemplos](#page-916-0)  [de políticas basadas en recursos.](#page-916-0)
- [update-channel](#page-321-1)para actualizar un canal especificado por un ARN o UUID de canal requerido.

Para obtener una lista de los comandos disponibles para los almacenes de datos de eventos de CloudTrail Lake, consulte. [Comandos disponibles para los almacenes de datos de eventos](#page-236-0)

Para obtener una lista de los comandos disponibles para las consultas de CloudTrail Lake, consulte[Comandos disponibles para las consultas de CloudTrail Lake](#page-367-0).

## <span id="page-314-0"></span>Cree una integración para registrar eventos externos AWS con el AWS CLI

En el AWS CLI, se crea una integración que registra los eventos externos mediante AWS cuatro comandos (tres si ya tiene un almacén de datos de eventos que cumpla con los criterios). Los almacenes de datos de eventos que utilice como destinos para una integración deben ser para una sola región y una sola cuenta; no pueden ser multirregionales, no pueden registrar eventos para las organizaciones y solo pueden incluir eventos de actividad. AWS Organizations El tipo de evento en la consola debe ser Events from integrations (Eventos de integraciones). En la API, el valor eventCategory debe ser ActivityAuditLog. Para obtener más información acerca de las integraciones, consulte [Cree una integración con una fuente de eventos externa a AWS.](#page-304-0)

1. Ejecute [create-event-data-store](https://awscli.amazonaws.com/v2/documentation/api/latest/reference/cloudtrail/index.html) para crear un almacén de datos de eventos si aún no tiene uno o varios almacenes de datos de eventos que pueda utilizar para la integración.

El siguiente AWS CLI comando de ejemplo crea un banco de datos de eventos que registra los eventos externos AWS. Para los eventos de actividad, el valor del selector de campo eventCategory es ActivityAuditLog. El almacén de datos de eventos tiene establecido un periodo de retención de 90 días. De forma predeterminada, el banco de datos de eventos recopila eventos de todas las regiones, pero dado que recopila eventos que no son AWS eventos, configúrelo en una sola región agregando la --no-multi-region-enabled opción. La protección contra la terminación está habilitada de forma predeterminada y el almacén de datos de eventos no recopila eventos para cuentas de una organización.

```
aws cloudtrail create-event-data-store \
--name my-event-data-store \
--no-multi-region-enabled \
```

```
--retention-period 90 \
--advanced-event-selectors '[ 
     { 
       "Name": "Select all external events", 
       "FieldSelectors": [ 
           { "Field": "eventCategory", "Equals": ["ActivityAuditLog"] } 
         ] 
     } 
   ]'
```
A continuación, se muestra un ejemplo de respuesta.

```
{ 
      "EventDataStoreArn": "arn:aws:cloudtrail:us-east-1:123456789012:eventdatastore/
EXAMPLEf852-4e8f-8bd1-bcf6cEXAMPLE", 
      "Name": "my-event-data-store", 
      "AdvancedEventSelectors": [ 
           { 
                "Name": "Select all external events", 
               "FieldSelectors": [ 
\overline{a} "Field": "eventCategory", 
                         "Equals": [ 
                              "ActivityAuditLog" 
\sim 100 \sim 100 \sim 100 \sim 100 \sim 100 \sim 100 \sim 100 \sim 100 \sim 100 \sim 100 \sim 100 \sim 100 \sim 100 \sim 100 \sim 100 \sim 100 \sim 100 \sim 100 \sim 100 \sim 100 \sim 100 \sim 100 \sim 100 \sim 100 \sim 
 } 
 ] 
           } 
      ], 
      "MultiRegionEnabled": true, 
      "OrganizationEnabled": false, 
      "BillingMode": "EXTENDABLE_RETENTION_PRICING", 
      "RetentionPeriod": 90, 
      "TerminationProtectionEnabled": true, 
      "CreatedTimestamp": "2023-10-27T10:55:55.384000-04:00", 
      "UpdatedTimestamp": "2023-10-27T10:57:05.549000-04:00"
}
```
Necesitará el ID del almacén de datos de eventos (el sufijo del ARN o EXAMPLEf852-4e8f-8bd1-bcf6cEXAMPLE en el ejemplo de respuesta anterior) para continuar con el siguiente paso y crear el canal.

2. Ejecute el [create-channel](https://awscli.amazonaws.com/v2/documentation/api/latest/reference/cloudtrail/create-channel.html)comando para crear un canal que permita a una aplicación asociada o de origen enviar eventos a un banco de datos de eventos en el que se encuentra CloudTrail.

Un canal tiene los siguientes componentes:

### **Origen**

CloudTrail utiliza esta información para determinar a qué socios envían los datos del evento CloudTrail en su nombre. Se requiere un origen, que puede ser Custom para todos los eventos válidos que no son de AWS , o el nombre de un origen de eventos asociado. Se permite un máximo de un canal por origen.

Para obtener más información sobre los valores Source para socios disponibles, consulte [Información adicional acerca de los socios de integración](#page-322-0).

### Estado de la ingesta

El estado del canal muestra cuándo se recibieron los últimos eventos de un origen de canal. Destinos

Los destinos son los almacenes de datos de eventos de CloudTrail Lake que reciben eventos del canal. Puede cambiar los almacenes de datos de eventos de destino de un canal.

Para dejar de recibir eventos de un origen, elimine el canal.

Necesita el ID de al menos un almacén de datos de eventos de destino para ejecutar este comando. El tipo de destino válido es EVENT\_DATA\_STORE. Puede enviar los eventos ingeridos a más de un almacén de datos de eventos. El siguiente comando de ejemplo crea un canal que envía eventos a dos almacenes de datos de eventos, representados por sus ID en el atributo Location del parámetro --destinations. Los parámetros --destinations, --name y --source son obligatorios. Para ingerir eventos de un CloudTrail socio, especifique el nombre del socio como el valor de--source. Para ingerir eventos de sus propias aplicaciones externas AWS, especifique Custom el valor de. --source

```
aws cloudtrail create-channel \ 
     --region us-east-1 \ 
     --destinations '[{"Type": "EVENT_DATA_STORE", "Location": 
  "EXAMPLEf852-4e8f-8bd1-bcf6cEXAMPLE"}, {"Type": "EVENT_DATA_STORE", "Location": 
  "EXAMPLEg922-5n2l-3vz1- apqw8EXAMPLE"}]' 
     --name my-partner-channel \
```
#### --source \$partnerSourceName \

En la respuesta al comando create-channel, copie el ARN del canal nuevo. Necesitará el ARN para ejecutar los comandos put-resource-policy y put-audit-events en los siguientes pasos.

3. Ejecute el put-resource-policycomando para adjuntar una política de recursos al canal. Las políticas de recursos son documentos de política JSON que especifican qué acciones puede realizar una entidad principal especificada en el recurso y bajo qué condiciones. Las cuentas definidas como entidades principales en la política de recursos del canal pueden llamar a la API PutAuditEvents para enviar eventos.

### **a** Note

Si no se crea una política de recursos para el canal, solo el propietario del canal puede llamar a la API PutAuditEvents del canal.

La información necesaria para la política está determinada por el tipo de integración.

- Para una integración de Direction, es CloudTrail necesario que la política contenga los ID de AWS cuenta del socio y que introduzcas el identificador externo exclusivo proporcionado por el socio. CloudTrail añade automáticamente los ID de AWS cuenta del socio a la política de recursos al crear una integración mediante la CloudTrail consola. Consulte la [documentación](https://docs.aws.amazon.com/awscloudtrail/latest/userguide/query-event-data-store-integration.html%23cloudtrail-lake-partner-information%23lake-integration-partner-documentation)  [del socio](https://docs.aws.amazon.com/awscloudtrail/latest/userguide/query-event-data-store-integration.html%23cloudtrail-lake-partner-information%23lake-integration-partner-documentation) para obtener información sobre cómo obtener los números de AWS cuenta necesarios para la política.
- Para integrar la solución, debe especificar al menos un identificador de AWS cuenta como principal y, si lo desea, puede introducir un identificador externo para evitar que el agente se confunda.

A continuación, se enumeran los requisitos de la política de recursos:

- El ARN del recurso definido en la política debe coincidir con el ARN del canal al que está asociada la política.
- La política contiene solo una acción: cloudtrail-data: PutAuditEvents
- La política contiene como mínimo una instrucción. La política puede tener como máximo 20 instrucciones.

• Cada instrucción contiene como mínimo una entidad principal. Una instrucción puede tener como máximo 50 entidades principales.

```
aws cloudtrail put-resource-policy \ 
     --resource-arn "channelARN" \ 
     --policy "{ 
     "Version": "2012-10-17", 
     "Statement": 
    \Gamma { 
             "Sid": "ChannelPolicy", 
             "Effect": "Allow", 
             "Principal": 
\{\hspace{.1cm} \} "AWS": 
 [ 
                     "arn:aws:iam::111122223333:root", 
                     "arn:aws:iam::444455556666:root", 
                     "arn:aws:iam::123456789012:root" 
 ] 
             }, 
             "Action": "cloudtrail-data:PutAuditEvents", 
             "Resource": "arn:aws:cloudtrail:us-east-1:777788889999:channel/
EXAMPLE-80b5-40a7-ae65-6e099392355b", 
             "Condition": 
\{\hspace{.1cm} \} "StringEquals": 
\overline{a} "cloudtrail:ExternalId": "UniqueExternalIDFromPartner" 
 } 
 } 
         } 
     ]
}"
```
Para obtener más información sobre las políticas de recursos, consulte [AWS CloudTrail](#page-916-0)  [ejemplos de políticas basadas en recursos.](#page-916-0)

4. Ejecuta la [PutAuditEvents](https://docs.aws.amazon.com/awscloudtraildata/latest/APIReference/API_PutAuditEvents.html)API para incorporar tus eventos de actividad. CloudTrail Necesitarás la carga útil de eventos que deseas CloudTrail añadir. Asegúrate de que no haya información confidencial o de identificación personal en la carga útil del evento antes de incorporarla. CloudTrail Tenga en cuenta que la API PutAuditEvents utiliza el punto de conexión cloudtrail-data de la CLI, no el punto de conexión cloudtrail.

Los siguientes ejemplos muestran cómo utilizar el comando put-audit-events de la CLI. Los parámetros --audit-events y --channel-arn son obligatorios. El parámetro --external-id es obligatorio si se define un ID externo en la política de recursos. Necesita el ARN del canal que creó en el paso anterior. El valor de --audit-events es una matriz JSON de objetos de eventos. --audit-eventsincluye un identificador obligatorio del evento, la carga útil requerida del evento como valor del evento y una suma de EventData verificación opcional para ayudar a validar la integridad del evento tras su incorporación. CloudTrail

```
aws cloudtrail-data put-audit-events \
--channel-arn $ChannelArn \
--external-id $UniqueExternalIDFromPartner \
--audit-events \
id="event_ID", eventData='"{event_payload}"' \
id="event_ID",eventData='"{event_payload}"',eventDataChecksum="optional_checksum"
```
A continuación, se muestra un comando de ejemplo con dos ejemplos de eventos.

```
aws cloudtrail-data put-audit-events \
--channel-arn arn:aws:cloudtrail:us-east-1:123456789012:channel/EXAMPLE8-0558-4f7e-
a06a-43969EXAMPLE \
--external-id UniqueExternalIDFromPartner \
--audit-events \
id="EXAMPLE3-0f1f-4a85-9664-d50a3EXAMPLE",eventData='"{\"eventVersion\":\0.01\",
\"eventSource\":\"custom1.domain.com\", ...
\setminus}"' \setminusid="EXAMPLE7-a999-486d-b241-b33a1EXAMPLE",eventData='"{\"eventVersion\":\0.02\",
\"eventSource\":\"custom2.domain.com\", ...
\}"',eventDataChecksum="EXAMPLE6e7dd61f3ead...93a691d8EXAMPLE"
```
El siguiente comando de ejemplo agrega el parámetro --cli-input-json para especificar un archivo JSON (custom-events.json) de la carga útil del evento.

```
aws cloudtrail-data put-audit-events --channel-arn $channelArn --external-id 
  $UniqueExternalIDFromPartner --cli-input-json file://custom-events.json --region 
  us-east-1
```
A continuación, se presenta el contenido de muestra del archivo JSON de ejemplo, customevents.json.

```
{ 
     "auditEvents": [ 
      \{ "eventData": "{\"version\":\"eventData.version\",\"UID\":\"UID\", 
         \"userIdentity\":{\"type\":\"CustomUserIdentity\",\"principalId\":
\"principalId\", 
         \"details\":{\"key\":\"value\"}},\"eventTime\":\"2021-10-27T12:13:14Z\",
\"eventName\":\"eventName\", 
         \"userAgent\":\"userAgent\",\"eventSource\":\"eventSource\", 
         \"requestParameters\":{\"key\":\"value\"},\"responseElements\":{\"key\":
\"value\"}, 
         \"additionalEventData\":{\"key\":\"value\"}, 
         \"sourceIPAddress\":\"12.34.56.78\",\"recipientAccountId\":
\"152089810396\"}", 
         "id": "1" 
       } 
    ]
}
```
Para comprobar que la integración funciona y que CloudTrail está ingiriendo los eventos del origen correctamente, ejecute el comando. [get-channel](https://awscli.amazonaws.com/v2/documentation/api/latest/reference/cloudtrail/get-channel.html) El resultado de get-channel muestra la marca de tiempo más reciente en la que se CloudTrail recibieron los eventos.

```
aws cloudtrail get-channel --channel arn:aws:cloudtrail:us-east-1:01234567890:channel/
EXAMPLE8-0558-4f7e-a06a-43969EXAMPLE
```
(Opcional) Cálculo de un valor de la suma de comprobación

La suma de comprobación que especifique como valor EventDataChecksum en una PutAuditEvents solicitud le ayuda a comprobar si CloudTrail recibe el evento que coincide con la suma de comprobación y a comprobar la integridad de los eventos. El valor de la suma de comprobación es un algoritmo base64-SHA256 que se calcula mediante la ejecución del siguiente comando.

```
printf %s "{"eventData": "{\"version\":\"eventData.version\",\"UID\":\"UID\",
```

```
 \"userIdentity\":{\"type\":\"CustomUserIdentity\",\"principalId\":\"principalId
\setminus",
         \"details\":{\"key\":\"value\"}},\"eventTime\":\"2021-10-27T12:13:14Z\",
\"eventName\":\"eventName\", 
         \"userAgent\":\"userAgent\",\"eventSource\":\"eventSource\", 
         \"requestParameters\":{\"key\":\"value\"},\"responseElements\":{\"key\":\"value
\"}, 
         \"additionalEventData\":{\"key\":\"value\"}, 
         \"sourceIPAddress\":\"source_IP_address\", 
         \"recipientAccountId\":\"recipient_account_ID\"}", 
         "id": "1"}" \ 
  | openssl dgst -binary -sha256 | base64
```
El comando devuelve la suma de comprobación. A continuación, se muestra un ejemplo.

EXAMPLEDHjkI8iehvCUCWTIAbNYkOgO/t0YNw+7rrQE=

El valor de la suma de comprobación se convierte en el valor de EventDataChecksum en la solicitud PutAuditEvents. Si la suma de comprobación no coincide con la del evento proporcionado, CloudTrail rechaza el evento con un error. InvalidChecksum

## <span id="page-321-1"></span>Actualiza un canal con el AWS CLI

Para actualizar el nombre de un canal o los almacenes de datos de eventos de destino, ejecute el comando update-channel. El parámetro --channel es obligatorio. No se puede actualizar el origen de un canal. A continuación, se muestra un ejemplo.

```
aws cloudtrail update-channel \
--channel aws:cloudtrail:us-east-1:123456789012:channel/EXAMPLE8-0558-4f7e-
a06a-43969EXAMPLE \
--name "new-channel-name" \
--destinations '[{"Type": "EVENT_DATA_STORE", "Location": "EXAMPLEf852-4e8f-8bd1-
bcf6cEXAMPLE"}, {"Type": "EVENT_DATA_STORE", "Location": "EXAMPLEg922-5n2l-3vz1- 
  apqw8EXAMPLE"}]'
```
<span id="page-321-0"></span>Eliminar un canal para eliminar una integración con el AWS CLI

Para dejar de ingerir eventos de la pareja o de otras actividades externas AWS, elimina el canal ejecutando el delete-channel comando. Se requiere el ARN o el ID (el sufijo ARN) del canal que desea eliminar. A continuación, se muestra un ejemplo.

aws cloudtrail delete-channel \ --channel EXAMPLE8-0558-4f7e-a06a-43969EXAMPLE

# <span id="page-322-0"></span>Información adicional acerca de los socios de integración

La tabla en la siguiente sección brinda el nombre de origen de cada socio de integración e identifica el tipo de integración (directa o de solución).

La información en la columna Source name (Nombre del origen) es obligatoria para llamar a la API CreateChannel. Especifica el nombre del origen como el valor para el parámetro Source.

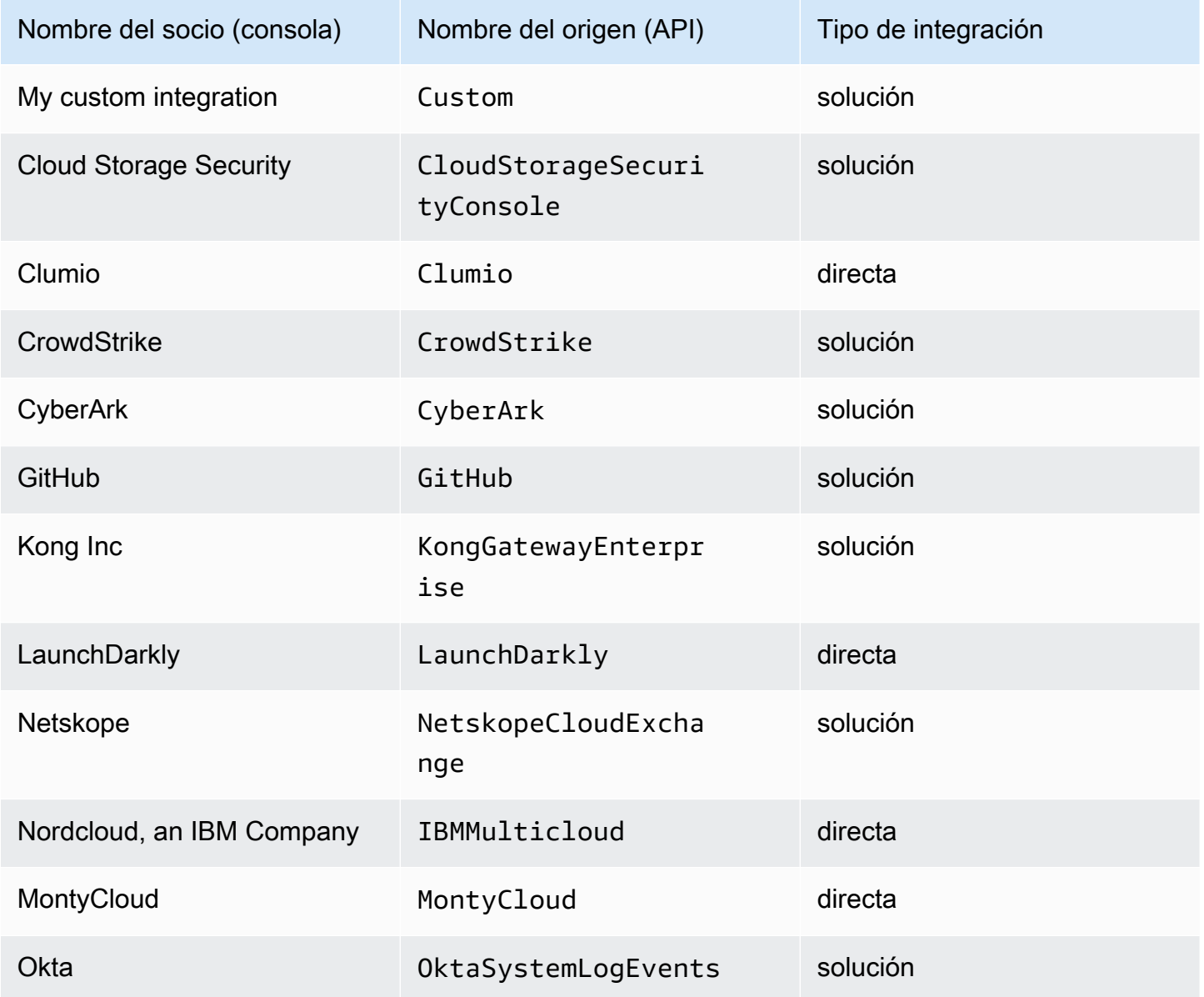

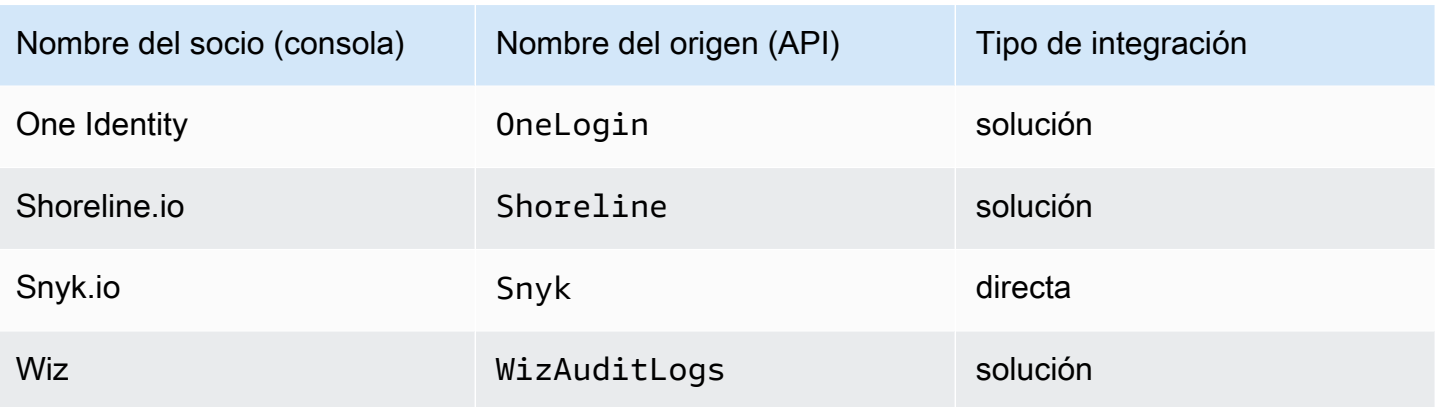

## Consulta de la documentación de socios

Puede obtener más información sobre la integración de un socio con CloudTrail Lake consultando su documentación.

Para consultar la documentación de socios

- 1. Inicie sesión en la CloudTrail consola AWS Management Console y ábrala en [https://](https://console.aws.amazon.com/cloudtrail/) [console.aws.amazon.com/cloudtrail/.](https://console.aws.amazon.com/cloudtrail/)
- 2. En el panel de navegación, en Lago, elija Integraciones.
- 3. En la página Integrations (Integraciones), elija Available sources (Orígenes disponibles) y, luego, elija Learn more (Más información) acerca del socio cuya documentación desea consultar.

# <span id="page-323-0"></span>CloudTrail Esquema de eventos de integración de Lake

En la siguiente tabla se describen los elementos de esquema obligatorios y opcionales que coinciden con los de los registros de CloudTrail eventos. El contenido de lo eventData proporcionan sus eventos; el resto de los campos los proporcionan CloudTrail después de la ingesta.

CloudTrail el contenido de los registros de eventos se describe con más detalle en[CloudTrail](#page-723-0)  [contenido del registro.](#page-723-0)

- [Los campos que se proporcionan CloudTrail después de la ingestión](#page-323-1)
- <span id="page-323-1"></span>• [Campos que proporcionan los eventos](#page-326-0)
# Campos proporcionados por CloudTrail After Ingestion

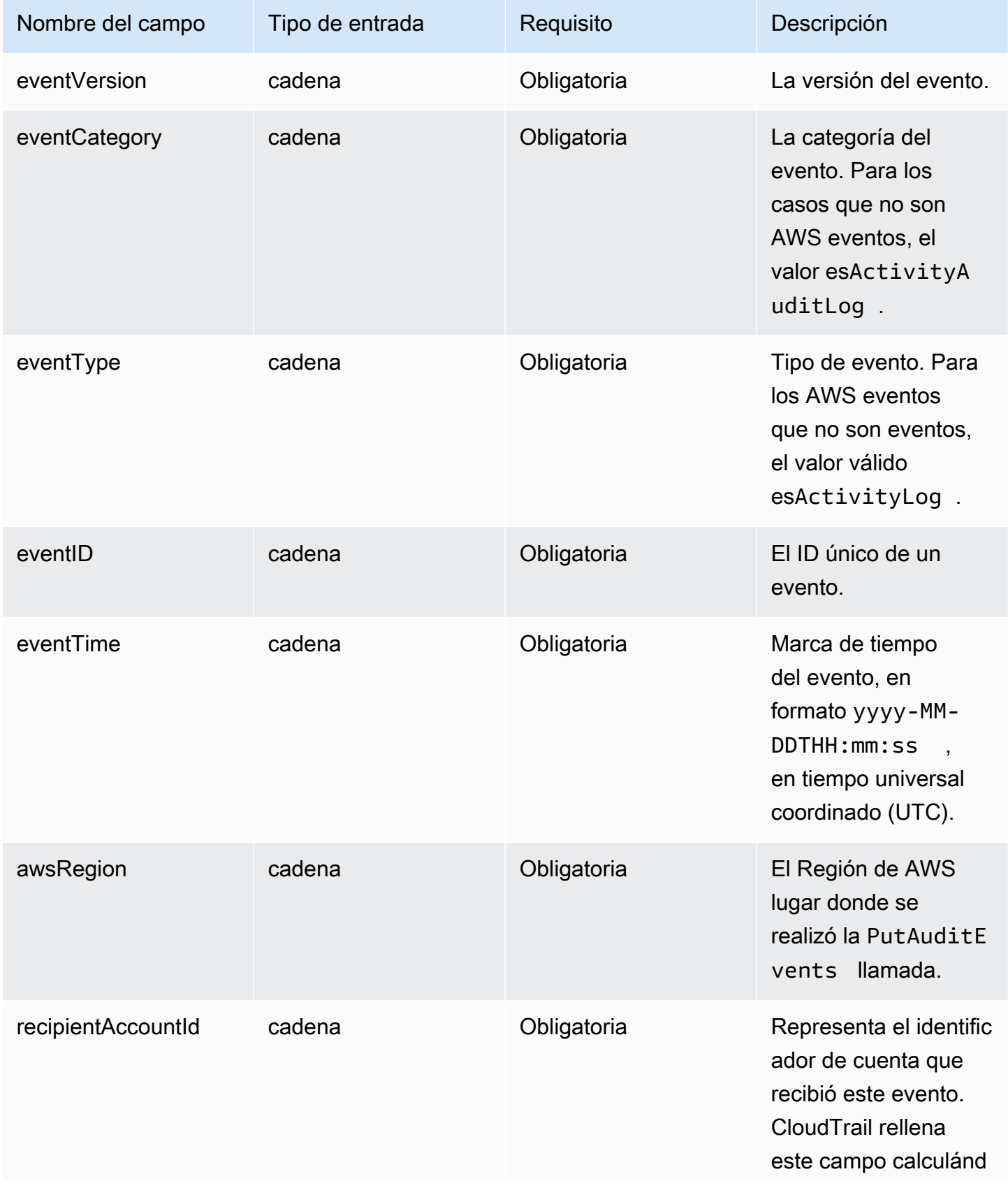

AWS CloudTrail Guía del usuario

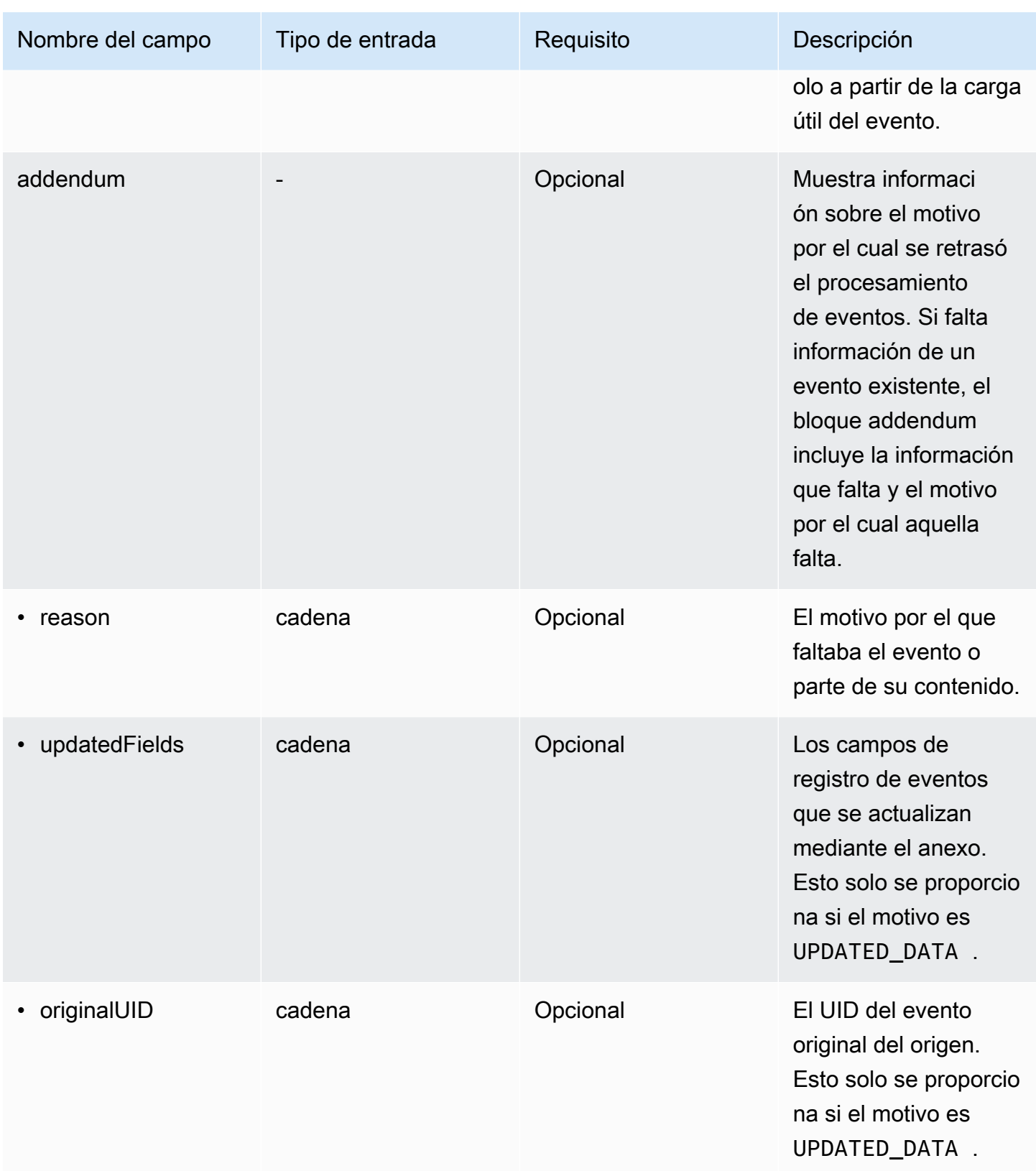

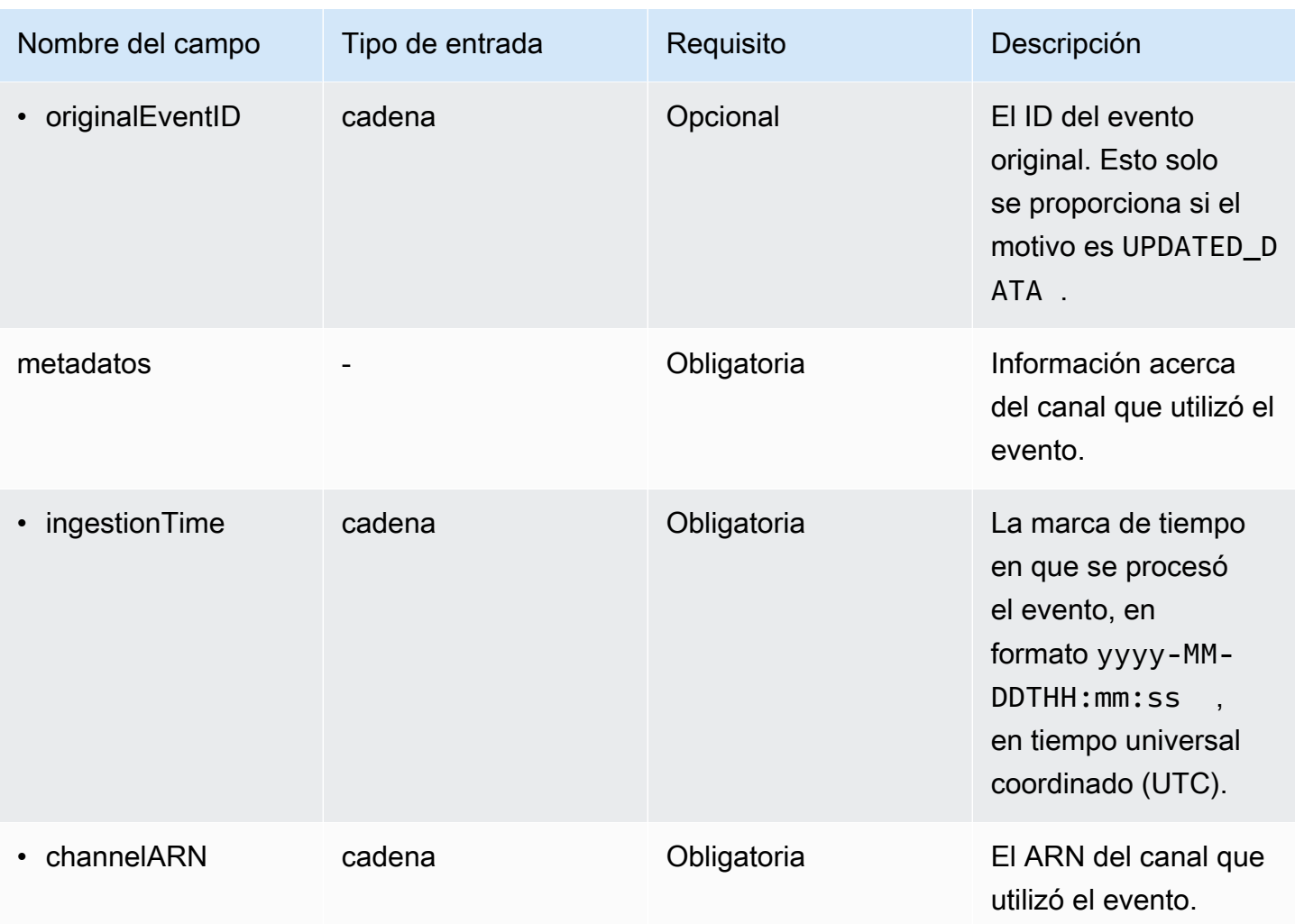

## Campos proporcionados por eventos de clientes

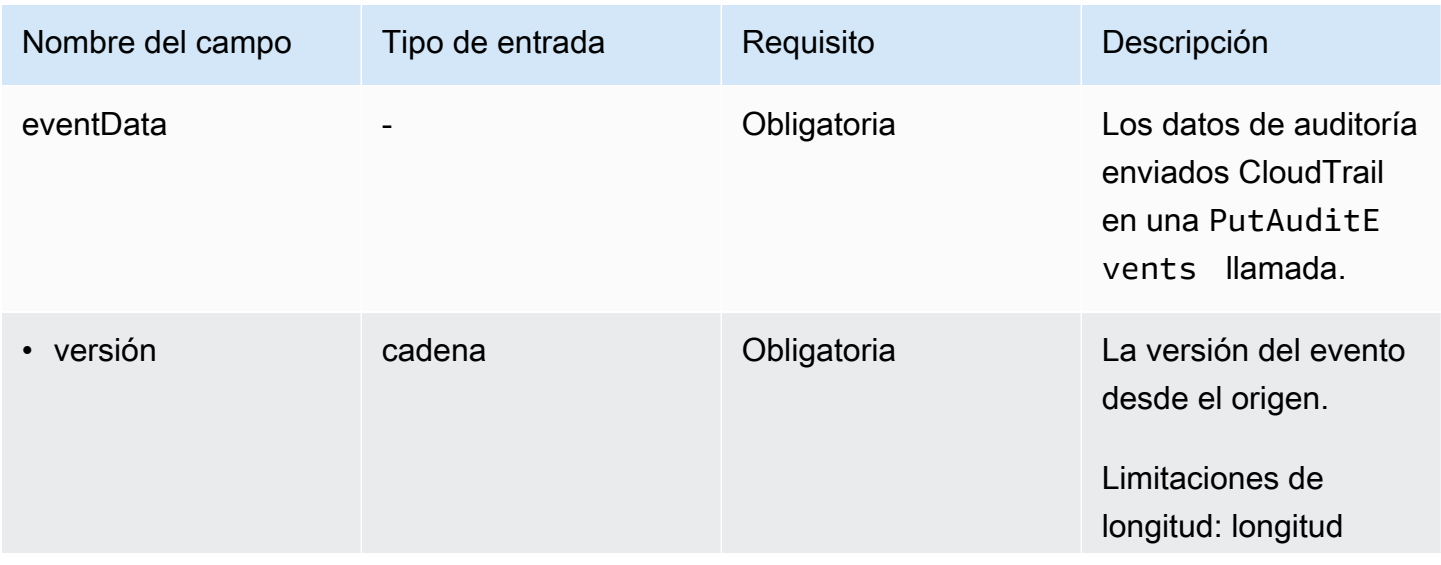

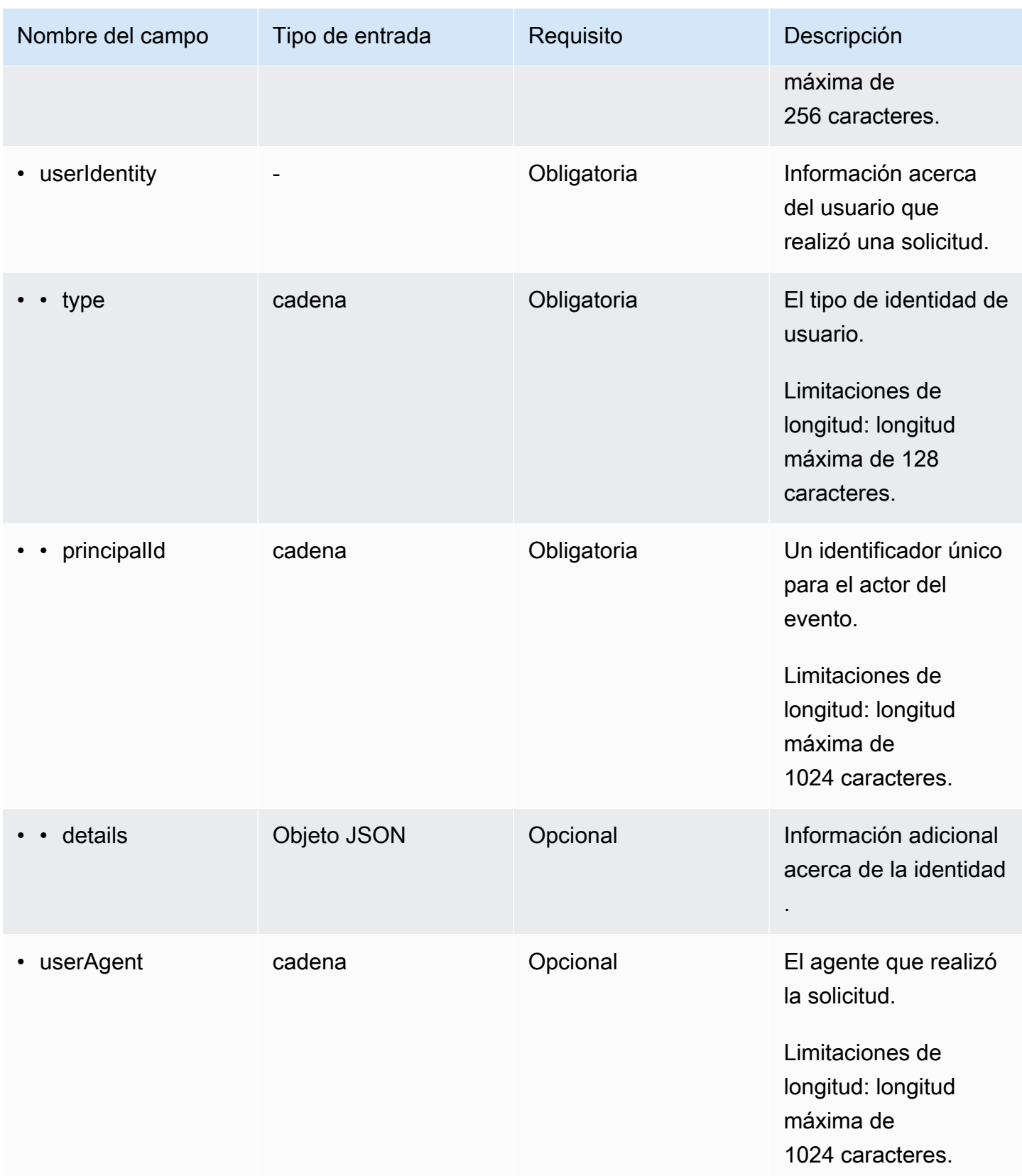

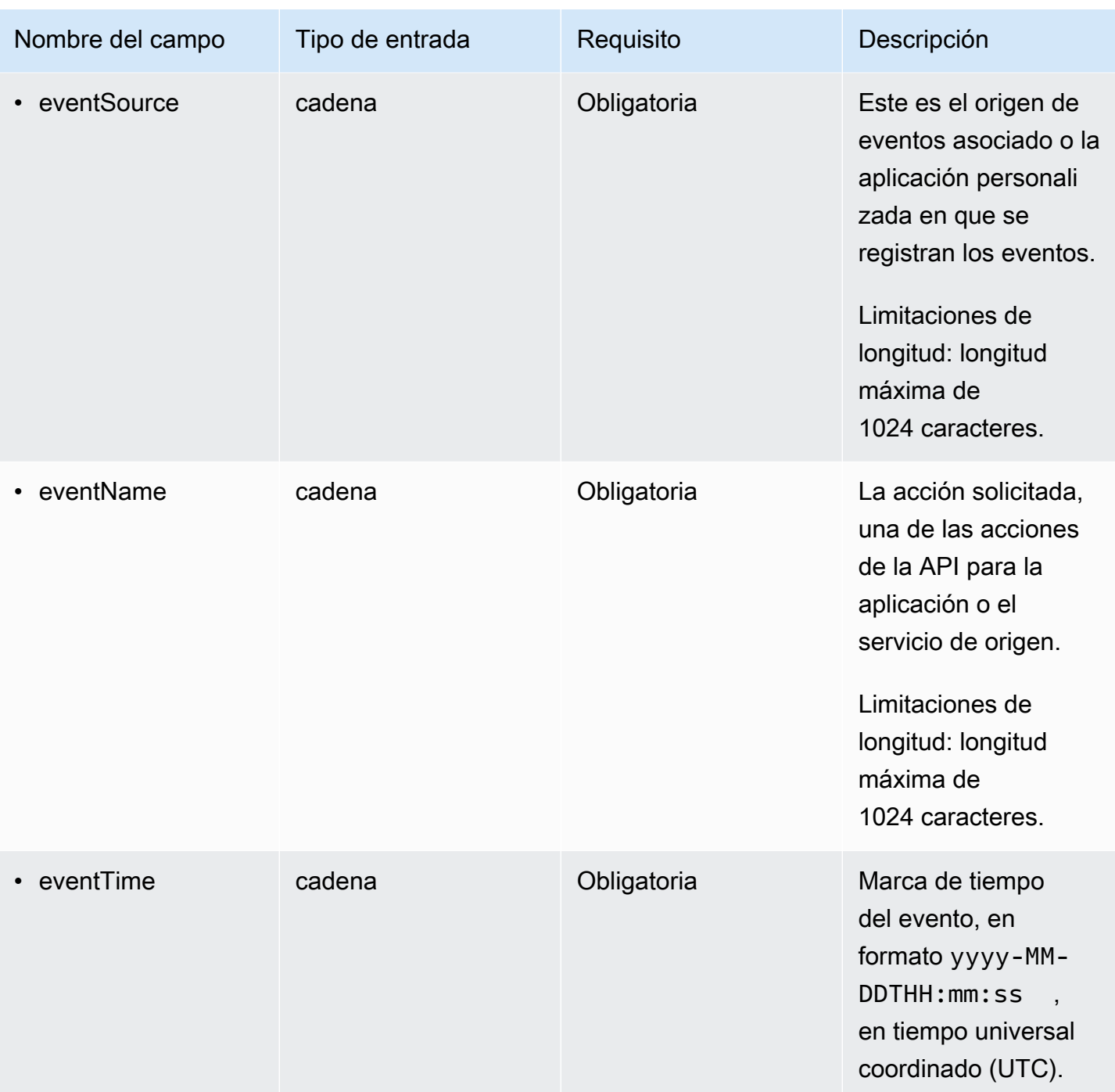

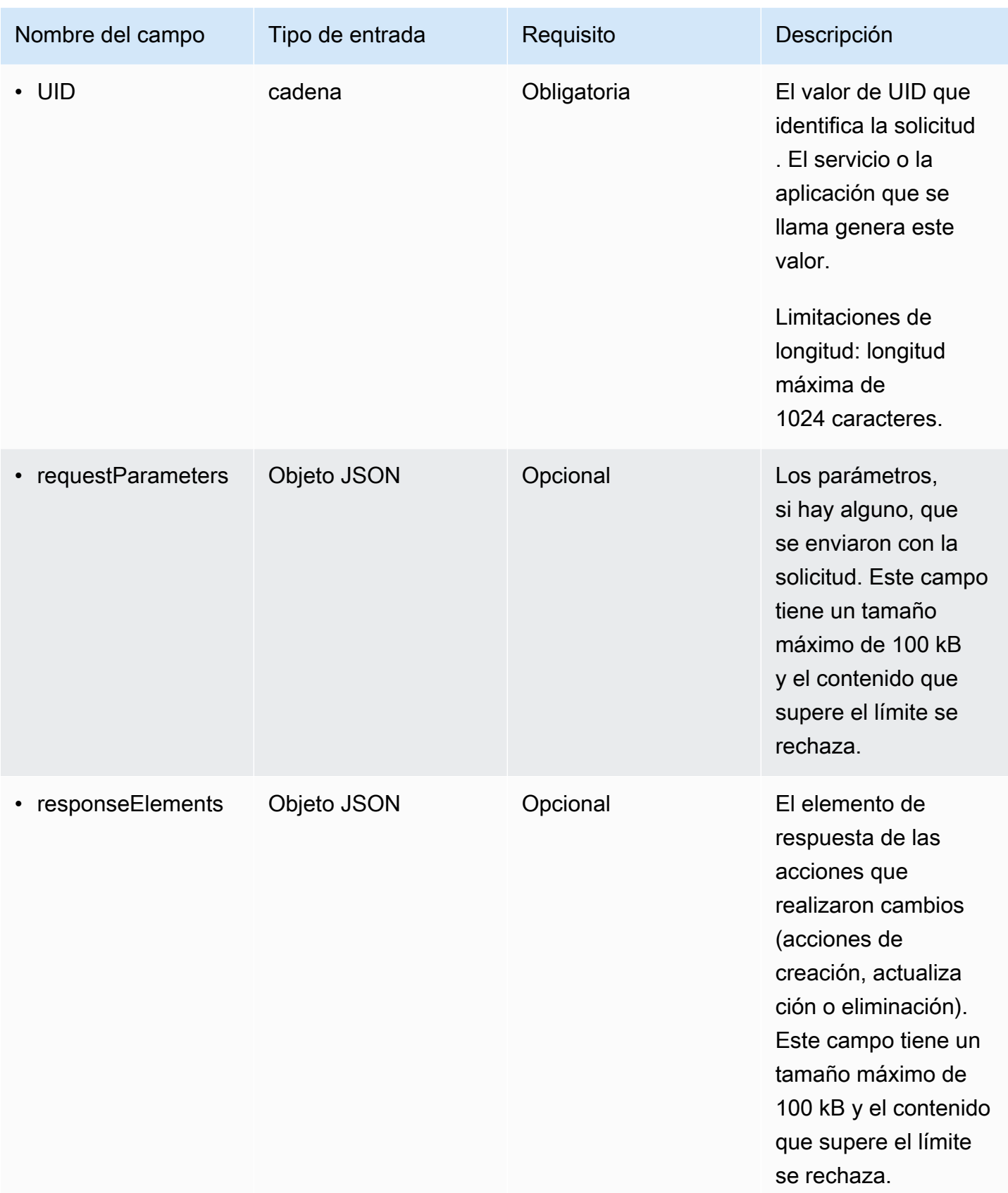

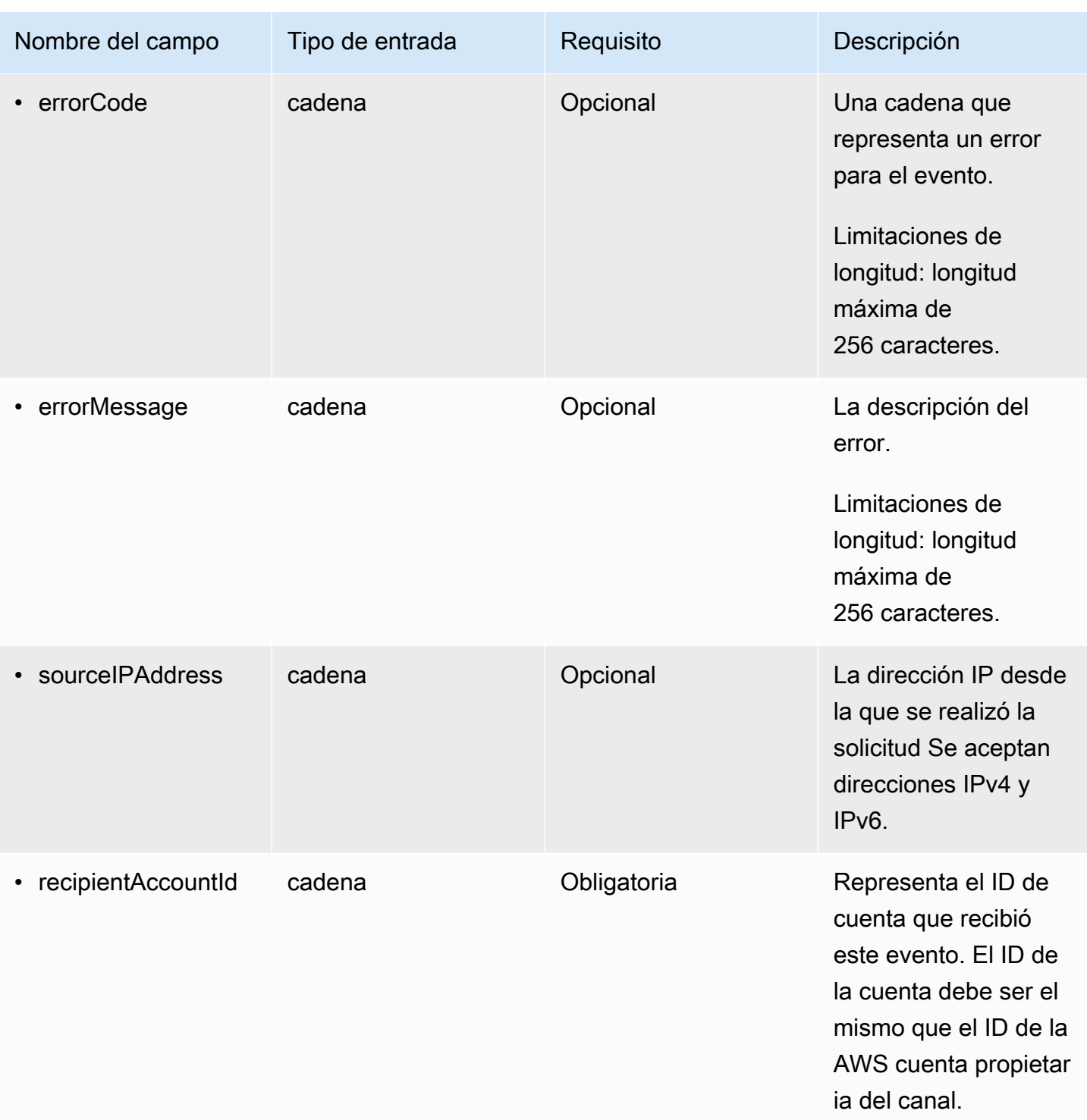

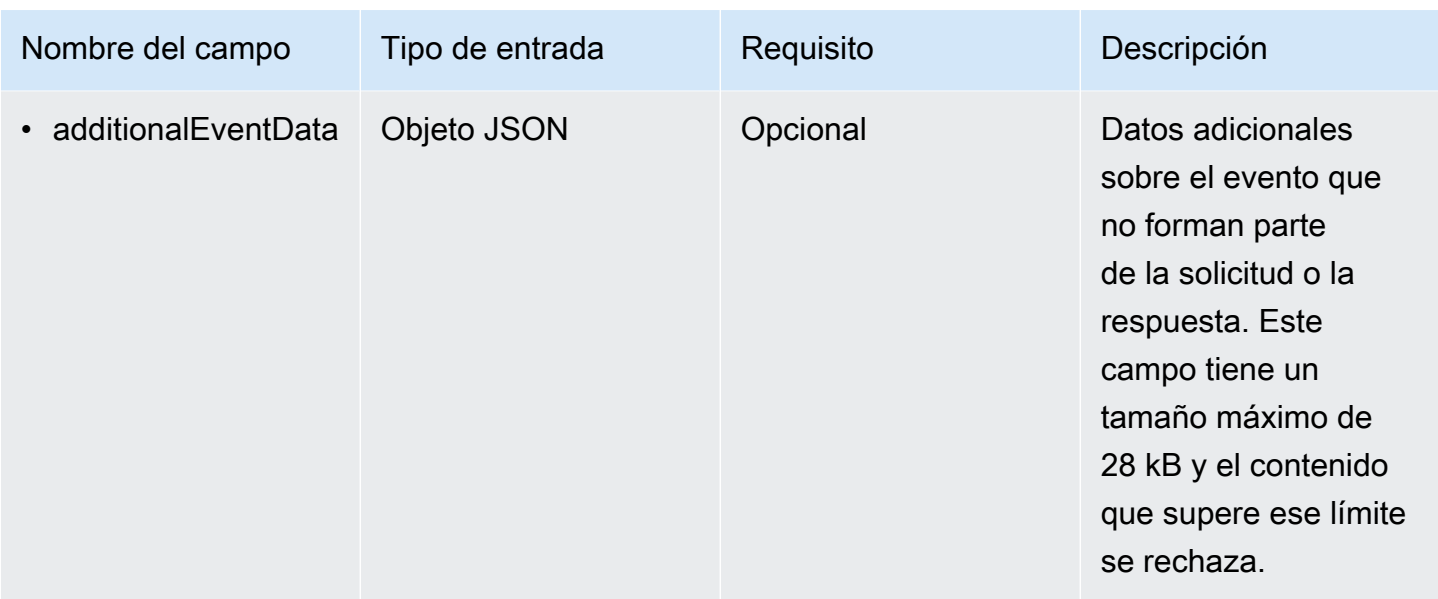

En el siguiente ejemplo, se muestra la jerarquía de los elementos del esquema que coinciden con los de los registros de CloudTrail eventos.

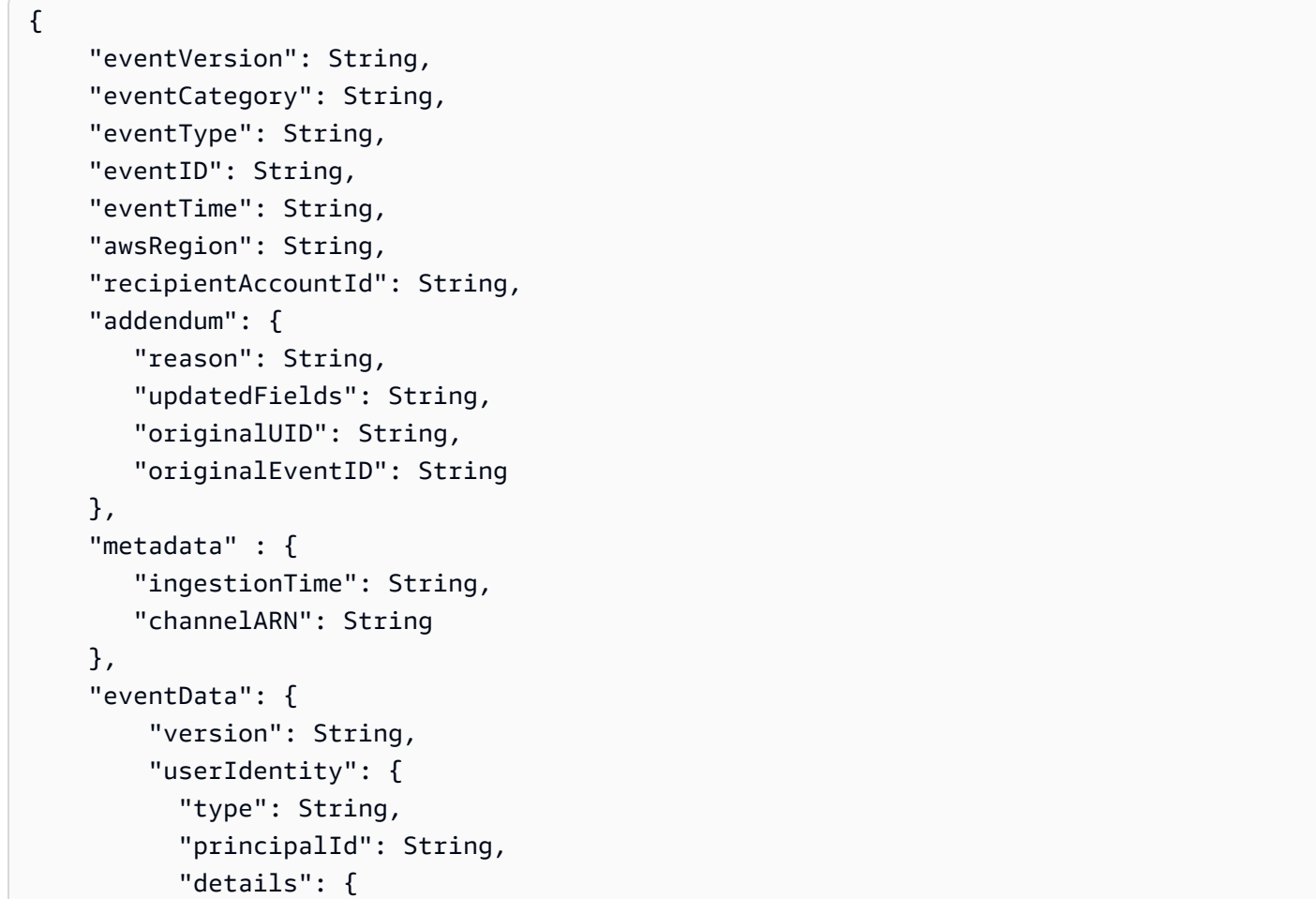

}

```
 JSON 
 } 
         }, 
         "userAgent": String, 
         "eventSource": String, 
         "eventName": String, 
         "eventTime": String, 
         "UID": String, 
         "requestParameters": { 
           JSON
         }, 
         "responseElements": { 
            JSON
         }, 
         "errorCode": String, 
         "errorMessage": String, 
         "sourceIPAddress": String, 
         "recipientAccountId": String, 
         "additionalEventData": { 
            JSON
 } 
     }
```
# Ver paneles de CloudTrail Lake

Puede usar los paneles de CloudTrail Lake para visualizar los eventos en un almacén de datos de eventos. Puede seleccionar entre varios tipos de paneles. Los tipos de paneles disponibles para un almacén de datos de eventos dependen de la configuración de los selectores de eventos avanzados del almacén de datos de eventos. Por ejemplo, si un tipo de panel muestra información sobre los eventos CloudTrail de administración, solo puede seleccionar el panel si el banco de datos de eventos actualmente seleccionado recopila los eventos CloudTrail de administración.

Cada tipo de panel consta de varios widgets y cada widget representa una consulta SQL. Para ver la consulta de un widget, elija Ver y analizar en el editor de consultas para abrir el editor de consultas. No puede modificar la consulta generada por el sistema que se utiliza para rellenar el widget, pero puede modificarla y ejecutarla en el editor de consultas para analizarla más a fondo.

Para rellenar y actualizar un panel, elija Ejecutar consultas. Si selecciona Ejecutar consultas, CloudTrail ejecuta las consultas generadas por el sistema en su nombre. Dado que la ejecución de consultas conlleva costes, CloudTrail le pide que confirme los costes asociados a la ejecución de las consultas. Solo tendrá que confirmarlos una vez. Para obtener más información sobre CloudTrail los precios, consulte [CloudTrail Precios](https://aws.amazon.com/cloudtrail/pricing/).

### Temas

- [Limitaciones](#page-333-0)
- [Requisitos previos](#page-333-1)
- [Elección de un panel](#page-334-0)
- [Filtrado de un panel por intervalo de fecha u hora](#page-335-0)
- [Visualización de la consulta de un widget de panel](#page-336-0)

## <span id="page-333-0"></span>Limitaciones

La versión actual presenta las siguientes limitaciones.

- La versión actual no admite paneles, widgets ni consultas personalizados.
- La versión actual solo proporciona paneles para los almacenes de datos de eventos que recopilan CloudTrail eventos (eventos de datos, eventos de administración) y eventos de Insights.
- La versión actual no admite la edición de las consultas generadas por el sistema que se utilizan para rellenar el panel. Puede ver y editar la consulta subyacente de cualquier widget en la pestaña Editor de consultas; sin embargo, los cambios realizados en la consulta solo servirán para efectuar un análisis complementario fuera del panel.

## <span id="page-333-1"></span>Requisitos previos

Para usar los paneles de Lake hay que cumplir los siguientes requisitos previos.

- Para ver y usar los paneles de Lake, debe crear al menos un banco de datos de eventos de CloudTrail Lake. Puede crear almacenes de datos de eventos mediante la consola o AWS CLI los SDK. Para obtener información acerca de cómo crear un almacén de datos de eventos mediante la consola, consulte [Cree un almacén de datos de CloudTrail eventos para los eventos con la](#page-178-0)  [consola](#page-178-0). Para obtener información sobre cómo crear un banco de datos de eventos mediante el AWS CLI, consulte[Cree, actualice y gestione almacenes de datos de eventos con AWS CLI.](#page-235-0)
- Para rellenar el panel, CloudTrail ejecuta consultas en su nombre. La primera vez que vea la página de paneles, CloudTrail le pedirá que confirme los costes asociados a la ejecución de consultas. Elija Acepto para reconocer el costo de ejecutar las consultas.

## <span id="page-334-0"></span>Elección de un panel

Utilice el siguiente procedimiento para seleccionar el almacén de datos de eventos y el tipo de panel que desea ver.

- 1. Inicie sesión en la CloudTrail consola AWS Management Console y ábrala en [https://](https://console.aws.amazon.com/cloudtrail/) [console.aws.amazon.com/cloudtrail/.](https://console.aws.amazon.com/cloudtrail/)
- 2. En el panel de navegación izquierdo, elija Lago y, a continuación, Panel.
- 3. Elija el almacén de datos de eventos cuyos datos desea visualizar.
- 4. Elija el tipo de panel que desea ver. La lista de paneles se rellena en función de la configuración de los selectores de eventos avanzados del almacén de datos de eventos seleccionado.

Los tipos de paneles posibles son los siguientes:

- Panel de información general: muestra los usuarios más activos y Servicios de AWS por número de eventos. Regiones de AWS También puede ver información sobre la actividad de los eventos de administración de read y write, los eventos con más limitación y los principales errores. Este panel está disponible para los almacenes de datos de eventos que recopilan eventos de administración.
- Panel Eventos de administración: muestra los eventos de inicio de sesión en la consola, los eventos de acceso denegado, las acciones destructivas y los principales errores por usuario. También puede ver información sobre las versiones de TLS y las llamadas de TLS obsoletas por usuario. Este panel está disponible para los almacenes de datos de eventos que recopilan eventos de administración.
- Panel Eventos de datos de S3: muestra la actividad de la cuenta de S3, los objetos de S3 a los que más se ha accedido, los principales usuarios de S3 y las principales acciones de S3. Este panel está disponible para los almacenes de datos de eventos que recopilan eventos de datos de Amazon S3.
- Panel de eventos de Insights: muestra la proporción total de eventos de Insights por tipo de Insights, la proporción de eventos de Insights por tipo de Insights para los principales usuarios y servicios, y el número de eventos de Insights por día. El panel también incluye un widget que muestra hasta 30 días de eventos de Insights. Este panel solo está disponible para los almacenes de datos de eventos que recopilan eventos de Insights.

## **a** Note

- Tras activar CloudTrail Insights por primera vez en el almacén de datos de eventos de origen, el primer evento de Insights puede tardar hasta 7 días en publicarse si se detecta una actividad inusual. CloudTrail Para obtener más información, consulte [Descripción de la entrega de eventos de Insights](#page-706-0).
- El panel Eventos de Insights solo muestra información sobre los eventos de Insights recopilados por el almacén de datos de eventos seleccionado, que viene determinada por la configuración del almacén de datos de eventos de origen. Por ejemplo, si configura el almacén de datos de eventos de origen para habilitar los eventos de Insights en ApiCallRateInsight, pero no en ApiErrorRateInsight, no verá la información sobre los eventos de Insights en ApiErrorRateInsight.
- 5. Elija si desea filtrar los datos del panel por Intervalo absoluto o Intervalo relativo. Elija Intervalo absoluto para seleccionar un intervalo de fechas y horas específico. Elija Intervalo relativo para seleccionar un intervalo de tiempo predefinido o personalizado. De forma predeterminada, el panel muestra los datos de eventos de las últimas 24 horas.

## **a** Note

CloudTrail Las consultas de Lake generan costes en función de la cantidad de datos escaneados. Para ayudar a controlar los costos, puede filtrar por un periodo más reducido. Para obtener más información sobre CloudTrail los precios, consulte [AWS](https://aws.amazon.com/cloudtrail/pricing/) [CloudTrail Precios.](https://aws.amazon.com/cloudtrail/pricing/)

6. Elija Ejecutar consultas para ejecutar las consultas de los widgets del panel.

## <span id="page-335-0"></span>Filtrado de un panel por intervalo de fecha u hora

De forma predeterminada, el panel muestra los datos de las últimas 24 horas. Puede filtrar un panel por Intervalo absoluto o Intervalo relativo.

Elija Intervalo absoluto para seleccionar un intervalo de fechas y horas específico.

Elija Intervalo relativo para seleccionar un intervalo de tiempo predefinido o personalizado.

Una vez elegido el intervalo de tiempo, elija Ejecutar consultas para actualizar el panel.

### **a** Note

CloudTrail Las consultas de Lake conllevan costes en función de la cantidad de datos escaneados. Para ayudar a controlar los costos, puede filtrar por un periodo más reducido. Para obtener más información sobre CloudTrail los precios, consulte [AWS CloudTrail](https://aws.amazon.com/cloudtrail/pricing/)  [Precios.](https://aws.amazon.com/cloudtrail/pricing/)

## <span id="page-336-0"></span>Visualización de la consulta de un widget de panel

Cada widget representa una consulta SQL. Para ver la consulta de un widget, elija Ver y analizar en el editor de consultas para abrir el editor de consultas. Con el editor de consultas, puede ajustar aún más la consulta fuera del panel y ejecutarla para ver los resultados de la consulta actualizada. Para obtener más información acerca de cómo trabajar con consultas, consulte [Creación o edición de una](#page-340-0) [consulta.](#page-340-0)

### **a** Note

No puede modificar la consulta generada por el sistema para un widget de panel. Los cambios realizados en la consulta en la pestaña Editor de consultas solo servirán para efectuar un análisis más exhaustivo fuera del panel.

# CloudTrail Consultas sobre lagos

Las consultas de CloudTrail Lake se crean en SQL. Puede crear una consulta en la pestaña CloudTrail Lake Editor escribiéndola en SQL desde cero o abriendo una consulta guardada o de muestra y editándola. No puede sobrescribir una consulta de muestra ya incluida con sus cambios, pero puede guardarla como una nueva consulta. Para obtener más información acerca del lenguaje de consulta SQL permitido, consulte [CloudTrail Restricciones de Lake SQL](#page-372-0).

Una consulta ilimitada (como SELECT \* FROM *edsID*) analiza todos los datos de su almacén de datos de eventos. Para ayudar a controlar los costos, le recomendamos que restrinja las consultas agregando marcas temporales eventTime de inicio y finalización a las consultas. A continuación, se muestra un ejemplo que realiza una búsqueda de todos los eventos en un almacén de datos de eventos especificado en el que la hora del evento es posterior (>) al 5 de enero de 2023 a la 13.51 h y anterior (<) al 19 de enero de 2023 a las 13.51 h. Dado que un almacén de datos de eventos tiene un periodo de retención mínimo de siete días, el lapso de tiempo mínimo entre los valores eventTime iniciales y finales también es de siete días.

```
SELECT *
FROM eds-ID
WHERE 
      eventtime >='2023-01-05 13:51:00' and eventtime < ='2023-01-19 13:51:00'
```
Temas

- [Herramientas del editor de consultas](#page-337-0)
- [Vea ejemplos de consultas en la CloudTrail consola](#page-338-0)
- [Creación o edición de una consulta](#page-340-0)
- [Ejecutar una consulta y guardar los resultados de la consulta](#page-343-0)
- [Visualización de los resultados de la consulta](#page-348-0)
- [Descarga de los resultados de consultas guardados](#page-349-0)
- [Validación de los resultados de consultas guardados](#page-352-0)
- [Ejecute y gestione consultas de CloudTrail Lake con AWS CLI](#page-367-0)

## <span id="page-337-0"></span>Herramientas del editor de consultas

Una barra de herramientas situada en la parte superior derecha del editor de consultas ofrece comandos que ayudan a crear y dar formato a la consulta SQL.

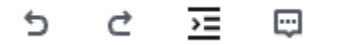

La siguiente lista describe los comandos de la barra de herramientas.

- Undo (Deshacer): revierte el último cambio de contenido realizado en el editor de consultas.
- Redo (Rehacer): repite el último cambio de contenido realizado en el editor de consultas.
- Format selected (Formato seleccionado): organiza el contenido del editor de consultas de acuerdo con las convenciones de formato y espaciado de SQL.
- Comentar/descomentar seleccionado: comenta la parte de la consulta seleccionada si todavía no está comentada. Si la parte seleccionada ya está comentada, se elimina el comentario al seleccionar esta opción.

## <span id="page-338-0"></span>Vea ejemplos de consultas en la CloudTrail consola

La CloudTrail consola proporciona una serie de consultas de ejemplo que pueden ayudarle a empezar a escribir sus propias consultas.

CloudTrail las consultas incurren en cargos en función de la cantidad de datos escaneados. Para ayudar a controlar los costos, le recomendamos que restrinja las consultas agregando marcas temporales eventTime de inicio y finalización a las consultas. Para obtener más información sobre CloudTrail los precios, consulte [AWS CloudTrail Precios.](https://aws.amazon.com/cloudtrail/pricing/)

### **a** Note

También puedes ver las consultas creadas por la GitHub comunidad. Para obtener más información y ver estos ejemplos de consultas, consulte los [ejemplos de consultas de](https://github.com/aws-samples/cloud-trail-lake-query-samples)  [CloudTrail Lake](https://github.com/aws-samples/cloud-trail-lake-query-samples) en el GitHub sitio web. AWS CloudTrail no ha evaluado las consultas de GitHub.

Para ver y ejecutar una consulta de muestra

- 1. Inicie sesión en la CloudTrail consola AWS Management Console y ábrala en [https://](https://console.aws.amazon.com/cloudtrail/) [console.aws.amazon.com/cloudtrail/.](https://console.aws.amazon.com/cloudtrail/)
- 2. En el panel de navegación, en Lago, elija Consulta.
- 3. En la página Query (Consultas), elija la pestaña Sample queries (Consultas de ejemplo).
- 4. Seleccione un ejemplo de consulta de la lista o busque la consulta para filtrar la lista. En este ejemplo, abriremos la consulta Investigar quién realizó los cambios en la consola eligiendo el nombre de la consulta. Esto abre la consulta en la pestaña Editor.

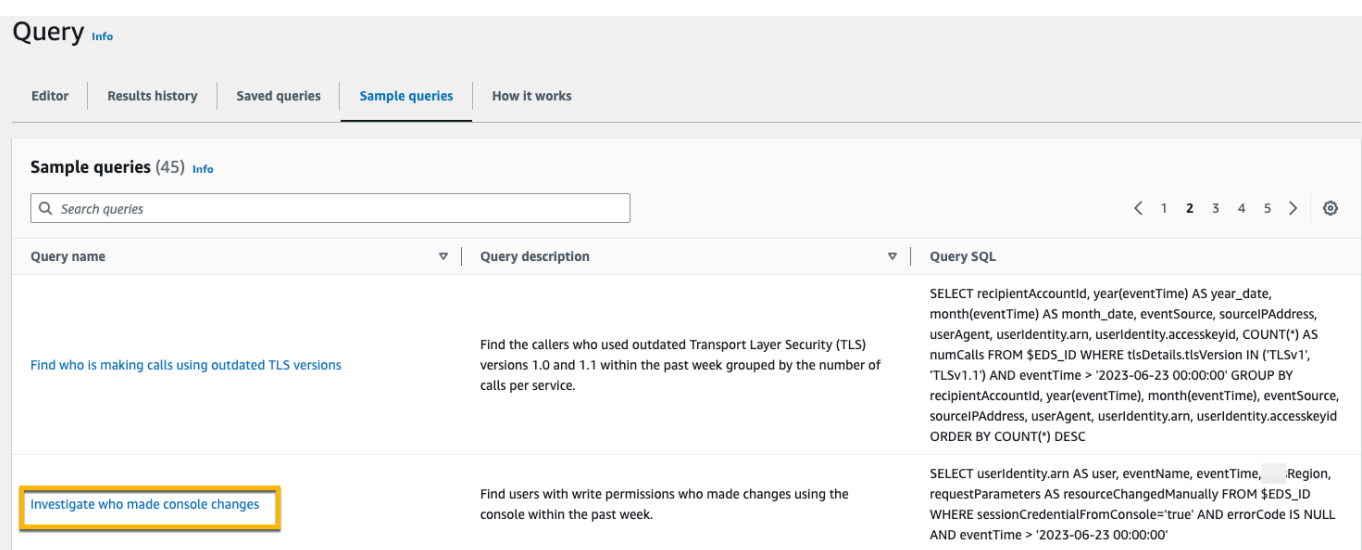

5. En la pestaña Editor, seleccione el almacén de datos de eventos para el que desee ejecutar la consulta. Al elegir el banco de datos de eventos de la lista, rellena CloudTrail automáticamente el ID del banco de datos de eventos en la FROM línea del editor de consultas.

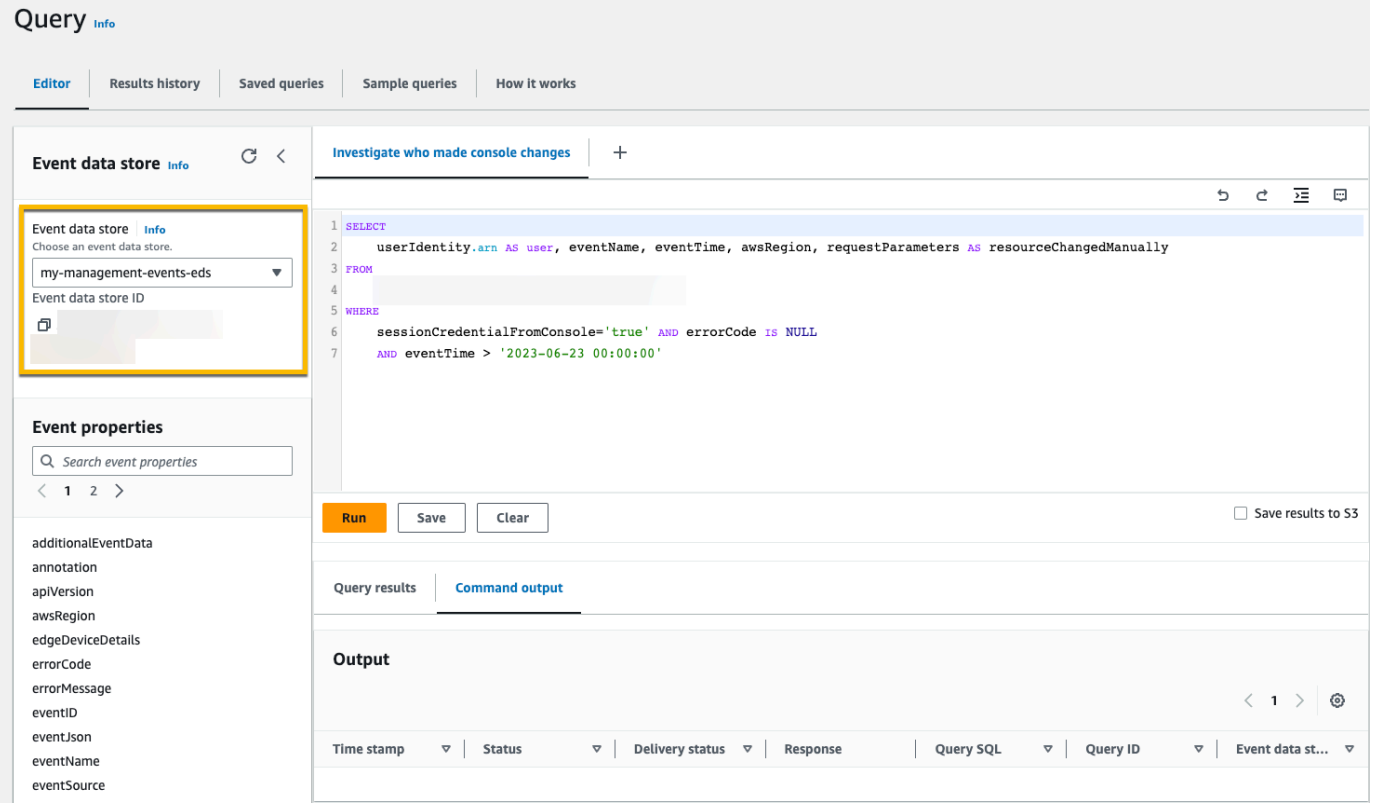

6. Seleccione Ejecutar para ejecutar la consulta.

En la pestaña Resultado del comando, se muestran los metadatos sobre la consulta, por ejemplo, si la consulta se ha hecho correctamente, el número de registros coincidentes y el tiempo de ejecución de la consulta.

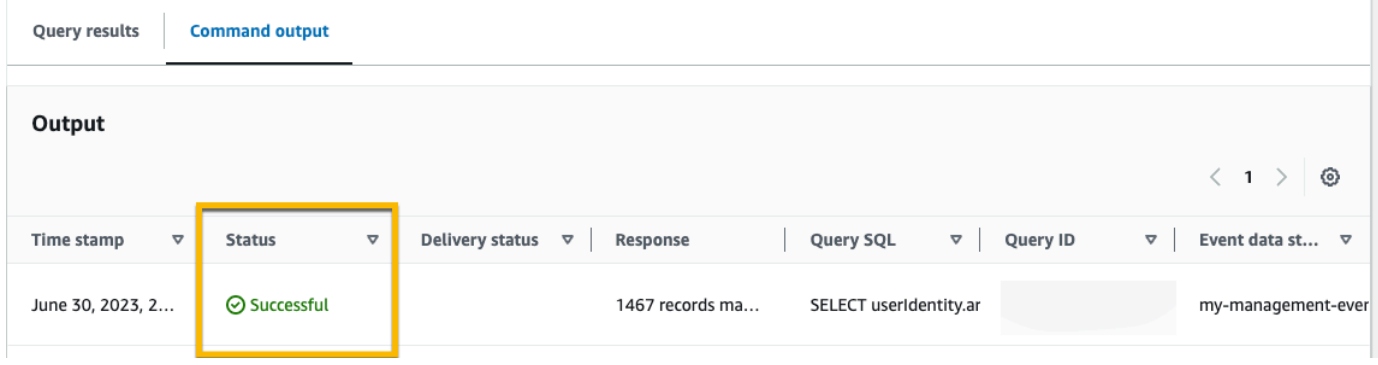

En la pestaña Resultados de la consulta, se muestran los datos de eventos del almacén de datos de eventos seleccionado que coinciden con la consulta.

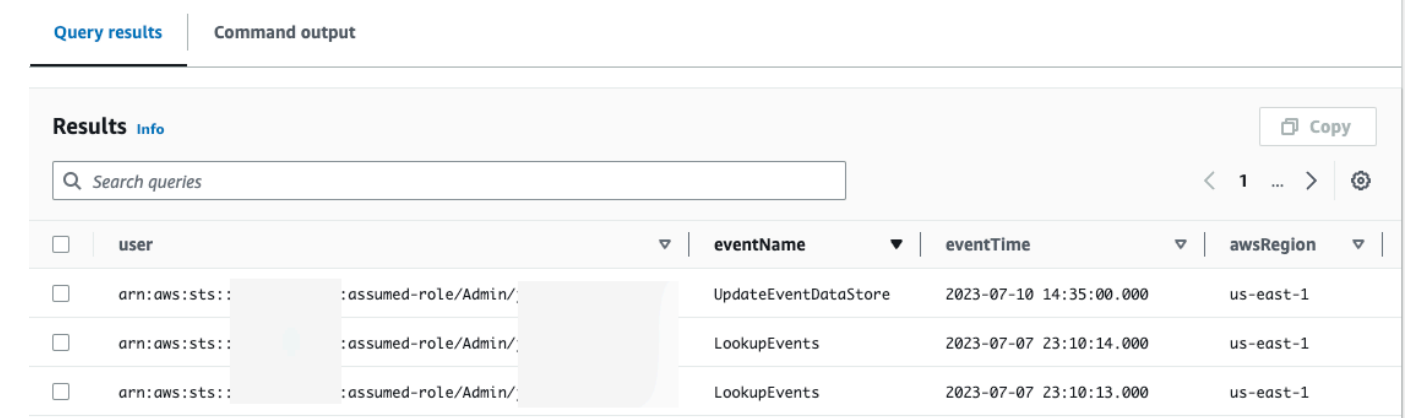

Para obtener más información sobre la edición de una consulta, consulte [Creación o edición de una](#page-340-0) [consulta.](#page-340-0) Para obtener más información sobre cómo ejecutar una consulta y guardar los resultados, consulte [Ejecutar una consulta y guardar los resultados de la consulta.](#page-343-0)

## <span id="page-340-0"></span>Creación o edición de una consulta

En este tutorial, abrimos una de las consultas de muestra, la editamos para buscar las acciones hechas por un usuario específico llamado Alice y la guardamos como una nueva consulta. También puede editar una consulta guardada en la pestaña Saved queries (Consultas guardadas), en caso de que tenga consultas guardadas Para ayudar a controlar los costos, le recomendamos que restrinja las consultas agregando marcas temporales eventTime de inicio y finalización a las consultas.

- 1. Inicie sesión en la CloudTrail consola AWS Management Console y ábrala en [https://](https://console.aws.amazon.com/cloudtrail/) [console.aws.amazon.com/cloudtrail/.](https://console.aws.amazon.com/cloudtrail/)
- 2. En el panel de navegación, en Lago, elija Consulta.
- 3. En la página Query (Consultas), elija la pestaña Sample queries (Consultas de ejemplo).
- 4. Para abrir una consulta de ejemplo, elija el Nombre de la consulta. Esto abre la consulta en la pestaña Editor. En este ejemplo, seleccionaremos la consulta denominada Investigar acciones de usuarios y editaremos la consulta para buscar las acciones de un usuario específico denominado Alice.
- 5. En la pestaña Editor, edite la línea WHERE para especificar el usuario que desea investigar y actualice los valores de eventTime según sea necesario. El valor de FROM es la parte de ID del ARN del banco de datos de eventos y se rellena automáticamente CloudTrail cuando se elige el banco de datos de eventos.

```
SELECT 
     eventID, eventName, eventSource, eventTime, userIdentity.arn AS user
FROM 
     event-data-store-id
WHERE 
     userIdentity.arn LIKE '%Alice%' 
     AND eventTime > '2023-06-23 00:00:00' AND eventTime < '2023-06-26 00:00:00'
```
- 6. Puede ejecutar una consulta antes de guardarla, para verificar que ésta funciona. Para ejecutar una consulta, elija un almacén de datos de eventos de la lista desplegable Event data store (Almacén de datos de eventos) y, a continuación, elija Run (Ejecutar). Compruebe la columna Status (Estado) de la pestaña Command output (Resultado del comando) de la consulta activa para verificar que la consulta se ha ejecutado correctamente.
- 7. Cuando haya actualizado la consulta de ejemplo, elija Guardar.
- 8. En Save query (Guardar consulta), ingrese un nombre y una descripción para la consulta. Elija Save query (Guardar consulta) para guardar los cambios como una nueva consulta. Para descartar los cambios en una consulta, elija Cancel (Cancelar) o cierre la ventana Save query (Guardar consulta).

## Save query

#### ×

#### Query name

Investigate actions taken by Alice

3-64 characters. Only letters, numbers, periods, underscores, hyphens, and spaces are allowed.

#### Query description

This query returns all actions taken by a user named Alice.

3-256 characters. Only letters, numbers, periods, underscores, hyphens, and spaces are allowed.

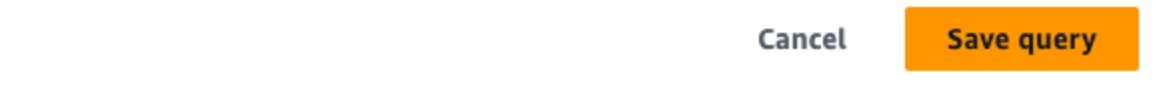

#### **a** Note

Las consultas guardadas están vinculadas al navegador; si utiliza otro navegador o un dispositivo diferente para acceder a la CloudTrail consola, las consultas guardadas no estarán disponibles.

9. Abra la pestaña Saved queries (Consultas guardadas) para ver la nueva consulta en la tabla.

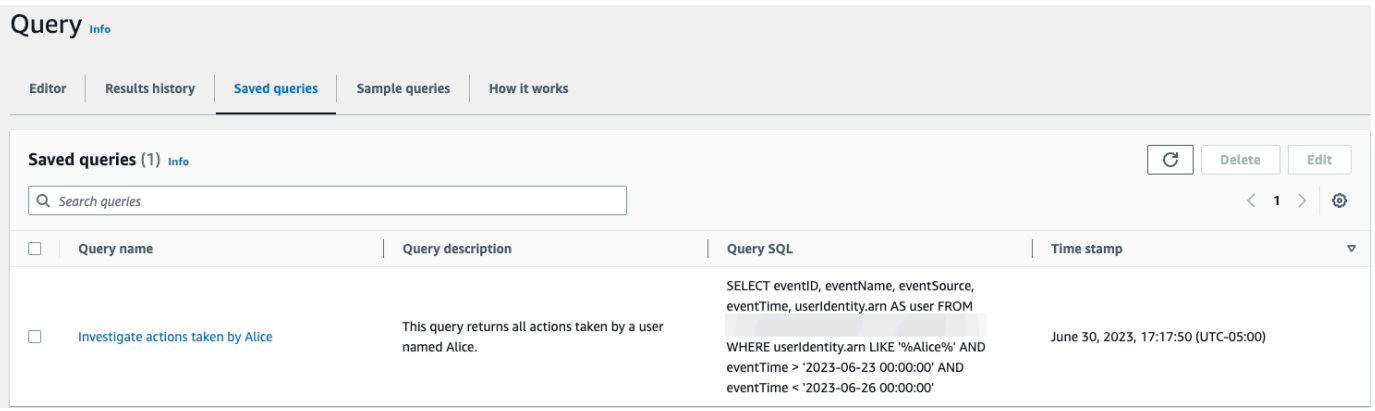

## <span id="page-343-0"></span>Ejecutar una consulta y guardar los resultados de la consulta

Después de elegir o guardar una consulta, puede ejecutarla en un almacén de datos de eventos.

Al ejecutar una consulta, tiene la opción de guardar los resultados de la consulta en un bucket de Amazon S3. Cuando ejecuta consultas en CloudTrail Lake, incurre en cargos en función de la cantidad de datos escaneados por la consulta. No hay cargos adicionales de CloudTrail Lake por guardar los resultados de las consultas en un depósito de S3; sin embargo, sí hay cargos de almacenamiento de S3. Para obtener más información acerca de los precios de S3, consulte [Precios](https://aws.amazon.com/s3/pricing/)  [de Amazon S3.](https://aws.amazon.com/s3/pricing/)

Al guardar los resultados de la consulta, es posible que los resultados de la consulta se muestren en la CloudTrail consola antes de que se puedan ver en el depósito de S3, ya que se muestran los resultados de la consulta CloudTrail una vez finalizado el escaneo de la consulta. Si bien la mayoría de las consultas se completan en unos minutos, según el tamaño del banco de datos de eventos, la entrega de los resultados de las consultas CloudTrail al bucket de S3 puede tardar mucho más tiempo. CloudTrail entrega los resultados de la consulta al depósito de S3 en formato gzip comprimido. De media, una vez que se complete el escaneo de la consulta, puede esperar una latencia de 60 a 90 segundos por cada GB de datos que se entregue al bucket de S3.

Para ejecutar una consulta con Lake CloudTrail

- 1. Inicie sesión AWS Management Console y abra la CloudTrail consola en [https://](https://console.aws.amazon.com/cloudtrail/) [console.aws.amazon.com/cloudtrail/.](https://console.aws.amazon.com/cloudtrail/)
- 2. En el panel de navegación, en Lago, elija Consulta.
- 3. En las pestañas Consultas guardadas o Consultas de ejemplo, elija el Nombre de la consulta para elegir una consulta para que se ejecute.
- 4. En la pestaña Editor (Editor), para Event data store (Almacén de datos de eventos), seleccione un almacén de datos de eventos de la lista desplegable.
- 5. (Opcional) En la pestaña Editor, elija Save results to S3 (Guardar resultados en S3) para guardar los resultados de la consulta en un bucket de S3. Al elegir el bucket de S3 predeterminado, CloudTrail crea y aplica las políticas de bucket requeridas. Si eliges el bucket de S3 predeterminado, tu política de IAM debe incluir el permiso para la s3:PutEncryptionConfiguration acción, ya que, de forma predeterminada, el cifrado del lado del servidor está habilitado para el bucket. Para obtener más información sobre cómo guardar los resultados de consultas, consulte [Información adicional sobre los resultados de](#page-344-0)  [consultas guardados.](#page-344-0)

## **a** Note

Para usar un bucket diferente, especifique un nombre de bucket o elija Browse S3 (Examinar S3) para elegir un bucket. La política del bucket debe conceder CloudTrail permisos para enviar los resultados de las consultas al bucket. Para obtener más información sobre cómo editar manualmente la política del bucket, consulte [Política de](#page-926-0)  [buckets de Amazon S3 para los resultados de consultas de CloudTrail Lake.](#page-926-0)

6. En la pestaña Editor (Editor), seleccione Run (Ejecutar).

Dependiendo del tamaño de su almacén de datos de eventos y del número de días de datos que incluya, una consulta puede tardar varios minutos en ejecutarse. La pestaña Command output (Resultado del comando) muestra el estado de una consulta y si la consulta ha terminado de ejecutarse. Cuando una consulta haya terminado de ejecutarse, abra Query results (Resultados de la consulta) para ver una tabla de resultados de la consulta activa (la consulta que se muestra actualmente en el editor).

### **a** Note

Es posible que las consultas que se ejecuten durante más de una hora agoten el tiempo de espera. Aún puedes obtener resultados parciales que se procesaron antes de que se agotara el tiempo de espera de la consulta. CloudTrail no entrega resultados de consultas parciales a un bucket de S3. Para evitar que se agote el tiempo de espera, puede refinar la consulta para limitar la cantidad de datos escaneados si especifica un intervalo de tiempo más estrecho.

## <span id="page-344-0"></span>Información adicional sobre los resultados de consultas guardados

Después de guardar los resultados de la consulta, puede descargar los resultados de la consulta guardados desde el bucket de S3. Para obtener más información sobre la búsqueda y descarga de los resultados de consultas guardados, consulte [Descarga de los resultados de consultas guardados](#page-349-0).

También puede validar los resultados de las consultas guardadas para determinar si los resultados de la consulta se modificaron, eliminaron o no cambiaron después de CloudTrail entregarlos. Para obtener más información sobre la validación de resultados de consultas guardados, consulte [Validación de los resultados de consultas guardados](#page-352-0).

## Ejemplo: guardar los resultados de una consulta en un bucket de Amazon S3

En este tutorial, se muestra cómo guardar los resultados de las consultas en un bucket de S3 y, a continuación, descargarlos.

Para guardar los resultados de las consultas en un bucket de Amazon S3

- 1. Inicie sesión en la CloudTrail consola AWS Management Console y ábrala en [https://](https://console.aws.amazon.com/cloudtrail/) [console.aws.amazon.com/cloudtrail/.](https://console.aws.amazon.com/cloudtrail/)
- 2. En el panel de navegación, en Lago, elija Consulta.
- 3. En las pestañas Consultas guardadas o Consultas guardadas, seleccione el nombre de la consulta para seleccionar una consulta para que se ejecute. En este ejemplo, seleccionaremos la consulta de ejemplo denominada Investigar acciones de usuarios.
- 4. En la pestaña Editor (Editor), para Event data store (Almacén de datos de eventos), seleccione un almacén de datos de eventos de la lista desplegable. Al elegir el banco de datos del evento de la lista, rellena CloudTrail automáticamente el ID del banco de datos del evento en la From línea.
- 5. En esta consulta de ejemplo, editaremos el valor de userIdentity.ARN para especificar un usuario llamado Admin y dejaremos los valores predeterminados para eventTime. Al ejecutar una consulta, se le cobra por la cantidad de datos que se analizan. Para ayudar a controlar los costos, le recomendamos que restrinja las consultas agregando marcas temporales eventTime de inicio y finalización a las consultas.

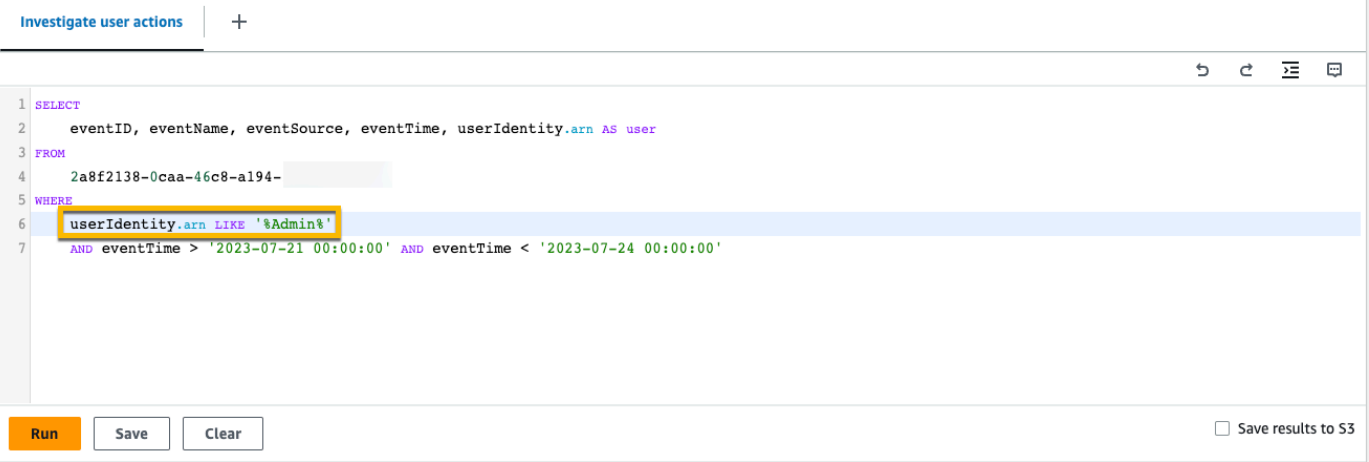

6. Seleccione Guardar resultados en S3 para guardar los resultados de la consulta en un bucket de S3. Al elegir el bucket de S3 predeterminado, CloudTrail crea y aplica las políticas de bucket requeridas. Si eliges el bucket de S3 predeterminado, tu política de IAM debe incluir el permiso para la s3:PutEncryptionConfiguration acción, ya que, de forma predeterminada, el

cifrado del lado del servidor está habilitado para el bucket. En este ejemplo, utilizaremos el bucket de S3 predeterminado.

## **a** Note

Para usar un bucket diferente, especifique un nombre de bucket o elija Browse S3 (Examinar S3) para elegir un bucket. La política del bucket debe conceder CloudTrail permisos para enviar los resultados de las consultas al bucket. Para obtener más información sobre cómo editar manualmente la política del bucket, consulte [Política de](#page-926-0)  [buckets de Amazon S3 para los resultados de consultas de CloudTrail Lake.](#page-926-0)

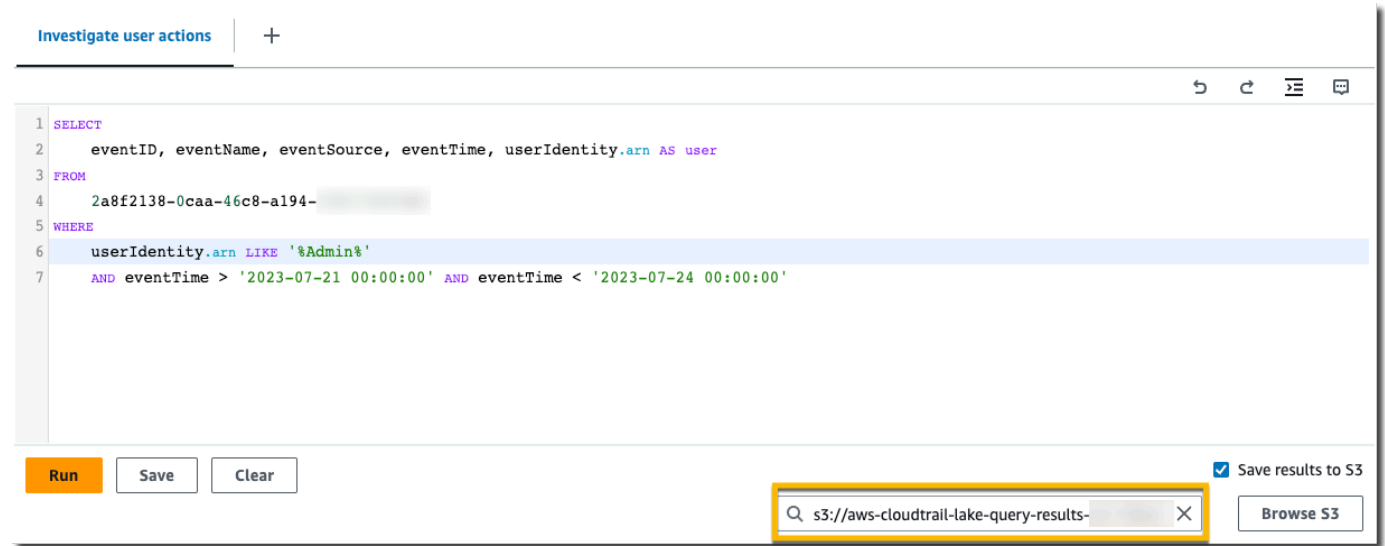

- 7. Elija Ejecutar. Dependiendo del tamaño de su almacén de datos de eventos y del número de días de datos que incluya, una consulta puede tardar varios minutos en ejecutarse. La pestaña Command output (Resultado del comando) muestra el estado de una consulta y si la consulta ha terminado de ejecutarse. Cuando una consulta haya terminado de ejecutarse, abra Query results (Resultados de la consulta) para ver una tabla de resultados de la consulta activa (la consulta que se muestra actualmente en el editor).
- 8. Cuando se CloudTrail complete la entrega de los resultados de la consulta guardada al depósito de S3, la columna de estado de entrega proporciona un enlace al depósito de S3 que contiene los archivos de resultados de la consulta guardados, así como un [archivo](#page-355-0) de firmas que puede utilizar para verificar los resultados de las consultas guardadas. Seleccione Ver en S3 para ver los archivos de resultados de las consultas y los archivos de firma del bucket de S3.

### **a** Note

Al guardar los resultados de la consulta, es posible que los resultados de la consulta se muestren en la CloudTrail consola antes de que se puedan ver en el bucket de S3, ya que muestran los resultados de la consulta CloudTrail una vez finalizado el escaneo de la consulta. Si bien la mayoría de las consultas se completan en unos minutos, según el tamaño del banco de datos de eventos, la entrega de los resultados de las consultas CloudTrail al bucket de S3 puede tardar bastante más tiempo. CloudTrail entrega los resultados de la consulta al depósito de S3 en formato gzip comprimido. De media, una vez que se complete el escaneo de la consulta, puede esperar una latencia de 60 a 90 segundos por cada GB de datos que se entregue al bucket de S3.

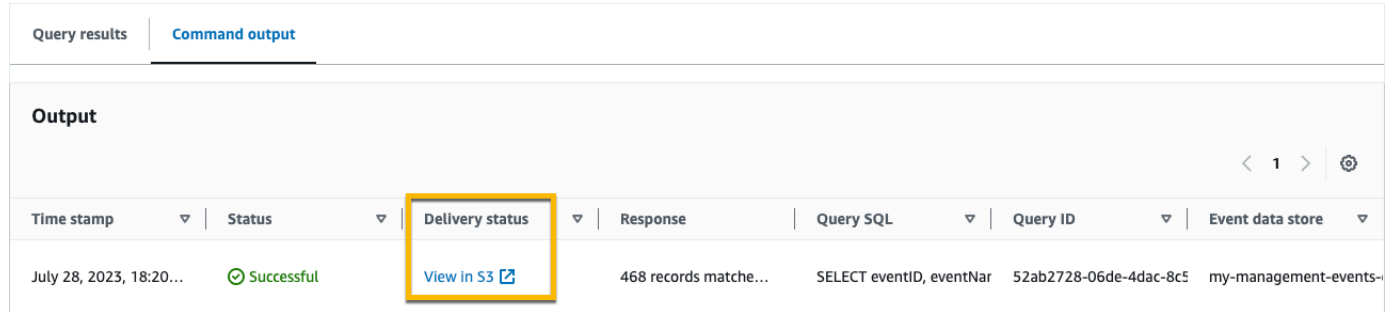

9. Para descargar los resultados de la consulta, seleccione el archivo de resultados de la consulta (en este ejemplo, result\_1.csv.gz) y, a continuación, seleccione Descargar.

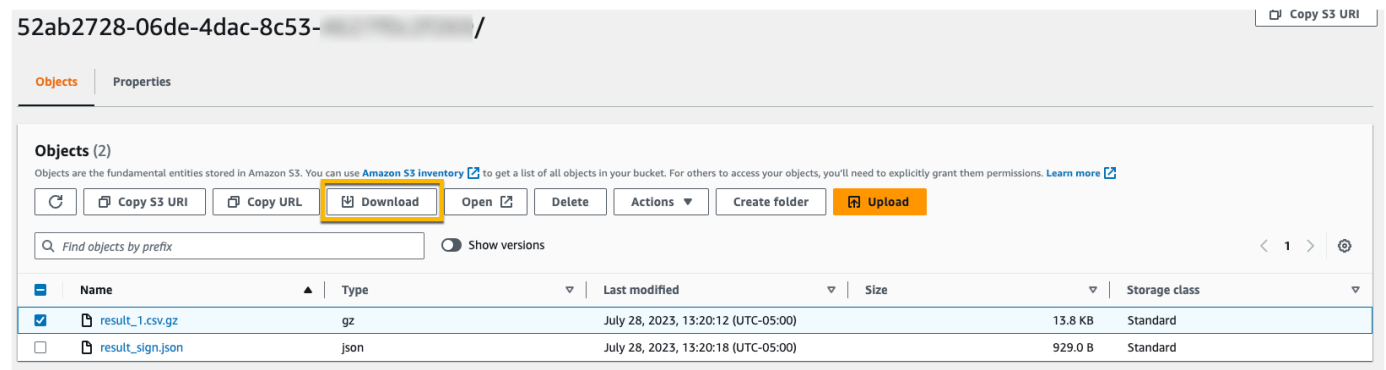

Para obtener información sobre la validación de resultados de consultas guardados, consulte [Validación de los resultados de consultas guardados](#page-352-0).

## <span id="page-348-0"></span>Visualización de los resultados de la consulta

Una vez finalizada la consulta, puede ver los resultados. Los resultados de una consulta están disponibles durante siete días después de la finalización de la misma. Puede ver los resultados de la consulta activa en la pestaña Query results (Resultados de la consulta) o puede acceder a los resultados de todas las consultas recientes en la pestaña Results history (Historial de resultados) de la página principal de Lake.

Los resultados de la consulta pueden cambiar de las ejecuciones más antiguas de una consulta a las más recientes, ya que se pueden registrar eventos posteriores en el periodo de la consulta entre consultas.

Al guardar los resultados de la consulta, es posible que los resultados de la consulta se muestren en la CloudTrail consola antes de que se puedan ver en el bucket de S3, ya que se muestran los resultados de la consulta CloudTrail una vez finalizado el escaneo de la consulta. Si bien la mayoría de las consultas se completan en unos minutos, según el tamaño del banco de datos de eventos, la entrega de los resultados de las consultas CloudTrail al bucket de S3 puede tardar mucho más tiempo. CloudTrail entrega los resultados de la consulta al depósito de S3 en formato gzip comprimido. De media, una vez finalizado el escaneo de la consulta, se espera una latencia de 60 a 90 segundos por cada GB de datos que se entreguen al depósito de S3. Para obtener más información sobre la búsqueda y descarga de los resultados de consultas guardados, consulte [Descarga de los resultados de consultas guardados](#page-349-0).

**a** Note

Es posible que las consultas que se ejecuten durante más de una hora agoten el tiempo de espera. Aún puede obtener resultados parciales que se procesaron antes de que se agotara el tiempo de espera de la consulta. CloudTrail no entrega resultados de consultas parciales a un bucket de S3. Para evitar que se agote el tiempo de espera, puede refinar la consulta para limitar la cantidad de datos escaneados si especifica un intervalo de tiempo más estrecho.

1. En la pestaña Query results (Resultados de la consulta) para una consulta activa, cada fila representa un resultado de evento que coincide con la consulta. Filtre los resultados introduciendo en la barra de búsqueda la totalidad o parte del valor de un campo de evento. Para copiar un evento, elija el evento que desee copiar y, a continuación, elija Copiar.

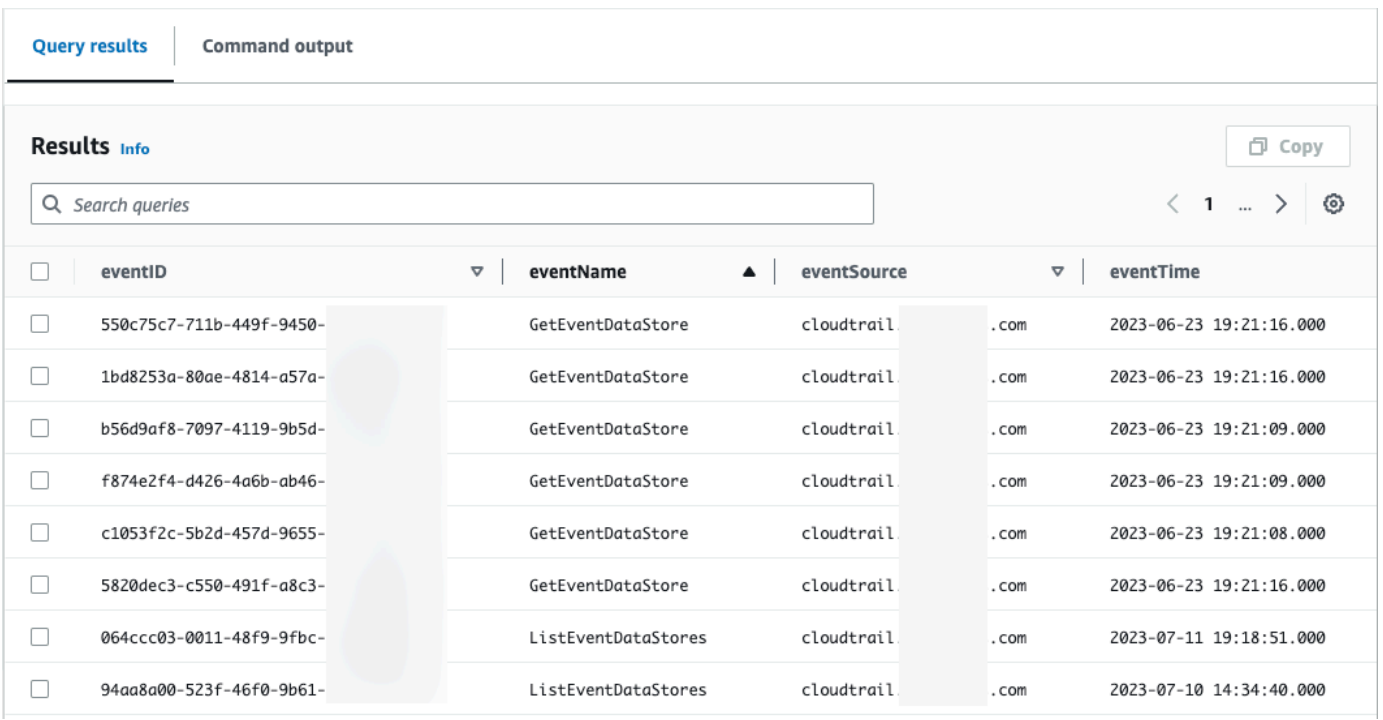

2. En la pestaña Command output (Resultado del comando), puede visualizar los metadatos de la consulta que se ha ejecutado, como el ID del almacén de datos de eventos, la hora de ejecución, el número de resultados escaneados y si la consulta se ha ejecutado correctamente o no. Si guardó los resultados de la consulta en un bucket de Amazon S3, los metadatos también incluyen un enlace al bucket de S3 que contiene los resultados de la consulta guardados.

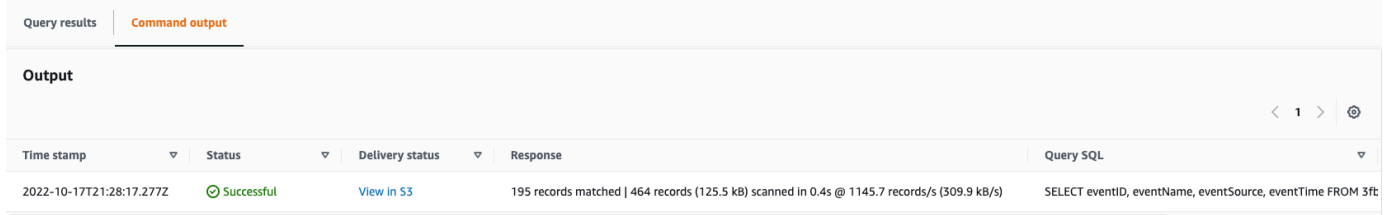

## <span id="page-349-0"></span>Descarga de los resultados de consultas guardados

Después de guardar los resultados de la consulta, debe poder localizar el archivo que contiene los resultados de la consulta. CloudTrail entrega los resultados de la consulta a un bucket de Amazon S3 que especifique al guardar los resultados de la consulta.

## **a** Note

Al guardar los resultados de la consulta, es posible que los resultados de la consulta se muestren en la consola antes de que se puedan ver en el bucket de S3, ya que se muestran

los resultados de la consulta CloudTrail una vez finalizado el escaneo de la consulta. Si bien la mayoría de las consultas se completan en unos minutos, según el tamaño del banco de datos de eventos, la entrega de los resultados de las consultas CloudTrail al bucket de S3 puede tardar mucho más tiempo. CloudTrail entrega los resultados de la consulta al depósito de S3 en formato gzip comprimido. De media, una vez que se complete el escaneo de la consulta, puede esperar una latencia de 60 a 90 segundos por cada GB de datos que se entregue al bucket de S3.

#### Temas

- [Encuentra los resultados de tus consultas guardadas en CloudTrail Lake](#page-350-0)
- [Descarga los resultados de tus consultas guardadas en CloudTrail Lake](#page-351-0)

## <span id="page-350-0"></span>Encuentra los resultados de tus consultas guardadas en CloudTrail Lake

CloudTrail publica los resultados de la consulta y los archivos de firma en su bucket de S3. El archivo de resultados de consultas contiene el resultado de la consulta guardada y el archivo de firma proporciona la firma y el valor de hash de los resultados de la consulta. Puede usar el archivo de firma para validar los resultados de la consulta. Para obtener más información sobre la validación de resultados de consultas, consulte [Validación de los resultados de consultas guardados.](#page-352-0)

Para recuperar un archivo de firma o de resultados de consultas, puede usar la consola de Amazon S3, la interfaz de línea de comandos (CLI) de Amazon S3 o la API.

Para buscar archivos de firma y de resultados de consultas con la consola de Amazon S3

- 1. Abra la consola de Amazon S3.
- 2. Elija el bucket especificado.
- 3. Recorra la jerarquía de objetos hasta que encuentre los archivos de firma y de resultados de consultas. El archivo de resultados de consultas tiene una extensión .csv.gz y el archivo de firma tiene una extensión .json.

Verá una jerarquía de objetos similar a la del siguiente ejemplo, pero con diferente nombre de bucket, ID de cuenta, fecha e ID de consulta.

Descarga de los resultados de consultas guardados Version 1.0 341

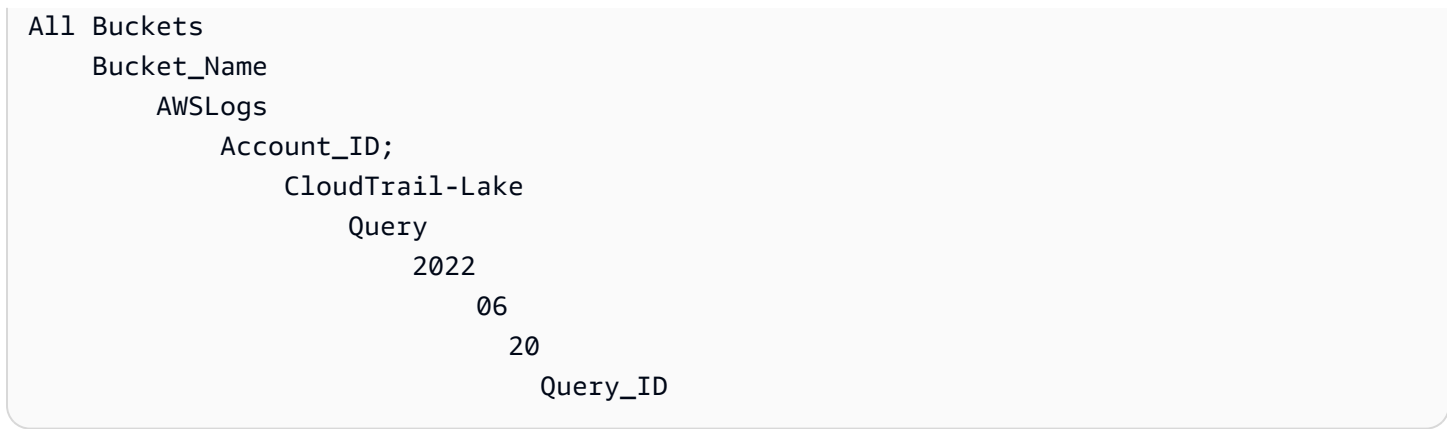

## <span id="page-351-0"></span>Descarga los resultados de tus consultas guardadas en CloudTrail Lake

Al guardar los resultados de la consulta, CloudTrail entrega dos tipos de archivos a su bucket de Amazon S3.

- Un archivo de firma en formato JSON que puede usar para validar los archivos de resultados de consultas. El archivo de firma se denomina result\_sign.json. Para obtener más información acerca del archivo de firma, consulte [CloudTrail firme la estructura de archivos.](#page-355-0)
- Uno o más archivos de resultados de consultas en formato CSV, los cuales contienen los resultados de la consulta. El número de archivos de resultados de consultas entregados depende del tamaño total de los resultados de la consulta. El tamaño de archivo máximo de un archivo de resultados de consultas es de 1 TB. Cada archivo de resultados de consultas se denomina result\_*number*.csv.gz. Por ejemplo, si el tamaño total de los resultados de la consulta era de 2 TB, tendría dos archivos de resultados de la consulta, result\_1.csv.gz y result\_2.csv.gz.

CloudTrail los archivos de resultados de consulta y de firma son objetos de Amazon S3. Puede usar la consola S3, la AWS Command Line Interface (CLI) o la API de S3 para recuperar los resultados de la consulta y firmar los archivos.

En el procedimiento siguiente se describe cómo descargar el resultado de la consulta y los archivos de firma con la consola de Amazon S3.

Para descargar el resultado de la consulta o el archivo de firma con la consola de Amazon S3

- 1. Abra la consola de Amazon S3.
- 2. Elija el bucket y el archivo que desea descargar.

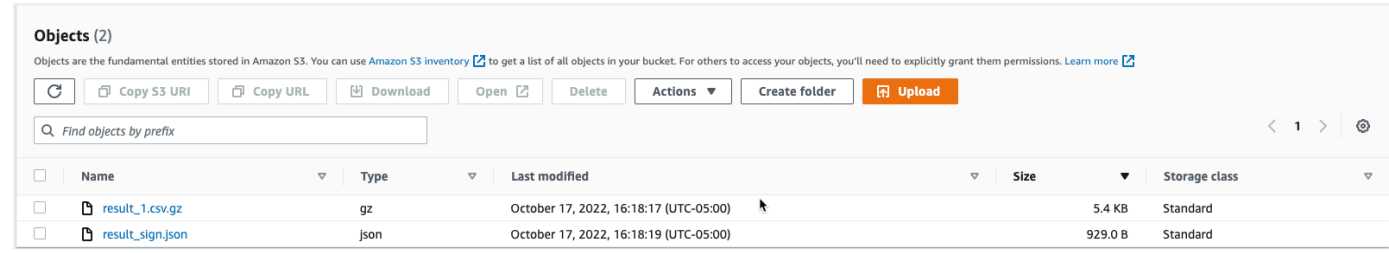

3. Elija Download (Descargar) y siga las instrucciones para guardar el archivo.

## **a** Note

Algunos navegadores, como Chrome, extraen automáticamente el archivo de resultados de consultas por usted. Si lo hace así su navegador, vaya al paso 5.

- 4. Use un producto como [7-Zip](https://www.7-zip.org/) para extraer el archivo de resultados de consultas.
- 5. Abra el archivo de firma o de resultados de consultas.

## <span id="page-352-0"></span>Validación de los resultados de consultas guardados

Para determinar si los resultados de la consulta se modificaron, eliminaron o no cambiaron después de CloudTrail entregarlos, puede utilizar la validación de integridad de los resultados de la CloudTrail consulta. Esta característica se compila mediante los algoritmos estándar de la industria: SHA-256 para el hash y SHA-256 con RSA para la firma digital. Esto hace que sea imposible desde el punto de vista computacional modificar, eliminar o falsificar los archivos de resultados de las CloudTrail consultas sin ser detectados. Puede usar la línea de comandos para validar los archivos de resultados de consultas.

## ¿Por qué utilizarla?

Los archivos de resultados de consultas validados son muy valiosos para las investigaciones de seguridad y forenses. Por ejemplo, un archivo de resultados de consultas validado le permite afirmar de forma positiva que el archivo de resultados de la consulta en sí no ha cambiado. El proceso de validación de la integridad del archivo de resultados de la CloudTrail consulta también permite saber si un archivo de resultados de la consulta se ha eliminado o modificado.

#### Temas

- [Valide los resultados de las consultas guardadas con el AWS CLI](#page-353-0)
- [CloudTrail firme la estructura de archivos](#page-355-0)

• [Implementaciones personalizadas de la validación de la integridad del archivo de resultados de la](#page-358-0)  [CloudTrail consulta](#page-358-0)

## <span id="page-353-0"></span>Valide los resultados de las consultas guardadas con el AWS CLI

Puede validar la integridad de los archivos de resultados de la consulta y el archivo de firma mediante el comando [aws cloudtrail verify-query-results](https://awscli.amazonaws.com/v2/documentation/api/latest/reference/cloudtrail/verify-query-results.html).

### Requisitos previos

Para validar la integridad de los resultados de la consulta con la línea de comandos, deben cumplirse las siguientes condiciones:

- Debe tener conectividad en línea para AWS.
- Debe usar la AWS CLI versión 2.
- Para validar los archivos de resultados de la consulta y el archivo de firma de forma local, se aplican las siguientes condiciones:
	- Debe colocar los archivos de resultados de la consulta y el archivo de firma en la ruta de archivo especificada. Especifique la ruta del archivo como valor del parámetro --local-export-path.
	- No debe cambiar el nombre de los archivos de resultados de la consulta ni del archivo de firma.
- Para validar los archivos de resultados de la consulta y el archivo de firma en el bucket de S3, se aplican las siguientes condiciones:
	- No debe cambiar el nombre de los archivos de resultados de la consulta ni del archivo de firma.
	- Debe disponer de acceso de lectura al bucket de Amazon S3 que contiene los archivos de resultados de la consulta y el archivo de firma.
	- El prefijo de S3 especificado debe contener los archivos de resultados de la consulta y el archivo de firma. Especifique el prefijo de S3 como valor del parámetro --s3-prefix.

### verify-query-results

El comando verify-query-results verifica el valor de hash de cada archivo de resultados de la consulta comparando el valor con el valor de fileHashValue del archivo de firma y, a continuación, validando el valor de hashSignature del archivo de firma.

Al comprobar los resultados de la consulta, puede utilizar las opciones --s3-bucket y --s3-prefix de la línea de comandos para validar los archivos de resultados de la consulta y el archivo de firma

almacenados en un bucket de S3, o bien puede utilizar la opción --local-export-path de la línea de comandos para llevar a cabo una validación local de los archivos de resultados de la consulta y del archivo de firma descargados.

### **G** Note

El comando verify-query-results es específico de la región. Debe especificar la opción - region global para validar los resultados de una consulta específica Región de AWS.

A continuación se enumeran las opciones del comando verify-query-results.

#### --s3-bucket *<cadena>*

Especifica el nombre del bucket de S3 que almacena los archivos de resultados de la consulta y el archivo de firma. No puede utilizar este parámetro con --local-export-path.

### --s3-prefix *<cadena>*

Especifica la ruta de S3 de la carpeta de S3 que contiene los archivos de resultados de la consulta y el archivo de firma (por ejemplo, s3/path/). No puede utilizar este parámetro con - local-export-path. No es necesario proporcionar este parámetro si los archivos están ubicados en el directorio raíz del bucket de S3.

### --local-export-path *<cadena>*

Especifica el directorio local que contiene los archivos de resultados de la consulta y el archivo de firma (por ejemplo, /local/path/to/export/file/). No puede utilizar este parámetro con - s3-bucket o --s3-prefix.

#### Ejemplos

En el siguiente ejemplo, se validan los resultados de la consulta mediante las opciones --s3-bucket y --s3-prefix de la línea de comandos para especificar el nombre y el prefijo del bucket de S3 que contienen los archivos de resultados de la consulta y el archivo de firma.

aws cloudtrail verify-query-results --s3-bucket *bucket\_name* --s3-prefix *prefix* - region *region*

En el siguiente ejemplo, se validan los resultados de la consulta descargados mediante la opción - local-export-path de la línea de comandos para especificar la ruta de acceso local de los archivos de resultados de la consulta y el archivo de firma. Para obtener información sobre la descarga de los archivos de resultados de la consulta, consulte [Descarga los resultados de tus consultas guardadas](#page-351-0)  [en CloudTrail Lake.](#page-351-0)

```
aws cloudtrail verify-query-results --local-export-path local_file_path --region region
```
### Resultados de la validación

En la siguiente tabla se describen los posibles mensajes de validación para los archivos de resultados de la consulta y el archivo de firma.

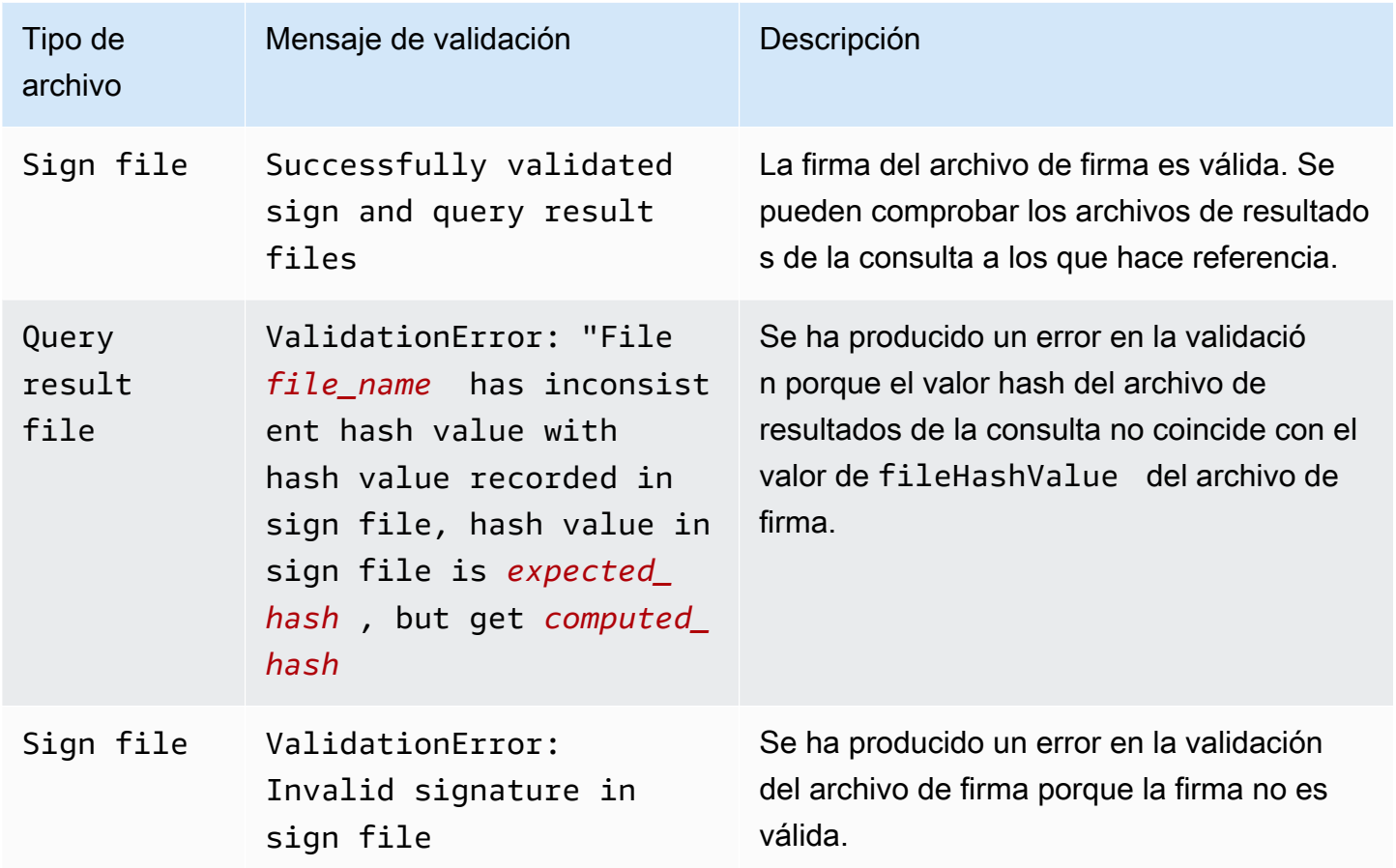

## <span id="page-355-0"></span>CloudTrail firme la estructura de archivos

El archivo de firma contiene el nombre de cada archivo de resultados de la consulta que se envió al bucket de Amazon S3 al guardar los resultados de la consulta, el valor hash de cada archivo de resultados de la consulta y la firma digital del archivo. La firma digital y los valores hash se usan para validar la integridad de los archivos de resultados de consultas y del archivo de firma en sí.

Ubicación del archivo de firma

El archivo de firma se envía a una ubicación de bucket de Amazon S3 con la siguiente sintaxis.

```
s3://s3-bucket-name/optional-prefix/AWSLogs/aws-account-ID/CloudTrail-Lake/
Query/year/month/date/query-ID/result_sign.json
```
Contenido del archivo de firma de ejemplo

El siguiente archivo de señales de ejemplo contiene información sobre los resultados de las consultas de CloudTrail Lake.

```
{ 
   "version": "1.0", 
   "region": "us-east-1", 
   "files": [ 
    \left\{ \right. "fileHashValue" : 
  "de85a48b8a363033c891abd723181243620a3af3b6505f0a44db77e147e9c188", 
       "fileName" : "result_1.csv.gz" 
     } 
   ], 
   "hashAlgorithm" : "SHA-256", 
   "signatureAlgorithm" : "SHA256withRSA", 
   "queryCompleteTime": "2022-05-10T22:06:30Z", 
   "hashSignature" : 
 "7664652aaf1d5a17a12ba50abe6aca77c0ec76264bdf7dce71ac6d1c7781117c2a412e5820bccf473b1361306dff6
   "publicKeyFingerprint" : "67b9fa73676d86966b449dd677850753"
}
```
Descripciones de los campos de los archivos de firma

Las siguientes son descripciones de cada campo del archivo de firma:

version

La versión del archivo de firma.

#### region

La región de la AWS cuenta utilizada para guardar los resultados de la consulta.

### files.fileHashValue

El valor hash codificado hexadecimal del contenido del archivo de resultados de consultas comprimido.

## files.fileName

El nombre del archivo de resultados de consultas.

### hashAlgorithm

El algoritmo hash que se usa para el archivo de resultados de consultas.

#### signatureAlgorithm

El algoritmo que se usa para firmar el archivo.

#### queryCompleteTime

Indica cuándo CloudTrail se entregaron los resultados de la consulta al bucket de S3. Puede usar este valor para buscar la clave pública.

#### hashSignature

La firma hash del archivo.

#### publicKeyFingerprint

La huella digital codificada hexadecimal de la clave pública usada para firmar el archivo.

## <span id="page-358-0"></span>Implementaciones personalizadas de la validación de la integridad del archivo de resultados de la CloudTrail consulta

Como CloudTrail utiliza algoritmos criptográficos y funciones de hash estándares del sector y disponibles de forma abierta, puede crear sus propias herramientas para validar la integridad de los archivos de resultados de las CloudTrail consultas. Cuando guarda los resultados de una consulta en un bucket de Amazon S3, CloudTrail envía un archivo de firma a su bucket de S3. Puede implementar su propia solución de validación para validar la firma y los archivos de resultados de consultas. Para obtener más información acerca del archivo de firma, consulte [CloudTrail firme la](#page-355-0) [estructura de archivos.](#page-355-0)

En este tema se describe cómo se firman los archivos de firma, y a continuación, se detallan los pasos que debe seguir para implementar una solución que valide el archivo de firma y los archivos de resultados de consultas a los que hace referencia.

Entender cómo se CloudTrail firman los archivos de firma

CloudTrail los archivos de firma se firman con firmas digitales RSA. Para cada archivo de firma, CloudTrail hace lo siguiente:

- 1. Crea una lista de hash que contiene el valor de hash de cada archivo de resultados de la consulta.
- 2. Obtiene una clave privada única para la región.
- 3. Pasa el hash SHA-256 de la cadena y la clave privada al algoritmo de firma RSA, que produce una firma digital.
- 4. Codifica el código de bytes de la firma en formato hexadecimal.
- 5. Coloca la firma digital en el archivo de firma.

Contenido de la cadena de firma de datos

La cadena de firma de datos consiste en el valor de hash de cada archivo de resultados de la consulta separado por un espacio. El archivo de firma muestra el fileHashValue por cada archivo de resultados de la consulta.

Pasos de implementación de la validación personalizada

Cuando implemente una solución de validación personalizada, deberá validar en primer lugar el archivo de firma y, a continuación, los archivos de resultado de la consulta a los que hace referencia.

### Validar el archivo de firma

Para validar un archivo de firma, necesita su firma, la clave pública cuya clave privada se ha usado para firmarlo y una cadena de firma de datos que debe calcular.

- 1. Obtenga el archivo de firma.
- 2. Compruebe que el archivo de firma se haya recuperado de su ubicación original.
- 3. Obtenga la firma en codificación hexadecimal del archivo de firma.
- 4. Obtenga la huella en codificación hexadecimal de la clave pública cuya clave privada se ha usado para firmar el archivo de firma.
- 5. Recupere la clave pública para el intervalo de tiempo correspondiente a queryCompleteTime en el archivo de firma. Para el intervalo de tiempo, elija un StartTime anterior a queryCompleteTime y otro EndTime posterior a queryCompleteTime.
- 6. De entre las claves públicas recuperadas, elija la clave pública cuya huella coincida con el valor publicKeyFingerprint en el archivo de firma.
- 7. Mediante una lista de hash que contenga el valor de hash de cada archivo de resultados de la consulta separado por un espacio, vuelva a crear la cadena de firma de datos usada para verificar la firma del archivo de firma. El archivo de firma muestra el fileHashValue por cada archivo de resultados de la consulta.

Por ejemplo, si la matriz files del archivo de firma contiene los siguientes tres archivos de resultados de la consulta, la lista de hash será "aaa bbb ccc".

```
"files": [ 
    { 
          "fileHashValue" : "aaa", 
          "fileName" : "result_1.csv.gz" 
    }, 
    { 
          "fileHashValue" : "bbb", 
          "fileName" : "result_2.csv.gz" 
    },
```
```
 { 
          "fileHashValue" : "ccc", 
          "fileName" : "result_3.csv.gz" 
    }
],
```
8. Valide la firma pasando el hash SHA-256 de la cadena, la clave pública y la firma como parámetros al algoritmo de verificación de firmas RSA. Si el resultado es verdadero, el archivo de firma es válido.

Validar los archivos de resultados de consultas

Si el archivo de firma es válido, valide los archivos de resultados de la consulta a los que hace referencia el archivo de firma. Para validar la integridad de un archivo de resultados de consulta, calcule su valor de hash SHA-256 en su contenido comprimido y compare los resultados con el fileHashValue del archivo de resultados de la consulta registrado en el archivo de firma. Si los hash coinciden, el archivo de resultados de la consulta es válido.

En las siguientes secciones se describe el proceso de validación de manera detallada.

A. Obtener el archivo de firma

Los primeros pasos son obtener el archivo de firma y obtener la huella digital de la clave pública.

- 1. Obtenga el archivo de firma de su bucket de Amazon S3 para los resultados de la consulta que desea validar.
- 2. A continuación, obtenga el valor hashSignature del archivo de firma.
- 3. En el archivo de firma, obtenga la huella de la clave pública cuya clave privada se ha usado para firmar el archivo de firma en el campo publicKeyFingerprint.
- B. Recuperar la clave pública para validar el archivo de firma

Para obtener la clave pública que valide el archivo de firma, puede utilizar la CloudTrail API AWS CLI o la misma. En ambos casos, debe especificar un intervalo de tiempo (es decir, una hora de inicio y una de finalización) para el archivo de firma que desea validar. Use un intervalo de tiempo correspondiente al queryCompleteTime del archivo de firma. Se podrían devolver una o varias

claves públicas para el intervalo de tiempo que se especifique. Las claves devueltas pueden tener intervalos de tiempo de validez que se solapan.

#### **a** Note

Como CloudTrail utiliza diferentes pares de claves públicas y privadas por región, cada archivo de firma se firma con una clave privada exclusiva de su región. Por lo tanto, al validar un archivo de firma desde una región determinada, debe recuperar su clave pública desde la misma región.

Utilícela AWS CLI para recuperar las claves públicas

Para recuperar una clave pública para un archivo de firma mediante el AWS CLI, utilice el cloudtrail list-public-keys comando. El comando tiene el siguiente formato:

aws cloudtrail list-public-keys [--start-time <start-time>] [--end-time <end-time>]

Los parámetros de la hora de inicio y de finalización son marcas de tiempo UTC (opcionales). Si no se especifica, se utiliza la hora actual y se devuelven las claves públicas que actualmente están activas.

Respuesta de ejemplo

La respuesta será una lista de objetos JSON que representan las claves devueltas:

Usa la CloudTrail API para recuperar las claves públicas

Para recuperar una clave pública para un archivo de firma mediante la CloudTrail API, transfiere los valores de la hora de inicio y finalización a la ListPublicKeys API. La API ListPublicKeys devuelve las claves públicas cuyas claves privadas se han usado para firmar el archivo en el intervalo de tiempo especificado. Para cada clave pública, la API también devuelve la huella correspondiente.

## **ListPublicKeys**

En esta sección se describen los parámetros de solicitud y los elementos de respuesta de la API ListPublicKeys.

## **a** Note

La codificación de los campos binarios de ListPublicKeys está sujeta a cambios.

## Parámetros de solicitud

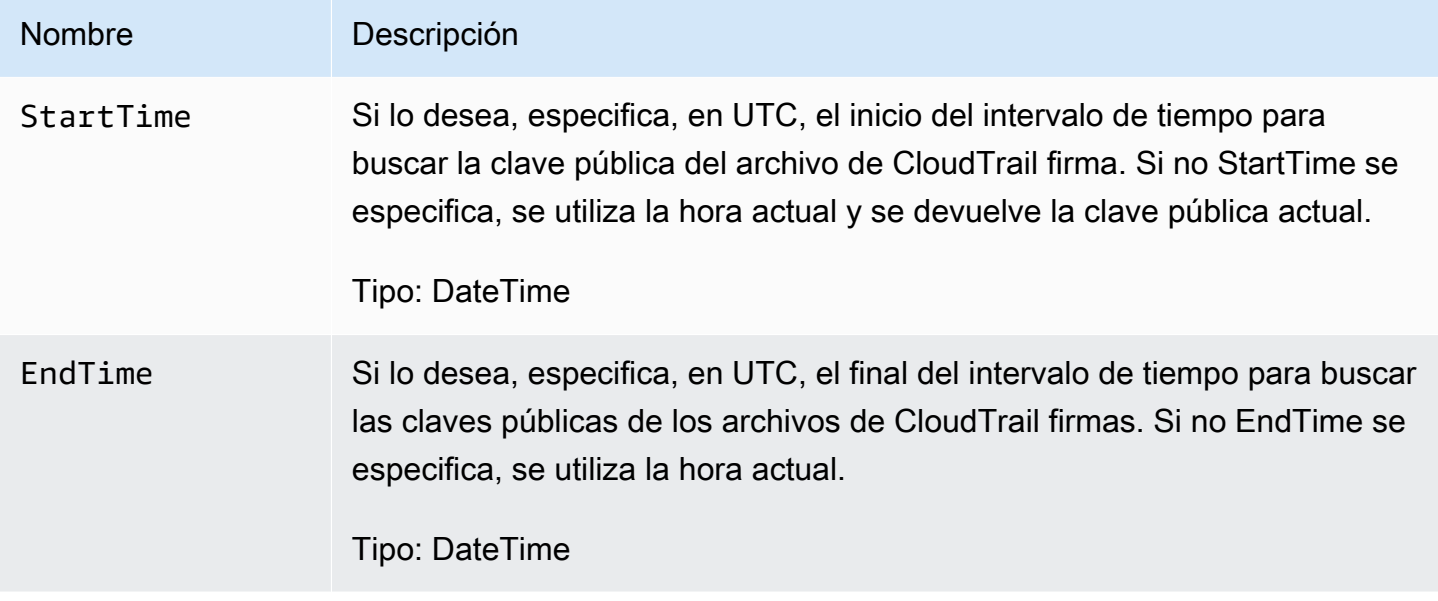

### Elementos de respuesta

PublicKeyList, una matriz de objetos PublicKey que contiene:

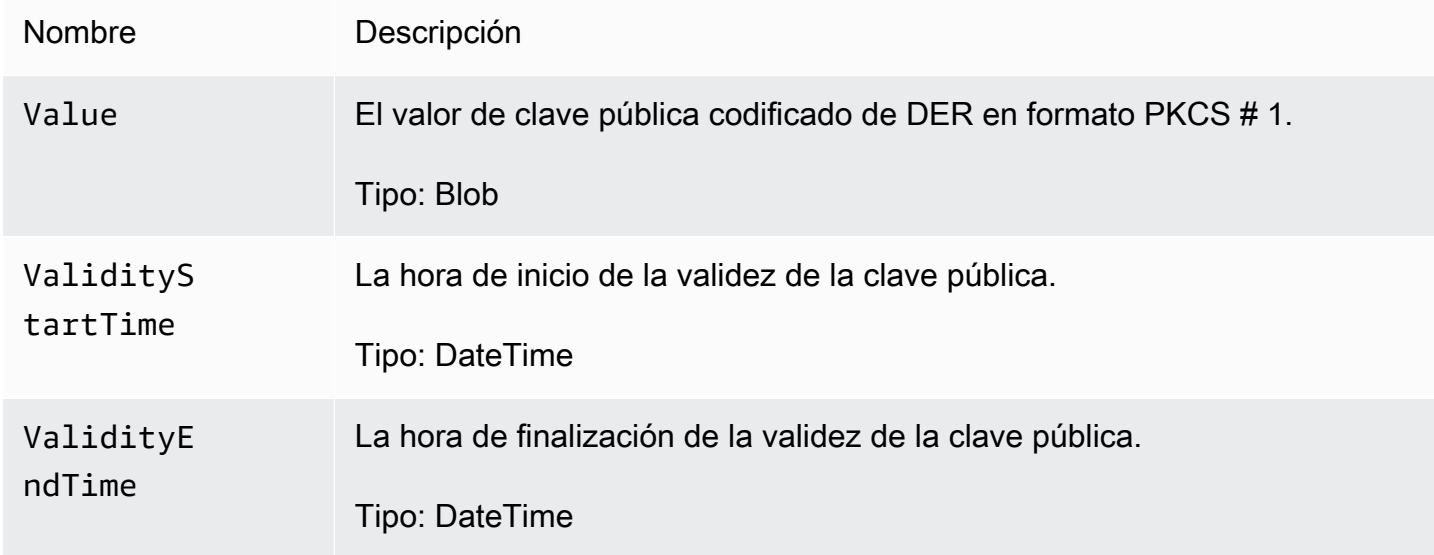

Fingerprint La huella de la clave pública. La huella puede usarse para identificar la clave pública que debe usar para validar el archivo de firma.

Tipo: cadena

C. Elegir la clave pública que va a utilizar para la validación

De entre las claves públicas recuperadas por list-public-keys o ListPublicKeys, elija la clave pública cuya huella coincida con la huella registrada en el campo publicKeyFingerprint del archivo de firma. Esta es la clave pública que usará para validar el archivo de firma.

D. Volver a crear la cadena de la firma de datos

Ahora que ya tiene la firma del archivo de firma y la clave pública asociada, debe calcular la cadena de firma de datos. Después de haber calculado la cadena de la firma de datos, tendrá las entradas necesarias para verificar la firma.

La cadena de firma de datos consiste en el valor de hash de cada archivo de resultados de la consulta separado por un espacio. Después de volver a crear esta cadena, puede validar el archivo de firma.

#### E. Validar el archivo de firma

Pase la cadena de firma de datos recreada, la firma digital y la clave pública al algoritmo de verificación de la firma RSA. Si el resultado es verdadero, la firma del archivo de firma se verifica y el archivo de firma es válido.

#### F. Validar los archivos de resultados de consultas

Una vez que haya validado el archivo de firma, puede validar los archivos de resultados de la consulta a los que hace referencia. El archivo de firma contiene hashes SHA-256 de los archivos de resultados de consultas. Si uno de los archivos de resultados de la consulta se modificó después de CloudTrail entregarlo, los valores hash del SHA-256 cambiarán y la firma del archivo de firma no coincidirá.

Use el siguiente procedimiento para validar los archivos de resultados de la consulta que figuran en la matriz files del archivo de firma.

1. Recupere el hash original del archivo desde el campo files.fileHashValue en el archivo de firma.

- 2. Convierta en hash el contenido comprimido del archivo de resultados de la consulta con el algoritmo de hash especificado en hashAlgorithm.
- 3. Compare el valor de hash que ha generado para cada archivo de resultados de la consulta con el files.fileHashValue del archivo de firma. Si los hashes coinciden, los archivos de resultados de la consulta son válidos.

Validación de archivos de resultados de consultas y firmas sin conexión

Cuando valida archivos de resultados de consultas y firmas sin conexión, generalmente puede seguir los procedimientos descritos en las secciones anteriores. Sin embargo, debe tener en cuenta la siguiente información sobre las claves públicas.

#### Claves públicas

Para realizar la validación sin conexión, primero se debe obtener en línea la clave pública que necesita para validar los archivos de resultados de consultas en un intervalo de tiempo determinado (al llamar a ListPublicKeys, por ejemplo) y, a continuación, guardarla sin conexión. Este paso debe repetirse siempre que desee validar más archivos fuera del intervalo de tiempo inicial especificado.

Fragmento de código de validación de ejemplo

El siguiente fragmento de ejemplo proporciona un código básico para validar CloudTrail los archivos de resultados de firmas y consultas. El código básico no depende del estado en línea o sin conexión; es decir, el usuario es quien debe decidir si lo implementará en línea o sin conexión a AWS. La implementación sugerida utiliza [Java Cryptography Extension \(JCE\)](https://en.wikipedia.org/wiki/Java_Cryptography_Extension) y [Bouncy Castle](https://www.bouncycastle.org/) como proveedor de seguridad.

En el fragmento de código de ejemplo, se muestra lo siguiente:

- Cómo crear la cadena de firma de datos que se usa para validar la firma de archivos de firma.
- Cómo verificar la firma del archivo de firma.
- Cómo calcular el valor de hash del archivo de resultados de consultas y compararlo con el fileHashValue que aparece en el archivo de firma para comprobar la autenticidad del archivo de resultados de consultas.

import org.apache.commons.codec.binary.Hex; import org.bouncycastle.asn1.pkcs.PKCSObjectIdentifiers;

```
import org.bouncycastle.asn1.pkcs.RSAPublicKey;
import org.bouncycastle.asn1.x509.AlgorithmIdentifier;
import org.bouncycastle.asn1.x509.SubjectPublicKeyInfo;
import org.bouncycastle.jce.provider.BouncyCastleProvider;
import org.json.JSONArray;
import org.json.JSONObject; 
import java.security.KeyFactory;
import java.security.MessageDigest;
import java.security.PublicKey;
import java.security.Security;
import java.security.Signature;
import java.security.spec.X509EncodedKeySpec;
import java.util.ArrayList;
import java.util.Arrays;
import java.util.List;
import java.util.stream.Collectors; 
public class SignFileValidationSampleCode { 
     public void validateSignFile(String s3Bucket, String s3PrefixPath) throws Exception 
  { 
         MessageDigest messageDigest = MessageDigest.getInstance("SHA-256"); 
         // Load the sign file from S3 (using Amazon S3 Client) or from your local copy 
         JSONObject signFile = loadSignFileToMemory(s3Bucket, String.format("%s/%s", 
  s3PrefixPath, "result_sign.json")); 
         // Using the Bouncy Castle provider as a JCE security provider - http://
www.bouncycastle.org/ 
         Security.addProvider(new BouncyCastleProvider()); 
         List<String> hashList = new ArrayList<>(); 
         JSONArray jsonArray = signFile.getJSONArray("files"); 
        for (int i = 0; i < jsonArray.length(); i++) {
             JSONObject file = jsonArray.getJSONObject(i); 
             String fileS3ObjectKey = String.format("%s/%s", s3PrefixPath, 
 file.getString("fileName"));
             // Load the export file from S3 (using Amazon S3 Client) or from your local
```
copy

```
 byte[] exportFileContent = loadCompressedExportFileInMemory(s3Bucket, 
 fileS3ObjectKey); 
            messageDigest.update(exportFileContent); 
            byte[] exportFileHash = messageDigest.digest(); 
            messageDigest.reset(); 
            byte[] expectedHash = Hex.decodeHex(file.getString("fileHashValue")); 
            boolean signaturesMatch = Arrays.equals(expectedHash, exportFileHash); 
             if (!signaturesMatch) { 
                 System.err.println(String.format("Export file: %s/%s hash doesn't 
 match.\tExpected: %s Actual: %s", 
                         s3Bucket, fileS3ObjectKey, 
                         Hex.encodeHexString(expectedHash), 
 Hex.encodeHexString(exportFileHash))); 
            } else { 
                 System.out.println(String.format("Export file: %s/%s hash match", 
                         s3Bucket, fileS3ObjectKey)); 
 } 
            hashList.add(file.getString("fileHashValue")); 
 } 
        String hashListString = hashList.stream().collect(Collectors.joining(" "));
        /* 
            NOTE: 
            To find the right public key to verify the signature, call CloudTrail 
 ListPublicKey API to get a list 
            of public keys, then match by the publicKeyFingerprint in the sign file. 
 Also, the public key bytes 
             returned from ListPublicKey API are DER encoded in PKCS#1 format: 
            PublicKeyInfo ::= SEQUENCE { 
                algorithm AlgorithmIdentifier,
                 PublicKey BIT STRING 
 } 
            AlgorithmIdentifier ::= SEQUENCE { 
                 algorithm OBJECT IDENTIFIER, 
                 parameters ANY DEFINED BY algorithm OPTIONAL 
 } 
         */ 
         byte[] pkcs1PublicKeyBytes = 
 getPublicKey(signFile.getString("queryCompleteTime"), 
                 signFile.getString("publicKeyFingerprint"));
```

```
 byte[] signatureContent = Hex.decodeHex(signFile.getString("hashSignature")); 
         // Transform the PKCS#1 formatted public key to x.509 format. 
        RSAPublicKey rsaPublicKey = RSAPublicKey.getInstance(pkcs1PublicKeyBytes);
         AlgorithmIdentifier rsaEncryption = new 
  AlgorithmIdentifier(PKCSObjectIdentifiers.rsaEncryption, null); 
         SubjectPublicKeyInfo publicKeyInfo = new SubjectPublicKeyInfo(rsaEncryption, 
  rsaPublicKey); 
         // Create the PublicKey object needed for the signature validation 
         PublicKey publicKey = KeyFactory.getInstance("RSA", "BC") 
                  .generatePublic(new X509EncodedKeySpec(publicKeyInfo.getEncoded())); 
         // Verify signature 
         Signature signature = Signature.getInstance("SHA256withRSA", "BC"); 
        signature.initVerify(publicKey);
         signature.update(hashListString.getBytes("UTF-8")); 
         if (signature.verify(signatureContent)) { 
             System.out.println("Sign file signature is valid."); 
         } else { 
             System.err.println("Sign file signature failed validation."); 
         } 
         System.out.println("Sign file validation completed."); 
     }
}
```
# Ejecute y gestione consultas de CloudTrail Lake con AWS CLI

Puede usarlo AWS CLI para ejecutar y administrar sus consultas de CloudTrail Lake. Cuando utilice el AWS CLI, recuerde que sus comandos se ejecutan en la Región de AWS configuración de su perfil. Si desea ejecutar los comandos en otra región, cambie la región predeterminada de su perfil o utilice el parámetro --region con el comando.

# Comandos disponibles para las consultas de CloudTrail Lake

Los comandos para ejecutar y administrar consultas en CloudTrail Lake incluyen:

- [start-query](#page-368-0)para ejecutar una consulta.
- [describe-query](#page-369-0)para devolver los metadatos de una consulta.
- [get-query-results](#page-370-0)para devolver los resultados de la consulta para el ID de consulta especificado.
- [list-queries](#page-371-0)para obtener una lista de consultas para el banco de datos de eventos especificado.
- [cancel-query](#page-372-0)para cancelar una consulta en ejecución.

Para obtener una lista de los comandos disponibles para los almacenes de datos de eventos de CloudTrail Lake, consult[eComandos disponibles para los almacenes de datos de eventos](#page-236-0).

Para obtener una lista de los comandos disponibles para las integraciones de CloudTrail Lake, consulte[Comandos disponibles para las integraciones de CloudTrail Lake.](#page-313-0)

<span id="page-368-0"></span>Inicie una consulta con el AWS CLI

El siguiente AWS CLI start-query comando de ejemplo ejecuta una consulta en el banco de datos de eventos especificado como un ID en la declaración de consulta y entrega los resultados de la consulta a un bucket de S3 específico. El parámetro --query-statement proporciona una consulta SQL, encerrada entre comillas simples. Los parámetros opcionales incluyen --deliverys3uri para enviar los resultados de la consulta a un bucket de S3 especificado. Para obtener más información sobre el lenguaje de consultas que puede usar en CloudTrail Lake, consult[eCloudTrail](#page-372-1) [Restricciones de Lake SQL](#page-372-1).

```
aws cloudtrail start-query
--query-statement 'SELECT eventID, eventTime FROM EXAMPLE-f852-4e8f-8bd1-bcf6cEXAMPLE 
 LIMIT 10'
--delivery-s3uri "s3://aws-cloudtrail-lake-query-results-123456789012-us-east-1"
```
La respuesta es una cadena QueryId. Para obtener el estado de una consulta, ejecute describequery utilizando el valor QueryId devuelto por start-query. Si la consulta se realiza correctamente, se puede ejecutar get-query-results para obtener resultados.

Salida

{

}

```
 "QueryId": "EXAMPLE2-0add-4207-8135-2d8a4EXAMPLE"
```
#### **a** Note

Es posible que las consultas que se ejecuten durante más de una hora agoten el tiempo de espera. Aun así, puede que obtenga resultados parciales que se hayan procesado antes de que se agotara el tiempo de espera de la consulta.

Si va a enviar los resultados de la consulta a un depósito de S3 mediante el --deliverys3uri parámetro opcional, la política del depósito debe conceder CloudTrail permiso para enviar los resultados de la consulta al depósito. Para obtener más información sobre cómo editar manualmente la política del bucket, consulte [Política de buckets de Amazon S3 para](#page-926-0)  [los resultados de consultas de CloudTrail Lake.](#page-926-0)

## <span id="page-369-0"></span>Obtenga los metadatos de una consulta con el AWS CLI

El siguiente AWS CLI describe-query comando de ejemplo obtiene los metadatos de una consulta, incluido el tiempo de ejecución de la consulta en milisegundos, el número de eventos analizados y coincidentes, el número total de bytes escaneados y el estado de la consulta. El valor de BytesScanned coincide con el número de bytes que se facturan a la cuenta por la consulta, a menos que la consulta aún siga en ejecución. Si los resultados de la consulta se enviaron a un bucket de S3, la respuesta también proporciona el URI de S3 y el estado de la entrega.

Puede especificar un valor para --query-id o el parámetro --query-alias. Al especificar el parámetro --query-alias, se devuelve información sobre la última consulta ejecutada para el alias.

```
aws cloudtrail describe-query --query-id EXAMPLEd-17a7-47c3-a9a1-eccf7EXAMPLE
```
A continuación, se muestra un ejemplo de respuesta.

```
{ 
     "QueryId": "EXAMPLE2-0add-4207-8135-2d8a4EXAMPLE", 
     "QueryString": "SELECT eventID, eventTime FROM EXAMPLE-f852-4e8f-8bd1-bcf6cEXAMPLE 
 LIMIT 10", 
     "QueryStatus": "RUNNING", 
     "QueryStatistics": { 
         "EventsMatched": 10, 
         "EventsScanned": 1000, 
         "BytesScanned": 35059, 
         "ExecutionTimeInMillis": 3821,
```
}

```
 "CreationTime": "1598911142" 
 }
```
## <span id="page-370-0"></span>Obtenga los resultados de la consulta con el AWS CLI

El siguiente ejemplo de comando de la AWS CLI get-query-results obtiene los resultados de los datos de eventos de una consulta. Debe especificar el valor de --query-id que devuelve el comando start-query. El valor de BytesScanned coincide con el número de bytes que se facturan a la cuenta por la consulta, a menos que la consulta aún siga en ejecución. Los parámetros opcionales incluyen --max-query-results para especificar el número máximo de resultados que desea que el comando devuelva en una sola página. Si hay más resultados que el valor --max-query-results especificado, ejecute el comando de nuevo agregando el valor devuelto NextToken para obtener la siguiente página de resultados.

```
aws cloudtrail get-query-results
--query-id EXAMPLEd-17a7-47c3-a9a1-eccf7EXAMPLE
```
## Salida

```
{ 
     "QueryStatus": "RUNNING", 
     "QueryStatistics": { 
          "ResultsCount": 244, 
          "TotalResultsCount": 1582, 
          "BytesScanned":27044 
     }, 
     "QueryResults": [ 
       { 
          "key": "eventName", 
          "value": "StartQuery", 
       } 
    ], 
     "QueryId": "EXAMPLE2-0add-4207-8135-2d8a4EXAMPLE", 
     "QueryString": "SELECT eventID, eventTime FROM EXAMPLE-f852-4e8f-8bd1-bcf6cEXAMPLE 
  LIMIT 10", 
     "NextToken": "20add42078135EXAMPLE"
}
```
## <span id="page-371-0"></span>Enumere todas las consultas de un banco de datos de eventos con la AWS CLI

El siguiente ejemplo de comando de la AWS CLI list-queries devuelve una enumeración de consultas y estados de consulta en un almacén de datos de eventos especificado para los últimos siete días. Debe especificar un ARN o el sufijo ID de un valor ARN para --event-data-store. De manera opcional, para reducir la lista de resultados, puede especificar un rango de tiempo, formateado como marcas temporales, agregando --start-time, los parámetros --end-time y un valor --querystatus. Los valores válidos para QueryStatus incluyen: QUEUED, RUNNING, FINISHED, FAILED, o CANCELLED.

list-queries también tiene parámetros opcionales de paginación. Utilice --max-results, para especificar el número máximo de resultados que desea que el comando devuelva en una sola página. Si hay más resultados que el valor --max-results especificado, ejecute el comando de nuevo agregando el valor devuelto NextToken para obtener la siguiente página de resultados.

```
aws cloudtrail list-queries
--event-data-store EXAMPLE-f852-4e8f-8bd1-bcf6cEXAMPLE
--query-status CANCELLED
--start-time 1598384589
--end-time 1598384602
--max-results 10
```
#### Salida

```
{ 
     "Queries": [ 
          { 
            "QueryId": "EXAMPLE2-0add-4207-8135-2d8a4EXAMPLE", 
            "QueryStatus": "CANCELLED", 
            "CreationTime": 1598911142 
          }, 
          { 
            "QueryId": "EXAMPLE2-4e89-9230-2127-5dr3aEXAMPLE", 
            "QueryStatus": "CANCELLED", 
            "CreationTime": 1598296624 
          } 
      ], 
     "NextToken": "20add42078135EXAMPLE"
}
```
## <span id="page-372-0"></span>Cancela una consulta en ejecución con el AWS CLI

El siguiente AWS CLI cancel-query comando de ejemplo cancela una consulta con un estado deRUNNING. Debe especificar un valor para --query-id. Al ejecutar cancel-query, el estado de la consulta se puede mostrar como CANCELLED aunque la operación cancel-query no haya finalizado.

**a** Note

Una consulta cancelada puede generar gastos. Se cargará en su cuenta la cantidad de datos que se analizaron antes de que cancelara la consulta.

A continuación se muestra un ejemplo de la CLI.

```
aws cloudtrail cancel-query
--query-id EXAMPLEd-17a7-47c3-a9a1-eccf7EXAMPLE
```
#### Salida

```
QueryId -> (string)
QueryStatus -> (string)
```
# <span id="page-372-1"></span>CloudTrail Restricciones de Lake SQL

CloudTrail Las consultas de Lake son cadenas SQL. En esta sección, se proporciona información sobre las funciones, los operadores y los esquemas compatibles.

Únicamente son compatibles sentencias SELECT. Ninguna cadena de consulta puede modificar o mutar los datos.

CloudTrail Lake admite todas las SELECT instrucciones, funciones y operadores válidos de Presto SQL. Para obtener más información acerca de los operadores y funciones SQL compatibles, consulte [Funciones y operadores](https://prestodb.io/docs/current/functions.html) en el sitio web de documentación de Presto.

La CloudTrail consola proporciona varios ejemplos de consultas que pueden ayudarle a empezar a escribir sus propias consultas. Para obtener más información, consulte [Vea ejemplos de consultas en](#page-338-0) [la CloudTrail consola.](#page-338-0)

#### Temas

- [Funciones, condiciones y operadores join compatibles](#page-373-0)
- [Soporte avanzado de consultas en varias tablas](#page-374-0)

## <span id="page-373-0"></span>Funciones, condiciones y operadores join compatibles

Funciones compatibles

CloudTrail Lake es compatible con todas las funciones de Presto. Para obtener más información acerca de otras funciones compatibles, consulte [Funciones y operadores](https://prestodb.io/docs/current/functions.html) en el sitio web de documentación de Presto.

CloudTrail Lake no admite la INTERVAL palabra clave.

Operadores de condición compatibles

Se admiten los siguientes operadores de condición.

AND OR IN NOT IS (NOT) NULL LIKE **BETWEEN** GREATEST LEAST IS DISTINCT FROM IS NOT DISTINCT FROM  $\overline{a}$ >  $\leq$  $\geq$  $\lt$  $!=$ ( conditions ) #parenthesised conditions

#### Operadores join compatibles

Se admiten los siguientes operadores JOIN. Para obtener más información acerca de la ejecución de consultas en varias tablas, consulte [Soporte avanzado de consultas en varias tablas.](#page-374-0)

UNION

Funciones, condiciones y operadores join compatibles Version 1.0 364

AWS CloudTrail Guía del usuario

UNION ALL EXCEPT INTERSECT LEFT JOIN RIGHT JOIN INNER JOIN

# <span id="page-374-0"></span>Soporte avanzado de consultas en varias tablas

CloudTrail Lake admite un lenguaje de consulta avanzado en varios almacenes de datos de eventos.

- [UNION|UNION ALL|EXCEPT|INTERSECT](#page-374-1)
- [LEFT|RIGHT|INNER JOIN](#page-375-0)

Para ejecutar la consulta, utilice el comando start-query de la AWS CLI. A continuación, se presenta un ejemplo en el que se utiliza una de las consultas de muestra de esta sección.

```
aws cloudtrail start-query
--query-statement "Select eventId, eventName from EXAMPLEf852-4e8f-8bd1-bcf6cEXAMPLE 
 UNION Select eventId, eventName from EXAMPLEg741-6y1x-9p3v-bnh6iEXAMPLE UNION ALL 
  Select eventId, eventName from EXAMPLEb529-4e8f9l3d-6m2z-lkp5sEXAMPLE ORDER BY eventId 
  LIMIT 10;"
```
La respuesta es una cadena QueryId. Para obtener el estado de una consulta, ejecute describequery utilizando el valor QueryId devuelto por start-query. Si la consulta se realiza correctamente, se puede ejecutar get-query-results para obtener resultados.

# <span id="page-374-1"></span>**UNION|UNION ALL|EXCEPT|INTERSECT**

El siguiente es un ejemplo de consulta que utiliza UNION y UNION ALL para buscar eventos por su ID y nombre de evento en tres almacenes de datos de eventos: EDS1, EDS2 y EDS3. Los resultados se seleccionan primero de cada almacén de datos de eventos y, a continuación, se concatenan, se ordenan por ID de evento y se limitan a diez eventos.

```
Select eventId, eventName from EDS1
UNION
Select eventId, eventName from EDS2
UNION ALL
Select eventId, eventName from EDS3 
ORDER BY eventId LIMIT 10;
```
## <span id="page-375-0"></span>**LEFT|RIGHT|INNER JOIN**

El siguiente es un ejemplo de consulta que utiliza LEFT JOIN para buscar todos los eventos de un almacén de datos de eventos denominado eds2, asignados a edsB y que coincidan con los de un almacén de datos de eventos principal (izquierda), edsA. Los eventos devueltos se producen el 1 de enero de 2020 o antes, y solo se devuelven los nombres de los eventos.

```
SELECT edsA.eventName, edsB.eventName, element_at(edsA.map, 'test')
FROM eds1 as edsA 
LEFT JOIN eds2 as edsB
ON edsA.eventId = edsB.eventId 
WHERE edsA.eventtime <= '2020-01-01'
ORDER BY edsB.eventName;
```
# Esquemas SQL compatibles con los almacenes de datos de eventos

En las siguientes secciones, se proporciona el esquema SQL compatible con cada tipo de almacén de datos de eventos.

Temas

- [Esquema compatible para los campos de registro de CloudTrail eventos](#page-375-1)
- [Esquema compatible con los campos de registro de eventos de CloudTrail Insights](#page-379-0)
- [Esquema compatible para los campos de registro de elementos de configuración de AWS Config](#page-381-0)
- [Esquema compatible para los AWS Audit Manager campos de registro de pruebas](#page-382-0)
- [Esquema compatible para campos sin AWS eventos](#page-383-0)

# <span id="page-375-1"></span>Esquema compatible para los campos de registro de CloudTrail eventos

El siguiente es el esquema SQL válido para los campos de registro de eventos de datos y de CloudTrail administración. Para obtener más información sobre los campos de registro de CloudTrail eventos, consult[eCloudTrail contenido del registro.](#page-723-0)

```
\Gamma { 
           "Name": "eventversion", 
           "Type": "string"
```

```
 }, 
    { 
        "Name": "useridentity", 
        "Type": 
 "struct<type:string,principalid:string,arn:string,accountid:string,accesskeyid:string, 
username:string,sessioncontext:struct<attributes:struct<creationdate:timestamp,
 mfaauthenticated:string>,sessionissuer:struct<type:string,principalid:string,arn:string, 
 accountid:string,username:string>,webidfederationdata:struct<federatedprovider:string, 
attributes:map<string,string>>,sourceidentity:string,ec2roledelivery:string,
                  ec2issuedinvpc:string>,invokedby:string,identityprovider:string>" 
    }, 
    { 
        "Name": "eventtime", 
        "Type": "timestamp" 
    }, 
    { 
        "Name": "eventsource", 
        "Type": "string" 
    }, 
    { 
        "Name": "eventname", 
        "Type": "string" 
    }, 
    { 
        "Name": "awsregion", 
        "Type": "string" 
    }, 
    { 
        "Name": "sourceipaddress", 
        "Type": "string" 
    }, 
    { 
        "Name": "useragent", 
        "Type": "string" 
    }, 
    { 
        "Name": "errorcode", 
        "Type": "string" 
    },
```
{

```
 "Name": "errormessage", 
         "Type": "string" 
    }, 
    { 
         "Name": "requestparameters", 
         "Type": "map<string,string>" 
    }, 
    { 
         "Name": "responseelements", 
         "Type": "map<string,string>" 
    }, 
    { 
         "Name": "additionaleventdata", 
         "Type": "map<string,string>" 
    }, 
    { 
         "Name": "requestid", 
         "Type": "string" 
    }, 
    { 
         "Name": "eventid", 
         "Type": "string" 
    }, 
    { 
         "Name": "readonly", 
         "Type": "boolean" 
    }, 
    { 
         "Name": "resources", 
         "Type": 
 "array<struct<accountid:string,type:string,arn:string,arnprefix:string>>" 
    }, 
    { 
         "Name": "eventtype", 
         "Type": "string" 
    }, 
    { 
         "Name": "apiversion", 
         "Type": "string" 
    }, 
    { 
         "Name": "managementevent", 
         "Type": "boolean" 
    },
```
{

```
 "Name": "recipientaccountid", 
         "Type": "string" 
    }, 
    { 
         "Name": "sharedeventid", 
         "Type": "string" 
    }, 
    { 
         "Name": "annotation", 
         "Type": "string" 
    }, 
    { 
         "Name": "vpcendpointid", 
         "Type": "string" 
    }, 
    { 
         "Name": "serviceeventdetails", 
         "Type": "map<string,string>" 
    }, 
    { 
         "Name": "addendum", 
         "Type": "map<string,string>" 
    }, 
    { 
         "Name": "edgedevicedetails", 
         "Type": "map<string,string>" 
    }, 
    { 
         "Name": "insightdetails", 
         "Type": "map<string,string>" 
    }, 
    { 
         "Name": "eventcategory", 
         "Type": "string" 
    }, 
    { 
         "Name": "tlsdetails", 
         "Type": 
 "struct<tlsversion:string,ciphersuite:string,clientprovidedhostheader:string>" 
    }, 
    { 
         "Name": "sessioncredentialfromconsole", 
         "Type": "string"
```

```
 }, 
      { 
           "Name": "eventjson", 
           "Type": "string" 
      } 
      { 
           "Name": "eventjsonchecksum", 
           "Type": "string" 
      }
]
```
# <span id="page-379-0"></span>Esquema compatible con los campos de registro de eventos de CloudTrail **Insights**

A continuación, se muestra el esquema SQL válido para los campos de registro de eventos de Insights. Para los eventos de Insights, el valor de eventcategory es Insight, y el valor de eventtype es AwsCloudTrailInsight.

```
\Gamma { 
           "Name": "eventversion", 
           "Type": "string" 
      }, 
      { 
           "Name": "eventcategory", 
           "Type": "string" 
      }, 
      { 
           "Name": "eventtype", 
           "Type": "string" 
      }, 
           "Name": "eventid", 
           "Type": "string" 
      }, 
      { 
           "Name": "eventtime", 
           "Type": "timestamp" 
      }, 
      { 
           "Name": "awsregion", 
           "Type": "string" 
      },
```
{

```
 "Name": "recipientaccountid", 
         "Type": "string" 
    }, 
    { 
         "Name": "sharedeventid", 
         "Type": "string" 
    }, 
    { 
         "Name": "addendum", 
         "Type": "map<string,string>" 
    }, 
    { 
         "Name": "insightsource", 
         "Type": "string" 
    }, 
    { 
         "Name": "insightstate", 
         "Type": "string" 
    }, 
    { 
         "Name": "insighteventsource", 
         "Type": "string" 
    }, 
    { 
         "Name": "insighteventname", 
         "Type": "string" 
    }, 
    { 
         "Name": "insighterrorcode", 
         "Type": "string" 
    }, 
    { 
         "Name": "insighttype", 
         "Type": "string" 
    }, 
    { 
         "Name": "insightContext", 
         "Type": 
 "struct<baselineaverage:double,insightaverage:double,baselineduration:integer, 
 insightduration:integer,attributions:struct<attribute:string,insightvalue:string, 
                   insightaverage:double,baselinevalue:string,baselineaverage:double>>" 
    }
```
 $\mathbf{1}$ 

# <span id="page-381-0"></span>Esquema compatible para los campos de registro de elementos de configuración de AWS Config

A continuación, se muestra el esquema SQL válido para los campos de registro de elementos de configuración. Para los elementos de configuración, el valor de eventcategory es ConfigurationItem y el valor de eventtype es AwsConfigurationItem.

```
\Gamma { 
           "Name": "eventversion", 
           "Type": "string" 
      }, 
      { 
           "Name": "eventcategory", 
           "Type": "string" 
      }, 
      { 
           "Name": "eventtype", 
           "Type": "string" 
      }, 
           "Name": "eventid", 
           "Type": "string" 
      }, 
      { 
           "Name": "eventtime", 
           "Type": "timestamp" 
      }, 
      { 
           "Name": "awsregion", 
           "Type": "string" 
      }, 
      { 
           "Name": "recipientaccountid", 
           "Type": "string" 
      }, 
      { 
           "Name": "addendum", 
           "Type": "map<string,string>" 
      }, 
      {
```

```
 "Name": "eventdata", 
         "Type": "struct<configurationitemversion:string,configurationitemcapturetime: 
  string,configurationitemstatus:string,configurationitemstateid:string,accountid:string, 
  resourcetype:string,resourceid:string,resourcename:string,arn:string,awsregion:string, 
 availabilityzone: string, resourcecreationtime: string, configuration: map<string, string>,
                 supplementaryconfiguration:map<string,string>,relatedevents:string,
  relationships:struct<name:string,resourcetype:string,resourceid:string, 
                  resourcename:string>,tags:map<string,string>>" 
     }
]
```
# <span id="page-382-0"></span>Esquema compatible para los AWS Audit Manager campos de registro de pruebas

A continuación, se muestra el esquema SQL válido para los campos de registro de evidencia de Audit Manager. Para los campos de registro de evidencia de Audit Manager, el valor de eventcategory es Evidence y el valor de eventtype es AwsAuditManagerEvidence. Para obtener más información sobre la agregación de pruebas en CloudTrail Lake mediante Audit Manager, consulte el [buscador de pruebas](https://docs.aws.amazon.com/audit-manager/latest/userguide/evidence-finder.html) en la Guía del AWS Audit Manager usuario.

```
\Gamma { 
           "Name": "eventversion", 
           "Type": "string" 
      }, 
      { 
           "Name": "eventcategory", 
           "Type": "string" 
      }, 
      { 
           "Name": "eventtype", 
           "Type": "string" 
      }, 
           "Name": "eventid", 
           "Type": "string" 
      }, 
      { 
           "Name": "eventtime",
```

```
 "Type": "timestamp" 
     }, 
     { 
         "Name": "awsregion", 
         "Type": "string" 
     }, 
     { 
         "Name": "recipientaccountid", 
         "Type": "string" 
     }, 
     { 
         "Name": "addendum", 
         "Type": "map<string,string>" 
     }, 
     { 
         "Name": "eventdata", 
         "Type": 
  "struct<attributes:map<string,string>,awsaccountid:string,awsorganization:string, 
  compliancecheck:string,datasource:string,eventname:string,eventsource:string, 
 evidenceawsaccountid:string,evidencebytype:string,iamid:string,evidenceid:string,
  time:timestamp,assessmentid:string,controlsetid:string,controlid:string, 
  controlname:string,controldomainname:string,frameworkname:string,frameworkid:string, 
 service:string,servicecategory:string,resourcearn:string,resourcetype:string,
  evidencefolderid:string,description:string,manualevidences3resourcepath:string, 
                   evidencefoldername:string,resourcecompliancecheck:string>" 
     }
]
```
## <span id="page-383-0"></span>Esquema compatible para campos sin AWS eventos

El siguiente es el esquema SQL válido para los que no son AWS eventos. Para AWS los eventos que no son eventos, el valor de eventcategory es ActivityAuditLog y el valor de eventtype esActivityLog.

```
\Gamma { 
            "Name": "eventversion",
```

```
 "Type": "string" 
    }, 
    { 
        "Name": "eventcategory", 
        "Type": "string" 
    }, 
    { 
        "Name": "eventtype", 
        "Type": "string" 
    }, 
        "Name": "eventid", 
        "Type": "string" 
    }, 
    { 
        "Name": "eventtime", 
        "Type": "timestamp" 
    }, 
    { 
        "Name": "awsregion", 
        "Type": "string" 
    }, 
    { 
        "Name": "recipientaccountid", 
        "Type": "string" 
    }, 
    { 
        "Name": "addendum", 
        "Type": 
 "struct<reason:string,updatedfields:string,originalUID:string,originaleventid:string>" 
    }, 
    { 
        "Name": "metadata", 
        "Type": "struct<ingestiontime:string,channelarn:string>" 
    }, 
    { 
        "Name": "eventdata", 
        "Type": "struct<version:string,useridentity:struct<type:string, 
principalid:string,details:map<string,string>>,useragent:string,eventsource:string,
eventname:string,eventtime:string,uid:string,requestparameters:map<string,string>>,
 responseelements":map<string,string>>,errorcode:string,errormssage:string,sourceipaddress:string, 
                  recipientaccountid:string,additionaleventdata":map<string,string>>"
```
}

]

# Control de los permisos de usuario para CloudTrail Lake

AWS CloudTrail se integra con AWS Identity and Access Management (IAM) para ayudarle a controlar el acceso al CloudTrail lago y a otros AWS recursos que CloudTrail necesite. Puede utilizar la IAM para controlar qué AWS usuarios pueden crear, configurar o eliminar almacenes de datos de CloudTrail eventos o canales, iniciar y detener la ingesta de eventos y copiar los eventos de seguimiento. Para obtener más información, consulte [Identity and Access Management para AWS](#page-881-0)  [CloudTrail.](#page-881-0)

Los siguientes temas le ayudan a entender los permisos, las políticas y CloudTrail la seguridad:

- [Otorgar permisos de CloudTrail administración](#page-906-0)
- [Política de buckets de Amazon S3 para los resultados de consultas de CloudTrail Lake](#page-926-0)
- [Permisos necesarios para copiar eventos de registro de seguimiento](#page-543-0)
- [Permisos necesarios para habilitar la federación](#page-290-0)
- Un ejemplo de política que restringe el acceso a un almacén de datos de eventos en función de etiquetas: [Ejemplos: Denegación de acceso para crear o eliminar almacenes de datos de eventos](#page-905-0) [en función de etiquetas](#page-905-0)
- [AWS CloudTrail ejemplos de políticas basadas en recursos](#page-916-0)
- [Permisos necesarios para designar un administrador delegado](#page-574-0)
- [Política de claves KMS predeterminada para los almacenes de datos de eventos de CloudTrail](#page-972-0) [Lake](#page-972-0)

# Gestión de los costos de los CloudTrail lagos

AWS CloudTrail Los almacenes de datos y las consultas sobre eventos en los lagos conllevan gastos. Como práctica recomendada, recomendamos utilizar Servicios de AWS herramientas que puedan ayudarle a gestionar CloudTrail los costes. También puede configurar los almacenes de datos de eventos que capturen los datos que necesita y, al mismo tiempo, le siga resultando rentable. Para obtener más información acerca de los precios de CloudTrail , consulte [Precios de](https://aws.amazon.com/cloudtrail/pricing/)  [AWS CloudTrail](https://aws.amazon.com/cloudtrail/pricing/).

#### Temas

- [Opciones de precios del almacén de datos de eventos](#page-386-0)
- [Entendiendo los cargos de CloudTrail Lake](#page-387-0)
- [Recomendaciones sobre cómo reducir los costos](#page-389-0)
- [Herramientas para ayudar a administrar los costos](#page-391-0)
- [Véase también](#page-392-0)

# <span id="page-386-0"></span>Opciones de precios del almacén de datos de eventos

Cuando crea un almacén de datos de eventos, elige la opción de precio que desea utilizar para él. La opción de precios determina el costo de la incorporación y el almacenamiento de los eventos, así como los periodos de retención predeterminado y máximo del almacén de datos de eventos.

En la tabla siguiente, se describen las opciones de precios disponibles. En la tabla, se muestra la opción de precios en la consola y el valor BillingMode correspondiente de la API, y muestra el periodo de retención máximo y predeterminado de cada opción.

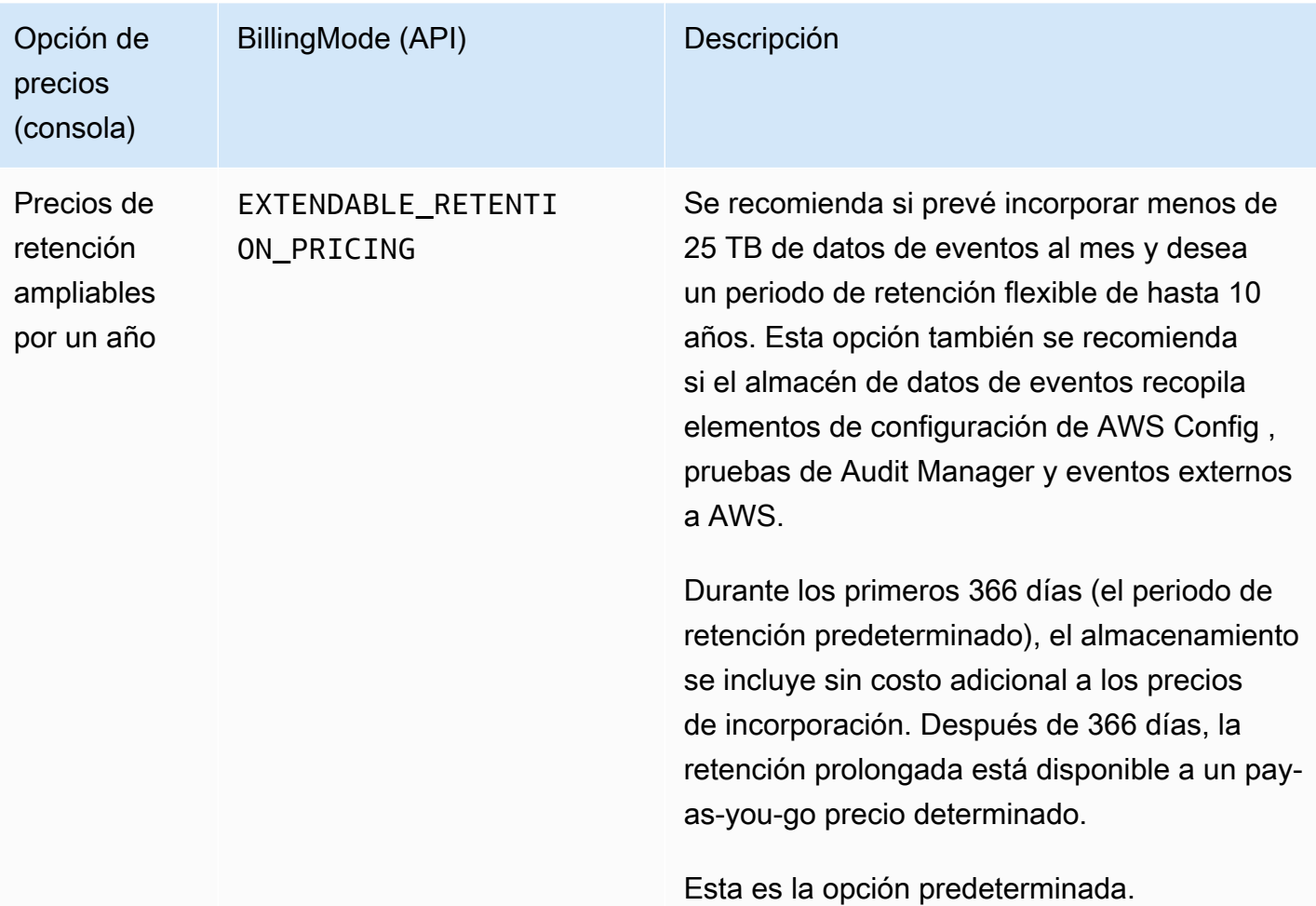

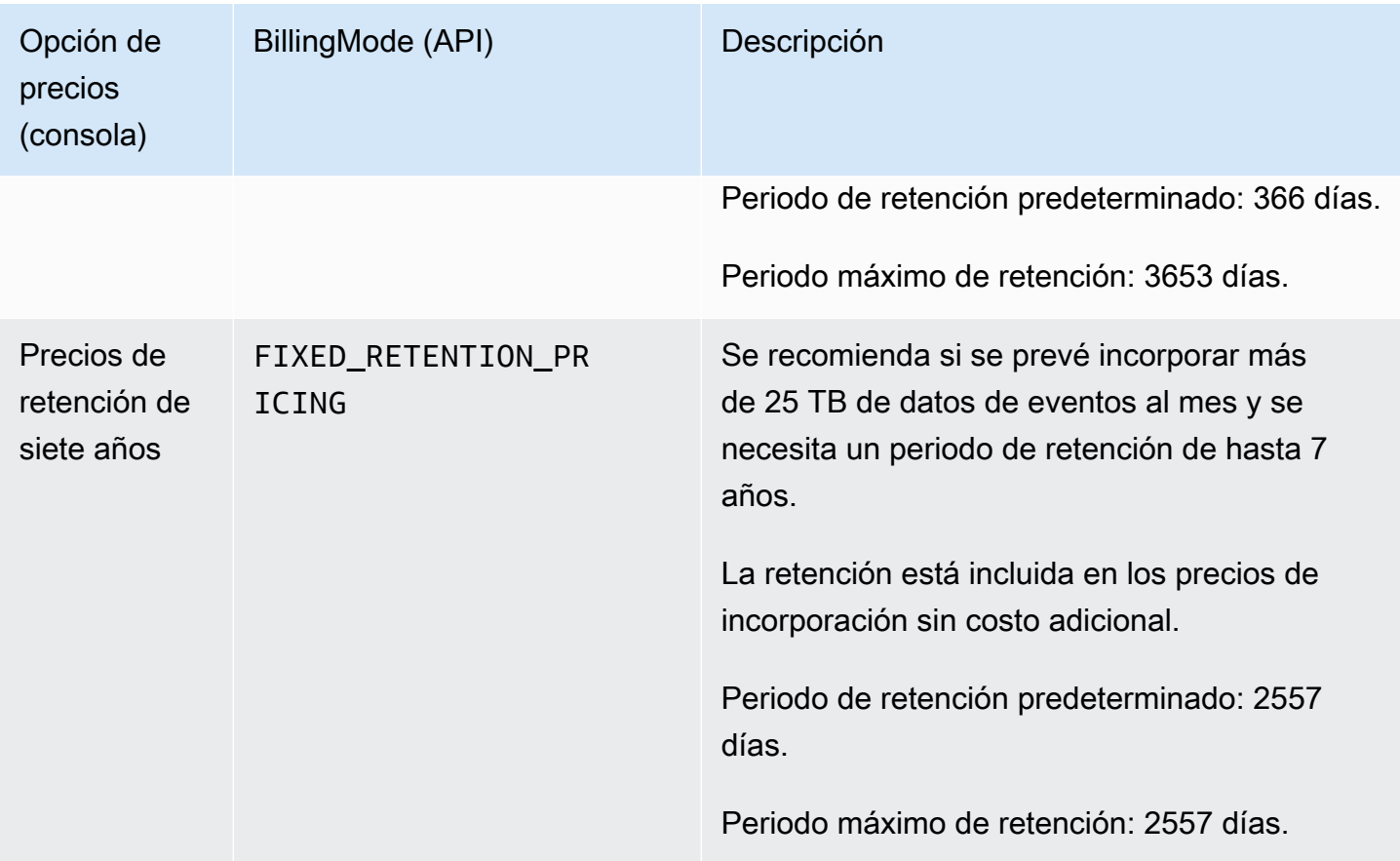

# <span id="page-387-0"></span>Entendiendo los cargos de CloudTrail Lake

En las siguientes tablas se proporciona información sobre cómo se CloudTrail cobran las consultas y los almacenes de datos de eventos de Lake. Para obtener más información acerca de los precios de CloudTrail , consulte [Precios de AWS CloudTrail.](https://aws.amazon.com/cloudtrail/pricing/)

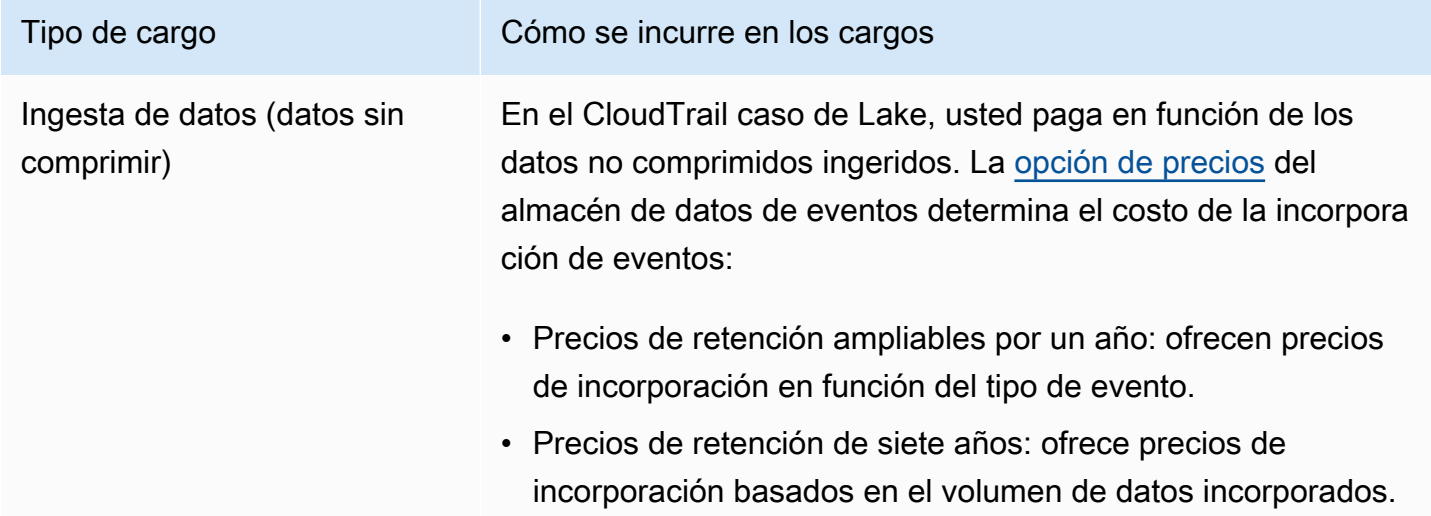

#### Tipo de cargo Cómo se incurre en los cargos

Los mayores ahorros se obtienen cuando el volumen de datos incorporados mensualmente supera los 25 TB.

Copiar eventos de registro de seguimiento

Al [copiar los eventos de](#page-263-0) las rutas en CloudTrail Lake, CloudTrai l descomprime los registros que están almacenados en formato gzip (comprimido). A continuación, CloudTrail copia los eventos contenidos en los registros en el almacén de datos de eventos. El tamaño de los datos sin comprimir podría ser mayor que el tamaño real del almacenamiento de Amazon S3. Para obtener una estimación general del tamaño de los datos sin comprimir, multiplique por 10 el tamaño de los registros del bucket de S3.

#### **a** Note

CloudTrail no copiará un evento si la hora del evento es anterior al período de retención especificado. Para determinar el periodo de retención adecuado, tome la suma del evento más antiguo que desea copiar en días y el número de días que desea retener los eventos en el almacén de datos de eventos, como se muestra en esta ecuación:

Periodo de retención = *oldest-event-in-days* + *number-days-to-retain*

Por ejemplo, si el evento más antiguo que va a copiar tiene 45 días y desea conservar los eventos en el almacén de datos de eventos durante otros 45 días, debe establecer el periodo de retención en 90 días.

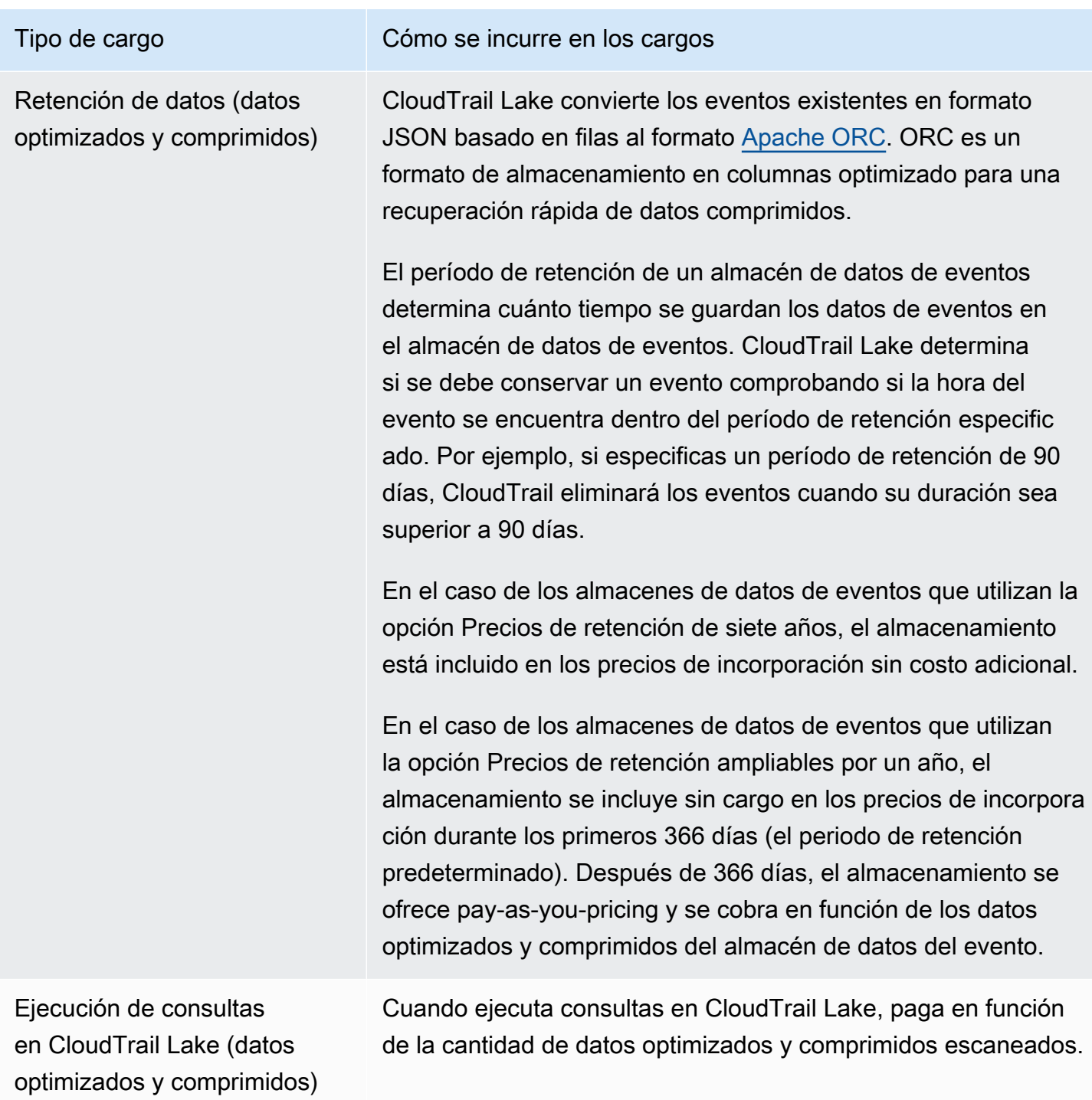

# <span id="page-389-0"></span>Recomendaciones sobre cómo reducir los costos

En esta sección se proporcionan recomendaciones sobre cómo reducir los costes al trabajar con CloudTrail Lake.

Elija una opción de precios en función del tipo de eventos que recopilará su almacén de datos de eventos y de su incorporación mensual prevista

Al crear un almacén de datos de eventos, elija una opción de precios en función del tipo de eventos que recopilará su almacén de datos de eventos y de su incorporación mensual prevista.

Si prevé consumir menos de 25 TB de datos de eventos al mes y desea un periodo de retención flexible de hasta 10 años, elija la opción Precios de retención ampliables por un año. Por lo general, también recomendamos esta opción para los almacenes de datos de eventos que recopilan elementos de AWS Config configuración, pruebas de Audit Manager y eventos externos AWS.

Si prevé incorporar más de 25 TB de datos de eventos al mes y necesita un periodo de retención de 7 años, elija la opción Precios de retención de siete años.

Evalúe la incorporación mensual de su almacén de datos de eventos a lo largo del tiempo

Evalúe el historial mensual de incorporación del almacén de datos de su evento para ver si existe una opción de precios que se adapte mejor a sus necesidades.

Si ya tiene un almacén de datos de eventos que utiliza la opción Precios de retención de siete años e incorpora menos de 25 TB de datos al mes, considere la posibilidad de actualizar el almacén de datos de eventos para que utilice un precio de retención ampliable por un año. En el caso de los almacenes de datos de eventos que utilizan la opción de precios de retención de siete años, puede cambiar la opción de precios mediante la [CloudTrail consola](#page-228-0) o la operación de la [UpdateEventDataStoreA](https://docs.aws.amazon.com/awscloudtrail/latest/APIReference/API_UpdateEventDataStore.html)PI. [AWS CLI](#page-254-0)

Si ya tiene un almacén de datos de eventos que utiliza la opción Precios de retención ampliables por un año e incorpora más de 25 TB de datos de eventos al mes, considere si Precio de retención de siete años se adaptaría mejor a sus necesidades. Para usar la nueva opción de precios, [detenga la incorporación](#page-232-0) en su almacén de datos de eventos y cree uno nuevo con la opción Precios de retención de siete años.

Use selectores de eventos avanzados para filtrar los eventos que no sean de su interés

Al configurar un banco de datos de eventos para la CloudTrail gestión o los eventos de datos, filtra los eventos que no sean de tu interés mediante selectores de eventos avanzados.

Si va a crear un almacén de datos de eventos para recopilar eventos de administración, puede filtrar los eventos de la API de datos de Amazon Relational Database Service AWS Key Management Service (Amazon RDS AWS KMS) o Amazon Relational Database Service (Amazon RDS). Por lo general, AWS KMS acciones como EncryptDecrypt, y GenerateDataKey generan más del 99 por ciento de los eventos.

Si va a crear un almacén de datos de eventos para recopilar eventos de datos, puede utilizar selectores de eventos avanzados para filtrar los campos eventName, resources.type, resources.ARN y readOnly. Para ver un ejemplo, consulte [Ejemplo: cree un almacén de datos](#page-192-0) [de eventos para los eventos de datos de S3](#page-192-0).

Elija un periodo más reducido al copiar los eventos de los registros de seguimientos

Al copiar eventos de senderos en CloudTrail Lake, especifique una hora de inicio y una hora de finalización más limitadas para reducir la cantidad de datos ingeridos.

Si está copiando eventos de senderos a CloudTrail Lake para su análisis histórico y no quiere ingerir eventos futuros, desactive la opción de ingerir eventos para no incurrir en cargos por la ingestión de eventos adicionales.

Formatee las consultas para que utilicen un **eventTime** de inicio y final

Cuando ejecuta consultas en Lake, paga según la cantidad de datos escaneados. Puede limitar los costos especificando el eventTime de inicio y final de la consulta.

## <span id="page-391-0"></span>Herramientas para ayudar a administrar los costos

AWS Los presupuestos, una función de esta aplicación AWS Billing and Cost Management, te permiten establecer presupuestos personalizados que te avisan cuando tus costes o tu consumo superan (o se prevé que superen) el importe presupuestado.

Al crear almacenes de datos de eventos, la mejor práctica recomendada es crear un presupuesto CloudTrail mediante AWS presupuestos, que puede ayudarte a llevar un registro de tus CloudTrail gastos. Los presupuestos basados en los costes ayudan a dar a conocer cuánto te podrían facturar por el uso que hagas CloudTrail . [Las alertas de presupuesto](https://docs.aws.amazon.com/cost-management/latest/userguide/budgets-best-practices.html#budgets-best-practices-alerts) te notifican cuando tu factura alcanza un límite que tú definas. Cuando reciba una alerta de presupuesto, puede realizar cambios antes de que finalice el ciclo de facturación para administrar los costos.

Después de [crear un presupuesto,](https://docs.aws.amazon.com/cost-management/latest/userguide/budgets-create.html) puedes usarlo AWS Cost Explorer para ver cómo influyen tus CloudTrail costos en tu AWS factura general. En AWS Cost Explorer, después de añadirlo CloudTrail al filtro de servicios, puede comparar sus CloudTrail gastos históricos con los de sus gastos actuales month-to-date (MTD), tanto por región como por cuenta. Esta función le ayuda a supervisar y detectar los costes inesperados de sus CloudTrail gastos mensuales. Las funciones adicionales de

Cost Explorer le permiten comparar los CloudTrail gastos con los gastos mensuales en el nivel de recurso específico, lo que proporciona información sobre lo que podría estar provocando aumentos o disminuciones de los costos en su factura.

Para empezar con AWS los presupuestos, abra y [AWS Billing and Cost Management](https://console.aws.amazon.com/billing), a continuación, seleccione Presupuestos en la barra de navegación izquierda. Te recomendamos configurar las alertas de presupuesto al crear un presupuesto para hacer un seguimiento de CloudTrail los gastos. Para obtener más información sobre cómo usar AWS los presupuestos, [consulte Administrar los costos con los AWS](https://docs.aws.amazon.com/cost-management/latest/userguide/budgets-managing-costs.html) [presupuestos AWS Budgets y las prácticas](https://docs.aws.amazon.com/cost-management/latest/userguide/budgets-best-practices.html)  [recomendadas para utilizarlos](https://docs.aws.amazon.com/cost-management/latest/userguide/budgets-best-practices.html).

Creación de etiquetas de asignación de costes definidas por el usuario para los almacenes de datos de eventos de CloudTrail Lake

Puede crear [etiquetas de asignación de costes definidas por el usuario](https://docs.aws.amazon.com/awsaccountbilling/latest/aboutv2/custom-tags.html) para realizar un seguimiento de los costes de consulta e ingesta de sus almacenes de datos de eventos de CloudTrail Lake. Una etiqueta de asignación de costos definida por el usuario es un par de clave-valor que puede asociar a un almacén de datos de eventos. Tras activar las etiquetas de asignación de costes, las AWS utiliza para organizar los costes de los recursos en el informe de asignación de costes.

- Para crear etiquetas en la consola, consulte el paso 9 del procedimiento [Para crear un almacén de](#page-179-0)  [datos de eventos para eventos CloudTrail de administración o de datos.](#page-179-0)
- Para crear etiquetas con la CloudTrail API, consulte [CreateEventDataStore](https://docs.aws.amazon.com/awscloudtrail/latest/APIReference/API_CreateEventDataStore.html)y [AddTagse](https://docs.aws.amazon.com/awscloudtrail/latest/APIReference/API_AddTags.html)n la referencia de la AWS CloudTrail API.
- Para crear etiquetas con ella AWS CLI, consulte [create-event-data-storey](https://awscli.amazonaws.com/v2/documentation/api/latest/reference/cloudtrail/create-event-data-store.html) añada [etiquetas](https://awscli.amazonaws.com/v2/documentation/api/latest/reference/cloudtrail/add-tags.html) en la Referencia de AWS CLI comandos.

Para obtener más información, consulte [Activación de etiquetas de asignación de costos definidas](https://docs.aws.amazon.com/awsaccountbilling/latest/aboutv2/activating-tags.html)  [por el usuario.](https://docs.aws.amazon.com/awsaccountbilling/latest/aboutv2/activating-tags.html)

# <span id="page-392-0"></span>Véase también

- [Precios de AWS CloudTrail](https://aws.amazon.com/cloudtrail/pricing/)
- [Métricas compatibles CloudWatch](https://docs.aws.amazon.com/awscloudtrail/latest/userguide/cloudtrail-lake-cloudwatch-metrics.html)
- [Gestione sus costes con AWS Budgets](https://docs.aws.amazon.com/awsaccountbilling/latest/aboutv2/budgets-managing-costs.html)
- [Introducción al Explorador de costos](https://docs.aws.amazon.com/cost-management/latest/userguide/ce-getting-started.html)

# CloudWatch Métricas compatibles

CloudTrail Lake es compatible con CloudWatch las métricas de Amazon. CloudWatch es un servicio de monitoreo de AWS recursos. Puede usarlo CloudWatch para recopilar métricas y realizar un seguimiento, configurar alarmas y reaccionar automáticamente ante los cambios en sus AWS recursos.

El espacio de AWS/CloudTrail nombres incluye las siguientes métricas para CloudTrail Lake.

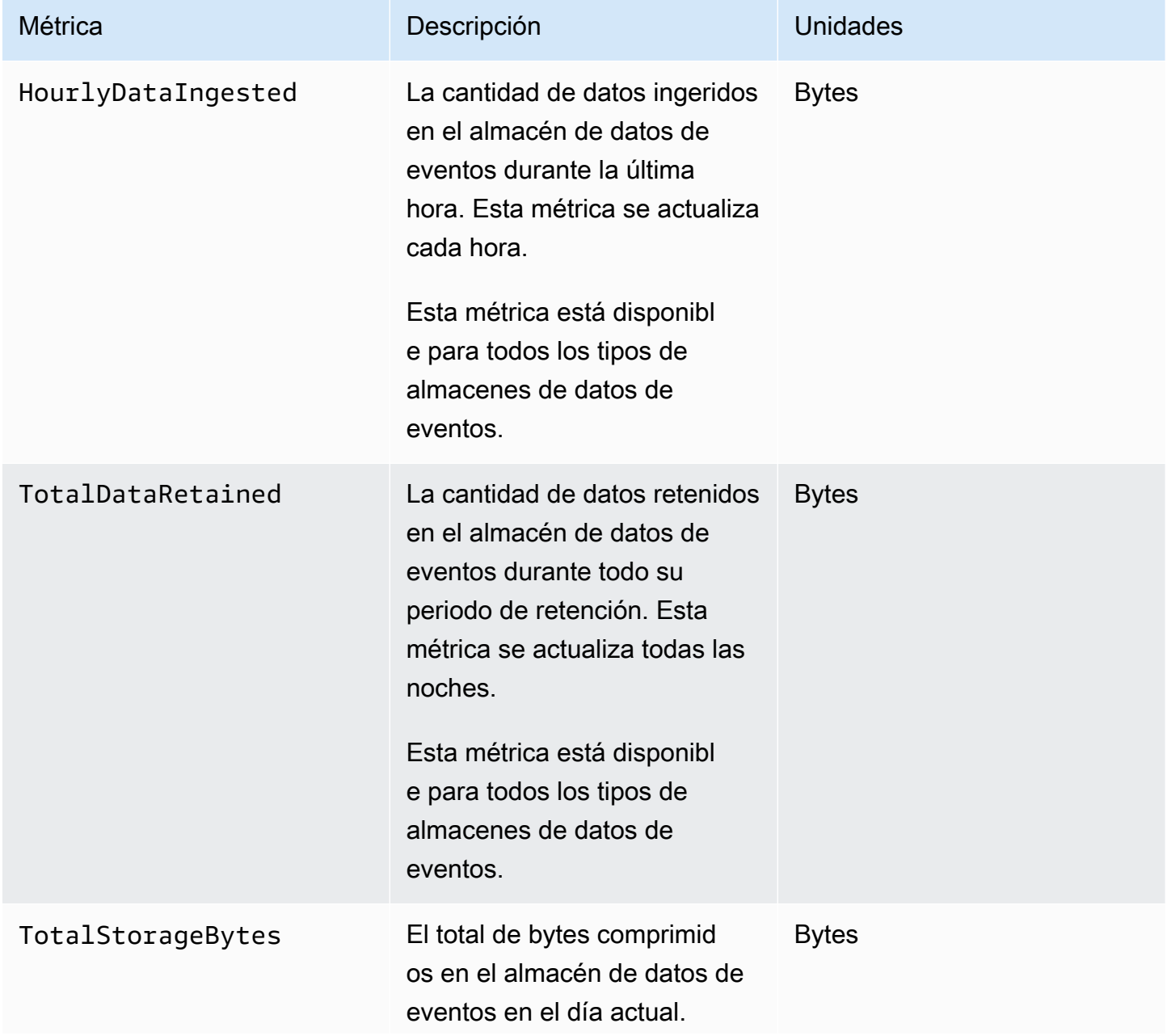

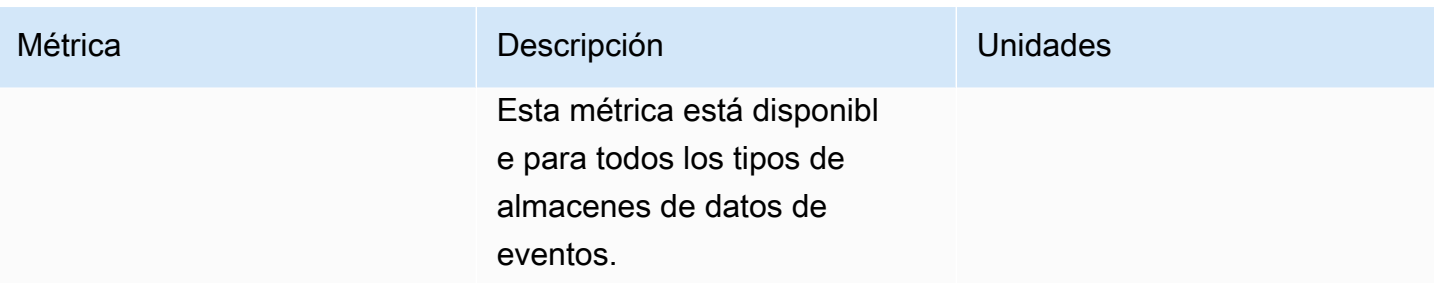

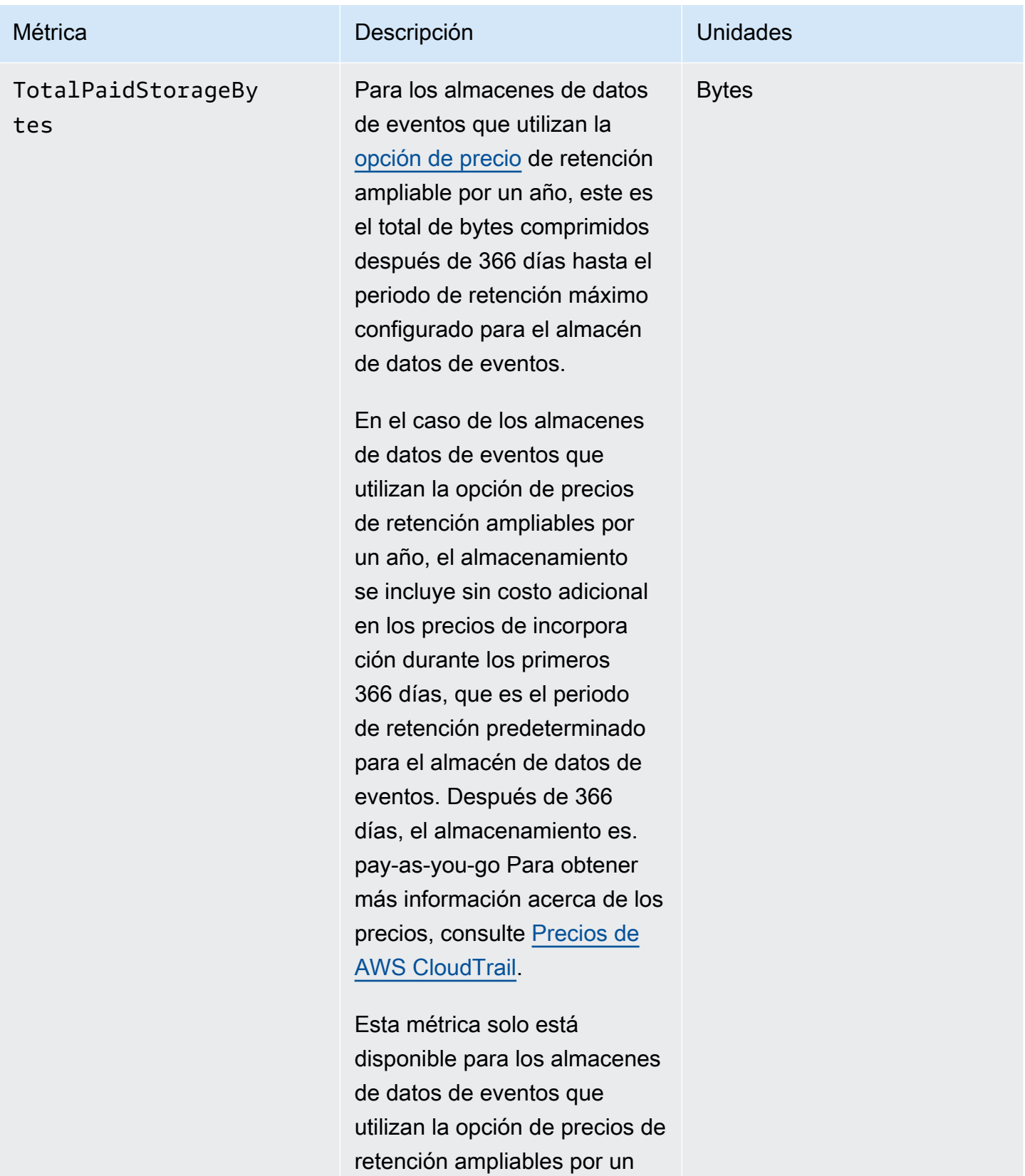
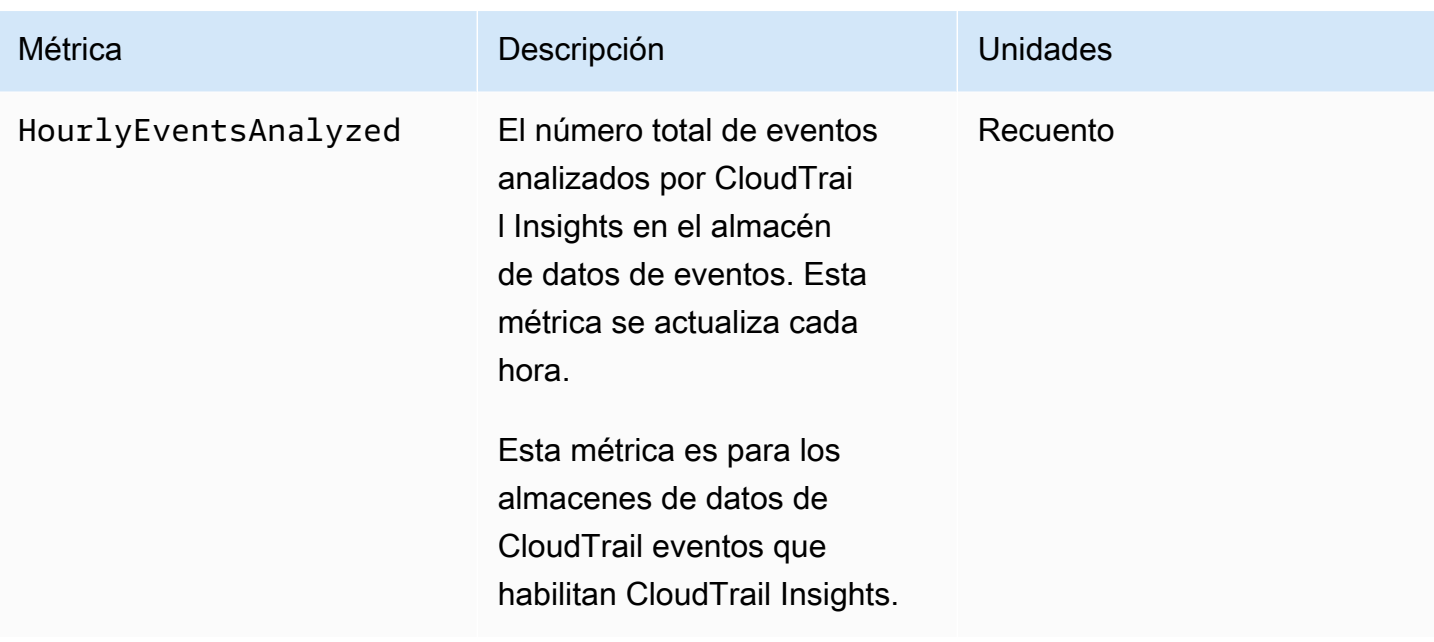

Para obtener más información sobre CloudWatch las métricas, consulte los siguientes temas.

- [Uso de CloudWatch las métricas de Amazon](https://docs.aws.amazon.com/AmazonCloudWatch/latest/monitoring/working_with_metrics.html)
- [Uso de CloudWatch alarmas de Amazon](https://docs.aws.amazon.com/AmazonCloudWatch/latest/monitoring/AlarmThatSendsEmail.html)

# Trabajar con CloudTrail senderos

Los senderos capturan un registro de AWS las actividades y distribuyen y almacenan estos eventos en un bucket de Amazon S3, con entrega opcional a [CloudWatch Logs](#page-782-0) y [Amazon EventBridge.](#page-60-0)

Puede enviar una copia de sus eventos de administración en curso a su bucket de S3 sin coste alguno CloudTrail mediante la creación de un registro; sin embargo, hay cargos por almacenamiento en Amazon S3. Para obtener más información sobre CloudTrail los precios, consulte [AWS CloudTrail](https://aws.amazon.com/cloudtrail/pricing/)  [Precios.](https://aws.amazon.com/cloudtrail/pricing/) Para obtener información acerca de los precios de Amazon S3, consulte [Precios de Amazon](https://aws.amazon.com/s3/pricing/)  [S3.](https://aws.amazon.com/s3/pricing/)

Puedes crear dos tipos de senderos para una Cuenta de AWS: senderos multirregionales y senderos de una sola región.

#### Rutas multirregionales

Al crear un registro multirregional, CloudTrail registra todos los eventos de la [AWS partición](https://docs.aws.amazon.com/whitepapers/latest/aws-fault-isolation-boundaries/partitions.html)  [Regiones de AWS](https://docs.aws.amazon.com/whitepapers/latest/aws-fault-isolation-boundaries/partitions.html) en la que está trabajando y envía los archivos de registro de CloudTrail eventos a un depósito de S3 que especifique. Si Región de AWS se añade una tras crear una ruta multirregional, esa nueva región se incluye automáticamente y los eventos de esa región se registran. Crear un registro de seguimiento de varias regiones es una práctica recomendada, ya que registra actividad en todas las regiones de su cuenta. Todos los senderos que crees con la CloudTrail consola son multirregionales. Puede convertir un sendero de una sola región en un sendero multirregional utilizando el. AWS CLI Para obtener más información, consulte [Creación](#page-401-0)  [de un registro de seguimiento en la consola](#page-401-0) y [Conversión de un registro de seguimiento que se](#page-453-0) [aplica a una sola región en uno que se aplique a todas las regiones.](#page-453-0)

#### Senderos de una sola región

Al crear un sendero de una sola región, CloudTrail registra los eventos solo en esa región. A continuación, entrega los archivos de registro de CloudTrail eventos a un bucket de Amazon S3 que usted especifique. Solo puede crear un registro de seguimiento de una sola región mediante la AWS CLI. Si crea rutas individuales adicionales, puede hacer que esas rutas entreguen los archivos de registro de CloudTrail eventos en el mismo depósito de S3 o en depósitos separados. Esta es la opción predeterminada cuando se crea una ruta mediante la API AWS CLI o la CloudTrail API. Para obtener más información, consulte [Creación, actualización y gestión de](#page-446-0) [senderos con AWS CLI.](#page-446-0)

#### **a** Note

Puede especificar un bucket de Amazon S3 desde cualquier región para ambos tipos de registro de seguimiento.

Si has creado una organización en AWS Organizations, puedes crear un registro de la organización que registre todos los eventos de todas AWS las cuentas de esa organización. Los registros organizativos se pueden aplicar a todas AWS las regiones o a la región actual. Los registros de seguimiento de organización deben crearse mediante la cuenta de administración o la cuenta del administrador delegado, y, cuando se especifica que se aplican a una organización, se aplican de forma automática a todas las cuentas miembro de la organización. Las cuentas de los miembros pueden ver el registro de la organización, pero no pueden modificarlo ni eliminarlo. De forma predeterminada, las cuentas de miembro no tendrán acceso a los archivos de registros del registro de seguimiento de una organización en el bucket de Amazon S3. Para obtener más información, consulte [Creación de un registro de seguimiento para una organización](#page-478-0).

#### Temas

- [Creando un sendero para tu Cuenta de AWS](#page-398-0)
- [Creación de un registro de seguimiento para una organización](#page-478-0)
- [Visualización de eventos de CloudTrail Insights para senderos](#page-517-0)
- [Copiar los eventos del sendero al CloudTrail lago](#page-539-0)
- [Obtener y ver los archivos de CloudTrail registro](#page-551-0)
- [Configuración de las notificaciones de Amazon SNS para CloudTrail](#page-554-0)
- [Consejos para la administración de registros de seguimiento](#page-557-0)
- [Control de los permisos de los usuarios para las CloudTrail rutas](#page-565-0)
- [Uso AWS CloudTrail con puntos finales de VPC de interfaz](#page-566-0)
- [Cuenta de AWS cierre y senderos](#page-568-0)

# <span id="page-398-0"></span>Creando un sendero para tu Cuenta de AWS

Al crear un registro de seguimiento, se habilita la entrega continua de eventos como archivos de registros a un bucket de Amazon S3 especificado. La creación de un registro de seguimiento tiene muchos beneficios, entre ellos:

- Un registro de eventos que se extiende más allá de los 90 días.
- La opción de monitorear y emitir alarmas automáticamente sobre eventos específicos mediante el envío de eventos de registro a Amazon CloudWatch Logs.
- La opción de consultar registros y analizar la actividad AWS del servicio con Amazon Athena.

A partir del 12 de abril de 2019, solo podrá ver las rutas en AWS las regiones en las que se registren los eventos. Si crea un registro que registre los eventos en todas AWS las regiones, aparecerá en la consola en todas las regiones de la AWS partición en la que esté trabajando. Si crea un registro de seguimiento que solo registra los eventos en una región de , solo podrá verlo y administrarlo en esa región de . Crear una ruta multirregional es la opción predeterminada si se crea una ruta mediante la AWS CloudTrail consola, y es una práctica recomendada recomendada. Para crear un registro de seguimiento de una sola región, debe utilizar la AWS CLI.

Si lo usas AWS Organizations, puedes crear un registro que registre los eventos de todas las AWS cuentas de la organización. Se creará un registro de seguimiento con el mismo nombre en cada cuenta miembro y los eventos de cada registro de seguimiento se entregarán al bucket de Amazon S3 que especifique.

#### **a** Note

Solo la cuenta de administración o la cuenta del administrador delegado de una organización pueden crear un registro de seguimiento para la organización. La creación de una ruta para una organización permite automáticamente la integración entre CloudTrail y Organizations. Para obtener más información, consulte [Creación de un registro de seguimiento para una](#page-478-0) [organización](#page-478-0).

#### Temas

- [Creación y actualización de un registro de seguimiento con la consola](#page-399-0)
- [Creación, actualización y gestión de senderos con AWS CLI](#page-446-0)

# <span id="page-399-0"></span>Creación y actualización de un registro de seguimiento con la consola

Puedes usar la CloudTrail consola para crear, actualizar o eliminar tus senderos. Los registros de seguimiento que cree con la consola son de varias regiones. Para crear una ruta que registre los eventos en una sola Región de AWS, [usa la AWS CLI](#page-450-0).

Puede crear hasta cinco registros de seguimiento en cada región. Tras crear una ruta, comienza a registrar CloudTrail automáticamente las llamadas a la API y los eventos relacionados de su cuenta en el bucket de Amazon S3 que especifique. Para detener el registro, puede desactivar el registro del registro de seguimiento o eliminarlo.

El uso de la CloudTrail consola para crear o actualizar una ruta ofrece las siguientes ventajas.

- Si es la primera vez que crea un sendero, con la CloudTrail consola podrá ver las funciones y opciones disponibles.
- Si está configurando un sendero para registrar eventos de datos, el uso de la CloudTrail consola le permite ver los tipos de datos disponibles. Para obtener más información sobre el registro de eventos de datos, consulte [Registro de eventos de datos.](#page-621-0)

Para obtener información específica sobre la creación de un registro para una organización en AWS Organizations, consult[eCreación de un registro de seguimiento para una organización.](#page-478-0)

### Temas

- [Creación de un registro de seguimiento](#page-400-0)
- [Actualización de un registro de seguimiento](#page-423-0)
- [Eliminación de un registro de seguimiento](#page-444-0)
- [Desactivación del registro de un registro de seguimiento](#page-445-0)

# <span id="page-400-0"></span>Creación de un registro de seguimiento

Como práctica recomendada se aconseja crear un registro de seguimiento que se aplica a todas las Regiones de AWS. Esta es la configuración predeterminada al crear una ruta en la CloudTrail consola. Cuando un registro se aplica a todas las regiones, CloudTrail envía los archivos de registro de todas las regiones de la [AWS partición](https://docs.aws.amazon.com/whitepapers/latest/aws-fault-isolation-boundaries/partitions.html) en la que está trabajando a un bucket de S3 que especifique. Tras crear la ruta, comienza a registrar AWS CloudTrail automáticamente los eventos que especificó.

# **a** Note

Después de crear un rastro, puede configurar otro Servicios de AWS para analizar más a fondo los datos de eventos recopilados en los CloudTrail registros y actuar en función de

ellos. Para obtener más información, consulte [AWS integraciones de servicios con registros](#page-58-0) [CloudTrail .](#page-58-0)

#### Temas

- [Creación de un registro de seguimiento en la consola](#page-401-0)
- [Siguientes pasos](#page-422-0)

<span id="page-401-0"></span>Creación de un registro de seguimiento en la consola

Utilice el siguiente procedimiento para crear un registro que registre todos los Regiones de AWS eventos de la AWS partición en la que esté trabajando. Esta es una práctica recomendada. Para registrar eventos en una sola región (no recomendado), [utilice la AWS CLI](#page-450-0).

Para crear una CloudTrail ruta con AWS Management Console

- 1. Inicie sesión en la CloudTrail consola AWS Management Console y ábrala en [https://](https://console.aws.amazon.com/cloudtrail/) [console.aws.amazon.com/cloudtrail/.](https://console.aws.amazon.com/cloudtrail/)
- 2. En la página CloudTrail de inicio del servicio, en la página de senderos o en la sección Rutas de la página del panel de control, selecciona Crear ruta.
- 3. En la página Create Trail, escriba el nombre del registro de seguimiento en Trail name. Para obtener más información, consulte [Requisitos de nomenclatura](#page-560-0).
- 4. Si se trata de un registro de AWS Organizations la organización, puede habilitar el registro para todas las cuentas de su organización. Para ver esta opción, debe iniciar sesión en la consola con un usuario o un rol de la cuenta de administración o la de administrador delegado. Para crear correctamente un registro de seguimiento de organización, asegúrese de que el usuario o el rol tengan [permisos suficientes.](#page-484-0) Para obtener más información, consulte [Creación de un](#page-478-0) [registro de seguimiento para una organización.](#page-478-0)
- 5. En Storage location (Ubicación del almacenamiento), elija Create new S3 bucket (Crear un bucket de S3 nuevo) para crear un bucket. Al crear un bucket, CloudTrail crea y aplica las políticas de bucket requeridas. Si decide crear un nuevo depósito de S3, su política de IAM debe incluir el permiso para la s3:PutEncryptionConfiguration acción, ya que, de forma predeterminada, el cifrado del lado del servidor está habilitado para el depósito.

# **a** Note

Si seleccionó Utilizar bucket de S3 existente, especifique un bucket en Nombre del bucket de registro de seguimiento o seleccione Examinar para seleccionar un bucket de su propia cuenta. Si desea utilizar un bucket en otra cuenta, deberá especificar el nombre del bucket. La política de bucket debe conceder CloudTrail permiso para escribir en él. Para obtener más información sobre cómo editar manualmente la política del bucket, consulte [Política de bucket de Amazon S3 para CloudTrail.](#page-918-0)

Para que sea más fácil encontrar tus registros, crea una nueva carpeta (también conocida como prefijo) en un depósito existente para almacenar tus CloudTrail registros. Ingrese el prefijo en Prefix (Prefijo).

6. En Log file SSE-KMS encryption (Cifrado SSE-KMS de archivos de registro), elija Enabled (Habilitado) si desea cifrar sus archivos de registro con cifrado SSE-KMS en vez de SSE-S3. El valor predeterminado es Enabled (Habilitado). Si no habilita el cifrado SSE-KMS, los registros se cifrarán mediante el cifrado SSE-S3. Para obtener más información sobre el cifrado SSE-KMS, consulte [Uso del cifrado del lado del servidor con \(SSE-KMS\)](https://docs.aws.amazon.com/AmazonS3/latest/userguide/UsingKMSEncryption.html). AWS Key Management Service Para obtener más información sobre el cifrado SSE-S3, consulte [Using Server-Side Encryption](https://docs.aws.amazon.com/AmazonS3/latest/userguide/UsingServerSideEncryption.html)  [with Amazon S3-Managed Encryption Keys \(SSE-S3\)](https://docs.aws.amazon.com/AmazonS3/latest/userguide/UsingServerSideEncryption.html) (Uso de cifrado del lado del servidor con claves de cifrado administradas por Amazon S3 [SSE-S3]).

Si habilita el cifrado SSE-KMS, elija uno nuevo o existente. AWS KMS key En AWS KMS Alias, especifique un alias en el formato. alias/ *MyAliasName* Para obtener más información, consulte [Actualización de un recurso para que utilice su clave de KMS](#page-976-0). CloudTrail también admite claves AWS KMS multirregionales. Para obtener más información sobre las claves de varias regiones, consulte [Uso de claves de varias regiones](https://docs.aws.amazon.com/kms/latest/developerguide/multi-region-keys-overview.html) en la Guía para desarrolladores de AWS Key Management Service .

#### **a** Note

También puede escribir el ARN de una clave de otra cuenta. Para obtener más información, consulte [Actualización de un recurso para que utilice su clave de KMS.](#page-976-0) La política de claves debe CloudTrail permitir el uso de la clave para cifrar los archivos de registro y permitir que los usuarios que especifique lean los archivos de registro

sin cifrar. Para obtener más información sobre cómo editar manualmente la política de claves, consulte [Configurar políticas AWS KMS clave para CloudTrail.](#page-961-0)

- 7. En Additional settings (Configuración adicional), configure lo siguiente.
	- a. En Log file validation (Validación de archivo de registros), elija Enabled (Habilitado) para que se envíen los resúmenes de archivos de registros a su bucket de S3. Puede utilizar los archivos de resumen para comprobar que los archivos de registro no han cambiado después de CloudTrail entregarlos. Para obtener más información, consulte [Validación de la](#page-820-0)  [integridad del archivo de CloudTrail registro.](#page-820-0)
	- b. Para la entrega de notificaciones de SNS, selecciona Activado para recibir una notificación cada vez que se entregue un registro a tu depósito. CloudTrail almacena varios eventos en un archivo de registro. Las notificaciones de SNS se envían para cada archivo de registro, no para cada evento. Para obtener más información, consulte [Configuración de las](#page-554-0) [notificaciones de Amazon SNS para CloudTrail.](#page-554-0)

Si habilita las notificaciones SNS, en Create a new SNS topic (Crear un tema de SNS nuevo), elija New (Nuevo) para crear un tema o elija Existing (Existente) a fin de utilizar un tema existente. Si va a crear un registro de seguimiento que se aplica a todas las regiones, las notificaciones de SNS de los envíos de archivos de registro de todas las regiones se envían al tema de SNS que cree.

Si elige Nuevo, CloudTrail especifica un nombre para el nuevo tema o puede escribir un nombre. Si elige Existing (Existente), elija un tema de SNS en la lista desplegable. También puede especificar el ARN de un tema de otra región o de una cuenta con los permisos adecuados. Para obtener más información, consulte [Política temática de Amazon SNS para](#page-929-0)  [CloudTrail.](#page-929-0)

Si crea un tema, deberá suscribirse al tema para recibir una notificación del envío de archivos de registro. Puede suscribirse en la consola de Amazon SNS. Debido a la frecuencia de las notificaciones, recomendamos que configure la suscripción para que se utilice una cola de Amazon SQS a fin de administrar las notificaciones mediante programación. Para obtener más información, consulte [Introducción a Amazon SNS](https://docs.aws.amazon.com/sns/latest/dg/sns-getting-started.html) en la Guía para desarrolladores de Amazon Simple Notification Service.

8. Si lo desea, configure CloudTrail el envío de archivos de registro a CloudWatch Logs seleccionando Activado en CloudWatch los registros. Para obtener más información, consulte [Envío de eventos a CloudWatch registros.](#page-782-0)

- a. Si habilita la integración con CloudWatch los registros, elija Nuevo para crear un nuevo grupo de registros o Existente para usar uno existente. Si elige Nuevo, CloudTrail especifique un nombre para el nuevo grupo de registros o puede escribir un nombre.
- b. Si elige Existing (Existente), elija un grupo de registros en la lista desplegable.
- c. Elija Nuevo para crear un nuevo rol de IAM con los permisos necesarios para enviar CloudWatch registros a Logs. Elija Existing (Existente) para elegir un rol de IAM en la lista desplegable. La instrucción de la política para el rol nuevo o existente se muestra al expandir Policy document (Documento de política). Para obtener más información acerca de este rol, consulte [Documento de política de roles CloudTrail para el uso de CloudWatch](#page-800-0)  [registros para la supervisión](#page-800-0).

# **a** Note

- Cuando configura un registro de seguimiento, puede elegir un bucket de S3 y un tema de SNS que pertenezcan a otra cuenta. Sin embargo, si desea CloudTrail enviar eventos a un grupo de CloudWatch registros, debe elegir un grupo de registros que exista en su cuenta actual.
- Solo la cuenta de administración puede configurar un grupo de CloudWatch registros para un registro de la organización mediante la consola. El administrador delegado puede configurar un grupo de CloudWatch registros mediante las operaciones de la UpdateTrail API AWS CLI CloudTrail CreateTrail o o.
- 9. En Tags (Etiquetas), agregue una o más etiquetas personalizadas (pares clave-valor) a su registro de seguimiento. Las etiquetas pueden ayudarle a identificar tanto sus CloudTrail senderos como los depósitos de Amazon S3 que contienen archivos de CloudTrail registro. A continuación, puede utilizar grupos de recursos para sus CloudTrail recursos. Para obtener más información, consulte [AWS Resource Groups](https://docs.aws.amazon.com/ARG/latest/userguide/resource-groups.html) y [Etiquetas.](#page-51-0)
- 10. En la página Choose log events (Elegir eventos de registro), elija los tipos de eventos que desea registrar. En Management events (Eventos de administración), haga lo siguiente.
	- a. En API activity (Actividad de la API), elija si desea que su registro de seguimiento registre eventos de Read (Lectura), Write (Escritura) o ambos. Para obtener más información, consulte [Eventos de administración.](#page-606-0)
	- b. Elige Excluir AWS KMS eventos para filtrar AWS Key Management Service (AWS KMS) los eventos de tu ruta. La configuración predeterminada es incluir todos los AWS KMS eventos.

La opción de registrar o excluir AWS KMS eventos solo está disponible si registra los eventos de administración en su ruta. Si elige no registrar los eventos de administración, los AWS KMS eventos no se registran y no puede cambiar la configuración AWS KMS del registro de eventos.

AWS KMS acciones como EncryptDecrypt, y GenerateDataKey suelen generar un gran volumen (más del 99%) de eventos. Estas acciones se registran ahora como eventos de lectura. AWS KMS Las acciones relevantes de bajo volumen, como DisableDelete, y ScheduleKey (que normalmente representan menos del 0,5% del volumen de AWS KMS eventos) se registran como eventos de escritura.

Para excluir eventos de gran volumen**Encrypt**, como**Decrypt**, y**GenerateDataKey**, sin dejar de registrar eventos relevantes**Disable**, como **Delete** y**ScheduleKey**, elija registrar eventos de administración de escritura y desactive la casilla Excluir eventos. AWS KMS

- c. Elija Exclude Amazon RDS Data API events (Excluir eventos de API de datos de Amazon RDS) para quitar del registro de seguimiento los eventos de API de datos de Amazon Relational Database Service. La configuración predeterminada es incluir a todos los eventos de la API de datos de Amazon RDS. A fin de obtener más información sobre los eventos de API de datos de Amazon RDS, consulte [Registro de llamadas a la API de datos con AWS](https://docs.aws.amazon.com/AmazonRDS/latest/AuroraUserGuide/logging-using-cloudtrail-data-api.html)  [CloudTrail](https://docs.aws.amazon.com/AmazonRDS/latest/AuroraUserGuide/logging-using-cloudtrail-data-api.html) en la Guía del usuario de Amazon RDS para Aurora.
- 11. Para registrar eventos de datos, elija Data events (Eventos de datos). Se aplican cargos adicionales para registrar eventos de datos. Para obtener más información, consulte [AWS](https://aws.amazon.com/cloudtrail/pricing/)  [CloudTrail Precios.](https://aws.amazon.com/cloudtrail/pricing/)
- 12.

# **A** Important

Los pasos del 12 al 16 son para configurar los eventos de datos mediante selectores de eventos avanzados, que son los predeterminados. Los selectores de eventos avanzados le permiten configurar más [tipos de eventos de datos](#page-623-0) y ofrecen un control detallado de los eventos de datos que captura su registro de seguimiento. Si ha optado por utilizar selectores de eventos básicos, complete los pasos que se indican en [Configurar los](#page-418-0) [ajustes de eventos de datos mediante selectores de eventos básicos](#page-418-0) y, a continuación, vuelva al paso 17 de este procedimiento.

En Data event type (Tipo de evento de datos), elija el tipo de recurso en el que desea registrar los eventos de datos. Para obtener más información sobre los tipos de eventos de datos disponibles, consulte [Eventos de datos](#page-623-0).

#### **a** Note

Para registrar los eventos de datos de AWS Glue las tablas creadas por Lake Formation, elija Lake Formation.

13. Elija una plantilla de selección de registros. CloudTrail incluye plantillas predefinidas que registran todos los eventos de datos del tipo de recurso. Para crear una plantilla de selector de registros personalizada, elija Custom (Personalizado).

#### **a** Note

Si eliges una plantilla predefinida para los depósitos de S3, podrás registrar los eventos de datos de todos los depósitos que hay actualmente en tu AWS cuenta y de los que crees una vez que hayas terminado de crear el registro. También permite registrar la actividad de eventos de datos realizada por cualquier identidad de IAM de tu AWS cuenta, incluso si esa actividad se realiza en un bucket que pertenece a otra cuenta. AWS

Si el registro de seguimiento solo aplica a una región, elegir una plantilla predefinida que registra todos los buckets de S3 permite el registro de eventos de datos de todos los buckets en la misma región que el registro de seguimiento, así como de cualquier otro bucket que cree posteriormente en esa región. No registrará los eventos de datos de los buckets de Amazon S3 en otras regiones de su AWS cuenta.

Si va a crear un registro para todas las regiones, al elegir una plantilla predefinida para las funciones de Lambda se habilita el registro de eventos de datos para todas las funciones que se encuentran actualmente en su AWS cuenta y para cualquier función de Lambda que pueda crear en cualquier región una vez que haya terminado de crear el registro. Si va a crear una ruta para una sola región (mediante la AWS CLI), esta selección habilita el registro de eventos de datos para todas las funciones que se encuentran actualmente en esa región de su AWS cuenta y para cualquier función de Lambda que pueda crear en esa región una vez que haya terminado de crear la ruta. No habilita el registro de eventos de datos de las funciones Lambda creadas en otras regiones.

El registro de los eventos de datos para todas las funciones también permite registrar la actividad de los eventos de datos realizada por cualquier identidad de IAM de su AWS cuenta, incluso si esa actividad se realiza en una función que pertenece a otra AWS cuenta.

- 14. (Opcional) En Nombre del selector, escriba un nombre para identificar el selector. El nombre del selector es un nombre descriptivo opcional para un selector de eventos avanzado, como "Registrar eventos de datos para solo dos buckets de S3". El nombre del selector aparece como Name en el selector de eventos avanzado y se puede ver si se amplía la vista JSON.
- 15. En Advanced event selectors (Selectores de eventos avanzados), cree una expresión para los recursos específicos en los que desea registrar eventos de datos. Puede omitir este paso si utiliza una plantilla de registro predefinida.
	- a. Elija uno de los siguientes campos.
		- **readOnly** se readOnly puede configurar para que sea igual a un valor de true ofalse. Los eventos de datos de solo lectura son eventos que no cambian el estado de un recurso, como eventos Get\* o Describe\*. Los eventos de escritura agregan, cambian o eliminan recursos, atributos o artefactos, como eventos Put\*, Delete\* o Write\*. Para registrar eventos read y write, no agregue un selector de readOnly.
		- **eventName**: eventName puede utilizar cualquier operador. Puede usarlo para incluir o excluir cualquier evento de datos registrado CloudTrail, como PutBucketPutItem, oGetSnapshotBlock.
		- **resources.ARN** Puede usar cualquier operador conresources.ARN, pero si usa valores iguales o no iguales, el valor debe coincidir exactamente con el ARN de un recurso válido del tipo que especificó en la plantilla como valor de. resources.type

En la siguiente tabla, se muestra el formato de ARN de cada resources.type.

#### **a** Note

No puede usar el resources.ARN campo para filtrar los tipos de recursos que no tienen ARN.

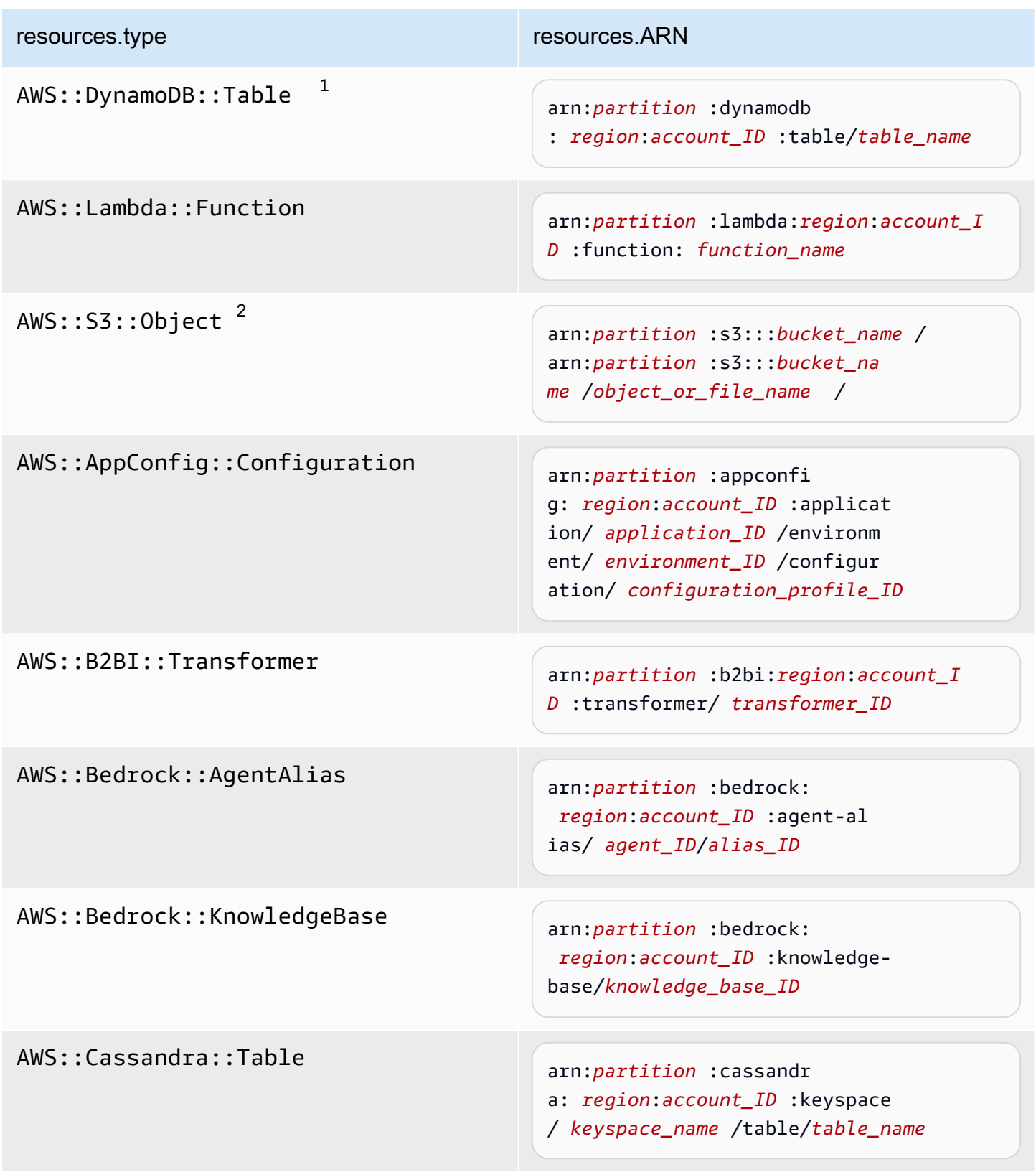

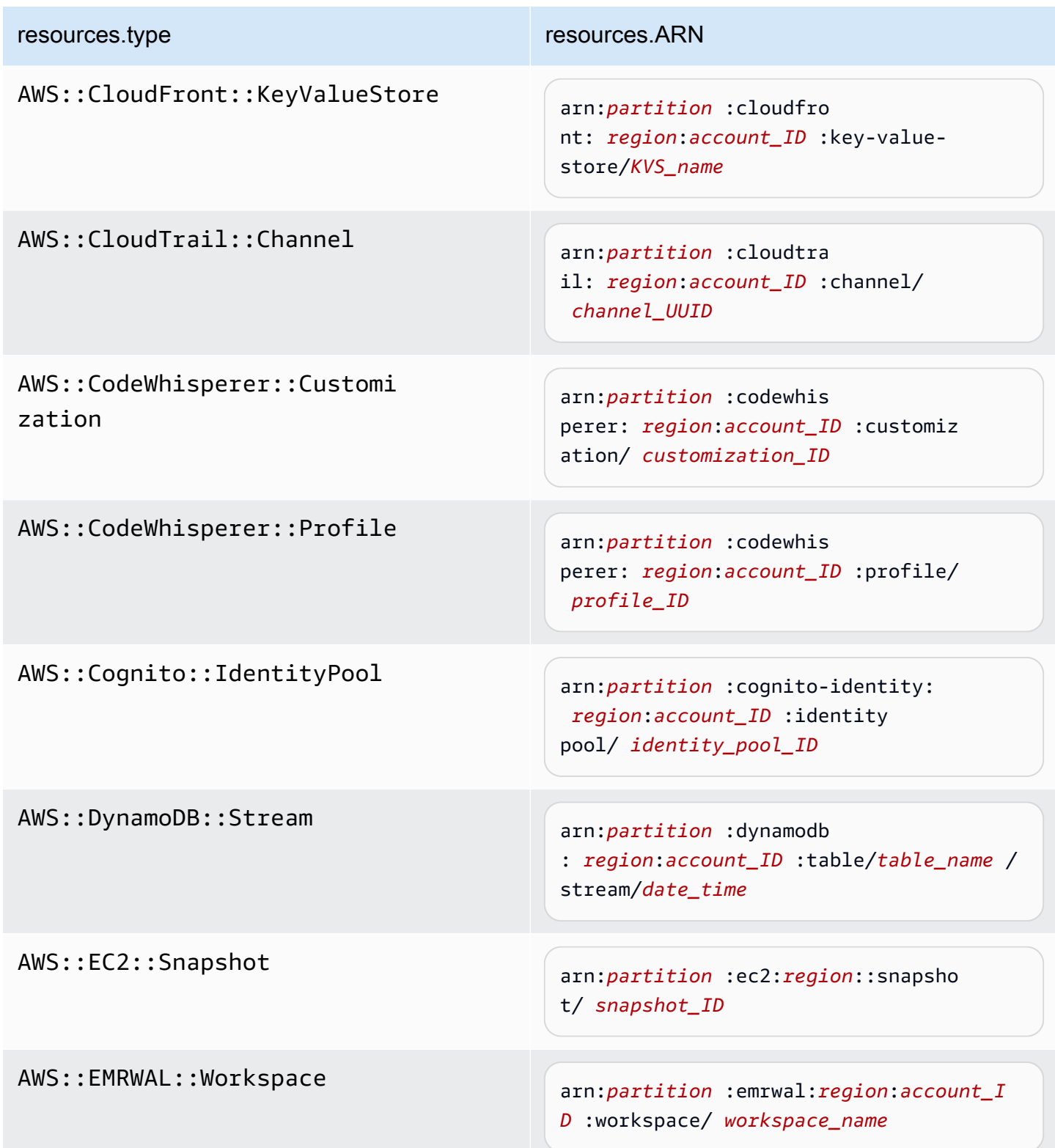

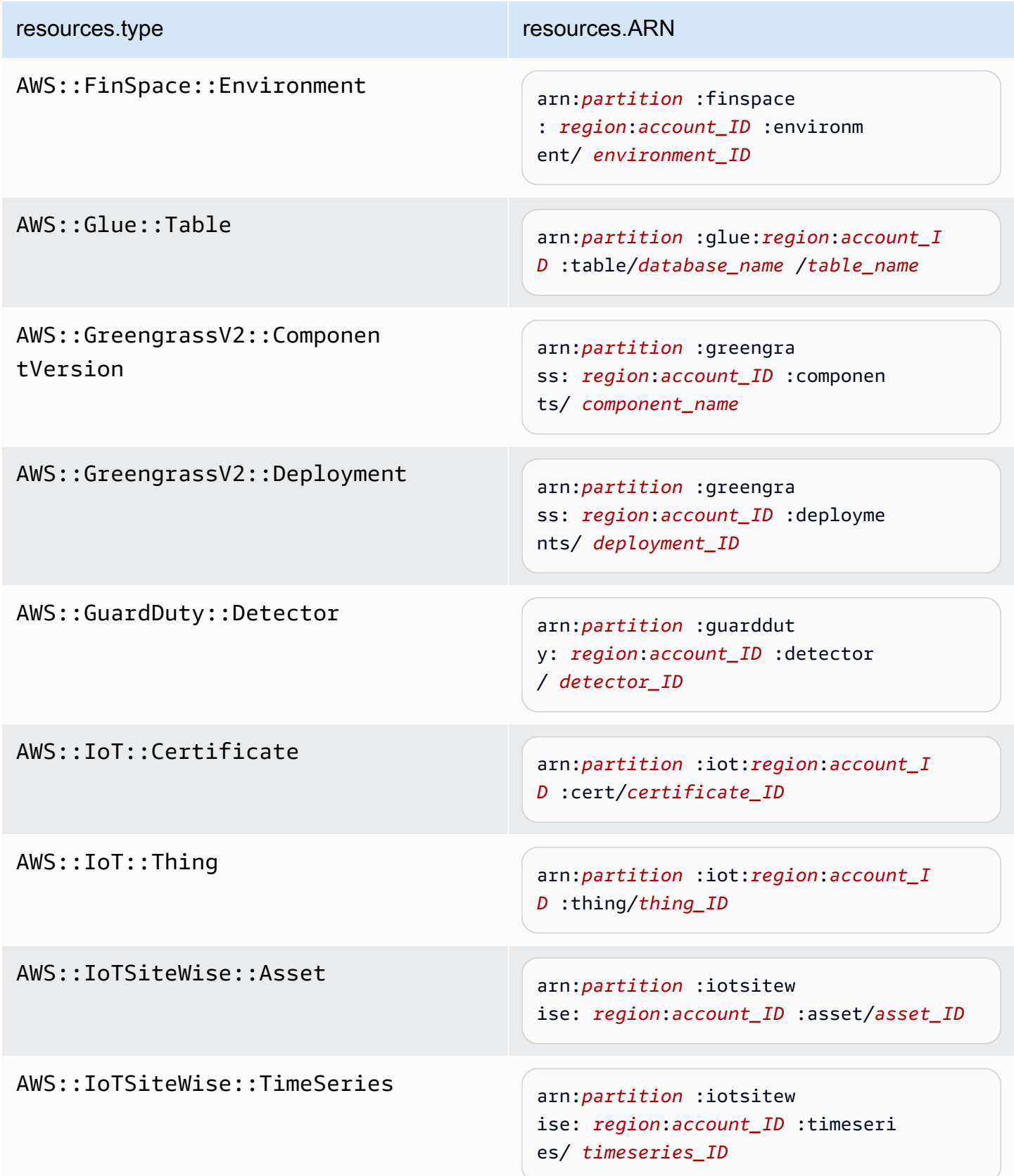

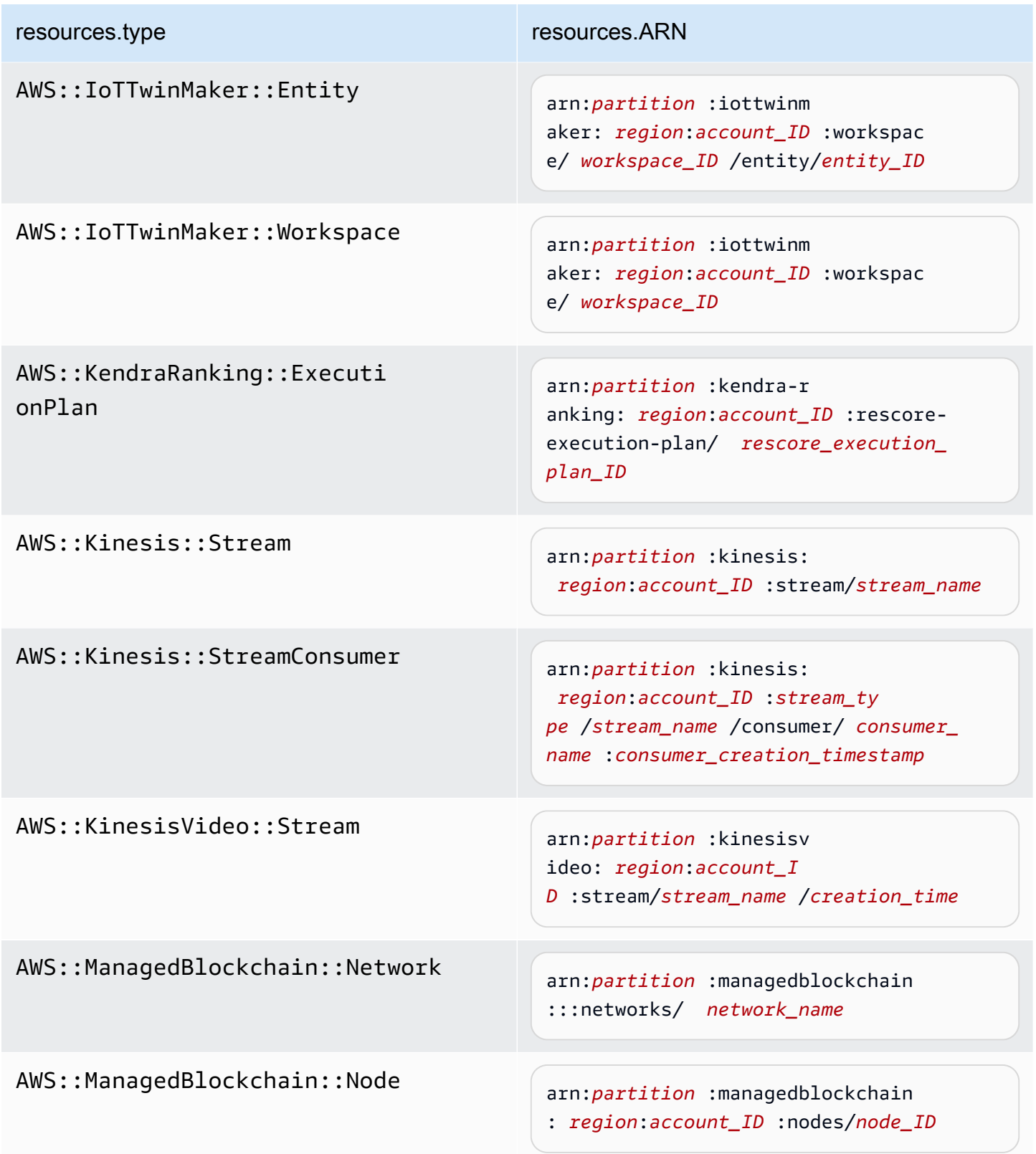

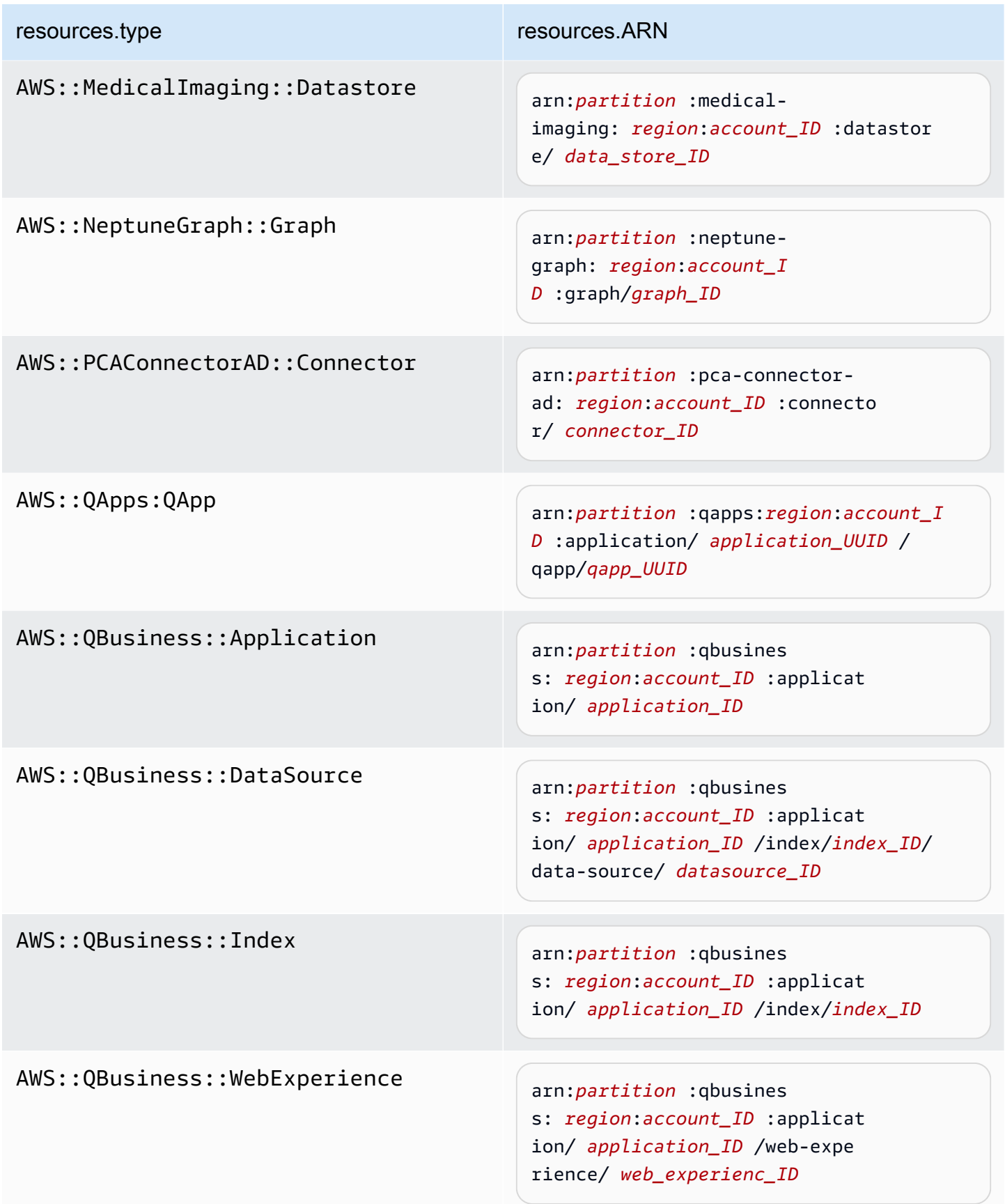

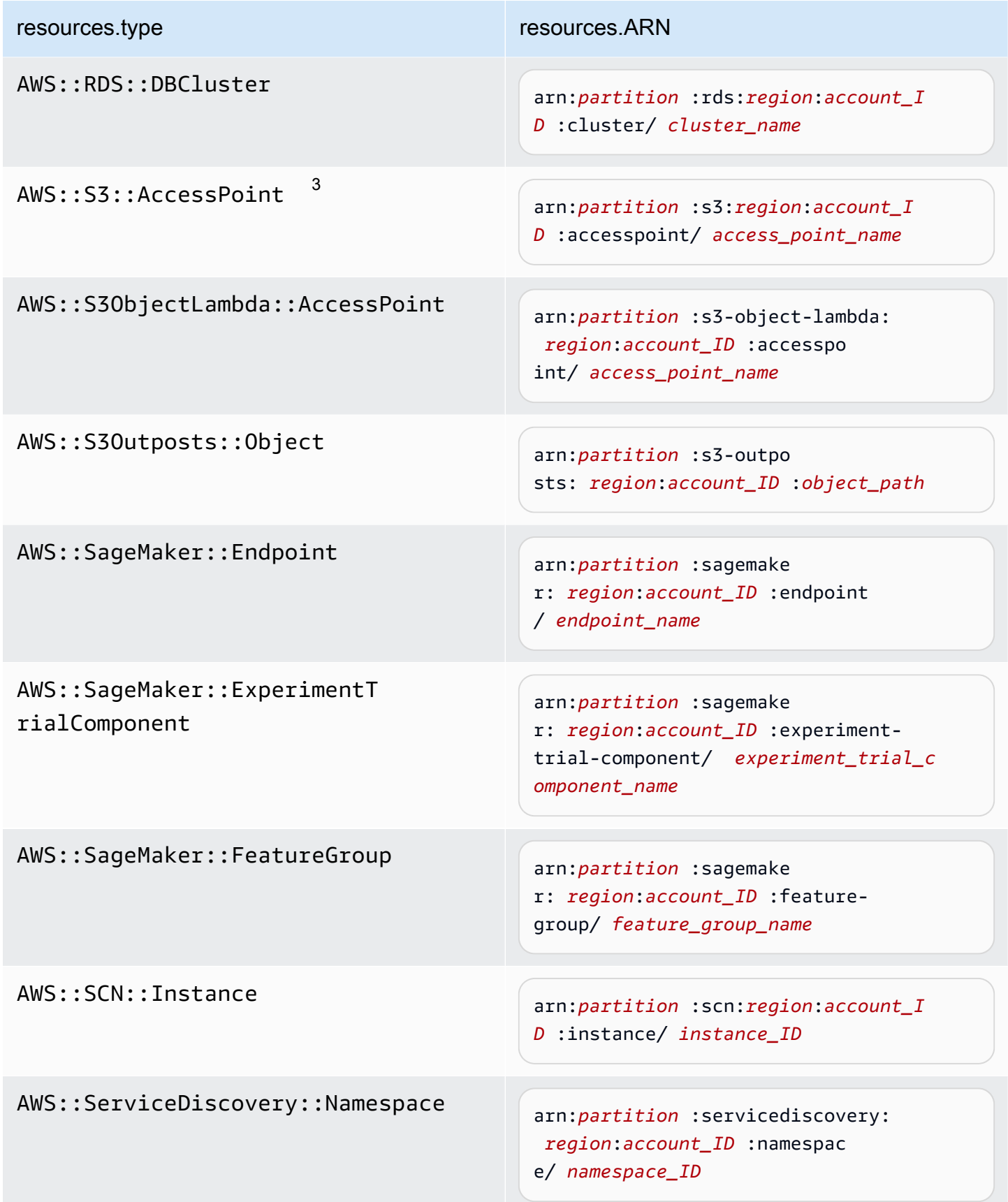

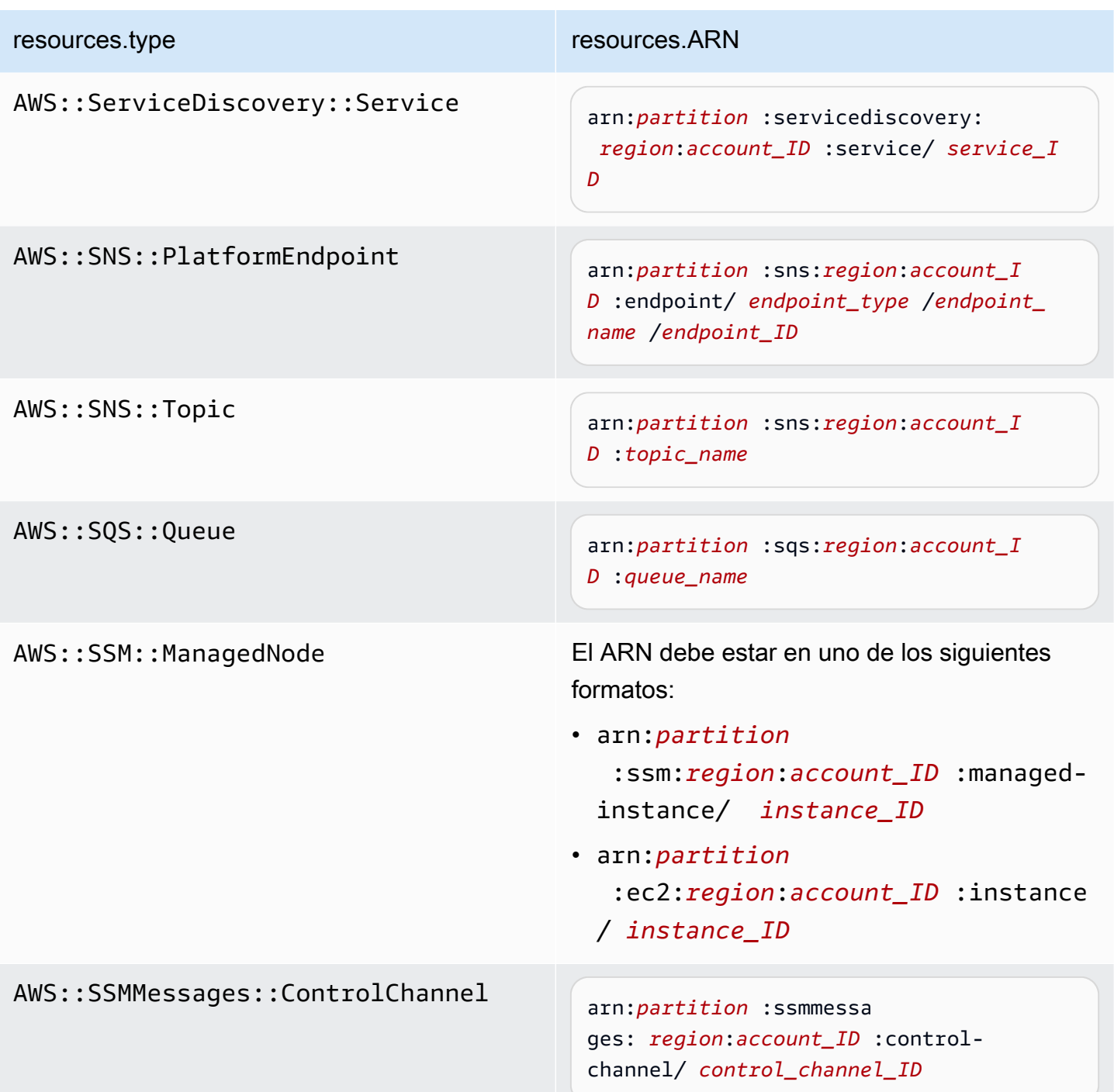

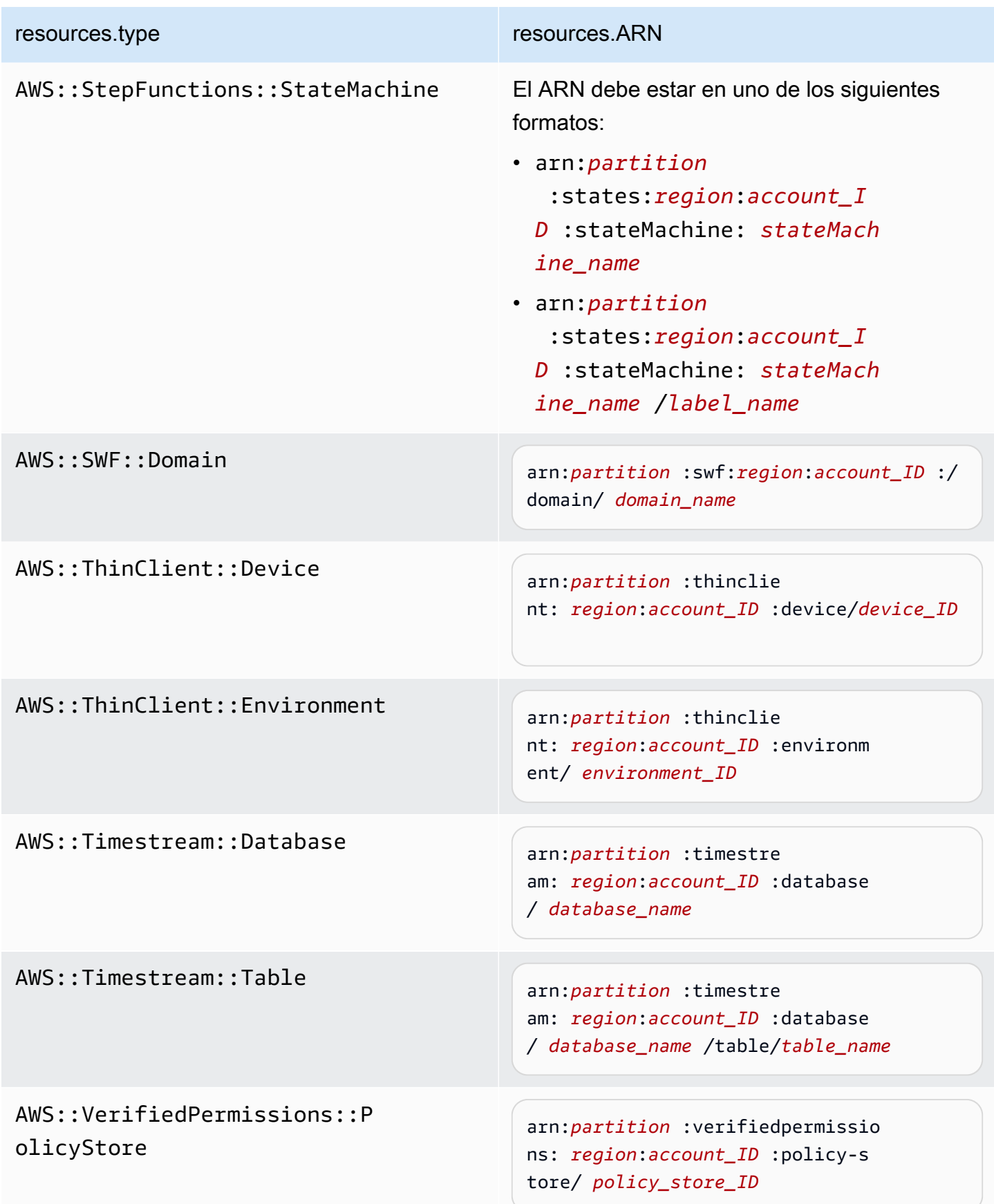

 $^1$  Para las tablas con flujos habilitados, el campo  ${\tt resources}$  del evento de datos contiene AWS::DynamoDB::Stream y AWS::DynamoDB::Table. Si especifica AWS::DynamoDB::Table como resources.type, registrará tanto los eventos de la tabla de DynamoDB como los de los flujos de DynamoDB de forma predeterminada. Para excluir [los eventos de streaming](https://docs.aws.amazon.com/amazondynamodb/latest/developerguide/logging-using-cloudtrail.html#ddb-data-plane-events-in-cloudtrail), añade un filtro en el eventName campo.

 $^{\text{2}}$  Para registrar todos los eventos de datos de todos los objetos en un bucket de S3 específico, utilice el operador StartsWith e incluya solo el ARN del bucket como valor coincidente. La barra diagonal final es intencional; no la excluya.

 $^3$  Para registrar eventos en todos los objetos de un punto de acceso de S3, se $\,$ recomienda que utilice solo el ARN del punto de acceso. No incluya la ruta de acceso del objeto y utilice los operadores StartsWith o NotStartsWith.

Para obtener más información sobre los formatos del ARN de los recursos de eventos de datos, consulte [Acciones, recursos y claves de condición](https://docs.aws.amazon.com/service-authorization/latest/reference/reference_policies_actions-resources-contextkeys.html) en la Guía del usuario de AWS Identity and Access Management .

b. En cada campo, seleccione + Condición para agregar tantas condiciones como necesite, hasta un máximo de 500 valores especificados para todas las condiciones. Por ejemplo, para excluir los eventos de datos de dos cubos de S3 de los eventos de datos que se registran en su ruta, puede establecer el campo en Resources.ARN, configurar el operador para no comienza por y, a continuación, pegar el ARN de un bucket de S3 o buscar los cubos de S3 para los que no desea registrar eventos.

Para agregar el segundo bucket de S3, seleccione + Condición y, a continuación, repita la instrucción anterior, pegue el ARN o busque un bucket diferente.

#### **a** Note

Puede tener un máximo de 500 valores para todos los selectores de un registro de seguimiento. Esto incluye matrices de varios valores para un selector como eventName. Si tiene valores únicos para todos los selectores, puede agregar un máximo de 500 condiciones a un selector.

Si tiene más de 15 000 funciones Lambda en su cuenta, no podrá ver ni seleccionar todas las funciones de la CloudTrail consola al crear un registro. Puede registrar todas las funciones con una plantilla de selector predefinida, aunque estas no se

muestren. Si desea registrar eventos de datos para funciones específicas, puede añadir manualmente una función si conoce su ARN. También puede terminar de crear la ruta en la consola y, a continuación, utilizar el put-event-selectors comando AWS CLI and the para configurar el registro de eventos de datos para funciones Lambda específicas. Para obtener más información, consulte [Administrar senderos](#page-456-0)  [con el AWS CLI.](#page-456-0)

- c. Elija + Field (+ campos) para agregar campos adicionales según sea necesario. Para evitar errores, no establezca valores contradictorios ni duplicados en los campos. Por ejemplo, no especifique un ARN en un selector para que sea igual a un valor y luego especifique que el ARN no sea igual al mismo valor en otro selector.
- 16. Para agregar otro tipo de datos en el que registrar eventos de datos, elija Add data event type (Agregar tipo de evento de datos). Repita los pasos, desde el número 12 a este paso, a fin de configurar selectores de eventos avanzados para el tipo de evento de datos.
- 17. Elija los eventos de Insights si quiere que su ruta registre los eventos de CloudTrail Insights.

En Event type (Tipo de evento), seleccione Insights events (Eventos de Insights). Debe registrar los eventos de administración de escritura para registrar los eventos de Insights para calcular la tasa de llamadas a la API. Debe registrar los eventos de administración de lectura o escritura para registrar los eventos de Insights para calcular la tasa de errores de la API.

CloudTrail Insights analiza los eventos de administración para detectar actividades inusuales y los registra cuando se detectan anomalías. De forma predeterminada, los registros de seguimiento no registran eventos de Insights. Para obtener más información acerca de los eventos de Insights, consulte [Registro de eventos de Insights.](#page-705-0) Se aplican cargos adicionales por registrar eventos de Insights. [Para CloudTrail conocer los precios, consulte AWS CloudTrail](https://aws.amazon.com/cloudtrail/pricing/)  [Precios.](https://aws.amazon.com/cloudtrail/pricing/)

Los eventos de Insights se envían a una carpeta diferente con el nombre /CloudTrail-Insight del mismo depósito de S3 que se especifica en el área de ubicación de almacenamiento de la página de detalles de la ruta. CloudTrailcrea el nuevo prefijo para usted. Por ejemplo, si el bucket de S3 de destino actual se denomina S3bucketName/AWSLogs/ CloudTrail/, el nombre del bucket de S3 con un nuevo prefijo se denomina S3bucketName/ AWSLogs/CloudTrail-Insight/.

- 18. Cuando haya terminado de elegir los tipos de eventos para registrar, elija Next (Siguiente).
- 19. En la página Review and create (Revisar y crear), revise las opciones seleccionadas. Elija Edit (Editar) en una sección para cambiar la configuración del registro de seguimiento que se

muestra en esa sección. Cuando esté listo para crear el registro de seguimiento, elija Create trail (Crear registro de seguimiento).

20. El nuevo registro de seguimiento aparece en la página Trails. En unos 5 minutos, CloudTrail publica los archivos de registro que muestran las llamadas a la AWS API realizadas en tu cuenta. Puede ver los archivos de registro del bucket de S3 especificado. La entrega del primer evento de Insights puede tardar hasta 36 horas si ha activado el registro de eventos de Insights y se detecta una actividad inusual. CloudTrail

**a** Note

CloudTrail Por lo general, entrega los registros en una media de unos 5 minutos tras una llamada a la API. No hay garantía de que suceda en este plazo. Para obtener más información, consulte el [Acuerdo de nivel de servicios de AWS CloudTrail.](https://aws.amazon.com/cloudtrail/sla) Si configuras mal la ruta (por ejemplo, si no se puede acceder al depósito de S3), CloudTrail intentarás volver a enviar los archivos de registro a tu depósito de S3 durante 30 días. Estos attempted-to-deliver eventos estarán sujetos a los cargos estándar. CloudTrail Para evitar que se le cobre por un registro de seguimiento mal configurado, debe eliminarlo.

<span id="page-418-0"></span>Configurar los ajustes de eventos de datos mediante selectores de eventos básicos

Puede utilizar selectores de eventos avanzados para configurar todos los tipos de eventos de datos. Los selectores de eventos avanzados le permiten crear selectores detallados para registrar solo los eventos de interés.

Si utiliza selectores de eventos básicos para registrar eventos de datos, está limitado a registrar eventos de datos para buckets, AWS Lambda funciones y tablas de Amazon DynamoDB de Amazon S3. No puede filtrar el eventName campo con selectores de eventos básicos.

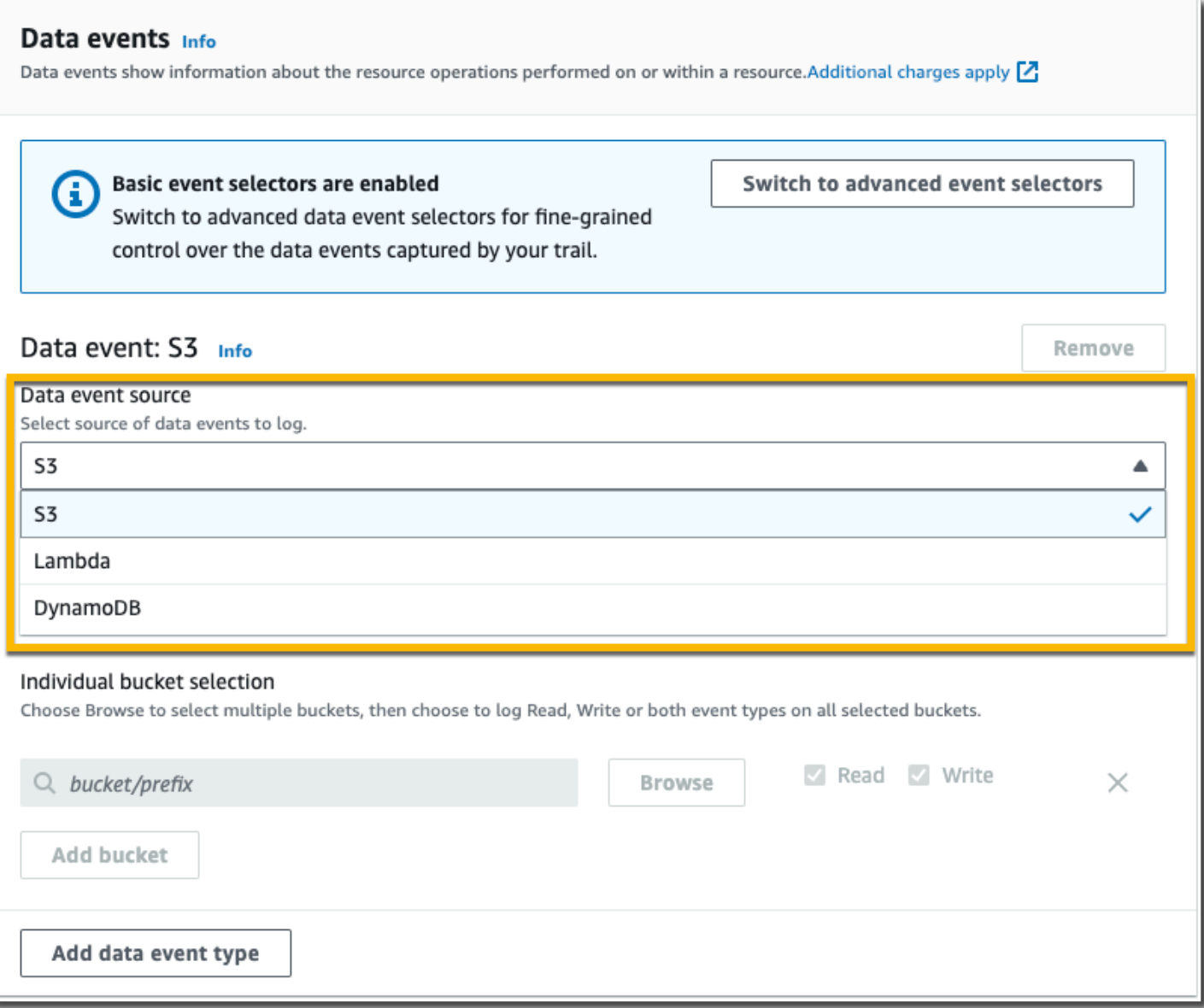

Use el procedimiento siguiente para configurar los ajustes de eventos de datos mediante selectores de eventos básicos.

Para configurar los ajustes de eventos de datos mediante selectores de eventos básicos

- 1. En Eventos, seleccione Eventos de datos para registrar eventos de datos. Se aplican cargos adicionales para registrar eventos de datos. Para obtener más información, consulte [AWS](https://aws.amazon.com/cloudtrail/pricing/)  [CloudTrail Precios.](https://aws.amazon.com/cloudtrail/pricing/)
- 2. Para buckets de Amazon S3:
	- a. En Data event source (Fuente de evento de datos), elija S3.

b. Puede registrar All current and future S3 buckets (Todos los buckets de S3 actuales y futuros) o bien, especificar buckets o funciones individuales. De forma predeterminada, los eventos de datos se registran para todos los buckets de S3 actuales y futuros.

# **a** Note

Si mantiene la opción predeterminada Todos los depósitos de S3 actuales y futuros, se permite registrar los eventos de datos de todos los depósitos que se encuentren actualmente en su AWS cuenta y de todos los depósitos que cree una vez que haya terminado de crear la ruta. También permite registrar la actividad de eventos de datos realizada por cualquier identidad de IAM de tu AWS cuenta, incluso si esa actividad se realiza en un bucket que pertenece a otra cuenta. AWS Si va a crear un sendero para una sola región (lo hace con AWS CLI), si selecciona Todos los depósitos de S3 actuales y futuros, se habilita el registro de eventos de datos para todos los grupos de la misma región que su ruta y para cualquier grupo que cree más adelante en esa región. No registrará los eventos de datos de los buckets de Amazon S3 en otras regiones de su AWS cuenta.

- c. Si conserva la opción predeterminada, All current and future S3 buckets (Todos los buckets de S3 actuales y futuros), elija registrar eventos de Read (Lectura), Write (Escritura) o ambos.
- d. Para seleccionar buckets individuales, desmarque las casillas de verificación Read (Lectura) y Write (Escritura) en All current and future S3 buckets (Todos los buckets de S3 actuales y futuros). En Individual bucket selection (Selección de bucket individual), busque un bucket en el que registrar los eventos de datos. Busque buckets específicos al escribir un prefijo de bucket para el bucket que desee. En esta ventana puede seleccionar varios buckets. Elija Add bucket (Agregar bucket) para registrar eventos de datos en más buckets. Elija registrar eventos de Read (Lectura), como GetObject, Write (Escritura), como PutObject, o de ambos.

Esta configuración tiene prioridad sobre la configuración individual de cada bucket. Por ejemplo, si establece la configuración para que se registren los eventos de tipo Read de todos los buckets de S3 y posteriormente decide agregar un determinado bucket en el registro de eventos de datos, la opción Read ya aparecerá seleccionada en el bucket que agregue. Esta selección no se puede anular. Solo se puede configurar la opción Write.

Para eliminar un bucket del registro, elija X.

- 3. Para agregar otro tipo de datos en el que registrar eventos de datos, elija Add data event type (Agregar tipo de evento de datos).
- 4. Para funciones Lambda:
	- a. En Data event source (Fuente de evento de datos), elija Lambda.
	- b. En Lambda function (Función Lambda), elija All regions (Todas las regiones) para registrar todas las funciones Lambda, o Input function as ARN (Función de entrada como ARN) a fin de registrar eventos de datos en una función específica.

Para registrar los eventos de datos de todas las funciones de Lambda de su AWS cuenta, seleccione Registrar todas las funciones actuales y futuras. Esta configuración tiene prioridad sobre la configuración individual de cada función. Se registran todas las funciones aunque no se muestren.

# **a** Note

Si va a crear un registro de seguimiento para todas las regiones, esta opción habilita el registro de eventos de datos de todas las funciones que se encuentran actualmente en la cuenta de AWS , así como de cualquier función Lambda que cree en cualquier región después de crear el registro de seguimiento. Si va a crear una ruta para una sola región (mediante la AWS CLI), esta selección habilita el registro de eventos de datos para todas las funciones que se encuentran actualmente en esa región de su AWS cuenta y para cualquier función de Lambda que pueda crear en esa región una vez que haya terminado de crear la ruta. No habilita el registro de eventos de datos de las funciones Lambda creadas en otras regiones. El registro de los eventos de datos para todas las funciones también permite registrar la actividad de los eventos de datos realizada por cualquier identidad de IAM de su AWS cuenta, incluso si esa actividad se realiza en una función que pertenece a otra AWS cuenta.

c. Si elige Input function as ARN (Función de entrada como ARN), ingrese el ARN de una función Lambda.

# **a** Note

Si tiene más de 15 000 funciones Lambda en su cuenta, no podrá ver ni seleccionar todas las funciones de la CloudTrail consola al crear un registro. Sí que puede seleccionar la opción para registrar todas las funciones, aunque estas no se

muestren. Si desea registrar eventos de datos para funciones específicas, puede añadir manualmente una función si conoce su ARN. También puede terminar de crear la ruta en la consola y, a continuación, utilizar el put-event-selectors comando AWS CLI and the para configurar el registro de eventos de datos para funciones Lambda específicas. Para obtener más información, consulte [Administrar senderos](#page-456-0)  [con el AWS CLI.](#page-456-0)

- 5. Para tablas de DynamoDB:
	- a. En Data event source (Fuente de evento de datos), elija DynamoDB.
	- b. En DynamoDB table selection (Selección de tabla de DynamoDB), elija Browse (Examinar) para seleccionar una tabla o pegue el ARN de una tabla de DynamoDB a la que tenga acceso. El ARN de la tabla de DynamoDB utiliza el siguiente formato:

arn:*partition*:dynamodb:*region*:*account\_ID*:table/*table\_name*

Para agregar otra tabla, elija Add row (Agregar fila) y busque una tabla o pegue el ARN de una tabla a la que tenga acceso.

6. A fin de configurar eventos de Insights y otras configuraciones para su registro de seguimiento, vuelva al procedimiento anterior en este tema, [???](#page-401-0).

<span id="page-422-0"></span>Siguientes pasos

Después de crear el registro de seguimiento, puede volver a él para realizar cambios:

- Si aún no lo ha hecho, puede configurarlo CloudTrail para enviar los archivos de registro a CloudWatch Logs. Para obtener más información, consulte [Envío de eventos a CloudWatch](#page-782-0)  [registros.](#page-782-0)
- Cree una tabla y utilícela para ejecutar una consulta en Amazon Athena con el fin de analizar su actividad de servicio de AWS . Para obtener más información, consulte [Creación de una tabla de](https://docs.aws.amazon.com/athena/latest/ug/cloudtrail-logs.html#create-cloudtrail-table-ct)  [CloudTrail registros en la CloudTrail consola](https://docs.aws.amazon.com/athena/latest/ug/cloudtrail-logs.html#create-cloudtrail-table-ct) en la Guía del [usuario de Amazon Athena.](https://docs.aws.amazon.com/athena/latest/ug/)
- Agregar etiquetas personalizadas (pares de clave-valor) al registro de seguimiento
- Para crear otro registro de seguimiento, abra la página Registros de seguimiento y seleccione Crear registro de seguimiento.

Creación y actualización de un registro de seguimiento con la consola Version 1.0 413

# <span id="page-423-0"></span>Actualización de un registro de seguimiento

En esta sección se describe cómo cambiar la configuración del registro de seguimiento.

Para actualizar un registro de una sola región para registrar los eventos Regiones de AWS en toda la [AWS partición](https://docs.aws.amazon.com/whitepapers/latest/aws-fault-isolation-boundaries/partitions.html) en la que está trabajando, o actualizar un registro de varias regiones para registrar los eventos en una sola región, debe usar el. AWS CLI Para obtener más información sobre cómo actualizar un registro de seguimiento de una sola región a fin de registrar eventos en todas las regiones, consulte [Conversión de un registro de seguimiento que se aplica a una sola región en uno](#page-453-0) [que se aplique a todas las regiones.](#page-453-0) Para obtener más información sobre cómo actualizar un registro de seguimiento de varias regiones a fin de registrar eventos en una sola región, consulte [Conversión](#page-454-0) [de un registro de seguimiento de varias regiones en un registro de seguimiento de una sola región.](#page-454-0)

Si ha habilitado los eventos CloudTrail de administración en Amazon Security Lake, debe mantener al menos un registro organizativo que sea multirregional y registre tanto read los eventos de administración como los eventos write de administración. No puede actualizar un registro de seguimiento válido de forma que no cumpla con el requisito de Security Lake. Por ejemplo, si cambia el registro de seguimiento a uno de una sola región o desactiva el registro de los eventos de administración de read o write.

#### **a** Note

CloudTrail actualiza los registros de la organización en las cuentas de los miembros incluso si se produce un error en la validación de un recurso. Algunos ejemplos de errores de validación son:

- una política de bucket de Amazon S3 incorrecta
- una política de temas de Amazon SNS incorrecta
- incapacidad para realizar la entrega a un CloudWatch grupo de registros
- permiso insuficiente para cifrar mediante una clave KMS

Una cuenta de miembro con CloudTrail permisos puede ver cualquier error de validación del registro de una organización consultando la página de detalles del registro en la CloudTrail consola o ejecutando el AWS CLI [get-trail-statusc](https://docs.aws.amazon.com/cli/latest/reference/cloudtrail/get-trail-status.html)omando.

#### Para actualizar una ruta con el AWS Management Console

- 1. Inicia sesión en la CloudTrail consola AWS Management Console y ábrela en [https://](https://console.aws.amazon.com/cloudtrail/) [console.aws.amazon.com/cloudtrail/.](https://console.aws.amazon.com/cloudtrail/)
- 2. En el panel de navegación, elija Trails (Registros de seguimiento) y, a continuación, elija un nombre de registro de seguimiento.
- 3. En General details (Detalles generales), elija Edit (Editar) para cambiar la siguiente configuración. No puede cambiar el nombre de un registro de seguimiento.
	- Aplicar un registro a mi organización: cambie si este registro es un registro de AWS Organizations la organización.

#### **a** Note

Solo la cuenta de administración de la organización puede convertir un registro de seguimiento de la organización en un registro de seguimiento que no sea de la organización o convertir un registro de seguimiento que no es de la organización en un registro de seguimiento de la organización.

- Ubicación del registro de seguimiento: cambie el nombre del prefijo o bucket de S3 en el que se almacenan los registros para este registro de seguimiento.
- Cifrado SSE-KMS de archivos de registros: elija habilitar o desactivar el cifrado de los archivos de registro con SSE-KMS en vez de con SSE-S3.
- Validación de archivos de registros: elija habilitar o desactivar la validación de la integridad de los archivos de registros.
- Entrega de notificaciones SNS: elija habilitar o desactivar las notificaciones de Amazon Simple Notification Service (Amazon SNS) que indican que los archivos de registros se han enviado al bucket especificado para el registro de seguimiento.
- a. Para cambiar el registro por un registro de AWS Organizations la organización, puede optar por habilitar el registro para todas las cuentas de su organización. Para obtener más información, consulte [Creación de un registro de seguimiento para una organización](#page-478-0).
- b. Para cambiar el bucket especificado en Storage location (Ubicación de almacenamiento), elija Create new S3 bucket (Crear un bucket de S3 nuevo) a fin de crear un bucket. Al crear un grupo, CloudTrail crea y aplica las políticas de grupo requeridas. Si decide crear un nuevo depósito de S3, su política de IAM debe incluir el permiso para la

s3:PutEncryptionConfiguration acción, ya que, de forma predeterminada, el cifrado del lado del servidor está habilitado para el depósito.

## **a** Note

Si eligió Use existing S3 bucket (Utilizar bucket de S3 existente), especifique un bucket en Trail log bucket name (Nombre del bucket de registro de seguimiento), o elija Browse (Examinar) para elegir un bucket. La política de bucket debe conceder CloudTrail permiso para escribir en él. Para obtener más información sobre cómo editar manualmente la política del bucket, consulte [Política de bucket de Amazon S3](#page-918-0) [para CloudTrail.](#page-918-0)

Para facilitar la búsqueda de tus registros, crea una nueva carpeta (también conocida como prefijo) en un depósito existente para almacenar tus CloudTrail registros. Ingrese el prefijo en Prefix (Prefijo).

c. En Log file SSE-KMS encryption (Cifrado SSE-KMS de archivos de registro), elija Enabled (Habilitado) si desea cifrar sus archivos de registro con cifrado SSE-KMS en vez de SSE-S3. El valor predeterminado es Enabled (Habilitado). Si no habilita el cifrado SSE-KMS, los registros se cifrarán mediante el cifrado SSE-S3. Para obtener más información sobre el cifrado SSE-KMS, consulte [Uso del cifrado del lado del servidor con \(SSE-KMS](https://docs.aws.amazon.com/AmazonS3/latest/userguide/UsingKMSEncryption.html)). AWS Key Management Service Para obtener más información sobre el cifrado SSE-S3, consulte [Using Server-Side Encryption with Amazon S3-Managed Encryption Keys \(SSE-S3\)](https://docs.aws.amazon.com/AmazonS3/latest/userguide/UsingServerSideEncryption.html) (Uso de cifrado del lado del servidor con claves de cifrado administradas por Amazon S3 [SSE-S3]).

Si habilita el cifrado SSE-KMS, elija uno nuevo o existente. AWS KMS key En AWS KMS Alias, especifique un alias en el formato. alias/ *MyAliasName* Para obtener más información, consulte [Actualización de un recurso para que utilice su clave de](#page-976-0)  [KMS.](#page-976-0) CloudTrail también admite claves AWS KMS multirregionales. Para obtener más información sobre las claves de varias regiones, consulte [Uso de claves de varias regiones](https://docs.aws.amazon.com/kms/latest/developerguide/multi-region-keys-overview.html) en la Guía para desarrolladores de AWS Key Management Service .

#### **a** Note

También puede escribir el ARN de una clave de otra cuenta. Para obtener más información, consulte [Actualización de un recurso para que utilice su clave de](#page-976-0)  [KMS.](#page-976-0) La política de claves debe CloudTrail permitir el uso de la clave para cifrar los archivos de registro y permitir que los usuarios que especifique lean los archivos de registro sin cifrar. Para obtener más información sobre cómo editar manualmente la política de claves, consulte [Configurar políticas AWS KMS clave para CloudTrail.](#page-961-0)

- d. En Log file validation (Validación de archivo de registros), elija Enabled (Habilitado) para que se envíen los resúmenes de archivos de registros a su bucket de S3. Puede utilizar los archivos de resumen para comprobar que los archivos de registro no han cambiado después de CloudTrail entregarlos. Para obtener más información, consulte [Validación de la](#page-820-0)  [integridad del archivo de CloudTrail registro.](#page-820-0)
- e. Para la entrega de notificaciones de SNS, selecciona Activado para recibir una notificación cada vez que se entregue un registro a tu depósito. CloudTrail almacena varios eventos en un archivo de registro. Las notificaciones de SNS se envían para cada archivo de registro, no para cada evento. Para obtener más información, consulte [Configuración de las](#page-554-0) [notificaciones de Amazon SNS para CloudTrail.](#page-554-0)

Si habilita las notificaciones SNS, en Create a new SNS topic (Crear un tema de SNS nuevo), elija New (Nuevo) para crear un tema o elija Existing (Existente) a fin de utilizar un tema existente. Si va a crear un registro de seguimiento que se aplica a todas las regiones, las notificaciones de SNS de los envíos de archivos de registro de todas las regiones se envían al tema de SNS que cree.

Si elige Nuevo, CloudTrail especifica un nombre para el nuevo tema o puede escribir un nombre. Si elige Existing (Existente), elija un tema de SNS en la lista desplegable. También puede especificar el ARN de un tema de otra región o de una cuenta con los permisos adecuados. Para obtener más información, consulte [Política temática de Amazon SNS para](#page-929-0)  [CloudTrail.](#page-929-0)

Si crea un tema, deberá suscribirse al tema para recibir una notificación del envío de archivos de registro. Puede suscribirse en la consola de Amazon SNS. Debido a la frecuencia de las notificaciones, recomendamos que configure la suscripción para que se utilice una cola de Amazon SQS a fin de administrar las notificaciones mediante programación. Para obtener más información, consulte [Introducción a Amazon SNS](https://docs.aws.amazon.com/sns/latest/dg/sns-getting-started.html) en la Guía para desarrolladores de Amazon Simple Notification Service.

4. En CloudWatch Registros, elija Editar para cambiar la configuración de envío de archivos de CloudTrail registro a CloudWatch Registros. Seleccione Activado en CloudWatch los registros para activar el envío de archivos de registro. Para obtener más información, consulte [Envío de](#page-782-0)  [eventos a CloudWatch registros.](#page-782-0)

Creación y actualización de un registro de seguimiento con la consola Version 1.0 417

- a. Si habilita la integración con CloudWatch los registros, elija Nuevo para crear un nuevo grupo de registros o Existente para usar uno existente. Si elige Nuevo, CloudTrail especifique un nombre para el nuevo grupo de registros o puede escribir un nombre.
- b. Si elige Existing (Existente), elija un grupo de registros en la lista desplegable.
- c. Elija Nuevo para crear un nuevo rol de IAM con los permisos necesarios para enviar CloudWatch registros a Logs. Elija Existing (Existente) para elegir un rol de IAM en la lista desplegable. La instrucción de la política para el rol nuevo o existente se muestra al expandir Policy document (Documento de política). Para obtener más información acerca de este rol, consulte [Documento de política de roles CloudTrail para el uso de CloudWatch](#page-800-0)  [registros para la supervisión](#page-800-0).

# **a** Note

- Cuando configura un registro de seguimiento, puede elegir un bucket de S3 y un tema de SNS que pertenezcan a otra cuenta. Sin embargo, si desea CloudTrail enviar eventos a un grupo de CloudWatch registros, debe elegir un grupo de registros que exista en su cuenta actual.
- Solo la cuenta de administración puede configurar un grupo de CloudWatch registros para un registro de la organización mediante la consola. El administrador delegado puede configurar un grupo de CloudWatch registros mediante las operaciones de la UpdateTrail API AWS CLI CloudTrail CreateTrail o o.
- 5. En Tags (Etiquetas), elija Edit (Editar) para cambiar, agregar o eliminar etiquetas en el registro de seguimiento. Agregue una o más etiquetas personalizadas (pares de valor de clave) a su registro de seguimiento. Las etiquetas pueden ayudarle a identificar tanto sus CloudTrail senderos como los depósitos de Amazon S3 que contienen archivos de CloudTrail registro. A continuación, puede utilizar grupos de recursos para sus CloudTrail recursos. Para obtener más información, consulte [AWS Resource Groups](https://docs.aws.amazon.com/ARG/latest/userguide/resource-groups.html) y [Etiquetas.](#page-51-0)
- 6. En Management events (Eventos de administración), elija Edit (Editar) para cambiar la configuración de registro de eventos de administración.
	- a. En API activity (Actividad de la API), elija si desea que su registro de seguimiento registre eventos de Read (Lectura), Write (Escritura) o ambos. Para obtener más información, consulte [Eventos de administración.](#page-606-0)

b. Elige Excluir AWS KMS eventos para filtrar AWS Key Management Service (AWS KMS) los eventos de tu ruta. La configuración predeterminada es incluir a todos los eventos de AWS KMS .

La opción de registrar o excluir AWS KMS eventos solo está disponible si registras los eventos de administración en tu ruta. Si elige no registrar los eventos de administración, los AWS KMS eventos no se registran y no puede cambiar la configuración AWS KMS del registro de eventos.

AWS KMS acciones como EncryptDecrypt, y GenerateDataKey suelen generar un gran volumen (más del 99%) de eventos. Estas acciones se registran ahora como eventos de lectura. AWS KMS Las acciones relevantes de bajo volumen, como DisableDelete, y ScheduleKey (que normalmente representan menos del 0,5% del volumen de AWS KMS eventos) se registran como eventos de escritura.

Para excluir eventos de gran volumen como Encrypt, Decrypt y GenerateDataKey, y seguir registrando eventos relevantes como Disable, Delete y ScheduleKey, elija registrar eventos de administración Write (Escritura) y desmarque la casilla de verificación Exclude AWS KMS events (Excluir eventos de KMS).

c. Elija Exclude Amazon RDS Data API events (Excluir eventos de API de datos de Amazon RDS) para quitar del registro de seguimiento los eventos de API de datos de Amazon Relational Database Service. La configuración predeterminada es incluir a todos los eventos de la API de datos de Amazon RDS. A fin de obtener más información sobre los eventos de API de datos de Amazon RDS, consulte [Registro de llamadas a la API de datos con AWS](https://docs.aws.amazon.com/AmazonRDS/latest/AuroraUserGuide/logging-using-cloudtrail-data-api.html)  [CloudTrail](https://docs.aws.amazon.com/AmazonRDS/latest/AuroraUserGuide/logging-using-cloudtrail-data-api.html) en la Guía del usuario de Amazon RDS para Aurora.

# **A** Important

7.

Los pasos del 7 al 11 son para configurar los eventos de datos mediante selectores de eventos avanzados. Los selectores de eventos avanzados le permiten configurar más [tipos de eventos de datos](#page-623-0) y ofrecen un control detallado de los eventos de datos que captura su registro de seguimiento. Si utiliza selectores de eventos básicos, consulte [Actualización de la configuración de eventos de datos con selectores de eventos básicos](#page-440-0) y, a continuación, vuelva al paso 12 de este procedimiento.

En Data events (Eventos de datos), elija Edit (Editar) para cambiar la configuración de registro de eventos de datos. De forma predeterminada, los registros de seguimiento no registran

eventos de datos. Se aplican cargos adicionales para registrar eventos de datos. Para obtener información acerca de los precios de CloudTrail, consulte [Precios de AWS CloudTrail](https://aws.amazon.com/cloudtrail/pricing/).

En Data event type (Tipo de evento de datos), elija el tipo de recurso en el que desea registrar los eventos de datos. Para obtener más información sobre los tipos de eventos de datos disponibles, consulte [Eventos de datos](#page-623-0).

#### **a** Note

Para registrar los eventos de datos de AWS Glue las tablas creadas por Lake Formation, elija Lake Formation.

8. Elija una plantilla de selección de registros. CloudTrail incluye plantillas predefinidas que registran todos los eventos de datos del tipo de recurso. Para crear una plantilla de selector de registros personalizada, elija Custom (Personalizado).

#### **a** Note

Si eliges una plantilla predefinida para los depósitos de S3, podrás registrar los eventos de datos de todos los depósitos que hay actualmente en tu AWS cuenta y de los que crees una vez que hayas terminado de crear el registro. También permite registrar la actividad de eventos de datos realizada por cualquier usuario o rol de tu AWS cuenta, incluso si esa actividad se realiza en un bucket que pertenece a otra cuenta. AWS Si el registro de seguimiento solo aplica a una región, elegir una plantilla predefinida que registra todos los buckets de S3 permite el registro de eventos de datos de todos los buckets en la misma región que el registro de seguimiento, así como de cualquier otro bucket que cree posteriormente en esa región. No registrará los eventos de datos de los buckets de Amazon S3 en otras regiones de la cuenta de AWS . Si va a crear un registro para todas las regiones, al elegir una plantilla predefinida para las funciones de Lambda se habilita el registro de eventos de datos para todas las funciones que se encuentran actualmente en su AWS cuenta y para cualquier función de Lambda que pueda crear en cualquier región una vez que haya terminado de crear el registro. Si va a crear una ruta para una sola región (mediante la AWS CLI), esta selección habilita el registro de eventos de datos para todas las funciones que se encuentran actualmente en esa región de su AWS cuenta y para cualquier función de

Lambda que pueda crear en esa región una vez que haya terminado de crear la ruta. No habilita el registro de eventos de datos de las funciones Lambda creadas en otras regiones.

El registro de los eventos de datos para todas las funciones también permite registrar la actividad de los eventos de datos realizada por cualquier usuario o función de su AWS cuenta, incluso si esa actividad se realiza en una función que pertenece a otra AWS cuenta.

- 9. (Opcional) En Nombre del selector, escriba un nombre para identificar el selector. El nombre del selector es un nombre descriptivo opcional para un selector de eventos avanzado, como "Registrar eventos de datos para solo dos buckets de S3". El nombre del selector aparece como Name en el selector de eventos avanzado y se puede ver si se amplía la vista JSON.
- 10. En Advanced event selectors (Selectores de eventos avanzados), cree una expresión para los recursos específicos en los que desea recopilar eventos de datos. Puede omitir este paso si utiliza una plantilla de registro predefinida.
	- a. Elija uno de los siguientes campos.
		- **readOnly** se readOnly puede configurar para que sea igual a un valor de true ofalse. Para registrar eventos read y write, no agregue un selector de readOnly.
		- **eventName**: eventName puede utilizar cualquier operador. Puede usarlo para incluir o excluir cualquier evento de datos registrado CloudTrail, como PutBucket oGetSnapshotBlock.
		- **resources.ARN** Puede usar cualquier operador conresources.ARN, pero si usa valores iguales o no iguales, el valor debe coincidir exactamente con el ARN de un recurso válido del tipo que especificó en la plantilla como valor de. resources.type

En la siguiente tabla, se muestra el formato de ARN de cada resources.type.

#### **a** Note

No puede usar el resources.ARN campo para filtrar los tipos de recursos que no tienen ARN.

AWS::DynamoDB::Table <sup>1</sup>

resources.type resources.ARN

arn:*partition* :dynamodb

: *region*:*account\_ID* :table/*table\_name*

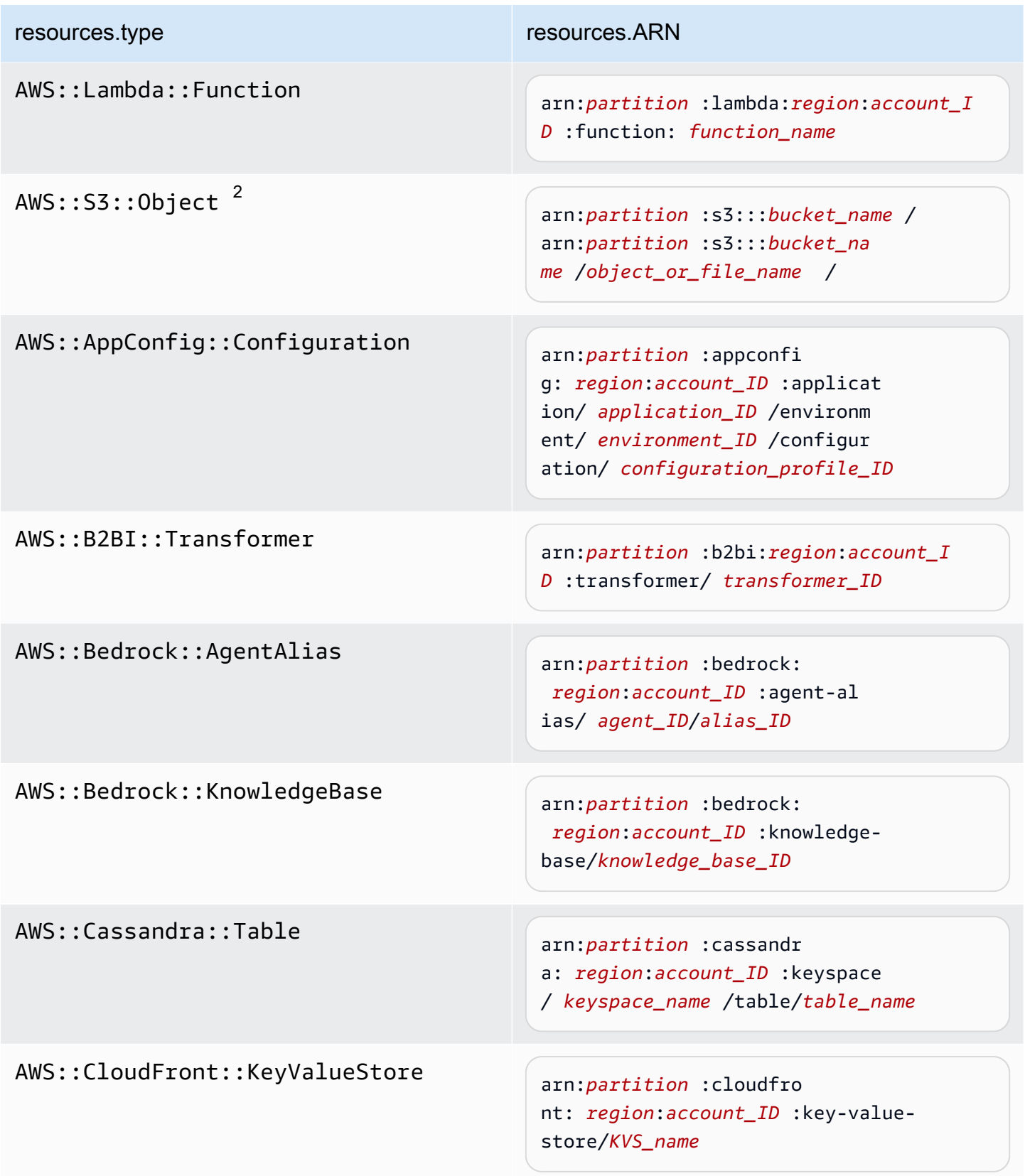
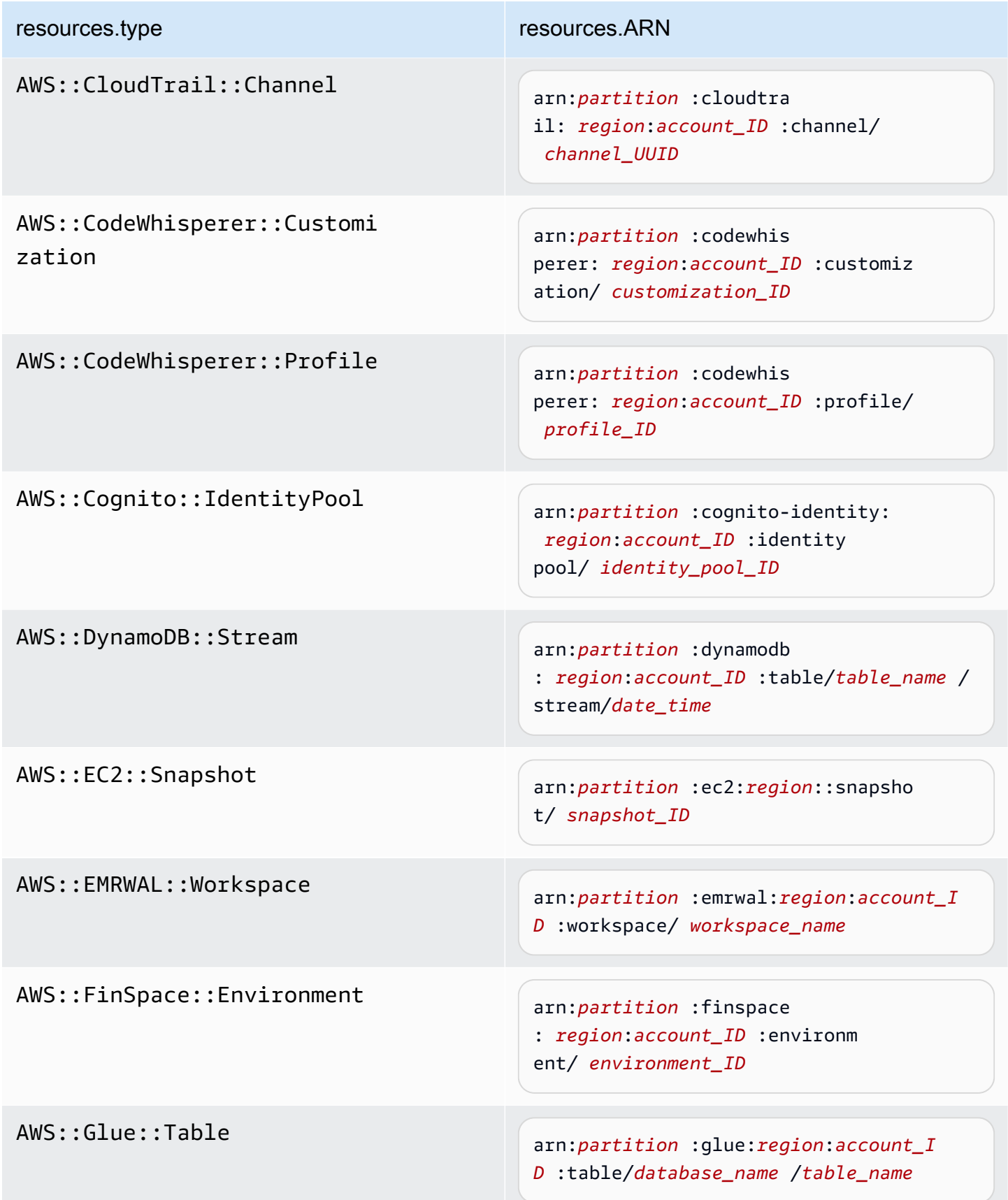

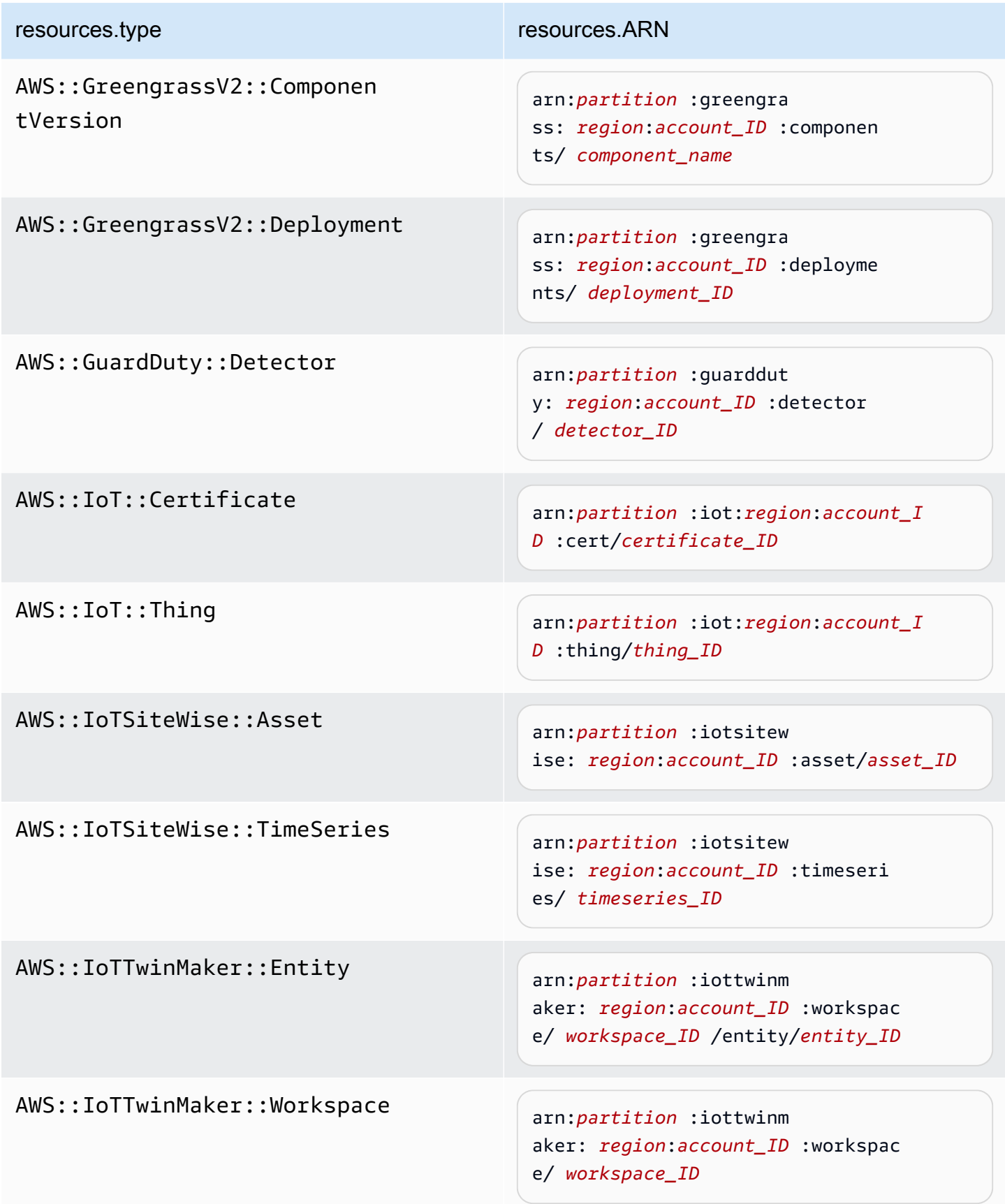

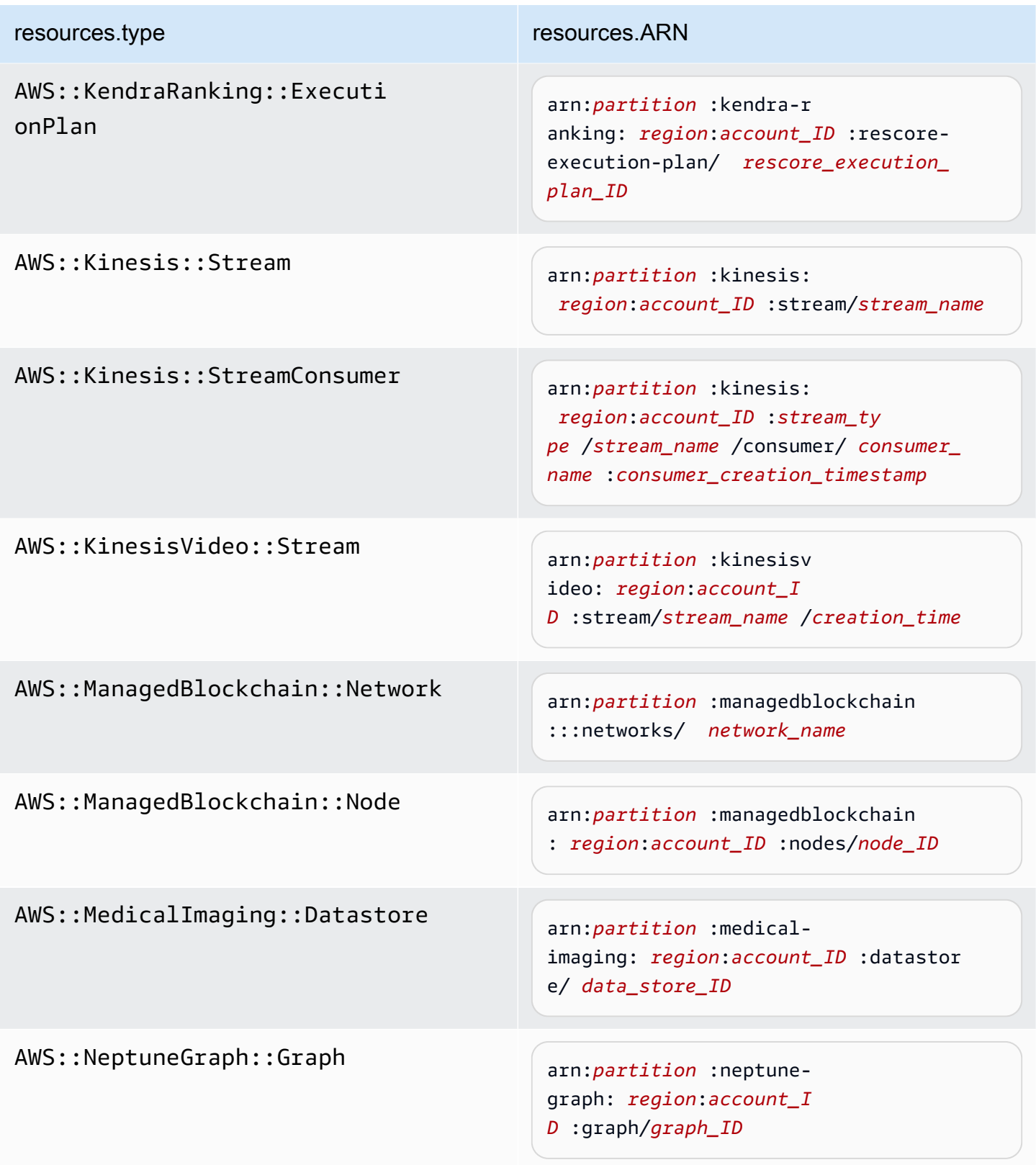

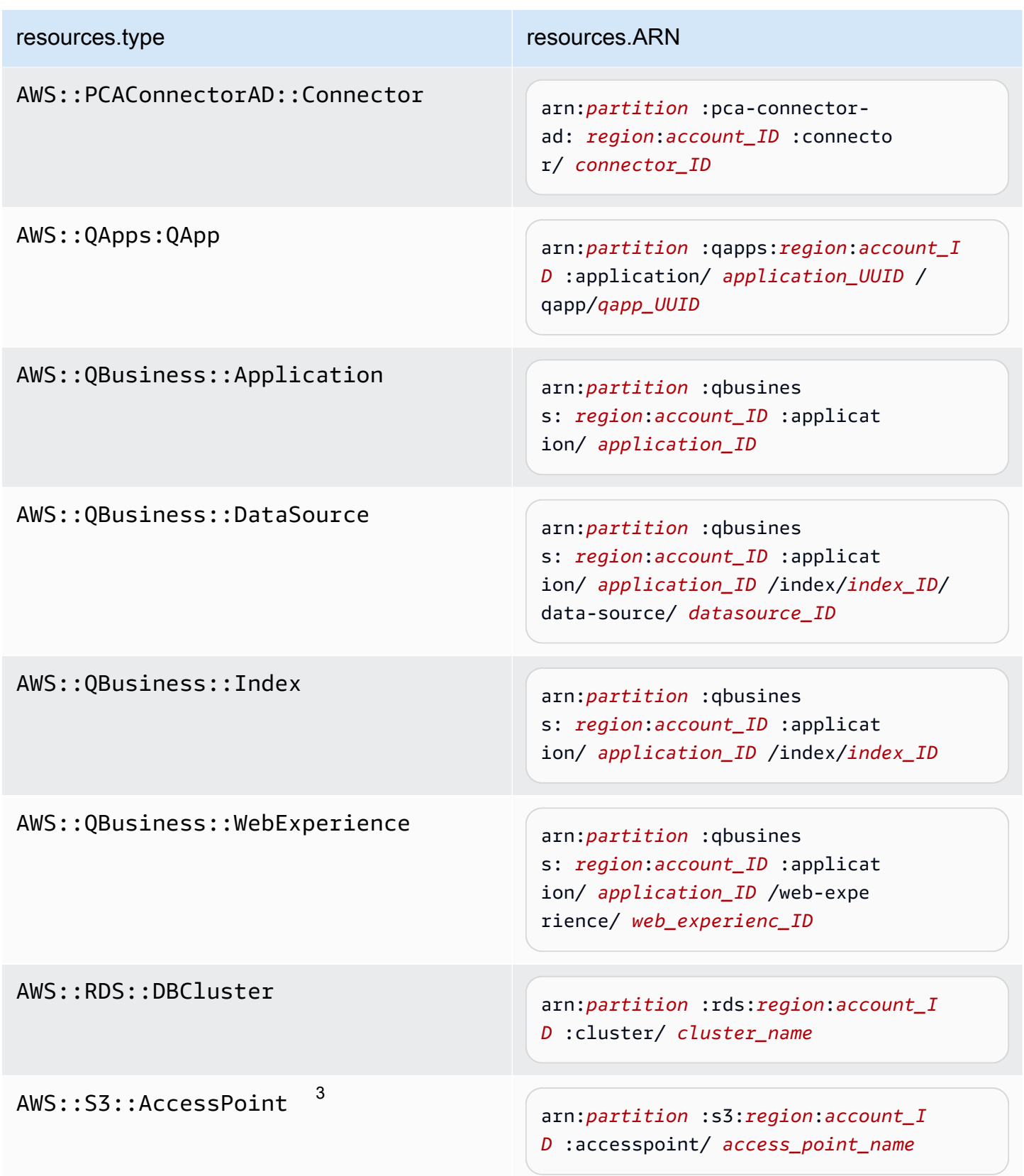

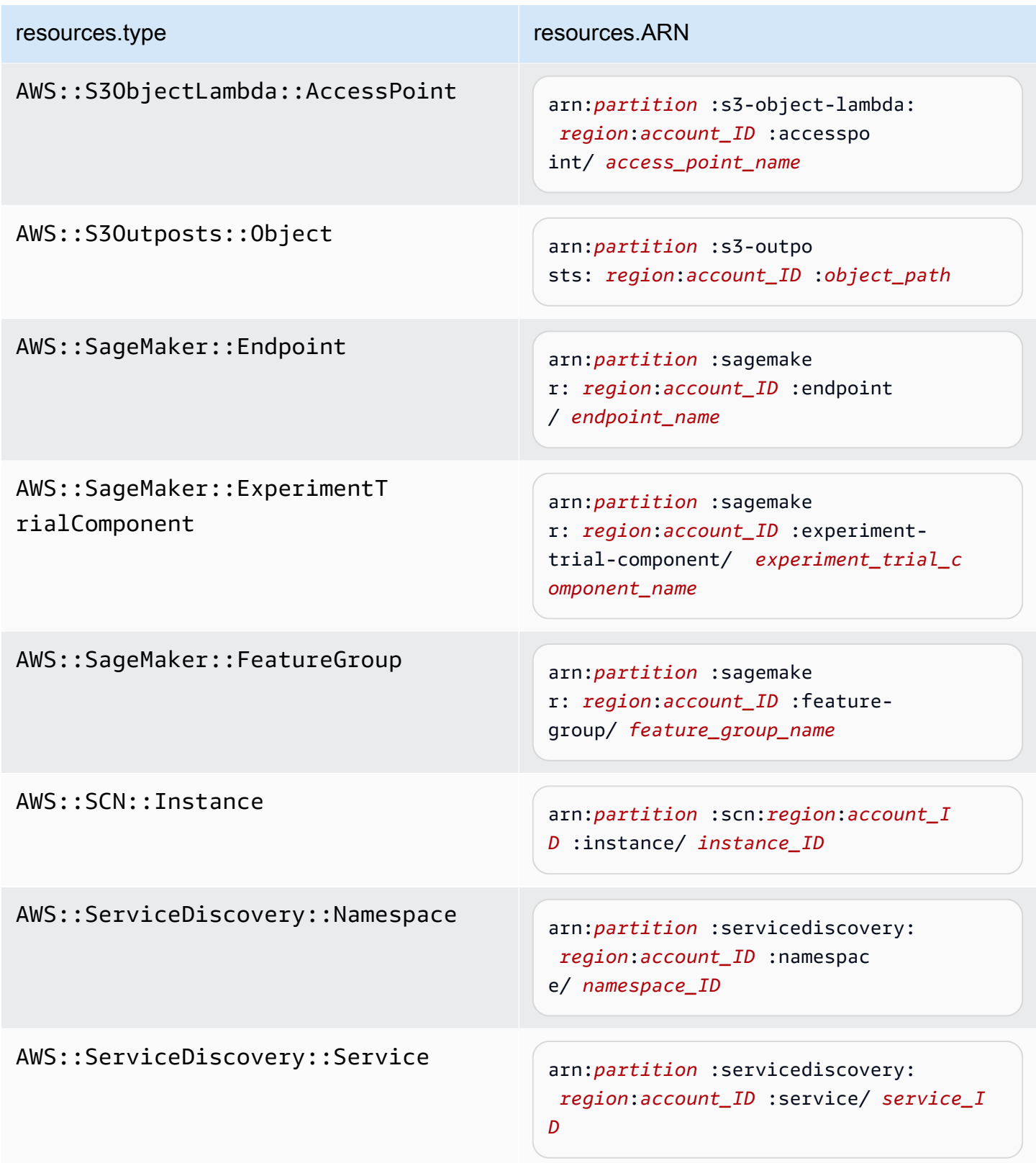

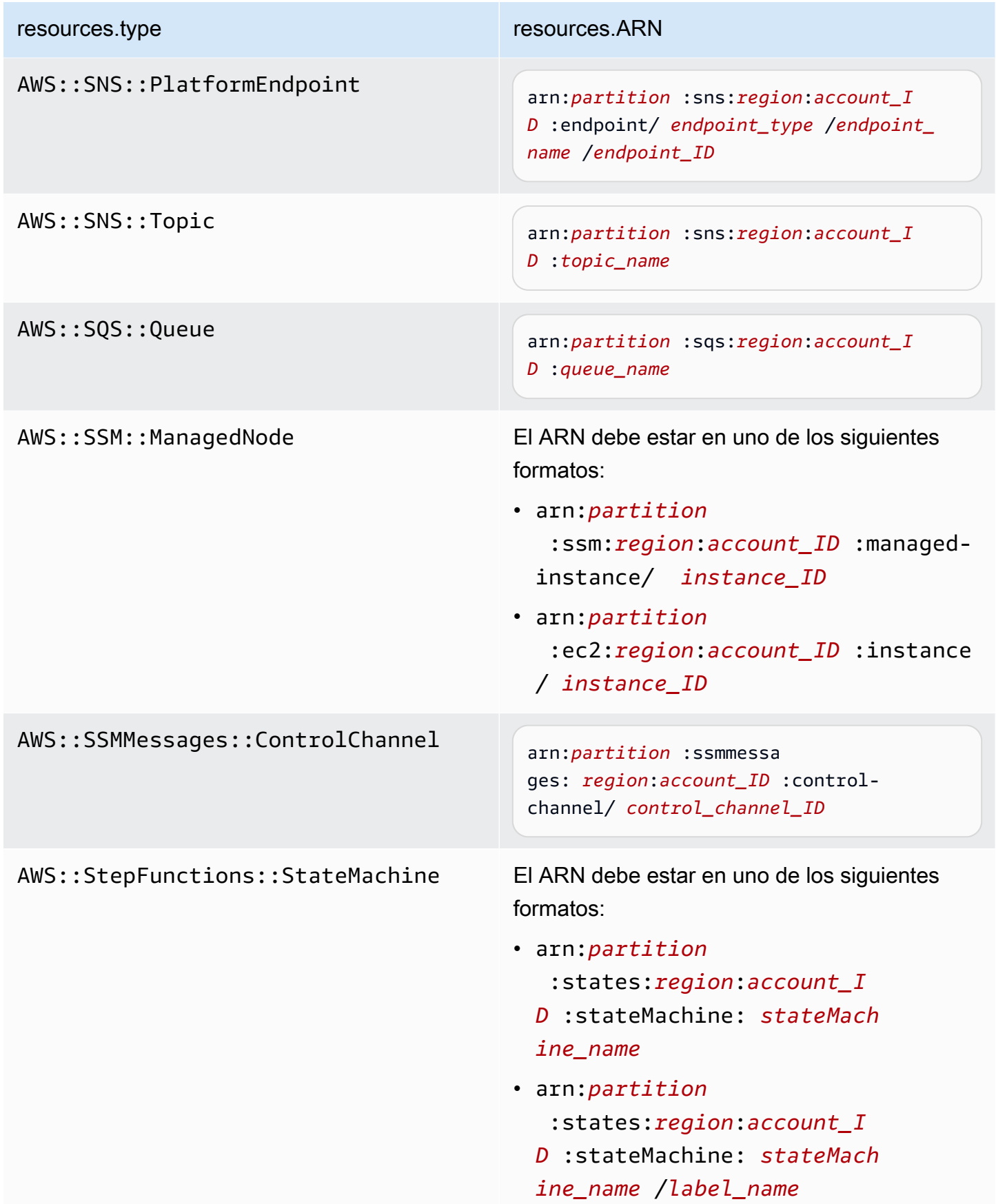

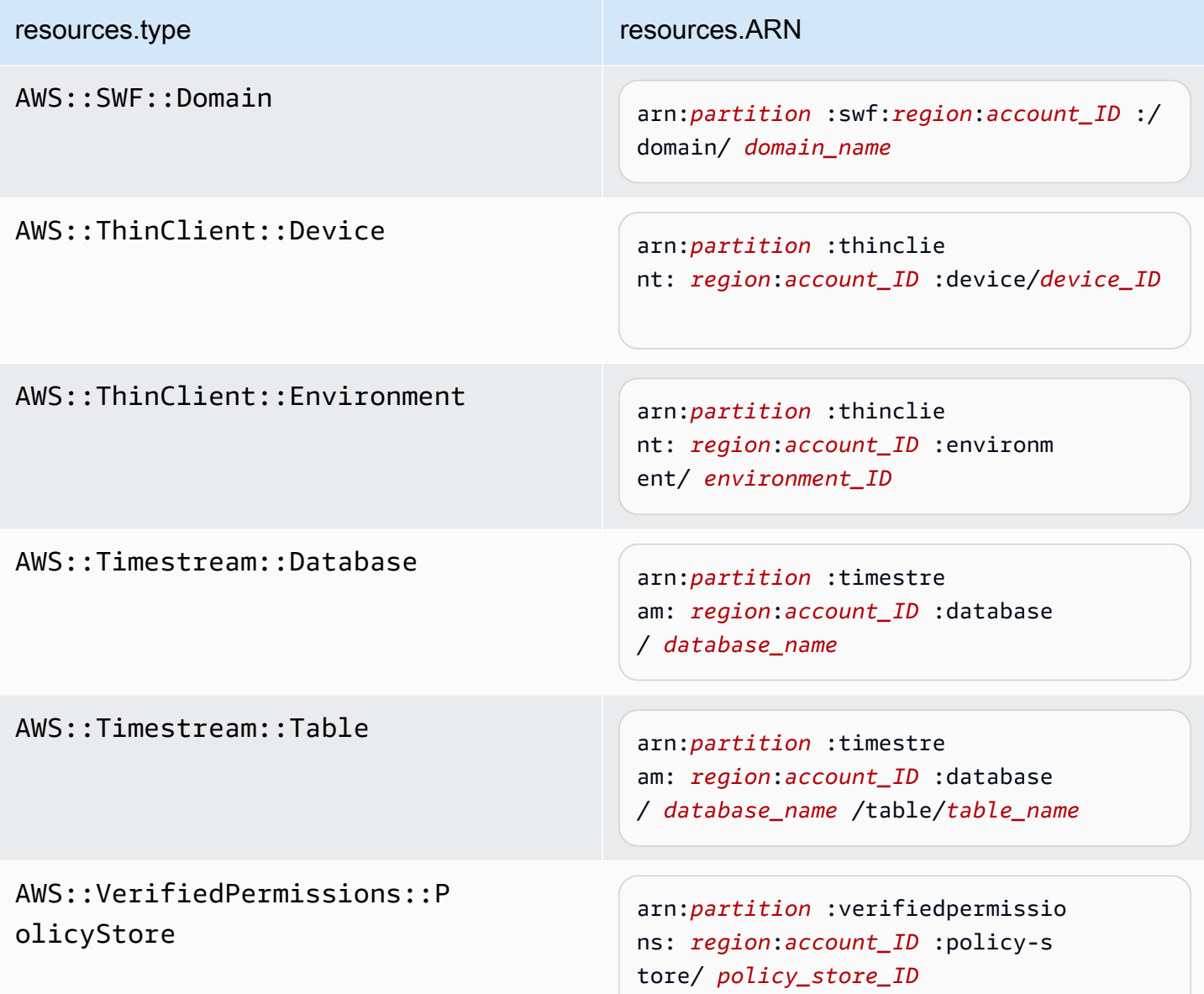

 $^{\text{1}}$  Para las tablas con flujos habilitados, el campo  $\tt{resources}$  del evento de datos contiene AWS::DynamoDB::Stream y AWS::DynamoDB::Table. Si especifica AWS::DynamoDB::Table como resources.type, registrará tanto los eventos de la tabla de DynamoDB como los de los flujos de DynamoDB de forma predeterminada. Para excluir [los eventos de streaming](https://docs.aws.amazon.com/amazondynamodb/latest/developerguide/logging-using-cloudtrail.html#ddb-data-plane-events-in-cloudtrail), añade un filtro en el eventName campo.

 $^{\text{2}}$  Para registrar todos los eventos de datos de todos los objetos en un bucket de S3 específico, utilice el operador StartsWith e incluya solo el ARN del bucket como valor coincidente. La barra diagonal final es intencional; no la excluya.

 $^3$  Para registrar eventos en todos los objetos de un punto de acceso de S3, se $\,$ recomienda que utilice solo el ARN del punto de acceso. No incluya la ruta de acceso del objeto y utilice los operadores StartsWith o NotStartsWith.

Para obtener más información sobre los formatos del ARN de los recursos de eventos de datos, consulte [Acciones, recursos y claves de condición](https://docs.aws.amazon.com/service-authorization/latest/reference/reference_policies_actions-resources-contextkeys.html) en la Guía del usuario de AWS Identity and Access Management .

b. En cada campo, seleccione + Condición para agregar tantas condiciones como necesite, hasta un máximo de 500 valores especificados para todas las condiciones. Por ejemplo, para excluir los eventos de datos de dos cubos de S3 de los eventos de datos que se registran en su ruta, puede establecer el campo en Resources.ARN, configurar el operador para no comienza por y, a continuación, pegar el ARN de un bucket de S3 o buscar los cubos de S3 para los que no desea registrar eventos.

Para agregar el segundo bucket de S3, seleccione + Condición y, a continuación, repita la instrucción anterior, pegue el ARN o busque un bucket diferente.

## **a** Note

Puede tener un máximo de 500 valores para todos los selectores de un registro de seguimiento. Esto incluye matrices de varios valores para un selector como eventName. Si tiene valores únicos para todos los selectores, puede agregar un máximo de 500 condiciones a un selector.

Si tiene más de 15 000 funciones Lambda en su cuenta, no podrá ver ni seleccionar todas las funciones de la CloudTrail consola al crear un registro. Puede registrar todas las funciones con una plantilla de selector predefinida, aunque estas no se muestren. Si desea registrar eventos de datos para funciones específicas, puede añadir manualmente una función si conoce su ARN. También puede terminar de crear la ruta en la consola y, a continuación, utilizar el put-event-selectors comando AWS CLI and the para configurar el registro de eventos de datos para funciones Lambda específicas. Para obtener más información, consulte [Administrar senderos](#page-456-0)  [con el AWS CLI.](#page-456-0)

c. Elija + Field (+ campos) para agregar campos adicionales según sea necesario. Para evitar errores, no establezca valores contradictorios ni duplicados en los campos. Por ejemplo, no

Creación y actualización de un registro de seguimiento con la consola Version 1.0 430

especifique un ARN en un selector para que sea igual a un valor y luego especifique que el ARN no sea igual al mismo valor en otro selector.

- 11. Para agregar otro tipo de datos en el que registrar eventos de datos, elija Add data event type (Agregar tipo de evento de datos). Repita los pasos, desde el número 3 a este paso, a fin de configurar selectores de eventos avanzados para el tipo de evento de datos.
- 12. En los eventos de Insights, elija Editar si desea que su registro registre los eventos de CloudTrail Insights.

En Event type (Tipo de evento), seleccione Insights events (Eventos de Insights).

En Insights events (Eventos de Insights), elija API call rate (Tasa de llamada a la API), API error rate (Tasa de errores de API), o ambos. Debe registrar los eventos de administración de escritura para registrar los eventos de Insights para calcular la tasa de llamadas a la API. Debe registrar los eventos de administración de lectura o escritura para registrar los eventos de Insights para calcular la tasa de errores de la API.

CloudTrail Insights analiza los eventos de administración para detectar actividades inusuales y los registra cuando se detectan anomalías. De forma predeterminada, los registros de seguimiento no registran eventos de Insights. Para obtener más información acerca de los eventos de Insights, consulte [Registro de eventos de Insights.](#page-705-0) Se aplican cargos adicionales por registrar eventos de Insights. [Para CloudTrail conocer los precios, consulte AWS CloudTrail](https://aws.amazon.com/cloudtrail/pricing/)  [Precios.](https://aws.amazon.com/cloudtrail/pricing/)

Los eventos de Insights se envían a una carpeta diferente con el nombre /CloudTrail-Insight del mismo depósito de S3 que se especifica en el área de ubicación de almacenamiento de la página de detalles de la ruta. CloudTrailcrea el nuevo prefijo para usted. Por ejemplo, si el bucket de S3 de destino actual se denomina S3bucketName/AWSLogs/ CloudTrail/, el nombre del bucket de S3 con un nuevo prefijo se denomina S3bucketName/ AWSLogs/CloudTrail-Insight/.

13. Cuando haya terminado de cambiar la configuración de su registro de seguimiento, elija Update trail (Actualizar registro de seguimiento).

Actualización de la configuración de eventos de datos con selectores de eventos básicos

Puede utilizar selectores de eventos avanzados para configurar todos los tipos de eventos de datos. Los selectores de eventos avanzados le permiten crear selectores detallados para registrar solo los eventos de interés.

Si utiliza selectores de eventos básicos para registrar eventos de datos, está limitado a registrar eventos de datos para buckets, AWS Lambda funciones y tablas de Amazon DynamoDB de Amazon S3. No puede filtrar el eventName campo con selectores de eventos básicos.

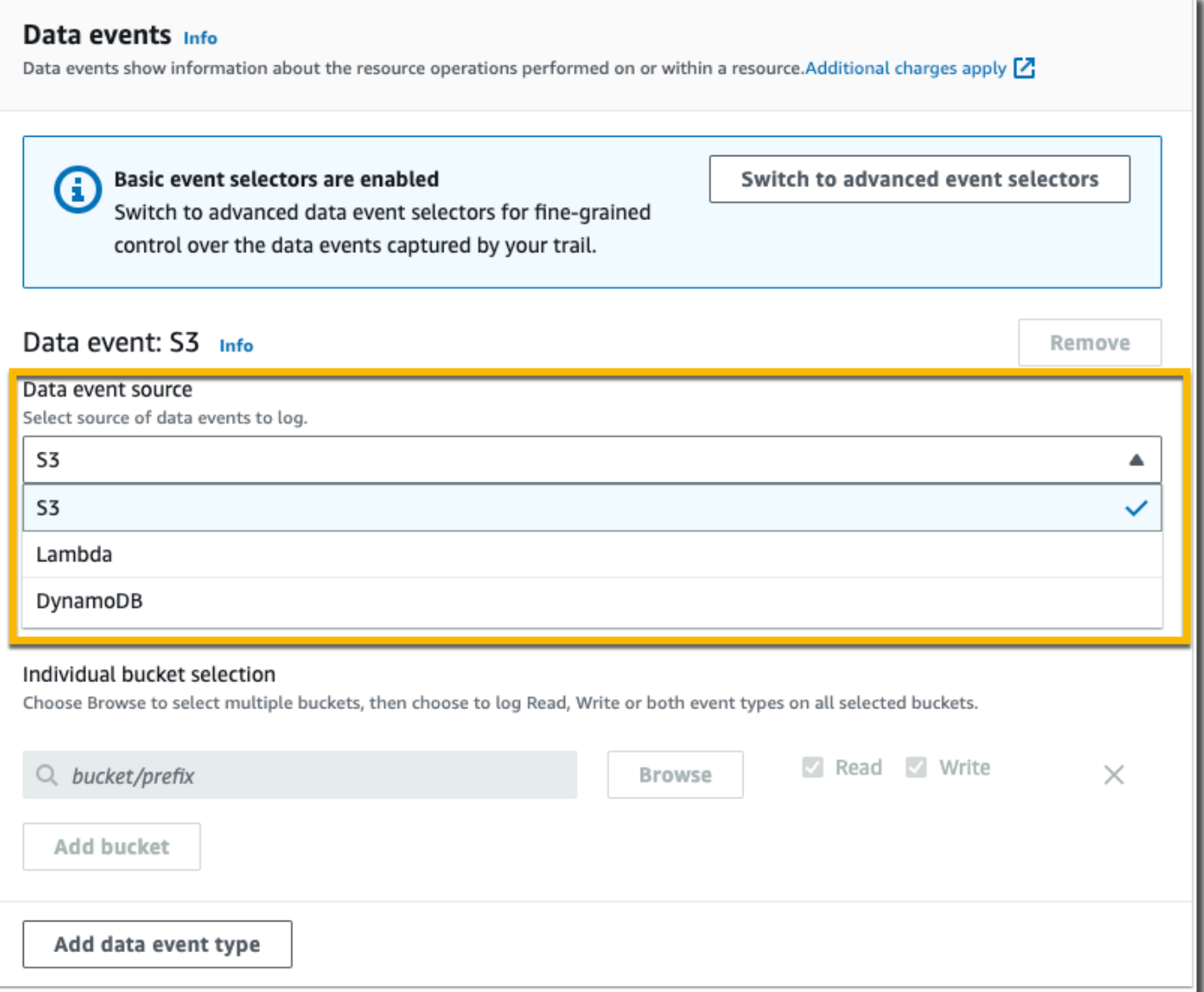

Use el procedimiento siguiente para configurar los ajustes de eventos de datos mediante selectores de eventos básicos.

1. En Data events (Eventos de datos), elija Edit (Editar) para cambiar la configuración de registro de eventos de datos. Con los selectores de eventos básicos, puede especificar eventos de datos de registro para buckets, AWS Lambda funciones, DynamoDBTables de Amazon S3 o una combinación de esos recursos. Se admiten tipos de eventos de datos adicionales con selectores de eventos avanzados. De forma predeterminada, los registros de seguimiento no registran

eventos de datos. Se aplican cargos adicionales para registrar eventos de datos. Para obtener más información, consulte [Eventos de datos](#page-623-0). Para obtener información acerca de los precios de CloudTrail, consulte [Precios de AWS CloudTrail.](https://aws.amazon.com/cloudtrail/pricing/)

Para buckets de Amazon S3:

- a. En Data event source (Fuente de evento de datos), elija S3.
- b. Puede registrar All current and future S3 buckets (Todos los buckets de S3 actuales y futuros) o bien, especificar buckets o funciones individuales. De forma predeterminada, los eventos de datos se registran para todos los buckets de S3 actuales y futuros.

# **a** Note

Si mantiene la opción predeterminada Todos los depósitos de S3 actuales y futuros, se permite registrar los eventos de datos de todos los depósitos que se encuentren actualmente en su AWS cuenta y de todos los depósitos que cree una vez que haya terminado de crear la ruta. También permite registrar la actividad de eventos de datos realizada por cualquier usuario o rol de tu AWS cuenta, incluso si esa actividad se realiza en un bucket que pertenece a otra cuenta. AWS Si el registro de seguimiento solo aplica a una región, elegir All current and future S3 buckets (Todos los buckets de S3 actuales o futuros) permite el registro de eventos de datos de todos los buckets en la misma región que el registro de seguimiento, así como de cualquier otro bucket que cree posteriormente en esa región. No registrará los eventos de datos de los buckets de Amazon S3 en otras regiones de su AWS cuenta.

- c. Si conserva la opción predeterminada, All current and future S3 buckets (Todos los buckets de S3 actuales y futuros), elija registrar eventos de Read (Lectura), Write (Escritura) o ambos.
- d. Para seleccionar buckets individuales, desmarque las casillas de verificación Read (Lectura) y Write (Escritura) en All current and future S3 buckets (Todos los buckets de S3 actuales y futuros). En Individual bucket selection (Selección de bucket individual), busque un bucket en el que registrar los eventos de datos. Para buscar buckets específicos, escriba un prefijo de bucket para el bucket que desee. En esta ventana puede seleccionar varios buckets. Elija Add bucket (Agregar bucket) para registrar eventos de datos en más buckets. Elija registrar eventos de Read (Lectura), como GetObject, Write (Escritura), como PutObject, o de ambos.

Esta configuración tiene prioridad sobre la configuración individual de cada bucket. Por ejemplo, si establece la configuración para que se registren los eventos de tipo Read de todos los buckets de S3 y posteriormente decide agregar un determinado bucket en el registro de eventos de datos, la opción Read ya aparecerá seleccionada en el bucket que agregue. Esta selección no se puede anular. Solo se puede configurar la opción Write.

Para eliminar un bucket del registro, elija X.

- 2. Para agregar otro tipo de datos en el que registrar eventos de datos, elija Add data event type (Agregar tipo de evento de datos).
- 3. Para funciones Lambda:
	- a. En Data event source (Fuente de evento de datos), elija Lambda.
	- b. En Lambda function (Función Lambda), elija All regions (Todas las regiones) para registrar todas las funciones Lambda, o Input function as ARN (Función de entrada como ARN) a fin de registrar eventos de datos en una función específica.

Para registrar los eventos de datos de todas las funciones de Lambda de su AWS cuenta, seleccione Registrar todas las funciones actuales y futuras. Esta configuración tiene prioridad sobre la configuración individual de cada función. Se registran todas las funciones aunque no se muestren.

## **a** Note

Si va a crear una ruta para todas las regiones, esta selección habilita el registro de eventos de datos para todas las funciones que se encuentran actualmente en su AWS cuenta y para cualquier función de Lambda que pueda crear en cualquier región una vez que haya terminado de crear la ruta. Si va a crear una ruta para una sola región (mediante la AWS CLI), esta selección habilita el registro de eventos de datos para todas las funciones que se encuentran actualmente en esa región de su AWS cuenta y para cualquier función de Lambda que pueda crear en esa región una vez que haya terminado de crear la ruta. No habilita el registro de eventos de datos de las funciones Lambda creadas en otras regiones.

El registro de los eventos de datos para todas las funciones también permite registrar la actividad de los eventos de datos realizada por cualquier usuario o función de su AWS cuenta, incluso si esa actividad se realiza en una función que pertenece a otra AWS cuenta.

c. Si elige Input function as ARN (Función de entrada como ARN), ingrese el ARN de una función Lambda.

# **a** Note

Si tiene más de 15 000 funciones Lambda en su cuenta, no podrá ver ni seleccionar todas las funciones de la CloudTrail consola al crear un registro. Sí que puede seleccionar la opción para registrar todas las funciones, aunque estas no se muestren. Si desea registrar eventos de datos para funciones específicas, puede añadir manualmente una función si conoce su ARN. También puede finalizar la creación del registro de seguimiento en la consola y, a continuación, utilizar la AWS CLI y el comando put-event-selectors a fin de configurar el registro de eventos de datos para funciones Lambda específicas. Para obtener más información, consulte [Administrar senderos con el AWS CLI](#page-456-0).

- 4. Para agregar otro tipo de datos en el que registrar eventos de datos, elija Add data event type (Agregar tipo de evento de datos).
- 5. Para tablas de DynamoDB:
	- a. En Data event source (Fuente de evento de datos), elija DynamoDB.
	- b. En DynamoDB table selection (Selección de tabla de DynamoDB), elija Browse (Examinar) para seleccionar una tabla o pegue el ARN de una tabla de DynamoDB a la que tenga acceso. El ARN de la tabla de DynamoDB tiene el siguiente formato:

arn:*partition*:dynamodb:*region*:*account\_ID*:table/*table\_name*

Para agregar otra tabla, elija Add row (Agregar fila) y busque una tabla o pegue el ARN de una tabla a la que tenga acceso.

6. A fin de configurar eventos de Insights y otras configuraciones para su registro de seguimiento, vuelva al procedimiento anterior en este tema, [Actualización de un registro de seguimiento](#page-423-0).

Eliminación de un registro de seguimiento

Puedes eliminar rutas con la CloudTrail consola. Si la cuenta de administración o la cuenta del administrador delegado de una organización elimina un registro de seguimiento de organización, el registro se elimina de todas las cuentas miembro de la organización.

Si ha habilitado los eventos CloudTrail de administración en Amazon Security Lake, debe mantener al menos un registro organizativo que sea multirregional y registre tanto read los eventos de administración como los eventos write de administración. No puede eliminar una ruta si es la única que tiene que cumple este requisito, a menos que desactive la CloudTrail administración de eventos en Security Lake.

Para eliminar un rastro con la CloudTrail consola

- 1. Inicia sesión en la CloudTrail consola AWS Management Console y ábrela en [https://](https://console.aws.amazon.com/cloudtrail/) [console.aws.amazon.com/cloudtrail/.](https://console.aws.amazon.com/cloudtrail/)
- 2. Abre la página Trails de la CloudTrail consola.
- 3. Elija el nombre del registro de seguimiento.
- 4. En la parte superior de la página de detalles del registro de seguimiento, elija Delete (Eliminar).
- 5. Cuando se le pida confirmación, elija Delete (Eliminar) para eliminar el registro de seguimiento de forma permanente. El registro de seguimiento se elimina de la lista de registros de seguimiento. Los archivos de registros que ya se hayan entregado al bucket de Amazon S3 no se eliminarán.

## **a** Note

El contenido entregado a los buckets de Amazon S3 puede contener contenido del cliente. Para obtener más información sobre la eliminación de datos confidenciales, consulte [Vaciar un depósito](https://docs.aws.amazon.com/AmazonS3/latest/userguide/empty-bucket.html) y [Eliminar un depósito](https://docs.aws.amazon.com/AmazonS3/latest/userguide/delete-bucket.html) en la Guía del usuario de Amazon S3.

# Desactivación del registro de un registro de seguimiento

Cuando crea un registro de seguimiento, el registro está activado de forma automática. Puede desactivar el registro de un registro de seguimiento.

Al desactivar el registro, los registros existentes todavía se almacenan en el bucket de Amazon S3 del registro de seguimiento y sigue generando cargos de S3.

Para desactivar el registro de una ruta con la CloudTrail consola

1. Inicie sesión en la CloudTrail consola AWS Management Console y ábrala en [https://](https://console.aws.amazon.com/cloudtrail/) [console.aws.amazon.com/cloudtrail/.](https://console.aws.amazon.com/cloudtrail/)

- 2. En el panel de navegación, elija Trails (Registros de seguimiento) y, a continuación, elija el nombre del registro de seguimiento.
- 3. En la parte superior de la página de detalles del registro de seguimiento, elija Stop logging (Detener registro) para desactivar el registro del registro de seguimiento.
- 4. Cuando se le pida que confirme, seleccione Detener el registro. CloudTraildetiene el registro de la actividad de esa ruta.
- 5. Para reanudar el registro de dicho registro de seguimiento, elija Start logging (Comenzar registro) en la página de configuración del registro de seguimiento.

# Creación, actualización y gestión de senderos con AWS CLI

Puede utilizarlos AWS CLI para crear, actualizar y gestionar sus rutas. Cuando utilices el AWS CLI, recuerda que tus comandos se ejecutan en la AWS región configurada para tu perfil. Si desea ejecutar los comandos en otra región, cambie la región predeterminada de su perfil o utilice el parámetro --region con el comando.

# **a** Note

Necesita las herramientas de línea de AWS comandos para ejecutar los comandos AWS Command Line Interface (AWS CLI) de este tema. Asegúrese de tener AWS CLI instalada una versión reciente del. Para obtener más información, consulte la [Guía del usuario de AWS](https://docs.aws.amazon.com/cli/latest/userguide/) [Command Line Interface](https://docs.aws.amazon.com/cli/latest/userguide/). Para obtener ayuda con CloudTrail los comandos de la línea de AWS CLI comandos, escribaaws cloudtrail help.

Comandos de uso frecuente para la creación, la administración y el estado de los registros de seguimiento

Algunos de los comandos más utilizados para crear y actualizar rutas CloudTrail incluyen:

- [create-trail](#page-448-0) para crear un registro de seguimiento.
- [update-trail](#page-452-0) para cambiar la configuración de un registro de seguimiento existente.
- [add-tags](#page-457-0) para añadir una o varias etiquetas (pares clave-valor) a un registro de seguimiento existente.
- [remove-tags](#page-458-0) para quitar una o varias etiquetas de un registro de seguimiento.
- [list-tags](#page-457-1) para devolver la lista de etiquetas asociadas a un registro de seguimiento.
- [put-event-selectors](#page-463-0) para añadir o modificar selectores de eventos para un registro de seguimiento.
- [put-insight-selectors](https://docs.aws.amazon.com/awscloudtrail/latest/APIReference/API_PutInsightSelectors.html) para añadir o modificar selectores de eventos de Insights para un registro de seguimiento existente, y habilitar o deshabilitar eventos de Insights.
- [start-logging](#page-449-0) para comenzar a registrar eventos con un registro de seguimiento.
- [stop-logging](#page-477-0) poner en pausa el registro de eventos con el registro de seguimiento.
- [delete-trail](#page-478-0) para eliminar un registro de seguimiento. Este comando no elimina el bucket de Amazon S3 que contiene los archivos de registros de dicho registro de seguimiento, si lo hay.
- [describe-trails](#page-459-0)para devolver información sobre los senderos de una AWS región.
- [get-trail](#page-459-0) para devolver la información de configuración de un registro de seguimiento.
- [get-trail-status](#page-459-0) para devolver información sobre el estado actual de un registro de seguimiento.
- [get-event-selectors](#page-463-0) para devolver información sobre los selectores de eventos configurados para un registro de seguimiento.
- [get-insight-selectors](https://docs.aws.amazon.com/awscloudtrail/latest/APIReference/API_GetInsightSelectors.html) para devolver información sobre los selectores de eventos de Insights configurados para un registro de seguimiento.

Comandos admitidos para crear y actualizar registros de seguimiento: create-trail y update-trail

Los comandos create-trail y update-trail ofrecen diversas funciones para la creación y administración de registros de seguimiento, entre las que se incluyen:

- Crear un registro de seguimiento que reciba archivos de registro de distintas regiones o actualizar un registro de seguimiento con la opción --is-multi-region-trail. En la mayoría de los casos, debes crear senderos que registren los eventos en todas AWS las regiones.
- Crear un registro que reciba los registros de todas AWS las cuentas de una organización con la is-organization-trail opción.
- Convertir un registro de seguimiento de varias regiones en un registro de seguimiento de una sola región con la opción --no-is-multi-region-trail.
- Habilitar o deshabilitar el cifrado de archivos de registro con la opción --kms-key-id. La opción especifica una AWS KMS clave que ya ha creado y a la que ha adjuntado una política que CloudTrail permite cifrar sus registros. Para obtener más información, consulte [Activación y](#page-980-0)  [desactivación del cifrado de archivos de CloudTrail registro con AWS CLI](#page-980-0).
- Habilitar o deshabilitar la validación de archivos de registro con las opciones --enable-logfile-validation y --no-enable-log-file-validation. Para obtener más información, consulte [Validación de la integridad del archivo de CloudTrail registro.](#page-820-0)

• Especificar un grupo y un rol de CloudWatch registros para CloudTrail poder entregar eventos a un grupo de CloudWatch registros. Para obtener más información, consulte [Supervisión de archivos](#page-781-0)  [de CloudTrail registro con Amazon CloudWatch Logs.](#page-781-0)

Comandos obsoletos: create-subscription y update-subscription

## **A** Important

Los comandos create-subscription y update-subscription se usaban para crear y actualizar registros de seguimiento, pero ya no están disponibles. No utilice estos comandos. No proporcionan funcionalidad completa para la creación y administración de registros de seguimiento.

Si ha configurado una automatización que utilice uno de estos comandos o ambos, le recomendamos que actualice el código o los scripts para que utilicen los comandos admitidos, como create-trail.

# <span id="page-448-0"></span>Uso de create-trail

Puede ejecutar el comando create-trail para crear registros de seguimiento configurados específicamente a fin de satisfacer sus necesidades empresariales. Cuando utilice el AWS CLI, recuerde que sus comandos se ejecutan en la AWS región configurada para su perfil. Si desea ejecutar los comandos en otra región, cambie la región predeterminada de su perfil o utilice el parámetro --region con el comando.

Creación de un registro de seguimiento que se aplique a todas las regiones

Para crear un registro de seguimiento que se aplique a todas las regiones, utilice la opción --ismulti-region-trail. De forma predeterminada, el comando create-trail crea un registro de seguimiento que registra los eventos únicamente en la región de AWS donde se creó el registro de seguimiento. Para asegurarte de registrar los eventos de servicio globales y registrar toda la actividad de los eventos de gestión en tu AWS cuenta, debes crear rutas que registren los eventos en todas AWS las regiones.

#### **a** Note

Al crear una ruta, si especificas un bucket de Amazon S3 con el que no se creó CloudTrail, tendrás que adjuntar la política correspondiente. Consulte [Política de bucket de Amazon S3](#page-918-0) [para CloudTrail.](#page-918-0)

En el siguiente ejemplo, se crea un registro de seguimiento denominado *my-trail* y una etiqueta con una clave denominada *Group* con el valor *Marketing* que envía los archivos de registro de todas las regiones a un bucket existente denominado *my-bucket*.

```
aws cloudtrail create-trail --name my-trail --s3-bucket-name my-bucket --is-multi-
region-trail --tags-list [key=Group,value=Marketing]
```
Para confirmar que el registro de seguimiento existe en todas las regiones, el elemento IsMultiRegionTrail del resultado muestra true.

```
{ 
     "IncludeGlobalServiceEvents": true, 
     "Name": "my-trail", 
     "TrailARN": "arn:aws:cloudtrail:us-east-2:123456789012:trail/my-trail", 
     "LogFileValidationEnabled": false, 
     "IsMultiRegionTrail": true, 
     "IsOrganizationTrail": false, 
     "S3BucketName": "my-bucket"
}
```
#### **a** Note

Utilice el comando start-logging para empezar a ejecutar el registro de seguimiento.

<span id="page-449-0"></span>Iniciar el registro de seguimiento

Cuando el comando create-trail termine de ejecutarse, ejecute el comando start-logging para empezar a ejecutar ese registro de seguimiento.

#### **a** Note

Al crear un rastro con la CloudTrail consola, el registro se activa automáticamente.

En el ejemplo siguiente, se inicia el registro para un registro de seguimiento.

```
aws cloudtrail start-logging --name my-trail
```
Este comando no devuelve ningún resultado, pero puede utilizar el comando get-trail-status para verificar que ha comenzado el registro.

```
aws cloudtrail get-trail-status --name my-trail
```
Para confirmar que el registro de seguimiento está funcionando, el elemento IsLogging del resultado muestra true.

```
{ 
     "LatestDeliveryTime": 1441139757.497, 
     "LatestDeliveryAttemptTime": "2015-09-01T20:35:57Z", 
     "LatestNotificationAttemptSucceeded": "2015-09-01T20:35:57Z", 
     "LatestDeliveryAttemptSucceeded": "2015-09-01T20:35:57Z", 
     "IsLogging": true, 
     "TimeLoggingStarted": "2015-09-01T00:54:02Z", 
     "StartLoggingTime": 1441068842.76, 
     "LatestDigestDeliveryTime": 1441140723.629, 
     "LatestNotificationAttemptTime": "2015-09-01T20:35:57Z", 
     "TimeLoggingStopped": ""
}
```
Crear un registro de seguimiento para una sola región

El siguiente comando crea un registro de seguimiento para una única región. El bucket de Amazon S3 especificado debe existir ya y tener los CloudTrail permisos correspondientes aplicados. Para obtener más información, consulte [Política de bucket de Amazon S3 para CloudTrail.](#page-918-0)

aws cloudtrail create-trail --name *my-trail* --s3-bucket-name *my-bucket*

Para obtener más información, consulte [Requisitos de nomenclatura.](#page-560-0)

A continuación, se muestra un ejemplo del resultado.

```
{ 
     "IncludeGlobalServiceEvents": true, 
     "Name": "my-trail", 
     "TrailARN": "arn:aws:cloudtrail:us-east-2:123456789012:trail/my-trail", 
     "LogFileValidationEnabled": false, 
     "IsMultiRegionTrail": false, 
     "IsOrganizationTrail": false, 
     "S3BucketName": "my-bucket"
}
```
Creación de un registro de seguimiento que se aplica a todas las regiones y que tiene activada la validación de archivos de registro

Para habilitar la validación de archivos de registro cuando se utiliza create-trail, use la opción --enable-log-file-validation.

Para obtener información sobre la validación de archivos de registro, consulte [Validación de la](#page-820-0) [integridad del archivo de CloudTrail registro.](#page-820-0)

El ejemplo siguiente crea un registro de seguimiento que envía los archivos de registro de todas las regiones al bucket especificado. El comando utiliza la opción --enable-log-file-validation.

```
aws cloudtrail create-trail --name my-trail --s3-bucket-name my-bucket --is-multi-
region-trail --enable-log-file-validation
```
Para confirmar que la validación de archivos de registro está activada, el elemento LogFileValidationEnabled del resultado muestra true.

```
{ 
     "IncludeGlobalServiceEvents": true, 
     "Name": "my-trail", 
     "TrailARN": "arn:aws:cloudtrail:us-east-2:123456789012:trail/my-trail", 
     "LogFileValidationEnabled": true, 
     "IsMultiRegionTrail": true, 
     "IsOrganizationTrail": false, 
     "S3BucketName": "my-bucket"
}
```
## <span id="page-452-0"></span>**A** Important

A partir del 22 de noviembre de 2021, se AWS CloudTrail modificó la forma en que los senderos capturan los eventos de servicio globales. Ahora, los eventos creados por Amazon CloudFront AWS STS se registran en la región en la que se crearon, la región de EE. UU. Este (Virginia del Norte), us-east-1. AWS Identity and Access Management Esto hace que la forma en que se CloudTrail tratan estos servicios sea coherente con la de otros servicios AWS globales. Para continuar recibiendo eventos de servicios globales fuera de Este de EE. UU. (Norte de Virginia), asegúrese de convertir los registros de seguimiento de una sola región con el uso de eventos de servicio globales fuera de Este de EE. UU. (Norte de Virginia) en los registros de seguimiento de varias regiones. Para obtener más información acerca de la captura de eventos de servicios globales, consulte [Habilitación y desactivación](#page-454-0) [del registro de eventos de servicios globales](#page-454-0) más adelante en esta sección. Por el contrario, el historial de eventos de la CloudTrail consola y el aws cloudtrail lookupevents comando mostrarán estos eventos en el Región de AWS lugar en el que ocurrieron.

Puede utilizar el comando update-trail para cambiar las opciones de configuración de un registro de seguimiento. También puede utilizar los comandos add-tags y remove-tags para añadir y eliminar etiquetas para un registro de seguimiento. Solo puedes actualizar las rutas de la AWS región en la que se creó la ruta (su región de origen). Cuando utilices el AWS CLI, recuerda que tus comandos se ejecutan en la AWS región configurada para tu perfil. Si desea ejecutar los comandos en otra región, cambie la región predeterminada de su perfil o utilice el parámetro --region con el comando.

Si ha habilitado los eventos CloudTrail de administración en Amazon Security Lake, debe mantener al menos un registro organizativo que sea multirregional y registre tanto read los eventos de administración como los eventos write de administración. No puede actualizar un registro de seguimiento válido de forma que no cumpla con el requisito de Security Lake. Por ejemplo, si cambia el registro de seguimiento a uno de una sola región o desactiva el registro de los eventos de administración de read o write.

## **a** Note

Si utiliza uno de los AWS SDK AWS CLI o uno de ellos para modificar una ruta, asegúrese de que la política de segmentos de la ruta lo sea. up-to-date Para que tu bucket reciba automáticamente los eventos de un nuevo segmento Región de AWS, la política debe

incluir el nombre completo del servicio,cloudtrail.amazonaws.com. Para obtener más información, consulte [Política de bucket de Amazon S3 para CloudTrail.](#page-918-0)

Temas

- [Conversión de un registro de seguimiento que se aplica a una sola región en uno que se aplique a](#page-453-0)  [todas las regiones](#page-453-0)
- [Conversión de un registro de seguimiento de varias regiones en un registro de seguimiento de una](#page-454-1)  [sola región](#page-454-1)
- [Habilitación y desactivación del registro de eventos de servicios globales](#page-454-0)
- [Habilitación de la validación de archivos de registro](#page-455-0)
- [Desactivar la validación de archivos de registro](#page-456-1)

<span id="page-453-0"></span>Conversión de un registro de seguimiento que se aplica a una sola región en uno que se aplique a todas las regiones

Para cambiar un registro de seguimiento existente de forma que se aplique a todas las regiones, utilice la opción --is-multi-region-trail.

```
aws cloudtrail update-trail --name my-trail --is-multi-region-trail
```
Para confirmar que el registro de seguimiento se aplica ahora a todas las regiones, el elemento IsMultiRegionTrail del resultado muestra true.

```
{ 
     "IncludeGlobalServiceEvents": true, 
     "Name": "my-trail", 
     "TrailARN": "arn:aws:cloudtrail:us-east-2:123456789012:trail/my-trail", 
     "LogFileValidationEnabled": false, 
     "IsMultiRegionTrail": true, 
     "IsOrganizationTrail": false, 
     "S3BucketName": "my-bucket"
}
```
<span id="page-454-1"></span>Conversión de un registro de seguimiento de varias regiones en un registro de seguimiento de una sola región

Para cambiar un registro de seguimiento de varias regiones de forma que se aplique solamente a la región en la que se creó, utilice la opción --no-is-multi-region-trail.

```
aws cloudtrail update-trail --name my-trail --no-is-multi-region-trail
```
Para confirmar que el registro de seguimiento se aplica ahora a una sola región, el elemento IsMultiRegionTrail del resultado muestra false.

```
{ 
     "IncludeGlobalServiceEvents": true, 
     "Name": "my-trail", 
     "TrailARN": "arn:aws:cloudtrail:us-east-2:123456789012:trail/my-trail", 
     "LogFileValidationEnabled": false, 
     "IsMultiRegionTrail": false, 
     "IsOrganizationTrail": false, 
     "S3BucketName": "my-bucket"
}
```
<span id="page-454-0"></span>Habilitación y desactivación del registro de eventos de servicios globales

Para cambiar un registro de seguimiento de forma que no registre eventos de servicios globales, utilice la opción --no-include-global-service-events.

aws cloudtrail update-trail --name *my-trail* --no-include-global-service-events

Para confirmar que el registro de seguimiento ya no registra eventos de servicios globales, el elemento IncludeGlobalServiceEvents del resultado muestra false.

```
{ 
     "IncludeGlobalServiceEvents": false, 
     "Name": "my-trail", 
     "TrailARN": "arn:aws:cloudtrail:us-east-2:123456789012:trail/my-trail", 
     "LogFileValidationEnabled": false, 
     "IsMultiRegionTrail": false, 
     "IsOrganizationTrail": false, 
     "S3BucketName": "my-bucket"
}
```
Para cambiar un registro de seguimiento de forma que registre eventos de servicios globales, utilice la opción --include-global-service-events.

Los registros de seguimiento de una región ya no recibirán eventos de servicios globales a partir del 22 de noviembre de 2021, a menos que estos aparezcan en la región Este de EE. UU. (Norte de Virginia), us-east-1. Para continuar con la captura de eventos de servicios globales, actualice la configuración de registros de seguimiento a uno de varias regiones. Por ejemplo, este comando actualiza un registro de seguimiento para una sola región en Este de EE. UU. (Ohio), us-east-2, en un registro de seguimiento de varias regiones. Sustituya *myExistingSingleRegionTrailWithGSE* por el nombre de ruta adecuado para su configuración.

```
aws cloudtrail --region us-east-2 update-trail --
name myExistingSingleRegionTrailWithGSE --is-multi-region-trail
```
Dado que los eventos de servicios globales solo están disponibles en Este de EE. UU. (Norte de Virginia) a partir del 22 de noviembre de 2021, también puede crear un registro de seguimiento de una región para suscribirse a eventos de servicios globales en la región Este de EE. UU. (Norte de Virginia), us-east-1. El siguiente comando crea un rastro de una sola región en us-east-1 para CloudFront recibir, IAM y eventos: AWS STS

```
aws cloudtrail --region us-east-1 create-trail --include-global-service-events --
name myTrail --s3-bucket-name DOC-EXAMPLE-BUCKET
```
<span id="page-455-0"></span>Habilitación de la validación de archivos de registro

Para activar la validación de archivos de registro para un registro de seguimiento, utilice la opción --enable-log-file-validation. Los archivos de resumen se envían al bucket de Amazon S3 para dicho registro de seguimiento.

```
aws cloudtrail update-trail --name my-trail --enable-log-file-validation
```
Para confirmar que la validación de archivos de registro está activada, el elemento LogFileValidationEnabled del resultado muestra true.

```
{ 
     "IncludeGlobalServiceEvents": true, 
     "Name": "my-trail",
```

```
 "TrailARN": "arn:aws:cloudtrail:us-east-2:123456789012:trail/my-trail", 
     "LogFileValidationEnabled": true, 
     "IsMultiRegionTrail": false, 
     "IsOrganizationTrail": false, 
     "S3BucketName": "my-bucket"
}
```
<span id="page-456-1"></span>Desactivar la validación de archivos de registro

Para desactivar la validación de archivos de registro para un registro de seguimiento, utilice la opción --no-enable-log-file-validation.

```
aws cloudtrail update-trail --name my-trail-name --no-enable-log-file-validation
```
Para confirmar que la validación de archivos de registro está desactivada, el elemento LogFileValidationEnabled del resultado muestra false.

```
{ 
     "IncludeGlobalServiceEvents": true, 
     "Name": "my-trail", 
     "TrailARN": "arn:aws:cloudtrail:us-east-2:123456789012:trail/my-trail", 
     "LogFileValidationEnabled": false, 
     "IsMultiRegionTrail": false, 
     "IsOrganizationTrail": false, 
     "S3BucketName": "my-bucket"
}
```
Para validar los archivos de registro con el, consulte. AWS CL[IValidación de la integridad del archivo](#page-823-0) [de CloudTrail registro con AWS CLI](#page-823-0)

# <span id="page-456-0"></span>Administrar senderos con el AWS CLI

AWS CLI Incluye varios otros comandos que te ayudan a gestionar tus senderos. Estos comandos permiten agregar etiquetas a los registros de seguimiento, obtener su estado, iniciar y detener el registro en ellos y eliminarlos. Debes ejecutar estos comandos desde la misma AWS región en la que se creó el sendero (su región de origen). Cuando utilices el AWS CLI, recuerda que tus comandos se ejecutan en la AWS región configurada para tu perfil. Si desea ejecutar los comandos en otra región, cambie la región predeterminada de su perfil o utilice el parámetro --region con el comando.

## Temas

- [Adición de una o varias etiquetas a un registro de seguimiento](#page-457-0)
- [Listado de las etiquetas de uno o varios registros de seguimiento](#page-457-1)
- [Eliminación de una o varias etiquetas de un registro de seguimiento](#page-458-0)
- [Recuperación de la configuración de registros de seguimiento y del estado de un registro de](#page-459-0) [seguimiento](#page-459-0)
- [Configuración de los selectores de eventos de CloudTrail Insights](#page-461-0)
- [Configuración de selectores de eventos](#page-463-0)
- [Configuración de selectores de eventos avanzados](#page-469-0)
- [Detención e inicio del registro de un registro de seguimiento](#page-477-0)
- [Eliminación de un registro de seguimiento](#page-478-0)

<span id="page-457-0"></span>Adición de una o varias etiquetas a un registro de seguimiento

Para agregar una o varias etiquetas a un registro de seguimiento existente, ejecute el comando addtags.

En el siguiente ejemplo, se agrega una etiqueta denominada *Owner* (Propietario) con el valor *Mary* a una registro de seguimiento con el ARN *arn:aws:cloudtrail:useast-2:123456789012:trail/my-trail* en la región Este de EE. UU. (Ohio).

```
aws cloudtrail add-tags --resource-id arn:aws:cloudtrail:us-
east-2:123456789012:trail/my-trail --tags-list Key=Owner,Value=Mary --region us-east-2
```
<span id="page-457-1"></span>Si se ejecuta correctamente, este comando no devuelve nada.

Listado de las etiquetas de uno o varios registros de seguimiento

Para ver las etiquetas asociadas a uno o varios registros de seguimiento existentes, utilice el comando list-tags.

En el ejemplo siguiente, se muestran las etiquetas de *Trail1* y *Trail2*.

```
aws cloudtrail list-tags --resource-id-list arn:aws:cloudtrail:us-
east-2:123456789012:trail/Trail1 arn:aws:cloudtrail:us-east-2:123456789012:trail/Trail2
```
Si se ejecuta correctamente, este comando proporciona información similar a la siguiente.

```
{ 
  "ResourceTagList": [ 
      { 
          "ResourceId": "arn:aws:cloudtrail:us-east-2:123456789012:trail/Trail1", 
          "TagsList": [ 
\overline{a} "Value": "Alice", 
                  "Key": "Name" 
              }, 
\overline{a} "Value": "Ohio", 
                  "Key": "Location" 
 } 
 ] 
      }, 
      { 
          "ResourceId": "arn:aws:cloudtrail:us-east-2:123456789012:trail/Trail2", 
          "TagsList": [ 
\overline{a} "Value": "Bob", 
                  "Key": "Name" 
 } 
          ] 
      } 
   ]
}
```
<span id="page-458-0"></span>Eliminación de una o varias etiquetas de un registro de seguimiento

Para eliminar una o varias etiquetas de un registro de seguimiento existente, ejecute el comando remove-tags.

En el siguiente ejemplo, se eliminan las etiquetas denominadas *Location* (Ubicación) y *Name* (Nombre) de un registro de seguimiento con el ARN *arn:aws:cloudtrail:useast-2:123456789012:trail/Trail1* en la región Este de EE. UU. (Ohio).

```
aws cloudtrail remove-tags --resource-id arn:aws:cloudtrail:us-
east-2:123456789012:trail/Trail1 --tags-list Key=Name Key=Location --region us-east-2
```
Si se ejecuta correctamente, este comando no devuelve nada.

<span id="page-459-0"></span>Recuperación de la configuración de registros de seguimiento y del estado de un registro de seguimiento

Ejecute el describe-trails comando para recuperar información sobre los senderos de una AWS región. En el siguiente ejemplo, se devuelve información sobre los registros de seguimiento configurados en la región EE. UU. Este (Ohio).

```
aws cloudtrail describe-trails --region us-east-2
```
Si el comando se ejecuta correctamente, verá un resultado similar al siguiente.

```
{ 
   "trailList": [ 
     { 
       "Name": "my-trail", 
       "S3BucketName": "my-bucket", 
       "S3KeyPrefix": "my-prefix", 
       "IncludeGlobalServiceEvents": true, 
       "IsMultiRegionTrail": true, 
       "HomeRegion": "us-east-2" 
       "TrailARN": "arn:aws:cloudtrail:us-east-2:123456789012:trail/my-trail", 
       "LogFileValidationEnabled": false, 
       "HasCustomEventSelectors": false, 
       "SnsTopicName": "my-topic", 
       "IsOrganizationTrail": false, 
     }, 
     { 
       "Name": "my-special-trail", 
       "S3BucketName": "another-bucket", 
       "S3KeyPrefix": "example-prefix", 
       "IncludeGlobalServiceEvents": false, 
       "IsMultiRegionTrail": false, 
       "HomeRegion": "us-east-2", 
       "TrailARN": "arn:aws:cloudtrail:us-east-2:123456789012:trail/my-special-trail", 
       "LogFileValidationEnabled": false, 
       "HasCustomEventSelectors": true, 
       "IsOrganizationTrail": false 
     }, 
     { 
       "Name": "my-org-trail", 
       "S3BucketName": "my-bucket", 
       "S3KeyPrefix": "my-prefix",
```

```
 "IncludeGlobalServiceEvents": true, 
       "IsMultiRegionTrail": true, 
       "HomeRegion": "us-east-1" 
       "TrailARN": "arn:aws:cloudtrail:us-east-2:123456789012:trail/my-org-trail", 
       "LogFileValidationEnabled": false, 
       "HasCustomEventSelectors": false, 
       "SnsTopicName": "my-topic", 
       "IsOrganizationTrail": true 
     } 
   ]
}
```
Ejecute el comando get-trail para recuperar información de configuración sobre un registro de seguimiento específico. En el ejemplo siguiente se devuelve la información de configuración de un registro de seguimiento denominado *my-trail*.

aws cloudtrail get-trail - -name *my-trail*

Si se ejecuta correctamente, este comando proporciona información similar a la siguiente.

```
{ 
    "Trail": { 
       "Name": "my-trail", 
       "S3BucketName": "my-bucket", 
       "S3KeyPrefix": "my-prefix", 
       "IncludeGlobalServiceEvents": true, 
       "IsMultiRegionTrail": true, 
       "HomeRegion": "us-east-2" 
       "TrailARN": "arn:aws:cloudtrail:us-east-2:123456789012:trail/my-trail", 
       "LogFileValidationEnabled": false, 
       "HasCustomEventSelectors": false, 
       "SnsTopicName": "my-topic", 
       "IsOrganizationTrail": false, 
    }
}
```
Ejecute el comando get-trail-status para recuperar el estado de un registro de seguimiento. Debe ejecutar este comando desde la AWS región en la que se creó (la región de origen) o debe especificar esa región añadiendo el --region parámetro.

#### **a** Note

Si el sendero es un sendero de una organización y usted es miembro de la cuenta de la organización en AWS Organizations, debe proporcionar el ARN completo de ese sendero y no solo el nombre.

```
aws cloudtrail get-trail-status --name my-trail
```
Si el comando se ejecuta correctamente, verá un resultado similar al siguiente.

```
{ 
     "LatestDeliveryTime": 1441139757.497, 
     "LatestDeliveryAttemptTime": "2015-09-01T20:35:57Z", 
     "LatestNotificationAttemptSucceeded": "2015-09-01T20:35:57Z", 
     "LatestDeliveryAttemptSucceeded": "2015-09-01T20:35:57Z", 
     "IsLogging": true, 
     "TimeLoggingStarted": "2015-09-01T00:54:02Z", 
     "StartLoggingTime": 1441068842.76, 
     "LatestDigestDeliveryTime": 1441140723.629, 
     "LatestNotificationAttemptTime": "2015-09-01T20:35:57Z", 
     "TimeLoggingStopped": ""
}
```
Además de los campos que se muestran en el código JSON anterior, el estado contiene los siguientes campos si hay errores de Amazon SNS o Amazon S3:

- LatestNotificationError. Contiene el error emitido por Amazon SNS si se produce un error en una suscripción a un tema.
- LatestDeliveryError. Contiene el error emitido por Amazon S3 si CloudTrail no puede entregar un archivo de registro a un bucket.

<span id="page-461-0"></span>Configuración de los selectores de eventos de CloudTrail Insights

Habilite los eventos de Insights en una traza ejecutando put-insight-selectors y especificando ApiCallRateInsight, ApiErrorRateInsight como valor del atributo InsightType. Para ver la configuración de los selectores de Insights de un registro de seguimiento, ejecute el comando get-insight-selectors. Debe ejecutar este comando desde la AWS región en la que se creó la ruta (la región de origen) o debe especificar esa región añadiendo el --region parámetro al comando.

#### **a** Note

Para registrar los eventos de Insights para ApiCallRateInsight, el registro de seguimiento debe registrar los eventos de administración de write. Para registrar los eventos de Insights para ApiErrorRateInsight, el registro de seguimiento debe registrar los eventos de administración de read o write.

Ejemplo de registro de seguimiento que registra eventos de Insights

En el siguiente ejemplo, se utiliza put-insight-selectors la creación de un selector de eventos de Insights para una ruta denominada *TrailName3*. Esto permite la recopilación de eventos de Insights para los *TrailNametres* senderos. El selector de eventos de Insights registra ambos ApiErrorRateInsight y ApiCallRateInsight tipos de eventos de Insights.

```
aws cloudtrail put-insight-selectors --trail-name TrailName3 --insight-selectors 
  '[{"InsightType": "ApiCallRateInsight"},{"InsightType": "ApiErrorRateInsight"}]'
```
El ejemplo devuelve el selector de eventos de Insights configurado para el registro de seguimiento.

```
{ 
    "InsightSelectors": 
       \Gamma\overline{\mathcal{E}} "InsightType": "ApiErrorRateInsight" 
           }, 
\overline{\mathcal{E}} "InsightType": "ApiCallRateInsight" 
 } 
        ], 
    "TrailARN": "arn:aws:cloudtrail:us-east-2:123456789012:trail/TrailName3"
}
```
Ejemplo: Desactivar la recopilación de eventos de Insights

En el siguiente ejemplo, put-insight-selectors se utiliza para eliminar el selector de eventos de Insights de una ruta denominada *TrailName3*. Al borrar la cadena JSON de los selectores de Insights, se deshabilita la recopilación de eventos de Insights para las *TrailNametres* rutas.

aws cloudtrail put-insight-selectors --trail-name *TrailName3* --insight-selectors '[]'

El ejemplo devuelve el selector de eventos de Insights ahora vacío que está configurado para el registro de seguimiento.

```
{ 
    "InsightSelectors": [ ], 
    "TrailARN": "arn:aws:cloudtrail:us-east-2:123456789012:trail/TrailName3"
}
```
#### <span id="page-463-0"></span>Configuración de selectores de eventos

Para ver la configuración de los selectores de eventos de un registro de seguimiento, ejecute el comando get-event-selectors. Debe ejecutar este comando desde la AWS región en la que se creó (la región de origen) o debe especificar esa región mediante el --region parámetro.

aws cloudtrail get-event-selectors --trail-name *TrailName*

**a** Note

Si el sendero es un sendero de una organización y usted es miembro de la cuenta de la organización en AWS Organizations, debe proporcionar el ARN completo de ese sendero y no solo el nombre.

El ejemplo siguiente devuelve la configuración predeterminada de un selector de eventos de un registro de seguimiento.

```
{ 
     "EventSelectors": [ 
          { 
              "ExcludeManagementEventSources": [], 
              "IncludeManagementEvents": true, 
              "DataResources": [], 
              "ReadWriteType": "All" 
          } 
     ], 
     "TrailARN": "arn:aws:cloudtrail:us-east-2:123456789012:trail/TrailName"
}
```
Para crear un selector de eventos, ejecute el comando put-event-selectors. Si desea registrar los eventos de Insights en el registro de seguimiento, asegúrese de que el selector de eventos

permita registrar los tipos de Insights que desea configurar para el registro de seguimiento. Para obtener más información sobre cómo registrar los eventos de Insights, consulte [Registro de eventos](#page-705-0)  [de Insights.](#page-705-0)

Cuando se produce un evento en tu cuenta, CloudTrail evalúa la configuración de tus senderos. Si el evento coincide con algún selector de eventos de un registro de seguimiento, se procesa el registro de seguimiento y se registra el evento. Puede configurar hasta cinco selectores de eventos para un registro de seguimiento y hasta 250 recursos de datos para un registro de seguimiento. Para obtener más información, consulte [Registro de eventos de datos.](#page-621-0)

Temas

- [Ejemplo de registro de seguimiento con selectores de eventos específicos](#page-464-0)
- [Ejemplo de registro de seguimiento que registra todos los eventos de administración y datos](#page-465-0)
- [Ejemplo de ruta que no registra eventos AWS Key Management Service](#page-467-0)
- [Ejemplo de ruta que registra eventos relevantes de bajo volumen AWS Key Management Service](#page-468-0)
- [Ejemplo de registro de seguimiento que no registra eventos de la API de datos de Amazon RDS](#page-468-1)

<span id="page-464-0"></span>Ejemplo de registro de seguimiento con selectores de eventos específicos

En el siguiente ejemplo, se crea un selector de eventos para una ruta cuyo nombre *TrailName*incluye eventos de administración de solo lectura y solo escritura, eventos de datos para dos combinaciones de bucket y prefijo de Amazon S3 y eventos de datos para una sola función denominada. AWS Lambda *hello-world-python-function*

```
aws cloudtrail put-event-selectors --trail-name TrailName --event-selectors 
  '[{"ReadWriteType": "All","IncludeManagementEvents": true,"DataResources": 
  [{"Type":"AWS::S3::Object", "Values": ["arn:aws:s3:::mybucket/
prefix","arn:aws:s3:::mybucket2/prefix2"]},{"Type": "AWS::Lambda::Function","Values": 
  ["arn:aws:lambda:us-west-2:999999999999:function:hello-world-python-function"]}]}]'
```
El ejemplo devuelve el selector de eventos configurado para el registro de seguimiento.

```
{ 
     "EventSelectors": [ 
          { 
               "ExcludeManagementEventSources": [], 
               "IncludeManagementEvents": true,
```

```
 "DataResources": [ 
\overline{a} "Values": [ 
                        "arn:aws:s3:::mybucket/prefix", 
                        "arn:aws:s3:::mybucket2/prefix2" 
 ], 
                    "Type": "AWS::S3::Object" 
                }, 
\overline{a} "Values": [ 
                        "arn:aws:lambda:us-west-2:123456789012:function:hello-world-
python-function" 
 ], 
                    "Type": "AWS::Lambda::Function" 
\qquad \qquad \text{ } ], 
            "ReadWriteType": "All" 
         } 
     ], 
     "TrailARN": "arn:aws:cloudtrail:us-east-2:123456789012:trail/TrailName"
}
```
<span id="page-465-0"></span>Ejemplo de registro de seguimiento que registra todos los eventos de administración y datos

En el siguiente ejemplo, se crea un selector de eventos para una ruta denominada *TrailName2* que incluye todos los eventos, incluidos los eventos de administración de solo lectura y solo escritura, y todos los eventos de datos de todos los buckets, funciones AWS Lambda y tablas de Amazon DynamoDB de la cuenta. AWS Como este ejemplo utiliza selectores de eventos básicos, no puede configurar el registro de eventos de S3 en AWS Outposts, llamadas JSON-RPC de Amazon Managed Blockchain en nodos de Ethereum ni otros tipos de recursos de selector de eventos avanzados. Debe utilizar selectores de eventos avanzados a fin de registrar eventos de datos para esos recursos. Para obtener más información, consulte [Configuración de selectores de eventos](#page-469-0) [avanzados](#page-469-0).

#### **a** Note

Si el registro de seguimiento solo aplica a una región, solo se registrarán los eventos de dicha región, aunque los parámetros del selector de eventos especifiquen todos los buckets de Amazon S3 y las funciones Lambda. Los selectores de eventos solo se aplican a las regiones en las que se crea el registro de seguimiento.

```
aws cloudtrail put-event-selectors --trail-name TrailName2 --event-selectors 
  '[{"ReadWriteType": "All","IncludeManagementEvents": true,"DataResources": 
  [{"Type":"AWS::S3::Object", "Values": ["arn:aws:s3:::"]},{"Type": 
  "AWS::Lambda::Function","Values": ["arn:aws:lambda"]},{"Type": 
  "AWS::DynamoDB::Table","Values": ["arn:aws:dynamodb"]}]}]'
```
El ejemplo devuelve los selectores de eventos configurados para el registro de seguimiento.

```
{ 
    "EventSelectors": [ 
        { 
            "ExcludeManagementEventSources": [], 
            "IncludeManagementEvents": true, 
            "DataResources": [ 
\overline{a} "Values": [ 
                        "arn:aws:s3:::" 
 ], 
                    "Type": "AWS::S3::Object" 
                }, 
\overline{a} "Values": [ 
                        "arn:aws:lambda" 
 ], 
                    "Type": "AWS::Lambda::Function" 
                },
{ 
                    "Values": [ 
                        "arn:aws:dynamodb" 
 ], 
                    "Type": "AWS::DynamoDB::Table" 
 } 
            ], 
            "ReadWriteType": "All" 
        } 
    ], 
    "TrailARN": "arn:aws:cloudtrail:us-east-2:123456789012:trail/TrailName2"
}
```
<span id="page-467-0"></span>Ejemplo de ruta que no registra eventos AWS Key Management Service

En el siguiente ejemplo, se crea un selector de eventos para una ruta cuyo nombre *TrailName*incluye los eventos de administración de solo lectura y solo escritura, pero los eventos exclude AWS Key Management Service ().AWS KMS Como AWS KMS los eventos se consideran eventos de gestión y puede haber un gran volumen de ellos, pueden tener un impacto sustancial en su CloudTrail factura si tiene más de un registro que capture los eventos de administración. El usuario de este ejemplo ha optado por excluir los eventos de AWS KMS de todos los registros de seguimiento menos uno. Para excluir un origen de eventos, añada ExcludeManagementEventSources a los selectores de eventos y especifique un origen de eventos en el valor de cadena.

Si decide no registrar los eventos de administración, los AWS KMS eventos no se registrarán y no podrá cambiar la configuración AWS KMS del registro de eventos.

Para volver a iniciar el registro de AWS KMS eventos en una ruta, pase una matriz vacía como valor deExcludeManagementEventSources.

```
aws cloudtrail put-event-selectors --trail-name TrailName --event-
selectors '[{"ReadWriteType": "All","ExcludeManagementEventSources": 
  ["kms.amazonaws.com"],"IncludeManagementEvents": true]}]'
```
El ejemplo devuelve el selector de eventos configurado para el registro de seguimiento:

```
{ 
     "EventSelectors": [ 
          { 
              "ExcludeManagementEventSources": [ "kms.amazonaws.com" ], 
              "IncludeManagementEvents": true, 
              "DataResources": [], 
              "ReadWriteType": "All" 
          } 
     ], 
     "TrailARN": "arn:aws:cloudtrail:us-east-2:123456789012:trail/TrailName"
}
```
Para volver a iniciar el registro de AWS KMS eventos en una ruta, pase una matriz vacía como el valor deExcludeManagementEventSources, tal y como se muestra en el siguiente comando.
```
aws cloudtrail put-event-selectors --trail-name TrailName --event-
selectors '[{"ReadWriteType": "All","ExcludeManagementEventSources": 
  [],"IncludeManagementEvents": true]}]'
```
Ejemplo de ruta que registra eventos relevantes de bajo volumen AWS Key Management Service

En el siguiente ejemplo, se crea un selector de eventos para una ruta cuyo nombre *TrailName*incluye eventos y eventos de administración de solo escritura. AWS KMS Como AWS KMS los eventos se consideran eventos de gestión y puede haber un gran volumen de ellos, pueden tener un impacto sustancial en su CloudTrail factura si tiene más de un registro que capture los eventos de administración. En este ejemplo, el usuario ha optado por incluir los eventos de AWS KMS escrituraDisable, que incluirán Delete y ScheduleKey dejarán de incluir acciones de gran volumenEncrypt, comoDecrypt, y GenerateDataKey (ahora se consideran eventos de lectura).

```
aws cloudtrail put-event-selectors --trail-name TrailName --event-
selectors '[{"ReadWriteType": "WriteOnly","ExcludeManagementEventSources": 
  [],"IncludeManagementEvents": true]}]'
```
El ejemplo devuelve el selector de eventos configurado para el registro de seguimiento: Esto registra los eventos de administración de solo escritura, incluidos los eventos. AWS KMS

```
{ 
     "EventSelectors": [ 
          { 
              "ExcludeManagementEventSources": [], 
              "IncludeManagementEvents": true, 
              "DataResources": [], 
              "ReadWriteType": "WriteOnly" 
          } 
     ], 
     "TrailARN": "arn:aws:cloudtrail:us-east-2:123456789012:trail/TrailName"
}
```
Ejemplo de registro de seguimiento que no registra eventos de la API de datos de Amazon RDS

En el siguiente ejemplo, se crea un selector de eventos para una ruta cuyo nombre *TrailName*incluye eventos de administración de solo lectura y solo escritura, pero excluye los eventos de la API de datos de Amazon RDS. Como los eventos de la API de datos de Amazon RDS se tratan como eventos de administración y puede haber un gran volumen de ellos, pueden tener un impacto sustancial en su CloudTrail factura si tiene más de un registro que capture los eventos de

administración. El usuario de este ejemplo ha optado por excluir los eventos de la API de datos de Amazon RDS de todos los registros de seguimiento menos uno. Para excluir un origen de eventos, agregue ExcludeManagementEventSources a los selectores de eventos y especifique un origen de eventos de la API de datos de Amazon RDS en el valor de cadena: rdsdata.amazonaws.com.

Si elige no registrar eventos de administración, no se registran eventos de la API de datos de Amazon RDS y no podrá cambiar la configuración del registro de eventos.

Para volver a iniciar el registro de los eventos de administración de la API de datos de Amazon RDS en una ruta, pase una matriz vacía como el valor deExcludeManagementEventSources.

```
aws cloudtrail put-event-selectors --trail-name TrailName --event-
selectors '[{"ReadWriteType": "All","ExcludeManagementEventSources": 
  ["rdsdata.amazonaws.com"],"IncludeManagementEvents": true]}]'
```
El ejemplo devuelve el selector de eventos configurado para el registro de seguimiento:

```
{ 
     "EventSelectors": [ 
          { 
              "ExcludeManagementEventSources": [ "rdsdata.amazonaws.com" ], 
              "IncludeManagementEvents": true, 
              "DataResources": [], 
              "ReadWriteType": "All" 
         } 
     ], 
     "TrailARN": "arn:aws:cloudtrail:us-east-2:123456789012:trail/TrailName"
}
```
Para volver a iniciar el registro de los eventos de administración de la API de datos de Amazon RDS en una ruta, pase una matriz vacía con el valor deExcludeManagementEventSources, como se muestra en el siguiente comando.

```
aws cloudtrail put-event-selectors --trail-name TrailName --event-
selectors '[{"ReadWriteType": "All","ExcludeManagementEventSources": 
  [],"IncludeManagementEvents": true]}]'
```
<span id="page-469-0"></span>Configuración de selectores de eventos avanzados

Para utilizar selectores de eventos avanzados a fin de incluir o excluir eventos de datos en lugar de selectores de eventos básicos, use selectores de eventos avanzados en la página de detalles de la traza. Los selectores de eventos avanzados permiten registrar eventos de datos en más tipos de recursos que los selectores de eventos básicos. Los selectores básicos registran la actividad de objetos de S3, la actividad de ejecución de funciones de AWS Lambda y las tablas de DynamoDB.

En los selectores de eventos avanzados, cree una expresión para recopilar eventos de datos en tipos de recursos específicos, como depósitos de S3, AWS Lambda funciones, tablas de DynamoDB, puntos de acceso S3 Object Lambda, API directas de Amazon EBS en instantáneas de EBS, puntos de acceso S3, transmisiones de DynamoDB, tablas creadas por Lake Formation y más. AWS Glue

Para obtener más información sobre los selectores de eventos avanzados, consulte [Configuración de](#page-469-0) [selectores de eventos avanzados](#page-469-0).

Para ver la configuración de los selectores de eventos avanzados de un registro de seguimiento, ejecute el siguiente comando get-event-selectors. Debe ejecutar este comando desde la AWS región en la que se creó la ruta (la región de origen) o debe especificar esa región añadiendo el - region parámetro.

aws cloudtrail get-event-selectors --trail-name *TrailName*

#### **a** Note

Si la ruta es una ruta de una organización y has iniciado sesión con una cuenta de miembro de la organización AWS Organizations, debes proporcionar el ARN completo de la ruta y no solo el nombre.

El siguiente ejemplo devuelve la configuración predeterminada de un selector de eventos avanzados de un registro de seguimiento. De forma predeterminada, no hay selectores de eventos avanzados configurados para un registro de seguimiento.

```
{ 
     "AdvancedEventSelectors": [], 
     "TrailARN": "arn:aws:cloudtrail:us-east-2:123456789012:trail/TrailName"
}
```
Para crear un selector de eventos avanzados, ejecute el comando put-event-selectors. Cuando se produce un evento de datos en tu cuenta, CloudTrail evalúa la configuración de tus senderos. Si el evento coincide con algún selector de eventos avanzados de un registro de seguimiento, se procesa el registro de seguimiento y se registra el evento. Puede configurar hasta 500 condiciones en un registro de seguimiento, incluido todos los valores especificados para todos los selectores de eventos avanzados del registro de seguimiento. Para obtener más información, consulte [Registro de eventos de datos](#page-621-0).

## Temas

- [Ejemplo de registro de seguimiento con selectores de eventos avanzados específicos](#page-471-0)
- [Ejemplo de ruta que utiliza selectores de eventos avanzados personalizados para registrar](#page-473-0) [Amazon S3 en eventos de AWS Outposts datos](#page-473-0)
- [Ejemplo de ruta que utiliza selectores de eventos avanzados para excluir AWS Key Management](#page-474-0)  [Service eventos](#page-474-0)
- [Ejemplo de ruta que utiliza selectores de eventos avanzados para excluir los eventos de](#page-476-0)  [administración de Amazon RDS Data API](#page-476-0)

<span id="page-471-0"></span>Ejemplo de registro de seguimiento con selectores de eventos avanzados específicos

En el siguiente ejemplo, se crean selectores de eventos avanzados personalizados para una ruta cuyo nombre *TrailName*incluye eventos de administración de lectura y escritura (omitiendo el readOnly selector) y eventos de DeleteObject datos para todas las combinaciones de bucket PutObject y prefijo de Amazon S3, excepto para un bucket con nombre sample\_bucket\_name y eventos de datos para una función denominada. AWS Lambda MyLambdaFunction Dado que se trata de selectores de eventos avanzados personalizados, cada conjunto de selectores tiene un nombre descriptivo. Tenga en cuenta que una barra diagonal final forma parte del valor de ARN para los buckets de S3.

```
aws cloudtrail put-event-selectors --trail-name TrailName --advanced-event-selectors
'[ 
   { 
     "Name": "Log readOnly and writeOnly management events", 
     "FieldSelectors": [ 
       { "Field": "eventCategory", "Equals": ["Management"] } 
     ] 
   }, 
  \mathcal{L} "Name": "Log PutObject and DeleteObject events for all but one bucket", 
     "FieldSelectors": [ 
       { "Field": "eventCategory", "Equals": ["Data"] }, 
       { "Field": "resources.type", "Equals": ["AWS::S3::Object"] }, 
       { "Field": "eventName", "Equals": ["PutObject","DeleteObject"] },
```

```
 { "Field": "resources.ARN", "NotStartsWith": 
 ["arn:aws:s3:::sample_bucket_name/"] }
     ] 
   }, 
  \mathcal{L} "Name": "Log data plane actions on MyLambdaFunction", 
     "FieldSelectors": [ 
       { "Field": "eventCategory", "Equals": ["Data"] }, 
       { "Field": "resources.type", "Equals": ["AWS::Lambda::Function"] }, 
       { "Field": "resources.ARN", "Equals": ["arn:aws:lambda:us-
east-2:111122223333:function/MyLambdaFunction"] } 
     ] 
   }
]'
```
El ejemplo devuelve los selectores de eventos avanzados configurados para el registro de seguimiento.

```
{ 
   "AdvancedEventSelectors": [ 
     { 
       "Name": "Log readOnly and writeOnly management events", 
       "FieldSelectors": [ 
         { 
            "Field": "eventCategory", 
            "Equals": [ "Management" ] 
         } 
       ] 
     }, 
     { 
       "Name": "Log PutObject and DeleteObject events for all but one bucket", 
       "FieldSelectors": [ 
          { 
            "Field": "eventCategory", 
            "Equals": [ "Data" ] 
          }, 
          { 
            "Field": "resources.type", 
            "Equals": [ "AWS::S3::Object" ] 
          }, 
          { 
            "Field": "resources.ARN", 
            "NotStartsWith": [ "arn:aws:s3:::sample_bucket_name/" ]
```

```
 }, 
 ] 
     },
{ 
       "Name": "Log data plane actions on MyLambdaFunction", 
       "FieldSelectors": [ 
          { 
            "Field": "eventCategory", 
            "Equals": [ "Data" ] 
          }, 
          { 
            "Field": "resources.type", 
            "Equals": [ "AWS::Lambda::Function" ] 
          }, 
          { 
            "Field": "eventName", 
            "Equals": [ "Invoke" ] 
         }, 
          { 
            "Field": "resources.ARN", 
            "Equals": [ "arn:aws:lambda:us-east-2:111122223333:function/
MyLambdaFunction" ] 
          } 
       ] 
     } 
   ], 
   "TrailARN": "arn:aws:cloudtrail:us-east-2:123456789012:trail/TrailName"
}
```
<span id="page-473-0"></span>Ejemplo de ruta que utiliza selectores de eventos avanzados personalizados para registrar Amazon S3 en eventos de AWS Outposts datos

El siguiente ejemplo muestra cómo configurar su ruta para incluir todos los eventos de datos de todos los Amazon S3 en los AWS Outposts objetos de su puesto de avanzada. En esta versión, el valor admitido para S3 en AWS Outposts los eventos del resources.type campo esAWS::S3Outposts::Object.

```
aws cloudtrail put-event-selectors --trail-name TrailName --region region \
--advanced-event-selectors \
'[ 
     { 
             "Name": "OutpostsEventSelector", 
             "FieldSelectors": [
```

```
 { "Field": "eventCategory", "Equals": ["Data"] }, 
                { "Field": "resources.type", "Equals": ["AWS::S3Outposts::Object"] } 
 ] 
         }
]'
```
El comando devuelve el siguiente resultado de ejemplo.

```
{ 
         "AdvancedEventSelectors": [ 
                 { 
                         "Name": "OutpostsEventSelector", 
                         "FieldSelectors": [ 
\overline{a} "Field": "eventCategory", 
                                         "Equals": [ 
                                                  "Data" 
\sim 100 \sim 100 \sim 100 \sim 100 \sim 100 \sim 100 \sim 100 \sim 100 \sim 100 \sim 100 \sim 100 \sim 100 \sim 100 \sim 100 \sim 100 \sim 100 \sim 100 \sim 100 \sim 100 \sim 100 \sim 100 \sim 100 \sim 100 \sim 100 \sim 
\mathbb{R}, \mathbb{R}\overline{a} "Field": "resources.type", 
                                         "Equals": [ 
                                                  "AWS::S3Outposts::Object" 
\sim 100 \sim 100 \sim 100 \sim 100 \sim 100 \sim 100 \sim 100 \sim 100 \sim 100 \sim 100 \sim 100 \sim 100 \sim 100 \sim 100 \sim 100 \sim 100 \sim 100 \sim 100 \sim 100 \sim 100 \sim 100 \sim 100 \sim 100 \sim 100 \sim 
 } 
 ] 
                 } 
         ], 
     "TrailARN": "arn:aws:cloudtrail:region:123456789012:trail/TrailName"
}
```
<span id="page-474-0"></span>Ejemplo de ruta que utiliza selectores de eventos avanzados para excluir AWS Key Management Service eventos

En el siguiente ejemplo, se crea un selector de eventos avanzado para una ruta cuyo nombre *TrailName*incluye eventos de administración de solo lectura y solo escritura (omitiendo el readOnly selector), pero excluye eventos (). AWS Key Management Service AWS KMS Como AWS KMS los eventos se consideran eventos de gestión y puede haber un gran volumen de ellos, pueden tener un impacto sustancial en su CloudTrail factura si tiene más de un registro que capture los eventos de administración.

Si decide no registrar los eventos de administración, los AWS KMS eventos no se registrarán y no podrá cambiar la configuración AWS KMS del registro de eventos.

Para volver a iniciar el registro de AWS KMS eventos en una ruta, quite el eventSource selector y vuelva a ejecutar el comando.

```
aws cloudtrail put-event-selectors --trail-name TrailName \
--advanced-event-selectors '
\Gamma { 
     "Name": "Log all management events except KMS events", 
     "FieldSelectors": [ 
       { "Field": "eventCategory", "Equals": ["Management"] }, 
       { "Field": "eventSource", "NotEquals": ["kms.amazonaws.com"] } 
     ] 
   }
]'
```
El ejemplo devuelve los selectores de eventos avanzados configurados para el registro de seguimiento.

```
{ 
   "AdvancedEventSelectors": [ 
     { 
        "Name": "Log all management events except KMS events", 
        "FieldSelectors": [ 
          { 
            "Field": "eventCategory", 
            "Equals": [ "Management" ] 
          }, 
\overline{\mathcal{L}} "Field": "eventSource", 
            "NotEquals": [ "kms.amazonaws.com" ] 
          } 
        ] 
     } 
   ], 
   "TrailARN": "arn:aws:cloudtrail:us-east-2:123456789012:trail/TrailName"
}
```
Para comenzar de nuevo el registro de eventos excluidos en un registro de seguimiento, quite el selector eventSource, como se muestra en el siguiente comando.

```
aws cloudtrail put-event-selectors --trail-name TrailName \
--advanced-event-selectors '
\Gamma\mathcal{L} "Name": "Log all management events", 
     "FieldSelectors": [ 
       { "Field": "eventCategory", "Equals": ["Management"] } 
     ] 
   }
]'
```
<span id="page-476-0"></span>Ejemplo de ruta que utiliza selectores de eventos avanzados para excluir los eventos de administración de Amazon RDS Data API

El siguiente ejemplo crea un selector de eventos avanzado para una ruta cuyo nombre *TrailName*incluye eventos de administración de solo lectura y solo escritura (omitiendo el readOnly selector), pero excluye los eventos de administración de Amazon RDS Data API. Para excluir los eventos de administración de la API de datos de Amazon RDS, especifique la fuente de eventos de la API de datos de Amazon RDS en el valor de cadena del eventSource campo:. rdsdata.amazonaws.com

Si decide no registrar los eventos de administración, los eventos de administración de la API de datos de Amazon RDS no se registran y no puede cambiar la configuración del registro de eventos de la API de datos de Amazon RDS.

Para volver a iniciar el registro de los eventos de administración de la API de datos de Amazon RDS en una ruta, quite el eventSource selector y vuelva a ejecutar el comando.

```
aws cloudtrail put-event-selectors --trail-name TrailName \
--advanced-event-selectors '
\Gamma\left\{ \right. "Name": "Log all management events except Amazon RDS Data API management events", 
     "FieldSelectors": [ 
       { "Field": "eventCategory", "Equals": ["Management"] }, 
        { "Field": "eventSource", "NotEquals": ["rdsdata.amazonaws.com"] } 
    \mathbf 1 }
\mathbf{I}
```
El ejemplo devuelve los selectores de eventos avanzados configurados para el registro de seguimiento.

```
{ 
   "AdvancedEventSelectors": [ 
     { 
       "Name": "Log all management events except Amazon RDS Data API management events", 
       "FieldSelectors": [ 
          { 
            "Field": "eventCategory", 
            "Equals": [ "Management" ] 
          }, 
          { 
            "Field": "eventSource", 
            "NotEquals": [ "rdsdata.amazonaws.com" ] 
          } 
       ] 
     } 
   ], 
   "TrailARN": "arn:aws:cloudtrail:us-east-2:123456789012:trail/TrailName"
}
```
Para comenzar de nuevo el registro de eventos excluidos en un registro de seguimiento, quite el selector eventSource, como se muestra en el siguiente comando.

```
aws cloudtrail put-event-selectors --trail-name TrailName \
--advanced-event-selectors '
\Gamma { 
     "Name": "Log all management events", 
     "FieldSelectors": [ 
       { "Field": "eventCategory", "Equals": ["Management"] } 
     ] 
   }
]'
```
Detención e inicio del registro de un registro de seguimiento

Los siguientes comandos inician y detienen el CloudTrail registro.

```
aws cloudtrail start-logging --name awscloudtrail-example
```
aws cloudtrail stop-logging --name *awscloudtrail-example*

#### **a** Note

Antes de eliminar un bucket, ejecute el comando stop-logging para detener el envío de eventos al bucket. Si no detiene el registro, CloudTrail intentará entregar los archivos de registro a un depósito con el mismo nombre durante un período de tiempo limitado. Si dejas de registrar o eliminas una ruta, CloudTrail Insights se deshabilita en esa ruta.

Eliminación de un registro de seguimiento

Si ha habilitado los eventos CloudTrail de administración en Amazon Security Lake, debe mantener al menos un registro organizativo que sea multirregional y registre tanto read los eventos de administración como los eventos write de administración. No puede eliminar una ruta si es la única que tiene que cumple este requisito, a menos que desactive la CloudTrail administración de eventos en Security Lake.

Puede eliminar un registro de seguimiento con el siguiente comando. Puede eliminar un registro de seguimiento únicamente en la región en la que lo creó (la región principal).

aws cloudtrail delete-trail --name *awscloudtrail-example*

Cuando se elimina un registro de seguimiento, no se elimina el bucket de Amazon S3 ni el tema de Amazon SNS asociados. Utilice la API AWS Management Console AWS CLI, o de servicio para eliminar estos recursos por separado.

# Creación de un registro de seguimiento para una organización

Si ha creado una organización en AWS Organizations, puede crear un registro que registre todos los eventos de todos los miembros Cuentas de AWS de esa organización. En ocasiones, esto se denomina traza de organización.

La cuenta de administración de la organización puede asignar un [administrador delegado](#page-570-0) para que cree nuevos registros de seguimiento de la organización o administre los registros de seguimiento de la organización existentes. Para obtener más información acerca de cómo agregar un administrador delegado, consulte [Agrega un administrador delegado CloudTrail](#page-575-0) .

La cuenta de administración de la organización puede editar un registro de seguimiento existente en su cuenta y aplicarlo a una organización, lo que lo convertirá en un registro de seguimiento de la organización. La organización realiza un seguimiento de los eventos de registro de la cuenta de administración y de todas las cuentas miembro de la organización. Para obtener más información AWS Organizations, consulte [Terminología y conceptos de Organizations.](https://docs.aws.amazon.com/organizations/latest/userguide/orgs_getting-started_concepts.html)

## **a** Note

Debe iniciar sesión con la cuenta de administración o la de un administrador delegado asociado a una organización para poder crear un registro de seguimiento de la organización. También debe tener [permisos suficientes](#page-484-0) para que el usuario o rol de la cuenta de administración o administrador delegado pueda crear la ruta. Si no tiene permisos suficientes, no podrá ver la opción para aplicar un registro de seguimiento a una organización.

Todos los registros organizativos creados con la consola son registros organizativos multirregionales que registran los eventos de las cuentas [habilitadas](https://docs.aws.amazon.com/accounts/latest/reference/manage-acct-regions.html#manage-acct-regions-enable-organization) Regiones de AWS en cada uno de los miembros de la organización. Para registrar los eventos en todas las AWS particiones de su organización, cree un registro de organización multirregional en cada partición. Puede crear un registro organizativo de una sola región o de varias regiones mediante el. AWS CLI Si crea un sendero de una sola región, registrará la actividad únicamente en el sendero Región de AWS (también denominado región de origen).

Aunque la mayoría Regiones de AWS están habilitadas de forma predeterminada Cuenta de AWS, debes habilitar manualmente determinadas regiones (también denominadas regiones de suscripción). Para obtener información sobre qué regiones están habilitadas de forma predeterminada, consulte [Consideraciones antes de habilitar o deshabilitar las regiones](https://docs.aws.amazon.com/accounts/latest/reference/manage-acct-regions.html#manage-acct-regions-considerations) en la Guía de AWS Account Management referencia. Para ver la lista de regiones CloudTrail compatibles, consulte[CloudTrail regiones compatibles](#page-53-0).

Cuando crea un registro de la organización, se crea una copia del registro con el nombre que le dé en las cuentas de los miembros que pertenecen a su organización.

• Si el registro de la organización es para una sola región y la región de origen de la ruta no es una región opcional, se crea una copia de la ruta en la región de origen de la ruta de la organización, en la cuenta de cada miembro.

- Si el registro de la organización es para una región única y la región de origen del sendero es una región opcional, se crea una copia del registro en la región de origen del sendero de la organización, en las cuentas de los miembros que han habilitado esa región.
- Si la ruta organizativa es multirregional y la región de origen de la ruta no es una región opcional, se crea una copia de la ruta en cada una de las cuentas habilitadas Región de AWS en cada cuenta de miembro. Cuando la cuenta de un miembro habilita una región opcional, se crea una copia del recorrido multiregional en la región que acaba de registrarse para la cuenta del miembro una vez que se haya completado la activación de esa región.
- Si el registro de la organización es multirregional y la región de origen es una región opcional, las cuentas de los miembros no enviarán la actividad al registro de la organización a menos que opten por hacerlo en el Región de AWS lugar en el que se creó el registro multirregional. Por ejemplo, si creas una ruta multirregional y eliges la región de Europa (España) como región de origen de la ruta, solo las cuentas de los miembros que hayan habilitado la región de Europa (España) en su cuenta enviarán la actividad de su cuenta a la ruta de la organización.

### **a** Note

CloudTrail crea registros organizativos en las cuentas de los miembros incluso si se produce un error en la validación de un recurso. Algunos ejemplos de errores de validación son los siguientes:

- una política de bucket de Amazon S3 incorrecta
- una política de temas de Amazon SNS incorrecta
- incapacidad para realizar la entrega a un CloudWatch grupo de registros
- permiso insuficiente para cifrar mediante una clave KMS

Una cuenta de miembro con CloudTrail permisos puede ver cualquier error de validación del registro de una organización consultando la página de detalles del registro en la CloudTrail consola o ejecutando el AWS CLI [get-trail-statusc](https://docs.aws.amazon.com/cli/latest/reference/cloudtrail/get-trail-status.html)omando.

Los usuarios con CloudTrail permisos en las cuentas de los miembros pueden ver los registros de la organización cuando inician sesión en la AWS CloudTrail consola desde sus Cuentas de AWS cuentas o cuando ejecutan AWS CLI comandos comodescribe-trails. Sin embargo, los usuarios de las cuentas de los miembros no tienen permisos suficientes para eliminar los registros de la organización, activar o desactivar el inicio de sesión, cambiar los tipos de eventos que se registran o cambiar de algún otro modo el registro de la organización.

Al crear un registro de la organización en la consola o al activarlo CloudTrail como servicio de confianza en Organizations, se crea un rol vinculado al servicio para realizar tareas de registro en las cuentas de los miembros de la organización. Esta función recibe un nombre AWSServiceRoleForCloudTraily es necesaria CloudTrail para registrar los eventos de una organización. Si Cuenta de AWS se agrega un elemento a una organización, se le agregan el registro de la organización y el rol vinculado al servicio Cuenta de AWS, y el registro de esa cuenta se inicia automáticamente en el registro de la organización. Si Cuenta de AWS se elimina un elemento de una organización, el registro de la organización y el rol vinculado al servicio se eliminan de la organización Cuenta de AWS que ya no forma parte de la organización. Sin embargo, los archivos de registros de la cuenta eliminada creados antes de la eliminación de la cuenta permanecerán en el bucket de Amazon S3, donde se almacenan los archivos de registros del traza.

Si la cuenta de administración de una AWS Organizations organización crea un registro de la organización, pero luego se elimina como cuenta de administración de la organización, cualquier registro de la organización creado con esa cuenta pasa a ser un registro no organizacional.

*En el siguiente ejemplo, la cuenta de administración de la organización, 1111, crea un registro con el nombre o-exampleorgid MyOrganizationTrailde la organización.* El registro de seguimiento registra la actividad de todas las cuentas de la organización en el mismo bucket de Amazon S3. Todas las cuentas de la organización pueden ver *MyOrganizationTrail*en su lista de rutas, pero las cuentas de los miembros no pueden eliminar ni modificar la ruta de la organización. Solo la cuenta de administración o la de administrador delegado pueden modificar o eliminar los registros de seguimiento de la organización. Solo la cuenta de administración puede eliminar una cuenta miembro de una organización. Del mismo modo, de forma predeterminada, solo la cuenta de administración tiene acceso al bucket *my-organizationbucket*de Amazon S3 de la ruta y a los registros que contiene. La estructura de bucket de alto nivel para los archivos de registro contiene una carpeta con el nombre del ID de la organización, y subcarpetas con el nombre de los ID de cada cuenta de la organización. Los eventos de cada cuenta miembro se registran en la carpeta correspondiente al ID de la cuenta miembro. Si la cuenta de miembro 444444444444 se elimina de la organización *MyOrganizationTrail*y el rol vinculado al servicio deja de aparecer en la AWS cuenta 444444444444 y el registro de la organización no registra más eventos para esa cuenta. Sin embargo, la carpeta 444444444444 permanece en el bucket de Amazon S3, con todos los registros creados antes de la eliminación de la cuenta de la organización.

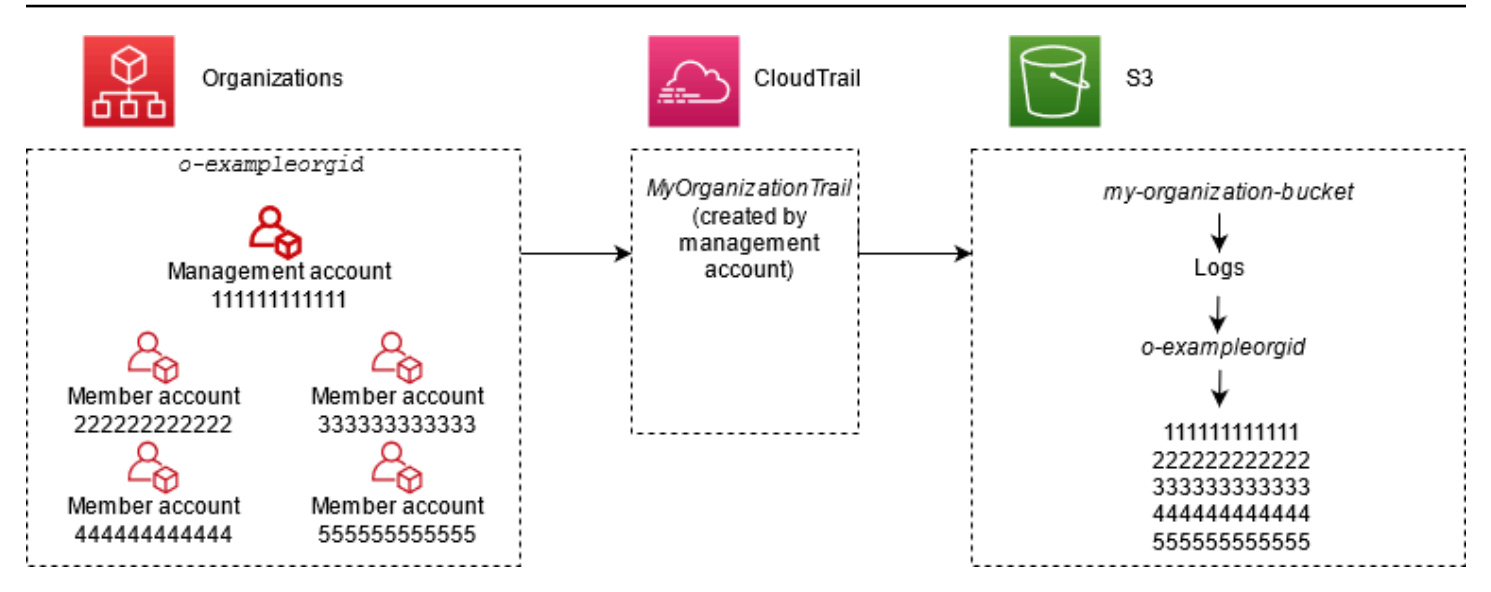

En este ejemplo, el ARN del registro de seguimiento creado en la cuenta de administración es aws:cloudtrail:us-east-2:111111111111:trail/*MyOrganizationTrail*. Este ARN también es el ARN del registro de seguimiento en todas las cuentas miembro.

Los registros de seguimiento de organización son similares a los normales en muchos aspectos. Puede crear varios registros de seguimiento para su organización y elegir si desea crear uno de organización en todas las regiones o en una sola región, y qué tipo de eventos desea que se guarden en el registro de seguimiento de organización, al igual que en cualquier otro registro de seguimiento. Sin embargo, hay algunas diferencias. Por ejemplo, cuando crea un registro en la consola y decide si desea registrar los eventos de datos para los buckets o AWS Lambda funciones de Amazon S3, los únicos recursos que aparecen en la CloudTrail consola son los de la cuenta de administración, pero puede añadir los ARN de los recursos de las cuentas de los miembros. Los eventos de datos para los recursos de cuenta miembro especificados se registran sin tener que configurar manualmente el acceso entre cuentas a dichos recursos. Para obtener más información sobre el registro de eventos de administración, eventos de Insights y eventos de datos [Registro de](#page-606-0)  [eventos de administración](#page-606-0)[Registro de eventos de datos](#page-621-0), consulte y. [Registro de eventos de Insights](#page-705-0)

#### **a** Note

En la consola, puede crear un registro multirregional. Esta es la mejor práctica recomendada; registrar la actividad en todas las regiones de su país le Cuenta de AWS ayuda a mantener su AWS entorno más seguro. Para crear un registro de seguimiento de una sola región, [utilice la AWS CLI.](#page-450-0)

Cuando consultas los eventos de una organización en la que has iniciado sesión en el historial de eventos AWS Organizations, solo podrás ver los eventos Cuenta de AWS con los que hayas iniciado sesión. Por ejemplo, si ha iniciado sesión con la cuenta de administración de la organización, en Event history (Historial de eventos) se muestran los eventos de administración de los últimos 90 días para la cuenta de administración. Los eventos de la cuenta miembro de la organización no se muestran en Event history (Historial de eventos) para la cuenta de administración. Para ver los eventos de la cuenta miembro en Event history (Historial de eventos), inicie sesión con la cuenta miembro.

Puede configurar otros AWS servicios para analizar más a fondo los datos de eventos recopilados en los CloudTrail registros de una organización y actuar en función de ellos, del mismo modo que lo haría con cualquier otro registro. Por ejemplo, puede analizar los datos en un registro de seguimiento de organización mediante Amazon Athena. Para obtener más información, consulte [AWS integraciones de servicios con registros CloudTrail .](#page-58-0)

## Temas

- [Pasar de los registros de las cuentas de los miembros a los registros de la organización](#page-483-0)
- [Prepararse a fin de crear un registro de seguimiento para la organización](#page-484-1)
- [Creación de un registro de seguimiento para la organización en la consola](#page-488-0)
- [Crear un registro para una organización con AWS Command Line Interface](#page-507-0)
- [Resolución de problemas](#page-514-0)

# <span id="page-483-0"></span>Pasar de los registros de las cuentas de los miembros a los registros de la organización

Si ya ha configurado los CloudTrail registros para las cuentas de los miembros individuales, pero quiere pasar a un registro de la organización para registrar los eventos en todas las cuentas, no querrá perder los eventos eliminando los registros de las cuentas de los miembros individuales antes de crear un registro de la organización. Pero cuando tiene dos registros de seguimiento, genera costos más altos debido a la copia adicional de los eventos enviados al registro de seguimiento de la organización.

Para ayudar a administrar los costos, pero evitar que se pierdan eventos antes de que comience la entrega del registro en el registro de seguimiento de la organización, plantéese mantener tanto los registros de seguimiento de la cuenta de miembro individual como el registro de seguimiento de la organización durante un día. Esto garantiza que el registro de seguimiento de la organización registre todos los eventos, pero solo genere costos de eventos duplicados durante un día. Después del primer día, puede dejar de iniciar sesión (o eliminar) cualquier registro de seguimiento de cuenta de miembro individual.

## <span id="page-484-1"></span>Prepararse a fin de crear un registro de seguimiento para la organización

Antes de crear un registro de seguimiento para su organización, deberá asegurarse de que la cuenta de administración o la de administrador delegado se encuentren configuradas correctamente para la creación de registros de seguimiento.

- Su organización debe tener todas las características habilitadas para poder crear un registro de seguimiento para ella. Para obtener más información, consulte [Habilitar todas las características](https://docs.aws.amazon.com/organizations/latest/userguide/orgs_manage_org_support-all-features.html)  [en la organización](https://docs.aws.amazon.com/organizations/latest/userguide/orgs_manage_org_support-all-features.html).
- La cuenta de administración debe tener el rol de AWSServiceRoleForOrganizations. Organizations crea automáticamente este rol al crear la organización y es necesario CloudTrail para registrar los eventos de una organización. Para obtener más información, consulte [Organizations y roles](https://docs.aws.amazon.com/organizations/latest/userguide/orgs_integrate_services.html#orgs_integrate_services-using_slrs)  [vinculados a servicios.](https://docs.aws.amazon.com/organizations/latest/userguide/orgs_integrate_services.html#orgs_integrate_services-using_slrs)
- <span id="page-484-0"></span>• El usuario o el rol que crea el registro de seguimiento de la organización en la cuenta de administración o la cuenta de administrador delegado deben tener permisos suficientes para crear un registro de seguimiento de organización. Debe aplicar al menos la política AWSCloudTrail\_FullAccess, o una política equivalente, a ese rol o usuario. También debe tener permisos suficientes en IAM y Organizations para crear el rol vinculado a servicios y habilitar el acceso de confianza. Si opta por crear un nuevo bucket de S3 para el registro de una organización mediante la CloudTrail consola, su política también debe incluir s3:PutEncryptionConfiguration acción porque, de forma predeterminada, el cifrado del lado del servidor está habilitado para el bucket. La siguiente política de ejemplo muestra los permisos mínimos necesarios.

## **a** Note

No deberías compartir la AWSCloudTrail\_FullAccesspolítica a grandes rasgos entre tus. Cuenta de AWS En su lugar, deberías restringirla a Cuenta de AWS los administradores debido a la naturaleza altamente confidencial de la información recopilada por ellos CloudTrail. Los usuarios con este rol tienen la capacidad de desactivar o reconfigurar las funciones de auditoría más importantes y confidenciales de su Cuentas de AWS. Por este motivo, debe supervisar y controlar de cerca el acceso a esta política.

```
{ 
     "Version": "2012-10-17", 
     "Statement": [ 
         \sqrt{ } "Effect": "Allow", 
               "Action": [ 
                   "iam:GetRole", 
                   "organizations:EnableAWSServiceAccess", 
                   "organizations:ListAccounts", 
                   "iam:CreateServiceLinkedRole", 
                   "organizations:DisableAWSServiceAccess", 
                   "organizations:DescribeOrganization", 
                   "organizations:ListAWSServiceAccessForOrganization", 
                   "s3:PutEncryptionConfiguration" 
              ], 
               "Resource": "*" 
          } 
    \mathbf{I}}
```
- Para usar las API AWS CLI o las CloudTrail API para crear un registro de la organización, debe habilitar el acceso confiable para CloudTrail In Organizations y debe crear manualmente un bucket de Amazon S3 con una política que permita registrar un registro de la organización. Para obtener más información, consulte [Crear un registro para una organización con AWS Command Line](#page-507-0)  [Interface.](#page-507-0)
- Para usar una función de IAM existente para añadir la supervisión de un registro de la organización a Amazon CloudWatch Logs, debe modificar manualmente la función de IAM para permitir la entrega de CloudWatch los registros de las cuentas de los miembros al grupo de CloudWatch registros de la cuenta de administración, como se muestra en el siguiente ejemplo.

## **a** Note

Debe utilizar un rol de IAM y un grupo de CloudWatch registros que existan en su propia cuenta. No puede usar un rol de IAM ni un grupo de CloudWatch registros que pertenezca a una cuenta diferente.

```
 "Version": "2012-10-17", 
     "Statement": [ 
         { 
             "Sid": "AWSCloudTrailCreateLogStream20141101", 
             "Effect": "Allow", 
             "Action": [ 
                  "logs:CreateLogStream" 
             ], 
             "Resource": [ 
                  "arn:aws:logs:us-east-2:111111111111:log-group:CloudTrail/
DefaultLogGroupTest:log-stream:111111111111_CloudTrail_us-east-2*", 
                  "arn:aws:logs:us-east-2:111111111111:log-group:CloudTrail/
DefaultLogGroupTest:log-stream:o-exampleorgid_*" 
 ] 
         }, 
         { 
             "Sid": "AWSCloudTrailPutLogEvents20141101", 
             "Effect": "Allow", 
             "Action": [ 
                  "logs:PutLogEvents" 
             ], 
             "Resource": [ 
                  "arn:aws:logs:us-east-2:111111111111:log-group:CloudTrail/
DefaultLogGroupTest:log-stream:111111111111_CloudTrail_us-east-2*", 
                 "arn:aws:logs:us-east-2:111111111111:log-group:CloudTrail/
DefaultLogGroupTest:log-stream:o-exampleorgid_*" 
 ] 
         } 
     ]
}
```
Puedes obtener más información sobre Amazon CloudTrail y cómo CloudWatch inicia sesión[Supervisión de archivos de CloudTrail registro con Amazon CloudWatch Logs.](#page-781-0) Además, tenga en cuenta los límites de los CloudWatch registros y las consideraciones de precio del servicio antes de decidir habilitar la experiencia para un registro de la organización. Para obtener más información, consulta [CloudWatch Logs Limits](https://docs.aws.amazon.com/AmazonCloudWatch/latest/logs/cloudwatch_limits_cwl.html) y [Amazon CloudWatch Pricing](https://aws.amazon.com/cloudwatch/pricing/).

• Si desea registrar eventos de datos en el registro de seguimiento de organización para determinados recursos en las cuentas miembro, prepare la lista de nombres de recursos de Amazon (ARN) para cada uno de esos recursos. Los recursos de las cuentas de los miembros no se muestran en la CloudTrail consola al crear una ruta; puede buscar los recursos de la cuenta de administración en los que se admite la recopilación de eventos de datos, como los buckets de S3.

Del mismo modo, si desea agregar recursos miembro específicos al crear o actualizar un registro de seguimiento de organización en la línea de comandos, necesitará los ARN de dichos recursos.

## **a** Note

Se aplican cargos adicionales para registrar eventos de datos. Para CloudTrail conocer los precios, consulte [AWS CloudTrail Precios.](https://aws.amazon.com/cloudtrail/pricing/)

También deberías considerar revisar cuántos registros existen ya en la cuenta de administración y en las cuentas de los miembros antes de crear un registro de la organización. CloudTrail limita el número de senderos que se pueden crear en cada región. No puede superar este límite en la región en la que cree el registro de seguimiento de organización en la cuenta de administración. Sin embargo, el registro de seguimiento se creará en las cuentas miembro, incluso si estas han alcanzado el límite de registros de seguimiento en una región. Aunque el primer registro de seguimiento de los eventos de administración en cualquier región es gratuito, se aplican cargos a los registros de seguimiento adicionales. Para reducir el costo potencial de un registro de seguimiento de organización, considere la posibilidad de eliminar cualquier registro de seguimiento innecesario en las cuentas miembro y de administración. Para obtener más información sobre CloudTrail los precios, consulta [AWS CloudTrail los precios.](https://aws.amazon.com/cloudtrail/pricing/)

## Prácticas recomendadas de seguridad para las trazas de organización

Como práctica recomendada de seguridad, le recomendamos que agregue la clave de condición aws:SourceArn de las políticas de recursos (como las de buckets de S3, claves KMS o temas SNS) que utiliza con una traza de la organización. El valor de aws:SourceArn es el ARN de la traza de organización (o ARN, si está utilizando el mismo recurso para más de una traza, como el mismo bucket de S3 para almacenar registros de más de una traza). Esto garantiza que el recurso, como un bucket de S3, solo acepta datos asociados a la traza específica. El ARN de seguimiento debe utilizar el ID de cuenta de la cuenta de administración. El siguiente fragmento de política muestra un ejemplo en el que más de una traza utiliza el recurso.

```
"Condition": { 
     "StringEquals": { 
       "aws:SourceArn": ["Trail_ARN_1",..., "Trail_ARN_n"] 
     }
}
```
Para obtener información acerca de cómo agregar claves de condición a las políticas de recursos, consulte lo siguiente:

- [Política de bucket de Amazon S3 para CloudTrail](#page-918-0)
- [Configurar políticas AWS KMS clave para CloudTrail](#page-961-0)
- [Política temática de Amazon SNS para CloudTrail](#page-929-0)

## <span id="page-488-0"></span>Creación de un registro de seguimiento para la organización en la consola

Para crear un registro de la organización desde la CloudTrail consola, debe iniciar sesión en la consola como usuario o rol en la cuenta de administración o administrador delegado que tenga [permisos suficientes.](#page-484-0) Si no inicias sesión con la cuenta de administración o de administrador delegado, no verás la opción de aplicar una ruta a una organización al crear o editar una ruta desde la CloudTrail consola.

Puede configurar un registro de seguimiento de organización de varias maneras. Por ejemplo, puede configurar los siguientes detalles para el registro de seguimiento de organización:

- De forma predeterminada, cuando se crea un registro de seguimiento en la consola, el registro de seguimiento registra todas las Regiones de AWS de la [partición de AWS](https://docs.aws.amazon.com/whitepapers/latest/aws-fault-isolation-boundaries/partitions.html) en la que trabaja. Como práctica recomendada, te recomendamos encarecidamente que registres los eventos en todas las regiones de tu Cuenta de AWS país. Para crear un registro de seguimiento para una sola región, [utilice la AWS CLI.](#page-450-0)
- Especifique si desea aplicar el registro de seguimiento a su organización. De forma predeterminada, los registros de seguimiento no se aplican a las organizaciones. Debe seleccionar esta opción para crear un registro de seguimiento de organización.
- Especifique qué bucket de Amazon S3 recibirá los archivos de registros de seguimiento para el registro de seguimiento de organización. Puede elegir un bucket de Amazon S3 existente o crear uno específicamente para el registro de seguimiento de organización.
- Para los eventos de administración y datos, especifique si desea registrar los eventos de Read (Lectura), Write (Escritura) o ambos. CloudTrailLos eventos de [Insights](#page-705-0) se registran solo en los eventos de administración. Puede especificar registrar eventos de datos para recursos en la cuenta de administración al elegirlos en las listas de la consola y en las cuentas miembro si especifica los ARN de cada recurso para el que desea habilitar el registro de eventos de datos. Para obtener más información, consulte [Eventos de datos.](#page-623-0)

Creación de un registro de seguimiento para la organización en la consola Version 1.0 479

## Para crear un registro de la organización con AWS Management Console

1. Inicie sesión en la CloudTrail consola AWS Management Console y ábrala en [https://](https://console.aws.amazon.com/cloudtrail/) [console.aws.amazon.com/cloudtrail/.](https://console.aws.amazon.com/cloudtrail/)

Debe iniciar sesión con una identidad de IAM de la cuenta de administración o la de administrador delegado que tenga [permisos suficientes](#page-484-0) para crear un registro de seguimiento de organización.

- 2. Elija Trails (Registros de seguimiento) y, a continuación, elija Create trail (Crear registro de seguimiento).
- 3. En la página Create Trail, escriba el nombre del registro de seguimiento en Trail name. Para obtener más información, consulte [Requisitos de nomenclatura](#page-560-0).
- 4. Seleccione Enable for all accounts in my organization (Habilitar para todas las cuentas de mi organización). Solo verá esta opción si inició sesión en la consola con un usuario o un rol de la cuenta de administración o la de administrador delegado. Para crear correctamente un registro de seguimiento de organización, asegúrese de que el usuario o el rol tengan [permisos](#page-484-0) [suficientes.](#page-484-0)
- 5. En Storage location (Ubicación del almacenamiento), elija Create new S3 bucket (Crear un bucket de S3 nuevo) para crear un bucket. Al crear un bucket, CloudTrail crea y aplica las políticas de bucket requeridas.

#### **a** Note

Si eligió Use existing S3 bucket (Utilizar bucket de S3 existente), especifique un bucket en Trail log bucket name (Nombre del bucket de registro de seguimiento), o elija Browse (Examinar) para elegir un bucket. Puedes elegir un bucket que pertenezca a cualquier cuenta; sin embargo, la política del bucket debe conceder CloudTrail permiso para escribir en él. Para obtener más información sobre cómo editar manualmente la política del bucket, consulte [Política de bucket de Amazon S3 para CloudTrail](#page-918-0).

Para facilitar la búsqueda de tus registros, crea una nueva carpeta (también conocida como prefijo) en un depósito existente para almacenar tus CloudTrail registros. Ingrese el prefijo en Prefix (Prefijo).

6. En Log file SSE-KMS encryption (Cifrado SSE-KMS de archivos de registro), elija Enabled (Habilitado) si desea cifrar sus archivos de registro con cifrado SSE-KMS en vez de SSE-S3. El valor predeterminado es Enabled (Habilitado). Si no habilita el cifrado SSE-KMS, los registros se cifrarán mediante el cifrado SSE-S3. Para obtener más información sobre el cifrado SSE-KMS, consulte [Uso del cifrado del lado del servidor con AWS Key Management Service \(SSE-KMS\).](https://docs.aws.amazon.com/AmazonS3/latest/userguide/UsingKMSEncryption.html) Para obtener más información sobre el cifrado SSE-S3, consulte [Using Server-Side Encryption](https://docs.aws.amazon.com/AmazonS3/latest/userguide/UsingServerSideEncryption.html)  [with Amazon S3-Managed Encryption Keys \(SSE-S3\)](https://docs.aws.amazon.com/AmazonS3/latest/userguide/UsingServerSideEncryption.html) (Uso de cifrado del lado del servidor con claves de cifrado administradas por Amazon S3 [SSE-S3]).

Si habilita el cifrado SSE-KMS, elija uno nuevo o existente. AWS KMS key En AWS KMS Alias, especifique un alias en el formato. alias/ *MyAliasName* Para obtener más información, consulte [Actualización de un recurso para que utilice su clave de KMS](#page-976-0).

## **a** Note

También puede escribir el ARN de una clave de otra cuenta. Para obtener más información, consulte [Actualización de un recurso para que utilice su clave de KMS.](#page-976-0) La política de claves debe CloudTrail permitir el uso de la clave para cifrar los archivos de registro y permitir que los usuarios que especifique lean los archivos de registro sin cifrar. Para obtener más información sobre cómo editar manualmente la política de claves, consulte [Configurar políticas AWS KMS clave para CloudTrail.](#page-961-0)

- 7. En Additional settings (Configuración adicional), configure lo siguiente.
	- a. En Log file validation (Validación de archivo de registros), elija Enabled (Habilitado) para que se envíen los resúmenes de archivos de registros a su bucket de S3. Puede utilizar los archivos de resumen para comprobar que los archivos de registro no han cambiado después de CloudTrail entregarlos. Para obtener más información, consulte [Validación de la](#page-820-0)  [integridad del archivo de CloudTrail registro.](#page-820-0)
	- b. Para la entrega de notificaciones de SNS, selecciona Activado para recibir una notificación cada vez que se entregue un registro a tu depósito. CloudTrail almacena varios eventos en un archivo de registro. Las notificaciones de SNS se envían para cada archivo de registro, no para cada evento. Para obtener más información, consulte [Configuración de las](#page-554-0) [notificaciones de Amazon SNS para CloudTrail.](#page-554-0)

Si habilita las notificaciones SNS, en Create a new SNS topic (Crear un tema de SNS nuevo), elija New (Nuevo) para crear un tema o elija Existing (Existente) a fin de utilizar un tema existente. Si va a crear un registro de seguimiento que se aplica a todas las regiones, las notificaciones de SNS de los envíos de archivos de registro de todas las regiones se envían al tema de SNS que cree.

Si elige Nuevo, CloudTrail especifica un nombre para el nuevo tema o puede escribir un nombre. Si elige Existing (Existente), elija un tema de SNS en la lista desplegable. También puede especificar el ARN de un tema de otra región o de una cuenta con los permisos adecuados. Para obtener más información, consulte [Política temática de Amazon SNS para](#page-929-0)  [CloudTrail.](#page-929-0)

Si crea un tema, deberá suscribirse al tema para recibir una notificación del envío de archivos de registro. Puede suscribirse en la consola de Amazon SNS. Debido a la frecuencia de las notificaciones, recomendamos que configure la suscripción para que se utilice una cola de Amazon SQS a fin de administrar las notificaciones mediante programación. Para obtener más información, consulte [Introducción a Amazon SNS](https://docs.aws.amazon.com/sns/latest/dg/sns-getting-started.html) en la Guía para desarrolladores de Amazon Simple Notification Service.

8. Si lo desea, configure CloudTrail el envío de archivos de registro a CloudWatch Logs seleccionando Activado en CloudWatch los registros. Para obtener más información, consulte [Envío de eventos a CloudWatch registros.](#page-782-0)

## **a** Note

Solo la cuenta de administración puede configurar un grupo de CloudWatch registros para un registro de la organización mediante la consola. El administrador delegado puede configurar un grupo de CloudWatch registros mediante las operaciones de la UpdateTrail API AWS CLI CloudTrail CreateTrail o o.

- a. Si habilita la integración con CloudWatch los registros, elija Nuevo para crear un nuevo grupo de registros o Existente para usar uno existente. Si elige Nuevo, CloudTrail especifique un nombre para el nuevo grupo de registros o puede escribir un nombre.
- b. Si elige Existing (Existente), elija un grupo de registros en la lista desplegable.
- c. Elija Nuevo para crear un nuevo rol de IAM con los permisos necesarios para enviar CloudWatch registros a Logs. Elija Existing (Existente) para elegir un rol de IAM en la lista desplegable. La instrucción de la política para el rol nuevo o existente se muestra al expandir Policy document (Documento de política). Para obtener más información acerca de este rol, consulte [Documento de política de roles CloudTrail para el uso de CloudWatch](#page-800-0)  [registros para la supervisión](#page-800-0).

## **a** Note

Cuando configure un registro de seguimiento, podrá seleccionar un bucket de S3 y un tema de Amazon SNS que pertenezcan a otra cuenta. Sin embargo, si desea CloudTrail enviar eventos a un grupo de CloudWatch registros, debe elegir un grupo de registros que exista en su cuenta actual.

- 9. En Tags (Etiquetas), agregue una o más etiquetas personalizadas (pares clave-valor) a su registro de seguimiento. Las etiquetas pueden ayudarle a identificar tanto sus CloudTrail senderos como los depósitos de Amazon S3 que contienen archivos de CloudTrail registro. A continuación, puede utilizar grupos de recursos para sus CloudTrail recursos. Para obtener más información, consulte [AWS Resource Groups](https://docs.aws.amazon.com/ARG/latest/userguide/resource-groups.html) y [Etiquetas.](#page-51-0)
- 10. En la página Choose log events (Elegir eventos de registro), elija los tipos de eventos que desea registrar. En Management events (Eventos de administración), haga lo siguiente.
	- a. En API activity (Actividad de la API), elija si desea que su registro de seguimiento registre eventos de Read (Lectura), Write (Escritura) o ambos. Para obtener más información, consulte [Eventos de administración.](#page-606-1)
	- b. Elige Excluir AWS KMS eventos para filtrar AWS Key Management Service (AWS KMS) los eventos de tu ruta. La configuración predeterminada es incluir a todos los eventos de AWS KMS .

La opción de registrar o excluir AWS KMS eventos solo está disponible si registras los eventos de administración en tu ruta. Si elige no registrar los eventos de administración, los AWS KMS eventos no se registran y no puede cambiar la configuración AWS KMS del registro de eventos.

AWS KMS acciones como EncryptDecrypt, y GenerateDataKey suelen generar un gran volumen (más del 99%) de eventos. Estas acciones se registran ahora como eventos de lectura. AWS KMS Las acciones relevantes de bajo volumen, como DisableDelete, y ScheduleKey (que normalmente representan menos del 0,5% del volumen de AWS KMS eventos) se registran como eventos de escritura.

Para excluir eventos de gran volumen como Encrypt, Decrypt y GenerateDataKey, y seguir registrando eventos relevantes como Disable, Delete y ScheduleKey, elija registrar eventos de administración Write (Escritura) y desmarque la casilla de verificación Exclude AWS KMS events (Excluir eventos de KMS).

- c. Elija Exclude Amazon RDS Data API events (Excluir eventos de API de datos de Amazon RDS) para quitar del registro de seguimiento los eventos de API de datos de Amazon Relational Database Service. La configuración predeterminada es incluir a todos los eventos de la API de datos de Amazon RDS. A fin de obtener más información sobre los eventos de API de datos de Amazon RDS, consulte [Registro de llamadas a la API de datos con AWS](https://docs.aws.amazon.com/AmazonRDS/latest/AuroraUserGuide/logging-using-cloudtrail-data-api.html)  [CloudTrail](https://docs.aws.amazon.com/AmazonRDS/latest/AuroraUserGuide/logging-using-cloudtrail-data-api.html) en la Guía del usuario de Amazon RDS para Aurora.
- 11. Para registrar eventos de datos, elija Data events (Eventos de datos). Se aplican cargos adicionales para registrar eventos de datos. Para obtener más información, consulte [AWS](https://aws.amazon.com/cloudtrail/pricing/)  [CloudTrail Precios.](https://aws.amazon.com/cloudtrail/pricing/)
- 12.

## **A** Important

Los pasos del 12 al 16 son para configurar los eventos de datos mediante selectores de eventos avanzados, que son los predeterminados. Los selectores de eventos avanzados le permiten configurar más [tipos de eventos de datos](#page-623-0) y ofrecen un control detallado de los eventos de datos que captura su registro de seguimiento. Si ha optado por utilizar selectores de eventos básicos, complete los pasos que se indican en [Configurar los](#page-418-0) [ajustes de eventos de datos mediante selectores de eventos básicos](#page-418-0) y, a continuación, vuelva al paso 17 de este procedimiento.

En Data event type (Tipo de evento de datos), elija el tipo de recurso en el que desea registrar los eventos de datos. Para obtener más información sobre los tipos de eventos de datos disponibles, consulte [Eventos de datos](#page-623-0).

## **a** Note

Para registrar los eventos de datos de AWS Glue las tablas creadas por Lake Formation, elija Lake Formation.

13. Elija una plantilla de selección de registros. CloudTrail incluye plantillas predefinidas que registran todos los eventos de datos del tipo de recurso. Para crear una plantilla de selector de registros personalizada, elija Custom (Personalizado).

## **a** Note

Si eliges una plantilla predefinida para los depósitos de S3, podrás registrar los eventos de datos de todos los depósitos que hay actualmente en tu AWS cuenta y de los que

crees una vez que hayas terminado de crear el registro. También permite registrar la actividad de eventos de datos realizada por cualquier identidad de IAM de tu AWS cuenta, incluso si esa actividad se realiza en un bucket que pertenece a otra cuenta. AWS

Si el registro de seguimiento solo aplica a una región, elegir una plantilla predefinida que registra todos los buckets de S3 permite el registro de eventos de datos de todos los buckets en la misma región que el registro de seguimiento, así como de cualquier otro bucket que cree posteriormente en esa región. No registrará los eventos de datos de los buckets de Amazon S3 en otras regiones de la cuenta de AWS .

Si va a crear un registro para todas las regiones, al elegir una plantilla predefinida para las funciones de Lambda se habilita el registro de eventos de datos para todas las funciones que se encuentran actualmente en su AWS cuenta y para cualquier función de Lambda que pueda crear en cualquier región una vez que haya terminado de crear el registro. Si va a crear una ruta para una sola región (mediante la AWS CLI), esta selección habilita el registro de eventos de datos para todas las funciones que se encuentran actualmente en esa región de su AWS cuenta y para cualquier función de Lambda que pueda crear en esa región una vez que haya terminado de crear la ruta. No habilita el registro de eventos de datos de las funciones Lambda creadas en otras regiones.

El registro de los eventos de datos para todas las funciones también permite registrar la actividad de los eventos de datos realizada por cualquier identidad de IAM de su AWS cuenta, incluso si esa actividad se realiza en una función que pertenece a otra AWS cuenta.

- 14. (Opcional) En Nombre del selector, escriba un nombre para identificar el selector. El nombre del selector es un nombre descriptivo opcional para un selector de eventos avanzado, como "Registrar eventos de datos para solo dos buckets de S3". El nombre del selector aparece como Name en el selector de eventos avanzado y se puede ver si se amplía la vista JSON.
- 15. En Advanced event selectors (Selectores de eventos avanzados), cree una expresión para los recursos específicos en los que desea registrar eventos de datos. Puede omitir este paso si utiliza una plantilla de registro predefinida.
	- a. Elija uno de los siguientes campos.
		- **readOnly** se readOnly puede configurar para que sea igual a un valor de true ofalse. Los eventos de datos de solo lectura son eventos que no cambian el estado de un recurso, como eventos Get\* o Describe\*. Los eventos de escritura agregan,

cambian o eliminan recursos, atributos o artefactos, como eventos Put\*, Delete\* o Write\*. Para registrar eventos read y write, no agregue un selector de readOnly.

- **eventName**: eventName puede utilizar cualquier operador. Puede usarlo para incluir o excluir cualquier evento de datos registrado CloudTrail, como PutBucketPutItem, oGetSnapshotBlock.
- **resources.ARN** Puede usar cualquier operador conresources.ARN, pero si usa valores iguales o no iguales, el valor debe coincidir exactamente con el ARN de un recurso válido del tipo que especificó en la plantilla como valor de. resources.type

En la siguiente tabla, se muestra el formato de ARN de cada resources.type.

## **a** Note

No puede usar el resources.ARN campo para filtrar los tipos de recursos que no tienen ARN.

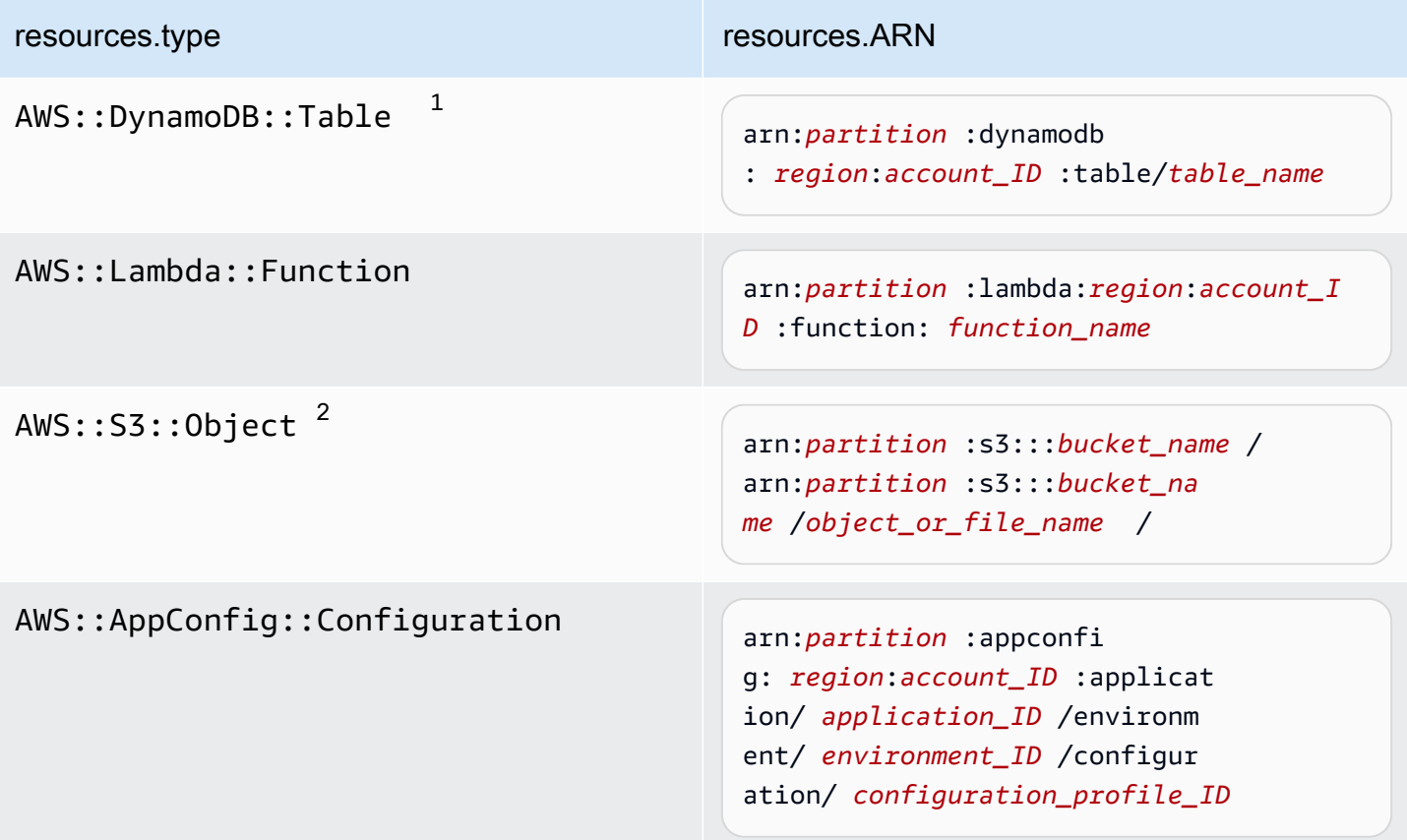

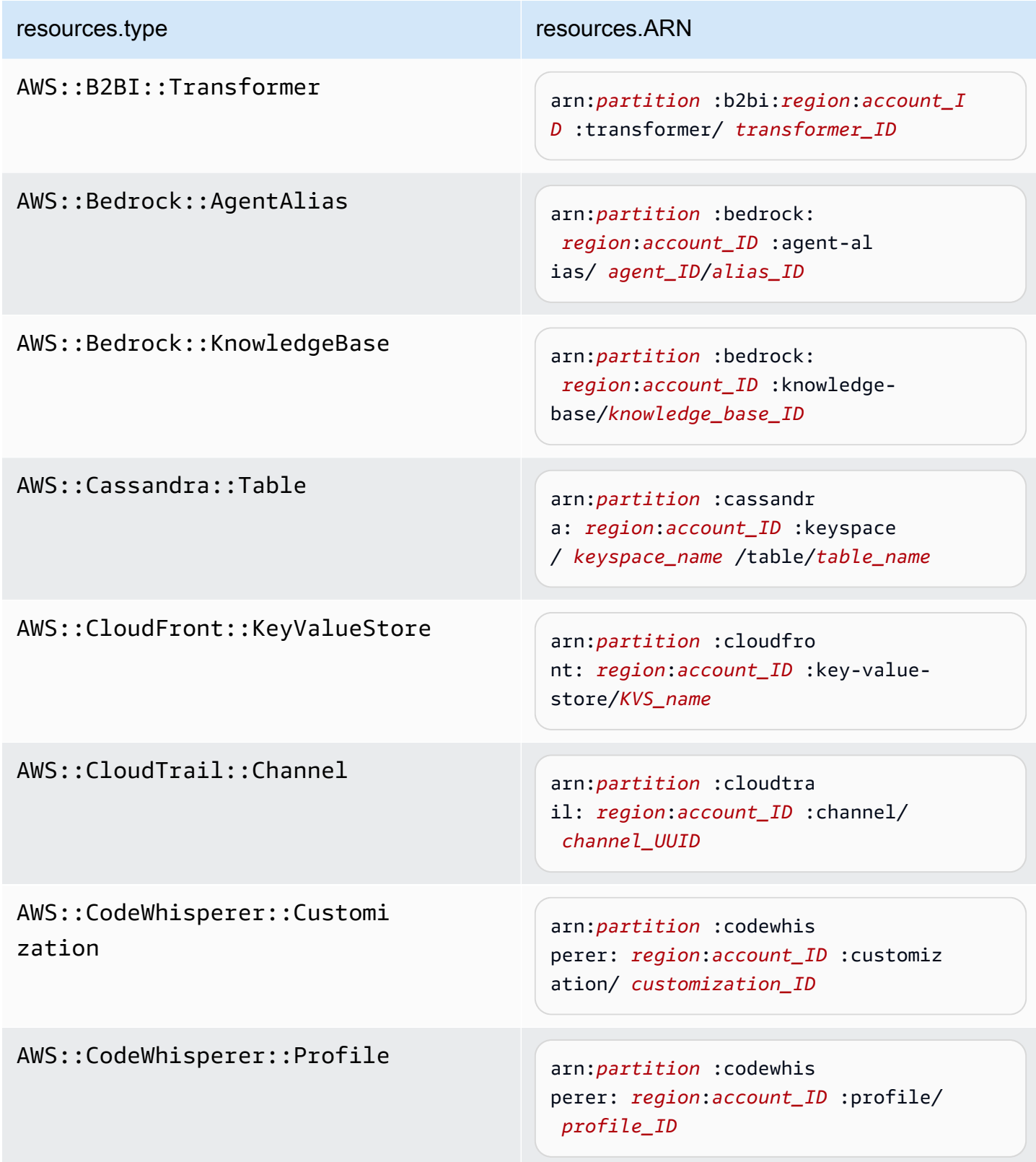

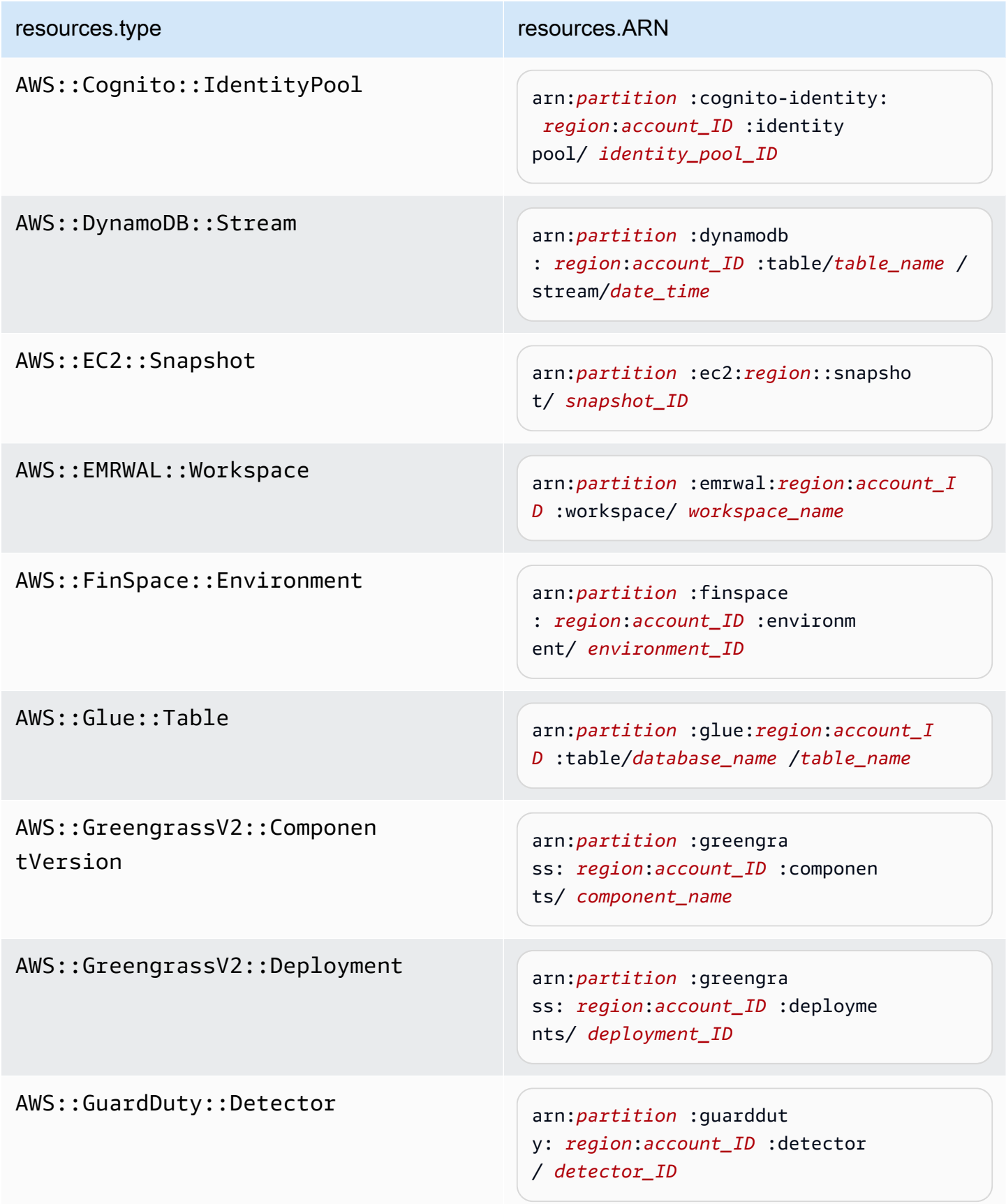

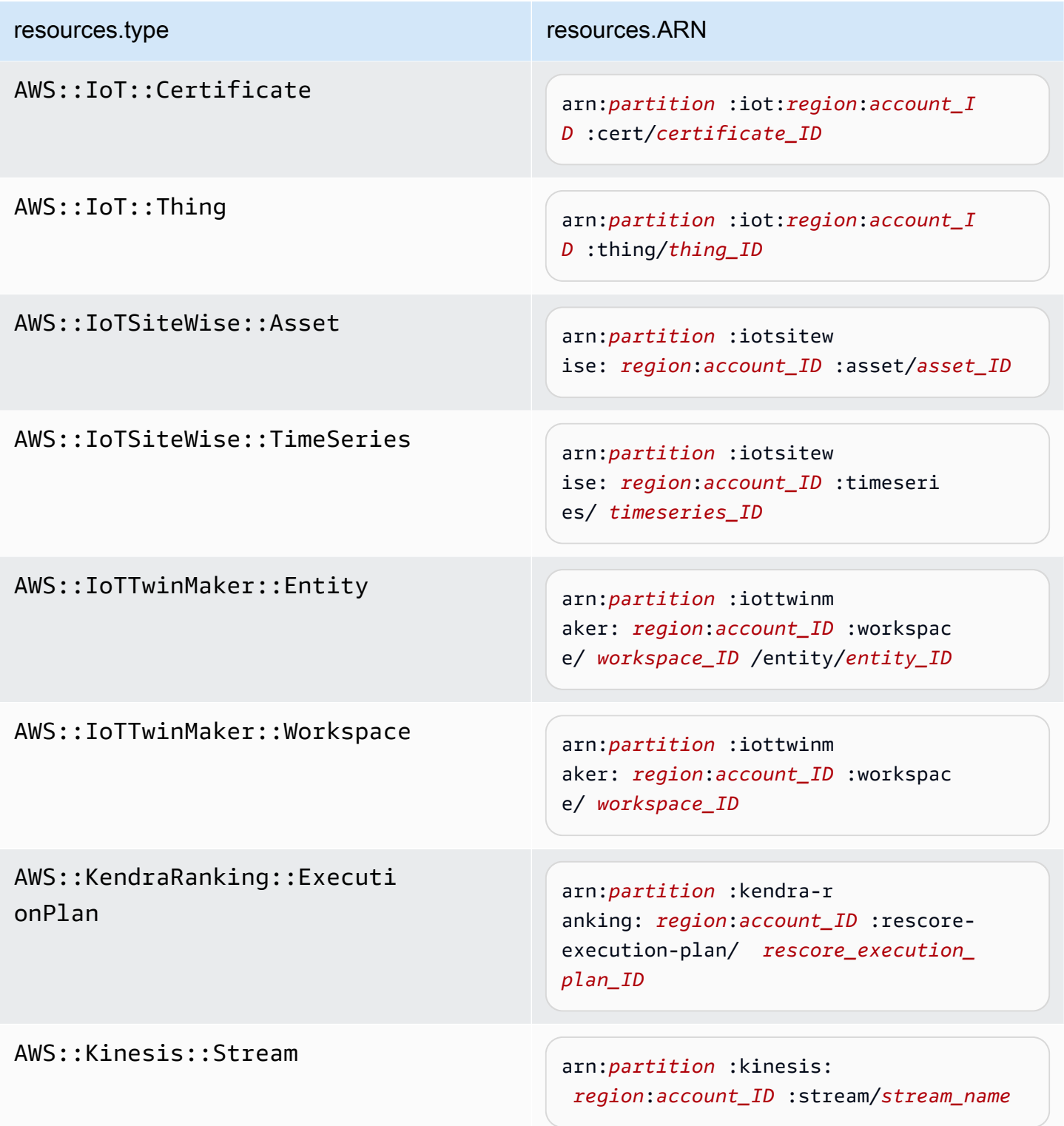

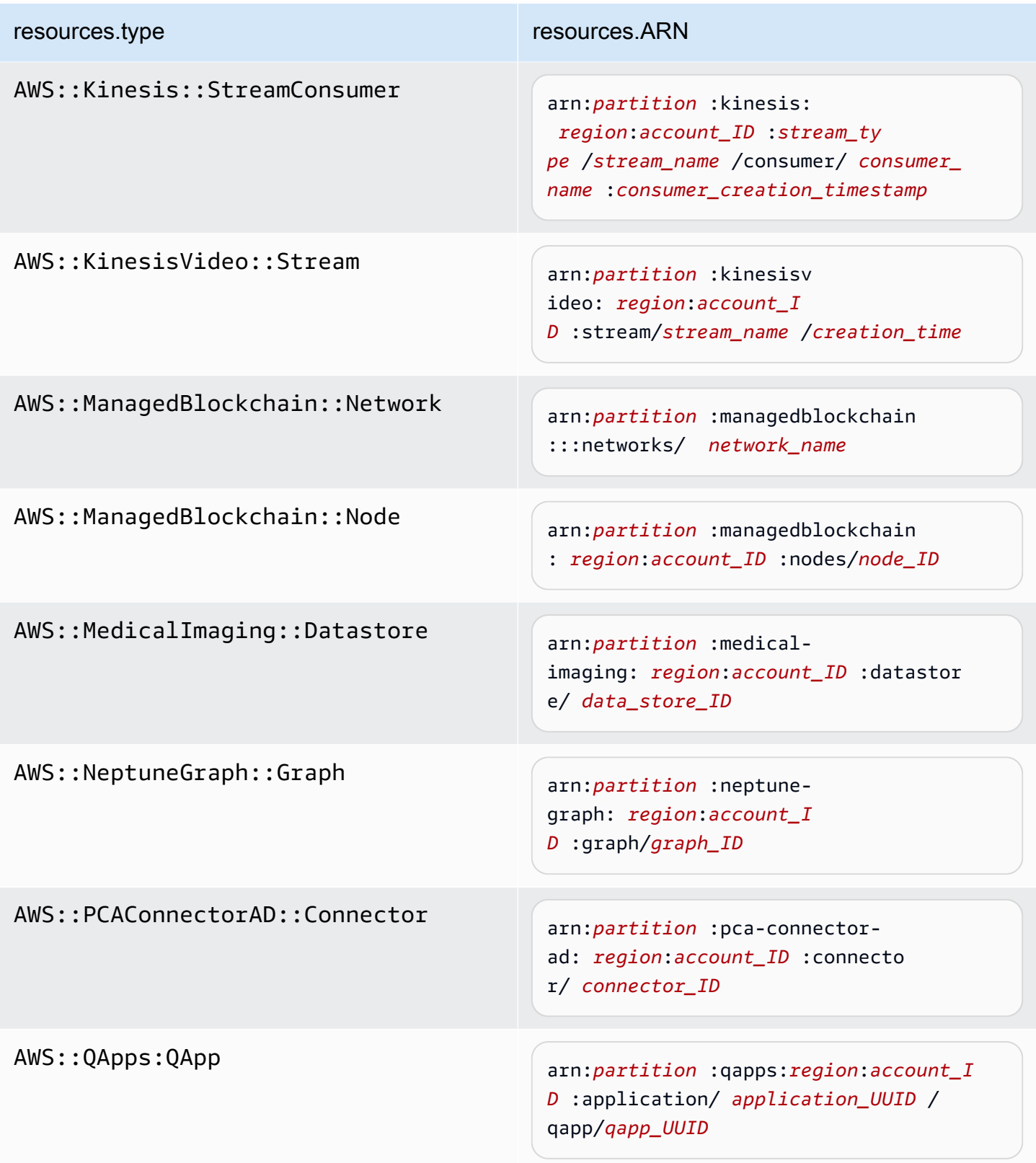

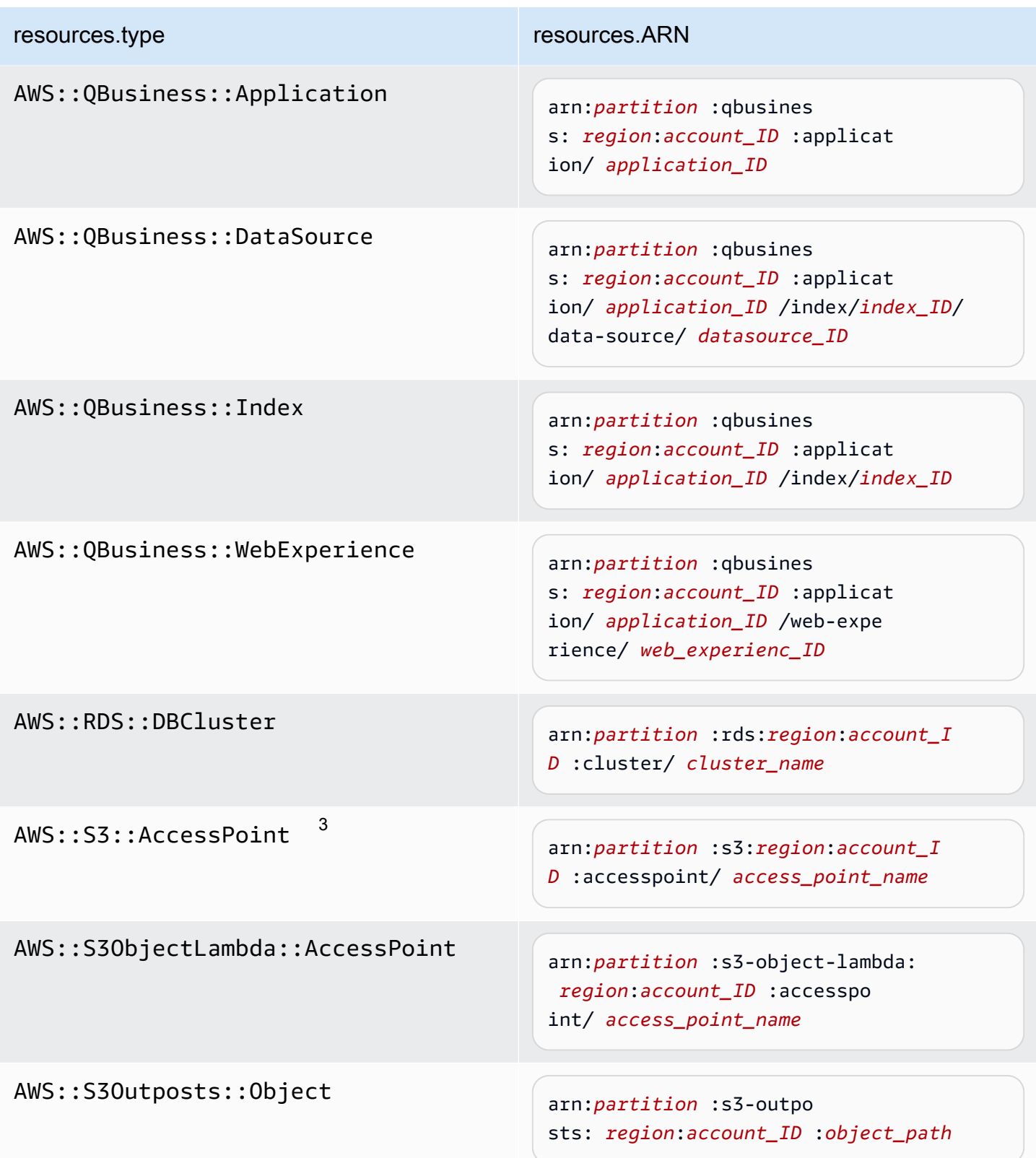

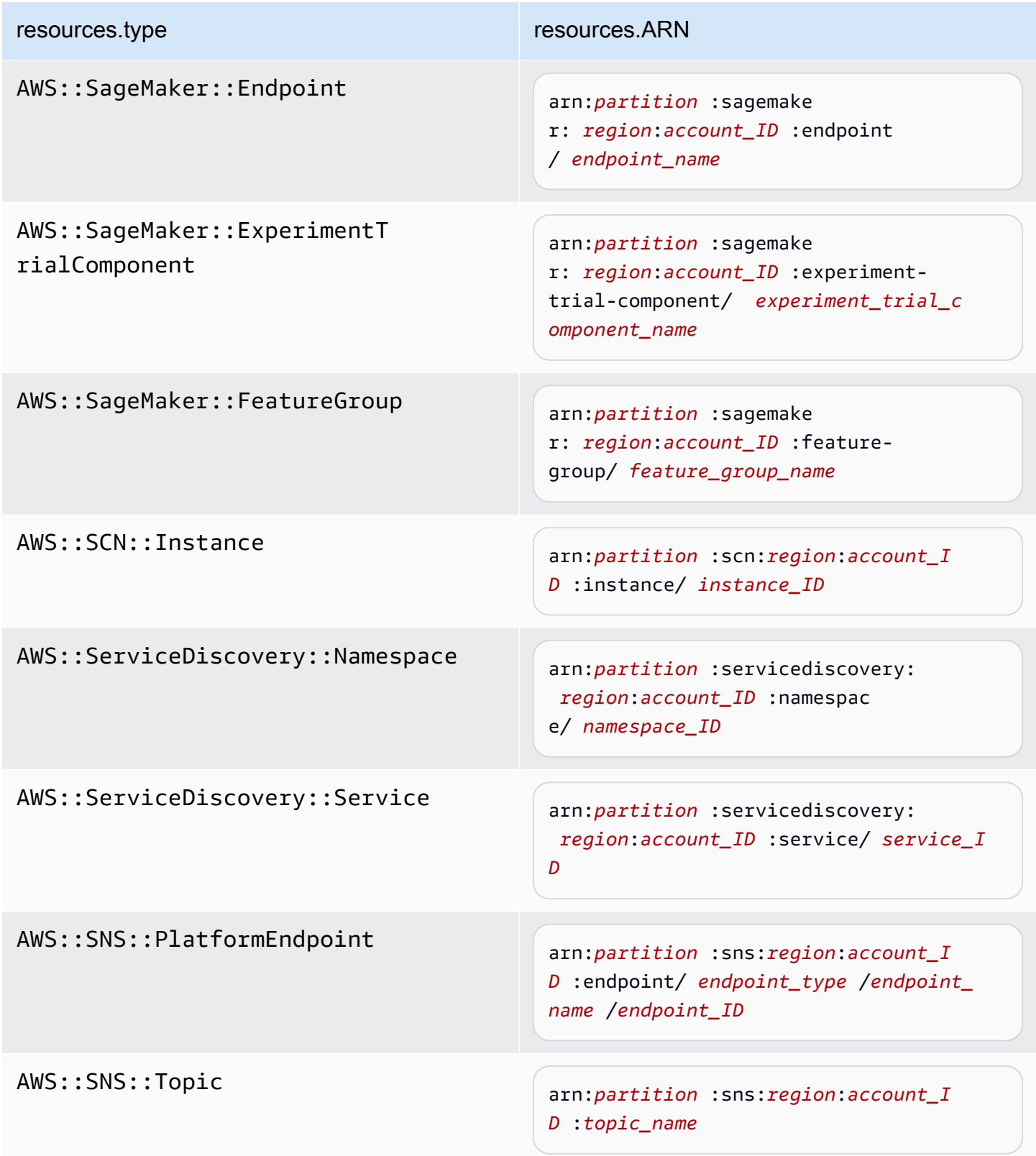

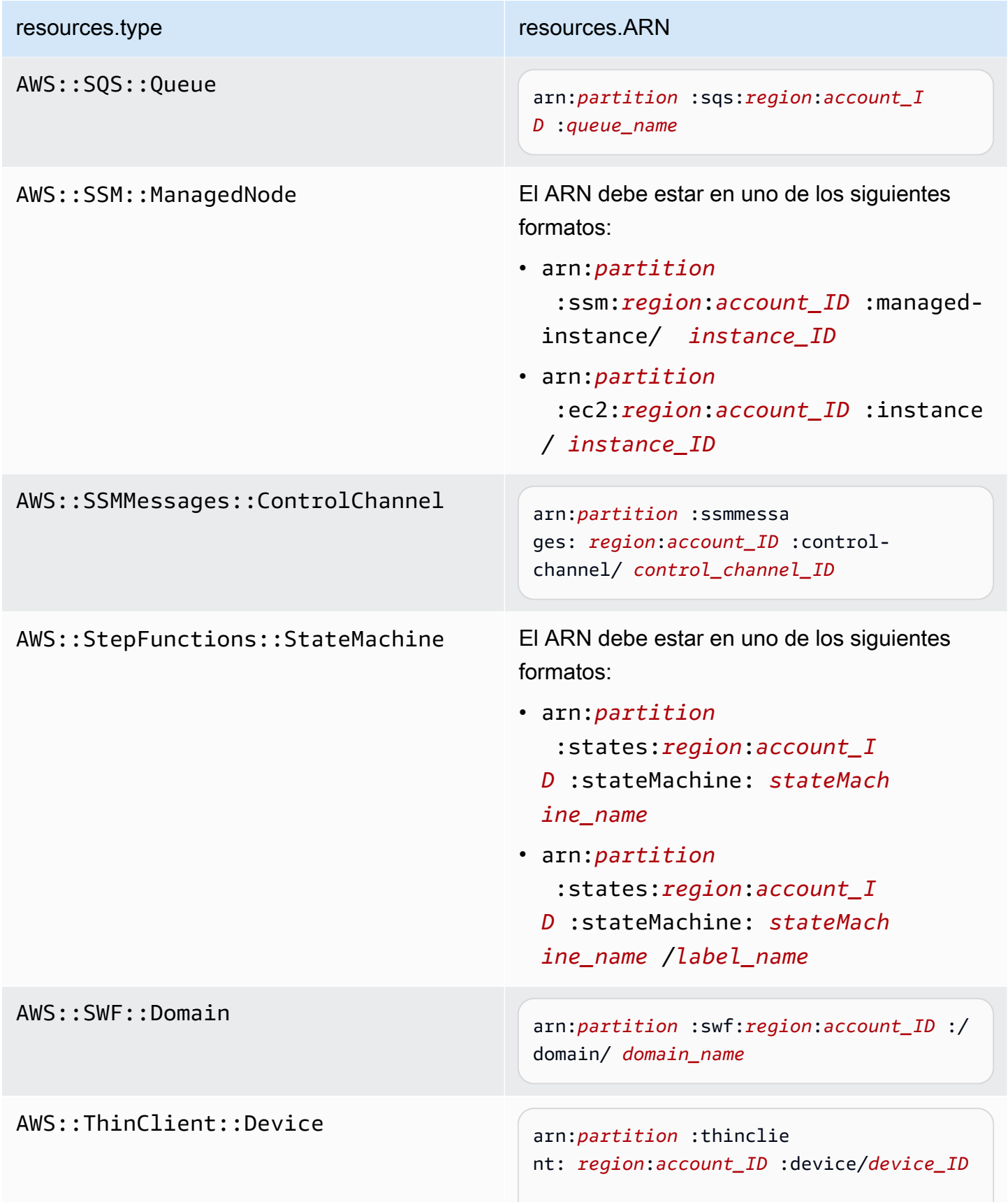

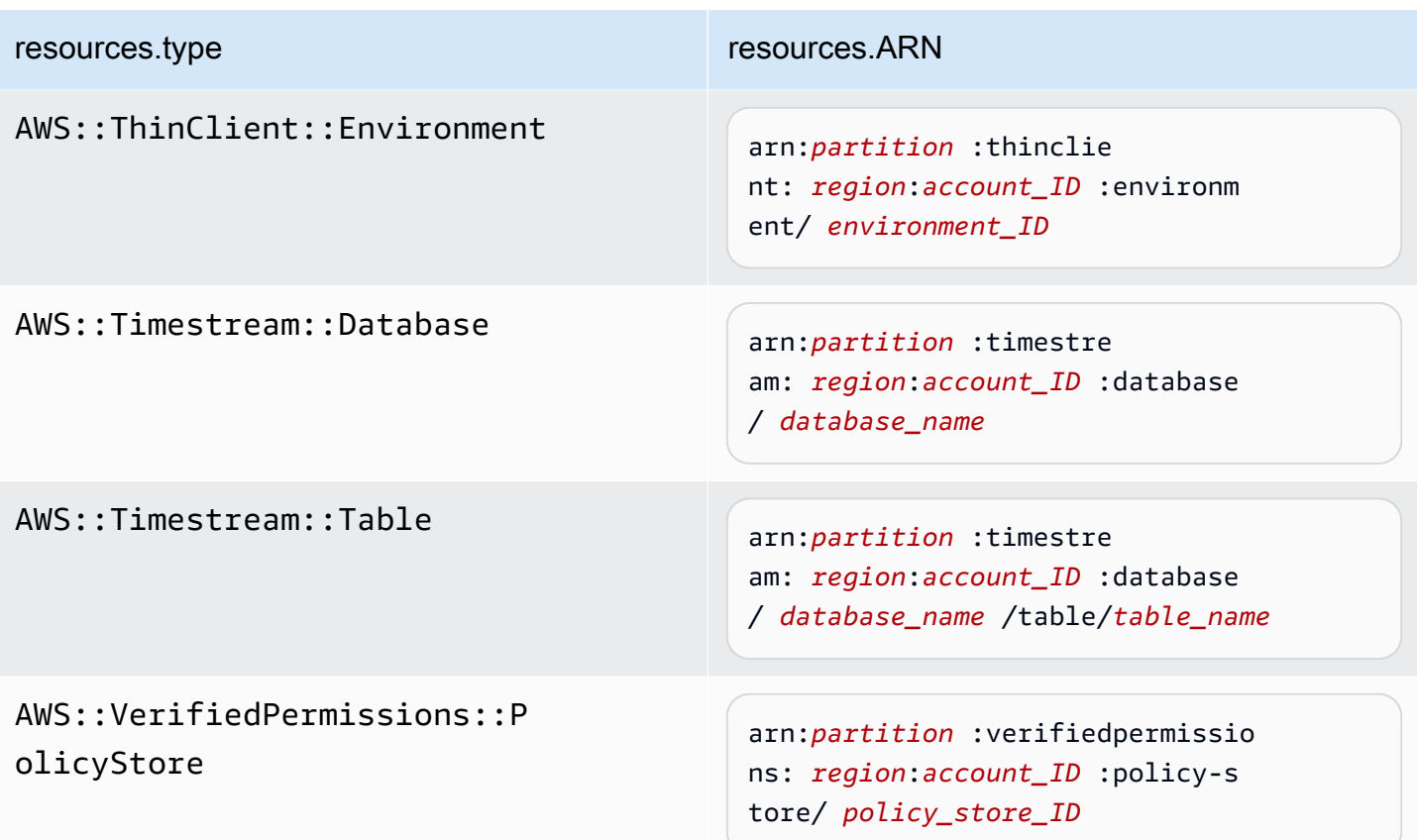

 $^{\text{1}}$  Para las tablas con flujos habilitados, el campo  $\tt{resources}$  del evento de datos contiene AWS::DynamoDB::Stream y AWS::DynamoDB::Table. Si especifica AWS::DynamoDB::Table como resources.type, registrará tanto los eventos de la tabla de DynamoDB como los de los flujos de DynamoDB de forma predeterminada. Para excluir [los eventos de streaming](https://docs.aws.amazon.com/amazondynamodb/latest/developerguide/logging-using-cloudtrail.html#ddb-data-plane-events-in-cloudtrail), añade un filtro en el eventName campo.

 $^{\text{2}}$  Para registrar todos los eventos de datos de todos los objetos en un bucket de S3 específico, utilice el operador StartsWith e incluya solo el ARN del bucket como valor coincidente. La barra diagonal final es intencional; no la excluya.

 $^3$  Para registrar eventos en todos los objetos de un punto de acceso de S3, se recomienda que utilice solo el ARN del punto de acceso. No incluya la ruta de acceso del objeto y utilice los operadores StartsWith o NotStartsWith.

Para obtener más información sobre los formatos del ARN de los recursos de eventos de datos, consulte [Acciones, recursos y claves de condición](https://docs.aws.amazon.com/service-authorization/latest/reference/reference_policies_actions-resources-contextkeys.html) en la Guía del usuario de AWS Identity and Access Management .

Creación de un registro de seguimiento para la organización en la consola Version 1.0 494
b. En cada campo, seleccione + Condición para agregar tantas condiciones como necesite, hasta un máximo de 500 valores especificados para todas las condiciones. Por ejemplo, para excluir los eventos de datos de dos cubos de S3 de los eventos de datos que se registran en su ruta, puede establecer el campo en Resources.ARN, configurar el operador para no comienza por y, a continuación, pegar el ARN de un depósito de S3 o buscar los cubos de S3 para los que no desea registrar eventos.

Para agregar el segundo bucket de S3, seleccione + Condición y, a continuación, repita la instrucción anterior, pegue el ARN o busque un bucket diferente.

#### **a** Note

Puede tener un máximo de 500 valores para todos los selectores de un registro de seguimiento. Esto incluye matrices de varios valores para un selector como eventName. Si tiene valores únicos para todos los selectores, puede agregar un máximo de 500 condiciones a un selector.

Si tiene más de 15 000 funciones Lambda en su cuenta, no podrá ver ni seleccionar todas las funciones de la CloudTrail consola al crear un registro. Puede registrar todas las funciones con una plantilla de selector predefinida, aunque estas no se muestren. Si desea registrar eventos de datos para funciones específicas, puede añadir manualmente una función si conoce su ARN. También puede terminar de crear la ruta en la consola y, a continuación, utilizar el put-event-selectors comando AWS CLI and the para configurar el registro de eventos de datos para funciones Lambda específicas. Para obtener más información, consulte [Administrar senderos](#page-456-0)  [con el AWS CLI.](#page-456-0)

- c. Elija + Field (+ campos) para agregar campos adicionales según sea necesario. Para evitar errores, no establezca valores contradictorios ni duplicados en los campos. Por ejemplo, no especifique un ARN en un selector para que sea igual a un valor y luego especifique que el ARN no sea igual al mismo valor en otro selector.
- 16. Para agregar otro tipo de datos en el que registrar eventos de datos, elija Add data event type (Agregar tipo de evento de datos). Repita los pasos, desde el número 12 a este paso, a fin de configurar selectores de eventos avanzados para el tipo de evento de datos.
- 17. Elija los eventos de Insights si quiere que su ruta registre los eventos de CloudTrail Insights.

En Event type (Tipo de evento), seleccione Insights events (Eventos de Insights). En Insights events (Eventos de Insights), elija API call rate (Tasa de llamada a la API), API error rate (Tasa de errores de API), o ambos. Debe registrar los eventos de administración de escritura para registrar los eventos de Insights para calcular la tasa de llamadas a la API. Debe registrar los eventos de administración de lectura o escritura para registrar los eventos de Insights para calcular la tasa de errores de la API.

CloudTrail Insights analiza los eventos de administración para detectar actividades inusuales y los registra cuando se detectan anomalías. De forma predeterminada, los registros de seguimiento no registran eventos de Insights. Para obtener más información acerca de los eventos de Insights, consulte [Registro de eventos de Insights.](#page-705-0) Se aplican cargos adicionales por registrar eventos de Insights. [Para CloudTrail conocer los precios, consulte AWS CloudTrail](https://aws.amazon.com/cloudtrail/pricing/)  [Precios.](https://aws.amazon.com/cloudtrail/pricing/)

Los eventos de Insights se envían a una carpeta diferente con el nombre /CloudTrail-Insight del mismo depósito de S3 que se especifica en el área de ubicación de almacenamiento de la página de detalles de la ruta. CloudTrailcrea el nuevo prefijo para usted. Por ejemplo, si el bucket de S3 de destino actual se denomina S3bucketName/AWSLogs/ CloudTrail/, el nombre del bucket de S3 con un nuevo prefijo se denomina S3bucketName/ AWSLogs/CloudTrail-Insight/.

- 18. Cuando haya terminado de elegir los tipos de eventos para registrar, elija Next (Siguiente).
- 19. En la página Review and create (Revisar y crear), revise las opciones seleccionadas. Elija Edit (Editar) en una sección para cambiar la configuración del registro de seguimiento que se muestra en esa sección. Cuando esté listo para crear el registro de seguimiento, elija Create trail (Crear registro de seguimiento).
- 20. El nuevo registro de seguimiento aparece en la página Trails. Un registro de seguimiento de organización puede tardar hasta 24 horas en crearse en todas las regiones de todas las cuentas miembro. La página Trails (Registros de seguimiento) muestra los registros de seguimiento de su cuenta de todas las regiones. En unos 5 minutos, CloudTrail publica los archivos de registro que muestran las llamadas a la AWS API realizadas en su organización. Puede ver los archivos de registros del bucket de Amazon S3 especificado.

#### **a** Note

No se puede cambiar el nombre de un registro de seguimiento una vez creado. En su lugar, puede eliminar el registro de seguimiento y crear uno nuevo.

# Siguientes pasos

Después de crear el registro de seguimiento, puede volver a él para realizar cambios:

- Cambie la configuración de su registro de seguimiento editándolo. Para obtener más información, consulte [Actualización de un registro de seguimiento.](#page-423-0)
- En caso necesario, configure el bucket de Amazon S3 para permitir que usuarios específicos de las cuentas miembro puedan leer los archivos de registros de la organización. Para obtener más información, consulte [Compartir archivos de CloudTrail registro entre AWS cuentas.](#page-809-0)
- Configure CloudTrail para enviar archivos de registro a CloudWatch Logs. Para obtener más información, consulte [Envío de eventos a CloudWatch registros](#page-782-0) y [el elemento CloudWatch](#page-485-0)  [Registros](#page-485-0) e[nPrepararse a fin de crear un registro de seguimiento para la organización.](#page-484-0)

#### **a** Note

Solo la cuenta de administración puede configurar un grupo de CloudWatch registros para un registro de la organización.

- Cree una tabla y utilícela para ejecutar una consulta en Amazon Athena con el fin de analizar su actividad de servicio de AWS . Para obtener más información, consulte [Creación de una tabla de](https://docs.aws.amazon.com/athena/latest/ug/cloudtrail-logs.html#create-cloudtrail-table-ct)  [CloudTrail registros en la CloudTrail consola](https://docs.aws.amazon.com/athena/latest/ug/cloudtrail-logs.html#create-cloudtrail-table-ct) en la Guía del [usuario de Amazon Athena.](https://docs.aws.amazon.com/athena/latest/ug/)
- Agregar etiquetas personalizadas (pares de clave-valor) al registro de seguimiento
- Para crear otro registro de seguimiento de organización, vuelva a la página Trails (Registros de seguimiento) y elija Create trail (Crear registro de seguimiento).

#### **a** Note

Cuando configure un registro de seguimiento, podrá elegir un bucket de Amazon S3 y un tema de SNS que pertenezcan a otra cuenta. Sin embargo, si desea CloudTrail enviar eventos a un grupo de CloudWatch registros, debe elegir un grupo de registros que exista en su cuenta corriente.

# <span id="page-507-0"></span>Crear un registro para una organización con AWS Command Line Interface

Puede crear un registro de seguimiento de organización mediante la AWS CLI. Se AWS CLI actualiza periódicamente con funciones y comandos adicionales. Para garantizar el éxito, asegúrese de haber instalado o actualizado a una AWS CLI versión reciente antes de empezar.

#### **a** Note

Los ejemplos de esta sección son específicos para la creación y actualización de registros de seguimiento de organización. Para ver ejemplos del uso de la AWS CLI para gestionar senderos, consulte [Administrar senderos con el AWS CLI](#page-456-0) y[Configurar la supervisión de](#page-786-0)  [CloudWatch registros con el AWS CLI.](#page-786-0) Al crear o actualizar un registro de la organización con la AWS CLI, debes usar un AWS CLI perfil en la cuenta de administración o en la cuenta de administrador delegado con permisos suficientes. Si va a convertir un registro de seguimiento de organización en un registro de seguimiento que no sea de la organización, debe utilizar la cuenta de administración de la organización. Debe configurar el bucket de Amazon S3 utilizado para una registro de seguimiento de organización con permisos suficientes.

Creación o actualización de un bucket de Amazon S3 para utilizarlo a fin de almacenar los archivos de registros de un registro de seguimiento de organización

Debe especificar un bucket de Amazon S3 para recibir los archivos de registros de un registro de seguimiento de organización. Este depósito debe tener una política que permita CloudTrail colocar los archivos de registro de la organización en el depósito.

El siguiente es un ejemplo de política para un bucket de Amazon S3 denominado *myOrganizationBucket*, que es propiedad de la cuenta de administración de la organización. Sustituya *myOrganizationBucket*, *region*, *managementAccountID*, *TrailName* y *O-OrganizationID por los valores de su organización*

Esta política de bucket contiene tres instrucciones.

- La primera afirmación permite llamar CloudTrail a la GetBucketAcl acción de Amazon S3 en el bucket de Amazon S3.
- La segunda instrucción permite el registro en caso de que se cambie el registro de seguimiento de uno de organización a otro solo para esa cuenta.

• La tercera instrucción permite registrar el registro de seguimiento de una organización.

La política de ejemplo incluye una clave de condición aws:SourceArn para la política de bucket de Amazon S3. La clave de condición global de IAM aws:SourceArn ayuda a garantizar que solo se CloudTrail escriba en el bucket de S3 para una o varias rutas específicas. En una traza de organización, el valor de aws:SourceArn debe ser un ARN de seguimiento que pertenece a la cuenta de administración y utilice el ID de cuenta de administración.

```
{ 
     "Version": "2012-10-17", 
     "Statement": [ 
         { 
             "Sid": "AWSCloudTrailAclCheck20150319", 
             "Effect": "Allow", 
             "Principal": { 
                 "Service": [ 
                     "cloudtrail.amazonaws.com" 
 ] 
             }, 
             "Action": "s3:GetBucketAcl", 
             "Resource": "arn:aws:s3:::myOrganizationBucket", 
             "Condition": { 
                 "StringEquals": { 
                     "aws:SourceArn": 
  "arn:aws:cloudtrail:region:managementAccountID:trail/trailName" 
 } 
 } 
         }, 
         { 
             "Sid": "AWSCloudTrailWrite20150319", 
             "Effect": "Allow", 
             "Principal": { 
                 "Service": [ 
                      "cloudtrail.amazonaws.com" 
 ] 
             }, 
             "Action": "s3:PutObject", 
             "Resource": "arn:aws:s3:::myOrganizationBucket/AWSLogs/managementAccountID/
*", 
             "Condition": { 
                 "StringEquals": { 
                     "s3:x-amz-acl": "bucket-owner-full-control",
```

```
 "aws:SourceArn": 
  "arn:aws:cloudtrail:region:managementAccountID:trail/trailName" 
 } 
 } 
         }, 
         { 
             "Sid": "AWSCloudTrailOrganizationWrite20150319", 
             "Effect": "Allow", 
             "Principal": { 
                "Service": [ 
                     "cloudtrail.amazonaws.com" 
 ] 
            }, 
             "Action": "s3:PutObject", 
             "Resource": "arn:aws:s3:::myOrganizationBucket/AWSLogs/o-organizationID/*", 
             "Condition": { 
                "StringEquals": { 
                     "s3:x-amz-acl": "bucket-owner-full-control", 
                    "aws:SourceArn": 
  "arn:aws:cloudtrail:region:managementAccountID:trail/trailName" 
 } 
 } 
         } 
   \mathbf{I}}
```
Esta política de ejemplo no permite que ningún usuario de las cuentas miembro obtenga acceso a los archivos de registro creados para la organización. De forma predeterminada, solo la cuenta de administración tendrá acceso a los archivos de registros de organización. Para obtener información sobre cómo permitir a los usuarios de IAM de las cuentas miembro el acceso de lectura al bucket de Amazon S3, consulte [Compartir archivos de CloudTrail registro entre AWS cuentas.](#page-809-0)

# Se habilita CloudTrail como un servicio confiable en AWS Organizations

Para poder crear un registro de seguimiento de organización, primero debe habilitar todas las características en Organizations. Para obtener más información, consulte [Habilitar todas las](https://docs.aws.amazon.com/organizations/latest/userguide/orgs_manage_org_support-all-features.html)  [características en la organización](https://docs.aws.amazon.com/organizations/latest/userguide/orgs_manage_org_support-all-features.html) o ejecute el siguiente comando mediante un perfil con permisos suficientes en la cuenta de administración:

```
aws organizations enable-all-features
```
Después de habilitar todas las funciones, debe configurar Organizations para que confíe CloudTrail como un servicio de confianza.

Para crear una relación de servicio de confianza entre AWS Organizations y CloudTrail, abra un terminal o una línea de comandos y utilice un perfil en la cuenta de administración. Ejecute el comando aws organizations enable-aws-service-access, como se muestra en el ejemplo siguiente.

```
aws organizations enable-aws-service-access --service-principal 
  cloudtrail.amazonaws.com
```
## Uso de create-trail

Creación de un registro de seguimiento de organización que se aplique a todas las regiones

Para crear un registro de seguimiento de organización que se aplique a todas las regiones, agregue las opciones --is-organization-trail y --is-multi-region-trail.

**a** Note

Al crear un registro organizativo con la AWS CLI, debe utilizar un AWS CLI perfil en la cuenta de administración o en la cuenta de administrador delegado con permisos suficientes.

En el ejemplo siguiente, se crea un registro de seguimiento de organización que envía registros de todas las regiones a un bucket existente denominado *my-bucket*:

```
aws cloudtrail create-trail --name my-trail --s3-bucket-name my-bucket --is-
organization-trail --is-multi-region-trail
```
Para confirmar que el registro de seguimiento exista en todas las regiones, los parámetros IsOrganizationTrail e IsMultiRegionTrail en la salida se establecen en true:

```
{ 
     "IncludeGlobalServiceEvents": true, 
     "Name": "my-trail", 
     "TrailARN": "arn:aws:cloudtrail:us-east-2:123456789012:trail/my-trail", 
     "LogFileValidationEnabled": false, 
     "IsMultiRegionTrail": true, 
     "IsOrganizationTrail": true,
```
#### "S3BucketName": "*my-bucket*"

#### **a** Note

Ejecute el comando start-logging para comenzar a ejecutar el registro de seguimiento. Para obtener más información, consulte [Detención e inicio del registro de un registro de](#page-477-0)  [seguimiento.](#page-477-0)

Creación de un registro de seguimiento de organización como registro de seguimiento de una sola región

El siguiente comando crea un registro de la organización que solo registra los eventos en un único registro Región de AWS, también conocido como registro de una sola región. La AWS región en la que se registran los eventos es la región especificada en el perfil de configuración de AWS CLI.

```
aws cloudtrail create-trail --name my-trail --s3-bucket-name my-bucket --is-
organization-trail
```
Para obtener más información, consulte [Requisitos de nomenclatura.](#page-560-0)

Resultado de ejemplo:

```
{ 
     "IncludeGlobalServiceEvents": true, 
     "Name": "my-trail", 
     "TrailARN": "arn:aws:cloudtrail:us-east-2:123456789012:trail/my-trail", 
     "LogFileValidationEnabled": false, 
     "IsMultiRegionTrail": false, 
     "IsOrganizationTrail": true, 
     "S3BucketName": "my-bucket"
}
```
De forma predeterminada, el comando create-trail crea un registro de seguimiento para una sola región que no permite la validación de archivos de registros.

**a** Note

Ejecute el comando start-logging para comenzar a ejecutar el registro de seguimiento.

# Ejecución de update-trail para actualizar un registro de seguimiento de organización

Puede ejecutar el comando update-trail para cambiar las opciones de configuración de un registro de seguimiento de organización o para aplicar un registro de seguimiento existente para una sola cuenta de AWS a toda una organización. Recuerde que puede ejecutar el comando updatetrail únicamente desde la región en la que se creó el registro de seguimiento.

### **a** Note

Si utilizas el AWS CLI o uno de los AWS SDK para actualizar una ruta, asegúrate de que la política de segmentos de la ruta lo sea up-to-date. Para obtener más información, consulte [Crear un registro para una organización con AWS Command Line Interface.](#page-507-0)

Al actualizar el registro de una organización con el AWS CLI, debes usar un AWS CLI perfil en la cuenta de administración o en la cuenta de administrador delegado con permisos suficientes. Si desea convertir un registro de seguimiento de la organización en un registro de seguimiento que no sea de la organización, debe utilizar la cuenta de administración de la organización, ya que la cuenta de administración es la propietaria de todos los recursos de la organización.

CloudTrail actualiza los registros de la organización en las cuentas de los miembros incluso si se produce un error en la validación de un recurso. Algunos ejemplos de errores de validación son los siguientes:

- una política de bucket de Amazon S3 incorrecta
- una política de temas de Amazon SNS incorrecta
- incapacidad para realizar la entrega a un CloudWatch grupo de registros
- permiso insuficiente para cifrar mediante una clave KMS

Una cuenta de miembro con CloudTrail permisos puede ver cualquier error de validación del registro de una organización consultando la página de detalles del registro en la CloudTrail consola o ejecutando el AWS CLI [get-trail-statusc](https://docs.aws.amazon.com/cli/latest/reference/cloudtrail/get-trail-status.html)omando.

Aplicación de un registro de seguimiento existente a una organización

Para cambiar un registro existente para que también se aplique a una organización en lugar de a una sola AWS cuenta, añade la --is-organization-trail opción, como se muestra en el siguiente ejemplo.

#### **a** Note

Use la cuenta de administración para cambiar un registro de seguimiento existente que no es de la organización por un registro de seguimiento de la organización.

```
aws cloudtrail update-trail --name my-trail --is-organization-trail
```
Para confirmar que el registro de seguimiento se aplica ahora a la organización, el parámetro IsOrganizationTrail del resultado tiene el valor true.

```
{ 
     "IncludeGlobalServiceEvents": true, 
     "Name": "my-trail", 
     "TrailARN": "arn:aws:cloudtrail:us-east-2:123456789012:trail/my-trail", 
     "LogFileValidationEnabled": false, 
     "IsMultiRegionTrail": true, 
     "IsOrganizationTrail": true, 
     "S3BucketName": "my-bucket"
}
```
En el ejemplo anterior, el registro de seguimiento se configuró para que se aplicara a todas las regiones ("IsMultiRegionTrail": true). Un registro de seguimiento que solo se aplica a una sola región mostrará "IsMultiRegionTrail": false en el resultado.

Conversión de un registro de seguimiento de organización que se aplica a una sola región en uno que se aplique a todas las regiones

Para cambiar un registro de seguimiento de organización existente de forma que se aplique a todas las regiones, agregue la opción --is-multi-region-trail como se muestra en el siguiente ejemplo.

```
aws cloudtrail update-trail --name my-trail --is-multi-region-trail
```
Para confirmar que el registro de seguimiento se aplica ahora a todas las regiones, el parámetro IsMultiRegionTrail del resultado tiene el valor true.

```
 "IncludeGlobalServiceEvents": true,
```
{

```
 "Name": "my-trail", 
     "TrailARN": "arn:aws:cloudtrail:us-east-2:123456789012:trail/my-trail", 
     "LogFileValidationEnabled": false, 
     "IsMultiRegionTrail": true, 
     "IsOrganizationTrail": true, 
     "S3BucketName": "my-bucket"
}
```
# Resolución de problemas

En esta sección se proporciona información sobre cómo solucionar problemas relacionados con un registro de la organización.

Temas

- [CloudTrail no está distribuyendo eventos](#page-514-0)
- [CloudTrail no envía notificaciones de Amazon SNS para una cuenta de miembro de una](#page-516-0)  [organización](#page-516-0)

# <span id="page-514-0"></span>CloudTrail no está distribuyendo eventos

Si CloudTrail no entrega los archivos de CloudTrail registro al bucket de Amazon S3

Compruebe si hay algún problema con el bucket de S3.

- Desde la CloudTrail consola, consulta la página de detalles de la ruta. Si hay algún problema con el depósito de S3, la página de detalles incluye una advertencia de que se ha producido un error en la entrega al depósito de S3.
- Desde AWS CLI, ejecuta el [get-trail-statusc](https://docs.aws.amazon.com/cli/latest/reference/cloudtrail/get-trail-status.html)omando. Si se produce un error, el resultado del comando incluye el LatestDeliveryError campo, que muestra cualquier error de Amazon S3 que se CloudTrail haya producido al intentar entregar los archivos de registro al depósito designado. Este error se produce solo cuando hay un problema con el bucket de S3 de destino y no se produce cuando se agota el tiempo de espera. Para resolver el problema, corrija la política del depósito para CloudTrail poder escribir en el depósito o cree uno nuevo y, a continuación, llame update-trail para especificar el nuevo depósito. Para obtener información sobre la política de cubos de la organización, consulte [Crear o actualizar un depósito de Amazon S3 para](https://docs.aws.amazon.com/awscloudtrail/latest/userguide/create-s3-bucket-policy-for-cloudtrail.html#org-trail-bucket-policy)  [almacenar los archivos de registro de un registro de la organización](https://docs.aws.amazon.com/awscloudtrail/latest/userguide/create-s3-bucket-policy-for-cloudtrail.html#org-trail-bucket-policy).

Si no CloudTrail está entregando CloudWatch registros a Logs

Compruebe si hay algún problema con la configuración de la política de roles de CloudWatch Logs.

- Desde la CloudTrail consola, consulta la página de detalles de la ruta. Si hay algún problema con CloudWatch los registros, la página de detalles incluye una advertencia que indica que se ha producido un error en la entrega de CloudWatch los registros.
- Desde AWS CLI, ejecuta el [get-trail-statusc](https://docs.aws.amazon.com/cli/latest/reference/cloudtrail/get-trail-status.html)omando. Si se produce un error, el resultado del comando incluye el LatestCloudWatchLogsDeliveryError campo, que muestra cualquier error de CloudWatch registro que se CloudTrail haya producido al intentar entregar los CloudWatch registros a Logs. Para resolver el problema, corrija la política de roles de CloudWatch Logs. Para obtener información sobre la política CloudWatch de roles de Logs, consult[eDocumento de política](#page-800-0)  [de roles CloudTrail para el uso de CloudWatch registros para la supervisión.](#page-800-0)

Si no ves la actividad de una cuenta de miembro en el registro de una organización

Si no ves la actividad de una cuenta de miembro en el registro de una organización, comprueba lo siguiente:

• Comprueba la región de origen de la ruta para comprobar si es una región que se ha suscrito

Aunque la mayoría Regiones de AWS están habilitadas de forma predeterminada para ti Cuenta de AWS, debes habilitar manualmente determinadas regiones (también denominadas regiones de suscripción). Para obtener información sobre qué regiones están habilitadas de forma predeterminada, consulte [Consideraciones antes de habilitar o deshabilitar las regiones](https://docs.aws.amazon.com/accounts/latest/reference/manage-acct-regions.html#manage-acct-regions-considerations) en la Guía de AWS Account Management referencia. Para ver la lista de regiones CloudTrail compatibles, consulte[CloudTrail regiones compatibles](#page-53-0).

Si el registro de la organización es multirregional y la región de origen es una región opcional, las cuentas de los miembros no enviarán la actividad al registro de la organización a menos que opten por hacerlo en el Región de AWS lugar en el que se creó el registro multirregional. Por ejemplo, si creas una ruta multirregional y eliges la región de Europa (España) como región de origen de la ruta, solo las cuentas de los miembros que hayan habilitado la región de Europa (España) en su cuenta enviarán la actividad de su cuenta a la ruta de la organización. Para resolver el problema, habilita la región de suscripción en cada cuenta de miembro de tu organización. Para obtener información sobre cómo habilitar una región de suscripción voluntaria, consulte [Habilitar o](https://docs.aws.amazon.com/accounts/latest/reference/manage-acct-regions.html#manage-acct-regions-enable-organization) [deshabilitar una región de su organización en](https://docs.aws.amazon.com/accounts/latest/reference/manage-acct-regions.html#manage-acct-regions-enable-organization) la Guía de AWS Account Management referencia.

• Compruebe si la política de la organización basada en los recursos entra en conflicto con la política de funciones vinculadas al servicio CloudTrail

CloudTrail usa el rol vinculado al servicio denominado para respaldar los registros de la organización. [AWSServiceRoleForCloudTrail](#page-941-0) Este rol vinculado al servicio permite realizar acciones sobre CloudTrail los recursos de la organización, por ejemplo: organizations:DescribeOrganization Si la política basada en los recursos de la organización deniega una acción que está permitida en la política de funciones vinculadas al servicio, no CloudTrail podrá realizar la acción aunque esté permitida en la política de funciones vinculadas al servicio. Para resolver el problema, corrija la política basada en los recursos de la organización para que no deniegue las acciones que están permitidas en la política de funciones vinculadas al servicio.

# <span id="page-516-0"></span>CloudTrail no envía notificaciones de Amazon SNS para una cuenta de miembro de una organización

Si una cuenta de miembro con un registro de AWS Organizations la organización no envía notificaciones de Amazon SNS, podría haber un problema con la configuración de la política de temas de Amazon SNS. CloudTrail crea registros organizativos en las cuentas de los miembros incluso si se produce un error en la validación de un recurso; por ejemplo, el tema de SNS del registro de la organización no incluye todos los ID de las cuentas de los miembros. Si la política de temas de SNS es incorrecta, se produce un error de autorización.

Para comprobar si la política de temas de SNS de una ruta tiene un error de autorización:

- Desde la CloudTrail consola, consulta la página de detalles del sendero. Si se produce un error en la autorización, la página de detalles incluye una advertencia SNS authorization failed e indica que hay que corregir la política de temas de SNS.
- Desde AWS CLI, ejecute el [get-trail-statusc](https://docs.aws.amazon.com/cli/latest/reference/cloudtrail/get-trail-status.html)omando. Si se produce un error de autorización, el resultado del comando incluye el LastNotificationError campo con un valor deAuthorizationError. Para resolver el problema, corrija la política de temas de Amazon SNS. Para obtener información sobre la política temática de Amazon SNS, consulte. [Política](#page-929-0) [temática de Amazon SNS para CloudTrail](#page-929-0)

Para obtener más información sobre los temas de SNS y sobre cómo suscribirse a ellos, consulte [Introducción a Amazon SNS](https://docs.aws.amazon.com/sns/latest/dg/sns-getting-started.html) en la Guía para desarrolladores de Amazon Simple Notification Service.

# Visualización de eventos de CloudTrail Insights para senderos

Tras activar CloudTrail Insights en una ruta, podrá ver hasta 90 días de eventos de Insights mediante la CloudTrail consola o el AWS CLI. En esta sección se describe cómo ver, buscar y descargar un archivo de eventos de Insights. Para obtener información sobre el uso de la LookupEvents API para recuperar información de CloudTrail los eventos, consulta la [referencia de la AWS CloudTrail](https://docs.aws.amazon.com/awscloudtrail/latest/APIReference/) [API](https://docs.aws.amazon.com/awscloudtrail/latest/APIReference/). Para obtener más información sobre CloudTrail Insights, consulta [Registro de eventos de](#page-705-0)  [Insights](#page-705-0) esta guía.

Para obtener más información acerca de cómo crear y administrar una traza, consulte [Creación de](#page-400-0)  [un registro de seguimiento](#page-400-0) y [Obtener y ver los archivos de CloudTrail registro](#page-551-0).

#### **a** Note

Para registrar los eventos de Insights sobre el volumen de llamadas de la API, el registro de seguimiento debe registrar los eventos de administración de write. Para registrar los eventos de Insights sobre la tasa de errores de la API, el registro de seguimiento debe registrar los eventos de administración de read o write.

#### Temas

- [Visualización de eventos de CloudTrail Insights para senderos en la CloudTrail consola](#page-517-0)
- [Visualización de eventos de CloudTrail Insights para senderos con el AWS CLI](#page-528-0)

# <span id="page-517-0"></span>Visualización de eventos de CloudTrail Insights para senderos en la CloudTrail consola

Tras activar los eventos de CloudTrail Insights en una ruta, CloudTrail WTA detecta una actividad inusual en la API o en la tasa de errores, CloudTrail genera eventos de Insights y los muestra en las páginas de control e Insights del AWS Management Console. Puede ver los eventos de Insights en la consola y solucionar los problemas de la actividad inusual. En la consola se muestran los 90 días más recientes de los eventos de Insights. También puede descargar los eventos de Insights mediante la AWS CloudTrail consola. Puede buscar eventos mediante programación mediante los AWS SDK o. AWS Command Line Interface Para obtener más información sobre los eventos de CloudTrail Insights, consulta esta guí[aRegistro de eventos de Insights](#page-705-0).

### **a** Note

Para registrar los eventos de Insights sobre el volumen de llamadas de la API, el registro de seguimiento debe registrar los eventos de administración de write. Para registrar los eventos de Insights sobre la tasa de errores de la API, el registro de seguimiento debe registrar los eventos de administración de read o write.

Una vez registrados los eventos de Insights, estos se muestran en la página Insights durante 90 días. No se pueden eliminar manualmente eventos de la página Insights . Como debe [crear una ruta](#page-400-0) para poder activar CloudTrail Insights, puede ver los eventos de Insights que están registrados en su ruta siempre y cuando los almacene en el depósito de S3 que está configurado en la configuración de la ruta.

Supervisa tus registros de rutas y recibe notificaciones cuando se produzca una actividad específica de eventos de Insights con Amazon CloudWatch Logs. Para obtener más información, consulte [Supervisión de archivos de CloudTrail registro con Amazon CloudWatch Logs](#page-781-0).

#### Para ver eventos de Insights

CloudTrail Los eventos de Insights deben estar habilitados en su ruta para poder ver los eventos de Insights en la consola. Si se detecta una actividad inusual, espere hasta 36 horas para CloudTrail que se entreguen los primeros eventos de Insights.

- 1. Inicie sesión en la CloudTrail consola AWS Management Console y ábrala en [https://](https://console.aws.amazon.com/cloudtrail/home/) [console.aws.amazon.com/cloudtrail/home/.](https://console.aws.amazon.com/cloudtrail/home/)
- 2. En el panel de navegación, elija Dashboard (Panel) para ver los cinco eventos de Insights más recientes o Insights a fin de ver todos los eventos de Insights registrados en su cuenta en los últimos 90 días.

En la página Insights puede filtrar los eventos de Insights por criterios como el origen de la API de eventos, el nombre del evento y el ID del evento, y limitar los eventos mostrados a los que se producen dentro de un intervalo de tiempo específico. Para obtener más información sobre el filtrado de eventos de Insights, consulte [Filtrado de eventos de Insights](#page-519-0).

Contenido

- [Filtrado de eventos de Insights](#page-519-0)
- [Visualice los detalles de eventos de Insights](#page-152-0)
- [Aplicar zoom al gráfico, desplazarlo y descargarlo](#page-525-0)
- [Cambiar la configuración del intervalo de tiempo del gráfico](#page-525-1)
- [Descarga de eventos de Insights](#page-527-0)

# <span id="page-519-0"></span>Filtrado de eventos de Insights

La visualización predeterminada de eventos en Insights muestra los eventos en orden cronológico inverso. Los eventos de Insights más recientes, ordenados por hora de inicio del evento, se encuentran en la parte superior. En la lista siguiente se describen los atributos disponibles. Se pueden filtrar los tres primeros atributos: Event name (Nombre del evento), Event source (Origen del evento) y Event ID (ID de evento).

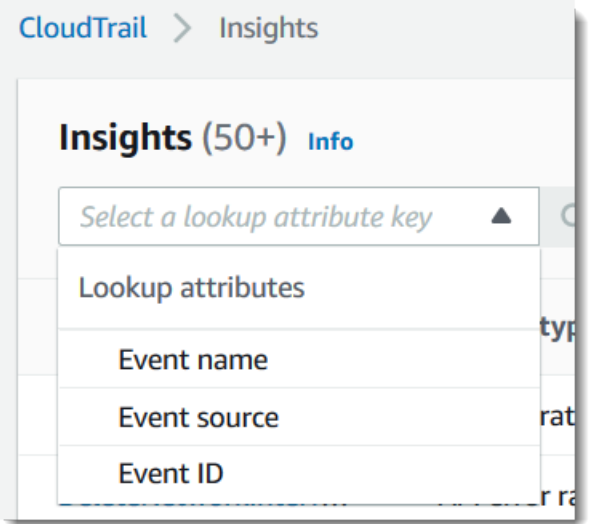

#### Nombre de evento

El nombre del evento, normalmente la AWS API en la que se registraron niveles de actividad inusuales.

#### Tipo de información

El tipo de evento de CloudTrail Insights, que es la tasa de llamadas a la API o la tasa de errores de la API. El tipo de información sobre la tasa de llamadas a la API analiza las llamadas a la API de administración de solo escritura que se agregan por minuto en comparación con un volumen de llamadas a la API de referencia. El tipo de información sobre la tasa de errores de la API analiza las llamadas a la API de administración que generan códigos de error. El error se muestra si la llamada a la API no se hace correctamente.

#### Origen del evento

El AWS servicio al que se realizó la solicitud, como iam.amazonaws.com os3.amazonaws.com. Puede desplazarse por una lista de orígenes de eventos después de elegir el filtro Event source.

#### ID de evento

El ID del evento de Insights. Los ID de evento no se muestran en la tabla de la página de Insights, pero son un atributo por el que puede filtrar los eventos de Insights. Los ID de evento de los eventos de administración que se analizan para generar eventos de Insights son diferentes de los ID de evento de los eventos de Insights.

#### Hora de inicio del evento

Hora de inicio del evento de Insights, medido como el primer minuto en el que se registró actividad inusual. Este atributo se muestra en la tabla Insights, pero no puede filtrar la hora de inicio del evento en la consola.

#### Promedio de referencia

El patrón normal de actividad de tasa de error o de llamadas a API. El promedio de referencia se calcula a lo largo de los siete días anteriores al inicio de un evento de Insights. Si bien el valor de la duración de referencia (el período en el que se CloudTrail analiza la actividad normal de las API) es de aproximadamente siete días, CloudTrail redondea la duración de referencia a un día entero entero, por lo que la duración exacta de la referencia puede variar.

#### Promedio de Insight

El número promedio de llamadas a una API, o el número promedio de un error específico que se devolvió en las llamadas a una API, que desencadenó el evento Insights. El promedio de CloudTrail Insights para el evento de inicio es la tasa de ocurrencias que desencadenaron el evento de Insights. Por lo general, este es el primer minuto de actividad inusual. El promedio de Insights del evento de finalización es la tasa de ocurrencias durante la actividad inusual, entre el evento de Insights de inicio y el evento de Insights de finalización.

#### Cambio de tasa

La diferencia entre el valor de Promedio de referencia y Promedio de Insight, medido en porcentaje. Por ejemplo, si el promedio de referencia de un error AccessDenied que se produce es 1,0, y el promedio de Insight es 3,0, el cambio de tasa es del 300 %. Un cambio de tasa para un promedio de Insight que supera un promedio de referencia muestra una flecha hacia arriba

junto al valor. Si el evento Insights se registró porque la actividad está por debajo del promedio de referencia, Cambio de tasa muestra una flecha hacia abajo junto al porcentaje.

Si no hay eventos registrados para el atributo o el tiempo elegidos, la lista de resultados estará vacía. Solo puede aplicar un filtro de atributo además del intervalo de tiempo. Si elige un atributo diferente, se mantiene el filtro de intervalo de tiempo especificado.

Los siguientes pasos describen cómo filtrar por atributo.

#### Para filtrar por atributo

- 1. Para filtrar los resultados por atributo, elija un atributo de búsqueda en el menú desplegable y, a continuación, escriba o elija un valor en el cuadro Enter a lookup value (Ingresar un valor de búsqueda).
- 2. Para eliminar un filtro de atributo, elija la X situada a la derecha del cuadro de filtro de atributo.

Los siguientes pasos describen cómo filtrar por una fecha y una hora de inicio y finalización.

Para filtrar por una fecha y hora de inicio y finalización

- 1. Para reducir el intervalo de tiempo de los eventos que desea ver, seleccione un intervalo de tiempo en la barra de intervalo de tiempo en la parte superior de la tabla. Los intervalos de tiempo preestablecidos incluyen 30 minutos, 1 hora, 3 horas o 12 horas. Para especificar un intervalo de tiempo personalizado, elija Custom (Personalizado).
- 2. Elija una de las siguientes pestañas:
	- Absolute (Absoluto): permite elegir una hora específica. Continúe con el paso siguiente.
	- Relative to selected event (Relativo al evento seleccionado): seleccionada de forma predeterminada. Permite elegir un periodo de tiempo relativo a la hora de inicio de un evento de Insights. Continúe con el paso 4.
- 3. Para establecer un rango de tiempo Absolute (Absoluto), haga lo siguiente.
	- a. En la pestaña Absolute (Absoluto), elija el día en el que desea que comience el intervalo de tiempo. Ingrese una hora de inicio en el día seleccionado. Para ingresar una fecha de forma manual, escriba la fecha con el formato yyyy/mm/dd. Las horas de inicio y finalización siguen el formato de 24 horas y los valores deben tener el formato hh:mm: ss. Por ejemplo, para que la hora de inicio sea a las 6:30 p. m., ingrese **18:30:00**.
- b. Elija una fecha de finalización para el intervalo en el calendario o especifique una fecha y hora de finalización debajo del calendario. Seleccione Apply.
- 4. Para establecer un intervalo de tiempo Relative to selected event (Relativo al evento seleccionado), haga lo siguiente.
	- a. Elija un periodo de tiempo predefinido relativo a la hora de inicio de los eventos de Insights. Los valores predefinidos se encuentran disponibles en minutos, horas, días o semanas. El periodo de tiempo relativo máximo es de 12 semanas.
	- b. Si es necesario, personalice el valor predefinido en los cuadros situados debajo de los ajustes predefinidos. Elija Clear (Borrar) para restablecer los cambios si es necesario. Cuando haya establecido la hora relativa que desea, elija Apply (Aplicar).
- 5. En To (Hasta), elija el día y especifique la hora a la que desea que termine el intervalo de tiempo. Seleccione Apply.
- 6. Para eliminar un filtro de intervalo de tiempo, elija el icono de calendario situado a la derecha del cuadro Time range (Intervalo de tiempo) y, a continuación, elija Remove (Eliminar).

Visualice los detalles de eventos de Insights

1. Elija un evento de Insights de la lista de resultados para mostrar sus detalles. La página de detalles de un evento de Insights muestra un gráfico de la línea de tiempo de la actividad inusual.

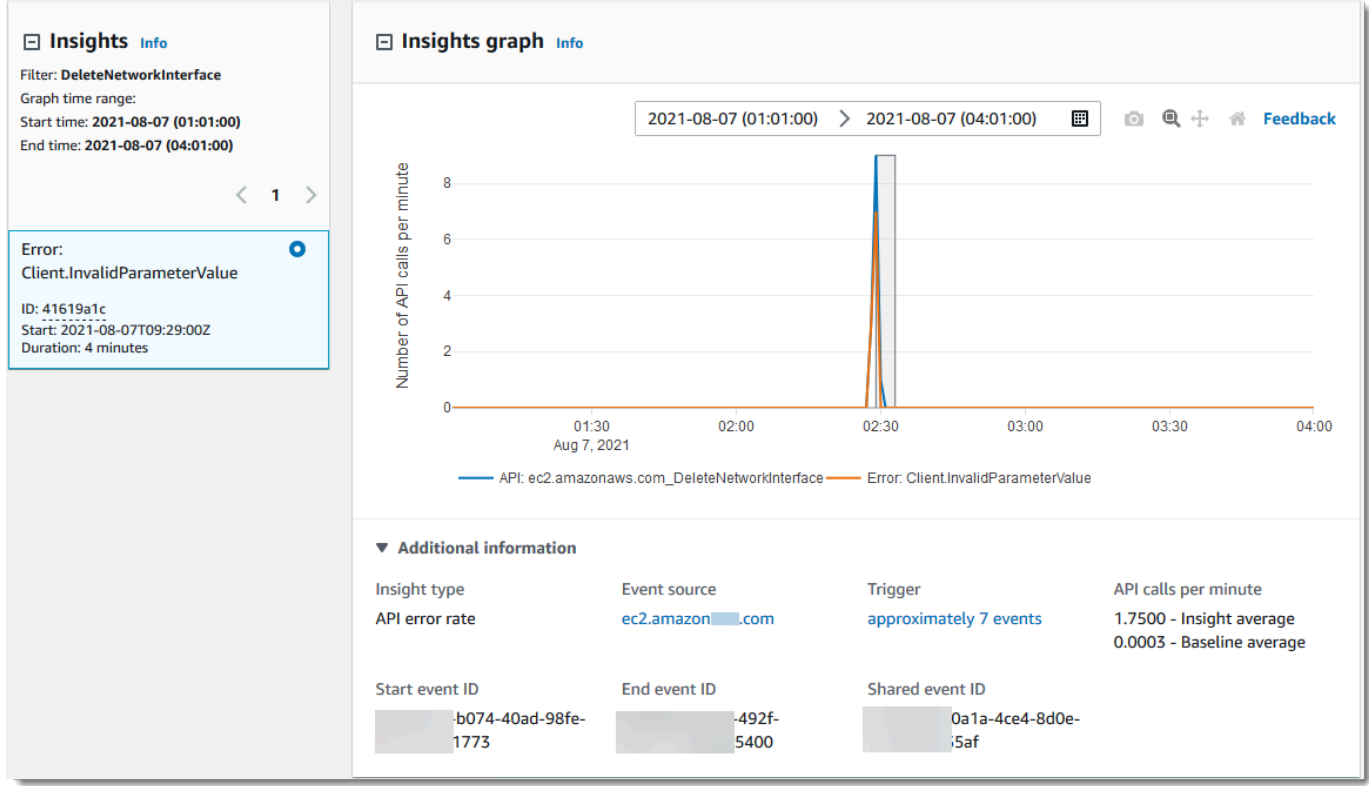

2. Coloque el cursor sobre las bandas resaltadas para mostrar la hora de inicio y duración de cada evento de Insights en el gráfico.

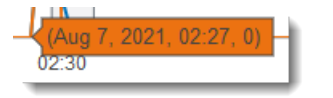

La siguiente información se muestra en el área Información adicional del gráfico:

- Insight type (Tipo de información). Puede ser la tasa de llamadas a la API o la tasa de error de la API.
- Desencadenador. Este es un enlace a la pestaña Cloudtrail events (Eventos de Cloudtrail), que presenta los eventos de administración que se analizaron para determinar que se produjo una actividad inusual.
- Llamadas a la API por minuto
	- Baseline average (Promedio de referencia): la tasa típica de ocurrencias por minuto a esta API en la que se registró el evento Insights, medido en aproximadamente los siete días anteriores, en una región específica de su cuenta.
	- Insights average (Promedio de Insights): la tasa de ocurrencias por minuto a esta API que desencadenaron el evento de Insights. La media de CloudTrail Insights para el evento de

inicio es la tasa de llamadas o errores por minuto en la API que activó el evento de Insights. Por lo general, este es el primer minuto de actividad inusual. El promedio de Insights del evento final es el porcentaje de llamadas o errores por minuto a la API durante la actividad inusual, entre el evento de Insights inicial y el evento de Insights final.

- Fuente del evento. El punto final del AWS servicio en el que se registró el número inusual de llamadas o errores a la API. En la imagen anterior, el origen es ec2.amazonaws.com, que es el punto de conexión de servicio de Amazon EC2.
- Event IDs (Id. de evento)
	- Start event ID (ID de evento de inicio): el ID del evento de Insights que registró al principio de una actividad inusual.
	- End event ID (ID de evento de finalización): ID del evento Insights que se registró al final de una actividad inusual.
	- ID de evento compartido: en los eventos de Insights, el ID de evento compartido es un GUID que CloudTrail Insights genera para identificar de forma única un par de eventos de Insights de inicio y fin. Shared event ID (ID de evento compartido) es igual en los eventos de inicio y finalización de Insights, y ayuda a relacionar ambos eventos para identificar de forma inequívoca la actividad inusual.
- 3. Elija la pestaña Attributions (Atribuciones) para ver información sobre las identidades de usuario, los agentes de usuario y sobre eventos de Insight de la tasa de llamadas a la API, códigos de error correlacionados con la actividad inusual y de referencia. Se muestra un máximo de cinco identidades de usuario, cinco agentes de usuario y cinco códigos de error en las tablas de la pestaña Attributions (Atribuciones), ordenado por un promedio del recuento de la actividad, en orden descendente de mayor a menor. Para obtener más información sobre la pestaña Attributions (Atribuciones), consulte Pestaña Atributions [\(Atribuciones\)](#page-719-0) y [CloudTrail](#page-751-0) [insightDetails](#page-751-0)Elemento Insights en esta guía.
- 4. En la pestaña de CloudTrail eventos, consulte los eventos relacionados que CloudTrail se analizaron para determinar si se produjo una actividad inusual. De forma predeterminada, ya se aplica un filtro para el nombre del evento de Insights, que también es el nombre de la API relacionada. La pestaña de CloudTrail eventos muestra los eventos de CloudTrail administración relacionados con la API en cuestión que se produjeron entre la hora de inicio (menos un minuto) y la hora de finalización (más un minuto) del evento de Insights.

A medida que selecciona otros eventos de Insights en el gráfico, los eventos que se muestran en la tabla de CloudTrail eventos cambian. Estos eventos le ayudan a realizar un análisis

más detallado para determinar la causa probable de un evento de Insights y las razones de la actividad inusual de la API.

Para mostrar todos los CloudTrail eventos que se registraron durante la duración del evento de Insights, y no solo los de la API relacionada, desactive el filtro.

- 5. Elija la pestaña Insights event record (Registro de eventos de Insights) para ver los eventos de inicio y finalización de Insights en formato JSON.
- 6. Al elegir el enlace Event source (Origen de eventos), se lo redirige a la página Insights filtrada por ese origen de eventos.

# <span id="page-525-0"></span>Aplicar zoom al gráfico, desplazarlo y descargarlo

Puede acercar o alejar, desplazar y restablecer los ejes del gráfico en la página de detalles del evento de Insights mediante la barra de herramientas situada en la esquina superior derecha.

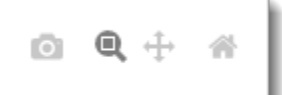

De izquierda a derecha, los botones de la barra de herramientas de gráficos hacen lo siguiente:

- Download plot as a PNG (Descargar gráfico como PNG): descarga la imagen del gráfico mostrada en la página de detalles y la guarda en formato PNG.
- Zoom: arrastre para seleccionar el área del gráfico que desea ampliar y ver con mayor detalle.
- Pan (Desplazamiento panorámico): desplace el gráfico para ver fechas u horas adyacentes.
- Reset axes (Restablecer ejes): revierta los ejes del gráfico a los originales borrando los ajustes de zoom y desplazamiento panorámico.

# <span id="page-525-1"></span>Cambiar la configuración del intervalo de tiempo del gráfico

Puede cambiar el intervalo de tiempo (la duración seleccionada de los eventos que se muestran en el eje x) que se muestra en el gráfico al elegir una configuración en la esquina superior derecha del gráfico.

2020-08-05 (09:50:30) > 2020-08-05 (12:50:30) 囲 El intervalo de tiempo predeterminado que se muestra en el gráfico depende de la duración del evento de Insights seleccionado.

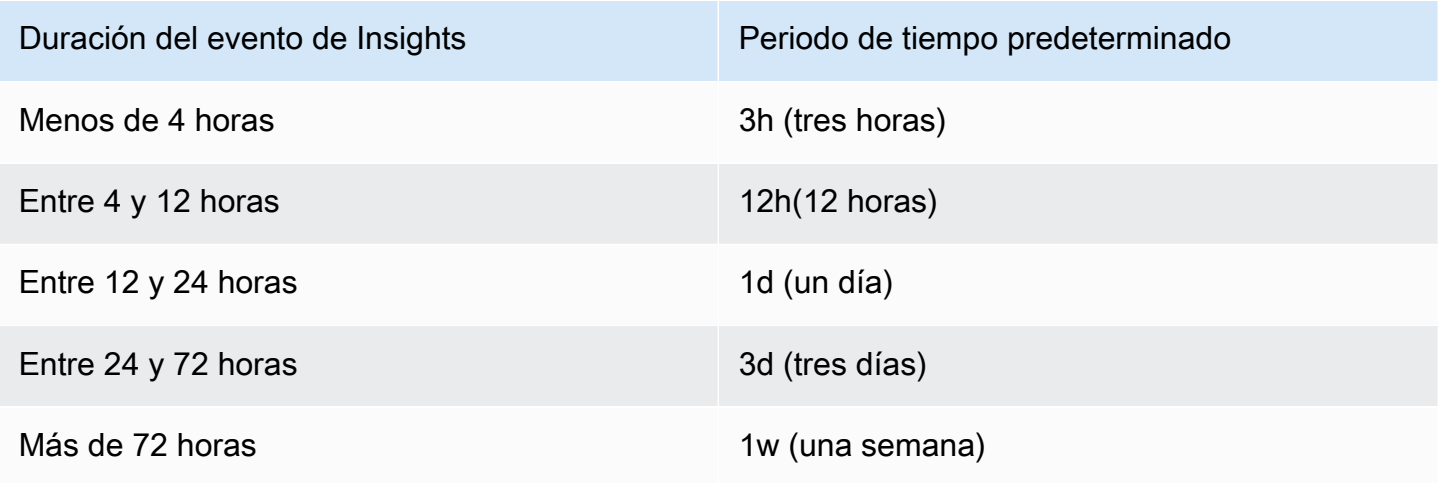

Puede elegir ajustes predefinidos de cinco minutos, 30 minutos, una hora, tres horas, 12 horas o Custom (Personalizado). En la siguiente imagen se muestran los periodos de tiempo Relative to selected event (Relativo al evento seleccionado) que puede elegir en la configuración Custom (Personalizado). Los periodos de tiempo relativos son periodos de tiempo aproximados cercanos al inicio y al final del evento de Insights seleccionado que se muestra en una página de detalles del evento de Insights.

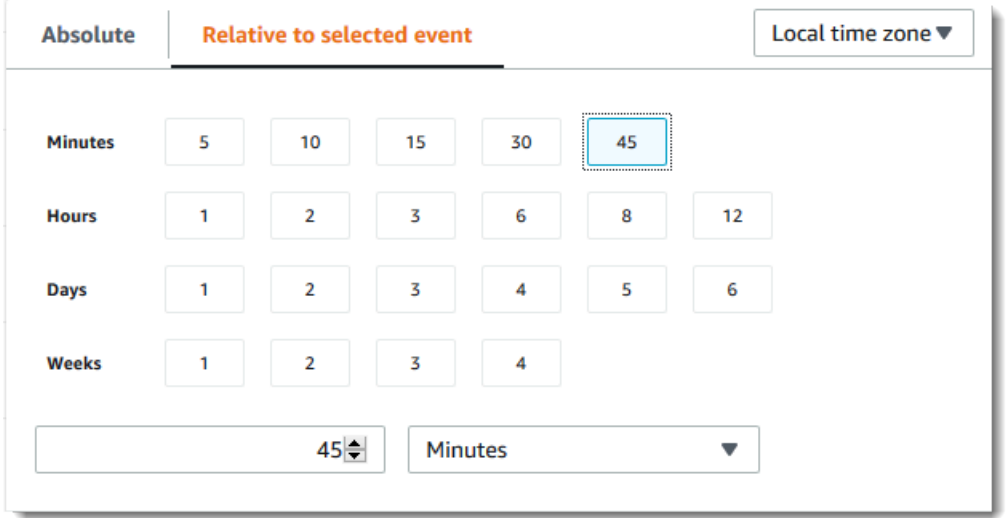

Para personalizar un ajuste predefinido seleccionado, especifique un número y una unidad de tiempo en los cuadros situados debajo de los ajustes predefinidos.

Para especificar una fecha y un intervalo de tiempo exactos, seleccione la pestaña Absolute (Absoluto). Si establece un intervalo de fecha y hora absolutos, se requieren las horas de inicio y finalización. Para obtener información sobre cómo establecer la hora, consulte [the section called](#page-519-0)  ["Filtrado de eventos de Insights"](#page-519-0) en este tema.

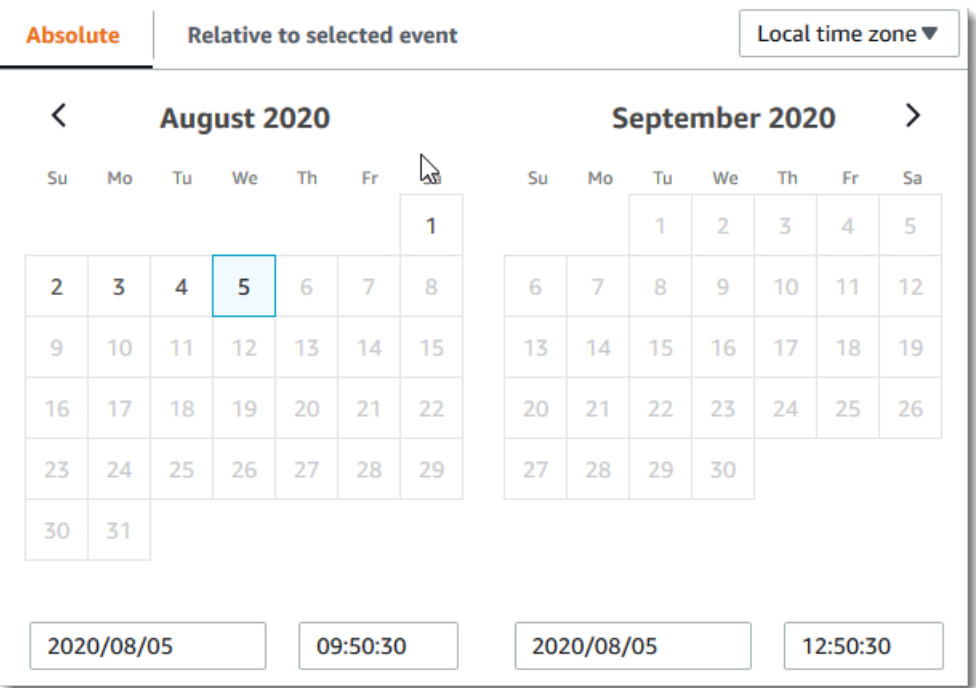

# <span id="page-527-0"></span>Descarga de eventos de Insights

Puede descargar el historial de eventos de Insights registrados como un archivo en formato JSON o CSV. Utilice filtros e intervalos de tiempo para reducir el tamaño del archivo que descargue.

#### **a** Note

CloudTrail Los archivos del historial de eventos son archivos de datos que contienen información (como los nombres de los recursos) que los usuarios individuales pueden configurar. Algunos de estos datos podrían ser interpretados como comandos en los programas que se utilizan para leer y analizar esta información (inyección CSV). Por ejemplo, cuando CloudTrail los eventos se exportan a CSV y se importan a un programa de hojas de cálculo, es posible que ese programa le advierta sobre problemas de seguridad. Como práctica recomendada de seguridad, deshabilite los enlaces o las macros de los archivos del historial de eventos descargados.

- 1. Especifique el filtro y el intervalo de tiempo de los eventos que desee descargar. Por ejemplo, puede especificar el nombre del evento, StartInstances, y un intervalo de tiempo de los tres últimos días de actividad.
- 2. Elija Download events (Descargar eventos) y, a continuación, elija Download CSV (Descargar CSV) o Download JSON (Descargar JSON). Se le pedirá que elija una ubicación para guardar el archivo.

**a** Note

La descarga podría tardar un tiempo en terminar. Antes de iniciar el proceso de descarga, y para obtener resultados más rápidos, utilice un filtro más específico o un intervalo de tiempo más breve para limitar los resultados.

- 3. Cuando haya finalizado la descarga, abra el archivo para ver los eventos que ha especificado.
- 4. Para cancelar la descarga, elija Cancel download (Cancelar descarga). Si cancela una descarga antes de que termine, es posible que un archivo CSV o JSON de la computadora local solo contenga parte de sus eventos.

# <span id="page-528-0"></span>Visualización de eventos de CloudTrail Insights para senderos con el AWS  $C<sub>l</sub>$

Puede buscar los eventos de CloudTrail Insights de los últimos 90 días ejecutando el comando. aws cloudtrail lookup-events El comando lookup-events tiene las siguientes opciones:

- --end-time
- --event-category
- --max-results
- --start-time
- --lookup-attributes
- --next-token
- --generate-cli-skeleton
- --cli-input-json

Para obtener información general sobre el uso del AWS Command Line Interface, consulte la [Guía](https://docs.aws.amazon.com/cli/latest/userguide/)  [del AWS Command Line Interface usuario.](https://docs.aws.amazon.com/cli/latest/userguide/)

#### Contenido

- [Requisitos previos](#page-529-0)
- [Obtener ayuda de la línea de comandos](#page-529-1)
- [Búsqueda de eventos de Insights](#page-530-0)
- [Especificación del número de eventos de Insights que se devuelven](#page-534-0)
- [Búsqueda de eventos de Insights por intervalo de tiempo](#page-534-1)
- [Búsqueda de eventos de Insights por atributo](#page-535-0)
	- [Ejemplos de búsqueda de atributos](#page-535-1)
- [Especificar la siguiente página de resultados](#page-536-0)
- [Obtener datos de entrada JSON de un archivo](#page-536-1)
- [Campos de resultados de búsqueda](#page-538-0)

# <span id="page-529-0"></span>Requisitos previos

- Para ejecutar AWS CLI comandos, debe instalar el AWS CLI. Para obtener más información, consulte [Comenzar con AWS CLI.](https://docs.aws.amazon.com/cli/latest/userguide/cli-chap-getting-started.html)
- Asegúrese de que su AWS CLI versión sea superior a la 1.6.6. Para comprobar la versión de la CLI, ejecute aws --version en la línea de comandos.
- Para configurar la cuenta, la región y el formato de salida predeterminado de una AWS CLI sesión, utilice el aws configure comando. Para obtener más información, consulte [Configuración de la](https://docs.aws.amazon.com/cli/latest/userguide/cli-chap-getting-started.html)  [interfaz de línea de comandos de AWS.](https://docs.aws.amazon.com/cli/latest/userguide/cli-chap-getting-started.html)
- Para registrar los eventos de Insights sobre el volumen de llamadas de la API, el registro de seguimiento debe registrar los eventos de administración de write. Para registrar los eventos de Insights sobre la tasa de errores de la API, el registro de seguimiento debe registrar los eventos de administración de read o write.

#### **a** Note

Los CloudTrail AWS CLI comandos distinguen mayúsculas de minúsculas.

# <span id="page-529-1"></span>Obtener ayuda de la línea de comandos

Para ver la ayuda de la línea de comandos de lookup-events, escriba el siguiente comando.

aws cloudtrail lookup-events help

# <span id="page-530-0"></span>Búsqueda de eventos de Insights

Para ver los diez últimos eventos de Insights, escriba el siguiente comando.

```
aws cloudtrail lookup-events --event-category insight
```
Un evento devuelto es similar al siguiente ejemplo,

```
{ 
     "NextToken": "kbOt5LlZe+
+mErCebpy2TgaMgmDvF1kYGFcH64JSjIbZFjsuvrSqg66b5YGssKutDYIyII4lrP4IDbeQdiObkp9YAlju3oXd12juEXAMPLE=", 
     "Events": [ 
         { 
              "eventVersion": "1.07", 
              "eventTime": "2019-10-15T21:13:00Z", 
              "awsRegion": "us-east-1", 
              "eventID": "EXAMPLE-9b6f-45f8-bc6b-9b41c052ebc7", 
              "eventType": "AwsCloudTrailInsight", 
              "recipientAccountId": "123456789012", 
              "sharedEventID": "EXAMPLE8-02b2-4e93-9aab-08ed47ea5fd3", 
              "insightDetails": { 
              "state": "Start", 
              "eventSource": "autoscaling.amazonaws.com", 
              "eventName": "CompleteLifecycleAction", 
              "insightType": "ApiCallRateInsight", 
              "insightContext": { 
                "statistics": { 
                  "baseline": { 
                     "average": 0.0000882145 
                  }, 
                  "insight": { 
                     "average": 0.6 
                  }, 
                  "insightDuration": 5, 
                  "baselineDuration": 11336 
                }, 
                "attributions": [ 
\overline{a} "attribute": "userIdentityArn", 
                     "insight": [
```

```
\{ "value": "arn:aws:sts::012345678901:assumed-role/
CodeDeployRole1", 
                    "average": 0.2 
\}, \{\{ "value": "arn:aws:sts::012345678901:assumed-role/
CodeDeployRole2", 
                    "average": 0.2 
\}, \{\{ "value": "arn:aws:sts::012345678901:assumed-role/
CodeDeployRole3", 
                    "average": 0.2 
1 1 1 1 1 1 1
 ], 
                 "baseline": [ 
\{ "value": "arn:aws:sts::012345678901:assumed-role/
CodeDeployRole1", 
                    "average": 0.0000882145 
1 1 1 1 1 1 1
\sim 100 \sim 100 \sim 100 \sim 100 \sim 100 \sim 100 \sim }, 
\overline{a} "attribute": "userAgent", 
                 "insight": [ 
\{ "value": "codedeploy.amazonaws.com", 
                    "average": 0.6 
1 1 1 1 1 1 1
                 ], 
                 "baseline": [ 
\{ "value": "codedeploy.amazonaws.com", 
                    "average": 0.0000882145 
1 1 1 1 1 1 1
\sim 100 \sim 100 \sim 100 \sim 100 \sim 100 \sim 100 \sim }, 
\overline{a} "attribute": "errorCode", 
                 "insight": [ 
\{ "value": "null",
```

```
 "average": 0.6 
1 1 1 1 1 1 1
 ], 
                   "baseline": [ 
\{ "value": "null", 
                       "average": 0.0000882145 
1 1 1 1 1 1 1
\sim 100 \sim 100 \sim 100 \sim 100 \sim 100 \sim 100 \sim } 
 ] 
 } 
          }, 
             "eventCategory": "Insight" 
        }, 
         { 
             "eventVersion": "1.07", 
             "eventTime": "2019-10-15T21:14:00Z", 
             "awsRegion": "us-east-1", 
             "eventID": "EXAMPLEc-9eac-4af6-8e07-26a5ae8786a5", 
             "eventType": "AwsCloudTrailInsight", 
            "recipientAccountId": "123456789012", 
             "sharedEventID": "EXAMPLE8-02b2-4e93-9aab-08ed47ea5fd3", 
             "insightDetails": { 
            "state": "End", 
             "eventSource": "autoscaling.amazonaws.com", 
             "eventName": "CompleteLifecycleAction", 
             "insightType": "ApiCallRateInsight", 
             "insightContext": { 
               "statistics": { 
                 "baseline": { 
                   "average": 0.0000882145 
                }, 
                 "insight": { 
                   "average": 0.6 
                 }, 
                 "insightDuration": 5, 
                 "baselineDuration": 11336 
              }, 
               "attributions": [ 
\overline{a} "attribute": "userIdentityArn", 
                   "insight": [ 
\{
```

```
 "value": "arn:aws:sts::012345678901:assumed-role/
CodeDeployRole1", 
                     "average": 0.2 
\}, \{\{ "value": "arn:aws:sts::012345678901:assumed-role/
CodeDeployRole2", 
                     "average": 0.2 
\}, \{\{ "value": "arn:aws:sts::012345678901:assumed-role/
CodeDeployRole3", 
                     "average": 0.2 
1 1 1 1 1 1 1
                 ], 
                 "baseline": [ 
\{ "value": "arn:aws:sts::012345678901:assumed-role/
CodeDeployRole1", 
                     "average": 0.0000882145 
1 1 1 1 1 1 1
\sim 100 \sim 100 \sim 100 \sim 100 \sim 100 \sim 100 \sim }, 
\overline{a} "attribute": "userAgent", 
                 "insight": [ 
\{ "value": "codedeploy.amazonaws.com", 
                     "average": 0.6 
1 1 1 1 1 1 1
 ], 
                 "baseline": [ 
\{ "value": "codedeploy.amazonaws.com", 
                     "average": 0.0000882145 
1 1 1 1 1 1 1
\sim 100 \sim 100 \sim 100 \sim 100 \sim 100 \sim 100 \sim }, 
\overline{a} "attribute": "errorCode", 
                 "insight": [ 
\{ "value": "null", 
                     "average": 0.6
```

```
1 1 1 1 1 1 1
 ], 
                 "baseline": [ 
\{ "value": "null", 
                     "average": 0.0000882145 
1 1 1 1 1 1 1
\sim 100 \sim 100 \sim 100 \sim 100 \sim 100 \sim 100 \sim } 
 ] 
 } 
          }, 
           "eventCategory": "Insight" 
        } 
   \mathbf{I}}
```
Para obtener una explicación de los campos relacionados con la búsqueda en el resultado, consulte [Campos de resultados de búsqueda](#page-538-0) sobre este tema. Para obtener una explicación de los campos del evento de Insights, consulte [CloudTrail contenido del registro.](#page-723-0)

<span id="page-534-0"></span>Especificación del número de eventos de Insights que se devuelven

Para especificar el número de eventos que se devuelven, escriba el siguiente comando:

```
aws cloudtrail lookup-events --event-category insight --max-results <integer>
```
El valor predeterminado de *<entero>*, si no se especifica, es 10. Los valores posibles comprenden del 1 al 50. El ejemplo siguiente devuelve un solo resultado.

aws cloudtrail lookup-events --event-category insight --max-results 1

<span id="page-534-1"></span>Búsqueda de eventos de Insights por intervalo de tiempo

Se pueden buscar eventos de Insights de los últimos 90 días. Para especificar un intervalo de tiempo, escriba el siguiente comando.

```
aws cloudtrail lookup-events --event-category insight --start-time <timestamp> --end-
time <timestamp>
```
--start-time *<timestamp>* especifica, en UTC, que solo se devuelvan los eventos de Insights que se producen en el tiempo especificado o con posterioridad. Si la fecha de inicio especificada es posterior a la fecha de finalización especificada, se devuelve un error.

--end-time *<timestamp>* especifica, en UTC, que solo se devuelvan los eventos de Insights que se producen en el tiempo especificado o con anterioridad. Si la fecha de finalización especificada es anterior a la fecha de inicio especificada, se devuelve un error.

La fecha de inicio predeterminada es la primera fecha posible en que los datos están disponibles en los últimos 90 días. La fecha de finalización predeterminada es la fecha del evento que se produjo más cercana a la fecha actual.

Todas las marcas temporales se muestran en UTC.

# <span id="page-535-0"></span>Búsqueda de eventos de Insights por atributo

Para filtrar por un atributo, escriba el siguiente comando.

```
aws cloudtrail lookup-events --event-category insight --lookup-attributes 
  AttributeKey=<attribute>,AttributeValue=<string>
```
Solo puede especificar un atributo de pares de clave-valor para cada comando lookup-events. Los siguientes son valores válidos de eventos de Insights para AttributeKey. Los nombres de los valores distinguen entre mayúsculas y minúsculas.

- EventId
- EventName
- EventSource

La longitud máxima para el AttributeValue es de 2000 caracteres. Los siguientes caracteres ('\_', ", , '\\n') cuentan como dos caracteres dentro del límite de 2000 caracteres.

<span id="page-535-1"></span>Ejemplos de búsqueda de atributos

El siguiente comando de ejemplo devuelve los eventos de Insights en los que el valor de EventName es PutRule.

```
aws cloudtrail lookup-events --event-category insight --lookup-attributes 
 AttributeKey=EventName, AttributeValue=PutRule
```
El siguiente comando de ejemplo devuelve los eventos de Insights en los que el valor de EventId es b5cc8c40-12ba-4d08-a8d9-2bceb9a3e002.

```
aws cloudtrail lookup-events --event-category insight --lookup-attributes 
  AttributeKey=EventId, AttributeValue=b5cc8c40-12ba-4d08-a8d9-2bceb9a3e002
```
El siguiente comando de ejemplo devuelve los eventos de Insights en los que el valor de EventSource es iam.amazonaws.com.

```
aws cloudtrail lookup-events --event-category insight --lookup-attributes 
 AttributeKey=EventSource, AttributeValue=iam.amazonaws.com
```
<span id="page-536-0"></span>Especificar la siguiente página de resultados

Para obtener la siguiente página de resultados de un comando lookup-events, escriba el siguiente comando.

```
aws cloudtrail lookup-events --event-category insight <same parameters as previous 
  command> --next-token=<token>
```
En este comando, el valor de *<token>* se obtiene del primer campo del resultado del comando anterior.

Cuando utiliza --next-token en un comando, debe utilizar los mismos parámetros que en el comando anterior. Suponga, por ejemplo, que ejecuta el siguiente comando.

```
aws cloudtrail lookup-events --event-category insight --lookup-attributes 
  AttributeKey=EventName, AttributeValue=PutRule
```
Para obtener la siguiente página de resultados, el siguiente comando sería similar a este.

```
aws cloudtrail lookup-events --event-category insight --lookup-attributes 
  AttributeKey=EventName,AttributeValue=PutRule --next-token=EXAMPLEZe+
+mErCebpy2TgaMgmDvF1kYGFcH64JSjIbZFjsuvrSqg66b5YGssKutDYIyII4lrP4IDbeQdiObkp9YAlju3oXd12juEXAMPLE=
```
# <span id="page-536-1"></span>Obtener datos de entrada JSON de un archivo

AWS CLI Para algunos AWS servicios, --generate-cli-skeleton tiene dos parámetros: uno- cli-input-json, uno puede usarlo para generar una plantilla JSON, que puede modificar y usar como entrada para el --cli-input-json parámetro. En esta sección se describe cómo utilizar

estos parámetros con aws cloudtrail lookup-events. Para obtener más información, consulte [AWS CLI esqueletos y archivos de entrada.](https://docs.aws.amazon.com/cli/latest/userguide/cli-usage-skeleton.html)

Para buscar eventos de Insights al obtener los datos de entrada JSON de un archivo

1. Cree una plantilla de entrada para usarla con lookup-events redirigiendo el resultado de - generate-cli-skeleton a un archivo, como En el ejemplo siguiente.

```
aws cloudtrail lookup-events --event-category insight --generate-cli-skeleton > 
  LookupEvents.txt
```
El archivo de plantilla generado (en este caso, LookupEvents .txt) tiene el siguiente aspecto.

```
{ 
      "LookupAttributes": [ 
          { 
               "AttributeKey": "", 
               "AttributeValue": "" 
          } 
      ], 
      "StartTime": null, 
      "EndTime": null, 
      "MaxResults": 0, 
      "NextToken": ""
}
```
2. Utilice un editor de texto para modificar los datos JSON según sea necesario. Los datos de entrada JSON solo deben contener los valores que se especifican.

```
A Important
```
Todos los valores vacíos o null deben eliminarse de la plantilla antes de utilizarla.

El ejemplo siguiente especifica un intervalo de tiempo y un número máximo de resultados que se devuelven.

```
{ 
     "StartTime": "2023-11-01", 
     "EndTime": "2023-12-12",
```
}

```
AWS CloudTrail Guía del usuario
```

```
 "MaxResults": 10
```
3. Para utilizar el archivo editado como entrada, use la sintaxis --cli-input-json file://*<nombreArchivo>*, como en el ejemplo siguiente.

```
aws cloudtrail lookup-events --event-category insight --cli-input-json file://
LookupEvents.txt
```
# **a** Note

Puede utilizar otros argumentos en la misma línea de comandos como --cli-input-json.

# <span id="page-538-0"></span>Campos de resultados de búsqueda

### Eventos

Una lista de eventos de búsqueda en función del atributo de búsqueda y el intervalo de tiempo especificados. La lista de eventos se ordena por tiempo, con el último evento en primer lugar. Cada entrada contiene información sobre la solicitud de búsqueda e incluye una cadena que representa el CloudTrail evento que se recuperó.

Las siguientes entradas describen los campos de cada evento de búsqueda.

# CloudTrailEvent

Una cadena JSON que contiene una representación de objeto del evento devuelto. Para obtener información sobre cada uno de los elementos devueltos, consulte la información sobre el [contenido del cuerpo del registro](https://docs.aws.amazon.com/awscloudtrail/latest/userguide/cloudtrail-event-reference-record-contents.html).

#### EventId

Una cadena que contiene el GUID del evento devuelto.

#### EventName

Una cadena que contiene el nombre del evento devuelto.

#### **EventSource**

El AWS servicio al que se realizó la solicitud.

#### EventTime

La fecha y la hora, en formato de tiempo UNIX, del evento.

#### Recursos

Una lista de los recursos a los que hace referencia el evento devuelto. Cada entrada de recurso especifica un tipo de recurso y un nombre de recurso.

#### ResourceName

Una cadena que contiene el nombre del recurso al que hace referencia el evento.

### ResourceType

Una cadena que contiene el tipo de recurso al que hace referencia el evento. Cuando el tipo de recurso no se puede determinar, se devuelve null.

#### Nombre de usuario

Una cadena que contiene el nombre de usuario de la cuenta del evento devuelto.

#### **NextToken**

Una cadena para obtener la siguiente página de resultados de un comando lookup-events anterior. Para utilizar el token, los parámetros deben ser los mismos que los del comando original. Si no aparece ninguna entrada NextToken en la salida, no hay más resultados que devolver.

Para obtener más información sobre los eventos de CloudTrail Insights, consulte [Registro de eventos](#page-705-0)  [de Insights](#page-705-0) esta guía.

# Copiar los eventos del sendero al CloudTrail lago

Puede copiar los eventos de senderos existentes a un banco de datos de eventos de CloudTrail Lake para crear una point-in-time instantánea de los eventos registrados en el sendero. Copiar eventos de registro de seguimiento no interfiere con la capacidad del registro de seguimiento para registrar eventos y no modifica el registro de seguimiento de ninguna manera.

Puede copiar los eventos de los senderos a un banco de datos de eventos existente configurado para CloudTrail eventos, o puede crear un nuevo banco de datos de CloudTrail eventos y elegir la opción Copiar los eventos de los senderos como parte de la creación del banco de datos de eventos. Para obtener más información acerca de cómo copiar eventos de registros de seguimiento en un almacén de datos de eventos existente, consulte [Copie los eventos de seguimiento a un almacén de](#page-548-0)
[datos de eventos existente mediante la consola CloudTrail .](#page-548-0) Para obtener más información acerca de la creación de un nuevo almacén de datos de eventos, consulte [Cree un almacén de datos de](#page-178-0) [CloudTrail eventos para los eventos con la consola](#page-178-0).

Al copiar los eventos de los senderos a un banco de datos de eventos de CloudTrail Lake, puede realizar consultas sobre los eventos copiados. CloudTrail Las consultas de Lake ofrecen una visión más profunda y personalizable de los eventos que las simples búsquedas de claves y valores en el historial de eventos o en curso. LookupEvents Para obtener más información sobre CloudTrail Lake, consulte. [Trabajando con AWS CloudTrail Lake](#page-165-0)

Si va a copiar los eventos de registro de seguimiento en el almacén de datos de eventos de una organización, debe utilizar la cuenta de administración de la organización. No puede copiar los eventos de registro de seguimiento con la cuenta del administrador delegado de una organización.

CloudTrail Los almacenes de datos de eventos de Lake incurren en cargos. Cuando crea un almacén de datos de eventos, elige la [opción de precios](#page-386-0) que desea utilizar para él. La opción de precios determina el costo de la incorporación y el almacenamiento de los eventos, así como el periodo de retención predeterminado y máximo del almacén de datos de eventos. Para obtener información sobre CloudTrail los precios y la administración de los costos de Lake, consulte [AWS CloudTrail](https://aws.amazon.com/cloudtrail/pricing/)  [Precios](https://aws.amazon.com/cloudtrail/pricing/) [yGestión de los costos de los CloudTrail lagos](#page-385-0).

Cuando copias los eventos de los senderos a un banco de datos de eventos de CloudTrail Lake, incurres en cargos en función de la cantidad de datos sin comprimir que ingiera el almacén de datos de eventos.

Al copiar los eventos de los senderos en CloudTrail Lake, se CloudTrail descomprimen los registros almacenados en formato gzip (comprimido) y, a continuación, se copian los eventos contenidos en los registros en el almacén de datos de eventos. El tamaño de los datos sin comprimir podría ser mayor que el tamaño real del almacenamiento de S3. Para obtener una estimación general del tamaño de los datos sin comprimir, puede multiplicar por 10 el tamaño de los registros del bucket de S3.

Puede reducir los costos especificando un intervalo de tiempo más reducido para los eventos copiados. Si planea usar solo el almacén de datos de eventos para consultar los eventos copiados, puede desactivar la ingesta de eventos para evitar generar cargos por eventos futuros. Para obtener más información, consulte [Precios de AWS CloudTrail](https://aws.amazon.com/cloudtrail/pricing/) y [Gestión de los costos de los CloudTrail](#page-385-0)  [lagos.](#page-385-0)

### **Escenarios**

En la siguiente tabla, se describen algunos escenarios habituales para copiar eventos de registros de seguimiento y cómo seguir cada uno de ellos mediante la consola.

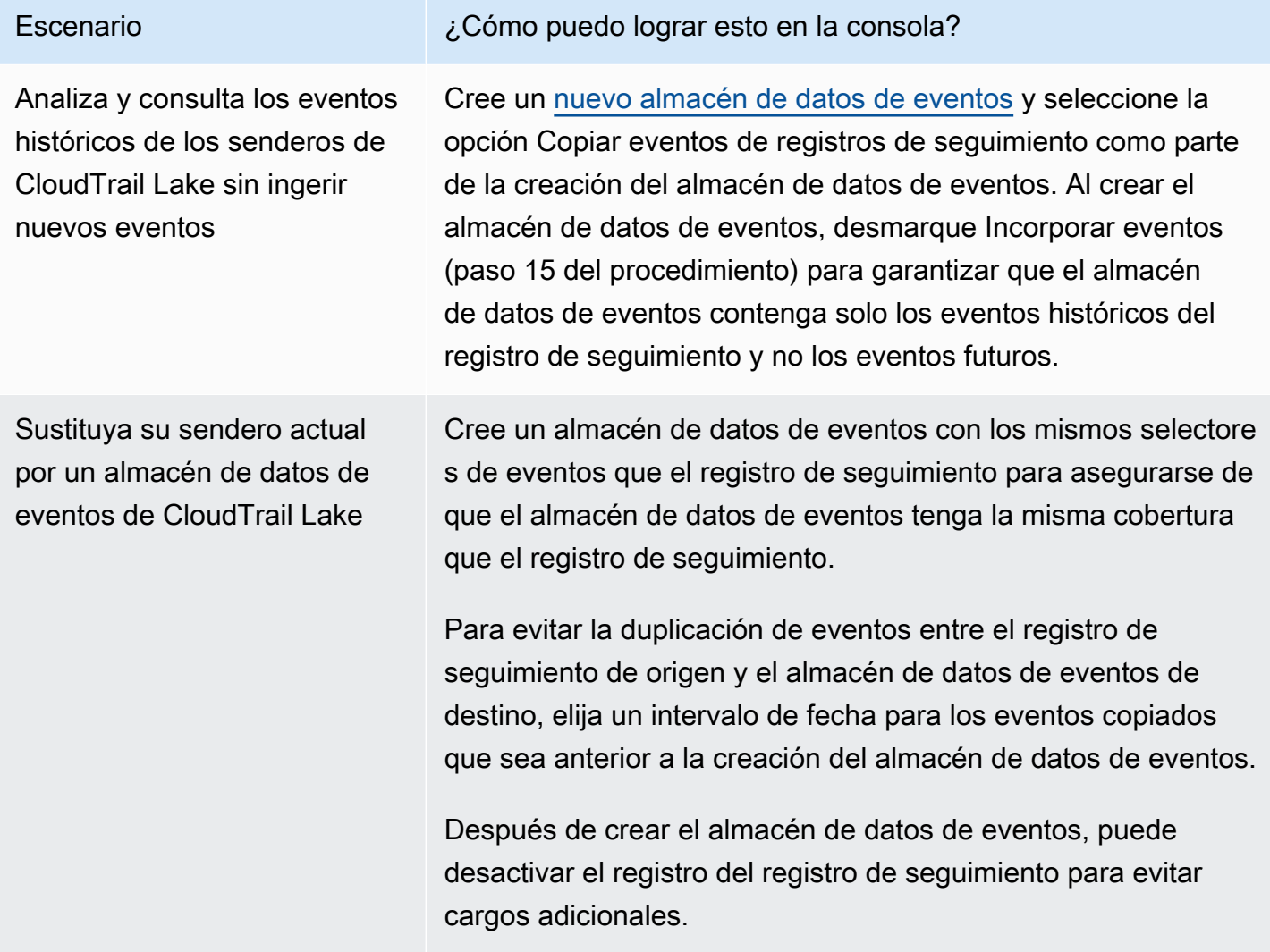

#### Temas

- [Consideraciones para copiar eventos de registros de seguimiento](#page-541-0)
- [Permisos necesarios para copiar eventos de registro de seguimiento](#page-543-0)
- [Copie los eventos de seguimiento a un almacén de datos de eventos existente mediante la](#page-548-0) [consola CloudTrail](#page-548-0)

# <span id="page-541-0"></span>Consideraciones para copiar eventos de registros de seguimiento

Tenga en cuenta los siguientes factores al copiar eventos de registro de seguimiento.

- Al copiar los eventos de las rutas, CloudTrail utiliza la operación de la [GetObject](https://docs.aws.amazon.com/AmazonS3/latest/API/API_GetObject.html)API de S3 para recuperar los eventos de las rutas del depósito de S3 de origen. Hay algunas clases de almacenamiento archivado de S3, como S3 Glacier Flexible Retrieval, S3 Glacier Deep Archive, S3 Outposts y S3 Intelligent-Tiering Deep Archive, a las que no puede acceder con GetObject. Para copiar los eventos de registros de seguimiento almacenados en estas clases de almacenamiento archivado, primero debe restaurar una copia mediante la operación RestoreObject de S3. Para obtener información sobre la restauración de objetos archivados, consulte [Restauración de objetos](https://docs.aws.amazon.com/AmazonS3/latest/userguide/restoring-objects.html) [archivados](https://docs.aws.amazon.com/AmazonS3/latest/userguide/restoring-objects.html) en la Guía del usuario de Amazon S3.
- Al copiar los eventos de seguimiento a un banco de datos de eventos, CloudTrail copia todos los eventos de seguimiento, independientemente de la configuración de los tipos de eventos del banco de datos de eventos de destino, de los selectores de eventos avanzados o Región de AWS.
- Antes de copiar los eventos del registro de seguimiento a un almacén de datos de eventos existente, asegúrese de que la opción de precios y el periodo de retención del almacén de datos de eventos estén configurados adecuadamente para su caso de uso.
	- Opción de precios: la opción de precios determina el costo de la incorporación y el almacenamiento de los eventos. Para obtener más información sobre las opciones de precios, consulte [Precios de AWS CloudTrail](https://aws.amazon.com/cloudtrail/pricing/) y [Opciones de precios del almacén de datos de eventos.](#page-386-0)
	- Período de retención: el período de retención determina cuánto tiempo se guardan los datos del evento en el almacén de datos del evento. CloudTrail solo copia los eventos de seguimiento que están eventTime dentro del período de retención del almacén de datos de eventos. Para determinar el período de retención adecuado, tome la suma del evento más antiguo que desea copiar en días y el número de días que desea conservar los eventos en el almacén de datos del evento (período de retención = *oldest-event-in-days*+ *number-days-to-retain*). Por ejemplo, si el evento más antiguo que va a copiar tiene 45 días y desea conservar los eventos en el almacén de datos de eventos durante otros 45 días, debe establecer el periodo de retención en 90 días.
- Si está copiando eventos de registros de seguimiento en un almacén de datos de eventos para investigarlos y no desea incorporar ningún evento futuro, puede detener la incorporación en el almacén de datos de eventos. Al crear el almacén de datos de eventos, desmarque la opción Incorporar eventos (paso 15 del [procedimiento](#page-179-0)) para garantizar que el almacén de datos de eventos contenga solo los eventos históricos del registro de seguimiento y no los eventos futuros.
- Antes de copiar los eventos de registro de seguimiento, desactive cualquier lista de control de acceso (ACL) adjunta al bucket de S3 de origen y actualice la política de buckets de S3 para el almacén de datos de eventos de destino. Para obtener más información sobre la actualización de la política de buckets de S3, consulte [Política de buckets de Amazon S3 para copiar eventos de](#page-546-0)

[registro de seguimiento.](#page-546-0) Para obtener más información sobre la desactivación de las ACL, consulte [Control de la propiedad de los objetos y desactivación de las ACL del bucket](https://docs.aws.amazon.com/AmazonS3/latest/userguide/about-object-ownership.html).

- CloudTrail solo copia los eventos de seguimiento de los archivos de registro comprimidos con Gzip que se encuentran en el depósito S3 de origen. CloudTrail no copia los eventos de seguimiento de archivos de registro sin comprimir ni de archivos de registro que se comprimieron con un formato que no sea Gzip.
- Para evitar la duplicación de eventos entre el registro de seguimiento de origen y el almacén de datos de eventos de destino, elija un intervalo de tiempo para los eventos copiados que sea anterior a la creación del almacén de datos de eventos.
- De forma predeterminada, CloudTrail solo copia CloudTrail los eventos contenidos en el prefijo del bucket de S3 y los CloudTrail prefijos incluidos en el prefijo, y no comprueba los CloudTrail prefijos de otros servicios. AWS Si desea copiar los CloudTrail eventos incluidos en otro prefijo, debe elegir el prefijo al copiar los eventos de seguimiento.
- Para copiar los eventos de registro de seguimiento en el almacén de datos de eventos de una organización, debe utilizar la cuenta de administración de la organización. No puede usar la cuenta del administrador delegado para copiar eventos de registros de seguimiento en el almacén de datos de eventos de una organización.

## <span id="page-543-0"></span>Permisos necesarios para copiar eventos de registro de seguimiento

Antes de copiar los eventos de seguimiento, asegúrese de tener todos los permisos necesarios para su función de IAM. Solo necesita actualizar los permisos del rol de IAM si elige un rol de IAM existente para copiar los eventos de registro de seguimiento. Si decide crear un nuevo rol de IAM, CloudTrail proporciona todos los permisos necesarios para el rol.

Si el depósito de S3 de origen utiliza una clave de KMS para el cifrado de datos, asegúrese de que la política de claves de KMS CloudTrail permita descifrar los datos del depósito. Si el bucket de S3 de origen usa varias claves KMS, debe actualizar la política de cada clave CloudTrail para poder descifrar los datos del bucket.

## Temas

- [Permisos de IAM para copiar eventos de registro de seguimiento](#page-544-0)
- [Política de buckets de Amazon S3 para copiar eventos de registro de seguimiento](#page-546-0)
- [Política de claves KMS para descifrar datos en el bucket de S3 de origen](#page-547-0)

## <span id="page-544-0"></span>Permisos de IAM para copiar eventos de registro de seguimiento

Al copiar eventos de registro de seguimiento, tiene la opción de crear un nuevo rol de IAM o utilizar uno existente. Al elegir una nueva función de IAM, CloudTrail crea una función de IAM con los permisos necesarios y no es necesario que realice ninguna otra acción por su parte.

Si elige un rol existente, asegúrese de que las políticas del rol de IAM permitan CloudTrail copiar los eventos de seguimiento del bucket de S3 de origen. Esta sección proporciona ejemplos de las políticas de confianza y de permisos necesarias para el rol de IAM.

En el siguiente ejemplo, se proporciona la política de permisos, que permite CloudTrail copiar los eventos de seguimiento del depósito de S3 de origen. Sustituya *myBucketNamemyAccountID*, *region*, *prefijo* e *eventDataStoreId* por los valores adecuados para su configuración. El *myAccountID* es el identificador de AWS cuenta utilizado para CloudTrail Lake, que puede no coincidir con el identificador de cuenta del bucket de S3. AWS

Sustituya *key-region*, *keyAccountID* y *keyID* por los valores de la clave de KMS utilizada para cifrar el bucket de S3 de origen. Puede omitir la instrucción AWSCloudTrailImportKeyAccess si el bucket de S3 de origen no utiliza una clave de KMS para el cifrado.

```
{ 
   "Version": "2012-10-17", 
   "Statement": [ 
     { 
       "Sid": "AWSCloudTrailImportBucketAccess", 
       "Effect": "Allow", 
       "Action": ["s3:ListBucket", "s3:GetBucketAcl"], 
       "Resource": [ 
         "arn:aws:s3:::myBucketName" 
       ], 
       "Condition": { 
         "StringEquals": { 
            "aws:SourceAccount": "myAccountID", 
            "aws:SourceArn": 
  "arn:aws:cloudtrail:region:myAccountID:eventdataStore/eventDataStoreId" 
 } 
        } 
     }, 
     { 
       "Sid": "AWSCloudTrailImportObjectAccess", 
       "Effect": "Allow", 
       "Action": ["s3:GetObject"],
```

```
 "Resource": [ 
          "arn:aws:s3:::myBucketName/prefix", 
          "arn:aws:s3:::myBucketName/prefix/*" 
       ], 
       "Condition": { 
          "StringEquals": { 
            "aws:SourceAccount": "myAccountID", 
            "aws:SourceArn": 
  "arn:aws:cloudtrail:region:myAccountID:eventdataStore/eventDataStoreId" 
 } 
        } 
     }, 
     { 
       "Sid": "AWSCloudTrailImportKeyAccess", 
       "Effect": "Allow", 
       "Action": ["kms:GenerateDataKey","kms:Decrypt"], 
       "Resource": [ 
          "arn:aws:kms:key-region:keyAccountID:key/keyID" 
       ] 
     } 
   ]
}
```
El siguiente ejemplo proporciona la política de confianza de IAM, que permite asumir una función de IAM CloudTrail para copiar los eventos de seguimiento del bucket de S3 de origen. Sustituya *eventDataStoremyAccountID, region e Id* por los valores adecuados para su configuración. El *myAccountID* es el identificador de AWS cuenta utilizado para CloudTrail Lake, que puede no coincidir con el identificador de AWS cuenta del bucket de S3.

```
{ 
   "Version": "2012-10-17", 
   "Statement": [ 
     { 
       "Effect": "Allow", 
       "Principal": { 
          "Service": "cloudtrail.amazonaws.com" 
       }, 
       "Action": "sts:AssumeRole", 
       "Condition": { 
          "StringEquals": { 
            "aws:SourceAccount": "myAccountID", 
            "aws:SourceArn": 
  "arn:aws:cloudtrail:region:myAccountID:eventdataStore/eventDataStoreId"
```
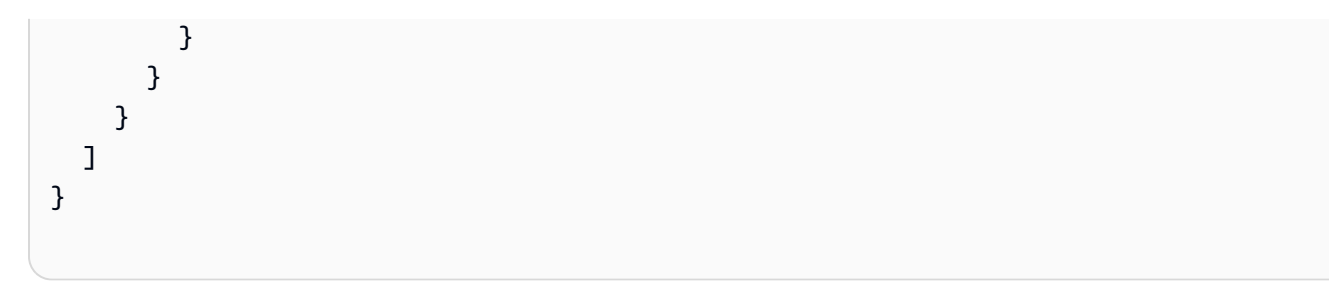

<span id="page-546-0"></span>Política de buckets de Amazon S3 para copiar eventos de registro de seguimiento

De forma predeterminada, los buckets y los objetos de Amazon S3 son privados. Solo el propietario del recurso (la cuenta de AWS que creó el bucket) puede tener acceso al bucket y a los objetos que contiene. El propietario del recurso puede conceder permisos de acceso a otros recursos y usuarios escribiendo una política de acceso.

Antes de copiar los eventos de seguimiento, debe actualizar la política del bucket de S3 CloudTrail para permitir copiar los eventos de trail del bucket.

Puedes añadir la siguiente declaración a la política de cubos de S3 para conceder estos permisos. Sustituya *RoLearn* y por *myBucketName*los valores adecuados para su configuración.

```
{ 
   "Sid": "AWSCloudTrailImportBucketAccess", 
   "Effect": "Allow", 
   "Action": [ 
     "s3:ListBucket", 
     "s3:GetBucketAcl", 
     "s3:GetObject" 
   ], 
   "Principal": { 
     "AWS": "roleArn" 
   }, 
   "Resource": [ 
     "arn:aws:s3:::myBucketName", 
     "arn:aws:s3:::myBucketName/*" 
   ]
},
```
## <span id="page-547-0"></span>Política de claves KMS para descifrar datos en el bucket de S3 de origen

Si el depósito de S3 de origen utiliza una clave de KMS para el cifrado de datos, asegúrese de que la política de claves de KMS proporcione CloudTrail kms:GenerateDataKey los permisos necesarios para copiar los eventos de seguimiento de un depósito de S3 con el cifrado SSE-KMS activado. kms:Decrypt Si su bucket de S3 de origen utiliza varias claves de KMS, debe actualizar la política de cada clave. La actualización de la política de claves de KMS CloudTrail permite descifrar los datos del bucket S3 de origen, realizar comprobaciones de validación para garantizar que los eventos cumplen con los CloudTrail estándares y copiar los eventos en el almacén de datos de eventos de CloudTrail Lake.

El siguiente ejemplo proporciona la política de claves de KMS, que CloudTrail permite descifrar los datos del bucket de S3 de origen. Sustituya *RoLearn myBucketName*, *eventDataStoremyAccountID, region e Id* por los valores adecuados para su configuración. El *myAccountID* es el identificador de AWS cuenta utilizado para CloudTrail Lake, que puede no coincidir con el identificador de cuenta del bucket de S3. AWS

```
{ 
   "Sid": "AWSCloudTrailImportDecrypt", 
   "Effect": "Allow", 
   "Action": [ 
            "kms:Decrypt", 
            "kms:GenerateDataKey" 
   ], 
   "Principal": { 
     "AWS": "roleArn" 
   }, 
   "Resource": "*", 
   "Condition": { 
     "StringLike": { 
        "kms:EncryptionContext:aws:s3:arn": "arn:aws:s3:::myBucketName/*" 
     }, 
     "StringEquals": { 
        "aws:SourceAccount": "myAccountID", 
        "aws:SourceArn": 
  "arn:aws:cloudtrail:region:myAccountID:eventdataStore/eventDataStoreId" 
     } 
   }
}
```
# <span id="page-548-0"></span>Copie los eventos de seguimiento a un almacén de datos de eventos existente mediante la consola CloudTrail

Utilice el siguiente procedimiento para copiar los eventos de registros de seguimiento en un almacén de datos de eventos existente. Para obtener información sobre cómo crear un nuevo almacén de datos de eventos, consulte [Cree un almacén de datos de CloudTrail eventos para los eventos con la](#page-178-0) [consola](#page-178-0).

### **a** Note

Antes de copiar los eventos del registro de seguimiento a un almacén de datos de eventos existente, asegúrese de que la opción de precios y el periodo de retención del almacén de datos de eventos estén configurados adecuadamente para su caso de uso.

- Opción de precios: la opción de precios determina el costo de la incorporación y el almacenamiento de los eventos. Para obtener más información sobre las opciones de precios, consulte [Precios de AWS CloudTrail](https://aws.amazon.com/cloudtrail/pricing/) y [Opciones de precios del almacén de datos](#page-386-0)  [de eventos.](#page-386-0)
- Período de retención: el período de retención determina cuánto tiempo se guardan los datos del evento en el almacén de datos del evento. CloudTrail solo copia los eventos de seguimiento que están eventTime dentro del período de retención del almacén de datos de eventos. Para determinar el período de retención adecuado, tome la suma del evento más antiguo que desea copiar en días y el número de días que desea conservar los eventos en el almacén de datos del evento (período de retención = *oldest-eventin-days*+ *number-days-to-retain*). Por ejemplo, si el evento más antiguo que va a copiar tiene 45 días y desea conservar los eventos en el almacén de datos de eventos durante otros 45 días, debe establecer el periodo de retención en 90 días.

Para copiar eventos de registros de seguimiento en un almacén de datos de eventos

- 1. Inicie sesión AWS Management Console y abra la CloudTrail consola en [https://](https://console.aws.amazon.com/cloudtrail/) [console.aws.amazon.com/cloudtrail/.](https://console.aws.amazon.com/cloudtrail/)
- 2. Selecciona Trails en el panel de navegación izquierdo de la CloudTrail consola.
- 3. En la página Trails (Registros de seguimiento), elija el registro de seguimiento y, a continuación, Copy events to Lake (Copiar eventos en Lake). Si el depósito S3 de origen de la ruta utiliza una clave de KMS para el cifrado de datos, asegúrese de que la política de claves de KMS

CloudTrail permita descifrar los datos del depósito. Si el depósito de S3 de origen utiliza varias claves KMS, debe actualizar la política de cada clave CloudTrail para poder descifrar los datos del depósito. Para obtener más información sobre la actualización de la política de claves KMS, consulte [Política de claves KMS para descifrar datos en el bucket de S3 de origen.](#page-547-0)

4. (Opcional) De forma predeterminada, CloudTrail solo copia CloudTrail los eventos contenidos en el CloudTrail prefijo del bucket de S3 y los prefijos incluidos en el CloudTrail prefijo, y no comprueba los prefijos de otros servicios. AWS Si desea copiar CloudTrail los eventos incluidos en otro prefijo, elija Introducir el URI de S3 y, a continuación, elija Examinar S3 para buscar el prefijo.

La política de buckets de S3 debe permitir el CloudTrail acceso a la copia de eventos de seguimiento. Para obtener más información sobre la actualización de la política de buckets de S3, consulte [Política de buckets de Amazon S3 para copiar eventos de registro de seguimiento](#page-546-0).

5. En Especificar un rango de tiempo de eventos, elija el rango de tiempo para copiar los eventos. CloudTrail comprueba el prefijo y el nombre del archivo de registro para comprobar que el nombre contiene una fecha entre la fecha de inicio y la de finalización elegidas antes de intentar copiar los eventos de la ruta. Puede elegir un intervalo relativo o un intervalo absoluto. Para evitar la duplicación de eventos entre el registro de seguimiento de origen y el almacén de datos de eventos de destino, elija un intervalo de tiempo que sea anterior a la creación del almacén de datos de eventos.

## **a** Note

CloudTrail solo copia los eventos de seguimiento que están eventTime dentro del período de retención del almacén de datos de eventos. Por ejemplo, si el período de retención de un almacén de datos de eventos es de 90 días, no CloudTrail copiará ningún evento de ruta que tenga una eventTime antigüedad superior a 90 días.

- Si eliges Rango relativo, puedes elegir copiar los eventos registrados en los últimos 6 meses, 1 año, 2 años, 7 años o un rango personalizado. CloudTrail copia los eventos registrados en el período de tiempo elegido.
- Si elige Rango absoluto, puede elegir una fecha de inicio y finalización específica. CloudTrail copia los eventos que se produjeron entre las fechas de inicio y finalización elegidas.
- 6. Para Delivery location (Lugar de entrega), elija el almacén de datos de eventos de destino en la lista desplegable.
- 7. Para Permissions (Permisos), elija una de las siguientes opciones de rol de IAM. Si elige un rol de IAM existente, verifique que la política de roles de IAM proporcione los permisos necesarios. Para obtener más información acerca de la actualización de los permisos de rol de IAM, consulte [Permisos de IAM para copiar eventos de registro de seguimiento.](#page-544-0)
	- Elija Create a new role (recommended) (Crear un nuevo rol [recomendado]) para crear un nuevo rol de IAM. En Enter IAM role name (Ingresar nombre del rol de IAM), escriba un nombre único para el rol. CloudTrail crea automáticamente los permisos necesarios para este nuevo rol.
	- Elija Usar un ARN de rol de IAM personalizado para usar un rol de IAM personalizado que no aparezca en la lista. En Enter IAM role ARN (Ingresar ARN del rol de IAM), escriba el ARN de IAM.
	- Elija un rol de IAM existente de la lista desplegable.
- 8. Elija Copy events (Copiar eventos).
- 9. Se le solicitará que confirme la copia. Cuando esté listo para confirmar, elija Copy trail events to Lake (Copiar eventos de registro de seguimiento en Lake) y, a continuación, Copy events (Copiar eventos).
- 10. En la página Copy details (Detalles de la copia), puede observar el estado de la copia y revisar cualquier error. Cuando se completa la copia de un evento de registro de seguimiento, el campo Copy status (Estado de la copia) se establece en Completed (Completa), si no hubo errores, o Failed (Error), si hubo errores.

## **a** Note

Los detalles que aparecen en la página de detalles de la copia del evento no aparecen en tiempo real. Los valores reales de detalles, como los prefijos copiados, pueden ser superiores a los que se muestran en la página. CloudTrail actualiza los detalles de forma incremental a lo largo del texto del evento.

11. Si Copy status (Estado de la copia) está establecido en Failed (Error), corrija los errores que aparecen en Copy failures (Errores de la copia) y, a continuación, elija Retry copy (Volver a copiar). Al volver a intentar una copia, la CloudTrail reanuda en la ubicación en la que se produjo el error.

Para obtener más información sobre cómo ver los detalles de la copia de un evento de registro de seguimiento, consulte [Detalles de la copia del evento.](#page-275-0)

# Obtener y ver los archivos de CloudTrail registro

Después de haber creado y configurado un seguimiento para capturar los archivos de registro que desee, tendrá que ser capaz de encontrar los archivos de registro y de interpretar la información que contienen.

CloudTrail entrega sus archivos de registro a un bucket de Amazon S3 que especifique al crear el rastro. CloudTrail normalmente entrega los registros en una media de unos 5 minutos tras una llamada a la API. No hay garantía de que suceda en este plazo. Para obtener más información, consulte el [Acuerdo de nivel de servicios de AWS CloudTrail.](https://aws.amazon.com/cloudtrail/sla) Normalmente, los eventos de información se envían al bucket tras 30 minutos de actividad inusual. Después de habilitar los eventos de información primera vez, los primeros eventos aparecen al cabo de 36 horas, si se detecta actividad inusual.

#### **a** Note

Si configuras mal la ruta (por ejemplo, si no se puede acceder al depósito de S3), CloudTrail intentarás volver a enviar los archivos de registro a tu depósito de S3 durante 30 días. Estos attempted-to-deliver eventos estarán sujetos a los cargos estándar. CloudTrail Para evitar que se le cobre por un registro de seguimiento mal configurado, debe eliminarlo.

### Temas

- [¿Cómo encontrar los archivos de registro CloudTrail](#page-551-0)
- [Descargar los archivos de CloudTrail registro](#page-553-0)

## <span id="page-551-0"></span>¿Cómo encontrar los archivos de registro CloudTrail

CloudTrail publica los archivos de registro en su bucket de S3 en un archivo gzip. En el bucket de S3, el archivo de registro tiene un nombre con formato que incluye los siguientes elementos:

- El nombre del bucket que especificaste al crear el sendero (que se encuentra en la página Trails de la CloudTrail consola)
- El prefijo (opcional) que haya especificado al crear el registro de seguimiento
- La cadena "AWSLogs»
- El número de cuenta
- La cadena «CloudTrail»
- Un identificador de región como, por ejemplo, us-west-1
- El año en que se publicó el archivo de registro con el formato YYYY
- El mes en que se publicó el archivo de registro con el formato MM
- El día en que se publicó el archivo de registro con el formato DD
- Cadena alfanumérica que desambigua el archivo de otros que abarcan el mismo periodo de tiempo

El ejemplo siguiente muestra un nombre de objeto del archivo de registro completo:

```
bucket_name/prefix_name/AWSLogs/Account ID/
CloudTrail/region/YYYY/MM/DD/file_name.json.gz
```
**a** Note

En el caso de los registros de la organización, el nombre del objeto del archivo de registro del bucket de S3 incluye el ID de la unidad organizativa en la ruta, de la siguiente manera:

*bucket\_name*/*prefix\_name*/AWSLogs/*O-ID*/*Account ID*/ CloudTrail/*Region*/*YYYY*/*MM*/*DD*/*file\_name.json.gz*

Para recuperar un archivo de registros, puede utilizar la consola de Amazon S3, la interfaz de línea de comandos (CLI) de Amazon S3 o la API.

Para encontrar los archivos de registros con la consola de Amazon S3

- 1. Abra la consola de Amazon S3.
- 2. Elija el bucket especificado.
- 3. Recorra la jerarquía de objetos hasta que encuentre el archivo de registro que desee.

Todos los archivos de registro tienen la extensión .gz.

Verá una jerarquía de objetos similar a la del siguiente ejemplo, pero con otro nombre de bucket, ID de cuenta, región y fecha.

¿Cómo encontrar los archivos de registro CloudTrail Version 1.0 543

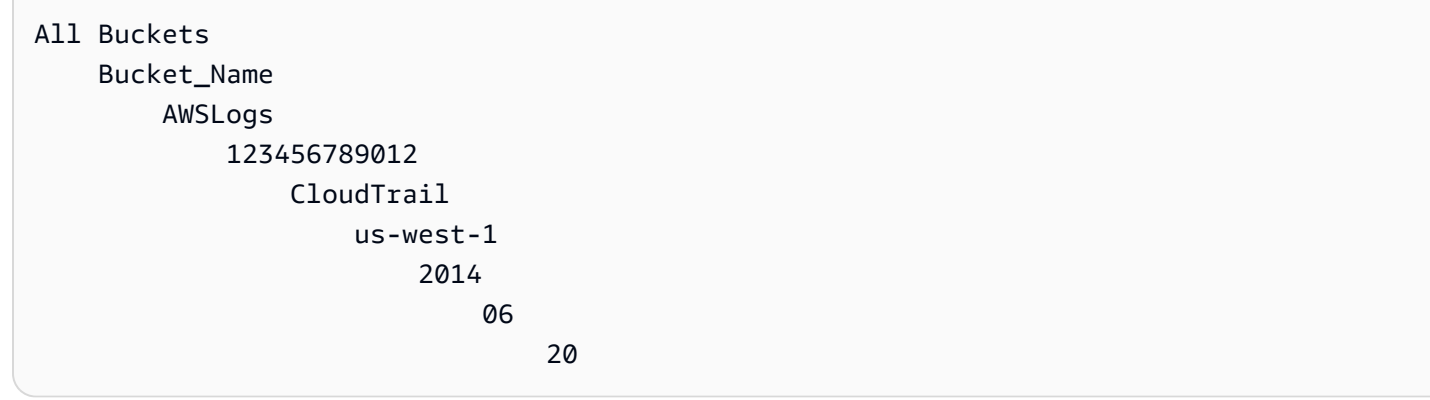

Un archivo de registro para la jerarquía de objetos anterior se parecerá a lo siguiente:

123456789012\_CloudTrail\_us-west-1\_20140620T1255ZHdkvFTXOA3Vnhbc.json.gz

**a** Note

Aunque es poco frecuente, puede recibir archivos de registro que contengan uno o más eventos duplicados. En la mayoría de los casos, los eventos duplicados tendrán el mismo eventID. Para obtener más información acerca del campo eventID, consulte [CloudTrail](#page-723-0)  [contenido del registro.](#page-723-0)

## <span id="page-553-0"></span>Descargar los archivos de CloudTrail registro

Los archivos de registro están en formato JSON. Si tiene un complemento de visor de JSON instalado, puede ver los archivos directamente en el navegador. Haga doble clic en el nombre de archivo de registro en el bucket para abrir una nueva ventana o pestaña del navegador. El código JSON se muestra en formato legible.

CloudTrail los archivos de registro son objetos de Amazon S3. Puede utilizar la consola de Amazon S3, la AWS Command Line Interface (CLI) o la API de Amazon S3 para recuperar los archivos de registro.

Para obtener más información, consulte la [descripción general de los objetos de Amazon S3](https://docs.aws.amazon.com/AmazonS3/latest/userguide/UsingObjects.html) en la Guía del usuario de Amazon Simple Storage Service.

En el procedimiento siguiente se describe cómo descargar un archivo de registro con la AWS Management Console.

Para descargar y leer un archivo de registro

- 1. Abra la consola de Amazon S3 en [https://console.aws.amazon.com/s3.](https://console.aws.amazon.com/s3/)
- 2. Elija el bucket y el archivo de registro que desea descargar.
- 3. Elija Descargar o Descargar como y siga las instrucciones para guardar el archivo. Se guarda en formato comprimido.

#### **a** Note

Algunos navegadores, como Chrome, extraen automáticamente el archivo de registro automáticamente. Si lo hace así su navegador, vaya al paso 5.

- 4. Utilice un producto como [7-Zip](https://www.7-zip.org/) para extraer el archivo de registro.
- 5. Abra el archivo de registro en un editor de texto como Notepad++.

Para obtener más información sobre los campos de eventos que pueden aparecer en una entrada de archivo de registro, consulte [CloudTrail contenido del registro.](#page-723-0)

AWS colabora con especialistas externos en registro y análisis para ofrecer soluciones que utilicen los CloudTrail resultados. Para obtener más información, consulte [AWS CloudTrail socios.](https://aws.amazon.com/cloudtrail/partners/)

## **a** Note

También puede utilizar la característica Event history para buscar eventos con el fin de crear, actualizar y eliminar la actividad de la API durante los últimos 90 días. Para obtener más información, consulte [Trabajar con el historial de CloudTrail eventos.](#page-145-0)

# Configuración de las notificaciones de Amazon SNS para **CloudTrail**

Puede recibir una notificación cuando CloudTrail publique nuevos archivos de registro en su bucket de Amazon S3. Puede administrar las notificaciones mediante Amazon Simple Notification Service (Amazon SNS)

Las notificaciones son opcionales. Si desea recibir notificaciones, debe configurarlas CloudTrail para enviar información de actualización a un tema de Amazon SNS cada vez que se envíe un

nuevo archivo de registro. Para recibir estas notificaciones, puede utilizar Amazon SNS para suscribirse al tema Como suscriptor puede obtener las actualizaciones enviadas a una cola de Amazon Simple Queue Service (Amazon SQS), lo que le permite gestionar estas notificaciones mediante programación.

### Temas

• [Configuración CloudTrail para enviar notificaciones](#page-555-0)

# <span id="page-555-0"></span>Configuración CloudTrail para enviar notificaciones

Puede configurar un registro de seguimiento para utilizar un tema de Amazon SNS. Puede usar la CloudTrail consola o el comando [aws cloudtrail create-trail](https://docs.aws.amazon.com/cli/latest/reference/cloudtrail/create-trail.html)CLI para crear el tema. CloudTrail crea el tema de Amazon SNS para usted y adjunta una política adecuada para que CloudTrail tenga permiso para publicar en ese tema.

Los nombres de tema de SNS creados deben cumplir los siguientes requisitos:

- Deben tener entre 1 y 256 caracteres.
- Deben contener letras ASCII en mayúsculas y minúsculas, números, guiones bajos o guiones.

Cuando configure notificaciones para un registro de seguimiento aplicable a todas las regiones, las notificaciones de todas las regiones se envían al tema de Amazon SNS que haya especificado. Si tiene uno o varios registros de seguimiento específicos de una región, será preciso que cree un tema para cada región y que se suscriba a cada uno por individual.

Para recibir notificaciones, suscríbase al tema o temas de Amazon SNS que CloudTrail utilice. Esto se hace con la consola de Amazon SNS o los comandos de la CLI de Amazon SNS. Para obtener más información, consulte [Suscripción a un tema de Amazon SNS](https://docs.aws.amazon.com/sns/latest/dg/sns-create-subscribe-endpoint-to-topic.html) en la Guía para desarrolladores de Amazon Simple Notification Service.

### **a** Note

CloudTrail envía una notificación cuando los archivos de registro se escriben en el bucket de Amazon S3. Las cuentas activas pueden generar un gran número de notificaciones. Si se suscribe mediante correo electrónico o SMS, puede recibir un gran volumen de mensajes. Se recomienda que se suscriba con Amazon Simple Queue Service (Amazon SQS), puesto que le permite gestionar las notificaciones mediante programación. Para obtener más

{

información, consulte [Suscripción de una cola de Amazon SQS a un tema de Amazon SNS](https://docs.aws.amazon.com/AWSSimpleQueueService/latest/SQSDeveloperGuide/sqs-configure-subscribe-queue-sns-topic.html) [\(consola\)](https://docs.aws.amazon.com/AWSSimpleQueueService/latest/SQSDeveloperGuide/sqs-configure-subscribe-queue-sns-topic.html) en la Guía para desarrolladores de Amazon Simple Queue Service.

La notificación de Amazon SNS consta de un objeto JSON que incluye un campo Message. El campo Message muestra la ruta completa al archivo de registro, tal y como aparece En el ejemplo siguiente:

```
 "s3Bucket": "your-bucket-name","s3ObjectKey": ["AWSLogs/123456789012/
CloudTrail/us-east-2/2013/12/13/123456789012_CloudTrail_us-
west-2_20131213T1920Z_LnPgDQnpkSKEsppV.json.gz"]
}
```
Si se envían múltiples archivos de registros al bucket de Amazon S3 es posible que las notificaciones contengan varios registros, tal como se muestra en el siguiente ejemplo:

```
{ 
     "s3Bucket": "your-bucket-name", 
     "s3ObjectKey": [ 
         "AWSLogs/123456789012/CloudTrail/us-
east-2/2016/08/11/123456789012_CloudTrail_us-
east-2_20160811T2215Z_kpaMYavMQA9Ahp7L.json.gz", 
         "AWSLogs/123456789012/CloudTrail/us-
east-2/2016/08/11/123456789012_CloudTrail_us-
east-2_20160811T2210Z_zqDkyQv3TK8ZdLr0.json.gz", 
         "AWSLogs/123456789012/CloudTrail/us-
east-2/2016/08/11/123456789012_CloudTrail_us-
east-2_20160811T2205Z_jaMVRa6JfdLCJYHP.json.gz" 
    \mathbf 1}
```
Si decide recibir notificaciones por correo electrónico, el cuerpo del mensaje incluirá el contenido del campo Message. Para obtener información sobre la estructura de JSON, consulte [Fanout to](https://docs.aws.amazon.com/sns/latest/dg/sns-sqs-as-subscriber.html) [Amazon SQS](https://docs.aws.amazon.com/sns/latest/dg/sns-sqs-as-subscriber.html) Queues en la guía para desarrolladores de Amazon Simple Notification Service. Solo el Message campo muestra información. CloudTrail Los demás campos contienen información del servicio de Amazon SNS.

Si crea una ruta con la CloudTrail API, puede especificar un tema de Amazon SNS existente al que quiera CloudTrail enviar notificaciones con las operaciones [CreateTrail](https://docs.aws.amazon.com/awscloudtrail/latest/APIReference/API_CreateTrail.html)o [UpdateTrail](https://docs.aws.amazon.com/awscloudtrail/latest/APIReference/API_UpdateTrail.html). Debe

asegurarse de que el tema existe y de que tiene los permisos necesarios CloudTrail para enviarle notificaciones. Consulte [Política temática de Amazon SNS para CloudTrail](#page-929-0).

## Recursos adicionales de

Para obtener más información sobre los temas de Amazon SNS y de la suscripción a ellos, consulte la [Guía para desarrolladores de Amazon Simple Notification Service.](https://docs.aws.amazon.com/sns/latest/dg/)

# Consejos para la administración de registros de seguimiento

- A partir del 12 de abril de 2019, los senderos solo se podrán ver Regiones de AWS allí donde se registren los eventos. Si crea un registro que registre todos los eventos Regiones de AWS, aparecerá en la consola en todas las [AWS particiones Regiones de AWS](https://docs.aws.amazon.com/whitepapers/latest/aws-fault-isolation-boundaries/partitions.html) en las que esté trabajando. Si crea un registro que solo registra los eventos de una sola vez Región de AWS, solo podrá verla y administrarla allí Región de AWS.
- Para editar un registro de seguimiento de la lista, elija el nombre del registro.
- Configure al menos un registro que se aplique a todas las regiones para recibir los archivos de registro de todas las regiones de la AWS partición en la que está trabajando.
- Para registrar eventos de una región concreta y enviar los archivos de registro a un bucket de S3 en la misma región, puede actualizar el registro de seguimiento para aplicarlo a una única región. Esto resulta útil si desea conservar los archivos de registro separados. Por ejemplo, puede que desee que los usuarios administren sus propios registros en regiones específicas o que desee separar las alarmas de CloudWatch los registros por región.
- Para registrar los eventos de varias AWS cuentas en un registro, considere la posibilidad de crear una organización AWS Organizations y, a continuación, crear un registro de organización.
- La creación de varios registros de seguimiento generará costos adicionales. Para obtener más información sobre los precios, consulte [AWS CloudTrail Precios](https://aws.amazon.com/cloudtrail/pricing/).

# <span id="page-557-0"></span>Gestión de los costes de los CloudTrail senderos

Como práctica recomendada, le recomendamos que utilice AWS servicios y herramientas que puedan ayudarle a gestionar CloudTrail los costes. También puede configurar y gestionar las CloudTrail rutas de forma que capturen los datos que necesita sin dejar de ser rentable. Para obtener más información sobre CloudTrail los precios, consulta [AWS CloudTrail los precios.](https://aws.amazon.com/cloudtrail/pricing/)

## Herramientas para ayudar a administrar los costos

AWS Los presupuestos, una función de AWS Billing and Cost Management, te permiten establecer presupuestos personalizados que te avisan cuando los costes o el uso superan (o se prevé que superen) el importe presupuestado.

Al crear varios registros, la mejor práctica recomendada es crear un presupuesto CloudTrail mediante AWS presupuestos, que puede ayudarte a llevar un registro de tus CloudTrail gastos. Los presupuestos basados en los costes ayudan a dar a conocer cuánto te podrían facturar por el uso que hagas CloudTrail . [Las alertas de presupuesto](https://docs.aws.amazon.com/cost-management/latest/userguide/budgets-best-practices.html#budgets-best-practices-alerts) te notifican cuando tu factura alcanza un límite que tú definas. Cuando reciba una alerta de presupuesto, puede realizar cambios antes de que finalice el ciclo de facturación para administrar los costos.

Después de [crear un presupuesto,](https://docs.aws.amazon.com/cost-management/latest/userguide/budgets-create.html) puedes usarlo AWS Cost Explorer para ver cómo influyen tus CloudTrail costos en tu AWS factura general. En AWS Cost Explorer, después de añadirlo CloudTrail al filtro de servicios, puede comparar sus CloudTrail gastos históricos con los de sus gastos actuales month-to-date (MTD), tanto por región como por cuenta. Esta función le ayuda a supervisar y detectar los costes inesperados de sus CloudTrail gastos mensuales. Las funciones adicionales de Cost Explorer le permiten comparar los CloudTrail gastos con los gastos mensuales en el nivel de recurso específico, lo que proporciona información sobre lo que podría estar provocando aumentos o disminuciones de los costos en su factura.

## **a** Note

Si bien puede aplicar etiquetas a los CloudTrail senderos, actualmente AWS Billing no se pueden usar las etiquetas aplicadas a los senderos para asignar los costos. Cost Explorer puede mostrar los costos de los almacenes de datos de eventos de CloudTrail Lake y del CloudTrail servicio en su conjunto.

Para empezar a usar AWS Presupuestos, abra y [AWS Billing and Cost Management,](https://console.aws.amazon.com/billing) a continuación, seleccione Presupuestos en la barra de navegación izquierda. Te recomendamos configurar las alertas de presupuesto al crear un presupuesto para hacer un seguimiento de CloudTrail los gastos. Para obtener más información sobre cómo usar AWS los presupuestos, consulte [Administrar sus](https://docs.aws.amazon.com/cost-management/latest/userguide/budgets-managing-costs.html) [costos con AWS Budgets](https://docs.aws.amazon.com/cost-management/latest/userguide/budgets-managing-costs.html) y [Mejores prácticas para AWS Budgets](https://docs.aws.amazon.com/cost-management/latest/userguide/budgets-best-practices.html).

## Configuración de registros de seguimiento

CloudTrail ofrece flexibilidad a la hora de configurar las rutas en su cuenta. Algunas decisiones que tomas durante el proceso de configuración requieren que comprendas los impactos en tu CloudTrail factura. Los siguientes son ejemplos de cómo las configuraciones de los senderos pueden influir en su CloudTrail factura.

### Creación de varios registros de seguimiento

La primera copia de los eventos de gestión de cada región se entrega de forma gratuita. Por ejemplo, si tu cuenta tiene 2 rutas para una sola región, una ruta de entrada us-east-1 y otra de entradaus-west-2, no se CloudTrail cobrará nada porque solo hay una ruta de registro de eventos en cada región respectiva. Sin embargo, si tu cuenta tiene una ruta multirregional y una ruta adicional para una sola región, la ruta para una sola región incurrirá en cargos porque la ruta multirregional ya registra eventos en cada región.

Si creas más rutas que ofrezcan los mismos eventos de gestión a otros destinos, las entregas posteriores conllevarán costes. CloudTrail Puede hacerlo para permitir que diferentes grupos de usuarios (tales como desarrolladores, personal de seguridad y auditores de TI) reciban sus propias copias de los archivos de registro. En el caso de los eventos de datos, todas las entregas conllevan CloudTrail costes, incluida la primera.

A medida que crea más registros de seguimiento, es especialmente importante estar familiarizado con los registros y comprender los tipos y los volúmenes de eventos generados por los recursos de su cuenta. Esto le ayuda a prever el volumen de eventos que están asociados a una cuenta y a planificar los costos de registro de seguimiento. Por ejemplo, el uso del cifrado AWS KMS gestionado del lado del servidor (SSE-KMS) en los buckets de S3 puede provocar una gran cantidad de eventos de administración. AWS KMS CloudTrail Los volúmenes de mayor tamaño de eventos en varios registros de seguimiento también pueden repercutir en los costos.

Para ayudar a limitar el número de eventos que se registran en su ruta, puede filtrar AWS KMS los eventos de la API de datos de Amazon RDS seleccionando Excluir eventos o Excluir AWS KMS eventos de la API de datos de Amazon RDS en las páginas Crear ruta o Actualizar ruta. Cuando se utilizan selectores de eventos básicos, solo se pueden filtrar los eventos de administración. Sin embargo, puede utilizar selectores de eventos avanzados para filtrar eventos de administración y de datos. Puede utilizar selectores de eventos avanzados para incluir o excluir eventos de datos en función de los campos resources.type, eventName, resources.ARN y readOnly, lo que le permite registrar solo los eventos de datos que le interesen. Para obtener más información sobre la configuración de estos campos, consulte

[AdvancedFieldSelector](https://docs.aws.amazon.com/awscloudtrail/latest/APIReference/API_AdvancedFieldSelector.html). Para obtener más información acerca de la creación y actualización de un registro de seguimiento, consulte [Creación de un registro de seguimiento](#page-400-0) o [Actualización de](#page-423-0)  [un registro de seguimiento](#page-423-0) en esta guía.

#### AWS Organizations

Cuando configuras una ruta de Organizations con CloudTrail, CloudTrail replica la ruta en cada cuenta de miembro de tu organización. Se crea el nuevo registro de seguimiento, además de los registros de seguimiento existentes en las cuentas miembro. Asegúrese de que la configuración del registro de seguimiento de organización coincida con la forma en que desea que los registros de seguimiento se configuren en todas las cuentas de una organización, ya que la configuración del registro de seguimiento de organización se propaga a todas las cuentas.

Dado que Organizations crea un registro de seguimiento en cada cuenta miembro, una cuenta miembro individual que crea un registro de seguimiento adicional para recopilar los mismos eventos de administración que el registro de seguimiento de Organizations recopila una segunda copia de los eventos. La segunda copia se cobra en la cuenta. Del mismo modo, si una cuenta tiene un registro de seguimiento de varias regiones y crea un segundo registro de seguimiento en una única región para recopilar los mismos eventos de administración que el registro de seguimiento de varias regiones, el registro de seguimiento de una única región envía una segunda copia de los eventos. Se aplican cargos a la segunda copia.

## Véase también

- [Precios de AWS CloudTrail](https://aws.amazon.com/cloudtrail/pricing/)
- [Gestione sus costes con AWS Budgets](https://docs.aws.amazon.com/cost-management/latest/userguide/budgets-managing-costs.html)
- [Introducción al Explorador de costos](https://docs.aws.amazon.com/cost-management/latest/userguide/ce-getting-started.html)
- [Prepararse a fin de crear un registro de seguimiento para la organización](#page-484-0)

## Requisitos de nomenclatura

En esta sección se proporciona información sobre los requisitos de denominación de los CloudTrail recursos, los buckets de Amazon S3 y las claves de KMS.

### Temas

- [CloudTrail requisitos de nomenclatura de recursos](#page-561-0)
- [Requisitos de nomenclatura para buckets de Amazon S3](#page-561-1)

• [AWS KMS requisitos de denominación de alias](#page-562-0)

## <span id="page-561-0"></span>CloudTrail requisitos de nomenclatura de recursos

CloudTrail los nombres de los recursos deben cumplir los siguientes requisitos:

- Deben contener solo letras ASCII (a-z, A-Z), números (0-9), puntos (.), guiones bajos (\_) y guiones  $(-)$ .
- Deben empezar por una letra o un número y terminar con una letra o un número.
- Deben tener entre 3 y 128 caracteres.
- No deben tener puntos, guiones bajo o guiones adyacentes. Nombres como mi- \_espaciodenombres y mi-\-espaciodenombres no son válidos.
- No deben tener el formado de una dirección IP (por ejemplo, 192.168.5.4).

## <span id="page-561-1"></span>Requisitos de nomenclatura para buckets de Amazon S3

El depósito de Amazon S3 que utilice para almacenar los archivos de CloudTrail registro debe tener un nombre que cumpla con los requisitos de nomenclatura de las regiones no estándar de EE. UU. Amazon S3 define un nombre de bucket como una serie de una o varias etiquetas, separadas por puntos. Para obtener una lista completa de las reglas de nomenclatura, consulte [Reglas de](https://docs.aws.amazon.com/AmazonS3/latest/userguide/bucketnamingrules.html) [nomenclatura de buckets](https://docs.aws.amazon.com/AmazonS3/latest/userguide/bucketnamingrules.html) en la Guía del usuario de Amazon Simple Storage Service.

A continuación se muestran algunas de las normas:

- El nombre del bucket puede tener entre 3 y 63 caracteres y puede contener únicamente caracteres en minúsculas, números, puntos y guiones.
- Cada etiqueta en el nombre del bucket debe empezar por un carácter en minúsculas o un número.
- El nombre del bucket no puede contener guiones bajos, terminar en guion, puntos suspensivos ni utilizar guiones junto con puntos.
- El nombre del bucket no puede tener el formato de una dirección IP (198.51.100.24).

### **A** Warning

Dado que S3 permite que el bucket se pueda utilizar como una dirección URL con acceso público, el nombre del bucket que elija deberá ser único de forma global. Si hay otra cuenta que ya haya creado un bucket con el nombre que eligió, deberá utilizar otro nombre. Para obtener más información, consulte [Restricciones y limitaciones de los buckets](https://docs.aws.amazon.com/AmazonS3/latest/userguide/BucketRestrictions.html) en la Guía del usuario de Amazon Simple Storage Service.

## <span id="page-562-0"></span>AWS KMS requisitos de denominación de alias

Al crear un AWS KMS key, puede elegir un alias para identificarlo. Por ejemplo, puede elegir el alias «KMS- CloudTrail -us-west-2" para cifrar los registros de una ruta específica.

El alias debe cumplir los siguientes requisitos:

- Entre 1 y 256 caracteres inclusive
- Contener caracteres alfanuméricos (A-Z, a-z, 0-9), guiones (-), barras oblicuas (/) y guiones bajos (\_)
- No puede empezar con aws

Para obtener más información, consulte [Creación de claves](https://docs.aws.amazon.com/kms/latest/developerguide/create-keys.html) en la Guía para desarrolladores de AWS Key Management Service .

## Crear varios registros de seguimiento

Puedes usar los archivos de CloudTrail registro para solucionar problemas operativos o de seguridad en tu AWS cuenta. Puede crear registros de seguimiento para diferentes usuarios, que pueden crear y administrar sus propios registros de seguimiento. Puede configurar registros de seguimiento para enviar archivos de registro a buckets de S3 diferentes o buckets de S3 compartidos.

### **a** Note

La primera copia de los eventos de administración Región de AWS de cada cuenta es gratuita. Si crea más rutas que envíen los mismos eventos de gestión a otros destinos, las entregas posteriores incurrirán en CloudTrail costes. Para obtener más información sobre CloudTrail los costos, consulte [AWS CloudTrail Precios](https://aws.amazon.com/cloudtrail/pricing/) [yGestión de los costes de los](#page-557-0) [CloudTrail senderos](#page-557-0).

Por ejemplo, es posible que tenga los siguientes usuarios:

- Un administrador de seguridad crea un registro de seguimiento en la región de Europa (Irlanda) y configura el cifrado de los archivos de registros de KMS. El registro de seguimiento envía los archivos de registros a un bucket de S3 en la región de Europa (Irlanda).
- Un auditor de TI crea un registro en la región de Europa (Irlanda) y configura la validación de la integridad de los archivos de registro para garantizar que los archivos de registro no hayan cambiado desde CloudTrail que se entregaron. El registro de seguimiento se encuentra configurado para enviar archivos de registros a un bucket de S3 en la región de Europa (Fráncfort)
- Un desarrollador crea un registro en la región de Europa (Fráncfort) y configura CloudWatch las alarmas para recibir notificaciones sobre una actividad específica de la API. El registro de seguimiento comparte el mismo bucket de S3 que ha configurado el registro de seguimiento para la integridad de los archivos de registro.
- Otro desarrollador crea un registro de seguimiento en la región de Europa (Fráncfort) y configura SNS. Los archivos de registros se entregan en un bucket de S3 diferente en la región de Europa (Fráncfort).

La imagen siguiente ilustra este ejemplo.

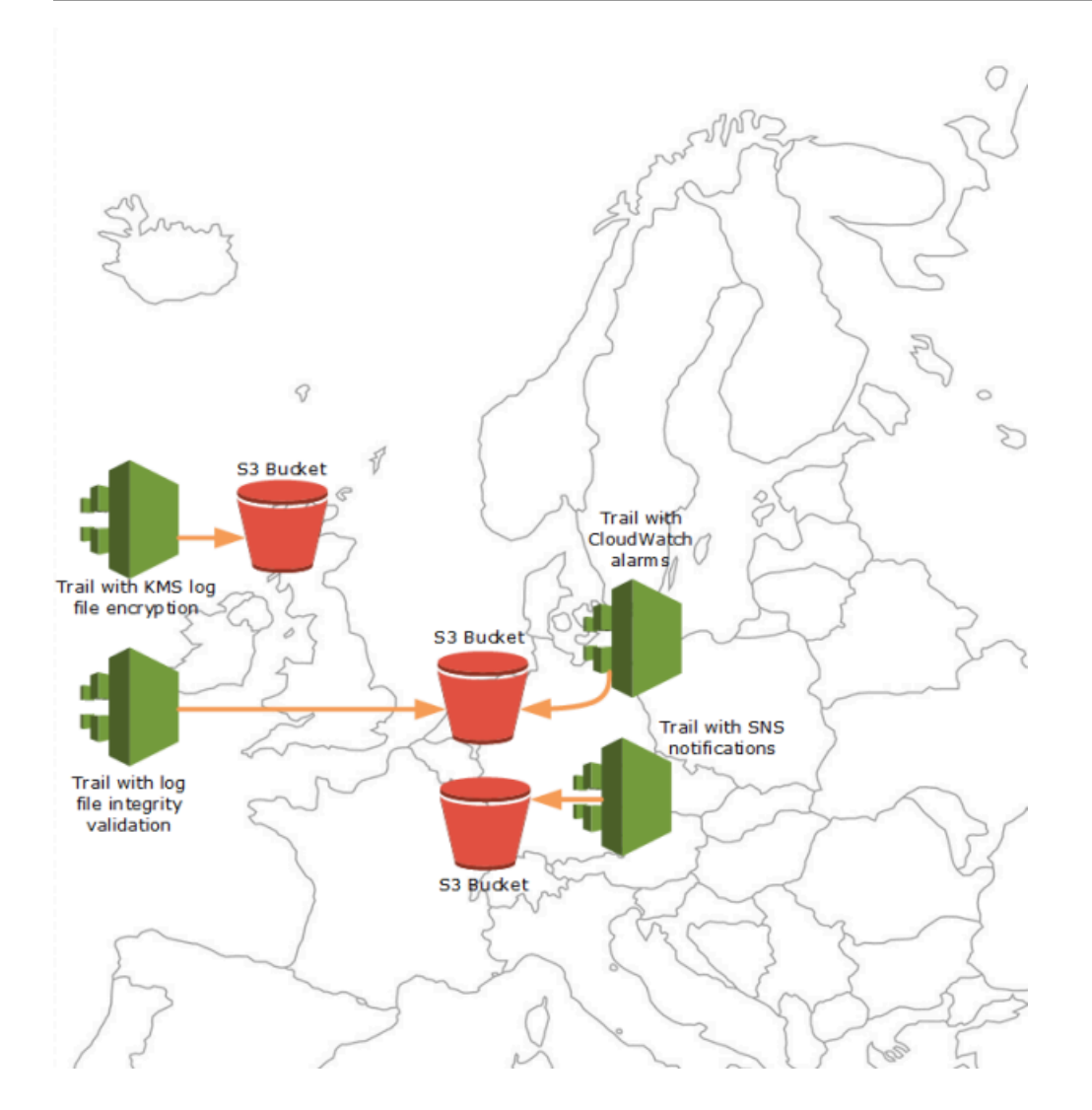

## **a** Note

Puedes crear hasta cinco rutas por ruta. Región de AWS Un sendero multirregional cuenta como un sendero por región.

Puede utilizar los permisos a nivel de recursos para gestionar la capacidad de un usuario de realizar operaciones específicas en él. CloudTrail

Por ejemplo, puede conceder a un usuario permiso para ver la actividad del registro de seguimiento, pero impedir que inicie o detenga dicho registro. Puede conceder a otro usuario permiso completo para crear y eliminar registros de seguimiento. De este modo, dispondrá de control exhaustivo de los registros de seguimiento y el acceso de los usuarios.

Para obtener más información sobre los permisos de nivel de recursos, consulte [Ejemplos: creación](#page-902-0) [y aplicación de políticas para acciones en registros de seguimiento específicos.](#page-902-0)

[Para obtener más información sobre varios senderos, consulta las CloudTrail preguntas frecuentes.](https://aws.amazon.com/cloudtrail/faqs/)

# Control de los permisos de los usuarios para las CloudTrail rutas

AWS CloudTrail se integra con AWS Identity and Access Management (IAM) para ayudarle a controlar el acceso CloudTrail y otros AWS recursos que CloudTrail necesite. Algunos ejemplos de estos recursos son los buckets de Amazon S3 y los temas de Amazon Simple Notification Service (Amazon SNS). Puede usar IAM para controlar qué AWS usuarios pueden crear, configurar o eliminar CloudTrail registros, iniciar y detener el registro y acceder a los depósitos que contienen la información del registro. Para obtener más información, consulte [Identity and Access Management](#page-881-0)  [para AWS CloudTrail.](#page-881-0)

Los siguientes temas le ayudan a entender los permisos, las políticas y CloudTrail la seguridad:

- [Otorgar permisos de CloudTrail administración](#page-906-0)
- [Reglas de nomenclatura de buckets de Amazon S3](https://docs.aws.amazon.com/AmazonS3/latest/userguide/bucketnamingrules.html)
- [Política de bucket de Amazon S3 para CloudTrail](#page-918-0)
- Un ejemplo de política de bucket para el registro de seguimiento de una organización en [Crear un](#page-507-0)  [registro para una organización con AWS Command Line Interface.](#page-507-0)
- [Política temática de Amazon SNS para CloudTrail](#page-929-0)
- [Cifrado de archivos de CloudTrail registro con AWS KMS claves \(SSE-KMS\)](#page-957-0)
- [Permisos necesarios para copiar eventos de registro de seguimiento](#page-543-0)
- [Permisos necesarios para designar un administrador delegado](#page-574-0)
- [Política de claves de KMS predeterminada creada en la consola CloudTrail](#page-972-0)
- [Otorgar permiso para ver AWS Config información en la consola CloudTrail](#page-914-0)
- [Compartir archivos de CloudTrail registro entre AWS cuentas](#page-809-0)
- [Permisos necesarios para crear un registro de seguimiento de organización](#page-484-1)
- [Uso de una función de IAM previamente existente para añadir la supervisión del registro de una](#page-485-0)  [organización a Amazon Logs CloudWatch](#page-485-0)

# Uso AWS CloudTrail con puntos finales de VPC de interfaz

Si utiliza Amazon Virtual Private Cloud (Amazon VPC) para alojar sus AWS recursos, puede establecer una conexión privada entre su VPC y. AWS CloudTrail Puede utilizar esta conexión para poder CloudTrail comunicarse con los recursos de su VPC sin tener que pasar por la Internet pública.

Amazon VPC es un AWS servicio que puede utilizar para lanzar AWS recursos en una red virtual que usted defina. Con una VPC, puede controlar la configuración de la red, como el rango de direcciones IP, las subredes, las tablas de ruteo y las gateways de red. Con los puntos de enlace de la VPC, la AWS red gestiona el enrutamiento entre la VPC y AWS los servicios, y puede utilizar las políticas de IAM para controlar el acceso a los recursos del servicio.

Para conectar su VPC CloudTrail, debe definir un punto final de VPC de interfaz para. CloudTrail Un punto final de interfaz es una interfaz de red elástica con una dirección IP privada que sirve como punto de entrada para el tráfico destinado a un AWS servicio compatible. El punto final proporciona una conectividad fiable y escalable CloudTrail sin necesidad de una puerta de enlace a Internet, una instancia de traducción de direcciones de red (NAT) o una conexión VPN. Para obtener más información, consulte [Qué es Amazon VPC](https://docs.aws.amazon.com/vpc/latest/userguide/what-is-amazon-vpc.html) en la Guía del usuario de Amazon VPC.

Los puntos finales de VPC de interfaz cuentan con una AWS tecnología que permite la comunicación privada entre AWS servicios mediante una interfaz de red elástica con direcciones IP privadas. AWS PrivateLink Para obtener más información, consulte. [AWS PrivateLink](https://aws.amazon.com/privatelink/)

Los siguientes pasos son para usuarios de Amazon VPC. Para obtener más información, consulte [Introducción a Amazon VPC](https://docs.aws.amazon.com/vpc/latest/userguide/vpc-getting-started.html) en la Guía del usuario de Amazon VPC.

# Disponibilidad

CloudTrail actualmente admite puntos finales de VPC en las siguientes regiones: AWS

- US East (Ohio)
- Este de EE. UU. (Norte de Virginia)
- Oeste de EE. UU. (Norte de California)
- Oeste de EE. UU. (Oregón)
- África (Ciudad del Cabo)
- Asia-Pacífico (Hong Kong)
- Asia-Pacífico (Hyderabad)
- Asia-Pacífico (Yakarta)
- Asia-Pacífico (Melbourne)
- Asia-Pacífico (Bombay)
- Asia-Pacífico (Osaka)
- Asia-Pacífico (Seúl)
- Asia-Pacífico (Singapur)
- Asia-Pacífico (Sídney)
- Asia-Pacífico (Tokio)
- Canadá (centro)
- Oeste de Canadá (Calgary
- Europa (Fráncfort)
- Europa (Irlanda)
- Europa (Londres)
- Europa (Milán)
- Europa (París)
- Europa (España)
- Europa (Estocolmo)
- Europa (Zúrich)
- Israel (Tel Aviv)
- Medio Oriente (Baréin)
- Medio Oriente (EAU)
- América del Sur (São Paulo)
- AWS GovCloud (Este de EE. UU.)
- AWS GovCloud (Estados Unidos-Oeste)

## Cree un punto final de VPC para CloudTrail

Para empezar a usarlo CloudTrail con su VPC, cree un punto de enlace de VPC de interfaz para. CloudTrail Para obtener más información, consulte [Acceso y Servicio de AWS uso de un punto final](https://docs.aws.amazon.com/vpc/latest/privatelink/create-interface-endpoint.html#create-interface-endpoint.html)  [de VPC de interfaz](https://docs.aws.amazon.com/vpc/latest/privatelink/create-interface-endpoint.html#create-interface-endpoint.html) en la Guía del usuario de Amazon VPC.

No necesita cambiar la configuración de. CloudTrail CloudTrail llama a otros Servicios de AWS mediante puntos de conexión públicos o puntos de conexión de VPC de interfaz privada, según se utilicen.

## Subredes compartidas

Un punto de enlace de CloudTrail VPC, como cualquier otro punto de enlace de VPC, solo lo puede crear una cuenta de propietario en la subred compartida. Sin embargo, una cuenta de participante puede usar puntos de enlace de CloudTrail VPC en subredes que se comparten con la cuenta de participante. Para obtener más información sobre el uso compartido de Amazon VPC, consulte [Compartir su VPC con otras cuentas](https://docs.aws.amazon.com/vpc/latest/userguide/vpc-sharing.html) en la Guía del usuario de Amazon VPC.

# Cuenta de AWS cierre y senderos

AWS CloudTrail monitorea y registra continuamente los eventos relacionados con la actividad de la cuenta generados por cualquier usuario, rol o Servicio de AWS para un Cuenta de AWS. Los usuarios pueden crear un CloudTrail registro para recibir una copia de estos eventos en un bucket de S3 que sea de su propiedad.

CloudTrail es un servicio de seguridad fundamental, por lo que las rutas creadas por los usuarios siguen existiendo y publicando eventos incluso después de que Cuenta de AWS se cierre una ruta, a menos que un usuario elimine explícitamente las rutas Cuenta de AWS antes de cerrarlas. Este comportamiento también se aplica a los registros de seguimiento organizativos que crea la cuenta de administración o el administrador delegado, y a los registros de seguimiento organizativos de varias regiones que luego se crean en las cuentas de los miembros de la organización. Esto garantiza que, si un usuario vuelve a abrir una cuenta cerrada, dicho usuario tenga un registro ininterrumpido de la actividad de la cuenta. También ofrece a los usuarios visibilidad de cualquier actividad final de la cuenta, incluida la eliminación y cancelación de los recursos y servicios restantes de la cuenta.

Los usuarios tienen la opción de eliminar las rutas antes de cerrarlas Cuenta de AWS o ponerse en contacto con ellas [AWS Supportp](https://console.aws.amazon.com/support/home)ara solicitar que se eliminen después de cerrarlas Cuenta de AWS .

Para obtener más información sobre cómo cerrar una Cuenta de AWS, consulte [Cerrar una Cuenta](https://docs.aws.amazon.com/accounts/latest/reference/manage-acct-closing.html)  [de AWS.](https://docs.aws.amazon.com/accounts/latest/reference/manage-acct-closing.html)

### **a** Note

Si la validación de los archivos de CloudTrail registro está habilitada, los usuarios seguirán recibiendo archivos de resumen cada hora en los que se indica si se creó algún CloudTrail registro o no.

CloudTrail Los almacenes de datos de eventos de CloudTrail Lake, los canales de Lake para integraciones, los canales CloudTrail vinculados a servicios y los recursos creados para las rutas (por ejemplo, los grupos de CloudWatch registros de Amazon Logs y los depósitos de Amazon S3 existentes en la cuenta cerrada) siguen un AWS comportamiento estándar para el cierre de la cuenta y se eliminan permanentemente tras el período posterior al cierre (normalmente 90 días).

# Configurar los CloudTrail ajustes

Puede utilizar la página de configuración de la CloudTrail consola para configurar y revisar CloudTrail las opciones.

Para acceder a la página de configuración

- 1. Inicie sesión en la CloudTrail consola AWS Management Console y ábrala en [https://](https://console.aws.amazon.com/cloudtrail/) [console.aws.amazon.com/cloudtrail/.](https://console.aws.amazon.com/cloudtrail/)
- 2. Selecciona Configuración en el panel de navegación izquierdo de la CloudTrail consola.
- 3. Revise y actualice la configuración según sea necesario.

Está disponible la siguiente configuración:

• [Administradores delegados de la organización](#page-570-0): si tiene una AWS Organizations organización, puede ver los administradores CloudTrail delegados, añadir administradores delegados (hasta un máximo de tres) y eliminar administradores delegados. Solo la cuenta de administración de la organización puede añadir o eliminar administradores delegados.

La cuenta de administración de la organización puede asignar cualquier cuenta de la organización para que actúe como administrador CloudTrail delegado y gestione los almacenes de datos de rutas y eventos de la organización en nombre de la organización.

• [Canales vinculados a servicios](#page-576-0)— Puedes ver cualquier canal vinculado a un servicio creado para tu cuenta.

Servicios de AWS puede crear un canal vinculado a un servicio para recibir CloudTrail eventos en tu nombre. El AWS servicio que crea el canal vinculado al servicio configura selectores de eventos avanzados para el canal y especifica si el canal se aplica a todos o a uno solo. Regiones de AWS Región de AWS

# <span id="page-570-0"></span>Administrador delegado de la organización

Cuando lo utilizas CloudTrail con una AWS Organizations organización, puedes asignar cualquier cuenta de la organización para que actúe como administrador CloudTrail delegado y gestione las rutas y los almacenes de datos de eventos de la organización en nombre de la organización. Un administrador delegado es una cuenta de miembro de una organización que puede realizar las

mismas tareas administrativas (salvo que se [indique lo contrario\) que](#page-572-0) la cuenta de administración. CloudTrail

Si selecciona un administrador delegado, esa cuenta de miembro tendrá permisos administrativos en todos los registros de seguimiento de la organización y los almacenes de datos de eventos de la organización. Agregar un administrador delegado no altera la administración ni el funcionamiento de los registros de seguimiento ni de los almacenes de datos de eventos de la organización.

La primera vez que se agrega un administrador delegado a la CloudTrail consola, o mediante la CloudTrail API, se CloudTrail comprueba si la AWS CLI cuenta de administración de la organización tiene una función vinculada al servicio. Si la cuenta de administración no tiene un rol vinculado al servicio, CloudTrail crea el rol vinculado al servicio para la cuenta de administración. Para obtener más información acerca de los roles vinculados a servicios, consulte [Uso de roles vinculados a](#page-941-0)  [servicios para AWS CloudTrail.](#page-941-0)

### **a** Note

Cuando agrega un administrador delegado mediante la operación AWS Organizations CLI o API, el rol vinculado al servicio no se crea si no existe. El rol vinculado al servicio solo se crea cuando se hace una llamada desde la cuenta de administración directamente al CloudTrail servicio, por ejemplo, cuando se agrega un administrador delegado o se crea un registro de la organización o un almacén de datos de eventos mediante la consola o la API. CloudTrail AWS CLI CloudTrail

Toma nota de los siguientes factores que definen el funcionamiento del administrador delegado. CloudTrail

La cuenta de administración sigue siendo la propietaria de todos los recursos de la CloudTrail organización que cree el administrador delegado.

La cuenta de administración de la organización sigue siendo la propietaria de todos los recursos de la CloudTrail organización que cree el administrador delegado, como los almacenes de datos de rutas y eventos. Esto proporciona continuidad a la organización en el caso de que el administrador delegado cambie.

Al eliminar una cuenta de administrador delegado, no se elimina ningún recurso de CloudTrail la organización que haya creado.

Los registros de la organización y los almacenes de datos de eventos creados por el administrador delegado no se eliminan al eliminar al administrador delegado, ya que la cuenta de administración siempre actúa como propietaria de los recursos de la CloudTrail organización, independientemente de si los ha creado el administrador delegado o la cuenta de administración.

Una organización puede tener un máximo de tres CloudTrail administradores delegados.

Puede tener un máximo de tres administradores CloudTrail delegados por organización. Para obtener más información acerca de cómo eliminar un administrador delegado, consulte [Eliminar](#page-576-1) [un administrador CloudTrail delegado](#page-576-1).

En la siguiente tabla se muestran las capacidades de la cuenta de administración, las cuentas de administrador delegado y las cuentas que son miembros de la AWS Organizations organización.

<span id="page-572-0"></span>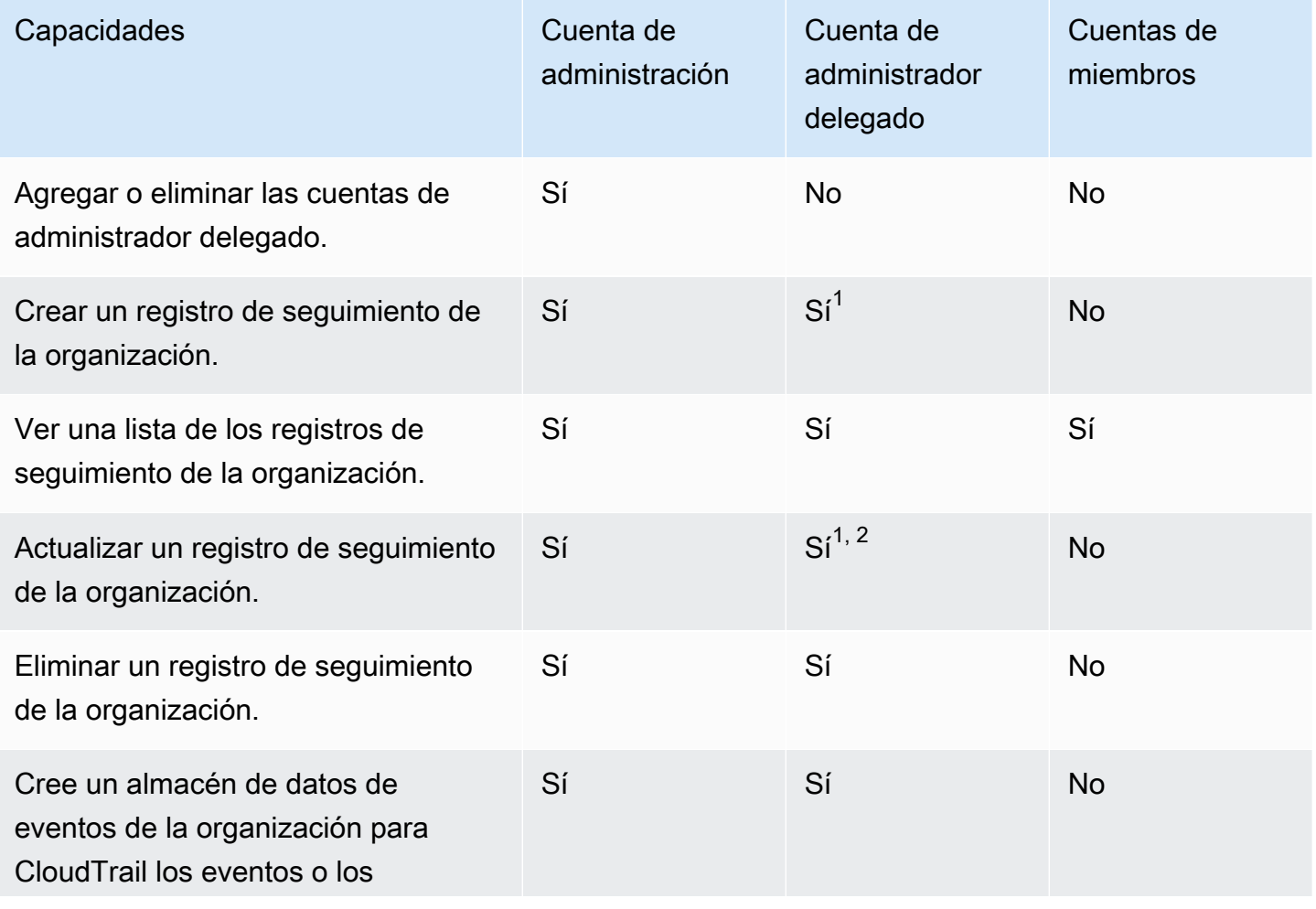

AWS CloudTrail Guía del usuario

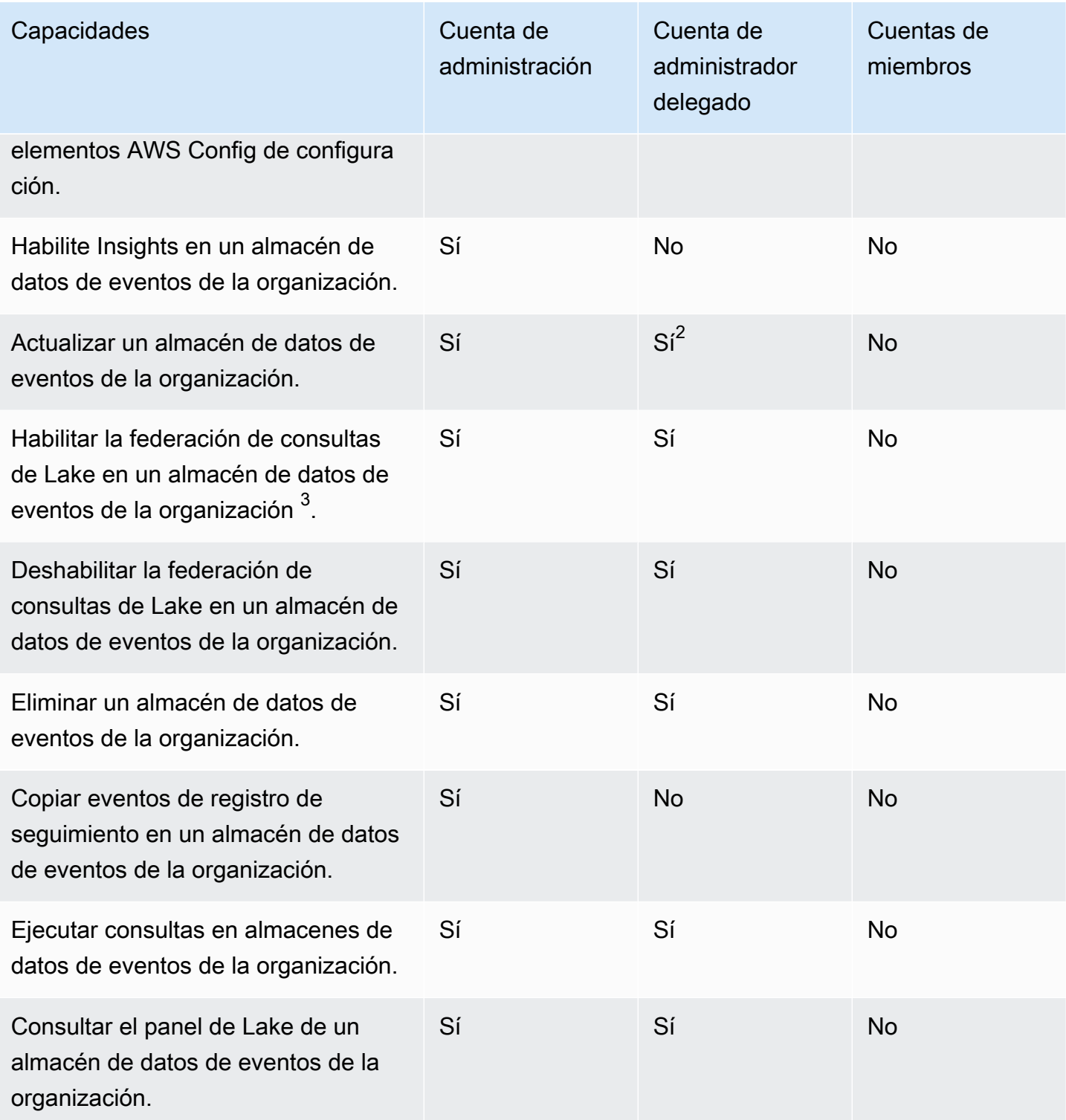

 $^{\text{1}}$  El administrador delegado solo puede configurar un grupo de CloudWatch registros mediante las operaciones AWS CLI o CloudTrail CreateTrail o de la UpdateTrail API. Tanto el grupo de CloudWatch registros como la función de registro deben existir en la cuenta que realiza la llamada.

 $^{\text{2}}$  Solo la cuenta de administración puede convertir un almacén de datos de registros o eventos de la organización en un banco de datos de registros o eventos a nivel de cuenta, o convertir un banco de datos de registros o eventos a nivel de cuenta en un banco de datos de registros o eventos de la organización. Estas acciones no están permitidas para el administrador delegado porque los registros de seguimiento y los almacenes de datos de eventos de la organización solo existen en la cuenta de administración. Cuando un banco de datos de registros o eventos de una organización se convierte en un banco de datos de registros o eventos a nivel de cuenta, solo la cuenta de administración tiene acceso al banco de datos de eventos o senderos.

 $^3$  Solo una cuenta de administrador delegado o la cuenta de administración pueden habilitar la federación en el almacén de datos de eventos de una organización. Otras cuentas de administrador delegado pueden consultar y compartir información mediante la [característica de uso compartido](https://docs.aws.amazon.com/lake-formation/latest/dg/data-sharing-overivew.html)  [de datos de Lake Formation](https://docs.aws.amazon.com/lake-formation/latest/dg/data-sharing-overivew.html). Cualquier cuenta de administrador delegado, así como la cuenta de administración de la organización, pueden deshabilitar la federación.

#### Temas

- [Permisos necesarios para designar un administrador delegado](#page-574-0)
- [Agrega un administrador delegado CloudTrail](#page-575-0)
- [Eliminar un administrador CloudTrail delegado](#page-576-1)

# <span id="page-574-0"></span>Permisos necesarios para designar un administrador delegado

Al asignar un administrador CloudTrail delegado, debe disponer de los permisos para añadir y eliminar al administrador delegado CloudTrail, así como de determinadas acciones de AWS Organizations API y permisos de IAM que se indican en la siguiente declaración de política.

Puede agregar la siguiente instrucción al final de una política de IAM para otorgar estos permisos:

```
{ 
     "Sid": "Permissions", 
     "Effect": "Allow", 
     "Action": [ 
         "cloudtrail:RegisterOrganizationDelegatedAdmin", 
         "cloudtrail:DeregisterOrganizationDelegatedAdmin", 
         "organizations:RegisterDelegatedAdministrator", 
         "organizations:DeregisterDelegatedAdministrator", 
         "organizations:ListAWSServiceAccessForOrganization", 
         "iam:CreateServiceLinkedRole", 
         "iam:GetRole"
```

```
 ], 
      "Resource": "*"
}
```
## <span id="page-575-0"></span>Agrega un administrador delegado CloudTrail

Puede añadir un administrador delegado para gestionar los CloudTrail recursos de una organización, como los almacenes de datos de rutas y eventos.

Puede añadir un administrador CloudTrail delegado para su AWS organización mediante la CloudTrail consola o el. AWS CLI

Antes de agregar un administrador delegado, asegúrese de tener una cuenta en la organización y de haber iniciado sesión con la cuenta de administración de la organización. Para obtener información sobre cómo crear una AWS cuenta nueva para su organización, consulte [Crear una AWS cuenta](https://docs.aws.amazon.com/organizations/latest/userguide/orgs_manage_accounts_create.html) [en su organización.](https://docs.aws.amazon.com/organizations/latest/userguide/orgs_manage_accounts_create.html) Para obtener información sobre cómo invitar a una AWS cuenta existente a su organización, consulte [Invitar una AWS cuenta a unirse a su organización.](https://docs.aws.amazon.com/organizations/latest/userguide/orgs_manage_accounts_invites.html)

## CloudTrail console

El siguiente procedimiento muestra cómo añadir un administrador CloudTrail delegado mediante la CloudTrail consola.

- 1. Inicie sesión en la CloudTrail consola AWS Management Console y ábrala en [https://](https://console.aws.amazon.com/cloudtrail/) [console.aws.amazon.com/cloudtrail/.](https://console.aws.amazon.com/cloudtrail/)
- 2. Selecciona Configuración en el panel de navegación izquierdo de la CloudTrail consola.
- 3. En la sección Organization delegated administrators (Administradores delegados de la organización), seleccione Register administrator (Registrar administrador).
- 4. Introduzca el ID de AWS cuenta de doce dígitos de la cuenta que desee asignar como administrador CloudTrail delegado de los almacenes de datos de senderos y eventos de la organización.
- 5. Elija Register administrator (Registrar administrador).

### AWS CLI

En el siguiente ejemplo, se agrega un administrador delegado CloudTrail .

aws cloudtrail register-organization-delegated-admin

Agrega un administrador delegado CloudTrail Version 1.0 566
--member-account-id="*memberAccountId*"

Este comando no genera ningún resultado si se utiliza correctamente.

## Eliminar un administrador CloudTrail delegado

Puede eliminar un administrador CloudTrail delegado mediante la CloudTrail consola o el. AWS CLI

#### CloudTrail console

El siguiente procedimiento muestra cómo eliminar un administrador CloudTrail delegado mediante la CloudTrail consola.

- 1. Inicie sesión en la CloudTrail consola AWS Management Console y ábrala en [https://](https://console.aws.amazon.com/cloudtrail/) [console.aws.amazon.com/cloudtrail/.](https://console.aws.amazon.com/cloudtrail/)
- 2. Selecciona Configuración en el panel de navegación izquierdo de la CloudTrail consola.
- 3. En la sección Organization delegated administrators (Administradores delegados de la organización), elija el administrador delegado que desea eliminar.
- 4. Seleccione Remove administrator (Eliminar administrador).
- 5. Confirme que desea eliminar al administrador delegado y, a continuación, seleccione Remove administrator (Eliminar administrador).

#### AWS CLI

El siguiente comando elimina un administrador CloudTrail delegado.

```
aws cloudtrail deregister-organization-delegated-admin 
   --delegated-admin-account-id="delegatedAdminAccountId"
```
Este comando no genera ningún resultado si se utiliza correctamente.

## Canales vinculados a servicios

AWS los servicios pueden crear un canal vinculado a un servicio para recibir CloudTrail eventos en su nombre. El AWS servicio que crea el canal vinculado al servicio configura selectores de eventos avanzados para el canal y especifica si el canal se aplica a todos o a uno solo. Regiones de AWS Región de AWS

#### Temas

- [Visualización de canales vinculados a servicios con la consola](#page-577-0)
- [Visualización de los canales vinculados al servicio mediante el AWS CLI](#page-577-1)

## <span id="page-577-0"></span>Visualización de canales vinculados a servicios con la consola

Mediante la CloudTrail consola, puede ver información sobre cualquier canal vinculado a un CloudTrail servicio creado por los servicios. AWS La tabla está vacía si la cuenta no tiene ningún canal vinculado a un servicio.

Utilice el siguiente procedimiento para ver la información sobre un canal vinculado a un servicio.

- 1. Selecciona Configuración en el panel de navegación izquierdo de la CloudTrail consola.
- 2. En Canales vinculados a servicios, elija un canal vinculado a un servicio para ver sus detalles.
- 3. En la página de detalles, revise los ajustes configurados para el canal vinculado al servicio.

Puede ver la siguiente información en la página de detalles:

- Nombre del canal: el nombre completo del canal. El formato del nombre del canal es el awsservice-channel/*AWS\_service\_name*/slc que *AWS\_service\_name* representa el nombre del AWS servicio que administra el canal.
- ARN del canal: el ARN del canal, que puede usar en una solicitud de API para obtener detalles sobre el canal.
- Todas las regiones: el valor es Yes si el canal está configurado para todas las Regiones de AWS.
- AWS servicio: el nombre del AWS servicio que administra el canal.
- Eventos de administración: muestra todos los eventos de administración configurados para el canal.
- Eventos de datos: muestra todos los eventos de datos configurados para el canal.

## <span id="page-577-1"></span>Visualización de los canales vinculados al servicio mediante el AWS CLI

Con el AWS CLI, puede ver información sobre cualquier canal CloudTrail vinculado a un servicio creado por los servicios. AWS

#### Temas

Visualización de canales vinculados a servicios con la consola Version 1.0 568

- [Obtenga un canal vinculado a un servicio CloudTrail](#page-578-0)
- [Enumere todos los CloudTrail canales vinculados al servicio](#page-579-0)
- [AWS eventos de servicio en canales vinculados a servicios](#page-579-1)

### <span id="page-578-0"></span>Obtenga un canal vinculado a un servicio CloudTrail

El siguiente AWS CLI comando de ejemplo devuelve información sobre un canal CloudTrail vinculado a un servicio específico, incluido el nombre del AWS servicio de destino, los selectores avanzados configurados para el canal y si el canal se aplica a todas las regiones o a una sola región.

Debe especificar un ARN o el sufijo de ID de un ARN para --channel.

```
aws cloudtrail get-channel --channel EXAMPLE-ee54-4813-92d5-999aeEXAMPLE
```
A continuación, se muestra un ejemplo de respuesta. En este ejemplo, AWS\_service\_name representa el nombre del AWS servicio que creó el canal.

```
{ 
    "ChannelArn": "arn:aws:cloudtrail:us-east-1:111122223333:channel/EXAMPLE-
ee54-4813-92d5-999aeEXAMPLE", 
    "Name": "aws-service-channel/AWS_service_name/slc", 
    "Source": "CloudTrail", 
    "SourceConfig": { 
        "ApplyToAllRegions": false, 
        "AdvancedEventSelectors": [ 
\{\hspace{.1cm} \} "Name": "Management Events Only", 
                "FieldSelectors": [ 
\{ \} "Field": "eventCategory", 
                        "Equals": [ 
                            "Management" 
\blacksquare } 
 ] 
 } 
       \mathbf{I} }, 
    "Destinations": [ 
        {
```

```
 "Type": "AWS_SERVICE", 
               "Location": "AWS_service_name" 
          } 
      ]
}
```
<span id="page-579-0"></span>Enumere todos los CloudTrail canales vinculados al servicio

El siguiente AWS CLI comando de ejemplo devuelve información sobre todos los canales CloudTrail vinculados a un servicio que se crearon en tu nombre. Los parámetros opcionales incluyen --maxresults para especificar el número máximo de resultados que desea que el comando devuelva en una sola página. Si hay más resultados que el valor --max-results especificado, ejecute el comando de nuevo agregando el valor devuelto NextToken para obtener la siguiente página de resultados.

```
aws cloudtrail list-channels
```
A continuación, se muestra un ejemplo de respuesta. En este ejemplo, AWS\_service\_name representa el nombre del AWS servicio que creó el canal.

```
{ 
     "Channels": [ 
          { 
              "ChannelArn": "arn:aws:cloudtrail:us-east-1:111122223333:channel/EXAMPLE-
ee54-4813-92d5-999aeEXAMPLE", 
              "Name": "aws-service-channel/AWS_service_name/slc" 
          } 
     ]
}
```
### <span id="page-579-1"></span>AWS eventos de servicio en canales vinculados a servicios

El AWS servicio que gestiona el canal vinculado al servicio puede iniciar acciones en el canal vinculado al servicio (por ejemplo, crear o actualizar un canal vinculado al servicio). CloudTrail registra estas acciones como [eventos de AWS servicio](https://docs.aws.amazon.com/awscloudtrail/latest/userguide/non-api-aws-service-events.html) y los envía al historial de eventos y a cualquier registro activo y almacén de datos de eventos configurado para la gestión de eventos. Para estos eventos, el campo eventType tiene el valor AwsServiceEvent.

A continuación se muestra un ejemplo de entrada en un archivo de registro de un evento de AWS servicio para la creación de un canal vinculado a un servicio.

```
{ 
    "eventVersion":"1.08", 
    "userIdentity":{ 
       "accountId":"111122223333", 
       "invokedBy":"AWS Internal" 
    }, 
    "eventTime":"2022-08-18T17:11:22Z", 
    "eventSource":"cloudtrail.amazonaws.com", 
    "eventName":"CreateServiceLinkedChannel", 
    "awsRegion":"us-east-1", 
    "sourceIPAddress":"AWS Internal", 
    "userAgent":"AWS Internal", 
    "requestParameters":null, 
    "responseElements":null, 
    "requestID":"564f004c-EXAMPLE", 
    "eventID":"234f004b-EXAMPLE", 
    "readOnly":false, 
    "resources":[ 
       { 
           "accountId":"184434908391", 
           "type":"AWS::CloudTrail::Channel", 
           "ARN":"arn:aws:cloudtrail:us-east-1:111122223333:channel/7944f0ec-EXAMPLE" 
       } 
    ], 
    "eventType":"AwsServiceEvent", 
    "managementEvent":true, 
    "recipientAccountId":"111122223333", 
    "eventCategory":"Management"
}
```
# Comprensión de CloudTrail los eventos

Un evento en CloudTrail es el registro de una actividad en una AWS cuenta. Esta actividad puede ser una acción realizada por una identidad de IAM o un servicio que pueda supervisarse. CloudTrail CloudTrail los eventos proporcionan un historial de la actividad de las cuentas API y ajenas a la API realizada a través de los AWS SDK AWS Management Console, las herramientas de línea de comandos y otros. Servicios de AWS

CloudTrail Los archivos de registro no son un registro ordenado de las llamadas a las API públicas, por lo que los eventos no aparecen en ningún orden específico.

Hay tres tipos de CloudTrail eventos:

- [Eventos de administración](#page-581-0)
- [Eventos de datos](#page-584-0)
- [Eventos de Insights](#page-603-0)

De forma predeterminada, los registros de seguimiento y los almacenes de datos de eventos registran los eventos de administración, pero no los eventos de datos o de Insights.

Todos los tipos de eventos utilizan un formato de registro CloudTrail JSON. El registro contiene información acerca de las solicitudes de recursos de su cuenta como, por ejemplo, quién hizo la solicitud, los servicios utilizados, las acciones realizadas y los parámetros de la acción. Los datos de los eventos se encierran dentro de una matriz Records.

Para obtener información sobre los campos de registro de CloudTrail eventos, consult[eCloudTrail](#page-723-0)  [contenido del registro.](#page-723-0)

# <span id="page-581-0"></span>Eventos de administración

Los eventos de administración proporcionan información sobre las operaciones de administración que se realizan en los recursos de su AWS cuenta. Se denominan también operaciones del plano de control. Algunos ejemplos de eventos de administración son los siguientes:

• Configurar la seguridad (por ejemplo, las operaciones AWS Identity and Access Management AttachRolePolicy de la API).

- Registro de dispositivos (por ejemplo, operaciones de la API CreateDefaultVpc de Amazon EC2).
- Configuración de reglas para el enrutamiento de datos (por ejemplo, operaciones de la API CreateSubnet de Amazon EC2).
- Configurar el registro (por ejemplo, las operaciones AWS CloudTrail CreateTrail de la API).

Los eventos de administración también pueden incluir eventos no generados por la API que se producen en su cuenta. Por ejemplo, cuando un usuario inicia sesión en tu cuenta, CloudTrail registra el ConsoleLogin evento. Para obtener más información, consulte [Eventos ajenos a la API](#page-760-0)  [capturados por CloudTrail](#page-760-0). Para obtener una lista de los eventos de administración que CloudTrail registran los AWS servicios, consult[eCloudTrail servicios e integraciones compatibles.](#page-57-0)

El siguiente ejemplo muestra un registro único de un evento de administración. En este caso, un usuario de IAM denominado Mary\_Major ejecutó el aws cloudtrail start-logging comando para llamar a la CloudTrail [StartLogging](https://docs.aws.amazon.com/awscloudtrail/latest/APIReference/API_StartLogging.html)acción e iniciar el proceso de registro en una ruta denominadamyTrail.

```
{ 
     "eventVersion": "1.09", 
     "userIdentity": { 
         "type": "IAMUser", 
         "principalId": "EXAMPLE6E4XEGITWATV6R", 
         "arn": "arn:aws:iam::123456789012:user/Mary_Major", 
         "accountId": "123456789012", 
         "accessKeyId": "AKIAIOSFODNN7EXAMPLE", 
         "userName": "Mary_Major", 
         "sessionContext": { 
             "attributes": { 
                  "creationDate": "2023-07-19T21:11:57Z", 
                  "mfaAuthenticated": "false" 
 } 
         } 
     }, 
     "eventTime": "2023-07-19T21:33:41Z", 
     "eventSource": "cloudtrail.amazonaws.com", 
     "eventName": "StartLogging", 
     "awsRegion": "us-east-1", 
     "sourceIPAddress": "192.0.2.0", 
     "userAgent": "aws-cli/2.13.5 Python/3.11.4 Linux/4.14.255-314-253.539.amzn2.x86_64 
  exec-env/CloudShell exe/x86_64.amzn.2 prompt/off command/cloudtrail.start-logging",
```

```
 "requestParameters": { 
          "name": "myTrail" 
     }, 
     "responseElements": null, 
     "requestID": "9d478fc1-4f10-490f-a26b-EXAMPLE0e932", 
     "eventID": "eae87c48-d421-4626-94f5-EXAMPLEac994", 
     "readOnly": false, 
     "eventType": "AwsApiCall", 
     "managementEvent": true, 
     "recipientAccountId": "123456789012", 
     "eventCategory": "Management", 
     "tlsDetails": { 
          "tlsVersion": "TLSv1.2", 
          "cipherSuite": "ECDHE-RSA-AES128-GCM-SHA256", 
          "clientProvidedHostHeader": "cloudtrail.us-east-1.amazonaws.com" 
     }, 
     "sessionCredentialFromConsole": "true"
}
```
En el siguiente ejemplo, un usuario de IAM llamado Paulo\_Santos ejecutó el comando aws cloudtrail start-event-data-store-ingestion para llamar a la acción [StartEventDataStoreIngestion](https://docs.aws.amazon.com/awscloudtrail/latest/APIReference/API_StartEventDataStoreIngestion.html) a fin de iniciar la ingesta en un almacén de datos de eventos.

```
{ 
     "eventVersion": "1.09", 
     "userIdentity": { 
         "type": "IAMUser", 
         "principalId": "EXAMPLEPHCNW5EQV7NA54", 
         "arn": "arn:aws:iam::123456789012:user/Paulo_Santos", 
         "accountId": "123456789012", 
         "accessKeyId": "(AKIAIOSFODNN7EXAMPLE", 
         "userName": "Paulo_Santos", 
         "sessionContext": { 
             "attributes": { 
                  "creationDate": "2023-07-21T21:55:30Z", 
                  "mfaAuthenticated": "false" 
 } 
         } 
     }, 
     "eventTime": "2023-07-21T21:57:28Z", 
     "eventSource": "cloudtrail.amazonaws.com", 
     "eventName": "StartEventDataStoreIngestion", 
     "awsRegion": "us-east-1",
```

```
 "sourceIPAddress": "192.0.2.0", 
     "userAgent": "aws-cli/2.13.1 Python/3.11.4 Linux/4.14.255-314-253.539.amzn2.x86_64 
  exec-env/CloudShell exe/x86_64.amzn.2 prompt/off command/cloudtrail.start-event-data-
store-ingestion", 
     "requestParameters": { 
         "eventDataStore": "arn:aws:cloudtrail:us-
east-1:123456789012:eventdatastore/2a8f2138-0caa-46c8-a194-EXAMPLE87d41" 
     }, 
     "responseElements": null, 
     "requestID": "f62a3494-ba4e-49ee-8e27-EXAMPLE4253f", 
     "eventID": "d97ca7e2-04fe-45b4-882d-EXAMPLEa9b2c", 
     "readOnly": false, 
     "eventType": "AwsApiCall", 
     "managementEvent": true, 
     "recipientAccountId": "123456789012", 
     "eventCategory": "Management", 
     "tlsDetails": { 
         "tlsVersion": "TLSv1.2", 
         "cipherSuite": "ECDHE-RSA-AES128-GCM-SHA256", 
         "clientProvidedHostHeader": "cloudtrail.us-east-1.amazonaws.com" 
     }, 
     "sessionCredentialFromConsole": "true"
}
```
# <span id="page-584-0"></span>Eventos de datos

Los eventos de datos proporcionan información sobre las operaciones realizadas en un recurso o dentro de él. Se denominan también operaciones del plano de datos. Los eventos de datos suelen ser actividades de gran volumen.

Algunos ejemplos de eventos de datos son los siguientes:

- [Actividad de la API a nivel de objeto de Amazon S3](https://docs.aws.amazon.com/AmazonS3/latest/userguide/cloudtrail-logging-s3-info.html#cloudtrail-data-events) (por ejemplo GetObjectDeleteObject, y operaciones de la PutObject API) en los objetos de los buckets de S3.
- AWS Lambda actividad de ejecución de funciones (la Invoke API).
- CloudTrail [PutAuditEvents](https://docs.aws.amazon.com/awscloudtraildata/latest/APIReference/API_PutAuditEvents.html)actividad en un [canal de CloudTrail Lake](#page-304-0) que se utiliza para registrar eventos del exterior AWS.
- Operaciones de la API [Publish](https://docs.aws.amazon.com/sns/latest/api/API_Publish.html) y [PublishBatch](https://docs.aws.amazon.com/sns/latest/api/API_PublishBatch.html) de Amazon SNS sobre temas.

En la siguiente tabla, se muestran los tipos de eventos de datos disponibles para los registros de seguimiento y los almacenes de datos de eventos. En la columna Tipo de evento de datos (consola), se muestra la selección adecuada en la consola. La columna de valores resources.type muestra el resources.type valor que usted especificaría para incluir eventos de datos de ese tipo en su almacén de datos de rutas o eventos mediante las AWS CLI API o. CloudTrail

En el caso de las rutas, puede utilizar selectores de eventos básicos o avanzados para registrar eventos de datos para objetos de Amazon S3, funciones de Lambda y tablas de DynamoDB (se muestran en las tres primeras filas de la tabla). Solo puede usar selectores de eventos avanzados para registrar los tipos de eventos de datos que se muestran en las filas restantes.

En el caso de los almacenes de datos de eventos, puede utilizar selectores de eventos avanzados para que se incluyan eventos de datos únicamente.

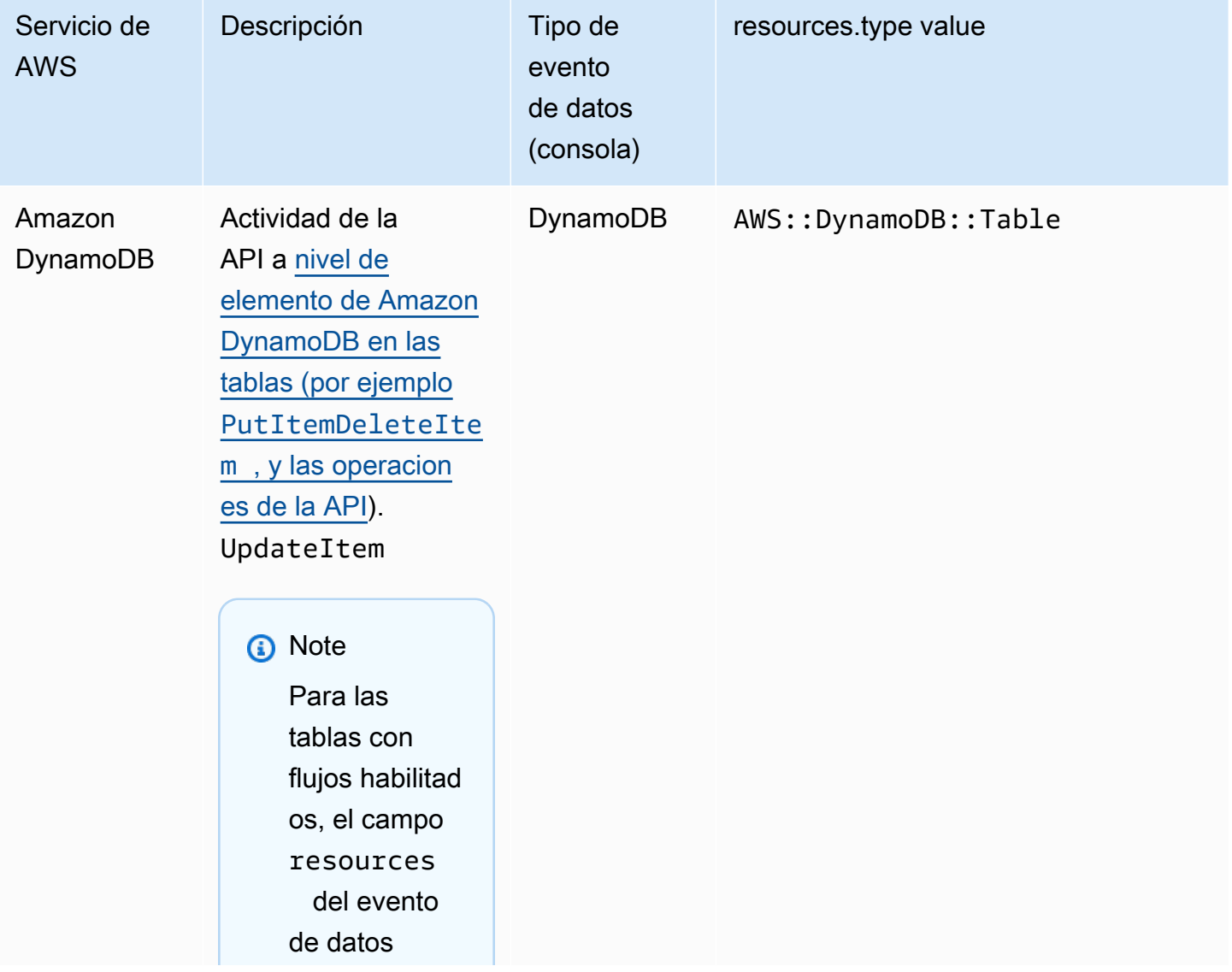

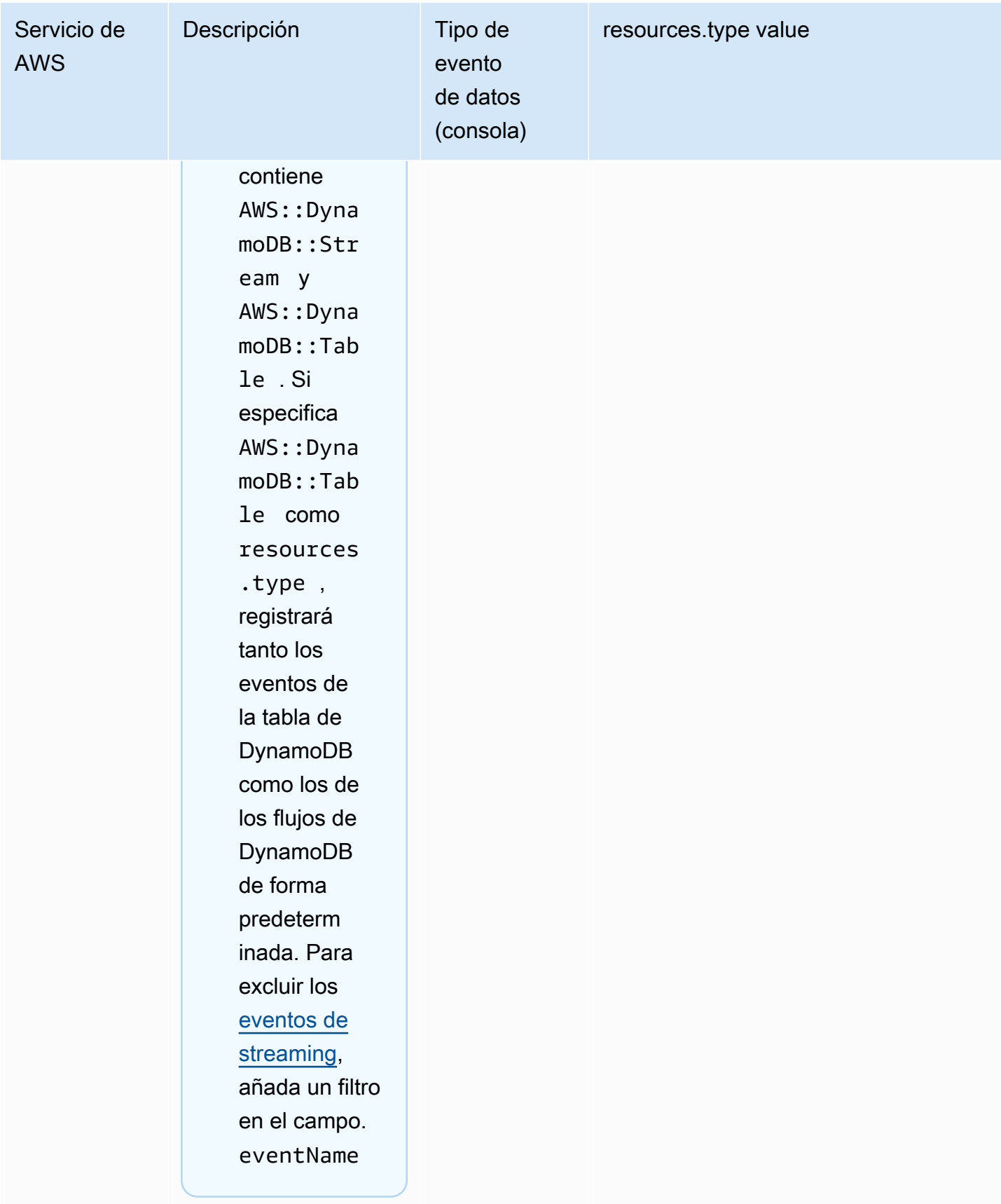

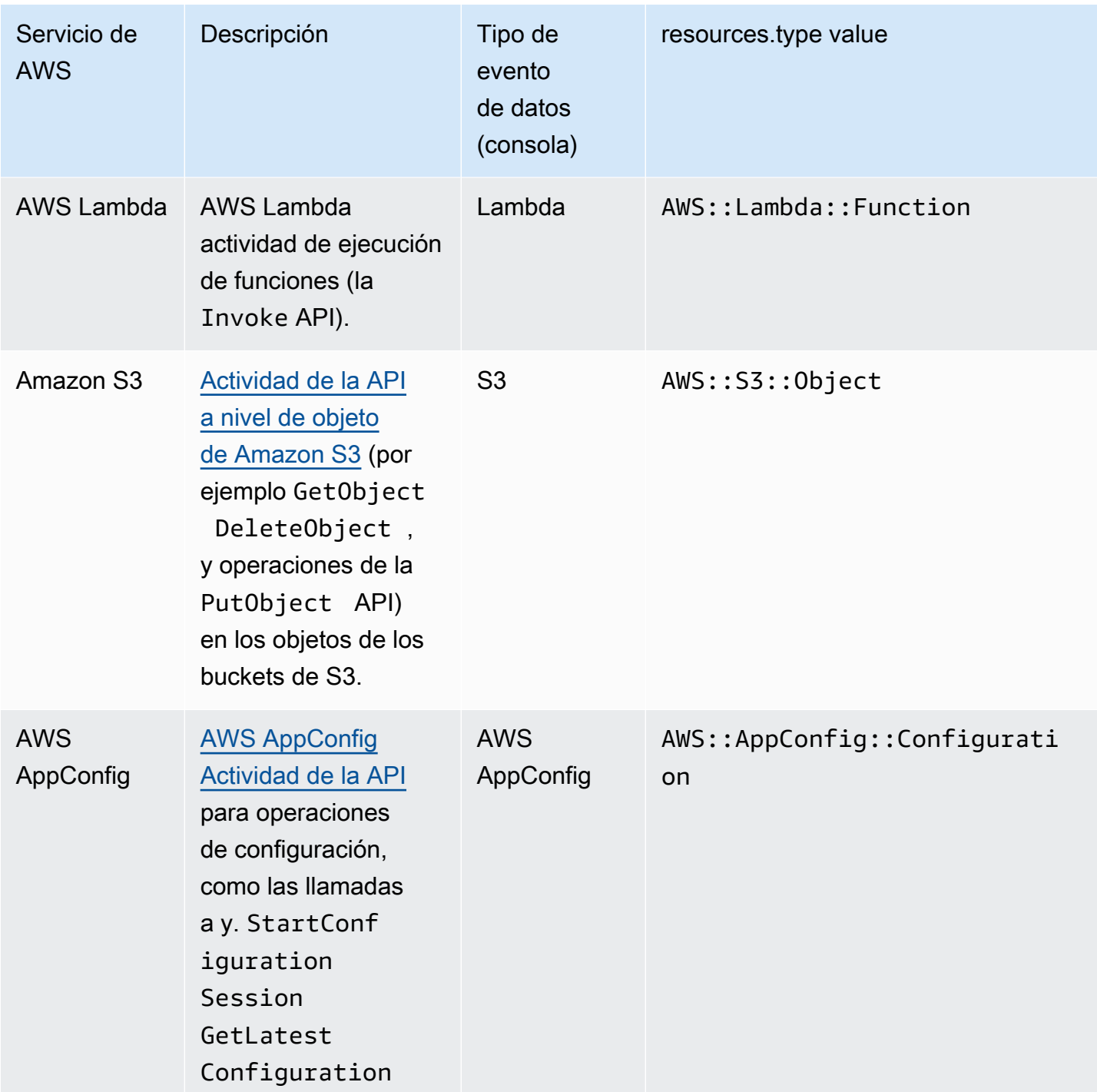

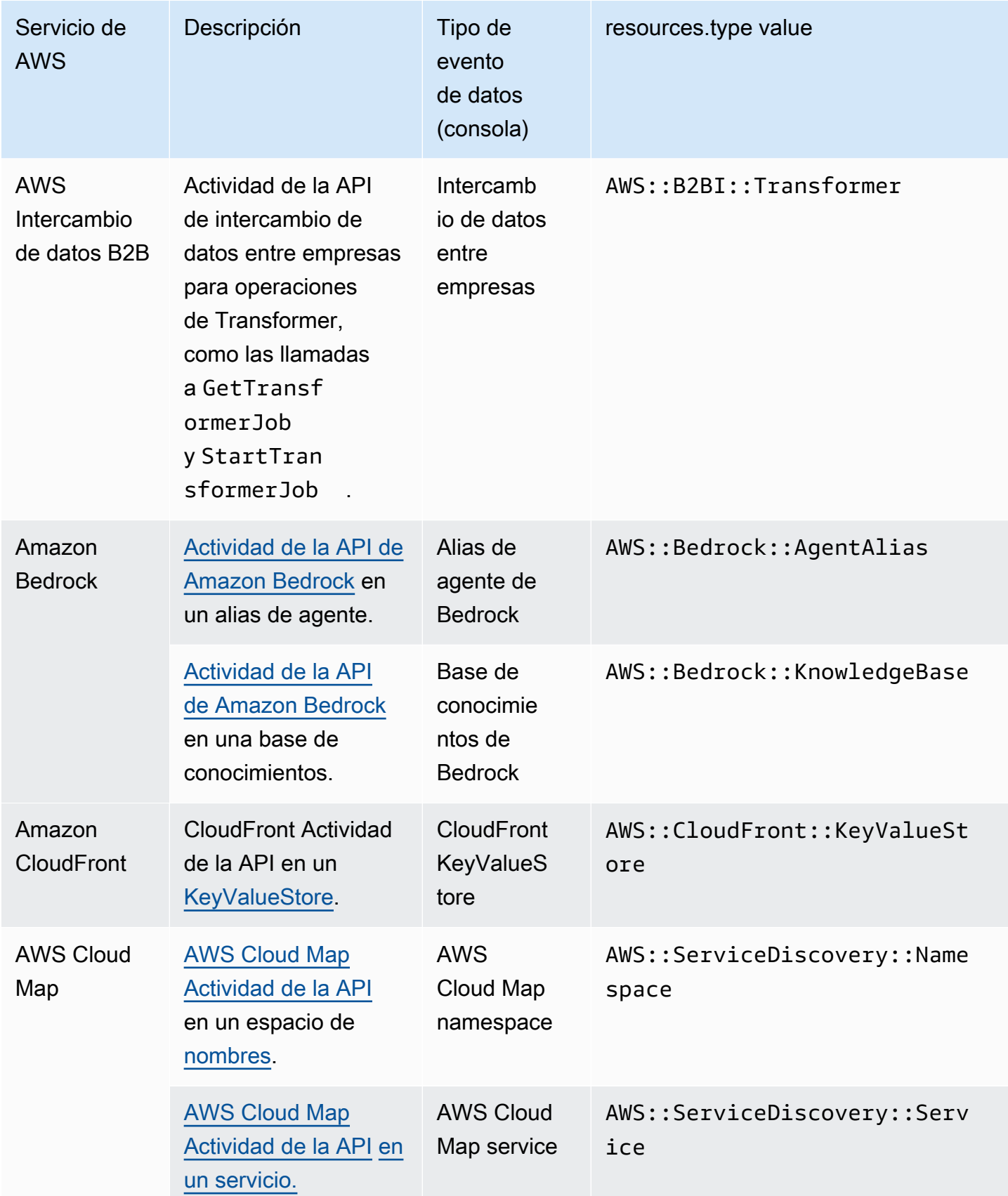

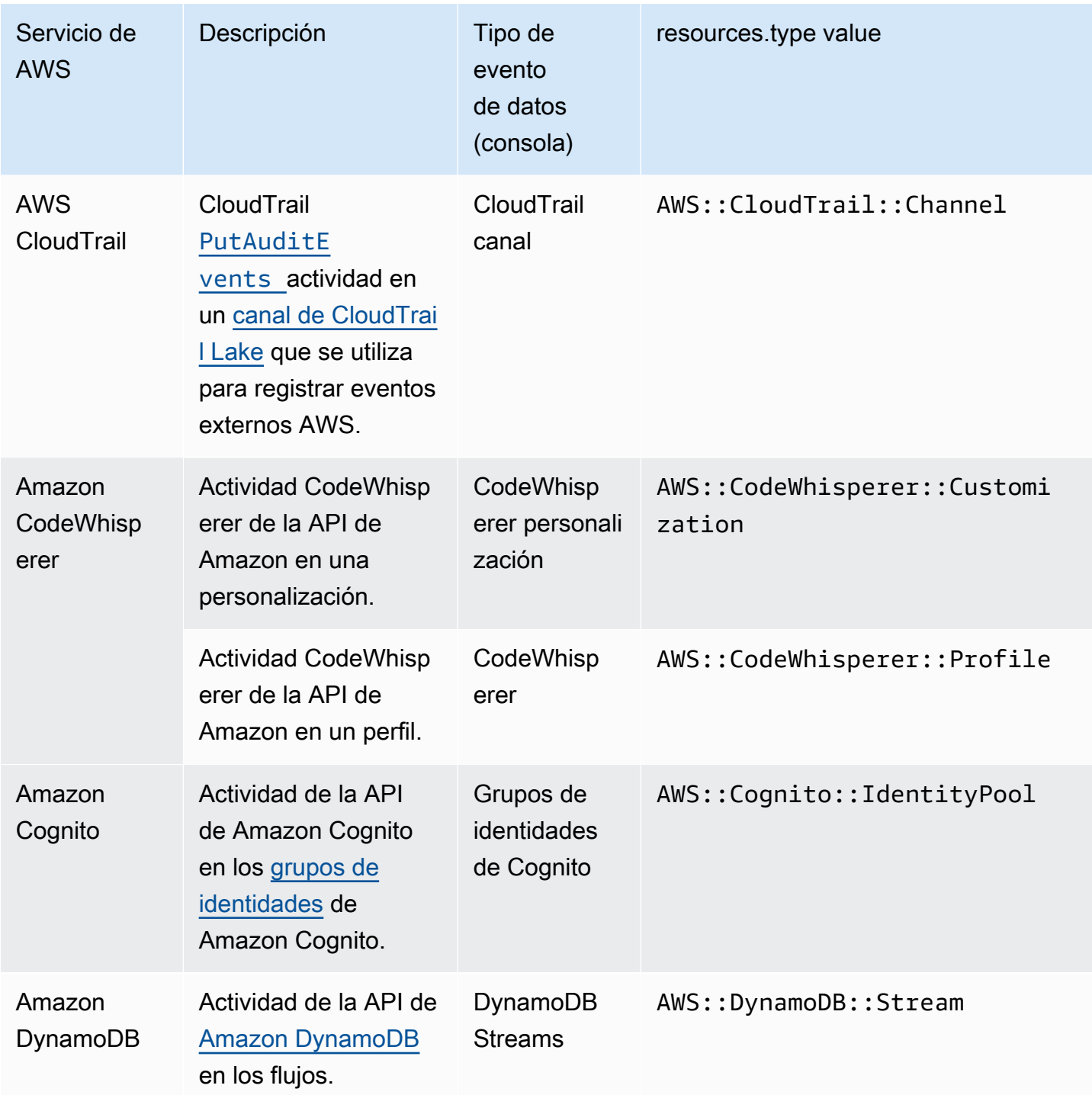

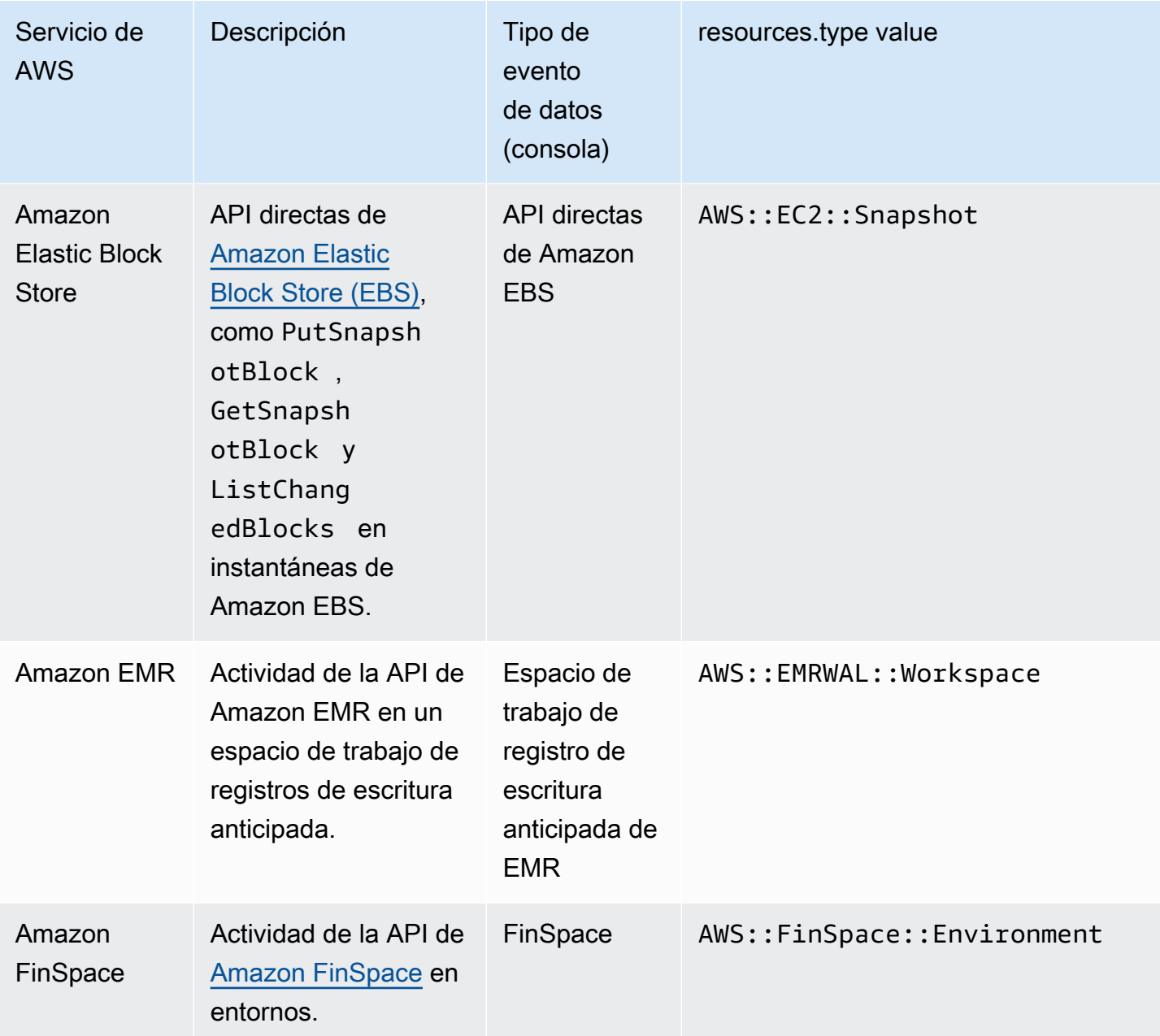

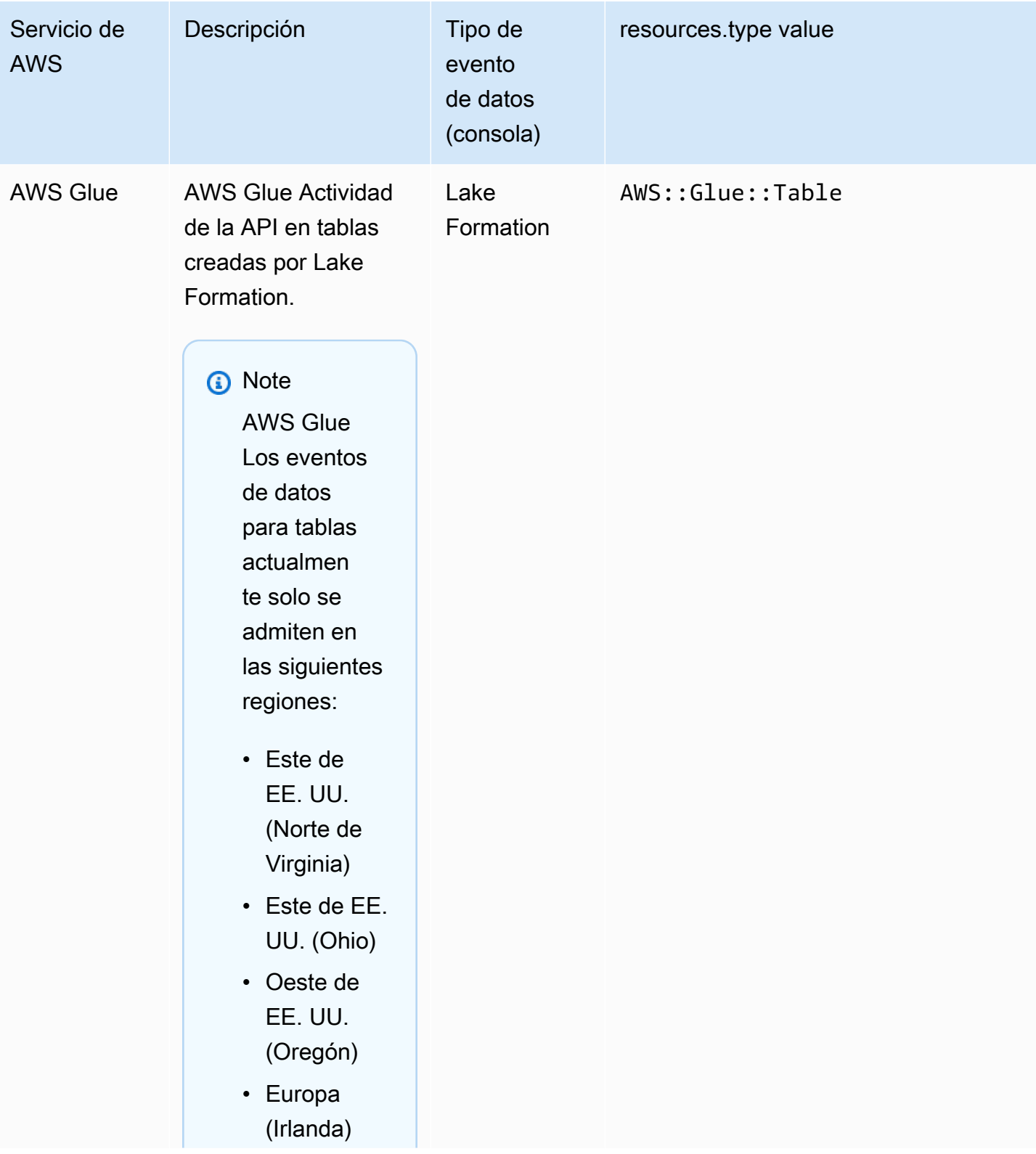

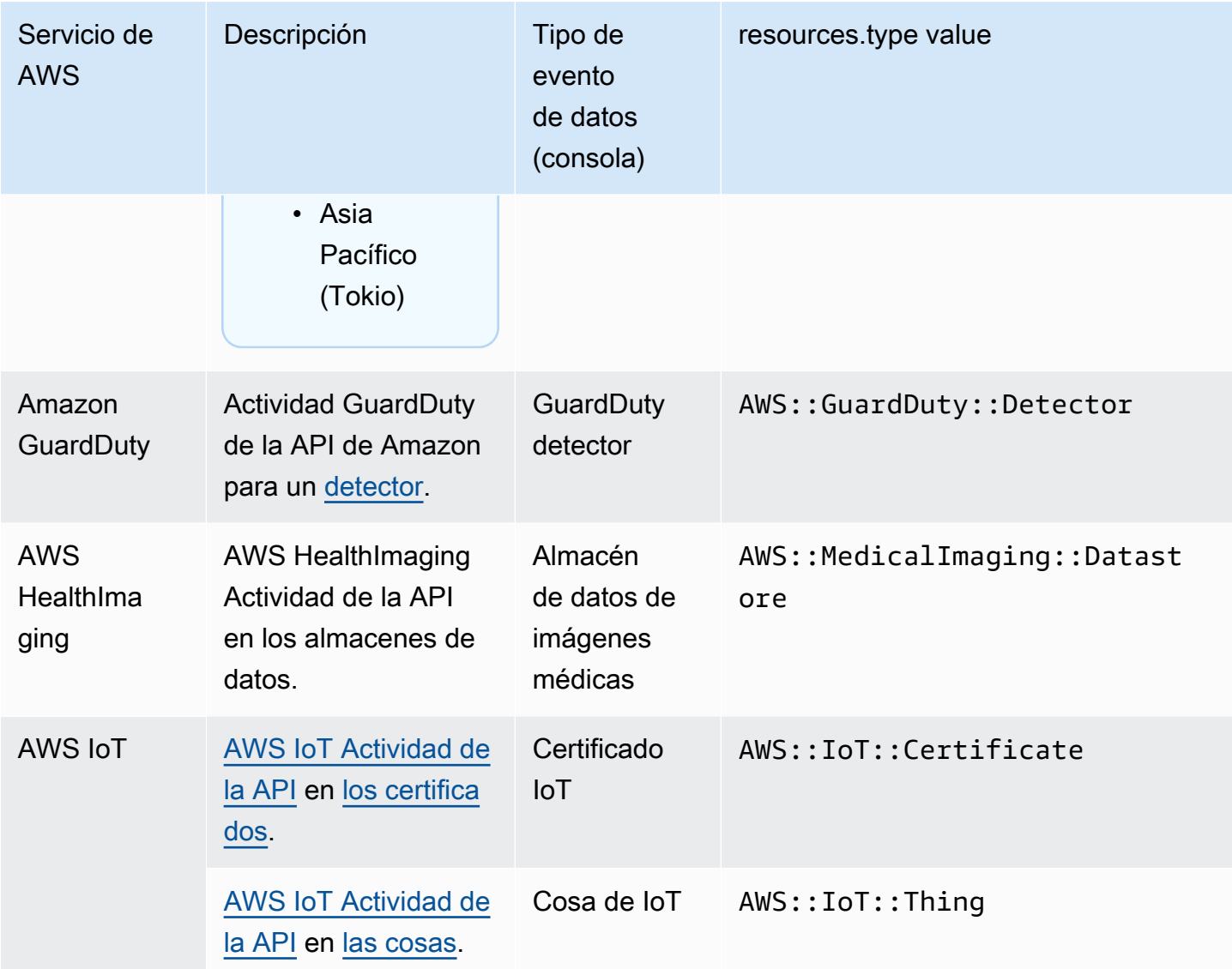

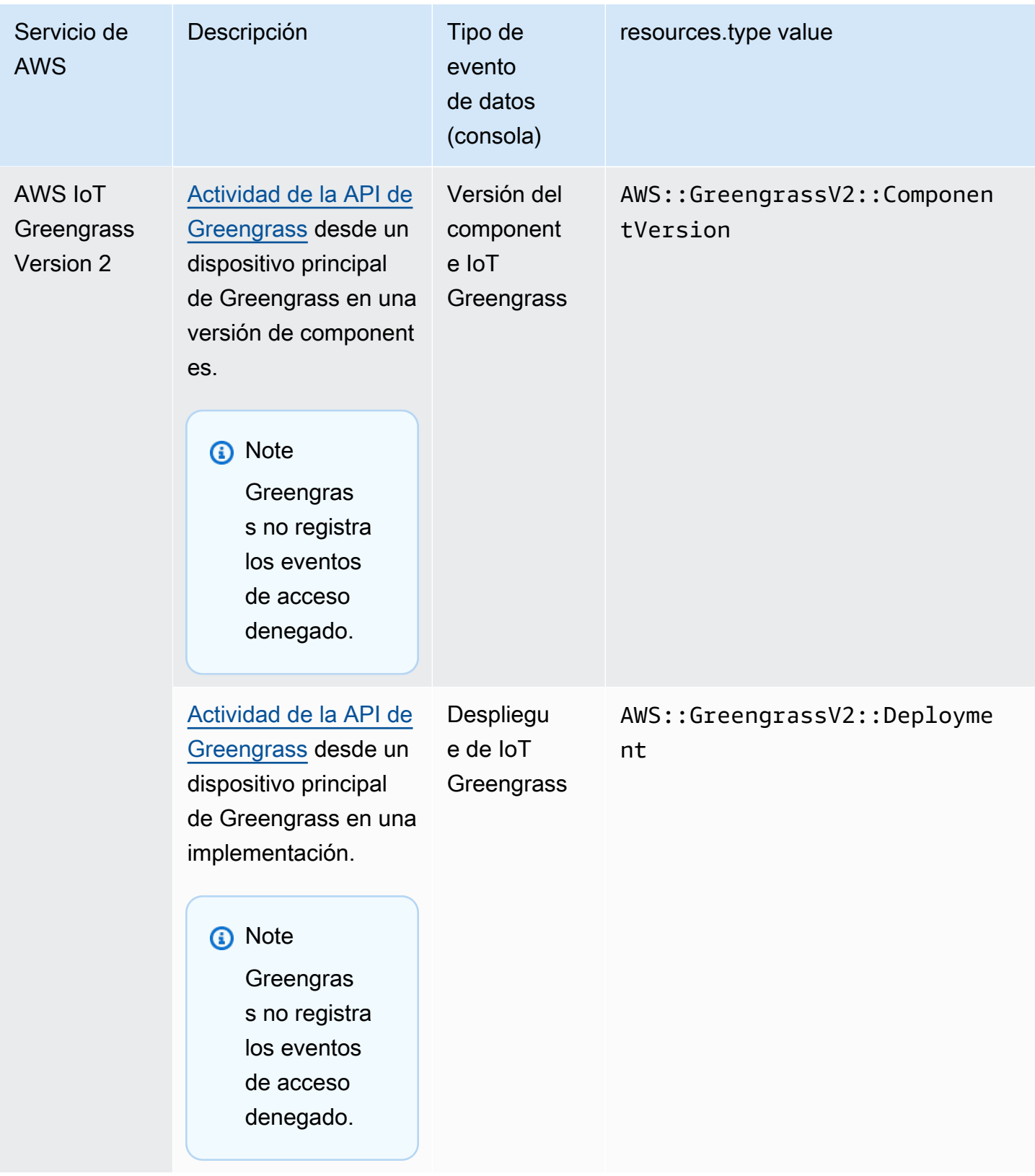

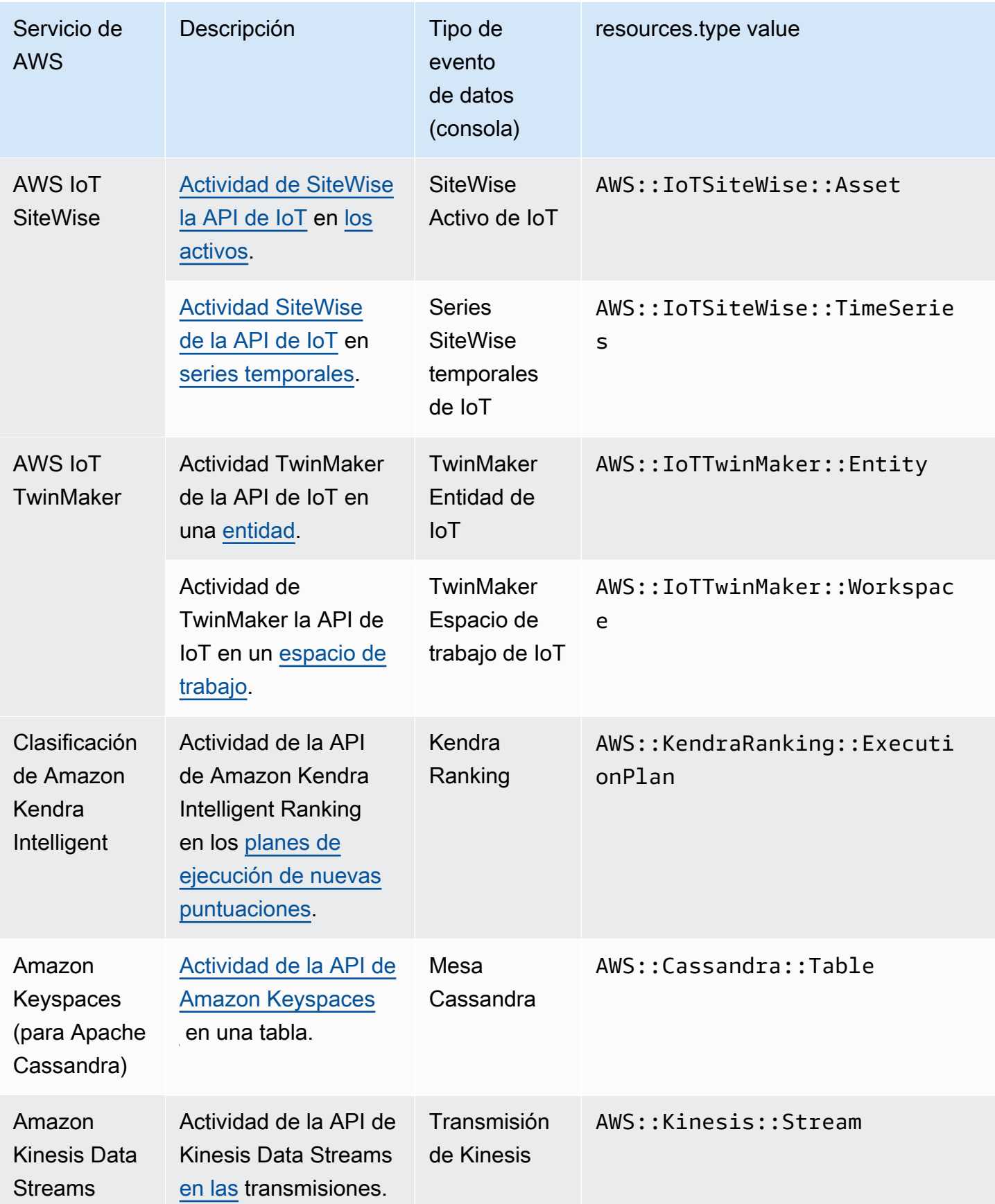

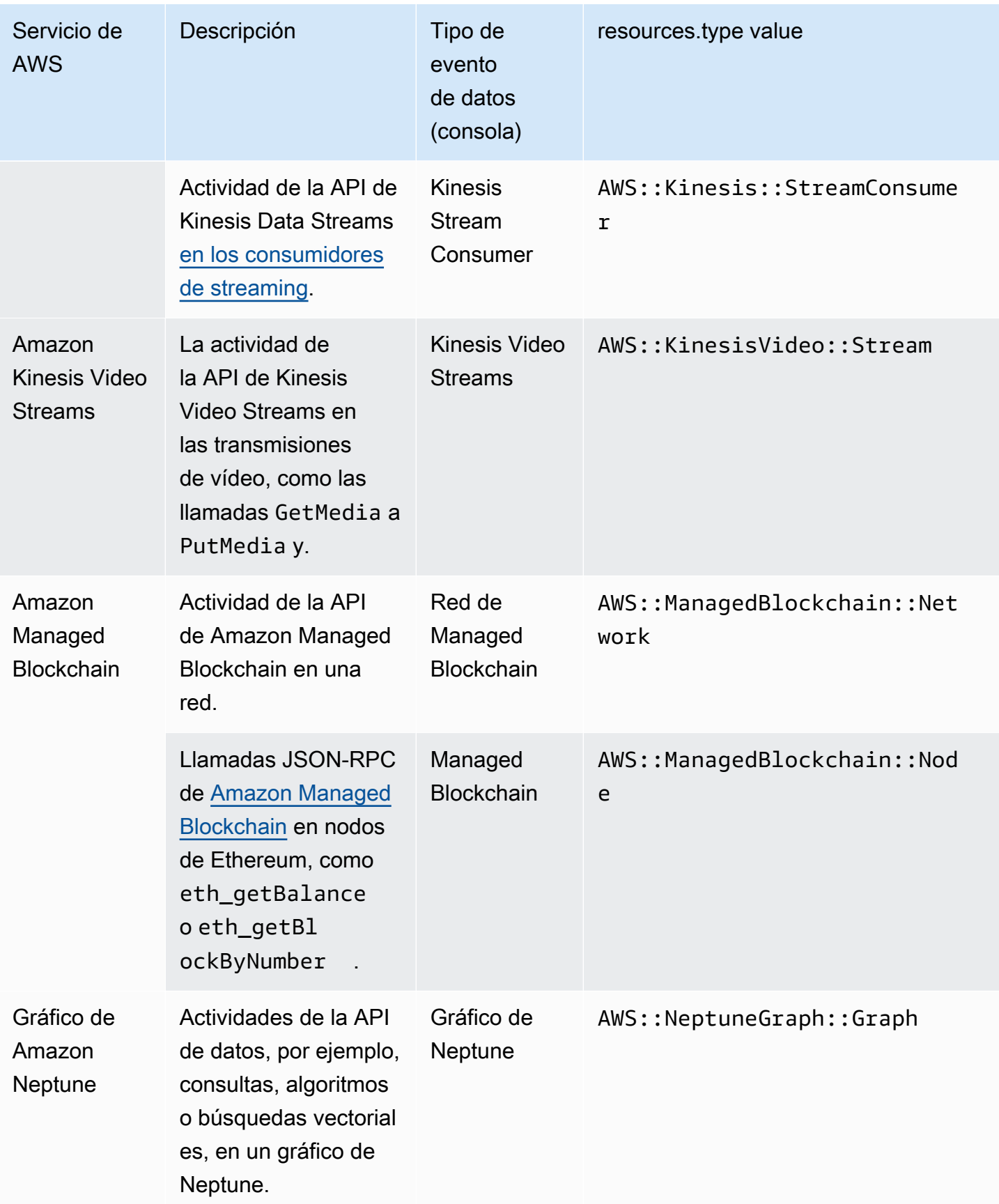

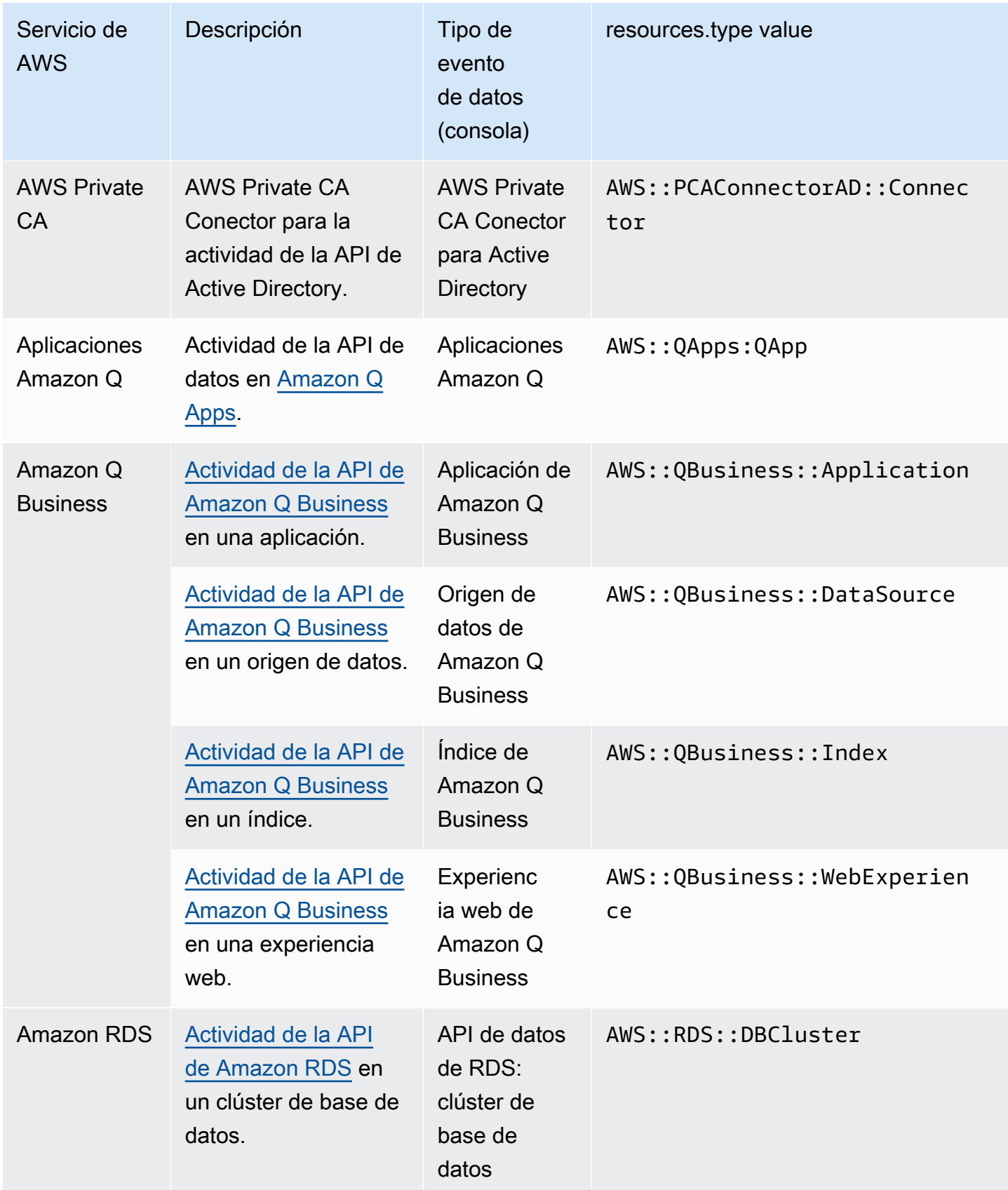

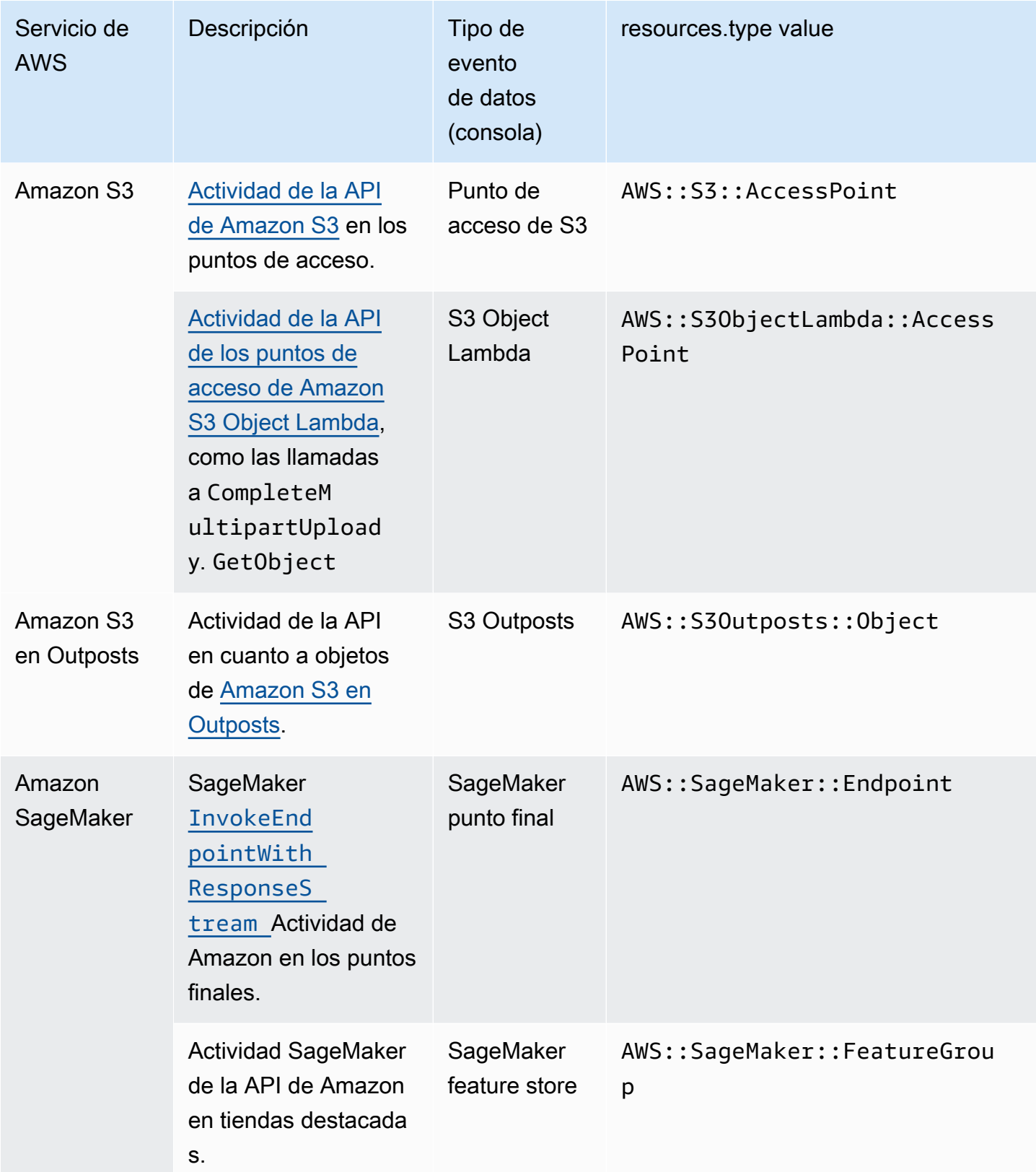

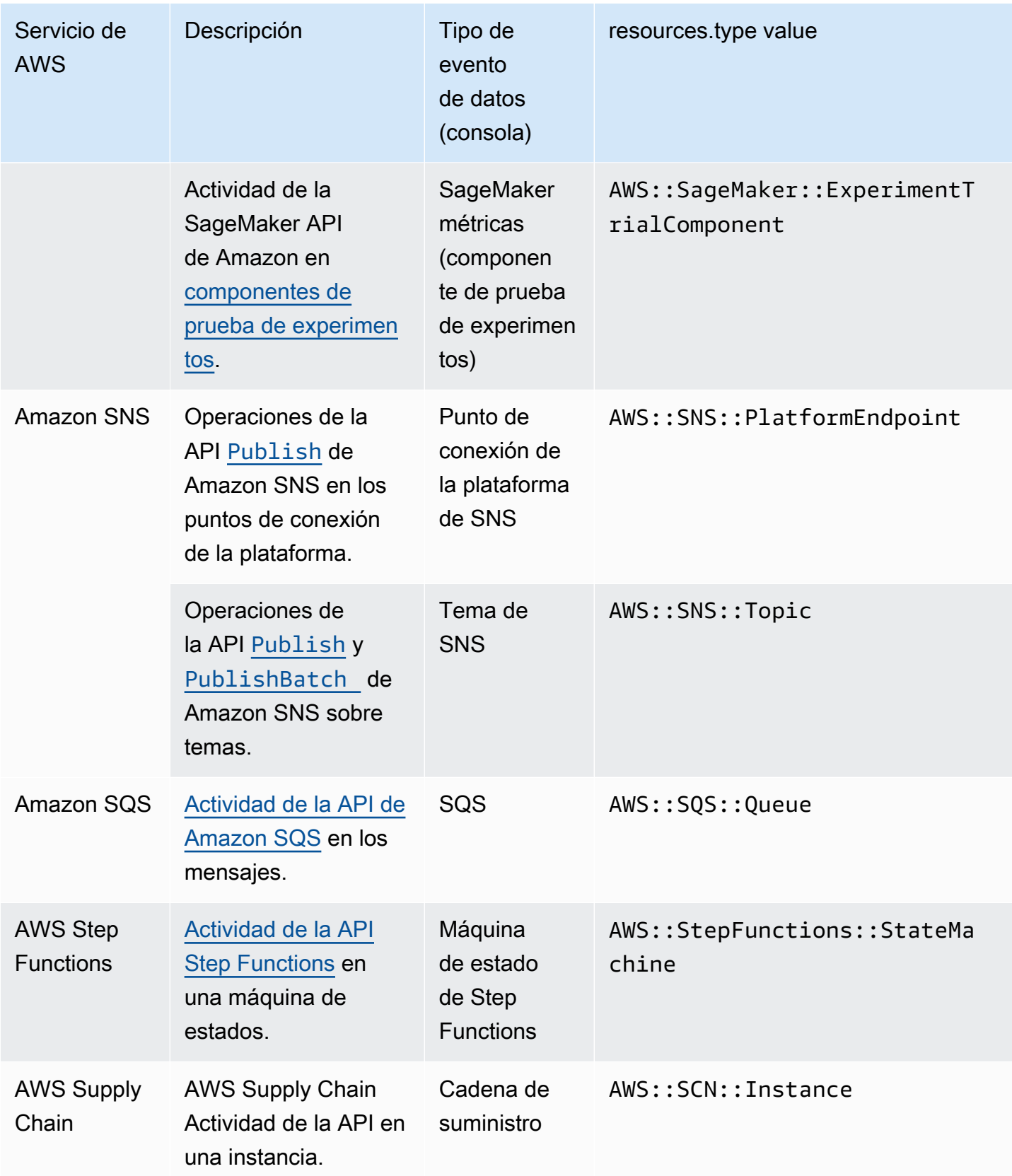

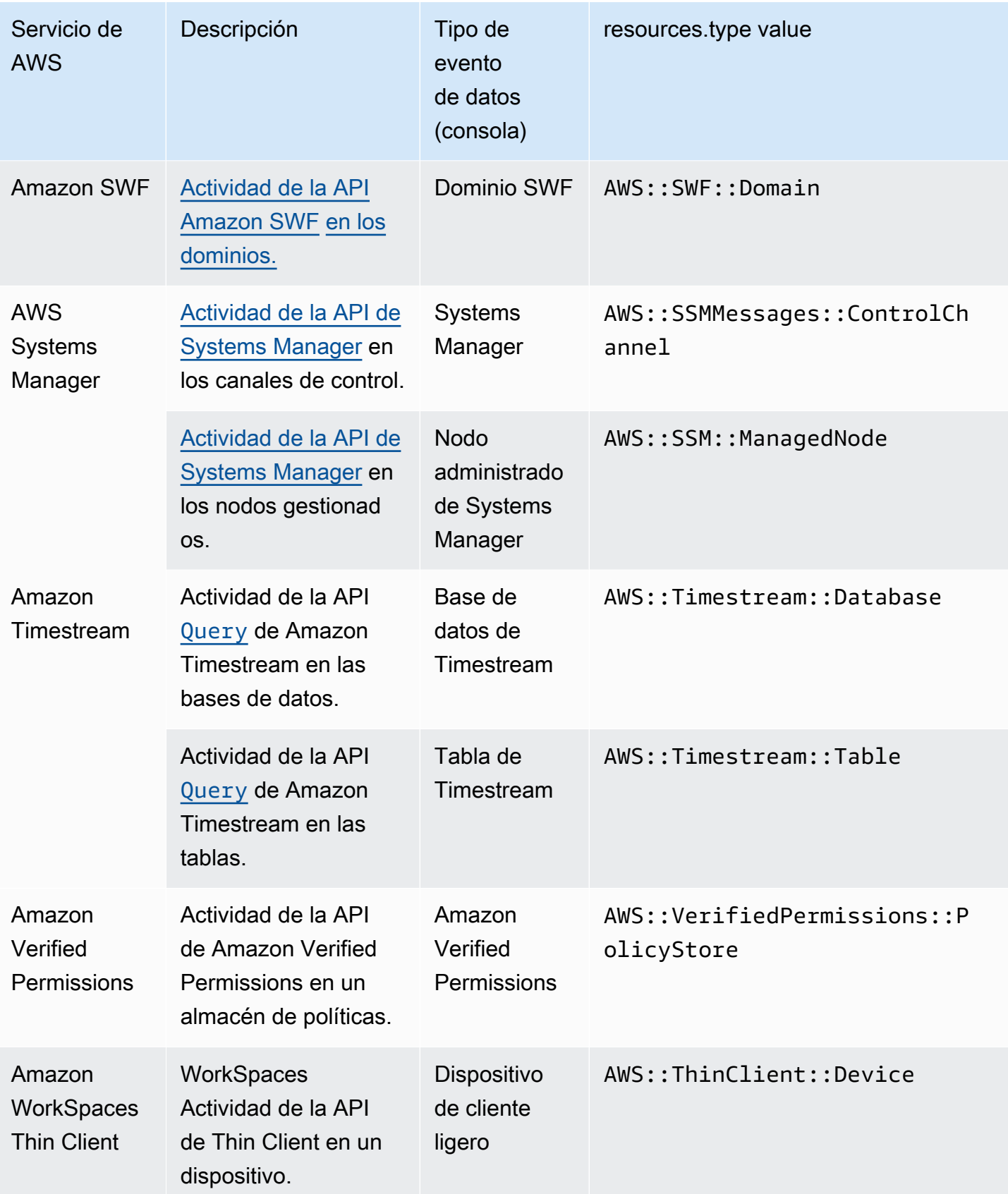

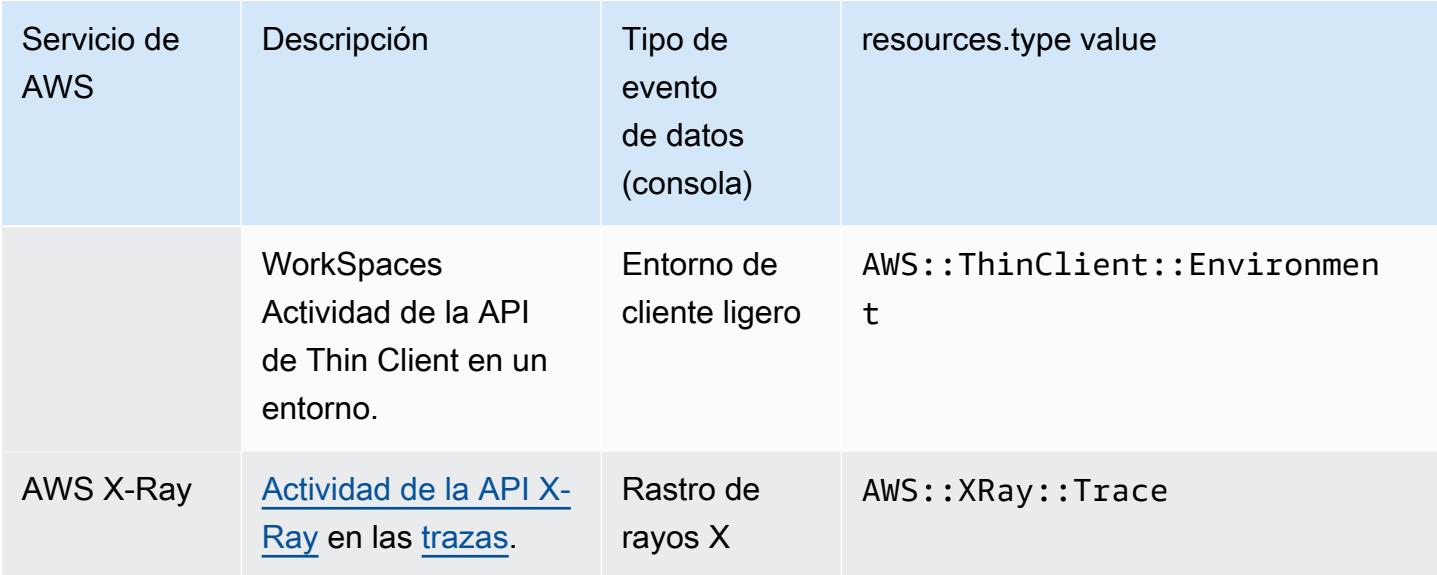

El registro de los eventos de datos está deshabilitado de forma predeterminada cuando crea un registro de seguimiento o un almacén de datos de eventos. Para registrar CloudTrail los eventos de datos, debe añadir de forma explícita los recursos o tipos de recursos compatibles para los que desea recopilar la actividad. Para obtener más información, consulte [Creación de un registro de](#page-400-0)  [seguimiento](#page-400-0) y [Cree un almacén de datos de CloudTrail eventos para los eventos con la consola](#page-178-0).

Se aplican cargos adicionales para registrar eventos de datos. Para CloudTrail conocer los precios, consulte [AWS CloudTrail Precios.](https://aws.amazon.com/cloudtrail/pricing/)

El siguiente ejemplo muestra un registro de registro único de un evento de datos para la acción de Amazon SNS. Publish

```
{ 
    "eventVersion": "1.09", 
    "userIdentity": { 
         "type": "AssumedRole", 
         "principalId": "EX_PRINCIPAL_ID", 
         "arn": "arn:aws:iam::123456789012:user/Bob", 
         "accountId": "123456789012", 
         "accessKeyId": "AKIAIOSFODNN7EXAMPLE", 
         "sessionContext": { 
         "sessionIssuer": { 
              "type": "Role", 
              "principalId": "AKIAIOSFODNN7EXAMPLE", 
              "arn": "arn:aws:iam::123456789012:role/Admin", 
              "accountId": "123456789012", 
              "userName": "ExampleUser"
```

```
 }, 
              "attributes": { 
                  "creationDate": "2023-08-21T16:44:05Z", 
                  "mfaAuthenticated": "false" 
             } 
         } 
     }, 
     "eventTime": "2023-08-21T16:48:37Z", 
     "eventSource": "sns.amazonaws.com", 
     "eventName": "Publish", 
     "awsRegion": "us-east-1", 
     "sourceIPAddress": "192.0.2.0", 
    "userAgent": "aws-cli/1.29.16 md/Botocore#1.31.16 ua/2.0 os/linux#5.4.250-173.369.amzn2int.x86_64 md/arch#x86_64 lang/python#3.8.17 md/
pyimpl#CPython cfg/retry-mode#legacy botocore/1.31.16", 
     "requestParameters": { 
         "topicArn": "arn:aws:sns:us-east-1:123456789012:ExampleSNSTopic", 
         "message": "HIDDEN_DUE_TO_SECURITY_REASONS", 
         "subject": "HIDDEN_DUE_TO_SECURITY_REASONS", 
         "messageStructure": "json", 
         "messageAttributes": "HIDDEN_DUE_TO_SECURITY_REASONS" 
     }, 
     "responseElements": { 
         "messageId": "0787cd1e-d92b-521c-a8b4-90434e8ef840" 
     }, 
     "requestID": "0a8ab208-11bf-5e01-bd2d-ef55861b545d", 
     "eventID": "bb3496d4-5252-4660-9c28-3c6aebdb21c0", 
     "readOnly": false, 
     "resources": [{ 
         "accountId": "123456789012", 
         "type": "AWS::SNS::Topic", 
                  "ARN": "arn:aws:sns:us-east-1:123456789012:ExampleSNSTopic" 
     }], 
     "eventType": "AwsApiCall", 
     "managementEvent": false, 
     "recipientAccountId": "123456789012", 
     "eventCategory": "Data", 
     "tlsDetails": { 
         "tlsVersion": "TLSv1.2", 
         "cipherSuite": "ECDHE-RSA-AES128-GCM-SHA256", 
         "clientProvidedHostHeader": "sns.us-east-1.amazonaws.com" 
     }
}
```
El siguiente ejemplo muestra un registro de registro único de un evento de datos para la acción de Amazon CognitoGetCredentialsForIdentity.

```
{ 
     "eventVersion": "1.08", 
     "userIdentity": { 
         "type": "Unknown" 
     }, 
     "eventTime": "2023-01-19T16:55:08Z", 
     "eventSource": "cognito-identity.amazonaws.com", 
     "eventName": "GetCredentialsForIdentity", 
     "awsRegion": "us-east-1", 
     "sourceIPAddress": "192.0.2.4", 
     "userAgent": "aws-cli/2.7.25 Python/3.9.11 Darwin/21.6.0 exe/x86_64 prompt/off 
  command/cognito-identity.get-credentials-for-identity", 
     "requestParameters": { 
         "logins": { 
              "cognito-idp.us-east-1.amazonaws.com/us-east-1_aaaaaaaaa": 
  "HIDDEN_DUE_TO_SECURITY_REASONS" 
         }, 
         "identityId": "us-east-1:1cf667a2-49a6-454b-9e45-23199EXAMPLE" 
     }, 
     "responseElements": { 
         "credentials": { 
              "accessKeyId": "ASIAIOSFODNN7EXAMPLE", 
              "sessionToken": "aAaAaAaAaAaAab1111111111EXAMPLE", 
              "expiration": "Jan 19, 2023 5:55:08 PM" 
         }, 
         "identityId": "us-east-1:1cf667a2-49a6-454b-9e45-23199EXAMPLE" 
     }, 
     "requestID": "659dfc23-7c4e-4e7c-858a-1abce884d645", 
     "eventID": "6ad1c766-5a41-4b28-b5ca-e223ccb00f0d", 
     "readOnly": false, 
     "resources": [{ 
         "accountId": "111122223333", 
         "type": "AWS::Cognito::IdentityPool", 
         "ARN": "arn:aws:cognito-identity:us-east-1:111122223333:identitypool/us-
east-1:2dg778b3-50b7-565c-0f56-34200EXAMPLE" 
     }], 
     "eventType": "AwsApiCall", 
     "managementEvent": false, 
     "recipientAccountId": "111122223333", 
     "eventCategory": "Data"
```
# <span id="page-603-0"></span>Eventos de Insights

CloudTrail Los eventos de Insights capturan la actividad inusual de la tasa de llamadas a la API o la tasa de errores en su AWS cuenta mediante el análisis CloudTrail de la actividad de administración. Los eventos de Insights proporcionan información relevante, como la API asociada, el código de error, la hora del incidente y las estadísticas, que lo ayuda a conocer la actividad inusual y actuar en consecuencia. A diferencia de otros tipos de eventos que se capturan en un CloudTrail registro o un banco de datos de eventos, los eventos de Insights solo se registran cuando CloudTrail detecta cambios en el uso de la API de la cuenta o en el registro de la tasa de errores que difieren considerablemente de los patrones de uso típicos de la cuenta.

Entre los ejemplos de actividad que podrían generar los eventos de Insights se incluyen los siguientes:

- Por lo general, su cuenta registra no más de 20 llamadas a la API deleteBucket de Amazon S3 por minuto, pero comienza a registrar un promedio de 100 llamadas a la API deleteBucket por minuto. Se registra un evento de Insights al inicio de la actividad inusual y se registra otro evento de Insights para marcar el final de la actividad inusual.
- Por lo general, su cuenta registra 20 llamadas por minuto a la API AuthorizeSecurityGroupIngress de Amazon EC2, pero comienza a registrar cero llamadas a AuthorizeSecurityGroupIngress. Un evento de Insights se registra al inicio de la actividad inusual y diez minutos más tarde, cuando finaliza la actividad inusual, se registra otro evento de Insights para marcar el final de la actividad inusual.
- Normalmente, su cuenta registra menos de uno error AccessDeniedException en un periodo de siete días en la API AWS Identity and Access Management , DeleteInstanceProfile. Su cuenta comienza a registrar un promedio de 12 errores AccessDeniedException por minuto en la llamada a la API DeleteInstanceProfile. Se registra un evento de Insights al inicio de la actividad de tasa de error inusual y se registra otro evento de Insights para marcar el final de la actividad inusual.

Estos ejemplos se ofrecen únicamente con fines ilustrativos. Sus resultados pueden variar según su caso de uso.

Para registrar los eventos de CloudTrail Insights, debes habilitar de forma explícita los eventos de Insights en un banco de datos de eventos o seguimiento nuevo o existente. Para obtener más información acerca de la creación de un registro de seguimiento, consulte [Creación de un registro](#page-400-0)  [de seguimiento](#page-400-0). Para obtener más información acerca de la creación de un almacén de datos de eventos, consulte [Cree un almacén de datos de eventos para los eventos de CloudTrail Insights con](#page-200-0)  [la consola](#page-200-0).

Se aplican cargos adicionales por los eventos de Insights. Se le cobrará por separado si habilita Insights para los registros de seguimiento y almacenes de datos de eventos. Para obtener más información, consulte [AWS CloudTrail Precios](https://aws.amazon.com/cloudtrail/pricing/).

Hay dos eventos registrados para mostrar una actividad inusual en CloudTrail Insights: un evento de inicio y un evento de finalización. En el siguiente ejemplo se muestra un registro único de un evento de Insights que se produjo cuando se llamó un número inusual de veces a la API CompleteLifecycleAction de Auto Scaling de aplicaciones. Para los eventos de Insights, el valor de eventCategory es Insight. Un bloque insightDetails identifica el estado del evento, la fuente, el nombre, el tipo de información y el contexto, incluidas las estadísticas y atribuciones. Para obtener más información sobre el bloque insightDetails, consulte [CloudTrail](#page-751-0) [insightDetails](#page-751-0)Elemento Insights.

```
{
```

```
 "eventVersion": "1.08", 
               "eventTime": "2023-07-10T01:42:00Z", 
               "awsRegion": "us-east-1", 
               "eventID": "55ed45c5-0b0c-4228-9fe5-EXAMPLEc3f4d", 
               "eventType": "AwsCloudTrailInsight", 
               "recipientAccountId": "123456789012", 
               "sharedEventID": "979c82fe-14d4-4e4c-aa01-EXAMPLE3acee", 
               "insightDetails": { 
                       "state": "Start", 
                       "eventSource": "autoscaling.amazonaws.com", 
                       "eventName": "CompleteLifecycleAction", 
                       "insightType": "ApiCallRateInsight", 
                       "insightContext": { 
                              "statistics": { 
                                      "baseline": { 
                                             "average": 9.82222E-5 
\mathbb{R}, \mathbb{R}, \mathbb{R}, \mathbb{R}, \mathbb{R}, \mathbb{R}, \mathbb{R}, \mathbb{R}, \mathbb{R}, \mathbb{R}, \mathbb{R}, \mathbb{R}, \mathbb{R}, \mathbb{R}, \mathbb{R}, \mathbb{R}, \mathbb{R}, \mathbb{R}, \mathbb{R}, \mathbb{R}, \mathbb{R}, \mathbb{R},  "insight": { 
                                             "average": 5.0 
\mathbb{R}, \mathbb{R}, \mathbb{R}, \mathbb{R}, \mathbb{R}, \mathbb{R}, \mathbb{R}, \mathbb{R}, \mathbb{R}, \mathbb{R}, \mathbb{R}, \mathbb{R}, \mathbb{R}, \mathbb{R}, \mathbb{R}, \mathbb{R}, \mathbb{R}, \mathbb{R}, \mathbb{R}, \mathbb{R}, \mathbb{R}, \mathbb{R},  "insightDuration": 1, 
                                      "baselineDuration": 10181
```

```
 }, 
                  "attributions": [{ 
                      "attribute": "userIdentityArn", 
                      "insight": [{ 
                          "value": "arn:aws:sts::123456789012:assumed-role/
CodeDeployRole1", 
                          "average": 5.0 
                      }, { 
                          "value": "arn:aws:sts::123456789012:assumed-role/
CodeDeployRole2", 
                          "average": 5.0 
                      }, { 
                          "value": "arn:aws:sts::123456789012:assumed-role/
CodeDeployRole3", 
                          "average": 5.0 
                      }], 
                      "baseline": [{ 
                          "value": "arn:aws:sts::123456789012:assumed-role/
CodeDeployRole1", 
                          "average": 9.82222E-5 
 }] 
                  }, { 
                      "attribute": "userAgent", 
                      "insight": [{ 
                          "value": "codedeploy.amazonaws.com", 
                          "average": 5.0 
                      }], 
                      "baseline": [{ 
                           "value": "codedeploy.amazonaws.com", 
                          "average": 9.82222E-5 
 }] 
                  }, { 
                      "attribute": "errorCode", 
                      "insight": [{ 
                          "value": "null", 
                          "average": 5.0 
                      }], 
                      "baseline": [{ 
                          "value": "null", 
                           "average": 9.82222E-5 
                      }] 
                  }] 
             } 
         },
```
}

AWS CloudTrail Guía del usuario

```
 "eventCategory": "Insight"
```
# Registro de eventos de administración

De forma predeterminada, los registros de seguimiento y los almacenes de datos de eventos registran eventos de administración y no incluyen datos ni eventos de Insights.

Se aplican cargos adicionales por los eventos de datos o de Insights. Para obtener más información, consulte [AWS CloudTrail Precios.](https://aws.amazon.com/cloudtrail/pricing/)

### Contenido

- [Eventos de administración](#page-606-0)
	- [Registrar los eventos de gestión con el AWS Management Console](#page-607-0)
- [Eventos de lectura y escritura](#page-608-0)
- [Registro de eventos con la AWS Command Line Interface](#page-609-0)
	- [Ejemplos: Registro de eventos de administración para los registros de seguimiento](#page-610-0)
		- [Ejemplos: registrar los eventos de administración de los senderos mediante selectores de](#page-611-0)  [eventos avanzados](#page-611-0)
		- [Ejemplos: registrar los eventos de administración de los senderos mediante selectores de](#page-614-0)  [eventos básicos](#page-614-0)
	- [Ejemplos: Registros de eventos de administración para los almacenes de datos de eventos](#page-616-0)
- [Registro de eventos con los SDK de AWS](#page-621-0)
- [Envío de eventos a Amazon CloudWatch Logs](#page-621-1)

## <span id="page-606-0"></span>Eventos de administración

Los eventos de administración proporcionan visibilidad de las operaciones de administración que se realizan en los recursos de su AWS cuenta. Se denominan también operaciones del plano de control. Algunos ejemplos de eventos de administración son los siguientes:

- Configuración de la seguridad (por ejemplo, operaciones de la API AttachRolePolicy de IAM)
- Registro de dispositivos (por ejemplo, operaciones de la API CreateDefaultVpc de Amazon EC2)
- Configuración de reglas para el enrutamiento de datos (por ejemplo, operaciones de la API CreateSubnet de Amazon EC2)
- Configurar el registro (por ejemplo, las operaciones AWS CloudTrail CreateTrail de la API)

Los eventos de administración también pueden incluir eventos no generados por la API que se producen en su cuenta. Por ejemplo, cuando un usuario inicia sesión en tu cuenta, CloudTrail registra el ConsoleLogin evento. Para obtener más información, consulte [Eventos ajenos a la API](#page-760-0)  [capturados por CloudTrail](#page-760-0).

De forma predeterminada, los registros de seguimiento y los almacenes de datos de eventos están configurados para registrar eventos de administración.

### **a** Note

La función de historial de CloudTrail eventos solo admite eventos de administración. No puede excluir AWS KMS ni los eventos de la API de datos de Amazon RDS del historial de eventos; los ajustes que aplique a un almacén de datos de eventos o senderos no se aplican al historial de eventos. Para obtener más información, consulte [Trabajar con el historial de](#page-145-0) [CloudTrail eventos.](#page-145-0)

### <span id="page-607-0"></span>Registrar los eventos de gestión con el AWS Management Console

- 1. Inicie sesión en la CloudTrail consola AWS Management Console y ábrala en [https://](https://console.aws.amazon.com/cloudtrail/) [console.aws.amazon.com/cloudtrail/.](https://console.aws.amazon.com/cloudtrail/)
- 2. Para actualizar una ruta, abre la página Rutas de la CloudTrail consola y elige el nombre de la ruta.

Para actualizar un banco de datos de eventos, abra la página de almacenes de datos de eventos de la CloudTrail consola y elija el nombre del banco de datos de eventos.

- 3. En Management events (Eventos de administración), elija Edit (Editar).
	- Seleccione si desea que el registro de seguimiento o el almacén de datos de eventos registren eventos de Lectura, Escritura, o ambos.
	- Elija Excluir AWS KMS eventos para filtrar AWS Key Management Service (AWS KMS) los eventos de su almacén de datos de rutas o eventos. La configuración predeterminada es incluir todos los AWS KMS eventos.

La opción de registrar o excluir AWS KMS eventos solo está disponible si registra los eventos de administración en su registro o en el almacén de datos de eventos. Si decide no registrar los eventos de administración, los AWS KMS eventos no se registran y no puede cambiar la configuración AWS KMS del registro de eventos.

AWS KMS acciones como EncryptDecrypt, y GenerateDataKey suelen generar un gran volumen (más del 99%) de eventos. Estas acciones se registran ahora como eventos de lectura. AWS KMS Las acciones relevantes de bajo volumen, como DisableDelete, y ScheduleKey (que normalmente representan menos del 0,5% del volumen de AWS KMS eventos) se registran como eventos de escritura.

Para excluir eventos de gran volumen**Encrypt**, como**Decrypt**, y**GenerateDataKey**, sin dejar de registrar eventos relevantes**Disable**, como **Delete** y**ScheduleKey**, elija registrar eventos de administración de escritura y desactive la casilla Excluir eventos. AWS KMS

- Seleccione Excluir eventos de la API de datos de Amazon RDS para quitar del registro de seguimiento o del almacén de datos de eventos los eventos de la API de datos de Amazon Relational Database Service. La configuración predeterminada es incluir a todos los eventos de la API de datos de Amazon RDS. A fin de obtener más información sobre los eventos de API de datos de Amazon RDS, consulte [Registro de llamadas a la API de datos con AWS](https://docs.aws.amazon.com/AmazonRDS/latest/AuroraUserGuide/logging-using-cloudtrail-data-api.html)  [CloudTrail](https://docs.aws.amazon.com/AmazonRDS/latest/AuroraUserGuide/logging-using-cloudtrail-data-api.html) en la Guía del usuario de Amazon RDS para Aurora.
- 4. Cuando haya terminado, seleccione Guardar cambios.

## <span id="page-608-0"></span>Eventos de lectura y escritura

Cuando configure su registro de seguimiento o almacén de datos de eventos para registrar eventos de administración, puede indicar si desea que se registren eventos de solo lectura, de solo escritura, o ambos.

• Lectura

Los eventos de solo lectura incluyen los roles de API que leen sus recursos, pero no realizan cambios. Por ejemplo, los eventos de solo lectura incluyen las operaciones de la API de Amazon EC2 DescribeSecurityGroups y DescribeSubnets. Estas operaciones devuelven únicamente información sobre sus recursos de Amazon EC2 y no cambian las configuraciones.

• Escritura

Los eventos de solo escritura incluyen funciones de API que modifican (o podrían modificar) sus recursos. Por ejemplo, las operaciones de la API de Amazon EC2 RunInstances y TerminateInstances modifican sus instancias.

Ejemplo: Registro de eventos de lectura y escritura en registros de seguimiento individuales

El ejemplo siguiente muestra cómo puede configurar registros de seguimiento para dividir la actividad de registro de una cuenta en diferentes buckets de S3: un bucket recibe los eventos de solo lectura y un segundo bucket, aquellos de solo escritura.

- 1. Usted crea un registro de seguimiento y elige un bucket de S3 llamado read-only-bucket para recibir los archivos de registro. A continuación, actualiza el registro de seguimiento para indicar que desea registrar los eventos de administración de Read (Lectura).
- 2. Usted crea un segundo registro de seguimiento y elige un bucket de S3 denominado writeonly-bucket para recibir los archivos de registro. A continuación, actualiza el registro de seguimiento para indicar que desea registrar los eventos de administración de escritura.
- 3. En su cuenta se generan las operaciones de la API DescribeInstances y TerminateInstances de Amazon EC2.
- 4. La operación de API DescribeInstances es un evento de solo lectura y coincide con la configuración del primer registro de seguimiento. El registro de seguimiento registra y envía el evento al read-only-bucket.
- 5. La operación de API TerminateInstances es un evento de solo escritura y coincide con la configuración del segundo registro de seguimiento. El registro de seguimiento registra y envía el evento al write-only-bucket.

## <span id="page-609-0"></span>Registro de eventos con la AWS Command Line Interface

Puede configurar sus registros de seguimiento o los almacenes de datos de eventos para que registren los eventos de administración con la AWS CLI.

#### Temas

- [Ejemplos: Registro de eventos de administración para los registros de seguimiento](#page-610-0)
- [Ejemplos: Registros de eventos de administración para los almacenes de datos de eventos](#page-616-0)

<span id="page-610-0"></span>Ejemplos: Registro de eventos de administración para los registros de seguimiento

Para saber si su registro de seguimiento está registrando los eventos de administración, ejecute el comando get-event-selectors.

```
aws cloudtrail get-event-selectors --trail-name TrailName
```
El ejemplo siguiente devuelve la configuración predeterminada de un registro de seguimiento. De forma predeterminada, los registros de seguimiento registran todos los eventos de administración, registran los eventos de todos los orígenes de eventos y no registran los eventos de datos.

```
{ 
       "TrailARN": "arn:aws:cloudtrail:us-east-1:111122223333:trail/TrailName", 
       "AdvancedEventSelectors": [ 
             \{ "Name": "Management events selector", 
                     "FieldSelectors": [ 
\overline{a} "Field": "eventCategory", 
                                  "Equals": [ 
                                         "Management" 
\sim 100 \sim 100 \sim 100 \sim 100 \sim 100 \sim 100 \sim 100 \sim 100 \sim 100 \sim 100 \sim 100 \sim 100 \sim 100 \sim 100 \sim 100 \sim 100 \sim 100 \sim 100 \sim 100 \sim 100 \sim 100 \sim 100 \sim 100 \sim 100 \sim 
 } 
 ] 
              } 
       ]
}
```
Puede utilizar selectores de eventos básicos o avanzados para registrar los eventos de administración. No puede aplicar selectores de eventos ni selectores de eventos avanzados a un registro de seguimiento. Si aplica selectores de eventos avanzados a un registro de seguimiento, se sobrescriben todos los selectores de eventos básicos existentes. En las siguientes secciones se proporcionan ejemplos de cómo registrar los eventos de administración mediante selectores de eventos avanzados y selectores de eventos básicos.

Temas

- [Ejemplos: registrar los eventos de administración de los senderos mediante selectores de eventos](#page-611-0)  [avanzados](#page-611-0)
- [Ejemplos: registrar los eventos de administración de los senderos mediante selectores de eventos](#page-614-0)  [básicos](#page-614-0)

<span id="page-611-0"></span>Ejemplos: registrar los eventos de administración de los senderos mediante selectores de eventos avanzados

En el siguiente ejemplo, se crea un selector de eventos avanzado para una ruta cuyo nombre *TrailName*incluye eventos de gestión de solo lectura y solo de escritura (omitiendo el readOnly selector), pero excluye eventos (). AWS Key Management Service AWS KMS Como AWS KMS los eventos se consideran eventos de gestión y puede haber un gran volumen de ellos, pueden tener un impacto sustancial en su CloudTrail factura si tiene más de un registro que capture los eventos de administración.

Si decide no registrar los eventos de administración, los AWS KMS eventos no se registrarán y no podrá cambiar la configuración AWS KMS del registro de eventos.

Para volver a iniciar el registro de AWS KMS eventos en una ruta, quite el eventSource selector y vuelva a ejecutar el comando.

```
aws cloudtrail put-event-selectors --trail-name TrailName \
--advanced-event-selectors '
\Gamma { 
     "Name": "Log all management events except KMS events", 
     "FieldSelectors": [ 
       { "Field": "eventCategory", "Equals": ["Management"] }, 
       { "Field": "eventSource", "NotEquals": ["kms.amazonaws.com"] } 
     ] 
   }
]'
```
El ejemplo devuelve los selectores de eventos avanzados configurados para el registro de seguimiento.

```
{ 
   "AdvancedEventSelectors": [ 
     { 
        "Name": "Log all management events except KMS events", 
       "FieldSelectors": [ 
          { 
            "Field": "eventCategory", 
            "Equals": [ "Management" ] 
          }, 
          { 
            "Field": "eventSource",
```
```
 "NotEquals": [ "kms.amazonaws.com" ] 
          } 
        ] 
     } 
   ], 
   "TrailARN": "arn:aws:cloudtrail:us-east-2:123456789012:trail/TrailName"
}
```
Para comenzar de nuevo el registro de eventos excluidos en un registro de seguimiento, quite el selector eventSource, como se muestra en el siguiente comando.

```
aws cloudtrail put-event-selectors --trail-name TrailName \
--advanced-event-selectors '
\Gamma { 
     "Name": "Log all management events", 
     "FieldSelectors": [ 
       { "Field": "eventCategory", "Equals": ["Management"] } 
     ] 
   }
\mathbf{I}
```
El siguiente ejemplo crea un selector de eventos avanzado para una ruta cuyo nombre *TrailName*incluye eventos de administración de solo lectura y solo escritura (omitiendo el readOnly selector), pero excluye los eventos de administración de Amazon RDS Data API. Para excluir los eventos de administración de la API de datos de Amazon RDS, especifique la fuente de eventos de la API de datos de Amazon RDS en el valor de cadena del eventSource campo:. rdsdata.amazonaws.com

Si decide no registrar los eventos de administración, los eventos de administración de la API de datos de Amazon RDS no se registran y no puede cambiar la configuración del registro de eventos de la API de datos de Amazon RDS.

Para volver a iniciar el registro de los eventos de administración de la API de datos de Amazon RDS en una ruta, quite el eventSource selector y vuelva a ejecutar el comando.

```
aws cloudtrail put-event-selectors --trail-name TrailName \
--advanced-event-selectors '
\Gamma { 
     "Name": "Log all management events except Amazon RDS Data API management events",
```

```
 "FieldSelectors": [ 
       { "Field": "eventCategory", "Equals": ["Management"] }, 
       { "Field": "eventSource", "NotEquals": ["rdsdata.amazonaws.com"] } 
     ] 
   }
]'
```
El ejemplo devuelve los selectores de eventos avanzados configurados para el registro de seguimiento.

```
{ 
   "AdvancedEventSelectors": [ 
     { 
        "Name": "Log all management events except Amazon RDS Data API management events", 
       "FieldSelectors": [ 
          { 
            "Field": "eventCategory", 
            "Equals": [ "Management" ] 
          }, 
          { 
            "Field": "eventSource", 
            "NotEquals": [ "rdsdata.amazonaws.com" ] 
          } 
       ] 
     } 
   ], 
   "TrailARN": "arn:aws:cloudtrail:us-east-2:123456789012:trail/TrailName"
}
```
Para comenzar de nuevo el registro de eventos excluidos en un registro de seguimiento, quite el selector eventSource, como se muestra en el siguiente comando.

```
aws cloudtrail put-event-selectors --trail-name TrailName \
--advanced-event-selectors '
\Gamma { 
     "Name": "Log all management events", 
     "FieldSelectors": [ 
        { "Field": "eventCategory", "Equals": ["Management"] } 
    \mathbf{I} }
\mathbf{J}
```
Ejemplos: registrar los eventos de administración de los senderos mediante selectores de eventos básicos

Para configurar el registro de seguimiento para que registre los eventos de administración, ejecute el comando put-event-selectors. El ejemplo siguiente muestra cómo configurar su registro de seguimiento para que incluya todos los eventos de administración para dos objetos de S3. Puede especificar entre 1 y 5 selectores de eventos en los registros de seguimiento. Puede especificar entre 1 y 250 recursos de datos en los registros de seguimiento.

#### **a** Note

El número máximo de recursos de datos de S3 es 250, independientemente del número de selectores de eventos.

```
aws cloudtrail put-event-selectors --trail-name TrailName --event-selectors 
  '[{ "ReadWriteType": "All", "IncludeManagementEvents":true, "DataResources": 
 [{ "Type": "AWS::S3::Object", "Values": ["arn:aws:s3:::mybucket/prefix", 
  "arn:aws:s3:::mybucket2/prefix2"] }] }]'
```
El ejemplo siguiente devuelve el selector de eventos configurado para el registro de seguimiento.

```
{ 
       "TrailARN": "arn:aws:cloudtrail:us-east-1:111122223333:trail/TrailName", 
       "EventSelectors": [ 
             { 
                    "ReadWriteType": "All", 
                    "IncludeManagementEvents": true, 
                    "DataResources": [ 
\overline{a} "Type": "AWS::S3::Object", 
                                 "Values": [ 
                                       "arn:aws:s3:::mybucket/prefix", 
                                       "arn:aws:s3:::mybucket2/prefix2", 
\sim 100 \sim 100 \sim 100 \sim 100 \sim 100 \sim 100 \sim 100 \sim 100 \sim 100 \sim 100 \sim 100 \sim 100 \sim 100 \sim 100 \sim 100 \sim 100 \sim 100 \sim 100 \sim 100 \sim 100 \sim 100 \sim 100 \sim 100 \sim 100 \sim 
 } 
                    ], 
                    "ExcludeManagementEventSources": [] 
             } 
       ]
}
```
Para excluir los eventos AWS Key Management Service (AWS KMS) de los registros de una ruta, ejecute el put-event-selectors comando y añada el atributo ExcludeManagementEventSources con un valor dekms.amazonaws.com. En el siguiente ejemplo, se crea un selector de eventos para una ruta cuyo nombre incluye *TrailName*los eventos de administración de solo lectura y solo de escritura, pero los excluye. AWS KMS Como AWS KMS puede generar un gran volumen de eventos, es posible que el usuario de este ejemplo desee limitar los eventos para gestionar el coste de un sendero.

```
aws cloudtrail put-event-selectors --trail-name TrailName --event-
selectors '[{"ReadWriteType": "All","ExcludeManagementEventSources": 
  ["kms.amazonaws.com"],"IncludeManagementEvents": true}]'
```
El ejemplo devuelve el selector de eventos configurado para el registro de seguimiento.

```
{ 
     "TrailARN": "arn:aws:cloudtrail:us-east-1:111122223333:trail/TrailName", 
     "EventSelectors": [ 
          { 
              "ReadWriteType": "All", 
              "IncludeManagementEvents": true, 
              "DataResources": [], 
              "ExcludeManagementEventSources": [ 
                   "kms.amazonaws.com" 
 ] 
          } 
    \mathbf{I}}
```
Para excluir los eventos de administración de la API de datos de Amazon RDS de los registros de una ruta, ejecute el put-event-selectors comando y añada el atributo ExcludeManagementEventSources con un valor derdsdata.amazonaws.com. El siguiente ejemplo crea un selector de eventos para una ruta cuyo nombre *TrailName*incluye eventos de administración de solo lectura y solo escritura, pero excluye los eventos de administración de Amazon RDS Data API. Dado que la API de datos de Amazon RDS puede generar un gran volumen de eventos de administración, es posible que el usuario de este ejemplo desee limitar los eventos para administrar el costo de una ruta.

```
 "TrailARN": "arn:aws:cloudtrail:us-east-1:111122223333:trail/TrailName", 
 "EventSelectors": [
```
{

```
 { 
              "ReadWriteType": "All", 
              "IncludeManagementEvents": true, 
              "DataResources": [], 
              "ExcludeManagementEventSources": [ 
                   "rdsdata.amazonaws.com" 
 ] 
         } 
    \mathbf{I}}
```
Para volver a iniciar el registro AWS KMS de los eventos de administración de la API de datos de Amazon RDS en una ruta, pase una cadena vacía como el valor deExcludeManagementEventSources, tal y como se muestra en el siguiente comando.

```
aws cloudtrail put-event-selectors --trail-name TrailName --event-
selectors '[{"ReadWriteType": "All","ExcludeManagementEventSources": 
  [],"IncludeManagementEvents": true}]'
```
Para registrar AWS KMS los eventos relevantes en una rutaDisable, Delete pero excluir los eventos de gran volumenScheduleKey, comoEncrypt, y DecryptGenerateDataKey, registrar AWS KMS los eventos de administración de solo escritura, y mantener la configuración predeterminada para registrar los AWS KMS eventos, como se muestra en el siguiente ejemplo.

```
aws cloudtrail put-event-selectors --trail-name TrailName --event-
selectors '[{"ReadWriteType": "WriteOnly","ExcludeManagementEventSources": 
  [],"IncludeManagementEvents": true}]'
```
Ejemplos: Registros de eventos de administración para los almacenes de datos de eventos

Para ver si el almacén de datos de eventos incluye eventos de administración, ejecute el comando get-event-data-store.

```
aws cloudtrail get-event-data-store
--event-data-store arn:aws:cloudtrail:us-east-1:12345678910:eventdatastore/EXAMPLE-
f852-4e8f-8bd1-bcf6cEXAMPLE
```
A continuación, se muestra un ejemplo de respuesta. Las horas de creación y última actualización están en formato timestamp.

```
{ 
      "EventDataStoreArn": "arn:aws:cloudtrail:us-east-1:12345678910:eventdatastore/
EXAMPLE-f852-4e8f-8bd1-bcf6cEXAMPLE", 
      "Name": "myManagementEvents", 
      "Status": "ENABLED", 
      "AdvancedEventSelectors": [ 
           { 
                 "Name": "Management events selector", 
                 "FieldSelectors": [ 
\overline{a} "Field": "eventCategory", 
                            "Equals": [ 
                                 "Management" 
\sim 100 \sim 100 \sim 100 \sim 100 \sim 100 \sim 100 \sim 100 \sim 100 \sim 100 \sim 100 \sim 100 \sim 100 \sim 100 \sim 100 \sim 100 \sim 100 \sim 100 \sim 100 \sim 100 \sim 100 \sim 100 \sim 100 \sim 100 \sim 100 \sim 
 } 
 ] 
           } 
      ], 
      "MultiRegionEnabled": true, 
      "OrganizationEnabled": false, 
      "BillingMode": "FIXED_RETENTION_PRICING", 
      "RetentionPeriod": 2557, 
      "TerminationProtectionEnabled": true, 
      "CreatedTimestamp": "2023-02-04T15:56:27.418000+00:00", 
      "UpdatedTimestamp": "2023-02-04T15:56:27.544000+00:00"
}
```
Para crear un almacén de datos de eventos que incluya todos los eventos de administración, ejecute el comando create-event-data-store. No es necesario especificar ningún selector de eventos avanzado para incluir todos los eventos de administración.

```
aws cloudtrail create-event-data-store
--name my-event-data-store
--retention-period 90\
```
A continuación, se muestra un ejemplo de respuesta.

```
{ 
     "EventDataStoreArn": "arn:aws:cloudtrail:us-east-1:12345678910:eventdatastore/
EXAMPLE-f852-4e8f-8bd1-bcf6cEXAMPLE", 
     "Name": "my-event-data-store", 
     "Status": "CREATED",
```

```
 "AdvancedEventSelectors": [ 
            { 
                  "Name": "Default management events", 
                  "FieldSelectors": [ 
\overline{a} "Field": "eventCategory", 
                             "Equals": [ 
                                   "Management" 
\sim 100 \sim 100 \sim 100 \sim 100 \sim 100 \sim 100 \sim 100 \sim 100 \sim 100 \sim 100 \sim 100 \sim 100 \sim 100 \sim 100 \sim 100 \sim 100 \sim 100 \sim 100 \sim 100 \sim 100 \sim 100 \sim 100 \sim 100 \sim 100 \sim 
 } 
 ] 
            } 
      ], 
      "MultiRegionEnabled": true, 
      "OrganizationEnabled": false, 
      "BillingMode": "EXTENDABLE_RETENTION_PRICING", 
      "RetentionPeriod": 90, 
      "TerminationProtectionEnabled": true, 
      "CreatedTimestamp": "2023-11-13T16:41:57.224000+00:00", 
      "UpdatedTimestamp": "2023-11-13T16:41:57.357000+00:00"
}
```
Para crear un banco de datos de eventos que excluya AWS Key Management Service (AWS KMS) los eventos, ejecute el create-event-data-store comando y especifique que no sea event Source igual. kms. amazonaws. com El siguiente ejemplo crea un banco de datos de eventos que incluye eventos de administración de solo lectura y solo escritura, pero excluye los eventos. AWS KMS

```
aws cloudtrail create-event-data-store --name event-data-store-name --retention-period 
  90 --advanced-event-selectors '[ 
     { 
         "Name": "Management events selector", 
         "FieldSelectors": [ 
              {"Field": "eventCategory","Equals": ["Management"]}, 
              {"Field": "eventSource","NotEquals": ["kms.amazonaws.com"]} 
        \mathbf 1 }
]'
```
A continuación, se muestra un ejemplo de respuesta.

{

```
 "EventDataStoreArn": "arn:aws:cloudtrail:us-east-1:12345678910:eventdatastore/
EXAMPLE-f852-4e8f-8bd1-bcf6cEXAMPLE", 
       "Name": "event-data-store-name", 
       "Status": "CREATED", 
       "AdvancedEventSelectors": [ 
             { 
                   "Name": "Management events selector", 
                    "FieldSelectors": [ 
\overline{a} "Field": "eventCategory", 
                                "Equals": [ 
                                      "Management" 
\sim 100 \sim 100 \sim 100 \sim 100 \sim 100 \sim 100 \sim 100 \sim 100 \sim 100 \sim 100 \sim 100 \sim 100 \sim 100 \sim 100 \sim 100 \sim 100 \sim 100 \sim 100 \sim 100 \sim 100 \sim 100 \sim 100 \sim 100 \sim 100 \sim 
\qquad \qquad \text{ }\overline{a} "Field": "eventSource", 
                                "NotEquals": [ 
                                      "kms.amazonaws.com" 
\sim 100 \sim 100 \sim 100 \sim 100 \sim 100 \sim 100 \sim 100 \sim 100 \sim 100 \sim 100 \sim 100 \sim 100 \sim 100 \sim 100 \sim 100 \sim 100 \sim 100 \sim 100 \sim 100 \sim 100 \sim 100 \sim 100 \sim 100 \sim 100 \sim 
 } 
 ] 
             } 
       ], 
       "MultiRegionEnabled": true, 
       "OrganizationEnabled": false, 
       "BillingMode": "EXTENDABLE_RETENTION_PRICING", 
       "RetentionPeriod": 90, 
       "TerminationProtectionEnabled": true, 
       "CreatedTimestamp": "2023-11-13T17:02:02.067000+00:00", 
       "UpdatedTimestamp": "2023-11-13T17:02:02.241000+00:00"
}
```
Para crear un almacén de datos de eventos que excluya los eventos de administración de la API de datos de Amazon RDS, ejecute el create-event-data-store comando y especifique que event Source no es igual. rdsdata. amazonaws.com En el ejemplo siguiente se crea un almacén de datos de eventos que incluye eventos de administración de solo lectura y de solo escritura, pero excluye los eventos de la API de datos de Amazon RDS.

```
aws cloudtrail create-event-data-store --name event-data-store-name --retention-period 
  90 --advanced-event-selectors '[ 
     { 
         "Name": "Management events selector", 
         "FieldSelectors": [
```

```
 {"Field": "eventCategory","Equals": ["Management"]}, 
              {"Field": "eventSource","NotEquals": ["rdsdata.amazonaws.com"]} 
         ] 
     }
]'
```
A continuación, se muestra un ejemplo de respuesta.

```
{ 
       "EventDataStoreArn": "arn:aws:cloudtrail:us-east-1:12345678910:eventdatastore/
EXAMPLE-f852-4e8f-8bd1-bcf6cEXAMPLE", 
       "Name": "my-event-data-store", 
       "Status": "CREATED", 
       "AdvancedEventSelectors": [ 
             { 
                    "Name": "Management events selector", 
                    "FieldSelectors": [ 
\overline{a} "Field": "eventCategory", 
                                "Equals": [ 
                                       "Management" 
\sim 100 \sim 100 \sim 100 \sim 100 \sim 100 \sim 100 \sim 100 \sim 100 \sim 100 \sim 100 \sim 100 \sim 100 \sim 100 \sim 100 \sim 100 \sim 100 \sim 100 \sim 100 \sim 100 \sim 100 \sim 100 \sim 100 \sim 100 \sim 100 \sim 
                          }, 
\overline{a} "Field": "eventSource", 
                                "NotEquals": [ 
                                       "rdsdata.amazonaws.com" 
\sim 100 \sim 100 \sim 100 \sim 100 \sim 100 \sim 100 \sim 100 \sim 100 \sim 100 \sim 100 \sim 100 \sim 100 \sim 100 \sim 100 \sim 100 \sim 100 \sim 100 \sim 100 \sim 100 \sim 100 \sim 100 \sim 100 \sim 100 \sim 100 \sim 
 } 
                   ] 
             } 
       ], 
       "MultiRegionEnabled": true, 
       "OrganizationEnabled": false, 
       "BillingMode": "EXTENDABLE_RETENTION_PRICING", 
       "RetentionPeriod": 90, 
       "TerminationProtectionEnabled": true, 
       "CreatedTimestamp": "2023-11-13T17:02:02.067000+00:00", 
       "UpdatedTimestamp": "2023-11-13T17:02:02.241000+00:00"
}
```
# Registro de eventos con los SDK de AWS

Utilice la [GetEventSelectorso](https://docs.aws.amazon.com/awscloudtrail/latest/APIReference/API_GetEventSelectors.html)peración para comprobar si su ruta está registrando los eventos de administración de una ruta. Puede configurar sus senderos para que registren los eventos de administración con la [PutEventSelectorso](https://docs.aws.amazon.com/awscloudtrail/latest/APIReference/API_PutEventSelectors.html)peración. Para obtener más información, consulte la [Referencia de la API de AWS CloudTrail](https://docs.aws.amazon.com/awscloudtrail/latest/APIReference/).

Ejecute la [GetEventDataStoreo](https://docs.aws.amazon.com/awscloudtrail/latest/APIReference/API_GetEventDataStore.html)peración para comprobar si su almacén de datos de eventos incluye eventos de gestión. Puede configurar sus almacenes de datos de eventos para incluir eventos de administración ejecutando las [UpdateEventDataStoreo](https://docs.aws.amazon.com/awscloudtrail/latest/APIReference/API_UpdateEventDataStore.html)peraciones [CreateEventDataStore](https://docs.aws.amazon.com/awscloudtrail/latest/APIReference/API_CreateEventDataStore.html)o. Para obtener más información, consulte [Cree, actualice y gestione almacenes de datos de eventos con](#page-235-0)  [AWS CLI](#page-235-0) y la [AWS CloudTrail API Reference](https://docs.aws.amazon.com/awscloudtrail/latest/APIReference/).

# Envío de eventos a Amazon CloudWatch Logs

En el caso de las rutas, CloudTrail admite el envío de datos y eventos de gestión a CloudWatch Logs. Cuando configuras tu ruta para enviar eventos a tu grupo de CloudWatch registros, CloudTrail envía solo los eventos que especifiques en tu ruta. Por ejemplo, si configuras tu ruta para registrar solo los eventos de administración, tu ruta solo entrega los eventos de administración a tu grupo de CloudWatch registros. Para obtener más información, consulte [Supervisión de archivos de CloudTrail](#page-781-0)  [registro con Amazon CloudWatch Logs.](#page-781-0)

# Registro de eventos de datos

En esta sección se describe cómo registrar eventos de datos mediante la [CloudTrail consola](#page-644-0) y [AWS](#page-670-0)  [CLI.](#page-670-0)

De forma predeterminada, los registros y los almacenes de datos de eventos no registran eventos de datos. Se aplican cargos adicionales a los eventos de datos. Para obtener más información, consulte [AWS CloudTrail Precios.](https://aws.amazon.com/cloudtrail/pricing/)

Los eventos de datos muestran información sobre las operaciones realizadas en un recurso o dentro de él. Se denominan también operaciones del plano de datos. Los eventos de datos suelen ser actividades de gran volumen.

Algunos ejemplos de eventos de datos son los siguientes:

• [Actividad de la API a nivel de objeto de Amazon S3](https://docs.aws.amazon.com/AmazonS3/latest/userguide/cloudtrail-logging-s3-info.html#cloudtrail-data-events) (por ejemplo GetObjectDeleteObject, y operaciones de la PutObject API) en los objetos de los buckets de S3.

- AWS Lambda actividad de ejecución de funciones (la Invoke API).
- CloudTrail [PutAuditEvents](https://docs.aws.amazon.com/awscloudtraildata/latest/APIReference/API_PutAuditEvents.html)actividad en un [canal de CloudTrail Lake](#page-304-0) que se utiliza para registrar eventos del exterior AWS.
- Operaciones de la API [Publish](https://docs.aws.amazon.com/sns/latest/api/API_Publish.html) y [PublishBatch](https://docs.aws.amazon.com/sns/latest/api/API_PublishBatch.html) de Amazon SNS sobre temas.

Puede utilizar selectores de eventos avanzados para crear selectores detallados que le ayuden a controlar los costes al registrar únicamente los eventos específicos de interés para sus casos de uso. Por ejemplo, puedes usar selectores de eventos avanzados para registrar llamadas específicas a la API añadiendo un filtro en el campo. eventName Para obtener más información, consulte [Filtrar](#page-682-0) [eventos de datos mediante selectores de eventos avanzados](#page-682-0).

#### **a** Note

Los eventos que registran tus rutas están disponibles en Amazon EventBridge. Por ejemplo, si decide registrar eventos de datos para objetos de S3, pero no eventos de administración, el registro de seguimiento procesará y registrará únicamente los eventos de datos relativos a los objetos de S3 indicados. Los eventos de datos de estos objetos de S3 están disponibles en Amazon EventBridge. Para obtener más información, consulta [Eventos de los AWS](https://docs.aws.amazon.com/eventbridge/latest/userguide/eb-service-event.html)  [servicios](https://docs.aws.amazon.com/eventbridge/latest/userguide/eb-service-event.html) en la Guía del EventBridge usuario de Amazon.

#### Contenido

- [Eventos de datos](#page-623-0)
	- [Ejemplos: registrar eventos de datos para objetos de Amazon S3](#page-639-0)
	- [Registrar los eventos de datos de los objetos de S3 en otras AWS cuentas](#page-641-0)
- [Eventos de solo lectura y de solo escritura](#page-643-0)
- [Registrar eventos de datos con el AWS Management Console](#page-644-0)
- [Registrar eventos de datos con el AWS Command Line Interface](#page-670-0)
	- [Registrar eventos de datos para senderos con el AWS CLI](#page-670-1)
		- [Registrar eventos mediante selectores de eventos avanzados](#page-672-0)
		- [Registre todos los eventos de Amazon S3 de un bucket de Amazon S3 mediante selectores](#page-674-0)  [de eventos avanzados](#page-674-0)
		- [Registrar eventos de Amazon S3 en eventos de AWS Outposts mediante selectores de](#page-676-0)  [eventos avanzados](#page-676-0)
- [Registrar eventos mediante selectores de eventos básicos](#page-677-0)
- [Registrar los eventos de datos para los almacenes de datos de eventos con el AWS CLI](#page-678-0)
	- [Incluir todos los eventos de Amazon S3 en un bucket](#page-679-0)
	- [Incluir Amazon S3 en los eventos de AWS Outposts](#page-681-0)
- [Filtrar eventos de datos mediante selectores de eventos avanzados](#page-682-0)
	- [Filtrar eventos de datos por eventName](#page-686-0)
		- [Filtrar eventos de datos mediante el eventNameAWS Management Console](#page-687-0)
		- [Filtrar eventos de datos eventName mediante el AWS CLI](#page-688-0)
	- [Filtrar eventos de datos por resources.ARN](#page-689-0)
		- [Filtrar eventos de datos resources.ARN mediante el AWS Management Console](#page-698-0)
		- [Filtrar eventos de datos resources.ARN mediante el AWS CLI](#page-700-0)
	- [Filtrar eventos de datos por valor readOnly](#page-700-1)
		- [Filtrar eventos de datos por readOnly valor mediante el AWS Management Console](#page-701-0)
		- [Filtrar eventos de datos por readOnly valor mediante el AWS CLI](#page-702-0)
- [Registrar eventos de datos para la conformidad con AWS Config](#page-703-0)
- [Registrar eventos de datos con los SDK AWS](#page-704-0)
- [Envío de eventos a Amazon CloudWatch Logs](#page-704-1)

## <span id="page-623-0"></span>Eventos de datos

En la siguiente tabla, se muestran los tipos de eventos de datos disponibles para los registros de seguimiento y los almacenes de datos de eventos. En la columna Tipo de evento de datos (consola), se muestra la selección adecuada en la consola. La columna resources.type value muestra el resources.type valor que deberías especificar para incluir eventos de datos de ese tipo en tu almacén de datos de rutas o eventos mediante las AWS CLI API o. CloudTrail

En el caso de las rutas, puede utilizar selectores de eventos básicos o avanzados para registrar eventos de datos para objetos de Amazon S3, funciones de Lambda y tablas de DynamoDB (se muestran en las tres primeras filas de la tabla). Solo puede usar selectores de eventos avanzados para registrar los tipos de eventos de datos que se muestran en las filas restantes.

En el caso de los almacenes de datos de eventos, puede utilizar selectores de eventos avanzados **para que se incluyan eventos de datos únicamente.**<br><sup>Eventos de datos</sup> Eventos de datos Version 1.0 614

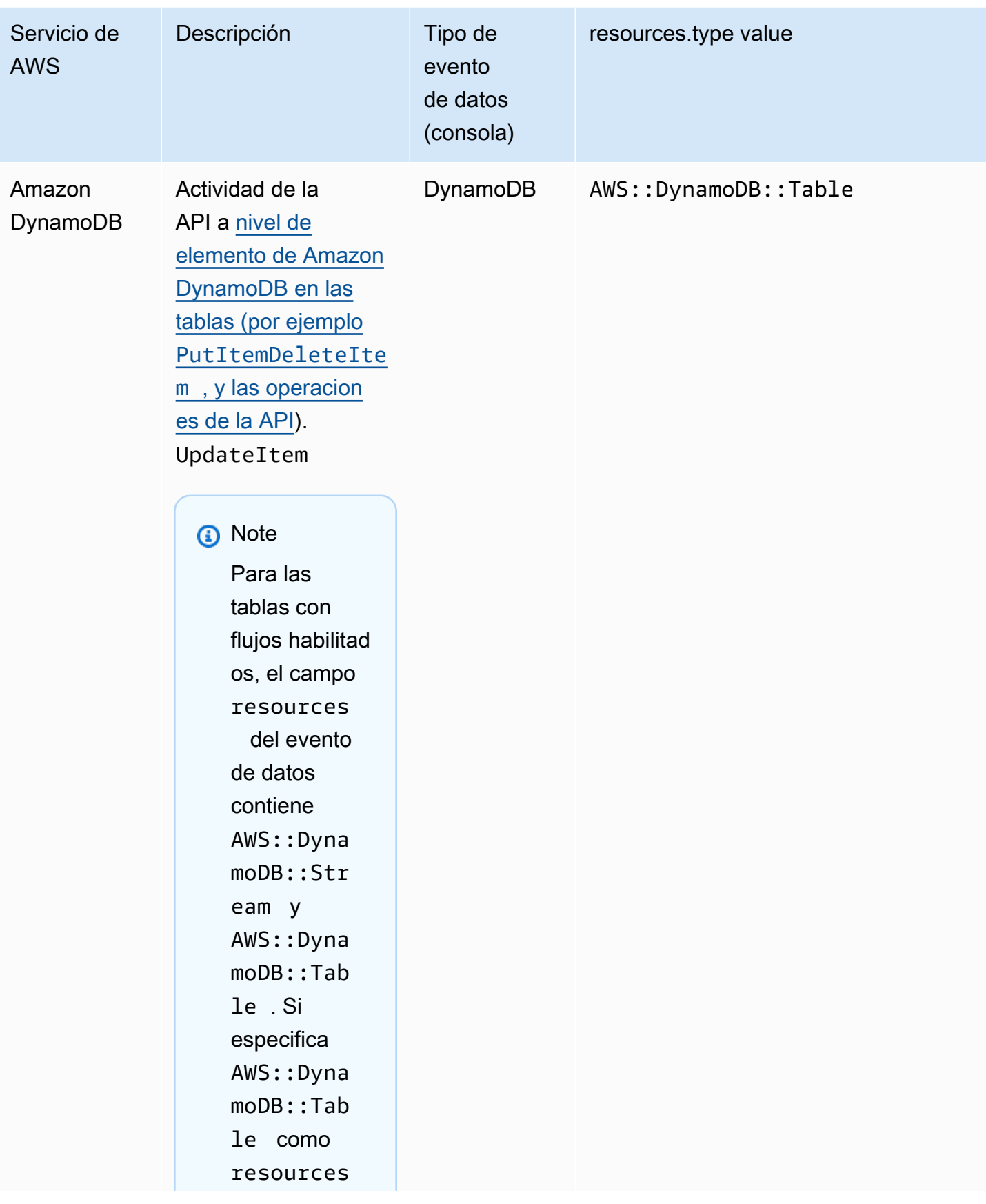

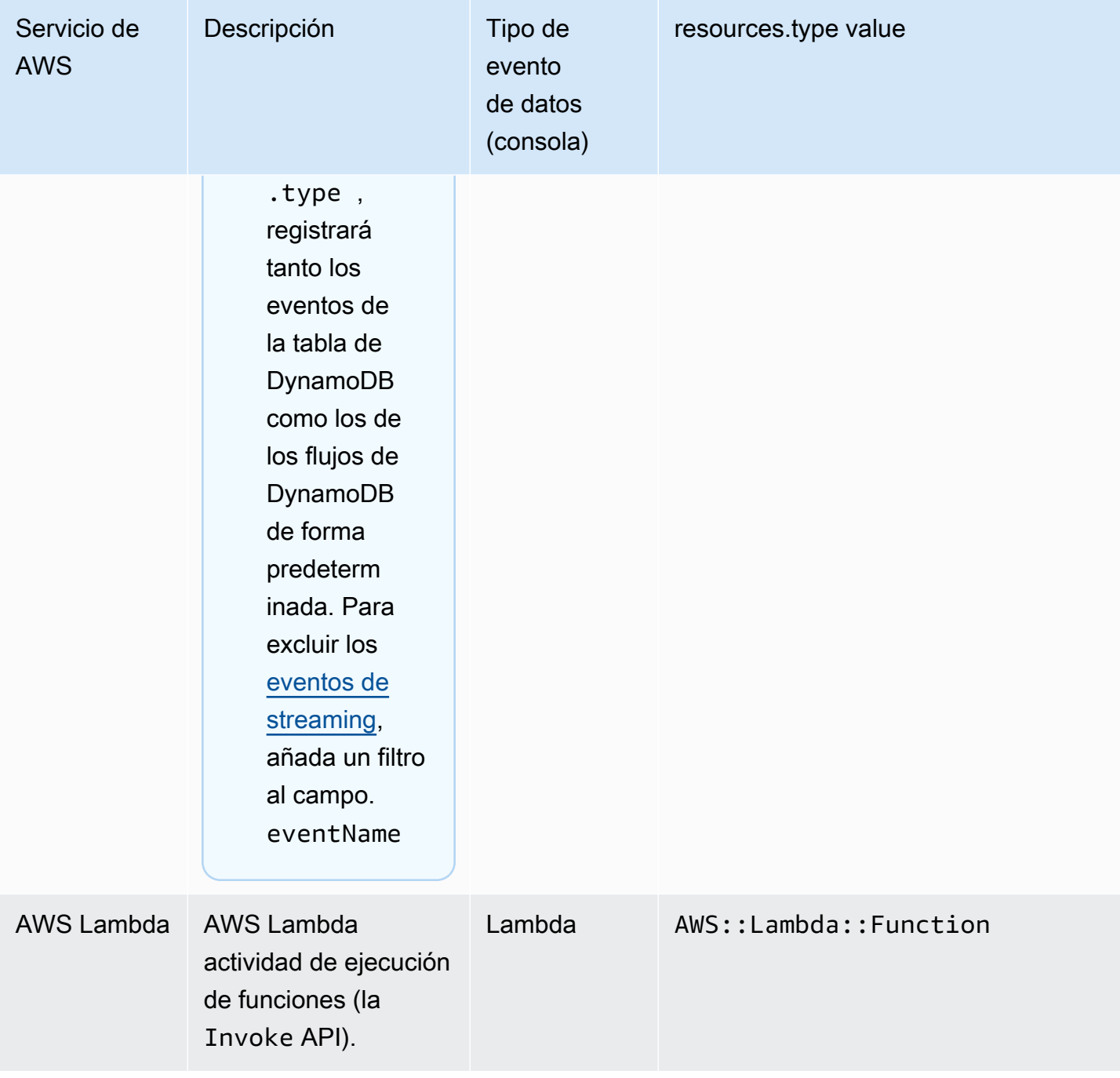

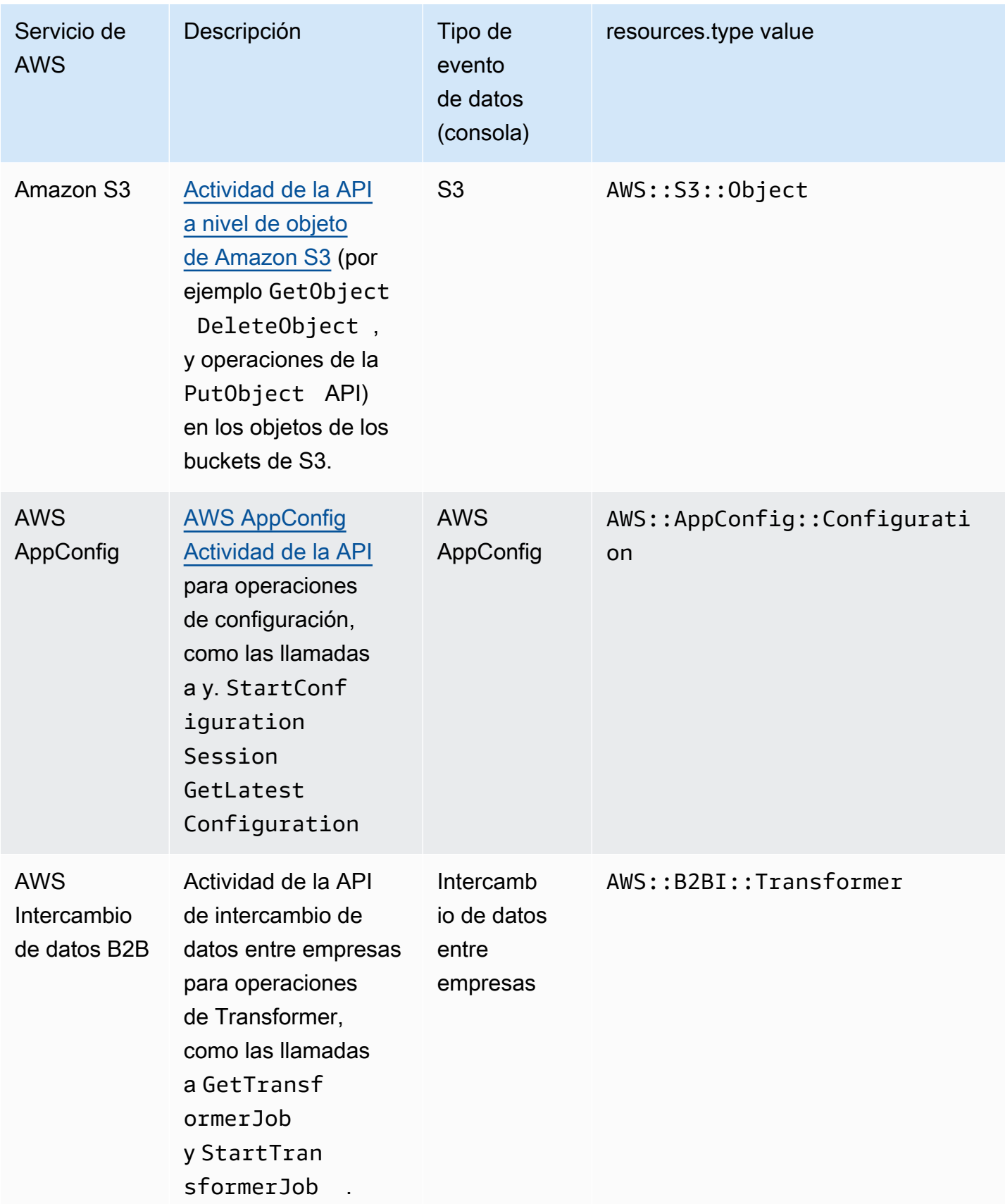

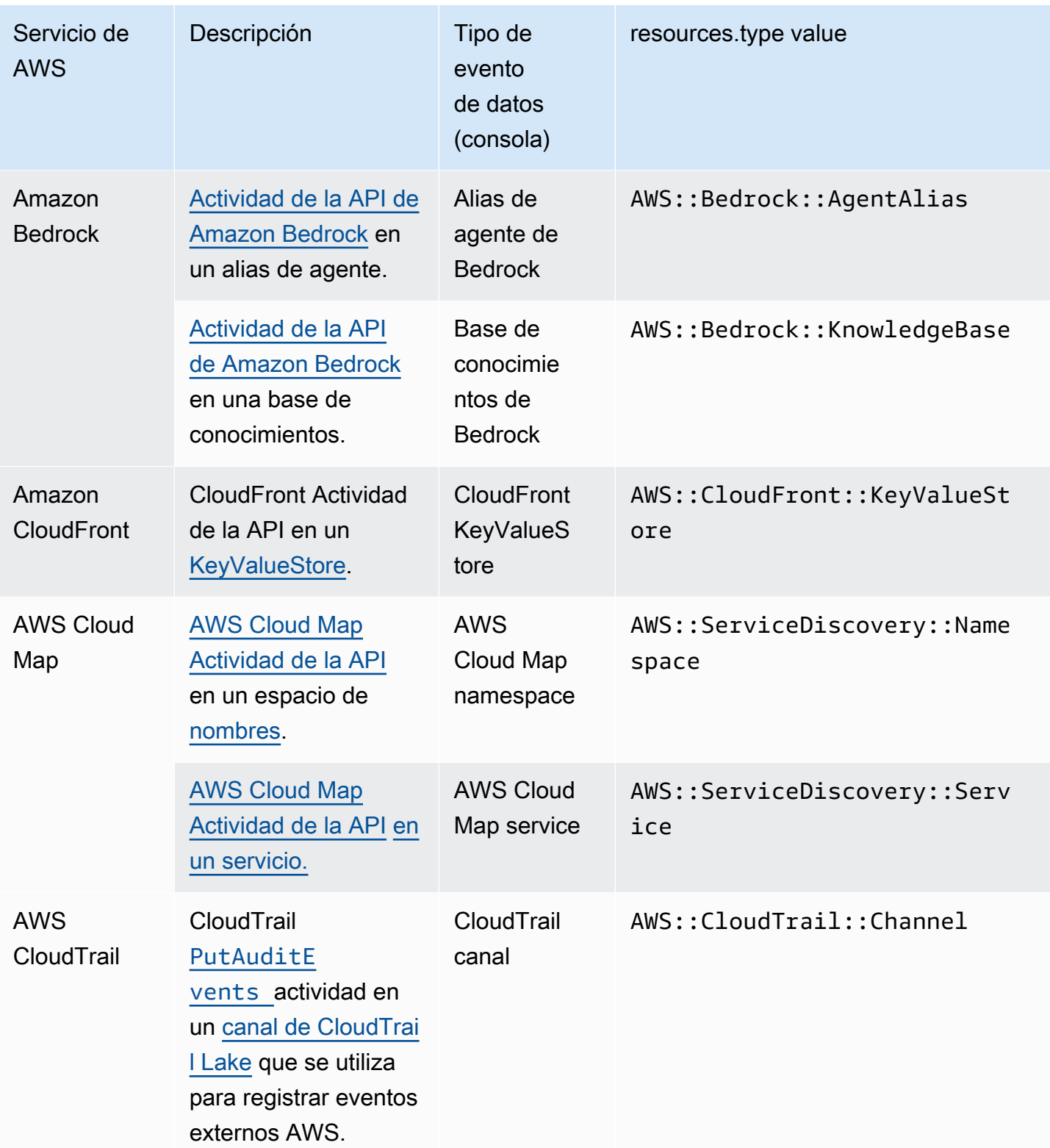

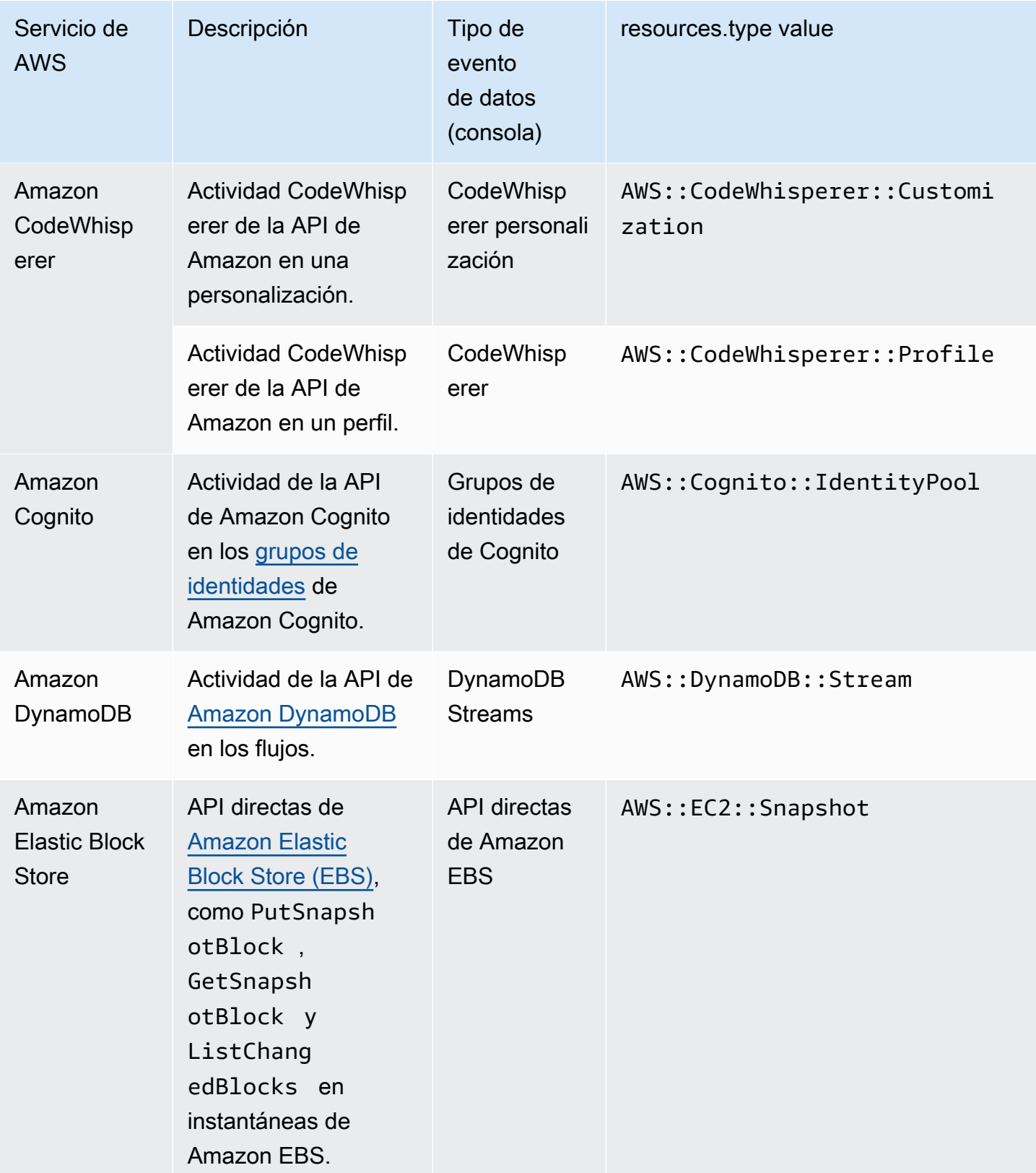

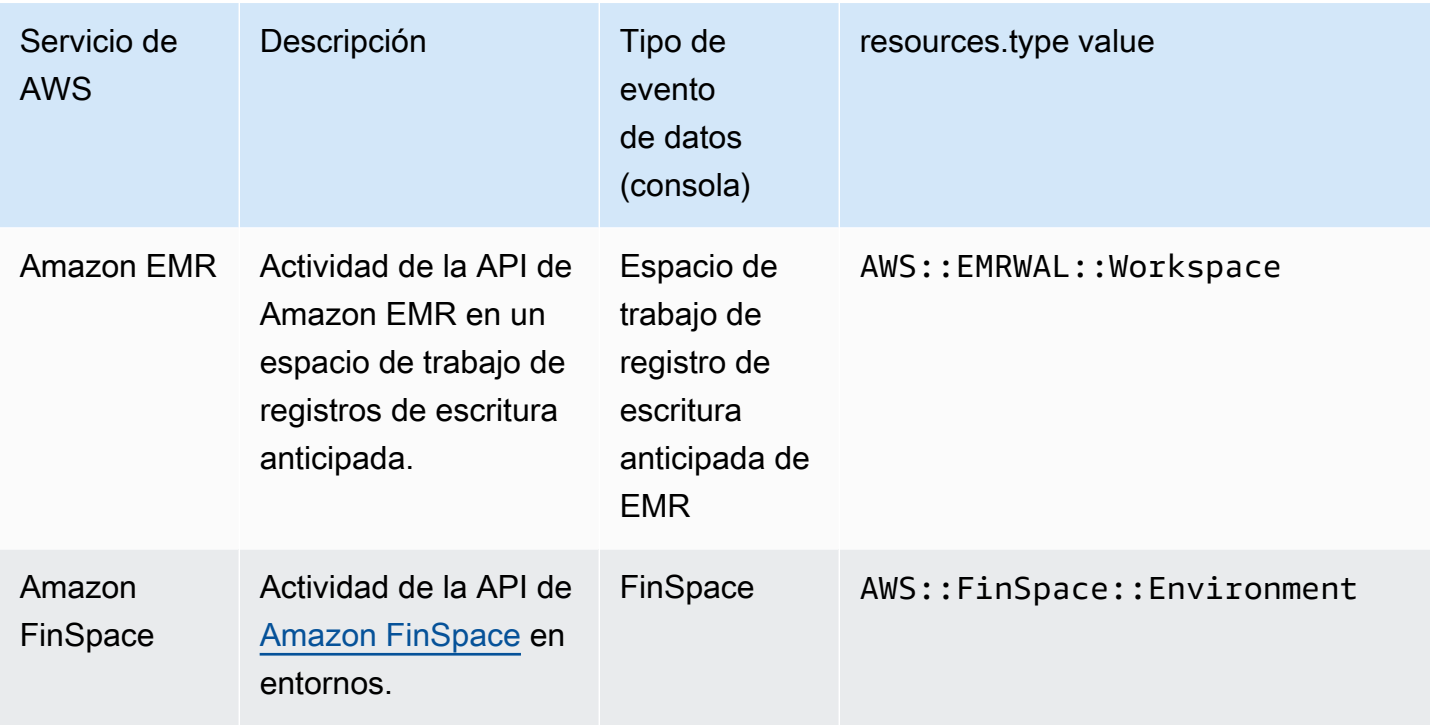

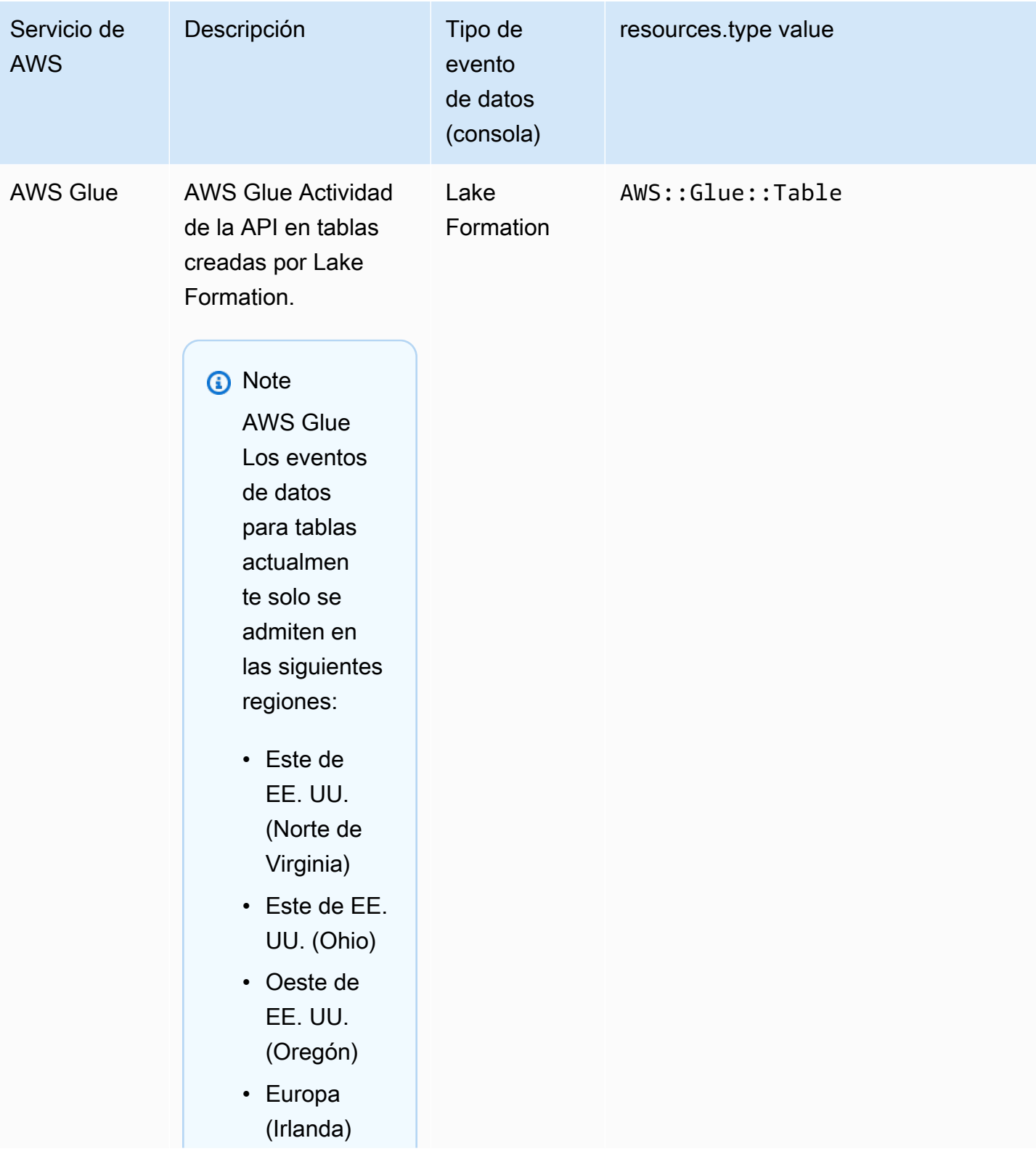

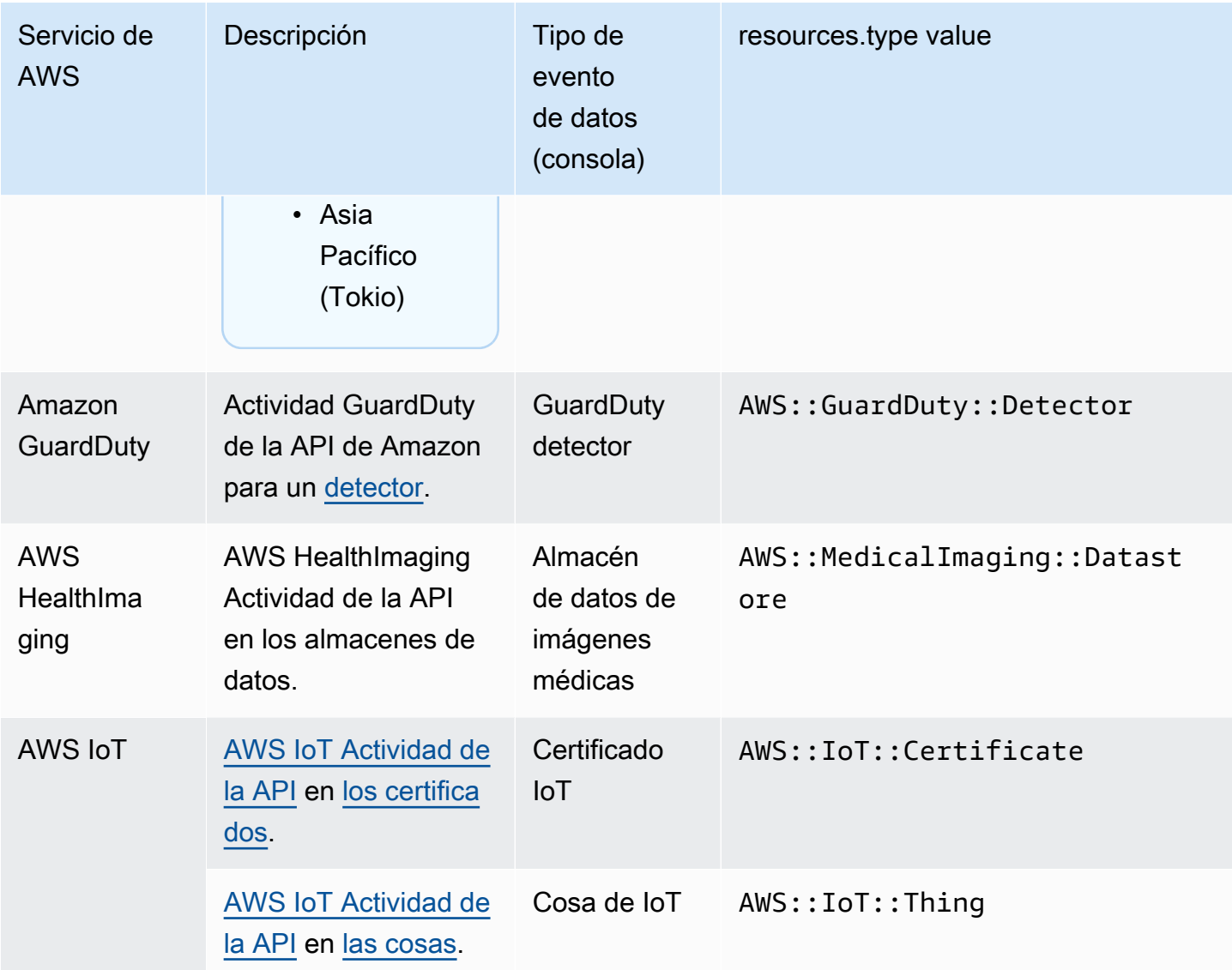

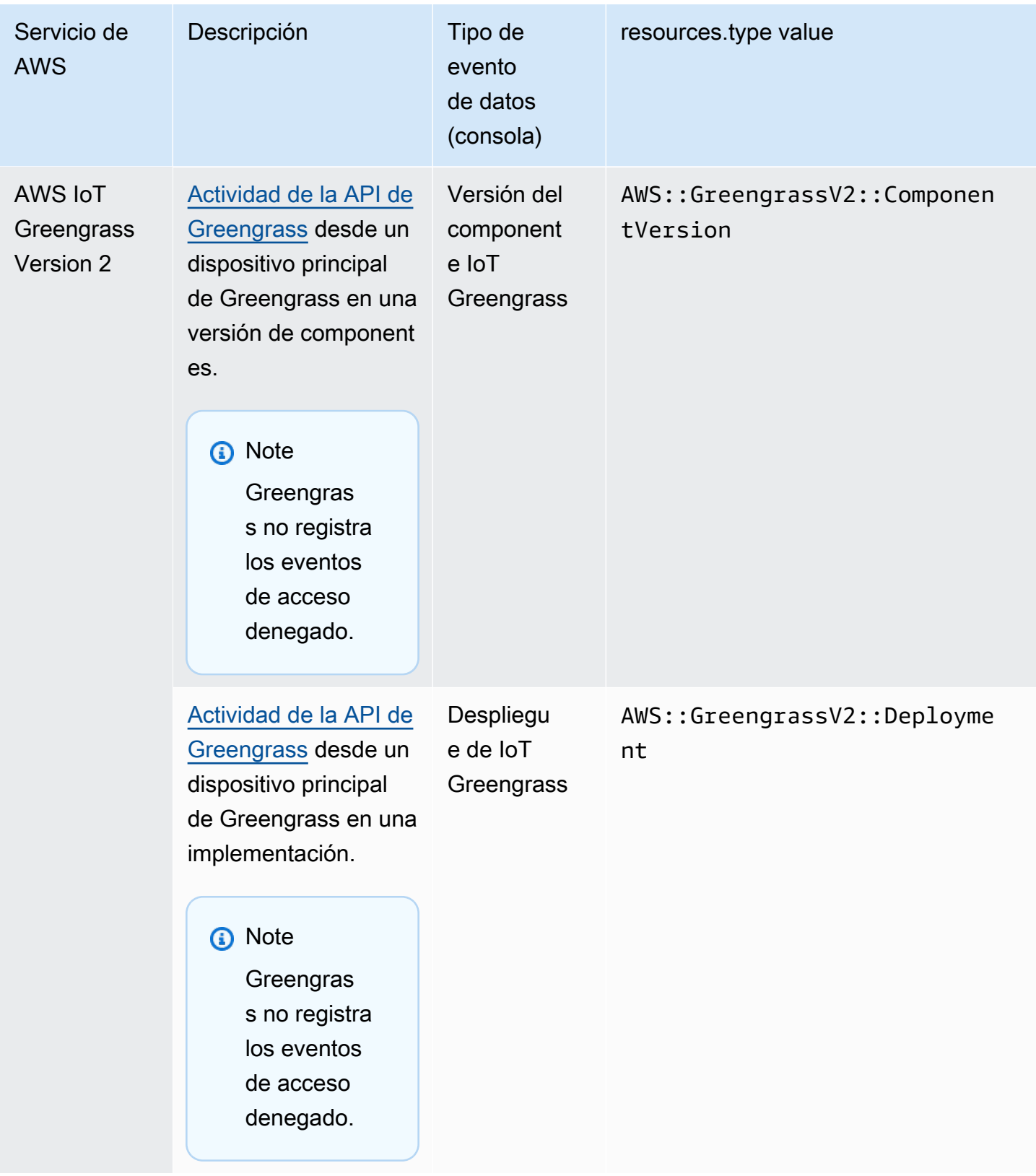

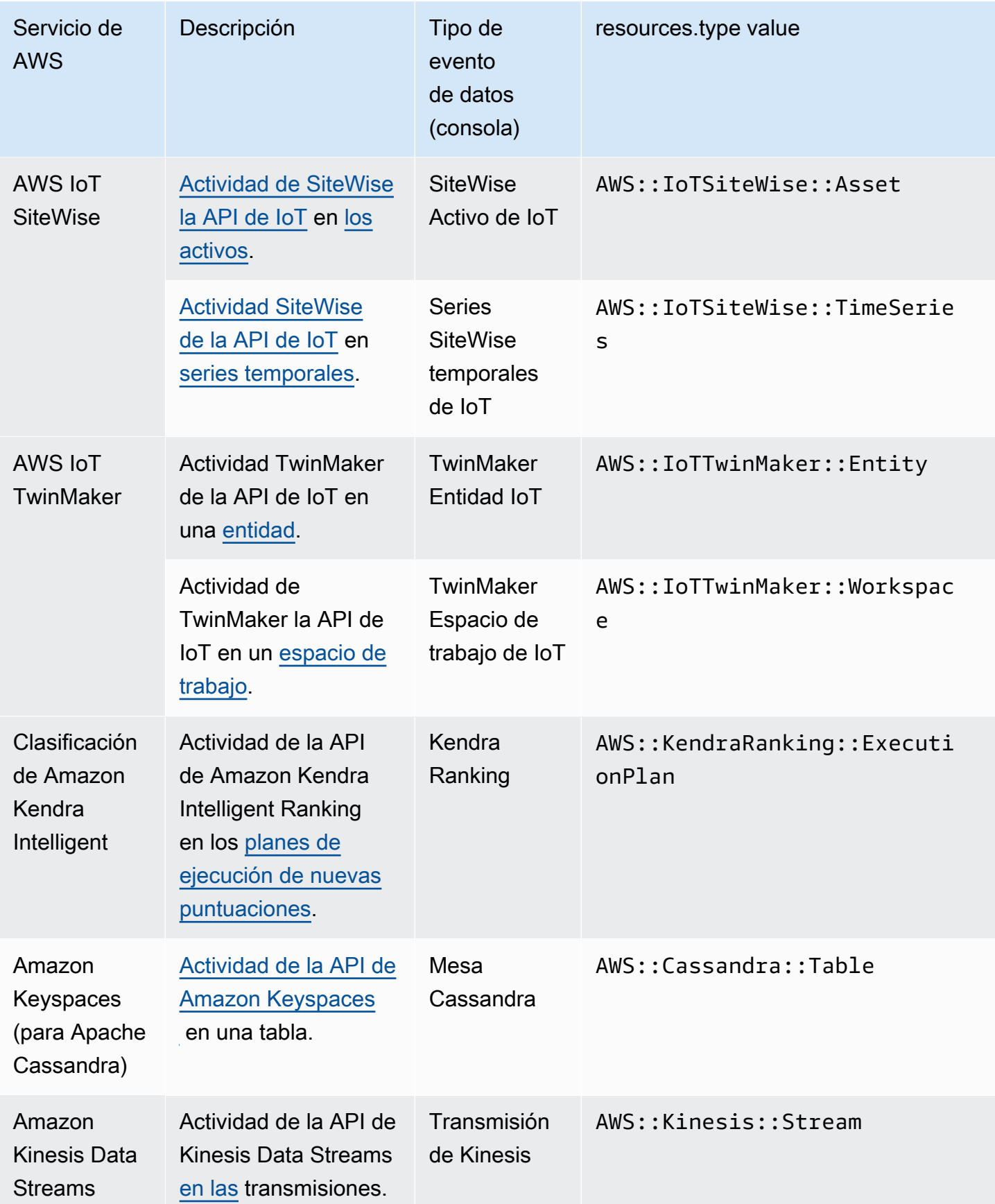

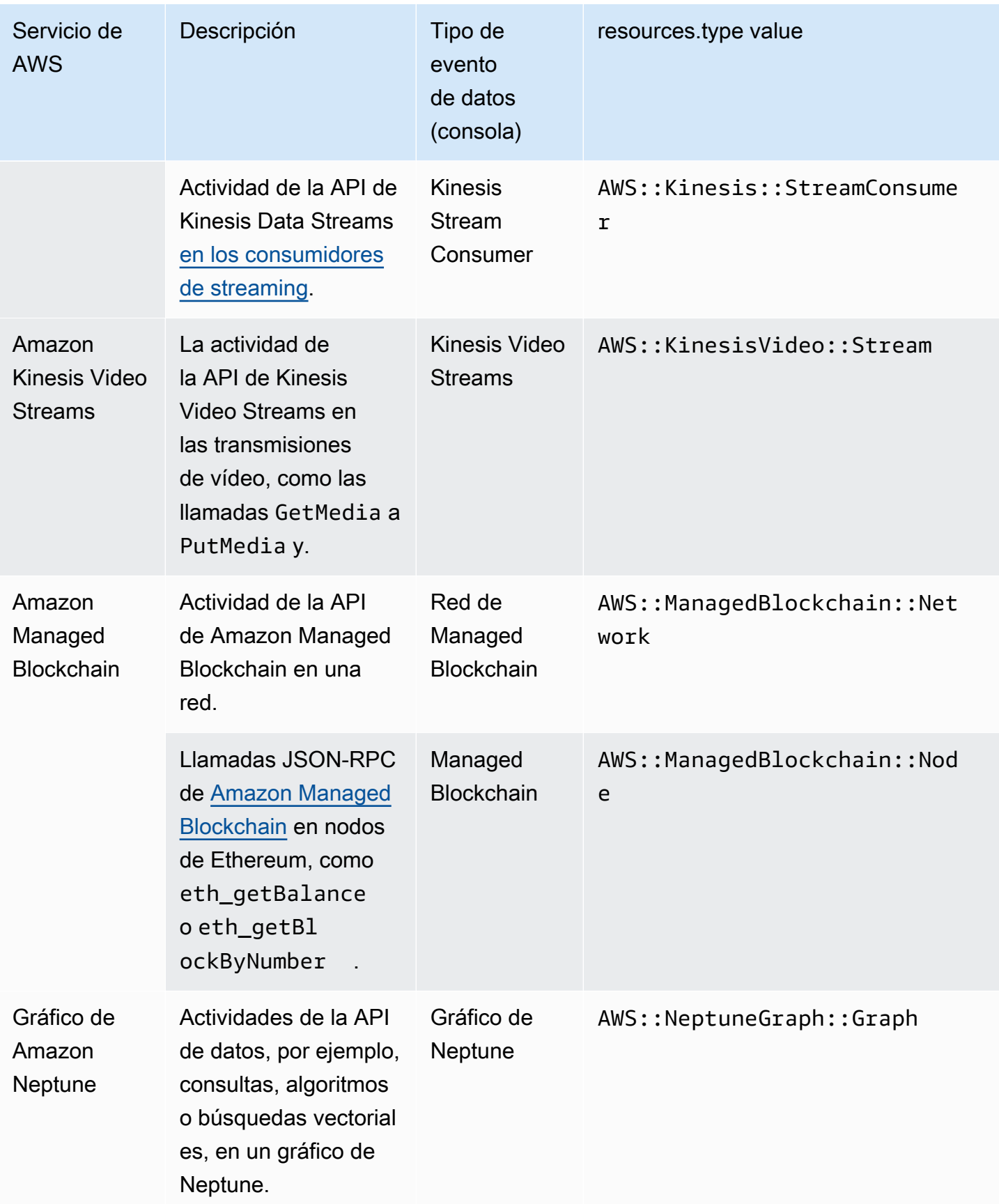

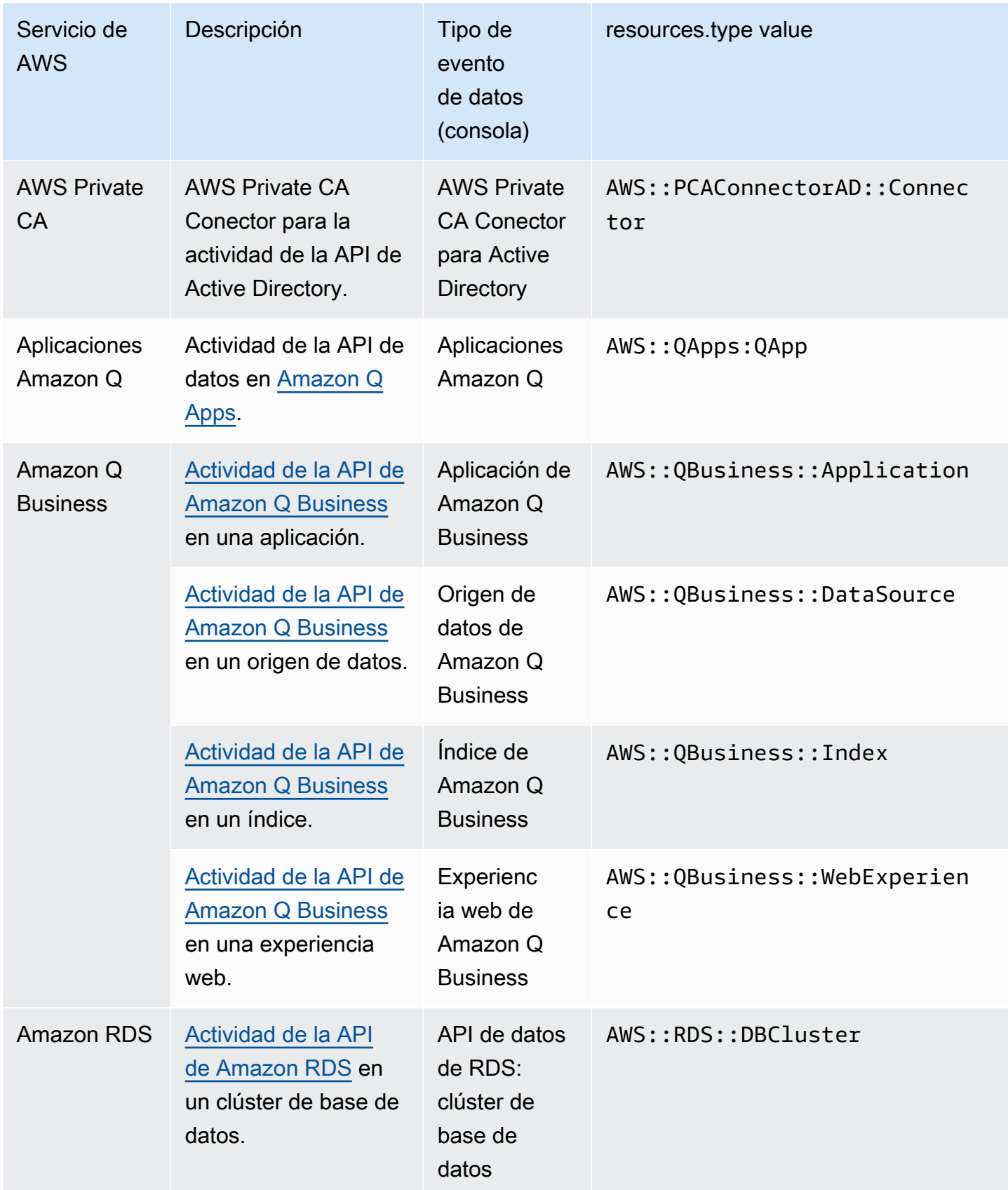

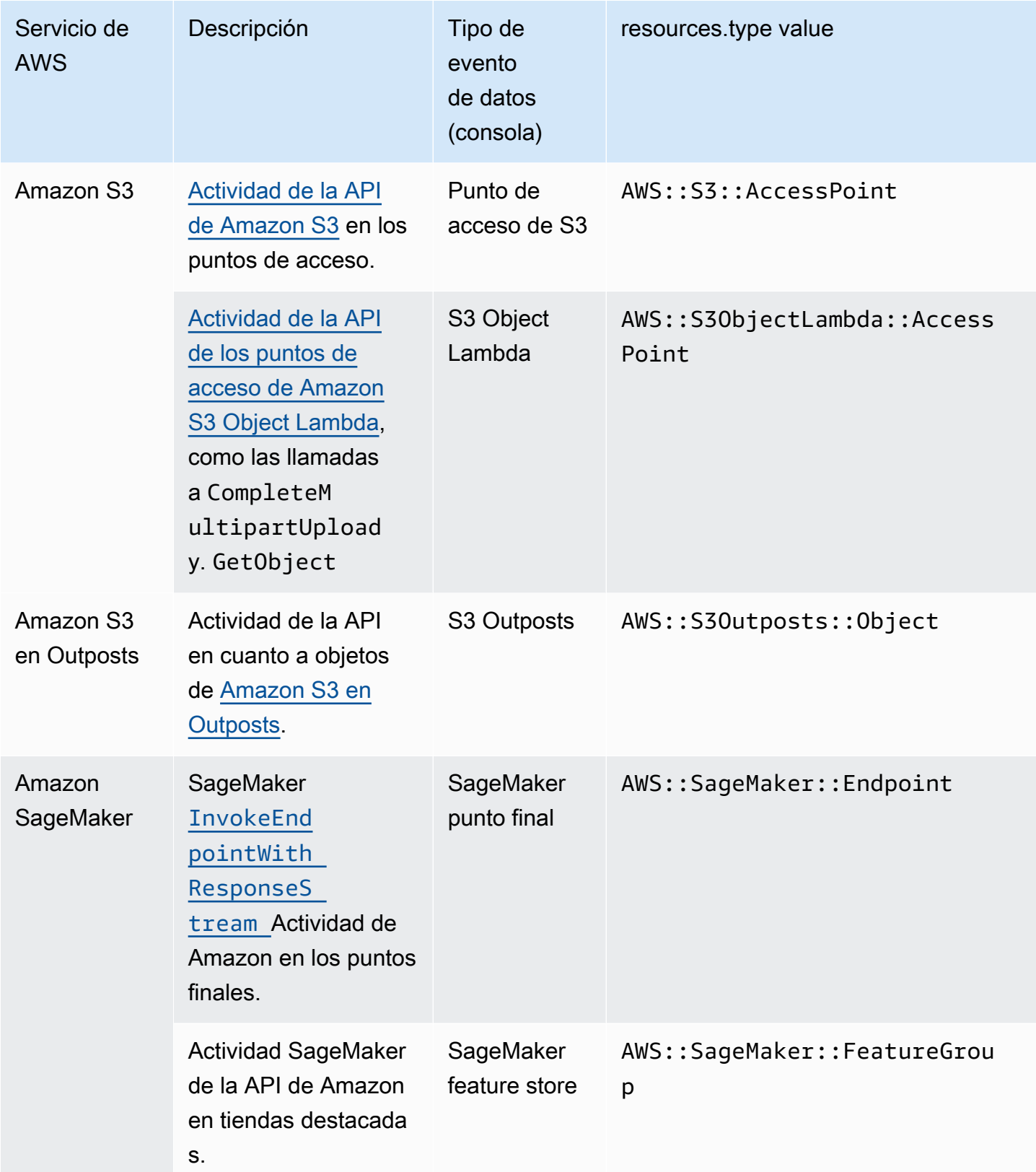

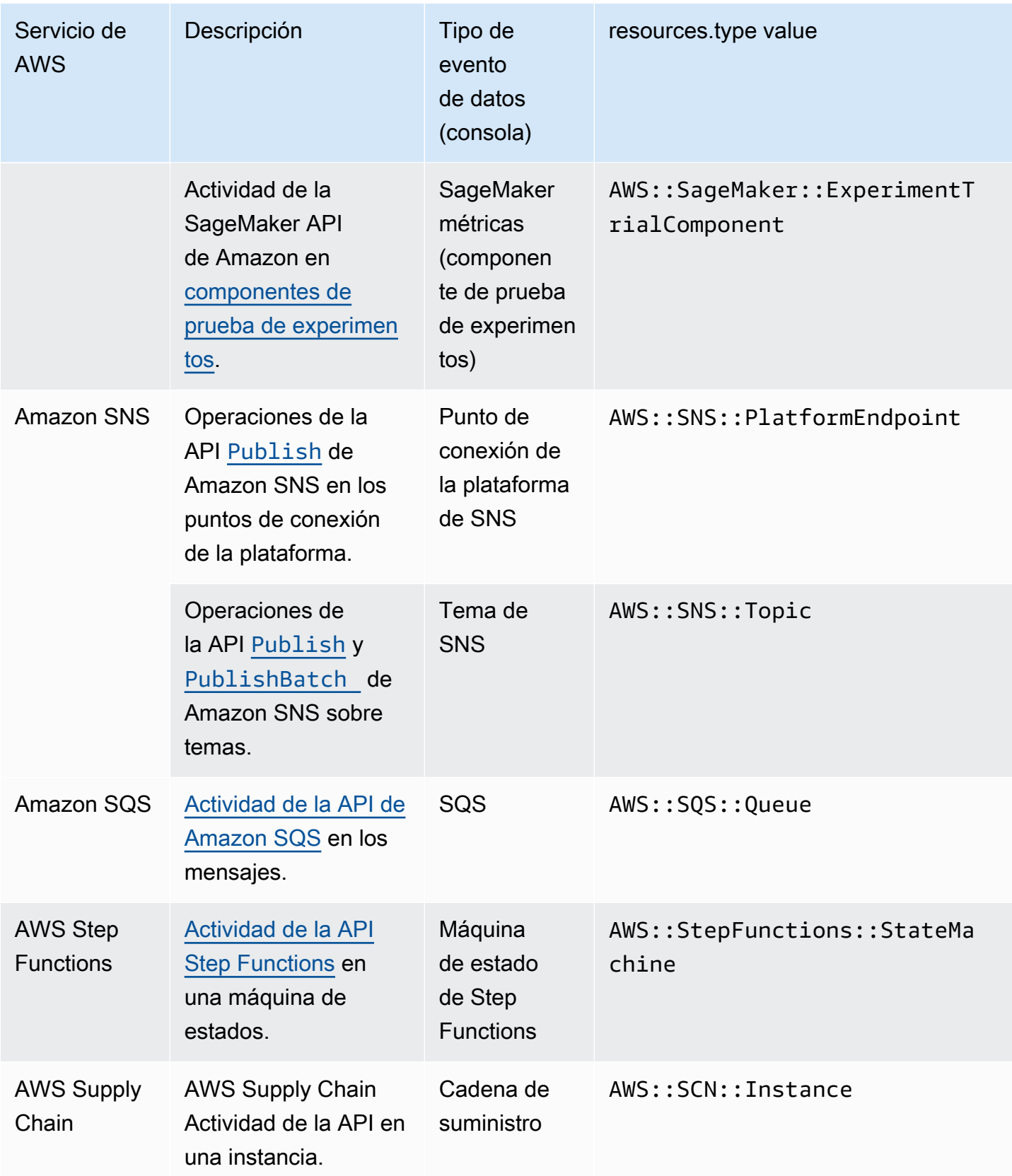

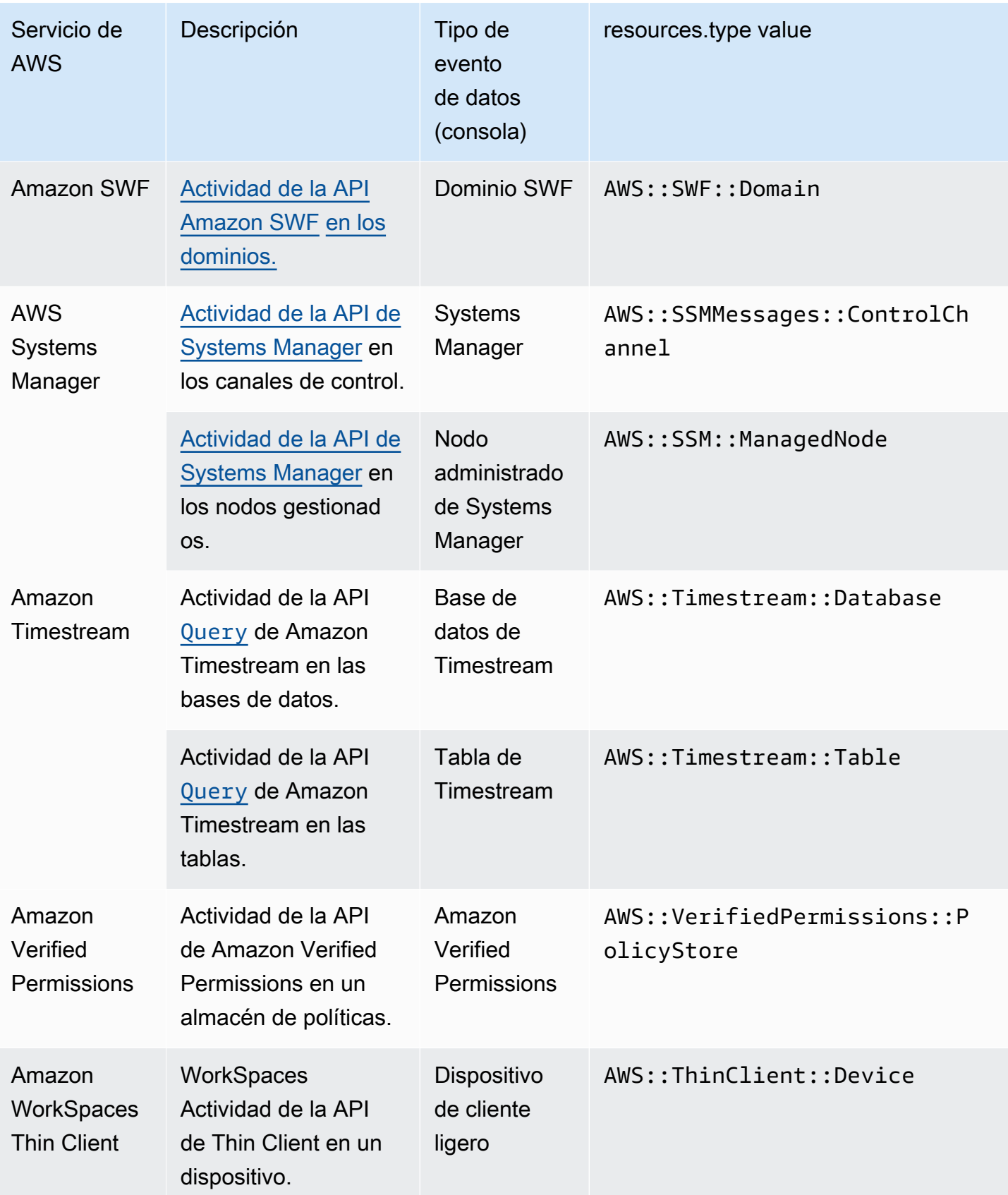

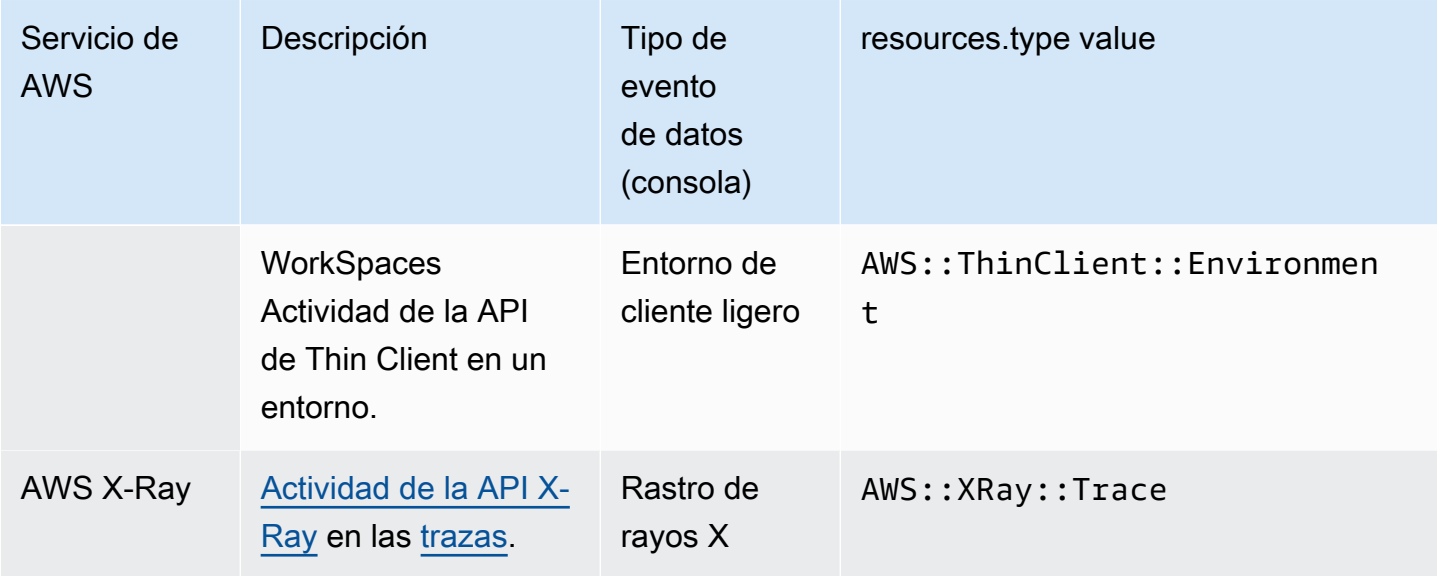

Para registrar CloudTrail los eventos de datos, debe añadir de forma explícita cada tipo de recurso para el que desee recopilar la actividad. Para obtener más información, consulte [Creación de un](#page-400-0)  [registro de seguimiento](#page-400-0) y [Cree un almacén de datos de CloudTrail eventos para los eventos con la](#page-178-0)  [consola](#page-178-0).

En un registro de seguimiento o un almacén de datos de eventos de una sola región, puede registrar eventos de datos solo para los recursos a los que puede acceder en esa región. Aunque los buckets de S3 son globales, AWS Lambda las funciones y las tablas de DynamoDB son regionales.

Se aplican cargos adicionales para registrar eventos de datos. [Para CloudTrail conocer los precios,](https://aws.amazon.com/cloudtrail/pricing/)  [consulte Precios.AWS CloudTrail](https://aws.amazon.com/cloudtrail/pricing/)

<span id="page-639-0"></span>Ejemplos: registrar eventos de datos para objetos de Amazon S3

Registrar eventos de datos de todos los objetos de S3 de un bucket de S3

En el ejemplo siguiente, se ilustra cómo funciona el registro cuando se configura para todos los eventos de datos de un bucket de S3 llamado *bucket-1*. En este ejemplo, el CloudTrail usuario especificó un prefijo vacío y la opción de registrar los eventos de lectura y escritura de datos.

- 1. Un usuario carga un objeto en bucket-1.
- 2. La operación de API PutObject es una API de nivel de objetos de Amazon S3. Se registra como un evento de datos en CloudTrail. Como el CloudTrail usuario especificó un depósito de S3 con un prefijo vacío, se registran los eventos que se producen en cualquier objeto de ese depósito. El registro de seguimiento o almacén de datos de eventos procesa y registra el evento.
- 3. Otro usuario carga un objeto en bucket-2.
- 4. La operación de API PutObject tuvo lugar en un objeto de un bucket de S3 que no estaba especificado en el registro de seguimiento o el almacén de datos de eventos. El registro de seguimiento o el almacén de datos de eventos no registra el evento.

Registrar eventos de datos para objetos de S3 concretos

En el ejemplo siguiente, se muestra cómo funciona el registro cuando se configura un registro de seguimiento o un almacén de datos de eventos para registrar eventos de objetos de S3 específicos. En este ejemplo, el CloudTrail usuario especificó un bucket de S3 denominado *bucket-3*, con el prefijo *my-images* y la opción de registrar únicamente los eventos de Write data.

- 1. Un usuario elimina un objeto que comienza con el prefijo my-images del bucket; por ejemplo arn:aws:s3:::bucket-3/my-images/example.jpg.
- 2. La operación de API DeleteObject es una API de nivel de objetos de Amazon S3. Se graba como un evento de escritura de datos en. CloudTrail El evento tuvo lugar en un objeto que coincide con el bucket de S3 y el prefijo especificados en el registro de seguimiento o almacén de datos de eventos. El registro de seguimiento o almacén de datos de eventos procesa y registra el evento.
- 3. Otro usuario elimina un objeto con un prefijo diferente del bucket de S3; por ejemplo arn:aws:s3:::bucket-3/my-videos/example.avi.
- 4. El evento tuvo lugar en un objeto que no coincide con el prefijo especificado en el registro de seguimiento o almacén de datos de eventos. El registro de seguimiento o el almacén de datos de eventos no registra el evento.
- 5. Un usuario llama a la operación de API GetObject para el objeto arn:aws:s3:::bucket-3/ my-images/example.jpg.
- 6. El evento tuvo lugar en un bucket y un prefijo especificados en el registro de seguimiento o almacén de datos de eventos, pero GetObject es una API de nivel de objetos de Amazon S3 de tipo lectura. Se registra como un evento de lectura de datos en CloudTrail, y el almacén de datos de seguimiento o evento no está configurado para registrar eventos de lectura. El registro de seguimiento o el almacén de datos de eventos no registra el evento.

#### **a** Note

En el caso de los registros de seguimiento, si registra eventos de datos para determinados buckets de Amazon S3, recomendamos que no utilice un bucket de Amazon S3 para el que registre eventos de datos si desea recibir los archivos de registros que especificó en la sección de eventos de datos del registro de seguimiento. Si se utiliza el mismo bucket de Amazon S3, el seguimiento registra un evento de datos cada vez que los archivos de registros se envían al bucket de Amazon S3. Los archivos de registro contienen el total de eventos enviados a intervalos y, por tanto, no hay una relación 1:1 entre el evento y el archivo de registro; el evento se registra en el siguiente archivo de registro. Por ejemplo, cuando CloudTrail entrega registros, el PutObject evento se produce en el bucket de S3. Si el bucket de S3 también está indicado en la sección de eventos de datos, el registro de seguimiento procesa y registra el evento PutObject como evento de datos. Esta acción es otro evento PutObject y el registro de seguimiento procesa y registra el evento una vez más.

Para evitar el registro de eventos de datos para el bucket de Amazon S3 donde recibe los archivos de registro si configura un registro para registrar todos los eventos de datos de Amazon S3 de su AWS cuenta, considere la posibilidad de configurar la entrega de archivos de registro a un bucket de Amazon S3 que pertenezca a otra AWS cuenta. Para obtener más información, consulte [Recibir archivos de CloudTrail registro de varias cuentas](#page-803-0).

### <span id="page-641-0"></span>Registrar los eventos de datos de los objetos de S3 en otras AWS cuentas

Al configurar su ruta para registrar eventos de datos, también puede especificar objetos de S3 que pertenezcan a otras AWS cuentas. Cuando se produce un evento en un objeto específico, CloudTrail evalúa si el evento coincide con alguna de las rutas de cada cuenta. Si el evento coincide con la configuración de un registro de seguimiento, este procesa y registra el evento para dicha cuenta. Por lo general, tanto los intermediarios de la API como los propietarios de recursos pueden recibir eventos.

Si tiene un objeto de S3 y lo indica en su registro de seguimiento, su registro de seguimiento registra eventos que se produzcan en el objeto de su cuenta. Dado que posee el objeto, su registro de seguimiento también registra los eventos cuando otras cuentas llaman al objeto.

Si especifica un objeto de S3 en su registro de seguimiento y otra cuenta posee el objeto, su registro de seguimiento únicamente registra los eventos que se produzcan en dicho objeto en su cuenta. Su registro de seguimiento no registra los eventos que se producen en otras cuentas.

Ejemplo: Registrar eventos de datos para un objeto de Amazon S3 para dos cuentas de AWS

El siguiente ejemplo muestra cómo se configuran dos AWS cuentas CloudTrail para registrar eventos para el mismo objeto de S3.

- 1. En su cuenta, usted desea que su registro de seguimiento registre eventos de datos para todos los objetos en el bucket de S3 denominado owner-bucket. Configura el registro de seguimiento indicando el bucket de S3 con un prefijo de objeto vacío.
- 2. Bob tiene una cuenta independiente a la que se ha permitido el acceso al bucket de S3. Bob también quiere registrar los eventos de datos para todos los objetos en el mismo bucket de S3. Para su registro de seguimiento, configura su registro de seguimiento e indica el mismo bucket de S3 con un prefijo de objeto vacío.
- 3. Bob carga un objeto al bucket de S3 con la operación de API PutObject.
- 4. Este evento se produjo en su cuenta y coincide con la configuración de su registro de seguimiento. El registro de seguimiento de Bob procesa y registra el evento.
- 5. Dado que posee el bucket de S3 y el evento coincide con la configuración de su registro de seguimiento, su registro de seguimiento también procesa y registra el mismo evento. Como ahora hay dos copias del evento (una registrada en la ruta de Bob y otra registrada en la suya), se CloudTrail cobran dos copias del evento de datos.
- 6. Usted carga un objeto en el bucket de S3.
- 7. Este evento se produce en su cuenta y coincide con la configuración de su registro de seguimiento. Su registro de seguimiento procesa y registra el evento.
- 8. Como el evento no se produjo en la cuenta de Bob y él no es el propietario del depósito S3, la ruta de Bob no registra el evento. CloudTrail cobra solo por una copia de este evento de datos.

Ejemplo: registrar los eventos de datos de todos los depósitos, incluido un depósito de S3 utilizado por dos cuentas AWS

En el siguiente ejemplo, se muestra el comportamiento de registro cuando la opción Seleccionar todos los buckets de S3 de su cuenta está habilitada para las rutas que recopilan eventos de datos en una AWS cuenta.

1. En su cuenta, desea que su registro de seguimiento registre eventos de datos para todos los buckets de S3. Puede configurar el registro de seguimiento al elegir eventos de Read (Lectura), eventos de Write (Escritura), o ambos para All current and future S3 buckets (Todos los buckets de S3 actuales y futuros) en Data events (Eventos de datos).

- 2. Bob tiene una cuenta independiente a la que se le ha concedido acceso a un bucket de S3 en su cuenta. Desea registrar eventos de datos para el bucket al que tiene acceso. Configura su registro de seguimiento para obtener eventos de datos para todos los buckets de S3.
- 3. Bob carga un objeto al bucket de S3 con la operación de API PutObject.
- 4. Este evento se produjo en su cuenta y coincide con la configuración de su registro de seguimiento. El registro de seguimiento de Bob procesa y registra el evento.
- 5. Dado que posee el bucket de S3 y el evento coincide con la configuración de su registro de seguimiento, su registro de seguimiento también procesa y registra el evento. Como ahora hay dos copias del evento (una registrada en la ruta de Bob y otra registrada en la tuya), CloudTrail cobra a cada cuenta una copia del evento de datos.
- 6. Usted carga un objeto en el bucket de S3.
- 7. Este evento se produce en su cuenta y coincide con la configuración de su registro de seguimiento. Su registro de seguimiento procesa y registra el evento.
- 8. Como el evento no se produjo en la cuenta de Bob y él no es el propietario del depósito S3, la ruta de Bob no registra el evento. CloudTrail solo cobra una copia de este evento de datos en tu cuenta.
- 9. Un tercer usuario, Mary, tiene acceso al bucket de S3 y ejecuta una operación GetObject en el bucket. Tiene un registro de seguimiento configurado para registrar eventos de datos en todos los buckets de S3 de su cuenta. Como es la persona que llama a la API, CloudTrail registra un evento de datos en su registro. Aunque Bob tiene acceso al bucket, no es el propietario del recurso, por lo que no se registra ningún evento en su registro de seguimiento esta vez. Como propietario del recurso, recibes un evento en tu registro sobre la GetObject operación a la que Mary convocó. CloudTrailcobra en tu cuenta y en la de Mary por cada copia del evento de datos: una en Mary's Trail y otra en la tuya.

## <span id="page-643-0"></span>Eventos de solo lectura y de solo escritura

Cuando configure su registro de seguimiento o almacén de datos de eventos para registrar eventos de datos y administración, puede indicar si desea que se registren eventos de solo lectura, de solo escritura, o ambos.

• Lectura

Los eventos de Read (Lectura) incluyen operaciones de la API que leen sus recursos, pero no realizan cambios. Por ejemplo, los eventos de solo lectura incluyen las operaciones de la API de Amazon EC2 DescribeSecurityGroups y DescribeSubnets. Estas operaciones devuelven únicamente información sobre sus recursos de Amazon EC2 y no cambian las configuraciones.

• Escritura

Los eventos de Write (Escritura) incluyen operaciones de la API que modifican (o podrían modificar) sus recursos. Por ejemplo, las operaciones de la API de Amazon EC2 RunInstances y TerminateInstances modifican sus instancias.

Ejemplo: Registro de eventos de lectura y escritura en registros de seguimiento individuales

El ejemplo siguiente muestra cómo puede configurar registros de seguimiento para dividir la actividad de registro de una cuenta en diferentes buckets de S3: un bucket recibe los eventos de solo lectura y un segundo bucket, aquellos de solo escritura.

- 1. Usted crea un registro de seguimiento y elige un bucket de S3 llamado read-only-bucket para recibir los archivos de registro. A continuación, actualiza el registro de seguimiento para indicar que desea registrar los eventos de administración y los eventos de datos de Read (Lectura).
- 2. Usted crea un segundo registro de seguimiento y elige un bucket de S3 denominado writeonly-bucket para recibir los archivos de registro. A continuación, actualiza el registro de seguimiento para indicar que desea registrar los eventos de administración y los eventos de datos de Write (Escritura).
- 3. En su cuenta se generan las operaciones de la API DescribeInstances y TerminateInstances de Amazon EC2.
- 4. La operación de API DescribeInstances es un evento de solo lectura y coincide con la configuración del primer registro de seguimiento. El registro de seguimiento registra y envía el evento al read-only-bucket.
- 5. La operación de API TerminateInstances es un evento de solo escritura y coincide con la configuración del segundo registro de seguimiento. El registro de seguimiento registra y envía el evento al write-only-bucket.

# <span id="page-644-0"></span>Registrar eventos de datos con el AWS Management Console

En los siguientes procedimientos, se describe cómo actualizar un almacén de datos de eventos existente o un registro de seguimiento de eventos para registrar los eventos de datos mediante la AWS Management Console. Para obtener información acerca de cómo crear un almacén de datos de eventos para registrar eventos de datos, consulte [Cree un almacén de datos de CloudTrail eventos](#page-178-0)  [para los eventos con la consola](#page-178-0). Para obtener más información sobre cómo crear un registro de seguimiento para registrar eventos de datos, consulte [Creación de un registro de seguimiento en la](#page-401-0) [consola](#page-401-0).

En el caso de los senderos, los pasos para registrar los eventos de datos varían en función de si se utilizan selectores de eventos avanzados o selectores de eventos básicos. Puede registrar eventos de datos para todos los tipos de eventos de datos mediante selectores de eventos avanzados, pero si usa selectores de eventos básicos, estará limitado a registrar eventos de datos para buckets y objetos de bucket de Amazon S3, AWS Lambda funciones y tablas de Amazon DynamoDB.

Actualización de un almacén de datos de eventos existente para registrar los eventos de datos en AWS Management Console

Utilice los siguientes procedimientos para actualizar un almacén de datos de eventos existente para registrar los eventos de datos. Para obtener más información sobre el uso de selectores de eventos avanzados, consulte [Filtrar eventos de datos mediante selectores de eventos avanzados](#page-682-0) este tema.

- 1. Inicie sesión AWS Management Console y abra la CloudTrail consola en [https://](https://console.aws.amazon.com/cloudtrail/) [console.aws.amazon.com/cloudtrail/.](https://console.aws.amazon.com/cloudtrail/)
- 2. En el panel de navegación, en Lago, elija Almacenes de datos de eventos.
- 3. En la página Almacenes de datos de eventos, seleccione el almacén de datos de eventos que desee actualizar.

#### **a** Note

Solo puede habilitar los eventos de datos en los almacenes de datos de eventos que contienen CloudTrail eventos. No puede habilitar los eventos de datos en CloudTrail los almacenes de datos de eventos para elementos de AWS Config configuración, eventos de CloudTrail Insights o no AWS eventos.

- 4. En la página de detalles, en Eventos de datos, seleccione Editar.
- 5. Si aún no registra eventos de datos, elija la casilla Data events (Eventos de datos).
- 6. En Data event type (Tipo de evento de datos), elija el tipo de recurso en el que desea registrar los eventos de datos.
- 7. Elija una plantilla de selección de registros. CloudTrail incluye plantillas predefinidas que registran todos los eventos de datos del tipo de recurso. Para crear una plantilla de selector de registros personalizada, elija Custom (Personalizado).
- 8. (Opcional) En Nombre del selector, escriba un nombre para identificar el selector. El nombre del selector es un nombre descriptivo opcional para un selector de eventos avanzado, como "Registrar eventos de datos para solo dos buckets de S3". El nombre del selector aparece como Name en el selector de eventos avanzado y se puede ver si se amplía la vista JSON.
- 9. En Advanced event selectors (Selectores de eventos avanzados), cree una expresión para los recursos específicos en los que desea registrar eventos de datos. Puede omitir este paso si utiliza una plantilla de registro predefinida.
	- a. Elija uno de los siguientes campos.
		- **readOnly** se readOnly puede configurar para que sea igual a un valor de true ofalse. Los eventos de datos de solo lectura son eventos que no cambian el estado de un recurso, como eventos Get\* o Describe\*. Los eventos de escritura agregan, cambian o eliminan recursos, atributos o artefactos, como eventos Put\*, Delete\* o Write\*. Para registrar eventos read y write, no agregue un selector de readOnly.
		- **eventName**: eventName puede utilizar cualquier operador. Puede usarlo para incluir o excluir cualquier evento de datos registrado CloudTrail, como PutBucketGetItem, oGetSnapshotBlock.
		- **resources.ARN** Puede usar cualquier operador conresources.ARN, pero si usa valores iguales o no iguales, el valor debe coincidir exactamente con el ARN de un recurso válido del tipo que especificó en la plantilla como valor de. resources.type

En la siguiente tabla, se muestra el formato de ARN de cada resources.type.

#### **a** Note

No puede usar el resources.ARN campo para filtrar los tipos de recursos que no tienen ARN.

resources.type resources.ARN

 $AWS::Dy$ namo $DB::Table$ <sup>1</sup>

arn:*partition* :dynamodb

: *region*:*account\_ID* :table/*table\_name*

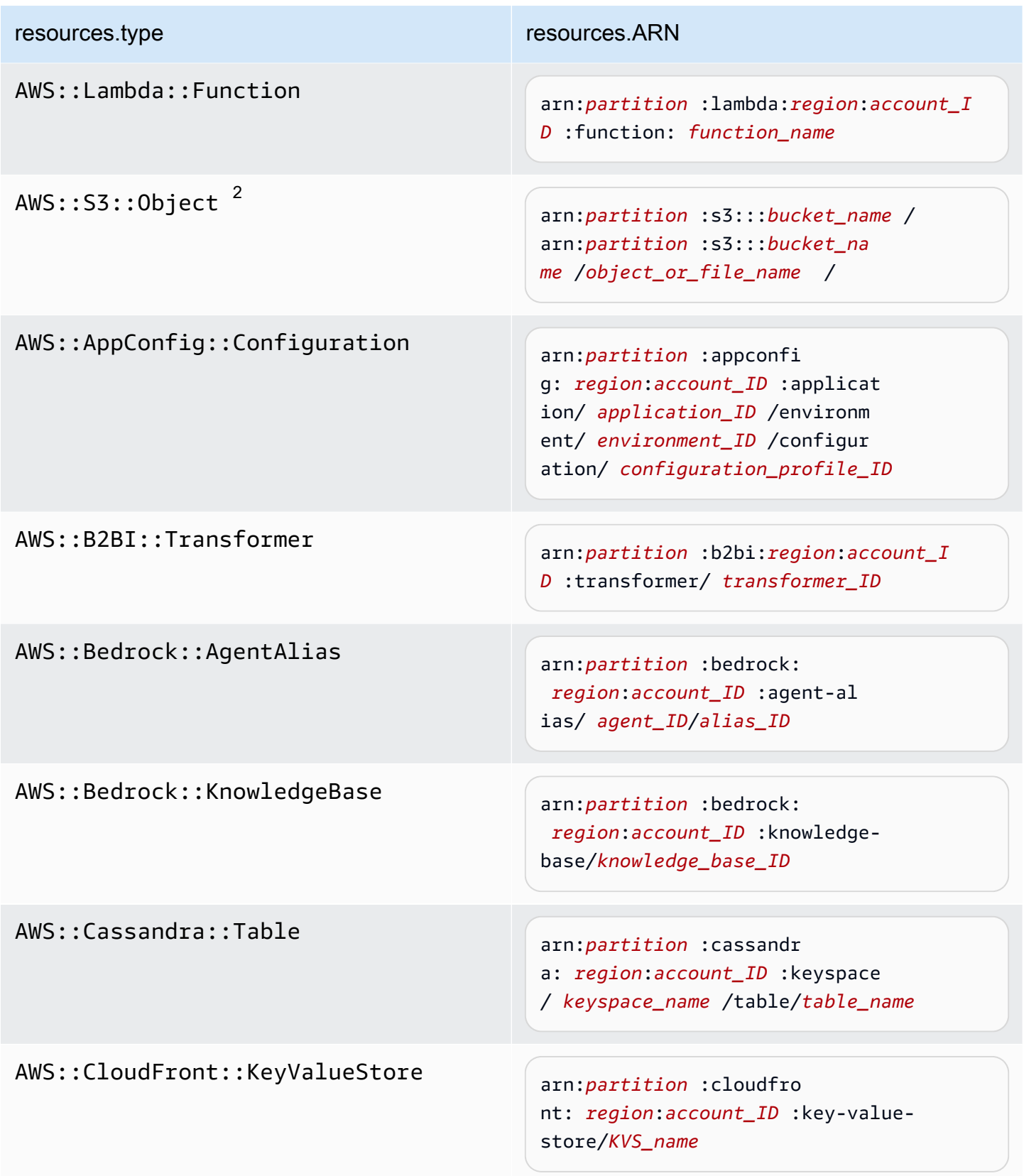
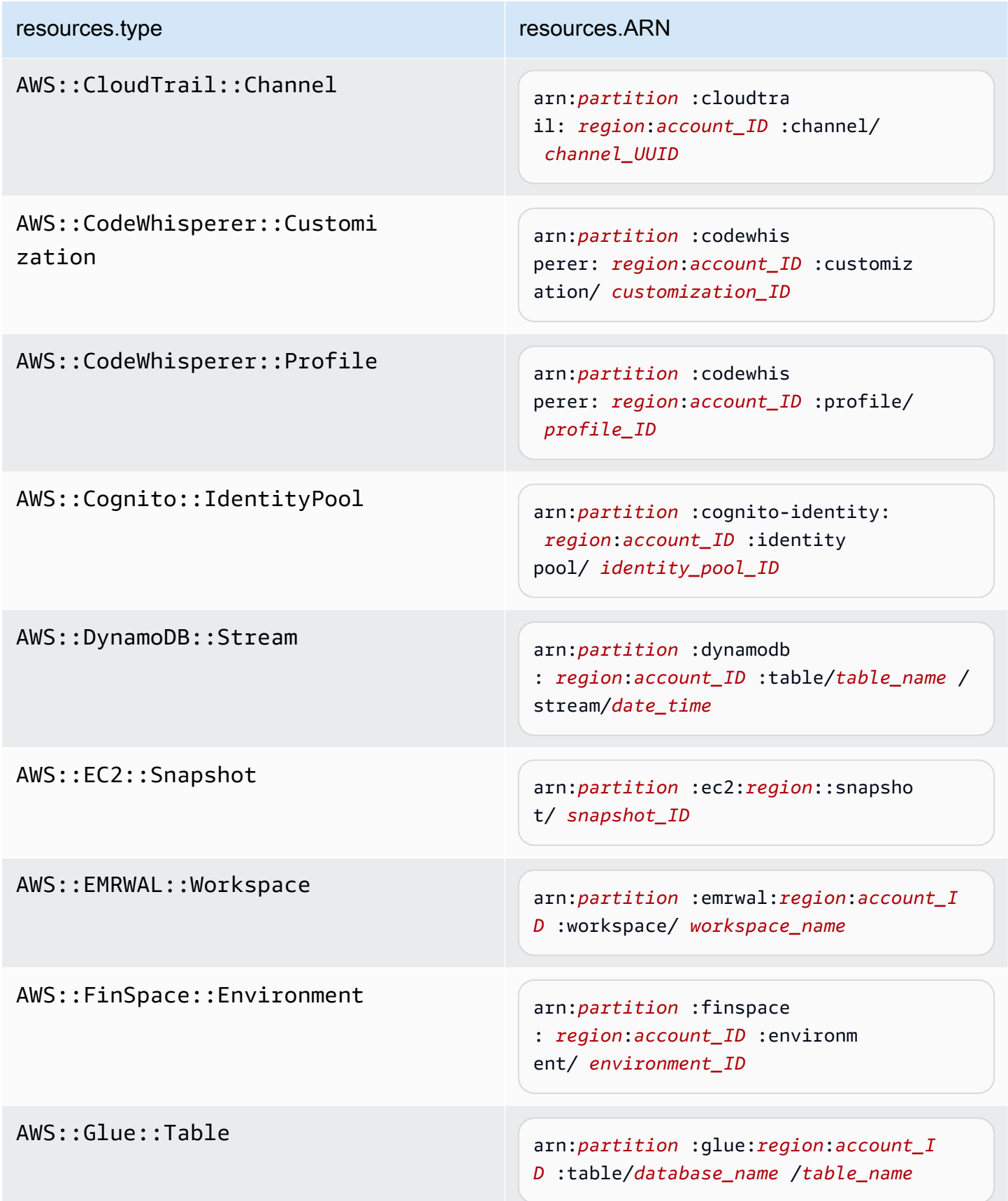

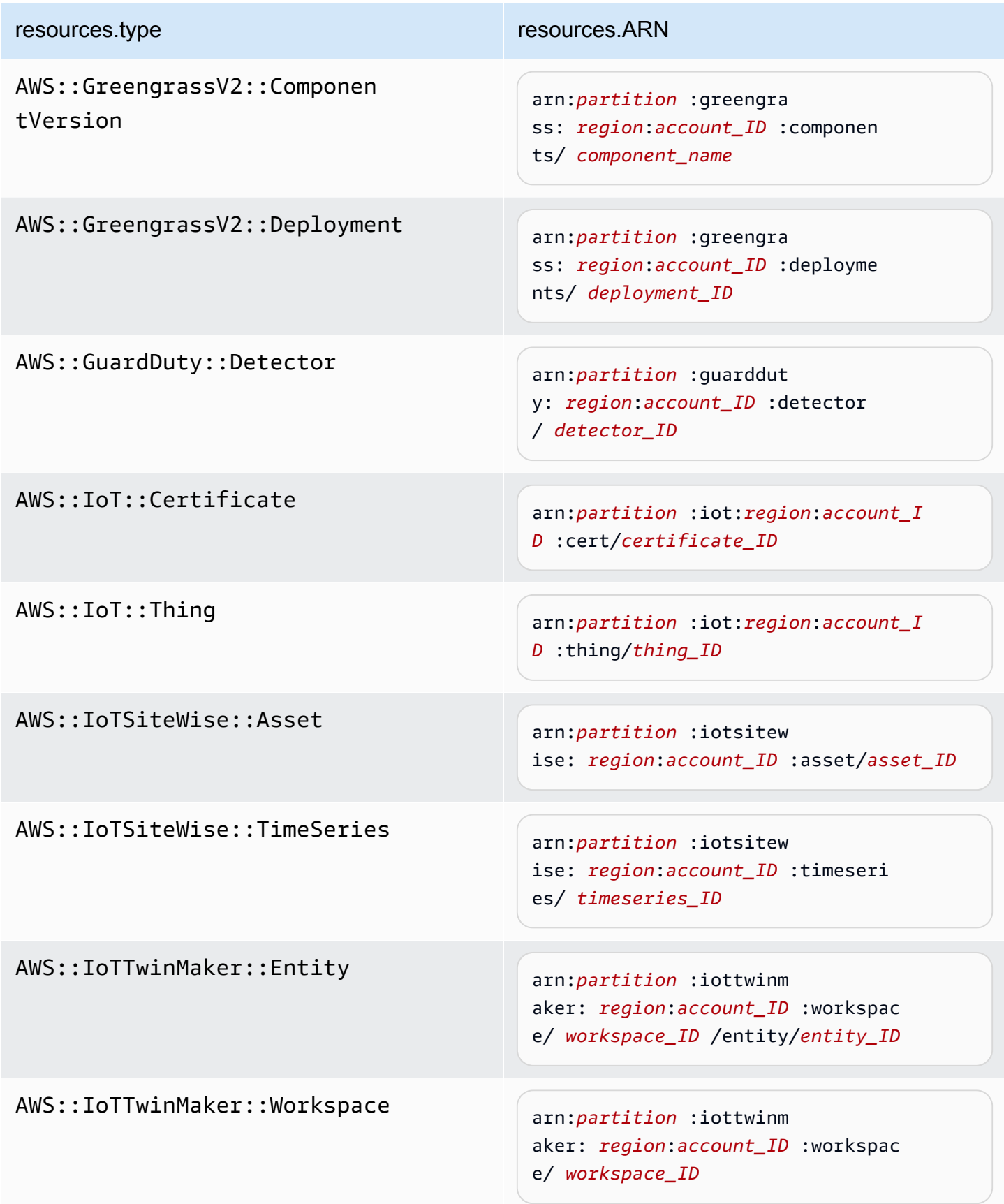

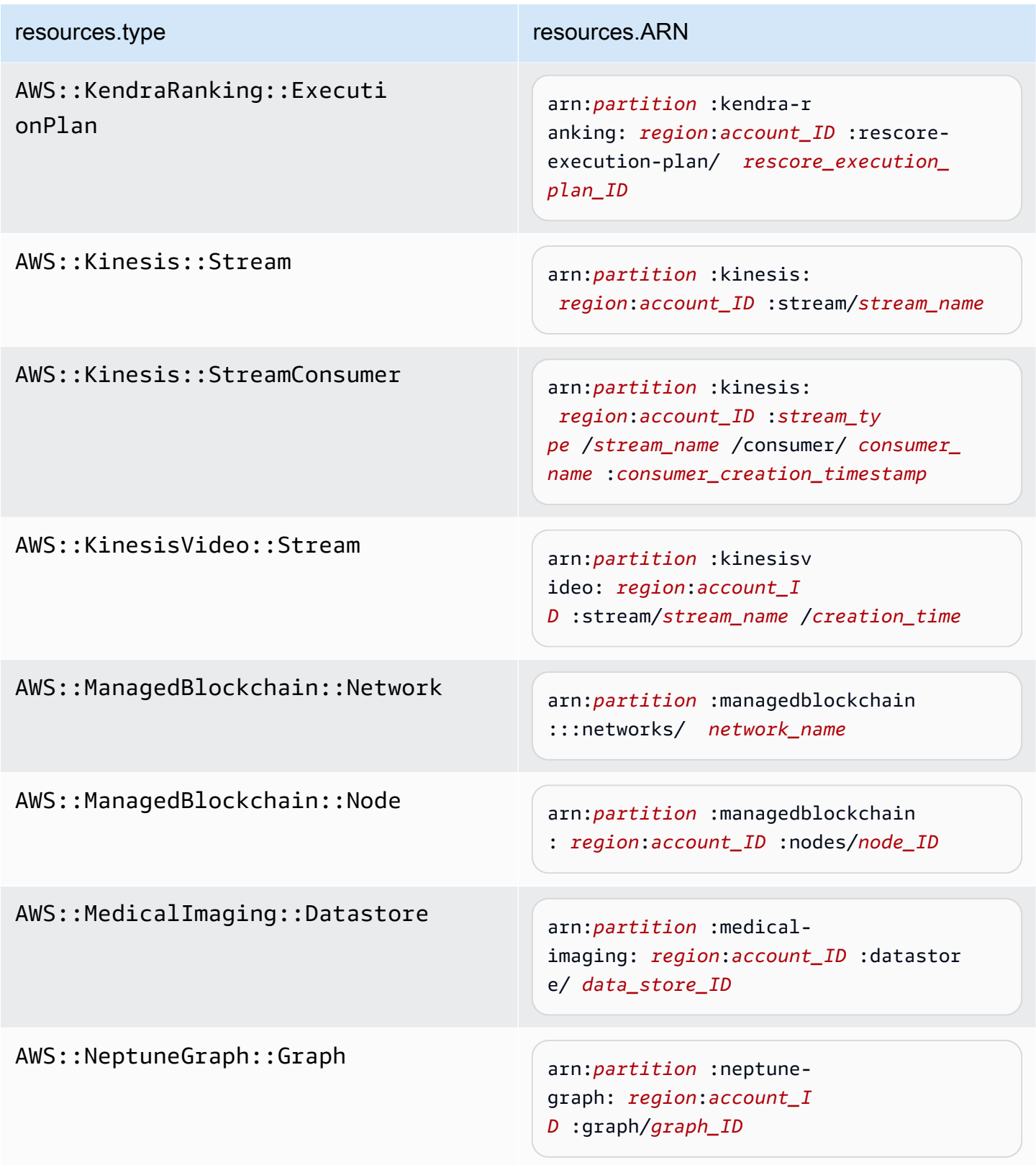

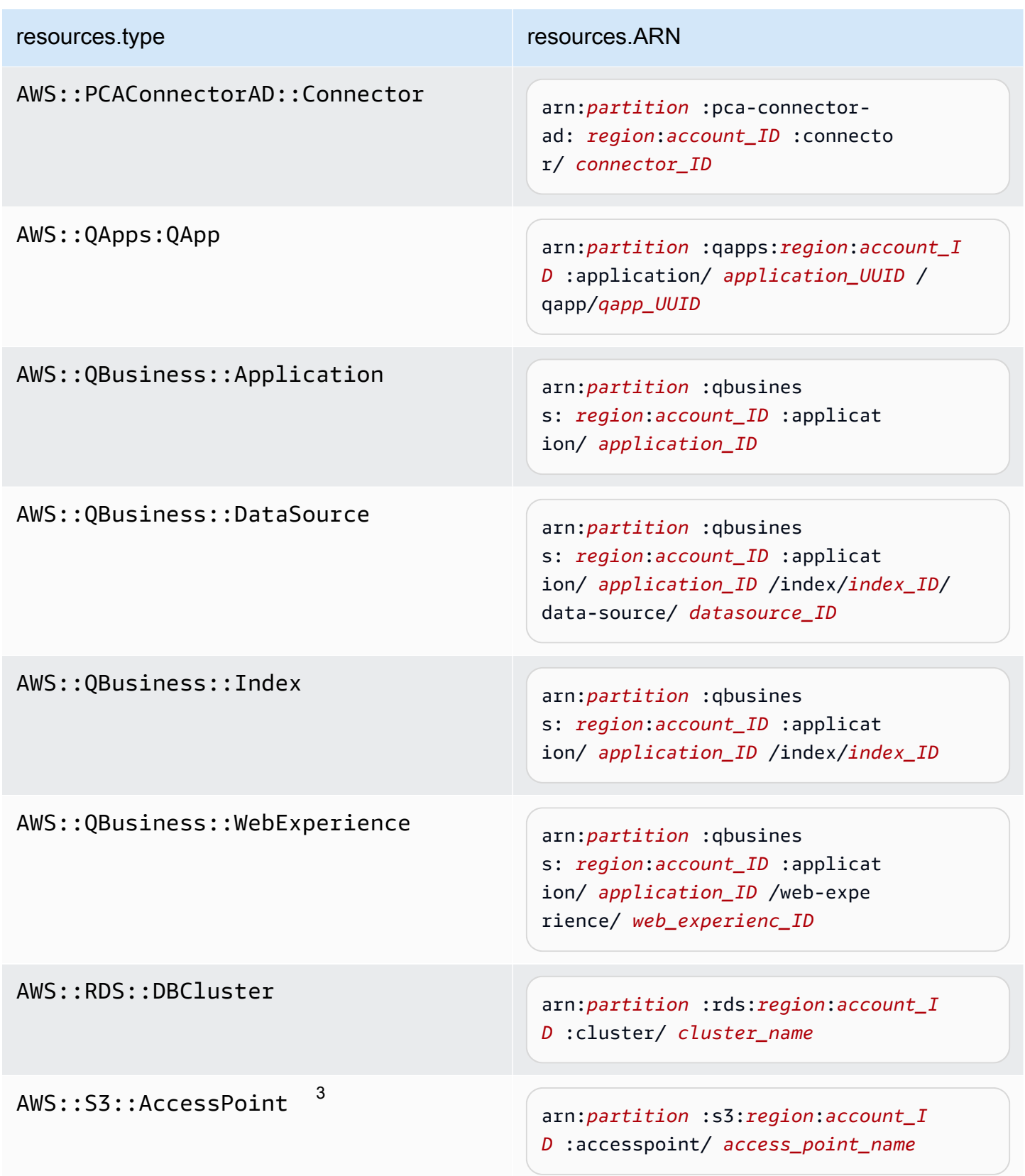

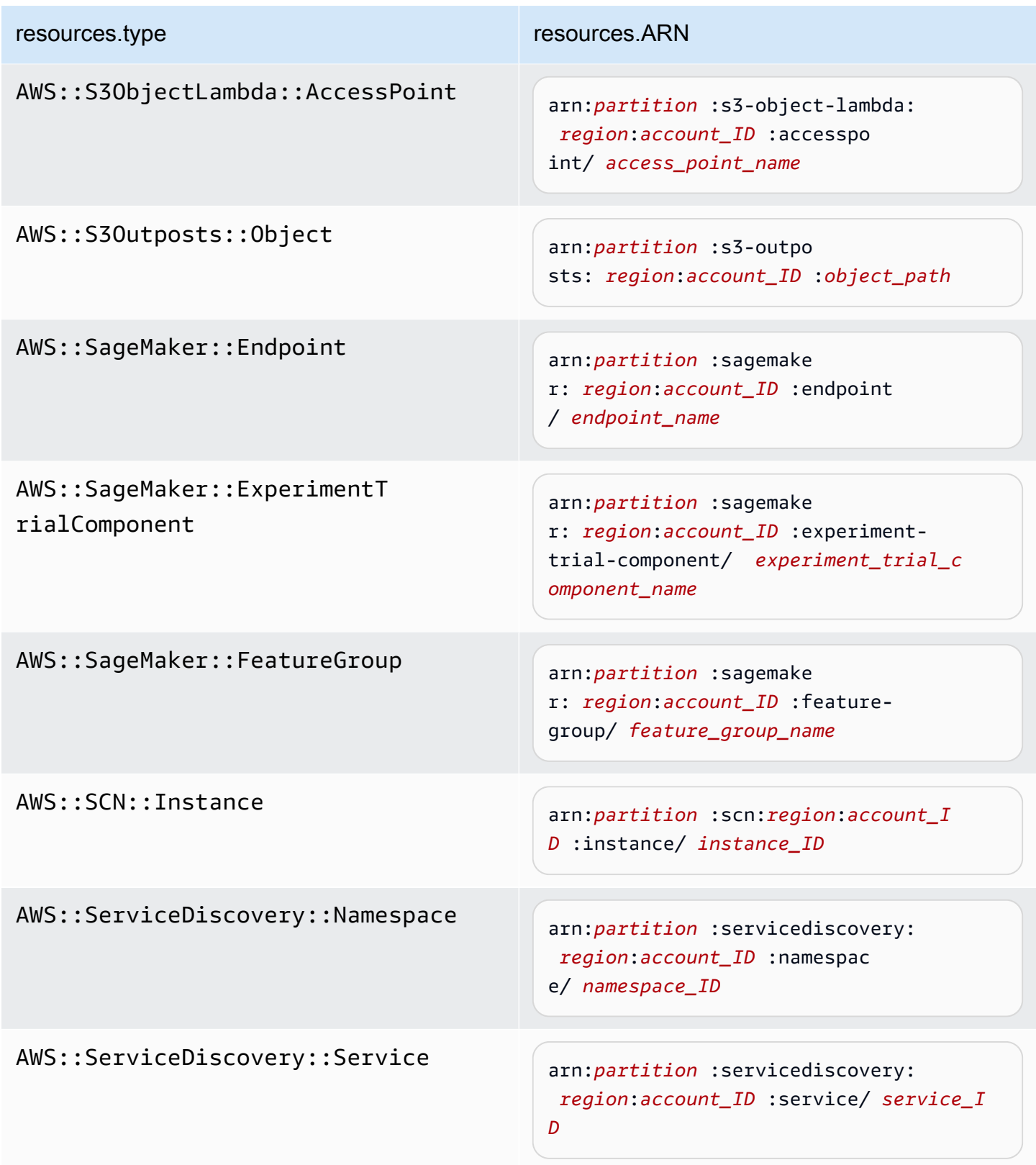

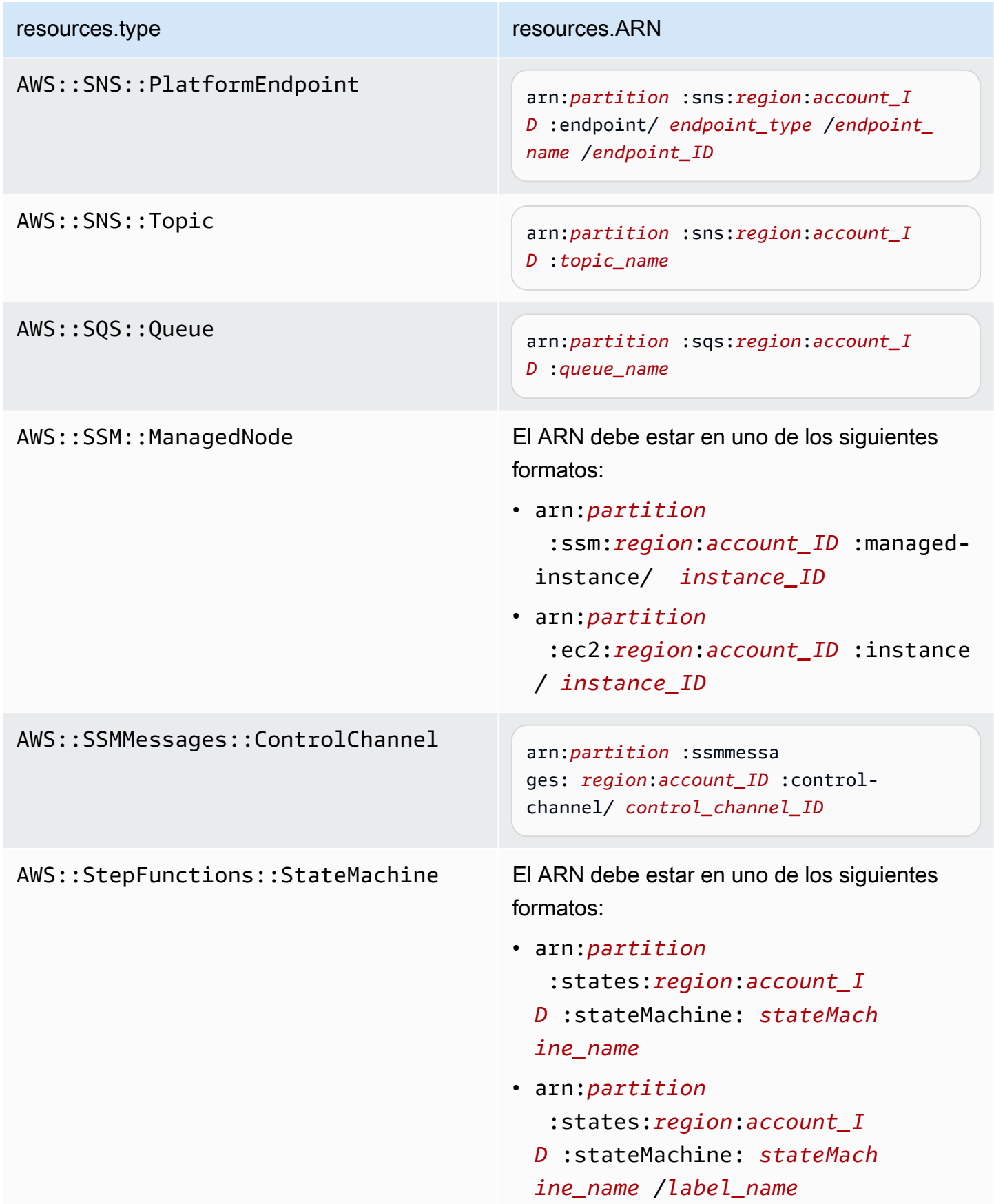

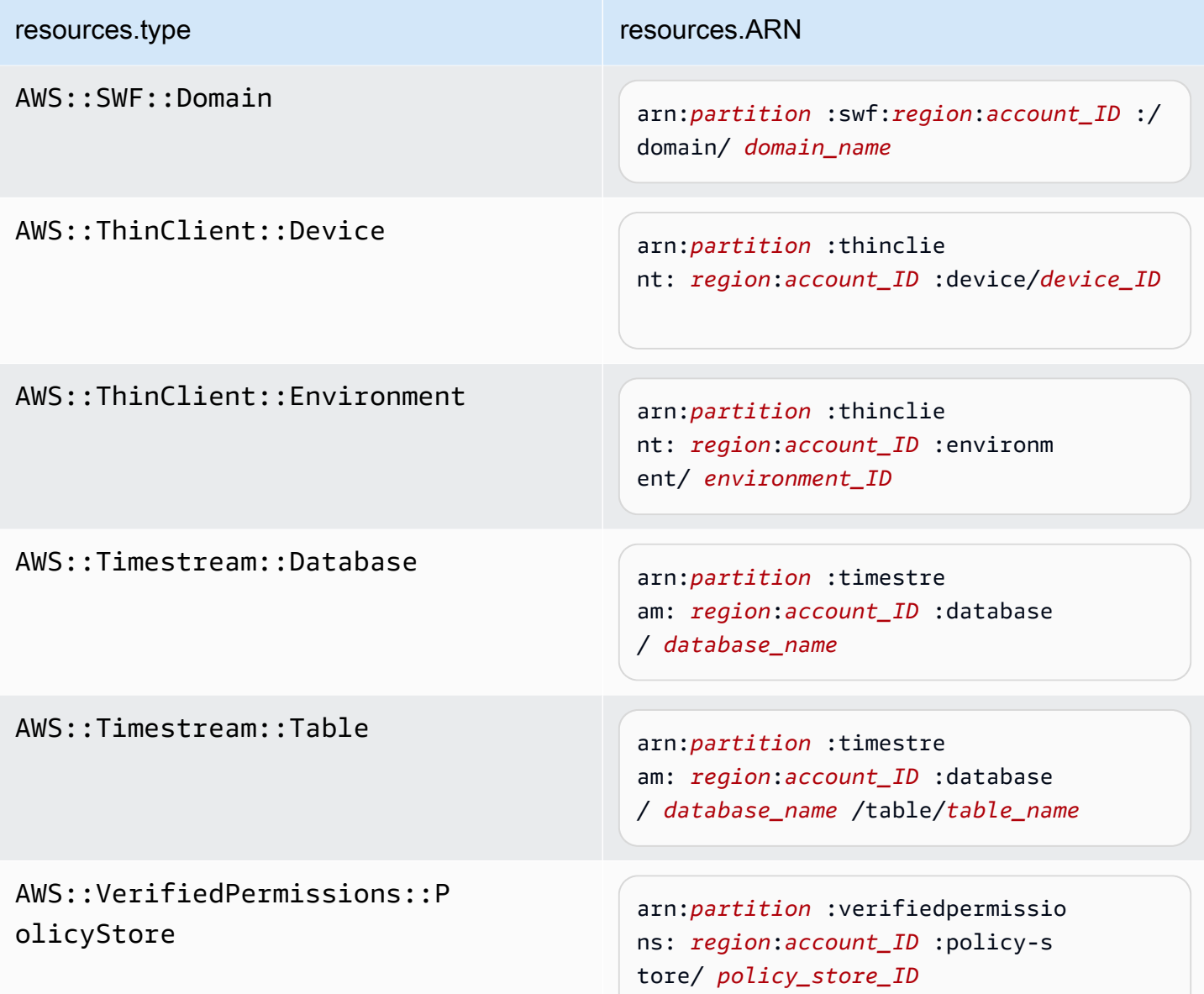

 $^{\text{1}}$  Para las tablas con flujos habilitados, el campo  $\tt{resources}$  del evento de datos contiene AWS::DynamoDB::Stream y AWS::DynamoDB::Table. Si especifica AWS::DynamoDB::Table como resources.type, registrará tanto los eventos de la tabla de DynamoDB como los de los flujos de DynamoDB de forma predeterminada. Para excluir [los eventos de streaming](https://docs.aws.amazon.com/amazondynamodb/latest/developerguide/logging-using-cloudtrail.html#ddb-data-plane-events-in-cloudtrail), añade un filtro en el eventName campo.

 $^{\text{2}}$  Para registrar todos los eventos de datos de todos los objetos en un bucket de S3 específico, utilice el operador StartsWith e incluya solo el ARN del bucket como valor coincidente. La barra diagonal final es intencional; no la excluya.

 $^3$  Para registrar eventos en todos los objetos de un punto de acceso de S3, se $\,$ recomienda que utilice solo el ARN del punto de acceso. No incluya la ruta de acceso del objeto y utilice los operadores StartsWith o NotStartsWith.

Para obtener más información sobre los formatos del ARN de los recursos de eventos de datos, consulte [Acciones, recursos y claves de condición](https://docs.aws.amazon.com/service-authorization/latest/reference/reference_policies_actions-resources-contextkeys.html) en la Guía del usuario de AWS Identity and Access Management .

b. En cada campo, seleccione + Condición para agregar tantas condiciones como necesite, hasta un máximo de 500 valores especificados para todas las condiciones. Por ejemplo, para excluir los eventos de datos de dos cubos de S3 de los eventos de datos que se registran en el almacén de datos de eventos, puede establecer el campo en Resources.ARN, configurar el operador para no comienza por y, a continuación, pegar el ARN de un bucket de S3 o buscar los cubos de S3 para los que no desea registrar eventos.

Para agregar el segundo bucket de S3, seleccione + Condición y, a continuación, repita la instrucción anterior, pegue el ARN o busque un bucket diferente.

#### **a** Note

Puede tener un máximo de 500 valores para todos los selectores de un almacén de datos de eventos. Esto incluye matrices de varios valores para un selector como eventName. Si tiene valores únicos para todos los selectores, puede agregar un máximo de 500 condiciones a un selector.

- c. Elija + Field (+ campos) para agregar campos adicionales según sea necesario. Para evitar errores, no establezca valores contradictorios ni duplicados en los campos. Por ejemplo, no especifique un ARN en un selector para que sea igual a un valor y luego especifique que el ARN no sea igual al mismo valor en otro selector.
- 10. Para agregar otro tipo de datos en el que registrar eventos de datos, elija Add data event type (Agregar tipo de evento de datos). Repita desde el paso 6 hasta este paso a fin de configurar selectores de eventos avanzados para el tipo de evento de datos.
- 11. Una vez que haya revisado y verificado las elecciones, seleccione Guardar cambios.

Actualizar un registro existente para registrar los eventos de datos con los selectores de eventos avanzados de AWS Management Console

En el AWS Management Console, si su ruta utiliza selectores de eventos avanzados, puede elegir entre plantillas predefinidas que registran todos los eventos de datos en un recurso seleccionado. Después de elegir una plantilla de selector de registros, puede personalizar la plantilla con el fin de incluir solo los eventos de datos que más desee ver. Para obtener más información sobre el uso de selectores de eventos avanzados, consulte este [Filtrar eventos de datos mediante selectores de](#page-682-0) [eventos avanzados](#page-682-0) tema.

- 1. En las páginas del panel de control o de rutas de la CloudTrail consola, elige la ruta que quieres actualizar.
- 2. En la página de detalles, en Eventos de datos, seleccione Editar.
- 3. Si aún no registra eventos de datos, elija la casilla Data events (Eventos de datos).
- 4. En Data event type (Tipo de evento de datos), elija el tipo de recurso en el que desea registrar los eventos de datos.
- 5. Elige una plantilla de selección de registros. CloudTrail incluye plantillas predefinidas que registran todos los eventos de datos del tipo de recurso. Para crear una plantilla de selector de registros personalizada, elija Custom (Personalizado).

#### **a** Note

Si eliges una plantilla predefinida para los depósitos de S3, podrás registrar los eventos de datos de todos los depósitos que hay actualmente en tu AWS cuenta y de los que crees una vez que hayas terminado de crear el registro. También permite registrar la actividad de eventos de datos realizada por cualquier usuario o rol de tu AWS cuenta, incluso si esa actividad se realiza en un bucket que pertenece a otra cuenta. AWS Si el registro de seguimiento solo aplica a una región, elegir una plantilla predefinida que registra todos los buckets de S3 permite el registro de eventos de datos de todos los buckets en la misma región que el registro de seguimiento, así como de cualquier otro bucket que cree posteriormente en esa región. No registrará los eventos de datos de los buckets de Amazon S3 en otras regiones de su AWS cuenta.

Si va a crear un registro para todas las regiones, al elegir una plantilla predefinida para las funciones de Lambda se habilita el registro de eventos de datos para todas las funciones que se encuentran actualmente en su AWS cuenta y para cualquier función de Lambda que pueda crear en cualquier región una vez que haya terminado de crear el registro. Si va a crear una ruta para una sola región (en el caso de las rutas, solo

puede hacerlo mediante la AWS CLI), esta selección habilita el registro de eventos de datos para todas las funciones que se encuentran actualmente en esa región en su AWS cuenta y para cualquier función de Lambda que pueda crear en esa región una vez que haya terminado de crear la ruta. No habilita el registro de eventos de datos de las funciones Lambda creadas en otras regiones.

El registro de eventos de datos para todas las funciones también permite registrar la actividad de eventos de datos realizada por cualquier usuario o rol de su AWS cuenta, incluso si esa actividad se realiza en una función que pertenece a otra AWS cuenta.

- 6. (Opcional) En Nombre del selector, escriba un nombre para identificar el selector. El nombre del selector es un nombre descriptivo opcional para un selector de eventos avanzado, como "Registrar eventos de datos para solo dos buckets de S3". El nombre del selector aparece como Name en el selector de eventos avanzado y se puede ver si se amplía la vista JSON.
- 7. En Advanced event selectors (Selectores de eventos avanzados), cree una expresión para los recursos específicos en los que desea registrar eventos de datos. Puede omitir este paso si utiliza una plantilla de registro predefinida.
	- a. Elija uno de los siguientes campos.
		- **readOnly** se readOnly puede configurar para que sea igual a un valor de true ofalse. Los eventos de datos de solo lectura son eventos que no cambian el estado de un recurso, como eventos Get\* o Describe\*. Los eventos de escritura agregan, cambian o eliminan recursos, atributos o artefactos, como eventos Put\*, Delete\* o Write\*. Para registrar eventos read y write, no agregue un selector de readOnly.
		- **eventName**: eventName puede utilizar cualquier operador. Puede usarlo para incluir o excluir cualquier evento de datos registrado CloudTrail, como PutBucketGetItem, oGetSnapshotBlock.
		- **resources.ARN** Puede usar cualquier operador conresources.ARN, pero si usa valores iguales o no iguales, el valor debe coincidir exactamente con el ARN de un recurso válido del tipo que especificó en la plantilla como valor de. resources.type

En la siguiente tabla, se muestra el formato de ARN de cada resources.type.

#### **a** Note

No puede usar el resources.ARN campo para filtrar los tipos de recursos que no tienen ARN.

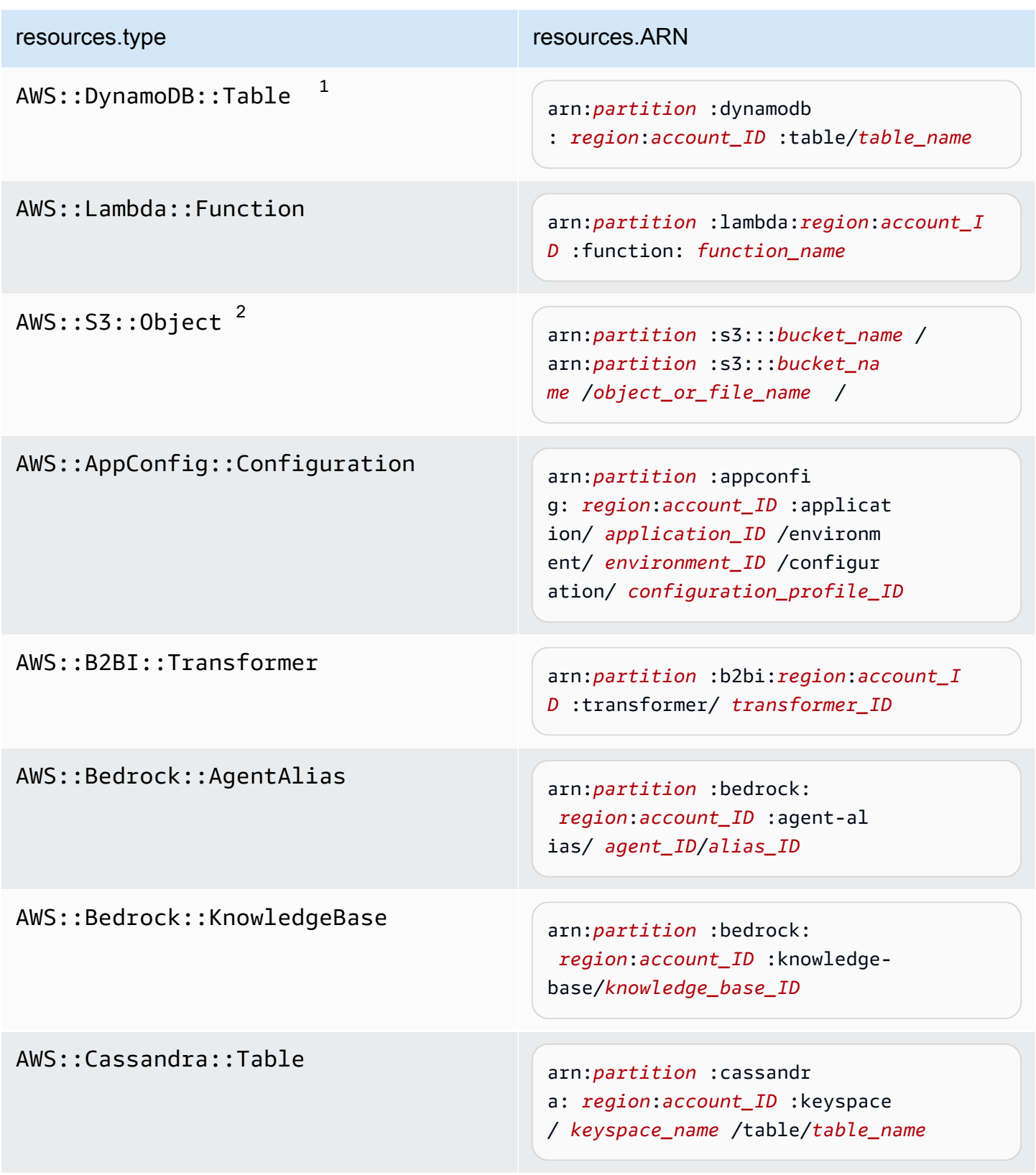

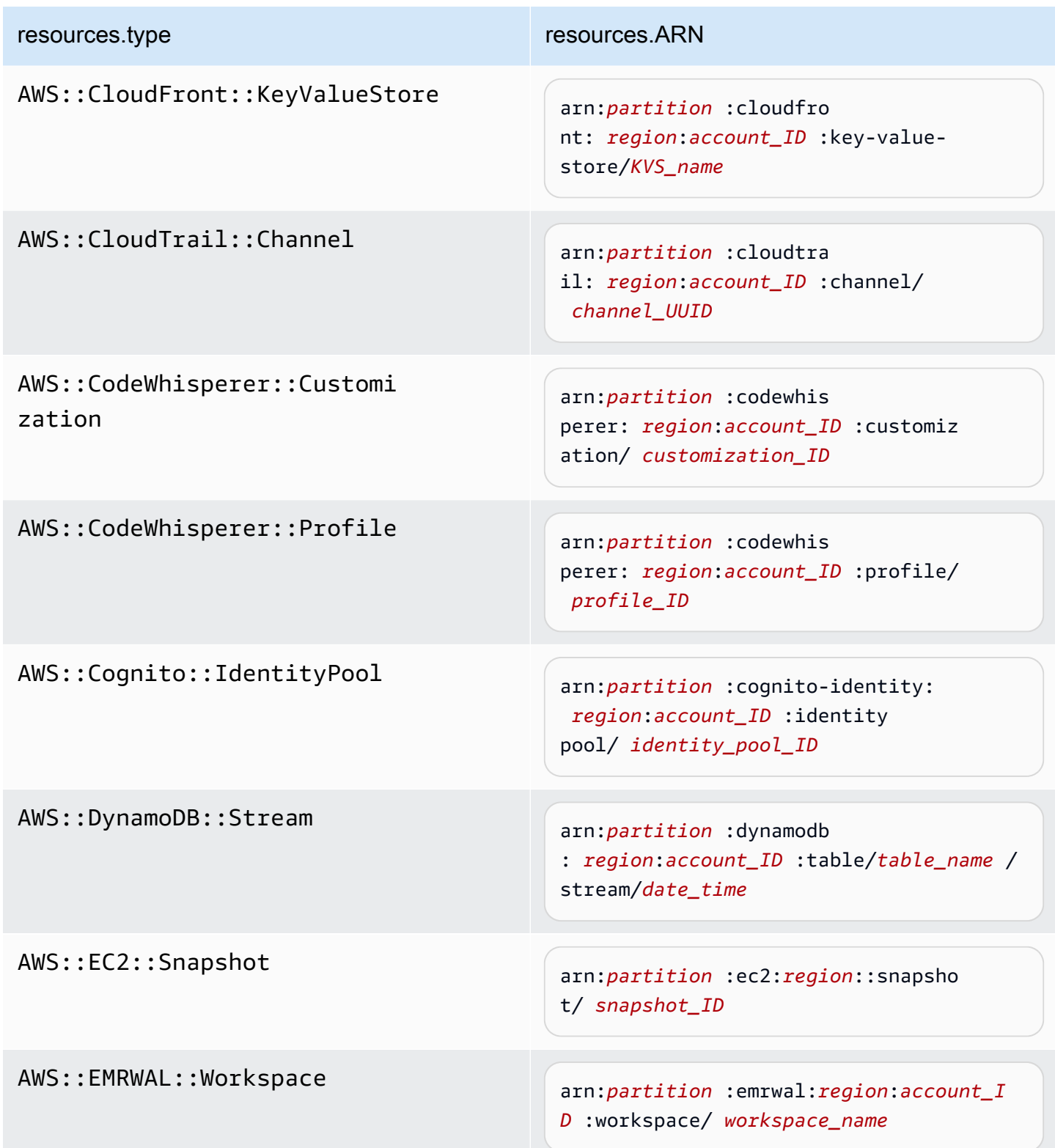

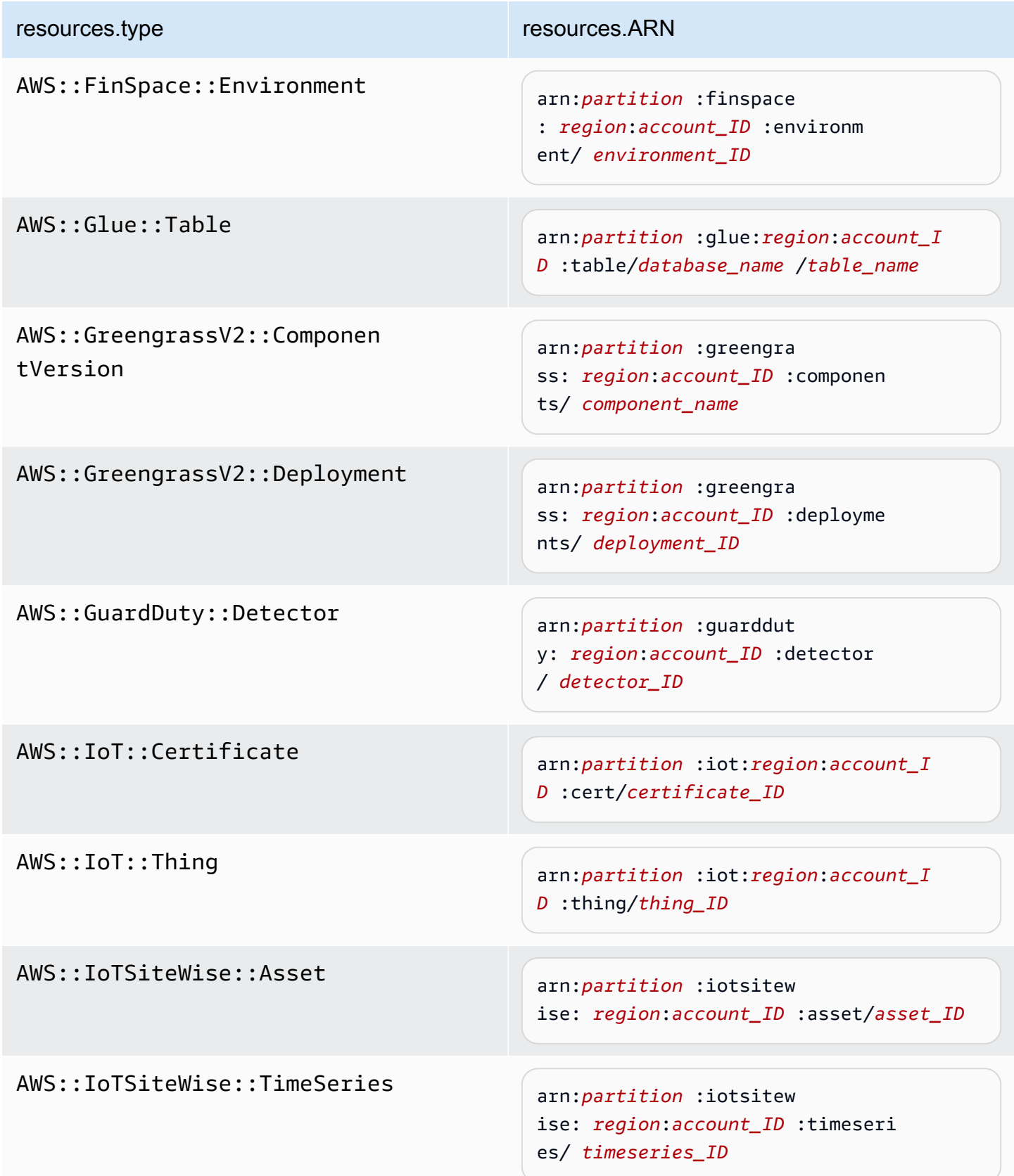

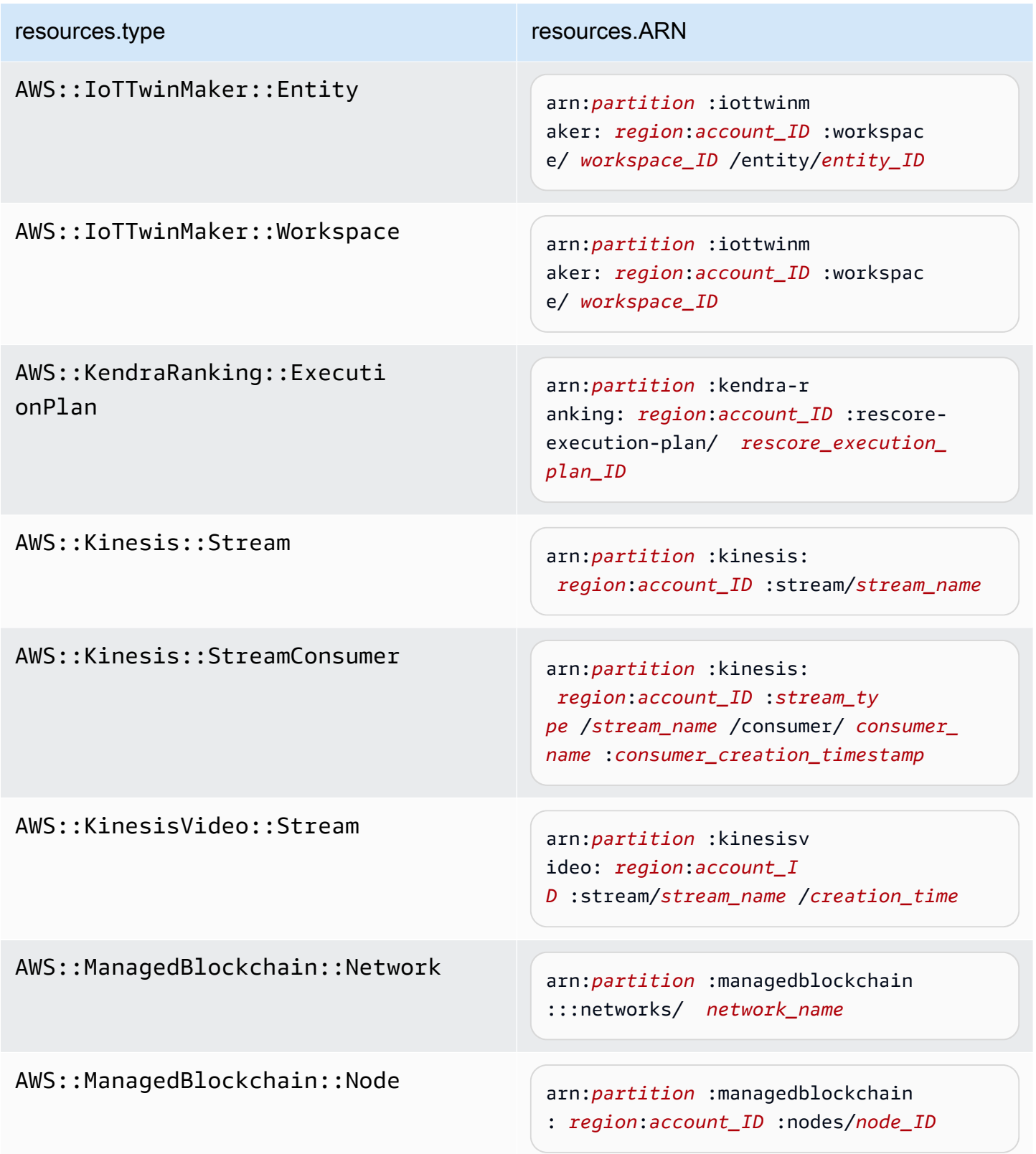

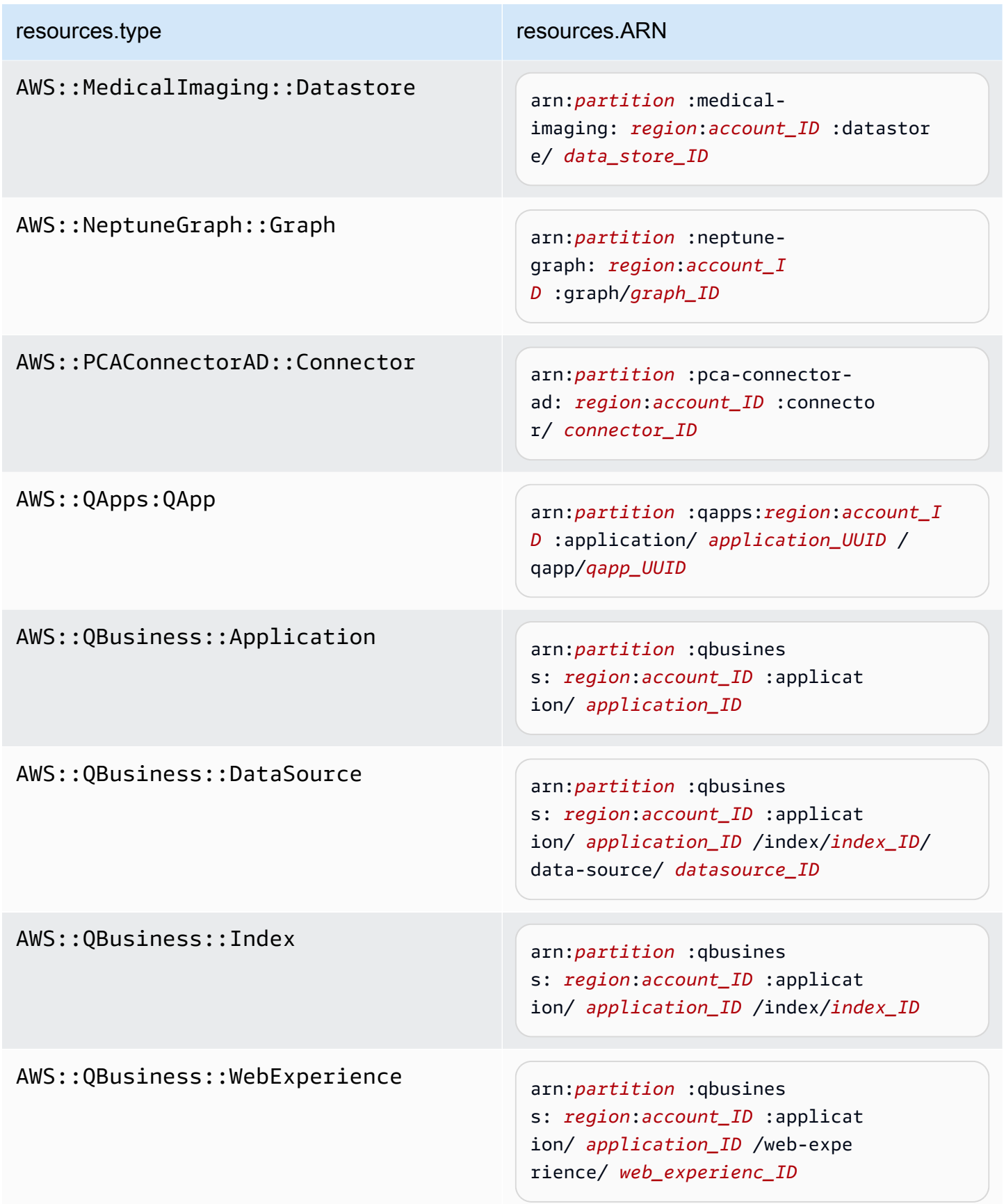

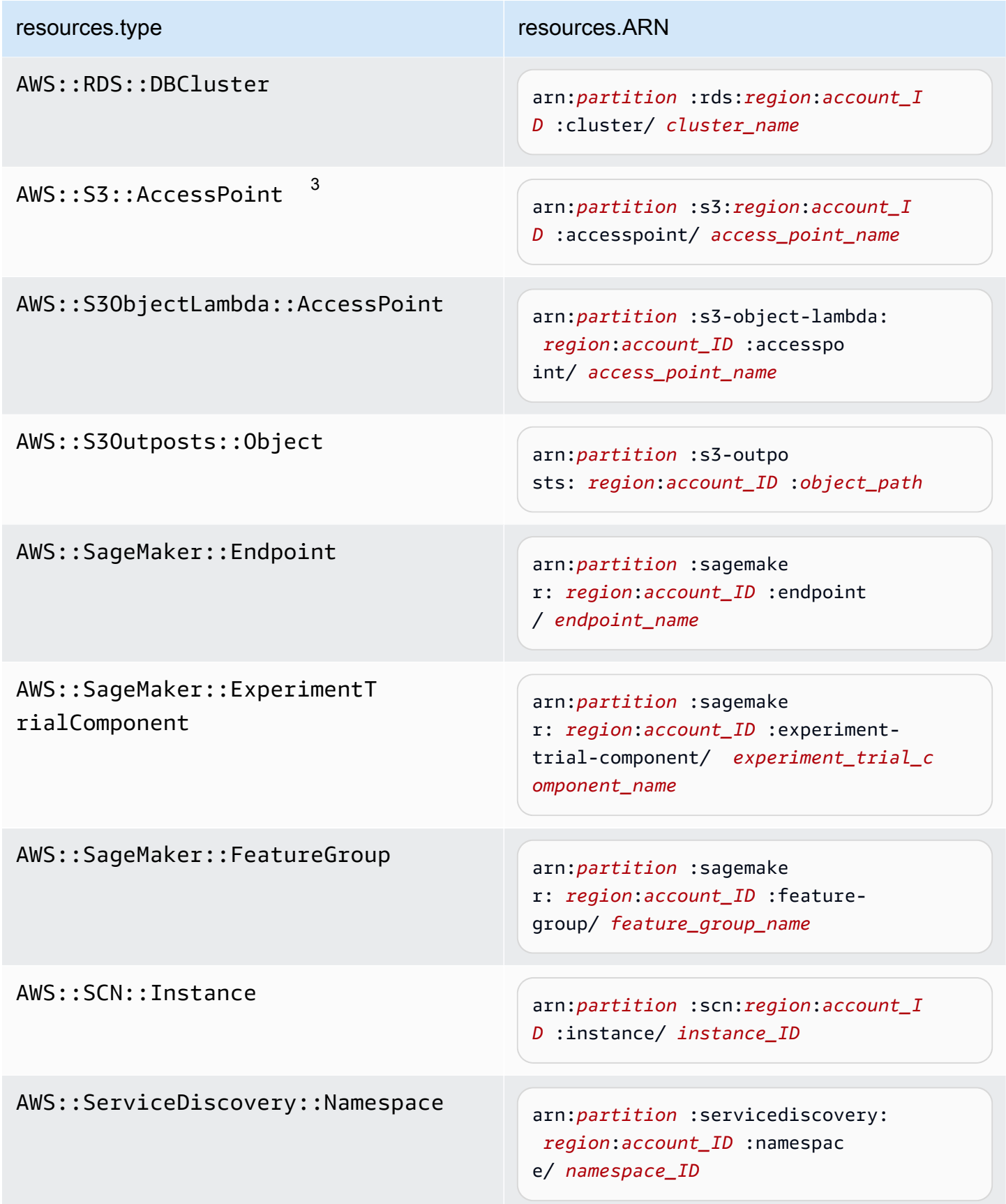

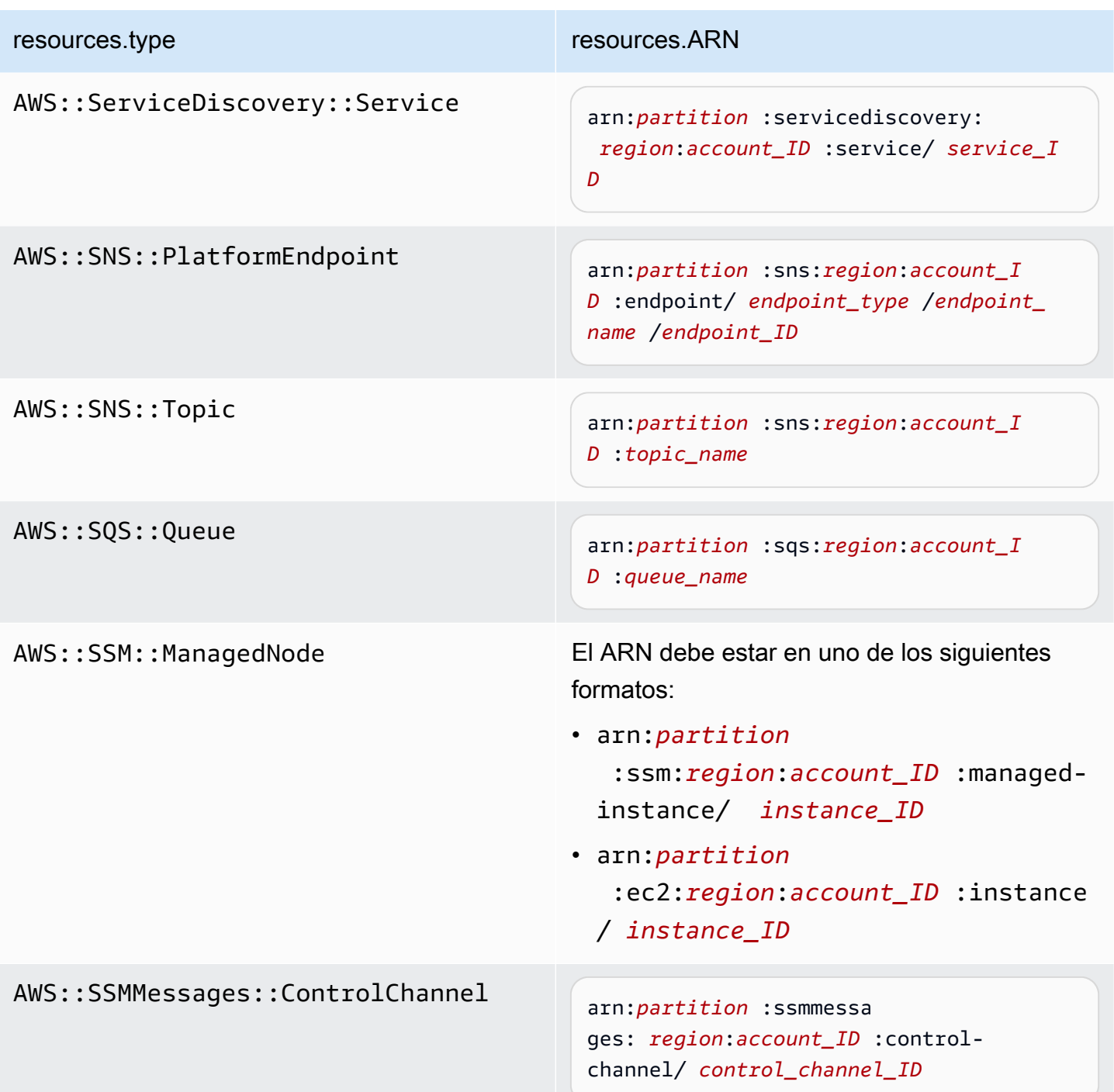

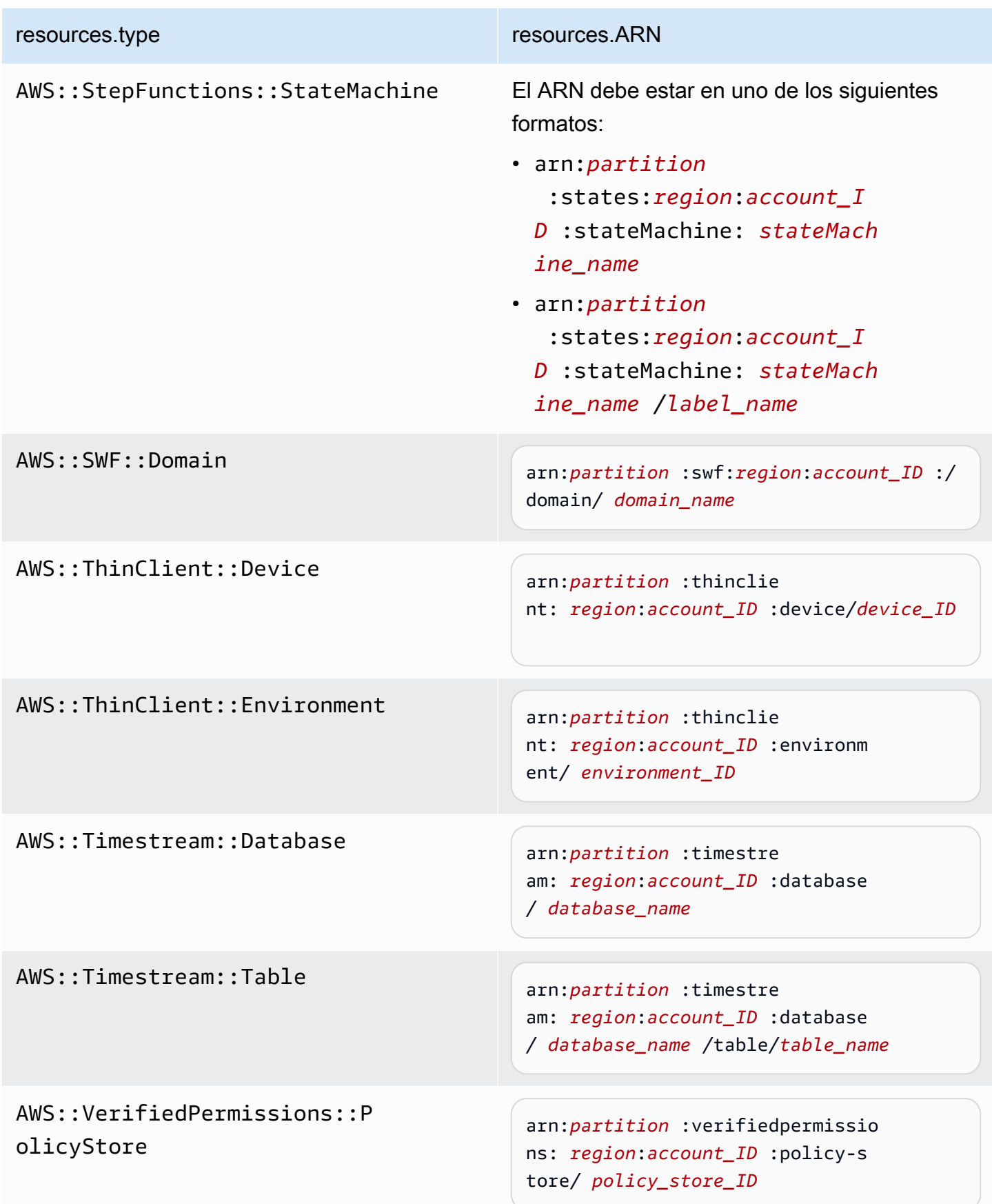

 $^1$  Para las tablas con flujos habilitados, el campo  ${\tt resources}$  del evento de datos contiene AWS::DynamoDB::Stream y AWS::DynamoDB::Table. Si especifica AWS::DynamoDB::Table como resources.type, registrará tanto los eventos de la tabla de DynamoDB como los de los flujos de DynamoDB de forma predeterminada. Para excluir [los eventos de streaming](https://docs.aws.amazon.com/amazondynamodb/latest/developerguide/logging-using-cloudtrail.html#ddb-data-plane-events-in-cloudtrail), añade un filtro en el eventName campo.

 $^{\text{2}}$  Para registrar todos los eventos de datos de todos los objetos en un bucket de S3 específico, utilice el operador StartsWith e incluya solo el ARN del bucket como valor coincidente. La barra diagonal final es intencional; no la excluya.

 $^3$  Para registrar eventos en todos los objetos de un punto de acceso de S3, se $\,$ recomienda que utilice solo el ARN del punto de acceso. No incluya la ruta de acceso del objeto y utilice los operadores StartsWith o NotStartsWith.

Para obtener más información sobre los formatos del ARN de los recursos de eventos de datos, consulte [Acciones, recursos y claves de condición](https://docs.aws.amazon.com/service-authorization/latest/reference/reference_policies_actions-resources-contextkeys.html) en la Guía del usuario de AWS Identity and Access Management .

b. En cada campo, seleccione + Condición para agregar tantas condiciones como necesite, hasta un máximo de 500 valores especificados para todas las condiciones. Por ejemplo, para excluir los eventos de datos de dos cubos de S3 de los eventos de datos que se registran en su ruta, puede establecer el campo en Resources.ARN, configurar el operador para no comienza por y, a continuación, pegar el ARN de un bucket de S3 o buscar los cubos de S3 para los que no desea registrar eventos.

Para agregar el segundo bucket de S3, seleccione + Condición y, a continuación, repita la instrucción anterior, pegue el ARN o busque un bucket diferente.

## **a** Note

Puede tener un máximo de 500 valores para todos los selectores de un registro de seguimiento. Esto incluye matrices de varios valores para un selector como eventName. Si tiene valores únicos para todos los selectores, puede agregar un máximo de 500 condiciones a un selector.

c. Elija + Field (+ campos) para agregar campos adicionales según sea necesario. Para evitar errores, no establezca valores contradictorios ni duplicados en los campos. Por ejemplo, no especifique un ARN en un selector para que sea igual a un valor y luego especifique que el ARN no sea igual al mismo valor en otro selector.

- 8. Para agregar otro tipo de datos en el que registrar eventos de datos, elija Add data event type (Agregar tipo de evento de datos). Repita desde el paso 4 hasta este paso a fin de configurar selectores de eventos avanzados para el tipo de evento de datos.
- 9. Una vez que haya revisado y verificado las elecciones, seleccione Guardar cambios.

Actualice un registro existente para registrar los eventos de datos con los selectores de eventos básicos de AWS Management Console

Utilice los siguientes procedimientos para actualizar un registro de seguimiento existente para registrar los eventos de datos con selectores de eventos básicos.

- 1. Inicie sesión AWS Management Console y abra la CloudTrail consola en [https://](https://console.aws.amazon.com/cloudtrail/) [console.aws.amazon.com/cloudtrail/.](https://console.aws.amazon.com/cloudtrail/)
- 2. Abre la página Rutas de la CloudTrail consola y elige el nombre de la ruta.

#### **a** Note

Aunque puede editar un registro de seguimiento existente para registrar eventos de datos, como práctica recomendada, considere la posibilidad de crear un registro de seguimiento independiente específicamente para registrar eventos de datos.

- 3. En Data events (Eventos de datos), elija Edit (Editar).
- 4. Para buckets de Amazon S3:
	- a. En Data event source (Fuente de evento de datos), elija S3.
	- b. Puede registrar All current and future S3 buckets (Todos los buckets de S3 actuales y futuros) o bien, especificar buckets o funciones individuales. De forma predeterminada, los eventos de datos se registran para todos los buckets de S3 actuales y futuros.

#### **a** Note

Si mantiene la opción predeterminada Todos los depósitos de S3 actuales y futuros, se permite registrar los eventos de datos de todos los depósitos que se encuentren actualmente en su AWS cuenta y de todos los depósitos que cree una vez que haya terminado de crear la ruta. También permite registrar la actividad de eventos

de datos realizada por cualquier usuario o rol de tu AWS cuenta, incluso si esa actividad se realiza en un bucket que pertenece a otra cuenta. AWS Si va a crear una ruta para una sola región (se hace mediante la AWS CLI), si selecciona la opción Seleccionar todos los depósitos de S3 de su cuenta, se registrarán los eventos de datos de todos los grupos de la misma región que su ruta y de todos los grupos que cree posteriormente en esa región. No registrará los eventos de datos de los buckets de Amazon S3 en otras regiones de su AWS cuenta.

- c. Si conserva la opción predeterminada, All current and future S3 buckets (Todos los buckets de S3 actuales y futuros), elija registrar eventos de Read (Lectura), Write (Escritura) o ambos.
- d. Para seleccionar buckets individuales, desmarque las casillas de verificación Read (Lectura) y Write (Escritura) en All current and future S3 buckets (Todos los buckets de S3 actuales y futuros). En Individual bucket selection (Selección de bucket individual), busque un bucket en el que registrar los eventos de datos. Para buscar buckets específicos, escriba un prefijo de bucket para el bucket que desee. En esta ventana puede seleccionar varios buckets. Elija Add bucket (Agregar bucket) para registrar eventos de datos en más buckets. Elija registrar eventos de Read (Lectura), como GetObject, Write (Escritura), como PutObject, o de ambos.

Esta configuración tiene prioridad sobre la configuración individual de cada bucket. Por ejemplo, si establece la configuración para que se registren los eventos de tipo Read de todos los buckets de S3 y posteriormente decide agregar un determinado bucket en el registro de eventos de datos, la opción Read ya aparecerá seleccionada en el bucket que agregue. Esta selección no se puede anular. Solo se puede configurar la opción Write.

Para eliminar un bucket del registro, elija X.

- 5. Para agregar otro tipo de datos en el que registrar eventos de datos, elija Add data event type (Agregar tipo de evento de datos).
- 6. Para funciones Lambda:
	- a. En Data event source (Fuente de evento de datos), elija Lambda.
	- b. En Lambda function (Función Lambda), elija All regions (Todas las regiones) para registrar todas las funciones Lambda, o Input function as ARN (Función de entrada como ARN) a fin de registrar eventos de datos en una función específica.

Para registrar eventos de datos de todas las funciones Lambda de su cuenta de AWS , seleccione Log all current and future functions (Registrar todas las funciones actuales y futuras). Esta configuración tiene prioridad sobre la configuración individual de cada función. Se registran todas las funciones aunque no se muestren.

### **a** Note

Si va a crear un registro de seguimiento para todas las regiones, esta opción habilita el registro de eventos de datos de todas las funciones que se encuentran actualmente en la cuenta de AWS , así como de cualquier función Lambda que cree en cualquier región después de crear el registro de seguimiento. Si va a crear una ruta para una sola región (mediante la AWS CLI), esta selección habilita el registro de eventos de datos para todas las funciones que se encuentran actualmente en esa región de su AWS cuenta y para cualquier función de Lambda que pueda crear en esa región una vez que haya terminado de crear la ruta. No habilita el registro de eventos de datos de las funciones Lambda creadas en otras regiones. El registro de los eventos de datos para todas las funciones también permite registrar la actividad de los eventos de datos realizada por cualquier usuario o función de su AWS cuenta, incluso si esa actividad se realiza en una función que pertenece a otra AWS cuenta.

c. Si elige Input function as ARN (Función de entrada como ARN), ingrese el ARN de una función Lambda.

## **a** Note

Si tiene más de 15 000 funciones Lambda en su cuenta, no podrá ver ni seleccionar todas las funciones de la CloudTrail consola al crear un registro. Sí que puede seleccionar la opción para registrar todas las funciones, aunque estas no se muestren. Si desea registrar eventos de datos para funciones específicas, puede añadir manualmente una función si conoce su ARN. También puede terminar de crear la ruta en la consola y, a continuación, utilizar el put-event-selectors comando AWS CLI and the para configurar el registro de eventos de datos para funciones Lambda específicas. Para obtener más información, consulte [Administrar senderos](#page-456-0)  [con el AWS CLI.](#page-456-0)

- 7. Para agregar otro tipo de datos en el que registrar eventos de datos, elija Add data event type (Agregar tipo de evento de datos).
- 8. Para tablas de DynamoDB:
	- a. En Data event source (Fuente de evento de datos), elija DynamoDB.
	- b. En DynamoDB table selection (Selección de tabla de DynamoDB), elija Browse (Examinar) para seleccionar una tabla o pegue el ARN de una tabla de DynamoDB a la que tenga acceso. El ARN de la tabla de DynamoDB utiliza el siguiente formato:

arn:*partition*:dynamodb:*region*:*account\_ID*:table/*table\_name*

Para agregar otra tabla, elija Add row (Agregar fila) y busque una tabla o pegue el ARN de una tabla a la que tenga acceso.

9. Elija Guardar cambios.

# Registrar eventos de datos con el AWS Command Line Interface

Puede configurar sus registros de seguimiento o los almacenes de datos de eventos para que registren los eventos de datos con la AWS CLI.

#### Temas

- [Registrar eventos de datos para senderos con el AWS CLI](#page-670-0)
- [Registrar los eventos de datos para los almacenes de datos de eventos con el AWS CLI](#page-678-0)

<span id="page-670-0"></span>Registrar eventos de datos para senderos con el AWS CLI

Puede configurar sus registros de seguimiento para que registren los eventos de administración y los de datos con la AWS CLI.

#### **a** Note

• Tenga en cuenta que, si su cuenta está registrando más de una copia de eventos de administración, generará cargos. Siempre hay un cargo por registrar eventos de datos. Para más información, consulte [Precios de AWS CloudTrail.](https://aws.amazon.com/cloudtrail/pricing/)

- Puede utilizar selectores de eventos avanzados o selectores de eventos básicos, pero no ambos. Si aplica selectores de eventos avanzados a un registro de seguimiento, se sobrescriben todos los selectores de eventos básicos existentes.
- Si su registro de seguimiento utiliza selectores de eventos básicos, solo puede registrar los siguientes tipos de recursos:
	- AWS::DynamoDB::Table
	- AWS::Lambda::Function
	- AWS::S3::Object

Para registrar tipos de recursos adicionales, necesitará utilizar selectores de eventos avanzados. Para convertir un registro de seguimiento en selectores de eventos avanzados, ejecute el comando get-event-selectors para confirmar los selectores de eventos actuales y, a continuación, configure los selectores de eventos avanzados para que coincidan con la cobertura de los selectores de eventos anteriores. Luego, agregue selectores para cualquier tipo de recurso para el que desee registrar eventos de datos.

• Puede utilizar selectores de eventos avanzados para filtrar en función del valor de los campos eventName, resources.ARN y readOnly, así podrá registrar solo los eventos de datos que le interesen. Para obtener más información sobre la configuración de estos campos, consulte [AdvancedFieldSelectorl](https://docs.aws.amazon.com/awscloudtrail/latest/APIReference/API_AdvancedFieldSelector.html)a referencia de la AWS CloudTrail API y [Filtrar](#page-682-0)  [eventos de datos mediante selectores de eventos avanzados](#page-682-0) este tema.

Para consultar si su registro de seguimiento está registrando los eventos de administración y de datos, ejecute el comando [get-event-selectors](https://awscli.amazonaws.com/v2/documentation/api/latest/reference/cloudtrail/get-event-selectors.html).

```
aws cloudtrail get-event-selectors --trail-name TrailName
```
El comando devuelve los selectores de eventos de la ruta.

#### Temas

- [Registrar eventos mediante selectores de eventos avanzados](#page-672-0)
- [Registre todos los eventos de Amazon S3 de un bucket de Amazon S3 mediante selectores de](#page-674-0)  [eventos avanzados](#page-674-0)
- [Registrar eventos de Amazon S3 en eventos de AWS Outposts mediante selectores de eventos](#page-676-0) [avanzados](#page-676-0)

Registrar eventos de datos con el AWS Command Line Interface Version 1.0 662

• [Registrar eventos mediante selectores de eventos básicos](#page-677-0)

<span id="page-672-0"></span>Registrar eventos mediante selectores de eventos avanzados

#### **a** Note

Si aplica selectores de eventos avanzados a un registro de seguimiento, se sobrescriben todos los selectores de eventos básicos existentes. Antes de configurar los selectores de eventos avanzados, ejecute el comando get-event-selectors para confirmar los selectores de eventos actuales y, a continuación, configure los selectores de eventos avanzados para que coincidan con la cobertura de los selectores de eventos anteriores. Luego, agregue selectores para cualquier evento de datos adicional que desee registrar.

En el siguiente ejemplo, se crean selectores de eventos avanzados personalizados para una ruta cuyo nombre *TrailName*incluye eventos de administración de lectura y escritura (omitiendo el readOnly selector) y eventos de DeleteObject datos para todas las combinaciones de bucket PutObject y prefijo de Amazon S3, excepto para un bucket con nombre sample\_bucket\_name y eventos de datos para una función denominada. AWS Lambda MyLambdaFunction Dado que se trata de selectores de eventos avanzados personalizados, cada conjunto de selectores tiene un nombre descriptivo. Tenga en cuenta que una barra diagonal final forma parte del valor de ARN para los buckets de S3.

```
aws cloudtrail put-event-selectors --trail-name TrailName --advanced-event-selectors
'[ 
   { 
     "Name": "Log readOnly and writeOnly management events", 
     "FieldSelectors": [ 
       { "Field": "eventCategory", "Equals": ["Management"] } 
     ] 
   }, 
   { 
     "Name": "Log PutObject and DeleteObject events for all but one bucket", 
     "FieldSelectors": [ 
       { "Field": "eventCategory", "Equals": ["Data"] }, 
       { "Field": "resources.type", "Equals": ["AWS::S3::Object"] }, 
       { "Field": "eventName", "Equals": ["PutObject","DeleteObject"] }, 
       { "Field": "resources.ARN", "NotStartsWith": 
  ["arn:aws:s3:::sample_bucket_name/"] } 
     ]
```

```
 }, 
   { 
     "Name": "Log data plane actions on MyLambdaFunction", 
     "FieldSelectors": [ 
       { "Field": "eventCategory", "Equals": ["Data"] }, 
       { "Field": "resources.type", "Equals": ["AWS::Lambda::Function"] }, 
       { "Field": "resources.ARN", "Equals": ["arn:aws:lambda:us-
east-2:111122223333:function/MyLambdaFunction"] } 
     ] 
   }
]'
```
El ejemplo devuelve los selectores de eventos avanzados configurados para el registro de seguimiento.

```
{ 
   "AdvancedEventSelectors": [ 
     { 
        "Name": "Log readOnly and writeOnly management events", 
        "FieldSelectors": [ 
          { 
            "Field": "eventCategory", 
            "Equals": [ "Management" ] 
          } 
       \mathbf{I} }, 
     { 
        "Name": "Log PutObject and DeleteObject events for all but one bucket", 
        "FieldSelectors": [ 
          { 
            "Field": "eventCategory", 
            "Equals": [ "Data" ] 
          }, 
          { 
            "Field": "resources.type", 
            "Equals": [ "AWS::S3::Object" ] 
          }, 
          { 
            "Field": "resources.ARN", 
            "NotStartsWith": [ "arn:aws:s3:::sample_bucket_name/" ] 
          }, 
        ] 
     },
```

```
{ 
        "Name": "Log data plane actions on MyLambdaFunction", 
        "FieldSelectors": [ 
          { 
             "Field": "eventCategory", 
            "Equals": [ "Data" ] 
          }, 
\overline{\mathcal{L}} "Field": "resources.type", 
            "Equals": [ "AWS::Lambda::Function" ] 
          }, 
         \mathcal{L} "Field": "eventName", 
            "Equals": [ "Invoke" ] 
          }, 
\overline{\mathcal{L}} "Field": "resources.ARN", 
             "Equals": [ "arn:aws:lambda:us-east-2:111122223333:function/
MyLambdaFunction" ] 
          } 
        ] 
     } 
   ], 
   "TrailARN": "arn:aws:cloudtrail:us-east-2:123456789012:trail/TrailName"
}
```
<span id="page-674-0"></span>Registre todos los eventos de Amazon S3 de un bucket de Amazon S3 mediante selectores de eventos avanzados

#### **a** Note

Si aplica selectores de eventos avanzados a un registro de seguimiento, se sobrescriben todos los selectores de eventos básicos existentes.

El ejemplo siguiente muestra cómo configurar su registro de seguimiento para que incluya eventos de datos para todos los objetos de Amazon S3 en un bucket de S3 específico. El valor de los eventos de S3 para el campo resources.type es AWS::S3::Object. Debido a que los valores de ARN para los objetos de S3 y los buckets de S3 son ligeramente diferentes, debe agregar el operador StartsWith para resources.ARN a fin de capturar todos los eventos.

```
aws cloudtrail put-event-selectors --trail-name TrailName --region region \
--advanced-event-selectors \
'[ 
     { 
             "Name": "S3EventSelector", 
             "FieldSelectors": [ 
                 { "Field": "eventCategory", "Equals": ["Data"] }, 
                 { "Field": "resources.type", "Equals": ["AWS::S3::Object"] }, 
                 { "Field": "resources.ARN", "StartsWith": 
  ["arn:partition:s3:::bucket_name/"] } 
 ] 
         }
\mathbf{I}
```
El comando devuelve el siguiente resultado de ejemplo.

```
{ 
          "TrailARN": "arn:aws:cloudtrail:region:account_ID:trail/TrailName", 
          "AdvancedEventSelectors": [ 
                    { 
                              "Name": "S3EventSelector", 
                              "FieldSelectors": [ 
\overline{\mathcal{L}} "Field": "eventCategory", 
                                                 "Equals": [ 
                                                          "Data" 
\sim 100 \sim 100 \sim 100 \sim 100 \sim 100 \sim 100 \sim 100 \sim 100 \sim 100 \sim 100 \sim 100 \sim 100 \sim 100 \sim 100 \sim 100 \sim 100 \sim 100 \sim 100 \sim 100 \sim 100 \sim 100 \sim 100 \sim 100 \sim 100 \sim 
                                       }, 
\overline{\mathcal{L}} "Field": "resources.type", 
                                                 "Equals": [ 
                                                          "AWS::S3::Object" 
\sim 100 \sim 100 \sim 100 \sim 100 \sim 100 \sim 100 \sim 100 \sim 100 \sim 100 \sim 100 \sim 100 \sim 100 \sim 100 \sim 100 \sim 100 \sim 100 \sim 100 \sim 100 \sim 100 \sim 100 \sim 100 \sim 100 \sim 100 \sim 100 \sim 
                                       }, 
\overline{\mathcal{L}} "Field": "resources.ARN", 
                                                 "StartsWith": [ 
                                                          "arn:partition:s3:::bucket_name/" 
\sim 100 \sim 100 \sim 100 \sim 100 \sim 100 \sim 100 \sim 100 \sim 100 \sim 100 \sim 100 \sim 100 \sim 100 \sim 100 \sim 100 \sim 100 \sim 100 \sim 100 \sim 100 \sim 100 \sim 100 \sim 100 \sim 100 \sim 100 \sim 100 \sim 
 } 
                             ] 
                    } 
          ]
```
#### }

<span id="page-676-0"></span>Registrar eventos de Amazon S3 en eventos de AWS Outposts mediante selectores de eventos avanzados

#### **a** Note

Si aplica selectores de eventos avanzados a un registro de seguimiento, se sobrescriben todos los selectores de eventos básicos existentes.

En el siguiente ejemplo se muestra cómo configurar su registro de seguimiento para que incluya todos los eventos de datos de todos los objetos de Amazon S3 on Outposts.

```
aws cloudtrail put-event-selectors --trail-name TrailName --region region \
--advanced-event-selectors \
'[ 
     { 
             "Name": "OutpostsEventSelector", 
             "FieldSelectors": [ 
                 { "Field": "eventCategory", "Equals": ["Data"] }, 
                 { "Field": "resources.type", "Equals": ["AWS::S3Outposts::Object"] } 
 ] 
     }
\mathbf{I}
```
El comando devuelve el siguiente resultado de ejemplo.

```
{ 
        "TrailARN": "arn:aws:cloudtrail:region:account_ID:trail/TrailName", 
        "AdvancedEventSelectors": [ 
\overline{\mathcal{L}} "Name": "OutpostsEventSelector", 
                       "FieldSelectors": [ 
\overline{\mathcal{L}} "Field": "eventCategory", 
                                      "Equals": [ 
                                             "Data" 
\sim 100 \sim 100 \sim 100 \sim 100 \sim 100 \sim 100 \sim 100 \sim 100 \sim 100 \sim 100 \sim 100 \sim 100 \sim 100 \sim 100 \sim 100 \sim 100 \sim 100 \sim 100 \sim 100 \sim 100 \sim 100 \sim 100 \sim 100 \sim 100 \sim 
                              }, 
\overline{\mathcal{L}} "Field": "resources.type",
```

```
 "Equals": [ 
                                                                          "AWS::S3Outposts::Object" 
\sim 100 \sim 100 \sim 100 \sim 100 \sim 100 \sim 100 \sim 100 \sim 100 \sim 100 \sim 100 \sim 100 \sim 100 \sim 100 \sim 100 \sim 100 \sim 100 \sim 100 \sim 100 \sim 100 \sim 100 \sim 100 \sim 100 \sim 100 \sim 100 \sim 
 } 
 ] 
                         } 
            \mathbf{I}}
```
<span id="page-677-0"></span>Registrar eventos mediante selectores de eventos básicos

A continuación, se muestra un resultado de ejemplo del comando get-event-selectors que muestra los selectores de eventos básicos. De forma predeterminada, cuando crea una ruta con el AWS CLI, una ruta registra todos los eventos de administración. De forma predeterminada, los registros de seguimiento no registran eventos de datos.

```
{ 
     "TrailARN": "arn:aws:cloudtrail:us-east-2:123456789012:trail/TrailName", 
     "EventSelectors": [ 
          { 
              "IncludeManagementEvents": true, 
              "DataResources": [], 
              "ReadWriteType": "All" 
          } 
     ]
}
```
Para configurar el registro de seguimiento para que registre los eventos de administración y de datos, ejecute el comando [put-event-selectors](https://awscli.amazonaws.com/v2/documentation/api/latest/reference/cloudtrail/put-event-selectors.html).

En el ejemplo siguiente, se muestra cómo utilizar selectores de eventos básicos a fin de configurar su registro de seguimiento de manera que incluya todos los eventos de administración y de datos para los objetos de S3 en dos prefijos de bucket de S3. Puede especificar entre 1 y 5 selectores de eventos en los registros de seguimiento. Puede especificar entre 1 y 250 recursos de datos en los registros de seguimiento.

#### **a** Note

El número máximo de recursos de datos de S3 es 250, si elige limitar los eventos de datos mediante selectores de eventos básicos.

```
aws cloudtrail put-event-selectors --trail-name TrailName --event-selectors 
  '[{ "ReadWriteType": "All", "IncludeManagementEvents":true, "DataResources": 
 [{ "Type": "AWS::S3::Object", "Values": ["arn:aws:s3:::mybucket/prefix", 
  "arn:aws:s3:::mybucket2/prefix2"] }] }]'
```
El comando devuelve los selectores de eventos configurados para el registro de seguimiento.

```
{ 
     "TrailARN": "arn:aws:cloudtrail:us-east-2:123456789012:trail/TrailName", 
     "EventSelectors": [ 
         { 
             "IncludeManagementEvents": true, 
             "DataResources": [ 
\overline{a} "Values": [ 
                         "arn:aws:s3:::mybucket/prefix", 
                         "arn:aws:s3:::mybucket2/prefix2", 
 ], 
                     "Type": "AWS::S3::Object" 
 } 
             ], 
             "ReadWriteType": "All" 
         } 
    \mathbf{I}}
```
<span id="page-678-0"></span>Registrar los eventos de datos para los almacenes de datos de eventos con el AWS  $CLI$ 

Puede configurar sus almacenes de datos de eventos para que incluyan los eventos de datos con la AWS CLI. Utilice el comando [create-event-data-store](https://awscli.amazonaws.com/v2/documentation/api/latest/reference/cloudtrail/create-event-data-store.html) para crear un nuevo almacén de datos de eventos para registrar los eventos de datos. Utilice el comando [update-event-data-store](https://awscli.amazonaws.com/v2/documentation/api/latest/reference/cloudtrail/update-event-data-store.html) para actualizar los selectores de eventos avanzados de un almacén de datos de eventos existente.

Para ver si el almacén de datos de eventos incluye eventos de datos, ejecute el comando [get](https://awscli.amazonaws.com/v2/documentation/api/latest/reference/cloudtrail/get-event-data-store.html)[event-data-store](https://awscli.amazonaws.com/v2/documentation/api/latest/reference/cloudtrail/get-event-data-store.html).

aws cloudtrail get-event-data-store --event-data-store *EventDataStoreARN*

El comando devuelve la configuración del almacén de datos de eventos.

```
{ 
       "EventDataStoreArn": "arn:aws:cloudtrail:us-east-1:111122223333:eventdatastore/
EXAMPLE492-301f-4053-ac5e-EXAMPLE6441aa", 
       "Name": "ebs-data-events", 
       "Status": "ENABLED", 
       "AdvancedEventSelectors": [ 
             { 
                    "Name": "Log all EBS direct APIs on EBS snapshots", 
                    "FieldSelectors": [ 
\overline{a} "Field": "eventCategory", 
                                "Equals": [ 
                                      "Data" 
\sim 100 \sim 100 \sim 100 \sim 100 \sim 100 \sim 100 \sim 100 \sim 100 \sim 100 \sim 100 \sim 100 \sim 100 \sim 100 \sim 100 \sim 100 \sim 100 \sim 100 \sim 100 \sim 100 \sim 100 \sim 100 \sim 100 \sim 100 \sim 100 \sim 
                          }, 
\overline{a} "Field": "resources.type", 
                                "Equals": [ 
                                      "AWS::EC2::Snapshot" 
\sim 100 \sim 100 \sim 100 \sim 100 \sim 100 \sim 100 \sim 100 \sim 100 \sim 100 \sim 100 \sim 100 \sim 100 \sim 100 \sim 100 \sim 100 \sim 100 \sim 100 \sim 100 \sim 100 \sim 100 \sim 100 \sim 100 \sim 100 \sim 100 \sim 
 } 
 ] 
             } 
       ], 
       "MultiRegionEnabled": true, 
       "OrganizationEnabled": false, 
       "BillingMode": "EXTENDABLE_RETENTION_PRICING", 
       "RetentionPeriod": 366, 
       "TerminationProtectionEnabled": true, 
       "CreatedTimestamp": "2023-11-04T15:57:33.701000+00:00", 
       "UpdatedTimestamp": "2023-11-20T20:37:34.228000+00:00"
}
```
#### Temas

- [Incluir todos los eventos de Amazon S3 en un bucket](#page-679-0)
- [Incluir Amazon S3 en los eventos de AWS Outposts](#page-681-0)

<span id="page-679-0"></span>Incluir todos los eventos de Amazon S3 en un bucket

En el ejemplo siguiente, se muestra cómo crear un almacén de datos de eventos para que incluya todos los eventos de datos de todos los objetos de Amazon S3 en un bucket de S3 específico. El

valor de los eventos de S3 para el campo resources.type es AWS::S3::Object. Debido a que los valores de ARN para los objetos de S3 y los buckets de S3 son ligeramente diferentes, debe agregar el operador StartsWith para resources.ARN a fin de capturar todos los eventos.

```
aws cloudtrail create-event-data-store --name "EventDataStoreName" --multi-region-
enabled \
--advanced-event-selectors \
'[ 
     { 
             "Name": "S3EventSelector", 
             "FieldSelectors": [ 
                 { "Field": "eventCategory", "Equals": ["Data"] }, 
                 { "Field": "resources.type", "Equals": ["AWS::S3::Object"] }, 
                 { "Field": "resources.ARN", "StartsWith": 
  ["arn:partition:s3:::bucket_name/"] } 
 ] 
         }
]'
```
El comando devuelve el siguiente resultado de ejemplo.

```
{ 
         "EventDataStoreArn": "arn:aws:cloudtrail:us-east-1:111122223333:eventdatastore/
EXAMPLE492-301f-4053-ac5e-EXAMPLE441aa", 
         "Name": "EventDataStoreName", 
         "Status": "ENABLED", 
         "AdvancedEventSelectors": [ 
                 { 
                         "Name": "S3EventSelector", 
                         "FieldSelectors": [ 
\overline{\mathcal{L}} "Field": "eventCategory", 
                                        "Equals": [ 
                                                "Data" 
\sim 100 \sim 100 \sim 100 \sim 100 \sim 100 \sim 100 \sim 100 \sim 100 \sim 100 \sim 100 \sim 100 \sim 100 \sim 100 \sim 100 \sim 100 \sim 100 \sim 100 \sim 100 \sim 100 \sim 100 \sim 100 \sim 100 \sim 100 \sim 100 \sim 
                                }, 
\overline{\mathcal{L}} "Field": "resources.ARN", 
                                        "StartsWith": [ 
                                                "arn:partition:s3:::bucket_name/" 
\sim 100 \sim 100 \sim 100 \sim 100 \sim 100 \sim 100 \sim 100 \sim 100 \sim 100 \sim 100 \sim 100 \sim 100 \sim 100 \sim 100 \sim 100 \sim 100 \sim 100 \sim 100 \sim 100 \sim 100 \sim 100 \sim 100 \sim 100 \sim 100 \sim 
                                }, 
\overline{\mathcal{L}}
```

```
 "Field": "resources.type", 
                                "Equals": [ 
                                      "AWS::S3::Object" 
\sim 100 \sim 100 \sim 100 \sim 100 \sim 100 \sim 100 \sim 100 \sim 100 \sim 100 \sim 100 \sim 100 \sim 100 \sim 100 \sim 100 \sim 100 \sim 100 \sim 100 \sim 100 \sim 100 \sim 100 \sim 100 \sim 100 \sim 100 \sim 100 \sim 
 } 
 ] 
             } 
       ], 
       "MultiRegionEnabled": true, 
       "OrganizationEnabled": false, 
       "BillingMode": "EXTENDABLE_RETENTION_PRICING", 
       "RetentionPeriod": 366, 
       "TerminationProtectionEnabled": true, 
       "CreatedTimestamp": "2023-11-04T15:57:33.701000+00:00", 
       "UpdatedTimestamp": "2023-11-20T20:49:21.766000+00:00"
}
```
<span id="page-681-0"></span>Incluir Amazon S3 en los eventos de AWS Outposts

En el ejemplo siguiente, se muestra cómo crear un almacén de datos de eventos que incluya todos los eventos de datos de todos los objetos de Amazon S3 en Outposts.

```
aws cloudtrail create-event-data-store --name EventDataStoreName \
--advanced-event-selectors \
\mathsf{L} { 
             "Name": "OutpostsEventSelector", 
             "FieldSelectors": [ 
                 { "Field": "eventCategory", "Equals": ["Data"] }, 
                 { "Field": "resources.type", "Equals": ["AWS::S3Outposts::Object"] } 
 ] 
         }
]'
```
El comando devuelve el siguiente resultado de ejemplo.

```
{ 
     "EventDataStoreArn": "arn:aws:cloudtrail:us-east-1:111122223333:eventdatastore/
EXAMPLEb4a8-99b1-4ec2-9258-EXAMPLEc890", 
     "Name": "EventDataStoreName", 
     "Status": "CREATED", 
     "AdvancedEventSelectors": [
```

```
 { 
                      "Name": "OutpostsEventSelector", 
                      "FieldSelectors": [ 
\overline{a} "Field": "eventCategory", 
                                   "Equals": [ 
                                          "Data" 
\sim 100 \sim 100 \sim 100 \sim 100 \sim 100 \sim 100 \sim 100 \sim 100 \sim 100 \sim 100 \sim 100 \sim 100 \sim 100 \sim 100 \sim 100 \sim 100 \sim 100 \sim 100 \sim 100 \sim 100 \sim 100 \sim 100 \sim 100 \sim 100 \sim 
\qquad \qquad \text{ }\overline{a} "Field": "resources.type", 
                                   "Equals": [ 
                                          "AWS::S3Outposts::Object" 
\sim 100 \sim 100 \sim 100 \sim 100 \sim 100 \sim 100 \sim 100 \sim 100 \sim 100 \sim 100 \sim 100 \sim 100 \sim 100 \sim 100 \sim 100 \sim 100 \sim 100 \sim 100 \sim 100 \sim 100 \sim 100 \sim 100 \sim 100 \sim 100 \sim 
 } 
 ] 
              } 
        ], 
        "MultiRegionEnabled": true, 
        "OrganizationEnabled": false, 
        "BillingMode": "EXTENDABLE_RETENTION_PRICING", 
        "RetentionPeriod": 366, 
        "TerminationProtectionEnabled": true, 
        "CreatedTimestamp": "2023-02-20T21:00:17.673000+00:00", 
        "UpdatedTimestamp": "2023-02-20T21:00:17.820000+00:00"
}
```
## <span id="page-682-0"></span>Filtrar eventos de datos mediante selectores de eventos avanzados

En esta sección se describe cómo puede utilizar los selectores de eventos avanzados para crear selectores detallados que le ayuden a controlar los costes al registrar únicamente los eventos de datos específicos que le interesen.

Por ejemplo:

- Puedes incluir o excluir llamadas a la API específicas añadiendo un filtro en el campo. eventName
- Puedes incluir o excluir el registro de recursos específicos añadiendo un filtro en el resources.ARN campo. Por ejemplo, si estuvieras registrando eventos de datos de S3, podrías excluir el registro del bucket de S3 de tu ruta.
- Puede elegir registrar solo los eventos de solo escritura o los eventos de solo lectura añadiendo un filtro en el campo. readOnly

La siguiente tabla proporciona información adicional sobre los campos configurables para los selectores de eventos avanzados.

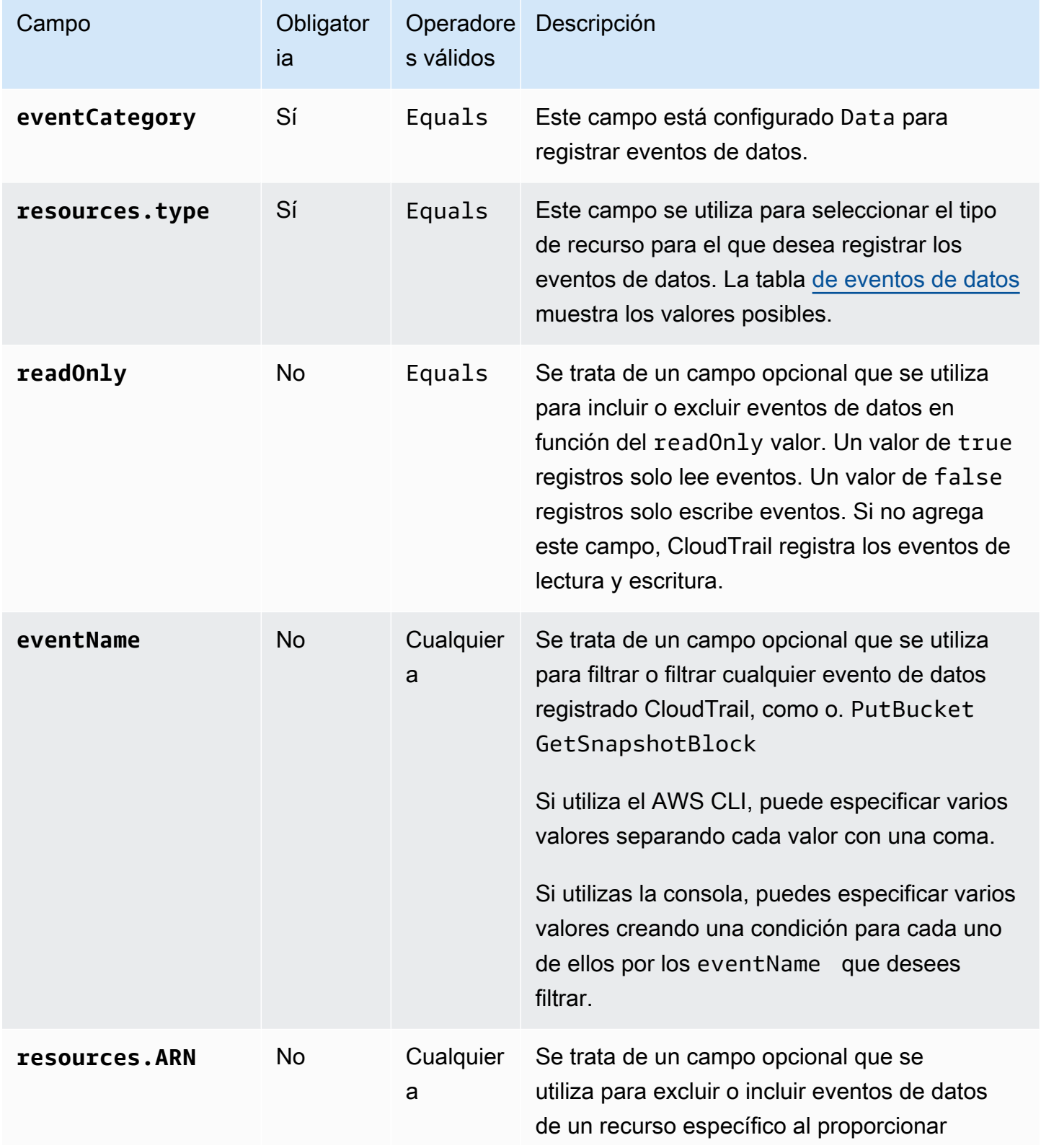
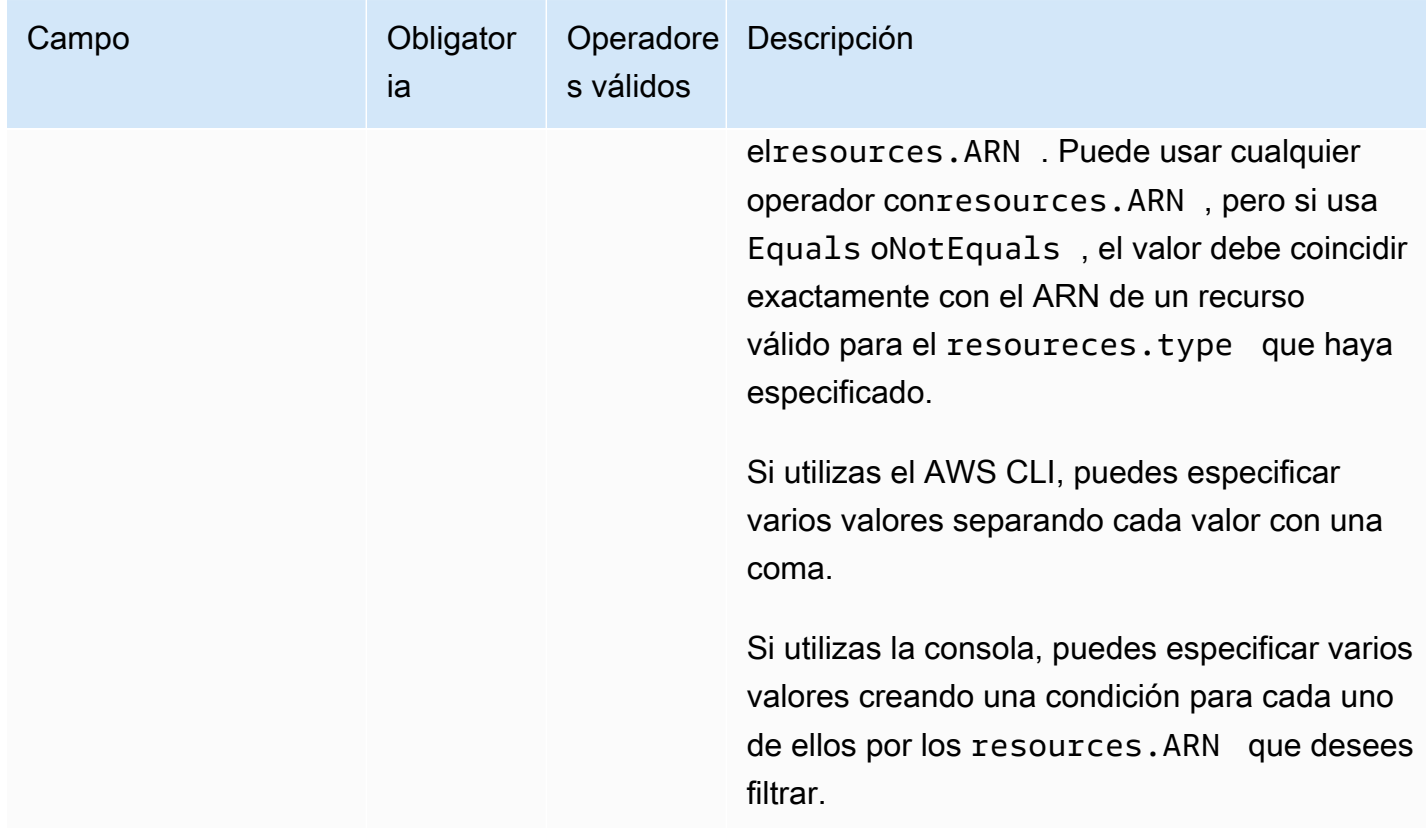

Para registrar eventos de datos mediante la CloudTrail consola, elija la opción Eventos de datos y, a continuación, seleccione el tipo de evento de datos que le interese al crear o actualizar un banco de datos de rutas o eventos. La tabla de [eventos de datos](#page-623-0) muestra los posibles tipos de eventos de datos que puede elegir en la CloudTrail consola.

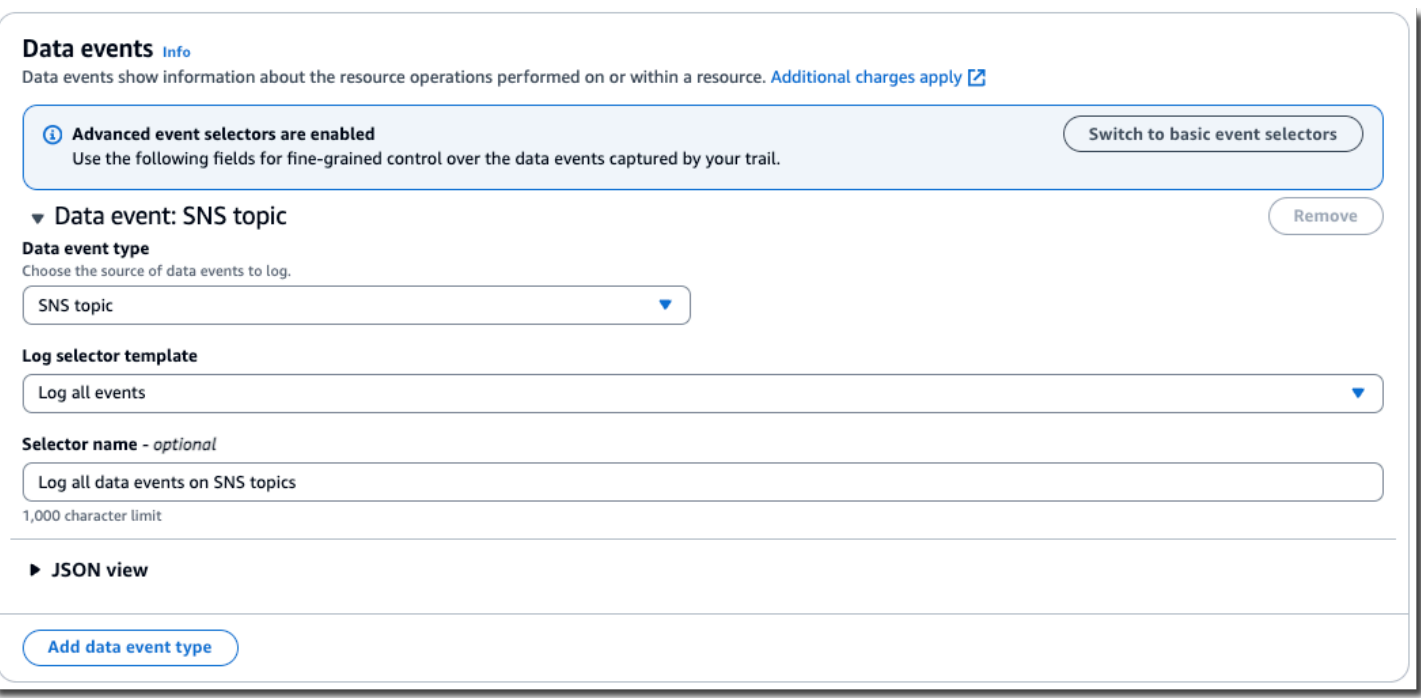

Para registrar eventos de datos con el AWS CLI, configure el --advanced-event-selector parámetro para establecer un valor eventCategory igual Data y un resources.type valor igual al valor del tipo de recurso para el que desea registrar los eventos de datos. La tabla [de eventos de](#page-623-0)  [datos](#page-623-0) muestra los tipos de recursos disponibles.

Por ejemplo, si desea registrar los eventos de datos de todos los grupos de Cognito Identity, debe configurar el --advanced-event-selectors parámetro para que tenga este aspecto:

```
--advanced-event-selectors '[ 
     { 
        "Name": "Log Cognito data events on Identity pools", 
        "FieldSelectors": [ 
           { "Field": "eventCategory", "Equals": ["Data"] }, 
           { "Field": "resources.type", "Equals": ["AWS::Cognito::IdentityPool"] } 
       \mathbf{I} }
]'
```
El ejemplo anterior registra todos los eventos de datos de Cognito en los grupos de identidades. Puede refinar aún más los selectores de eventos avanzados para filtrar por eventNamereadOnly, y resources.ARN los campos para registrar eventos específicos de interés o excluir eventos que no son de interés.

Puede configurar selectores de eventos avanzados para filtrar eventos de datos en función de varias condiciones. Por ejemplo, puede configurar selectores de eventos avanzados para registrar todas las llamadas a Amazon S3 PutObject y a la DeleteObject API, pero excluir el registro de eventos de un bucket de S3 específico, como se muestra en el siguiente ejemplo.

```
--advanced-event-selectors
'[ 
   { 
     "Name": "Log PutObject and DeleteObject events for all but one bucket", 
     "FieldSelectors": [ 
       { "Field": "eventCategory", "Equals": ["Data"] }, 
       { "Field": "resources.type", "Equals": ["AWS::S3::Object"] }, 
       { "Field": "eventName", "Equals": ["PutObject","DeleteObject"] }, 
       { "Field": "resources.ARN", "NotStartsWith": 
  ["arn:aws:s3:::sample_bucket_name/"] } 
     ] 
   }
\mathbf{I}
```
Puede utilizar selectores de eventos avanzados para registrar los eventos de administración y de datos. Para registrar los eventos de datos de varios tipos de recursos, añada una instrucción de selector de campo para cada tipo de recurso para el que desee registrar los eventos de datos.

#### **a** Note

Los senderos pueden usar selectores de eventos básicos o selectores de eventos avanzados, pero no ambos. Si aplica selectores de eventos avanzados a un registro de seguimiento, se sobrescriben todos los selectores de eventos básicos existentes.

#### Temas

- [Filtrar eventos de datos por eventName](#page-686-0)
- [Filtrar eventos de datos por resources.ARN](#page-689-0)
- [Filtrar eventos de datos por valor readOnly](#page-700-0)

### <span id="page-686-0"></span>Filtrar eventos de datos por **eventName**

Con los selectores de eventos avanzados, puede incluir o excluir eventos en función del valor del eventName campo. Filtrar por eventName ellos puede ayudar a controlar los costes, ya que

evita incurrir en costes cuando se registran eventos de datos, Servicio de AWS lo que añade compatibilidad con las nuevas API de datos.

Puede utilizar cualquier operador con el eventName campo. Puede usarlo para filtrar o filtrar cualquier evento de datos registrado CloudTrail, como o. PutBucket GetSnapshotBlock

Temas

- [Filtrar eventos de datos mediante el eventNameAWS Management Console](#page-687-0)
- [Filtrar eventos de datos eventName mediante el AWS CLI](#page-688-0)

<span id="page-687-0"></span>Filtrar eventos de datos mediante el **eventName**AWS Management Console

Realice los siguientes pasos para filtrar en el eventName campo mediante la CloudTrail consola.

- 1. Siga los pasos del procedimiento de [creación de un registro](#page-401-0) o siga los pasos del procedimiento de [creación de un almacén de datos de eventos](#page-179-0).
- 2. A medida que siga los pasos para crear el banco de datos de senderos o eventos, realice las siguientes selecciones:
	- a. Elija Eventos de datos.
	- b. Elija el tipo de evento de datos para el que desea registrar los eventos de datos.
	- c. En la plantilla de selector de registros, elija Personalizada.
	- d. (Opcional) En Nombre del selector, escriba un nombre para identificar el selector. El nombre del selector es un nombre descriptivo opcional para un selector de eventos avanzado, como "Registrar eventos de datos para solo dos buckets de S3". El nombre del selector aparece como Name en el selector de eventos avanzado y se puede ver si se amplía la vista JSON.
	- e. En los selectores de eventos avanzados, haga lo siguiente para filtrar por: eventName
		- i. En Field, selecciona EventName.
		- ii. En Operador, elija el operador de condición. En este ejemplo, elegiremos equals porque queremos registrar una llamada a la API específica.
		- iii. En Value, introduce el nombre del evento por el que quieres filtrar.
		- iv. Para filtrar por otroeventName, selecciona + Condición.

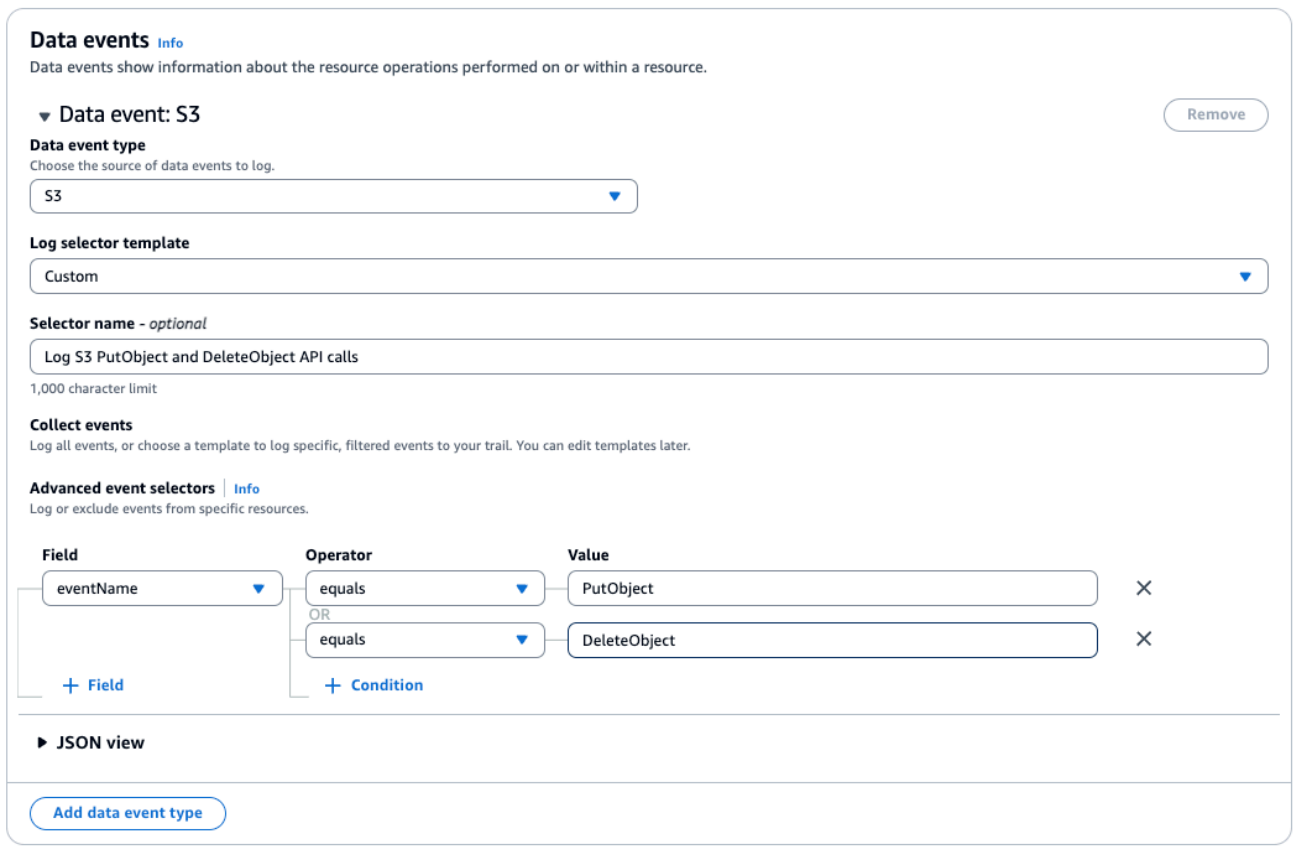

f. Elija +Campo para añadir filtros a otros campos.

<span id="page-688-0"></span>Filtrar eventos de datos **eventName** mediante el AWS CLI

Con el AWS CLI, puede filtrar el eventName campo para incluir o excluir eventos específicos.

El siguiente ejemplo registra los eventos de datos de S3 en una ruta. --advanced-eventselectorsEstán configurados para registrar solo los eventos de datos de las GetObject llamadas a la DeleteObject API y a la API. PutObject

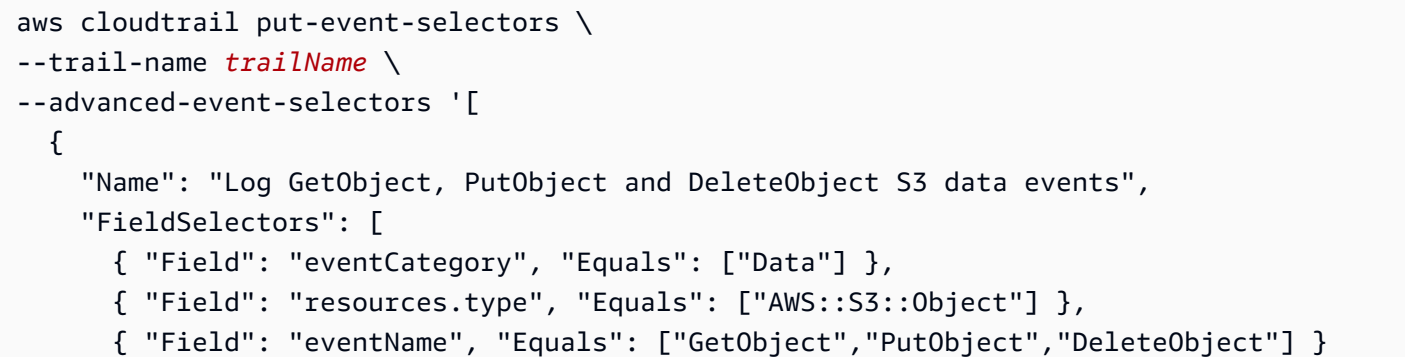

 ] } ]'

El siguiente ejemplo crea un nuevo almacén de datos de eventos que registra los eventos de datos para las API de EBS Direct, pero excluye las llamadas a las ListChangedBlocks API. Puede usar el [update-event-data-storec](https://docs.aws.amazon.com/cli/latest/reference/cloudtrail/update-event-data-store.html)omando para actualizar un banco de datos de eventos existente.

```
aws cloudtrail create-event-data-store \
--name "eventDataStoreName"
--advanced-event-selectors '[ 
     { 
         "Name": "Log all EBS Direct API data events except ListChangedBlocks", 
         "FieldSelectors": [ 
             { "Field": "eventCategory", "Equals": ["Data"] }, 
             { "Field": "resources.type", "Equals": ["AWS::EC2::Snapshot"] }, 
             { "Field": "eventName", "NotEquals": ["ListChangedBlocks"] } 
 ] 
     }
\mathbf{I}
```
### <span id="page-689-0"></span>Filtrar eventos de datos por **resources.ARN**

Con selectores de eventos avanzados, puede filtrar por el valor del resources.ARN campo.

Puede usar cualquier operador conresources.ARN, pero si usa Equals oNotEquals, el valor debe coincidir exactamente con el ARN de un recurso válido para el resources.type valor que haya especificado. Para registrar todos los eventos de datos de todos los objetos en un bucket de S3 específico, utilice el operador StartsWith e incluya solo el ARN del bucket como valor coincidente.

En la siguiente tabla, se muestra el formato de ARN de cada resources.type.

**a** Note

No puede usar el resources.ARN campo para filtrar los tipos de recursos que no tienen ARN.

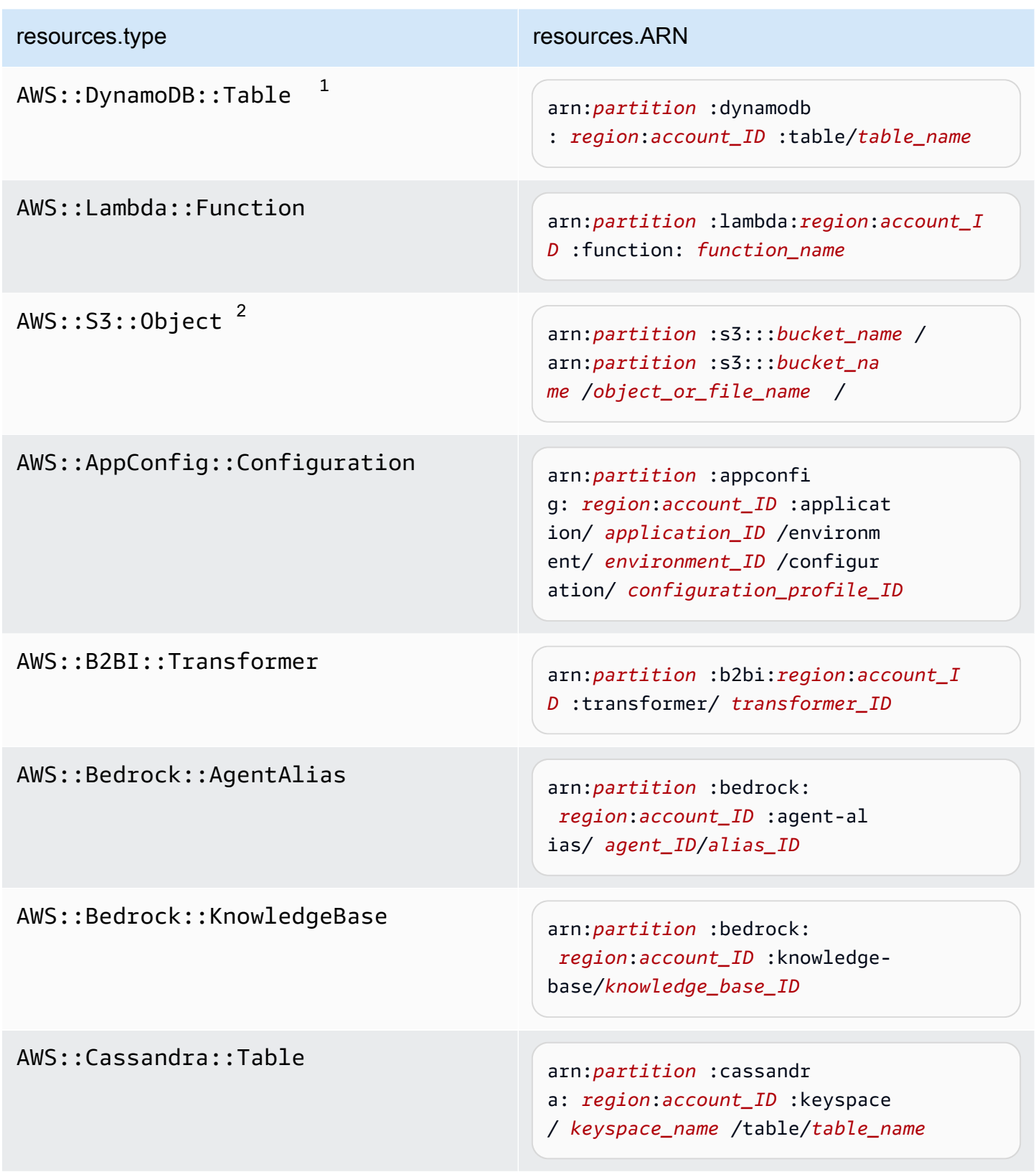

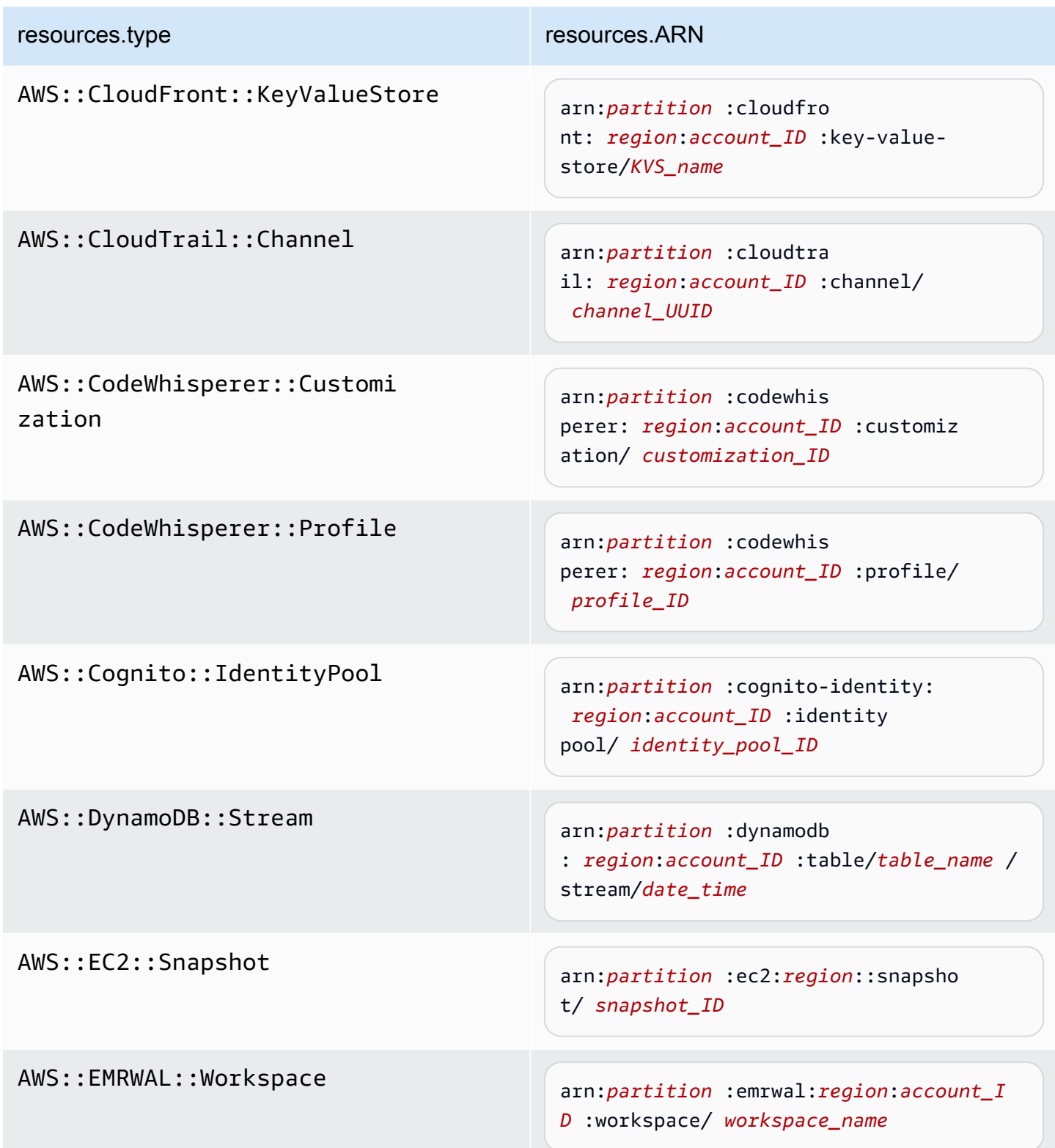

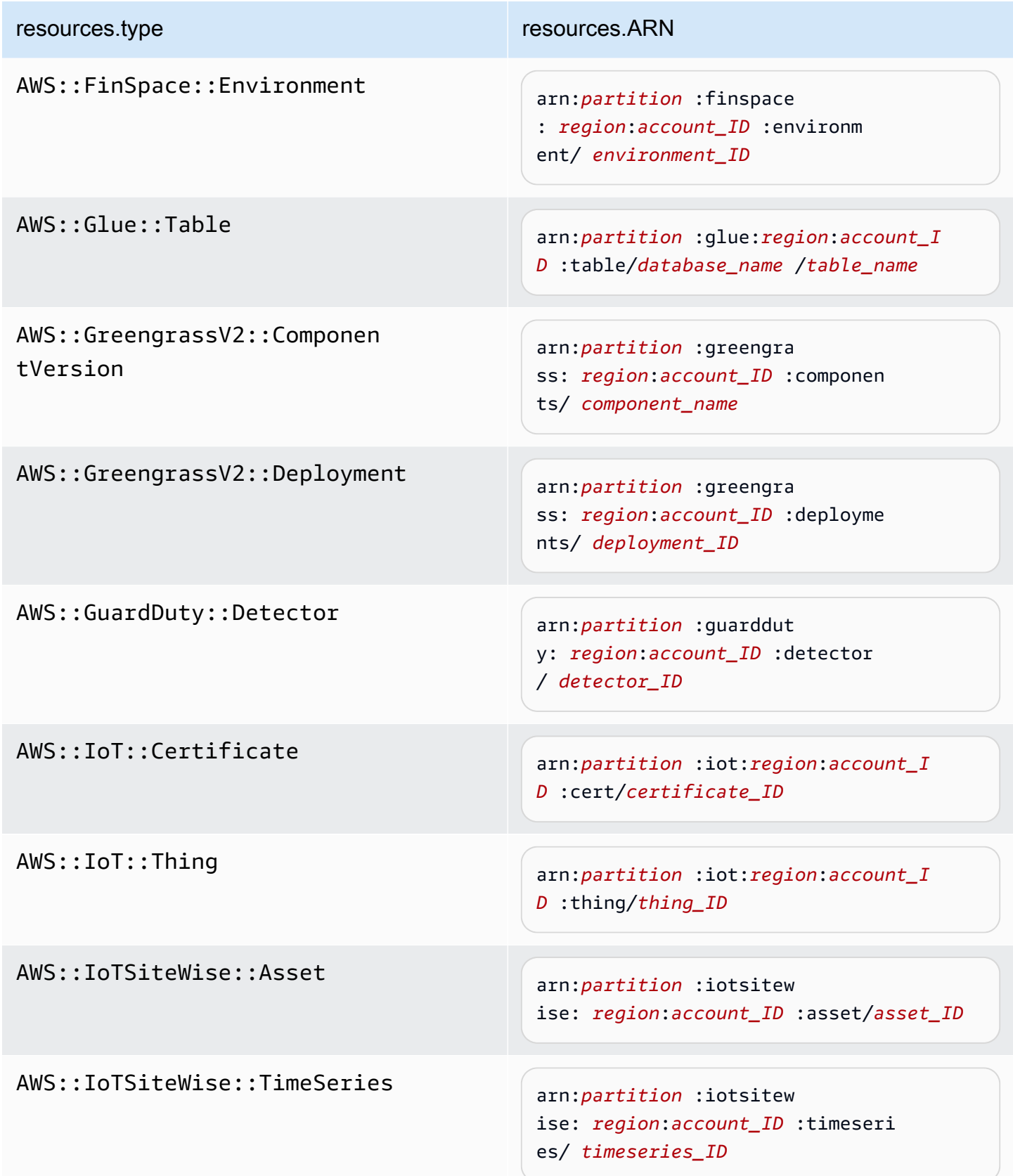

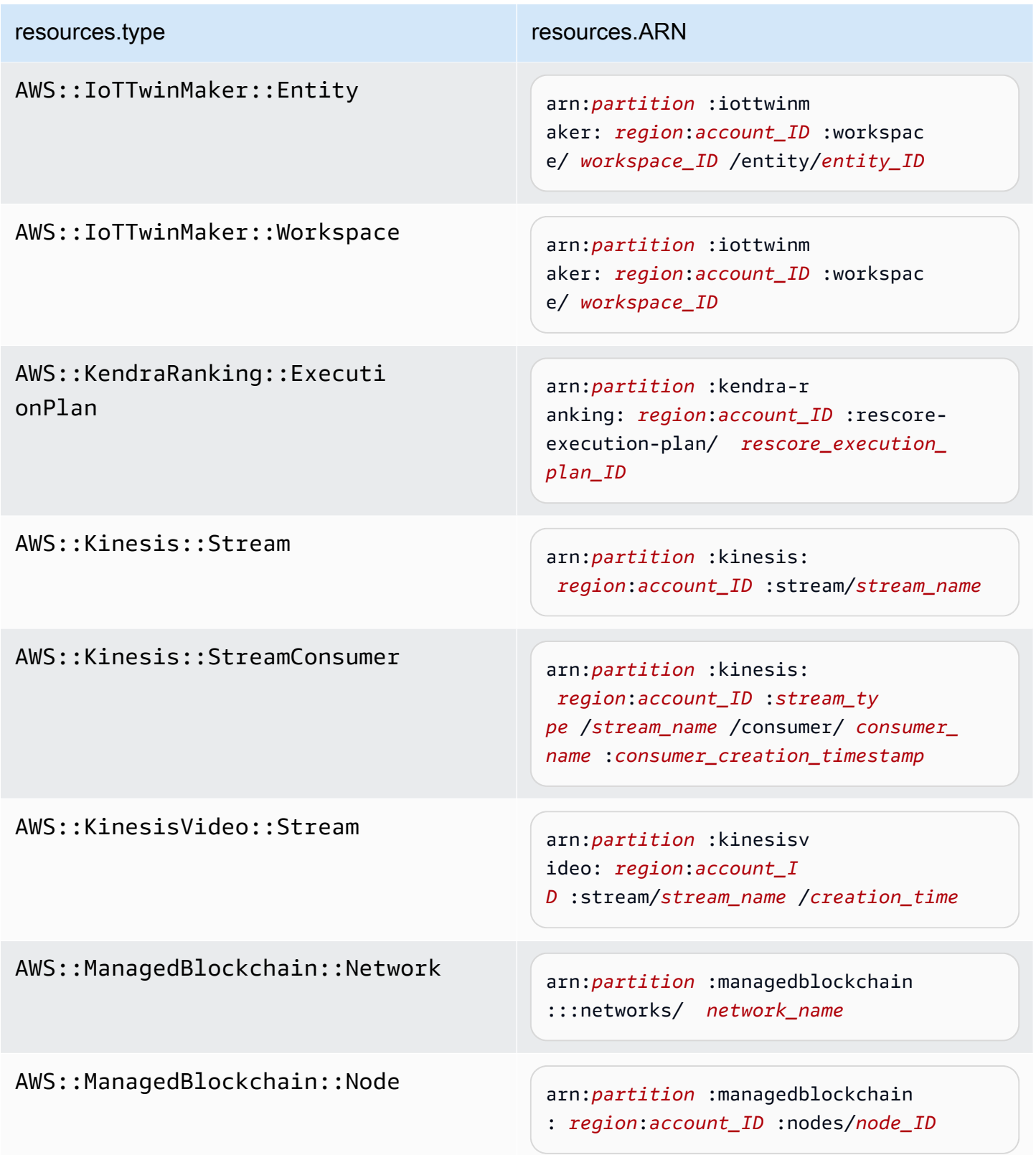

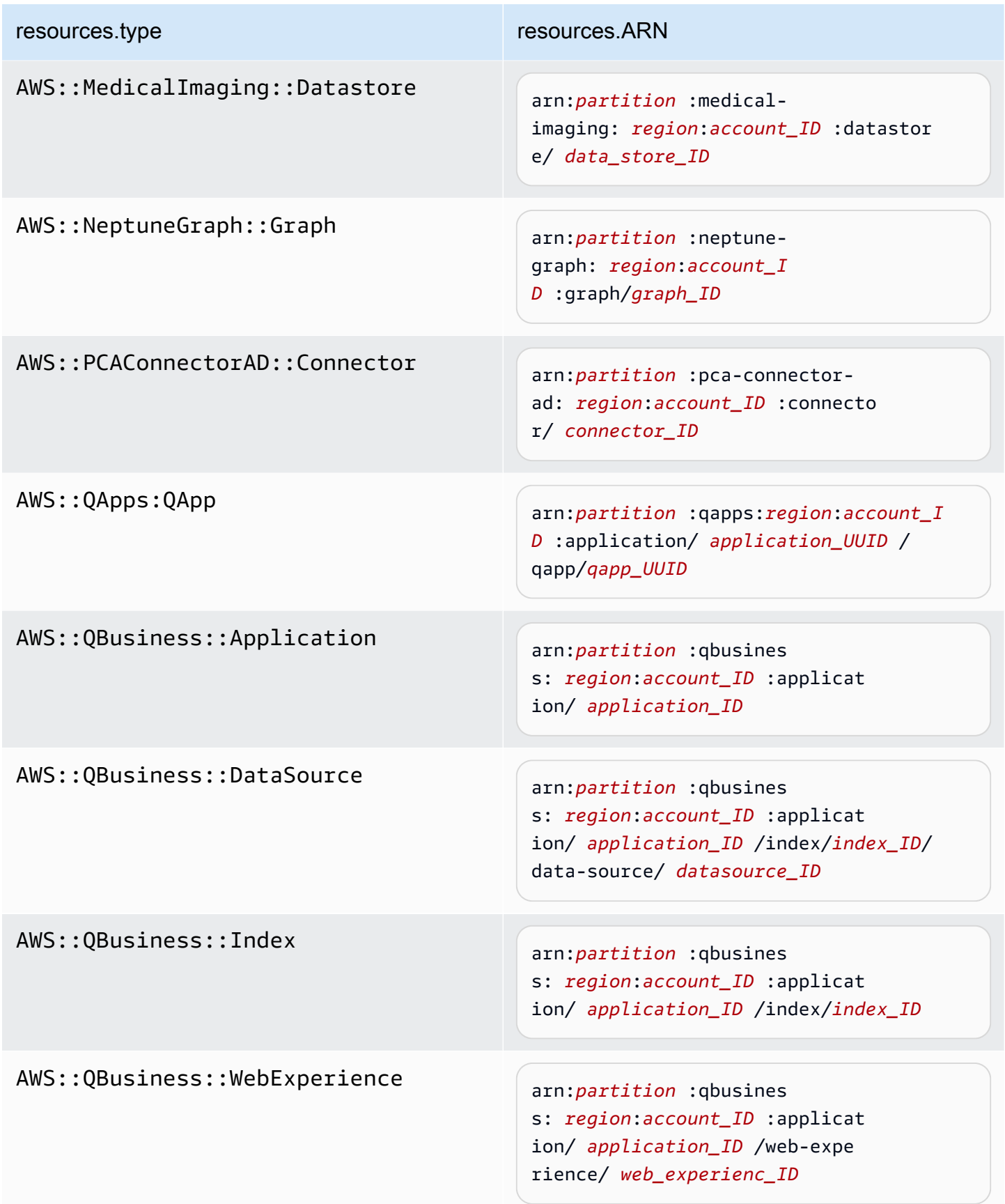

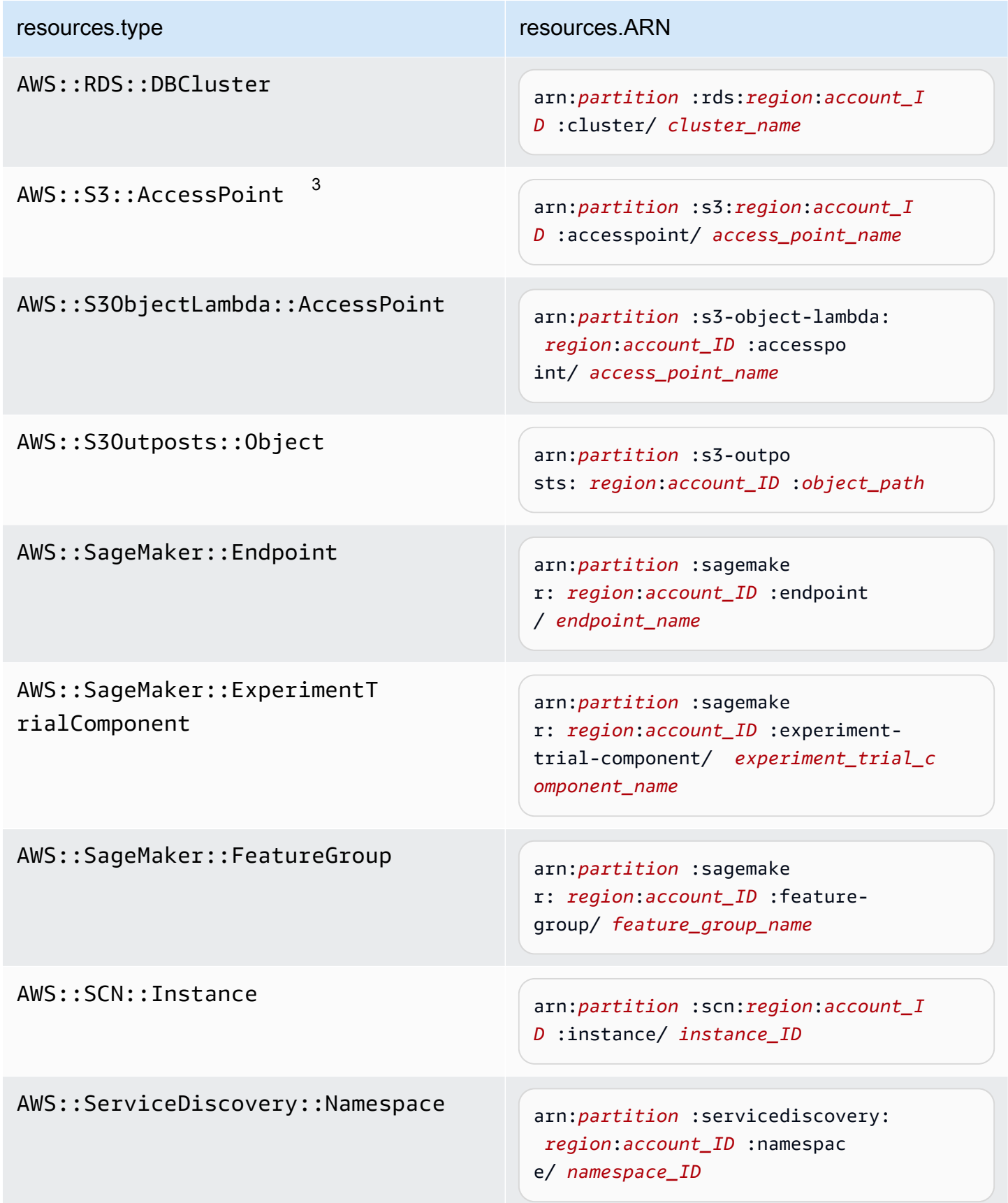

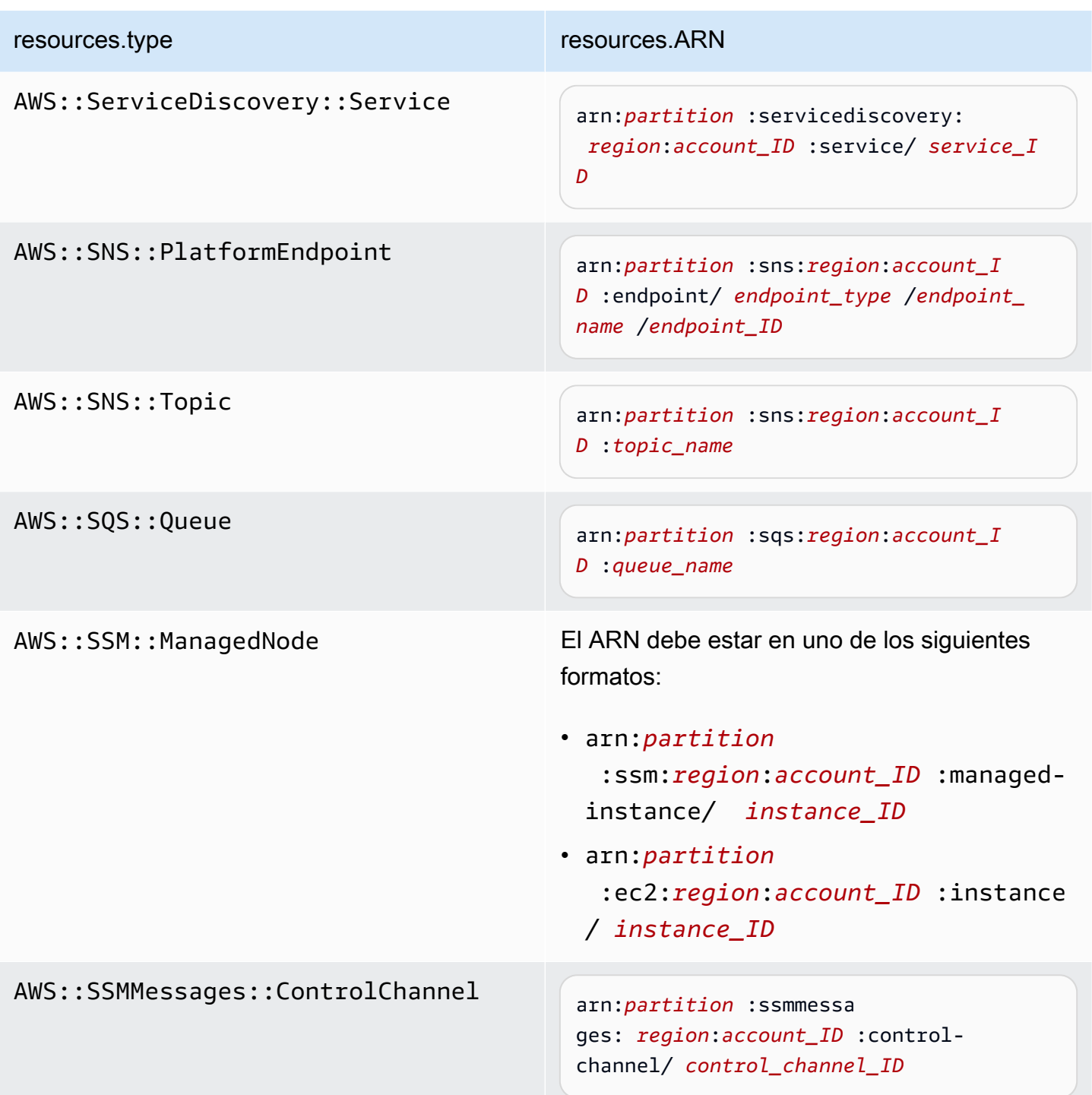

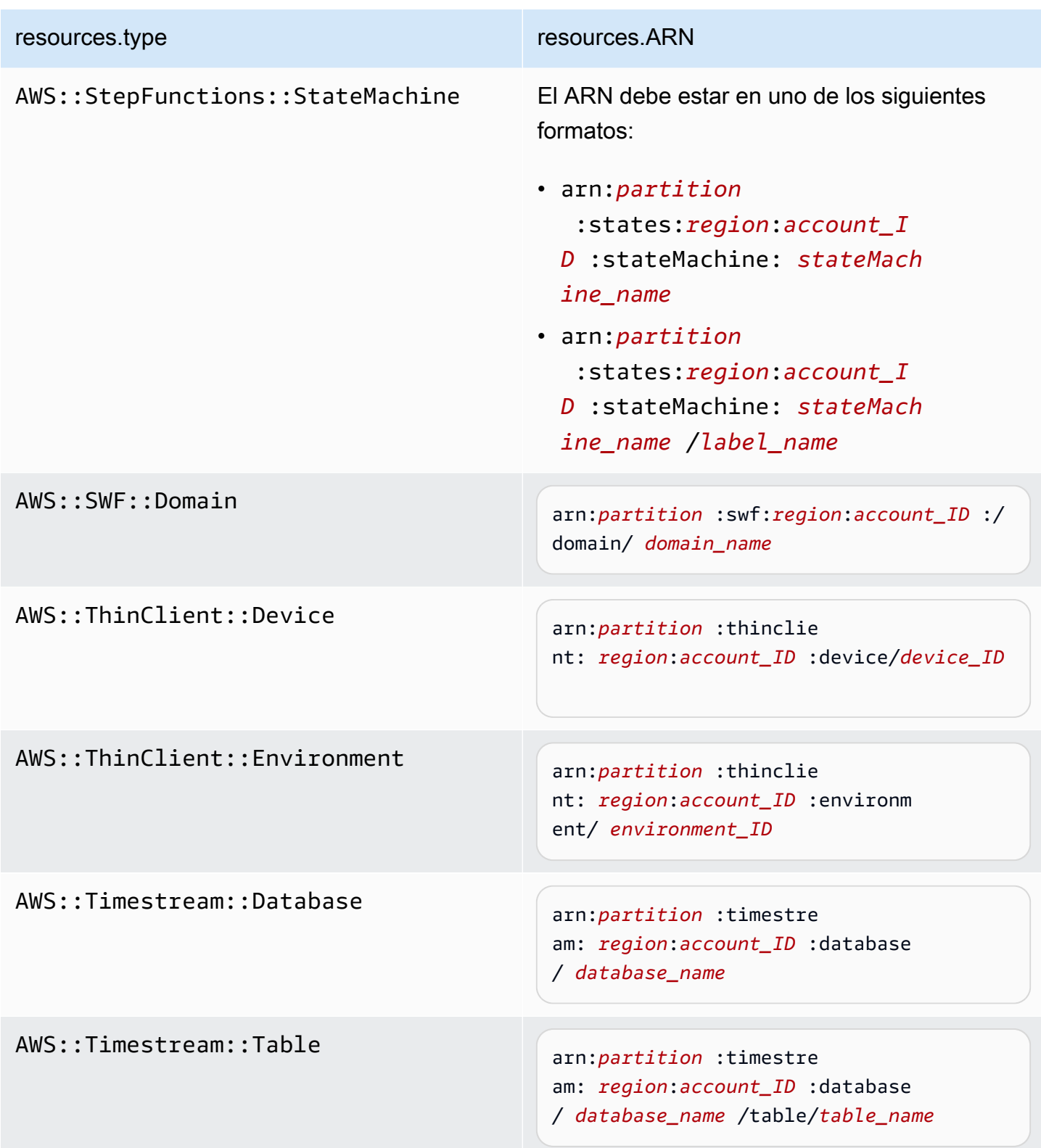

# resources.type resources.ARN AWS::VerifiedPermissions::P olicyStore arn:*partition* :verifiedpermissio ns: *region*:*account\_ID* :policy-s tore/ *policy\_store\_ID*

 $^{\rm 1}$  Para las tablas con flujos habilitados, el campo  $\tt{resources}$  del evento de datos contiene AWS::DynamoDB::Stream y AWS::DynamoDB::Table. Si especifica AWS::DynamoDB::Table como resources.type, registrará tanto los eventos de la tabla de DynamoDB como los de los flujos de DynamoDB de forma predeterminada. Para excluir [los eventos de streaming,](https://docs.aws.amazon.com/amazondynamodb/latest/developerguide/logging-using-cloudtrail.html#ddb-data-plane-events-in-cloudtrail) añade un filtro en el eventName campo.

 $^{\text{2}}$  Para registrar todos los eventos de datos de todos los objetos en un bucket de S3 específico, utilice el operador StartsWith e incluya solo el ARN del bucket como valor coincidente. La barra diagonal final es intencional; no la excluya.

 $^3$  Para registrar eventos en todos los objetos de un punto de acceso de S3, se recomienda que utilice solo el ARN del punto de acceso. No incluya la ruta de acceso del objeto y utilice los operadores StartsWith o NotStartsWith.

### Temas

- [Filtrar eventos de datos resources.ARN mediante el AWS Management Console](#page-698-0)
- [Filtrar eventos de datos resources.ARN mediante el AWS CLI](#page-700-1)

<span id="page-698-0"></span>Filtrar eventos de datos **resources.ARN** mediante el AWS Management Console

Realice los siguientes pasos para filtrar en el resources.ARN campo mediante la CloudTrail consola.

- 1. Siga los pasos del procedimiento de [creación de un registro](#page-401-0) o siga los pasos del procedimiento de [creación de un almacén de datos de eventos](#page-179-0).
- 2. A medida que siga los pasos para crear el banco de datos de senderos o eventos, realice las siguientes selecciones:
	- a. Elija Eventos de datos.
	- b. Elija el tipo de evento de datos para el que desea registrar los eventos de datos.
- c. En la plantilla de selector de registros, elija Personalizada.
- d. (Opcional) En Nombre del selector, escriba un nombre para identificar el selector. El nombre del selector es un nombre descriptivo opcional para un selector de eventos avanzado, como "Registrar eventos de datos para solo dos buckets de S3". El nombre del selector aparece como Name en el selector de eventos avanzado y se puede ver si se amplía la vista JSON.
- e. En los selectores de eventos avanzados, haga lo siguiente para filtrar por: resources.ARN
	- i. En Campo, seleccione resources.ARN.
	- ii. En Operador, elija el operador de condición. En este ejemplo, seleccionaremos Starts with porque queremos registrar los eventos de datos de un bucket de S3 específico.
	- iii. En Value, introduzca el ARN del tipo de recurso (por ejemplo, *arn:aws:s3: ::bucket-name*).
	- iv. Para filtrar otro, elija + Condición. resources.ARN

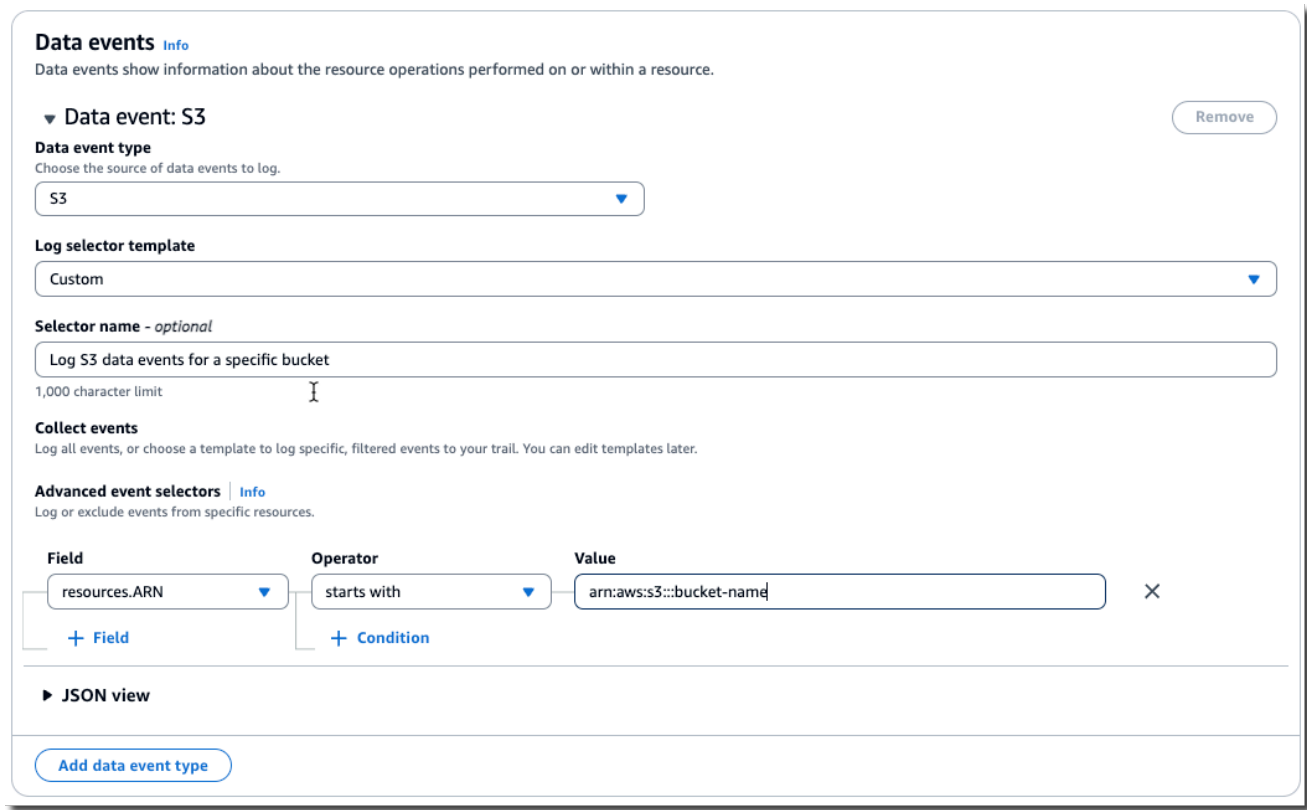

f. Elija +Campo para añadir filtros a otros campos.

#### <span id="page-700-1"></span>Filtrar eventos de datos **resources.ARN** mediante el AWS CLI

Con el AWS CLI, puede filtrar el resources.ARN campo para registrar los eventos de un ARN específico o excluir el registro de un ARN específico.

El ejemplo siguiente muestra cómo configurar su registro de seguimiento para que incluya eventos de datos para todos los objetos de Amazon S3 en un bucket de S3 específico. El valor de los eventos de S3 para el campo resources.type es AWS::S3::Object. Debido a que los valores de ARN para los objetos de S3 y los buckets de S3 son ligeramente diferentes, debe agregar el operador StartsWith para resources.ARN a fin de capturar todos los eventos.

```
aws cloudtrail put-event-selectors \ 
--trail-name TrailName \ 
--region region \
--advanced-event-selectors \
'[ 
     { 
         "Name": "S3EventSelector", 
         "FieldSelectors": [ 
             { "Field": "eventCategory", "Equals": ["Data"] }, 
                 { "Field": "resources.type", "Equals": ["AWS::S3::Object"] }, 
                 { "Field": "resources.ARN", "StartsWith": 
  ["arn:aws:s3:::bucket_name/"] } 
 ] 
     }
]'
```
<span id="page-700-0"></span>Filtrar eventos de datos por valor **readOnly**

Con selectores de eventos avanzados, puede filtrar en función del valor del readOnly campo.

Solo puede usar el Equals operador con el readOnly campo. Puede establecer el readOnly valor en true ofalse. Si no agrega este campo, CloudTrail registra los eventos de lectura y escritura. Un valor de true registra solo los eventos de lectura. Un valor de false registros solo escribe eventos.

Temas

- [Filtrar eventos de datos por readOnly valor mediante el AWS Management Console](#page-701-0)
- [Filtrar eventos de datos por readOnly valor mediante el AWS CLI](#page-702-0)

<span id="page-701-0"></span>Filtrar eventos de datos por **readOnly** valor mediante el AWS Management Console

Realice los siguientes pasos para filtrar en el readOnly campo mediante la CloudTrail consola.

- 1. Siga los pasos del procedimiento de [creación de un registro](#page-401-0) o siga los pasos del procedimiento de [creación de un almacén de datos de eventos](#page-179-0).
- 2. A medida que siga los pasos para crear el banco de datos de senderos o eventos, realice las siguientes selecciones:
	- a. Elija Eventos de datos.
	- b. Elija el tipo de evento de datos para el que desea registrar los eventos de datos.
	- c. En la plantilla de selección de registros, elija la plantilla adecuada para su caso de uso.

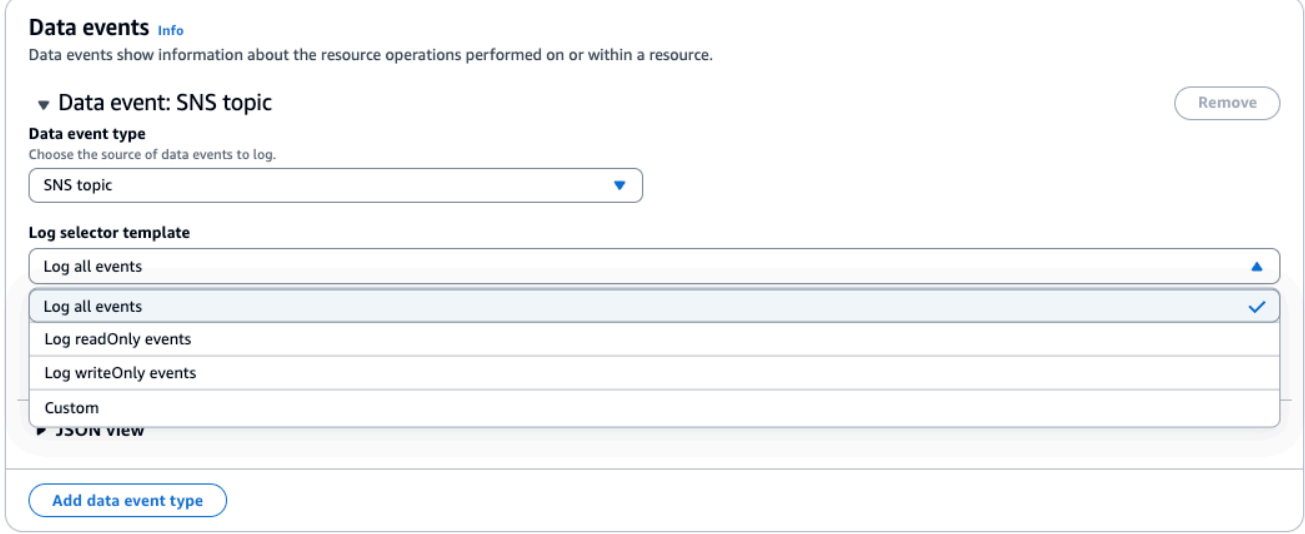

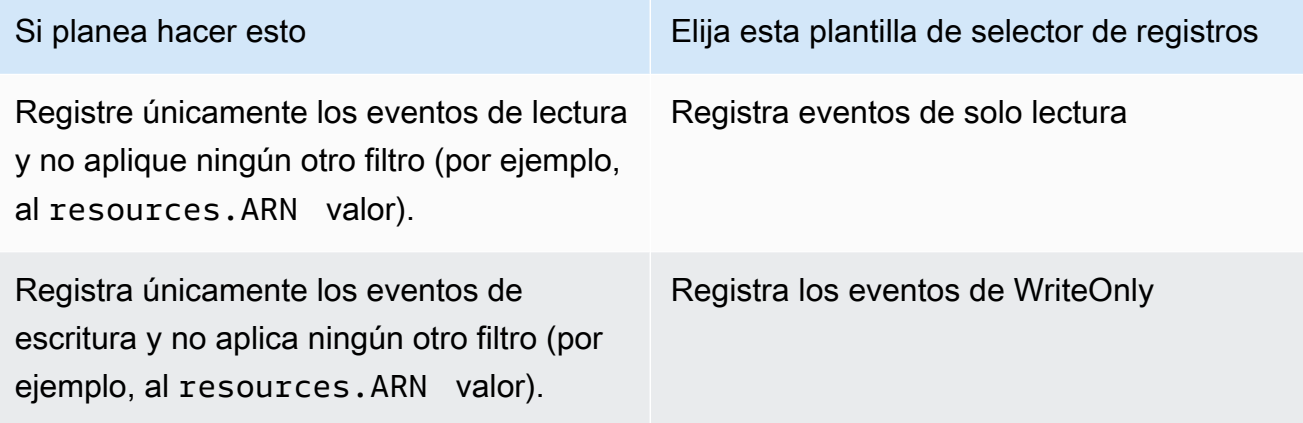

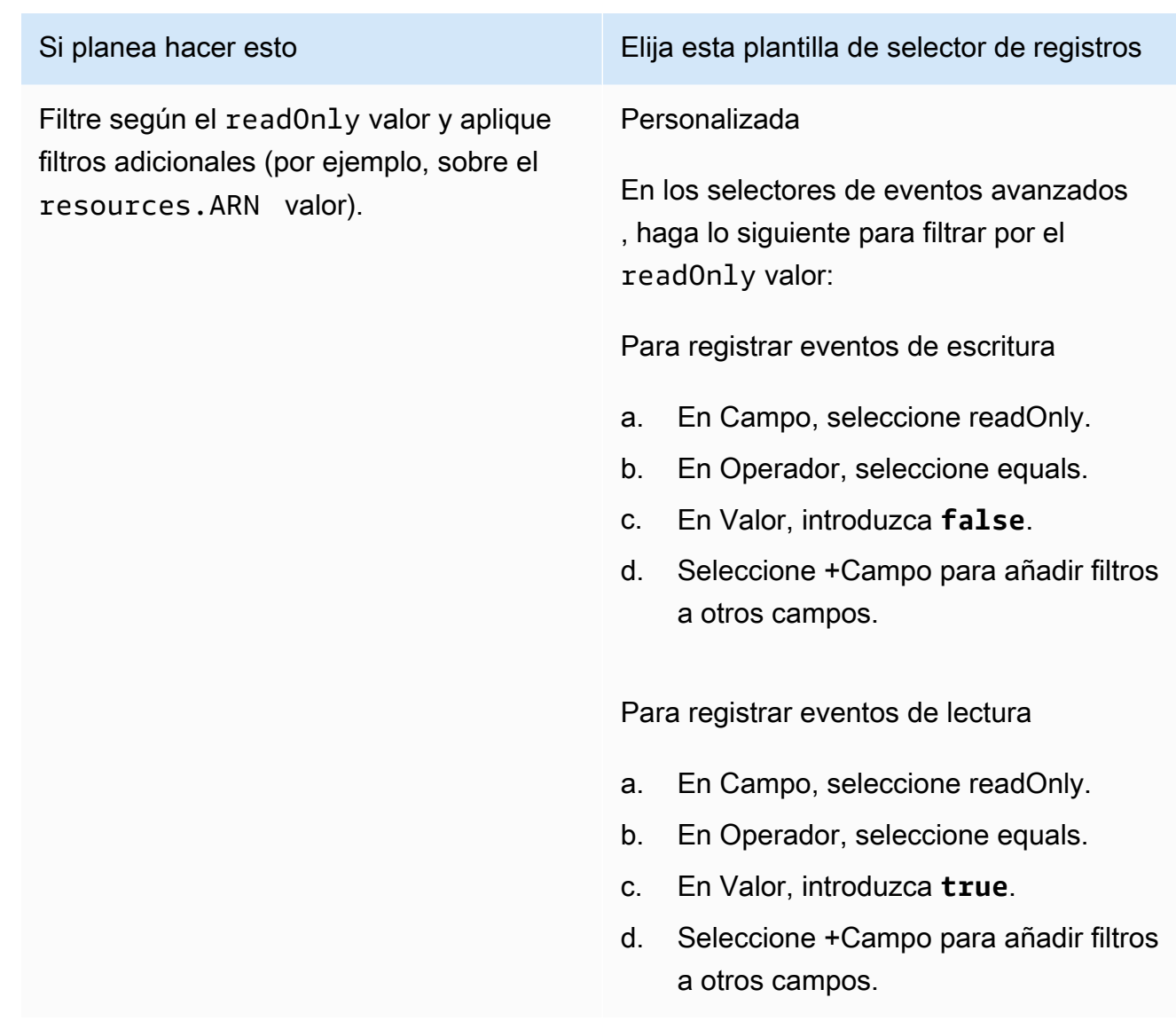

<span id="page-702-0"></span>Filtrar eventos de datos por **readOnly** valor mediante el AWS CLI

Con el AWS CLI, puede filtrar en el readOnly campo.

Solo puede usar el Equals operador con el readOnly campo. Puede establecer el readOnly valor en true ofalse. Si no agrega este campo, CloudTrail registra los eventos de lectura y escritura. Un valor de true registra solo los eventos de lectura. Un valor de false registros solo escribe eventos.

El siguiente ejemplo muestra cómo configurar su ruta para registrar eventos de datos de solo lectura para todos los objetos de Amazon S3.

```
aws cloudtrail put-event-selectors \
--trail-name TrailName \
```

```
--region region \
--advanced-event-selectors '[ 
     { 
             "Name": "Log read-only S3 data events", 
             "FieldSelectors": [ 
                 { "Field": "eventCategory", "Equals": ["Data"] }, 
                 { "Field": "resources.type", "Equals": ["AWS::S3::Object"] }, 
                 { "Field": "readOnly", "Equals": ["true"] } 
 ] 
     }
]'
```
El siguiente ejemplo crea un nuevo almacén de datos de eventos que registra solo los eventos de datos de solo escritura para las API de EBS Direct. Puede usar el [update-event-data-storec](https://docs.aws.amazon.com/cli/latest/reference/cloudtrail/update-event-data-store.html)omando para actualizar un banco de datos de eventos existente.

```
aws cloudtrail create-event-data-store \
--name "eventDataStoreName" \
--advanced-event-selectors \
'[ 
     { 
             "Name": "Log write-only EBS Direct API data events", 
             "FieldSelectors": [ 
                 { "Field": "eventCategory", "Equals": ["Data"] }, 
                 { "Field": "resources.type", "Equals": ["AWS::EC2::Snapshot"] }, 
                  { "Field": "readOnly", "Equals": ["false"] } 
 ] 
      }
\mathbf{I}
```
# Registrar eventos de datos para la conformidad con AWS Config

Si utiliza paquetes de AWS Config conformidad para ayudar a su empresa a cumplir con los estándares formalizados, como los exigidos por el Programa Federal de Gestión de Riesgos y Autorizaciones (FedRAMP) o el Instituto Nacional de Estándares y Tecnología (NIST), los paquetes de conformidad para los marcos de cumplimiento generalmente requieren que registre los eventos de datos para los buckets de Amazon S3, como mínimo. Los paquetes de cumplimiento para los marcos de conformidad incluyen una [regla administrada](https://docs.aws.amazon.com/config/latest/developerguide/evaluate-config_use-managed-rules.html) denominada [cloudtrail-s3](https://docs.aws.amazon.com/config/latest/developerguide/cloudtrail-s3-dataevents-enabled.html) [dataevents-enabled](https://docs.aws.amazon.com/config/latest/developerguide/cloudtrail-s3-dataevents-enabled.html) que comprueba el registro de eventos de datos de S3 en su cuenta. Varios paquetes de cumplimiento que no están asociados con marcos de conformidad también requieren

el registro de eventos de datos de S3. A continuación, se muestran ejemplos de paquetes de cumplimiento que incluyen esta regla.

- [Mejores prácticas operativas para el pilar de seguridad de AWS Well-Architected Framework](https://docs.aws.amazon.com/config/latest/developerguide/operational-best-practices-for-wa-Security-Pillar.html)
- [Prácticas operativas recomendadas para la FDA Título 21 CFR Parte 11](https://docs.aws.amazon.com/config/latest/developerguide/operational-best-practices-for-FDA-21CFR-Part-11.html)
- [Prácticas operativas recomendadas para FFIEC](https://docs.aws.amazon.com/config/latest/developerguide/operational-best-practices-for-ffiec.html)
- [Prácticas operativas recomendadas para FedRAMP \(moderadas\)](https://docs.aws.amazon.com/config/latest/developerguide/operational-best-practices-for-ffiec.html)
- [Prácticas operativas recomendadas para la seguridad de HIPAA](https://docs.aws.amazon.com/config/latest/developerguide/operational-best-practices-for-hipaa_security.html)
- [Prácticas operativas recomendadas para K-ISMS](https://docs.aws.amazon.com/config/latest/developerguide/operational-best-practices-for-k-isms.html)
- [Prácticas operativas recomendadas para el registro](https://docs.aws.amazon.com/config/latest/developerguide/operational-best-practices-for-logging.html)

Para obtener una lista completa de los paquetes de conformidad de muestra disponibles en AWS Config, consulte las [plantillas de ejemplo de paquetes de conformidad](https://docs.aws.amazon.com/config/latest/developerguide/conformancepack-sample-templates.html) en la Guía para desarrolladores.AWS Config

# Registrar eventos de datos con los SDK AWS

Ejecute la [GetEventSelectorso](https://docs.aws.amazon.com/awscloudtrail/latest/APIReference/API_GetEventSelectors.html)peración para comprobar si su ruta está registrando eventos de datos. Puedes configurar tus senderos para que registren eventos de datos ejecutando la [PutEventSelectorso](https://docs.aws.amazon.com/awscloudtrail/latest/APIReference/API_PutEventSelectors.html)peración. Para obtener más información, consulte la [Referencia de la API de](https://docs.aws.amazon.com/awscloudtrail/latest/APIReference/)  [AWS CloudTrail](https://docs.aws.amazon.com/awscloudtrail/latest/APIReference/).

Ejecute la [GetEventDataStoreo](https://docs.aws.amazon.com/awscloudtrail/latest/APIReference/API_GetEventDataStore.html)peración para comprobar si el almacén de datos de eventos está registrando eventos de datos. Puede configurar sus almacenes de datos de eventos para incluir eventos de datos ejecutando las [UpdateEventDataStoreo](https://docs.aws.amazon.com/awscloudtrail/latest/APIReference/API_UpdateEventDataStore.html)peraciones [CreateEventDataStore](https://docs.aws.amazon.com/awscloudtrail/latest/APIReference/API_CreateEventDataStore.html)o y especificando selectores de eventos avanzados. Para obtener más información, consulte [Cree,](#page-235-0)  [actualice y gestione almacenes de datos de eventos con AWS CLI](#page-235-0) y la [AWS CloudTrail API](https://docs.aws.amazon.com/awscloudtrail/latest/APIReference/)  [Reference](https://docs.aws.amazon.com/awscloudtrail/latest/APIReference/).

# Envío de eventos a Amazon CloudWatch Logs

CloudTrail admite el envío de eventos de datos a CloudWatch Logs. Cuando configuras tu ruta para enviar eventos a tu grupo de CloudWatch registros, CloudTrail envía solo los eventos que especifiques en tu ruta. Por ejemplo, si configuras tu ruta para registrar solo los eventos de datos, la ruta solo entrega los eventos de datos a tu grupo de CloudWatch registros. Para obtener más información, consulte [Supervisión de archivos de CloudTrail registro con Amazon CloudWatch Logs.](#page-781-0)

# Registro de eventos de Insights

AWS CloudTrail Gracias al análisis continuo de los eventos de CloudTrail gestión, Insights ayuda a AWS los usuarios a identificar y responder a las actividades inusuales asociadas a las llamadas a las API y a las tasas de error de las API. CloudTrail Insights analiza los patrones normales del volumen de llamadas a la API y las tasas de error de la API, también denominadas valores de referencia, y genera eventos de Insights cuando el volumen de llamadas o las tasas de error están fuera de los patrones normales. Los eventos de Insights en el volumen de llamadas de API se generan para las API de administración de write y los eventos de Insights en la tasa de errores de API se generan tanto para las API de administración read como write.

### a Note

Para registrar los eventos de Insights sobre el volumen de llamadas a la API, el registro de seguimiento o almacén de datos de eventos debe registrar los eventos de administración de write. Para registrar los eventos de Insights sobre la tasa de errores de la API, el registro de seguimiento o el almacén de datos de eventos debe registrar los eventos de administración de read o write.

CloudTrail Insights analiza los eventos de gestión que se producen en una sola región, no a nivel mundial. Un evento de CloudTrail Insights se genera en la misma región en la que se generan los eventos de gestión que lo respaldan.

Se aplican cargos adicionales por los eventos de Insights. Se le cobrará por separado si habilita Insights para los registros de seguimiento y almacenes de datos de eventos. Para obtener más información, consulte [AWS CloudTrail Precios](https://aws.amazon.com/cloudtrail/pricing/).

### Contenido

- [Descripción de la entrega de eventos de Insights](#page-706-0)
- [Registrar los eventos de Insights con AWS Management Console](#page-707-0)
	- [Habilitar los eventos de CloudTrail Insights en una ruta existente](#page-707-1)
	- [Habilitar los eventos de CloudTrail Insights en un banco de datos de eventos existente](#page-708-0)
- [Registrar los eventos de Insights con AWS Command Line Interface](#page-709-0)
	- [Registrar los eventos de Insights para una ruta mediante el AWS CLI](#page-709-1)
	- [Registrar los eventos de Insights para un banco de datos de eventos mediante AWS CLI](#page-711-0)
- [Registrar eventos con los AWS SDK](#page-715-0)
- [Información adicional para registros de seguimiento](#page-715-1)
	- [Cómo ver eventos de Insights para registros de seguimiento en la consola](#page-715-2)
		- [Columna de filtrado](#page-716-0)
		- [Pestaña Insights graph \(Gráfico de Insights\)](#page-716-1)
		- [Pestaña Atributions \(Atribuciones\)](#page-719-0)
			- [Promedio de referencia y media de Insights](#page-722-0)
		- [CloudTrail pestaña de eventos](#page-722-1)
		- [Pestaña Insights event record \(Registro de eventos de Insights\)](#page-723-0)
	- [Envío de eventos de seguimiento a Amazon CloudWatch Logs](#page-723-1)

## <span id="page-706-0"></span>Descripción de la entrega de eventos de Insights

A diferencia de otros tipos de eventos que se CloudTrail capturan, los eventos de Insights solo se registran cuando CloudTrail detecta cambios en el uso de la API de su cuenta que difieren significativamente de los patrones de uso típicos de la cuenta.

CloudTrail El lugar donde se publican los eventos y el tiempo que se tarda en recibirlos de Insights varían según los almacenes de datos de los senderos y los eventos.

Entrega de eventos de Insights para registros de seguimientos

Si has activado los eventos de Insights en una ruta y CloudTrail detecta una actividad inusual, CloudTrail envía los eventos de Insights a la /CloudTrail-Insight carpeta del depósito de S3 de destino elegido para tu ruta. Tras activar CloudTrail Insights por primera vez en una ruta, el primer evento de Insights puede tardar hasta 36 horas en generarse si se detecta una actividad inusual. **CloudTrail** 

Si desactivas el registro de eventos de Insights en una ruta y, a continuación, vuelves a habilitar los eventos de Insights, o detienes y reinicias el registro de una ruta, si se detecta una actividad inusual, pueden pasar hasta 36 horas hasta que se reinicie la entrega de los eventos de Insights. CloudTrail

Entrega de eventos de Insights para los almacenes de datos de eventos

Si ha activado los eventos de Insights en un banco de datos de eventos de origen, CloudTrail envía los eventos de Insights al banco de datos de eventos de destino. Tras activar CloudTrail Insights por primera vez en el banco de datos de eventos de origen, el primer evento de Insights puede tardar

hasta 7 días en enviarse al banco de datos de eventos de destino si se detecta una actividad inusual. CloudTrail

Si desactiva el registro de eventos de Insights en un banco de datos de eventos de origen y, a continuación, vuelve a habilitar los eventos de Insights, o detiene y reinicia la ingesta de eventos en un banco de datos de eventos de origen, puede tardar hasta 7 días en reiniciarse la entrega de eventos de Insights, si se detecta una actividad inusual. CloudTrail Se aplican cargos adicionales por la ingesta de eventos de Insights en Lake. CloudTrail Se le cobrará por separado si habilita Insights para los registros de seguimiento y almacenes de datos de eventos. Para obtener información sobre CloudTrail los precios, consulte [AWS CloudTrail Precios.](https://aws.amazon.com/cloudtrail/pricing/)

# <span id="page-707-0"></span>Registrar los eventos de Insights con AWS Management Console

Puede habilitar los eventos de Insights en un registro de seguimiento o almacén de datos de eventos mediante la consola.

### Temas

- [Habilitar los eventos de CloudTrail Insights en una ruta existente](#page-707-1)
- [Habilitar los eventos de CloudTrail Insights en un banco de datos de eventos existente](#page-708-0)

### <span id="page-707-1"></span>Habilitar los eventos de CloudTrail Insights en una ruta existente

Utilice el siguiente procedimiento para habilitar los eventos de CloudTrail Insights en una ruta existente. De forma predeterminada, los eventos de Insights no se encuentran habilitados.

- 1. En el panel de navegación izquierdo de la CloudTrail consola, abra la página Rutas y elija un nombre para la ruta.
- 2. En Insights events (Eventos de Insights) elija Edit (Editar).

### **a** Note

Se aplican cargos adicionales por registrar eventos de Insights. Para ver CloudTrail los precios, consulta [AWS CloudTrail los precios](https://aws.amazon.com/cloudtrail/pricing/).

- 3. En Event type (Tipo de evento), seleccione Insights events (Eventos de Insights).
- 4. En Inshgts events (Eventos de Insights), en Choose Insights types (Elija tipos de Insights), elija API call rate (Tasa de llamada a la API), API error rate (Tasa de errores de API), o ambos. El registro de seguimiento debe registrar los eventos de administración de escritura para registrar

los eventos de Insights para calcular la tasa de llamadas a la API. El registro de seguimiento debe registrar los eventos de administración de lectura o escritura para registrar los eventos de Insights para la tasa de errores de la API.

5. Elija Guardar cambios para guardar los cambios.

Si se detecta una actividad inusual, pueden tardar hasta 36 horas en entregarse los primeros eventos de Insights. CloudTrail

<span id="page-708-0"></span>Habilitar los eventos de CloudTrail Insights en un banco de datos de eventos existente

Utilice el siguiente procedimiento para habilitar los eventos de CloudTrail Insights en un banco de datos de eventos existente. De forma predeterminada, los eventos de Insights no se encuentran habilitados.

Se aplican cargos adicionales por la ingesta de eventos de Insights en CloudTrail Lake. Se le cobrará por separado si habilita Insights para los registros de seguimiento y almacenes de datos de eventos. Para obtener información sobre CloudTrail los precios, consulte [AWS CloudTrail Precios.](https://aws.amazon.com/cloudtrail/pricing/)

### **a** Note

Solo puede habilitar los eventos de CloudTrail Insights en los almacenes de datos de eventos que contienen eventos CloudTrail de administración. No puede habilitar los eventos de CloudTrail Insights en otros tipos de almacenes de datos de eventos.

- 1. En el panel de navegación izquierdo de la CloudTrail consola, en Lake, selecciona Almacenes de datos de eventos.
- 2. Elija el nombre del almacén de datos de eventos.
- 3. En Eventos de administración, elija Editar.
- 4. Seleccione Habilitar Insights.
- 5. Elija el banco de datos de eventos de destino donde se CloudTrail entregarán los eventos de Insights. El almacén de datos de eventos de destino recopilará los eventos de Insights en función de la actividad de los eventos de administración en este almacén de datos de eventos. Para obtener información acerca de cómo crear un almacén de datos de eventos de destino, consulte [Cómo crear un almacén de datos de eventos de destino que registre los eventos de](#page-201-0) [Insights](#page-201-0).
- 6. En Elegir tipos de Insights, elija Tasa de llamadas a la API, Tasa de errores de la API, o ambos. Su almacén de datos de eventos debe registrar eventos de administración de Escritura para registrar los eventos de Insights para la tasa de llamadas a la API. Su almacén de datos de eventos debe registrar eventos de administración de Lectura o Escritura para registrar los eventos de Insights para la tasa de errores de la API.
- 7. Elija Guardar cambios para guardar los cambios.

Si se detecta una actividad inusual, la entrega de los primeros eventos de Insights puede tardar hasta 7 días. CloudTrail

# <span id="page-709-0"></span>Registrar los eventos de Insights con AWS Command Line Interface

Puede configurar sus registros de seguimiento y los almacenes de datos de eventos para que registren los eventos de Insights con la AWS CLI.

### **a** Note

Para registrar los eventos de Insights sobre el volumen de llamadas a la API, el registro de seguimiento o almacén de datos de eventos debe registrar los eventos de administración de write. Para registrar los eventos de Insights sobre la tasa de errores de la API, el registro de seguimiento o el almacén de datos de eventos debe registrar los eventos de administración de read o write.

### Temas

- [Registrar los eventos de Insights para una ruta mediante el AWS CLI](#page-709-1)
- [Registrar los eventos de Insights para un banco de datos de eventos mediante AWS CLI](#page-711-0)

## <span id="page-709-1"></span>Registrar los eventos de Insights para una ruta mediante el AWS CLI

Para conocer si su registro de seguimiento está registrando los eventos de Insights, ejecute el comando get-insight-selectors.

#### aws cloudtrail get-insight-selectors --trail-name *TrailName*

El siguiente resultado muestra la configuración predeterminada de un registro de seguimiento. De forma predeterminada, los registros de seguimiento no registran eventos de Insights. El valor del

atributo InsightType está vacío y no se especifican selectores de eventos de Insight, porque la recopilación de eventos de Insights no está habilitada.

Si no agrega selectores de Insights, el get-insight-selectors comando devuelve el siguiente mensaje de error: «Se ha producido un error (InsightNotEnabledException) al llamar a la GetInsightSelectors operación: el *nombre del* sendero no tiene Insights activado. Edite la configuración de la traza para habilitar Insights y, a continuación, vuelva a intentar la operación".

```
{ 
   "InsightSelectors": [ ], 
   "TrailARN": "arn:aws:cloudtrail:us-east-1:123456789012:trail/TrailName"
}
```
Para configurar el registro de seguimiento a fin de que registre los eventos de Insights, ejecute el comando put-insight-selectors. En el siguiente ejemplo se muestra cómo configurar el registro de seguimiento para incluir eventos de Insights. Los valores del selector de insights pueden ser ApiCallRateInsight, ApiErrorRateInsight o ambos.

```
aws cloudtrail put-insight-selectors --trail-name TrailName --insight-selectors 
  '[{"InsightType": "ApiCallRateInsight"},{"InsightType": "ApiErrorRateInsight"}]'
```
El siguiente resultado muestra el selector de eventos de Insights configurado para el registro de seguimiento.

```
{ 
   "InsightSelectors": 
       \Gamma { 
               "InsightType": "ApiErrorRateInsight" 
           }, 
           { 
               "InsightType": "ApiCallRateInsight" 
           } 
        ], 
   "TrailARN": "arn:aws:cloudtrail:us-east-1:123456789012:trail/TrailName"
}
```
<span id="page-711-0"></span>Registrar los eventos de Insights para un banco de datos de eventos mediante AWS CLI

Para habilitar Insights en un almacén de datos de eventos, debe tener un almacén de datos de eventos de origen que registre los eventos de administración y un almacén de datos de eventos de destino que registre los eventos de Insights.

Para ver si los eventos de Insights están habilitados en un almacén de datos de eventos, ejecute el comando get-insight-selectors.

```
aws cloudtrail get-insight-selectors --event-data-store arn:aws:cloudtrail:us-
east-1:123456789012:eventdatastore/EXAMPLE-f852-4e8f-8bd1-bcf6cEXAMPLE
```
Para ver si un almacén de datos de eventos está configurado para recibir eventos de Insights o eventos de administración, ejecute el comando get-event-data-store.

```
aws cloudtrail get-event-data-store --event-data-store arn:aws:cloudtrail:us-
east-1:123456789012:eventdatastore/EXAMPLE-d483-5c7d-4ac2-adb5dEXAMPLE
```
En el siguiente procedimiento, se muestra cómo crear los almacenes de datos de eventos de origen y destino y, a continuación, habilitar los eventos de Insights.

1. Ejecute el comando [aws cloudtrail create-event-data-store](https://awscli.amazonaws.com/v2/documentation/api/latest/reference/cloudtrail/create-event-data-store.html) para crear un almacén de datos de eventos de destino que recopile los eventos de Insights. El valor para eventCategory debe ser Insight. *retention-period-days*Sustitúyalo por el número de días que deseas conservar los eventos en tu almacén de datos de eventos.

Si ha iniciado sesión con la cuenta de administración de una AWS Organizations organización, incluya el --organization-enabled parámetro si quiere dar a su [administrador delegado](#page-570-0) acceso al almacén de datos de eventos.

```
aws cloudtrail create-event-data-store \
--name insights-event-data-store \
--no-multi-region-enabled \
--retention-period retention-period-days \
--advanced-event-selectors '[ 
     { 
       "Name": "Select Insights events", 
       "FieldSelectors": [
```

```
 { "Field": "eventCategory", "Equals": ["Insight"] } 
        ] 
   } 
 ]'
```
A continuación, se muestra un ejemplo de respuesta.

```
{ 
      "Name": "insights-event-data-store", 
      "ARN": "arn:aws:cloudtrail:us-east-1:111122223333:eventdatastore/
EXAMPLEf852-4e8f-8bd1-bcf6cEXAMPLE", 
      "AdvancedEventSelectors": [ 
           { 
                "Name": "Select Insights events", 
                "FieldSelectors": [ 
\overline{a} "Field": "eventCategory", 
                         "Equals": [ 
                               "Insight" 
\sim 100 \sim 100 \sim 100 \sim 100 \sim 100 \sim 100 \sim 100 \sim 100 \sim 100 \sim 100 \sim 100 \sim 100 \sim 100 \sim 100 \sim 100 \sim 100 \sim 100 \sim 100 \sim 100 \sim 100 \sim 100 \sim 100 \sim 100 \sim 100 \sim 
 } 
 ] 
           } 
      ], 
      "MultiRegionEnabled": false, 
      "OrganizationEnabled": false, 
      "BillingMode": "EXTENDABLE_RETENTION_PRICING", 
      "RetentionPeriod": "90", 
      "TerminationProtectionEnabled": true, 
      "CreatedTimestamp": "2023-11-08T15:22:33.578000+00:00", 
      "UpdatedTimestamp": "2023-11-08T15:22:33.714000+00:00"
}
```
Utilizará el ARN (o el sufijo ID del ARN) de la respuesta como valor del parámetro --insightsdestination en el paso 3.

2. Ejecute el comando [aws cloudtrail create-event-data-store](https://awscli.amazonaws.com/v2/documentation/api/latest/reference/cloudtrail/create-event-data-store.html) para crear un almacén de datos de eventos de origen que registre los eventos de administración. De forma predeterminada, los almacenes de datos de eventos registran eventos de administración. No es necesario que especifique ningún selector de eventos avanzado si desea registrar todos los eventos de administración. *retention-period-days*Sustitúyalo por el número de días que deseas

conservar los eventos en tu almacén de datos de eventos. Si va a crear un almacén de datos de eventos de la organización, incluya el parámetro --organization-enabled.

```
aws cloudtrail create-event-data-store --name source-event-data-store --retention-
period retention-period-days
```
A continuación, se muestra un ejemplo de respuesta.

```
{ 
      "EventDataStoreArn": "arn:aws:cloudtrail:us-east-1:111122223333:eventdatastore/
EXAMPLE9952-4ab9-49c0-b788-f4f3EXAMPLE", 
      "Name": "source-event-data-store", 
      "Status": "CREATED", 
      "AdvancedEventSelectors": [ 
           { 
                 "Name": "Default management events", 
                 "FieldSelectors": [ 
\overline{\mathcal{L}} "Field": "eventCategory", 
                            "Equals": [ 
                                 "Management" 
\sim 100 \sim 100 \sim 100 \sim 100 \sim 100 \sim 100 \sim 100 \sim 100 \sim 100 \sim 100 \sim 100 \sim 100 \sim 100 \sim 100 \sim 100 \sim 100 \sim 100 \sim 100 \sim 100 \sim 100 \sim 100 \sim 100 \sim 100 \sim 100 \sim 
 } 
 ] 
           } 
      ], 
      "MultiRegionEnabled": true, 
      "OrganizationEnabled": false, 
      "BillingMode": "EXTENDABLE_RETENTION_PRICING", 
      "RetentionPeriod": 90, 
      "TerminationProtectionEnabled": true, 
      "CreatedTimestamp": "2023-11-08T15:25:35.578000+00:00", 
      "UpdatedTimestamp": "2023-11-08T15:25:35.714000+00:00"
}
```
Utilizará el ARN (o el sufijo ID del ARN) de la respuesta como valor del parámetro --eventdata-store en el paso 3.

3. Ejecute el comando [put-insight-selectors](https://awscli.amazonaws.com/v2/documentation/api/latest/reference/cloudtrail/put-insight-selectors.html) para habilitar los eventos de Insights. Los valores del selector de insights pueden ser ApiCallRateInsight, ApiErrorRateInsight o ambos. Para el parámetro --event-data-store, especifique el ARN (o el sufijo de ID del ARN) del almacén de datos de eventos de origen que registra los eventos de administración y habilitará

Insights. Para el parámetro --insights-destination, especifique el ARN (o el sufijo de ID del ARN) del almacén de datos de eventos de destino que registrará los eventos de Insights.

```
aws cloudtrail put-insight-selectors --event-data-store arn:aws:cloudtrail:us-
east-1:111122223333:eventdatastore/EXAMPLE9952-4ab9-49c0-b788-f4f3EXAMPLE --
insights-destination arn:aws:cloudtrail:us-east-1:111122223333:eventdatastore/
EXAMPLEf852-4e8f-8bd1-bcf6cEXAMPLE --insight-selectors '[{"InsightType": 
  "ApiCallRateInsight"},{"InsightType": "ApiErrorRateInsight"}]'
```
En el siguiente resultado, se muestra el selector de eventos de Insights configurado para el almacén de datos de eventos.

```
{ 
   "EventDataStoreARN": "arn:aws:cloudtrail:us-east-1:111122223333:eventdatastore/
EXAMPLE9952-4ab9-49c0-b788-f4f3EXAMPLE", 
   "InsightsDestination": "arn:aws:cloudtrail:us-east-1:111122223333:eventdatastore/
EXAMPLEf852-4e8f-8bd1-bcf6cEXAMPLE", 
   "InsightSelectors": 
      \Gamma { 
              "InsightType": "ApiErrorRateInsight" 
          }, 
          { 
              "InsightType": "ApiCallRateInsight" 
          } 
       ]
}
```
Tras activar CloudTrail Insights por primera vez en un banco de datos de eventos, la entrega del primer evento de Insights puede CloudTrail demorar hasta 7 días si se detecta una actividad inusual.

CloudTrail Insights analiza los eventos de gestión que se producen en una sola región, no a nivel mundial. Un evento de CloudTrail Insights se genera en la misma región en la que se generan los eventos de gestión que lo respaldan.

En el caso de un banco de datos de eventos de la organización, CloudTrail analiza los eventos de gestión de la cuenta de cada miembro en lugar de analizar la agregación de todos los eventos de gestión de la organización.

Se aplican cargos adicionales por la ingesta de eventos de Insights en CloudTrail Lake. Se le cobrará por separado si habilita Insights para los registros de seguimiento y almacenes de datos de eventos. Para obtener información sobre CloudTrail los precios, consulte [AWS CloudTrail Precios.](https://aws.amazon.com/cloudtrail/pricing/)

# <span id="page-715-0"></span>Registrar eventos con los AWS SDK

Ejecute la [GetInsightSelectorso](https://docs.aws.amazon.com/awscloudtrail/latest/APIReference/API_GetInsightSelectors.html)peración para comprobar si su almacén de datos de rutas o eventos habilita los eventos de Insights. Puede configurar sus senderos o almacenes de datos de eventos para habilitar los eventos de Insights en la [PutInsightSelectorso](https://docs.aws.amazon.com/awscloudtrail/latest/APIReference/API_PutInsightSelectors.html)peración. Para obtener más información, consulte la [Referencia de la API de AWS CloudTrail.](https://docs.aws.amazon.com/awscloudtrail/latest/APIReference/)

# <span id="page-715-1"></span>Información adicional para registros de seguimiento

En esta sección, se proporciona información adicional específica de los registros de seguimiento. En esta sección, se describe cómo puedes ver los eventos de tus rutas suscritas desde la página Insights de la CloudTrail consola y cómo puedes enviar estos eventos a CloudWatch Logs para que los supervisen.

### Temas

- [Cómo ver eventos de Insights para registros de seguimiento en la consola](#page-715-2)
- [Envío de eventos de seguimiento a Amazon CloudWatch Logs](#page-723-1)

# <span id="page-715-2"></span>Cómo ver eventos de Insights para registros de seguimiento en la consola

En el caso de las rutas, también puedes acceder a los eventos de Insights y verlos en la página de Insights de la CloudTrail consola. Para obtener más información sobre cómo acceder a los eventos de Insights y verlos en la consola y mediante AWS CLI ella, consulta [Visualización de eventos de](#page-517-0)  [CloudTrail Insights para senderos](#page-517-0) esta guía.

En la siguiente imagen, se muestra un ejemplo de eventos de Insights para un registro de seguimiento. Para abrir las páginas de detalles de un evento de Insights, elija un nombre de evento de Insights en las páginas Dashboard (Panel) o Insights.

Si inhabilitas CloudTrail Insights en una ruta o dejas de iniciar sesión en una ruta (lo que inhabilita CloudTrail Insights), es posible que los eventos de Insights se almacenen en el bucket de S3 de destino o se muestren en la página de Insights de la consola y que datan de la primera vez que habilitaste Insights.

### <span id="page-716-0"></span>Columna de filtrado

La columna de la izquierda muestra los eventos de Insights relacionados con la API en cuestión que tienen el mismo tipo de evento de Insights. La columna permite elegir el evento de Insights sobre el que desea obtener más información. Cuando elige un evento en esta columna, el evento se resalta en el gráfico de la pestaña Insights graph (Gráfico de Insights). De forma predeterminada, CloudTrail aplica un filtro que limita los eventos que se muestran en la pestaña de CloudTraileventos a los relacionados con la API específica a la que se llamó durante el período de actividad inusual que desencadenó el evento de Insights. Para mostrar todos los CloudTrail eventos convocados durante un período de actividad inusual, incluidos los eventos no relacionados con el evento de Insights, desactiva el filtro.

<span id="page-716-1"></span>Pestaña Insights graph (Gráfico de Insights)

En la pestaña Insights graph (Gráfico de Insights), la página de detalles de un evento de Insights muestra un gráfico del volumen de llamadas a una API o tasa de error realizadas durante un periodo de tiempo previo y posterior al registro de uno o varios eventos de Insights. En el gráfico, los eventos de Insights se resaltan con barras verticales y el ancho de la barra muestra la hora de inicio y finalización del evento de Insights.

En este ejemplo, una banda vertical resaltada muestra un número inusual de llamadas a la AWS Systems Manager SendCommand API en una cuenta. En el área resaltada, dado que el número de SendCommand llamadas superó la media básica de la cuenta, de 0,0442 llamadas por minuto, CloudTrail registró un evento de Insights al detectar una actividad inusual. El evento de Insights registró que hasta 15 llamadas de SendCommand se realizaron en un periodo de cinco minutos entre las 5:50 y las 5:55 a.m. Estas son aproximadamente dos llamadas más a la API por minuto que se preve para la cuenta. En este ejemplo, el intervalo de tiempo del gráfico es de tres horas: 4:30 a. m. PDT del 15 de julio de 2021 a las 7:30 a. m. PDT con fecha del 15 de julio de 2021. La hora de inicio de este evento es a las 6:00 a. m. PDT con fecha del 15 de julio de 2021 y dos minutos después de finalización. Un evento final de Insights, no destacado, muestra que la actividad inusual terminó alrededor de las 6:16 a. m.

El valor de referencia se calcula a lo largo de los siete días anteriores al inicio de un evento de Insights. Si bien el valor de la duración de referencia (el período en el que se CloudTrail analiza la actividad normal de las API) es de aproximadamente siete días, CloudTrail redondea la duración de referencia a un día entero, por lo que la duración exacta de la línea base puede variar.

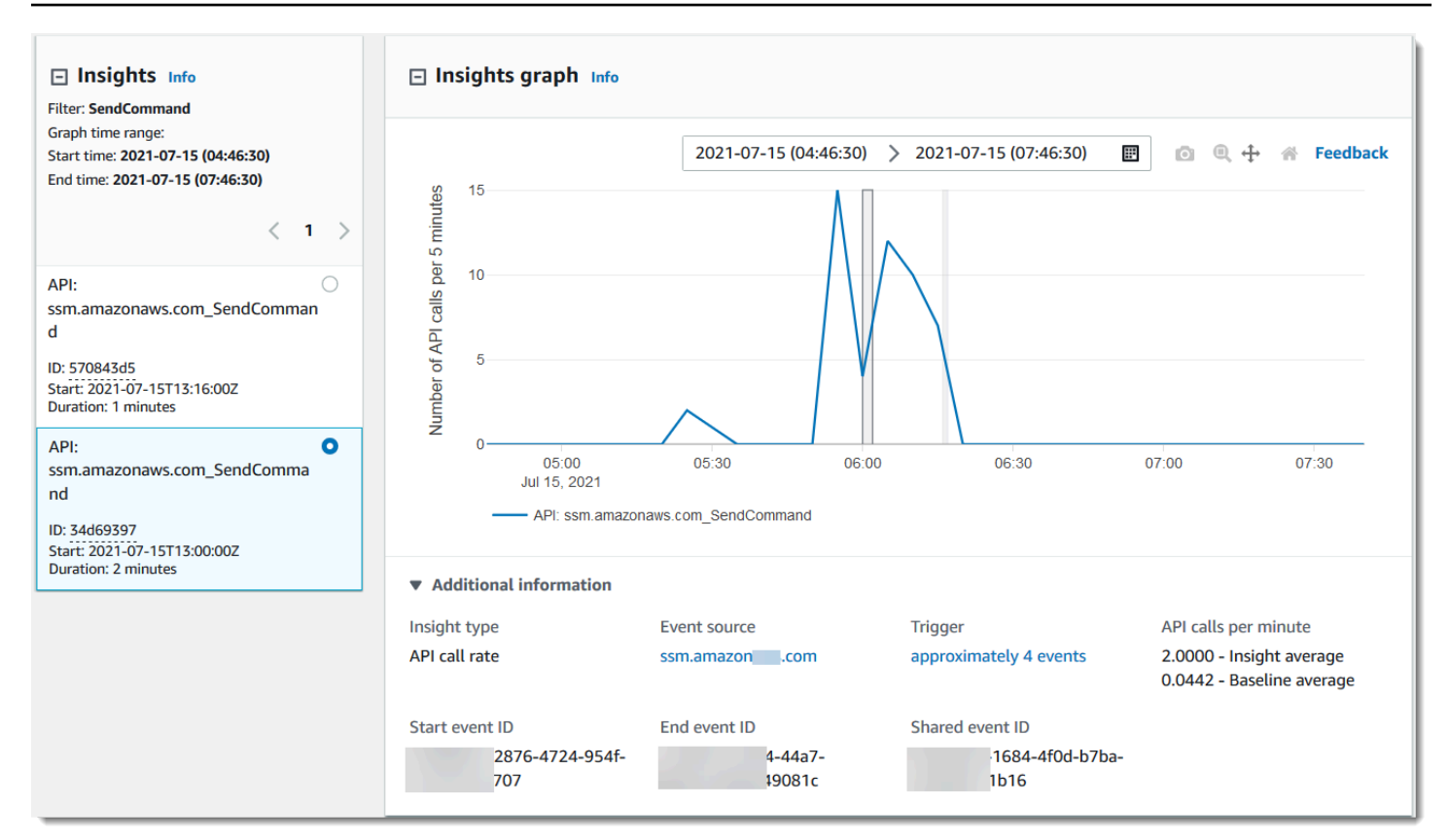

Puede utilizar el comando Zoom de la barra de herramientas para ampliar el evento Insights final, mostrando las horas de inicio y finalización. En este ejemplo, seleccione Zoom, luego arrastrando el cursor Zoom a una distancia muy corta sobre un borde del evento Insights resaltado amplía el evento Insights y muestra más detalles de la línea de tiempo.

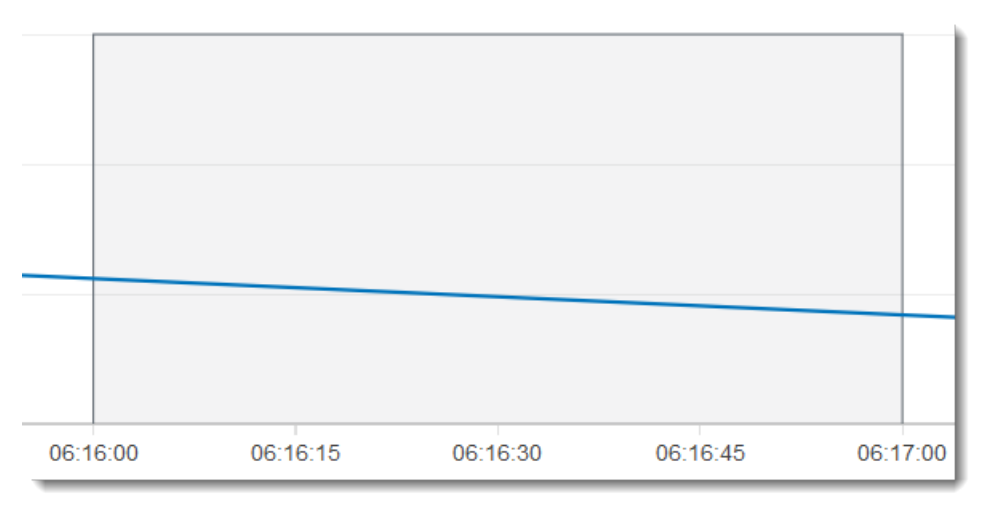

Para ver CloudTrail los eventos que se analizaron para determinar una actividad inusual, abra la pestaña de CloudTrail eventos. En este ejemplo, CloudTrail analizamos 12 eventos, cuatro de los cuales activaron el evento Insights.

Información adicional para registros de seguimiento Version 1.0 708

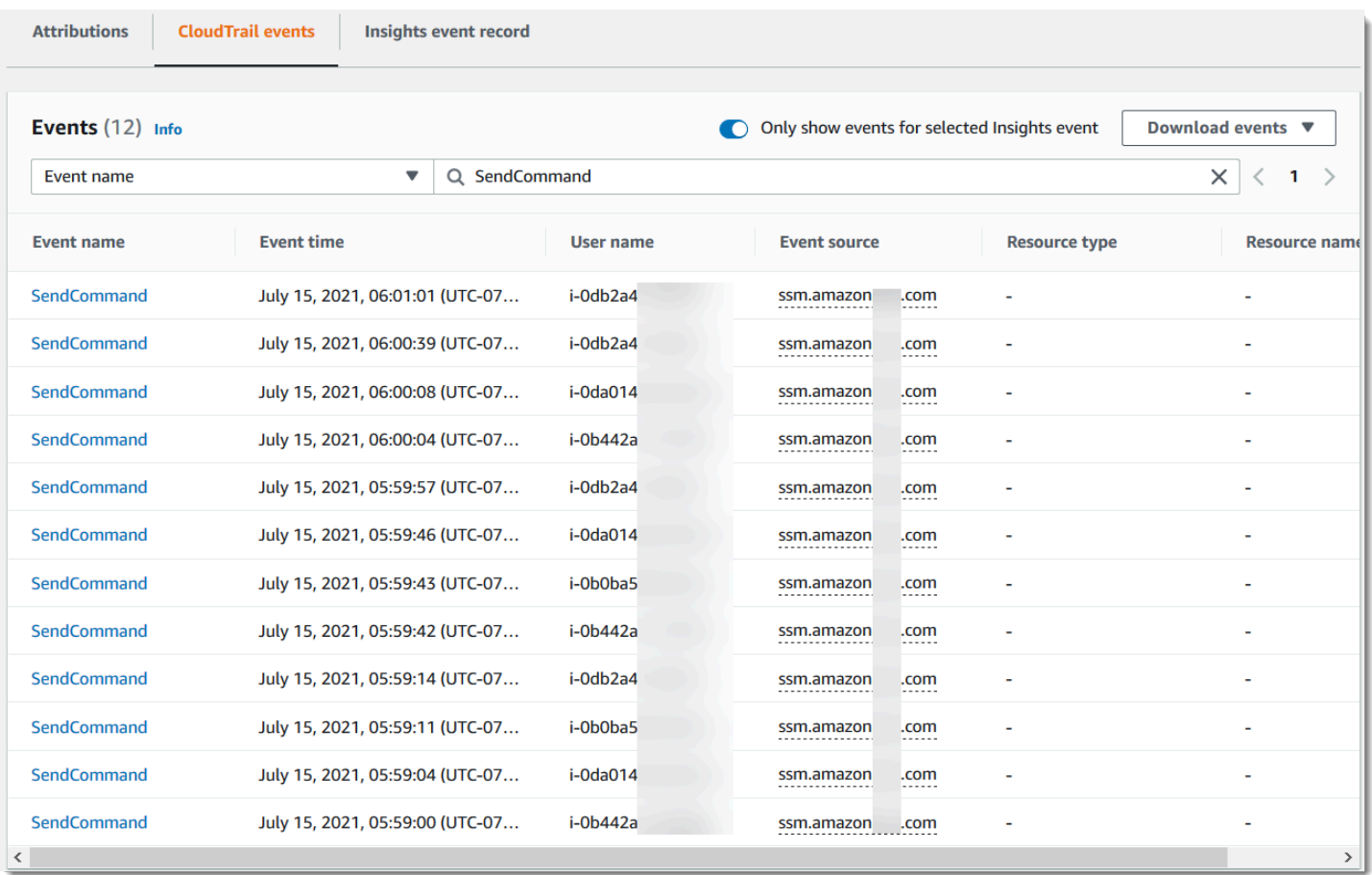

En la siguiente captura de pantalla, se muestra una pestaña gráfica de Insights para un evento de Insights de la tasa de errores de la API. El área resaltada muestra que se registró un evento de Insights debido a que aumentaron las ocurrencias del error NoSuchEntityException en la llamada a la API de IAM GetRolePolicy por encima del promedio de referencia de 0,0017 errores NoSuchEntityException por minuto en esta llamada a la API, con un promedio de 18 errores por minuto durante el periodo de información. El número de CloudTrail eventos que activaron el evento de Insights coincide con la media de Insights de 18 NoSuchEntityException errores en un minuto, en este ejemplo. A diferencia de un gráfico de tasa de llamadas de API, la tasa de errores de la API muestra dos líneas, en colores contrastantes: una línea que mide llamadas a la API de IAM, GetRolePolicy, que dio lugar a un número inusual de errores y una línea que mide el error en el que se registró una actividad inusual, NoSuchEntityException.

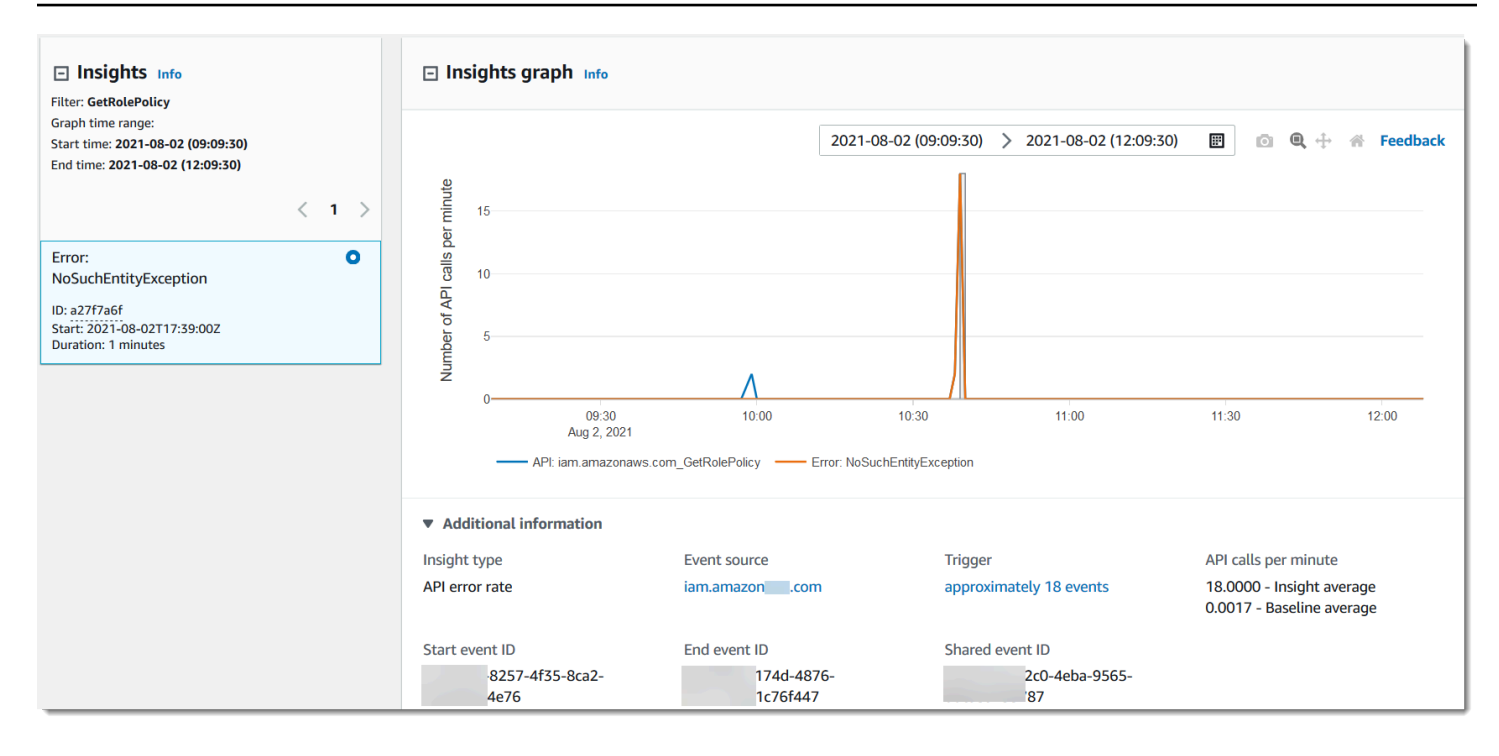

#### <span id="page-719-0"></span>Pestaña Atributions (Atribuciones)

La pestaña Attributions (Atribuciones) muestra la siguiente información sobre un evento de Insights. Información sobre la pestaña Attributions (Atribuciones) puede ayudarle a identificar las causas y los orígenes de la actividad de Insights. Expanda las áreas de referencia principales para comparar la identidad del usuario, el agente de usuario y la actividad del código de error durante los periodos normales con las atribuidas durante la actividad de Insights. En Top baseline user identity ARNs (Principales ARN de identidad de usuario de línea de referencia), Top baseline user agents (Principales agentes de usuario de referencia) y Top baseline error codes (Principales códigos de error de referencia), solo se muestra el promedio de referencia; el promedio histórico de eventos de la API que registra la identidad del usuario, el agente de usuario o que dan lugar al código de error, aproximadamente los siete días anteriores a la hora de inicio del evento Insights.
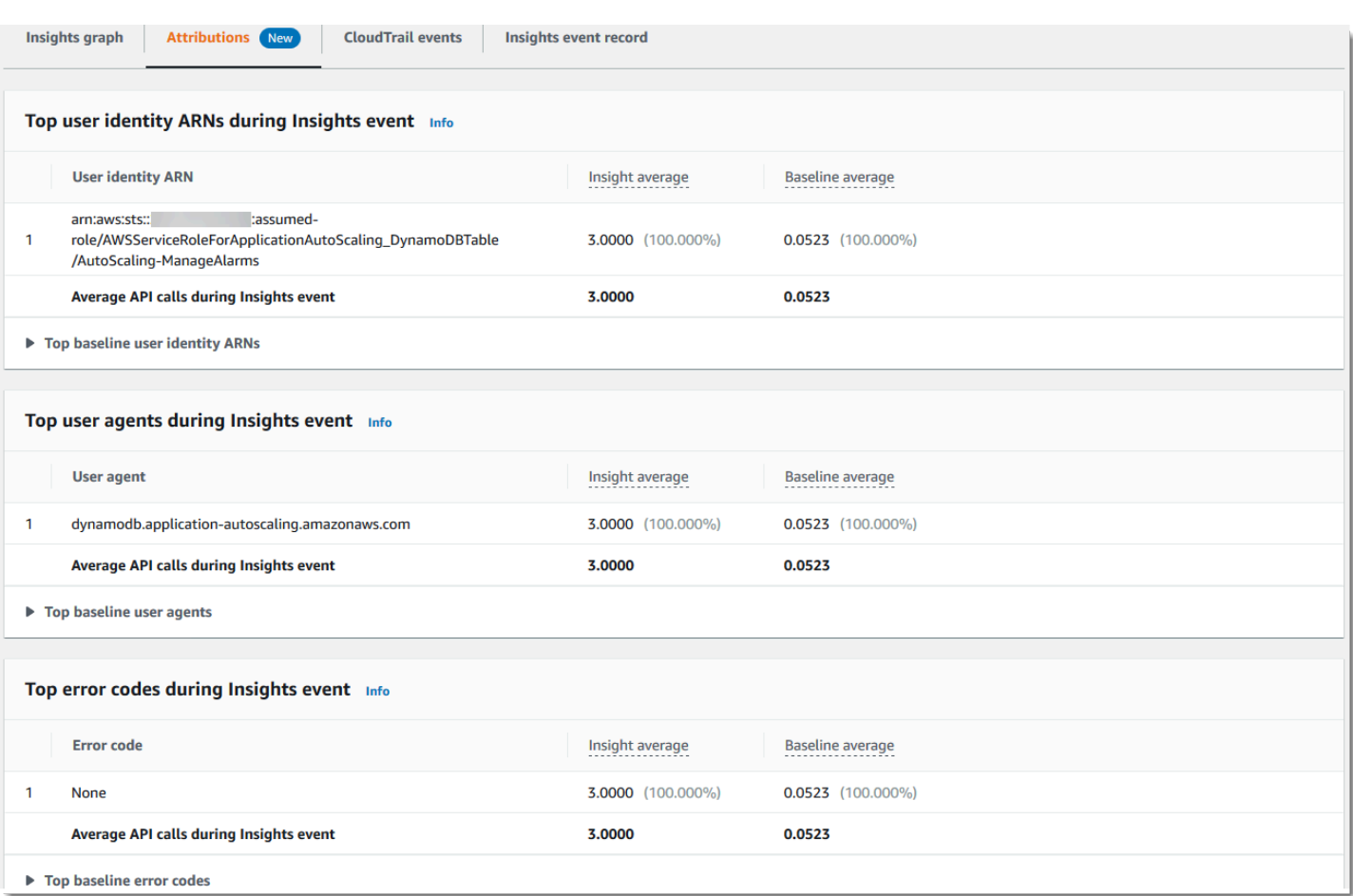

La pestaña Atributions (Atribuciones) muestra solo los principales ARN de identidad de usuario y los principales agentes de usuario para un evento Insights de tasa de errores, como se muestra en la siguiente imagen. Los códigos de error principales no son necesarios para los eventos de Insights de la tasa de errores.

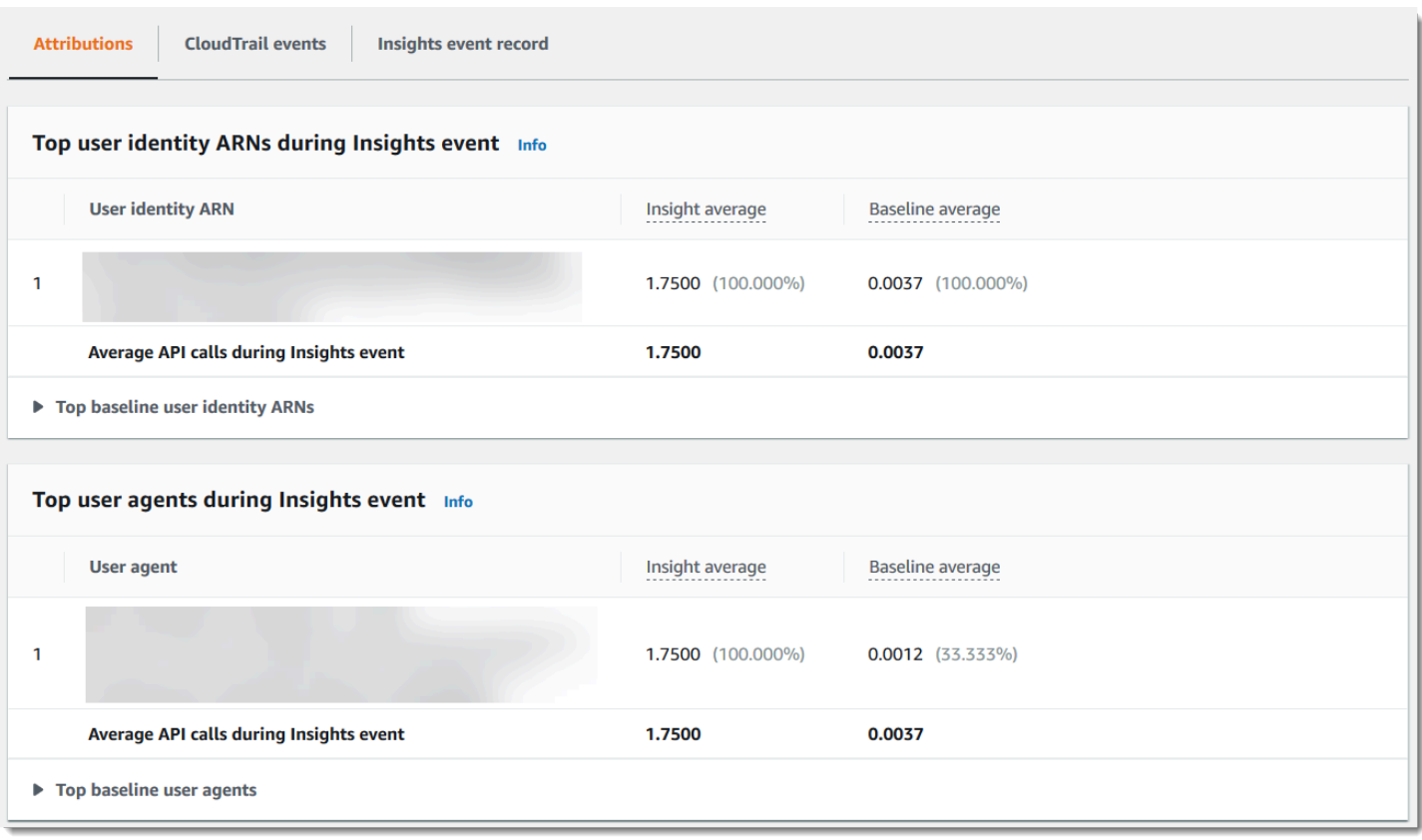

- ARN de identidad de los usuarios principales: en esta tabla se muestran AWS los cinco principales usuarios o funciones de IAM (identidades de usuario) que contribuyeron a las llamadas a la API durante los períodos de actividad inusual y de referencia, en orden descendente según el número medio de llamadas a la API aportadas. Entre paréntesis se muestra el porcentaje de los valores promedio como un total de la actividad que contribuyó a la actividad inusual. Si más de cinco ARN de identidad de usuario contribuyeron a la actividad inusual, la actividad se resume en la fila Other (Otros).
- Agentes de usuario principales: en esta tabla se muestran las cinco AWS herramientas principales con las que la identidad del usuario contribuyó a las llamadas a la API durante los períodos de actividad y referencia inusuales, en orden descendente según el número medio de llamadas a la API realizadas. Estas herramientas incluyen los AWS Management Console AWS CLI, o los AWS SDK. Por ejemplo, un agente de usuario denominado ec2.amazonaws.com indica que la consola de Amazon EC2 se encontraba entre las herramientas utilizadas para llamar a la API. Entre paréntesis se muestra el porcentaje de los valores promedio como un total de la actividad que contribuyó a la actividad inusual. Si más de cinco agentes de usuario contribuyeron a la actividad inusual, la actividad se resume en la fila Other (Otros).

• Códigos de error principales: solo se muestra para los eventos de Insights de tasa de llamadas a API. En esta tabla se muestran los cinco códigos de error principales que se produjeron en las llamadas a la API durante la actividad inusual y los periodos de referencia, en orden descendente desde el mayor número de llamadas a la API hasta el menor. Entre paréntesis se muestra el porcentaje de los valores promedio como un total de la actividad que contribuyó a la actividad inusual. Si se produjeron más de cinco códigos de error durante la actividad inusual o de referencia, la actividad se resume en la fila Other (Otros).

Un valor de None como uno de los cinco valores de código de error principales significa que un porcentaje significativo de las llamadas que contribuyeron al evento de Insights no produjo errores. Si el valor del código de error es None y no hay otros códigos de error en la tabla, los valores en las columnas Insight average (Promedio de Insights) y Baseline average (Promedio de referencia) son los mismos que aquellos en el evento de Insights en general. También puede ver los valores que se muestran en la leyenda Insight average (Promedio de Insights) y Baseline average (Promedio de referencia) en la pestaña Insights graph (Gráfico de Insights), en API calls per minute (Llamadas a la API por minuto).

# Promedio de referencia y media de Insights

El promedio de referencia y el promedio de Insights se muestran para las principales identidades de usuario, los principales agentes de usuario y los principales códigos de error.

- Baseline average (Promedio de referencia): la tasa típica de ocurrencias por minuto a esta API en la que se registró el evento Insights, medido en aproximadamente los siete días anteriores, en una región específica de su cuenta.
- Insights average (Promedio de Insights): la tasa de llamadas o de errores por minuto a esta API que desencadenaron el evento de Insights. El promedio de CloudTrail Insights para el evento de inicio es la tasa de llamadas o errores por minuto en la API que activó el evento de Insights. Por lo general, este es el primer minuto de actividad inusual. El promedio de Insights del evento final es el porcentaje de llamadas o errores por minuto a la API durante la actividad inusual, entre el evento de Insights inicial y el evento de Insights final.

# CloudTrail pestaña de eventos

En la pestaña de CloudTrail eventos, consulte los eventos relacionados que CloudTrail se analizaron para determinar si se produjo una actividad inusual. De forma predeterminada, ya se aplica un filtro para el nombre del evento de Insights, que también es el nombre de la API relacionada. Para mostrar todos los CloudTrail eventos registrados durante el período de actividad inusual, desactive Mostrar solo los eventos del evento de Insights seleccionado. La pestaña de CloudTrail eventos muestra los eventos CloudTrail de administración relacionados con la API en cuestión que se produjeron entre la hora de inicio y la hora de finalización del evento de Insights. Estos eventos le ayudan a realizar un análisis más detallado para determinar la causa probable de un evento de Insights y las razones de la actividad de tasa de error y a la API inusual.

Pestaña Insights event record (Registro de eventos de Insights)

Como cualquier CloudTrail evento, un evento de CloudTrail Insights es un registro en formato JSON. La pestaña Insights event record (Registro de eventos de Insights) muestra la estructura JSON y el contenido de los eventos de inicio y finalización de Insights, a veces denominados eventos de carga. Para obtener más información sobre los campos y el contenido del registro de eventos de Insights, consulte [Campos de registro de eventos de Insights](#page-735-0) y CloudTrail [insightDetails](#page-751-0)Elemento [Insights](#page-751-0) en esta guía.

# Envío de eventos de seguimiento a Amazon CloudWatch Logs

CloudTrail admite el envío de eventos de Insights para las rutas a CloudWatch Logs. Cuando configuras tu ruta para enviar eventos de Insights a tu grupo de CloudWatch registros, CloudTrail Insights envía solo los eventos que especifiques en tu ruta. Por ejemplo, si configuras tu ruta para registrar los eventos de administración y de Insights, tu ruta envía los eventos de administración y de Insights a tu grupo de CloudWatch registros. Para obtener más información, consulte [Supervisión de](#page-781-0)  [archivos de CloudTrail registro con Amazon CloudWatch Logs.](#page-781-0)

# <span id="page-723-0"></span>CloudTrail contenido del registro

El cuerpo del registro contiene campos que le ayudan a determinar la acción solicitada, así como cuándo y dónde se realizó la solicitud. Cuando el valor de Opcional es Verdadero, el campo solo está presente cuando se aplica al servicio, la API o el tipo de evento. Un valor Opcional de False (Falso) significa que el campo siempre está presente o que su presencia no depende del servicio, la API o el tipo de evento. Un ejemplo es .responseElements, que está presente en los eventos de acciones que realizan cambios (acciones de creación, actualización o eliminación).

CloudTrail trunca un campo si su contenido supera el tamaño máximo del campo. Si un campo está truncado, omitted está presente con un valor de true.

### **eventTime**

La fecha y la hora en que se completó la solicitud, en hora universal coordinada (UTC). La marca temporal de un evento proviene del host local que proporciona el punto de enlace de API de servicio en el que se realizó la llamada a la API. Por ejemplo, un evento de CreateBucket API que se ejecute en la región EE.UU. Oeste (Oregón) obtendría su marca horaria a partir de la hora de un AWS host que ejecute el punto de conexión Amazon S3,s3.us-west-2.amazonaws.com. En general, AWS los servicios utilizan el Network Time Protocol (NTP) para sincronizar los relojes del sistema.

Desde: 1.0

Opcional: Falso

### **eventVersion**

La versión del formato del evento de registro. La versión actual es la 1.10.

El valor de eventVersion es una versión principal y secundaria con el formato *major\_version*.*minor\_version*. Por ejemplo, puede tener un valor eventVersion de 1.09, donde 1 es la versión principal y 09 es la versión secundaria.

CloudTrail incrementa la versión principal si se realiza un cambio en la estructura de eventos que no es compatible con versiones anteriores. Esto incluye eliminar un campo JSON que ya existe o cambiar la forma en que se representa el contenido de un campo (por ejemplo, un formato de fecha). CloudTrail incrementa la versión secundaria si un cambio añade nuevos campos a la estructura del evento. Esto puede ocurrir si se proporciona información nueva para algunos o todos los eventos existentes o si la información nueva solo se proporciona para los tipos de eventos nuevos. Las aplicaciones deben ignorar los campos nuevos para mantener la compatibilidad con versiones secundarias de la estructura de eventos.

Si CloudTrail introduce nuevos tipos de eventos, pero la estructura del evento no cambia por lo demás, la versión del evento no cambia.

Para asegurarse de que las aplicaciones pueden analizar la estructura de eventos, le recomendamos que haga una comparación de igualdad con el número de la versión principal. Para asegurarte de que existen los campos esperados por la aplicación, también te recomendamos que realices una greater-than-or-equal comparación entre valores en la versión secundaria. No hay ceros a la izquierda en la versión secundaria. Puede interpretar tanto la *major\_version* y la *minor\_version* como números, y realizar operaciones de comparación. Desde: 1.0

Opcional: Falso

### **userIdentity**

Información sobre la identidad de IAM que hizo una solicitud. Para obtener más información, consulte [CloudTrail Elemento UserIdentity.](#page-737-0)

Desde: 1.0

Opcional: Falso

### **eventSource**

El servicio de para el que se realizó la solicitud. Este nombre suele ser una forma abreviada del nombre del servicio sin espacios más . amazonaws. com. Por ejemplo:

- AWS CloudFormation escloudformation.amazonaws.com.
- Amazon EC2 es ec2.amazonaws.com.
- Amazon Simple Workflow Service es swf.amazonaws.com.

Esta convención tiene algunas excepciones. Por ejemplo, eventSource para Amazon CloudWatch esmonitoring.amazonaws.com.

Desde: 1.0

Opcional: Falso

### **eventName**

La acción solicitada, que es una de las acciones de la API para ese servicio.

Desde: 1.0

Opcional: Falso

### **awsRegion**

El al Región de AWS que se hizo la solicitud, comous-east-2. Consulte [CloudTrail regiones](#page-53-0) [compatibles](#page-53-0).

Desde: 1.0

### Opcional: Falso

### **sourceIPAddress**

La dirección IP desde la que se realizó la solicitud. Para las acciones que se originan desde la consola del servicio, la dirección registrada es para el recurso del cliente subyacente, no para el servidor web de la consola. En el caso de los servicios en AWS, solo se muestra el nombre DNS.

### **a** Note

En el caso de eventos originados por AWS, este campo es normalmente AWS Internal/*#*, donde *#* es un número usado para fines internos.

Desde: 1.0

Opcional: Falso

### **userAgent**

El agente a través del cual se realizó la solicitud AWS Management Console, como un AWS servicio, los AWS SDK o el AWS CLI. Este campo tiene un tamaño máximo de 1 KB; el contenido que supere ese límite se trunca. A continuación se incluyen valores de ejemplo:

- lambda.amazonaws.com: la solicitud se realizó con AWS Lambda.
- aws-sdk-java: la solicitud se realizó con AWS SDK for Java.
- aws-sdk-ruby: la solicitud se realizó con AWS SDK for Ruby.
- aws-cli/1.3.23 Python/2.7.6 Linux/2.6.18-164.el5— La solicitud se realizó con el AWS CLI instalado en Linux.

### **a** Note

En el caso de los eventos originados por AWS(si CloudTrail sabe quién Servicio de AWS realizó la llamada), este campo es la fuente de eventos del servicio que realiza la llamada (por ejemplo,ec2.amazonaws.com). De lo contrario, este campo *#* es AWS Internal/*#* un número que se utiliza con fines internos.

### Desde: 1.0

### Opcional: Verdadero

### **errorCode**

El error de AWS servicio si la solicitud devuelve un error. Para ver un ejemplo que muestra este campo, consulte [Ejemplo de código de error y registro de mensajes.](#page-863-0) Este campo tiene un tamaño máximo de 1 KB; el contenido que supere ese límite se trunca.

Desde: 1.0

Opcional: Verdadero

#### **errorMessage**

Si la solicitud devuelve un error, la descripción del error. Este mensaje incluye mensajes sobre errores de autorización. CloudTrail captura el mensaje registrado por el servicio en su gestión de excepciones. Para ver un ejemplo, consulte [Ejemplo de código de error y registro de mensajes](#page-863-0). Este campo tiene un tamaño máximo de 1 KB; el contenido que supere ese límite se trunca.

# **a** Note

Algunos AWS servicios proporcionan los campos errorCode y errorMessage como campos de nivel superior en caso de que se trate. Otros servicios de AWS proporcionan información del error como parte de responseElements.

Desde: 1.0

Opcional: Verdadero

#### **requestParameters**

Los parámetros, si hay alguno, que se enviaron con la solicitud. Estos parámetros se documentan en la documentación de referencia de la API del AWS servicio correspondiente. Este campo tiene un tamaño máximo de 100 KB; el contenido que supere ese límite se trunca.

Desde: 1.0

Opcional: Falso

### **responseElements**

Los elementos de respuesta, si los hay, para las acciones que realizan cambios (crear, actualizar o eliminar acciones). Si la acción no devuelve elementos de respuesta, este campo sí lo esnull. Si una acción no cambia de estado (por ejemplo, una solicitud para obtener o enumerar objetos), se omite este elemento. Los elementos de respuesta a las acciones se documentan en la referencia de la API la documentación correspondiente Servicio de AWS. Este campo tiene un tamaño máximo de 100 KB; el contenido que supere ese límite se trunca.

El responseElements valor es útil para ayudarle a rastrear una solicitud con AWS Support. Ambos x-amz-request-id y x-amz-id-2 contienen información que le ayuda a rastrear una solicitud AWS Support. Estos valores son los mismos que los que el servicio devuelve en respuesta a la solicitud que inicia los eventos, por lo que puede usarlos para hacer coincidir el evento con el solicitud.

Desde: 1.0

Opcional: Falso

# **additionalEventData**

Datos adicionales sobre el evento que no forman parte de la solicitud o la respuesta. Este campo tiene un tamaño máximo de 28 KB; el contenido que supere ese límite se trunca.

Desde: 1.0

Opcional: Verdadero

### **requestID**

El valor que identifica la solicitud. El servicio al que se llama genera este valor. Este campo tiene un tamaño máximo de 1 KB; el contenido que supere ese límite se trunca.

Desde: 1.01

Opcional: Verdadero

### **eventID**

GUID generado por CloudTrail para identificar de forma única cada evento. Puede utilizar este valor para identificar un evento individual. Por ejemplo, puede utilizar el ID como clave principal para recuperar datos de archivos de registro de una base de datos que permita realizar búsquedas.

Desde: 1.01

Opcional: Falso

# **eventType**

Identifica el tipo de evento que generó el registro del evento. Puede ser uno de los siguientes valores:

- AwsApiCall: se llamó a una API.
- [AwsServiceEvent](#page-760-0): el servicio generó un evento relacionado con su registro de seguimiento. Por ejemplo, esto puede ocurrir cuando otra cuenta realiza una llamada con un recurso de su propiedad.
- AwsConsoleAction: Se realizó una acción en la consola que no era una llamada a la API.
- [AwsConsoleSignIn](#page-761-0) Un usuario de tu cuenta (root, IAM, federado, SAML o SwitchRole) ha iniciado sesión en. AWS Management Console
- [AwsCloudTrailInsight](#page-705-0) Si los eventos de Insights están habilitados, CloudTrail genera eventos de Insights cuando CloudTrail detecta una actividad operativa inusual, como picos en el aprovisionamiento de recursos o ráfagas de acciones (IAM). AWS Identity and Access Management

Los eventos de AwsCloudTrailInsight no utilizan los siguientes campos:

- eventName
- eventSource
- sourceIPAddress
- userAgent
- userIdentity

Desde: 1.02

Opcional: Falso

# **apiVersion**

Identifica la versión de la API asociada con el valor de AwsApiCall eventType.

AWS CloudTrail Guía del usuario

Desde: 1.01

Opcional: Verdadero

### **managementEvent**

Un valor booleano que identifica si el evento es un evento de administración. managementEvent se muestra en un registro de eventos si eventVersion es 1.06 o superior y el tipo de evento es uno de los siguientes:

- AwsApiCall
- AwsConsoleAction
- AwsConsoleSignIn
- AwsServiceEvent

Desde: 1.06

Opcional: Verdadero

### **readOnly**

Identifica si esta operación es una operación de solo lectura. Puede ser uno de los valores siguientes:

- true: la operación es de solo lectura (por ejemplo, DescribeTrails).
- false: la operación es de solo escritura (por ejemplo, DeleteTrail).

Desde: 1.01

Opcional: Verdadero

### **resources**

Una lista de los recursos a los que ha obtenido acceso el evento. El campo puede contener la siguiente información:

- ARN del recurso
- El ID de cuenta del propietario del recurso

• El identificador de tipo de recurso en el formato: AWS::*aws-service-name*::*data-typename*

Por ejemplo, cuando se registra un evento AssumeRole, el campo resources puede tener un aspecto similar al siguiente:

- ARN: arn:aws:iam::123456789012:role/*myRole*
- ID de cuenta: 123456789012
- Identificador de tipo de recurso: AWS:: IAM:: Role

Para ver, por ejemplo, los registros con el *resources* campo, consulte [Evento de AWS STS API](https://docs.aws.amazon.com/IAM/latest/UserGuide/cloudtrail-integration.html#stscloudtrailexample) [en el archivo de CloudTrail registro en](https://docs.aws.amazon.com/IAM/latest/UserGuide/cloudtrail-integration.html#stscloudtrailexample) la Guía del usuario de IAM o [Registro de llamadas a la](https://docs.aws.amazon.com/kms/latest/developerguide/logging-using-cloudtrail.html)  [AWS KMS API](https://docs.aws.amazon.com/kms/latest/developerguide/logging-using-cloudtrail.html) en la Guía para desarrolladores.AWS Key Management Service

Desde: 1.01

Opcional: Verdadero

# **recipientAccountId**

Representa el ID de cuenta que recibió este evento. El recipientAccountID puede ser diferente de [CloudTrail Elemento UserIdentity](#page-737-0) accountId. Esto puede ocurrir en el acceso de recursos entre cuentas. Por ejemplo, si una clave de KMS, también conocida como [AWS KMS](https://docs.aws.amazon.com/kms/latest/developerguide/concepts.html)  [key,](https://docs.aws.amazon.com/kms/latest/developerguide/concepts.html) fue utilizada por una cuenta aparte para llamar a la [API Encrypt,](https://docs.aws.amazon.com/kms/latest/developerguide/ct-encrypt.html) los valores de accountId y recipientAccountID serán los mismos para el evento enviado a la cuenta que realizó la llamada, pero serán diferentes para el evento que se envía a la cuenta propietaria de la clave de KMS.

Desde: 1.02

Opcional: Verdadero

# **serviceEventDetails**

Identifica el evento del servicio, incluido lo que activó el evento y el resultado. Para obtener más información, consulte [AWS eventos de servicio.](#page-760-0) Este campo tiene un tamaño máximo de 100 KB; el contenido que supere ese límite se trunca.

Desde: 1.05

Opcional: Verdadero

### **sharedEventID**

El GUID se genera CloudTrail para identificar de forma exclusiva CloudTrail los eventos de la misma AWS acción que se envían a cuentas diferentes AWS .

Por ejemplo, cuando una cuenta usa una [AWS KMS keyq](https://docs.aws.amazon.com/kms/latest/developerguide/concepts.html)ue pertenece a otra cuenta, la cuenta que usó la clave KMS y la cuenta propietaria de la clave KMS reciben CloudTrail eventos separados para la misma acción. Cada CloudTrail evento entregado para esta AWS acción comparte lo mismosharedEventID, pero también tiene un eventID y únicorecipientAccountID.

Para obtener más información, consulte [Ejemplo de sharedEventID.](#page-735-1)

### **a** Note

El sharedEventID campo solo está presente cuando CloudTrail los eventos se envían a varias cuentas. Si la persona que llama y el propietario son de la misma AWS cuenta, CloudTrail envía solo un evento y el sharedEventID campo no está presente.

Desde: 1.03

Opcional: Verdadero

### **vpcEndpointId**

Identifica el punto de enlace de la VPC en el que se realizaron las solicitudes desde una VPC a otro servicio de AWS , tal como Amazon S3.

Desde: 1.04

Opcional: Verdadero

### **eventCategory**

Muestra la categoría del evento. eventCategorySe usa en las [LookupEvents](https://docs.aws.amazon.com/awscloudtrail/latest/APIReference/API_LookupEvents.html)convocatorias para la administración y en los eventos de Insights.

- Para los eventos de administración, el valor es Management.
- Para los eventos de datos de, el valor es Data.

• Para los eventos de Insights, el valor es Insight.

Desde: 1.07

Opcional: Falso

### **addendum**

Si se ha retrasado la entrega de un evento o queda disponible información adicional sobre un evento existente después de registrar el evento, un campo anexado muestra información sobre el motivo del retraso del evento. Si falta información de un evento existente, el campo anexado incluye la información que falta y un motivo. El contenido incluye lo siguiente:

- **reason**: el motivo por el que faltaba el evento o algunos de sus contenidos. Los valores pueden ser cualquiera de los siguientes.
	- **DELIVERY\_DELAY**: se produjo un retraso en la entrega de eventos. Esto puede deberse a un alto tráfico de red, a problemas de conectividad o a un problema CloudTrail de servicio.
	- **UPDATED\_DATA**: faltó un campo en el registro de eventos o había un valor incorrecto.
	- **SERVICE\_OUTAGE** Un servicio que registra los eventos CloudTrail relacionados con una interrupción y no puede registrarlos CloudTrail. Esto es excepcionalmente raro.
- **updatedFields**: los campos del registro de eventos que se actualizan con la información agregada. Esto solo se proporciona si el motivo es UPDATED\_DATA.
- **originalRequestID**: el ID único original de la solicitud. Esto solo se proporciona si el motivo es UPDATED\_DATA.
- **originalEventID**: el ID del evento original. Esto solo se proporciona si el motivo es UPDATED\_DATA.

Desde: 1.08

Opcional: Verdadero

# **sessionCredentialFromConsole**

Muestra si un evento se originó o no en una AWS Management Console sesión. Este campo no se muestra a menos que el valor sea true, lo que significa que el cliente que se utilizó para realizar la llamada a la API era un proxy o un cliente externo. Si se ha utilizado un cliente proxy, el campo del evento tlsDetails no se muestra.

Desde: 1.08

Opcional: Verdadero

# **edgeDeviceDetails**

Muestra información sobre los dispositivos de borde que son destinos de una solicitud. En la actualidad, los dispositivos [S3 Outposts](https://aws.amazon.com/s3/outposts/) incluyen este campo. Este campo tiene un tamaño máximo de 28 KB; el contenido que supere ese límite se trunca.

Desde: 1.08

Opcional: Verdadero

# **tlsDetails**

Muestra información sobre la versión de Transport Layer Security (TLS), los conjuntos de cifrado y el nombre de dominio completo (FQDN) del nombre de host proporcionado por el cliente y utilizado en la llamada a la API de servicio, que suele ser el FQDN del punto final del servicio. CloudTrailsigue registrando detalles de TLS parciales si falta la información esperada o está vacía. Por ejemplo, si la versión de TLS y el conjunto de cifrado están presentes, pero el HOST encabezado está vacío, los detalles de TLS disponibles se seguirán registrando en ese caso. **CloudTrail** 

- **tlsVersion**: la versión TLS de una solicitud.
- **cipherSuite**: el conjunto de cifrado (combinación de algoritmos de seguridad utilizados) de una solicitud.
- **clientProvidedHostHeader**: nombre de host proporcionado por el cliente que se utiliza en la llamada a la API del servicio, que suele ser el FQDN del punto de conexión del servicio.

### **a** Note

Hay algunos casos en los que el campo tlsDetails no está presente en un registro de eventos.

- El tlsDetails campo no está presente si la llamada a la API la realizó una persona Servicio de AWS en tu nombre. El campo invokedBy del elemento userIdentity identifica al Servicio de AWS que hizo la llamada a la API.
- Si sessionCredentialFromConsole está presente con un valor de true, tlsDetails estará presente en un registro de evento solo si se utilizó un cliente externo para hacer la llamada a la API.

Desde: 1.08

Opcional: Verdadero

# <span id="page-735-0"></span>Campos de registro de eventos de Insights

Los siguientes son atributos que se muestran en la estructura JSON de un evento de Insights que difieren de los de un evento de administración o de datos.

# **sharedEventId**

La A sharedEventID para los eventos de CloudTrail Insights difiere de la sharedEventID correspondiente a los tipos de CloudTrail eventos de administración y datos. En los eventos de Insights, a sharedEventID es un GUID generado por CloudTrail Insights para identificar de forma exclusiva un evento de Insights. sharedEventIDes común entre el inicio y el final de los eventos de Insights y ayuda a conectar ambos eventos para identificar de forma única actividades inusuales. sharedEventID puede considerarse como el ID general de evento de Insights.

Desde: 1.07

Opcional: Falso

# **insightDetails**

Solo eventos de Insights. Muestra información sobre los desencadenantes subyacentes de un evento de Insights, tal como la fuente del evento, el agente del usuario, las estadísticas, el nombre de la API y si se trata de un evento de Insights inicial o final. Para obtener más información sobre el contenido del bloque insightDetails, consulte [CloudTrail](#page-751-0) [insightDetails](#page-751-0)Elemento Insights

Desde: 1.07

Opcional: Falso

# <span id="page-735-1"></span>Ejemplo de sharedEventID

A continuación se muestra un ejemplo que describe cómo se generan CloudTrail dos eventos para la misma acción:

1. Alice tiene una AWS cuenta (1111) y crea una AWS KMS key. Es la propietaria de esta clave de KMS.

- 2. Bob tiene una AWS cuenta (222222222222). Alice concede a Bob permiso para utilizar la clave de KMS.
- 3. Cada cuenta tiene un registro de seguimiento y un bucket independiente.
- 4. Bob utiliza la clave de KMS para llamar a la API Encrypt.
- 5. CloudTrail envía dos eventos separados.
	- Un evento se envía a Bob. El evento muestra que Bob utilizó la clave de KMS.
	- Un evento se envía a Alice. El evento muestra que Bob utilizó la clave de KMS.
	- Los eventos tienen el mismo sharedEventID, pero el eventID y recipientAccountID son únicos.

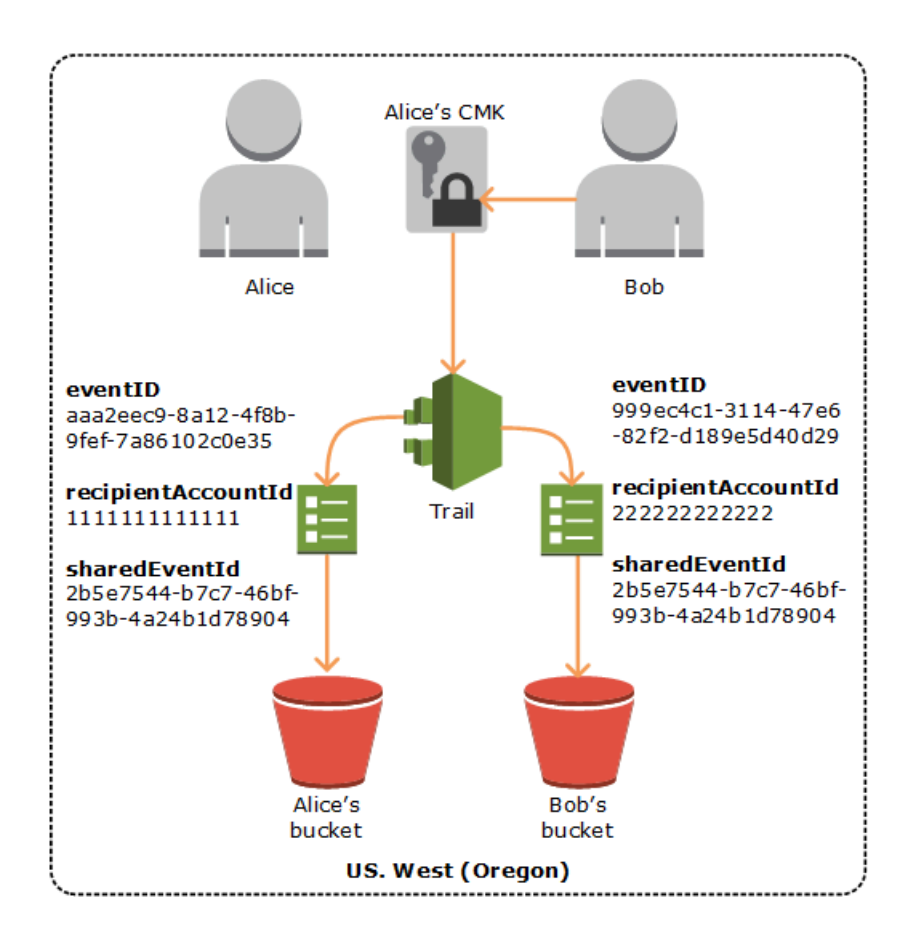

ID de eventos compartidos en CloudTrail Insights

La A sharedEventID para los eventos de CloudTrail Insights difiere de la sharedEventID para los tipos de CloudTrail eventos de administración y datos. En los eventos de Insights, a sharedEventID es un GUID generado por CloudTrail Insights para identificar de forma exclusiva un par de eventos de Insights de inicio y fin. sharedEventIDes común entre el inicio y el final de

un evento de Insights y ayuda a crear una correlación entre ambos eventos para identificar de forma única una actividad inusual.

<span id="page-737-0"></span>sharedEventID puede considerarse como el ID general de evento de Insights.

# CloudTrail Elemento UserIdentity

AWS Identity and Access Management (IAM) proporciona diferentes tipos de identidades. El elemento userIdentity contiene información sobre el tipo de identidad de IAM que ha realizado la solicitud y las credenciales que se han utilizado. Si se utilizaron credenciales temporales, el elemento muestra cómo se obtuvieron las credenciales.

Contenido

- [Ejemplos](#page-737-1)
- [Campos](#page-738-0)
- [Valores para AWS STS las API con SAML y federación de identidades web](#page-746-0)
- [AWS STS identidad de origen](#page-748-0)

# <span id="page-737-1"></span>Ejemplos

**userIdentity** con credenciales de usuario de IAM

El siguiente ejemplo muestra el elemento userIdentity de una solicitud sencilla realizada con las credenciales de la usuaria de IAM llamada Alice.

```
"userIdentity": { 
   "type": "IAMUser", 
   "principalId": "AIDAJ45Q7YFFAREXAMPLE", 
   "arn": "arn:aws:iam::123456789012:user/Alice", 
   "accountId": "123456789012", 
   "accessKeyId": "", 
   "userName": "Alice"
}
```
**userIdentity** con credenciales de seguridad temporales

El siguiente ejemplo muestra un elemento userIdentity de una solicitud realizada con credenciales de seguridad temporales obtenidas mediante la adopción de un rol de IAM. El elemento contiene detalles adicionales sobre el rol que se asumió para obtener las credenciales.

```
"userIdentity": { 
     "type": "AssumedRole", 
     "principalId": "AROAIDPPEZS35WEXAMPLE:AssumedRoleSessionName", 
     "arn": "arn:aws:sts::123456789012:assumed-role/RoleToBeAssumed/MySessionName", 
     "accountId": "123456789012", 
     "accessKeyId": "", 
     "sessionContext": { 
       "attributes": { 
         "mfaAuthenticated": "false", 
         "creationDate": "20131102T010628Z" 
       }, 
       "sessionIssuer": { 
         "type": "Role", 
         "principalId": "AROAIDPPEZS35WEXAMPLE", 
         "arn": "arn:aws:iam::123456789012:role/RoleToBeAssumed", 
         "accountId": "123456789012", 
         "userName": "RoleToBeAssumed" 
       } 
     }
}
```
**userIdentity** de una solicitud hecha en nombre de un usuario de IAM Identity Center

En el siguiente ejemplo, se muestra un elemento userIdentity de una solicitud hecha en nombre de un usuario de IAM Identity Center.

```
"userIdentity": { 
  "type": "IdentityCenterUser", 
  "accountId": "123456789012", 
  "onBehalfOf": { 
   "userId": "544894e8-80c1-707f-60e3-3ba6510dfac1", 
   "identityStoreArn": "arn:aws:identitystore::123456789012:identitystore/d-9067642ac7" 
  }, 
  "credentialId": "EXAMPLEVHULjJdTUdPJfofVa1sufHDoj7aYcOYcxFVllWR_Whr1fEXAMPLE"
}
```
# <span id="page-738-0"></span>Campos

Los siguientes campos pueden aparecer en un elemento userIdentity.

# **type**

El tipo de la identidad. Se admiten los siguientes valores:

- Root— La solicitud se realizó con sus Cuenta de AWS credenciales. Si el tipo de userIdentity es Root y configura un alias para su cuenta, el campo userName contiene el alias de la cuenta. Para obtener más información, consulte [Su ID de Cuenta de AWS y su alias.](https://docs.aws.amazon.com/IAM/latest/UserGuide/console_account-alias.html)
- IAMUser: la solicitud se realizó con las credenciales de un usuario de IAM.
- AssumedRole: la solicitud se realizó con credenciales de seguridad temporales obtenidas con un rol a través de una llamada a la API de AWS Security Token Service (AWS STS) [AssumeRole](https://docs.aws.amazon.com/STS/latest/APIReference/API_AssumeRole.html). Esto puede incluir [funciones para Amazon EC2](https://docs.aws.amazon.com/AWSEC2/latest/UserGuide/iam-roles-for-amazon-ec2.html) y el acceso a la API entre cuentas.
- Role: la solicitud se realizó con una identidad de IAM persistente que tiene permisos específicos. El emisor de las sesiones de rol es siempre el rol. Para obtener más información sobre los roles, consulte [Términos y conceptos sobre los roles](https://docs.aws.amazon.com/IAM/latest/UserGuide/id_roles_terms-and-concepts.html) en la Guía del usuario de IAM.
- FederatedUser— La solicitud se realizó con credenciales de seguridad temporales obtenidas de una llamada a la AWS STS [GetFederationToken](https://docs.aws.amazon.com/STS/latest/APIReference/API_GetFederationToken.html)API. El elemento sessionIssuer indica si se llamó a la API con credenciales de usuario raíz o de usuario de IAM.

Para obtener más información acerca de las credenciales de seguridad temporales, consulte [Credenciales de seguridad temporales](https://docs.aws.amazon.com/IAM/latest/UserGuide/id_credentials_temp.html) en la guía del usuario de IAM.

- Directory: la solicitud se realizó a un servicio de directorio y el tipo es desconocido. Los servicios de directorio incluyen los siguientes: Amazon WorkDocs y Amazon QuickSight.
- AWSAccount— La solicitud fue realizada por otro Cuenta de AWS
- AWSService— La solicitud fue realizada por un hombre Cuenta de AWS que pertenece a un Servicio de AWS. Por ejemplo, AWS Elastic Beanstalk asume una función de IAM en su cuenta para llamar a otra Servicios de AWS en su nombre.
- IdentityCenterUser: la solicitud se hizo en nombre de un usuario de IAM Identity Center.
- Unknown— La solicitud se realizó con un tipo de identidad que no CloudTrail se puede determinar.

# Opcional: Falso

AWSAccount y AWSService aparecen como type en sus archivos de registros cuando se utiliza el acceso entre cuentas mediante un rol de IAM de su propiedad.

Ejemplo: acceso entre cuentas iniciado por otra cuenta de AWS .

- 1. Usted es propietario de un rol de IAM en su cuenta.
- 2. Otra AWS cuenta cambia a esa función para asumir la función de tu cuenta.
- 3. Como es propietario del rol de IAM, recibe un registro que muestra que la otra cuenta adoptó el rol. El valor de type es AWSAccount. Para ver un ejemplo de entrada de registro, consulta el [evento de la AWS STS API en el archivo de CloudTrail registro](https://docs.aws.amazon.com/IAM/latest/UserGuide/cloudtrail-integration.html#stscloudtrailexample).

Ejemplo: acceso entre cuentas iniciado por un servicio AWS

- 1. Usted es propietario de un rol de IAM en su cuenta.
- 2. Una AWS cuenta propiedad de un AWS servicio asume esa función.
- 3. Como es propietario del rol de IAM, recibe un registro que muestra el servicio de AWS que adoptó el rol. El valor de type es AWSService.

#### **userName**

El nombre descriptivo de la identidad que realizó la llamada. El valor que aparece en userName se basa en el valor de type. En la tabla siguiente se muestra la relación entre type y userName:

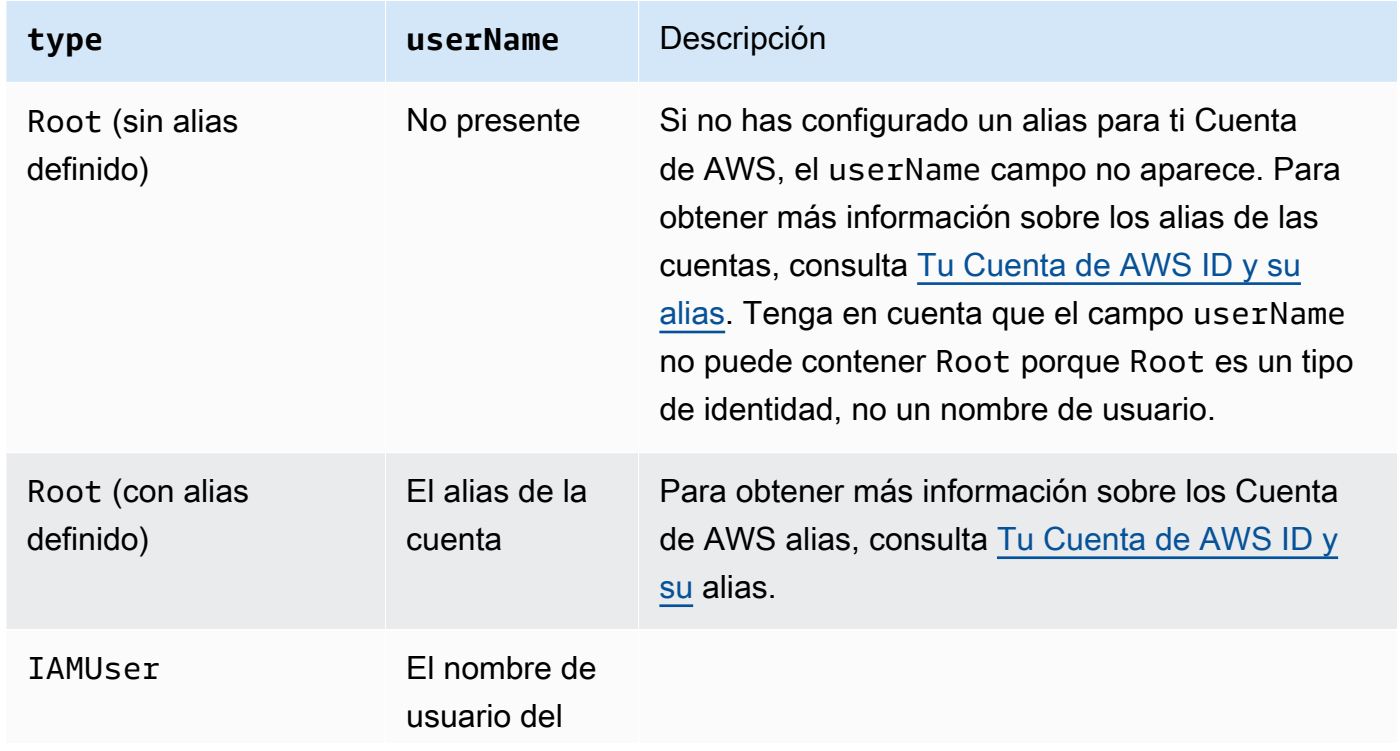

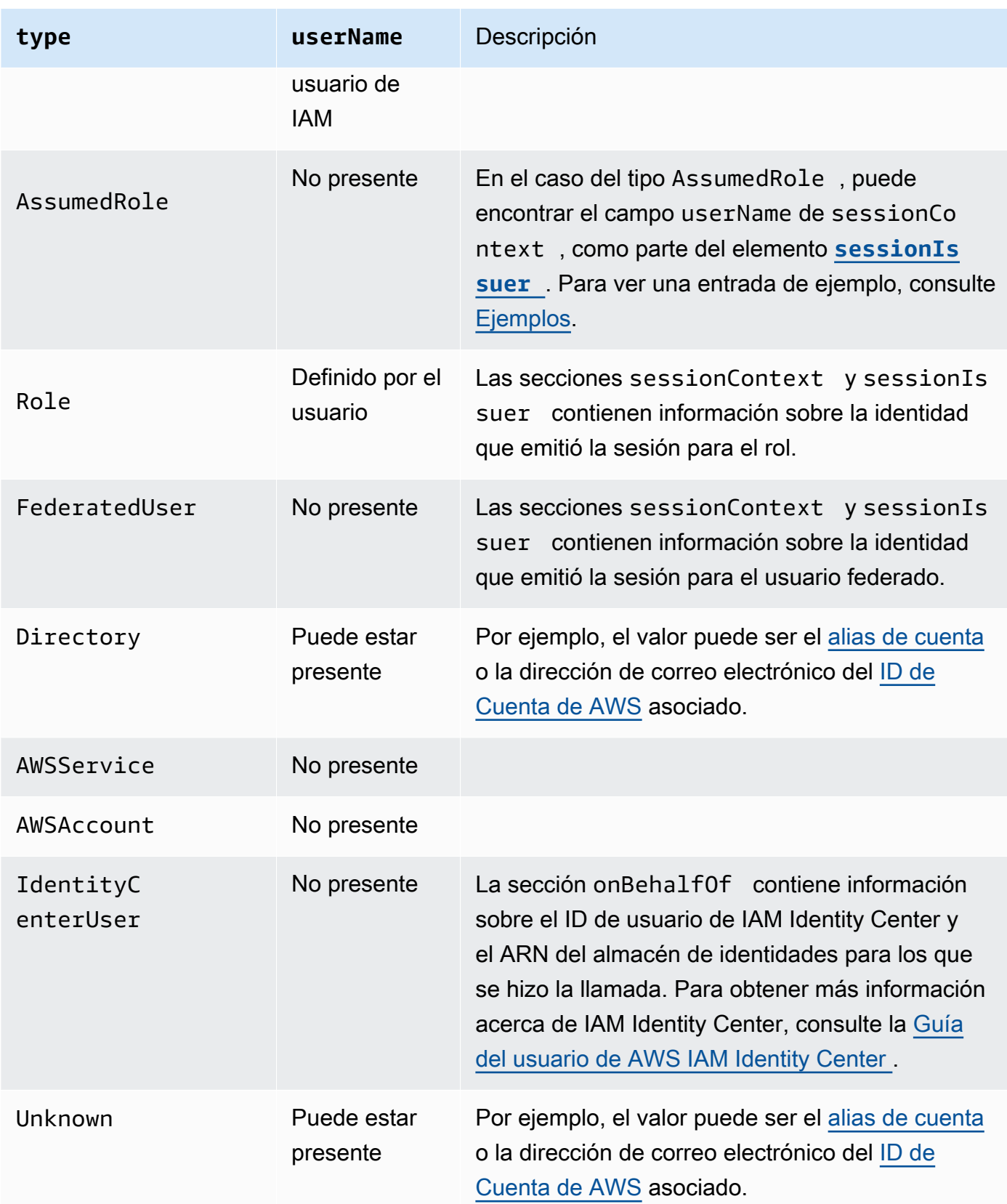

# **a** Note

El campo userName contiene la cadena HIDDEN\_DUE\_TO\_SECURITY\_REASONS cuando el evento registrado es un error de inicio de sesión en la consola ocasionado al ingresar un nombre de usuario incorrecto. CloudTrail no graba el contenido en este caso porque el texto podría contener información confidencial, como en los ejemplos siguientes:

- Un usuario escribe por error una contraseña en el campo de nombre de usuario.
- Un usuario hace clic en el enlace de la página de inicio de sesión de una AWS cuenta, pero después escribe el número de cuenta de otra.
- Un usuario escribe por error el nombre de una cuenta de correo electrónico personal, un identificador de inicio de sesión en un banco u otro identificador privado.

# Opcional: Verdadero

# **principalId**

Un identificador único para la entidad que ha efectuado la llamada. Para las solicitudes realizadas con credenciales de seguridad temporales, este valor incluye el nombre de la sesión que se pasa a la llamada API AssumeRole, AssumeRoleWithWebIdentity o GetFederationToken.

Opcional: Verdadero

# **arn**

El nombre de recurso de Amazon (ARN) de la entidad principal que realizó la llamada. La última sección del arn contiene el usuario o el rol que realizó la llamada.

Opcional: Verdadero

### **accountId**

La cuenta que posee la entidad que concedió permisos para la solicitud. Si la solicitud se hizo con credenciales de seguridad temporales, esta es la cuenta perteneciente al usuario o rol de IAM que se utilizó para obtener las credenciales.

Si la solicitud se hizo con un token de acceso autorizado de IAM Identity Center, esta es la cuenta propietaria de la instancia de IAM Identity Center.

Opcional: Verdadero

# **accessKeyId**

El ID de clave de acceso de que se utilizó para firmar la solicitud. Si la solicitud se realizó con credenciales de seguridad temporales, este es el ID de clave de acceso de las credenciales temporales. Por razones de seguridad, puede ser que el accessKeyId no esté presente, o puede mostrarse como una cadena vacía.

Opcional: Verdadero

### **sessionContext**

Si la solicitud se hizo con credenciales de seguridad temporales, sessionContext proporciona información sobre la sesión que se creó para esas credenciales. Las sesiones se crean cuando se llama a alguna API que devuelve credenciales temporales. Los usuarios también crean sesiones cuando trabajan en la consola y hacen solicitudes a través de la API que incluyen la [autenticación multifactor](https://docs.aws.amazon.com/IAM/latest/UserGuide/id_credentials_mfa.html). Este elemento tiene los siguientes atributos:

- creationDate: la fecha y la hora en que se emitieron las credenciales de seguridad temporales. Representadas con la notación básica ISO 8601.
- mfaAuthenticated: el valor es true si el usuario raíz o el usuario de IAM que usaron sus credenciales para la solicitud también se autenticó con un dispositivo MFA; de lo contrario, el valor es false.
- sourceIdentity: consulte [AWS STS identidad de origen](#page-748-0) en este tema. El campo sourceIdentity se produce en eventos cuando los usuarios adoptan un rol de IAM para llevar a cabo una acción. sourceIdentity identifica la identidad de usuario original que hace la solicitud, ya sea que la identidad de ese usuario sea un usuario de IAM, un rol de IAM, un usuario autenticado con federación basada en SAML o un usuario autenticado mediante la federación de identidades web conforme con OpenID Connect (OIDC). Para obtener más información sobre la configuración AWS STS para recopilar la información de identidad de origen, consulte [Supervisar y controlar las acciones que se toman con los roles asumidos](https://docs.aws.amazon.com/IAM/latest/UserGuide/id_credentials_temp_control-access_monitor.html) en la Guía del usuario de IAM.
- ec2RoleDelivery: el valor es 1.0 si el servicio de metadatos de instancias de Amazon EC2 versión 1 (IMDSv1) proporcionó las credenciales. El valor es 2.0 si las credenciales se proporcionaron mediante el nuevo esquema IMDS.

AWS Las credenciales proporcionadas por el Amazon EC2 Instance Metadata Service (IMDS) incluyen una clave de contexto ec2: RoleDelivery IAM. Esta clave de contexto facilita la aplicación del nuevo esquema en resource-by-resource función de una service-by-service o varias, ya que utiliza la clave de contexto como condición en las políticas de IAM, las políticas

de recursos o las políticas de control de servicios. AWS Organizations Para obtener más información, consulte [Datos de usuario y metadatos de instancia](https://docs.aws.amazon.com/AWSEC2/latest/UserGuide/ec2-instance-metadata.html) en la Guía del usuario de instancias de Linux de Amazon EC2.

Opcional: Verdadero

# **invokedBy**

El nombre de la Servicio de AWS persona que realizó la solicitud, cuando la solicitud la realiza un Servicio de AWS Auto Scaling de Amazon EC2 o. AWS Elastic Beanstalk Este campo solo está presente cuando una solicitud la realiza un Servicio de AWS. Esto incluye las solicitudes realizadas por los servicios que utilizan sesiones de acceso directo (FAS), Servicio de AWS los directores, las funciones vinculadas al servicio o las funciones de servicio utilizadas por un. Servicio de AWS

Opcional: Verdadero

### <span id="page-744-0"></span>**sessionIssuer**

Si un usuario hizo una solicitud con credenciales de seguridad temporales, sessionIssuer proporciona información acerca de cómo el usuario obtuvo las credenciales. Por ejemplo, si obtuvo las credenciales de seguridad temporales asumiendo un rol, este elemento proporciona información acerca del rol asumido. Si obtuvo las credenciales con las credenciales de un usuario raíz o un usuario de IAM para llamar a AWS STS en GetFederationToken, el elemento proporciona información sobre la cuenta raíz o el usuario de IAM. Este elemento tiene los siguientes atributos:

- type: el origen de las credenciales de seguridad temporales, como Root, IAMUsero Role.
- userName: el nombre descriptivo del usuario o el rol que emitió la sesión. El valor que aparece depende del valor type de la identidad sessionIssuer. En la tabla siguiente se muestra la relación entre sessionIssuer type y userName:

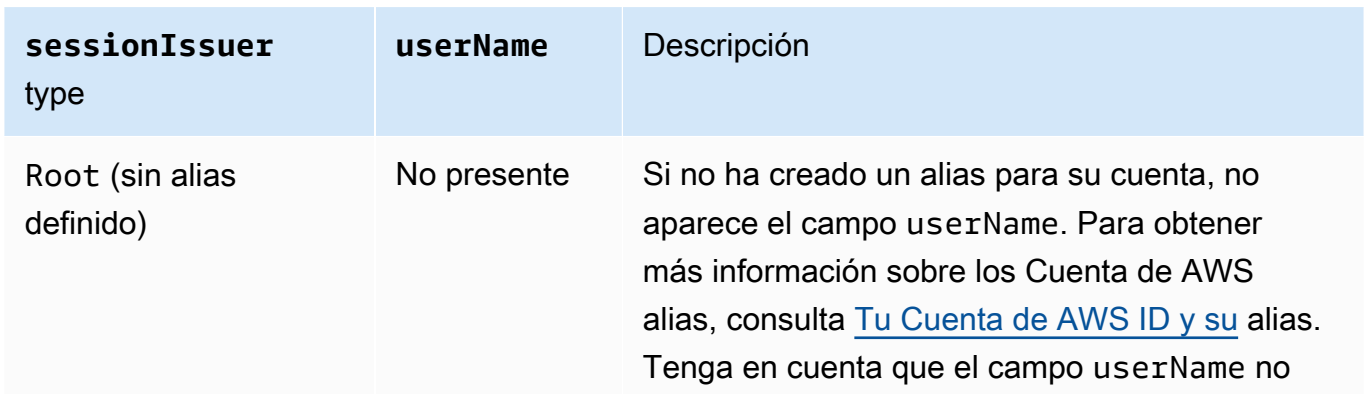

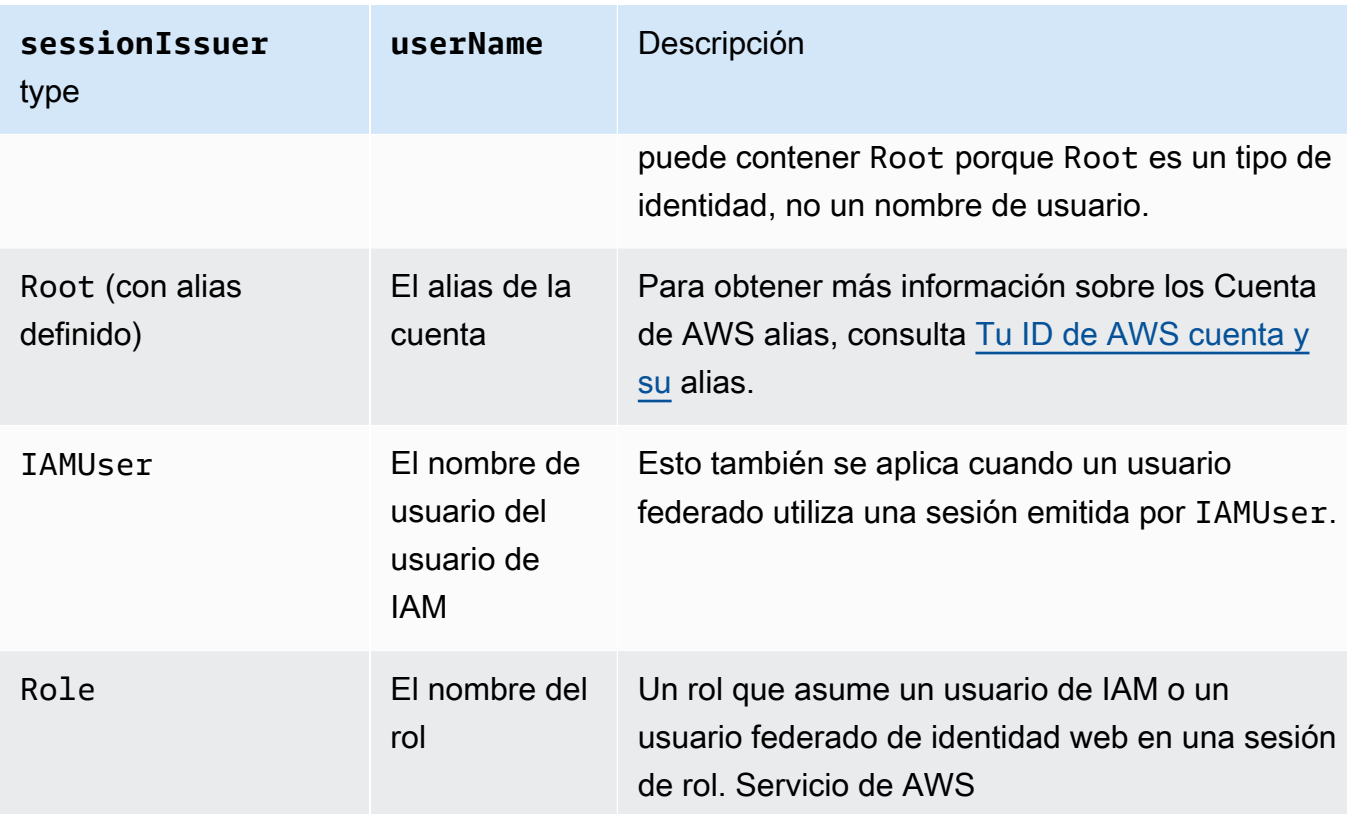

- principalId: el ID interno de la entidad que se utilizó para obtener las credenciales.
- arn: el ARN de la fuente (cuenta, usuario de IAM o rol) que se utilizó para obtener credenciales de seguridad temporales.
- accountId: la cuenta que posee la entidad que se utilizó para obtener las credenciales.

# Opcional: Verdadero

# **onBehalfOf**

Si la solicitud la hizo una persona que llamó a IAM Identity Center, onBehalfOf proporciona información sobre el ID de usuario de IAM Identity Center y el ARN del almacén de identidades para el que se hizo la llamada. Este elemento tiene los siguientes atributos:

- userId: el ID del usuario de IAM Identity Center en nombre del que se hizo la llamada.
- identityStoreArn: el ARN del almacén de identidades de IAM Identity Center en nombre del que se hizo la llamada.

Opcional: Verdadero

# **credentialId**

El ID de la credencial de la solicitud. Solo se establece cuando la persona que llama usa un token de portador, como un token de acceso autorizado de IAM Identity Center.

#### Opcional: Verdadero

### **webIdFederationData**

Si la solicitud se hizo con credenciales de seguridad temporales obtenidas por [federación](https://docs.aws.amazon.com/IAM/latest/UserGuide/id_roles_providers_oidc.html) [de identidades web](https://docs.aws.amazon.com/IAM/latest/UserGuide/id_roles_providers_oidc.html), webIdFederationData muestra información sobre el proveedor de identidades.

Este elemento tiene los siguientes atributos:

- federatedProvider: el nombre principal del proveedor de identidad (por ejemplo, www.amazon.com para Login with Amazon o accounts.google.com para Google).
- attributes: el ID de aplicación y el ID de usuario tal como los indicó el proveedor (por ejemplo, www.amazon.com:app\_id y www.amazon.com:user\_id para Login with Amazon).

**a** Note

La omisión de este campo o la presencia de este campo con un valor vacío significa que no hay información sobre el proveedor de identidad.

Opcional: Verdadero

# <span id="page-746-0"></span>Valores para AWS STS las API con SAML y federación de identidades web

AWS CloudTrail admite las llamadas a la API logging AWS Security Token Service (AWS STS) realizadas con el lenguaje de marcado de aserciones de seguridad (SAML) y la federación de identidades web. Cuando un usuario realiza una llamada a las [AssumeRoleWithWebIdentity](https://docs.aws.amazon.com/STS/latest/APIReference/API_AssumeRoleWithWebIdentity.html)API [AssumeRoleWithSAML](https://docs.aws.amazon.com/STS/latest/APIReference/API_AssumeRoleWithSAML.html)y, CloudTrail graba la llamada y envía el evento a su bucket de Amazon S3.

El elemento userIdentity de estas API contiene los siguientes valores.

#### **type**

El tipo de identidad.

- SAMLUser: la solicitud se realizó con una aserción SAML.
- WebIdentityUser: la solicitud la realizó un proveedor de federación de identidades web.

# **principalId**

Un identificador único para la entidad que ha efectuado la llamada.

- Para SAMLUser, este identificador es una combinación de las claves saml: namequalifier y saml:sub.
- Para WebIdentityUser, es una combinación del emisor, el ID de aplicación y el ID de usuario.

### **userName**

El nombre de la identidad que realizó la llamada.

- Para SAMLUser, esta es la clave de saml:sub.
- Para WebIdentityUser, este es el ID de usuario.

# **identityProvider**

El nombre principal del proveedor de identidad externo. Este campo aparece únicamente para los tipos SAMLUser o WebIdentityUser.

- Para SAMLUser, es la clave de saml:namequalifier de la aserción de SAML.
- Para WebIdentityUser, es el nombre de emisor del proveedor de federación de identidades web. Puede ser un proveedor que haya configurado, como los siguientes:
	- cognito-identity.amazon.com para Amazon Cognito
	- www.amazon.com para Login with Amazon
	- accounts.google.com para Google
	- graph.facebook.com para Facebook

A continuación se incluye un elemento userIdentity de ejemplo para la acción AssumeRoleWithWebIdentity.

```
"userIdentity": { 
     "type": "WebIdentityUser", 
     "principalId": "accounts.google.com:application-id.apps.googleusercontent.com:user-
id", 
     "userName": "user-id", 
     "identityProvider": "accounts.google.com" 
   }
```
Para ver, por ejemplo, registros del aspecto SAMLUser y los WebIdentityUser tipos del userIdentity elemento, consulte [Registrar llamadas de IAM y AWS STS API con AWS CloudTrail.](https://docs.aws.amazon.com/IAM/latest/UserGuide/cloudtrail-integration.html)

# <span id="page-748-0"></span>AWS STS identidad de origen

Un administrador de IAM puede AWS Security Token Service configurarlo para exigir que los usuarios especifiquen su identidad cuando utilicen credenciales temporales para asumir funciones. El campo sourceIdentity está presente en eventos donde los usuarios adoptan un rol de IAM o llevan a cabo acciones con el rol adoptado.

El campo sourceIdentity identifica la identidad de usuario original que realiza la solicitud, ya sea que la identidad de ese usuario se trate de un usuario de IAM, un rol de IAM, un usuario autenticado mediante la federación basada en SAML o un usuario autenticado mediante la identidad federada web conforme con OpenID Connect (OIDC). Una vez que el administrador de IAM realiza la configuración AWS STS, CloudTrail registra la sourceIdentity información en los siguientes eventos y ubicaciones dentro del registro de eventos:

- Las AWS STS AssumeRoleAssumeRoleWithSAML, o las AssumeRoleWithWebIdentity llamadas que realiza la identidad de un usuario cuando asume un rol. sourceIdentityse encuentra en el requestParameters bloque de AWS STS llamadas.
- Las AWS STS AssumeRoleAssumeRoleWithSAML, o las AssumeRoleWithWebIdentity llamadas que realiza la identidad de un usuario si utiliza un rol para asumir otro rol, lo que se conoce como [encadenamiento de roles.](https://docs.aws.amazon.com/IAM/latest/UserGuide/id_roles_terms-and-concepts.html#iam-term-role-chaining) sourceIdentityse encuentra en el requestParameters bloque de AWS STS llamadas.
- Las llamadas a la API del AWS servicio que realiza la identidad del usuario al asumir un rol y utilizar las credenciales temporales asignadas por AWS STS. En los eventos API de servicio, sourceIdentity se encuentra en el bloque sessionContext. Por ejemplo, si una identidad de usuario crea un nuevo bucket de S3, se produce sourceIdentity en el bloque sessionContext del evento CreateBucket.

Para obtener más información sobre cómo configurar AWS STS la recopilación de la información de identidad de origen, consulte [Supervisar y controlar las acciones que se toman con los roles](https://docs.aws.amazon.com/IAM/latest/UserGuide/id_credentials_temp_control-access_monitor.html)  [asumidos](https://docs.aws.amazon.com/IAM/latest/UserGuide/id_credentials_temp_control-access_monitor.html) en la Guía del usuario de IAM. Para obtener más información sobre AWS STS los eventos que se registran CloudTrail, consulte [Registrar las llamadas de IAM y AWS STS API AWS CloudTrail](https://docs.aws.amazon.com/IAM/latest/UserGuide/cloudtrail-integration.html) [en la Guía](https://docs.aws.amazon.com/IAM/latest/UserGuide/cloudtrail-integration.html) del usuario de IAM.

Los siguientes son fragmentos de ejemplo de eventos que muestran el campo sourceIdentity.

### Ejemplo de sección de **requestParameters**

En el siguiente fragmento de eventos de ejemplo, un usuario realiza una AWS STS AssumeRole solicitud y establece una identidad de origen, representada aquí por. *source-identity-valueset* El usuario adopta un rol representado por el ARN arn:aws:iam::123456789012:role/ Assumed\_Role del rol. El campo sourceIdentity está en el bloque requestParameters del evento.

```
"eventVersion": "1.05", 
     "userIdentity": { 
         "type": "AWSAccount", 
         "principalId": "AIDAJ45Q7YFFAREXAMPLE", 
         "accountId": "123456789012" 
     }, 
     "eventTime": "2020-04-02T18:20:53Z", 
     "eventSource": "sts.amazonaws.com", 
     "eventName": "AssumeRole", 
     "awsRegion": "us-east-1", 
     "sourceIPAddress": "203.0.113.64", 
     "userAgent": "aws-cli/1.16.96 Python/3.6.0 Windows/10 botocore/1.12.86", 
     "requestParameters": { 
         "roleArn": "arn:aws:iam::123456789012:role/Assumed_Role", 
         "roleSessionName": "Test1", 
         "sourceIdentity": "source-identity-value-set", 
     },
```
Ejemplo de sección de **responseElements**

En el siguiente fragmento de evento de ejemplo, un usuario realiza una AWS STS AssumeRole solicitud para asumir un rol denominadoDeveloper\_Role, y establece una identidad de origen,. Admin El usuario adopta un rol representado por el ARN arn: aws: iam:: 111122223333: role/ Developer\_Role del rol. El campo sourceIdentity se muestra en los bloques requestParameters y responseElements del evento. Las credenciales temporales utilizadas para adoptar el rol, la cadena de token de sesión y el ID del rol adoptado, el nombre de sesión y el ARN de sesión se muestran en el bloque responseElements, junto con la identidad de la fuente.

```
 "requestParameters": { 
     "roleArn": "arn:aws:iam::111122223333:role/Developer_Role", 
     "roleSessionName": "Session_Name", 
     "sourceIdentity": "Admin" 
 },
```

```
 "responseElements": { 
         "credentials": { 
             "accessKeyId": "ASIAIOSFODNN7EXAMPLE", 
             "expiration": "Jan 22, 2021 12:46:28 AM", 
             "sessionToken": "XXYYaz... 
                                EXAMPLE_SESSION_TOKEN 
                                XXyYaZAz" 
         }, 
         "assumedRoleUser": { 
             "assumedRoleId": "AROACKCEVSQ6C2EXAMPLE:Session_Name", 
              "arn": "arn:aws:sts::111122223333:assumed-role/Developer_Role/Session_Name" 
         }, 
         "sourceIdentity": "Admin" 
     }
...
```
Ejemplo de sección de **sessionContext**

En el siguiente fragmento de evento de ejemplo, un usuario asume un rol denominado DevRole para llamar a una API de servicio. AWS El usuario establece una identidad de origen, representada aquí por. *source-identity-value-set* El campo sourceIdentity está en el bloque sessionContext, dentro del bloque userIdentity del evento.

```
{ 
   "eventVersion": "1.08", 
   "userIdentity": { 
     "type": "AssumedRole", 
     "principalId": "AROAJ45Q7YFFAREXAMPLE: Dev1", 
     "arn": "arn: aws: sts: : 123456789012: assumed-role/DevRole/Dev1", 
     "accountId": "123456789012", 
     "accessKeyId": "ASIAIOSFODNN7EXAMPLE", 
     "sessionContext": { 
       "sessionIssuer": { 
         "type": "Role", 
         "principalId": "AROAJ45Q7YFFAREXAMPLE", 
         "arn": "arn: aws: iam: : 123456789012: role/DevRole", 
         "accountId": "123456789012", 
         "userName": "DevRole" 
       }, 
       "webIdFederationData": {}, 
       "attributes": { 
         "mfaAuthenticated": "false", 
         "creationDate": "2021-02-21T23: 46: 28Z"
```

```
 }, 
        "sourceIdentity": "source-identity-value-set" 
      } 
   }
}
```
# <span id="page-751-0"></span>CloudTrail **insightDetails**Elemento Insights

AWS CloudTrail Los registros de eventos de Insights incluyen campos que son diferentes de otros CloudTrail eventos en su estructura JSON, lo que a veces se denomina carga útil. Un registro de eventos de CloudTrail Insights incluye un insightDetails bloque que contiene información sobre los desencadenantes subyacentes de un evento de Insights, como el origen del evento, las identidades de los usuarios, los agentes de usuario, los promedios históricos o los valores de referencia, las estadísticas, el nombre de la API y si el evento es el inicio o el final del evento de Insights. El bloque insightDetails contiene la siguiente información.

• **state**: si el evento es el evento inicial o final de Insights. El valor puede ser Start o End.

Desde: 1.07

Opcional: Falso

• **eventSource**- El punto final del AWS servicio que fue el origen de la actividad inusual, por ejemplo. ec2.amazonaws.com

Desde: 1.07

Opcional: Falso

• **eventName**: el nombre del evento de Insights, normalmente el nombre de la API que fue la fuente de la actividad inusual.

Desde: 1.07

Opcional: Falso

• **insightType**: el tipo de evento de Insights. Este valor puede ser ApiCallRateInsight, ApiErrorRateInsight o ambos.

Desde: 1.07

Opcional: Falso

Elemento Insights insightDetails Version 1.0 742

# • **insightContext** -

Información sobre las AWS herramientas (denominadas agentes de usuario), los usuarios y funciones de IAM (denominadas identidades de usuario) y los códigos de error asociados a los eventos que CloudTrail se analizaron para generar el evento Insights. Este elemento también incluye estadísticas que muestran cómo se compara la actividad inusual en un evento de Insights con la actividad de referencia o normal.

Desde: 1.07

Opcional: Falso

• **statistics**: incluye datos sobre la tasa promedio de referencia, o típica de llamadas o errores a la API en cuestión, que realiza una cuenta, medida durante el periodo de referencia, la tasa promedio de llamadas que desencadenaron el evento de Insights durante el primer minuto del evento de Insights, la duración, en minutos, del evento de Insights y la duración, en minutos, del periodo de medición de referencia.

Desde: 1.07

Opcional: Falso

• **baseline**: la cantidad promedio de llamadas a la API o errores por minuto durante el periodo de referencia en la API en cuestión del evento de Insights para la cuenta, calculada durante los siete días anteriores al inicio del evento de Insights.

Desde: 1.07

Opcional: Falso

• **insight** -

Para un evento inicial de Insights, este valor es el número medio de llamadas a la API o errores por minuto durante el inicio de la actividad inusual. Para un evento final de Insights, este valor es el promedio de llamadas por minuto a la API durante la actividad inusual.

Desde: 1.07

Opcional: Falso

• **insightDuration**: la duración, en minutos, de un evento de Insights (el periodo de tiempo desde el inicio hasta el final de la actividad inusual en la API en cuestión). insightDuration Desde: 1.07

### Opcional: Falso

• **baselineDuration**: la duración, en minutos, del periodo de referencia (el periodo de tiempo en el que la actividad normal se mide en la API en cuestión). baselineDuration comprende, como mínimo, los siete días (10 080 minutos) que preceden a un evento de Insights. Este campo está presente tanto en eventos iniciales como finales de Insights. La hora de finalización de la medición de baselineDuration es siempre el comienzo de un evento de Insights.

Desde: 1.07

Opcional: Falso

• **attributions**: este bloque incluye información sobre las identidades de usuario, agentes de usuario y códigos de error correlacionados con la actividad inusual y de referencia. Un máximo de cinco identidades de usuario, cinco agentes de usuario y cinco códigos de error se capturan en un bloque attributions de eventos de Insights, ordenados por un promedio del recuento de actividad, en orden descendente de mayor a menor.

Desde: 1.07

Opcional: Verdadero

- **attribute**: contiene el tipo de atributo. Los valores pueden ser userIdentityArn, userAgent o errorCode.
	- **userIdentityArn** Un bloque que muestra AWS los cinco principales usuarios o funciones de IAM que contribuyeron a las llamadas o a los errores de la API durante los períodos de actividad y referencia inusuales. También consulte userIdentity en [CloudTrail contenido del registro.](#page-723-0)

Desde: 1.07

Opcional: Falso

• **insight**: un bloque que muestra hasta los cinco ARN de identidad de usuario principales que contribuyeron a las llamadas a la API realizadas durante el periodo de actividad inusual, en orden descendente desde el número mayor de llamadas a la API hasta el menor. También muestra el promedio de llamadas a la API realizadas por las identidades de usuario durante el periodo de actividad inusual.

Desde: 1.07

Opcional: Falso

• **value**: el ARN de una de las cinco identidades de usuario principales que contribuyeron a las llamadas a la API realizadas durante el periodo de actividad inusual.

Desde: 1.07

Opcional: Falso

• **average**: el número de llamadas a la API o errores por minuto durante el periodo de actividad inusual para la identidad de usuario en el campo value.

Desde: 1.07

Opcional: Falso

• **baseline**: un bloque que muestra hasta los cinco ARN de identidad de usuario principales que más contribuyeron a las llamadas a la API o a los errores realizados durante el periodo de actividad normal. También muestra el promedio de llamadas a la API o errores realizados por las identidades de usuario durante el periodo de actividad normal.

Desde: 1.07

Opcional: Falso

• **value**: el ARN de una de las cinco identidades de usuario principales que contribuyeron a las llamadas a la API o los errores realizados durante el periodo de actividad normal.

Desde: 1.07

Opcional: Falso

• **average**: el promedio histórico de llamadas a la API o errores por minuto durante los siete días anteriores a la hora de inicio de la actividad de Insights para la identidad del usuario en el campo value.

Desde: 1.07

Opcional: Falso

• **userAgent**- Un bloque que muestra las cinco AWS herramientas principales mediante las cuales la identidad del usuario contribuyó a las llamadas a la API durante los períodos de actividad y referencia inusuales. Estas herramientas incluyen los AWS Management Console AWS CLI, o los AWS SDK. También consulte userAgent en [CloudTrail contenido](#page-723-0)  [del registro](#page-723-0).

Desde: 1.07

Opcional: Falso

• **insight**: un bloque que muestra hasta los cinco agentes de usuarios principales que contribuyeron a las llamadas a la API realizadas durante el periodo de actividad inusual, en orden descendente desde el mayor número de llamadas a la API hasta el menor. También muestra el promedio de llamadas a la API o errores registrados por los agentes de usuario durante el periodo de actividad inusual.

Desde: 1.07

Opcional: Falso

• **value**: uno de los cinco agentes de usuario principales que contribuyeron a las llamadas a la API realizadas durante el periodo de actividad inusual.

Desde: 1.07

Opcional: Falso

• **average**: el número de llamadas a la API o errores registrados por minuto durante el periodo de actividad inusual para el agente de usuario en el campo value.

Desde: 1.07

Opcional: Falso

• **baseline**: un bloque que muestra hasta los cinco agentes de usuario principales que más contribuyeron a las llamadas a la API realizadas durante el periodo de actividad normal. También muestra el promedio de llamadas a la API o errores registrados por los agentes de usuario durante el periodo de actividad normal.

Desde: 1.07

Opcional: Falso
• **value**: uno de los cinco agentes de usuario principales que contribuyeron a las llamadas a la API o los errores registrados durante el periodo de actividad normal.

Desde: 1.07

Opcional: Falso

• **average**: el promedio histórico de llamadas a la API o errores por minuto durante los siete días anteriores a la hora de inicio de la actividad de Insights para el agente de usuario en el campo value.

Desde: 1.07

Opcional: Falso

• **errorCode**: un bloque que muestra hasta los cinco códigos de error principales que se produjeron en las llamadas a la API durante la actividad inusual y los periodos de referencia, en orden descendente desde el mayor número de llamadas a la API hasta el menor. También consulte errorCode en [CloudTrail contenido del registro](#page-723-0).

Desde: 1.07

Opcional: Falso

• **insight**: un bloque que muestra hasta los cinco códigos de error principales que se produjeron en las llamadas a la API realizadas durante el periodo de actividad inusual, en orden descendente desde el mayor número de llamadas asociadas a la API hasta el menor. También muestra el número promedio de llamadas a la API en las que se produjeron los errores durante el periodo de actividad inusual.

Desde: 1.07

Opcional: Falso

• **value**: uno de los cinco códigos de error principales que se produjo en las llamadas a la API realizadas durante el periodo de actividad inusual, tal como AccessDeniedException.

Si ninguna de las llamadas que desencadenaron el evento de Insights produjo errores, este valor es null.

Desde: 1.07

Opcional: Falso

• **average**: el número de llamadas a la API por minuto durante el periodo de actividad inusual para el código de error en el campo value.

Si el valor del código de error es null y no hay otros códigos de error en el bloque insight, el valor del average es el mismo que el del bloque statistics para el evento de Insights en general.

Desde: 1.07

Opcional: Falso

• **baseline**: un bloque que muestra hasta los cinco códigos de error principales que se produjeron en las llamadas a la API realizadas durante el periodo de actividad normal. También muestra el promedio de llamadas a la API realizadas por los agentes de usuario durante el periodo de actividad normal.

Desde: 1.07

Opcional: Falso

• **value**: uno de los cinco códigos de error principales que se produjo en las llamadas a la API realizadas durante el periodo normal de actividad, tal como AccessDeniedException.

Desde: 1.07

Opcional: Falso

• **average**: el promedio histórico de llamadas a la API o errores por minuto durante los siete días anteriores a la hora de inicio de la actividad de Insights para el código de error en el campo value.

Desde: 1.07

Opcional: Falso

## Ejemplo de bloque **insightDetails**

A continuación se muestra un ejemplo de un bloque insightDetails de evento de Insights para un evento de Insights que se produjo cuando se llamó una cantidad inusual de veces a la API CompleteLifecycleAction de Application Auto Scaling. Para ver un ejemplo de un evento completo de Insights, consulte [Eventos de Insights](#page-603-0).

Este ejemplo proviene de un evento inicial de Insights, indicado por "state": "Start". Las identidades de usuario principales, CodeDeployRole1, CodeDeployRole2 y CodeDeployRole3, que llamaron a las API asociadas al evento de Insights, se muestran en el bloque attributions, junto con sus tasas promedio de llamadas a la API para este evento de Insights, y el valor de referencia para el rol CodeDeployRole1. El attributions bloque también muestra que el agente de usuario escodedeploy.amazonaws.com, lo que significa que las principales identidades de usuario utilizaron la AWS CodeDeploy consola para ejecutar las llamadas a la API.

Debido a que no hay códigos de error asociados a los eventos que se analizaron para generar el evento de Insights (el valor esnull), el promedio de insight para el código de error es el mismo que el promedio general de insight para todo el evento de Insights, que se muestra en el bloque statistics.

```
 "insightDetails": { 
                   "state": "Start", 
                   "eventSource": "autoscaling.amazonaws.com", 
                   "eventName": "CompleteLifecycleAction", 
                   "insightType": "ApiCallRateInsight", 
                   "insightContext": { 
                      "statistics": { 
                         "baseline": { 
                            "average": 0.0000882145 
                         }, 
                         "insight": { 
                            "average": 0.6 
                         }, 
                         "insightDuration": 5, 
                         "baselineDuration": 11336 
                      }, 
                      "attributions": [ 
\overline{\mathcal{L}} "attribute": "userIdentityArn", 
                            "insight": [ 
\{ \} "value": "arn:aws:sts::012345678901:assumed-role/
CodeDeployRole1", 
                                  "average": 0.2 
\mathbb{R}, \mathbb{R}, \mathbb{R}, \mathbb{R}, \mathbb{R}, \mathbb{R}, \mathbb{R}, \mathbb{R}, \mathbb{R}, \mathbb{R}, \mathbb{R}, \mathbb{R}, \mathbb{R}, \mathbb{R}, \mathbb{R}, \mathbb{R}, \mathbb{R}, \mathbb{R}, \mathbb{R}, \mathbb{R}, \mathbb{R}, \mathbb{R}, \{ \}
```

```
 "value": "arn:aws:sts::012345678901:assumed-role/
CodeDeployRole2", 
                    "average": 0.2 
\}, \{\{ "value": "arn:aws:sts::012345678901:assumed-role/
CodeDeployRole3", 
                    "average": 0.2 
1 1 1 1 1 1 1
 ], 
                 "baseline": [ 
\{ "value": "arn:aws:sts::012345678901:assumed-role/
CodeDeployRole1", 
                    "average": 0.0000882145 
1 1 1 1 1 1 1
\sim 100 \sim 100 \sim 100 \sim 100 \sim 100 \sim 100 \sim }, 
\overline{a} "attribute": "userAgent", 
                 "insight": [ 
\{ "value": "codedeploy.amazonaws.com", 
                    "average": 0.6 
1 1 1 1 1 1 1
 ], 
                 "baseline": [ 
\{ "value": "codedeploy.amazonaws.com", 
                    "average": 0.0000882145 
1 1 1 1 1 1 1
\sim 100 \sim 100 \sim 100 \sim 100 \sim 100 \sim 100 \sim\qquad \qquad \text{ }\overline{a} "attribute": "errorCode", 
                 "insight": [ 
\{ "value": "null", 
                    "average": 0.6 
1 1 1 1 1 1 1
 ], 
                 "baseline": [ 
\{ "value": "null",
```

```
 "average": 0.0000882145 
1 1 1 1 1 1 1
\sim 100 \sim 100 \sim 100 \sim 100 \sim 100 \sim 100 \sim } 
 ] 
 } 
 }
```
# <span id="page-760-1"></span>Eventos ajenos a la API capturados por CloudTrail

Además de registrar las llamadas a la AWS API, CloudTrail captura otros eventos relacionados que podrían afectar a la seguridad o el cumplimiento de tu AWS cuenta o que podrían ayudarte a solucionar problemas operativos.

Temas

- [AWS eventos de servicio](#page-760-0)
- [AWS Management Console eventos de inicio de sesión](#page-761-0)

### <span id="page-760-0"></span>AWS eventos de servicio

CloudTrail admite el registro de eventos de servicio que no son de API. Estos eventos los crean los AWS servicios, pero no los desencadena directamente una solicitud a una AWS API pública. Para estos eventos, el campo eventType tiene el valor AwsServiceEvent.

A continuación, se muestra un ejemplo de un evento de AWS servicio en el que una clave gestionada por el cliente se rota automáticamente en AWS Key Management Service (AWS KMS). Para obtener más información sobre la rotación de claves de KMS, consulte [Rotación de claves de KMS.](https://docs.aws.amazon.com/kms/latest/developerguide/rotate-keys.html)

```
{ 
     "eventVersion": "1.05", 
     "userIdentity": { 
         "accountId": "123456789012", 
         "invokedBy": "AWS Internal" 
     }, 
     "eventTime": "2019-06-02T00:06:08Z", 
     "eventSource": "kms.amazonaws.com", 
     "eventName": "RotateKey", 
     "awsRegion": "us-east-2", 
     "sourceIPAddress": "AWS Internal",
```

```
 "userAgent": "AWS Internal", 
     "requestParameters": null, 
     "responseElements": null, 
     "eventID": "234f004b-EXAMPLE", 
     "readOnly": false, 
     "resources": [ 
         { 
              "ARN": "arn:aws:kms:us-east-2:123456789012:key/7944f0ec-EXAMPLE", 
              "accountId": "123456789012", 
              "type": "AWS::KMS::Key" 
          } 
     ], 
     "eventType": "AwsServiceEvent", 
     "recipientAccountId": "123456789012", 
     "serviceEventDetails": { 
          "keyId": "7944f0ec-EXAMPLE" 
     }
}
```
## <span id="page-761-0"></span>AWS Management Console eventos de inicio de sesión

CloudTrail registra los intentos de inicio de sesión en AWS Management Console los foros de AWS discusión y en el AWS Support Center. Todos los eventos de inicio de sesión de usuarios de IAM y usuarios raíz, así como todos los eventos de inicio de sesión de usuarios federados, generan registros en los archivos de registro. CloudTrail Para obtener más información acerca de cómo buscar y visualizar registros, consulte [¿Cómo encontrar los archivos de registro CloudTrail](#page-551-0) y [Descargar los archivos de CloudTrail registro.](#page-553-0)

### **a** Note

La región registrada en un ConsoleLogin evento varía en función del tipo de usuario y de si utilizas un terminal global o regional para iniciar sesión.

- Si inicia sesión como usuario root, CloudTrail registra el evento en us-east-1.
- Si inicia sesión con un usuario de IAM y utiliza el punto final global, CloudTrail registra la región del ConsoleLogin evento de la siguiente manera:
	- Si hay una cookie de alias de cuenta en el navegador, CloudTrail registra el ConsoleLogin evento en una de las siguientes regiones: us-east-2, eu-north-1 o apsoutheast-2. Esto se debe a que el proxy de la consola redirige al usuario en función de la latencia desde la ubicación de inicio de sesión del usuario.
- Si no hay una cookie de alias de cuenta en el navegador, CloudTrail registra el ConsoleLogin evento en us-east-1. Esto se debe a que el proxy de la consola redirige de nuevo al inicio de sesión global.
- Si inicia sesión con un usuario de IAM y utiliza un [punto final regional](https://docs.aws.amazon.com/general/latest/gr/rande.html#regional-endpoints), CloudTrail registra el ConsoleLogin evento en la región correspondiente al punto final. Para obtener más información sobre los AWS Sign-In puntos finales, consulte [AWS Sign-In puntos finales](https://docs.aws.amazon.com/general/latest/gr/signin-service.html) y cuotas.

### Temas

- [Ejemplos de registros de eventos de usuarios de IAM](#page-762-0)
- [Ejemplos de registros de eventos para usuarios raíz](#page-768-0)
- [Ejemplos de registros de eventos para usuarios federados](#page-773-0)

### <span id="page-762-0"></span>Ejemplos de registros de eventos de usuarios de IAM

Los siguientes ejemplos muestran registros de eventos de diferentes escenarios de inicio de sesión de usuario de IAM.

### Temas

- [Usuario de IAM, inicio de sesión correcto sin MFA](#page-762-1)
- [Usuario de IAM, inicio de sesión correcto con MFA](#page-763-0)
- [Usuario de IAM, inicio de sesión incorrecto](#page-764-0)
- [Usuario de IAM, verificaciones de MFA del proceso de inicio de sesión \(un solo tipo de dispositivo](#page-766-0) [de MFA\)](#page-766-0)
- [Usuario de IAM, verificaciones de MFA del proceso de inicio de sesión \(varios tipos de dispositivos](#page-767-0)  [de MFA\)](#page-767-0)

<span id="page-762-1"></span>Usuario de IAM, inicio de sesión correcto sin MFA

El siguiente registro muestra que un usuario denominado inició sesión Anaya correctamente en el AWS Management Console sin utilizar la autenticación multifactor (MFA).

```
{ 
     "eventVersion": "1.08", 
     "userIdentity": {
```

```
 "type": "IAMUser", 
         "principalId": "EXAMPLE6E4XEGITWATV6R", 
         "arn": "arn:aws:iam::999999999999:user/Anaya", 
         "accountId": "999999999999", 
         "userName": "Anaya" 
     }, 
     "eventTime": "2023-07-19T21:44:40Z", 
     "eventSource": "signin.amazonaws.com", 
     "eventName": "ConsoleLogin", 
     "awsRegion": "us-east-1", 
     "sourceIPAddress": "192.0.2.0", 
     "userAgent": "Mozilla/5.0 (Windows NT 10.0; Win64; x64; rv:102.0) Gecko/20100101 
  Firefox/102.0", 
     "requestParameters": null, 
     "responseElements": { 
         "ConsoleLogin": "Success" 
     }, 
     "additionalEventData": { 
         "LoginTo": "https://console.aws.amazon.com/console/home?hashArgs=
%23&isauthcode=true&state=hashArgsFromTB_us-east-1_examplee9aba7f8", 
         "MobileVersion": "No", 
         "MFAUsed": "No" 
     }, 
     "eventID": "e1bf1000-86a4-4a78-81d7-EXAMPLE83102", 
     "readOnly": false, 
     "eventType": "AwsConsoleSignIn", 
     "managementEvent": true, 
     "recipientAccountId": "999999999999", 
     "eventCategory": "Management", 
     "tlsDetails": { 
         "tlsVersion": "TLSv1.3", 
         "cipherSuite": "TLS_AES_128_GCM_SHA256", 
         "clientProvidedHostHeader": "us-east-1.signin.aws.amazon.com" 
     }
}
```
<span id="page-763-0"></span>Usuario de IAM, inicio de sesión correcto con MFA

El siguiente registro muestra que un usuario de IAM llamado inició sesión Anaya correctamente en el sistema AWS Management Console mediante autenticación multifactor (MFA).

```
 "eventVersion": "1.08",
```
{

```
 "userIdentity": { 
         "type": "IAMUser", 
         "principalId": "EXAMPLE6E4XEGITWATV6R", 
         "arn": "arn:aws:iam::999999999999:user/Anaya", 
         "accountId": "999999999999", 
         "userName": "Anaya" 
     }, 
     "eventTime": "2023-07-19T22:01:30Z", 
     "eventSource": "signin.amazonaws.com", 
     "eventName": "ConsoleLogin", 
     "awsRegion": "us-east-1", 
     "sourceIPAddress": "192.0.2.0", 
     "userAgent": "Mozilla/5.0 (Windows NT 10.0; Win64; x64; rv:102.0) Gecko/20100101 
  Firefox/102.0", 
     "requestParameters": null, 
     "responseElements": { 
         "ConsoleLogin": "Success" 
     }, 
     "additionalEventData": { 
         "LoginTo": "https://console.aws.amazon.com/console/home?hashArgs=
%23&isauthcode=true&state=hashArgsFromTB_us-east-1_examplebde32f3c9", 
         "MobileVersion": "No", 
         "MFAIdentifier": "arn:aws:iam::999999999999:mfa/mfa-device", 
         "MFAUsed": "Yes" 
     }, 
     "eventID": "e1f76697-5beb-46e8-9cfc-EXAMPLEbde31", 
     "readOnly": false, 
     "eventType": "AwsConsoleSignIn", 
     "managementEvent": true, 
     "recipientAccountId": "999999999999", 
     "eventCategory": "Management", 
     "tlsDetails": { 
         "tlsVersion": "TLSv1.3", 
         "cipherSuite": "TLS_AES_128_GCM_SHA256", 
         "clientProvidedHostHeader": "us-east-1.signin.aws.amazon.com" 
     }
}
```

```
Usuario de IAM, inicio de sesión incorrecto
```
En el siguiente registro, se muestra que un usuario de IAM llamado Paulo intentó iniciar sesión sin éxito.

```
{ 
     "eventVersion": "1.08", 
     "userIdentity": { 
         "type": "IAMUser", 
         "principalId": "EXAMPLE6E4XEGITWATV6R", 
         "accountId": "123456789012", 
         "accessKeyId": "", 
         "userName": "Paulo" 
     }, 
     "eventTime": "2023-07-19T22:01:20Z", 
     "eventSource": "signin.amazonaws.com", 
     "eventName": "ConsoleLogin", 
     "awsRegion": "us-east-1", 
     "sourceIPAddress": "192.0.2.0", 
     "userAgent": "Mozilla/5.0 (Windows NT 10.0; Win64; x64; rv:102.0) Gecko/20100101 
  Firefox/102.0", 
     "errorMessage": "Failed authentication", 
     "requestParameters": null, 
     "responseElements": { 
         "ConsoleLogin": "Failure" 
     }, 
     "additionalEventData": { 
         "LoginTo": "https://console.aws.amazon.com/console/home?hashArgs=
%23&isauthcode=true&state=hashArgsFromTB_us-east-1_examplebde32f3c9", 
         "MobileVersion": "No", 
         "MFAUsed": "Yes" 
     }, 
     "eventID": "66c97220-2b7d-43b6-a7a0-EXAMPLEbae9c", 
     "readOnly": false, 
     "eventType": "AwsConsoleSignIn", 
     "managementEvent": true, 
     "recipientAccountId": "123456789012", 
     "eventCategory": "Management", 
     "tlsDetails": { 
         "tlsVersion": "TLSv1.3", 
         "cipherSuite": "TLS_AES_128_GCM_SHA256", 
         "clientProvidedHostHeader": "us-east-1.signin.aws.amazon.com" 
     }
}
```
<span id="page-766-0"></span>Usuario de IAM, verificaciones de MFA del proceso de inicio de sesión (un solo tipo de dispositivo de MFA)

A continuación, se muestra que el proceso de inicio de sesión verificó si se requiere autenticación multifactor (MFA) para un usuario de IAM durante el inicio de sesión. En este ejemplo, el valor de mfaType es U2F MFA, lo que indica que el usuario de IAM habilitó un único dispositivo de MFA o varios dispositivos de MFA del mismo tipo (U2F MFA).

```
{ 
     "eventVersion": "1.08", 
     "userIdentity": { 
          "type": "IAMUser", 
          "principalId": "EXAMPLE6E4XEGITWATV6R", 
          "accountId": "123456789012", 
          "accessKeyId": "", 
          "userName": "Alice" 
     }, 
     "eventTime": "2023-07-19T22:01:26Z", 
     "eventSource": "signin.amazonaws.com", 
     "eventName": "CheckMfa", 
     "awsRegion": "us-east-1", 
     "sourceIPAddress": "192.0.2.0", 
     "userAgent": "Mozilla/5.0 (Windows NT 10.0; Win64; x64; rv:102.0) Gecko/20100101 
  Firefox/102.0", 
     "requestParameters": null, 
     "responseElements": { 
          "CheckMfa": "Success" 
     }, 
     "additionalEventData": { 
          "MfaType": "Virtual MFA" 
     }, 
     "eventID": "7d8a0746-b2e7-44f5-9917-EXAMPLEfb77c", 
     "readOnly": false, 
     "eventType": "AwsConsoleSignIn", 
     "managementEvent": true, 
     "recipientAccountId": "123456789012", 
     "eventCategory": "Management", 
     "tlsDetails": { 
          "tlsVersion": "TLSv1.3", 
          "cipherSuite": "TLS_AES_128_GCM_SHA256", 
          "clientProvidedHostHeader": "us-east-1.signin.aws.amazon.com" 
     }
```
}

<span id="page-767-0"></span>Usuario de IAM, verificaciones de MFA del proceso de inicio de sesión (varios tipos de dispositivos de MFA)

A continuación, se muestra que el proceso de inicio de sesión verificó si se requiere autenticación multifactor (MFA) para un usuario de IAM durante el inicio de sesión. En este ejemplo, el valor de mfaType es Multiple MFA Devices, lo que indica que el usuario de IAM habilitó varios tipos de dispositivos de MFA.

```
 { 
    "eventVersion": "1.08", 
    "userIdentity": { 
        "type": "IAMUser", 
        "principalId": "EXAMPLE6E4XEGITWATV6R", 
        "accountId": "123456789012", 
        "accessKeyId": "", 
        "userName": "Mary" 
    }, 
    "eventTime": "2023-07-19T23:10:09Z", 
    "eventSource": "signin.amazonaws.com", 
    "eventName": "CheckMfa", 
    "awsRegion": "us-east-1", 
    "sourceIPAddress": "192.0.2.0", 
    "userAgent": "Mozilla/5.0 (Windows NT 10.0; Win64; x64; rv:102.0) Gecko/20100101 
 Firefox/102.0", 
    "requestParameters": null, 
    "responseElements": { 
        "CheckMfa": "Success" 
    }, 
    "additionalEventData": { 
        "MfaType": "Multiple MFA Devices" 
    }, 
    "eventID": "19bd1a1c-76b1-4806-9d8f-EXAMPLE02a96", 
    "readOnly": false, 
    "eventType": "AwsConsoleSignIn", 
    "managementEvent": true, 
    "recipientAccountId": "123456789012", 
    "eventCategory": "Management", 
    "tlsDetails": { 
        "tlsVersion": "TLSv1.3", 
        "cipherSuite": "TLS_AES_128_GCM_SHA256", 
        "clientProvidedHostHeader": "signin.aws.amazon.com"
```
}

AWS CloudTrail Guía del usuario

}

<span id="page-768-0"></span>Ejemplos de registros de eventos para usuarios raíz

En los siguientes ejemplos se muestran registros de eventos para varios escenarios de inicio de sesión del usuario root. Al iniciar sesión con el usuario root, CloudTrail registra el ConsoleLogin evento en us-east-1.

Temas

- [Usuario raíz, inicio de sesión correcto sin MFA](#page-768-1)
- [Usuario raíz, inicio de sesión correcto con MFA](#page-769-0)
- [Usuario raíz, inicio de sesión incorrecto](#page-770-0)
- [Usuario raíz, MFA cambiado](#page-771-0)
- [Usuario raíz, contraseña cambiada](#page-772-0)

<span id="page-768-1"></span>Usuario raíz, inicio de sesión correcto sin MFA

A continuación, se muestra un evento de inicio de sesión correcto para un usuario raíz sin autenticación multifactor (MFA).

```
{ 
     "eventVersion": "1.08", 
     "userIdentity": { 
         "type": "Root", 
         "principalId": "111122223333", 
         "arn": "arn:aws:iam::111122223333:root", 
         "accountId": "111122223333", 
         "accessKeyId": "" 
     }, 
     "eventTime": "2023-07-12T13:35:31Z", 
     "eventSource": "signin.amazonaws.com", 
     "eventName": "ConsoleLogin", 
     "awsRegion": "us-east-1", 
     "sourceIPAddress": "192.0.2.0", 
     "userAgent": "Mozilla/5.0 (Windows NT 10.0; Win64; x64) AppleWebKit/537.36 (KHTML, 
  like Gecko) Chrome/114.0.0.0 Safari/537.36", 
     "requestParameters": null, 
     "responseElements": { 
         "ConsoleLogin": "Success"
```

```
 }, 
     "additionalEventData": { 
         "LoginTo": "https://console.aws.amazon.com/console/home?hashArgs=
%23&isauthcode=true&nc2=h_ct&src=header-signin&state=hashArgsFromTB_ap-
southeast-2_example80afacd389", 
         "MobileVersion": "No", 
         "MFAUsed": "No" 
     }, 
     "eventID": "4217cc13-7328-4820-a90c-EXAMPLE8002e6", 
     "readOnly": false, 
     "eventType": "AwsConsoleSignIn", 
     "managementEvent": true, 
     "recipientAccountId": "111122223333", 
     "eventCategory": "Management", 
     "tlsDetails": { 
         "tlsVersion": "TLSv1.3", 
         "cipherSuite": "TLS_AES_128_GCM_SHA256", 
         "clientProvidedHostHeader": "signin.aws.amazon.com" 
     }
}
```
<span id="page-769-0"></span>Usuario raíz, inicio de sesión correcto con MFA

A continuación, se muestra un evento de inicio de sesión correcto para un usuario raíz con autenticación multifactor (MFA).

```
{ 
     "eventVersion": "1.08", 
     "userIdentity": { 
         "type": "Root", 
         "principalId": "444455556666", 
         "arn": "arn:aws:iam::444455556666:root", 
         "accountId": "444455556666", 
         "accessKeyId": "" 
     }, 
     "eventTime": "2023-07-13T03:04:43Z", 
     "eventSource": "signin.amazonaws.com", 
     "eventName": "ConsoleLogin", 
     "awsRegion": "us-east-1", 
     "sourceIPAddress": "192.0.2.0", 
     "userAgent": "Mozilla/5.0 (X11; Linux x86_64) AppleWebKit/537.36 (KHTML, like 
  Gecko) Chrome/114.0.0.0 Safari/537.36", 
     "requestParameters": null,
```

```
 "responseElements": { 
         "ConsoleLogin": "Success" 
     }, 
     "additionalEventData": { 
         "LoginTo": "https://ap-southeast-1.console.aws.amazon.com/ec2/home?region=ap-
southeast-1&state=hashArgs%23Instances%3Av%3D3%3B%24case%3Dtags%3Atrue%255C%2Cclient
%3Afalse%3B%24regex%3Dtags%3Afalse%255C%2Cclient%3Afalse&isauthcode=true", 
         "MobileVersion": "No", 
         "MFAIdentifier": "arn:aws:iam::444455556666:mfa/root-account-mfa-device", 
         "MFAUsed": "Yes" 
     }, 
     "eventID": "e0176723-ea76-4275-83a3-EXAMPLEf03fb", 
     "readOnly": false, 
     "eventType": "AwsConsoleSignIn", 
     "managementEvent": true, 
     "recipientAccountId": "444455556666", 
     "eventCategory": "Management", 
     "tlsDetails": { 
         "tlsVersion": "TLSv1.3", 
         "cipherSuite": "TLS_AES_128_GCM_SHA256", 
         "clientProvidedHostHeader": "signin.aws.amazon.com" 
     }
}
```
<span id="page-770-0"></span>Usuario raíz, inicio de sesión incorrecto

A continuación, se muestra un evento de inicio de sesión correcto para un usuario raíz que no utiliza MFA.

```
{ 
     "eventVersion": "1.08", 
     "userIdentity": { 
          "type": "Root", 
          "principalId": "123456789012", 
          "arn": "arn:aws:iam::123456789012:root", 
          "accountId": "123456789012", 
         "accessKeyId": "" 
     }, 
     "eventTime": "2023-07-16T04:33:40Z", 
     "eventSource": "signin.amazonaws.com", 
     "eventName": "ConsoleLogin", 
     "awsRegion": "us-east-1", 
     "sourceIPAddress": "192.0.2.0",
```

```
 "userAgent": "Mozilla/5.0 (Windows NT 10.0; Win64; x64) AppleWebKit/537.36 (KHTML, 
  like Gecko) Chrome/111.0.0.0 Safari/537.36", 
     "errorMessage": "Failed authentication", 
     "requestParameters": null, 
     "responseElements": { 
         "ConsoleLogin": "Failure" 
     }, 
     "additionalEventData": { 
         "LoginTo": "https://us-east-1.console.aws.amazon.com/billing/home?region=us-
east-1&state=hashArgs%23%2Faccount&isauthcode=true", 
         "MobileVersion": "No", 
         "MFAUsed": "No" 
     }, 
     "eventID": "f28d4329-5050-480b-8de0-EXAMPLE07329", 
     "readOnly": false, 
     "eventType": "AwsConsoleSignIn", 
     "managementEvent": true, 
     "recipientAccountId": "123456789012", 
     "eventCategory": "Management", 
     "tlsDetails": { 
         "tlsVersion": "TLSv1.3", 
         "cipherSuite": "TLS_AES_128_GCM_SHA256", 
         "clientProvidedHostHeader": "signin.aws.amazon.com" 
     }
}
```
### <span id="page-771-0"></span>Usuario raíz, MFA cambiado

A continuación se muestra un evento de ejemplo para un usuario raíz que cambia la configuración de autenticación multifactor (MFA).

```
{ 
     "eventVersion": "1.08", 
     "userIdentity": { 
          "type": "Root", 
          "principalId": "111122223333", 
          "arn": "arn:aws:iam::111122223333:root", 
          "accountId": "111122223333", 
          "accessKeyId": "EXAMPLE4XX3IEV4PFQTH", 
          "userName": "AWS ROOT USER", 
          "sessionContext": { 
              "sessionIssuer": {}, 
              "webIdFederationData": {},
```

```
 "attributes": { 
                  "creationDate": "2023-07-15T03:51:12Z", 
                  "mfaAuthenticated": "false" 
 } 
         } 
     }, 
     "eventTime": "2023-07-15T04:37:08Z", 
     "eventSource": "iam.amazonaws.com", 
     "eventName": "EnableMFADevice", 
     "awsRegion": "us-east-1", 
     "sourceIPAddress": "192.0.2.0", 
     "userAgent": "Mozilla/5.0 (Windows NT 10.0; Win64; x64) AppleWebKit/537.36 (KHTML, 
  like Gecko) Chrome/111.0.0.0 Safari/537.36", 
     "requestParameters": { 
         "userName": "AWS ROOT USER", 
         "serialNumber": "arn:aws:iam::111122223333:mfa/root-account-mfa-device" 
     }, 
     "responseElements": null, 
     "requestID": "9b45cd4c-a598-41e7-9170-EXAMPLE535f0", 
     "eventID": "b4f18d55-d36f-49a0-afcb-EXAMPLEc026b", 
     "readOnly": false, 
     "eventType": "AwsApiCall", 
     "managementEvent": true, 
     "recipientAccountId": "111122223333", 
     "eventCategory": "Management", 
     "sessionCredentialFromConsole": "true"
}
```
### <span id="page-772-0"></span>Usuario raíz, contraseña cambiada

A continuación se muestra un evento de ejemplo para un usuario raíz que cambia su contraseña.

```
{ 
     "eventVersion": "1.08", 
     "userIdentity": { 
          "type": "Root", 
          "principalId": "444455556666", 
          "arn": "arn:aws:iam::444455556666:root", 
          "accountId": "444455556666", 
          "accessKeyId": "EXAMPLEAOTKEG44KPW5P", 
          "sessionContext": { 
              "sessionIssuer": {}, 
              "webIdFederationData": {}, 
              "attributes": {
```

```
 "creationDate": "2022-11-25T13:01:14Z", 
                  "mfaAuthenticated": "false" 
 } 
         } 
     }, 
     "eventTime": "2022-11-25T13:01:14Z", 
     "eventSource": "iam.amazonaws.com", 
     "eventName": "ChangePassword", 
     "awsRegion": "us-east-1", 
     "sourceIPAddress": "192.0.2.0", 
     "userAgent": "Mozilla/5.0 (Windows NT 10.0; Win64; x64) AppleWebKit/537.36 (KHTML, 
  like Gecko) Chrome/111.0.0.0 Safari/537.36", 
     "requestParameters": null, 
     "responseElements": null, 
     "requestID": "c64254c2-e4ff-49c0-900e-EXAMPLE9e6d2", 
     "eventID": "d059176c-4f4d-4a9e-b8d7-EXAMPLE2b7b3", 
     "readOnly": false, 
     "eventType": "AwsApiCall", 
     "managementEvent": true, 
     "recipientAccountId": "444455556666", 
     "eventCategory": "Management"
}
```
### <span id="page-773-0"></span>Ejemplos de registros de eventos para usuarios federados

En los siguientes ejemplos se muestran registros de eventos de usuarios federados. Los usuarios federados reciben credenciales de seguridad temporales para acceder a los AWS recursos mediante una solicitud. [AssumeRole](https://docs.aws.amazon.com/STS/latest/APIReference/API_AssumeRole.html)

A continuación se muestra un evento de ejemplo de una solicitud de cifrado de federación. El identificador de clave de acceso original se proporciona en el campo accessKeyId del elemento userIdentity. El campo accessKeyId de responseElements contiene un nuevo identificador de clave de acceso si el valor de sessionDuration solicitado se incluye en la solicitud de cifrado; de lo contrario, contiene el valor del identificador de clave de acceso original.

```
{ 
     "eventVersion": "1.08", 
     "userIdentity": { 
         "type": "AssumedRole", 
         "principalId": "EXAMPLEUU4MH7OYK5ZCOA:JohnDoe", 
         "arn": "arn:aws:sts::123456789012:assumed-role/roleName/JohnDoe", 
         "accountId": "123456789012",
```

```
 "accessKeyId": "originalAccessKeyID", 
     "sessionContext": { 
         "sessionIssuer": { 
              "type": "Role", 
              "principalId": "EXAMPLEUU4MH7OYK5ZCOA", 
              "arn": "arn:aws:iam::123456789012:role/roleName", 
              "accountId": "123456789012", 
              "userName": "roleName" 
         }, 
          "webIdFederationData": {}, 
          "attributes": { 
              "creationDate": "2023-09-25T21:30:39Z", 
              "mfaAuthenticated": "false" 
         } 
     } 
 }, 
 "eventTime": "2023-09-25T21:30:39Z", 
 "eventSource": "signin.amazonaws.com", 
 "eventName": "GetSigninToken", 
 "awsRegion": "us-east-1", 
 "sourceIPAddress": "192.0.2.0", 
 "userAgent": "Java/1.8.0_382", 
 "requestParameters": null, 
 "responseElements": { 
     "credentials": { 
          "accessKeyId": "accessKeyID" 
     }, 
     "GetSigninToken": "Success" 
 }, 
 "additionalEventData": { 
     "MobileVersion": "No", 
     "MFAUsed": "No" 
 }, 
 "eventID": "1d66615b-a417-40da-a38e-EXAMPLE8c89b", 
 "readOnly": false, 
 "eventType": "AwsConsoleSignIn", 
 "managementEvent": true, 
 "recipientAccountId": "123456789012", 
 "eventCategory": "Management", 
 "tlsDetails": { 
     "tlsVersion": "TLSv1.3", 
     "cipherSuite": "TLS_AES_128_GCM_SHA256", 
     "clientProvidedHostHeader": "us-east-1.signin.aws.amazon.com" 
 }
```
### }

{

A continuación, se muestra un evento de inicio de sesión de un usuario federado; sin autenticación multifactor (MFA).

```
 "eventVersion": "1.08", 
     "userIdentity": { 
         "type": "AssumedRole", 
         "principalId": "EXAMPLEPHCNW7ZCASLJOH:JohnDoe", 
         "arn": "arn:aws:sts::123456789012:assumed-role/RoleName/JohnDoe", 
         "accountId": "123456789012", 
         "accessKeyId": "AKIAIOSFODNN7EXAMPLE", 
         "sessionContext": { 
             "sessionIssuer": { 
                  "type": "Role", 
                  "principalId": "EXAMPLEPHCNW7ZCASLJOH", 
                  "arn": "arn:aws:iam::123456789012:role/RoleName", 
                  "accountId": "123456789012", 
                  "userName": "RoleName" 
             }, 
             "webIdFederationData": {}, 
             "attributes": { 
                  "creationDate": "2023-09-22T16:15:47Z", 
                  "mfaAuthenticated": "false" 
 } 
         } 
     }, 
     "eventTime": "2023-09-22T16:15:47Z", 
     "eventSource": "signin.amazonaws.com", 
     "eventName": "ConsoleLogin", 
     "awsRegion": "us-east-1", 
     "sourceIPAddress": "192.0.2.0", 
     "userAgent": "Mozilla/5.0 (Macintosh; Intel Mac OS X 10_15_7) AppleWebKit/537.36 
 (KHTML, like Gecko) Chrome/116.0.0.0 Safari/537.36", 
     "requestParameters": null, 
     "responseElements": { 
         "ConsoleLogin": "Success" 
     }, 
     "additionalEventData": { 
         "MobileVersion": "No", 
         "MFAUsed": "No" 
     },
```

```
 "eventID": "b73f1ec6-c064-4cd3-ba83-EXAMPLE441d7", 
     "readOnly": false, 
     "eventType": "AwsConsoleSignIn", 
     "managementEvent": true, 
     "recipientAccountId": "123456789012", 
     "eventCategory": "Management", 
     "tlsDetails": { 
         "tlsVersion": "TLSv1.3", 
         "cipherSuite": "TLS_AES_128_GCM_SHA256", 
         "clientProvidedHostHeader": "us-east-1.signin.aws.amazon.com" 
     }
}
```
# <span id="page-777-0"></span>Trabajar con archivos de CloudTrail registro

Puede realizar tareas más avanzadas con sus CloudTrail archivos.

- Cree varios registros de seguimiento por región.
- Supervise los archivos de CloudTrail registro enviándolos a CloudWatch Logs.
- Comparta archivos de registros entre cuentas.
- Utilice la biblioteca AWS CloudTrail de procesamiento para escribir aplicaciones de procesamiento de registros en Java.
- Valide los archivos de registro para comprobar que no han cambiado después de su entrega CloudTrail.

Cuando se produce un evento en tu cuenta, CloudTrail evalúa si el evento coincide con la configuración de tus senderos. Solo los eventos que coincidan con la configuración de su ruta se envían a su bucket de Amazon S3 y al grupo de CloudWatch registros de Amazon Logs.

Puede configurar varios registros de seguimiento de forma distinta, de modo que procesen y registren únicamente los eventos que especifique. Por ejemplo, un registro de seguimiento puede registrar eventos de datos de solo lectura y de administración, con el fin de que todos los eventos de solo lectura se envíen a un bucket de S3. Otro registro de seguimiento puede registrar únicamente eventos de datos de solo escritura y de administración, con el fin de que todos los eventos de solo escritura se envíen a un bucket de S3 independiente.

También puede configurar sus registros de seguimiento con un registro para que envíe todos los eventos de administración a un bucket de S3 y otro que registre y envíe todos los eventos de datos a otro bucket de S3.

Puede configurar sus registros de seguimiento para que registren lo siguiente:

- [Datos de eventos](#page-621-0): estos eventos proporcionan visibilidad de las operaciones realizadas en un recurso o dentro de él. Se denominan también operaciones del plano de datos.
- [Eventos de administración](#page-606-0): los eventos de administración proporcionan visibilidad de las operaciones de administración que se llevan a cabo con los recursos de su AWS cuenta. Se denominan también operaciones del plano de control. Los eventos de administración también pueden incluir eventos no generados por la API que se producen en su cuenta. Por ejemplo, cuando un usuario inicia sesión en tu cuenta, CloudTrail registra el ConsoleLogin evento. Para obtener más información, consulte [Eventos ajenos a la API capturados por CloudTrail](#page-760-1).

• [Eventos de Insights](#page-705-0): capturan la actividad inusual que se detecta en la cuenta. Si tienes activados los eventos de Insights y CloudTrail detecta una actividad inusual, los eventos de Insights se registran en el depósito de S3 de destino de tu ruta, pero en una carpeta diferente. También puede ver el tipo de evento de Insights y el período de tiempo del incidente al ver los eventos de Insights en la CloudTrail consola. A diferencia de otros tipos de eventos que se capturan CloudTrail en un registro, los eventos de Insights solo se registran cuando CloudTrail detecta cambios en el uso de la API de su cuenta que difieren significativamente de los patrones de uso típicos de la cuenta.

Los eventos de Insights solo se generan para las API de administración. Para obtener más información, consulte [Registro de eventos de Insights.](#page-705-0)

### **a** Note

CloudTrail por lo general, entrega los registros en una media de unos 5 minutos tras una llamada a la API. No hay garantía de que suceda en este plazo. Para obtener más información, consulte el [Acuerdo de nivel de servicios de AWS CloudTrail.](https://aws.amazon.com/cloudtrail/sla) Si configuras mal la ruta (por ejemplo, si no se puede acceder al depósito de S3), CloudTrail intentarás volver a enviar los archivos de registro a tu depósito de S3 durante 30 días. Estos attempted-to-deliver eventos estarán sujetos a los cargos estándar. CloudTrail Para evitar que se le cobre por un registro de seguimiento mal configurado, debe eliminarlo.

### Temas

- [Recepción de archivos de CloudTrail registro de varias regiones](#page-779-0)
- [Administrar la coherencia de los datos en CloudTrail](#page-780-0)
- [Supervisión de archivos de CloudTrail registro con Amazon CloudWatch Logs](#page-781-0)
- [Recibir archivos de CloudTrail registro de varias cuentas](#page-803-0)
- [Compartir archivos de CloudTrail registro entre AWS cuentas](#page-809-0)
- [Validación de la integridad del archivo de CloudTrail registro](#page-820-0)
- [CloudTrail ejemplos de archivos de registro](#page-852-0)
- [Uso de la biblioteca CloudTrail de procesamiento](#page-866-0)

# <span id="page-779-0"></span>Recepción de archivos de CloudTrail registro de varias regiones

Puede configurarlos CloudTrail para entregar los archivos de registro de varias regiones a un único depósito de S3 para una sola cuenta. Por ejemplo, tiene un rastro en la región EE.UU. Oeste (Oregón) que está configurado para entregar los archivos de registro a un depósito de S3 y un grupo de CloudWatch registros. Cuando cambias un registro de una sola región existente para registrar todas las regiones, CloudTrail registra los eventos de todas las regiones que se encuentran en una sola AWS partición de tu cuenta. CloudTrail entrega los archivos de registro al mismo depósito de S3 y al mismo grupo de CloudWatch registros. Mientras CloudTrail tenga permisos para escribir en un bucket de S3, el bucket de una ruta multirregional no tiene que estar en la región de origen de la ruta.

Para registrar los eventos en todas las regiones y en todas AWS las particiones de tu cuenta, crea un registro multirregional en cada partición.

En la consola, de forma predeterminada, cuando crea un registro de seguimiento que registra eventos en todas las Regiones de AWS de la [partición de AWS](https://docs.aws.amazon.com/whitepapers/latest/aws-fault-isolation-boundaries/partitions.html) en la que trabaja. Esta es una práctica recomendada. Para registrar eventos en una sola región (no recomendado), [utilice la AWS](#page-450-0) [CLI.](#page-450-0) Para configurar un registro de seguimiento de una sola región existente para que cree registros en todas las regiones, debe utilizar la AWS CLI.

Para cambiar un registro de seguimiento existente de forma que se aplique a todas las regiones, agregue la opción --is-multi-region-trail al comando [update-trail](#page-452-0).

aws cloudtrail update-trail --name *my-trail* --is-multi-region-trail

Para confirmar que el registro de seguimiento se aplica ahora a todas las regiones, el elemento IsMultiRegionTrail del resultado muestra true.

```
{ 
     "IncludeGlobalServiceEvents": true, 
     "Name": "my-trail", 
     "TrailARN": "arn:aws:cloudtrail:us-east-2:123456789012:trail/my-trail", 
     "LogFileValidationEnabled": false, 
     "IsMultiRegionTrail": true, 
     "IsOrganizationTrail": false, 
     "S3BucketName": "my-bucket"
}
```
### **a** Note

Cuando se abre una nueva región en la aws[partición,](https://docs.aws.amazon.com/IAM/latest/UserGuide/reference-arns.html) crea CloudTrail automáticamente una ruta para ti en la nueva región con la misma configuración que la ruta original.

Para obtener más información, consulte los siguientes recursos:

- [Trabajar con CloudTrail senderos](#page-397-0)
- [CloudTrail Preguntas frecuentes](https://aws.amazon.com/cloudtrail/faqs/)

# <span id="page-780-0"></span>Administrar la coherencia de los datos en CloudTrail

CloudTrail utiliza un modelo de computación distribuida denominado [consistencia eventual](https://en.wikipedia.org/wiki/Eventual_consistency). Cualquier cambio que realice en la CloudTrail configuración (o en otros AWS servicios), incluidas las etiquetas utilizadas en el [control de acceso basado en atributos \(ABAC\)](https://docs.aws.amazon.com/IAM/latest/UserGuide/introduction_attribute-based-access-control.html), tarda en hacerse visible desde todos los puntos finales posibles. Parte del retraso se debe al tiempo que se tarda en enviar los datos de un servidor a otro, de una zona de replicación a otra y de una región a otra en todo el mundo. CloudTrail también utiliza el almacenamiento en caché para mejorar el rendimiento, pero en algunos casos esto puede aumentar el tiempo. Es posible que el cambio no sea visible hasta que se agoten los datos previamente almacenados.

Debe diseñar sus aplicaciones teniendo en cuenta estos posibles retrasos. Asegúrese de que funcionan según lo previsto, incluso cuando un cambio realizado en una ubicación no sea visible inmediatamente en otra. Estos cambios incluyen crear o actualizar registros de seguimiento o almacenes de datos de eventos, actualizar los selectores de eventos e iniciar o detener el registro. Al crear o actualizar un almacén de datos de rutas o eventos, CloudTrail envía los registros al depósito de S3 o al banco de datos de eventos en función de la última configuración conocida hasta que los cambios se propaguen a todas las ubicaciones.

Para obtener más información sobre cómo afecta esto a otras personas Servicios de AWS, consulta los siguientes recursos:

- Amazon DynamoDB: [¿Cuál es el modelo de coherencia de Amazon DynamoDB?](https://aws.amazon.com/dynamodb/faqs/) en Preguntas frecuentes sobre DynamoDB, y [Coherencia de lectura](https://docs.aws.amazon.com/amazondynamodb/latest/developerguide/HowItWorks.ReadConsistency.html) en la Guía para desarrolladores de Amazon DynamoDB.
- Amazon EC2: [coherencia final](https://docs.aws.amazon.com/AWSEC2/latest/APIReference/query-api-troubleshooting.html#eventual-consistency) en la Referencia de la API de Amazon Elastic Compute Cloud.
- Amazon EMR: [Garantizar la coherencia al utilizar Amazon S3 y Amazon Elastic MapReduce para](https://aws.amazon.com/blogs/big-data/ensuring-consistency-when-using-amazon-s3-and-amazon-elastic-mapreduce-for-etl-workflows/)  [los flujos de trabajo de ETL](https://aws.amazon.com/blogs/big-data/ensuring-consistency-when-using-amazon-s3-and-amazon-elastic-mapreduce-for-etl-workflows/) en el blog sobre AWS macrodatos.
- AWS Identity and Access Management (IAM): [Los cambios que realizo no siempre aparecen](https://docs.aws.amazon.com/IAM/latest/UserGuide/troubleshoot_general.html#troubleshoot_general_eventual-consistency)  [inmediatamente visibles](https://docs.aws.amazon.com/IAM/latest/UserGuide/troubleshoot_general.html#troubleshoot_general_eventual-consistency) en la guía del usuario de IAM.
- Amazon Redshift: [administración de la coherencia de los datos](https://docs.aws.amazon.com/redshift/latest/dg/managing-data-consistency.html) en la Guía para desarrolladores de bases de datos de Amazon Redshift.
- Amazon S3: [modelo de coherencia de datos de Amazon S3](https://docs.aws.amazon.com/AmazonS3/latest/userguide/Welcome.html#ConsistencyModel) en la Guía del usuario de Amazon Simple Storage Service.

# <span id="page-781-0"></span>Supervisión de archivos de CloudTrail registro con Amazon CloudWatch Logs

Puede configurarlo CloudTrail con CloudWatch registros para monitorear sus registros de senderos y recibir notificaciones cuando se produzca una actividad específica.

- 1. Configura tu ruta para enviar los eventos de registro a CloudWatch Logs.
- 2. Defina filtros de métricas de CloudWatch registros para evaluar los eventos de registro y ver si coinciden en términos, frases o valores. Por ejemplo, puede monitorizar eventos ConsoleLogin.
- 3. Asigne CloudWatch métricas a los filtros de métricas.
- 4. Cree CloudWatch alarmas que se activen de acuerdo con los umbrales y los períodos de tiempo que especifique. Puede configurar alarmas para enviar notificaciones cuando se activen las alarmas para que pueda emprender acciones.
- 5. También puede configurarlo CloudWatch para que ejecute automáticamente una acción en respuesta a una alarma.

Se aplica el precio estándar para Amazon CloudWatch y Amazon CloudWatch Logs. Para obtener más información, consulta los [CloudWatch precios de Amazon.](https://aws.amazon.com/cloudwatch/pricing/)

Para obtener más información sobre las regiones en las que puedes configurar tus rutas para enviar CloudWatch registros a Logs, consulta [Regiones y cuotas de Amazon CloudWatch Logs](https://docs.aws.amazon.com/general/latest/gr/cwl_region.html) en la Referencia AWS general.

### Temas

• [Envío de eventos a CloudWatch registros](#page-782-0)

- [Creación de CloudWatch alarmas para CloudTrail eventos: ejemplos](#page-790-0)
- [Dejar CloudTrail de enviar eventos a los CloudWatch registros](#page-799-0)
- [CloudWatch denominación de grupos de registros y flujos de registros para CloudTrail](#page-799-1)
- [Documento de política de roles CloudTrail para el uso de CloudWatch registros para la supervisión](#page-800-0)

## <span id="page-782-0"></span>Envío de eventos a CloudWatch registros

Cuando configuras tu ruta para enviar eventos a CloudWatch Logs, solo CloudTrail envía los eventos que coinciden con la configuración de tu ruta. Por ejemplo, si configuras tu ruta para registrar solo los eventos de datos, la ruta envía los eventos de datos solo a tu grupo de CloudWatch registros. CloudTrail admite el envío de datos, información y eventos de administración a CloudWatch Logs. Para obtener más información, consulte [Trabajar con archivos de CloudTrail registro.](#page-777-0)

### **a** Note

Solo la cuenta de administración puede configurar un grupo de CloudWatch registros para un registro de la organización mediante la consola. El administrador delegado puede configurar un grupo de CloudWatch registros mediante las operaciones de la UpdateTrail API AWS CLI CloudTrail CreateTrail o o.

Para enviar eventos a un grupo CloudWatch de registros:

- Asegúrese de tener permisos suficientes para crear o especificar un rol de IAM. Para obtener más información, consulte [Concesión de permisos para ver y configurar la información de Amazon](#page-915-0) [CloudWatch Logs en la CloudTrail consola.](#page-915-0)
- Si va a configurar el grupo de CloudWatch registros mediante el AWS CLI, asegúrese de tener los permisos suficientes para crear un flujo de registro de CloudWatch registros en el grupo de registros que especifique y para enviar CloudTrail los eventos a ese flujo de registro. Para obtener más información, consulte [Creación de un documento de políticas.](#page-788-0)
- Cree un nuevo registro de seguimiento o especifique uno existente. Para obtener más información, consulte [Creación y actualización de un registro de seguimiento con la consola](#page-399-0).
- Cree un grupo de registros o especifique uno existente.
- Especifique un rol de IAM. Si modifica un rol de IAM existente para un registro de seguimiento de organización, debe actualizar manualmente la política para permitir el registro del registro de

seguimiento de organización. Para obtener más información, consulte [este ejemplo de política](#page-788-1) y [Creación de un registro de seguimiento para una organización](#page-478-0).

• Asocie una política de rol o utilice la opción predeterminada.

### Contenido

- [Configurar la supervisión de CloudWatch registros con la consola](#page-783-0)
	- [Creación de un grupo de registros o especificación de un grupo de registros existente](#page-783-1)
	- [Especificación de un rol de IAM](#page-785-0)
	- [Visualización de eventos en la CloudWatch consola](#page-786-0)
- [Configurar la supervisión de CloudWatch registros con el AWS CLI](#page-786-1)
	- [Creación de un grupo de registros](#page-786-2)
	- [Creación de un rol](#page-787-0)
	- [Creación de un documento de políticas](#page-788-0)
	- [Actualización del registro de seguimiento](#page-790-1)
- **[Limitación](#page-790-2)**

### <span id="page-783-0"></span>Configurar la supervisión de CloudWatch registros con la consola

Puede utilizarla AWS Management Console para configurar su seguimiento y enviar los eventos a CloudWatch Logs para su supervisión.

<span id="page-783-1"></span>Creación de un grupo de registros o especificación de un grupo de registros existente

CloudTrail utiliza un grupo de CloudWatch registros como punto final de entrega para registrar eventos. Puede crear un grupo de registros o especificar uno existente.

Para crear o especificar un grupo de registro para un registro de seguimiento existente

1. Asegúrese de iniciar sesión con un usuario o rol administrativo con permisos suficientes para configurar la integración de CloudWatch Logs. Para obtener más información, consulte [Concesión de permisos para ver y configurar la información de Amazon CloudWatch Logs en la](#page-915-0)  [CloudTrail consola](#page-915-0).

### **a** Note

Solo la cuenta de administración puede configurar un grupo de CloudWatch registros para un registro de la organización mediante la consola. El administrador delegado puede configurar un grupo de CloudWatch registros mediante las operaciones de la UpdateTrail API AWS CLI CloudTrail CreateTrail o o.

- 2. Abra la CloudTrail consola en <https://console.aws.amazon.com/cloudtrail/>.
- 3. Elija el nombre del registro de seguimiento. Si selecciona un registro de seguimiento aplicable a todas las regiones, se le redirigirá a la región en la que se creó. Puede crear un grupo de registro o elegir un grupo de registro existente en la misma región que el registro de seguimiento.

### **a** Note

Un registro que se aplique a todas las regiones envía los archivos de registro de todas las regiones al grupo de CloudWatch registros que especifique.

- 4. En CloudWatch Registros, elija Editar.
- 5. En CloudWatch Registros, selecciona Activado.
- 6. En Nombre del grupo de registro, seleccione Nuevo para crear un nuevo grupo de registro o Existente para usar uno existente. Si elige Nuevo, CloudTrail especifica un nombre para el nuevo grupo de registros o puede escribir un nombre. Para obtener más información sobre la nomenclatura, consulte [CloudWatch denominación de grupos de registros y flujos de registros](#page-799-1)  [para CloudTrail.](#page-799-1)
- 7. Si elige Existing (Existente), elija un grupo de registros en la lista desplegable.
- 8. En Nombre del rol, elija Nuevo para crear un nuevo rol de IAM con permisos para enviar CloudWatch registros a Logs. Elija Existing (Existente) para elegir un rol de IAM en la lista desplegable. La instrucción de la política para el rol nuevo o existente se muestra al expandir Policy document (Documento de política). Para obtener más información acerca de este rol, consulte [Documento de política de roles CloudTrail para el uso de CloudWatch registros para la](#page-800-0)  [supervisión.](#page-800-0)

### **a** Note

Cuando configura un registro de seguimiento, puede elegir un bucket de S3 y un tema de SNS que pertenezcan a otra cuenta. Sin embargo, si desea CloudTrail enviar eventos a un grupo de CloudWatch registros, debe elegir un grupo de registros que exista en su cuenta actual.

9. Elija Guardar cambios.

<span id="page-785-0"></span>Especificación de un rol de IAM

Puede especificar el rol que debe asumir CloudTrail para entregar los eventos al flujo de registro.

Para especificar un rol

1. De forma predeterminada, CloudTrail CloudWatchLogs Role se especifica automáticamente. La política de roles predeterminada tiene los permisos necesarios para crear un flujo de registro de CloudWatch registros en un grupo de registros que especifique y para entregar CloudTrail eventos a ese flujo de registro.

### **a** Note

Si desea utilizar este rol para un grupo de registro para un registro de seguimiento de organización, debe modificar manualmente la política después de crear el rol. Para obtener más información, consulte [este ejemplo de política](#page-788-1) y [Creación de un registro de](#page-478-0)  [seguimiento para una organización.](#page-478-0)

- a. Para comprobar el rol, vaya a la AWS Identity and Access Management consola en https:// [console.aws.amazon.com/iam/.](https://console.aws.amazon.com/iam/)
- b. Elija Roles y, a continuación, elija el CloudTrail\_ CloudWatchLogs \_Role.
- c. En la pestaña Permisos, expanda la política para ver su contenido.
- 2. Puede especificar otro rol, pero debe adjuntar la política de roles requerida al rol existente si quiere usarla para enviar eventos a los CloudWatch registros. Para obtener más información, consulte [Documento de política de roles CloudTrail para el uso de CloudWatch registros para la](#page-800-0)  [supervisión.](#page-800-0)

<span id="page-786-0"></span>Visualización de eventos en la CloudWatch consola

Después de configurar la ruta para enviar los eventos a su grupo de CloudWatch registros, podrá verlos en la CloudWatch consola. CloudTrail Por lo general, envía los eventos a tu grupo de registros en una media de unos 5 minutos tras una llamada a la API. No hay garantía de que suceda en este plazo. Para obtener más información, consulte el [Acuerdo de nivel de servicios de AWS CloudTrail.](https://aws.amazon.com/cloudtrail/sla)

Para ver los eventos en la CloudWatch consola

- 1. Abra la CloudWatch consola en [https://console.aws.amazon.com/cloudwatch/.](https://console.aws.amazon.com/cloudwatch/)
- 2. En el panel de navegación de la izquierda, en Registros, seleccione Grupos de registros.
- 3. Elija el grupo de registros especificado para el registro de seguimiento.
- 4. Seleccione el flujo de registro que desea ver.
- 5. Para ver los detalles del evento que ha registrado el registro de seguimiento, elija un evento.

### **G** Note

La columna Hora (UTC) de la CloudWatch consola muestra cuándo se envió el evento a su grupo de registros. Para ver la hora real a la que se registró el evento CloudTrail, consulta el eventTime campo.

<span id="page-786-1"></span>Configurar la supervisión de CloudWatch registros con el AWS CLI

Puede utilizar el AWS CLI para configurar CloudTrail el envío de eventos a CloudWatch Logs para su supervisión.

<span id="page-786-2"></span>Creación de un grupo de registros

1. Si no tiene un grupo de registros existente, cree un grupo de CloudWatch registros como punto final de entrega para los eventos de registro mediante el create-log-group comando CloudWatch Logs.

aws logs create-log-group --log-group-name *name*

El ejemplo siguiente crea un grupo de registros denominado CloudTrail/logs:

```
aws logs create-log-group --log-group-name CloudTrail/logs
```
2. Recupere el nombre de recurso de Amazon (ARN) del grupo de registros.

aws logs describe-log-groups

<span id="page-787-0"></span>Creación de un rol

Cree un rol CloudTrail que le permita enviar eventos al grupo de CloudWatch registros. El comando create-role de IAM utiliza dos parámetros: un nombre de rol y una ruta de archivo a un documento de políticas de roles en formato JSON. El documento de política que utilice le otorga AssumeRole permisos a CloudTrail. El comando create-role crea el rol con los permisos necesarios.

Para crear el archivo JSON que contendrá el documento de política, abra un editor de texto y guarde el siguiente contenido de política en un archivo denominado assume\_role\_policy\_document.json.

```
{ 
   "Version": "2012-10-17", 
   "Statement": [ 
     \mathcal{L} "Sid": "", 
        "Effect": "Allow", 
        "Principal": { 
           "Service": "cloudtrail.amazonaws.com" 
        }, 
        "Action": "sts:AssumeRole" 
      } 
   ]
}
```
Ejecute el siguiente comando para crear el rol con AssumeRole permisos CloudTrail.

```
aws iam create-role --role-name role_name --assume-role-policy-document file://<path to 
 assume_role_policy_document>.json
```
Cuando el comando se complete, tome nota del ARN del rol en la salida.

<span id="page-788-0"></span>Creación de un documento de políticas

Cree el siguiente documento de política de roles para CloudTrail. Este documento otorga CloudTrail los permisos necesarios para crear un flujo de registro de CloudWatch registros en el grupo de registros que especifique y para enviar CloudTrail eventos a ese flujo de registro.

```
{ 
   "Version": "2012-10-17", 
   "Statement": [ 
     { 
        "Sid": "AWSCloudTrailCreateLogStream2014110", 
        "Effect": "Allow", 
        "Action": [ 
          "logs:CreateLogStream" 
        ], 
        "Resource": [ 
          "arn:aws:logs:region:accountID:log-group:log_group_name:log-
stream:accountID_CloudTrail_region*" 
        ] 
     }, 
     { 
        "Sid": "AWSCloudTrailPutLogEvents20141101", 
        "Effect": "Allow", 
        "Action": [ 
          "logs:PutLogEvents" 
       ], 
        "Resource": [ 
          "arn:aws:logs:region:accountID:log-group:log_group_name:log-
stream:accountID_CloudTrail_region*" 
        ] 
     } 
   ]
}
```
Guarde el documento de políticas en un archivo denominado role-policy-document.json.

<span id="page-788-1"></span>Si está creando una política que podría utilizarse también para registros de seguimiento de organización, tendrá que configurarla de forma ligeramente distinta. *Por ejemplo, la siguiente política otorga CloudTrail los permisos necesarios para crear un flujo de registro de CloudWatch registros en el grupo de* 

*registros que especifique y enviar CloudTrail eventos a ese flujo de registro tanto para las rutas de la AWS cuenta 1111 como para las rutas de la organización creadas en la cuenta 1111 que se aplican a la AWS Organizations organización con el identificador o-exampleorgid:*

```
{ 
     "Version": "2012-10-17", 
     "Statement": [ 
        \{ "Sid": "AWSCloudTrailCreateLogStream20141101", 
             "Effect": "Allow", 
             "Action": [ 
                 "logs:CreateLogStream" 
             ], 
             "Resource": [ 
                 "arn:aws:logs:us-east-2:111111111111:log-group:CloudTrail/
DefaultLogGroupTest:log-stream:111111111111_CloudTrail_us-east-2*", 
                 "arn:aws:logs:us-east-2:111111111111:log-group:CloudTrail/
DefaultLogGroupTest:log-stream:o-exampleorgid_*" 
 ] 
         }, 
         { 
             "Sid": "AWSCloudTrailPutLogEvents20141101", 
             "Effect": "Allow", 
             "Action": [ 
                  "logs:PutLogEvents" 
             ], 
             "Resource": [ 
                  "arn:aws:logs:us-east-2:111111111111:log-group:CloudTrail/
DefaultLogGroupTest:log-stream:111111111111_CloudTrail_us-east-2*", 
                 "arn:aws:logs:us-east-2:111111111111:log-group:CloudTrail/
DefaultLogGroupTest:log-stream:o-exampleorgid_*" 
 ] 
         } 
     ]
}
```
Para obtener más información acerca de los registros de seguimiento de organización, consulte [Creación de un registro de seguimiento para una organización](#page-478-0).

Ejecute el siguiente comando para aplicar la política al rol.

```
aws iam put-role-policy --role-name role name --policy-name cloudtrail-policy --policy-
document file://<path to role-policy-document>.json
```
<span id="page-790-1"></span>Actualización del registro de seguimiento

Actualice el registro con la información del grupo de registros y la función mediante el comando. CloudTrail update-trail

```
aws cloudtrail update-trail --name trail_name --cloud-watch-logs-log-group-
arn log_group_arn --cloud-watch-logs-role-arn role_arn
```
Para obtener más información sobre los AWS CLI comandos, consulte la [Referencia de la línea de](https://docs.aws.amazon.com/cli/latest/reference/cloudtrail/)  [AWS CloudTrail comandos.](https://docs.aws.amazon.com/cli/latest/reference/cloudtrail/)

### <span id="page-790-2"></span>Limitación

CloudWatch Los registros y EventBridge cada uno de ellos [permiten un tamaño máximo de evento](https://docs.aws.amazon.com/AmazonCloudWatch/latest/logs/cloudwatch_limits_cwl.html)  [de 256 KB.](https://docs.aws.amazon.com/AmazonCloudWatch/latest/logs/cloudwatch_limits_cwl.html) Si bien la mayoría de los eventos de servicio tienen un tamaño máximo de 256 KB, algunos servicios aún tienen eventos que son más grandes. CloudTrail no envía estos eventos a CloudWatch Logs o EventBridge.

A partir de la versión 1.05 del CloudTrail evento, los eventos tienen un tamaño máximo de 256 KB. El objetivo es evitar que actores malintencionados exploten los eventos y permitir que otros AWS servicios, como CloudWatch Logs y EventBridge.

## <span id="page-790-0"></span>Creación de CloudWatch alarmas para CloudTrail eventos: ejemplos

En este tema se describe cómo configurar las alarmas de CloudTrail los eventos e incluye ejemplos.

### Temas

- [Requisitos previos](#page-791-0)
- [Creación de un filtro de métricas y de una alarma](#page-791-1)
- [Ejemplo de cambios de configuración del grupo de seguridad](#page-791-2)
- [Ejemplo de errores AWS Management Console de inicio de sesión](#page-794-0)
- [Ejemplo: cambios en política de IAM](#page-796-0)
- [Configurar las notificaciones para las alarmas CloudWatch de Logs](#page-798-0)

### <span id="page-791-0"></span>Requisitos previos

Para poder utilizar los ejemplos en este tema, debe:

- Creación de un registro de seguimiento con la consola o CLI.
- Creación de un grupo de registros como parte de la creación de un registro de seguimiento. Para obtener más información acerca de la creación de un registro de seguimiento, consulte [Creación](#page-400-0) [de un registro de seguimiento](#page-400-0).
- Especifique o cree una función de IAM que conceda CloudTrail los permisos para crear un flujo de registro de CloudWatch registros en el grupo de registros que especifique y para enviar CloudTrail los eventos a ese flujo de registro. El valor predeterminado CloudTrail\_CloudWatchLogs\_Role se encarga de ello por usted.

Para obtener más información, consulte [Envío de eventos a CloudWatch registros.](#page-782-0) Los ejemplos de esta sección se realizan en la consola de Amazon CloudWatch Logs. Para obtener más información sobre cómo crear filtros y alarmas de métricas, consulte [Creación de métricas a partir de eventos](https://docs.aws.amazon.com/AmazonCloudWatch/latest/logs/MonitoringLogData.html)  [de registro mediante filtros](https://docs.aws.amazon.com/AmazonCloudWatch/latest/logs/MonitoringLogData.html) y [Uso de CloudWatch alarmas de Amazon](https://docs.aws.amazon.com/AmazonCloudWatch/latest/monitoring/AlarmThatSendsEmail.html) en la Guía del CloudWatch usuario de Amazon.

<span id="page-791-1"></span>Creación de un filtro de métricas y de una alarma

Para crear una alarma, primero debe crear un filtro de métricas y, a continuación, configurar una alarma en función del filtro. Los procedimientos se muestran para todos los ejemplos. Para obtener más información sobre la sintaxis de los filtros de métricas y los patrones de los eventos de CloudTrail registro, consulte las secciones relacionadas con JSON de la [sintaxis de filtros y patrones](https://docs.aws.amazon.com/AmazonCloudWatch/latest/logs/FilterAndPatternSyntax.html) en la Guía del usuario de Amazon CloudWatch Logs.

### <span id="page-791-2"></span>Ejemplo de cambios de configuración del grupo de seguridad

Siga este procedimiento para crear una CloudWatch alarma de Amazon que se active cuando se produzcan cambios de configuración en los grupos de seguridad.

Creación del filtro de métricas

- 1. Abra la CloudWatch consola en [https://console.aws.amazon.com/cloudwatch/.](https://console.aws.amazon.com/cloudwatch/)
- 2. En el panel de navegación, en Registros, seleccione Grupos de registros.
- 3. En la lista de grupos de registro, seleccione el grupo de registro que ha creado para el registro de seguimiento.
- 4. En el menú Filtros de métrica o Acciones, seleccione Crear filtro de métrica.
- 5. En la página Define pattern (Definir patrón), vaya a Create filter pattern (Crear patrón de filtro) e ingrese lo siguiente para Filter pattern (Patrón de filtro).

```
{ ($.eventName = AuthorizeSecurityGroupIngress) || ($.eventName = 
 AuthorizeSecurityGroupEgress) || ($.eventName = RevokeSecurityGroupIngress) || 
  ($.eventName = RevokeSecurityGroupEgress) || ($.eventName = CreateSecurityGroup) 
  || ($.eventName = DeleteSecurityGroup) }
```
- 6. En Test pattern (Probar patrón), deje los valores predeterminados. Elija Siguiente.
- 7. En la página Asignar métrica, vaya a Nombre de filtro e introduzca **SecurityGroupEvents**.
- 8. En Detalles de métrica, active Crear nueva y, a continuación, introduzca **CloudTrailMetrics** en Espacio de nombres de métrica.
- 9. En Nombre de métrica, escriba **SecurityGroupEventCount**.
- 10. En Valor de la métrica, escriba **1**.
- 11. Deje Default value (Valor predeterminado) en blanco.
- 12. Elija Siguiente.
- 13. En la página Review and create (Revisar y crear), revise las opciones seleccionadas. Seleccione Create metric filter (Crear filtro de métricas) para crear el filtro, o elija Edit (Editar) para volver y cambiar los valores.

### Crear una alarma

Tras crear el filtro de métricas, se abre la página de detalles del grupo de CloudWatch registros de su CloudTrail grupo de registros de seguimiento. Siga este procedimiento para crear una alarma.

- 1. En la página Metric filters (Filtros de métricas), busque el filtro de métrica que creó en [the section](#page-791-0)  [called "Creación del filtro de métricas"](#page-791-0). Complete la casilla de verificación del filtro de métricas. En la barra Metric filters (Filtros de métricas), elija Create alarm (Crear alarma).
- 2. En Especificar métrica y condiciones, introduzca lo siguiente.
	- a. Para Graph (Gráfico), la línea se establece en **1** en función de otras configuraciones que realice al crear la alarma.
	- b. Para Metric name (Nombre de métrica), conserve el nombre de métrica actual, **SecurityGroupEventCount**.
	- c. Para Statistic (Estadística), conserve el valor predeterminado, **Sum**.
- d. Para Period (Periodo), conserve el valor predeterminado, **5 minutes**.
- e. En la sección Conditions (Condiciones), vaya a Threshold type (Tipo de umbral) y escriba Static (Estático).
- f. Cuando *metric\_name* es, elija Greater/Equal (Mayor/Igual).
- g. Para el valor de umbral, introduzca **1**.
- h. En Additional configuration (Configuración adicional), deje los valores predeterminados. Elija Siguiente.
- 3. En la página Configurar acciones, elija Notificación y, a continuación, en alarma, lo que indica que la acción se lleva a cabo cuando se supera el umbral de 1 cambio en 5 minutos y SecurityGroupEventCountse encuentra en estado de alarma.
	- a. En Enviar una notificación al siguiente tema de SNS, seleccione Crear un tema nuevo.
	- b. Introduzca **SecurityGroupChanges\_CloudWatch\_Alarms\_Topic** como el nombre del nuevo tema de Amazon SNS.
	- c. En Puntos de conexión de correo electrónico que recibirán la notificación, introduzca las direcciones de correo electrónico de los usuarios que desea que reciban notificaciones si se produce esta alarma. Separe las direcciones de email con comas.

Todos los destinatarios de correo electrónico recibirán un correo electrónico en el que se les solicita que confirmen que desean suscribirse al tema de Amazon SNS.

- d. Elija Create new topic.
- 4. En este ejemplo, omita los otros tipos de acción. Elija Siguiente.
- 5. En la página Add name and description (Agregar nombre y descripción), ingrese un nombre fácil de recordar para la alarma y una descripción. En este ejemplo, ingrese **Security group configuration changes** para el nombre y **Raises alarms if security group configuration changes occur** para la descripción. Elija Siguiente.
- 6. En la página Preview and create (Ver de manera preliminar y crear), revise las opciones seleccionadas. Seleccione Edit (Editar) para realizar cambios, o elija Create alarm (Crear alarma) para crear la alarma.

Tras crear la alarma, CloudWatch abre la página Alarmas. La columna Actions (Acciones) de la alarma muestra Pending confirmation (Confirmación pendiente) hasta que todos los destinatarios de email del tema SNS hayan confirmado que desean suscribirse a las notificaciones de SNS.

## Ejemplo de errores AWS Management Console de inicio de sesión

Siga este procedimiento para crear una CloudWatch alarma de Amazon que se active cuando se produzcan tres o más errores de AWS Management Console inicio de sesión durante un período de cinco minutos.

<span id="page-794-0"></span>Creación del filtro de métricas

- 1. Abre la CloudWatch consola en [https://console.aws.amazon.com/cloudwatch/.](https://console.aws.amazon.com/cloudwatch/)
- 2. En el panel de navegación, en Registros, seleccione Grupos de registros.
- 3. En la lista de grupos de registro, seleccione el grupo de registro que ha creado para el registro de seguimiento.
- 4. En el menú Filtros de métrica o Acciones, seleccione Crear filtro de métrica.
- 5. En la página Define pattern (Definir patrón), vaya a Create filter pattern (Crear patrón de filtro) e ingrese lo siguiente para Filter pattern (Patrón de filtro).

{ (\$.eventName = ConsoleLogin) && (\$.errorMessage = "Failed authentication") }

- 6. En Test pattern (Probar patrón), deje los valores predeterminados. Elija Siguiente.
- 7. En la página Asignar métrica, vaya a Nombre de filtro e introduzca **ConsoleSignInFailures**.
- 8. En Detalles de métrica, active Crear nueva y, a continuación, introduzca **CloudTrailMetrics** en Espacio de nombres de métrica.
- 9. En Nombre de métrica, escriba **ConsoleSigninFailureCount**.
- 10. En Valor de la métrica, escriba **1**.
- 11. Deje Default value (Valor predeterminado) en blanco.
- 12. Elija Siguiente.
- 13. En la página Review and create (Revisar y crear), revise las opciones seleccionadas. Seleccione Create metric filter (Crear filtro de métricas) para crear el filtro, o elija Edit (Editar) para volver y cambiar los valores.

#### Crear una alarma

Tras crear el filtro de métricas, se abre la página de detalles del grupo de CloudWatch registros de su CloudTrail grupo de registros de seguimiento. Siga este procedimiento para crear una alarma.

- 1. En la página Metric filters (Filtros de métricas), busque el filtro de métrica que creó en [the section](#page-794-0)  [called "Creación del filtro de métricas"](#page-794-0). Complete la casilla de verificación del filtro de métricas. En la barra Metric filters (Filtros de métricas), elija Create alarm (Crear alarma).
- 2. En la página Create Alarm (Crear alarma), vaya a Specify metric and conditions (Especificar métrica y condiciones) e ingrese lo siguiente.
	- a. Para Graph (Gráfico), la línea se establece en **3** en función de otras configuraciones que realice al crear la alarma.
	- b. Para Metric name (Nombre de métrica), conserve el nombre de métrica actual, **ConsoleSigninFailureCount**.
	- c. Para Statistic (Estadística), conserve el valor predeterminado, **Sum**.
	- d. Para Period (Periodo), conserve el valor predeterminado, **5 minutes**.
	- e. En la sección Conditions (Condiciones), vaya a Threshold type (Tipo de umbral) y escriba Static (Estático).
	- f. Cuando *metric\_name* es, elija Greater/Equal (Mayor/Igual).
	- g. Para el valor de umbral, introduzca **3**.
	- h. En Additional configuration (Configuración adicional), deje los valores predeterminados. Elija Siguiente.
- 3. En la página Configurar acciones, en Notificación, seleccione En alarma, lo que indica que la acción se lleva a cabo cuando se supera el umbral de 3 eventos de cambio en 5 minutos y ConsoleSigninFailureCountse encuentra en estado de alarma.
	- a. En Enviar una notificación al siguiente tema de SNS, seleccione Crear un tema nuevo.
	- b. Introduzca **ConsoleSignInFailures\_CloudWatch\_Alarms\_Topic** como el nombre del nuevo tema de Amazon SNS.
	- c. En Puntos de conexión de correo electrónico que recibirán la notificación, introduzca las direcciones de correo electrónico de los usuarios que desea que reciban notificaciones si se produce esta alarma. Separe las direcciones de email con comas.

Todos los destinatarios de correo electrónico recibirán un correo electrónico en el que se les solicita que confirmen que desean suscribirse al tema de Amazon SNS.

- d. Elija Create new topic.
- 4. En este ejemplo, omita los otros tipos de acción. Elija Siguiente.
- 5. En la página Add name and description (Agregar nombre y descripción), ingrese un nombre fácil de recordar para la alarma y una descripción. En este ejemplo, ingrese **Console sign-**

**in failures** para el nombre y **Raises alarms if more than 3 console sign-in failures occur in 5 minutes** para la descripción. Elija Siguiente.

6. En la página Preview and create (Ver de manera preliminar y crear), revise las opciones seleccionadas. Seleccione Edit (Editar) para realizar cambios, o elija Create alarm (Crear alarma) para crear la alarma.

Tras crear la alarma, CloudWatch abre la página Alarmas. La columna Actions (Acciones) de la alarma muestra Pending confirmation (Confirmación pendiente) hasta que todos los destinatarios de email del tema SNS hayan confirmado que desean suscribirse a las notificaciones de SNS.

## Ejemplo: cambios en política de IAM

Siga este procedimiento para crear una CloudWatch alarma de Amazon que se active cuando se realice una llamada a la API para cambiar una política de IAM.

<span id="page-796-0"></span>Creación del filtro de métricas

- 1. Abre la CloudWatch consola en [https://console.aws.amazon.com/cloudwatch/.](https://console.aws.amazon.com/cloudwatch/)
- 2. En el panel de navegación, elija Logs (Registros).
- 3. En la lista de grupos de registro, seleccione el grupo de registro que ha creado para el registro de seguimiento.
- 4. Elija Actions (Acciones) y, a continuación, seleccione Create metric filter (Crear filtro de métrica).
- 5. En la página Define pattern (Definir patrón), vaya a Create filter pattern (Crear patrón de filtro) e ingrese lo siguiente para Filter pattern (Patrón de filtro).

```
{($.eventName=DeleteGroupPolicy)||($.eventName=DeleteRolePolicy)||
```

```
($.eventName=DeleteUserPolicy)||($.eventName=PutGroupPolicy)||
```

```
($.eventName=PutRolePolicy)||($.eventName=PutUserPolicy)||
```

```
($.eventName=CreatePolicy)||($.eventName=DeletePolicy)||
```

```
($.eventName=CreatePolicyVersion)||($.eventName=DeletePolicyVersion)||
```

```
($.eventName=AttachRolePolicy)||($.eventName=DetachRolePolicy)||
```

```
($.eventName=AttachUserPolicy)||($.eventName=DetachUserPolicy)||
```

```
($.eventName=AttachGroupPolicy)||($.eventName=DetachGroupPolicy)}
```
- 6. En Test pattern (Probar patrón), deje los valores predeterminados. Elija Siguiente.
- 7. En la página Asignar métrica, vaya a Nombre de filtro e introduzca **IAMPolicyChanges**.
- 8. En Detalles de métrica, active Crear nueva y, a continuación, introduzca **CloudTrailMetrics** en Espacio de nombres de métrica.
- 9. En Nombre de métrica, escriba **IAMPolicyEventCount**.
- 10. En Valor de la métrica, escriba **1**.
- 11. Deje Default value (Valor predeterminado) en blanco.
- 12. Elija Siguiente.
- 13. En la página Review and create (Revisar y crear), revise las opciones seleccionadas. Seleccione Create metric filter (Crear filtro de métricas) para crear el filtro, o elija Edit (Editar) para volver y cambiar los valores.

#### Crear una alarma

Tras crear el filtro de métricas, se abre la página de detalles del grupo de CloudWatch registros de su CloudTrail grupo de registros de seguimiento. Siga este procedimiento para crear una alarma.

- 1. En la página Metric filters (Filtros de métricas), busque el filtro de métrica que creó en [the section](#page-796-0)  [called "Creación del filtro de métricas"](#page-796-0). Complete la casilla de verificación del filtro de métricas. En la barra Metric filters (Filtros de métricas), elija Create alarm (Crear alarma).
- 2. En la página Create Alarm (Crear alarma), vaya a Specify metric and conditions (Especificar métrica y condiciones) e ingrese lo siguiente.
	- a. Para Graph (Gráfico), la línea se establece en **1** en función de otras configuraciones que realice al crear la alarma.
	- b. Para Metric name (Nombre de métrica), conserve el nombre de métrica actual, **IAMPolicyEventCount**.
	- c. Para Statistic (Estadística), conserve el valor predeterminado, **Sum**.
	- d. Para Period (Periodo), conserve el valor predeterminado, **5 minutes**.
	- e. En la sección Conditions (Condiciones), vaya a Threshold type (Tipo de umbral) y escriba Static (Estático).
	- f. Cuando *metric\_name* es, elija Greater/Equal (Mayor/Igual).
	- g. Para el valor de umbral, introduzca **1**.
	- h. En Additional configuration (Configuración adicional), deje los valores predeterminados. Elija Siguiente.
	- i.
- 3. En la página Configurar acciones, en Notificación, seleccione En alarma, lo que indica que la acción se lleva a cabo cuando se supera el umbral de 1 cambio en 5 minutos y el IAM PolicyEventCount se encuentra en estado de alarma.
	- a. En Enviar una notificación al siguiente tema de SNS, seleccione Crear un tema nuevo.
	- b. Introduzca **IAM\_Policy\_Changes\_CloudWatch\_Alarms\_Topic** como el nombre del nuevo tema de Amazon SNS.
	- c. En Puntos de conexión de correo electrónico que recibirán la notificación, introduzca las direcciones de correo electrónico de los usuarios que desea que reciban notificaciones si se produce esta alarma. Separe las direcciones de email con comas.

Todos los destinatarios de correo electrónico recibirán un correo electrónico en el que se les solicita que confirmen que desean suscribirse al tema de Amazon SNS.

- d. Elija Create new topic.
- 4. En este ejemplo, omita los otros tipos de acción. Elija Siguiente.
- 5. En la página Add name and description (Agregar nombre y descripción), ingrese un nombre fácil de recordar para la alarma y una descripción. En este ejemplo, ingrese **IAM Policy Changes** para el nombre y **Raises alarms if IAM policy changes occur** para la descripción. Elija Siguiente.
- 6. En la página Preview and create (Ver de manera preliminar y crear), revise las opciones seleccionadas. Seleccione Edit (Editar) para realizar cambios, o elija Create alarm (Crear alarma) para crear la alarma.

Tras crear la alarma, CloudWatch abre la página Alarmas. La columna Actions (Acciones) de la alarma muestra Pending confirmation (Confirmación pendiente) hasta que todos los destinatarios de email del tema SNS hayan confirmado que desean suscribirse a las notificaciones de SNS.

## Configurar las notificaciones para las alarmas CloudWatch de Logs

Puede configurar CloudWatch los registros para que envíen una notificación cada vez que se active una alarma. CloudTrail Esto le permite responder rápidamente a los eventos operativos críticos capturados en los CloudTrail eventos y detectados por CloudWatch los registros. CloudWatch utiliza Amazon Simple Notification Service (SNS) para enviar correos electrónicos. Para obtener más información, consulte [Configuración de las notificaciones de Amazon SNS](https://docs.aws.amazon.com/AmazonCloudWatch/latest/monitoring/Notify_Users_Alarm_Changes.html#US_SetupSNS) en la Guía del CloudWatch usuario.

## Dejar CloudTrail de enviar eventos a los CloudWatch registros

Puedes dejar de enviar AWS CloudTrail eventos a Amazon CloudWatch Logs actualizando una ruta para deshabilitar la configuración de CloudWatch Logs.

Deje de enviar eventos a CloudWatch Logs (consola)

Para dejar de enviar CloudTrail eventos a CloudWatch Logs

- 1. Inicie sesión en la CloudTrail consola AWS Management Console y ábrala en [https://](https://console.aws.amazon.com/cloudtrail/) [console.aws.amazon.com/cloudtrail/.](https://console.aws.amazon.com/cloudtrail/)
- 2. En el panel de navegación, seleccione Trails.
- 3. Elige el nombre de la ruta para la que quieres deshabilitar la integración de CloudWatch los registros.
- 4. En CloudWatch Registros, selecciona Editar.
- 5. Elimine la selección del recuadro Enabled (Habilitado).
- 6. Elija Guardar cambios.

Dejar de enviar eventos a CloudWatch los registros (CLI)

Puede eliminar el grupo de CloudWatch registros de registros como punto final de entrega ejecutando el [update-trail](#page-452-0)comando. El siguiente comando borra el grupo de registros y el rol de la configuración de seguimiento sustituyendo los valores del ARN del grupo de registros CloudWatch y el ARN del rol de registro por valores vacíos.

```
aws cloudtrail update-trail --name trail_name --cloud-watch-logs-log-group-arn="" --
cloud-watch-logs-role-arn=""
```
# CloudWatch denominación de grupos de registros y flujos de registros para **CloudTrail**

Amazon CloudWatch mostrará el grupo de registros que creaste para CloudTrail los eventos junto con cualquier otro grupo de registros que tengas en una región. Le recomendamos que utilice un nombre de grupo de registros que le permita distinguirlo de otros grupos de registros. Por ejemplo, **CloudTrail/logs**.

Cuando asigne un nombre al grupo de registros, siga estas directrices:

- Los nombres de los grupos de registro deben ser únicos en una región para una Cuenta de AWS.
- Los nombres de grupo de registros puede tener de 1 a 512 caracteres de longitud.
- Los nombres del grupo de registros pueden tener los siguientes caracteres: a-z, A-Z, 0-9, ' ' (guion bajo), '-' (guion), '/' (barra inclinada), '.' (punto) y '#' (numeral).

*Cuando CloudTrail crea el flujo de registro para el grupo de registros, lo nombra con el siguiente formato: Account\_ID \_ \_ CloudTrail trail\_region.*

### **a** Note

Si el volumen de CloudTrail registros es grande, se pueden crear varios flujos de registros para entregar los datos de registro al grupo de registros. *Si hay varios flujos de registro, asigne un CloudTrail nombre a cada uno de ellos con el siguiente formato: Account\_ID \_ \_ trail\_region CloudTrail \_ number.*

Para obtener más información sobre los grupos de CloudWatch registros, consulte [Trabajar con](https://docs.aws.amazon.com/AmazonCloudWatch/latest/logs/Working-with-log-groups-and-streams.html) [grupos de registros y flujos](https://docs.aws.amazon.com/AmazonCloudWatch/latest/logs/Working-with-log-groups-and-streams.html) de CloudWatch registros en la Guía del usuario de Amazon Logs y [CreateLogGroup](https://docs.aws.amazon.com/AmazonCloudWatchLogs/latest/APIReference/API_CreateLogGroup.html)en la Referencia de la API de Amazon CloudWatch Logs.

# Documento de política de roles CloudTrail para el uso de CloudWatch registros para la supervisión

En esta sección se describe la política de permisos necesaria para que el CloudTrail rol envíe eventos de registro a CloudWatch Logs. Puede adjuntar un documento de política a un rol al configurarlo CloudTrail para enviar eventos, tal y como se describe en[Envío de eventos a](#page-782-0) [CloudWatch registros.](#page-782-0) También puede crear un rol con IAM. Para obtener más información, consulte [Crear un rol para delegar permisos a un](https://docs.aws.amazon.com/IAM/latest/UserGuide/id_roles_create_for-service.html) rol de IAM Servicio de AWS o [Crear un rol de IAM \(AWS](https://docs.aws.amazon.com/IAM/latest/UserGuide/id_roles_create_for-user.html#roles-creatingrole-user-cli) [CLI\).](https://docs.aws.amazon.com/IAM/latest/UserGuide/id_roles_create_for-user.html#roles-creatingrole-user-cli)

El siguiente ejemplo de documento de política contiene los permisos necesarios para crear un flujo de CloudWatch registro en el grupo de registros que especifique y para enviar CloudTrail eventos a ese flujo de registro en la región EE.UU. Este (Ohio). (Esta es la política predeterminada para el rol de IAM predeterminado CloudTrail\_CloudWatchLogs\_Role).

### **a** Note

[La política de](#page-950-0) funciones de supervisión de registros no se aplica a la política de funciones de supervisión de CloudWatch registros. La política de roles no admite el uso de aws:SourceArn yaws:SourceAccount.

```
{ 
   "Version": "2012-10-17", 
   "Statement": [ 
    \left\{ \right. "Sid": "AWSCloudTrailCreateLogStream2014110", 
        "Effect": "Allow", 
        "Action": [ 
          "logs:CreateLogStream" 
       ], 
        "Resource": [ 
          "arn:aws:logs:us-east-2:accountID:log-group:log_group_name:log-
stream:CloudTrail_log_stream_name_prefix*" 
        ] 
     }, 
     { 
        "Sid": "AWSCloudTrailPutLogEvents20141101", 
        "Effect": "Allow", 
        "Action": [ 
          "logs:PutLogEvents" 
       ], 
        "Resource": [ 
          "arn:aws:logs:us-east-2:accountID:log-group:log_group_name:log-
stream:CloudTrail_log_stream_name_prefix*" 
\blacksquare } 
   ]
}
```
Si va a crear una política que también se puede utilizar para los registros de seguimiento de organización, deberá modificarla a partir la política predeterminada creada para el rol. *Por ejemplo, la siguiente política otorga CloudTrail los permisos necesarios para crear un flujo de registro de CloudWatch registros en el grupo de* 

*registros que especifiques como valor de log\_group\_name, y para enviar CloudTrail eventos a ese flujo de registro tanto para los registros de la cuenta 1111 como para los registros de la organización creados en la AWS cuenta 1111 que se aplican a la AWS Organizations organización con el identificador de o-exampleorgid:*

```
{ 
     "Version": "2012-10-17", 
     "Statement": [ 
         { 
              "Sid": "AWSCloudTrailCreateLogStream20141101", 
              "Effect": "Allow", 
              "Action": [ 
                  "logs:CreateLogStream" 
             ], 
              "Resource": [ 
                  "arn:aws:logs:us-east-2:111111111111:log-group:log_group_name:log-
stream:1111111111111_CloudTrail_us-east-2*",
                  "arn:aws:logs:us-east-2:111111111111:log-group:log_group_name:log-
stream:o-exampleorgid_*" 
 ] 
         }, 
         { 
              "Sid": "AWSCloudTrailPutLogEvents20141101", 
              "Effect": "Allow", 
              "Action": [ 
                  "logs:PutLogEvents" 
             ], 
              "Resource": [ 
                  "arn:aws:logs:us-east-2:111111111111:log-group:log_group_name:log-
stream:11111111111111111 CloudTrail us-east-2*",
                  "arn:aws:logs:us-east-2:111111111111:log-group:log_group_name:log-
stream:o-exampleorgid_*" 
 ] 
         } 
    \mathbf{I}}
```
Para obtener más información acerca de los registros de seguimiento de organización, consulte [Creación de un registro de seguimiento para una organización](#page-478-0).

# Recibir archivos de CloudTrail registro de varias cuentas

Puede hacer que CloudTrail entregue archivos de registro de varios Cuentas de AWS a un único bucket de Amazon S3. Por ejemplo, tiene cuatro Cuentas de AWS con los identificadores de cuenta 1111, 222222222222, 333333333333 y 444444444444, y desea configurarlos para entregar los archivos de registro de estas cuatro cuentas CloudTrail a un depósito que pertenece a la cuenta 1111. Para ello, siga los pasos que se describen a continuación por orden:

1. Active un registro de seguimiento en la cuenta a la que pertenecerá el bucket de destino (111111111111 en este ejemplo). No cree ningún registro de seguimiento para las demás cuentas todavía.

Para ver instrucciones, consulte [Creación de un registro de seguimiento en la consola.](#page-401-0)

2. Actualiza la política de depósitos de tu depósito de destino para conceder permisos entre cuentas a. CloudTrail

Para ver instrucciones, consulte [Configuración de la política de bucket para varias cuentas](#page-805-0).

3. Cree un registro de seguimiento en las demás cuentas (222222222222, 333333333333 y 444444444444 en este ejemplo) en las que desee registrar la actividad. Cuando cree el registro de seguimiento en cada cuenta, especifique el bucket de Amazon S3 que pertenece a la cuenta que ha especificado en el paso 1 (111111111111 en este ejemplo). Para ver instrucciones, consulte [Crea registros de seguimiento en cuentas adicionales](#page-807-0).

Si decide habilitar el cifrado SSE-KMS, la política de claves de KMS debe CloudTrail permitir el uso de la clave para cifrar los archivos de registro y permitir a los usuarios que especifique leer los archivos de registro sin cifrar. Para obtener más información sobre cómo editar manualmente la política de claves, consulte [Configurar políticas AWS KMS](#page-961-0)  [clave para CloudTrail](#page-961-0).

# Eliminación de los ID de las cuentas de los propietarios de los buckets para eventos de datos llamados por otras cuentas

Históricamente, si CloudTrail los eventos de datos estaban habilitados en una persona que llamaba a la API Cuenta de AWS de eventos de datos de Amazon S3, se CloudTrail mostraba el ID de cuenta

**a** Note

del propietario del bucket de S3 en el evento de datos (por ejemplo,PutObject). Esto ocurría incluso si la cuenta del propietario del bucket no tenía activados los eventos de datos de S3.

Ahora, CloudTrail elimina el ID de cuenta del propietario del bucket de S3 del resources bloque si se cumplen las dos condiciones siguientes:

- La llamada a la API del evento de datos proviene de un propietario Cuenta de AWS diferente al del bucket de Amazon S3.
- El llamante de la API recibió un error AccessDenied que era solo para la cuenta del llamante.

El propietario del recurso en el que se realizó la llamada a la API sigue recibiendo el evento completo.

Los siguientes fragmentos de registro de eventos son un ejemplo del comportamiento esperado. En el fragmento Historic, se muestra el ID de cuenta 123456789012 del propietario del bucket de S3 a un llamante de la API de otra cuenta. En el ejemplo del comportamiento actual, no se muestra el ID de la cuenta del propietario del bucket.

```
# Historic
"resources": [ 
     { 
          "type": "AWS::S3::Object", 
          "ARNPrefix": "arn:aws:s3:::test-my-bucket-2/" 
     }, 
     { 
          "accountId": "123456789012", 
          "type": "AWS::S3::Bucket", 
          "ARN": "arn:aws:s3:::test-my-bucket-2" 
     }
]
```
El siguiente es el comportamiento actual.

```
# Current
"resources": [ 
     { 
          "type": "AWS::S3::Object", 
          "ARNPrefix": "arn:aws:s3:::test-my-bucket-2/" 
     },
```

```
 { 
          "accountId": "", 
          "type": "AWS::S3::Bucket", 
          "ARN": "arn:aws:s3:::test-my-bucket-2" 
     }
]
```
### Temas

- [Configuración de la política de bucket para varias cuentas](#page-805-0)
- [Crea registros de seguimiento en cuentas adicionales](#page-807-0)

## <span id="page-805-0"></span>Configuración de la política de bucket para varias cuentas

Para que un bucket reciba archivos de registro de varias cuentas, su política de bucket debe conceder CloudTrail permiso para escribir archivos de registro de todas las cuentas que especifique. Esto significa que debes modificar la política de compartimentos de tu bucket de destino para conceder CloudTrail permiso para escribir archivos de registro de cada cuenta especificada.

### **a** Note

Por motivos de seguridad, los usuarios sin autorización no pueden crear un registro de seguimiento que incluya AWSLogs/ como parámetro S3KeyPrefix.

Para modificar los permisos de bucket para que los archivos puedan recibirse desde varias cuentas

- 1. Inicie sesión AWS Management Console con la cuenta propietaria del bucket (en este ejemplo) y abra la consola Amazon S3.
- 2. Elija el depósito en el que se CloudTrail entregan los archivos de registro y, a continuación, elija Permisos.
- 3. Para Bucket policy (Política de bucket), elija Edit (Editar).
- 4. Modifique la política existente para añadir una línea para cada cuenta adicional cuyos archivos de registro desea enviar a este bucket. Consulte la siguiente política de ejemplo y preste atención a la línea Resource subrayada donde se especifica un segundo ID de cuenta. Como práctica recomendada de seguridad, agregue una clave de conción aws:SourceArn de la política de bucket de Amazon S3. Esto ayuda a evitar el acceso no autorizado a su bucket de S3. Si tiene trazas existentes, asegúrese de agregar una o más claves de condición.

### **a** Note

Un ID de AWS cuenta es un número de doce dígitos que incluye los ceros iniciales.

```
{ 
   "Version": "2012-10-17", 
   "Statement": [ 
     { 
       "Sid": "AWSCloudTrailAclCheck20131101", 
       "Effect": "Allow", 
       "Principal": { 
         "Service": "cloudtrail.amazonaws.com" 
       }, 
       "Action": "s3:GetBucketAcl", 
       "Resource": "arn:aws:s3:::myBucketName", 
       "Condition": { 
           "StringEquals": { 
              "aws:SourceArn": [ 
                "arn:aws:cloudtrail:region:111111111111:trail/primaryTrailName", 
                "arn:aws:cloudtrail:region:222222222222:trail/secondaryTrailName" 
 ] 
           } 
        } 
     }, 
     { 
       "Sid": "AWSCloudTrailWrite20131101", 
       "Effect": "Allow", 
       "Principal": { 
         "Service": "cloudtrail.amazonaws.com" 
       }, 
       "Action": "s3:PutObject", 
       "Resource": [ 
         "arn:aws:s3:::myBucketName/optionalLogFilePrefix/AWSLogs/111111111111/*", 
         "arn:aws:s3:::myBucketName/optionalLogFilePrefix/AWSLogs/222222222222/*"
       ], 
       "Condition": { 
         "StringEquals": { 
            "aws:SourceArn": [ 
              "arn:aws:cloudtrail:region:111111111111:trail/primaryTrailName", 
              "arn:aws:cloudtrail:region:222222222222:trail/secondaryTrailName" 
           ],
```

```
 "s3:x-amz-acl": "bucket-owner-full-control" 
           } 
        } 
      } 
   ]
}
```
## <span id="page-807-0"></span>Crea registros de seguimiento en cuentas adicionales

Puede utilizar la consola o la AWS CLI para crear rutas adicionales Cuentas de AWS y agregar sus archivos de registro a un bucket de Amazon S3. Como alternativa, puede crear un registro de la organización para registrar todo Cuentas de AWS lo que forma parte de una organización AWS Organizations. Para obtener más información, consulte [Creación de un registro de seguimiento para](#page-478-0)  [una organización](#page-478-0).

## Utilizar la consola para crear registros en AWS cuentas adicionales

Puedes usar la CloudTrail consola para crear rutas en cuentas adicionales.

- 1. Inicia sesión AWS Management Console con la cuenta para la que quieres crear una ruta. Siga los pasos de [Creación de un registro de seguimiento en la consola](#page-401-0) para crear un registro de seguimiento mediante la consola.
- 2. En Storage Location (Ubicación de almacenamiento), elija Use existing S3 bucket (Usar bucket de S3 existente). Use la casilla de texto para introducir el nombre del bucket que usa a fin de almacenar los archivos de registro de todas las cuentas.

### **a** Note

La política de bucket debe conceder CloudTrail permiso para escribir en él. Para obtener más información sobre cómo editar manualmente la política del bucket, consulte [Configuración de la política de bucket para varias cuentas.](#page-805-0)

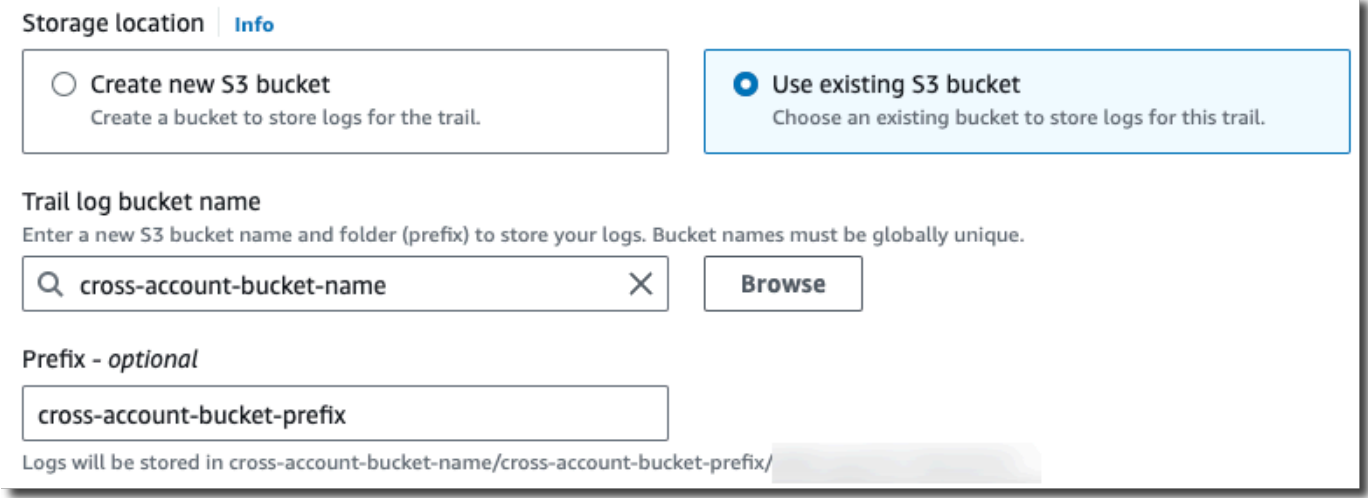

3. En Prefijo, introduzca el prefijo que utiliza para almacenar los archivos de registro en todas las cuentas. Si eliges usar un prefijo diferente al que especificaste en tu política de bucket, debes editar la política de bucket en tu bucket de destino para poder escribir CloudTrail archivos de registro en tu bucket con este nuevo prefijo.

Uso de la CLI para crear un registro en AWS cuentas adicionales

Puede usar las herramientas de línea de AWS comandos para crear registros en cuentas adicionales y agregar sus archivos de registro a un bucket de Amazon S3. Para obtener más información sobre estas herramientas, consulte [cloudtrail](https://docs.aws.amazon.com/cli/latest/reference/cloudtrail/) en la Referencia de AWS CLI comandos.

Cree un registro de seguimiento mediante el comando create-trail y especifique lo siguiente:

- --name especifica el nombre del registro de seguimiento.
- --s3-bucket-name especifica el bucket de Amazon S3 que utiliza para almacenar los archivos de registro de todas las cuentas.
- --s3-prefix especifica un prefijo para la ruta de envío de los archivos de registro (opcional).
- --is-multi-region-trailespecifica que esta ruta registrará los eventos en todas AWS las regiones de la partición en la que esté trabajando.

Puede crear un registro para cada región en la que una cuenta ejecute AWS recursos.

El siguiente comando de ejemplo muestra cómo crear un registro de seguimiento para sus otras cuentas mediante la AWS CLI. Para enviar archivos de registros para estas cuentas al bucket que ha creado en su primera cuenta (en este ejemplo, 111111111111), especifique el nombre del bucket en la opción --s3-bucket-name. Los nombres del bucket de Amazon S3 son exclusivos a nivel global.

```
aws cloudtrail create-trail --name my-trail --s3-bucket-name my-bucket --is-multi-
region-trail
```
Al ejecutar el comando, verá un resultado parecido al siguiente:

```
{ 
     "IncludeGlobalServiceEvents": true, 
     "Name": "AWSCloudTrailExample", 
     "TrailARN": "arn:aws:cloudtrail:us-east-2:222222222222:trail/my-trail", 
     "LogFileValidationEnabled": false, 
     "IsMultiRegionTrail": true, 
     "IsOrganizationTrail": false, 
     "S3BucketName": "MyBucketBelongingToAccount111111111111"
}
```
Para obtener más información sobre el uso CloudTrail de las herramientas de línea de AWS comandos, consulte la [referencia de la línea de CloudTrail comandos.](https://docs.aws.amazon.com/cli/latest/reference/cloudtrail/index.html)

## Compartir archivos de CloudTrail registro entre AWS cuentas

En esta sección se explica cómo compartir archivos de CloudTrail registro entre varias AWS cuentas. El enfoque que utilice para compartir los registros Cuentas de AWS depende de la configuración del bucket de S3. Estas son las opciones para compartir archivos de registro:

• [Configuración impuesta por el propietario del bucket](https://docs.aws.amazon.com/AmazonS3/latest/userguide/object-ownership-existing-bucket.html): [S3 Object Ownership](https://docs.aws.amazon.com/AmazonS3/latest/userguide/about-object-ownership.html) es una configuración de nivel de bucket de Amazon S3 que puede usar para controlar la propiedad de los objetos que se cargan en el bucket y para habilitar o deshabilitar las listas de control de acceso (ACL). De forma predeterminada, Object Ownership se establece en la configuración impuesta por el propietario del bucket y todas las ACL están deshabilitadas. Cuando las ACL están deshabilitadas, el propietario del bucket posee todos los objetos del bucket y administra el acceso a los datos de forma exclusiva mediante políticas de administración de acceso. Cuando se establece la opción impuesta por el propietario del bucket, el acceso se administra con la política del bucket, lo que elimina la necesidad de que los usuarios asuman un rol.

• [Asumir un rol para compartir los archivos de registro](#page-810-0): si no ha elegido la configuración impuesta por el propietario del bucket, los usuarios deberán asumir un rol para acceder a los archivos de registro de su bucket de S3.

## <span id="page-810-0"></span>Comparta archivos de registros entre cuentas asumiendo un rol

### **a** Note

Esta sección se aplica únicamente a los buckets de Amazon S3 que no utilizan la configuración impuesta por el propietario del bucket.

En esta sección se explica cómo compartir archivos de CloudTrail registro entre varios Cuentas de AWS usuarios asumiendo un rol y se describen los escenarios para compartir archivos de registro.

- Escenario 1: conceder acceso de solo lectura a las cuentas que han generado los archivos de registro ubicados en el bucket de Amazon S3.
- Escenario 2: conceder acceso a todos los archivos de registro de su bucket de Amazon S3 a una cuenta de terceros que pueda analizar los archivos de registro por usted.

Para conceder acceso de solo lectura a los archivos de registro del bucket de Amazon S3

1. [Cree un rol de IAM](https://docs.aws.amazon.com/IAM/latest/UserGuide/id_roles_create_for-user.html) para cada cuenta con la que desea compartir archivos de registro. Debe ser administrador para conceder el permiso.

Al crear el rol, haga lo siguiente:

- Elija la opción Otra Cuenta de AWS.
- Escriba el ID de 12 dígitos de la cuenta para conceder acceso.
- Marque la casilla Require MFA si desea que el usuario proporcione autenticación multifactor antes de asumir el rol.
- Elija la ReadOnlyAccess política de Amazon S3.

### **a** Note

De forma predeterminada, la ReadOnlyAccess política de Amazon S3 otorga derechos de recuperación y publicación a todos los buckets de Amazon S3 de su cuenta.

A fin de obtener más información sobre la administración de permisos para los roles de IAM, consulte la sección [roles de IAM](https://docs.aws.amazon.com/IAM/latest/UserGuide/id_roles.html) en la Guía del usuario de IAM.

- 2. [Cree una política de acceso](#page-812-0) que conceda acceso de solo lectura a la cuenta con la que quiere compartir los archivos de registro.
- 3. Indique a cada cuenta que [asuma un rol](#page-816-0) para recuperar los archivos de registro.

Conceder acceso de solo lectura a los archivos de registro con una cuenta de terceros

1. [Cree un rol de IAM](https://docs.aws.amazon.com/IAM/latest/UserGuide/id_roles_create_for-user.html) para la cuenta de terceros con la que desea compartir archivos de registro. Debe ser administrador para conceder el permiso.

Al crear el rol, haga lo siguiente:

- Elija la opción Otra Cuenta de AWS.
- Escriba el ID de 12 dígitos de la cuenta para conceder acceso.
- Escriba un ID externo que proporcione más control sobre quién puede asumir el rol. Para obtener más información, consulte [Cómo utilizar un identificador externo al conceder acceso a](https://docs.aws.amazon.com/IAM/latest/UserGuide/id_roles_create_for-user_externalid.html) [sus AWS recursos a un tercero](https://docs.aws.amazon.com/IAM/latest/UserGuide/id_roles_create_for-user_externalid.html) en la Guía del usuario de IAM.
- Elija la política de Amazon S3 ReadOnlyAccess.

### **a** Note

De forma predeterminada, la ReadOnlyAccess política de Amazon S3 otorga derechos de recuperación y publicación a todos los buckets de Amazon S3 de su cuenta.

- 2. [Cree una política de acceso](#page-814-0) que conceda acceso de solo lectura a la cuenta de terceros con la que quiere compartir los archivos de registro.
- 3. Indique a la cuenta de terceros que [asuma el rol](#page-816-0) de recuperar los archivos de registro.

En las secciones siguientes, se proporcionan más detalles sobre estos pasos.

#### Temas

- [Crear una política de acceso para conceder acceso a las cuentas de su propiedad](#page-812-0)
- [Crear una política de acceso para conceder acceso a un tercero](#page-814-0)
- [Adopción de un rol](#page-816-0)
- [Deja de compartir archivos de CloudTrail registro entre cuentas AWS](#page-820-0)

### <span id="page-812-0"></span>Crear una política de acceso para conceder acceso a las cuentas de su propiedad

Como propietario del bucket de Amazon S3, tiene el control total sobre el bucket de Amazon S3 en el que se CloudTrail escriben los archivos de registro de las demás cuentas. Debe compartir los archivos de registro de cada unidad de negocio con la unidad de negocio que los creó. pero no desea que una unidad pueda leer los archivos de registro de las demás unidades.

Por ejemplo, para compartir archivos de registros de la cuenta B con la cuenta B, pero no con la cuenta C, debe crear un nuevo rol de IAM en su cuenta que especifique que la cuenta B es de confianza. Esta política de confianza de rol especifica que se puede confiar en la Cuenta B para que asuma el rol creado por su cuenta y debe ser similar al siguiente ejemplo. La política de confianza se crea automáticamente si crea el rol mediante la consola. Si utiliza el SDK para crear el rol, debe indicar la política de confianza como un parámetro de la API CreateRole. Si utiliza la CLI para crear el rol, debe especificar la política de confianza en el comando de CLI create-role.

```
{ 
   "Version": "2012-10-17", 
   "Statement": [ 
      { 
        "Sid": "", 
        "Effect": "Allow", 
        "Principal": { 
          "AWS": "arn:aws:iam::account-B-id:root" 
        }, 
        "Action": "sts:AssumeRole" 
      } 
   ]
}
```
Asimismo, debe crear una política de acceso para especificar que la Cuenta B pueda leer desde solo la ubicación en la que la Cuenta B escribió sus archivos de registro. La política de acceso debe tener un aspecto similar al siguiente. Tenga en cuenta que el ARN del recurso incluye el identificador de cuenta de doce dígitos de la cuenta B y el prefijo que especificó, si lo hubiera, al activar la cuenta B CloudTrail durante el proceso de agregación. Para obtener más información sobre cómo especificar un prefijo, consulte [Crea registros de seguimiento en cuentas adicionales](#page-807-0).

### **A** Important

Debe asegurarse de que el prefijo de la política de acceso sea exactamente el mismo que especificó al activar la cuenta B. Si no lo es, debe editar la política de acceso al rol de IAM de su cuenta para incorporar el prefijo real de la cuenta B. Si el prefijo de la política de acceso al rol no es exactamente el mismo que el prefijo que especificó al activar la cuenta B, la cuenta B no podrá acceder al registro archivos. CloudTrail CloudTrail

```
{ 
   "Version": "2012-10-17", 
   "Statement": [ 
     \left\{ \right. "Effect": "Allow", 
        "Action": [ 
           "s3:Get*", 
           "s3:List*" 
        ], 
        "Resource": "arn:aws:s3:::bucket-name/prefix/AWSLogs/account-B-id/*" 
      }, 
      { 
        "Effect": "Allow", 
        "Action": [ 
           "s3:Get*", 
           "s3:List*" 
        ], 
        "Resource": "arn:aws:s3:::bucket-name" 
      } 
   ]
}
```
Utilice el proceso anterior para todas las demás cuentas adicionales.

Una vez creados los roles de cada cuenta y especificadas las políticas de acceso y de confianza correspondientes y cuando el administrador haya concedido acceso a un usuario de IAM de cada cuenta, un usuario de IAM de las cuentas B o C puede adoptar el rol mediante programación.

<span id="page-814-0"></span>Para obtener más información, consulte [Adopción de un rol](#page-816-0).

Crear una política de acceso para conceder acceso a un tercero

Debe crear un rol de IAM independiente para una cuenta de terceros. Al crear el rol, AWS crea automáticamente la relación de confianza, que especifica que se puede confiar en la cuenta de terceros para que asuma el rol. La política de acceso del rol especifica qué acciones puede realizar esa cuenta. Para obtener más información acerca de cómo crear roles, consulte [Creación de un rol](https://docs.aws.amazon.com/IAM/latest/UserGuide/id_roles_create_for-user.html) [de IAM.](https://docs.aws.amazon.com/IAM/latest/UserGuide/id_roles_create_for-user.html)

Por ejemplo, la relación de confianza creada por AWS especifica que se confía en la cuenta de terceros (la cuenta Z en este ejemplo) para que asuma el rol que usted ha creado. A continuación, se muestra un ejemplo de una política de confianza:

```
{ 
     "Version": "2012-10-17", 
     "Statement": [{ 
          "Sid": "", 
          "Effect": "Allow", 
          "Principal": {"AWS": "arn:aws:iam::account-Z-id:root"}, 
          "Action": "sts:AssumeRole" 
     }]
}
```
Si ha especificado un ID externo al crear el rol para la cuenta de terceros, su política de acceso contiene un elemento Condition adicional que comprueba el ID exclusivo asignado por esa cuenta. La prueba se realiza cuando se asume el rol. La siguiente política de acceso de ejemplo contiene un elemento Condition.

Para obtener más información, consulte [Cómo utilizar un identificador externo para conceder acceso](https://docs.aws.amazon.com/IAM/latest/UserGuide/id_roles_create_for-user_externalid.html)  [a sus AWS recursos a un tercero](https://docs.aws.amazon.com/IAM/latest/UserGuide/id_roles_create_for-user_externalid.html) en la Guía del usuario de IAM.

```
 "Version": "2012-10-17",
```
{

```
 "Statement": [{ 
         "Sid": "", 
         "Effect": "Allow", 
         "Principal": {"AWS": "arn:aws:iam::account-Z-id:root"}, 
         "Action": "sts:AssumeRole", 
         "Condition": {"StringEquals": {"sts:ExternalId": "external-ID-issued-by-
account-Z"}}
     }]
}
```
También debe crear una política de acceso para su cuenta para especificar que la cuenta de terceros pueda leer todos los registros del bucket de Amazon S3. La política de acceso tendrá un aspecto similar a la del siguiente ejemplo. El carácter comodín (\*) al final del valor de Resource indica que la cuenta de terceros puede tener acceso a cualquier archivo de registro del bucket de S3 para el que se le ha concedido acceso.

```
{ 
      "Version": "2012-10-17", 
      "Statement": [ 
           { 
                "Effect": "Allow", 
                "Action": [ 
                     "s3:Get*", 
                     "s3:List*" 
                ], 
                "Resource": "arn:aws:s3:::bucket-name/*" 
           }, 
           { 
                "Effect": "Allow", 
                "Action": [ 
                     "s3:Get*", 
                     "s3:List*" 
                ], 
                "Resource": "arn:aws:s3:::bucket-name" 
           } 
     \mathbf{I}}
```
Después de crear un rol para la cuenta de terceros y especificar la relación de confianza y la política de acceso correspondientes, un usuario de IAM de la cuenta de terceros debe adoptar el rol mediante programación a fin de poder leer archivos de registro del bucket. Para obtener más información, consulte [Adopción de un rol.](#page-816-0)

## <span id="page-816-0"></span>Adopción de un rol

Debe designar un usuario de IAM independiente para que asuma cada rol que cree en cada cuenta. A continuación, debe asegurarse de que cada usuario de IAM tenga los permisos adecuados.

Usuarios y roles de IAM

Después de crear los roles y las políticas necesarias, debe designar un usuario de IAM en cada una de las cuentas con las que desea compartir archivos. Cada usuario de IAM asume mediante programación el rol apropiado para acceder a los archivos de registro. Cuando un usuario asume un rol, AWS devuelve las credenciales de seguridad temporales a ese usuario. A continuación, pueden hacer solicitudes para enumerar, recuperar, copiar o eliminar archivos de registro en función de los permisos concedidos por la política de acceso asociada al rol.

Para obtener más información acerca de cómo trabajar con las identidades de IAM, consulte [Identidades de IAM \(usuarios, grupos de usuarios y roles\)](https://docs.aws.amazon.com/IAM/latest/UserGuide/id.html).

La principal diferencia en la política de acceso que crea para cada rol de IAM en cada escenario.

- En el escenario 1, la política de acceso limita cada cuenta a leer solo sus propios archivos de registro. Para obtener más información, consulte [Crear una política de acceso para conceder](#page-812-0)  [acceso a las cuentas de su propiedad](#page-812-0).
- En el escenario 2, la política de acceso permite que un tercero lea todos los archivos de registro agregados en el bucket de Amazon S3. Para obtener más información, consulte [Crear una política](#page-814-0) [de acceso para conceder acceso a un tercero](#page-814-0).

Creación de políticas de permisos para usuarios de IAM

Para realizar las acciones permitidas por un rol, el usuario de IAM debe tener permiso para llamar a la API. AWS STS [AssumeRole](https://docs.aws.amazon.com/STS/latest/APIReference/API_AssumeRole.html) Debe editar la política para cada usuario con el fin concederles los permisos pertinentes. Para ello, debe establecer un elemento de recurso en la política que vincule al usuario de IAM. En el ejemplo siguiente, se muestra una política para un usuario de IAM en otra cuenta que permite a este usuario adoptar un rol denominado Test creado anteriormente por la cuenta A.

```
{ 
   "Version": "2012-10-17", 
   "Statement": [ 
      {
```

```
 "Effect": "Allow", 
        "Action": ["sts:AssumeRole"], 
        "Resource": "arn:aws:iam::account-A-id:role/Test" 
     } 
   ]
}
```
Para editar una política administrada por el cliente (consola)

- 1. [Inicie sesión en la consola de IAM AWS Management Console y ábrala en https://](https://console.aws.amazon.com/iam/) [console.aws.amazon.com/iam/.](https://console.aws.amazon.com/iam/)
- 2. En el panel de navegación, seleccione Políticas.
- 3. En la lista de políticas, elija el nombre de la política que desea editar. Puede utilizar el cuadro de búsqueda para filtrar la lista de políticas.
- 4. Seleccione la pestaña Permisos y, a continuación, Editar.
- 5. Realice una de las siguientes acciones siguientes:
	- Seleccione la opción Visual para cambiar la política sin conocer la sintaxis JSON. Puede realizar cambios en el servicio, acciones, recursos o condiciones opcionales para cada bloque de permisos en su política. También puede importar una política para añadir permisos adicionales en la parte inferior de la política. Cuando haya terminado con los cambios, seleccione Siguiente para continuar.
	- Seleccione la opción JSON para modificar la política escribiendo o pegando texto en el cuadro de texto JSON. También puede importar una política para añadir permisos adicionales en la parte inferior de la política. Resuelva las advertencias de seguridad, errores o advertencias generales generadas durante la [validación de política](https://docs.aws.amazon.com/IAM/latest/UserGuide/access_policies_policy-validator.html) y luego elija Siguiente.

### **a** Note

Puede alternar entre las opciones Visual y JSON del editor en todo momento. No obstante, si realiza cambios o selecciona Siguiente en la opción Visual del editor, es posible que IAM reestructure la política, con el fin de optimizarla para el editor visual. Para obtener más información, consulte [Reestructuración de política](https://docs.aws.amazon.com/IAM/latest/UserGuide/troubleshoot_policies.html#troubleshoot_viseditor-restructure) en la Guía del usuario de IAM.

6. En la página Revisar y guardar, revise los Permisos definidos en esta política y, a continuación, seleccione Guardar cambios para guardar su trabajo.

7. Si la política administrada ya tiene el máximo de cinco versiones, al seleccionar Guardar cambios aparecerá un cuadro de diálogo. Para guardar la nueva versión, se elimina la versión no predeterminada más antigua de la política y se sustituye con esta nueva versión. También puede configurar la nueva versión como versión predeterminada de la política.

Seleccione Guardar cambios para guardar la nueva versión de la política.

### ¿Llamando AssumeRole

Un usuario puede asumir un rol creando una aplicación que llame a la AWS STS [AssumeRole](https://docs.aws.amazon.com/STS/latest/APIReference/API_AssumeRole.html)API y pase el nombre de sesión del rol, el número de recurso de Amazon (ARN) del rol que se va a asumir y un ID externo opcional. El nombre de la sesión del rol lo define la cuenta que creó el rol a asumir. El identificador externo, en su caso, lo define la cuenta de terceros y se pasa a la cuenta propietaria para su inclusión durante la creación del rol. Para obtener más información, consulte [Cómo utilizar un](https://docs.aws.amazon.com/IAM/latest/UserGuide/id_roles_create_for-user_externalid.html)  [identificador externo al conceder acceso a sus AWS recursos a un tercero](https://docs.aws.amazon.com/IAM/latest/UserGuide/id_roles_create_for-user_externalid.html) en la Guía del usuario de IAM. Puede recuperar el ARN de la cuenta A sal abrir la consola de IAM.

Buscar un valor de ARN en la cuenta A con la consola de IAM

- 1. Elija Roles
- 2. Seleccione el rol que desea examinar.
- 3. Busque Role ARN en la sección Summary.

La AssumeRole API devuelve las credenciales temporales que se pueden utilizar para acceder a los recursos de la cuenta propietaria. En este ejemplo, los recursos a los que quiere acceder son el bucket de Amazon S3 y los archivos de registro que este contiene. Las credenciales provisionales tienen los permisos que definió en la política de acceso del rol.

El ejemplo siguiente con Python (que utiliza [AWS SDK for Python \(Boto\)\)](https://aws.amazon.com/developer/tools/) muestra cómo llamar a AssumeRole y cómo utilizar las credenciales de seguridad provisionales que se devuelven para mostrar todos los buckets de Amazon S3 bajo control de la cuenta A.

def list\_buckets\_from\_assumed\_role(user\_key, assume\_role\_arn, session\_name):  $"''"$  Assumes a role that grants permission to list the Amazon S3 buckets in the account. Uses the temporary credentials from the role to list the buckets that are owned by the assumed role's account.

:param user\_key: The access key of a user that has permission to assume the role.

```
 :param assume_role_arn: The Amazon Resource Name (ARN) of the role that 
                           grants access to list the other account's buckets. 
: param session name: The name of the STS session.
"''" sts_client = boto3.client( 
     "sts", aws_access_key_id=user_key.id, aws_secret_access_key=user_key.secret 
\lambda try: 
     response = sts_client.assume_role( 
         RoleArn=assume_role_arn, RoleSessionName=session_name 
    \lambda temp_credentials = response["Credentials"] 
     print(f"Assumed role {assume_role_arn} and got temporary credentials.") 
 except ClientError as error: 
     print( 
         f"Couldn't assume role {assume_role_arn}. Here's why: " 
         f"{error.response['Error']['Message']}" 
    \lambda raise 
 # Create an S3 resource that can access the account with the temporary credentials. 
 s3_resource = boto3.resource( 
     "s3", 
     aws_access_key_id=temp_credentials["AccessKeyId"], 
    aws secret access key=temp credentials["SecretAccessKey"],
     aws_session_token=temp_credentials["SessionToken"], 
\lambda print(f"Listing buckets for the assumed role's account:") 
 try: 
     for bucket in s3_resource.buckets.all(): 
         print(bucket.name) 
 except ClientError as error: 
     print( 
         f"Couldn't list buckets for the account. Here's why: " 
         f"{error.response['Error']['Message']}" 
    \lambda raise
```
## <span id="page-820-0"></span>Deja de compartir archivos de CloudTrail registro entre cuentas AWS

Para dejar de compartir los archivos de registro con otra persona Cuenta de AWS, elimine el rol que creó para esa cuenta. Para obtener información acerca de cómo eliminar un rol, consulte [Eliminación](https://docs.aws.amazon.com/IAM/latest/UserGuide/id_roles_manage_delete.html) [de roles o perfiles de instancia.](https://docs.aws.amazon.com/IAM/latest/UserGuide/id_roles_manage_delete.html)

# Validación de la integridad del archivo de CloudTrail registro

Para determinar si un archivo de registro se modificó, eliminó o no se modificó después de CloudTrail entregarlo, puede utilizar la validación de integridad del archivo de CloudTrail registro. Esta característica se compila mediante los algoritmos estándar de la industria: SHA-256 para el hash y SHA-256 con RSA para la firma digital. Esto hace que sea imposible desde el punto de vista computacional modificar, eliminar o falsificar los archivos de CloudTrail registro sin ser detectados. Puede utilizarlos AWS CLI para validar los archivos en la ubicación en la que se CloudTrail entregaron.

## ¿Por qué utilizarla?

Los archivos de registro validados son muy valiosos para las investigaciones de seguridad y forenses. Por ejemplo, un archivo de registro validado le permite afirmar positivamente que el archivo de registro en sí no ha cambiado, o que determinadas credenciales de usuario han realizado una actividad de la API específica. El proceso de validación de la integridad del archivo de CloudTrail registro también le permite saber si un archivo de registro se ha eliminado o modificado, o bien afirma que no se ha entregado ningún archivo de registro a su cuenta durante un período de tiempo determinado.

## Funcionamiento

Al activar la validación de la integridad de los archivos de registro, CloudTrail crea un hash para cada archivo de registro que entrega. Cada hora, CloudTrail también crea y entrega un archivo que hace referencia a los archivos de registro de la última hora y contiene un hash de cada uno. Este archivo se denomina archivo de resumen. CloudTrail firma cada archivo de resumen con la clave privada de un par de claves pública y privada. Tras la entrega, puede utilizar la clave pública para validar el archivo de resumen. CloudTrail utiliza diferentes pares de claves para cada uno Región de AWS.

Los archivos de resumen se envían al mismo depósito de Amazon S3 asociado a su ruta que los archivos de CloudTrail registro. Si sus archivos de registro se envían desde todas las regiones o

desde varias cuentas a un único depósito de Amazon S3, CloudTrail entregará los archivos de resumen de esas regiones y cuentas al mismo depósito.

Los archivos de resumen se colocan en una carpeta independiente de los archivos de registro. Esta separación de archivos de resumen y archivos de registro le permite aplicar las políticas de seguridad detalladas y permite a las soluciones de procesamiento de registros existentes seguir funcionando sin modificaciones. Cada archivo de resumen también contiene la firma digital del archivo de resumen anterior, si existe. La firma del archivo de resumen actual se almacena en las propiedades de los metadatos del objeto de Amazon S3 del archivo de resumen. Para obtener más información sobre el contenido de los archivos de resumen, consulte [CloudTrail estructura de](#page-832-0)  [archivos de resumen](#page-832-0).

## Almacenamiento de los archivos de registro y de resumen

Puede almacenar los archivos de CloudTrail registro y los archivos de resumen en Amazon S3 o S3 Glacier de forma segura, duradera y económica durante un período de tiempo indefinido. Para mejorar la seguridad de los archivos de resumen almacenados en Amazon S3, puede utilizar [Eliminar Amazon S3 MFA](https://docs.aws.amazon.com/AmazonS3/latest/userguide/UsingMFADelete.html).

Activación de la validación y los archivos de validación

Para habilitar la validación de la integridad de los archivos de registro, puede utilizar la AWS Management Console, la o la AWS CLI API. CloudTrail Habilitar la validación de la integridad de CloudTrail los archivos de registro permite enviar archivos de registro resumido a su bucket de Amazon S3, pero no valida la integridad de los archivos. Para obtener más información, consulte [Habilitar la validación de integridad de los archivos de registro para CloudTrail.](#page-822-0)

Para validar la integridad de los archivos de CloudTrail registro, puede usar la solución AWS CLI o crear la suya propia. AWS CLI Validará los archivos en el lugar donde CloudTrail se entregaron. Si desea validar los registros que ha movido a otra ubicación, ya sea en Amazon S3 o en algún otro lugar, puede crear sus propias herramientas de validación.

Para obtener información sobre cómo validar los registros mediante el AWS CLI, consulte[Validación](#page-823-0)  [de la integridad del archivo de CloudTrail registro con AWS CLI.](#page-823-0) Para obtener información sobre el desarrollo de implementaciones personalizadas de la validación de archivos de CloudTrail registro, consulte. [Implementaciones personalizadas de la validación de la integridad de los archivos de](#page-840-0) [CloudTrail registro](#page-840-0)

# <span id="page-822-0"></span>Habilitar la validación de integridad de los archivos de registro para **CloudTrail**

Puede habilitar la validación de la integridad de los archivos de registro mediante la AWS Management Console interfaz de línea de AWS comandos (AWS CLI) o la CloudTrail API. CloudTrail comienza a entregar los archivos de resumen en aproximadamente una hora.

## AWS Management Console

Para habilitar la validación de la integridad de los archivos de registro con la CloudTrail consola, seleccione Sí en la opción Habilitar la validación de los archivos de registro al crear o actualizar un registro. De forma predeterminada, este rol está habilitado en los nuevos registros de seguimiento. Para obtener más información, consulte [Creación y actualización de un registro de seguimiento con](#page-399-0) [la consola](#page-399-0).

## AWS CLI

Para habilitar la validación de la integridad de los archivos de registro con AWS CLI, utilice la --enable-log-file-validation opción con los comandos [create-trail o u](https://docs.aws.amazon.com/cli/latest/reference/cloudtrail/create-trail.html)[pdate-trail.](https://docs.aws.amazon.com/cli/latest/reference/cloudtrail/update-trail.html) Para deshabilitar la validación de la integridad de los archivos de registro, utilice la opción --no-enablelog-file-validation.

### Ejemplo

El siguiente comando update-trail permite la validación de archivos de registros y comienza a enviar archivos de resumen al bucket de Amazon S3 del registro de seguimiento indicado.

aws cloudtrail update-trail --name your-trail-name --enable-log-file-validation

## CloudTrail API

Para habilitar la validación de la integridad de los archivos de registro con la CloudTrail API, defina el parámetro de EnableLogFileValidation solicitud en true al llamar a CreateTrail oUpdateTrail.

Para obtener más información, consulta [CreateTraily](https://docs.aws.amazon.com/awscloudtrail/latest/APIReference/API_CreateTrail.html) consulta [UpdateTraill](https://docs.aws.amazon.com/awscloudtrail/latest/APIReference/API_UpdateTrail.html)a Referencia de la AWS [CloudTrail API](https://docs.aws.amazon.com/awscloudtrail/latest/APIReference/).

## <span id="page-823-0"></span>Validación de la integridad del archivo de CloudTrail registro con AWS CLI

Para validar los registros con el AWS Command Line Interface, utilice el CloudTrail validatelogs comando. Para realizar la validación, el comando utiliza los archivos de resumen enviados a su bucket de Amazon S3. Para obtener más información sobre los archivos de resumen, consulte [CloudTrail estructura de archivos de resumen.](#page-832-0)

AWS CLI Le permite detectar los siguientes tipos de cambios:

- Modificación o eliminación de archivos de CloudTrail registro
- Modificación o eliminación de archivos de CloudTrail resumen
- Modificación o eliminación de ambos tipos de archivo

### **a** Note

AWS CLI Valida únicamente los archivos de registro a los que hacen referencia los archivos de resumen. Para obtener más información, consulte [Comprobando si un archivo en](#page-832-1)  [particular fue entregado por CloudTrail](#page-832-1).

### Requisitos previos

Para validar la integridad del archivo de registro con el AWS CLI, se deben cumplir las siguientes condiciones:

- Debe tener conectividad en línea para AWS.
- Debe disponer de acceso de lectura al bucket de Amazon S3 que contiene los archivos de resumen y de registro.
- Los archivos de resumen y registro no deben haberse movido de la ubicación original de Amazon S3 en la que CloudTrail se entregaron.

#### **a** Note

Los archivos de registro descargados al disco local no se pueden validar con la AWS CLI. Para obtener instrucciones sobre cómo crear sus propias herramientas para la validación, consulte [Implementaciones personalizadas de la validación de la integridad de los archivos](#page-840-0) [de CloudTrail registro.](#page-840-0)

### validate-logs

**Sintaxis** 

A continuación se presenta la sintaxis de validate-logs. Los parámetros opcionales se muestran entre corchetes.

```
aws cloudtrail validate-logs --trail-arn <trailARN> --start-time <start-
time> [--end-time <end-time>] [--s3-bucket <bucket-name>] [--s3-prefix 
<prefix>] [--account-id <account-id>] [--verbose]
```
#### **a** Note

El comando validate-logs es específico de la región. Debe especificar la opción - region global para validar los registros de una información específica Región de AWS.

### Opciones

A continuación se enumeran las opciones de la línea de comandos para validate-logs. Las opciones --trail-arn y --start-time son obligatorias. La opción --account-id también es necesaria para los registros de seguimiento organizativos.

--start-time

Especifica que se validarán los archivos de registro enviados en o después del valor de la marca temporal de inicio UTC especificada. Ejemplo:2015-01-08T05:21:42Z.

#### --end-time

De forma opcional, especifica que se validarán los archivos de registro enviados en o antes del valor de la marca temporal de inicio UTC especificada. El valor predeterminado es la hora UTC actual (Date.now()). Ejemplo:2015-01-08T12:31:41Z.

### **a** Note

Para el intervalo de tiempo especificado, el comando validate-logs verifica únicamente los archivos de registros a los que se hace referencia en los archivos de resumen correspondientes. No se verifica ningún otro archivo de registros en el bucket de Amazon S3. Para obtener más información, consulte [Comprobando si un archivo en](#page-832-1)  [particular fue entregado por CloudTrail](#page-832-1).

### --s3-bucket

De forma opcional, especifica el bucket de Amazon S3 donde se almacenan los archivos de resumen. Si no se especifica un nombre de depósito, lo AWS CLI recuperará mediante una llamadaDescribeTrails().

### --s3-prefix

De forma opcional, especifica el prefijo de Amazon S3 donde se almacenan los archivos de resumen. Si no se especifica, lo AWS CLI recuperará mediante una llamadaDescribeTrails().

### **a** Note

Debe utilizar esta opción sólo si el prefijo actual es diferente del prefijo en uso durante el intervalo de tiempo especificado.

### --account-id

También se puede especificar la cuenta para validar los registros. Este parámetro es obligatorio en los registros de seguimiento de la organización para validar los registros de una cuenta específica dentro de una organización.

### --trail-arn

Especifica el nombre de recurso de Amazon (ARN) del registro de seguimiento a validar. El formato de un ARN de registro de seguimiento es como sigue.

#### arn:aws:cloudtrail:us-east-2:111111111111:trail/MyTrailName

### **a** Note

Para obtener el ARN de un registro de seguimiento, puede utilizar el comando describe-trails antes de ejecutar validate-logs. Se recomienda especificar el nombre del bucket y el prefijo además del ARN del registro

de seguimiento si los archivos de registro se han enviado a más de un bucket en el intervalo de tiempo especificado, y si desea restringir la validación a los archivos de registro en tan solo uno de los buckets.

#### --verbose

De forma opcional, emite información de validación para cada archivo de resumen o de registro en el intervalo de tiempo especificado. El resultado indica si el archivo no ha cambiado, se ha modificado o se ha eliminado. En el modo no detallado (predeterminado), la información se muestra sólo para aquellos casos en los que se ha producido un error de validación.

### Ejemplo

En el siguiente ejemplo se validan archivos de registros desde la hora de inicio especificada hasta el momento actual, a través del bucket de Amazon S3 configurado para el registro de seguimiento actual y especificando resultados detallados.

```
aws cloudtrail validate-logs --start-time 2015-08-27T00:00:00Z --end-time 
  2015-08-28T00:00:00Z --trail-arn arn:aws:cloudtrail:us-east-2:111111111111:trail/my-
trail-name --verbose
```
### Cómo funciona **validate-logs**

El comando validate-logs empieza validando el archivo de resumen más reciente en el intervalo de tiempo especificado. En primer lugar, verifica que el archivo de resumen se haya descargado desde la ubicación a la que dice pertenecer. En otras palabras, si la CLI descarga el archivo de resumen df1 desde la ubicación de S3 p1, validate-logs comprobará que p1 == df1.digestS3Bucket + '/' + df1.digestS3Object.

Si la firma del archivo de resumen es válida, verifica el valor hash de cada uno de los registros a los que se hace referencia en el archivo de resumen. A continuación, el comando va hacia atrás en el tiempo y valida los archivos de resumen anteriores y sus archivos de registro de referencia sucesivamente. Continúa así hasta llegar al valor especificado para start-time o hasta que finalice la cadena de resumen. Si falta un archivo de resumen o no es válido, el intervalo de tiempo que no se puede validar aparecerá en el resultado.

### Resultados de la validación

Los resultados de la validación comienzan con un encabezado de resumen con el siguiente formato:

```
Validating log files for trail trail_ARN between time_stamp and time_stamp
```
Cada línea del resultado principal contiene los resultados de validación de un único archivo de registro o de resumen y con el siguiente formato:

```
<Digest file | Log file> <S3 path> <Validation Message>
```
En la siguiente tabla se describen los posibles mensajes de validación para los archivos de registro y de resumen.

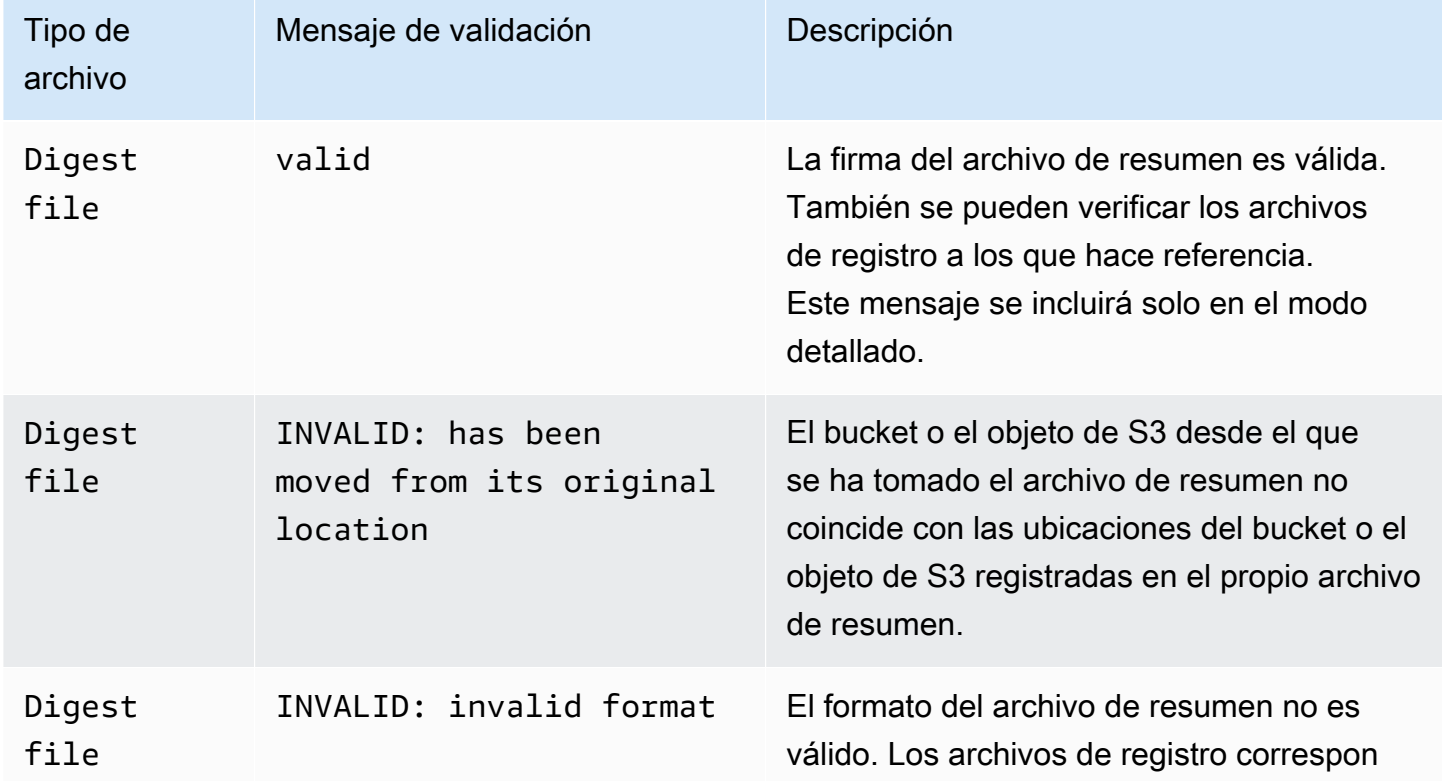
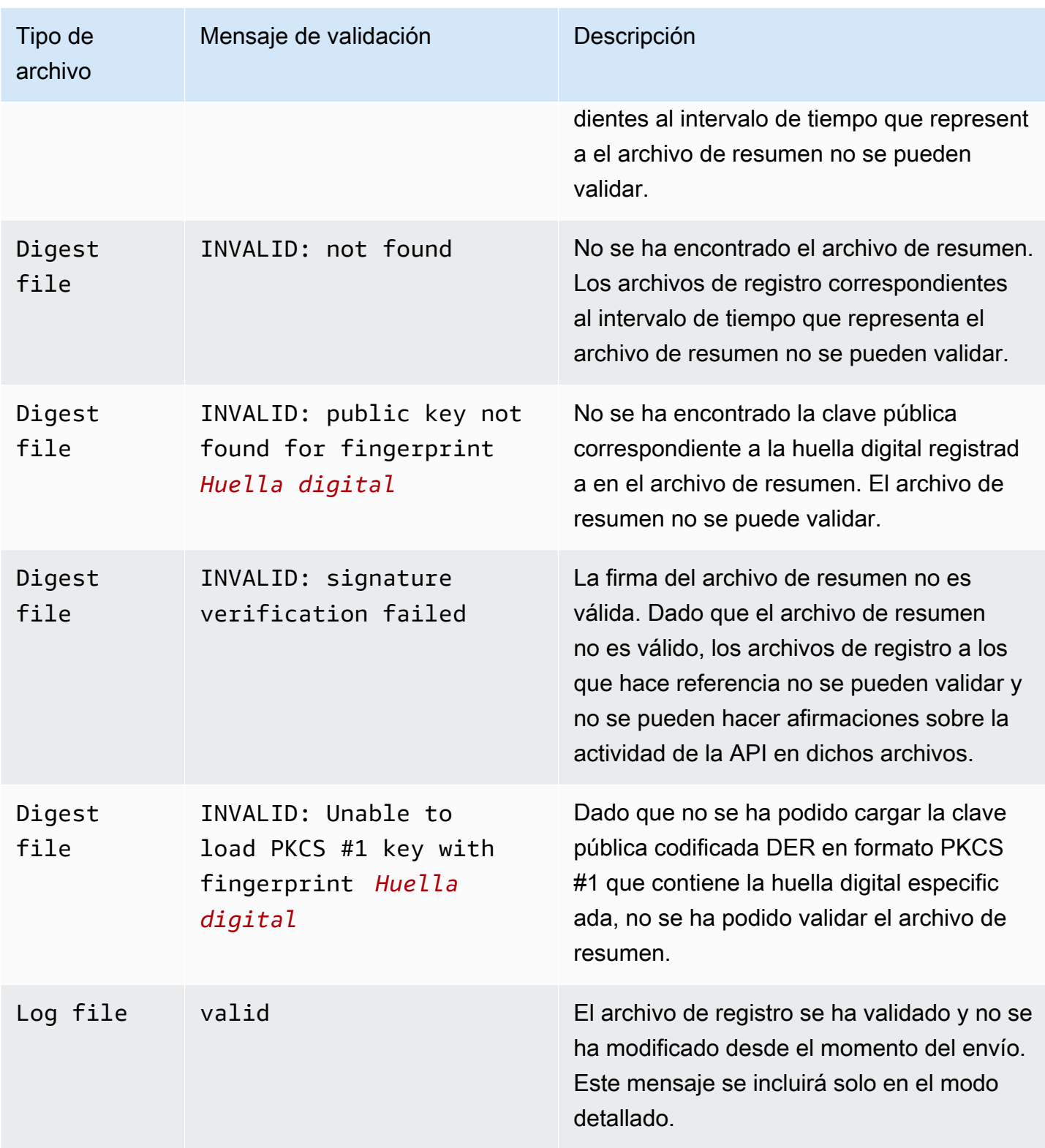

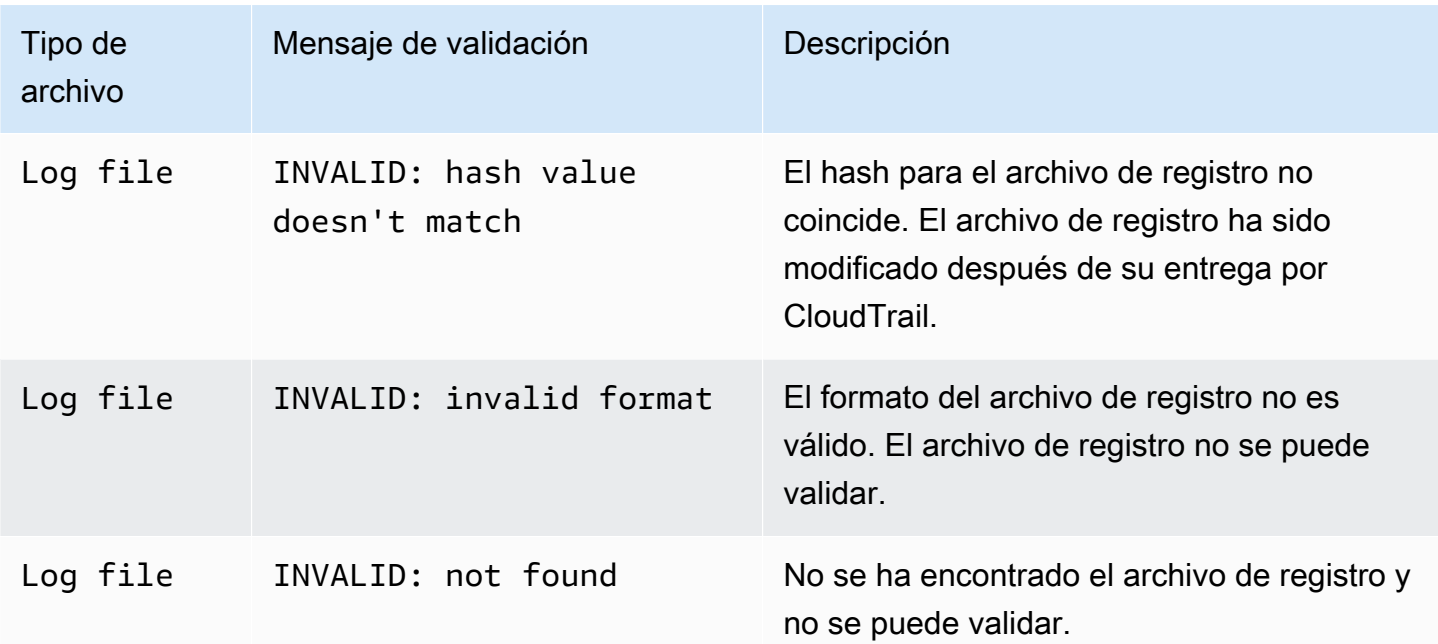

La salida incluye información resumida sobre los resultados emitidos.

Ejemplos de resultados

Detallado

El siguiente comando validate-logs de ejemplo, usa el indicador --verbose y produce la salida de ejemplo que se indica a continuación. [...] indica que la salida de muestra se ha abreviado.

```
aws cloudtrail validate-logs --trail-arn arn:aws:cloudtrail:us-
east-2:111111111111:trail/example-trail-name --start-time 2015-08-31T22:00:00Z --end-
time 2015-09-01T19:17:29Z --verbose
```
Validating log files for trail arn:aws:cloudtrail:us-east-2:111111111111:trail/exampletrail-name between 2015-08-31T22:00:00Z and 2015-09-01T19:17:29Z

```
Digest file s3://example-bucket/AWSLogs/111111111111/CloudTrail-Digest/us-
east-2/2015/09/01/111111111111_CloudTrail-Digest_us-east-2_example-trail-name_us-
east-2_20150901T201728Z.json.gz valid
Log file s3://example-bucket/AWSLogs/111111111111/
CloudTrail/us-east-2/2015/09/01/111111111111_CloudTrail_us-
east-2_20150901T1925Z_WZZw1RymnjCRjxXc.json.gz valid
Log file s3://example-bucket/AWSLogs/111111111111/
CloudTrail/us-east-2/2015/09/01/111111111111_CloudTrail_us-
east-2_20150901T1915Z_POuvV87nu6pfAV2W.json.gz valid
```
Log file s3://example-bucket/AWSLogs/111111111111/ CloudTrail/us-east-2/2015/09/01/111111111111\_CloudTrail\_useast-2 20150901T1930Z l2QqXhAKVm1QXiIA.json.gz valid Log file s3://example-bucket/AWSLogs/111111111111/ CloudTrail/us-east-2/2015/09/01/111111111111\_CloudTrail\_useast-2\_20150901T1920Z\_eQJteBBrfpBCqOqw.json.gz valid Log file s3://example-bucket/AWSLogs/111111111111/ CloudTrail/us-east-2/2015/09/01/111111111111\_CloudTrail\_useast-2\_20150901T1950Z\_9g5A6qlR2B5KaRdq.json.gz valid Log file s3://example-bucket/AWSLogs/111111111111/ CloudTrail/us-east-2/2015/09/01/111111111111\_CloudTrail\_useast-2\_20150901T1920Z\_i4DNCC12BuXd6Ru7.json.gz valid Log file s3://example-bucket/AWSLogs/111111111111/ CloudTrail/us-east-2/2015/09/01/111111111111\_CloudTrail\_useast-2\_20150901T1915Z\_Sg5caf2RH6Jdx0EJ.json.gz valid Digest file s3://example-bucket/AWSLogs/111111111111/CloudTrail-Digest/useast-2/2015/09/01/111111111111\_CloudTrail-Digest\_us-east-2\_example-trail-name\_useast-2\_20150901T191728Z.json.gz valid Log file s3://example-bucket/AWSLogs/111111111111/ CloudTrail/us-east-2/2015/09/01/111111111111\_CloudTrail\_useast-2\_20150901T1910Z\_YYSFiuFQk4nrtnEW.json.gz valid [...] Log file s3://example-bucket/AWSLogs/144218288521/ CloudTrail/us-east-2/2015/09/01/144218288521\_CloudTrail\_useast-2\_20150901T1055Z\_0Sfy6m9f6iBzmoPF.json.gz valid Log file s3://example-bucket/AWSLogs/144218288521/ CloudTrail/us-east-2/2015/09/01/144218288521\_CloudTrail\_useast-2\_20150901T1040Z\_lLa3QzVLpOed7igR.json.gz valid Digest file s3://example-bucket/AWSLogs/144218288521/CloudTrail-Digest/useast-2/2015/09/01/144218288521\_CloudTrail-Digest\_us-east-2\_example-trail-name\_useast-2\_20150901T101728Z.json.gz INVALID: signature verification failed Digest file s3://example-bucket/AWSLogs/144218288521/CloudTrail-Digest/useast-2/2015/09/01/144218288521\_CloudTrail-Digest\_us-east-2\_example-trail-name\_useast-2\_20150901T091728Z.json.gz valid Log file s3://example-bucket/AWSLogs/144218288521/ CloudTrail/us-east-2/2015/09/01/144218288521\_CloudTrail\_useast-2\_20150901T0830Z\_eaFvO3dwHo4NCqqc.json.gz valid Digest file s3://example-bucket/AWSLogs/144218288521/CloudTrail-Digest/useast-2/2015/09/01/144218288521\_CloudTrail-Digest\_us-east-2\_example-trail-name\_useast-2\_20150901T081728Z.json.gz valid

```
Digest file s3://example-bucket/AWSLogs/144218288521/CloudTrail-Digest/us-
east-2/2015/09/01/144218288521_CloudTrail-Digest_us-east-2_example-trail-name_us-
east-2_20150901T071728Z.json.gz valid
[...]
Log file s3://example-bucket/AWSLogs/111111111111/
CloudTrail/us-east-2/2015/08/31/111111111111_CloudTrail_us-
east-2_20150831T2245Z_mbJkEO5kNcDnVhGh.json.gz valid
Log file s3://example-bucket/AWSLogs/111111111111/
CloudTrail/us-east-2/2015/08/31/111111111111_CloudTrail_us-
east-2_20150831T2225Z_IQ6kXy8sKU03RSPr.json.gz valid
Log file s3://example-bucket/AWSLogs/111111111111/
CloudTrail/us-east-2/2015/08/31/111111111111_CloudTrail_us-
east-2_20150831T2230Z_eRPVRTxHQ5498ROA.json.gz valid
Log file s3://example-bucket/AWSLogs/111111111111/
CloudTrail/us-east-2/2015/08/31/111111111111_CloudTrail_us-
east-2_20150831T2255Z_IlWawYZGvTWB5vYN.json.gz valid
Digest file s3://example-bucket/AWSLogs/111111111111/CloudTrail-Digest/us-
east-2/2015/08/31/111111111111_CloudTrail-Digest_us-east-2_example-trail-name_us-
east-2_20150831T221728Z.json.gz valid
Results requested for 2015-08-31T22:00:00Z to 2015-09-01T19:17:29Z
Results found for 2015-08-31T22:17:28Z to 2015-09-01T20:17:28Z:
22/23 digest files valid, 1/23 digest files INVALID
63/63 log files valid
```
#### No detallado

El siguiente comando validate-logs de ejemplo no utiliza el indicador --verbose. En el resultado de ejemplo que sigue ha surgido un error. Solo devuelve la información del encabezado, de error y de resumen.

```
aws cloudtrail validate-logs --trail-arn arn:aws:cloudtrail:us-
east-2:111111111111:trail/example-trail-name --start-time 2015-08-31T22:00:00Z --end-
time 2015-09-01T19:17:29Z
```
Validating log files for trail arn:aws:cloudtrail:us-east-2:111111111111:trail/exampletrail-name between 2015-08-31T22:00:00Z and 2015-09-01T19:17:29Z

```
Digest file s3://example-bucket/AWSLogs/144218288521/CloudTrail-Digest/us-
east-2/2015/09/01/144218288521_CloudTrail-Digest_us-east-2_example-trail-name_us-
east-2_20150901T101728Z.json.gz INVALID: signature verification failed
```

```
Results requested for 2015-08-31T22:00:00Z to 2015-09-01T19:17:29Z
Results found for 2015-08-31T22:17:28Z to 2015-09-01T20:17:28Z:
```

```
22/23 digest files valid, 1/23 digest files INVALID
63/63 log files valid
```
Comprobando si un archivo en particular fue entregado por CloudTrail

Para comprobar si un archivo concreto de su depósito fue entregado por CloudTrail, ejecute validate-logs en modo detallado durante el período de tiempo que incluye el archivo. Si el archivo aparece en la salida devalidate-logs, significa que lo entregó. CloudTrail

## <span id="page-832-0"></span>CloudTrail estructura de archivos de resumen

Cada archivo de resumen contiene los nombres de los archivos de registros que se enviaron al bucket de Amazon S3 durante la última hora, los valores hash de esos archivos de registros y la firma digital del archivo de resumen anterior. La firma del archivo de resumen actual se almacena en las propiedades de los metadatos del objeto de archivo de resumen. Las firmas digitales y los valores hash se utilizan para validar la integridad de los archivos de registro y del archivo de resumen en sí.

## Ubicación del archivo de resumen

Los archivos de resumen se envían a una ubicación de bucket de Amazon S3 con la siguiente sintaxis.

```
s3://s3-bucket-name/optional-prefix/AWSLogs/aws-account-id/CloudTrail-Digest/ 
     region/digest-end-year/digest-end-month/digest-end-date/ 
     aws-account-id_CloudTrail-Digest_region_trail-
name_region_digest_end_timestamp.json.gz
```
**a** Note

Para los registros de seguimiento de organización, la ubicación del bucket también incluye el ID de la unidad organizativa, tal y como se indica a continuación:

s3://*s3-bucket-name*/*optional-prefix/*AWSLogs/*O-ID*/*aws-account-id*/CloudTrail-Digest/

*region*/*digest-end-year*/*digest-end-month*/*digest-end-date*/

```
 aws-account-id_CloudTrail-Digest_region_trail-
name_region_digest_end_timestamp.json.gz
```
## Contenido del archivo de resumen de ejemplo

El siguiente ejemplo de archivo de resumen contiene información para un CloudTrail registro.

```
{ 
   "awsAccountId": "111122223333", 
   "digestStartTime": "2015-08-17T14:01:31Z", 
   "digestEndTime": "2015-08-17T15:01:31Z", 
   "digestS3Bucket": "S3-bucket-name", 
   "digestS3Object": "AWSLogs/111122223333/CloudTrail-Digest/us-
east-2/2015/08/17/111122223333_CloudTrail-Digest_us-east-2_your-trail-name_us-
east-2_20150817T150131Z.json.gz", 
   "digestPublicKeyFingerprint": "31e8b5433410dfb61a9dc45cc65b22ff", 
   "digestSignatureAlgorithm": "SHA256withRSA", 
   "newestEventTime": "2015-08-17T14:52:27Z", 
   "oldestEventTime": "2015-08-17T14:42:27Z", 
   "previousDigestS3Bucket": "S3-bucket-name", 
   "previousDigestS3Object": "AWSLogs/111122223333/CloudTrail-Digest/us-
east-2/2015/08/17/111122223333_CloudTrail-Digest_us-east-2_your-trail-name_us-
east-2_20150817T140131Z.json.gz", 
   "previousDigestHashValue": 
  "97fb791cf91ffc440d274f8190dbdd9aa09c34432aba82739df18b6d3c13df2d", 
   "previousDigestHashAlgorithm": "SHA-256", 
   "previousDigestSignature": 
 "50887ccffad4c002b97caa37cc9dc626e3c680207d41d27fa5835458e066e0d3652fc4dfc30937e4d5f4cc7f796e7
   "logFiles": [ 
     { 
       "s3Bucket": "S3-bucket-name", 
       "s3Object": "AWSLogs/111122223333/CloudTrail/us-
east-2/2015/08/17/111122223333_CloudTrail_us-
east-2_20150817T1445Z_9nYN7gp2eWAJHIfT.json.gz", 
       "hashValue": "9bb6196fc6b84d6f075a56548feca262bd99ba3c2de41b618e5b6e22c1fc71f6", 
       "hashAlgorithm": "SHA-256", 
       "newestEventTime": "2015-08-17T14:52:27Z", 
       "oldestEventTime": "2015-08-17T14:42:27Z" 
     } 
   ]
}
```
## Descripciones de los campos de los archivos de resumen

A continuación de describe cada campo del archivo de resumen:

### awsAccountId

El identificador de AWS cuenta para el que se ha entregado el archivo de resumen.

### digestStartTime

El intervalo de tiempo UTC inicial que cubre el archivo de resumen, tomando como referencia la hora a la que se entregaron los archivos de registro CloudTrail. Esto significa que, si el intervalo de tiempo es [Ta, Tb], el resumen contendrá todos los archivos de registro que se enviaron al cliente entre Ta y Tb.

## digestEndTime

El intervalo de tiempo UTC final que cubre el archivo de resumen, tomando como referencia la hora en la que se entregaron los archivos de registro CloudTrail. Esto significa que, si el intervalo de tiempo es [Ta, Tb], el resumen contendrá todos los archivos de registro que se enviaron al cliente entre Ta y Tb.

## digestS3Bucket

El nombre del bucket de Amazon S3 donde se envió el archivo de resumen actual.

## digestS3Object

La clave de objeto de Amazon S3 (es decir, la ubicación del bucket de Amazon S3) del archivo de resumen actual. Las dos primeras regiones en la cadena muestran la región desde la que se ha enviado el archivo de resumen. La última región (después de your-trail-name) es la región principal del registro de seguimiento. La región principal es la región en la que se creó el archivo de seguimiento. Cuando el archivo de seguimiento se refiere a múltiples regiones, esta puede diferir de la región desde la que se envió el archivo de resumen.

#### newestEventTime

La hora UTC del evento más reciente de todos los eventos en los archivos de registro del resumen.

## oldestEventTime

La hora UTC del evento más antiguo de todos los eventos en los archivos de registro del resumen.

## **a** Note

Si el archivo de resumen se envía tarde, el valor de oldestEventTime será anterior al valor de digestStartTime.

## previousDigestS3Bucket

El bucket de Amazon S3 donde se envió el archivo de resumen anterior.

## previousDigestS3Object

La clave de objeto de Amazon S3 (es decir, la ubicación del bucket de Amazon S3) del archivo de resumen anterior.

## previousDigestHashValue

El valor de hash codificado hexadecimal de los contenidos sin comprimir del archivo de resumen anterior.

#### previousDigestHashAlgorithm

El nombre del algoritmo hash que se utilizó para resumir el archivo de resumen anterior.

#### publicKeyFingerprint

La huella digital codificada hexadecimal de la clave pública que coincide con la clave privada utilizada para firmar este archivo de resumen. Puede recuperar las claves públicas del intervalo de tiempo correspondiente al archivo de resumen mediante la API AWS CLI o la CloudTrail API. De las claves públicas que se devuelven, se podrá utilizar para validar el archivo de resumen aquella cuya huella digital coincida con este valor. Para obtener información sobre cómo recuperar las claves públicas de los archivos de resumen, consulta el AWS CLI [list-public](https://docs.aws.amazon.com/cli/latest/reference/cloudtrail/list-public-keys.html)[keys](https://docs.aws.amazon.com/cli/latest/reference/cloudtrail/list-public-keys.html)comando o la CloudTrail [ListPublicKeys](https://docs.aws.amazon.com/awscloudtrail/latest/APIReference/API_ListPublicKeys.html)API.

## **a** Note

CloudTrail utiliza diferentes pares de claves públicas y privadas por región. Cada archivo de resumen se firma con una clave privada única para su región. Por tanto, al validar un archivo de resumen proveniente de una región determinada, será preciso que busque en esa misma región la clave pública correspondiente.

## digestSignatureAlgorithm

El algoritmo que se utiliza para firmar el archivo de resumen.

## logFiles.s3Bucket

El nombre del bucket de Amazon S3 para el archivo de registros.

## logFiles.s3Object

La clave de objeto de Amazon S3 del archivo de registros actual.

## logFiles.newestEventTime

La hora UTC del evento más reciente en el archivo de registro. Este momento también se corresponde con la marca temporal del propio archivo de registro.

## logFiles.oldestEventTime

La hora UTC del evento más antiguo en el archivo de registro.

## logFiles.hashValue

El valor hash codificado hexadecimal del contenido del archivo de registro sin comprimir.

## logFiles.hashAlgorithm

El algoritmo hash que se utiliza para el archivo de registro.

## Archivo de resumen de inicio

Cuando se empieza a validar la integridad del archivo de registro, se genera un archivo de resumen de inicio. También se genera un archivo de resumen de inicio cuando se reinicia la validación de la integridad del archivo de registro (para ello se deshabilita y, después, se vuelve a habilitar la validación de la integridad del archivo, o bien, se detiene el registro y, más adelante, este se reinicia con la validación habilitada). En un archivo de resumen de inicio, los siguientes campos relativos al archivo de resumen anterior tendrán un valor NULL:

- previousDigestS3Bucket
- previousDigestS3Object
- previousDigestHashValue
- previousDigestHashAlgorithm
- previousDigestSignature

## Archivos de resumen "vacíos"

CloudTrail entregará un archivo de resumen incluso cuando no haya habido actividad en la API de su cuenta durante el período de una hora que representa el archivo de resumen. Esto puede resultar útil cuando necesite confirmar que no se enviaron archivos de registro durante la hora de la que informa el archivo de resumen.

El ejemplo siguiente muestra el contenido de un archivo de resumen correspondiente a una hora en la que no hubo actividad en la API. Tenga en cuenta que el campo logFiles:[ ] al final del contenido del archivo de resumen está vacío.

```
{ 
   "awsAccountId": "111122223333", 
   "digestStartTime": "2015-08-20T17:01:31Z", 
   "digestEndTime": "2015-08-20T18:01:31Z", 
   "digestS3Bucket": "example-bucket-name", 
   "digestS3Object": "AWSLogs/111122223333/CloudTrail-Digest/us-
east-2/2015/08/20/111122223333_CloudTrail-Digest_us-east-2_example-trail-name_us-
east-2_20150820T180131Z.json.gz",
```

```
 "digestPublicKeyFingerprint": "31e8b5433410dfb61a9dc45cc65b22ff", 
   "digestSignatureAlgorithm": "SHA256withRSA", 
   "newestEventTime": null, 
   "oldestEventTime": null, 
   "previousDigestS3Bucket": "example-bucket-name", 
   "previousDigestS3Object": "AWSLogs/111122223333/CloudTrail-Digest/us-
east-2/2015/08/20/111122223333_CloudTrail-Digest_us-east-2_example-trail-name_us-
east-2_20150820T170131Z.json.gz", 
   "previousDigestHashValue": 
  "ed96c4bac9eaa8fe9716ca0e515da51938be651b1db31d781956416a9d05cdfa", 
   "previousDigestHashAlgorithm": "SHA-256", 
   "previousDigestSignature": 
 "82705525fb0fe7f919f9434e5b7138cb41793c776c7414f3520c0242902daa8cc8286b29263d2627f2f259471c745
   "logFiles": []
}
```
## Firma del archivo de resumen

La información de la firma de un archivo de resumen se encuentra en dos propiedades de los metadatos del objeto del archivo de resumen de Amazon S3. Cada archivo de resumen presenta las siguientes entradas de metadatos:

• x-amz-meta-signature

El valor codificado hexadecimal de la firma del archivo de resumen. A continuación se muestra un ejemplo de firma:

3be472336fa2989ef34de1b3c1bf851f59eb030eaff3e2fb6600a082a23f4c6a82966565b994f9de4a5989d053d9c 28f1cc237f372264a51b611c01da429565def703539f4e71009051769469231bc22232fa260df02740047af532229 05d3ffcb5d2dd5dc28f8bb5b7993938e8a5f912a82b448a367eccb2ec0f198ba71e23eb0b97278cf65f3c8d1e652c

• x-amz-meta-signature-algorithm

A continuación se muestra un ejemplo de valor del algoritmo que se utilizó para generar la firma del resumen:

SHA256withRSA

## Encadenado de archivos de resumen

El hecho de que cada archivo de resumen contenga una referencia a su archivo de resumen anterior permite un «encadenamiento» que permite AWS CLI a herramientas de validación como la detectar si se ha eliminado un archivo de resumen. También hace posible que los archivos de resumen en un intervalo de tiempo determinado se puedan inspeccionar sucesivamente; se empieza por el más reciente.

## **a** Note

Al deshabilitar la validación de la integridad de los archivos de registro, la cadena de archivos de resumen se interrumpe al cabo de una hora. CloudTrail no creará archivos de resumen para los archivos de registro que se hayan entregado durante un período en el que la validación de la integridad de los archivos de registro estuviera deshabilitada. Por ejemplo, si habilita la validación de la integridad de los archivos de registro a las 12:00 del medio día del 1 de enero, la deshabilita el 2 enero a la misma hora y la vuelve a habilitar el 10 de enero, también a la misma hora, no se crearán archivos de resumen para los archivos de registro enviados desde las 12 del medio día del 2 de enero hasta el 10 de enero a la misma hora. Lo mismo se aplica cada vez que se deja de CloudTrail registrar o se elimina un registro.

Si la [política de compartimentos de S3](#page-918-0) de su ruta está mal configurada o CloudTrail sufre una interrupción inesperada del servicio, es posible que no reciba todos los archivos de resumen o algunos de ellos. Para confirmar si tu ruta presenta algún error en la entrega de resúmenes, ejecuta el [get-trail-status](https://docs.aws.amazon.com/awscloudtrail/latest/APIReference/API_GetTrailStatus.html)comando y comprueba si hay errores en el LatestDigestDeliveryError parámetro. Una vez resuelto el problema de entrega (por ejemplo, corrigiendo la política de distribución), CloudTrail intentará volver a entregar los archivos de resumen que falten. Durante el período de reenvío, es posible que los archivos de resumen se entreguen fuera de orden, por lo que la cadena podría parecer interrumpida temporalmente.

Si se detiene el registro o se elimina el registro, se CloudTrail entregará un archivo de resumen final. Este archivo de resumen puede contener información sobre los archivos de registro restantes que cubren eventos hasta el evento StopLogging, e inclusive.

# Implementaciones personalizadas de la validación de la integridad de los archivos de CloudTrail registro

Como CloudTrail utiliza algoritmos criptográficos y funciones de hash estándares del sector y disponibles de forma abierta, puede crear sus propias herramientas para validar la integridad de los archivos de CloudTrail registro. Cuando la validación de integridad de los archivos de registro está habilitada, CloudTrail envía los archivos de resumen a su bucket de Amazon S3. Puede utilizar estos archivos para implementar su propia solución de validación. Para obtener más información sobre los archivos de resumen, consulte [CloudTrail estructura de archivos de resumen.](#page-832-0)

En este tema se describe cómo se firman los archivos de resumen. A continuación, se detallan los pasos que debe seguir para implementar una solución que valide los archivos de resumen y los archivos de registro a los que hacen referencia.

## Comprenda cómo se firman los archivos de CloudTrail resumen

CloudTrail los archivos de resumen se firman con firmas digitales RSA. Para cada archivo de resumen, CloudTrail hace lo siguiente:

- 1. Crea una cadena para firmar datos en función de campos del archivo de resumen designados (que se describen en la sección siguiente).
- 2. Obtiene una clave privada única para la región.
- 3. Pasa el hash SHA-256 de la cadena y la clave privada al algoritmo de firma RSA, que produce una firma digital.
- 4. Codifica el código de bytes de la firma en formato hexadecimal.
- 5. Coloca la firma digital en la propiedad de metadatos x-amz-meta-signature del objeto del archivo de resumen de Amazon S3.

## Contenido de la cadena de firma de datos

Los siguientes CloudTrail objetos se incluyen en la cadena para la firma de datos:

- La marca de tiempo de finalización del archivo de resumen en formato extendido UTC (por ejemplo, 2015-05-08T07:19:37Z)
- La ruta S3 del archivo de resumen actual
- El hash SHA-256 en codificación hexadecimal del archivo de resumen actual

• La firma en codificación hexadecimal del archivo de resumen anterior

Más adelante en este documento se proporciona el formato de cálculo de esta cadena y una cadena de ejemplo.

Pasos de implementación de la validación personalizada

Cuando implemente una solución de validación personalizada, deberá validar en primer lugar el archivo de resumen y, a continuación, los archivos de registro a los que hace referencia.

Validar el archivo de resumen

Para validar un archivo de resumen, necesita su firma, la clave pública cuya clave privada se ha utilizado para firmarlo y una cadena de firma de datos que debe calcular.

- 1. Obtenga el archivo de resumen.
- 2. Compruebe que el archivo de resumen se haya recuperado de su ubicación original.
- 3. Obtenga la firma en codificación hexadecimal del archivo de resumen.
- 4. Obtenga la huella en codificación hexadecimal de la clave pública cuya clave privada se ha utilizado para firmar el archivo de resumen.
- 5. Recupere las claves públicas para el intervalo de tiempo correspondiente al archivo de resumen.
- 6. De entre las claves públicas recuperadas, elija la clave pública cuya huella coincida con la del archivo de resumen.
- 7. Con el hash y otros campos del archivo de resumen, vuelva a crear la cadena de firma que se utiliza para verificar la firma de dicho archivo.
- 8. Valide la firma pasando el hash SHA-256 de la cadena, la clave pública y la firma como parámetros al algoritmo de verificación de firmas RSA. Si el resultado es verdadero, el archivo de resumen es válido.

#### Validar los archivos de registros

Si el archivo de resumen es válido, valide cada uno de los archivos de registro a los que hace referencia.

1. Para validar la integridad de un archivo de registro, calcule su valor de hash SHA-256 en su contenido sin comprimir y compare los resultados con el hash del archivo de registro (registrado en formato hexadecimal) en el resumen. Si los hash coinciden, el archivo de registro es válido.

2. Sírvase de la información del archivo de resumen anterior que se incluye en el archivo de resumen actual para validar los archivos de resumen anteriores y sus correspondientes archivos de registro de manera sucesiva.

En las siguientes secciones se describen estos pasos de manera detallada.

A. Obtener el archivo de resumen

Los primeros pasos sirven para obtener el archivo de resumen más reciente, verificar que lo ha recuperado de la ubicación original, verificar su firma digital y obtener la huella de la clave pública.

- 1. Con S3 [GetObject](https://docs.aws.amazon.com/AmazonS3/latest/API/API_GetObject.html)o la clase AmazonS3Client (por ejemplo), obtenga el archivo de resumen más reciente de su bucket de Amazon S3 para el intervalo de tiempo que desee validar.
- 2. Verifique que el bucket de S3 y el objeto de S3 utilizados para recuperar el archivo coinciden con las ubicaciones del objeto S3 y el bucket de S3 registradas en el propio archivo de resumen.
- 3. A continuación, obtenga la firma digital del archivo de resumen desde la propiedad de metadatos x-amz-meta-signature del objeto del archivo de resumen en Amazon S3.
- 4. En el archivo de resumen, obtenga la huella de la clave pública cuya clave privada se ha utilizado para firmar el archivo de resumen en el campo digestPublicKeyFingerprint.
- B. Recuperar la clave pública para validar el archivo de resumen

Para obtener la clave pública que valide el archivo de resumen, puede utilizar la API AWS CLI o la misma. CloudTrail En ambos casos, debe especificar un intervalo de tiempo (es decir, una hora de inicio y una de finalización) para los archivos de resumen que desea validar. Se podrían devolver una o varias claves públicas para el intervalo de tiempo que se especifique. Las claves devueltas pueden tener intervalos de tiempo de validez que se solapan.

## **a** Note

Como CloudTrail utiliza diferentes pares de claves públicas y privadas por región, cada archivo de resumen se firma con una clave privada exclusiva de su región. Por lo tanto, al validar un archivo de resumen desde una región determinada, debe recuperar su clave pública desde la misma región.

Utilícela AWS CLI para recuperar las claves públicas

Para recuperar las claves públicas de los archivos de resumen mediante el AWS CLI, utilice el cloudtrail list-public-keys comando. El comando tiene el siguiente formato:

```
aws cloudtrail list-public-keys [--start-time <start-time>] [--end-time 
<end-time>]
```
Los parámetros de la hora de inicio y de finalización son marcas de tiempo UTC (opcionales). Si no se especifica, se utiliza la hora actual y se devuelven las claves públicas que actualmente están activas.

#### Respuesta de ejemplo

La respuesta será una lista de objetos JSON que representan las claves devueltas:

```
{ 
     "publicKeyList": [ 
         { 
             "ValidityStartTime": "1436317441.0", 
             "ValidityEndTime": "1438909441.0", 
             "Value": "MIIBCgKCAQEAn11L2YZ9h7onug2ILi1MWyHiMRsTQjfWE
+pHVRLk1QjfWhirG+lpOa8NrwQ/r7Ah5bNL6HepznOU9XTDSfmmnP97mqyc7z/upfZdS/AHhYcGaz7n6Wc/
RRBU6VmiPCrAUojuSk6/GjvA8iOPFsYDuBtviXarvuLPlrT9kAd4Lb+rFfR5peEgBEkhlzc5HuWO7S0y
+KunqxX6jQBnXGMtxmPBPP0FylgWGNdFtks/4YSKcgqwH0YDcawP9GGGDAeCIqPWIXDLG1j0jRRzWfCmD0iJUkz8vTsn4hc
             "Fingerprint": "8eba5db5bea9b640d1c96a77256fe7f2" 
         }, 
         { 
             "ValidityStartTime": "1434589460.0", 
             "ValidityEndTime": "1437181460.0", 
             "Value": "MIIBCgKCAQEApfYL2FiZhpN74LNWVUzhR
+VheYhwhYm8w0n5Gf6i95ylW5kBAWKVEmnAQG7BvS5g9SMqFDQx52fW7NWV44IvfJ2xGXT
+wT+DgR6ZQ+6yxskQNqV5YcXj4Aa5Zz4jJfsYjDuO2MDTZNIzNvBNzaBJ+r2WIWAJ/
Xq54kyF63B6WE38vKuDE7nSd1FqQuEoNBFLPInvgggYe2Ym1Refe2z71wNcJ2kY
+q0h1BSHrSM8RWuJIw7MXwF9iQncg9jYzUlNJomozQzAG5wSRfbplcCYNY40xvGd/aAmO0m+Y
+XFMrKwtLCwseHPvj843qVno6x4BJN9bpWnoPo9sdsbGoiK3QIDAQAB", 
             "Fingerprint": "8933b39ddc64d26d8e14ffbf6566fee4" 
         }, 
         { 
             "ValidityStartTime": "1434589370.0", 
             "ValidityEndTime": "1437181370.0", 
             "Value": 
  "MIIBIjANBgkqhkiG9w0BAQEFAAOCAQ8AMIIBCgKCAQEAqlzPJbvZJ42UdcmLfPUqXYNfOs6I8lCfao/
tOs8CmzPOEdtLWugB9xoIUz78qVHdKIqxbaG4jWHfJBiOSSFBM0lt8cdVo4TnRa7oG9io5pysS6DJhBBAeXsicufsiFJR
```

```
+wrUNh8RSLxL4k6G1+BhLX20tJkZ/erT97tDGBujAelqseGg3vPZbTx9SMfOLN65PdLFudLP7Gat0Z9p5jw/
rjpclKfo9Bfc3heeBxWGKwBBOKnFAaN9V57pOaosCvPKmHd9bq7jsQkI9Xp22IzGLsTFJZYVA3KiTAElDMu80iFXPHEq9hK
+1utKVEiLkR2disdCmPTK0VQIDAQAB", 
              "Fingerprint": "31e8b5433410dfb61a9dc45cc65b22ff" 
         } 
    \mathbf{I}}
```
Utilice la CloudTrail API para recuperar las claves públicas

Para recuperar las claves públicas de los archivos de resumen mediante la CloudTrail API, transfiere los valores de la hora de inicio y finalización a la ListPublicKeys API. La API ListPublicKeys devuelve las claves públicas cuyas claves privadas se han utilizado para firmar archivos de resumen en el intervalo de tiempo especificado. Para cada clave pública, la API también devuelve la huella correspondiente.

## **ListPublicKeys**

En esta sección se describen los parámetros de solicitud y los elementos de respuesta de la API ListPublicKeys.

## **a** Note

La codificación de los campos binarios de ListPublicKeys está sujeta a cambios.

Parámetros de solicitud

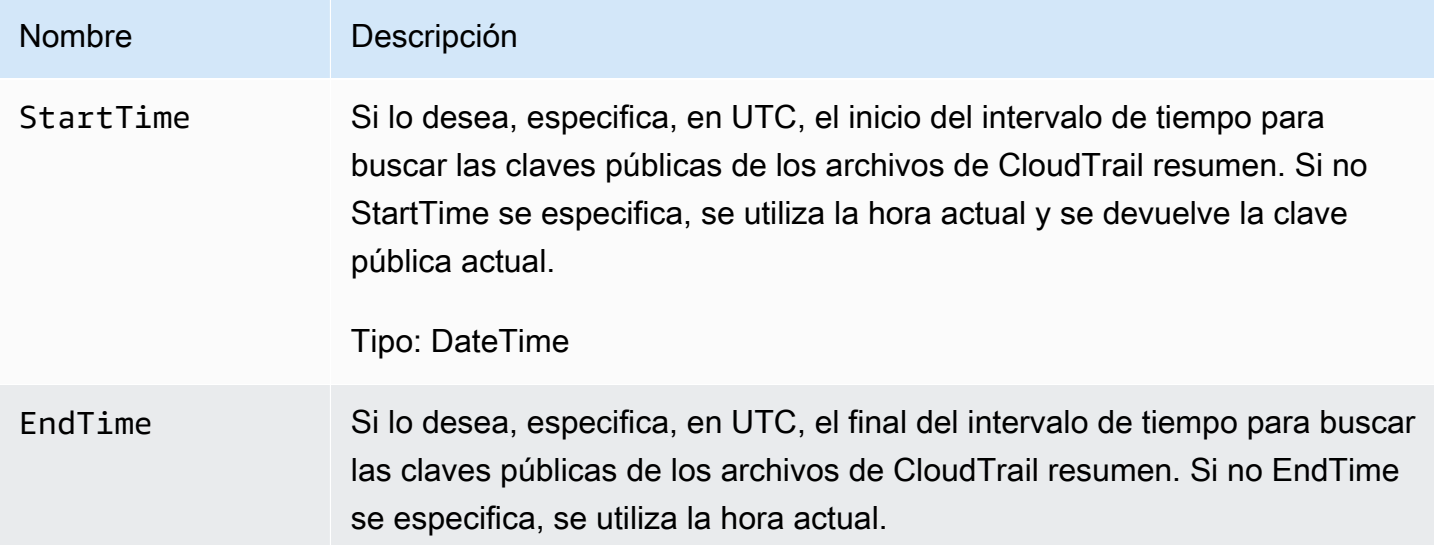

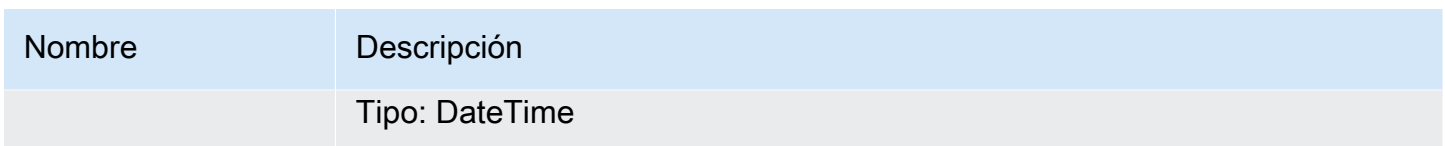

#### Elementos de respuesta

PublicKeyList, una matriz de objetos PublicKey que contiene:

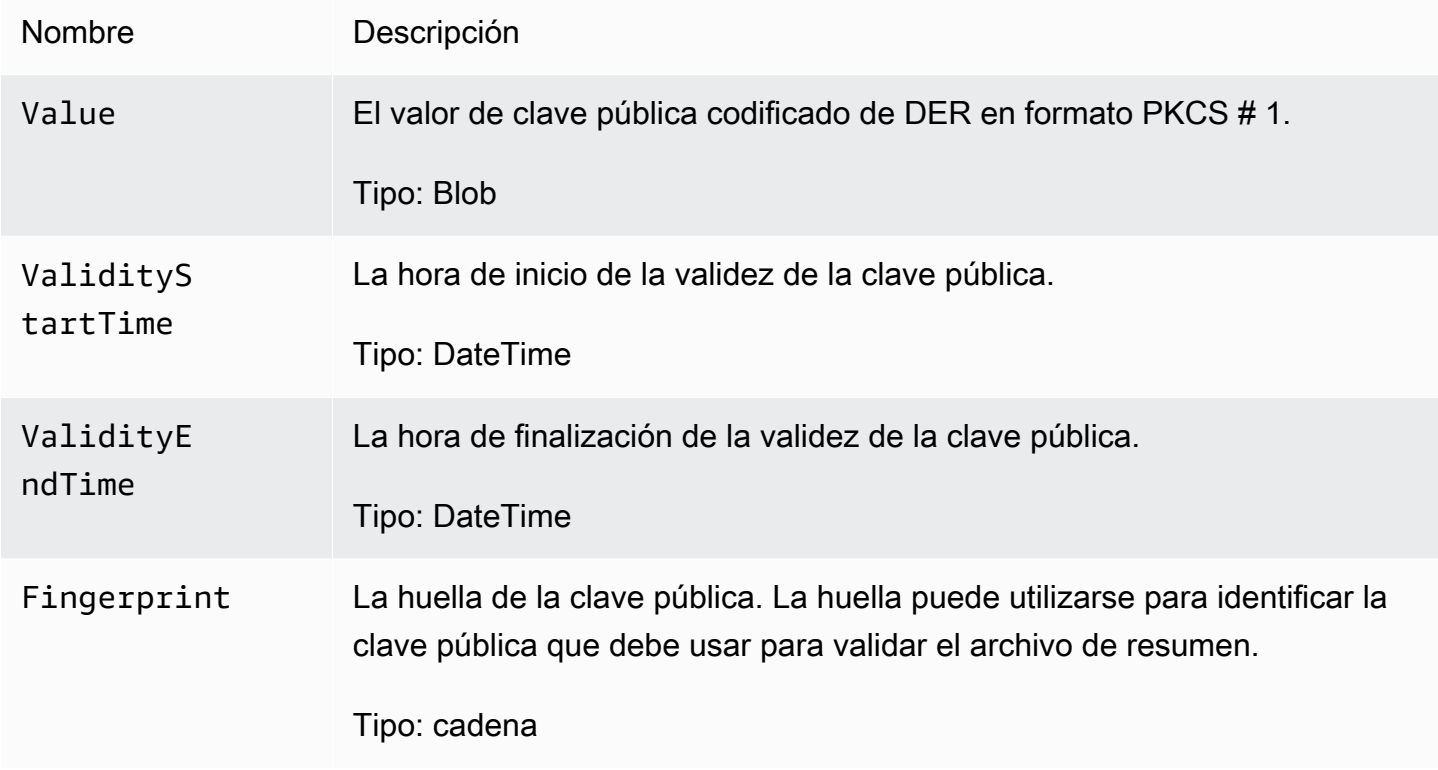

C. Elegir la clave pública que va a utilizar para la validación

De entre las claves públicas recuperadas por list-public-keys o ListPublicKeys, elija la clave pública devuelta cuya huella coincida con la registrada en el campo digestPublicKeyFingerprint del archivo de resumen. Esta es la clave pública que utilizará para validar el archivo de resumen.

D. Volver a crear la cadena de la firma de datos

Ahora que ya tiene la firma del archivo de resumen y la clave pública asociada, debe calcular la cadena de firma de datos. Después de haber calculado la cadena de la firma de datos, tendrá las entradas necesarias para verificar la firma.

La cadena de firma de datos tiene el siguiente formato:

```
Data_To_Sign_String = 
   Digest_End_Timestamp_in_UTC_Extended_format + '\n' + 
   Current_Digest_File_S3_Path + '\n' + 
   Hex(Sha256(current-digest-file-content)) + '\n' + 
   Previous_digest_signature_in_hex
```
Este es un ejemplo de Data\_To\_Sign\_String.

```
2015-08-12T04:01:31Z
S3-bucket-name/AWSLogs/111122223333/CloudTrail-Digest/us-
east-2/2015/08/12/111122223333_us-east-2_CloudTrail-Digest_us-
east-2_20150812T040131Z.json.gz
4ff08d7c6ecd6eb313257e839645d20363ee3784a2328a7d76b99b53cc9bcacd
6e8540b83c3ac86a0312d971a225361d28ed0af20d70c211a2d405e32abf529a8145c2966e3bb47362383a52441545ed091fb81
d4c7c09dd152b84e79099ce7a9ec35d2b264eb92eb6e090f1e5ec5d40ec8a0729c02ff57f9e30d5343a8591638f8b79
98b0aee2c1c8af74ec620261529265e83a9834ebef6054979d3e9a6767dfa6fdb4ae153436c567d6ae208f988047ccf
```
Después de volver a crear esta cadena, puede validar el archivo de resumen.

E. Validar el archivo de resumen

Pase el hash SHA-256 de la cadena de firma de datos recreada, la firma digital y la clave pública al algoritmo de verificación de la firma RSA. Si el resultado es verdadero, la firma del archivo de resumen se verifica y el archivo de resumen es válido.

F. Validar los archivos de registros

Una vez que haya validado el archivo de resumen, puede validar los archivos de registro a los que hace referencia. El archivo de resumen contiene hashes SHA-256 de los archivos de registro. Si uno de los archivos de registro se modificó después de CloudTrail entregarlo, los hashes del SHA-256 cambiarán y la firma del archivo de resumen no coincidirá.

A continuación se muestra cómo validar los archivos de registro:

- 1. Realice una operación S3 Get para el archivo de registro utilizando la información de la ubicación de S3 en los campos logFiles.s3Bucket y logFiles.s3Object del archivo de resumen.
- 2. Si la operación S3 Get se realiza correctamente, itérela en los archivos de registro que se encuentran en la matriz logFiles del archivo de resumen mediante los siguientes pasos:
- a. Recupere el hash original del archivo desde el campo logFiles.hashValue del registro correspondiente en el archivo de resumen.
- b. Convierta en hash el contenido sin comprimir del archivo de registro con el algoritmo de hash especificado en logFiles.hashAlgorithm.
- c. Compare el valor de hash que ha generado con el valor para el registro en el archivo de resumen. Si los hash coinciden, el archivo de registro es válido.

## G. Validar los archivos de registros y de resumen adicionales

En cada archivo de resumen, los siguientes campos proporcionan la ubicación y la firma del archivo de resumen anterior:

- previousDigestS3Bucket
- previousDigestS3Object
- previousDigestSignature

Utilice esta información para visitar archivos de resumen anteriores de forma secuencial. Para ello, valide la firma de cada archivo de resumen y de los archivos de registro a los que hacen referencia mediante los pasos que se indican en las secciones anteriores. La única diferencia es que, para los archivos de resumen anteriores, no es necesario recuperar la firma digital de las propiedades de los metadatos de Amazon S3 del objeto del archivo de resumen. La firma del archivo de resumen anterior se proporciona automáticamente en el campo previousDigestSignature.

Puede retroceder hasta llegar al archivo de resumen de partida o hasta que la cadena de archivos de resumen se rompa, lo que ocurra primero.

## Validación de archivos de registros y de resumen sin conexión

Cuando valida archivos de registro y de resumen sin conexión, generalmente puede seguir los procedimientos descritos en las secciones anteriores. No obstante, debe tener en cuenta lo siguiente:

Uso del archivo de resumen más reciente

La firma digital del archivo de resumen más reciente (es decir, "actual") se encuentra en las propiedades de metadatos de Amazon S3 del objeto del archivo de resumen. En una situación sin conexión, la firma digital del archivo de resumen actual no estará disponible.

Hay dos maneras posibles de abordar esta situación:

- Como la firma digital del archivo de resumen anterior se encuentra en el archivo de resumen actual, comience a validar desde el archivo de resumen. next-to-last Con este método, el archivo de resumen más reciente no se puede validar.
- Como primer paso, obtenga la firma del archivo de resumen actual de las propiedades de metadatos del objeto del archivo de resumen y, a continuación, guárdelo de forma segura sin conexión. Esto permite que el archivo de resumen actual se valide junto con los archivos anteriores de la cadena.

## Resolución de la ruta de acceso

Los campos de los archivos de resumen descargados, como s3Object y previousDigestS3Object, seguirán apuntando a ubicaciones de Amazon S3 en línea para archivos de registros y archivos de resumen. Las soluciones sin conexión deben encontrar una forma de volverlos a direccionar a la ruta actual de los archivos de registro y de resumen descargados.

## Claves públicas

Para realizar la validación sin conexión, primero se deben obtener en línea todas las claves públicas que necesita para validar los archivos de registro en un intervalo de tiempo determinado (llamando a ListPublicKeys, por ejemplo) y, a continuación, guardarlos de forma segura sin conexión. Este paso debe repetirse siempre que desee validar más archivos fuera del intervalo de tiempo inicial especificado.

## Fragmento de código de validación de ejemplo

El siguiente fragmento de ejemplo proporciona un código básico para validar los archivos de CloudTrail resumen y registro. El código básico no depende del estado en línea o sin conexión; es decir, el usuario es quien debe decidir si lo implementará en línea o sin conexión a AWS. La implementación sugerida utiliza [Java Cryptography Extension \(JCE\)](https://en.wikipedia.org/wiki/Java_Cryptography_Extension) y [Bouncy Castle](https://www.bouncycastle.org/) como proveedor de seguridad.

En el fragmento de código de ejemplo, se muestra lo siguiente:

- Cómo crear la cadena de firma de datos que se utiliza para validar la firma de archivos de resumen.
- Cómo verificar la firma de archivos de resumen.
- Cómo verificar los valores hash del archivo de registro.
- Una estructura de código para validar una cadena de archivos de resumen.

```
import java.util.Arrays;
import java.security.MessageDigest;
import java.security.KeyFactory;
import java.security.PublicKey;
import java.security.Security;
import java.security.Signature;
import java.security.spec.X509EncodedKeySpec;
import org.json.JSONObject;
import org.bouncycastle.jce.provider.BouncyCastleProvider;
import org.apache.commons.codec.binary.Hex;
public class DigestFileValidator { 
     public void validateDigestFile(String digestS3Bucket, String digestS3Object, String 
  digestSignature) { 
         // Using the Bouncy Castle provider as a JCE security provider - http://
www.bouncycastle.org/ 
         Security.addProvider(new BouncyCastleProvider()); 
         // Load the digest file from S3 (using Amazon S3 Client) or from your local 
  copy 
         JSONObject digestFile = loadDigestFileInMemory(digestS3Bucket, digestS3Object); 
         // Check that the digest file has been retrieved from its original location 
         if (!digestFile.getString("digestS3Bucket").equals(digestS3Bucket) || 
                  !digestFile.getString("digestS3Object").equals(digestS3Object)) { 
             System.err.println("Digest file has been moved from its original 
  location."); 
         } else { 
             // Compute digest file hash 
             MessageDigest messageDigest = MessageDigest.getInstance("SHA-256"); 
             messageDigest.update(convertToByteArray(digestFile)); 
             byte[] digestFileHash = messageDigest.digest(); 
             messageDigest.reset(); 
             // Compute the data to sign 
             String dataToSign = String.format("%s%n%s/%s%n%s%n%s", 
                                 digestFile.getString("digestEndTime"),
                                 digestFile.getString("digestS3Bucket"),
  digestFile.getString("digestS3Object"), // Constructing the S3 path of the digest file 
  as part of the data to sign
```

```
 Hex.encodeHexString(digestFileHash), 
                                digestFile.getString("previousDigestSignature"));
            byte[] signatureContent = Hex.decodeHex(digestSignature); 
             /* 
                 NOTE: 
                 To find the right public key to verify the signature, call CloudTrail 
 ListPublicKey API to get a list 
                 of public keys, then match by the publicKeyFingerprint in the digest 
 file. Also, the public key bytes 
                 returned from ListPublicKey API are DER encoded in PKCS#1 format: 
                 PublicKeyInfo ::= SEQUENCE { 
                     algorithm AlgorithmIdentifier, 
                     PublicKey BIT STRING 
 } 
                 AlgorithmIdentifier ::= SEQUENCE { 
                     algorithm OBJECT IDENTIFIER, 
                     parameters ANY DEFINED BY algorithm OPTIONAL 
 } 
             */ 
            pkcs1PublicKeyBytes = 
 getPublicKey(digestFile.getString("digestPublicKeyFingerprint"))); 
            // Transform the PKCS#1 formatted public key to x.509 format. 
           RSAPublicKey rsaPublicKey = RSAPublicKey.getInstance(pkcs1PublicKeyBytes);
            AlgorithmIdentifier rsaEncryption = new 
 AlgorithmIdentifier(PKCSObjectIdentifiers.rsaEncryption, null); 
             SubjectPublicKeyInfo publicKeyInfo = new 
 SubjectPublicKeyInfo(rsaEncryption, rsaPublicKey); 
            // Create the PublicKey object needed for the signature validation 
            PublicKey publicKey = KeyFactory.getInstance("RSA", 
 "BC").generatePublic(new X509EncodedKeySpec(publicKeyInfo.getEncoded())); 
            // Verify signature 
            Signature signature = Signature.getInstance("SHA256withRSA", "BC"); 
            signature.initVerify(publicKey);
             signature.update(dataToSign.getBytes("UTF-8")); 
            if (signature.verify(signatureContent)) {
```

```
 System.out.println("Digest file signature is valid, validating log 
 files…"); 
                for (int i = 0; i < digestFile.getJSONArray("logFiles").length(); i^{++})
 { 
                     JSONObject logFileMetadata = 
 digestFile.getJSONArray("logFiles").getJSONObject(i); 
                     // Compute log file hash 
                     byte[] logFileContent = loadUncompressedLogFileInMemory( 
                                                 logFileMetadata.getString("s3Bucket"), 
                                                 logFileMetadata.getString("s3Object") 
) ; \hspace{0.5cm} messageDigest.update(logFileContent); 
                      byte[] logFileHash = messageDigest.digest(); 
                     messageDigest.reset(); 
                     // Retrieve expected hash for the log file being processed 
                     byte[] expectedHash = 
 Hex.decodeHex(logFileMetadata.getString("hashValue")); 
                     boolean signaturesMatch = Arrays.equals(expectedHash, logFileHash); 
                     if (!signaturesMatch) { 
                         System.err.println(String.format("Log file: %s/%s hash doesn't 
 match.\tExpected: %s Actual: %s", 
                                logFileMetadata.getString("s3Bucket"), 
 logFileMetadata.getString("s3Object"), 
                                Hex.encodeHexString(expectedHash), 
 Hex.encodeHexString(logFileHash))); 
                     } else { 
                         System.out.println(String.format("Log file: %s/%s hash match", 
                                logFileMetadata.getString("s3Bucket"), 
 logFileMetadata.getString("s3Object"))); 
1999 1999 1999 1999 1999
 } 
             } else { 
                 System.err.println("Digest signature failed validation."); 
 } 
             System.out.println("Digest file validation completed."); 
             if (chainValidationIsEnabled()) { 
                 // This enables the digests' chain validation
```

```
 validateDigestFile( 
                         digestFile.getString("previousDigestS3Bucket"), 
                         digestFile.getString("previousDigestS3Object"), 
                         digestFile.getString("previousDigestSignature")); 
 } 
         } 
     }
}
```
# CloudTrail ejemplos de archivos de registro

CloudTrail monitorea los eventos de tu cuenta. Si crea un registro de seguimiento, envía estos eventos como archivos de registros a su bucket de Amazon S3. Si crea un almacén de datos de eventos en CloudTrail Lake, los eventos se registran en su almacén de datos de eventos. Los almacenes de datos de eventos no utilizan buckets de S3.

## Temas

- [CloudTrail formato de nombre de archivo de registro](#page-852-0)
- [Ejemplos de archivos de registros](#page-853-0)

## <span id="page-852-0"></span>CloudTrail formato de nombre de archivo de registro

CloudTrail utiliza el siguiente formato de nombre de archivo para los objetos del archivo de registro que entrega a su bucket de Amazon S3:

```
AccountID_CloudTrail_RegionName_YYYYMMDDTHHmmZ_UniqueString.FileNameFormat
```
• YYYY, MM, DD, HH y mm son los dígitos del año, mes, día, hora y minuto cuando se envió el archivo de registro. Las horas están en formato de 24 horas. La Z indica que la hora se muestra en UTC.

#### **a** Note

Un archivo de registro enviado en un momento específico puede contener registros escritos en cualquier momento antes de ese momento.

- El componente UniqueString de 16 caracteres del nombre del archivo de registro sirve para impedir que se sobrescriban los archivos. No tiene ningún significado y el software de procesamiento de archivos de registro debería omitirlo.
- FileNameFormat es la codificación del archivo. Actualmente, es json.gz, que es un archivo de texto JSON en formato gzip comprimido.

Ejemplo de nombre de archivo de CloudTrail registro

111122223333\_CloudTrail\_us-east-2\_20150801T0210Z\_Mu0KsOhtH1ar15ZZ.json.gz

# <span id="page-853-0"></span>Ejemplos de archivos de registros

Un archivo de registro contiene uno o más registros. Los siguientes ejemplos son fragmentos de archivos de registro que muestran los registros de una acción que inició la creación de un archivo de registro.

Para obtener información sobre los campos de registro de CloudTrail eventos, consult[eCloudTrail](#page-723-0)  [contenido del registro.](#page-723-0)

## Contenido

- [Ejemplos de registros de Amazon EC2](#page-853-1)
- [Ejemplos de registro de IAM](#page-859-0)
- [Ejemplo de código de error y registro de mensajes](#page-863-0)
- [CloudTrail Ejemplo de registro de eventos de Insights](#page-864-0)

## <span id="page-853-1"></span>Ejemplos de registros de Amazon EC2

Amazon Elastic Compute Cloud (Amazon EC2) proporciona capacidad de computación de tamaño variable en la Nube de AWS. Puede lanzar servidores virtuales, configurar la seguridad y las redes, y administrar el almacenamiento. Amazon EC2 puede reducir o escalar verticalmente con rapidez para adaptarlo a cambios en los requisitos o picos de popularidad, con lo que se reduce la necesidad de pronosticar el tráfico de los servidores. A fin de obtener más información, consulte la [Guía del usuario](https://docs.aws.amazon.com/AWSEC2/latest/UserGuide/)  [de Amazon EC2 para instancias de Linux.](https://docs.aws.amazon.com/AWSEC2/latest/UserGuide/)

En el siguiente ejemplo, se muestra que un usuario de IAM llamado Mateo utilizó el comando aws ec2 start-instances para llamar a la acción [StartInstances](https://docs.aws.amazon.com/AWSEC2/latest/APIReference/API_StartInstances.html) de Amazon EC2 para las instancias i-EXAMPLE56126103cb y i-EXAMPLEaff4840c22.

```
{"Records": [{ 
     "eventVersion": "1.08", 
     "userIdentity": { 
         "type": "IAMUser", 
         "principalId": "EXAMPLE6E4XEGITWATV6R", 
         "arn": "arn:aws:iam::123456789012:user/Mateo", 
         "accountId": "123456789012", 
         "accessKeyId": "AKIAIOSFODNN7EXAMPLE", 
         "userName": "Mateo", 
         "sessionContext": { 
             "sessionIssuer": {}, 
             "webIdFederationData": {}, 
             "attributes": { 
                 "creationDate": "2023-07-19T21:11:57Z", 
                 "mfaAuthenticated": "false" 
             } 
         } 
     }, 
     "eventTime": "2023-07-19T21:17:28Z", 
     "eventSource": "ec2.amazonaws.com", 
     "eventName": "StartInstances", 
     "awsRegion": "us-east-1", 
     "sourceIPAddress": "192.0.2.0", 
     "userAgent": "aws-cli/2.13.5 Python/3.11.4 Linux/4.14.255-314-253.539.amzn2.x86_64 
 exec-env/CloudShell exe/x86_64.amzn.2 prompt/off command/ec2.start-instances", 
     "requestParameters": { 
         "instancesSet": { 
             "items": [ 
\overline{a} "instanceId": "i-EXAMPLE56126103cb" 
                 }, 
\overline{a} "instanceId": "i-EXAMPLEaff4840c22" 
 } 
 ] 
         } 
     }, 
     "responseElements": { 
         "requestId": "e4336db0-149f-4a6b-844d-EXAMPLEb9d16", 
         "instancesSet": { 
             "items": [ 
\overline{a} "instanceId": "i-EXAMPLEaff4840c22",
```

```
 "currentState": { 
                         "code": 0, 
                         "name": "pending" 
\}, \{ "previousState": { 
                         "code": 80, 
                         "name": "stopped" 
1999 1999 1999 1999 1999
\qquad \qquad \text{ }\overline{a} "instanceId": "i-EXAMPLE56126103cb", 
                     "currentState": { 
                        "code": 0,
                         "name": "pending" 
\}, \{ "previousState": { 
                         "code": 80, 
                         "name": "stopped" 
1999 1999 1999 1999 1999
 } 
 ] 
         } 
     }, 
     "requestID": "e4336db0-149f-4a6b-844d-EXAMPLEb9d16", 
     "eventID": "e755e09c-42f9-4c5c-9064-EXAMPLE228c7", 
     "readOnly": false, 
     "eventType": "AwsApiCall", 
     "managementEvent": true, 
     "recipientAccountId": "123456789012", 
     "eventCategory": "Management", 
      "tlsDetails": { 
         "tlsVersion": "TLSv1.2", 
         "cipherSuite": "ECDHE-RSA-AES128-GCM-SHA256", 
         "clientProvidedHostHeader": "ec2.us-east-1.amazonaws.com" 
     }, 
     "sessionCredentialFromConsole": "true"
}]}
```
En el siguiente ejemplo, se muestra que un usuario de IAM llamado Nikki utilizó el comando aws ec2 stop-instances para llamar a la acción [StopInstances](https://docs.aws.amazon.com/AWSEC2/latest/APIReference/API_StopInstances.html) de Amazon EC2 para detener dos instancias.

{"Records": [{

```
 "eventVersion": "1.08", 
     "userIdentity": { 
         "type": "IAMUser", 
         "principalId": "EXAMPLE6E4XEGITWATV6R", 
         "arn": "arn:aws:iam::777788889999:user/Nikki", 
         "accountId": "777788889999", 
         "accessKeyId": "AKIAI44QH8DHBEXAMPLE", 
         "userName": "Nikki", 
         "sessionContext": { 
             "sessionIssuer": {}, 
             "webIdFederationData": {}, 
             "attributes": { 
                 "creationDate": "2023-07-19T21:11:57Z", 
                 "mfaAuthenticated": "false" 
             } 
         } 
     }, 
     "eventTime": "2023-07-19T21:14:20Z", 
     "eventSource": "ec2.amazonaws.com", 
     "eventName": "StopInstances", 
     "awsRegion": "us-east-1", 
     "sourceIPAddress": "192.0.2.0", 
     "userAgent": "aws-cli/2.13.5 Python/3.11.4 Linux/4.14.255-314-253.539.amzn2.x86_64 
 exec-env/CloudShell exe/x86_64.amzn.2 prompt/off command/ec2.stop-instances", 
     "requestParameters": { 
         "instancesSet": { 
             "items": [ 
\overline{a} "instanceId": "i-EXAMPLE56126103cb" 
                 }, 
\overline{a} "instanceId": "i-EXAMPLEaff4840c22" 
 } 
             ] 
         }, 
         "force": false 
     }, 
     "responseElements": { 
         "requestId": "c308a950-e43e-444e-afc1-EXAMPLE73e49", 
         "instancesSet": { 
             "items": [ 
\overline{a} "instanceId": "i-EXAMPLE56126103cb", 
                      "currentState": {
```

```
 "code": 64, 
                         "name": "stopping" 
\}, \{ "previousState": { 
                         "code": 16, 
                         "name": "running" 
1999 1999 1999 1999 1999
                 }, 
\overline{a} "instanceId": "i-EXAMPLEaff4840c22", 
                     "currentState": { 
                         "code": 64, 
                         "name": "stopping" 
\}, \{ "previousState": { 
                         "code": 16, 
                         "name": "running" 
1999 1999 1999 1999 1999
 } 
 ] 
         } 
     }, 
     "requestID": "c308a950-e43e-444e-afc1-EXAMPLE73e49", 
     "eventID": "9357a8cc-a0eb-46a1-b67e-EXAMPLE19b14", 
     "readOnly": false, 
     "eventType": "AwsApiCall", 
     "managementEvent": true, 
     "recipientAccountId": "777788889999", 
     "eventCategory": "Management", 
      "tlsDetails": { 
         "tlsVersion": "TLSv1.2", 
         "cipherSuite": "ECDHE-RSA-AES128-GCM-SHA256", 
         "clientProvidedHostHeader": "ec2.us-east-1.amazonaws.com" 
     }, 
     "sessionCredentialFromConsole": "true"
}]}
```
En el siguiente ejemplo, se muestra que un usuario de IAM llamado Arnav utilizó el comando aws ec2 create-key-pair para llamar a la acción [CreateKeyPair](https://docs.aws.amazon.com/AWSEC2/latest/APIReference/API_CreateKeyPair.html). Tenga en cuenta que responseElements contienen un hash del par de claves y que AWS eliminan el material clave.

```
{"Records": [{ 
     "eventVersion": "1.08",
```

```
 "userIdentity": { 
        "type": "IAMUser", 
        "principalId": "AIDA6ON6E4XEGIEXAMPLE", 
        "arn": "arn:aws:iam::444455556666:user/Arnav", 
        "accountId": "444455556666", 
        "accessKeyId": "AKIAI44QH8DHBEXAMPLE", 
        "userName": "Arnav", 
        "sessionContext": { 
             "sessionIssuer": {}, 
             "webIdFederationData": {}, 
             "attributes": { 
                 "creationDate": "2023-07-19T21:11:57Z", 
                 "mfaAuthenticated": "false" 
            } 
        } 
    }, 
    "eventTime": "2023-07-19T21:19:22Z", 
    "eventSource": "ec2.amazonaws.com", 
    "eventName": "CreateKeyPair", 
    "awsRegion": "us-east-1", 
    "sourceIPAddress": "192.0.2.0", 
    "userAgent": "aws-cli/2.13.5 Python/3.11.4 Linux/4.14.255-314-253.539.amzn2.x86_64 
 exec-env/CloudShell exe/x86_64.amzn.2 prompt/off command/ec2.create-key-pair", 
    "requestParameters": { 
        "keyName": "my-key", 
        "keyType": "rsa", 
        "keyFormat": "pem" 
    }, 
    "responseElements": { 
        "requestId": "9aa4938f-720f-4f4b-9637-EXAMPLE9a196", 
        "keyName": "my-key", 
        "keyFingerprint": 
 "1f:51:ae:28:bf:89:e9:d8:1f:25:5d:37:2d:7d:b8:ca:9f:f5:f1:6f", 
        "keyPairId": "key-abcd12345eEXAMPLE", 
        "keyMaterial": "<sensitiveDataRemoved>" 
    }, 
    "requestID": "9aa4938f-720f-4f4b-9637-EXAMPLE9a196", 
    "eventID": "2ae450ff-e72b-4de1-87b0-EXAMPLE5227cb", 
    "readOnly": false, 
    "eventType": "AwsApiCall", 
    "managementEvent": true, 
    "recipientAccountId": "444455556666", 
    "eventCategory": "Management", 
    "tlsDetails": {
```

```
 "tlsVersion": "TLSv1.2", 
         "cipherSuite": "ECDHE-RSA-AES128-GCM-SHA256", 
         "clientProvidedHostHeader": "ec2.us-east-1.amazonaws.com" 
     }, 
     "sessionCredentialFromConsole": "true"
}]}
```
## <span id="page-859-0"></span>Ejemplos de registro de IAM

AWS Identity and Access Management (IAM) es un servicio web que le ayuda a controlar de forma segura el acceso a AWS los recursos. Con IAM, se pueden administrar de forma centralizada los permisos que controlan a qué recursos de AWS pueden acceder los usuarios. Utilice IAM para controlar quién está autenticado (ha iniciado sesión) y autorizado (tiene permisos) para utilizar recursos. Para obtener más información, consulte la [Guía del usuario de IAM.](https://docs.aws.amazon.com/IAM/latest/UserGuide/)

En el siguiente ejemplo, se muestra que la usuaria de IAM Mary utilizó el comando aws iam createuser para llamar a la acción [CreateUser](https://docs.aws.amazon.com/IAM/latest/APIReference/API_CreateUser.html) para crear un usuario nuevo llamado Richard.

```
{"Records": [{ 
     "eventVersion": "1.08", 
     "userIdentity": { 
         "type": "IAMUser", 
         "principalId": "AIDA6ON6E4XEGITEXAMPLE", 
         "arn": "arn:aws:iam::888888888888:user/Mary", 
         "accountId": "888888888888", 
         "accessKeyId": "AKIAIOSFODNN7EXAMPLE", 
         "userName": "Mary", 
         "sessionContext": { 
              "sessionIssuer": {}, 
              "webIdFederationData": {}, 
              "attributes": { 
                  "creationDate": "2023-07-19T21:11:57Z", 
                  "mfaAuthenticated": "false" 
              } 
         } 
     }, 
     "eventTime": "2023-07-19T21:25:09Z", 
     "eventSource": "iam.amazonaws.com", 
     "eventName": "CreateUser", 
     "awsRegion": "us-east-1", 
     "sourceIPAddress": "192.0.2.0",
```

```
 "userAgent": "aws-cli/2.13.5 Python/3.11.4 Linux/4.14.255-314-253.539.amzn2.x86_64 
  exec-env/CloudShell exe/x86_64.amzn.2 prompt/off command/iam.create-user", 
     "requestParameters": { 
         "userName": "Richard" 
     }, 
     "responseElements": { 
         "user": { 
              "path": "/", 
              "arn": "arn:aws:iam::888888888888:user/Richard", 
              "userId": "AIDA6ON6E4XEP7EXAMPLE", 
              "createDate": "Jul 19, 2023 9:25:09 PM", 
              "userName": "Richard" 
         } 
     }, 
     "requestID": "2d528c76-329e-410b-9516-EXAMPLE565dc", 
     "eventID": "ba0801a1-87ec-4d26-be87-EXAMPLE75bbb", 
     "readOnly": false, 
     "eventType": "AwsApiCall", 
     "managementEvent": true, 
     "recipientAccountId": "888888888888", 
     "eventCategory": "Management", 
     "tlsDetails": { 
         "tlsVersion": "TLSv1.2", 
         "cipherSuite": "ECDHE-RSA-AES128-GCM-SHA256", 
         "clientProvidedHostHeader": "iam.amazonaws.com" 
     }, 
     "sessionCredentialFromConsole": "true"
}]}
```
En el siguiente ejemplo, se muestra que el usuario de IAM Paulo utilizó el comando aws iam adduser-to-group para llamar a la acción [AddUserToGroup](https://docs.aws.amazon.com/IAM/latest/APIReference/API_AddUserToGroup.html) para agregar una usuaria nueva llamada Jane al grupo Admin.

```
{"Records": [{ 
     "eventVersion": "1.08", 
     "userIdentity": { 
         "type": "IAMUser", 
         "principalId": "AIDA6ON6E4XEGIEXAMPLE", 
         "arn": "arn:aws:iam::555555555555:user/Paulo", 
         "accountId": "555555555555", 
         "accessKeyId": "AKIAIOSFODNN7EXAMPLE", 
         "userName": "Paulo", 
         "sessionContext": {
```

```
 "sessionIssuer": {}, 
              "webIdFederationData": {}, 
              "attributes": { 
                  "creationDate": "2023-07-19T21:11:57Z", 
                  "mfaAuthenticated": "false" 
 } 
         } 
     }, 
     "eventTime": "2023-07-19T21:25:09Z", 
     "eventSource": "iam.amazonaws.com", 
     "eventName": "AddUserToGroup", 
     "awsRegion": "us-east-1", 
     "sourceIPAddress": "192.0.2.0", 
     "userAgent": "aws-cli/2.13.5 Python/3.11.4 Linux/4.14.255-314-253.539.amzn2.x86_64 
 exec-env/CloudShell exe/x86_64.amzn.2 prompt/off command/iam.add-user-to-group",
     "requestParameters": { 
         "groupName": "Admin", 
         "userName": "Jane" 
     }, 
     "responseElements": null, 
     "requestID": "ecd94349-b36f-44bf-b6f5-EXAMPLE9c463", 
     "eventID": "2939ba50-1d26-4a5a-83bd-EXAMPLE85850", 
     "readOnly": false, 
     "eventType": "AwsApiCall", 
     "managementEvent": true, 
     "recipientAccountId": "555555555555", 
     "eventCategory": "Management", 
     "tlsDetails": { 
         "tlsVersion": "TLSv1.2", 
         "cipherSuite": "ECDHE-RSA-AES128-GCM-SHA256", 
         "clientProvidedHostHeader": "iam.amazonaws.com" 
     }, 
     "sessionCredentialFromConsole": "true"
}]}
```
En el siguiente ejemplo, se muestra que la usuaria de IAM Saanvi utilizó el comando aws iam create-role para llamar a la acción [CreateRole](https://docs.aws.amazon.com/IAM/latest/APIReference/API_CreateRole.html) para crear un rol.

```
{"Records": [{ 
     "eventVersion": "1.08", 
     "userIdentity": { 
         "type": "IAMUser", 
         "principalId": "AIDA6ON6E4XEGITEXAMPLE",
```

```
 "arn": "arn:aws:iam::777777777777:user/Saanvi", 
         "accountId": "777777777777", 
         "accessKeyId": "AKIAIOSFODNN7EXAMPLE", 
         "userName": "Saanvi", 
         "sessionContext": { 
             "sessionIssuer": {}, 
             "webIdFederationData": {}, 
             "attributes": { 
                  "creationDate": "2023-07-19T21:11:57Z", 
                  "mfaAuthenticated": "false" 
 } 
         } 
     }, 
     "eventTime": "2023-07-19T21:29:12Z", 
     "eventSource": "iam.amazonaws.com", 
     "eventName": "CreateRole", 
     "awsRegion": "us-east-1", 
     "sourceIPAddress": "192.0.2.0", 
     "userAgent": "aws-cli/2.13.5 Python/3.11.4 Linux/4.14.255-314-253.539.amzn2.x86_64 
  exec-env/CloudShell exe/x86_64.amzn.2 prompt/off command/iam.create-role", 
     "requestParameters": { 
         "roleName": "TestRole", 
         "description": "Allows EC2 instances to call AWS services on your behalf.", 
         "assumeRolePolicyDocument": "{\"Version\":\"2012-10-17\",\"Statement\":
[{\"Effect\":\"Allow\",\"Action\":[\"sts:AssumeRole\"],\"Principal\":{\"Service\":
[\"ec2.amazonaws.com\"]}}]}" 
     }, 
     "responseElements": { 
         "role": { 
              "assumeRolePolicyDocument": "%7B%22Version%22%3A%222012-10-17%22%2C
%22Statement%22%3A%5B%7B%22Effect%22%3A%22Allow%22%2C%22Action%22%3A%5B%22sts
%3AAssumeRole%22%5D%2C%22Principal%22%3A%7B%22Service%22%3A%5B%22ec2.amazonaws.com
%22%5D%7D%7D%5D%7D", 
             "arn": "arn:aws:iam::777777777777:role/TestRole", 
             "roleId": "AROA6ON6E4XEFFEXAMPLE", 
             "createDate": "Jul 19, 2023 9:29:12 PM", 
             "roleName": "TestRole", 
             "path": "/" 
         } 
     }, 
     "requestID": "ff38f36e-ebd3-425b-9939-EXAMPLE1bbe", 
     "eventID": "9da77cd0-493f-4c89-8852-EXAMPLEa887c", 
     "readOnly": false, 
     "eventType": "AwsApiCall",
```

```
 "managementEvent": true, 
     "recipientAccountId": "777777777777", 
     "eventCategory": "Management", 
     "tlsDetails": { 
         "tlsVersion": "TLSv1.2", 
         "cipherSuite": "ECDHE-RSA-AES128-GCM-SHA256", 
         "clientProvidedHostHeader": "iam.amazonaws.com" 
     }, 
     "sessionCredentialFromConsole": "true"
}]}
```
## <span id="page-863-0"></span>Ejemplo de código de error y registro de mensajes

En el siguiente ejemplo, se muestra que el usuario de IAM Terry utilizó el comando aws cloudtrail update-trail para llamar a la acción [UpdateTrail](https://docs.aws.amazon.com/awscloudtrail/latest/APIReference/API_UpdateTrail.html) para actualizar un registro de seguimiento llamado myTrail2, pero no se encontró el nombre del registro de seguimiento. El archivo de registro muestra este error en los elementos errorCode y errorMessage.

```
{"Records": [{ 
     "eventVersion": "1.09", 
     "userIdentity": { 
         "type": "IAMUser", 
         "principalId": "AIDA6ON6E4XEGIEXAMPLE", 
         "arn": "arn:aws:iam::111122223333:user/Terry", 
         "accountId": "111122223333", 
         "accessKeyId": "AKIAIOSFODNN7EXAMPLE", 
         "userName": "Terry", 
         "sessionContext": { 
             "attributes": { 
                  "creationDate": "2023-07-19T21:11:57Z", 
                  "mfaAuthenticated": "false" 
 } 
         } 
     }, 
     "eventTime": "2023-07-19T21:35:03Z", 
     "eventSource": "cloudtrail.amazonaws.com", 
     "eventName": "UpdateTrail", 
     "awsRegion": "us-east-1", 
     "sourceIPAddress": "192.0.2.0", 
     "userAgent": "aws-cli/2.13.0 Python/3.11.4 Linux/4.14.255-314-253.539.amzn2.x86_64 
 exec-env/CloudShell exe/x86_64.amzn.2 prompt/off command/cloudtrail.update-trail", 
     "errorCode": "TrailNotFoundException",
```
```
 "errorMessage": "Unknown trail: arn:aws:cloudtrail:us-east-1:111122223333:trail/
myTrail2 for the user: 111122223333", 
     "requestParameters": { 
         "name": "myTrail2", 
         "isMultiRegionTrail": true 
     }, 
     "responseElements": null, 
     "requestID": "28d2faaf-3319-4649-998d-EXAMPLE72818", 
     "eventID": "694d604a-d190-4470-8dd1-EXAMPLEe20c1", 
     "readOnly": false, 
     "eventType": "AwsApiCall", 
     "managementEvent": true, 
     "recipientAccountId": "111122223333", 
     "eventCategory": "Management", 
     "tlsDetails": { 
         "tlsVersion": "TLSv1.2", 
         "cipherSuite": "ECDHE-RSA-AES128-GCM-SHA256", 
         "clientProvidedHostHeader": "cloudtrail.us-east-1.amazonaws.com" 
     }, 
     "sessionCredentialFromConsole": "true"
}]}
```
#### CloudTrail Ejemplo de registro de eventos de Insights

El siguiente ejemplo muestra un registro de eventos de CloudTrail Insights. Un evento de Insights es en realidad un par de eventos que marcan el inicio y el final de un periodo de actividad inusual de escritura de la API de administración o de actividad de respuesta a error . El campo state muestra si el evento se registró al principio o al final del periodo de actividad inusual. El nombre del evento,UpdateInstanceInformation, es el mismo nombre que el de la AWS Systems Manager API para la que CloudTrail se analizaron los eventos de administración para determinar si se había producido una actividad inusual. Aunque los eventos de inicio y fin tienen valores eventID únicos, también tienen un valor sharedEventID utilizado en el par. El evento de Insights muestra el baseline, o el patrón normal de actividad, insight, o la actividad inusual promedio que desencadenó el evento de Insights inicial y, en el evento final, el valor insight de la actividad inusual promedio durante el evento de Insights. Para obtener más información sobre CloudTrail Insights, consulte[Registro de eventos de Insights.](#page-705-0)

```
 "Records": [{ 
     "eventVersion": "1.08", 
     "eventTime": "2023-01-02T02:51:00Z",
```
{

```
 "awsRegion": "us-east-1", 
         "eventID": "654a30ff-b0f3-4527-81b6-EXAMPLEf2393", 
         "eventType": "AwsCloudTrailInsight", 
         "recipientAccountId": "123456789012", 
         "sharedEventID": "bcbfc274-8559-4a56-beb0-EXAMPLEa6c34", 
         "insightDetails": { 
             "state": "Start", 
             "eventSource": "ssm.amazonaws.com", 
             "eventName": "UpdateInstanceInformation", 
             "insightType": "ApiCallRateInsight", 
             "insightContext": { 
                 "statistics": { 
                     "baseline": { 
                         "average": 84.410596421 
\}, \{ "insight": { 
                         "average": 669 
1999 1999 1999 1999 1999
 } 
 } 
         }, 
         "eventCategory": "Insight" 
    }, 
    { 
         "eventVersion": "1.08", 
         "eventTime": "2023-01-02T00:22:00Z", 
         "awsRegion": "us-east-1", 
         "eventID": "258de2fb-e2a9-4fb5-aeb2-EXAMPLE449a4", 
         "eventType": "AwsCloudTrailInsight", 
         "recipientAccountId": "123456789012", 
         "sharedEventID": "8b74a7bc-d5d3-4d19-9d60-EXAMPLE08b51", 
         "insightDetails": { 
             "state": "End", 
             "eventSource": "ssm.amazonaws.com", 
             "eventName": "UpdateInstanceInformation", 
             "insightType": "ApiCallRateInsight", 
             "insightContext": { 
                 "statistics": { 
                     "baseline": { 
                         "average": 74.156423842 
\}, \{ "insight": { 
                         "average": 657 
\}, \{
```

```
 "insightDuration": 1 
 } 
 } 
       }, 
       "eventCategory": "Insight" 
    }]
}
```
# Uso de la biblioteca CloudTrail de procesamiento

La biblioteca CloudTrail de procesamiento es una biblioteca de Java que proporciona una forma sencilla de procesar AWS CloudTrail los registros. Debe proporcionar los detalles de configuración de la cola de CloudTrail SQS y escribir código para procesar los eventos. La biblioteca CloudTrail de procesamiento se encarga del resto. Sondea su cola de Amazon SQS, lee y analiza los mensajes de la cola, descarga archivos de CloudTrail registro, analiza los eventos de los archivos de registro y pasa los eventos a su código como objetos Java.

La biblioteca de CloudTrail procesamiento es altamente escalable y tolerante a errores. Se ocupa del procesamiento paralelo de archivos de registro, de modo que pueden procesarse tantos registros como sea necesario. Gestiona los errores de red relacionados con tiempos de espera y recursos inaccesibles.

En el siguiente tema se muestra cómo utilizar la biblioteca de CloudTrail procesamiento para procesar los CloudTrail registros de los proyectos de Java.

La biblioteca se proporciona como un proyecto de código abierto con licencia Apache, disponible en:. GitHub <https://github.com/aws/aws-cloudtrail-processing-library>El código fuente de la biblioteca incluye código de muestra, que puede utilizar como base para sus propios proyectos.

#### Temas

- [Requisitos mínimos](#page-866-0)
- [Procesando registros CloudTrail](#page-867-0)
- [Temas avanzados](#page-873-0)
- [Recursos adicionales de](#page-878-0)

# <span id="page-866-0"></span>Requisitos mínimos

Para utilizar la biblioteca de CloudTrail procesamiento, debe tener lo siguiente:

- [AWS SDK for Java 1.11.830](https://github.com/aws/aws-sdk-java)
- [Java 1,8 \(Java SE 8\)](https://www.oracle.com/java/technologies/java-se-glance.html)

## <span id="page-867-0"></span>Procesando registros CloudTrail

Para procesar CloudTrail los registros en la aplicación Java:

- 1. [Añadir la biblioteca CloudTrail de procesamiento a su proyecto](#page-867-1)
- 2. [Configuración de la biblioteca CloudTrail de procesamiento](#page-869-0)
- 3. [Implementación del procesador de eventos](#page-871-0)
- 4. [Invocación y ejecución del ejecutor de procesos](#page-872-0)

#### <span id="page-867-1"></span>Añadir la biblioteca CloudTrail de procesamiento a su proyecto

Para usar la biblioteca CloudTrail de procesamiento, agréguela a la ruta de clases de su proyecto Java.

#### Contenido

- [Agregar la biblioteca a un proyecto Apache Ant](#page-867-2)
- [Agregar la biblioteca a un proyecto Apache Maven](#page-868-0)
- [Agregar la biblioteca a un proyecto Eclipse](#page-868-1)
- [Agregar la biblioteca a un proyecto IntelliJ](#page-869-1)

<span id="page-867-2"></span>Agregar la biblioteca a un proyecto Apache Ant

Para añadir la biblioteca de CloudTrail procesamiento a un proyecto de Apache Ant

- 1. Descargue o clone el código fuente de la biblioteca de CloudTrail procesamiento desde GitHub:
	- [https://github.com/aws/ aws-cloudtrail-processing-library](https://github.com/aws/aws-cloudtrail-processing-library)
- 2. Cree el archivo .jar desde la fuente tal y como se describe en [README \(LÉAME\):](https://github.com/aws/aws-cloudtrail-processing-library/blob/master/README.rst)

mvn clean install -Dgpg.skip=true

3. Copie el archivo resultante .jar en el proyecto y añádalo al archivo build.xml del proyecto. Por ejemplo:

```
<classpath> 
   <pathelement path="${classpath}"/> 
   <pathelement location="lib/aws-cloudtrail-processing-library-1.6.1.jar"/>
</classpath>
```
<span id="page-868-0"></span>Agregar la biblioteca a un proyecto Apache Maven

La biblioteca CloudTrail de procesamiento está disponible para [Apache Maven](https://maven.apache.org/). Puede añadirla a su proyecto escribiendo una única dependencia en su archivo pom.xml de proyectos.

Para agregar la biblioteca de CloudTrail procesamiento a un proyecto de Maven

• Abra su archivo pom.xml de proyecto Maven y añada la siguiente dependencia:

```
<dependency> 
     <groupId>com.amazonaws</groupId> 
     <artifactId>aws-cloudtrail-processing-library</artifactId> 
     <version>1.6.1</version>
</dependency>
```
<span id="page-868-1"></span>Agregar la biblioteca a un proyecto Eclipse

Para añadir la biblioteca de CloudTrail procesamiento a un proyecto de Eclipse

- 1. Descargue o clone el código fuente de la biblioteca de CloudTrail procesamiento desde GitHub:
	- [https://github.com/aws/ aws-cloudtrail-processing-library](https://github.com/aws/aws-cloudtrail-processing-library)
- 2. Cree el archivo .jar desde la fuente tal y como se describe en [README \(LÉAME\):](https://github.com/aws/aws-cloudtrail-processing-library/blob/master/README.rst)

mvn clean install -Dgpg.skip=true

- 3. Copia el aws-cloudtrail-processing-library -1.6.1.jar creado en un directorio de tu proyecto (normalmente). lib
- 4. Haga clic con el nombre de su proyecto Project Explorer de Eclipse, elija Build Path y, a continuación, elija Configure
- 5. En la ventana Java Build Path, elija la pestaña Libraries.
- 6. Elija Añadir archivos JAR... y navegue hasta la ruta en la que copió aws-cloudtrail-processinglibrary -1.6.1.jar.
- 7. Elija OK para completar la adición de la .jar a su proyecto.

<span id="page-869-1"></span>Agregar la biblioteca a un proyecto IntelliJ

Para agregar la biblioteca CloudTrail de procesamiento a un proyecto de IntelliJ

- 1. Descargue o clone el código fuente de la biblioteca de CloudTrail procesamiento desde: GitHub
	- [https://github.com/aws/ aws-cloudtrail-processing-library](https://github.com/aws/aws-cloudtrail-processing-library)
- 2. Cree el archivo .jar desde la fuente tal y como se describe en [README \(LÉAME\):](https://github.com/aws/aws-cloudtrail-processing-library/blob/master/README.rst)

mvn clean install -Dgpg.skip=true

- 3. En File, seleccione Project Structure.
- 4. Elija Modules y, a continuación, elija Dependencies.
- 5. Elija + JARS or Directories (+ JARS o directorios) y, a continuación, vaya a la ruta en la que hubiera creado el aws-cloudtrail-processing-library-1.6.1.jar.
- 6. Elija Apply y, a continuación, elija OK para completar la adición de la .jar a su proyecto.

### <span id="page-869-0"></span>Configuración de la biblioteca CloudTrail de procesamiento

Puede configurar la biblioteca de CloudTrail procesamiento creando un archivo de propiedades de ruta de clases que se cargue en tiempo de ejecución o creando un ClientConfiguration objeto y configurando las opciones manualmente.

Proporcionar un archivo de propiedades

Puede escribir un archivo de propiedades classpath que proporcione las opciones de configuración para la aplicación. El siguiente ejemplo muestra el archivo de opciones que puede definir:

```
# AWS access key. (Required)
accessKey = your_access_key
# AWS secret key. (Required)
secretKey = your_secret_key
```

```
# The SQS URL used to pull CloudTrail notification from. (Required)
sqsUrl = your_sqs_queue_url
# The SQS end point specific to a region.
sqsRegion = us-east-1
# A period of time during which Amazon SQS prevents other consuming components
# from receiving and processing that message.
visibilityTimeout = 60
# The S3 region to use.
s3Region = us-east-1
# Number of threads used to download S3 files in parallel. Callbacks can be
# invoked from any thread.
threadCount = 1# The time allowed, in seconds, for threads to shut down after
# AWSCloudTrailEventProcessingExecutor.stop() is called. If they are still
# running beyond this time, they will be forcibly terminated.
threadTerminationDelaySeconds = 60
# The maximum number of AWSCloudTrailClientEvents sent to a single invocation
# of processEvents().
maxEventsPerEmit = 10
# Whether to include raw event information in CloudTrailDeliveryInfo.
enableRawEventInfo = false
# Whether to delete SQS message when the CloudTrail Processing Library is unable to 
  process the notification.
deleteMessageUponFailure = false
```
Se requieren los siguientes parámetros:

- sqsUrl— Proporciona la URL desde la que extraer las notificaciones. CloudTrail Si no especifica este valor, AWSCloudTrailProcessingExecutor toma una IllegalStateException.
- accessKey: un identificador único para la cuenta, como AKIAIOSFODNN7EXAMPLE.
- secretKey— Un identificador único para su cuenta, como bPxRfi wjalRxUtnfemi/K7MDEng/ CYEXAMPLEKEY.

Los secretKey parámetros accessKey y proporcionan sus credenciales a la biblioteca para que la biblioteca pueda acceder en su nombre. AWS AWS

Los valores predeterminados del resto de parámetros los establece la biblioteca. Para obtener más información, consulte la [Referencia de la biblioteca de procesamiento de AWS CloudTrail.](https://docs.aws.amazon.com/awscloudtrail/latest/processinglib/)

Crear un ClientConfiguration

En lugar de establecer opciones a través de las propiedades de classpath, puede proporcionar opciones para AWSCloudTrailProcessingExecutor inicializando y definiendo opciones en un objeto ClientConfiguration, como se muestra en el ejemplo siguiente:

```
ClientConfiguration basicConfig = new ClientConfiguration( 
     "http://sqs.us-east-1.amazonaws.com/123456789012/queue2", 
     new DefaultAWSCredentialsProviderChain());
basicConfig.setEnableRawEventInfo(true);
basicConfig.setThreadCount(4);
basicConfig.setnEventsPerEmit(20);
```
<span id="page-871-0"></span>Implementación del procesador de eventos

Para procesar CloudTrail los registros, debe implementar uno EventsProcessor que reciba los datos del CloudTrail registro. A continuación se muestra una implementación de ejemplo:

```
public class SampleEventsProcessor implements EventsProcessor { 
     public void process(List<CloudTrailEvent> events) { 
        int i = 0;
         for (CloudTrailEvent event : events) { 
             System.out.println(String.format("Process event %d : %s", i++, 
  event.getEventData())); 
 } 
     }
}
```
Al implementar unEventsProcessor, implementas la process() llamada de retorno que AWSCloudTrailProcessingExecutor utilizan para enviarte CloudTrail los eventos. Los eventos se suministran en una lista de objetos CloudTrailClientEvent.

El CloudTrailClientEvent objeto proporciona un CloudTrailEvent y CloudTrailEventMetadata que puedes usar para leer la información del CloudTrail evento y la entrega.

Este sencillo ejemplo imprime la información de eventos para todos los eventos pasados a SampleEventsProcessor. En su propia implementación, puede procesar registros según estime más conveniente. AWSCloudTrailProcessingExecutor sigue enviando eventos a su EventsProcessor siempre que tenga eventos que enviar y se siga ejecutando.

#### <span id="page-872-0"></span>Invocación y ejecución del ejecutor de procesos

Tras escribir un EventsProcessor y establecer los valores de configuración para la biblioteca de CloudTrail procesamiento (ya sea en un archivo de propiedades o mediante la ClientConfiguration clase), puede utilizar estos elementos para inicializar y utilizar unAWSCloudTrailProcessingExecutor.

Para usar **AWSCloudTrailProcessingExecutor** para procesar eventos CloudTrail

- 1. Cree una instancia para el objeto AWSCloudTrailProcessingExecutor.Builder. El constructor de Builder toma un objeto EventsProcessor y un nombre de archivo de propiedades de classpath.
- 2. Llame al método predeterminado build() de Builder para configurar y obtener un objeto AWSCloudTrailProcessingExecutor.
- 3. Utilice los AWSCloudTrailProcessingExecutor stop() métodos start() y métodos para iniciar y finalizar el procesamiento de CloudTrail eventos.

```
public class SampleApp { 
   public static void main(String[] args) throws InterruptedException { 
     AWSCloudTrailProcessingExecutor executor = new 
       AWSCloudTrailProcessingExecutor.Builder(new SampleEventsProcessor(), 
         "/myproject/cloudtrailprocessing.properties").build(); 
     executor.start(); 
    Thread.sleep(24 * 60 * 60 * 1000); // let it run for a while (optional)
     executor.stop(); // optional 
   }
}
```
## <span id="page-873-0"></span>Temas avanzados

#### Temas

- [Filtrado de los eventos que se van a procesar](#page-873-1)
- [Procesamiento de eventos de datos](#page-875-0)
- [Notificación del progreso](#page-876-0)
- [Gestión de errores](#page-877-0)

#### <span id="page-873-1"></span>Filtrado de los eventos que se van a procesar

De forma predeterminada, todos los registros del bucket de S3 de la cola de Amazon SQS y todos los eventos que contienen se envían al EventsProcessor. La biblioteca de CloudTrail procesamiento proporciona interfaces opcionales que puede implementar para filtrar las fuentes utilizadas para obtener CloudTrail los registros y para filtrar los eventos que le interesa procesar.

#### SourceFilter

Puede implementar la interfaz SourceFilter para elegir si procesa o no los registros desde un origen que se haya proporcionado. SourceFilter declara un método único de devolución de llamada, filterSource(), que recibe un objeto CloudTrailSource. Para evitar procesar eventos desde un origen, devuelve false desde filterSource().

La biblioteca CloudTrail de procesamiento llama al filterSource() método después de que la biblioteca haya sondeado los registros de la cola de Amazon SQS. Esto ocurre antes de que la biblioteca comience el filtrado de eventos o el procesamiento de los registros.

A continuación se muestra una implementación de ejemplo:

```
public class SampleSourceFilter implements SourceFilter{ 
   private static final int MAX_RECEIVED_COUNT = 3; 
   private static List<String> accountIDs ; 
   static { 
    accountIBs = new ArrayList <>(>);
     accountIDs.add("123456789012"); 
     accountIDs.add("234567890123"); 
   } 
   @Override
```

```
 public boolean filterSource(CloudTrailSource source) throws CallbackException { 
     source = (SQSBasedSource) source; 
     Map<String, String> sourceAttributes = source.getSourceAttributes(); 
     String accountId = sourceAttributes.get( 
      SourceAttributeKeys.ACCOUNT ID.getAttributeKey());
     String receivedCount = sourceAttributes.get( 
       SourceAttributeKeys.APPROXIMATE_RECEIVE_COUNT.getAttributeKey()); 
     int approximateReceivedCount = Integer.parseInt(receivedCount); 
     return approximateReceivedCount <= MAX_RECEIVED_COUNT && 
  accountIDs.contains(accountId); 
   }
}
```
Si no proporciona su propio SourceFilter, en ese caso se utilizará DefaultSourceFilter, lo que permite procesar todos los orígenes (siempre devuelve true).

#### EventFilter

Puede implementar la EventFilter interfaz para elegir si se le enviará un CloudTrail evento. EventsProcessor EventFilterdeclara un único método de devolución de llamadafilterEvent(), que recibe un CloudTrailEvent objeto. Para evitar que se procese el evento, devuelve false desde filterEvent().

La biblioteca CloudTrail de procesamiento llama al filterEvent() método después de que la biblioteca sondee los registros de la cola de Amazon SQS y después de filtrar la fuente. Esto ocurre antes de que la biblioteca comience el procesamiento de eventos de los registros.

Consulte la siguiente implementación de ejemplo:

```
public class SampleEventFilter implements EventFilter{ 
   private static final String EC2_EVENTS = "ec2.amazonaws.com"; 
   @Override 
   public boolean filterEvent(CloudTrailClientEvent clientEvent) throws 
  CallbackException { 
     CloudTrailEvent event = clientEvent.getEvent(); 
     String eventSource = event.getEventSource();
```

```
 String eventName = event.getEventName(); 
     return eventSource.equals(EC2_EVENTS) && eventName.startsWith("Delete"); 
   }
}
```
Si no proporciona su propio EventFilter, en ese caso se utilizará DefaultEventFilter, lo que permite procesar todos los eventos (siempre devuelve true).

## <span id="page-875-0"></span>Procesamiento de eventos de datos

Cuando CloudTrail procesa eventos de datos, conserva los números en su formato original, ya sea un entero (int) o un float (un número que contiene un decimal). En los eventos que tienen números enteros en los campos de un evento de datos, CloudTrail históricamente procesaba estos números como flotantes. Actualmente, CloudTrail procesa los números de estos campos manteniendo su formato original.

Como práctica recomendada, para evitar interrumpir las automatizaciones, sea flexible con cualquier código o automatización que utilice para procesar o filtrar eventos de CloudTrail datos y permita utilizar tanto int números como números float formateados. Para obtener los mejores resultados, utilice la versión 1.4.0 o superior de la CloudTrail biblioteca de procesamiento.

En el siguiente fragmento de ejemplo se muestra un número float, 2.0, para el parámetro desiredCount en el bloque ResponseParameters de un evento de datos.

```
"eventName": "CreateService", 
     "awsRegion": "us-east-1", 
     "sourceIPAddress": "000.00.00.00", 
     "userAgent": "console.amazonaws.com", 
     "requestParameters": { 
         "clientToken": "EXAMPLE", 
         "cluster": "default", 
         "desiredCount": 2.0
...
```
En el siguiente fragmento de ejemplo se muestra un número int, 2, para el parámetro desiredCount en el bloque ResponseParameters de un evento de datos.

```
"eventName": "CreateService", 
     "awsRegion": "us-east-1",
```

```
 "sourceIPAddress": "000.00.00.00", 
     "userAgent": "console.amazonaws.com", 
     "requestParameters": { 
         "clientToken": "EXAMPLE", 
         "cluster": "default", 
         "desiredCount": 2
...
```
## <span id="page-876-0"></span>Notificación del progreso

Implemente la ProgressReporter interfaz para personalizar los informes sobre el progreso de la biblioteca de CloudTrail procesamiento. ProgressReporterdeclara dos métodos: reportStart() yreportEnd(), a los que se invoca al principio y al final de las siguientes operaciones:

- Sondeo de mensajes desde Amazon SQS
- Análisis de mensajes desde Amazon SQS
- Procesamiento de una fuente de registros de Amazon SQS CloudTrail
- Eliminación de mensajes desde Amazon SQS
- Descargar un archivo de CloudTrail registro
- Procesando un archivo de CloudTrail registro

Ambos métodos reciben un objeto ProgressStatus que contiene información sobre la operación realizada. El miembro progressState es miembro de la enumeración ProgressState que identifica la operación actual. Este miembro puede contener información adicional en el miembro progressInfo. Por otra parte, cualquier objeto que se devuelva desde reportStart() se pasa a reportEnd(), de forma que podrá proporcionar información contextualizada como, por ejemplo, el momento en que se comenzó a procesar el evento.

A continuación viene una implementación de ejemplo que proporciona información sobre cuánto tiempo tarda una operación en completarse:

```
public class SampleProgressReporter implements ProgressReporter { 
  private static final Log logger = 
     LogFactory.getLog(DefaultProgressReporter.class); 
  @Override 
   public Object reportStart(ProgressStatus status) {
```

```
 return new Date(); 
   } 
   @Override 
   public void reportEnd(ProgressStatus status, Object startDate) { 
     System.out.println(status.getProgressState().toString() + " is " + 
       status.getProgressInfo().isSuccess() + " , and latency is " + 
       Math.abs(((Date) startDate).getTime()-new Date().getTime()) + " 
       milliseconds."); 
   }
}
```
Si no implementa su propio ProgressReporter, en ese caso se sustituirá por DefaultExceptionHandler, que imprime el nombre del estado que se esté ejecutando.

#### <span id="page-877-0"></span>Gestión de errores

Con la interfaz ExceptionHandler puede controlar de forma especial las excepciones que se produzcan durante el procesamiento de los registros. ExceptionHandler declara un método único de devolución de llamada, handleException(), que recibe un objeto ProcessingLibraryException con contexto sobre la excepción que se ha producido.

Puede utilizar el método ProcessingLibraryException de getStatus() transferido para saber qué operación se ejecutó cuando se produjo la excepción y obtener información adicional sobre el estado de la operación. ProcessingLibraryException se deriva de la clase Exception estándar de Java, por lo que también puede recuperar información sobre la excepción invocando a cualquiera de los métodos de excepción.

Consulte la siguiente implementación de ejemplo:

```
public class SampleExceptionHandler implements ExceptionHandler{ 
  private static final Log logger = 
     LogFactory.getLog(DefaultProgressReporter.class); 
  @Override 
  public void handleException(ProcessingLibraryException exception) { 
     ProgressStatus status = exception.getStatus(); 
     ProgressState state = status.getProgressState(); 
     ProgressInfo info = status.getProgressInfo(); 
     System.err.println(String.format( 
       "Exception. Progress State: %s. Progress Information: %s.", state, info));
```
}

}

Si no proporciona su propio ExceptionHandler, en ese caso se sustituirá por DefaultExceptionHandler, que imprime un mensaje de error estándar.

#### **a** Note

Si el deleteMessageUponFailure parámetro estrue, la biblioteca de CloudTrail procesamiento no distingue las excepciones generales de los errores de procesamiento y puede eliminar los mensajes de la cola.

- 1. Por ejemplo, utilice la marca SourceFilter para filtrar los mensajes por marca de tiempo.
- 2. Sin embargo, no tiene los permisos necesarios para acceder al depósito de S3 que recibe los archivos de CloudTrail registro. Dado que no dispone de los permisos necesarios, se lanza un AmazonServiceException. La biblioteca CloudTrail de procesamiento incluye esto en unCallBackException.
- 3. DefaultExceptionHandler registra esto como un error, pero no identifica la causa raíz, que es el hecho de que no dispone de los permisos necesarios. La biblioteca CloudTrail de procesamiento considera que se trata de un error de procesamiento y elimina el mensaje, incluso si el mensaje incluye un archivo de CloudTrail registro válido.

Si desea filtrar los mensajes con SourceFilter, verifique que su ExceptionHandler puede distinguir las excepciones de servicio de los errores de procesamiento.

## <span id="page-878-0"></span>Recursos adicionales de

Para obtener más información acerca de la biblioteca CloudTrail de procesamiento, consulte lo siguiente:

- CloudTrail GitHub Proyecto [de biblioteca de procesamiento](https://github.com/aws/aws-cloudtrail-processing-library), que incluye un código de [ejemplo](https://github.com/aws/aws-cloudtrail-processing-library/tree/master/src/sample) que demuestra cómo implementar una aplicación CloudTrail de biblioteca de procesamiento.
- [CloudTrail Documentación del paquete Java de la biblioteca de procesamiento](https://docs.aws.amazon.com/awscloudtrail/latest/processinglib/).

# Seguridad en AWS CloudTrail

La seguridad en la nube AWS es la máxima prioridad. Como AWS cliente, usted se beneficia de una arquitectura de centro de datos y red diseñada para cumplir con los requisitos de las organizaciones más sensibles a la seguridad.

La seguridad es una responsabilidad compartida entre usted AWS y usted. El [modelo de](https://aws.amazon.com/compliance/shared-responsibility-model/) [responsabilidad compartida](https://aws.amazon.com/compliance/shared-responsibility-model/) la describe como seguridad de la nube y seguridad en la nube:

- Seguridad de la nube: AWS es responsable de proteger la infraestructura que ejecuta AWS los servicios en la AWS nube. AWS también le proporciona servicios que puede utilizar de forma segura. Auditores independientes prueban y verifican periódicamente la eficacia de nuestra seguridad en el marco de los [programas de conformidad de AWS.](https://aws.amazon.com/compliance/programs/) Para obtener más información sobre los programas de conformidad aplicables AWS CloudTrail, consulte los [AWS servicios](https://aws.amazon.com/compliance/services-in-scope/) [incluidos en el ámbito de aplicación por programa de conformidad](https://aws.amazon.com/compliance/services-in-scope/).
- Seguridad en la nube: su responsabilidad viene determinada por el AWS servicio que utilice. Usted también es responsable de otros factores, incluida la confidencialidad de los datos, los requisitos de la empresa y la legislación y los reglamentos aplicables.

Esta documentación le ayuda a comprender cómo aplicar el modelo de responsabilidad compartida cuando se utiliza CloudTrail. Los siguientes temas muestran cómo configurarlo CloudTrail para cumplir sus objetivos de seguridad y conformidad. También aprenderá a utilizar otros AWS servicios que le ayudan a supervisar y proteger sus CloudTrail recursos.

#### Temas

- [Protección de datos en AWS CloudTrail](#page-880-0)
- [Identity and Access Management para AWS CloudTrail](#page-881-0)
- [Validación de conformidad para AWS CloudTrail](#page-946-0)
- [Resiliencia en AWS CloudTrail](#page-948-0)
- [Seguridad de la infraestructura en AWS CloudTrail](#page-949-0)
- [Prevención de la sustitución confusa entre servicios](#page-950-0)
- [Mejores prácticas de seguridad en AWS CloudTrail](#page-950-1)
- [Cifrado de archivos de CloudTrail registro con AWS KMS claves \(SSE-KMS\)](#page-957-0)

# <span id="page-880-0"></span>Protección de datos en AWS CloudTrail

El modelo de [responsabilidad AWS compartida modelo](https://aws.amazon.com/compliance/shared-responsibility-model/) se aplica a la protección de datos en AWS CloudTrail. Como se describe en este modelo, AWS es responsable de proteger la infraestructura global que ejecuta todos los Nube de AWS. Usted es responsable de mantener el control sobre el contenido alojado en esta infraestructura. Usted también es responsable de las tareas de administración y configuración de seguridad para los Servicios de AWS que utiliza. Para obtener más información sobre la privacidad de los datos, consulte las [Preguntas frecuentes sobre la privacidad](https://aws.amazon.com/compliance/data-privacy-faq) [de datos](https://aws.amazon.com/compliance/data-privacy-faq). Para obtener información sobre la protección de datos en Europa, consulte la publicación de blog sobre el [Modelo de responsabilidad compartida de AWS y GDPR](https://aws.amazon.com/blogs/security/the-aws-shared-responsibility-model-and-gdpr/) en el Blog de seguridad de AWS .

Con fines de protección de datos, le recomendamos que proteja Cuenta de AWS las credenciales y configure los usuarios individuales con AWS IAM Identity Center o AWS Identity and Access Management (IAM). De esta manera, solo se otorgan a cada usuario los permisos necesarios para cumplir sus obligaciones laborales. También recomendamos proteger sus datos de la siguiente manera:

- Utilice la autenticación multifactor (MFA) en cada cuenta.
- Utilice SSL/TLS para comunicarse con los recursos. AWS Se recomienda el uso de TLS 1.2 y recomendamos TLS 1.3.
- Configure la API y el registro de actividad de los usuarios con. AWS CloudTrail
- Utilice soluciones de AWS cifrado, junto con todos los controles de seguridad predeterminados Servicios de AWS.
- Utilice servicios de seguridad administrados avanzados, como Amazon Macie, que lo ayuden a detectar y proteger los datos confidenciales almacenados en Amazon S3.
- Si necesita módulos criptográficos validados por FIPS 140-2 para acceder a AWS través de una interfaz de línea de comandos o una API, utilice un punto final FIPS. Para obtener más información sobre los puntos de conexión de FIPS disponibles, consulte [Estándar de procesamiento de la](https://aws.amazon.com/compliance/fips/)  [información federal \(FIPS\) 140-2.](https://aws.amazon.com/compliance/fips/)

Se recomienda encarecidamente no introducir nunca información confidencial o sensible, como, por ejemplo, direcciones de correo electrónico de clientes, en etiquetas o campos de formato libre, tales como el campo Nombre. Esto incluye cuando trabaja CloudTrail o Servicios de AWS utiliza la consola, la API o los SDK. AWS CLI AWS Cualquier dato que ingrese en etiquetas o campos de formato libre utilizados para nombres se puede emplear para los registros de facturación o

diagnóstico. Si proporciona una URL a un servidor externo, recomendamos encarecidamente que no incluya información de credenciales en la URL a fin de validar la solicitud para ese servidor.

De forma predeterminada, los archivos de registro de CloudTrail eventos se cifran mediante el cifrado del lado del servidor (SSE) de Amazon S3. También puede optar por cifrar los archivos de registro con una clave AWS Key Management Service ()AWS KMS. Puede almacenar sus archivos de registro en el bucket de durante el tiempo que quiera. También puede definir reglas de ciclo de vida de Amazon S3 para archivar o eliminar archivos de registros de forma automática. Si desea recibir notificaciones sobre el envío y la validación de archivos de registros, puede configurar las notificaciones de Amazon SNS.

Las siguientes prácticas recomendadas de seguridad también abordan la protección de datos en CloudTrail:

- [Cifrado de archivos de CloudTrail registro con AWS KMS claves \(SSE-KMS\)](#page-957-0)
- [Política de bucket de Amazon S3 para CloudTrail](#page-918-0)
- [Validación de la integridad del archivo de CloudTrail registro](#page-820-0)
- [Compartir archivos de CloudTrail registro entre AWS cuentas](#page-809-0)

Como CloudTrail los archivos de registro se almacenan en uno o varios depósitos en Amazon S3, también debe revisar la información de protección de datos en la Guía del usuario de Amazon Simple Storage Service. Para obtener más información, consulte [Protección de datos en Amazon S3](https://docs.aws.amazon.com/AmazonS3/latest/userguide/DataDurability.html).

# <span id="page-881-0"></span>Identity and Access Management para AWS CloudTrail

AWS Identity and Access Management (IAM) es una Servicio de AWS que ayuda al administrador a controlar de forma segura el acceso a AWS los recursos. Los administradores de IAM controlan quién puede autenticarse (iniciar sesión) y quién puede autorizarse (tener permisos) para usar los recursos. CloudTrail La IAM es una Servicio de AWS opción que puede utilizar sin coste adicional.

#### Temas

- [Público](#page-882-0)
- [Autenticación con identidades](#page-883-0)
- [Administración de acceso mediante políticas](#page-886-0)
- [¿Cómo AWS CloudTrail funciona con IAM](#page-889-0)
- [Ejemplos de políticas basadas en la identidad para AWS CloudTrail](#page-899-0)
- [AWS CloudTrail ejemplos de políticas basadas en recursos](#page-916-0)
- [Política de bucket de Amazon S3 para CloudTrail](#page-918-0)
- [Política de buckets de Amazon S3 para los resultados de consultas de CloudTrail Lake](#page-926-0)
- [Política temática de Amazon SNS para CloudTrail](#page-929-0)
- [Solución de problemas de AWS CloudTrail identidad y acceso](#page-937-0)
- [Uso de roles vinculados a servicios para AWS CloudTrail](#page-941-0)
- [AWS políticas gestionadas para AWS CloudTrail](#page-944-0)

## <span id="page-882-0"></span>Público

La forma de usar AWS Identity and Access Management (IAM) varía según el trabajo en el que se realice. CloudTrail

Usuario del servicio: si utiliza el CloudTrail servicio para realizar su trabajo, el administrador le proporcionará las credenciales y los permisos que necesita. A medida que vaya utilizando más CloudTrail funciones para realizar su trabajo, es posible que necesite permisos adicionales. Entender cómo se administra el acceso puede ayudarlo a solicitar los permisos correctos al administrador. Si no puede acceder a una función en CloudTrail, consult[eSolución de problemas de AWS CloudTrail](#page-937-0)  [identidad y acceso](#page-937-0).

Administrador de servicios: si está a cargo de CloudTrail los recursos de su empresa, probablemente tenga acceso total a ellos CloudTrail. Su trabajo consiste en determinar a qué CloudTrail funciones y recursos deben acceder los usuarios del servicio. Luego, debe enviar solicitudes a su administrador de IAM para cambiar los permisos de los usuarios de su servicio. Revise la información de esta página para conocer los conceptos básicos de IAM. Para obtener más información sobre cómo su empresa puede utilizar la IAM CloudTrail, consulte [¿Cómo AWS CloudTrail funciona con IAM.](#page-889-0)

Administrador de IAM: si es administrador de IAM, puede que le interese obtener más información sobre cómo redactar políticas para administrar el acceso. CloudTrail Para ver ejemplos de políticas CloudTrail basadas en la identidad que puede usar en IAM, consulte. [Ejemplos de políticas basadas](#page-899-0)  [en la identidad para AWS CloudTrail](#page-899-0)

# <span id="page-883-0"></span>Autenticación con identidades

La autenticación es la forma de iniciar sesión AWS con sus credenciales de identidad. Debe estar autenticado (con quien haya iniciado sesión AWS) como usuario de IAM o asumiendo una función de IAM. Usuario raíz de la cuenta de AWS

Puede iniciar sesión AWS como una identidad federada mediante las credenciales proporcionadas a través de una fuente de identidad. AWS IAM Identity Center Los usuarios (IAM Identity Center), la autenticación de inicio de sesión único de su empresa y sus credenciales de Google o Facebook son ejemplos de identidades federadas. Al iniciar sesión como una identidad federada, su administrador habrá configurado previamente la federación de identidades mediante roles de IAM. Cuando accedes AWS mediante la federación, asumes un rol de forma indirecta.

Según el tipo de usuario que sea, puede iniciar sesión en el portal AWS Management Console o en el de AWS acceso. Para obtener más información sobre cómo iniciar sesión AWS, consulte [Cómo](https://docs.aws.amazon.com/signin/latest/userguide/how-to-sign-in.html) [iniciar sesión Cuenta de AWS en su](https://docs.aws.amazon.com/signin/latest/userguide/how-to-sign-in.html) Guía del AWS Sign-In usuario.

Si accede AWS mediante programación, AWS proporciona un kit de desarrollo de software (SDK) y una interfaz de línea de comandos (CLI) para firmar criptográficamente sus solicitudes con sus credenciales. Si no utilizas AWS herramientas, debes firmar las solicitudes tú mismo. Para obtener más información sobre cómo usar el método recomendado para firmar las solicitudes usted mismo, consulte [Firmar las solicitudes de la AWS API](https://docs.aws.amazon.com/IAM/latest/UserGuide/reference_aws-signing.html) en la Guía del usuario de IAM.

Independientemente del método de autenticación que use, es posible que deba proporcionar información de seguridad adicional. Por ejemplo, le AWS recomienda que utilice la autenticación multifactor (MFA) para aumentar la seguridad de su cuenta. Para obtener más información, consulte [Autenticación multifactor](https://docs.aws.amazon.com/singlesignon/latest/userguide/enable-mfa.html) en la Guía del usuario de AWS IAM Identity Center y [Uso de la](https://docs.aws.amazon.com/IAM/latest/UserGuide/id_credentials_mfa.html) [autenticación multifactor \(MFA\) en AWS](https://docs.aws.amazon.com/IAM/latest/UserGuide/id_credentials_mfa.html)en la Guía del usuario de IAM.

### Cuenta de AWS usuario root

Al crear una Cuenta de AWS, comienza con una identidad de inicio de sesión que tiene acceso completo a todos Servicios de AWS los recursos de la cuenta. Esta identidad se denomina usuario Cuenta de AWS raíz y se accede a ella iniciando sesión con la dirección de correo electrónico y la contraseña que utilizaste para crear la cuenta. Recomendamos encarecidamente que no utilice el usuario raíz para sus tareas diarias. Proteja las credenciales del usuario raíz y utilícelas solo para las tareas que solo el usuario raíz pueda realizar. Para ver la lista completa de las tareas que requieren que inicie sesión como usuario raíz, consulte [Tareas que requieren credenciales de usuario raíz](https://docs.aws.amazon.com/IAM/latest/UserGuide/root-user-tasks.html) en la Guía del usuario de IAM.

## Identidad federada

Como práctica recomendada, exija a los usuarios humanos, incluidos los que requieren acceso de administrador, que utilicen la federación con un proveedor de identidades para acceder Servicios de AWS mediante credenciales temporales.

Una identidad federada es un usuario del directorio de usuarios de su empresa, un proveedor de identidades web AWS Directory Service, el directorio del Centro de Identidad o cualquier usuario al que acceda Servicios de AWS mediante las credenciales proporcionadas a través de una fuente de identidad. Cuando las identidades federadas acceden Cuentas de AWS, asumen funciones y las funciones proporcionan credenciales temporales.

Para una administración de acceso centralizada, le recomendamos que utilice AWS IAM Identity Center. Puede crear usuarios y grupos en el Centro de identidades de IAM o puede conectarse y sincronizarse con un conjunto de usuarios y grupos de su propia fuente de identidad para usarlos en todas sus Cuentas de AWS aplicaciones. Para obtener más información, consulte [¿Qué es el Centro](https://docs.aws.amazon.com/singlesignon/latest/userguide/what-is.html)  [de identidades de IAM?](https://docs.aws.amazon.com/singlesignon/latest/userguide/what-is.html) en la Guía del usuario de AWS IAM Identity Center .

#### Usuarios y grupos de IAM

Un [usuario de IAM](https://docs.aws.amazon.com/IAM/latest/UserGuide/id_users.html) es una identidad propia Cuenta de AWS que tiene permisos específicos para una sola persona o aplicación. Siempre que sea posible, recomendamos emplear credenciales temporales, en lugar de crear usuarios de IAM que tengan credenciales de larga duración como contraseñas y claves de acceso. No obstante, si tiene casos de uso específicos que requieran credenciales de larga duración con usuarios de IAM, recomendamos rotar las claves de acceso. Para más información, consulte [Rotar las claves de acceso periódicamente para casos de uso que](https://docs.aws.amazon.com/IAM/latest/UserGuide/best-practices.html#rotate-credentials)  [requieran credenciales de larga duración](https://docs.aws.amazon.com/IAM/latest/UserGuide/best-practices.html#rotate-credentials) en la Guía del usuario de IAM.

Un [grupo de IAM](https://docs.aws.amazon.com/IAM/latest/UserGuide/id_groups.html) es una identidad que especifica un conjunto de usuarios de IAM. No puede iniciar sesión como grupo. Puede usar los grupos para especificar permisos para varios usuarios a la vez. Los grupos facilitan la administración de los permisos de grandes conjuntos de usuarios. Por ejemplo, podría tener un grupo cuyo nombre fuese IAMAdmins y conceder permisos a dicho grupo para administrar los recursos de IAM.

Los usuarios son diferentes de los roles. Un usuario se asocia exclusivamente a una persona o aplicación, pero la intención es que cualquier usuario pueda asumir un rol que necesite. Los usuarios tienen credenciales permanentes a largo plazo y los roles proporcionan credenciales temporales. Para más información, consulte [Cuándo crear un usuario de IAM \(en lugar de un rol\)](https://docs.aws.amazon.com/IAM/latest/UserGuide/id.html#id_which-to-choose) en la Guía del usuario de IAM.

## Roles de IAM

Un [rol de IAM](https://docs.aws.amazon.com/IAM/latest/UserGuide/id_roles.html) es una identidad dentro de usted Cuenta de AWS que tiene permisos específicos. Es similar a un usuario de IAM, pero no está asociado a una determinada persona. Puede asumir temporalmente una función de IAM en el AWS Management Console [cambiando](https://docs.aws.amazon.com/IAM/latest/UserGuide/id_roles_use_switch-role-console.html) de función. Puede asumir un rol llamando a una operación de AWS API AWS CLI o utilizando una URL personalizada. Para más información sobre los métodos para el uso de roles, consulte [Uso de roles de IAM](https://docs.aws.amazon.com/IAM/latest/UserGuide/id_roles_use.html) en la Guía del usuario de IAM.

Los roles de IAM con credenciales temporales son útiles en las siguientes situaciones:

- Acceso de usuario federado: para asignar permisos a una identidad federada, puede crear un rol y definir sus permisos. Cuando se autentica una identidad federada, se asocia la identidad al rol y se le conceden los permisos define el rol. Para obtener información acerca de roles para federación, consulte [Creación de un rol para un proveedor de identidades de terceros](https://docs.aws.amazon.com/IAM/latest/UserGuide/id_roles_create_for-idp.html) en la Guía del usuario de IAM. Si utiliza IAM Identity Center, debe configurar un conjunto de permisos. IAM Identity Center correlaciona el conjunto de permisos con un rol en IAM para controlar a qué pueden acceder las identidades después de autenticarse. Para obtener información acerca de los conjuntos de permisos, consulte [Conjuntos de permisos](https://docs.aws.amazon.com/singlesignon/latest/userguide/permissionsetsconcept.html) en la Guía del usuario de AWS IAM Identity Center .
- Permisos de usuario de IAM temporales: un usuario de IAM puede asumir un rol de IAM para recibir temporalmente permisos distintos que le permitan realizar una tarea concreta.
- Acceso entre cuentas: puede utilizar un rol de IAM para permitir que alguien (una entidad principal de confianza) de otra cuenta acceda a los recursos de la cuenta. Los roles son la forma principal de conceder acceso entre cuentas. Sin embargo, con algunas Servicios de AWS, puedes adjuntar una política directamente a un recurso (en lugar de usar un rol como proxy). Para obtener información acerca de la diferencia entre los roles y las políticas basadas en recursos para el acceso entre cuentas, consulte [Cómo los roles de IAM difieren de las políticas basadas en](https://docs.aws.amazon.com/IAM/latest/UserGuide/id_roles_compare-resource-policies.html) [recursos](https://docs.aws.amazon.com/IAM/latest/UserGuide/id_roles_compare-resource-policies.html) en la Guía del usuario de IAM.
- Acceso entre servicios: algunos Servicios de AWS utilizan funciones en otros Servicios de AWS. Por ejemplo, cuando realiza una llamada en un servicio, es común que ese servicio ejecute aplicaciones en Amazon EC2 o almacene objetos en Amazon S3. Es posible que un servicio haga esto usando los permisos de la entidad principal, usando un rol de servicio o usando un rol vinculado al servicio.
	- Sesiones de acceso directo (FAS): cuando utilizas un usuario o un rol de IAM para realizar acciones en ellas AWS, se te considera director. Cuando utiliza algunos servicios, es posible que realice una acción que desencadene otra acción en un servicio diferente. El FAS utiliza los

permisos del principal que llama Servicio de AWS y los solicita Servicio de AWS para realizar solicitudes a los servicios descendentes. Las solicitudes de FAS solo se realizan cuando un servicio recibe una solicitud que requiere interacciones con otros Servicios de AWS recursos para completarse. En este caso, debe tener permisos para realizar ambas acciones. Para obtener información sobre las políticas a la hora de realizar solicitudes de FAS, consulte [Reenviar sesiones de acceso.](https://docs.aws.amazon.com/IAM/latest/UserGuide/access_forward_access_sessions.html)

- Rol de servicio: un rol de servicio es un [rol de IAM](https://docs.aws.amazon.com/IAM/latest/UserGuide/id_roles.html) que adopta un servicio para realizar acciones en su nombre. Un administrador de IAM puede crear, modificar y eliminar un rol de servicio desde IAM. Para obtener más información, consulte [Creación de un rol para delegar permisos a](https://docs.aws.amazon.com/IAM/latest/UserGuide/id_roles_create_for-service.html)  [un Servicio de AWS](https://docs.aws.amazon.com/IAM/latest/UserGuide/id_roles_create_for-service.html) en la Guía del usuario de IAM.
- Función vinculada al servicio: una función vinculada a un servicio es un tipo de función de servicio que está vinculada a un. Servicio de AWS El servicio puede asumir el rol para realizar una acción en su nombre. Los roles vinculados al servicio aparecen en usted Cuenta de AWS y son propiedad del servicio. Un administrador de IAM puede ver, pero no editar, los permisos de los roles vinculados a servicios.
- Aplicaciones que se ejecutan en Amazon EC2: puede usar un rol de IAM para administrar las credenciales temporales de las aplicaciones que se ejecutan en una instancia EC2 y realizan AWS CLI solicitudes a la API. AWS Es preferible hacerlo de este modo a almacenar claves de acceso en la instancia de EC2. Para asignar un AWS rol a una instancia EC2 y ponerlo a disposición de todas sus aplicaciones, debe crear un perfil de instancia adjunto a la instancia. Un perfil de instancia contiene el rol y permite a los programas que se ejecutan en la instancia de EC2 obtener credenciales temporales. Para más información, consulte [Uso de un rol de IAM para conceder](https://docs.aws.amazon.com/IAM/latest/UserGuide/id_roles_use_switch-role-ec2.html)  [permisos a aplicaciones que se ejecutan en instancias Amazon EC2](https://docs.aws.amazon.com/IAM/latest/UserGuide/id_roles_use_switch-role-ec2.html) en la Guía del usuario de IAM.

Para obtener información sobre el uso de los roles de IAM, consulte [Cuándo crear un rol de IAM \(en](https://docs.aws.amazon.com/IAM/latest/UserGuide/id.html#id_which-to-choose_role)  [lugar de un usuario\)](https://docs.aws.amazon.com/IAM/latest/UserGuide/id.html#id_which-to-choose_role) en la Guía del usuario de IAM.

# <span id="page-886-0"></span>Administración de acceso mediante políticas

El acceso se controla AWS creando políticas y adjuntándolas a AWS identidades o recursos. Una política es un objeto AWS que, cuando se asocia a una identidad o un recurso, define sus permisos. AWS evalúa estas políticas cuando un director (usuario, usuario raíz o sesión de rol) realiza una solicitud. Los permisos en las políticas determinan si la solicitud se permite o se deniega. La mayoría de las políticas se almacenan AWS como documentos JSON. Para obtener más información sobre

la estructura y el contenido de los documentos de política JSON, consulte [Información general de](https://docs.aws.amazon.com/IAM/latest/UserGuide/access_policies.html#access_policies-json)  [políticas JSON](https://docs.aws.amazon.com/IAM/latest/UserGuide/access_policies.html#access_policies-json) en la Guía del usuario de IAM.

Los administradores pueden usar las políticas de AWS JSON para especificar quién tiene acceso a qué. Es decir, qué entidad principal puede realizar acciones en qué recursos y en qué condiciones.

De forma predeterminada, los usuarios y los roles no tienen permisos. Un administrador de IAM puede crear políticas de IAM para conceder permisos a los usuarios para realizar acciones en los recursos que necesitan. A continuación, el administrador puede añadir las políticas de IAM a roles y los usuarios pueden asumirlos.

Las políticas de IAM definen permisos para una acción independientemente del método que se utilice para realizar la operación. Por ejemplo, suponga que dispone de una política que permite la acción iam:GetRole. Un usuario con esa política puede obtener información sobre el rol de la API AWS Management Console AWS CLI, la o la AWS API.

## Políticas basadas en identidades

Las políticas basadas en identidad son documentos de políticas de permisos JSON que puede asociar a una identidad, como un usuario de IAM, un grupo de usuarios o un rol. Estas políticas controlan qué acciones pueden realizar los usuarios y los roles, en qué recursos y en qué condiciones. Para obtener más información sobre cómo crear una política basada en identidad, consulte [Creación de políticas de IAM](https://docs.aws.amazon.com/IAM/latest/UserGuide/access_policies_create.html) en la Guía del usuario de IAM.

Las políticas basadas en identidades pueden clasificarse además como políticas insertadas o políticas administradas. Las políticas insertadas se integran directamente en un único usuario, grupo o rol. Las políticas administradas son políticas independientes que puede adjuntar a varios usuarios, grupos y roles de su Cuenta de AWS empresa. Las políticas administradas incluyen políticas AWS administradas y políticas administradas por el cliente. Para más información sobre cómo elegir una política administrada o una política insertada, consulte [Elegir entre políticas administradas y políticas](https://docs.aws.amazon.com/IAM/latest/UserGuide/access_policies_managed-vs-inline.html#choosing-managed-or-inline) [insertadas](https://docs.aws.amazon.com/IAM/latest/UserGuide/access_policies_managed-vs-inline.html#choosing-managed-or-inline) en la Guía del usuario de IAM.

### Políticas basadas en recursos

Las políticas basadas en recursos son documentos de política JSON que se asocian a un recurso. Ejemplos de políticas basadas en recursos son las políticas de confianza de roles de IAM y las políticas de bucket de Amazon S3. En los servicios que admiten políticas basadas en recursos, los administradores de servicios pueden utilizarlos para controlar el acceso a un recurso específico. Para el recurso al que se asocia la política, la política define qué acciones puede realizar una entidad

principal especificada en ese recurso y en qué condiciones. Debe [especificar una entidad principal](https://docs.aws.amazon.com/IAM/latest/UserGuide/reference_policies_elements_principal.html) en una política en función de recursos. Los principales pueden incluir cuentas, usuarios, roles, usuarios federados o. Servicios de AWS

Las políticas basadas en recursos son políticas insertadas que se encuentran en ese servicio. No puedes usar políticas AWS gestionadas de IAM en una política basada en recursos.

## Listas de control de acceso (ACL)

Las listas de control de acceso (ACL) controlan qué entidades principales (miembros de cuentas, usuarios o roles) tienen permisos para acceder a un recurso. Las ACL son similares a las políticas basadas en recursos, aunque no utilizan el formato de documento de políticas JSON.

Amazon S3 y Amazon VPC son ejemplos de servicios que admiten las ACL. AWS WAF Para obtener más información sobre las ACL, consulte [Información general de Lista de control de acceso \(ACL\)](https://docs.aws.amazon.com/AmazonS3/latest/dev/acl-overview.html) en la Guía para desarrolladores de Amazon Simple Storage Service.

## Otros tipos de políticas

AWS admite tipos de políticas adicionales y menos comunes. Estos tipos de políticas pueden establecer el máximo de permisos que los tipos de políticas más frecuentes le conceden.

- Límites de permisos: un límite de permisos es una característica avanzada que le permite establecer los permisos máximos que una política basada en identidad puede conceder a una entidad de IAM (usuario o rol de IAM). Puede establecer un límite de permisos para una entidad. Los permisos resultantes son la intersección de las políticas basadas en la identidad de la entidad y los límites de permisos. Las políticas basadas en recursos que especifiquen el usuario o rol en el campo Principal no estarán restringidas por el límite de permisos. Una denegación explícita en cualquiera de estas políticas anulará el permiso. Para obtener más información sobre los límites de los permisos, consulte [Límites de permisos para las entidades de IAM](https://docs.aws.amazon.com/IAM/latest/UserGuide/access_policies_boundaries.html) en la Guía del usuario de IAM.
- Políticas de control de servicios (SCP): las SCP son políticas de JSON que especifican los permisos máximos para una organización o unidad organizativa (OU). AWS Organizations AWS Organizations es un servicio para agrupar y gestionar de forma centralizada varios de los Cuentas de AWS que son propiedad de su empresa. Si habilita todas las características en una organización, entonces podrá aplicar políticas de control de servicio (SCP) a una o a todas sus cuentas. El SCP limita los permisos de las entidades en las cuentas de los miembros, incluidas las de cada una. Usuario raíz de la cuenta de AWS Para obtener más información acerca de

Organizations y las SCP, consulte [Funcionamiento de las SCP](https://docs.aws.amazon.com/organizations/latest/userguide/orgs_manage_policies_about-scps.html) en la Guía del usuario de AWS Organizations .

• Políticas de sesión: las políticas de sesión son políticas avanzadas que se pasan como parámetro cuando se crea una sesión temporal mediante programación para un rol o un usuario federado. Los permisos de la sesión resultantes son la intersección de las políticas basadas en identidades del rol y las políticas de la sesión. Los permisos también pueden proceder de una política en función de recursos. Una denegación explícita en cualquiera de estas políticas anulará el permiso. Para más información, consulte [Políticas de sesión](https://docs.aws.amazon.com/IAM/latest/UserGuide/access_policies.html#policies_session) en la Guía del usuario de IAM.

## Varios tipos de políticas

Cuando se aplican varios tipos de políticas a una solicitud, los permisos resultantes son más complicados de entender. Para saber cómo AWS determinar si se debe permitir una solicitud cuando se trata de varios tipos de políticas, consulte la [lógica de evaluación de políticas](https://docs.aws.amazon.com/IAM/latest/UserGuide/reference_policies_evaluation-logic.html) en la Guía del usuario de IAM.

# <span id="page-889-0"></span>¿Cómo AWS CloudTrail funciona con IAM

Antes de utilizar IAM para gestionar el acceso CloudTrail, infórmese sobre las funciones de IAM disponibles para su uso. CloudTrail

### Funciones de IAM que puede utilizar con AWS CloudTrail

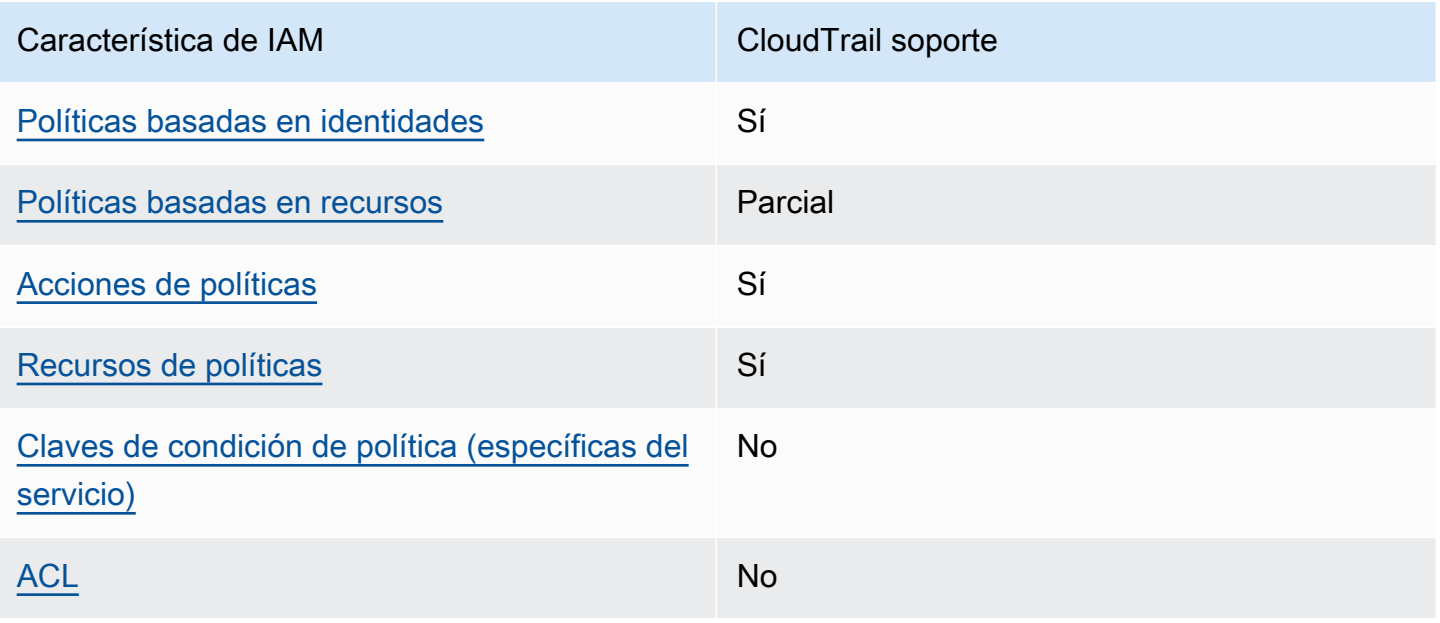

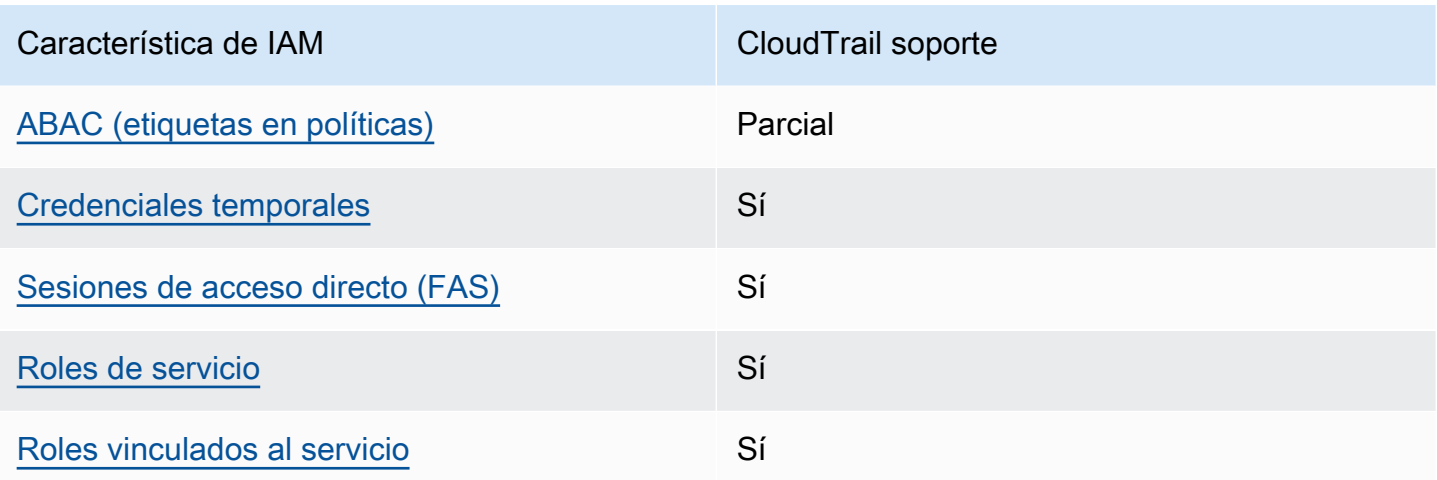

Para obtener una visión general de cómo CloudTrail funcionan otros AWS servicios con la mayoría de las funciones de IAM, consulte [AWS los servicios que funcionan con IAM](https://docs.aws.amazon.com/IAM/latest/UserGuide/reference_aws-services-that-work-with-iam.html) en la Guía del usuario de IAM.

<span id="page-890-0"></span>Políticas basadas en la identidad para CloudTrail

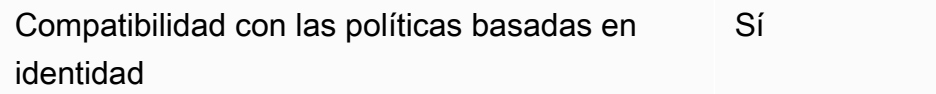

Las políticas basadas en identidad son documentos de políticas de permisos JSON que puede asociar a una identidad, como un usuario de IAM, un grupo de usuarios o un rol. Estas políticas controlan qué acciones pueden realizar los usuarios y los roles, en qué recursos y en qué condiciones. Para obtener más información sobre cómo crear una política basada en identidad, consulte [Creación de políticas de IAM](https://docs.aws.amazon.com/IAM/latest/UserGuide/access_policies_create.html) en la Guía del usuario de IAM.

Con las políticas basadas en identidades de IAM, puede especificar las acciones y los recursos permitidos o denegados, así como las condiciones en las que se permiten o deniegan las acciones. No es posible especificar la entidad principal en una política basada en identidad porque se aplica al usuario o rol al que está adjunto. Para más información sobre los elementos que puede utilizar en una política de JSON, consulte [Referencia de los elementos de las políticas de JSON de IAM](https://docs.aws.amazon.com/IAM/latest/UserGuide/reference_policies_elements.html) en la Guía del usuario de IAM.

Ejemplos de políticas basadas en la identidad para CloudTrail

Para ver ejemplos de políticas CloudTrail basadas en la identidad, consulte. [Ejemplos de políticas](#page-899-0)  [basadas en la identidad para AWS CloudTrail](#page-899-0)

<span id="page-891-0"></span>Políticas basadas en recursos incluidas CloudTrail

Compatibilidad con las políticas basadas en recursos Parcial

Las políticas basadas en recursos son documentos de política JSON que se asocian a un recurso. Ejemplos de políticas basadas en recursos son las políticas de confianza de roles de IAM y las políticas de bucket de Amazon S3. En los servicios que admiten políticas basadas en recursos, los administradores de servicios pueden utilizarlos para controlar el acceso a un recurso específico. Para el recurso al que se asocia la política, la política define qué acciones puede realizar una entidad principal especificada en ese recurso y en qué condiciones. Debe [especificar una entidad principal](https://docs.aws.amazon.com/IAM/latest/UserGuide/reference_policies_elements_principal.html) en una política en función de recursos. Los principales pueden incluir cuentas, usuarios, roles, usuarios federados o. Servicios de AWS

Para habilitar el acceso entre cuentas, puede especificar toda una cuenta o entidades de IAM de otra cuenta como la entidad principal de una política en función de recursos. Añadir a una política en función de recursos una entidad principal entre cuentas es solo una parte del establecimiento de una relación de confianza. Cuando el principal y el recurso son diferentes Cuentas de AWS, el administrador de IAM de la cuenta de confianza también debe conceder a la entidad principal (usuario o rol) permiso para acceder al recurso. Para conceder el permiso, adjunte la entidad a una política basada en identidad. Sin embargo, si la política en función de recursos concede el acceso a una entidad principal de la misma cuenta, no es necesaria una política basada en identidad adicional. Para más información, consulte [Cómo los roles de IAM difieren de las políticas basadas en recursos](https://docs.aws.amazon.com/IAM/latest/UserGuide/id_roles_compare-resource-policies.html) en la Guía del usuario de IAM.

CloudTrail admite políticas basadas en recursos en los canales utilizados para las integraciones de CloudTrail Lake con fuentes de eventos externas a ellas. AWS La política basada en recursos del canal define qué entidades principales (cuentas, usuarios, roles y usuarios federados) pueden llamar a PutAuditEvents en el canal para enviar eventos al almacén de datos de eventos de destino. Para obtener más información sobre la creación de integraciones con CloudTrail Lake, consulte. [Cree una integración con una fuente de eventos externa a AWS](#page-304-0)

#### Ejemplos

Para ver ejemplos de políticas CloudTrail basadas en recursos, consulte. [AWS CloudTrail ejemplos](#page-916-0)  [de políticas basadas en recursos](#page-916-0)

#### <span id="page-892-0"></span>Acciones políticas para CloudTrail

Admite acciones de política singularità single substitution single state single state single state single state state state state state state state state state state state state state state state state state state state st

Los administradores pueden usar las políticas de AWS JSON para especificar quién tiene acceso a qué. Es decir, qué entidad principal puede realizar acciones en qué recursos y en qué condiciones.

El elemento Action de una política JSON describe las acciones que puede utilizar para conceder o denegar el acceso en una política. Las acciones políticas suelen tener el mismo nombre que la operación de AWS API asociada. Hay algunas excepciones, como acciones de solo permiso que no tienen una operación de API coincidente. También hay algunas operaciones que requieren varias acciones en una política. Estas acciones adicionales se denominan acciones dependientes.

Incluya acciones en una política para conceder permisos y así llevar a cabo la operación asociada.

Para ver una lista de CloudTrail acciones, consulte [las acciones definidas por AWS CloudTrail](https://docs.aws.amazon.com/IAM/latest/UserGuide/list_awscloudtrail.html#awscloudtrail-actions-as-permissions) en la Referencia de autorización del servicio.

Las acciones políticas CloudTrail utilizan el siguiente prefijo antes de la acción:

#### cloudtrail

Por ejemplo, para conceder a alguien permiso para crear una lista de las etiquetas de un registro de seguimiento con la operación ListTags de la API, incluya la acción cloudtrail:ListTags en su política. Las instrucciones de la política deben incluir un elemento Action o un elemento NotAction. CloudTrail define su propio conjunto de acciones que describen las tareas que puede realizar con este servicio.

Para especificar varias acciones en una única instrucción, sepárelas con comas del siguiente modo:

```
"Action": [ 
        "cloudtrail:AddTags", 
       "cloudtrail:ListTags",
```
#### "cloudtrail:*RemoveTags*

Puede utilizar caracteres comodín (\*) para especificar varias acciones. Por ejemplo, para especificar todas las acciones que comiencen con la palabra Get, incluya la siguiente acción:

"Action": "cloudtrail:Get\*"

## <span id="page-893-0"></span>Recursos de políticas para CloudTrail

Admite recursos de políticas en el seu Sí

Los administradores pueden usar las políticas de AWS JSON para especificar quién tiene acceso a qué. Es decir, qué entidad principal puede realizar acciones en qué recursos y en qué condiciones.

El elemento Resource de la política JSON especifica el objeto u objetos a los que se aplica la acción. Las instrucciones deben contener un elemento Resource o NotResource. Como práctica recomendada, especifique un recurso utilizando el [Nombre de recurso de Amazon \(ARN\).](https://docs.aws.amazon.com/general/latest/gr/aws-arns-and-namespaces.html) Puede hacerlo para acciones que admitan un tipo de recurso específico, conocido como permisos de nivel de recurso.

Para las acciones que no admiten permisos de nivel de recurso, como las operaciones de descripción, utilice un carácter comodín (\*) para indicar que la instrucción se aplica a todos los recursos.

"Resource": "\*"

Para ver una lista de los tipos de CloudTrail recursos y sus ARN, consulte [los recursos definidos por](https://docs.aws.amazon.com/IAM/latest/UserGuide/list_awscloudtrail.html#awscloudtrail-resources-for-iam-policies)  [AWS CloudTrail](https://docs.aws.amazon.com/IAM/latest/UserGuide/list_awscloudtrail.html#awscloudtrail-resources-for-iam-policies) en la Referencia de autorización de servicios. Para obtener información sobre las acciones con las que puede especificar el ARN de cada recurso, consulte [Acciones definidas por](https://docs.aws.amazon.com/IAM/latest/UserGuide/list_awscloudtrail.html#awscloudtrail-actions-as-permissions) [AWS CloudTrail](https://docs.aws.amazon.com/IAM/latest/UserGuide/list_awscloudtrail.html#awscloudtrail-actions-as-permissions).

En CloudTrail, hay tres tipos de recursos: rutas, almacenes de datos de eventos y canales. Cada recurso tiene asociado un nombre de recurso de Amazon (ARN) único. En una política, se utiliza un ARN para identificar el recurso al que se aplica la política. CloudTrail actualmente no admite otros tipos de recursos, que a veces se denominan subrecursos.

El recurso de CloudTrail ruta tiene el siguiente ARN:

arn:\${*Partition*}:cloudtrail:\${*Region*}:\${Account}:trail/{*TrailName*}

El recurso del almacén de datos de CloudTrail eventos tiene el siguiente ARN:

arn:\${*Partition*}:cloudtrail:\${*Region*}:\${Account}:eventdatastore/{*EventDataStoreId*}

El recurso de CloudTrail canal tiene el siguiente ARN:

arn:\${*Partition*}:cloudtrail:\${*Region*}:\${Account}:channel/{*ChannelId*}

Para obtener más información sobre el formato de los ARN, consulte Nombres de [recursos de](https://docs.aws.amazon.com/general/latest/gr/aws-arns-and-namespaces.html)  [Amazon \(ARN\) y espacios de nombres de AWS servicio.](https://docs.aws.amazon.com/general/latest/gr/aws-arns-and-namespaces.html)

Por ejemplo, para una ruta Cuenta de AWS con el ID *123456789012*, para especificar una ruta llamada *My-Trail* que existe en la región EE.UU. Este (Ohio) en su declaración, utilice el siguiente ARN:

"Resource": "arn:aws:cloudtrail:us-east-2:*123456789012*:trail/*My-Trail*"

Para especificar todos los senderos que pertenecen a una cuenta específica Región de AWS, utilice el comodín (\*):

"Resource": "arn:aws:cloudtrail:us-east-2:*123456789012*:trail/\*"

Algunas CloudTrail acciones, como las de creación de recursos, no se pueden realizar en un recurso específico. En dichos casos, debe utilizar el carácter comodín (\*).

```
"Resource": "*"
```
Muchas acciones CloudTrail de la API implican varios recursos. Por ejemplo, CreateTrail requiere un bucket de Amazon S3 para almacenar los archivos de registro, por lo que un debe tener permisos para escribir en el bucket. Para especificar varios recursos en una única instrucción, separe los ARN con comas.

"Resource": [

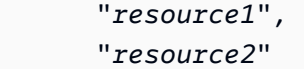

## <span id="page-895-0"></span>Claves de condición de la política para CloudTrail

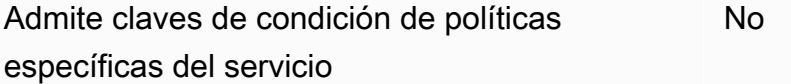

Los administradores pueden usar las políticas de AWS JSON para especificar quién tiene acceso a qué. Es decir, qué entidad principal puede realizar acciones en qué recursos y en qué condiciones.

El elemento Condition (o bloque de Condition) permite especificar condiciones en las que entra en vigor una instrucción. El elemento Condition es opcional. Puede crear expresiones condicionales que utilicen [operadores de condición](https://docs.aws.amazon.com/IAM/latest/UserGuide/reference_policies_elements_condition_operators.html), tales como igual o menor que, para que la condición de la política coincida con los valores de la solicitud.

Si especifica varios elementos de Condition en una instrucción o varias claves en un único elemento de Condition, AWS las evalúa mediante una operación AND lógica. Si especifica varios valores para una única clave de condición, AWS evalúa la condición mediante una OR operación lógica. Se deben cumplir todas las condiciones antes de que se concedan los permisos de la instrucción.

También puede utilizar variables de marcador de posición al especificar condiciones. Por ejemplo, puede conceder un permiso de usuario de IAM para acceder a un recurso solo si está etiquetado con su nombre de usuario de IAM. Para más información, consulte [Elementos de la política de IAM:](https://docs.aws.amazon.com/IAM/latest/UserGuide/reference_policies_variables.html)  [variables y etiquetas](https://docs.aws.amazon.com/IAM/latest/UserGuide/reference_policies_variables.html) en la Guía del usuario de IAM.

AWS admite claves de condición globales y claves de condición específicas del servicio. Para ver todas las claves de condición AWS globales, consulte las claves de [contexto de condición AWS](https://docs.aws.amazon.com/IAM/latest/UserGuide/reference_policies_condition-keys.html)  [globales en la Guía](https://docs.aws.amazon.com/IAM/latest/UserGuide/reference_policies_condition-keys.html) del usuario de IAM.

CloudTrail no define sus propias claves de condición, pero admite el uso de algunas claves de condición globales. Para ver todas las claves de condición AWS globales, consulte las claves de [contexto de condición AWS globales](https://docs.aws.amazon.com/IAM/latest/UserGuide/reference_policies_condition-keys.html) en la Guía del usuario de IAM.

Para ver una lista de claves de CloudTrail condición, consulte las [claves de condición AWS](https://docs.aws.amazon.com/IAM/latest/UserGuide/list_awscloudtrail.html#awscloudtrail-policy-keys)  [CloudTrail en la](https://docs.aws.amazon.com/IAM/latest/UserGuide/list_awscloudtrail.html#awscloudtrail-policy-keys) Referencia de autorización de servicio. Para saber con qué acciones y recursos puede utilizar una clave de condición, consulte [Acciones definidas por AWS CloudTrail.](https://docs.aws.amazon.com/IAM/latest/UserGuide/list_awscloudtrail.html#awscloudtrail-actions-as-permissions)

## <span id="page-896-0"></span>ACL en CloudTrail

Admite las ACL No

Las listas de control de acceso (ACL) controlan qué entidades principales (miembros de cuentas, usuarios o roles) tienen permisos para acceder a un recurso. Las ACL son similares a las políticas basadas en recursos, aunque no utilizan el formato de documento de políticas JSON.

<span id="page-896-1"></span>ABAC con CloudTrail

Admite ABAC (etiquetas en las políticas) Parcial

El control de acceso basado en atributos (ABAC) es una estrategia de autorización que define permisos en función de atributos. En AWS, estos atributos se denominan etiquetas. Puede adjuntar etiquetas a las entidades de IAM (usuarios o roles) y a muchos AWS recursos. El etiquetado de entidades y recursos es el primer paso de ABAC. A continuación, designa las políticas de ABAC para permitir operaciones cuando la etiqueta de la entidad principal coincida con la etiqueta del recurso al que se intenta acceder.

ABAC es útil en entornos que crecen con rapidez y ayuda en situaciones en las que la administración de las políticas resulta engorrosa.

Para controlar el acceso en función de etiquetas, debe proporcionar información de las etiquetas en el [elemento de condición](https://docs.aws.amazon.com/IAM/latest/UserGuide/reference_policies_elements_condition.html) de una política utilizando las claves de condición aws:ResourceTag/*key-name*, aws:RequestTag/*key-name* o aws:TagKeys.

Si un servicio admite las tres claves de condición para cada tipo de recurso, el valor es Sí para el servicio. Si un servicio admite las tres claves de condición solo para algunos tipos de recursos, el valor es Parcial.

Para obtener más información sobre ABAC, consulte [¿Qué es ABAC?](https://docs.aws.amazon.com/IAM/latest/UserGuide/introduction_attribute-based-access-control.html) en la Guía del usuario de IAM. Para ver un tutorial con los pasos para configurar ABAC, consulte [Uso del control de acceso basado](https://docs.aws.amazon.com/IAM/latest/UserGuide/tutorial_attribute-based-access-control.html) [en atributos \(ABAC\)](https://docs.aws.amazon.com/IAM/latest/UserGuide/tutorial_attribute-based-access-control.html) en la Guía del usuario de IAM.

Aunque puede adjuntar etiquetas a CloudTrail los recursos, CloudTrail solo permite controlar el acceso a los canales y almacenes de datos de eventos de [CloudTrail Lake](#page-165-0) en función de las etiquetas. No se puede controlar el acceso a los registros de seguimiento en función de etiquetas. Puedes adjuntar etiquetas a CloudTrail los recursos o pasarles etiquetas en una solicitud CloudTrail. Para obtener más información sobre cómo etiquetar CloudTrail los recursos, consulte [Creación de un](#page-400-0)  [registro de seguimiento](#page-400-0) y[Creación, actualización y gestión de senderos con AWS CLI.](#page-446-0)

<span id="page-897-0"></span>Uso de credenciales temporales con CloudTrail

Compatible con el uso de credenciales temporales Sí

Algunas Servicios de AWS no funcionan cuando inicias sesión con credenciales temporales. Para obtener información adicional, incluidas las que Servicios de AWS funcionan con credenciales temporales, consulta Cómo [Servicios de AWS funcionan con IAM](https://docs.aws.amazon.com/IAM/latest/UserGuide/reference_aws-services-that-work-with-iam.html) en la Guía del usuario de IAM.

Utiliza credenciales temporales si inicia sesión en ellas AWS Management Console mediante cualquier método excepto un nombre de usuario y una contraseña. Por ejemplo, cuando accedes AWS mediante el enlace de inicio de sesión único (SSO) de tu empresa, ese proceso crea automáticamente credenciales temporales. También crea credenciales temporales de forma automática cuando inicia sesión en la consola como usuario y luego cambia de rol. Para más información sobre el cambio de roles, consulte [Cambio a un rol \(consola\)](https://docs.aws.amazon.com/IAM/latest/UserGuide/id_roles_use_switch-role-console.html) en la Guía del usuario de IAM.

Puedes crear credenciales temporales manualmente mediante la AWS CLI API o. AWS A continuación, puede utilizar esas credenciales temporales para acceder AWS. AWS recomienda generar credenciales temporales de forma dinámica en lugar de utilizar claves de acceso a largo plazo. Para más información, consulte [Credenciales de seguridad temporales en IAM](https://docs.aws.amazon.com/IAM/latest/UserGuide/id_credentials_temp.html).

<span id="page-897-1"></span>Sesiones de acceso directo para CloudTrail

Admite Forward access sessions (FAS) Sí

Cuando utiliza un usuario o un rol de IAM para realizar acciones en AWSél, se le considera director. Cuando utiliza algunos servicios, es posible que realice una acción que desencadene otra acción en un servicio diferente. FAS utiliza los permisos del principal que llama y los que solicita Servicio de AWS para realizar solicitudes a los servicios descendentes. Servicio de AWS Las solicitudes de FAS solo se realizan cuando un servicio recibe una solicitud que requiere interacciones con otros

Servicios de AWS recursos para completarse. En este caso, debe tener permisos para realizar ambas acciones. Para obtener información sobre las políticas a la hora de realizar solicitudes de FAS, consulte [Reenviar sesiones de acceso.](https://docs.aws.amazon.com/IAM/latest/UserGuide/access_forward_access_sessions.html)

<span id="page-898-0"></span>Roles de servicio para CloudTrail

Compatible con roles de servicio Sí

Un rol de servicio es un [rol de IAM](https://docs.aws.amazon.com/IAM/latest/UserGuide/id_roles.html) que asume un servicio para realizar acciones en su nombre. Un administrador de IAM puede crear, modificar y eliminar un rol de servicio desde IAM. Para obtener más información, consulte [Creación de un rol para delegar permisos a un Servicio de AWS](https://docs.aws.amazon.com/IAM/latest/UserGuide/id_roles_create_for-service.html) en la Guía del usuario de IAM.

#### **A** Warning

Cambiar los permisos de un rol de servicio puede interrumpir CloudTrail la funcionalidad. Edite las funciones de servicio solo cuando se CloudTrail proporcionen instrucciones para hacerlo.

### <span id="page-898-1"></span>Funciones vinculadas al servicio para CloudTrail

Compatible con roles vinculados al servicio Sí

Un rol vinculado a un servicio es un tipo de rol de servicio que está vinculado a un. Servicio de AWS El servicio puede asumir el rol para realizar una acción en su nombre. Los roles vinculados al servicio aparecen en usted Cuenta de AWS y son propiedad del servicio. Un administrador de IAM puede ver, pero no editar, los permisos de los roles vinculados a servicios.

CloudTrail admite un rol vinculado al servicio para su integración con. AWS Organizations Este rol es necesario para crear un registro de seguimiento de la organización o un almacén de datos de eventos. Los registros organizativos y los almacenes de datos de eventos registran los eventos de todos los miembros Cuentas de AWS de una organización. Para obtener más información sobre la creación o la administración de funciones CloudTrail vinculadas a un servicio, consulte. [Uso de roles](#page-941-0)  [vinculados a servicios para AWS CloudTrail](#page-941-0)

# <span id="page-899-0"></span>Ejemplos de políticas basadas en la identidad para AWS CloudTrail

De forma predeterminada, los usuarios y los roles no tienen permiso para crear o modificar CloudTrail recursos. Tampoco pueden realizar tareas mediante la AWS Management Console, AWS Command Line Interface (AWS CLI) o la AWS API. Un administrador de IAM puede crear políticas de IAM para conceder permisos a los usuarios para realizar acciones en los recursos que necesitan. A continuación, el administrador puede añadir las políticas de IAM a roles y los usuarios pueden asumirlos.

Para obtener información acerca de cómo crear una política basada en identidades de IAM mediante el uso de estos documentos de políticas JSON de ejemplo, consulte [Creación de políticas de IAM](https://docs.aws.amazon.com/IAM/latest/UserGuide/access_policies_create-console.html) en la Guía del usuario de IAM.

Para obtener más información sobre las acciones y los tipos de recursos definidos por cada uno de los tipos de recursos CloudTrail, incluido el formato de los ARN para cada uno de los tipos de [recursos, consulte las claves de condición, recursos y acciones](https://docs.aws.amazon.com/IAM/latest/UserGuide/list_awscloudtrail.html) de la Referencia de autorización de servicios. AWS CloudTrail

#### Temas

- [Prácticas recomendadas sobre las políticas](#page-899-1)
- [Ejemplo: permitir y denegar acciones para un registro de seguimiento especificado](#page-901-0)
- [Ejemplos: creación y aplicación de políticas para acciones en registros de seguimiento específicos](#page-902-0)
- [Ejemplos: Denegación de acceso para crear o eliminar almacenes de datos de eventos en función](#page-905-0)  [de etiquetas](#page-905-0)
- [Mediante la consola de CloudTrail](#page-906-0)
- [Permitir a los usuarios consultar sus propios permisos](#page-908-0)
- [Otorgar permisos personalizados a los usuarios CloudTrail](#page-909-0)

### <span id="page-899-1"></span>Prácticas recomendadas sobre las políticas

Las políticas basadas en la identidad determinan si alguien puede crear CloudTrail recursos de tu cuenta, acceder a ellos o eliminarlos. Estas acciones pueden generar costos adicionales para su Cuenta de AWS. Siga estas directrices y recomendaciones al crear o editar políticas basadas en identidades:

• Comience con las políticas AWS administradas y avance hacia los permisos con privilegios mínimos: para empezar a conceder permisos a sus usuarios y cargas de trabajo, utilice las
políticas AWS administradas que otorgan permisos para muchos casos de uso comunes. Están disponibles en su. Cuenta de AWS Le recomendamos que reduzca aún más los permisos definiendo políticas administradas por el AWS cliente que sean específicas para sus casos de uso. Con el fin de obtener más información, consulte las [políticas administradas por AWS](https://docs.aws.amazon.com/IAM/latest/UserGuide/access_policies_managed-vs-inline.html#aws-managed-policies) o las [políticas](https://docs.aws.amazon.com/IAM/latest/UserGuide/access_policies_job-functions.html) [administradas por AWS para funciones de trabajo](https://docs.aws.amazon.com/IAM/latest/UserGuide/access_policies_job-functions.html) en la Guía de usuario de IAM.

- Aplique permisos de privilegio mínimo: cuando establezca permisos con políticas de IAM, conceda solo los permisos necesarios para realizar una tarea. Para ello, debe definir las acciones que se pueden llevar a cabo en determinados recursos en condiciones específicas, también conocidos como permisos de privilegios mínimos. Con el fin de obtener más información sobre el uso de IAM para aplicar permisos, consulte [Políticas y permisos en IAM](https://docs.aws.amazon.com/IAM/latest/UserGuide/access_policies.html) en la Guía del usuario de IAM.
- Utilice condiciones en las políticas de IAM para restringir aún más el acceso: puede agregar una condición a sus políticas para limitar el acceso a las acciones y los recursos. Por ejemplo, puede escribir una condición de políticas para especificar que todas las solicitudes deben enviarse utilizando SSL. También puedes usar condiciones para conceder el acceso a las acciones del servicio si se utilizan a través de una acción específica Servicio de AWS, por ejemplo AWS CloudFormation. Para obtener más información, consulte [Elementos de la política de JSON de](https://docs.aws.amazon.com/IAM/latest/UserGuide/reference_policies_elements_condition.html) [IAM: Condición](https://docs.aws.amazon.com/IAM/latest/UserGuide/reference_policies_elements_condition.html) en la Guía del usuario de IAM.
- Utilice el analizador de acceso de IAM para validar las políticas de IAM con el fin de garantizar la seguridad y funcionalidad de los permisos: el analizador de acceso de IAM valida políticas nuevas y existentes para que respeten el lenguaje (JSON) de las políticas de IAM y las prácticas recomendadas de IAM. El analizador de acceso de IAM proporciona más de 100 verificaciones de políticas y recomendaciones procesables para ayudar a crear políticas seguras y funcionales. Para más información, consulte [Política de validación de Analizador de acceso de IAM](https://docs.aws.amazon.com/IAM/latest/UserGuide/access-analyzer-policy-validation.html) en la Guía de usuario de IAM.
- Requerir autenticación multifactor (MFA): si tiene un escenario que requiere usuarios de IAM o un usuario raíz en Cuenta de AWS su cuenta, active la MFA para mayor seguridad. Para solicitar la MFA cuando se invocan las operaciones de la API, agregue las condiciones de la MFA a sus políticas. Para más información, consulte [Configuración del acceso a una API protegido por MFA](https://docs.aws.amazon.com/IAM/latest/UserGuide/id_credentials_mfa_configure-api-require.html) en la Guía de usuario de IAM.

Para obtener más información sobre las prácticas recomendadas de IAM, consulte las [Prácticas](https://docs.aws.amazon.com/IAM/latest/UserGuide/best-practices.html)  [recomendadas de seguridad en IAM](https://docs.aws.amazon.com/IAM/latest/UserGuide/best-practices.html) en la Guía del usuario de IAM.

CloudTrail no tiene claves de contexto específicas del servicio que pueda utilizar como elemento de las declaraciones de políticas. Condition

<span id="page-901-0"></span>Ejemplo: permitir y denegar acciones para un registro de seguimiento especificado

En el ejemplo siguiente, se muestra una política que permite a los usuarios que la tienen ver el estado y la configuración de un registro de seguimiento e iniciar y detener el registro de un registro de seguimiento denominado *My-First-Trail*. *Esta ruta se creó en la región EE.UU. Este (Ohio) (su región de origen) Cuenta de AWS con el ID 123456789012.*

```
{ 
   "Version": "2012-10-17", 
   "Statement": [ 
       \sqrt{ } "Effect": "Allow", 
             "Action": [ 
                 "cloudtrail:StartLogging", 
                 "cloudtrail:StopLogging", 
                 "cloudtrail:GetTrail", 
                 "cloudtrail:GetTrailStatus", 
                 "cloudtrail:GetEventSelectors" 
            ], 
            "Resource": [ 
                 "arn:aws:cloudtrail:us-east-2:123456789012:trail/My-First-Trail" 
            ] 
        } 
   ]
}
```
*En el siguiente ejemplo, se muestra una política que deniega de forma explícita la CloudTrail acción de cualquier ruta que no se llame My-First-Trail.*

```
{ 
   "Version": "2012-10-17", 
   "Statement": [ 
       { 
            "Effect": "Deny", 
            "Action": [ 
                "cloudtrail:*" 
            ], 
            "NotResource": [ 
                "arn:aws:cloudtrail:us-east-2:123456789012:trail/My-First-Trail" 
 ] 
       }
```
]

}

<span id="page-902-0"></span>Ejemplos: creación y aplicación de políticas para acciones en registros de seguimiento específicos

Puedes usar permisos y políticas para controlar la capacidad de un usuario de realizar acciones específicas en CloudTrail los senderos.

Por ejemplo, no le interesa que los usuarios del grupo de desarrolladores de su empresa inicien o detengan un registro de seguimiento específico. Sin embargo, tal vez le interese concederles permiso para que lleven a cabo las acciones DescribeTrails y GetTrailStatus que se hagan en el registro de seguimiento. Desea que los usuarios del grupo de desarrolladores realicen las acciones StartLogging o StopLogging en los registros de seguimiento que ellos administran.

Puede crear dos instrucciones de política y adjuntarlas al grupo de desarrolladores que cree en IAM. Para obtener más información sobre los grupos de IAM, consulte [Grupos de IAM](https://docs.aws.amazon.com/IAM/latest/UserGuide/id_groups.html) en la Guía del usuario de IAM .

En la primera, deniega las acciones StartLogging y StopLogging del ARN del registro de seguimiento que especifique. En el ejemplo siguiente, el ARN del registro de seguimiento es arn:aws:cloudtrail:us-east-2:123456789012:trail/Example-Trail.

```
{ 
     "Version": "2012-10-17", 
     "Statement": [ 
          { 
              "Sid": "Stmt1446057698000", 
              "Effect": "Deny", 
              "Action": [ 
                  "cloudtrail:StartLogging", 
                  "cloudtrail:StopLogging" 
              ], 
              "Resource": [ 
                  "arn:aws:cloudtrail:us-east-2:123456789012:trail/Example-Trail" 
 ] 
          } 
     ]
}
```
En la segunda política, se permiten GetTrailStatus las acciones DescribeTrails y en todos los CloudTrail recursos:

```
{ 
     "Version": "2012-10-17", 
     "Statement": [ 
         { 
             "Sid": "Stmt1446072643000", 
             "Effect": "Allow", 
             "Action": [ 
                  "cloudtrail:DescribeTrails", 
                 "cloudtrail:GetTrail", 
                 "cloudtrail:GetTrailStatus" 
             ], 
             "Resource": [ 
 "*" 
 ] 
         } 
     ]
}
```
Si un usuario del grupo de desarrolladores intenta iniciar o detener el registro de seguimiento que ha especificado en la primera política, ese usuario obtiene una excepción de acceso denegado. Los usuarios del grupo de desarrolladores pueden iniciar y detener los registros de seguimiento que crean y administran.

Los siguientes ejemplos muestran el nombre del grupo de desarrolladores configurado en un AWS CLI perfildevgroup. En primer lugar, un usuario de devgroup ejecuta el comando describetrails.

```
$ aws --profile devgroup cloudtrail describe-trails
```
El comando se completa correctamente con el resultado siguiente:

```
{ 
     "trailList": [ 
          { 
              "IncludeGlobalServiceEvents": true, 
              "Name": "Default", 
              "TrailARN": "arn:aws:cloudtrail:us-east-2:123456789012:trail/Example-
Trail", 
              "IsMultiRegionTrail": false,
```

```
 "S3BucketName": "myS3bucket ", 
                 "HomeRegion": "us-east-2" 
           } 
     \mathbf{I}}
```
El usuario ejecuta el comando get-trail-status en el registro de seguimiento que ha especificado en la primera política.

```
$ aws --profile devgroup cloudtrail get-trail-status --name Example-Trail
```
El comando se completa correctamente con el resultado siguiente:

```
{ 
     "LatestDeliveryTime": 1449517556.256, 
     "LatestDeliveryAttemptTime": "2015-12-07T19:45:56Z", 
     "LatestNotificationAttemptSucceeded": "", 
     "LatestDeliveryAttemptSucceeded": "2015-12-07T19:45:56Z", 
     "IsLogging": true, 
     "TimeLoggingStarted": "2015-12-07T19:36:27Z", 
     "StartLoggingTime": 1449516987.685, 
     "StopLoggingTime": 1449516977.332, 
     "LatestNotificationAttemptTime": "", 
     "TimeLoggingStopped": "2015-12-07T19:36:17Z"
}
```
A continuación, un usuario del grupo devgroup ejecuta el comando stop-logging en el mismo registro de seguimiento.

```
$ aws --profile devgroup cloudtrail stop-logging --name Example-Trail
```
El comando devuelve una excepción de acceso denegado, como la siguiente:

```
A client error (AccessDeniedException) occurred when calling the StopLogging operation: 
  Unknown
```
El usuario ejecuta el comando start-logging en el mismo registro de seguimiento.

```
$ aws --profile devgroup cloudtrail start-logging --name Example-Trail
```
De nuevo, el comando devuelve una excepción de acceso denegado, como la siguiente:

```
A client error (AccessDeniedException) occurred when calling the StartLogging 
  operation: Unknown
```
Ejemplos: Denegación de acceso para crear o eliminar almacenes de datos de eventos en función de etiquetas

En el siguiente ejemplo de política, se deniega el permiso para crear un almacén de datos de eventos con CreateEventDataStore si no se cumple al menos una de las siguientes condiciones:

- El almacén de datos de eventos no tiene una clave de etiqueta de stage aplicada a sí mismo
- El valor de la etiqueta de la etapa no es alpha, beta, gamma ni prod.

```
{ 
       "Version": "2012-10-17", 
       "Statement": [ 
             { 
                   "Effect": "Deny", 
                   "Action": "cloudtrail:CreateEventDataStore", 
                   "Resource": "*", 
                   "Condition": { 
                         "Null": { 
                               "aws:RequestTag/stage": "true" 
 } 
 } 
             }, 
             { 
                   "Effect": "Deny", 
                   "Action": "cloudtrail:CreateEventDataStore", 
                   "Resource": "*", 
                   "Condition": { 
                         "ForAnyValue:StringNotEquals": { 
                               "aws:RequestTag/stage": [ 
                                     "alpha", 
                                     "beta", 
                                     "gamma", 
                                     "prod" 
\sim 100 \sim 100 \sim 100 \sim 100 \sim 100 \sim 100 \sim 100 \sim 100 \sim 100 \sim 100 \sim 100 \sim 100 \sim 100 \sim 100 \sim 100 \sim 100 \sim 100 \sim 100 \sim 100 \sim 100 \sim 100 \sim 100 \sim 100 \sim 100 \sim 
 } 
                  } 
             } 
       ]
```
#### }

En el siguiente ejemplo de política, se deniega el permiso para eliminar un almacén de datos de eventos con DeleteEventDataStore si el almacén de datos de eventos tiene la etiqueta stage con un valor de prod. Una política similar puede ayudar a proteger un almacén de datos de eventos de una eliminación accidental.

```
{ 
     "Version": "2012-10-17", 
     "Statement": [ 
         { 
             "Effect": "Deny", 
             "Action": "cloudtrail:DeleteEventDataStore", 
             "Resource": "*", 
             "Condition": { 
                 "StringEquals": { 
                     "aws:ResourceTag/stage": "prod" 
 } 
 } 
         } 
     ]
}
```
## Mediante la consola de CloudTrail

Para acceder a la AWS CloudTrail consola, debe tener un conjunto mínimo de permisos. Estos permisos deben permitirle enumerar y ver detalles sobre los CloudTrail recursos de su cuenta Cuenta de AWS. Si crea una política basada en identidades que sea más restrictiva que el mínimo de permisos necesarios, la consola no funcionará del modo esperado para las entidades (usuarios o roles) que tengan esa política.

No es necesario que concedas permisos mínimos de consola a los usuarios que solo realicen llamadas a la API AWS CLI o a la AWS API. En su lugar, permite acceso únicamente a las acciones que coincidan con la operación de API que intentan realizar.

Otorgar permisos de CloudTrail administración

Para permitir que las funciones o los usuarios de IAM administren un CloudTrail recurso, como una ruta, un almacén de datos de eventos o un canal, debes conceder permisos explícitos para realizar las acciones asociadas a las CloudTrail tareas. En la mayoría de las situaciones, puede utilizar una política AWS gestionada que contenga permisos predefinidos.

#### **a** Note

Los permisos que concede a los usuarios para realizar tareas de CloudTrail administración no son los mismos que CloudTrail los permisos necesarios para entregar archivos de registro a los buckets de Amazon S3 o enviar notificaciones a los temas de Amazon SNS. Para obtener más información acerca de estos permisos, consulte [Política de bucket de Amazon](#page-918-0) [S3 para CloudTrail.](#page-918-0)

Si configura la integración con Amazon CloudWatch Logs, CloudTrail también se requiere un rol que pueda asumir para entregar eventos a un grupo de CloudWatch registros de Amazon Logs. Debe crear el rol que CloudTrail utiliza. Para obtener más información, consulte [Concesión de permisos para ver y configurar la información de Amazon CloudWatch Logs en](#page-915-0) [la CloudTrail consola](#page-915-0) y [Envío de eventos a CloudWatch registros](#page-782-0).

Las siguientes políticas AWS administradas están disponibles para CloudTrail:

• [AWSCloudTrail\\_FullAccess](https://docs.aws.amazon.com/aws-managed-policy/latest/reference/AWSCloudTrail_FullAccess.html)— Esta política proporciona acceso total a CloudTrail las acciones en CloudTrail los recursos, como las rutas, los almacenes de datos de eventos y los canales. Esta política proporciona los permisos necesarios para crear, actualizar y eliminar CloudTrail rutas, almacenes de datos de eventos y canales.

Esta política también proporciona permisos para administrar el bucket de Amazon S3, el grupo de CloudWatch registros de Logs y un tema de Amazon SNS para un rastro. Sin embargo, la política AWSCloudTrail\_FullAccess gestionada no proporciona permisos para eliminar el bucket de Amazon S3, el grupo de CloudWatch registros de Logs o un tema de Amazon SNS. Para obtener información sobre las políticas administradas para otras políticas Servicios de AWS, consulte la [Guía de referencia de políticas AWS administradas.](https://docs.aws.amazon.com/aws-managed-policy/latest/reference/about-managed-policy-reference.html)

#### **a** Note

La AWSCloudTrail\_FullAccesspolítica no pretende compartirse ampliamente entre todos sus miembros Cuenta de AWS. Los usuarios con este rol pueden desactivar o reconfigurar las funciones de auditoría más importantes y confidenciales de su Cuentas de AWS. Por este motivo, solo debe aplicar esta política a los administradores de cuentas. Debe controlar y supervisar de cerca el uso de esta política.

• [AWSCloudTrail\\_ReadOnlyAccess](https://docs.aws.amazon.com/aws-managed-policy/latest/reference/AWSCloudTrail_ReadOnlyAccess.html)— Esta política otorga permisos para ver la CloudTrail consola, incluidos los eventos recientes y el historial de eventos. Esta política también le permite ver los

registros de seguimiento, los almacenes de datos de eventos y los canales existentes. Los roles y los usuarios sujetos a esta política pueden [descargar el historial de eventos,](https://docs.aws.amazon.com/awscloudtrail/latest/userguide/view-cloudtrail-events-console.html#downloading-events) pero no pueden crear ni actualizar registros de seguimiento, almacenes de datos de eventos ni canales.

Para dar acceso, agregue permisos a los usuarios, grupos o roles:

• Usuarios y grupos en AWS IAM Identity Center:

Cree un conjunto de permisos. Siga las instrucciones de [Creación de un conjunto de permisos](https://docs.aws.amazon.com/singlesignon/latest/userguide/howtocreatepermissionset.html) en la Guía del usuario de AWS IAM Identity Center .

• Usuarios administrados en IAM a través de un proveedor de identidades:

Cree un rol para la federación de identidades. Siga las instrucciones descritas en [Creación de un](https://docs.aws.amazon.com/IAM/latest/UserGuide/id_roles_create_for-idp.html) [rol para un proveedor de identidad de terceros \(federación\)](https://docs.aws.amazon.com/IAM/latest/UserGuide/id_roles_create_for-idp.html) en la Guía del usuario de IAM.

- Usuarios de IAM:
	- Cree un rol que el usuario pueda aceptar. Siga las instrucciones descritas en [Creación de un rol](https://docs.aws.amazon.com/IAM/latest/UserGuide/id_roles_create_for-user.html)  [para un usuario de IAM](https://docs.aws.amazon.com/IAM/latest/UserGuide/id_roles_create_for-user.html) en la Guía del usuario de IAM.
	- (No recomendado) Adjunte una política directamente a un usuario o añada un usuario a un grupo de usuarios. Siga las instrucciones descritas en [Adición de permisos a un usuario](https://docs.aws.amazon.com/IAM/latest/UserGuide/id_users_change-permissions.html#users_change_permissions-add-console) [\(consola\)](https://docs.aws.amazon.com/IAM/latest/UserGuide/id_users_change-permissions.html#users_change_permissions-add-console) de la Guía del usuario de IAM.

### Recursos adicionales de

Para obtener más información sobre el uso de IAM para permitir que las identidades, como los usuarios y las funciones, accedan a los recursos de su cuenta, consulte [Cómo configurar IAM](https://docs.aws.amazon.com/IAM/latest/UserGuide/getting-set-up.html) y [gestionar el acceso a AWS los recursos en la Guía](https://docs.aws.amazon.com/IAM/latest/UserGuide/access.html) del usuario de IAM.

No es necesario que concedas permisos mínimos de consola a los usuarios que solo realicen llamadas a la API AWS CLI o a la misma. AWS En su lugar, permite acceso únicamente a las acciones que coincidan con la operación de API que intenta realizar.

Permitir a los usuarios consultar sus propios permisos

En este ejemplo, se muestra cómo podría crear una política que permita a los usuarios de IAM ver las políticas administradas e insertadas que se asocian a la identidad de sus usuarios. Esta política incluye permisos para completar esta acción en la consola o mediante programación mediante la API AWS CLI o AWS .

```
{ 
     "Version": "2012-10-17", 
     "Statement": [ 
          { 
               "Sid": "ViewOwnUserInfo", 
               "Effect": "Allow", 
               "Action": [ 
                   "iam:GetUserPolicy", 
                   "iam:ListGroupsForUser", 
                   "iam:ListAttachedUserPolicies", 
                   "iam:ListUserPolicies", 
                   "iam:GetUser" 
               ], 
               "Resource": ["arn:aws:iam::*:user/${aws:username}"] 
          }, 
          { 
               "Sid": "NavigateInConsole", 
               "Effect": "Allow", 
               "Action": [ 
                   "iam:GetGroupPolicy", 
                   "iam:GetPolicyVersion", 
                   "iam:GetPolicy", 
                   "iam:ListAttachedGroupPolicies", 
                   "iam:ListGroupPolicies", 
                   "iam:ListPolicyVersions", 
                   "iam:ListPolicies", 
                   "iam:ListUsers" 
               ], 
               "Resource": "*" 
          } 
    \mathbf{I}}
```
# Otorgar permisos personalizados a los usuarios CloudTrail

CloudTrail las políticas otorgan permisos a los usuarios que trabajan con CloudTrail. Si necesita conceder permisos diferentes a los usuarios, puede adjuntar una CloudTrail política a un grupo de IAM o a un usuario. Puede editar la política para incluir o excluir permisos específicos. También puede crear su propia política personalizada. Las políticas son documentos JSON que definen las acciones que puede realizar un usuario y los recursos en los que este puede llevar a cabo dichas acciones. Para ver ejemplos específicos, consulte [Ejemplo: permitir y denegar acciones para un](#page-901-0) 

[registro de seguimiento especificado](#page-901-0) y [Ejemplos: creación y aplicación de políticas para acciones en](#page-902-0) [registros de seguimiento específicos.](#page-902-0)

### Contenido

- [Acceso de solo lectura](#page-910-0)
- [Acceso completo de](#page-911-0)
- [Otorgar permiso para ver AWS Config información en la consola CloudTrail](#page-914-0)
- [Concesión de permisos para ver y configurar la información de Amazon CloudWatch Logs en la](#page-915-0)  [CloudTrail consola](#page-915-0)
- [Información adicional](#page-915-1)

### <span id="page-910-0"></span>Acceso de solo lectura

En el siguiente ejemplo, se muestra una política que concede acceso de solo lectura a las rutas. CloudTrail Equivale a la política administrada AWSCloudTrail\_ReadOnlyAccess. Se concede permiso a los usuarios para ver la información de los registros de seguimiento, pero no para crear o actualizar registros de seguimiento.

```
{ 
     "Version": "2012-10-17", 
     "Statement": [ 
          { 
               "Effect": "Allow", 
               "Action": [ 
                    "cloudtrail:Get*", 
                    "cloudtrail:Describe*", 
                    "cloudtrail:List*", 
                    "cloudtrail:LookupEvents" 
               ], 
               "Resource": "*" 
          } 
     ]
}
```
En las declaraciones de políticas, el elemento Effect especifica si las acciones se permiten o se niegan. El elemento Action enumera las acciones específicas que puede realizar el usuario. El Resource elemento enumera los AWS recursos en los que el usuario puede realizar esas acciones.

Ejemplos de políticas basadas en identidades Version 1.0 901

En el caso de las políticas que controlan el acceso a CloudTrail las acciones, el Resource elemento suele estar \* establecido en un comodín que significa «todos los recursos».

Los valores en el elemento Action corresponden a las API que admiten los servicios. Las acciones van precedidas de cloudtrail: para indicar que se refieren a CloudTrail acciones. Puede utilizar el carácter comodín \* en el elemento Action, como en los siguientes ejemplos:

• "Action": ["cloudtrail:\*Logging"]

Esto permite todas CloudTrail las acciones que finalicen con «Registro» (StartLogging,StopLogging).

• "Action": ["cloudtrail:\*"]

Esto permite todas CloudTrail las acciones, pero no las acciones de otros AWS servicios.

• "Action": ["\*"]

Esto permite todas AWS las acciones. Este permiso es adecuado para un usuario que actúa como administrador de AWS en su cuenta.

La política de solo lectura no concede permiso al usuario para las acciones CreateTrail, UpdateTrail, StartLogging y StopLogging. Los usuarios con esta política no pueden crear y actualizar registros de seguimiento, ni activar y desactivar los registros. Para ver la lista de CloudTrail acciones, consulta la [referencia de la AWS CloudTrail API.](https://docs.aws.amazon.com/awscloudtrail/latest/APIReference/)

### <span id="page-911-0"></span>Acceso completo de

En el siguiente ejemplo, se muestra una política que otorga acceso total a CloudTrail. Equivale a la política administrada AWSCloudTrail\_FullAccess. Concede a los usuarios el permiso para realizar todas CloudTrail las acciones. También permite a los usuarios registrar eventos de datos en Amazon S3 y AWS Lambda administrar archivos en buckets de Amazon S3, administrar la forma en que CloudWatch Logs supervisa los eventos de CloudTrail registro y administrar los temas de Amazon SNS en la cuenta a la que está asociado el usuario.

### **A** Important

La AWSCloudTrail\_FullAccesspolítica o los permisos equivalentes no están pensados para compartirse ampliamente en su AWS cuenta. Los usuarios con este rol o acceso equivalente pueden deshabilitar o reconfigurar las funciones de auditoría más importantes y confidenciales de sus AWS cuentas. Por este motivo, esta política debe aplicarse únicamente a los administradores de cuentas y su uso debe ser controlado y monitorizado estrictamente.

```
{ 
      "Version": "2012-10-17", 
      "Statement": [ 
         \{ "Effect": "Allow", 
               "Action": [ 
                    "sns:AddPermission", 
                    "sns:CreateTopic", 
                    "sns:SetTopicAttributes", 
                    "sns:GetTopicAttributes" 
               ], 
               "Resource": [ 
                    "arn:aws:sns:*:*:aws-cloudtrail-logs*" 
              \mathbf{I} }, 
          { 
               "Effect": "Allow", 
               "Action": [ 
                    "sns:ListTopics" 
               ], 
               "Resource": "*" 
          }, 
          { 
               "Effect": "Allow", 
               "Action": [ 
                    "s3:CreateBucket", 
                    "s3:PutBucketPolicy" 
               ], 
               "Resource": [ 
                    "arn:aws:s3:::aws-cloudtrail-logs*" 
              \mathbf{1} }, 
          { 
               "Effect": "Allow", 
               "Action": [ 
                    "s3:ListAllMyBuckets", 
                    "s3:GetBucketLocation", 
                    "s3:GetBucketPolicy" 
               ],
```

```
 "Resource": "*" 
         }, 
          { 
              "Effect": "Allow", 
              "Action": "cloudtrail:*", 
              "Resource": "*" 
         }, 
          { 
              "Effect": "Allow", 
              "Action": [ 
                   "logs:CreateLogGroup" 
              ], 
              "Resource": [ 
                   "arn:aws:logs:*:*:log-group:aws-cloudtrail-logs*" 
              ] 
         }, 
          { 
              "Effect": "Allow", 
              "Action": [ 
                   "iam:ListRoles", 
                   "iam:GetRolePolicy", 
                  "iam:GetUser" 
              ], 
              "Resource": "*" 
         }, 
         { 
              "Effect": "Allow", 
              "Action": [ 
                   "iam:PassRole" 
              ], 
              "Resource": "*", 
              "Condition": { 
                   "StringEquals": { 
                       "iam:PassedToService": "cloudtrail.amazonaws.com" 
 } 
              } 
         }, 
         { 
              "Effect": "Allow", 
              "Action": [ 
                   "kms:CreateKey", 
                   "kms:CreateAlias", 
                   "kms:ListKeys", 
                   "kms:ListAliases"
```

```
 ], 
                "Resource": "*" 
           }, 
           { 
                "Effect": "Allow", 
                "Action": [ 
                     "lambda:ListFunctions" 
                ], 
                "Resource": "*" 
           }, 
           { 
                "Effect": "Allow", 
                "Action": [ 
                     "dynamodb:ListGlobalTables", 
                     "dynamodb:ListTables" 
                ], 
                "Resource": "*" 
           } 
      ]
}
```
<span id="page-914-0"></span>Otorgar permiso para ver AWS Config información en la consola CloudTrail

Puede ver la información del evento en la CloudTrail consola, incluidos los recursos relacionados con ese evento. En el caso de estos recursos, puede elegir el AWS Config icono para ver la cronología de ese recurso en la AWS Config consola. Adjunta esta política a tus usuarios para concederles acceso de solo lectura AWS Config . La política no les concede permiso para cambiar los ajustes en AWS Config.

```
{ 
     "Version": "2012-10-17", 
     "Statement": [{ 
          "Effect": "Allow", 
          "Action": [ 
               "config:Get*", 
               "config:Describe*", 
               "config:List*" 
          ], 
          "Resource": "*" 
     }]
}
```
Para obtener más información, consulte [Ver los recursos a los que se hace referencia con AWS](#page-153-0) [Config.](#page-153-0)

<span id="page-915-0"></span>Concesión de permisos para ver y configurar la información de Amazon CloudWatch Logs en la CloudTrail consola

Puede ver y configurar la entrega de eventos a CloudWatch Logs en la CloudTrail consola si tiene los permisos suficientes. Se trata de permisos que pueden ser superiores a los concedidos a los CloudTrail administradores. Adjunte esta política a los administradores que configurarán y gestionarán CloudTrail la integración con CloudWatch los registros. La política no les concede permisos directos para entrar en los CloudWatch registros CloudTrail o en ellos, sino que les concede los permisos necesarios para crear y configurar la función que CloudTrail asumirá para entregar correctamente los eventos a su grupo de CloudWatch registros.

```
{ 
     "Version": "2012-10-17", 
     "Statement": [{ 
          "Effect": "Allow", 
          "Action": [ 
               "iam:CreateRole", 
               "iam:PutRolePolicy", 
               "iam:AttachRolePolicy", 
               "iam:ListRoles", 
               "iam:GetRolePolicy", 
               "iam:GetUser" 
          ], 
          "Resource": "*" 
     }]
}
```
Para obtener más información, consulte [Supervisión de archivos de CloudTrail registro con Amazon](#page-781-0)  [CloudWatch Logs.](#page-781-0)

<span id="page-915-1"></span>Información adicional

Para obtener más información sobre el uso de IAM para dar acceso a los recursos de tu cuenta a identidades (como usuarios y roles), consulta [Cómo empezar](https://docs.aws.amazon.com/IAM/latest/UserGuide/getting-set-up.html) y [gestionar el acceso a AWS los](https://docs.aws.amazon.com/IAM/latest/UserGuide/access.html) [recursos](https://docs.aws.amazon.com/IAM/latest/UserGuide/access.html) en la Guía del usuario de IAM.

# AWS CloudTrail ejemplos de políticas basadas en recursos

CloudTrail admite políticas de permisos basadas en recursos para los CloudTrail canales utilizados en las integraciones de Lake. CloudTrail Para obtener más información sobre la creación de integraciones con CloudTrail Lake, consulte. [Cree una integración con una fuente de eventos externa](#page-304-0)  [a AWS](#page-304-0)

La información necesaria para la política está determinada por el tipo de integración.

- Para una integración directa, es CloudTrail necesario que la política contenga Cuenta de AWS los ID del socio y que introduzca el identificador externo exclusivo proporcionado por el socio. CloudTrail añade automáticamente los Cuenta de AWS ID del socio a la política de recursos al crear una integración mediante la CloudTrail consola. Consulte la [documentación del socio](https://docs.aws.amazon.com/awscloudtrail/latest/userguide/query-event-data-store-integration.html%23cloudtrail-lake-partner-information%23lake-integration-partner-documentation) para obtener información sobre cómo obtener los Cuenta de AWS números necesarios para la política.
- Para la integración de una solución, debe especificar al menos un Cuenta de AWS identificador como principal y, si lo desea, puede introducir un identificador externo para evitar que el diputado se confunda.

Estos son los requisitos de la política basada en recursos:

- El ARN del recurso definido en la política debe coincidir con el ARN del canal al que está asociada la política.
- La política contiene solo una acción: cloudtrail-data:PutAuditEvents
- La política contiene como mínimo una instrucción. La política puede tener como máximo 20 instrucciones.
- Cada instrucción contiene como mínimo una entidad principal. Una instrucción puede tener como máximo 50 entidades principales.

El propietario del canal puede llamar a la API PutAuditEvents en el canal a menos que la política le niegue el acceso al recurso.

### Temas

- [Ejemplo: proporcionar acceso al canal a las entidades principales.](#page-917-0)
- [Ejemplo: usar un ID externo para evitar un suplente confuso.](#page-917-1)

<span id="page-917-0"></span>Ejemplo: proporcionar acceso al canal a las entidades principales.

El siguiente ejemplo otorga permisos a los principales con los ARN y arn:aws:iam::111122223333:root arn:aws:iam::123456789012:root para llamar a la [PutAuditEventsA](https://docs.aws.amazon.com/awscloudtraildata/latest/APIReference/API_PutAuditEvents.html)PI en el CloudTrail canal con el ARN. arn:aws:iam::444455556666:root arn:aws:cloudtrail:us-east-1:777788889999:channel/EXAMPLE-80b5-40a7 ae65-6e099392355b

```
{ 
     "Version": "2012-10-17", 
     "Statement": 
    \Gamma { 
             "Sid": "ChannelPolicy", 
             "Effect": "Allow", 
              "Principal": 
\{\hspace{.1cm} \} "AWS": 
 [ 
                      "arn:aws:iam::111122223333:root", 
                      "arn:aws:iam::444455556666:root", 
                      "arn:aws:iam::123456789012:root" 
 ] 
             }, 
             "Action": "cloudtrail-data:PutAuditEvents", 
             "Resource": "arn:aws:cloudtrail:us-east-1:777788889999:channel/
EXAMPLE-80b5-40a7-ae65-6e099392355b" 
         } 
     ]
}
```
<span id="page-917-1"></span>Ejemplo: usar un ID externo para evitar un suplente confuso.

En el siguiente ejemplo se utiliza un ID externo para direccionar y evitar que haya un [suplente](https://docs.aws.amazon.com/awscloudtrail/latest/userguide/cross-service-confused-deputy-prevention.html)  [confuso](https://docs.aws.amazon.com/awscloudtrail/latest/userguide/cross-service-confused-deputy-prevention.html). El problema de la sustitución confusa es un problema de seguridad en el que una entidad que no tiene permiso para realizar una acción puede obligar a una entidad con más privilegios a realizar la acción.

El socio de integración crea el ID externo para usarlo en la política. A continuación, se proporciona el ID externo como parte de la creación de la integración. Este valor puede ser cualquier cadena única, como, por ejemplo, una frase de contraseña o un número de cuenta.

El ejemplo otorga permisos a los principales con los ARN arn:aws:iam::111122223333:root y permite llamar arn:aws:iam::123456789012:root a la [PutAuditEventsA](https://docs.aws.amazon.com/awscloudtraildata/latest/APIReference/API_PutAuditEvents.html)PI en el recurso del CloudTrail canal si la llamada a la PutAuditEvents API incluye el valor de ID externo definido en la política. arn:aws:iam::444455556666:root

```
{ 
     "Version": "2012-10-17", 
     "Statement": 
    \Gamma { 
             "Sid": "ChannelPolicy", 
             "Effect": "Allow", 
             "Principal": 
\{\hspace{.1cm} \} "AWS": 
 [ 
                     "arn:aws:iam::111122223333:root", 
                     "arn:aws:iam::444455556666:root", 
                     "arn:aws:iam::123456789012:root" 
 ] 
             }, 
             "Action": "cloudtrail-data:PutAuditEvents", 
             "Resource": "arn:aws:cloudtrail:us-east-1:777788889999:channel/
EXAMPLE-80b5-40a7-ae65-6e099392355b", 
             "Condition": 
\{\hspace{.1cm} \} "StringEquals": 
\overline{\mathcal{L}} "cloudtrail:ExternalId": "uniquePartnerExternalID" 
 } 
 } 
         } 
     ]
}
```
# <span id="page-918-0"></span>Política de bucket de Amazon S3 para CloudTrail

De forma predeterminada, los buckets y los objetos de Amazon S3 son privados. Solo el propietario del recurso (la cuenta de AWS que creó el bucket) puede tener acceso al bucket y a los objetos que contiene. El propietario del recurso puede conceder permisos de acceso a otros recursos y usuarios escribiendo una política de acceso.

Si desea crear o modificar un bucket de Amazon S3 para que reciba los archivos de registro de un registro de traza de organización, deberá modificar aún más la política del bucket. Para obtener más información, consulte [Crear un registro para una organización con AWS Command Line Interface.](#page-507-0)

Para entregar archivos de registro a un depósito de S3, CloudTrail debe tener los permisos necesarios y no puede configurarse como un depósito que el [solicitante paga.](https://docs.aws.amazon.com/AmazonS3/latest/userguide/RequesterPaysBuckets.html)

CloudTrail añade los siguientes campos a la política por usted:

- Los SID permitidos
- El nombre del bucket
- El nombre principal del servicio para CloudTrail
- El nombre de la carpeta en la que se almacenan los archivos de registro, incluido el nombre del depósito, un prefijo (si lo especificó) y el identificador de su AWS cuenta

Como práctica recomendada de seguridad, agregue una clave de conción aws:SourceArn de la política de bucket de Amazon S3. La clave de condición global de IAM aws:SourceArn ayuda a garantizar que solo se CloudTrail escriba en el bucket de S3 para una o varias rutas específicas. El valor de aws:SourceArn siempre es el ARN de la traza (o matriz de ARN de senderos) que utiliza el bucket para almacenar registros. Asegúrese de agregar la clave de condición aws:SourceArn en las políticas de bucket de S3 para las trazas existentes.

La siguiente política permite CloudTrail escribir archivos de registro en el bucket desde lo compatible Regiones de AWS. Sustituya *myBucketName[OptionalPrefix]/*, *myAccountID*, *region* y *TrailName* por los valores adecuados para su configuración.

<span id="page-919-0"></span>Política de bucket de S3

```
{ 
     "Version": "2012-10-17", 
     "Statement": [ 
         { 
              "Sid": "AWSCloudTrailAclCheck20150319", 
              "Effect": "Allow", 
              "Principal": {"Service": "cloudtrail.amazonaws.com"}, 
              "Action": "s3:GetBucketAcl", 
              "Resource": "arn:aws:s3:::myBucketName", 
              "Condition": { 
                  "StringEquals": {
```

```
 "aws:SourceArn": 
  "arn:aws:cloudtrail:region:myAccountID:trail/trailName" 
 } 
 } 
         }, 
         { 
             "Sid": "AWSCloudTrailWrite20150319", 
             "Effect": "Allow", 
             "Principal": {"Service": "cloudtrail.amazonaws.com"}, 
             "Action": "s3:PutObject", 
             "Resource": 
  "arn:aws:s3:::myBucketName/[optionalPrefix]/AWSLogs/myAccountID/*", 
             "Condition": { 
                 "StringEquals": { 
                     "s3:x-amz-acl": "bucket-owner-full-control", 
                     "aws:SourceArn": 
  "arn:aws:cloudtrail:region:myAccountID:trail/trailName" 
 } 
 } 
         } 
    \mathbf{I}}
```
Para obtener más información al respecto, consulte. Regiones de AWS[CloudTrail regiones](#page-53-0)  [compatibles](#page-53-0)

Contenido

- [Especificar un depósito existente para la entrega de CloudTrail registros](#page-921-0)
- [Recibir archivos de registro de otras cuentas](#page-921-1)
- [Creación o actualización de un bucket de Amazon S3 para utilizarlo a fin de almacenar los archivos](#page-507-1)  [de registros de un registro de seguimiento de organización](#page-507-1)
- [Solucionar problemas con la política de bucket de Amazon S3](#page-924-0)
	- [Errores comunes en la configuración de la política de Amazon S3](#page-924-1)
	- [Cambiar un prefijo de un bucket existente](#page-925-0)
- [Recursos adicionales de](#page-926-0)

# <span id="page-921-0"></span>Especificar un depósito existente para la entrega de CloudTrail registros

Si especificó un depósito de S3 existente como ubicación de almacenamiento para la entrega de los archivos de registro, debe adjuntar una política CloudTrail al depósito que permita escribir en él.

**a** Note

Como práctica recomendada, utilice un depósito de S3 dedicado a los CloudTrail registros.

Para añadir la CloudTrail política requerida a un bucket de Amazon S3

- 1. Abra la consola de Amazon S3 en [https://console.aws.amazon.com/s3.](https://console.aws.amazon.com/s3/)
- 2. Elija el depósito en el que quiere CloudTrail entregar los archivos de registro y, a continuación, elija Permisos.
- 3. Elija Edit.
- 4. Copie [S3 bucket policy](#page-919-0) en la ventana Bucket Policy Editor. Sustituya los marcadores de posición en cursiva por los nombres del prefijo del bucket y el número de cuenta. Si especificó un prefijo cuando creó el registro de seguimiento, inclúyalo aquí. El prefijo es un añadido opcional a la clave del objeto de S3 que crea una organización en forma de carpeta en su bucket.

### **a** Note

Si el depósito existente ya tiene una o más políticas adjuntas, añada las instrucciones para CloudTrail acceder a esa política o políticas. Evalúe el conjunto de permisos resultante para asegurarse de que sean adecuados para los usuarios que van a tener acceso al bucket.

<span id="page-921-1"></span>Recibir archivos de registro de otras cuentas

Puede configurarlo CloudTrail para entregar los archivos de registro de varias AWS cuentas a un único depósito de S3. Para obtener más información, consulte [Recibir archivos de CloudTrail registro](#page-803-0) [de varias cuentas](#page-803-0).

Creación o actualización de un bucket de Amazon S3 para utilizarlo a fin de almacenar los archivos de registros de un registro de seguimiento de organización

Debe especificar un bucket de Amazon S3 para recibir los archivos de registros de un registro de seguimiento de organización. Este depósito debe tener una política que permita CloudTrail colocar los archivos de registro de la organización en el depósito.

El siguiente es un ejemplo de política para un bucket de Amazon S3 denominado *myOrganizationBucket*, que es propiedad de la cuenta de administración de la organización. Sustituya *myOrganizationBucket*, *region*, *managementAccountID*, *TrailName* y *O-OrganizationID por los valores de su organización*

Esta política de bucket contiene tres instrucciones.

- La primera afirmación permite llamar CloudTrail a la GetBucketAcl acción de Amazon S3 en el bucket de Amazon S3.
- La segunda instrucción permite el registro en caso de que se cambie el registro de seguimiento de uno de organización a otro solo para esa cuenta.
- La tercera instrucción permite registrar el registro de seguimiento de una organización.

La política de ejemplo incluye una clave de condición aws:SourceArn para la política de bucket de Amazon S3. La clave de condición global de IAM aws:SourceArn ayuda a garantizar que solo se CloudTrail escriba en el bucket de S3 para una o varias rutas específicas. En una traza de organización, el valor de aws:SourceArn debe ser un ARN de seguimiento que pertenece a la cuenta de administración y utilice el ID de cuenta de administración.

```
{ 
     "Version": "2012-10-17", 
     "Statement": [ 
\overline{\mathcal{L}} "Sid": "AWSCloudTrailAclCheck20150319", 
              "Effect": "Allow", 
              "Principal": { 
                   "Service": [ 
                       "cloudtrail.amazonaws.com" 
 ] 
              }, 
              "Action": "s3:GetBucketAcl", 
              "Resource": "arn:aws:s3:::myOrganizationBucket", 
              "Condition": {
```

```
 "StringEquals": { 
                    "aws:SourceArn": 
 "arn:aws:cloudtrail:region:managementAccountID:trail/trailName" 
 } 
 } 
        }, 
        { 
            "Sid": "AWSCloudTrailWrite20150319", 
            "Effect": "Allow", 
            "Principal": { 
                "Service": [ 
                    "cloudtrail.amazonaws.com" 
 ] 
            }, 
            "Action": "s3:PutObject", 
            "Resource": "arn:aws:s3:::myOrganizationBucket/AWSLogs/managementAccountID/
*", 
            "Condition": { 
                "StringEquals": { 
                    "s3:x-amz-acl": "bucket-owner-full-control", 
                    "aws:SourceArn": 
 "arn:aws:cloudtrail:region:managementAccountID:trail/trailName" 
 } 
 } 
        }, 
        { 
            "Sid": "AWSCloudTrailOrganizationWrite20150319", 
            "Effect": "Allow", 
            "Principal": { 
                "Service": [ 
                    "cloudtrail.amazonaws.com" 
 ] 
            }, 
            "Action": "s3:PutObject", 
            "Resource": "arn:aws:s3:::myOrganizationBucket/AWSLogs/o-organizationID/*", 
            "Condition": { 
                "StringEquals": { 
                    "s3:x-amz-acl": "bucket-owner-full-control", 
                    "aws:SourceArn": 
 "arn:aws:cloudtrail:region:managementAccountID:trail/trailName" 
 } 
 } 
        } 
    ]
```
}

Esta política de ejemplo no permite que ningún usuario de las cuentas miembro obtenga acceso a los archivos de registro creados para la organización. De forma predeterminada, solo la cuenta de administración tendrá acceso a los archivos de registros de organización. Para obtener información sobre cómo permitir a los usuarios de IAM de las cuentas miembro el acceso de lectura al bucket de Amazon S3, consulte [Compartir archivos de CloudTrail registro entre AWS cuentas.](#page-809-0)

<span id="page-924-0"></span>Solucionar problemas con la política de bucket de Amazon S3

En las secciones siguientes se describe cómo solucionar problemas con la política de bucket de S3.

<span id="page-924-1"></span>Errores comunes en la configuración de la política de Amazon S3

Al crear un nuevo depósito como parte de la creación o actualización de un sendero, CloudTrail adjunta los permisos necesarios al depósito. La política de segmentos usa el nombre principal del servicio"cloudtrail.amazonaws.com", lo que permite CloudTrail entregar registros para todas las regiones.

Si no entrega registros para una región, CloudTrail es posible que su depósito tenga una política anterior que especifique los ID de CloudTrail cuenta de cada región. Esta política permite CloudTrail entregar registros solo para las regiones especificadas.

Como práctica recomendada, actualice la política para usar un permiso con el director del CloudTrail servicio. Para ello, sustituya los ARN del ID de cuenta por el nombre principal del servicio: "cloudtrail.amazonaws.com". Esto permite CloudTrail entregar registros para las regiones actuales y nuevas. Como práctica recomendada de seguridad, agregue una clave de condición aws:SourceArn o aws:SourceAccount a la política de bucket de Amazon S3. Esto ayuda a evitar el acceso no autorizado de la cuenta a su bucket de S3. Si tiene trazas existentes, asegúrese de agregar una o más claves de condición. A continuación se muestra un ejemplo de configuración de política recomendada: Sustituya *myBucketName[OptionalPrefix]/*, *myAccountID*, *region* y *TrailName* por los valores adecuados para su configuración.

Example Ejemplo de política de bucket con nombre principal del servicio

```
{ 
     "Version": "2012-10-17", 
     "Statement": [ 
          { 
               "Sid": "AWSCloudTrailAclCheck20150319",
```

```
 "Effect": "Allow", 
             "Principal": {"Service": "cloudtrail.amazonaws.com"}, 
             "Action": "s3:GetBucketAcl", 
             "Resource": "arn:aws:s3:::myBucketName", 
             "Condition": { 
                 "StringEquals": { 
                     "aws:SourceArn": 
  "arn:aws:cloudtrail:region:myAccountID:trail/trailName" 
 } 
 } 
         }, 
         { 
             "Sid": "AWSCloudTrailWrite20150319", 
             "Effect": "Allow", 
             "Principal": {"Service": "cloudtrail.amazonaws.com"}, 
             "Action": "s3:PutObject", 
             "Resource": 
  "arn:aws:s3:::myBucketName/[optionalPrefix]/AWSLogs/myAccountID/*", 
             "Condition": {"StringEquals": { 
                 "s3:x-amz-acl": "bucket-owner-full-control", 
                 "aws:SourceArn": 
  "arn:aws:cloudtrail:region:myAccountID:trail/trailName" 
 } 
 } 
         } 
    \mathbf{I}}
```
<span id="page-925-0"></span>Cambiar un prefijo de un bucket existente

Si intenta agregar, modificar o eliminar el prefijo de un archivo de registro para un bucket de S3 que recibe registros de una traza, puede que aparezca el error: There is a problem with the bucket policy (Hay un problema con la política de bucket). Una política de bucket con un prefijo incorrecto puede impedir que su registro de seguimiento envíe archivos de registro al bucket. Para resolver este problema, utilice la consola Amazon S3 para actualizar el prefijo de la política de bucket y, a continuación, utilice la CloudTrail consola para especificar el mismo prefijo para el bucket de la ruta.

Para actualizar el prefijo del archivo de registros de un bucket de Amazon S3

- 1. Abra la consola de Amazon S3 en [https://console.aws.amazon.com/s3.](https://console.aws.amazon.com/s3/)
- 2. Elija el bucket para el que desea modificar el prefijo y, a continuación, seleccione Permissions (Permisos).
- 3. Elija Edit.
- 4. En la política del bucket, en la acción s3:PutObject, edite la entrada Resource para añadir, modificar o eliminar el *prefijo* del archivo de registro según sea necesario.

```
"Action": "s3:PutObject", 
       "Resource": "arn:aws:s3:::myBucketName/prefix/AWSLogs/myAccountID/*",
```
- 5. Seleccione Guardar.
- 6. [Abra la CloudTrail consola en https://console.aws.amazon.com/cloudtrail/.](https://console.aws.amazon.com/cloudtrail/)
- 7. Elija su registro de seguimiento y, en Storage location, haga clic en el icono del lápiz para editar la configuración del bucket.
- 8. En S3 bucket, elija el bucket con el prefijo que va a cambiar.
- 9. En Log file prefix, actualice el prefijo de forma que coincida con el prefijo que ha escrito en la política del bucket.
- 10. Seleccione Guardar.

### <span id="page-926-0"></span>Recursos adicionales de

Para obtener más información acerca de las políticas y los buckets de S3, consulte [Uso de políticas](https://docs.aws.amazon.com/AmazonS3/latest/userguide/bucket-policies.html)  [de bucket](https://docs.aws.amazon.com/AmazonS3/latest/userguide/bucket-policies.html) en la Guía del usuario de Amazon Simple Storage Service.

# Política de buckets de Amazon S3 para los resultados de consultas de CloudTrail Lake

De forma predeterminada, los buckets y los objetos de Amazon S3 son privados. Solo el propietario del recurso (la cuenta de AWS que creó el bucket) puede tener acceso al bucket y a los objetos que contiene. El propietario del recurso puede conceder permisos de acceso a otros recursos y usuarios escribiendo una política de acceso.

Para enviar los resultados de las consultas de CloudTrail Lake a un depósito de S3, CloudTrail debe tener los permisos necesarios y no puede configurarse como un depósito que [paga el solicitante](https://docs.aws.amazon.com/AmazonS3/latest/userguide/RequesterPaysBuckets.html).

CloudTrail añade los siguientes campos a la política por usted:

- Los SID permitidos
- El nombre del bucket
- El nombre principal del servicio para CloudTrail

Como práctica recomendada de seguridad, agregue una clave de conción aws:SourceArn de la política de bucket de Amazon S3. La clave de condición global de IAM aws:SourceArn ayuda a garantizar que solo se CloudTrail escriba en el depósito de S3 para el almacén de datos del evento.

La siguiente política permite CloudTrail enviar los resultados de las consultas al bucket desde el soporte Regiones de AWS. Sustituya *myBucketNamemyAccountID* y *myQueryRunningRegion* por los valores adecuados para su configuración. El ID de *cuenta myAccountID* es el identificador de AWS cuenta utilizado CloudTrail, que puede no coincidir con el identificador de AWS cuenta del bucket de S3.

### **a** Note

Si su política de bucket incluye una instrucción para una clave de KMS, le recomendamos que use un ARN de la clave de KMS totalmente calificada. Si, en su lugar, utilizas un alias de clave de KMS, AWS KMS resolverá la clave en la cuenta del solicitante. Esto puede dar como resultado datos cifrados con una clave de KMS que pertenece al solicitante y no al propietario del bucket.

Si se trata de un almacén de datos de eventos de la organización, el ARN del almacén de datos de eventos debe incluir el ID de la cuenta de AWS para la cuenta de administración. Esto se debe a que la cuenta de administración mantiene la propiedad de todos los recursos de la organización.

<span id="page-927-0"></span>Política de bucket de S3

```
{ 
     "Version": "2012-10-17", 
     "Statement": [ 
          { 
               "Sid": "AWSCloudTrailLake1", 
               "Effect": "Allow", 
               "Principal": {"Service": "cloudtrail.amazonaws.com"}, 
               "Action": [ 
                   "s3:PutObject*", 
                   "s3:Abort*" 
               ], 
               "Resource": [ 
                   "arn:aws:s3:::myBucketName", 
                   "arn:aws:s3:::myBucketName/*" 
              ],
```

```
 "Condition": { 
                 "StringLike": { 
                     "aws:sourceAccount": "myAccountID", 
                     "aws:sourceArn": 
  "arn:aws:cloudtrail:myQueryRunningRegion:myAccountID:eventdatastore/*" 
 } 
 } 
         }, 
         { 
             "Sid": "AWSCloudTrailLake2", 
             "Effect": "Allow", 
             "Principal": {"Service":"cloudtrail.amazonaws.com"}, 
             "Action": "s3:GetBucketAcl", 
             "Resource": "arn:aws:s3:::myBucketName", 
             "Condition": { 
                 "StringLike": { 
                     "aws:sourceAccount": "myAccountID", 
                     "aws:sourceArn": 
  "arn:aws:cloudtrail:myQueryRunningRegion:myAccountID:eventdatastore/*" 
 } 
 } 
         } 
    \mathbf{I}}
```
### Contenido

- [Especificar un depósito existente para los resultados de la consulta de CloudTrail Lake](#page-928-0)
- [Recursos adicionales de](#page-929-0)

### <span id="page-928-0"></span>Especificar un depósito existente para los resultados de la consulta de CloudTrail Lake

Si especificó un depósito de S3 existente como ubicación de almacenamiento para la entrega de los resultados de las consultas de CloudTrail Lake, debe adjuntar una política CloudTrail al depósito que permita entregar los resultados de la consulta al depósito.

### **a** Note

Como práctica recomendada, usa un depósito de S3 específico para los resultados de las consultas de CloudTrail Lake.

Para añadir la CloudTrail política requerida a un bucket de Amazon S3

- 1. Abra la consola de Amazon S3 en [https://console.aws.amazon.com/s3.](https://console.aws.amazon.com/s3/)
- 2. Elija el segmento en el que quiere CloudTrail entregar los resultados de las consultas de Lake y, a continuación, elija Permisos.
- 3. Elija Edit.
- 4. Copie [S3 bucket policy for query results](#page-927-0) en la ventana Bucket Policy Editor. Reemplace los marcadores de posición en cursiva por los nombres del bucket, de la región y del ID de cuenta.

### **a** Note

Si el grupo existente ya tiene una o más políticas adjuntas, agrega las declaraciones para CloudTrail acceder a esa política o políticas. Evalúe el conjunto de permisos resultante para asegurarse de que sean adecuados para los usuarios que tienen acceso al bucket.

### <span id="page-929-0"></span>Recursos adicionales de

Para obtener más información acerca de las políticas y los buckets de S3, consulte Uso de políticas [de bucket](https://docs.aws.amazon.com/AmazonS3/latest/userguide/bucket-policies.html) en la Guía del usuario de Amazon Simple Storage Service.

# Política temática de Amazon SNS para CloudTrail

Para enviar notificaciones a un tema de SNS, CloudTrail debe tener los permisos necesarios. CloudTrailadjunta automáticamente los permisos necesarios al tema cuando crea un tema de Amazon SNS como parte de la creación o actualización de una ruta en CloudTrail la consola.

### **A** Important

Como práctica recomendada de seguridad, para restringir el acceso al tema de SNS, se aconseja firmemente que después de crear o actualizar un registro de seguimiento para enviar notificaciones de SNS, edite de forma manual la política de IAM adjunta al tema de SNS para agregar claves de condición. Para obtener más información, consulte [the section](#page-931-0)  [called "Práctica recomendada de seguridad para la política de temas SNS"](#page-931-0) en este tema.

CloudTrail añade automáticamente la siguiente declaración a la política con los siguientes campos:

- Los SID permitidos
- El nombre principal del servicio de CloudTrail.
- El tema de SNS, incluida la región, el ID de cuenta y el nombre del tema.

La siguiente política permite CloudTrail enviar notificaciones sobre la entrega de archivos de registro desde las regiones compatibles. Para obtener más información, consulte [CloudTrail regiones](#page-53-0)  [compatibles](#page-53-0). Esta es la política predeterminada que se adjunta a una política de tema de SNS nueva o existente al crear o actualizar un registro de seguimiento, y elige habilitar las notificaciones SNS.

<span id="page-930-0"></span>Política de temas de SNS

```
{ 
     "Version": "2012-10-17", 
     "Statement": [ 
          { 
              "Sid": "AWSCloudTrailSNSPolicy20131101", 
              "Effect": "Allow", 
              "Principal": { 
                   "Service": "cloudtrail.amazonaws.com" 
              }, 
              "Action": "SNS:Publish", 
              "Resource": "arn:aws:sns:region:SNSTopicOwnerAccountId:SNSTopicName" 
          } 
     ]
}
```
<span id="page-930-1"></span>Para utilizar un tema AWS KMS de Amazon SNS cifrado para enviar notificaciones, también debe habilitar la compatibilidad entre la fuente del evento CloudTrail () y el tema cifrado añadiendo la siguiente declaración a la política del. AWS KMS key

Política de claves de KMS

```
{ 
     "Version": "2012-10-17", 
     "Statement": [ 
          { 
               "Effect": "Allow", 
               "Principal": { 
                    "Service": "cloudtrail.amazonaws.com"
```

```
 }, 
                  "Action": [ 
                       "kms:GenerateDataKey*", 
                       "kms:Decrypt" 
                 ], 
                  "Resource": "*" 
            } 
     \mathbf{I}}
```
Para obtener más información, consulte [Habilitar la compatibilidad entre las fuentes de eventos de](https://docs.aws.amazon.com/sns/latest/dg/sns-key-management.html#compatibility-with-aws-services)  [AWS los servicios y los temas cifrados](https://docs.aws.amazon.com/sns/latest/dg/sns-key-management.html#compatibility-with-aws-services).

### Contenido

- [Práctica recomendada de seguridad para la política de temas SNS](#page-931-0)
- [Especificación de un tema existente para enviar notificaciones](#page-934-0)
- [Resolución de problemas de la política de temas de SNS](#page-934-1)
	- [CloudTrail no envía notificaciones para una región](#page-935-0)
	- [CloudTrail no envía notificaciones para una cuenta de miembro de una organización](#page-936-0)
- [Recursos adicionales de](#page-937-0)

## <span id="page-931-0"></span>Práctica recomendada de seguridad para la política de temas SNS

De forma predeterminada, la declaración de política de IAM que se CloudTrail adjunta a su tema de Amazon SNS permite al director CloudTrail del servicio publicar en un tema de SNS, identificado por un ARN. Para evitar que un atacante acceda a su tema de SNS y envíe notificaciones en su nombre a los destinatarios del tema, edite manualmente su política de temas de CloudTrail SNS CloudTrail para añadir una clave de aws:SourceArn condición a la declaración de política adjunta por. CloudTrail El valor de esta clave es el ARN de la traza o una matriz de ARN de traza que utilizan el tema SNS. Ya que incluye tanto el ID del registro de seguimiento específico como el ID de la cuenta propietaria del registro de traza y restringe el acceso al tema SNS solo a aquellas cuentas que tienen permiso para administrar el registro de traza. Antes de añadir claves condicionales a tu política de temas de SNS, obtén el nombre del tema de SNS en la configuración de tu ruta en la consola. CloudTrail

La clave de condición aws:SourceAccount también se admite, aunque no se recomienda.

Para agregar la clave de condición **aws:SourceArn** a la política de temas de SNS

- 1. Abra la consola de Amazon SNS en [https://console.aws.amazon.com/sns/v3/home.](https://console.aws.amazon.com/sns/v3/home)
- 2. En el panel de navegación, elija Temas.
- 3. Elija el tema SNS que se muestra en la configuración del registro de seguimiento y, a continuación, Edit (Editar).
- 4. Expanda Política de acceso.
- 5. En el editor JSON de Access policy (Política de acceso), busque un bloque similar al siguiente ejemplo.

```
 { 
       "Sid": "AWSCloudTrailSNSPolicy20150319", 
       "Effect": "Allow", 
       "Principal": { 
         "Service": "cloudtrail.amazonaws.com" 
       }, 
       "Action": "SNS:Publish", 
       "Resource": "arn:aws:sns:us-west-2:111122223333:aws-cloudtrail-
logs-111122223333-61bbe496" 
     }
```
6. Agregue un bloque nuevo para una condición, aws:SourceArn como se muestra en el siguiente ejemplo. El valor de aws:SourceArn es el ARN del registro de seguimiento sobre el que se envían notificaciones a SNS.

```
 { 
       "Sid": "AWSCloudTrailSNSPolicy20150319", 
       "Effect": "Allow", 
       "Principal": { 
         "Service": "cloudtrail.amazonaws.com" 
       }, 
       "Action": "SNS:Publish", 
       "Resource": "arn:aws:sns:us-west-2:111122223333:aws-cloudtrail-
logs-111122223333-61bbe496", 
       "Condition": { 
         "StringEquals": { 
            "aws:SourceArn": "arn:aws:cloudtrail:us-west-2:123456789012:trail/Trail3" 
         } 
       } 
     }
```
7. Cuando haya terminado de editar la política de temas de SNS, elija Save changes (Guardar cambios).

Para agregar la clave de condición **aws:SourceAccount** a la política de temas de SNS

- 1. Abra la consola de Amazon SNS en [https://console.aws.amazon.com/sns/v3/home.](https://console.aws.amazon.com/sns/v3/home)
- 2. En el panel de navegación, elija Temas.
- 3. Elija el tema SNS que se muestra en la configuración del registro de seguimiento y, a continuación, Edit (Editar).
- 4. Expanda Política de acceso.
- 5. En el editor JSON de Access policy (Política de acceso), busque un bloque similar al siguiente ejemplo.

```
 { 
       "Sid": "AWSCloudTrailSNSPolicy20150319", 
       "Effect": "Allow", 
       "Principal": { 
         "Service": "cloudtrail.amazonaws.com" 
       }, 
       "Action": "SNS:Publish", 
       "Resource": "arn:aws:sns:us-west-2:111122223333:aws-cloudtrail-
logs-111122223333-61bbe496" 
     }
```
6. Agregue un bloque nuevo para una condición, aws:SourceAccount como se muestra en el siguiente ejemplo. El valor de aws:SourceAccount es el ID de la cuenta propietaria del CloudTrail sendero. En este ejemplo, se restringe el acceso al tema de SNS únicamente a los usuarios que pueden iniciar sesión en la AWS cuenta 123456789012.

```
 { 
       "Sid": "AWSCloudTrailSNSPolicy20150319", 
       "Effect": "Allow", 
       "Principal": { 
         "Service": "cloudtrail.amazonaws.com" 
       }, 
       "Action": "SNS:Publish", 
       "Resource": "arn:aws:sns:us-west-2:111122223333:aws-cloudtrail-
logs-111122223333-61bbe496", 
       "Condition": {
```

```
 "StringEquals": { 
        "aws:SourceAccount": "123456789012" 
     } 
   } 
 }
```
7. Cuando haya terminado de editar la política de temas de SNS, elija Save changes (Guardar cambios).

## <span id="page-934-0"></span>Especificación de un tema existente para enviar notificaciones

Puede añadir manualmente los permisos de un tema de Amazon SNS a su política de temas en la consola de Amazon SNS y, a continuación, especificar el tema en la consola. CloudTrail

Para actualizar manualmente una política de temas de SNS

- 1. Abra la consola de Amazon SNS en [https://console.aws.amazon.com/sns/v3/home.](https://console.aws.amazon.com/sns/v3/home)
- 2. Elija Topics y, a continuación, seleccione el tema.
- 3. Selecciona Editar y, a continuación, desplázate hacia abajo hasta Política de acceso.
- 4. Agrega el extracto de [SNS topic policy](#page-930-0) con los valores correspondientes a la región, el identificador de la cuenta y el nombre del tema.
- 5. Si tu tema es un tema cifrado, debes CloudTrail permitir tener kms:GenerateDataKey\* los kms:Decrypt permisos necesarios. Para obtener más información, consulte [Encrypted SNS](#page-930-1) [topic KMS key policy.](#page-930-1)
- 6. Seleccione Guardar cambios.
- 7. Regrese a la CloudTrail consola y especifique el tema de la ruta.

### <span id="page-934-1"></span>Resolución de problemas de la política de temas de SNS

En las secciones siguientes se describe cómo solucionar problemas de la política de temas de SNS.

### Escenarios:

- [CloudTrail no envía notificaciones para una región](#page-935-0)
- [CloudTrail no envía notificaciones para una cuenta de miembro de una organización](#page-936-0)

<span id="page-935-0"></span>CloudTrail no envía notificaciones para una región

Cuando creas un tema nuevo como parte de la creación o actualización de una ruta, CloudTrail adjuntas los permisos necesarios a tu tema. La política temática utiliza el nombre principal del servicio"cloudtrail.amazonaws.com", que permite enviar notificaciones CloudTrail a todas las regiones.

Si no envía notificaciones para una región, CloudTrail es posible que su tema tenga una política anterior que especifique los ID de CloudTrail cuenta de cada región. Esta política permite CloudTrail enviar notificaciones solo a las regiones especificadas.

La siguiente política temática permite CloudTrail enviar notificaciones únicamente a las nueve regiones especificadas:

Example política del tema con ID de la cuenta

```
{ 
     "Version": "2012-10-17", 
     "Statement": [{ 
         "Sid": "AWSCloudTrailSNSPolicy20131101", 
         "Effect": "Allow", 
          "Principal": {"AWS": [ 
              "arn:aws:iam::903692715234:root", 
              "arn:aws:iam::035351147821:root", 
              "arn:aws:iam::859597730677:root", 
              "arn:aws:iam::814480443879:root", 
              "arn:aws:iam::216624486486:root", 
              "arn:aws:iam::086441151436:root", 
              "arn:aws:iam::388731089494:root", 
              "arn:aws:iam::284668455005:root", 
              "arn:aws:iam::113285607260:root" 
         ]}, 
         "Action": "SNS:Publish", 
         "Resource": "aws:arn:sns:us-east-1:123456789012:myTopic" 
     }]
}
```
Esta política utiliza un permiso basado en los ID de CloudTrail cuenta individuales. Para entregar los registros de una nueva región, debes actualizar manualmente la política para incluir el ID de CloudTrail cuenta de esa región. Por ejemplo, dado que CloudTrail se agregó compatibilidad con la región EE.UU. Este (Ohio), debe actualizar la política para agregar el identificador de cuenta ARN para esa región:. "arn:aws:iam::475085895292:root"
Como práctica recomendada, actualice la política para usar un permiso con el director del CloudTrail servicio. Para ello, sustituya los ARN del ID de cuenta por el nombre principal del servicio: "cloudtrail.amazonaws.com".

Esto permite CloudTrail enviar notificaciones para las regiones actuales y nuevas. A continuación se incluye una versión actualizada de la política anterior:

Example política del tema con el nombre principal del servicio

```
{ 
     "Version": "2012-10-17", 
     "Statement": [{ 
         "Sid": "AWSCloudTrailSNSPolicy20131101", 
         "Effect": "Allow", 
         "Principal": {"Service": "cloudtrail.amazonaws.com"}, 
         "Action": "SNS:Publish", 
         "Resource": "arn:aws:sns:us-west-2:123456789012:myTopic" 
     }]
}
```
Compruebe que la política tiene los valores correctos:

- En el campo Resource, especifique el número de cuenta del propietario del tema. Para temas que haya creado usted, especifique su número de cuenta.
- Especifique los valores adecuados para la región y el nombre del tema de SNS.

CloudTrail no envía notificaciones para una cuenta de miembro de una organización

Si una cuenta de miembro con un registro de AWS Organizations la organización no envía notificaciones de Amazon SNS, podría haber un problema con la configuración de la política de temas de Amazon SNS. CloudTrail crea registros organizativos en las cuentas de los miembros incluso si se produce un error en la validación de un recurso; por ejemplo, el tema de SNS del registro de la organización no incluye todos los ID de las cuentas de los miembros. Si la política temática del SNS es incorrecta, se produce un error de autorización.

Para comprobar si la política de temas de SNS de una ruta tiene un error de autorización:

• Desde la CloudTrail consola, consulta la página de detalles del sendero. Si se produce un error en la autorización, la página de detalles incluye una advertencia SNS authorization failed e indica que hay que corregir la política de temas de SNS.

• Desde AWS CLI, ejecute el [get-trail-statusc](https://docs.aws.amazon.com/cli/latest/reference/cloudtrail/get-trail-status.html)omando. Si se produce un error de autorización, el resultado del comando incluye el LastNotificationError campo con un valor deAuthorizationError.

# Recursos adicionales de

Para obtener más información sobre los temas de SNS y suscribirse a ellos, consulte la [Guía para](https://docs.aws.amazon.com/sns/latest/dg/)  [desarrolladores de Amazon Simple Notification Service.](https://docs.aws.amazon.com/sns/latest/dg/)

# Solución de problemas de AWS CloudTrail identidad y acceso

Utilice la siguiente información como ayuda para diagnosticar y solucionar problemas comunes que pueden surgir al trabajar con un CloudTrail IAM.

#### Temas

- [No estoy autorizado a realizar ninguna acción en CloudTrail](#page-937-0)
- [No tengo autorización para realizar iam:PassRole](#page-938-0)
- [Quiero permitir que personas ajenas a mí accedan Cuenta de AWS a mis CloudTrail recursos](#page-939-0)
- [No tengo autorización para llevar a cabo iam:PassRole](#page-938-0)
- [Recibo una excepción NoManagementAccountSLRExistsException cuando intento crear un](#page-940-0) [registro de seguimiento de la organización o un almacén de datos de eventos](#page-940-0)

# <span id="page-937-0"></span>No estoy autorizado a realizar ninguna acción en CloudTrail

Si recibe un error que indica que no tiene autorización para realizar una acción, las políticas se deben actualizar para permitirle realizar la acción.

En el siguiente ejemplo, el error se produce cuando el usuario de IAM mateojackson intenta utilizar la consola para consultar los detalles acerca de un recurso ficticio *my-example-widget*, pero no tiene los permisos ficticios cloudtrail:*GetWidget*.

```
User: arn:aws:iam::123456789012:user/mateojackson is not authorized to perform: 
  cloudtrail:GetWidget on resource: my-example-widget
```
En este caso, la política del usuario mateojackson debe actualizarse para permitir el acceso al recurso *my-example-widget* mediante la acción cloudtrail:*GetWidget*.

Si necesita ayuda, póngase en contacto con su AWS administrador. El administrador es la persona que le proporcionó las credenciales de inicio de sesión.

Si AWS Management Console le indica que no está autorizado a realizar una acción, debe ponerse en contacto con su administrador para obtener ayuda. El administrador es la persona que le proporcionó las credenciales de inicio de sesión.

El siguiente ejemplo de error se produce cuando el usuario de mateojackson IAM intenta utilizar la consola para ver los detalles de una ruta, pero no ha aplicado a su cuenta AWSCloudTrail\_FullAccessni AWSCloudTrail\_ReadOnlyAccessla política CloudTrail gestionada adecuada ni los permisos equivalentes.

```
User: arn:aws:iam::123456789012:user/mateojackson is not authorized to perform: 
  cloudtrail:GetTrailStatus on resource: My-Trail
```
En este caso, Mateo solicita a su administrador que actualice sus políticas para que pueda tener acceso a la información del registro de seguimiento y al estado en la consola.

## Si inicias sesión con un usuario o rol de IAM que tiene la política

AWSCloudTrail\_FullAccessadministrada o sus permisos equivalentes y no puedes configurar AWS Config la integración de Amazon CloudWatch Logs con una ruta, es posible que te falten los permisos necesarios para la integración con esos servicios. Para obtener más información, consulte [Otorgar permiso para ver AWS Config información en la consola CloudTrail](#page-914-0) y [Concesión de](#page-915-0) [permisos para ver y configurar la información de Amazon CloudWatch Logs en la CloudTrail consola.](#page-915-0)

# <span id="page-938-0"></span>No tengo autorización para realizar **iam:PassRole**

Si recibes un mensaje de error que indica que no estás autorizado a realizar la iam:PassRole acción, debes actualizar tus políticas para que puedas transferirle CloudTrail una función.

Algunas Servicios de AWS permiten transferir una función existente a ese servicio en lugar de crear una nueva función de servicio o una función vinculada al servicio. Para ello, debe tener permisos para transferir el rol al servicio.

El siguiente ejemplo de error se produce cuando un usuario de IAM denominado marymajor intenta utilizar la consola para realizar una acción en ella. CloudTrail Sin embargo, la acción requiere que el servicio cuente con permisos que otorguen un rol de servicio. Mary no tiene permisos para transferir el rol al servicio.

User: arn:aws:iam::123456789012:user/marymajor is not authorized to perform: iam:PassRole

En este caso, las políticas de Mary se deben actualizar para permitirle realizar la acción iam:PassRole.

Si necesita ayuda, póngase en contacto con su AWS administrador. El administrador es la persona que le proporcionó las credenciales de inicio de sesión.

<span id="page-939-0"></span>Quiero permitir que personas ajenas a mí accedan Cuenta de AWS a mis CloudTrail recursos

Puedes crear un rol y compartir CloudTrail información entre varios Cuentas de AWS. Para obtener más información, consulte [Compartir archivos de CloudTrail registro entre AWS cuentas.](#page-809-0)

Puede crear un rol que los usuarios de otras cuentas o las personas externas a la organización puedan utilizar para acceder a sus recursos. Puede especificar una persona de confianza para que asuma el rol. En el caso de los servicios que admitan las políticas basadas en recursos o las listas de control de acceso (ACL), puede utilizar dichas políticas para conceder a las personas acceso a sus recursos.

Para más información, consulte lo siguiente:

- Para saber si CloudTrail es compatible con estas funciones, consulte ¿Cómo AWS CloudTrail [funciona con IAM.](#page-889-0)
- Para obtener información sobre cómo proporcionar acceso a los recursos de su Cuentas de AWS propiedad, consulte [Proporcionar acceso a un usuario de IAM en otro usuario de su propiedad](https://docs.aws.amazon.com/IAM/latest/UserGuide/id_roles_common-scenarios_aws-accounts.html) [Cuenta de AWS en](https://docs.aws.amazon.com/IAM/latest/UserGuide/id_roles_common-scenarios_aws-accounts.html) la Guía del usuario de IAM.
- Para obtener información sobre cómo proporcionar acceso a tus recursos a terceros Cuentas de AWS, consulta Cómo [proporcionar acceso a recursos que Cuentas de AWS son propiedad de](https://docs.aws.amazon.com/IAM/latest/UserGuide/id_roles_common-scenarios_third-party.html)  [terceros](https://docs.aws.amazon.com/IAM/latest/UserGuide/id_roles_common-scenarios_third-party.html) en la Guía del usuario de IAM.
- Para obtener información sobre cómo proporcionar acceso mediante una federación de identidades, consulte [Proporcionar acceso a usuarios autenticados externamente \(identidad](https://docs.aws.amazon.com/IAM/latest/UserGuide/id_roles_common-scenarios_federated-users.html)  [federada\)](https://docs.aws.amazon.com/IAM/latest/UserGuide/id_roles_common-scenarios_federated-users.html) en la Guía del usuario de IAM.
- Para obtener información sobre la diferencia entre los roles y las políticas basadas en recursos para el acceso entre cuentas, consulte [Cómo los roles de IAM difieren de las políticas basadas en](https://docs.aws.amazon.com/IAM/latest/UserGuide/id_roles_compare-resource-policies.html)  [recursos](https://docs.aws.amazon.com/IAM/latest/UserGuide/id_roles_compare-resource-policies.html) en la Guía del usuario de IAM.

# No tengo autorización para llevar a cabo **iam:PassRole**

Si recibes un mensaje de error que indica que no estás autorizado a realizar la iam:PassRole acción, debes actualizar tus políticas para que puedas transferirle CloudTrail una función.

Algunas Servicios de AWS permiten transferir una función existente a ese servicio en lugar de crear una nueva función de servicio o una función vinculada al servicio. Para ello, debe tener permisos para transferir el rol al servicio.

El siguiente ejemplo de error se produce cuando un usuario de IAM denominado marymajor intenta utilizar la consola para realizar una acción en ella. CloudTrail Sin embargo, la acción requiere que el servicio cuente con permisos que otorguen un rol de servicio. Mary no tiene permisos para transferir el rol al servicio.

```
User: arn:aws:iam::123456789012:user/marymajor is not authorized to perform: 
  iam:PassRole
```
En este caso, las políticas de Mary se deben actualizar para permitirle realizar la acción iam:PassRole.

Si necesita ayuda, póngase en contacto con su AWS administrador. El administrador es la persona que le proporcionó las credenciales de inicio de sesión.

<span id="page-940-0"></span>Recibo una excepción **NoManagementAccountSLRExistsException** cuando intento crear un registro de seguimiento de la organización o un almacén de datos de eventos

La excepción NoManagementAccountSLRExistsException se produce cuando la cuenta de administración no tiene ningún rol vinculado al servicio. Al añadir un administrador delegado mediante la operación AWS Organizations AWS CLI o API, el rol vinculado al servicio no se crea si no existe.

Cuando utilizas la cuenta de administración de tu organización para añadir un administrador delegado o crear un registro de la organización o un almacén de datos de eventos en la CloudTrail consola, o si utilizas la CloudTrail API AWS CLI o la API, CloudTrail se crea automáticamente un rol vinculado al servicio para tu cuenta de administración si aún no existe uno.

Si no has agregado un administrador delegado, usa la CloudTrail consola AWS CLI o la CloudTrail API para agregar el administrador delegado. Para obtener más información sobre cómo añadir un administrador delegado, consulte [Agrega un administrador delegado CloudTrail](#page-575-0) y [RegisterOrganizationDelegatedAdmin](https://docs.aws.amazon.com/awscloudtrail/latest/APIReference/API_RegisterOrganizationDelegatedAdmin.html)(API).

Si ya has agregado al administrador delegado, usa la cuenta de administración para crear el registro de la organización o el almacén de datos de eventos en la CloudTrail consola, o usa la API AWS CLI o CloudTrail . Para obtener más información sobre la creación de un registro de la organización[Creación de un registro de seguimiento para la organización en la](#page-488-0)  [consola](#page-488-0), consulte[Crear un registro para una organización con AWS Command Line Interface,](#page-507-0) y [CreateTrail](https://docs.aws.amazon.com/awscloudtrail/latest/APIReference/API_CreateTrail.html)(API).

# Uso de roles vinculados a servicios para AWS CloudTrail

AWS CloudTrail utiliza funciones AWS Identity and Access Management vinculadas al [servicio](https://docs.aws.amazon.com/IAM/latest/UserGuide/id_roles_terms-and-concepts.html#iam-term-service-linked-role) (IAM). Un rol vinculado a un servicio es un tipo único de rol de IAM al que se vincula directamente. CloudTrail Las funciones vinculadas al servicio están predefinidas CloudTrail e incluyen todos los permisos que el servicio necesita para llamar a otras personas en su nombre. Servicios de AWS

Un rol vinculado a un servicio facilita la configuración CloudTrail , ya que no es necesario añadir manualmente los permisos necesarios. CloudTrail define los permisos de sus funciones vinculadas al servicio y, a menos que se defina lo contrario, solo CloudTrail puede asumir sus funciones. Los permisos definidos incluyen las políticas de confianza y de permisos, y que la política de permisos no se pueda adjuntar a ninguna otra entidad de IAM.

Para obtener información sobre otros servicios que son compatibles con los roles vinculados a servicios, consulte [Servicios de AWS que funcionan con IAM](https://docs.aws.amazon.com/IAM/latest/UserGuide/reference_aws-services-that-work-with-iam.html) y busque los servicios que muestran Sí en la columna Rol vinculado a servicio. Elija una opción Sí con un enlace para ver la documentación acerca del rol vinculado a servicios en cuestión.

# Permisos de roles vinculados al servicio para CloudTrail

CloudTrail usa el rol vinculado al servicio denominado AWSServiceRoleForCloudTrail: este rol vinculado al servicio se usa para respaldar los registros de la organización y los almacenes de datos de eventos de la organización.

El rol AWSServiceRoleForCloudTrail vinculado al servicio confía en los siguientes servicios para asumir el rol:

• cloudtrail.amazonaws.com

Esta función se utiliza para respaldar la creación y la gestión de las rutas CloudTrail organizativas y los almacenes de datos de eventos organizativos de CloudTrail Lake. CloudTrail Para obtener más información, consulte [Creación de un registro de seguimiento para una organización](#page-478-0).

La [CloudTrailServiceRolePolicyp](https://docs.aws.amazon.com/aws-managed-policy/latest/reference/CloudTrailServiceRolePolicy.html)olítica asociada a la función permite CloudTrail realizar las siguientes acciones en los recursos especificados:

- Acciones en todos los CloudTrail recursos:
	- All
- Acciones en todos los AWS Organizations recursos:
	- organizations:DescribeAccount
	- organizations:DescribeOrganization
	- organizations:ListAccounts
	- organizations:ListAWSServiceAccessForOrganization
- Acciones en todos los recursos de Organizations para que el director de CloudTrail servicio enumere los administradores delegados de la organización:
	- organizations:ListDelegatedAdministrators
- Acciones para [deshabilitar la federación de Lake](#page-295-0) en el almacén de datos de eventos de una organización:
	- glue:DeleteTable
	- lakeformation:DeRegisterResource

Debe configurar permisos para permitir a una entidad de IAM (como un usuario, grupo o rol) crear, editar o eliminar un rol vinculado a servicios. Para obtener más información, consulte [Permisos de](https://docs.aws.amazon.com/IAM/latest/UserGuide/using-service-linked-roles.html#service-linked-role-permissions) [roles vinculados a servicios](https://docs.aws.amazon.com/IAM/latest/UserGuide/using-service-linked-roles.html#service-linked-role-permissions) en la Guía del usuario de IAM.

# Crear un rol vinculado al servicio para CloudTrail

No necesita crear manualmente un rol vinculado a servicios. Al crear un registro de la organización o un almacén de datos de eventos de la organización, o al añadir un administrador delegado a la CloudTrail consola, o al utilizar la operación AWS CLI o la API, se CloudTrail crea automáticamente el rol vinculado al servicio si aún no existe.

Si elimina este rol vinculado a un servicio y necesita crearlo de nuevo, puede utilizar el mismo proceso para volver a crear el rol en su cuenta. Al crear un registro de la organización o un banco de datos de eventos de la organización, o al añadir un administrador delegado, se vuelve a CloudTrail crear el rol vinculado al servicio para usted.

# Editar un rol vinculado a un servicio para CloudTrail

CloudTrail no permite editar el rol vinculado al AWSServiceRoleForCloudTrail servicio. Después de crear un rol vinculado al servicio, no podrá cambiar el nombre del rol, ya que varias entidades podrían hacer referencia al rol. Sin embargo, sí puede editar la descripción del rol con IAM. Para obtener más información, consulte [Editar un rol vinculado a servicios](https://docs.aws.amazon.com/IAM/latest/UserGuide/using-service-linked-roles.html#edit-service-linked-role) en la Guía del usuario de IAM.

Eliminar un rol vinculado a un servicio para CloudTrail

No es necesario eliminar el rol manualmente. AWSServiceRoleForCloudTrail Si un Cuenta de AWS se elimina de una organización de Organizations, el AWSServiceRoleForCloudTrail rol se elimina automáticamente de esa organización Cuenta de AWS. No puede desconectar ni eliminar políticas del rol AWSServiceRoleForCloudTrail vinculado al servicio en una cuenta de administración de organización sin eliminar la cuenta de la organización.

También puedes usar la consola de IAM AWS CLI o la AWS API para eliminar manualmente el rol vinculado al servicio. Para ello, primero debe limpiar manualmente los recursos del rol vinculado a servicio y, a continuación, eliminarlo manualmente.

### **a** Note

Si el CloudTrail servicio utiliza el rol cuando intentas eliminar los recursos, es posible que no se pueda eliminar. En tal caso, espere unos minutos e intente de nuevo la operación.

Para eliminar un recurso que el rol AWSServiceRoleForCloudTrail está utilizando, puede elegir una de las siguientes opciones:

- Elimine el Cuenta de AWS de la organización en Organizations.
- Actualizar el registro de seguimiento para que deje de ser un registro de seguimiento de organización. Para obtener más información, consulte [Actualización de un registro de seguimiento.](#page-423-0)
- Actualice el almacén de datos de eventos para que deje de ser un almacén de datos de eventos de la organización. Para obtener más información, consulte [Actualiza un almacén de datos de](#page-228-0) [eventos con la consola](#page-228-0).
- Eliminar el registro de seguimiento. Para obtener más información, consulte [Eliminación de un](#page-444-0)  [registro de seguimiento.](#page-444-0)

• Elimine el almacén de datos de eventos. Para obtener más información, consulte [Elimine un](#page-234-0)  [almacén de datos de eventos con la consola.](#page-234-0)

Cómo eliminar manualmente el rol vinculado a servicios mediante IAM

Utilice la consola de IAM AWS CLI, la o la AWS API para eliminar la función vinculada al AWSServiceRoleForCloudTrail servicio. Para obtener más información, consulte [Eliminación de un](https://docs.aws.amazon.com/IAM/latest/UserGuide/using-service-linked-roles.html#delete-service-linked-role) [rol vinculado a servicios](https://docs.aws.amazon.com/IAM/latest/UserGuide/using-service-linked-roles.html#delete-service-linked-role) en la Guía del usuario de IAM.

# Regiones compatibles para los roles vinculados al servicio CloudTrail

CloudTrail admite el uso de funciones vinculadas a servicios en todos los Regiones de AWS lugares y CloudTrail Organizaciones disponibles. Para obtener más información, consulte los [puntos de](https://docs.aws.amazon.com/general/latest/gr/rande.html) [conexión de Servicio de AWS](https://docs.aws.amazon.com/general/latest/gr/rande.html) en la Referencia general de AWS.

# AWS políticas gestionadas para AWS CloudTrail

Para añadir permisos a usuarios, grupos y roles, es más fácil usar políticas AWS administradas que escribirlas usted mismo. Se necesita tiempo y experiencia para [crear políticas administradas](https://docs.aws.amazon.com/IAM/latest/UserGuide/access_policies_create-console.html)  [por el cliente de IAM](https://docs.aws.amazon.com/IAM/latest/UserGuide/access_policies_create-console.html) que proporcionen a su equipo solo los permisos necesarios. Para empezar rápidamente, puedes usar políticas AWS administradas. Estas políticas cubren casos de uso comunes y están disponibles en su Cuenta de AWS. Para obtener más información sobre las políticas AWS administradas, consulte las [políticas AWS administradas](https://docs.aws.amazon.com/IAM/latest/UserGuide/access_policies_managed-vs-inline.html#aws-managed-policies) en la Guía del usuario de IAM.

AWS los servicios mantienen y AWS actualizan las políticas gestionadas. No puede cambiar los permisos en las políticas AWS gestionadas. En ocasiones, los servicios agregan permisos adicionales a una política administrada por AWS para admitir características nuevas. Este tipo de actualización afecta a todas las identidades (usuarios, grupos y roles) donde se asocia la política. Es más probable que los servicios actualicen una política administrada por AWS cuando se lanza una nueva característica o cuando se ponen a disposición nuevas operaciones. Los servicios no eliminan los permisos de una política AWS administrada, por lo que las actualizaciones de la política no afectarán a los permisos existentes.

Además, AWS admite políticas administradas para funciones laborales que abarcan varios servicios. Por ejemplo, la política ReadOnlyAccess AWS gestionada proporciona acceso de solo lectura a todos los AWS servicios y recursos. Cuando un servicio lanza una nueva función, AWS agrega permisos de solo lectura para nuevas operaciones y recursos. Para obtener una lista y descripciones de las políticas de funciones de trabajo, consulte [Políticas administradas de AWS para funciones de](https://docs.aws.amazon.com/IAM/latest/UserGuide/access_policies_job-functions.html) [trabajo](https://docs.aws.amazon.com/IAM/latest/UserGuide/access_policies_job-functions.html) en la Guía del usuario de IAM.

# <span id="page-945-1"></span>AWS política gestionada: **AWSCloudTrail\_ReadOnlyAccess**

Una identidad de usuario que tenga la [AWSCloudTrail\\_ReadOnlyAccessp](https://docs.aws.amazon.com/aws-managed-policy/latest/reference/AWSCloudTrail_ReadOnlyAccess.html)olítica asociada a su función puede realizar acciones de solo lectura en CloudTrail, por ejemplo, y Describe\* acciones en senderosList\*, almacenes de datos de eventos de CloudTrail Lake o consultas de Lake. Get\*

# <span id="page-945-0"></span>AWS política gestionada: **AWSServiceRoleForCloudTrail**

La [CloudTrailServiceRolePolicyp](https://docs.aws.amazon.com/aws-managed-policy/latest/reference/CloudTrailServiceRolePolicy.html)olítica permite AWS CloudTrail realizar acciones en su nombre en los registros de la organización y en los almacenes de datos de los eventos de la organización. La política incluye AWS Organizations los permisos necesarios para describir y enumerar las cuentas de la organización y los administradores delegados de una AWS Organizations organización.

Esta política también incluye los AWS Lake Formation permisos necesarios AWS Glue para [deshabilitar la federación de Lake](#page-295-0) en el almacén de datos de eventos de una organización.

Esta política se adjunta a la función AWSServiceRoleForCloudTrailvinculada al servicio que permite CloudTrail realizar acciones en su nombre. No puede asociar esta política a los usuarios, grupos o roles.

# CloudTrail actualizaciones de las políticas gestionadas AWS

Consulte los detalles sobre las actualizaciones de las políticas AWS gestionadas de CloudTrail. Para recibir alertas automáticas sobre los cambios en esta página, suscríbase a la fuente RSS de la CloudTrail [Historial de documentos](#page-985-0) página.

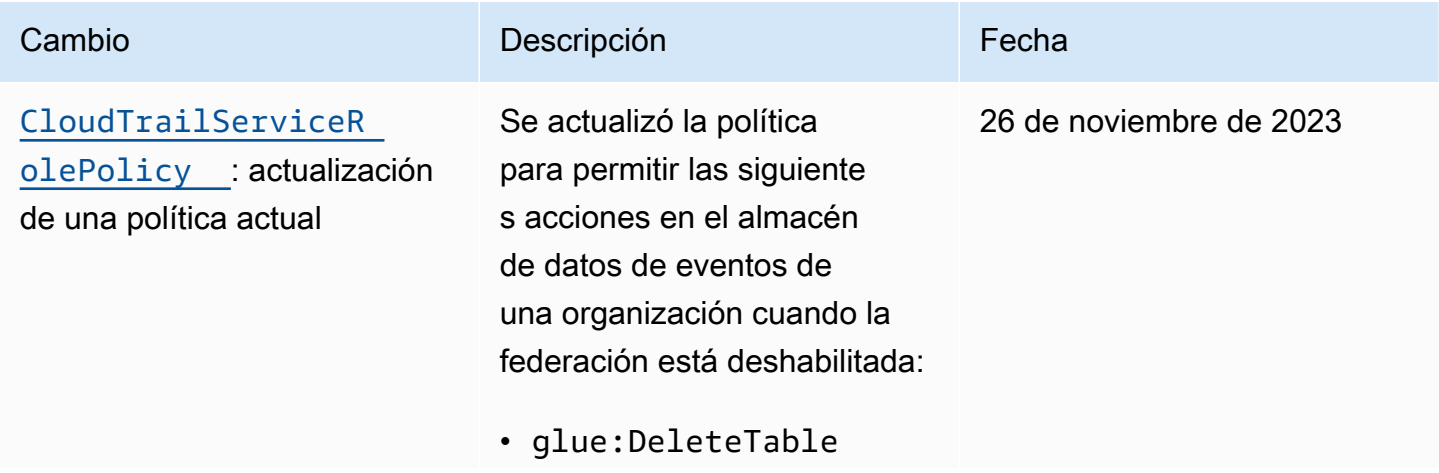

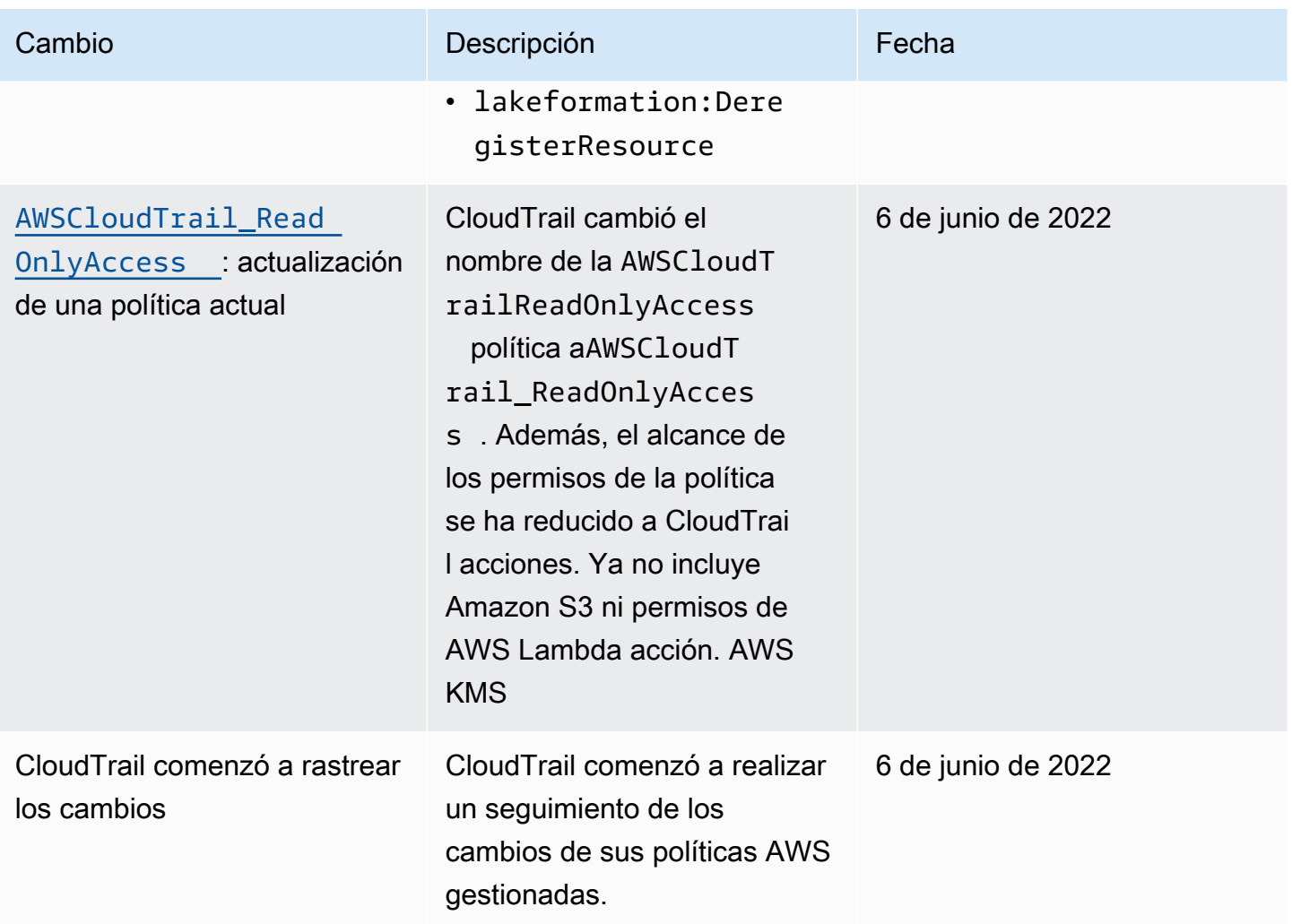

# Validación de conformidad para AWS CloudTrail

Los auditores externos evalúan la seguridad y el cumplimiento AWS CloudTrail como parte de varios programas de AWS cumplimiento. Estos incluyen SOC, PCI, FedRAMP, HIPAA y otros.

Para saber si uno Servicio de AWS está dentro del ámbito de aplicación de programas de cumplimiento específicos, consulte [Servicios de AWS Alcance por programa de cumplimiento](https://aws.amazon.com/compliance/services-in-scope/)  [Servicios de AWS](https://aws.amazon.com/compliance/services-in-scope/) de cumplimiento y elija el programa de cumplimiento que le interese. Para obtener información general, consulte Programas de [AWS cumplimiento > Programas AWS](https://aws.amazon.com/compliance/programs/) .

Puede descargar informes de auditoría de terceros utilizando AWS Artifact. Para obtener más información, consulte [Descarga de informes en AWS Artifact](https://docs.aws.amazon.com/artifact/latest/ug/downloading-documents.html) .

Su responsabilidad de cumplimiento al Servicios de AWS utilizarlos viene determinada por la confidencialidad de sus datos, los objetivos de cumplimiento de su empresa y las leyes y reglamentos aplicables. AWS proporciona los siguientes recursos para ayudar con el cumplimiento:

- [Guías de inicio rápido sobre seguridad y cumplimiento:](https://aws.amazon.com/quickstart/?awsf.filter-tech-category=tech-category%23security-identity-compliance) estas guías de implementación analizan las consideraciones arquitectónicas y proporcionan los pasos para implementar entornos básicos centrados en AWS la seguridad y el cumplimiento.
- Diseño de [arquitectura para garantizar la seguridad y el cumplimiento de la HIPAA en Amazon](https://docs.aws.amazon.com/whitepapers/latest/architecting-hipaa-security-and-compliance-on-aws/welcome.html)  [Web Services:](https://docs.aws.amazon.com/whitepapers/latest/architecting-hipaa-security-and-compliance-on-aws/welcome.html) este documento técnico describe cómo las empresas pueden crear aplicaciones aptas para AWS la HIPAA.

## **a** Note

No Servicios de AWS todas cumplen los requisitos de la HIPAA. Para más información, consulte la [Referencia de servicios compatibles con HIPAA.](https://aws.amazon.com/compliance/hipaa-eligible-services-reference/)

- [AWS Recursos de](https://aws.amazon.com/compliance/resources/) de cumplimiento: esta colección de libros de trabajo y guías puede aplicarse a su industria y ubicación.
- [AWS Guías de cumplimiento para clientes:](https://d1.awsstatic.com/whitepapers/compliance/AWS_Customer_Compliance_Guides.pdf) comprenda el modelo de responsabilidad compartida desde la perspectiva del cumplimiento. Las guías resumen las mejores prácticas para garantizar la seguridad Servicios de AWS y orientan los controles de seguridad en varios marcos (incluidos el Instituto Nacional de Estándares y Tecnología (NIST), el Consejo de Normas de Seguridad del Sector de Tarjetas de Pago (PCI) y la Organización Internacional de Normalización (ISO)).
- [Evaluación de los recursos con reglas](https://docs.aws.amazon.com/config/latest/developerguide/evaluate-config.html) en la guía para AWS Config desarrolladores: el AWS Config servicio evalúa en qué medida las configuraciones de los recursos cumplen con las prácticas internas, las directrices del sector y las normas.
- [AWS Security Hub](https://docs.aws.amazon.com/securityhub/latest/userguide/what-is-securityhub.html) Esto Servicio de AWS proporciona una visión completa del estado de su seguridad interior AWS. Security Hub utiliza controles de seguridad para evaluar sus recursos de AWS y comprobar su cumplimiento con los estándares y las prácticas recomendadas del sector de la seguridad. Para obtener una lista de los servicios y controles compatibles, consulte la [Referencia de controles de Security Hub](https://docs.aws.amazon.com/securityhub/latest/userguide/securityhub-controls-reference.html).
- [Amazon GuardDuty](https://docs.aws.amazon.com/guardduty/latest/ug/what-is-guardduty.html): Servicio de AWS detecta posibles amenazas para sus cargas de trabajo Cuentas de AWS, contenedores y datos mediante la supervisión de su entorno para detectar actividades sospechosas y maliciosas. GuardDuty puede ayudarlo a cumplir con varios requisitos de conformidad, como el PCI DSS, al cumplir con los requisitos de detección de intrusiones exigidos por ciertos marcos de cumplimiento.

• [AWS Audit Manager—](https://docs.aws.amazon.com/audit-manager/latest/userguide/what-is.html) Esto le Servicio de AWS ayuda a auditar continuamente su AWS uso para simplificar la gestión del riesgo y el cumplimiento de las normativas y los estándares del sector.

# Resiliencia en AWS CloudTrail

La infraestructura AWS global se basa en AWS regiones y zonas de disponibilidad. AWS Las regiones proporcionan varias zonas de disponibilidad aisladas y separadas físicamente, que están conectadas mediante redes de baja latencia, alto rendimiento y alta redundancia. Con las zonas de disponibilidad, puede diseñar y utilizar aplicaciones y bases de datos que realizan una conmutación por error automática entre zonas de disponibilidad sin interrupciones. Las zonas de disponibilidad tienen una mayor disponibilidad, tolerancia a errores y escalabilidad que las infraestructuras tradicionales de centros de datos únicos o múltiples. Si necesita replicar específicamente sus archivos de CloudTrail registro en distancias geográficas mayores, puede utilizar la [replicación](https://docs.aws.amazon.com/AmazonS3/latest/userguide/replication.html)  [entre regiones](https://docs.aws.amazon.com/AmazonS3/latest/userguide/replication.html) para los buckets de Amazon S3 de seguimiento, que permite la copia automática y asincrónica de objetos entre buckets de distintas regiones. AWS

[Para obtener más información sobre AWS las regiones y las zonas de disponibilidad, consulte](https://aws.amazon.com/about-aws/global-infrastructure/)  [Infraestructura global.AWS](https://aws.amazon.com/about-aws/global-infrastructure/)

Además de la infraestructura AWS global, CloudTrail ofrece varias funciones para ayudarlo a satisfacer sus necesidades de respaldo y resiliencia de datos.

Almacenes de datos de senderos y eventos que registran los eventos en todas las regiones AWS

Al aplicar un sendero a todas AWS las regiones, CloudTrail crea senderos con configuraciones idénticas en todas las demás Regiones de AWS regiones de la [AWS partición](https://docs.aws.amazon.com/whitepapers/latest/aws-fault-isolation-boundaries/partitions.html) en la que está trabajando. Al AWS añadir una nueva región, la configuración de sendero se crea automáticamente en la nueva región.

Al crear un almacén de datos de eventos multirregional, CloudTrail recopila todos los eventos que se producen Regiones de AWS en tu cuenta.

Control de versiones, configuración del ciclo de vida y protección contra el bloqueo de objetos para CloudTrail los datos de registro

Dado que CloudTrail utiliza buckets de Amazon S3 para almacenar archivos de registro, también puede utilizar las funciones que ofrece Amazon S3 para satisfacer sus necesidades de respaldo y resiliencia de datos. Para obtener más información, consulte [Resiliencia en Amazon S3.](https://docs.aws.amazon.com/AmazonS3/latest/userguide/disaster-recovery-resiliency.html)

# Seguridad de la infraestructura en AWS CloudTrail

Como servicio gestionado, AWS CloudTrail está protegido por la seguridad de la red AWS global. Para obtener información sobre los servicios AWS de seguridad y cómo se AWS protege la infraestructura, consulte [Seguridad AWS en la nube.](https://aws.amazon.com/security/) Para diseñar su AWS entorno utilizando las mejores prácticas de seguridad de la infraestructura, consulte [Protección de infraestructuras en un](https://docs.aws.amazon.com/wellarchitected/latest/security-pillar/infrastructure-protection.html) [marco](https://docs.aws.amazon.com/wellarchitected/latest/security-pillar/infrastructure-protection.html) de buena AWS arquitectura basado en el pilar de la seguridad.

Utiliza las llamadas a la API AWS publicadas para acceder a CloudTrail través de la red. Los clientes deben admitir lo siguiente:

- Seguridad de la capa de transporte (TLS). Exigimos TLS 1.2 y recomendamos TLS 1.3.
- Conjuntos de cifrado con confidencialidad directa total (PFS) como DHE (Ephemeral Diffie-Hellman) o ECDHE (Elliptic Curve Ephemeral Diffie-Hellman). La mayoría de los sistemas modernos como Java 7 y posteriores son compatibles con estos modos.

Además, las solicitudes deben estar firmadas mediante un ID de clave de acceso y una clave de acceso secreta que esté asociada a una entidad de seguridad de IAM principal. También puede utilizar [AWS Security Token Service](https://docs.aws.amazon.com/STS/latest/APIReference/Welcome.html) (AWS STS) para generar credenciales de seguridad temporales para firmar solicitudes.

Las siguientes prácticas recomendadas de seguridad también abordan la seguridad de la infraestructura en CloudTrail:

- [Considerar la posibilidad de utilizar puntos de enlace de Amazon VPC para el acceso de los](#page-566-0) [registros de seguimiento.](#page-566-0)
- Considere la posibilidad de utilizar puntos de enlace de Amazon VPC para el acceso al bucket de Amazon S3. Para obtener más información, consulte [Controlar el acceso desde los puntos de](https://docs.aws.amazon.com/AmazonS3/latest/userguide/example-bucket-policies-vpc-endpoint.html)  [enlace de la VPC con políticas](https://docs.aws.amazon.com/AmazonS3/latest/userguide/example-bucket-policies-vpc-endpoint.html) de bucket.
- Identifique y audite todos los buckets de Amazon S3 que contienen archivos de CloudTrail registro. Considere la posibilidad de utilizar etiquetas para ayudar a identificar tanto sus CloudTrail senderos como los depósitos de Amazon S3 que contienen archivos de CloudTrail registro. A continuación, puede usar grupos de recursos para sus CloudTrail recursos. Para obtener más información, consulte [AWS Resource Groups](https://docs.aws.amazon.com/ARG/latest/userguide/resource-groups.html).

# Prevención de la sustitución confusa entre servicios

El problema de la sustitución confusa es un problema de seguridad en el que una entidad que no tiene permiso para realizar una acción puede obligar a una entidad con más privilegios a realizar la acción. En AWS, la suplantación de identidad entre servicios puede provocar el confuso problema de un diputado. La suplantación entre servicios puede producirse cuando un servicio (el servicio que lleva a cabo las llamadas) llama a otro servicio (el servicio al que se llama). El servicio que lleva a cabo las llamadas se puede manipular para utilizar sus permisos a fin de actuar en función de los recursos de otro cliente de una manera en la que no debe tener permiso para acceder. Para evitarlo, AWS proporciona herramientas que lo ayudan a proteger sus datos para todos los servicios con entidades principales de servicio a las que se les ha dado acceso a los recursos de su cuenta.

Se recomienda utilizar las claves de contexto de condición aws: SourceAccountglobal [aws:SourceArn](https://docs.aws.amazon.com/IAM/latest/UserGuide/reference_policies_condition-keys.html#condition-keys-sourcearn)y las claves de contexto en las políticas de recursos para limitar los permisos que se AWS CloudTrail otorgan a otro servicio al recurso. Utilice aws:SourceArn si desea que solo se asocie un recurso al acceso entre servicios. Utilice aws:SourceAccount si quiere permitir que cualquier recurso de esa cuenta se asocie al uso entre servicios.

La forma más eficaz de protegerse contra el problema de la sustitución confusa es utilizar la clave de contexto de condición global de aws:SourceArn con el ARN completo del recurso. Si no conoce el ARN completo del recurso o si especifica varios recursos, utilice la clave de condición de contexto global aws:SourceArn con comodines (\*) para las partes desconocidas del ARN. Por ejemplo, "arn:aws:cloudtrail:\*:*AccountID*:trail/\*". Cuando se incluye un comodín, también se debe utilizar el operador de condición StringLike.

El valor de aws:SourceArn debe ser el ARN del registro de seguimiento, el almacén de datos de eventos o el canal que utiliza el recurso.

El siguiente ejemplo muestra cómo puede utilizar las claves de contexto de condición aws:SourceAccount global aws:SourceArn y las claves de contexto CloudTrail para evitar el confuso problema de los diputados[:Política de buckets de Amazon S3 para los resultados de](#page-926-0)  [consultas de CloudTrail Lake.](#page-926-0)

# Mejores prácticas de seguridad en AWS CloudTrail

AWS CloudTrail proporciona una serie de características de seguridad que debe tener en cuenta a la hora de desarrollar e implementar sus propias políticas de seguridad. Las siguientes prácticas recomendadas son directrices generales y no constituyen una solución de seguridad completa.

Puesto que es posible que estas prácticas recomendadas no sean adecuadas o suficientes para el entorno, considérelas como consideraciones útiles en lugar de como normas.

### Temas

- [CloudTrail prácticas recomendadas de seguridad policial](#page-951-0)
- [CloudTrail prácticas recomendadas de seguridad preventiva](#page-953-0)

# <span id="page-951-0"></span>CloudTrail prácticas recomendadas de seguridad policial

Crear un registro de seguimiento

Para tener un registro continuo de los eventos de tu AWS cuenta, debes crear un registro. Si bien CloudTrail proporciona información sobre el historial de eventos de 90 días para gestionar los eventos en la CloudTrail consola sin crear un registro, no es un registro permanente y no proporciona información sobre todos los tipos de eventos posibles. Para disponer de un registro continuado con todos los tipos de eventos que especifique, debe crear un registro de seguimiento, que envía los archivos de registros al bucket de Amazon S3 que especifique.

Para ayudarle a gestionar sus CloudTrail datos, considere la posibilidad de crear una ruta que registre todos los eventos de administración y Regiones de AWS, a continuación, crear rutas adicionales que registren tipos de eventos específicos para los recursos, como la actividad o AWS Lambda las funciones del bucket de Amazon S3.

Estas son algunas de las acciones que puede realizar:

- [Crear una traza para su cuenta de AWS .](#page-401-0)
- [Crear una traza para una organización.](#page-478-0)

# Aplica rutas a todos Regiones de AWS

Para obtener un registro completo de los eventos registrados por una identidad o servicio de IAM en su AWS cuenta, cada ruta debe configurarse para registrar todos Regiones de AWS los eventos. Al registrar todos los eventos Regiones de AWS, se asegura de que se registren todos los eventos que se produzcan en su AWS cuenta, independientemente de la AWS región en la que se hayan producido. Esto incluye el registro de [los eventos del servicio global](#page-51-0), que se registran en una AWS región específica de ese servicio. Cuando crea un registro que se aplica a todas las regiones, CloudTrail registra los eventos en cada región y envía los archivos de registro de CloudTrail eventos a un depósito de S3 que especifique. Si se agrega una región de AWS después de crear un registro

de seguimiento que se aplica a todas las regiones, la región nueva se incluye automáticamente, y también se registran sus eventos. Esta es la opción predeterminada al crear una ruta en la CloudTrail consola.

Estas son algunas de las acciones que puede realizar:

- [Crear una traza para su cuenta de AWS .](#page-401-0)
- [Actualizar una traza existente p](#page-423-0)ara registrar los eventos de todas las Regiones de AWS.
- Implemente controles de detección continuos para garantizar que todos los senderos creados registren todos los eventos Regiones de AWS utilizando la regla [multi-region-cloud-trailde](https://docs.aws.amazon.com/config/latest/developerguide/multi-region-cloudtrail-enabled.html) activación. AWS Config

Habilite la CloudTrail integridad del archivo de registro

Los archivos de registro validados son especialmente valiosos para las investigaciones de seguridad y forenses. Por ejemplo, un archivo de registro validado le permite afirmar positivamente que el archivo de registro en sí no ha cambiado, o que determinadas credenciales de identidad de IAM han llevado a cabo una actividad de la API específica. El proceso de validación de la integridad del archivo de CloudTrail registro también le permite saber si un archivo de registro se ha eliminado o modificado, o bien afirma que no se ha enviado ningún archivo de registro a su cuenta durante un período de tiempo determinado. CloudTrail La validación de la integridad de los archivos de registro utiliza algoritmos estándares del sector: el SHA-256 para el uso de hash y el SHA-256 con RSA para la firma digital. Esto hace que sea inviable desde el punto de vista computacional modificar, eliminar o falsificar los archivos de registro sin ser detectados. CloudTrail Para obtener más información, consulte [Activación de la validación y los archivos de validación.](#page-821-0)

### Integración con Amazon CloudWatch Logs

CloudWatch Los registros le permiten monitorear y recibir alertas sobre eventos específicos capturados por CloudTrail. Los eventos que se envían a los CloudWatch registros son aquellos configurados para que los registre su ruta, así que asegúrese de haber configurado su ruta o senderos para registrar los tipos de eventos (eventos de gestión o eventos de datos) que le interesa monitorear.

Por ejemplo, puede supervisar los principales eventos de seguridad y de administración relacionados con la red, como los errores de [inicio de AWS Management Console sesión.](#page-794-0)

Estas son algunas de las acciones que puede realizar:

- Consulte las [integraciones de CloudWatch Logs de](#page-790-0) ejemplo para. CloudTrail
- Configura tu ruta para [enviar eventos a CloudWatch Logs.](#page-781-0)
- Considere la posibilidad de implementar controles de detección continuos para garantizar que todos los rastros envíen los eventos a CloudWatch Logs para que los supervisen mediante la [cloud-trail-cloud-watchregla -logs-enabled](https://docs.aws.amazon.com/config/latest/developerguide/cloud-trail-cloud-watch-logs-enabled.html) de AWS Config

#### Usa Amazon GuardDuty

Amazon GuardDuty es un servicio de detección de amenazas que le ayuda a proteger sus cuentas, contenedores, cargas de trabajo y los datos de su AWS entorno. Mediante el uso de modelos de aprendizaje automático (ML) y funciones de detección de anomalías y amenazas, supervisa GuardDuty continuamente las diferentes fuentes de registro para identificar y priorizar los posibles riesgos de seguridad y las actividades maliciosas en su entorno.

Por ejemplo, GuardDuty detectará una posible exfiltración de credenciales en caso de que detecte credenciales que se crearon exclusivamente para una instancia de Amazon EC2 a través de una función de lanzamiento de instancias, pero que se utilizan desde otra cuenta interna. AWS Para obtener más información, consulta la [Guía del GuardDuty usuario de Amazon.](https://docs.aws.amazon.com/guardduty/latest/ug/what-is-guardduty.html)

#### Uso AWS Security Hub

Supervise su uso en lo que CloudTrail respecta a las mejores prácticas de seguridad mediante el uso de [AWS Security Hub.](https://docs.aws.amazon.com/securityhub/latest/userguide/what-is-securityhub.html) Security Hub utiliza controles de seguridad de detección para evaluar las configuraciones de los recursos y los estándares de seguridad para ayudarlo a cumplir con varios marcos de conformidad. Para obtener más información sobre el uso de Security Hub para evaluar CloudTrail los recursos, consulte [AWS CloudTrail los controles](https://docs.aws.amazon.com/securityhub/latest/userguide/cloudtrail-controls.html) en la Guía del AWS Security Hub usuario.

# <span id="page-953-0"></span>CloudTrail prácticas recomendadas de seguridad preventiva

Las siguientes prácticas recomendadas CloudTrail pueden ayudar a prevenir incidentes de seguridad.

Efectuar el registro en un bucket de Amazon S3 dedicado y centralizado

CloudTrail Los archivos de registro son un registro de auditoría de las acciones realizadas por una identidad de IAM o un AWS servicio. La integridad, plenitud y disponibilidad de estos registros es fundamental para fines forenses y de auditoría. Al efectuar el registro en un bucket de Amazon S3

dedicado y centralizado, es posible aplicar controles de seguridad, acceso y separación de funciones estrictos.

Estas son algunas de las acciones que puede realizar:

- Cree una AWS cuenta independiente como cuenta de archivo de registros. Si la usa AWS Organizations, inscriba esta cuenta en la organización y considere la posibilidad de [crear un](#page-478-0) [registro de la organización](#page-478-0) para registrar los datos de todas AWS las cuentas de su organización.
- Si no usa Organizations pero desea registrar los datos de varias AWS cuentas, [cree un registro](#page-401-0) [para registrar](#page-401-0) la actividad en esta cuenta de archivo de registros. Restringir el acceso a esta cuenta únicamente a los usuarios administrativos de confianza que necesiten acceso a los datos de auditoría y de la cuenta.
- Como parte de la creación de una ruta, ya sea una ruta de la organización o una ruta para una sola AWS cuenta, cree un bucket de Amazon S3 dedicado para almacenar los archivos de registro de esta ruta.
- Si desea registrar la actividad de más de una AWS cuenta, [modifique la política de bucket para](#page-805-0) [permitir el](#page-805-0) registro y el almacenamiento de los archivos de registro de todas las AWS cuentas en las que desee registrar la actividad de la AWS cuenta.
- Si no utiliza un registro de seguimiento de organización, cree registros de seguimiento en todas sus cuentas de AWS y especifique el bucket de Amazon S3 en la cuenta de archivos de registro.

Usa el cifrado del lado del servidor con claves administradas AWS KMS

De forma predeterminada, los archivos de registro que se envían CloudTrail al bucket de S3 se cifran mediante el [cifrado del lado del servidor con una clave KMS \(SSE-KMS\).](https://docs.aws.amazon.com/AmazonS3/latest/userguide/UsingKMSEncryption.html) Para usar SSE-KMS CloudTrail, debe crear y administrar una [AWS KMS key,](https://docs.aws.amazon.com/kms/latest/developerguide/concepts.html) también conocida como clave KMS.

### **a** Note

Si utiliza SSE-KMS y la validación de archivos de registro, y ha modificado la política de bucket de Amazon S3 para permitir exclusivamente archivos cifrados mediante SSE-KMS, no podrá crear registros de seguimiento que utilicen dicho bucket a menos que modifique la política de bucket para permitir el cifrado AES256 específicamente, tal y como se muestra en el siguiente ejemplo de línea de política.

"StringNotEquals": { "s3:x-amz-server-side-encryption": ["aws:kms", "AES256"] }

Estas son algunas de las acciones que puede realizar:

- [Conocer las ventajas de cifrar los archivos de registro con SSE-KMS](#page-957-0).
- [Cree una clave de KMS para utilizarla para el cifrado de archivos de registro](#page-961-0).
- [Configurar el cifrado de los archivos de registro para los registros de seguimiento.](#page-976-0)
- Considere la posibilidad de implementar controles de detección continuos para garantizar que todos los registros cifren los archivos de registro con SSE-KMS siguiendo la regla de. [cloud-trail](https://docs.aws.amazon.com/config/latest/developerguide/cloud-trail-encryption-enabled.html)[encryption-enabled](https://docs.aws.amazon.com/config/latest/developerguide/cloud-trail-encryption-enabled.html) AWS Config

Agregar una clave de condición a la política de temas de Amazon SNS predeterminada

Cuando configura una ruta para enviar notificaciones a Amazon SNS, CloudTrail agrega una declaración de política a su política de acceso a temas de SNS que permite enviar contenido CloudTrail a un tema de SNS. Como práctica recomendada de seguridad, le recomendamos que añada una clave de condición aws:SourceArn (u opcionalmenteaws:SourceAccount) a la CloudTrail declaración de política. Esto ayuda a evitar el acceso no autorizado de la cuenta al tema de SNS. Para obtener más información, consulte [Política temática de Amazon SNS para CloudTrail.](#page-929-0)

Implementar el acceso con privilegios mínimos a los buckets de Amazon S3 en los que se almacenan los archivos de registro

CloudTrail rastrea los eventos del registro hasta un bucket de Amazon S3 que especifique. Estos archivos de registro contienen un registro de auditoría de las acciones realizadas por las identidades y los AWS servicios de IAM. La integridad y plenitud de estos archivos de registro son fundamentales para fines forenses y de auditoría. Para garantizar esa integridad, debe cumplir con el principio de privilegios mínimos al crear o modificar el acceso a cualquier bucket de Amazon S3 utilizado para almacenar archivos de CloudTrail registro.

Siga estos pasos:

- Examinar la [política de bucket de Amazon S3](#page-918-0) de todos y cada uno de los buckets en los que se almacenan los archivos de registro y ajustarla si es necesario para eliminar cualquier acceso innecesario. Esta política de bucket se generará automáticamente si crea un registro mediante la CloudTrail consola, pero también se puede crear y administrar manualmente.
- Como práctica recomendada de seguridad, asegúrese de agregar manualmente una clave de condición aws:SourceArn de la política de bucket. Para obtener más información, consulte [Política de bucket de Amazon S3 para CloudTrail.](#page-918-0)
- Si utiliza el mismo depósito de Amazon S3 para almacenar los archivos de registro de varias AWS cuentas, siga las instrucciones para [recibir los archivos de registro de varias cuentas.](#page-803-0)
- Si utiliza un registro de seguimiento de organización, no olvide seguir las instrucciones de los [registros de seguimiento de organización](#page-478-0) y examine la política de ejemplo para un bucket de Amazon S3 para el registro de seguimiento de una organización en [Crear un registro para una](#page-507-0)  [organización con AWS Command Line Interface.](#page-507-0)
- Consulte la [documentación de seguridad de Amazon S3](https://docs.aws.amazon.com/AmazonS3/latest/userguide/security.html) y la [explicación de ejemplo para proteger](https://docs.aws.amazon.com/AmazonS3/latest/userguide/walkthrough1.html) [un bucket](https://docs.aws.amazon.com/AmazonS3/latest/userguide/walkthrough1.html).

Habilitar la función de eliminación de la MFA en el bucket de Amazon S3 en el que se almacenan los archivos de registro

Al configurar la autenticación multifactor (MFA), cualquier intento de cambiar el estado de control de versiones del bucket o de eliminar una versión de un objeto requiere una autenticación adicional. De esta forma, incluso si un usuario consigue la contraseña de un usuario de IAM que tenga permisos para eliminar objetos de Amazon S3 de forma definitiva, todavía puede impedir cualquier operación que podría poner en peligro los archivos de registro.

Estas son algunas de las acciones que puede realizar:

- Consulte la guía de [eliminación de MFA](https://docs.aws.amazon.com/AmazonS3/latest/userguide/MultiFactorAuthenticationDelete.html) en la Guía del usuario de Amazon Simple Storage Service.
- [Agregue una política de bucket de Amazon S3 que requiera el uso de la MFA](https://docs.aws.amazon.com/AmazonS3/latest/userguide/example-bucket-policies.html#example-bucket-policies-MFA).

**a** Note

No se puede utilizar la eliminación de MFA con configuraciones del ciclo de vida. Para obtener más información sobre las configuraciones del ciclo de vida y cómo interactúan con otras configuraciones, consulte [Configuraciones del ciclo de vida y otras configuraciones de](https://docs.aws.amazon.com/AmazonS3/latest/userguide/lifecycle-and-other-bucket-config.html) [buckets](https://docs.aws.amazon.com/AmazonS3/latest/userguide/lifecycle-and-other-bucket-config.html) en la Guía del usuario de Amazon Simple Storage Service.

Configurar la gestión del ciclo de vida de los objetos en el bucket de Amazon S3 en el que se almacenan los archivos de registro

La CloudTrail ruta predeterminada es almacenar los archivos de registro de forma indefinida en el bucket de Amazon S3 configurado para la ruta. Puede utilizar las [reglas de administración del ciclo](https://docs.aws.amazon.com/AmazonS3/latest/userguide/object-lifecycle-mgmt.html)

[de vida de los objetos de Amazon S3](https://docs.aws.amazon.com/AmazonS3/latest/userguide/object-lifecycle-mgmt.html) para definir la política de retención que mejor se adapte a sus necesidades empresariales y de auditoría. Por ejemplo, es posible que desee archivar los archivos de registro que tengan más de un año de antigüedad en Amazon Glacier, o eliminar archivos de registro transcurrido un cierto tiempo.

### **a** Note

No se admite la configuración del ciclo de vida en buckets habilitados para autenticación multifactor (MFA).

Limite el acceso a la política AWSCloudTrail\_FullAccess

Los usuarios con la [AWSCloudTrail\\_FullAccessp](#page-911-0)olítica tienen la posibilidad de deshabilitar o reconfigurar las funciones de auditoría más sensibles e importantes de sus AWS cuentas. Esta política no pretende compartirse ni aplicarse ampliamente a las identidades de IAM de su AWS cuenta. Limite la aplicación de esta política al menor número posible de personas, es decir, aquellas que espere que actúen como administradores de la AWS cuenta.

# <span id="page-957-0"></span>Cifrado de archivos de CloudTrail registro con AWS KMS claves (SSE-KMS)

De forma predeterminada, los archivos de registro que envía CloudTrail a su depósito se cifran mediante el [cifrado del lado del servidor con una clave KMS \(SSE-KMS\)](https://docs.aws.amazon.com/AmazonS3/latest/dev/UsingKMSEncryption.html). [Si no habilitas el cifrado](https://docs.aws.amazon.com/AmazonS3/latest/userguide/UsingServerSideEncryption.html) [SSE-KMS, tus registros se cifrarán mediante el cifrado SSE-S3.](https://docs.aws.amazon.com/AmazonS3/latest/userguide/UsingServerSideEncryption.html)

### **a** Note

La habilitación del cifrado del lado del servidor cifra los archivos de registros, pero no los archivos de resumen, con SSE-KMS. Los archivos de resumen se cifran con [claves de](https://docs.aws.amazon.com/AmazonS3/latest/dev/UsingServerSideEncryption.html)  [cifrado administradas por Amazon S3 \(SSE-S3\).](https://docs.aws.amazon.com/AmazonS3/latest/dev/UsingServerSideEncryption.html)

Si utiliza un bucket de S3 existente con una [clave de bucket de S3](https://docs.aws.amazon.com/AmazonS3/latest/userguide/bucket-key.html), CloudTrail debe tener permiso en la política de claves para utilizar las acciones y. AWS KMS GenerateDataKey DescribeKey Si cloudtrail.amazonaws.com no tiene estos permisos en la política de claves, no se puede crear ni actualizar un registro de seguimiento.

Para usar SSE-KMS CloudTrail, debe crear y administrar una clave KMS, también conocida como. [AWS KMS key](https://docs.aws.amazon.com/kms/latest/developerguide/concepts.html) Adjunta una política a la clave que determina qué usuarios pueden utilizarla para cifrar y descifrar CloudTrail los archivos de registro. El proceso de descifrado transcurre de manera fluida a través de S3. Cuando los usuarios autorizados de la clave leen los archivos de CloudTrail registro, S3 gestiona el descifrado y los usuarios autorizados pueden leer los archivos de registro sin cifrar.

Este enfoque tiene las siguientes ventajas:

- Puede crear y administrar las claves de cifrado KMS usted mismo.
- Puede utilizar una única clave de KMS para cifrar y descifrar los archivos de registros de varias cuentas en todas las regiones.
- Usted controla quién puede usar su clave para cifrar y descifrar CloudTrail los archivos de registro. Puede asignar permisos para la clave a los usuarios de su organización, según sus requisitos.
- Aumenta la seguridad. Con esta característica, se necesitan los siguientes permisos para poder leer archivos de registros:
	- Un usuario debe tener permisos de lectura de S3 para el bucket que contiene los archivos de registro.
	- También se debe aplicar a un usuario una política o un rol que la política de la clave de KMS conceda permisos de descifrado.
- Como S3 descifra automáticamente los archivos de registro para las solicitudes de los usuarios autorizados a usar la clave KMS, el cifrado SSE-KMS de los archivos de CloudTrail registro es compatible con versiones anteriores de las aplicaciones que leen datos de registro. CloudTrail

### **a** Note

La clave de KMS que elija debe crearse en la misma AWS región que el bucket de Amazon S3 que recibe los archivos de registro. Por ejemplo, si los archivos de registros se almacenarán en un bucket en la región EE. UU. Este (Ohio), debe crear o elegir una clave de KMS que se haya creado en esa región. Para verificar la región a la que pertenece un bucket de Amazon S3, consulte sus propiedades en la consola de Amazon S3.

# Activación del cifrado de los archivos de registro

### **a** Note

Si crea una clave de KMS en la CloudTrail consola, CloudTrail añade automáticamente las secciones de política clave de KMS necesarias. Siga estos procedimientos si ha creado una clave en la consola de IAM o AWS CLI si necesita añadir manualmente las secciones de política necesarias.

Para habilitar el cifrado SSE-KMS para los archivos de CloudTrail registro, lleve a cabo los siguientes pasos de alto nivel:

- 1. Creación de una clave de KMS.
	- Para obtener información sobre cómo crear una clave KMS con AWS Management Console, consulte [Creación de claves](https://docs.aws.amazon.com/kms/latest/developerguide/create-keys.html) en la Guía para AWS Key Management Service desarrolladores.
	- Para obtener información sobre cómo crear una clave KMS con AWS CLI, consulte [create](https://docs.aws.amazon.com/cli/latest/reference/kms/create-key.html)[key.](https://docs.aws.amazon.com/cli/latest/reference/kms/create-key.html)

#### **a** Note

La clave de KMS que elija debe estar en la misma región que el bucket de S3 que recibe los archivos de registros. Para verificar la región a la que pertenece un bucket de S3, inspecciones las propiedades del bucket en la consola de S3.

- 2. Agregue secciones de políticas a la clave que permitan cifrar y CloudTrail a los usuarios descifrar los archivos de registro.
	- Para obtener información sobre qué es lo que debe incluir en la política, consulte [Configurar](#page-961-0) [políticas AWS KMS clave para CloudTrail.](#page-961-0)

### **A** Warning

Asegúrese de incluir permisos de descifrado en la política para todos los usuarios que necesitan leer archivos de registro. Si no realiza este paso antes de añadir la clave a la configuración del registro de seguimiento, los usuarios que no dispongan de permisos de descifrado no podrán leer archivos cifrados hasta que les conceda esos permisos.

- Para obtener más información sobre cómo editar una política con la consola de IAM, consulte [Edición de una política de claves](https://docs.aws.amazon.com/kms/latest/developerguide/key-policies.html#key-policy-editing) en la Guía para desarrolladores AWS Key Management Service .
- Para obtener información sobre cómo adjuntar una política a una clave de KMS con el AWS CLI, consulte. [put-key-policy](https://docs.aws.amazon.com/cli/latest/reference/kms/put-key-policy.html)
- 3. Actualice su ruta para usar la clave de KMS cuya política modificó. CloudTrail
	- Para actualizar la configuración de su ruta mediante la CloudTrail consola, consulte[Actualización de un recurso para que utilice su clave de KMS.](#page-976-0)
	- Para actualizar la configuración de su sendero mediante el AWS CLI, consulte[Activación y](#page-980-0)  [desactivación del cifrado de archivos de CloudTrail registro con AWS CLI](#page-980-0).

CloudTrail también admite claves AWS KMS multirregionales. Para obtener más información sobre las claves de varias regiones, consulte [Uso de claves de varias regiones](https://docs.aws.amazon.com/kms/latest/developerguide/multi-region-keys-overview.html) en la Guía para desarrolladores de AWS Key Management Service .

En la siguiente sección, se describen las secciones de política con CloudTrail las que debe utilizarse su política de claves de KMS.

# Conceder permisos para crear una clave de KMS

Puede conceder a los usuarios permiso para crear una AWS KMS key con la AWSKeyManagementServicePowerUser política.

Para conceder permiso para crear una clave de KMS

- 1. Abra la consola de IAM en [https://console.aws.amazon.com/iam/.](https://console.aws.amazon.com/iam/)
- 2. Elija el usuario o grupo al que desea conceder permiso.
- 3. Elija Permissions y, a continuación, seleccione Attach Policy.
- 4. Busque AWSKeyManagementServicePowerUser, elija la política y después elija Attach policy (Adjuntar política).

El usuario ahora tiene permiso para crear una clave de KMS. Para obtener más información sobre la creación de políticas, consulte [Creación de políticas de IAM](https://docs.aws.amazon.com/IAM/latest/UserGuide/access_policies_create.html) en la Guía del usuario de IAM.

# <span id="page-961-0"></span>Configurar políticas AWS KMS clave para CloudTrail

Puede crear una AWS KMS key de tres maneras:

- La CloudTrail consola
- La consola AWS de administración
- La AWS CLI

### **a** Note

Si crea una clave de KMS en la CloudTrail consola, CloudTrail le agrega la política de claves de KMS necesaria. No es necesario que añada manualmente las instrucciones de política. Consulte [Política de claves de KMS predeterminada creada en la consola CloudTrail .](#page-972-0)

Si crea una clave de KMS en la AWS administración o en la AWS CLI, debe agregar secciones de políticas a la clave para poder utilizarla con ella CloudTrail. La política debe CloudTrail permitir el uso de la clave para cifrar los archivos de registro y los almacenes de datos de eventos, y permitir que los usuarios que especifique lean los archivos de registro sin cifrar.

Consulte los siguientes recursos:

- [Para crear una clave KMS con AWS CLI, consulte create-key.](https://docs.aws.amazon.com/cli/latest/reference/kms/create-key.html)
- Para editar una política de claves de KMS CloudTrail, consulte [Edición de una política de claves](https://docs.aws.amazon.com/kms/latest/developerguide/key-policies.html#key-policy-editing) en la Guía para AWS Key Management Service desarrolladores.
- Para obtener información técnica sobre cómo se CloudTrail usa AWS KMS, consulte [Cómo se](https://docs.aws.amazon.com/kms/latest/developerguide/services-cloudtrail.html) [AWS CloudTrail usa AWS KMS](https://docs.aws.amazon.com/kms/latest/developerguide/services-cloudtrail.html) en la Guía para AWS Key Management Service desarrolladores.

# Secciones clave de la política de KMS obligatorias para su uso con CloudTrail

Si ha creado una clave de KMS con la consola de AWS administración o la AWS CLI, debe añadir, como mínimo, las siguientes instrucciones a su política de claves de KMS para que funcione CloudTrail.

#### Temas

- [Elementos de política de clave de KMS necesarios para los registros de seguimiento](#page-962-0)
- [Elementos de política de clave de KMS necesarios para los almacenes de datos de eventos](#page-963-0)

<span id="page-962-0"></span>Elementos de política de clave de KMS necesarios para los registros de seguimiento

- 1. Habilite los permisos de cifrado de CloudTrail registros. Consulte [Concesión de permisos de](#page-964-0) [cifrado](#page-964-0).
- 2. Habilite los CloudTrail permisos de descifrado de registros. Consulte [Concesión de permisos](#page-966-0) [de descifrado](#page-966-0). Si está utilizando un bucket de S3 existente con una [Clave de bucket de S3](https://docs.aws.amazon.com/AmazonS3/latest/userguide/bucket-key.html), los permisos kms:Decrypt son necesarios para crear o actualizar un registro de seguimiento con el cifrado SSE-KMS habilitado.
- 3. CloudTrail Actívela para describir las propiedades clave de KMS. Consulte [CloudTrail Actívela](#page-971-0)  [para describir las propiedades clave de KMS](#page-971-0).

Como práctica recomendada de seguridad, agregue una clave de condición aws:SourceArn a la política de claves de KMS. La clave de condición global del IAM aws:SourceArn ayuda a garantizar que se CloudTrail utilice la clave KMS solo para una o varias rutas específicas. El valor de aws:SourceArn siempre es el ARN de traza (o matriz de ARN de traza) que utiliza la clave KMS. Asegúrese de agregar la clave de condiciones aws:SourceArn de las políticas clave de KMS para las trazas existentes.

La clave de condición aws:SourceAccount también se admite, aunque no se recomienda. El valor de aws:SourceAccount es el ID de cuenta del propietario del traza, para las trazas de la organización, el ID de cuenta de administración.

#### **A** Important

Cuando agregue las secciones nuevas a su política de clave de KMS, no cambie las secciones existentes en la política.

Si el cifrado está habilitado en un rastro y la clave de KMS está deshabilitada, o si la política de claves de KMS no está configurada correctamente CloudTrail, no CloudTrail se pueden entregar los registros.

<span id="page-963-0"></span>Elementos de política de clave de KMS necesarios para los almacenes de datos de eventos

- 1. Habilite los permisos de cifrado de CloudTrail registros. Consulte [Concesión de permisos de](#page-964-0) [cifrado](#page-964-0).
- 2. Habilite los CloudTrail permisos de descifrado de registros. Consulte [Concesión de permisos de](#page-966-0)  [descifrado.](#page-966-0)
- 3. Conceda permiso a los usuarios y a los roles para cifrar y descifrar datos del almacén de datos de eventos con la clave de KMS.

Tanto para crear un almacén de datos de eventos y cifrarlo con una clave de KMS como para ejecutar consultas en un almacén de datos de eventos que esté cifrando con una clave de KMS, debe tener acceso de escritura a la clave de KMS. La política de claves de KMS debe tener acceso a CloudTrail la clave de KMS y los usuarios que ejecutan operaciones (como consultas) en el almacén de datos de eventos deben poder administrarla.

4. CloudTrail Actívela para describir las propiedades clave de KMS. Consulte [CloudTrail Actívela](#page-971-0)  [para describir las propiedades clave de KMS](#page-971-0).

Las claves de condición aws:SourceArn y aws:SourceAccount no se admiten en las políticas de claves de KMS para los almacenes de datos de eventos.

### **A** Important

Cuando agregue las secciones nuevas a su política de clave de KMS, no cambie las secciones existentes en la política.

Si el cifrado está habilitado en un almacén de datos de eventos y la clave de KMS está deshabilitada o eliminada, o si la política de claves de KMS no está configurada correctamente CloudTrail, CloudTrail no podrá entregar eventos a su banco de datos de eventos.

### <span id="page-964-0"></span>Concesión de permisos de cifrado

Example Permita CloudTrail cifrar registros en nombre de cuentas específicas

CloudTrail necesita un permiso explícito para usar la clave KMS para cifrar los registros en nombre de cuentas específicas. Para especificar una cuenta, agregue la siguiente declaración necesaria a su política de claves de KMS y reemplace *account-id*, *region* y *trailName* por los valores apropiados para su configuración. Puede añadir identificadores de cuenta adicionales a la EncryptionContext sección para que esas cuentas puedan utilizar CloudTrail su clave de KMS para cifrar los archivos de registro.

Como práctica recomendada de seguridad, agregue una clave de condición aws:SourceArn a la política de clave de KMS para un registro de seguimiento. La clave de condición global de IAM aws:SourceArn ayuda a garantizar que se CloudTrail utilice la clave KMS solo para una o varias rutas específicas.

```
{ 
    "Sid": "Allow CloudTrail to encrypt logs", 
    "Effect": "Allow", 
    "Principal": { 
        "Service": "cloudtrail.amazonaws.com" 
     }, 
     "Action": "kms:GenerateDataKey*", 
     "Resource": "*", 
     "Condition": { 
          "StringEquals": { 
              "aws:SourceArn": "arn:aws:cloudtrail:region:account-id:trail/trail-name" 
           }, 
           "StringLike": { 
               "kms:EncryptionContext:aws:cloudtrail:arn": "arn:aws:cloudtrail:*:account-
id:trail/*" 
           } 
     }
}
```
Una política para una clave KMS utilizada para cifrar los registros del almacén de datos de eventos de CloudTrail Lake no puede usar las claves aws:SourceArn de condición o. aws:SourceAccount A continuación, se muestra un ejemplo de política de una clave de KMS para un almacén de datos de eventos.

```
 "Sid": "Allow CloudTrail to encrypt event data store", 
     "Effect": "Allow", 
     "Principal": { 
          "Service": "cloudtrail.amazonaws.com" 
      }, 
      "Action": [ 
          "kms:GenerateDataKey", 
          "kms:Decrypt" 
        ], 
        "Resource": "*"
}
```
#### Example

El siguiente ejemplo de declaración de política ilustra cómo otra cuenta puede usar tu clave de KMS para cifrar los registros. CloudTrail

#### Escenario

- Su clave de KMS está en la cuenta *111111111111*.
- Usted y la cuenta *222222222222* cifrarán los archivos de registro.

En la política, agregas una o más cuentas que se cifran con tu clave al. CloudTrail EncryptionContext Esto limita CloudTrail el uso de la clave para cifrar los registros únicamente de las cuentas que especifique. Cuando concede permiso a la raíz de la cuenta *222222222222* para cifrar registros, delega el permiso al administrador de la cuenta para cifrar los permisos necesarios a otros usuarios de esa cuenta. Para ello, el administrador de la cuenta cambia las políticas asociadas a esos usuarios de IAM.

Como práctica recomendada de seguridad, agregue una clave de condición aws:SourceArn a la política de claves de KMS. La clave de condición global de IAM aws:SourceArn ayuda a garantizar que se CloudTrail utilice la clave KMS solo para las rutas especificadas. Esta condición no se admite en las políticas de claves de KMS para los almacenes de datos de eventos.

Instrucción de la política de claves de KMS:

```
{ 
   "Sid": "Enable CloudTrail encrypt permissions", 
   "Effect": "Allow", 
   "Principal": { 
     "Service": "cloudtrail.amazonaws.com"
```

```
 }, 
   "Action": "kms:GenerateDataKey*", 
   "Resource": "*", 
   "Condition": { 
     "StringLike": { 
       "kms:EncryptionContext:aws:cloudtrail:arn": [ 
          "arn:aws:cloudtrail:*:111111111111:trail/*", 
          "arn:aws:cloudtrail:*:222222222222:trail/*" 
       ] 
     }, 
     "StringEquals": { 
          "aws:SourceArn": "arn:aws:cloudtrail:region:account-id:trail/trail-name" 
     } 
   }
}
```
Para obtener más información sobre cómo editar una política de claves de KMS para usarla con CloudTrail ella, consulte [Edición de una política clave](https://docs.aws.amazon.com/kms/latest/developerguide/key-policies.html#key-policy-editing) en la Guía para AWS Key Management Service desarrolladores.

# <span id="page-966-0"></span>Concesión de permisos de descifrado

Antes de añadir la clave KMS a la CloudTrail configuración, es importante conceder permisos de descifrado a todos los usuarios que los necesiten. Los usuarios que tienen permisos de cifrado, pero no permisos de descifrado no pueden leer los registros cifrados. Si está utilizando un bucket de S3 existente con una [Clave de bucket de S3,](https://docs.aws.amazon.com/AmazonS3/latest/userguide/bucket-key.html) los permisos kms: Decrypt son necesarios para crear o actualizar un registro de seguimiento con el cifrado SSE-KMS habilitado.

Habilite los permisos de descifrado de CloudTrail registros

Los usuarios de su clave deben tener permisos explícitos para leer los archivos de registro cifrados. CloudTrail Para habilitar a los usuarios para que puedan leer archivos de registros cifrados, agregue la siguiente instrucción necesaria a su política de claves de KMS y modifique la sección Principal para agregar una línea para cada entidad principal a la que desee permitir descifrar con su clave de KMS.

```
{ 
   "Sid": "Enable CloudTrail log decrypt permissions", 
   "Effect": "Allow", 
   "Principal": { 
     "AWS": "arn:aws:iam::account-id:user/username" 
   },
```

```
 "Action": "kms:Decrypt", 
   "Resource": "*", 
   "Condition": { 
     "Null": { 
        "kms:EncryptionContext:aws:cloudtrail:arn": "false" 
     } 
   }
}
```
El siguiente es un ejemplo de política que se requiere para permitir que el director del CloudTrail servicio descifre los registros de seguimiento.

```
{ 
        "Sid": "Allow CloudTrail to decrypt a trail", 
       "Effect": "Allow", 
       "Principal": { 
            "Service": "cloudtrail.amazonaws.com" 
          }, 
       "Action": "kms:Decrypt", 
       "Resource": "*"
}
```
La política de descifrado de una clave de KMS que se utiliza con un banco de datos de eventos de CloudTrail Lake es similar a la siguiente. Los ARN de usuario o rol especificados como valores para Principal necesitan permisos de descifrado para crear o actualizar almacenes de datos de eventos, ejecutar consultas u obtener los resultados de las consultas.

```
{ 
        "Sid": "Enable user key permissions for event data stores" 
        "Effect": "Allow", 
        "Principal": { 
            "AWS": "arn:aws:iam::account-id:user/username" 
       }, 
        "Action": [ 
            "kms:Decrypt", 
            "kms:GenerateDataKey" 
       ], 
        "Resource": "*" 
   }
```
El siguiente es un ejemplo de política que se requiere para permitir que el director del CloudTrail servicio descifre los registros del almacén de datos de eventos.

```
{ 
        "Sid": "Allow CloudTrail to decrypt an event data store", 
       "Effect": "Allow", 
       "Principal": { 
            "Service": "cloudtrail.amazonaws.com" 
         }, 
       "Action": "kms:Decrypt", 
       "Resource": "*"
}
```
Permitir a los usuarios de su cuenta descifrar los registros de seguimiento con su clave de KMS

### Ejemplo

Esta instrucción de política ilustra cómo permitir que un usuario o un rol de su cuenta use su clave para leer registros cifrados en el bucket de S3 de su cuenta.

### Example Escenario

- Su clave de KMS, el bucket de S3 y el usuario de IAM Bob están en la cuenta *111111111111*.
- Le das permiso al usuario de IAM Bob para descifrar los CloudTrail registros del bucket de S3.

En la política de claves, habilita los permisos de descifrado de CloudTrail registros para el usuario Bob de IAM.

Instrucción de la política de claves de KMS:

```
{ 
   "Sid": "Enable CloudTrail log decrypt permissions", 
   "Effect": "Allow", 
   "Principal": { 
     "AWS": "arn:aws:iam::111111111111:user/Bob" 
   }, 
   "Action": "kms:Decrypt", 
   "Resource": "arn:aws:kms:region:account-id:key/key-id", 
   "Condition": { 
     "Null": { 
       "kms:EncryptionContext:aws:cloudtrail:arn": "false" 
     } 
   }
}
```
Permitir a los usuarios de otras cuentas descifrar los registros de seguimiento con su clave de KMS

Puede permitir que los usuarios de otras cuentas utilicen su clave de KMS para descifrar registros de seguimiento, pero no los registros del almacén de datos de eventos. Los cambios necesarios en su política de claves dependen de si el bucket de S3 se encuentra en su cuenta o en otra cuenta.

Permitir a los usuarios de un bucket de otra cuenta descifrar archivos de registro

#### Ejemplo

Esta instrucción de política ilustra cómo permitir que un usuario o un rol de IAM de otra cuenta use su clave para leer archivos de registro cifrados de un bucket de S3 de la otra cuenta.

#### Escenario

- Su clave de KMS está en la cuenta *111111111111*.
- El usuario de IAM Alice y el bucket de S3 se encuentran en la cuenta *222222222222*.

En este caso, usted CloudTrail autoriza a descifrar los registros de la cuenta *222222222222* y autoriza a la política de usuario de IAM de Alice a utilizar su clave*KeyA*, que está en la cuenta. *111111111111*

Instrucción de la política de claves de KMS:

```
{ 
   "Sid": "Enable encrypted CloudTrail log read access", 
   "Effect": "Allow", 
   "Principal": { 
     "AWS": [ 
        "arn:aws:iam::222222222222:root" 
     ] 
   }, 
   "Action": "kms:Decrypt", 
   "Resource": "arn:aws:kms:region:account-id:key/key-id", 
   "Condition": { 
     "Null": { 
        "kms:EncryptionContext:aws:cloudtrail:arn": "false" 
     } 
   }
}
```
Instrucción de política de la usuaria de IAM Alice:

```
{ 
   "Version": "2012-10-17", 
   "Statement": [ 
    \{ "Effect": "Allow", 
       "Action": "kms:Decrypt", 
        "Resource": "arn:aws:kms:us-west-2:111111111111:key/KeyA" 
     } 
   ]
}
```
Permitir a los usuarios de otra cuenta descifrar los registros de seguimiento de su bucket

Example

Esta política ilustra cómo otra cuenta puede utilizar su clave para leer archivos de registro cifrados de su bucket de S3.

Example Escenario

- Su clave de KMS y el bucket de S3 se encuentran en la cuenta *111111111111*.
- El usuario que lee registros del bucket está en la cuenta *222222222222*.

Para habilitar este escenario, habilita los permisos de descifrado para la función de IAM CloudTrailReadRoleen su cuenta y, a continuación, otorga permiso a la otra cuenta para que asuma esa función.

Instrucción de la política de claves de KMS:

```
{ 
   "Sid": "Enable encrypted CloudTrail log read access", 
   "Effect": "Allow", 
   "Principal": { 
     "AWS": [ 
       "arn:aws:iam::11111111111:role/CloudTrailReadRole" 
     ] 
   }, 
   "Action": "kms:Decrypt", 
   "Resource": "arn:aws:kms:region:account-id:key/key-id", 
   "Condition": { 
     "Null": {
```

```
 "kms:EncryptionContext:aws:cloudtrail:arn": "false" 
     } 
   }
}
```
CloudTrailReadRoledeclaración de política de la entidad fiduciaria:

```
{ 
  "Version": "2012-10-17", 
  "Statement": [ 
   \mathcal{L} "Sid": "Allow CloudTrail access", 
       "Effect": "Allow", 
       "Principal": { 
         "AWS": "arn:aws:iam::222222222222:root" 
       }, 
       "Action": "sts:AssumeRole" 
      } 
   ] 
  }
```
Para obtener información sobre cómo editar una política de claves de KMS para usarla con CloudTrail ella, consulte [Edición de una política clave](https://docs.aws.amazon.com/kms/latest/developerguide/key-policies.html#key-policy-editing) en la Guía para AWS Key Management Service desarrolladores.

<span id="page-971-0"></span>CloudTrail Actívela para describir las propiedades clave de KMS

CloudTrail requiere la capacidad de describir las propiedades de la clave KMS. Para habilitar esta funcionalidad, agregue la siguiente instrucción necesaria tal cual está a su política de claves de KMS. Esta declaración no concede CloudTrail ningún permiso aparte de los demás permisos que especifique.

Como práctica recomendada de seguridad, agregue una clave de condición aws:SourceArn a la política de claves de KMS. La clave de condición global de IAM aws:SourceArn ayuda a garantizar que se CloudTrail utilice la clave KMS solo para una o varias rutas específicas.

```
{ 
   "Sid": "Allow CloudTrail access", 
   "Effect": "Allow", 
   "Principal": { 
     "Service": "cloudtrail.amazonaws.com"
```
```
 }, 
   "Action": "kms:DescribeKey", 
   "Resource": "arn:aws:kms:region:account-id:key/key-id", 
   "Condition": { 
     "StringEquals": { 
          "aws:SourceArn": "arn:aws:cloudtrail:region:account-id:trail/trail-name" 
     } 
   }
}
```
Para obtener más información sobre cómo editar políticas de claves de KMS, consulte [Edición de](https://docs.aws.amazon.com/kms/latest/developerguide/key-policies.html#key-policy-editing)  [una política de claves](https://docs.aws.amazon.com/kms/latest/developerguide/key-policies.html#key-policy-editing) en la Guía para desarrolladores de AWS Key Management Service .

Política de claves de KMS predeterminada creada en la consola CloudTrail

Si crea una AWS KMS key en la CloudTrail consola, se crean automáticamente las siguientes políticas. La política concede estos permisos:

- Permite permisos Cuenta de AWS (root) para la clave KMS.
- Permite cifrar CloudTrail los archivos de registro con la clave KMS y describir la clave KMS.
- Permite que todos los usuarios de las cuentas especificadas descifren archivos de registro.
- Permite que todos los usuarios de la cuenta especificada creen un alias de KMS para la clave de KMS.
- Habilita el descifrado de registros entre cuentas para el ID de la cuenta que creó el registro de seguimiento.

#### Temas

{

- [Política de claves KMS predeterminada para los almacenes de datos de eventos de CloudTrail](#page-972-0) [Lake](#page-972-0)
- [Política de clave de KMS predeterminada para registros de seguimiento](#page-973-0)

<span id="page-972-0"></span>Política de claves KMS predeterminada para los almacenes de datos de eventos de CloudTrail Lake

La siguiente es la política predeterminada creada para una AWS KMS key que se usa con un almacén de datos de eventos en CloudTrail Lake.

```
 "Version": "2012-10-17",
```

```
 "Id": "Key policy created by CloudTrail", 
      "Statement": [ 
         { 
           "Sid": "The key created by CloudTrail to encrypt event data stores. Created 
 ${new Date().toUTCString()}", 
           "Effect": "Allow", 
           "Principal": { 
             "Service": "cloudtrail.amazonaws.com" 
           }, 
           "Action": [ 
             "kms:GenerateDataKey", 
             "kms:Decrypt" 
           ], 
           "Resource": "*" 
         }, 
         { 
           "Sid": "Enable IAM user permissions", 
           "Effect": "Allow", 
           "Principal": { 
             "AWS": "arn:aws:iam::account-id:root" 
           }, 
           "Action": "kms:*", 
           "Resource": "*" 
         }, 
         { 
           "Sid": "Enable user to have permissions", 
           "Effect": "Allow", 
           "Principal": { 
             "AWS" : "arn:aws:sts::account-id:role-arn" 
           }, 
           "Action": [ 
             "kms:Decrypt", 
             "kms:GenerateDataKey" 
            ], 
           "Resource": "*" 
         } 
     \mathbf{I} }
```
<span id="page-973-0"></span>Política de clave de KMS predeterminada para registros de seguimiento

La siguiente es la política predeterminada que se crea para una AWS KMS key que se usa con una ruta.

La política incluye una instrucción por la que se permite descifrar archivos de registro entre cuentas con la clave de KMS.

```
{ 
     "Version": "2012-10-17", 
     "Id": "Key policy created by CloudTrail", 
     "Statement": [ 
         { 
              "Sid": "Enable IAM user permissions", 
              "Effect": "Allow", 
              "Principal": { 
                  "AWS": [ 
                      "arn:aws:iam::account-id:root", 
                      "arn:aws:iam::account-id:user/username" 
 ] 
             }, 
              "Action": "kms:*", 
              "Resource": "*" 
         }, 
         { 
              "Sid": "Allow CloudTrail to encrypt logs", 
              "Effect": "Allow", 
              "Principal": { 
                  "Service": "cloudtrail.amazonaws.com" 
              }, 
              "Action": "kms:GenerateDataKey*", 
              "Resource": "*", 
              "Condition": { 
                  "StringEquals": { 
                      "aws:SourceArn": "arn:aws:cloudtrail:region:account-id:trail/trail-
name" 
                  }, 
                  "StringLike": { 
                      "kms:EncryptionContext:aws:cloudtrail:arn": 
  "arn:aws:cloudtrail:*:account-id:trail/*" 
 } 
 } 
         }, 
\overline{\mathcal{L}}
```

```
 "Sid": "Allow CloudTrail to describe key", 
             "Effect": "Allow", 
             "Principal": { 
                  "Service": "cloudtrail.amazonaws.com" 
              }, 
             "Action": "kms:DescribeKey", 
             "Resource": "*" 
         }, 
         { 
             "Sid": "Allow principals in the account to decrypt log files", 
             "Effect": "Allow", 
             "Principal": { 
                  "AWS": "*" 
              }, 
             "Action": [ 
                  "kms:Decrypt", 
                  "kms:ReEncryptFrom" 
             ], 
             "Resource": "*", 
             "Condition": { 
                  "StringEquals": { 
                      "kms:CallerAccount": "account-id" 
                  }, 
                  "StringLike": { 
                      "kms:EncryptionContext:aws:cloudtrail:arn": 
 "arn:aws:cloudtrail:*:account-id:trail/*" 
 } 
 } 
         }, 
         { 
             "Sid": "Allow alias creation during setup", 
             "Effect": "Allow", 
             "Principal": { 
                  "AWS": "*" 
              }, 
             "Action": "kms:CreateAlias", 
             "Resource": "arn:aws:kms:region:account-id:key/key-id", 
             "Condition": { 
                  "StringEquals": { 
                      "kms:ViaService": "ec2.region.amazonaws.com", 
                      "kms:CallerAccount": "account-id" 
 } 
             } 
         },
```

```
 { 
              "Sid": "Enable cross account log decryption", 
              "Effect": "Allow", 
              "Principal": { 
                  "AWS": "*" 
              }, 
              "Action": [ 
                  "kms:Decrypt", 
                  "kms:ReEncryptFrom" 
              ], 
              "Resource": "*", 
              "Condition": { 
                  "StringEquals": { 
                       "kms:CallerAccount": "account-id" 
\qquad \qquad \text{ } "StringLike": { 
                       "kms:EncryptionContext:aws:cloudtrail:arn": 
  "arn:aws:cloudtrail:*:account-id:trail/*" 
 } 
 } 
          } 
    \overline{1}}
```
# <span id="page-976-1"></span>Actualización de un recurso para que utilice su clave de KMS

En la AWS CloudTrail consola, actualice un almacén de datos de seguimiento o evento para usar una AWS Key Management Service clave. Tenga en cuenta que el uso de su propia clave KMS conlleva AWS KMS costes de cifrado y descifrado. Para más información, consulte [Precios de AWS](https://aws.amazon.com/kms/pricing/) [Key Management Service](https://aws.amazon.com/kms/pricing/).

#### Temas

- [Actualizar un registro de seguimiento para que utilice una clave de KMS](#page-976-0)
- [Actualizar un almacén de datos de eventos para que utilice una clave de KMS](#page-979-0)

## <span id="page-976-0"></span>Actualizar un registro de seguimiento para que utilice una clave de KMS

Para actualizar una ruta y utilizarla para la AWS KMS key que la modificó CloudTrail, complete los siguientes pasos en la CloudTrail consola.

La actualización de un registro de seguimiento mediante el siguiente procedimiento cifra los archivos de log, pero no los archivos de resumen, con SSE-KMS. Los archivos de resumen se cifran con [claves de cifrado administradas por Amazon S3 \(SSE-S3\)](https://docs.aws.amazon.com/AmazonS3/latest/userguide/UsingServerSideEncryption.html). Si está utilizando un bucket de S3 existente con una [clave de bucket de S3](https://docs.aws.amazon.com/AmazonS3/latest/userguide/bucket-key.html), CloudTrail debe tener permiso en la política de claves para utilizar las AWS KMS acciones GenerateDataKey yDescribeKey. Si cloudtrail.amazonaws.com no tiene estos permisos en la política de claves, no se puede crear ni actualizar un registro de seguimiento.

Para actualizar una ruta mediante el AWS CLI, consulte[Activación y desactivación del cifrado de](#page-980-0)  [archivos de CloudTrail registro con AWS CLI.](#page-980-0)

Para actualizar un registro de seguimiento a fin de utilizar su clave de KMS

- 1. Inicie sesión en la CloudTrail consola AWS Management Console y ábrala en [https://](https://console.aws.amazon.com/cloudtrail/) [console.aws.amazon.com/cloudtrail/.](https://console.aws.amazon.com/cloudtrail/)
- 2. Elija Trails (Registros de seguimiento) y, a continuación, elija un nombre de registro de seguimiento.
- 3. En General details (Detalles generales), elijaEdit (Editar).
- 4. En Log file SSE-KMS encryption (Cifrado SSE-KMS de archivos de registro), elija Enabled (Habilitado) si desea cifrar sus archivos de registro con cifrado SSE-KMS en vez de SSE-S3. El valor predeterminado es Enabled (Habilitado). Si no habilita el cifrado SSE-KMS, los registros se cifrarán mediante el cifrado SSE-S3. Para obtener más información sobre el cifrado SSE-KMS, consulte [Uso del cifrado del lado del servidor con AWS Key Management Service \(SSE-](https://docs.aws.amazon.com/AmazonS3/latest/userguide/UsingKMSEncryption.html)[KMS\)](https://docs.aws.amazon.com/AmazonS3/latest/userguide/UsingKMSEncryption.html). Para obtener más información sobre el cifrado SSE-S3, consulte [Uso de cifrado del lado](https://docs.aws.amazon.com/AmazonS3/latest/userguide/UsingServerSideEncryption.html)  [del servidor con claves de cifrado administradas por Amazon S3 \(SSE-S3\).](https://docs.aws.amazon.com/AmazonS3/latest/userguide/UsingServerSideEncryption.html)

Elija Existing (Existente) para actualizar el registro de seguimiento con su AWS KMS key. Elija una clave de KMS que esté en la misma región que el bucket de S3 que recibe sus archivos de registros. Para verificar la región a la que pertenece un bucket de S3, consulte sus propiedades en la consola de S3.

También puede escribir el ARN de una clave de otra cuenta. Para obtener más información, consulte [Actualización de un recurso para que utilice su clave de KMS.](#page-976-1) La política de claves debe permitir CloudTrail el uso de la clave para cifrar los archivos de registro y permitir que los usuarios que especifique lean los archivos de registro sin cifrar. Para obtener más información sobre cómo editar manualmente la política de claves, consulte [Configurar políticas AWS KMS clave para CloudTrail.](#page-961-0)

En AWS KMS Alias, especifique el alias con el que ha cambiado la política para usarla CloudTrail, en el formato. alias/ *MyAliasName* Para obtener más información, consulte [Actualización de un recurso para que utilice su clave de KMS](#page-976-1).

Puede escribir el nombre del alias, el ARN o el ID de clave único global. Si la clave de KMS pertenece a otra cuenta, compruebe que la política de claves tenga los permisos que le permiten utilizarla. El valor puede tener uno de los siguientes formatos:

- Nombre del alias: alias/*MyAliasName*
- ARN del alias: arn:aws:kms:*region*:123456789012:alias/*MyAliasName*
- ARN de la clave: arn:aws:kms:*region*:123456789012:key/12345678-1234-1234-1234-123456789012
- ID de la clave único global: 12345678-1234-1234-1234-123456789012
- 5. Elija Update trail (Actualizar registro de seguimiento).

#### **a** Note

Si la clave de KMS que eligió está deshabilitada o pendiente de eliminación, no podrá guardar el registro de seguimiento con dicha clave de KMS. Puede habilitar la clave de KMS o elegir otra. Para obtener más información, consulte [Estado de la clave: efecto en](https://docs.aws.amazon.com/kms/latest/developerguide/key-state.html)  [su clave de KMS](https://docs.aws.amazon.com/kms/latest/developerguide/key-state.html) en la Guía para desarrolladores AWS Key Management Service .

#### <span id="page-979-0"></span>Actualizar un almacén de datos de eventos para que utilice una clave de KMS

Para actualizar un banco de datos de eventos para AWS KMS key que utilice el que ha modificado CloudTrail, complete los siguientes pasos en la CloudTrail consola.

Para actualizar un banco de datos de eventos mediante el AWS CLI, consult[eActualice un banco de](#page-254-0) [datos de eventos con el AWS CLI](#page-254-0).

#### **A** Important

La desactivación o eliminación de la clave KMS, o la eliminación de CloudTrail los permisos de la clave, CloudTrail impide que los eventos se introduzcan en el almacén de datos de eventos y evita que los usuarios consulten los datos del almacén de datos de eventos que estaba cifrado con la clave. Después de asociar un almacén de datos de eventos a una clave de KMS, esta no se podrá eliminar ni cambiar. Antes de deshabilitar o eliminar una clave de KMS que se esté utilizando con un almacén de datos de eventos, elimínelo o haga una copia de seguridad de este.

Para actualizar un almacén de datos de eventos para que utilice su clave de KMS

- 1. [Inicie sesión en la CloudTrail consola AWS Management Console y ábrala en https://](https://console.aws.amazon.com/cloudtrail/) [console.aws.amazon.com/cloudtrail/.](https://console.aws.amazon.com/cloudtrail/)
- 2. En el panel de navegación, elija Event data stores (Almacenes de datos de eventos) en Lake. Elija un almacén de datos de eventos para actualizarlo.
- 3. En General details (Detalles generales), elijaEdit (Editar).
- 4. Si la opción Cifrado aún no está habilitada, seleccione Utilizar mi propia AWS KMS key para cifrar los archivos de registro con su propia clave de KMS.

Elija Existing (Existente) para actualizar el almacén de datos de eventos con su clave de KMS. Seleccione una clave de KMS que esté en la misma región que el almacén de datos de eventos. No se admite el uso de una clave de otra cuenta.

En Introducir AWS KMS alias, especifique el alias con el que ha cambiado la política para usarla CloudTrail, en el formato alias/ *MyAliasName*. Para obtener más información, consulte [Actualización de un recurso para que utilice su clave de KMS](#page-976-1).

Puede elegir un alias o utilizar el ID global único de la clave. El valor puede tener uno de los siguientes formatos:

- Nombre del alias: alias/*MyAliasName*
- ARN del alias: arn:aws:kms:*region*:123456789012:alias/*MyAliasName*
- ARN de la clave: arn:aws:kms:*region*:123456789012:key/12345678-1234-1234-1234-123456789012
- ID de la clave único global: 12345678-1234-1234-1234-123456789012
- 5. Elija Guardar cambios.

Si la clave de KMS que eligió está deshabilitada o pendiente de eliminación, no podrá guardar la configuración del almacén de datos de eventos con dicha clave de KMS. Puede habilitar la clave de KMS o elegir una diferente. Para obtener más información, consulte [Estado de la clave: efecto en su clave de KMS](https://docs.aws.amazon.com/kms/latest/developerguide/key-state.html) en la Guía para desarrolladores AWS Key Management Service .

# <span id="page-980-0"></span>Activación y desactivación del cifrado de archivos de CloudTrail registro con AWS CLI

En este tema se describe cómo habilitar y deshabilitar el cifrado de archivos de registro SSE-KMS CloudTrail mediante. AWS CLI Para obtener información general, consulte [Cifrado de archivos de](#page-957-0) [CloudTrail registro con AWS KMS claves \(SSE-KMS\)](#page-957-0).

#### Temas

- [Habilitar el cifrado de archivos de CloudTrail registro mediante el AWS CLI](#page-980-1)
- [Desactivar el cifrado de los archivos de CloudTrail registro mediante el AWS CLI](#page-983-0)

#### <span id="page-980-1"></span>Habilitar el cifrado de archivos de CloudTrail registro mediante el AWS CLI

- [Habilitar el cifrado de archivos de registro para un registro de seguimiento](#page-980-2)
- <span id="page-980-2"></span>• [Habilitar el cifrado de archivos de registro para un almacén de datos de eventos](#page-982-0)

#### Habilitar el cifrado de archivos de registro para un registro de seguimiento

- 1. Cree una clave con la AWS CLI. La clave que cree debe estar en la misma región que el depósito de S3 que recibe los archivos de CloudTrail registro. Para este paso, utilice el AWS KMS [create-key](https://docs.aws.amazon.com/cli/latest/reference/kms/create-key.html)comando.
- 2. Obtenga la política de claves existente para poder modificarla y utilizarla con ella CloudTrail. Puede recuperar la política clave con el AWS KMS [get-key-policy](https://docs.aws.amazon.com/cli/latest/reference/kms/get-key-policy.html)comando.
- 3. Añada las secciones necesarias a la política de claves para que CloudTrail pueda cifrar y los usuarios puedan descifrar los archivos de registro. Asegúrese de que todos los usuarios que van a leer los archivos de registro tengan permisos para descifrarlos. No modifique las secciones existentes de la política. Para obtener información acerca de las secciones de políticas que se deben incluir, consulte [Configurar políticas AWS KMS clave para CloudTrail.](#page-961-0)
- 4. Adjunte el archivo de política JSON modificado a la clave mediante el AWS KMS [put-key](https://docs.aws.amazon.com/cli/latest/reference/kms/put-key-policy.html)[policy](https://docs.aws.amazon.com/cli/latest/reference/kms/put-key-policy.html)comando.
- 5. Ejecute el update-trail comando CloudTrail create-trail o con el --kms-key-id parámetro. Este comando habilita el cifrado de registros.

aws cloudtrail update-trail --name Default --kms-key-id alias/*MyKmsKey*

El --kms-key-id parámetro especifica la clave cuya política ha modificado CloudTrail. Puede estar en alguno de los siguientes formatos:

- Nombre del alias Ejemplo: alias/MyAliasName
- ARN del alias Ejemplo: arn:aws:kms:us-east-2:123456789012:alias/MyAliasName
- ARN de clave Ejemplo: arn:aws:kms:useast-2:123456789012:key/12345678-1234-1234-1234-123456789012
- ID de la clave único global Ejemplo: 12345678-1234-1234-1234-123456789012

A continuación, se muestra un ejemplo de respuesta:

```
{ 
     "IncludeGlobalServiceEvents": true, 
     "Name": "Default", 
     "TrailARN": "arn:aws:cloudtrail:us-east-2:123456789012:trail/Default", 
     "LogFileValidationEnabled": false, 
     "KmsKeyId": "arn:aws:kms:us-
east-2:123456789012:key/12345678-1234-1234-1234-123456789012",
```
"S3BucketName": "*my-bucket-name*"

}

La presencia del elemento KmsKeyId indica que se ha habilitado el cifrado de los archivos de registro. Los archivos de registro cifrados aparecerán en su bucket en 5 minutos aproximadamente.

<span id="page-982-0"></span>Habilitar el cifrado de archivos de registro para un almacén de datos de eventos

- 1. Cree una clave con la AWS CLI. La clave que cree debe estar en la misma región que el almacén de datos de eventos. Para este paso, ejecute el AWS KMS [create-key](https://docs.aws.amazon.com/cli/latest/reference/kms/create-key.html)comando.
- 2. Obtenga la política de claves existente para editarla y usarla con ella CloudTrail. Puede obtener la política clave ejecutando el AWS KMS [get-key-policy](https://docs.aws.amazon.com/cli/latest/reference/kms/get-key-policy.html)comando.
- 3. Agregue las secciones necesarias a la política de claves para que CloudTrail pueda cifrar y los usuarios puedan descifrar los archivos de registro. Asegúrese de que todos los usuarios que van a leer los archivos de registro tengan permisos para descifrarlos. No modifique las secciones existentes de la política. Para obtener información acerca de las secciones de políticas que se deben incluir, consulte [Configurar políticas AWS KMS clave para CloudTrail.](#page-961-0)
- 4. Adjunte el archivo de política JSON editado a la clave ejecutando el AWS KMS [put-key](https://docs.aws.amazon.com/cli/latest/reference/kms/put-key-policy.html)[policyc](https://docs.aws.amazon.com/cli/latest/reference/kms/put-key-policy.html)omando.
- 5. Ejecute el update-event-data-store comando CloudTrail create-event-data-store o y añada el --kms-key-id parámetro. Este comando habilita el cifrado de registros.

```
aws cloudtrail update-event-data-store --name my-event-data-store --kms-key-id 
  alias/MyKmsKey
```
El --kms-key-id parámetro especifica la clave cuya política ha modificado CloudTrail. Puede estar en uno de los siguientes cuatro formatos:

- Nombre del alias Ejemplo: alias/MyAliasName
- ARN del alias Ejemplo: arn:aws:kms:us-east-2:123456789012:alias/MyAliasName
- ARN de clave Ejemplo: arn:aws:kms:useast-1:123456789012:key/12345678-1234-1234-1234-123456789012
- ID de la clave único global Ejemplo: 12345678-1234-1234-1234-123456789012

A continuación, se muestra un ejemplo de respuesta:

```
{ 
     "Name": "my-event-data-store", 
     "ARN": "arn:aws:cloudtrail:us-east-1:12345678910:eventdatastore/
EXAMPLEf852-4e8f-8bd1-bcf6cEXAMPLE", 
     "RetentionPeriod": "90", 
     "KmsKeyId": "arn:aws:kms:us-
east-1:123456789012:key/12345678-1234-1234-1234-123456789012" 
     "MultiRegionEnabled": false, 
     "OrganizationEnabled": false, 
     "TerminationProtectionEnabled": true, 
     "AdvancedEventSelectors": [{ 
         "Name": "Select all external events", 
         "FieldSelectors": [{ 
             "Field": "eventCategory", 
             "Equals": [ 
                  "ActivityAuditLog" 
 ] 
         }] 
     }]
}
```
La presencia del elemento KmsKeyId indica que se ha habilitado el cifrado de los archivos de registro. Los archivos de registro cifrados aparecerán en su almacén de datos de eventos en 5 minutos aproximadamente.

<span id="page-983-0"></span>Desactivar el cifrado de los archivos de CloudTrail registro mediante el AWS CLI

Para detener el cifrado de los registros en un registro de seguimiento, ejecute el comando updatetrail y pase una cadena vacía al parámetro kms-key-id:

aws cloudtrail update-trail --name my-test-trail --kms-key-id ""

A continuación, se muestra un ejemplo de respuesta:

```
 "IncludeGlobalServiceEvents": true, 
 "Name": "Default",
```
{

}

```
 "TrailARN": "arn:aws:cloudtrail:us-east-2:123456789012:trail/Default", 
 "LogFileValidationEnabled": false, 
 "S3BucketName": "my-bucket-name"
```
La ausencia del valor KmsKeyId indica que el cifrado de los archivos de registro ya no está habilitado.

### **A** Important

No se puede detener el cifrado de archivos de registro en un almacén de datos de eventos.

# <span id="page-985-0"></span>Historial de documentos

En la siguiente tabla se describen los cambios importantes en la documentación de AWS CloudTrail. Para recibir notificaciones sobre los cambios en esta documentación, puede suscribirse a una fuente RSS.

- Versión de la API: 01-11-2013
- Última actualización de la documentación: 30 de mayo de 2020

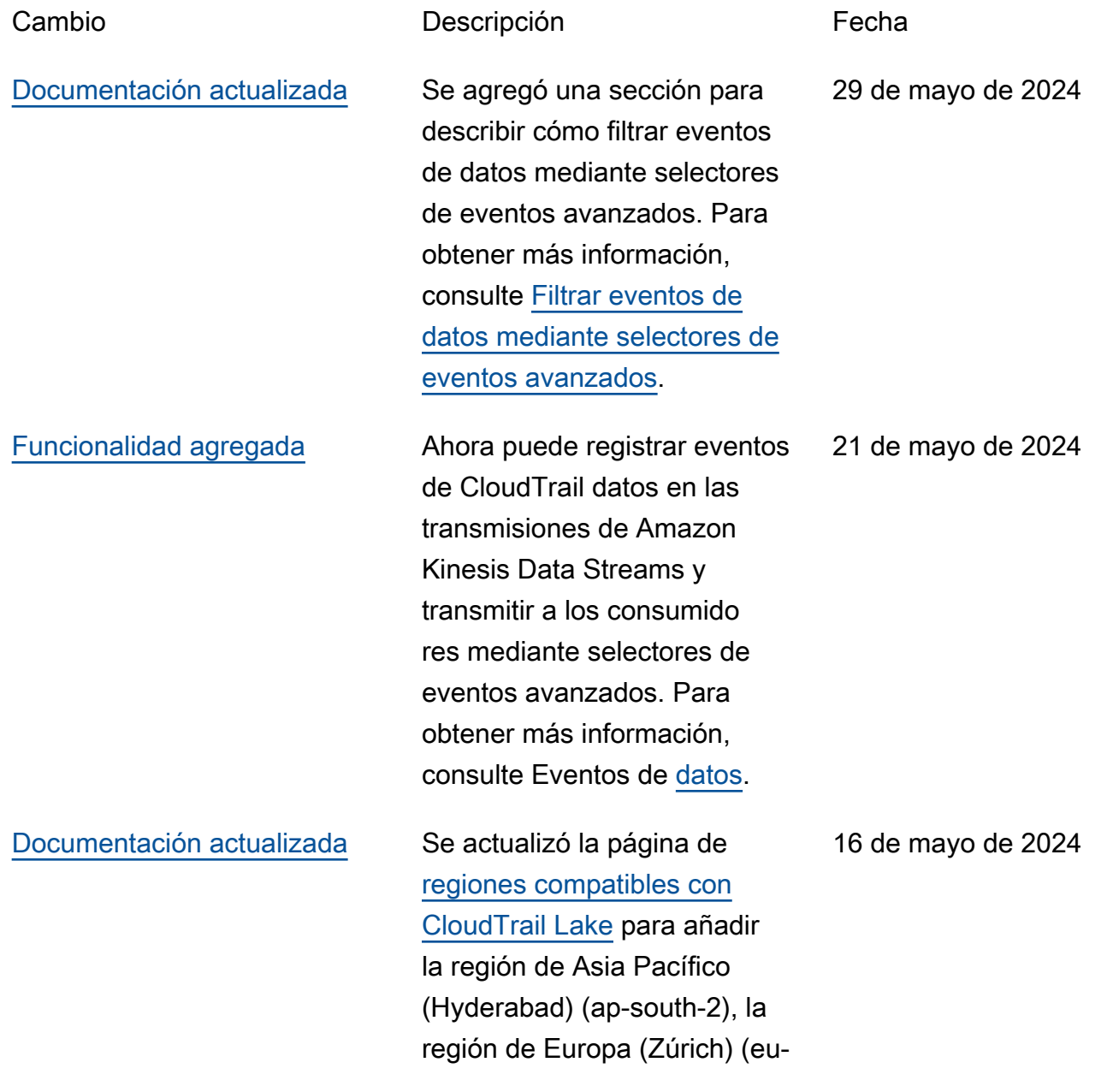

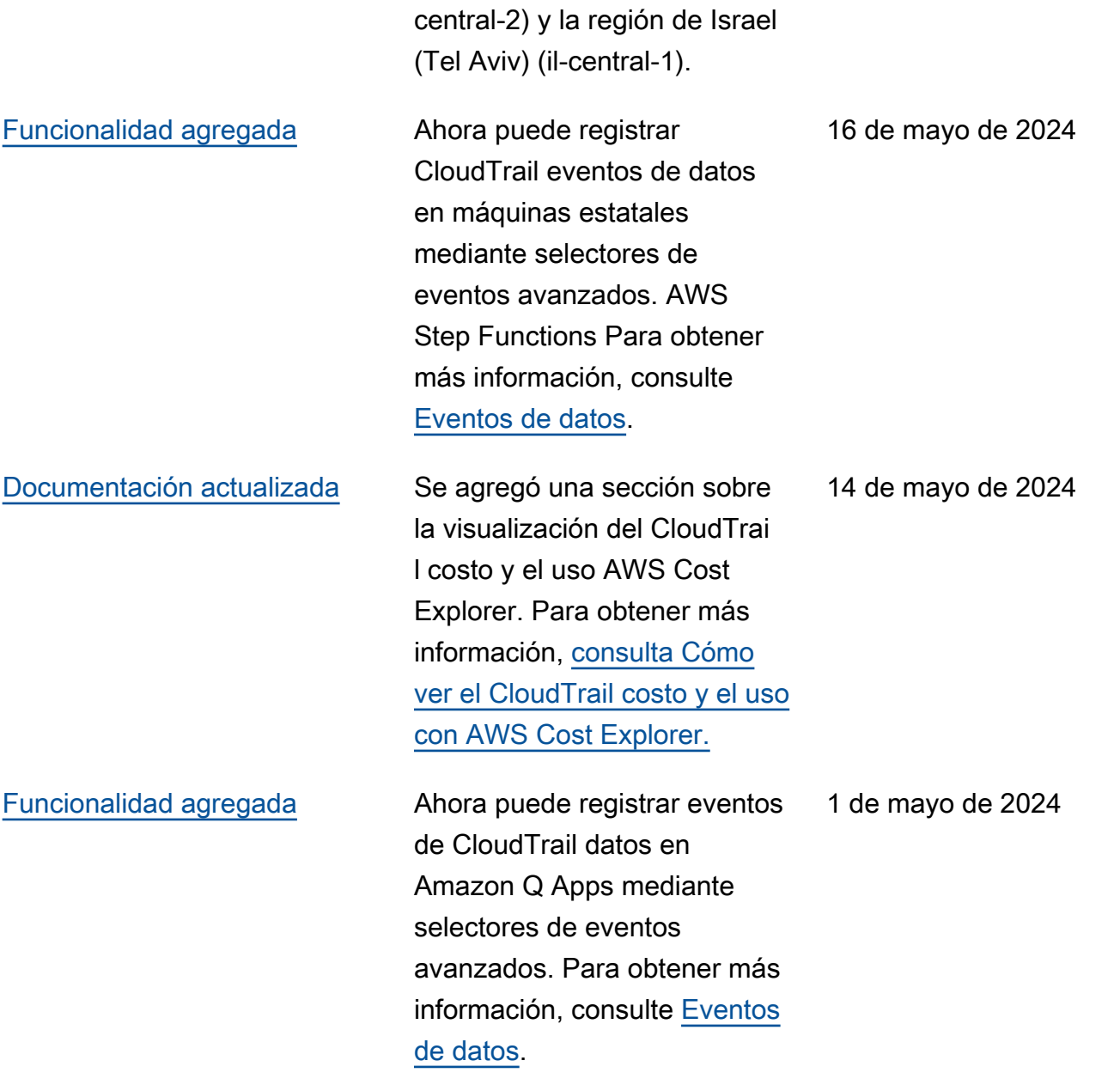

#### [Documentación actualizada](#page-985-0) Mejoras organizativas

generales en las secciones de la guía del usuario y en los títulos de las páginas, entre las que se incluyen las siguientes: se ha cambiado el título de la página de referenci a de los eventos del CloudTrai l registro por el de [Understan](https://docs.aws.amazon.com/awscloudtrail/latest/userguide/cloudtrail-events.html) [ding CloudTrail events](https://docs.aws.amazon.com/awscloudtrail/latest/userguide/cloudtrail-events.html) y se han añadido descripciones de los eventos de administr ación, los eventos de datos y los eventos de Insights. Se ha cambiado el título de la página de ajustes a [Configurar CloudTrail ajustes.](https://docs.aws.amazon.com/awscloudtrail/latest/userguide/cloudtrail-settings.html) Se han trasladado las páginas de [registro de](https://docs.aws.amazon.com/awscloudtrail/latest/userguide/logging-management-events-with-cloudtrail.html) [eventos de](https://docs.aws.amazon.com/awscloudtrail/latest/userguide/logging-data-events-with-cloudtrail.html)  [datos](https://docs.aws.amazon.com/awscloudtrail/latest/userguide/logging-data-events-with-cloudtrail.html)[, registro de eventos de](https://docs.aws.amazon.com/awscloudtrail/latest/userguide/logging-management-events-with-cloudtrail.html) [administración](https://docs.aws.amazon.com/awscloudtrail/latest/userguide/logging-management-events-with-cloudtrail.html) y [eventos de](https://docs.aws.amazon.com/awscloudtrail/latest/userguide/logging-insights-events-with-cloudtrail.html) [Logging Insights](https://docs.aws.amazon.com/awscloudtrail/latest/userguide/logging-insights-events-with-cloudtrail.html) a la sección Descripción de CloudTrail los eventos. Se trasladó CloudTrai l la página de [ejemplos de](https://docs.aws.amazon.com/awscloudtrail/latest/userguide/cloudtrail-log-file-examples.html)  [archivos](https://docs.aws.amazon.com/awscloudtrail/latest/userguide/cloudtrail-log-file-examples.html) de [CloudTrail registro](https://docs.aws.amazon.com/awscloudtrail/latest/userguide/cloudtrail-working-with-log-files.html) [a la sección de archivos](https://docs.aws.amazon.com/awscloudtrail/latest/userguide/cloudtrail-working-with-log-files.html) de registro. Se agregaron páginas independientes para enumerar los AWS CLI comandos de [los](https://docs.aws.amazon.com/awscloudtrail/latest/userguide/lake-eds-cli.html) [almacenes de datos, c](https://docs.aws.amazon.com/awscloudtrail/latest/userguide/lake-eds-cli.html)[onsultas](https://docs.aws.amazon.com/awscloudtrail/latest/userguide/lake-queries-cli.html)  [e i](https://docs.aws.amazon.com/awscloudtrail/latest/userguide/lake-eds-cli.html)[ntegracione](https://docs.aws.amazon.com/awscloudtrail/latest/userguide/lake-integrations-cli.html)[s de eventos](https://docs.aws.amazon.com/awscloudtrail/latest/userguide/lake-eds-cli.html) de CloudTrail Lake.

10 de abril de 2024

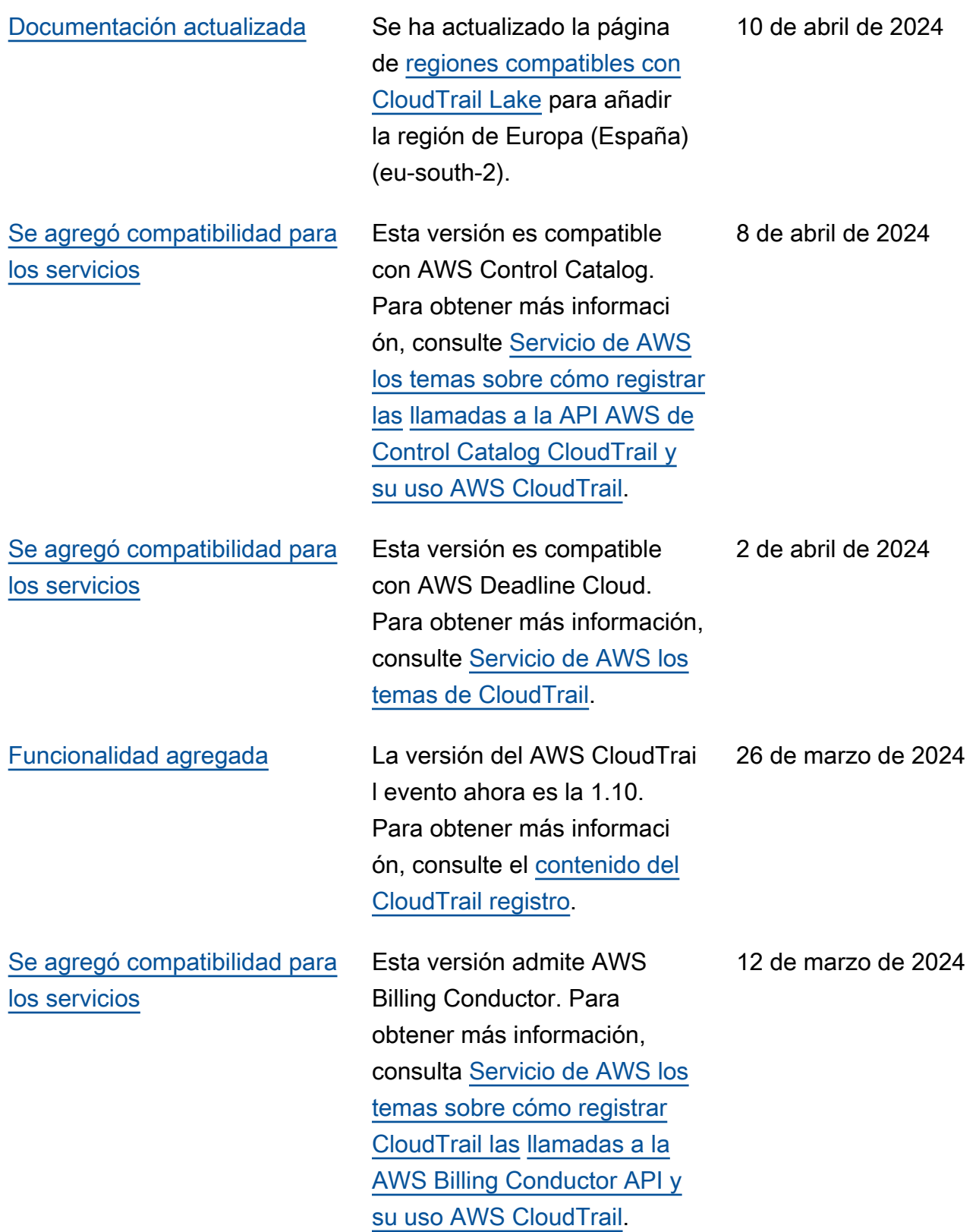

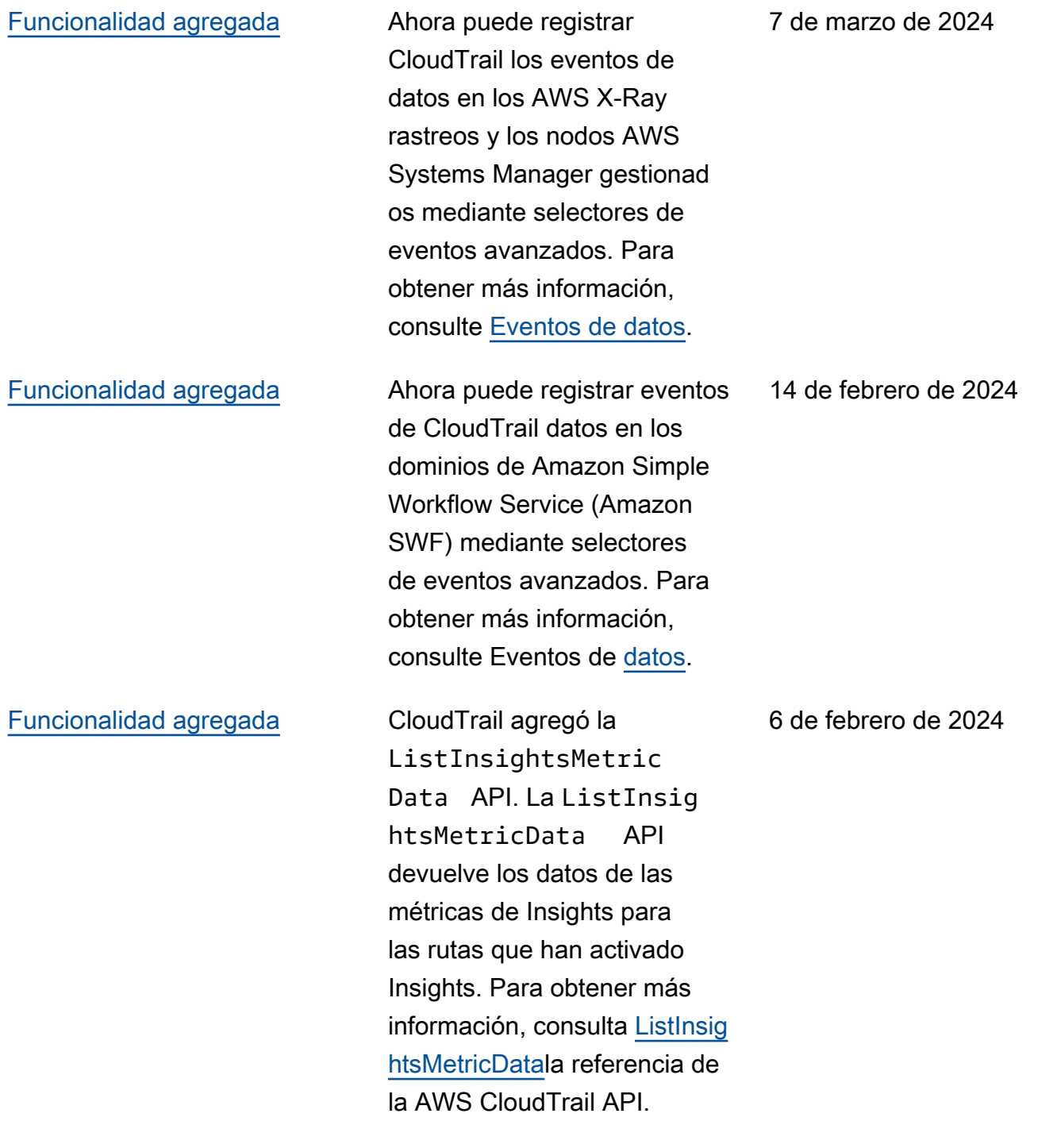

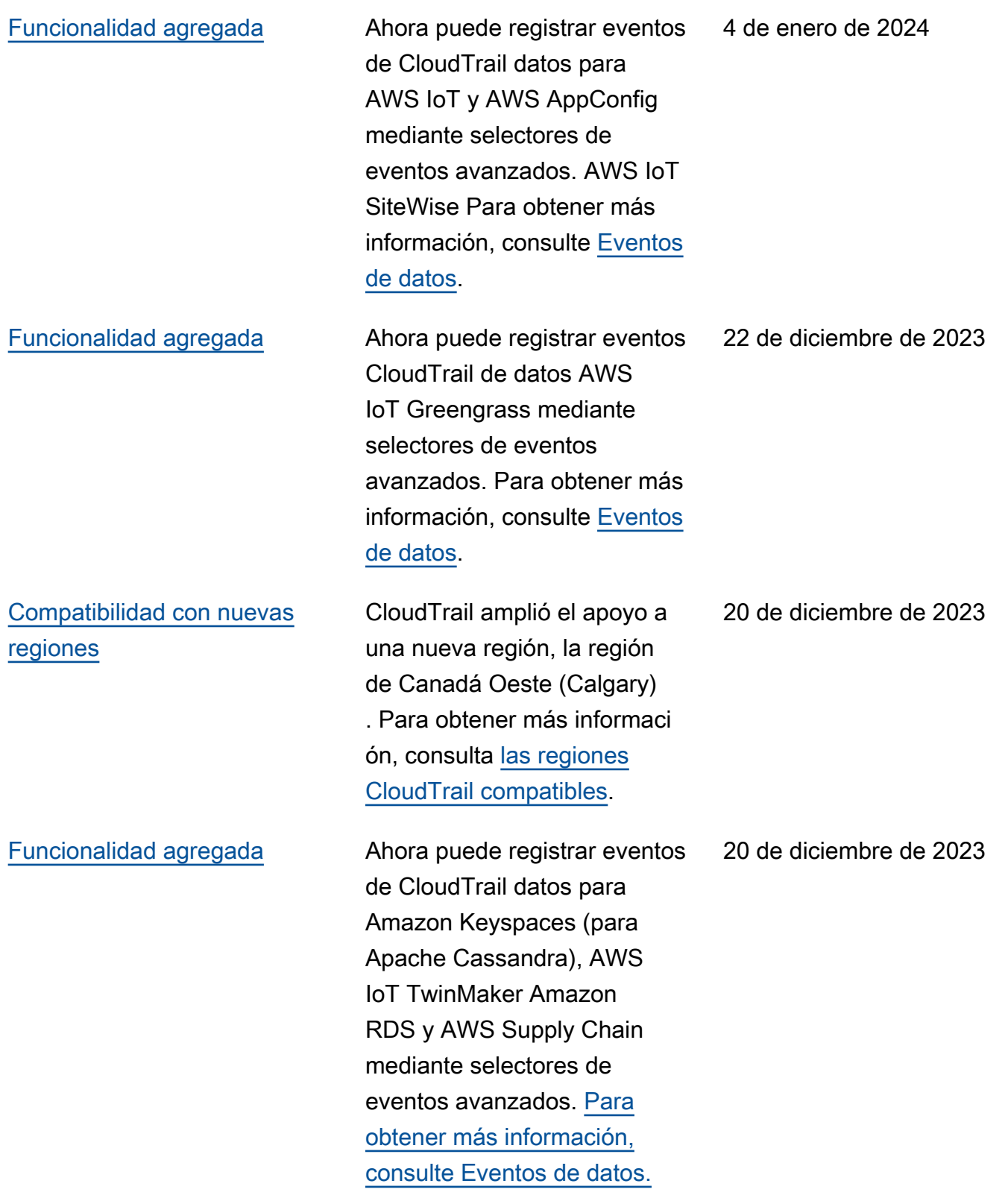

# [Política AWS gestionada](#page-985-0)  [actualizada](#page-985-0)

#### [Funcionalidad agregada](#page-985-0) Ahora puede federar un

Se actualizó la política administrada [CloudTrai](https://docs.aws.amazon.com/aws-managed-policy/latest/reference/CloudTrailServiceRolePolicy.html) [lServiceRolePolicy](https://docs.aws.amazon.com/aws-managed-policy/latest/reference/CloudTrailServiceRolePolicy.html) para permitir las siguientes acciones en el almacén de datos de eventos de una organización cuando la federación está deshabili tada: glue:DeleteTable y lakeformation:Dere gisterResource .

banco de datos de eventos de CloudTrail Lake para ver los metadatos asociados al banco de datos de eventos en el [catálogo de AWS Glue](https://docs.aws.amazon.com/glue/latest/dg/components-overview.html#data-catalog-intro) [datos](https://docs.aws.amazon.com/glue/latest/dg/components-overview.html#data-catalog-intro) y ejecutar consultas SQL sobre los datos de eventos con Amazon Athena. Los metadatos de la tabla almacenados en el catálogo de AWS Glue datos permiten al motor de consultas de Athena saber cómo buscar, leer y procesar los datos que desea consultar. Para obtener más información, consulte [Federación de un almacén de](https://docs.aws.amazon.com/awscloudtrail/latest/userguide/query-federation.html) [datos de eventos.](https://docs.aws.amazon.com/awscloudtrail/latest/userguide/query-federation.html)

26 de noviembre de 2023

26 de noviembre de 2023

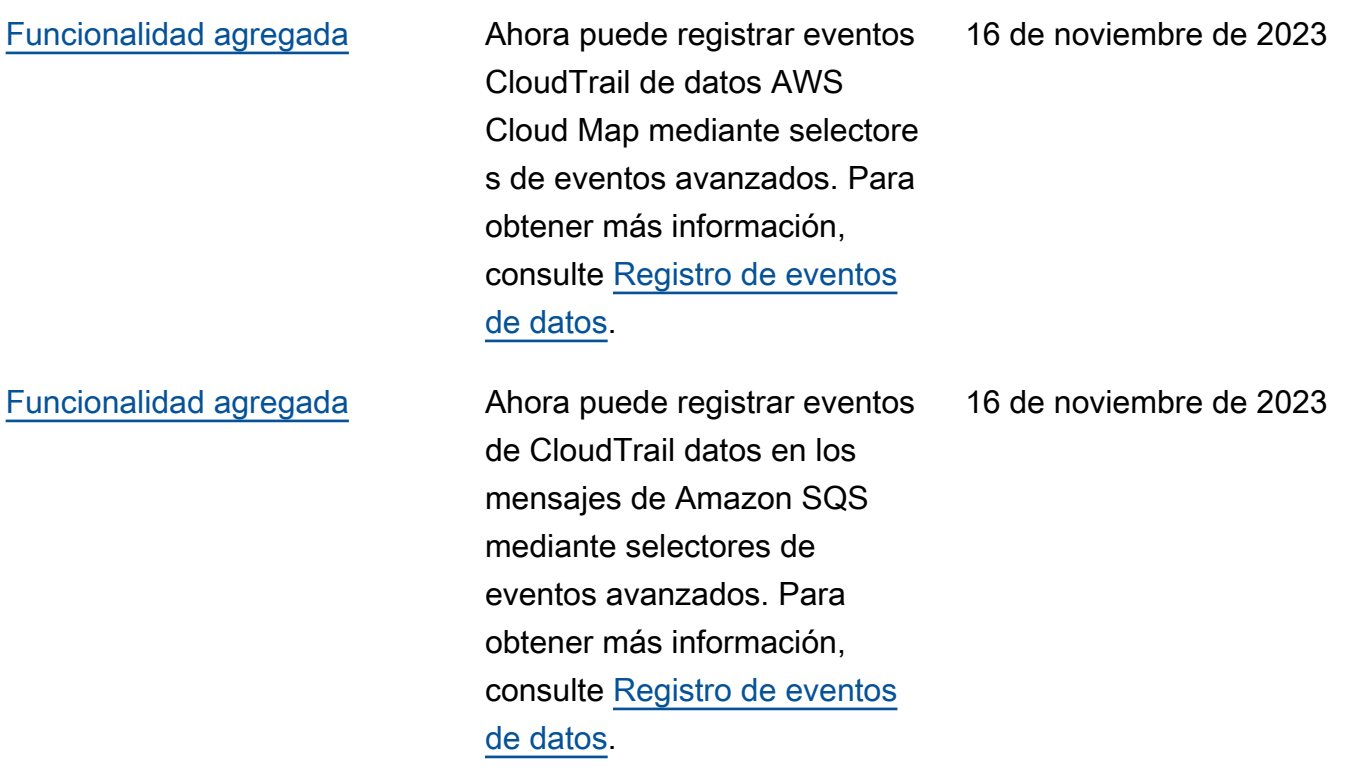

[Funcionalidad agregada](#page-985-0) CloudTrail Lake ahora ofrece dos opciones de precios para los almacenes de datos de eventos: un precio de retención prorrogable por un año y un precio de retención por siete años. La opción de precios determina el costo de la incorporación y el almacenamiento de los eventos, así como el periodo de retención predeterminado y máximo del almacén de datos de eventos. Antes de esta versión, todos los almacenes de datos de eventos utilizaba n la opción de precios de retención de siete años. Puede cambiar un almacén de datos de eventos de usar la opción de precio de retención de siete años a usar el precio de retención prorrogable de un año mediante la [CloudTrail](https://docs.aws.amazon.com/awscloudtrail/latest/userguide/query-event-data-store-update.html) [consola](https://docs.aws.amazon.com/awscloudtrail/latest/userguide/query-event-data-store-update.html) o la operación de API. [AWS CLIU](https://docs.aws.amazon.com/awscloudtrail/latest/userguide/lake-eds-cli.html#lake-cli-update-billing-mode)[pdateEventDataSto](https://docs.aws.amazon.com/awscloudtrail/latest/APIReference/API_UpdateEventDataStore.html) [re](https://docs.aws.amazon.com/awscloudtrail/latest/APIReference/API_UpdateEventDataStore.html) Para obtener más informaci ón sobre las opciones de precios, consulte [Precios de](https://aws.amazon.com/cloudtrail/pricing/) [AWS CloudTrail](https://aws.amazon.com/cloudtrail/pricing/) y [opciones de](https://docs.aws.amazon.com/awscloudtrail/latest/userguide/cloudtrail-lake-manage-costs.html#cloudtrail-lake-manage-costs-pricing-option) [precios del almacén de datos](https://docs.aws.amazon.com/awscloudtrail/latest/userguide/cloudtrail-lake-manage-costs.html#cloudtrail-lake-manage-costs-pricing-option)  [de eventos](https://docs.aws.amazon.com/awscloudtrail/latest/userguide/cloudtrail-lake-manage-costs.html#cloudtrail-lake-manage-costs-pricing-option).

#### 15 de noviembre de 2023

eventos de Insights en Lake. CloudTrail AWS CloudTrail Gracias al análisis continuo de los eventos de CloudTrai l gestión, Insights ayuda a AWS los usuarios a identific ar y responder a las actividad es inusuales asociadas a las llamadas a las API y a las tasas de error de las API. Para recopilar los eventos de Insights en CloudTrail Lake, necesita un almacén de datos de eventos de origen que registre los eventos de administración y habilite Insights, y un banco de datos de eventos de destino que recopile los eventos de Insights en función de una actividad inusual de eventos de administración en el almacén de datos de eventos de origen. Para obtener más información, consulte [Crear](https://docs.aws.amazon.com/awscloudtrail/latest/userguide/query-event-data-store-insights.html) [un banco de datos de eventos](https://docs.aws.amazon.com/awscloudtrail/latest/userguide/query-event-data-store-insights.html) [para los eventos de CloudTrai](https://docs.aws.amazon.com/awscloudtrail/latest/userguide/query-event-data-store-insights.html) [l Insights](https://docs.aws.amazon.com/awscloudtrail/latest/userguide/query-event-data-store-insights.html) y [Registrar los](https://docs.aws.amazon.com/awscloudtrail/latest/userguide/logging-insights-events-with-cloudtrail.html)  [eventos de Insights.](https://docs.aws.amazon.com/awscloudtrail/latest/userguide/logging-insights-events-with-cloudtrail.html)

9 de noviembre de 2023

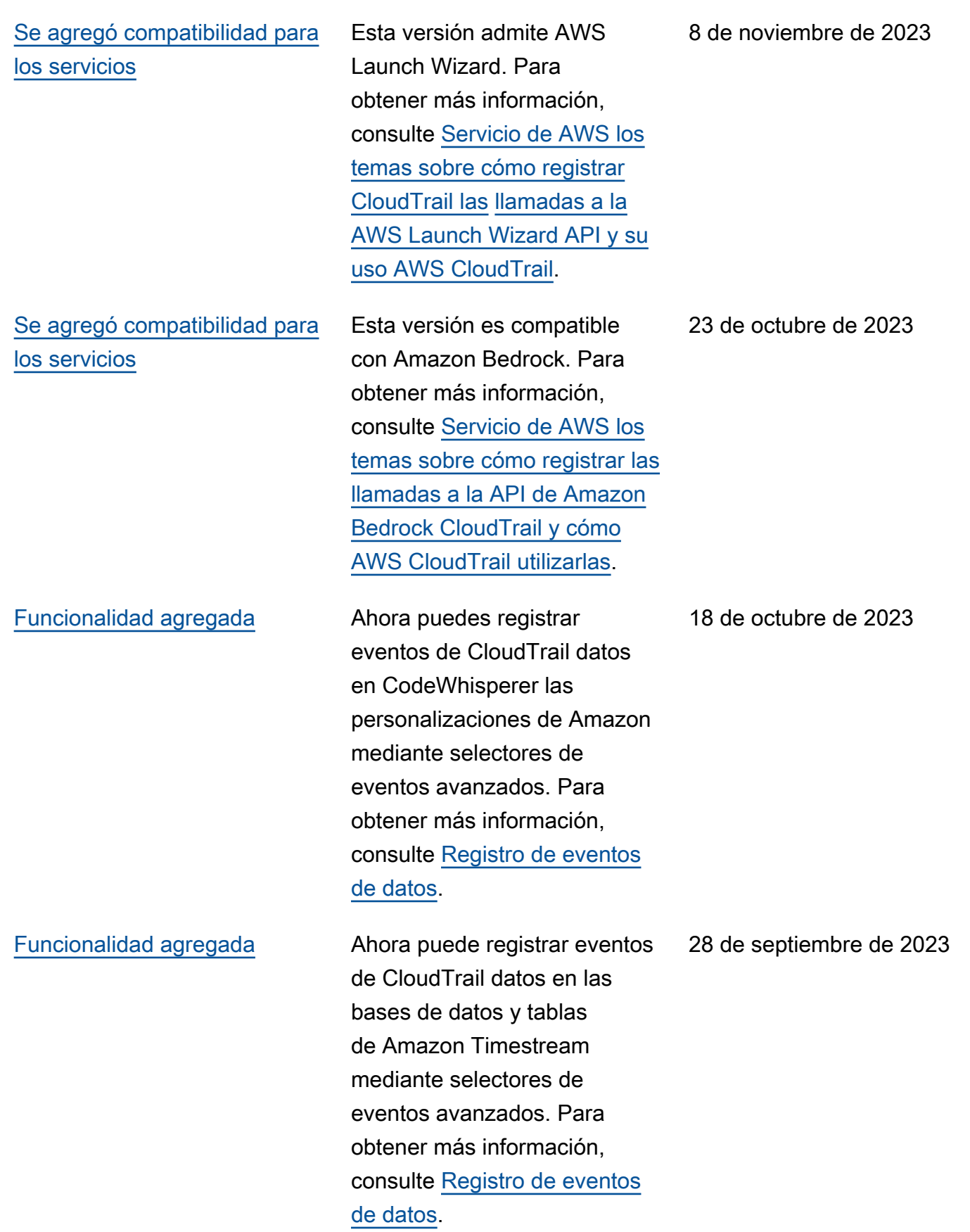

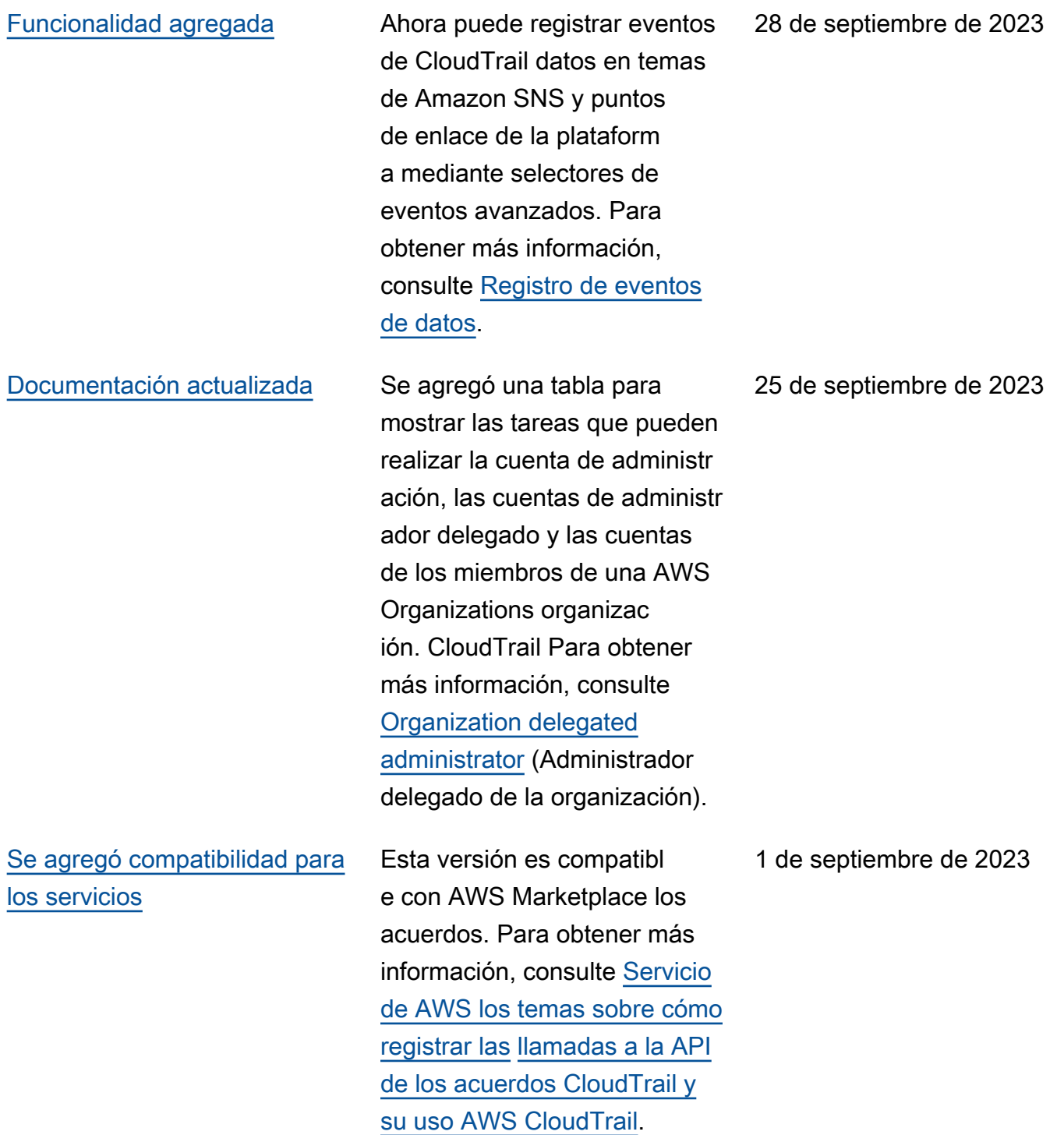

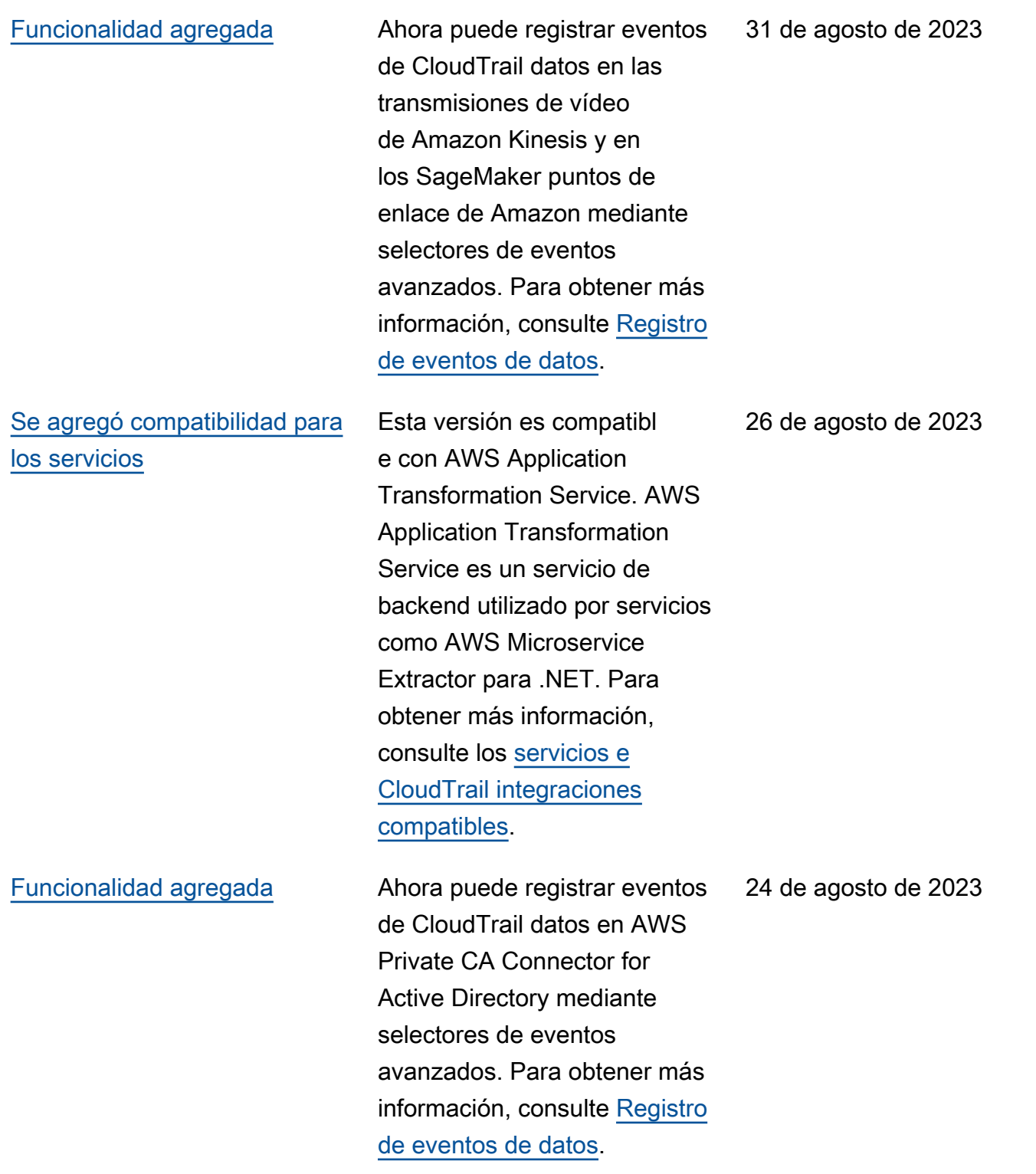

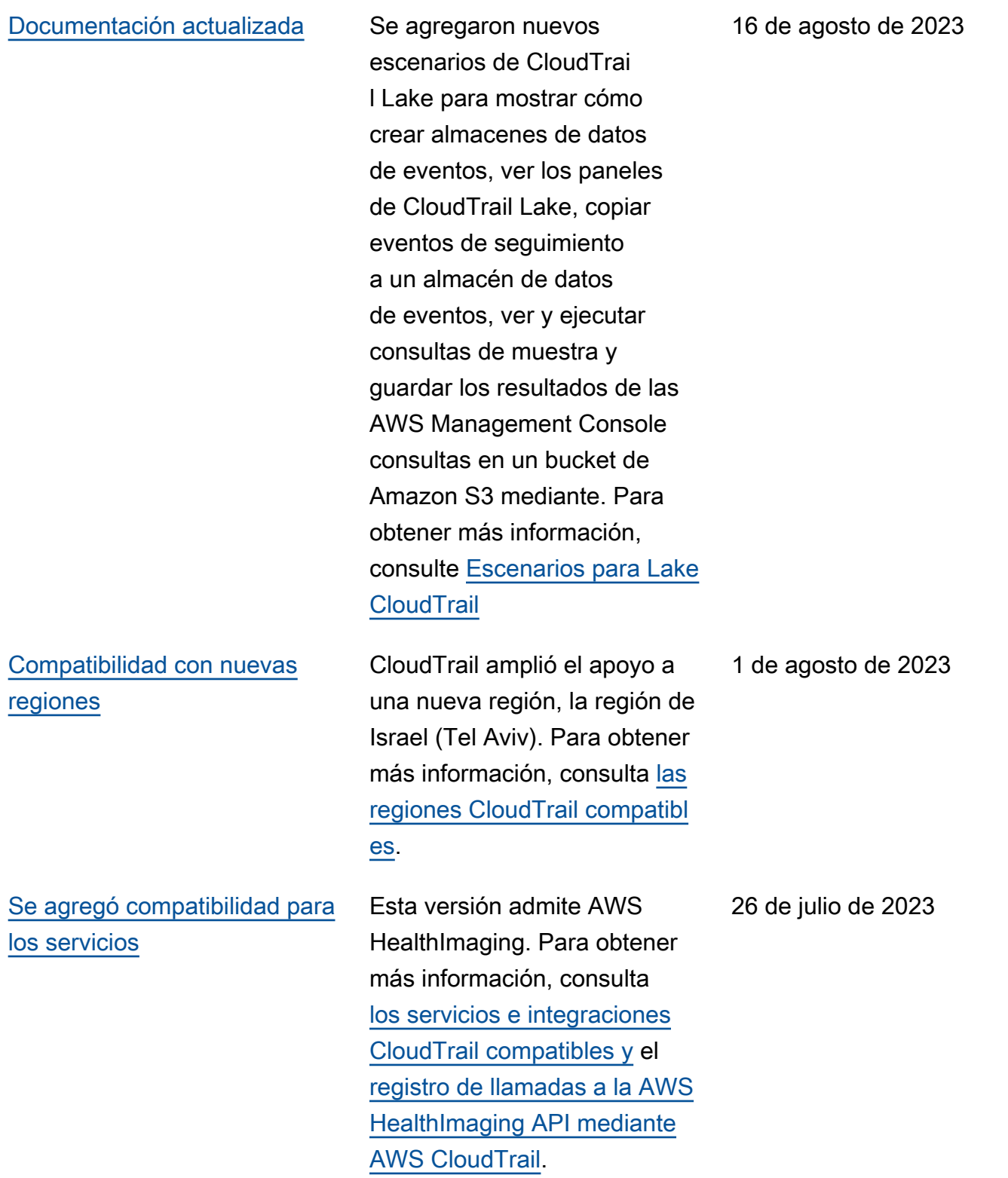

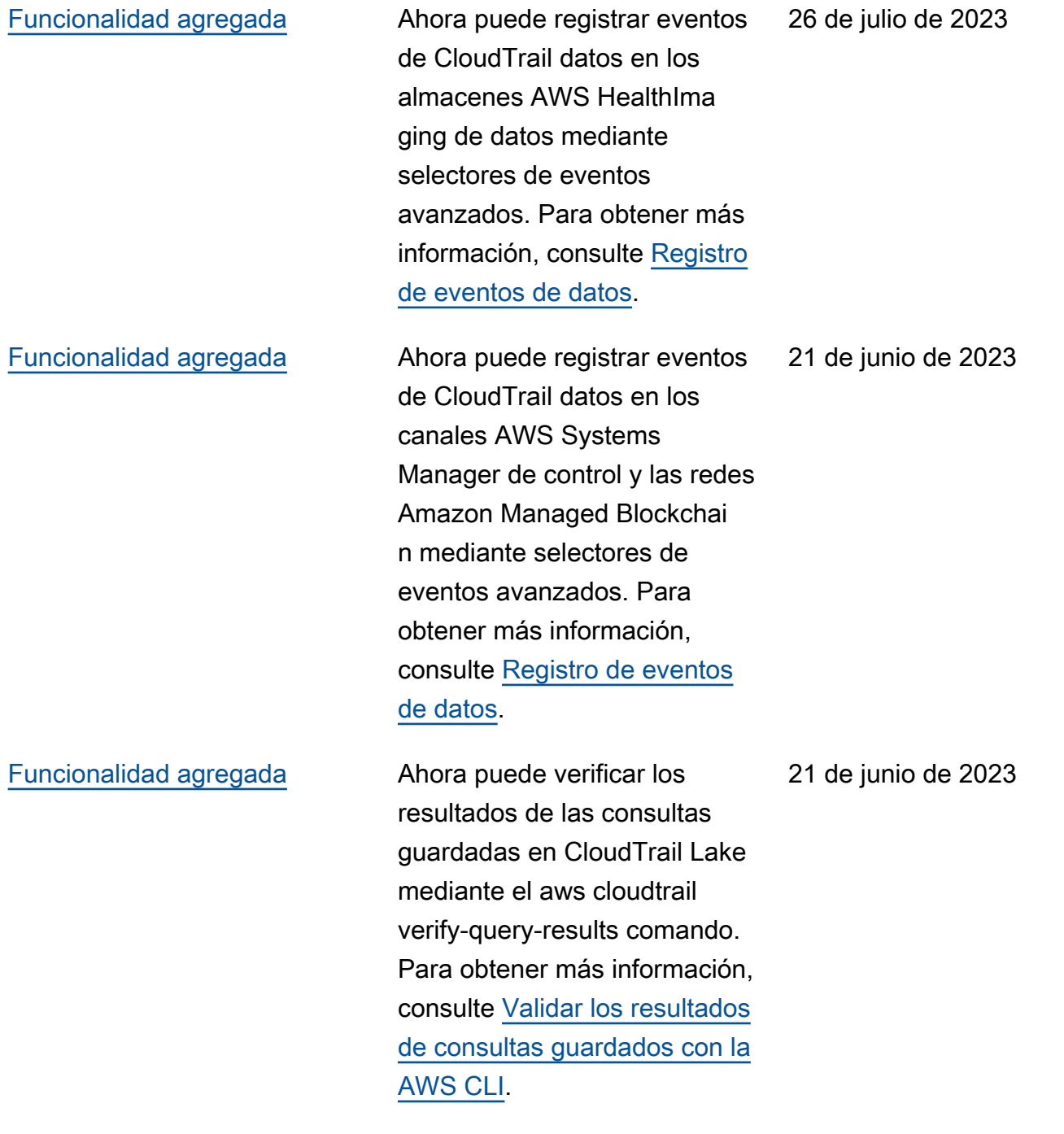

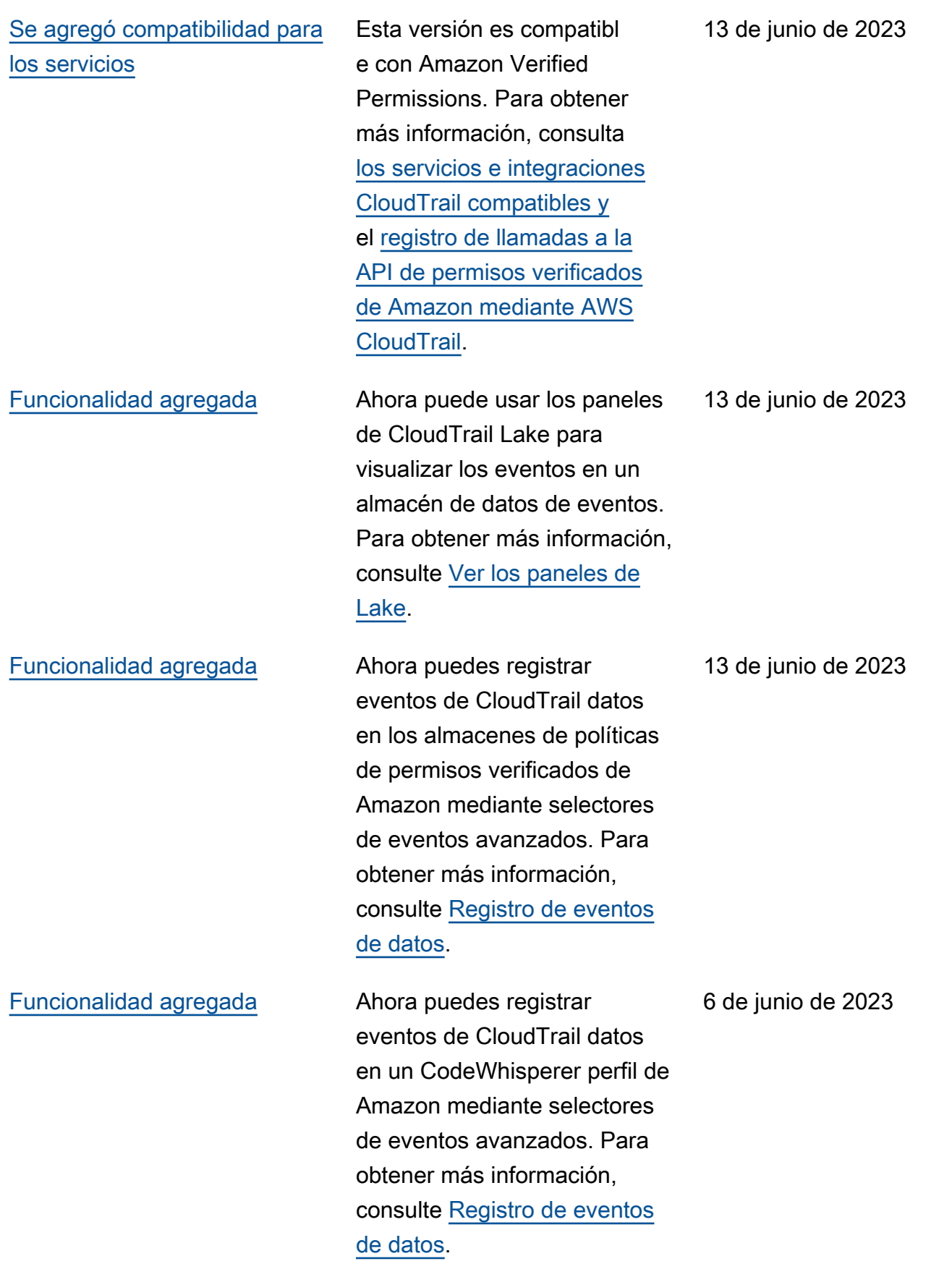

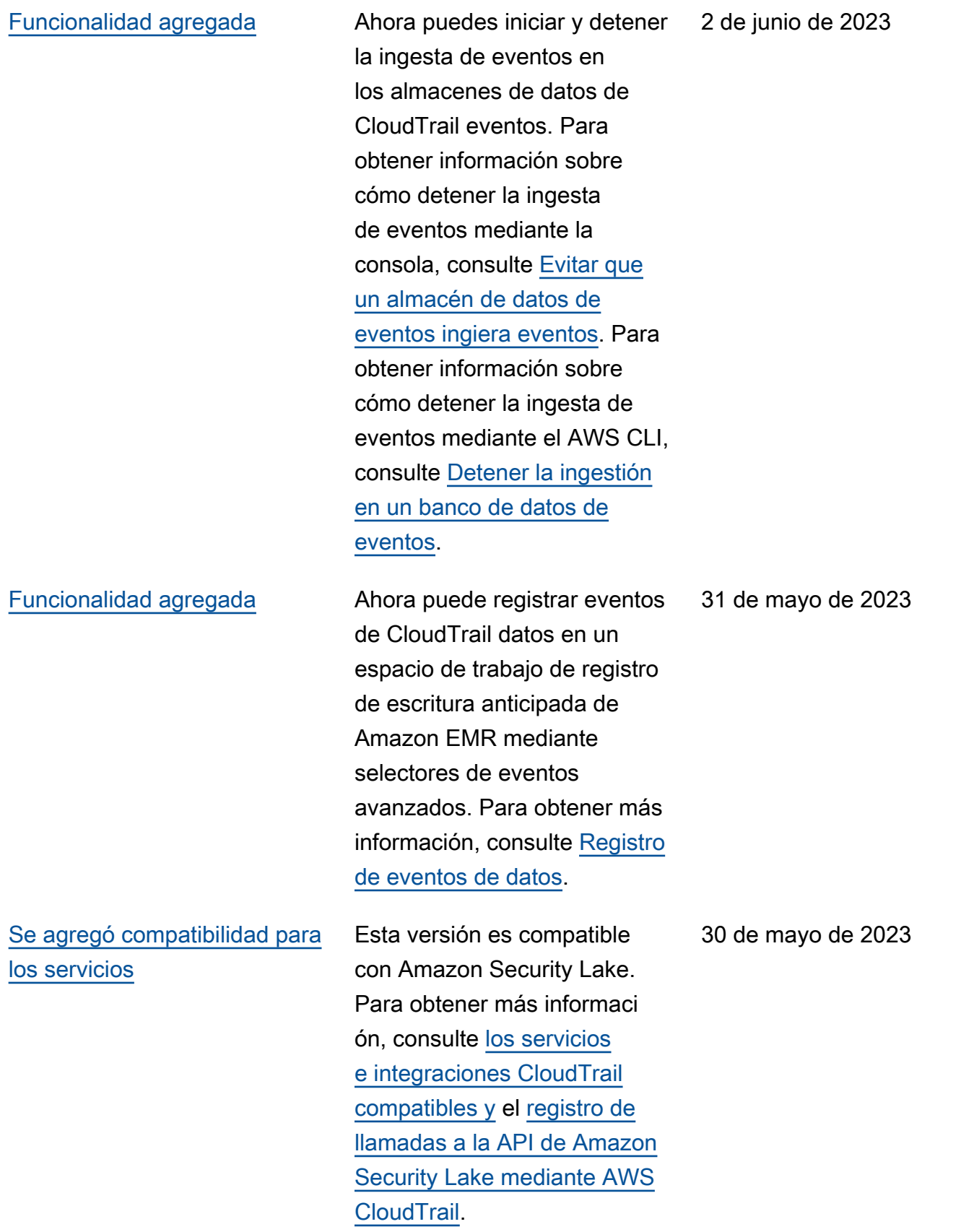

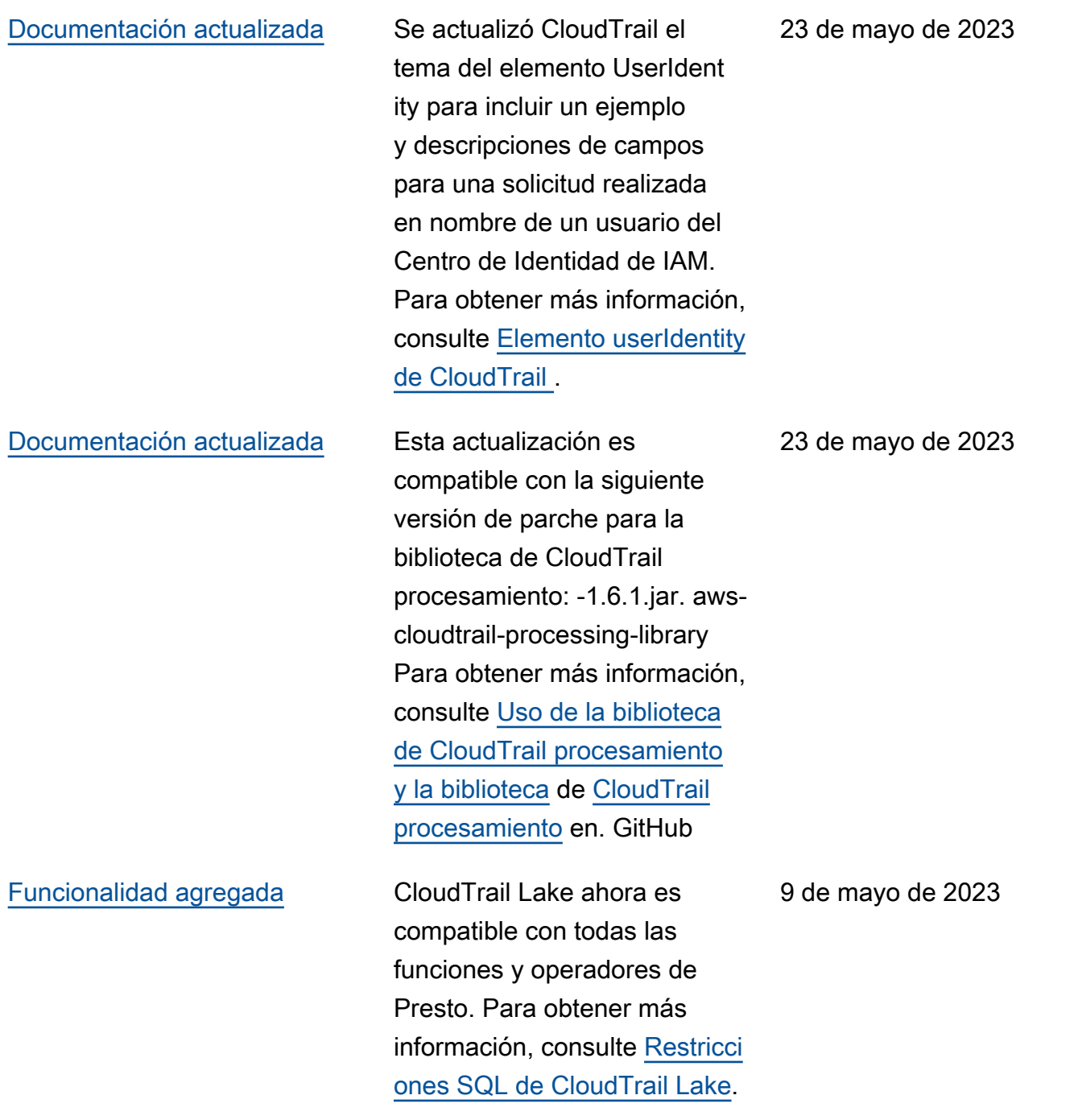

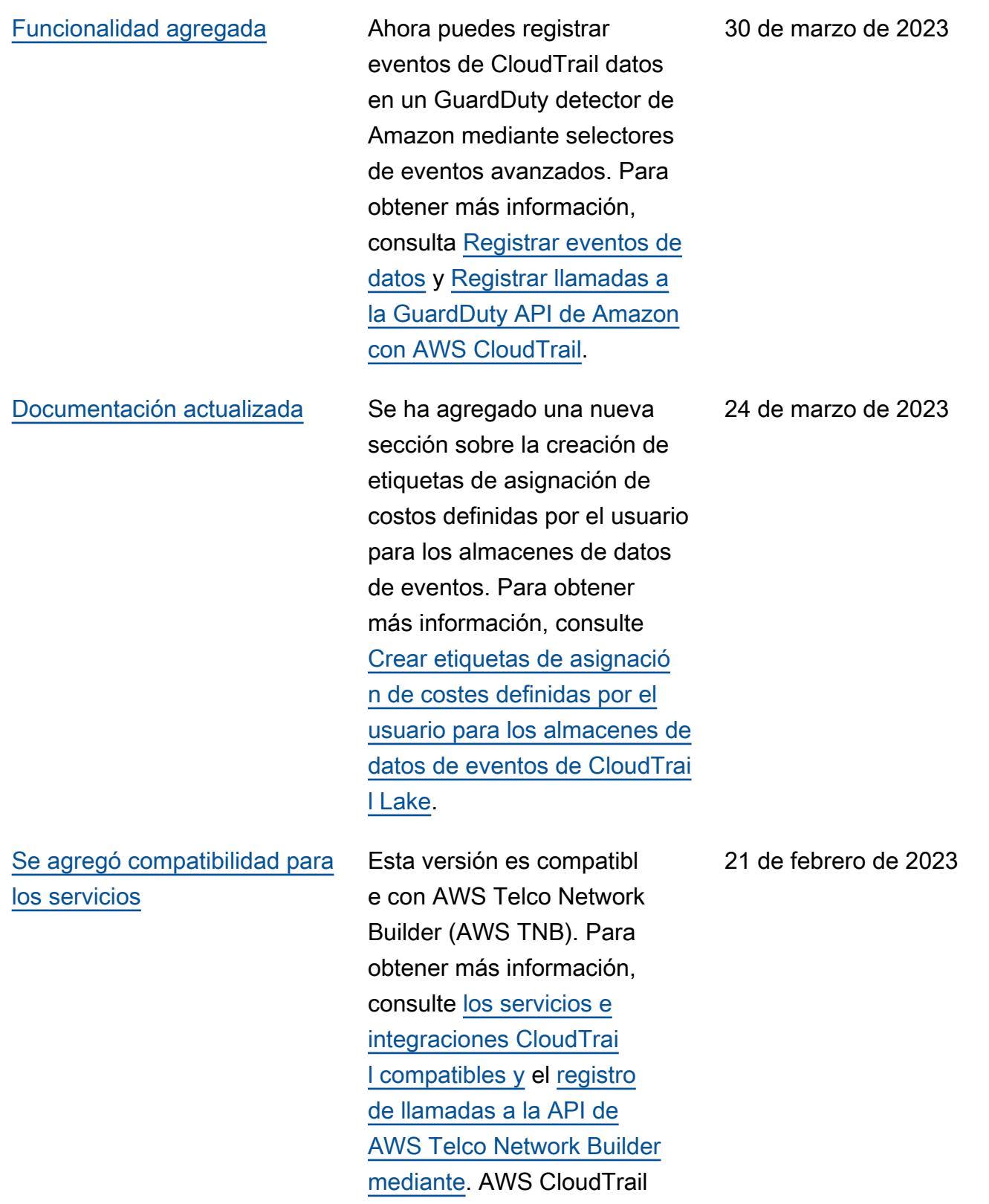

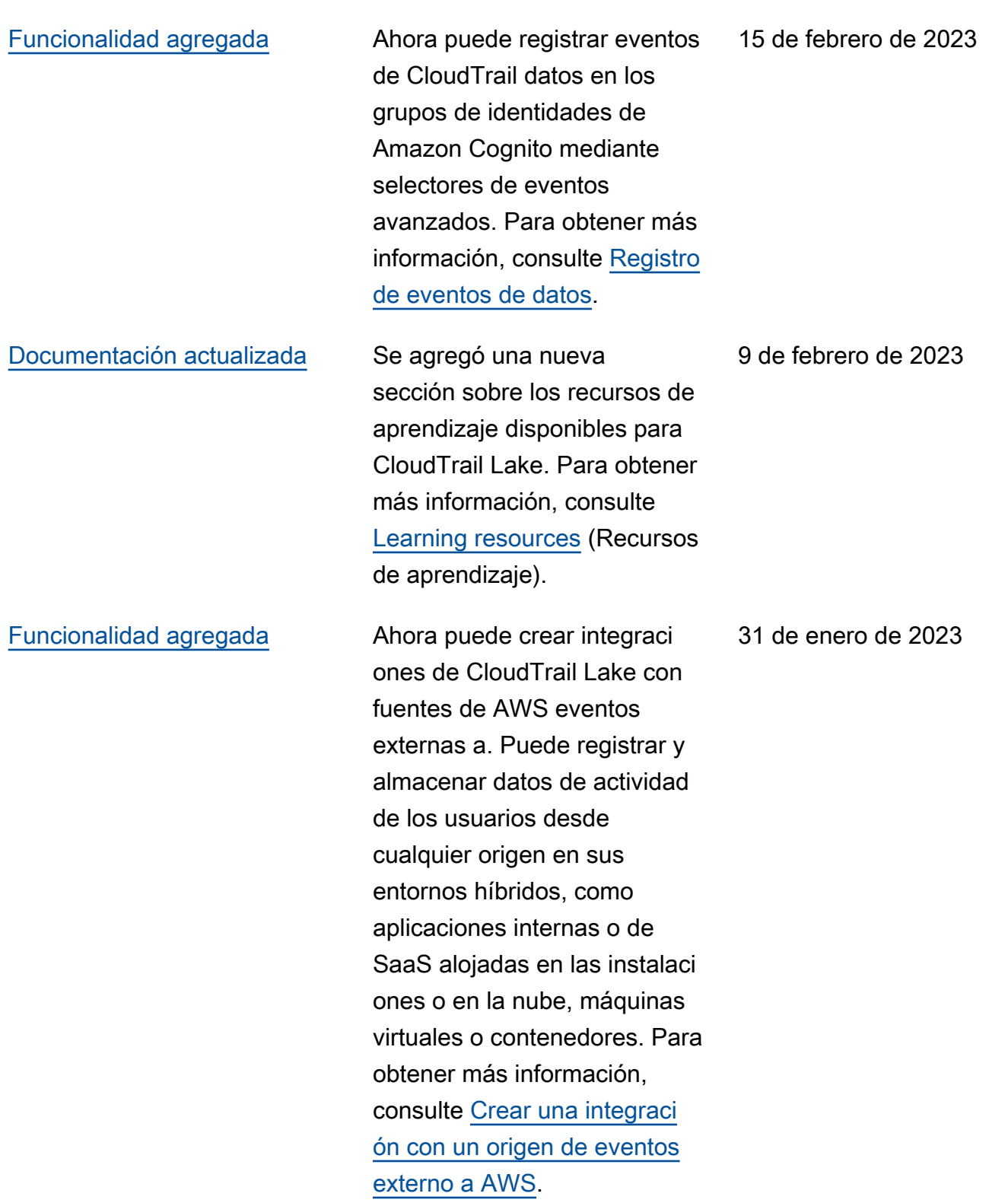

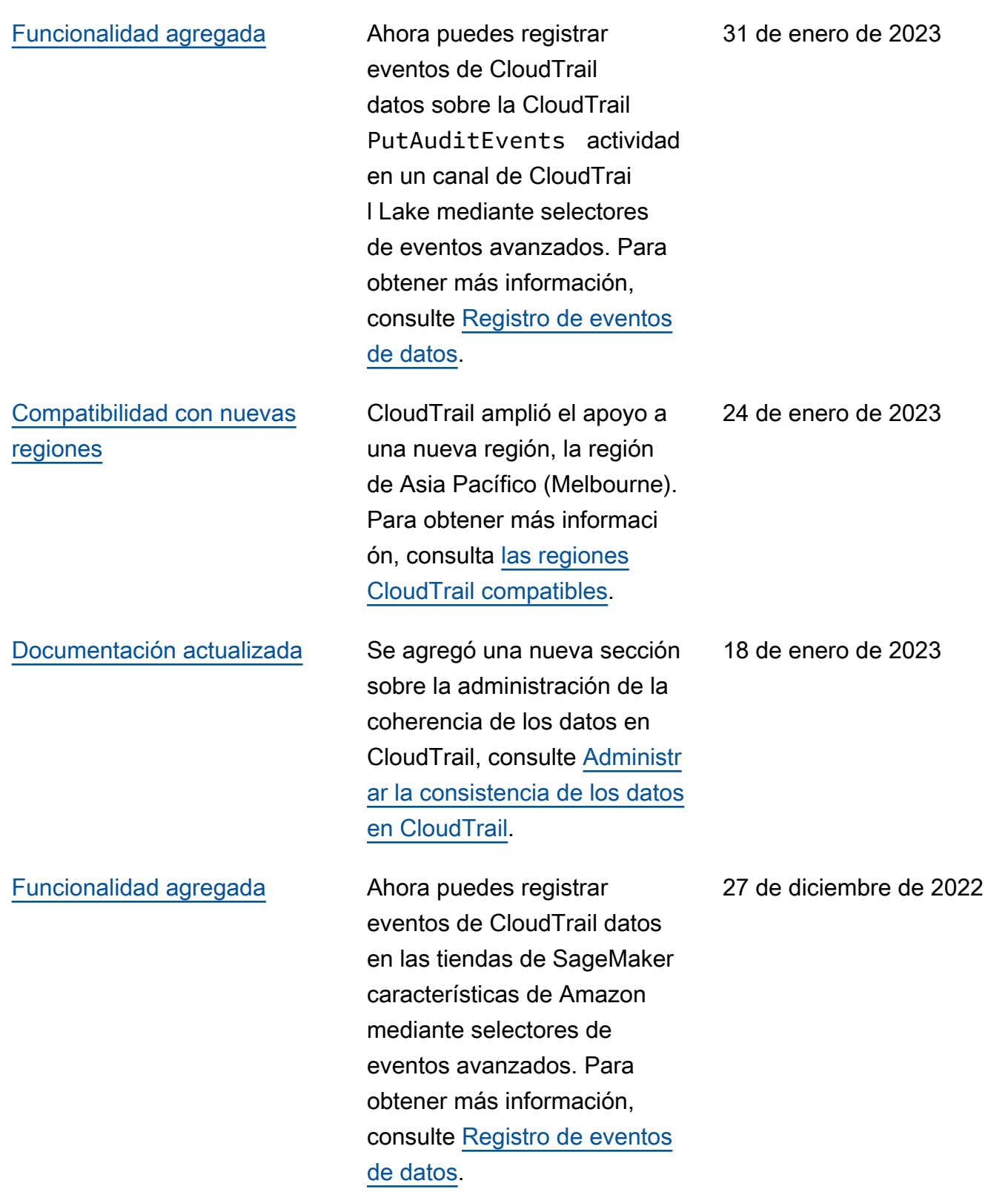

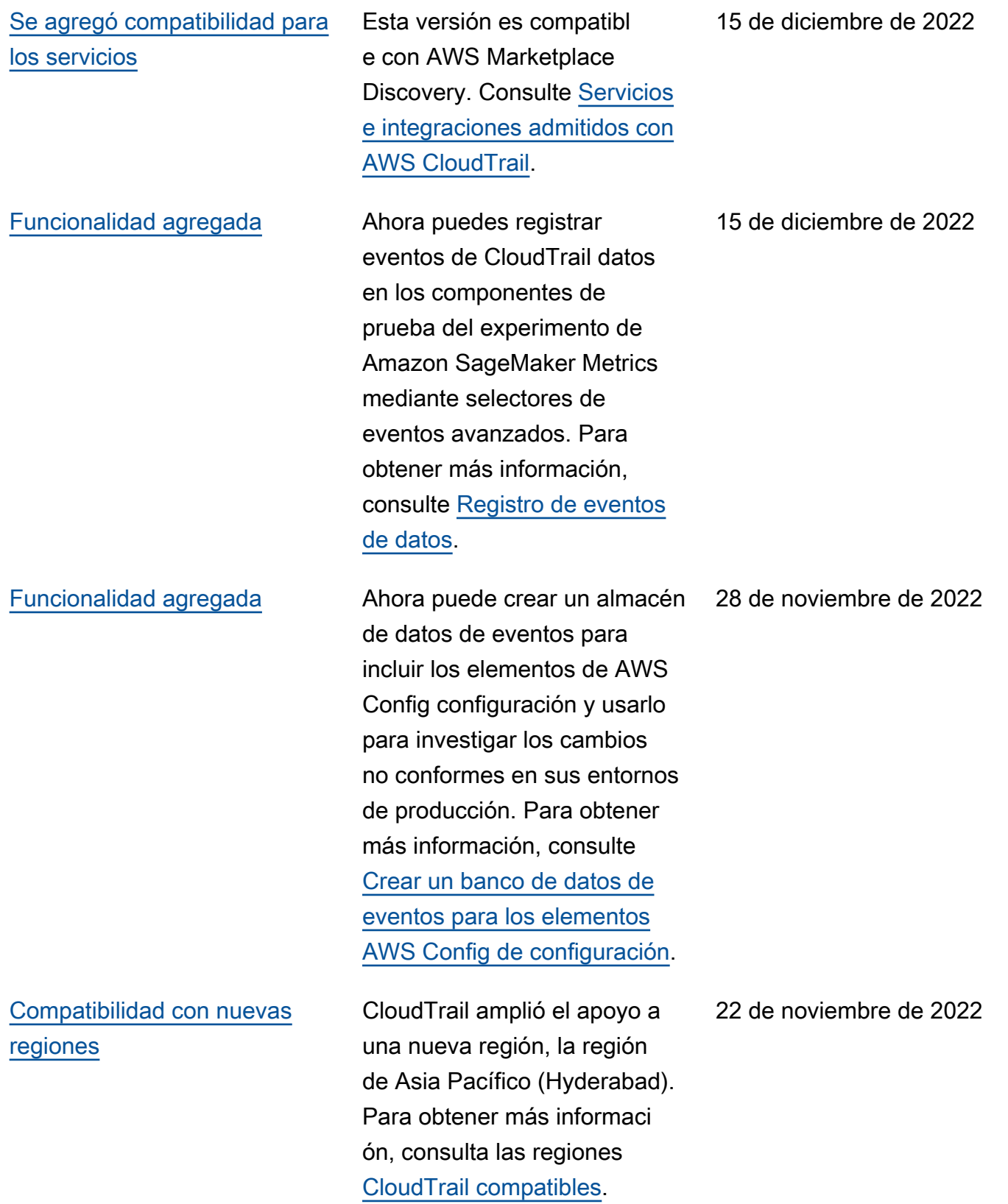

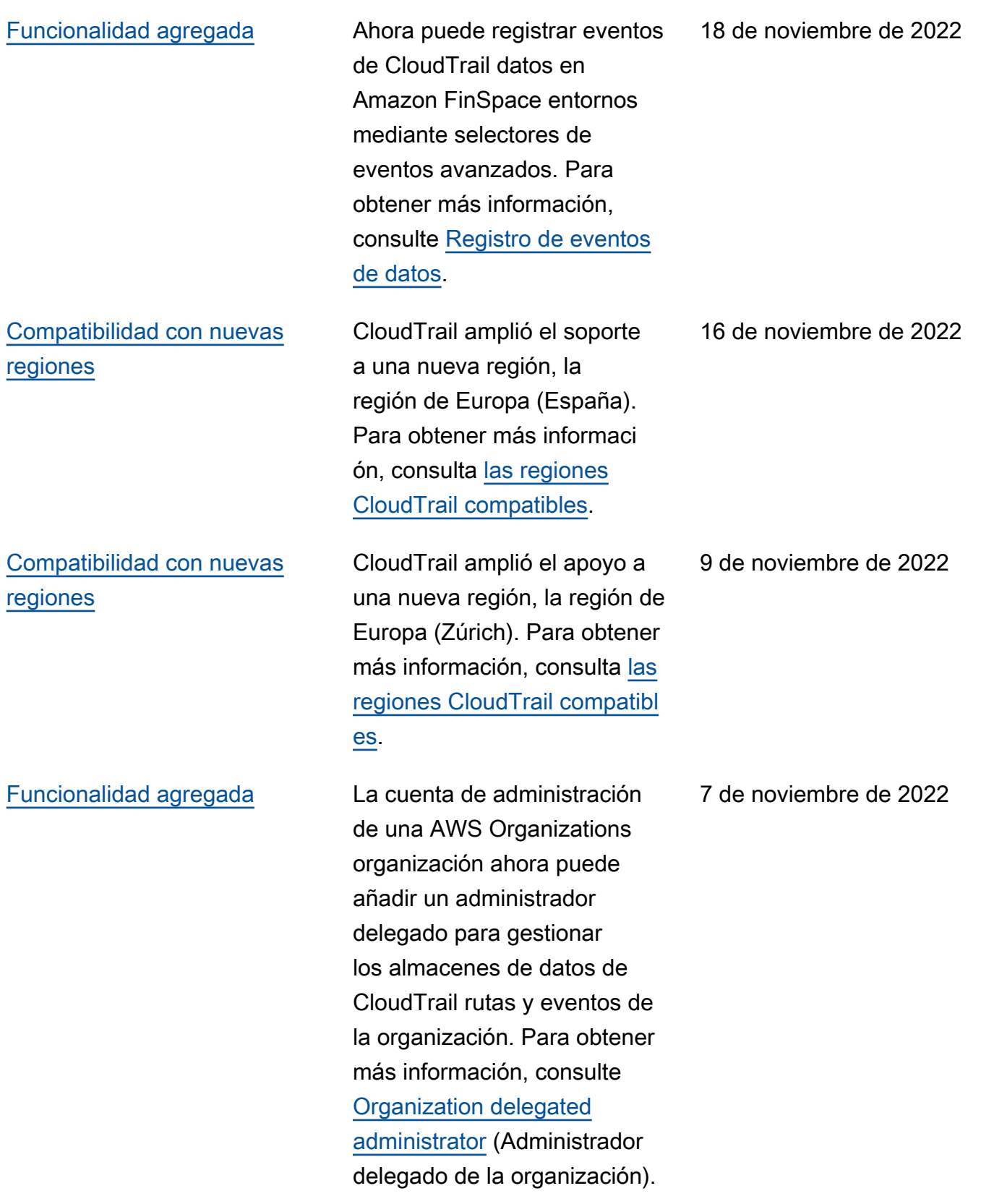
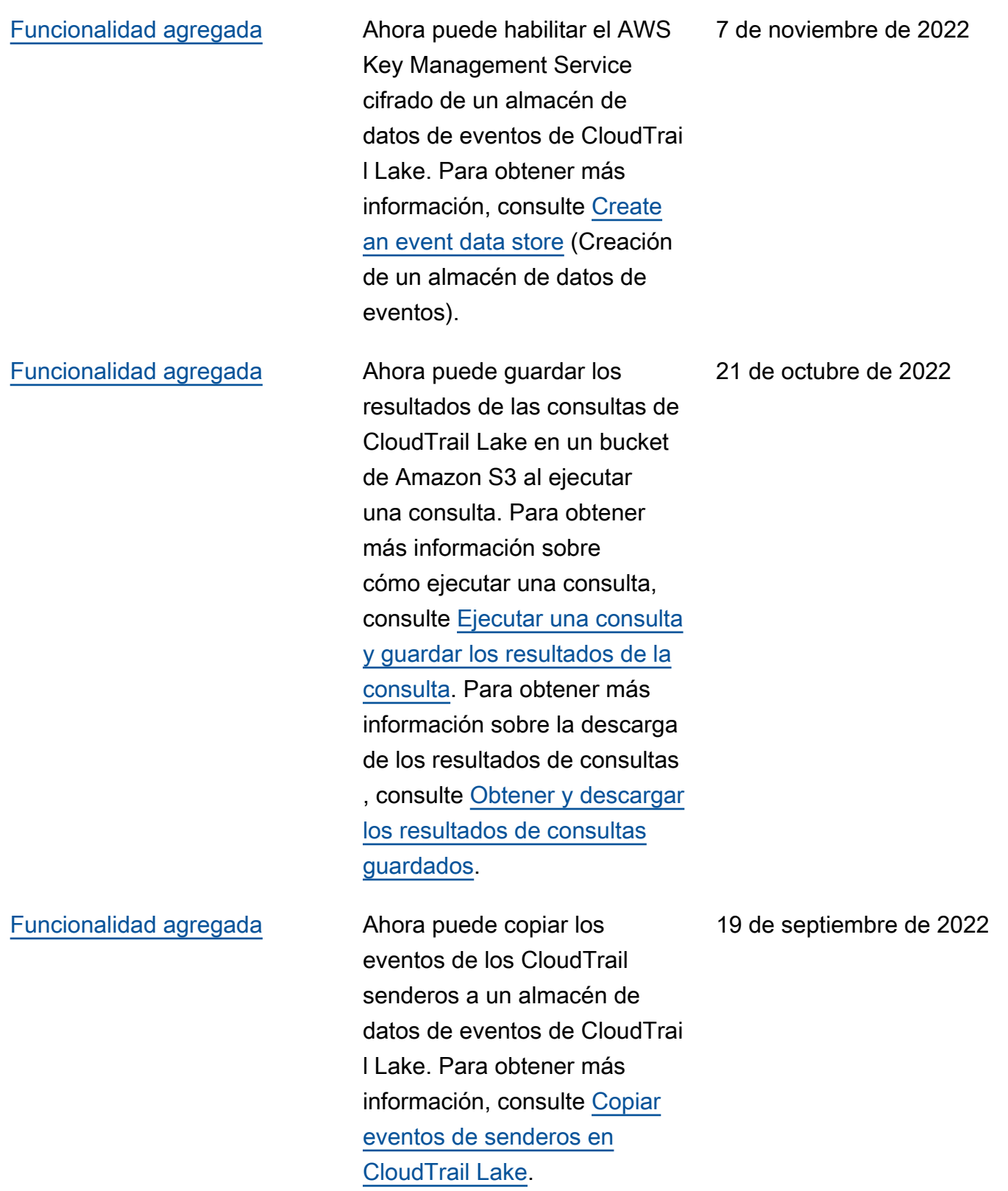

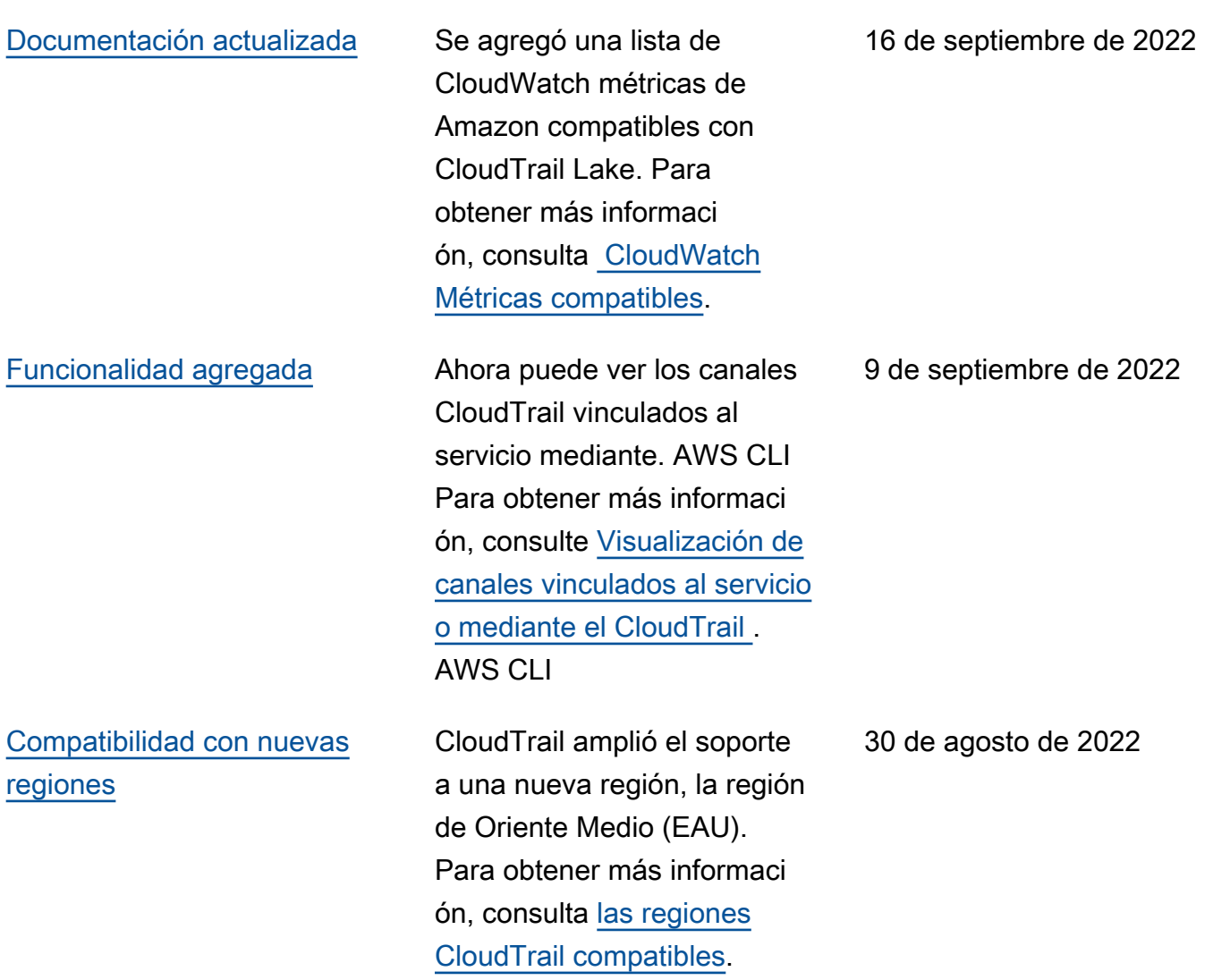

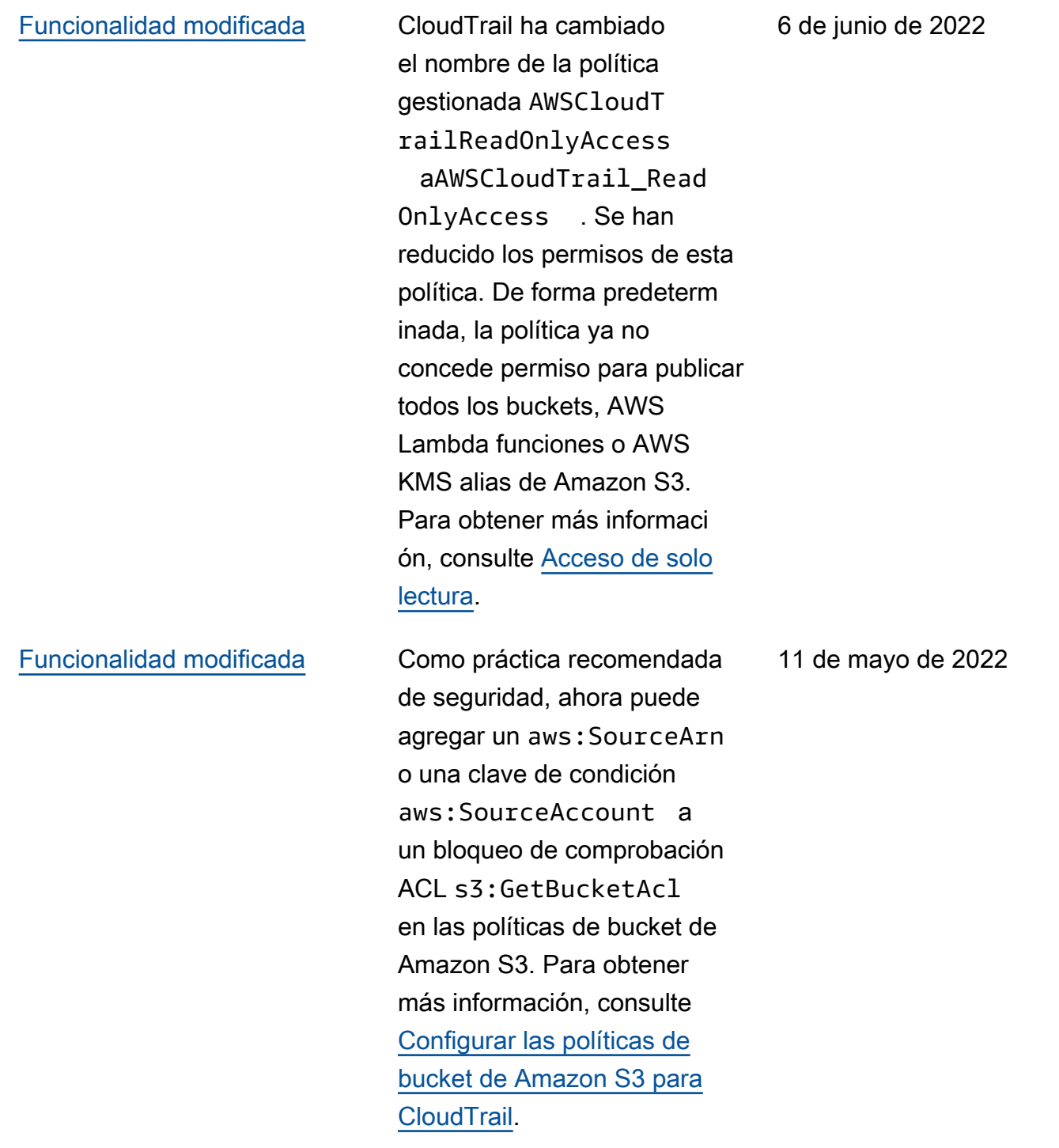

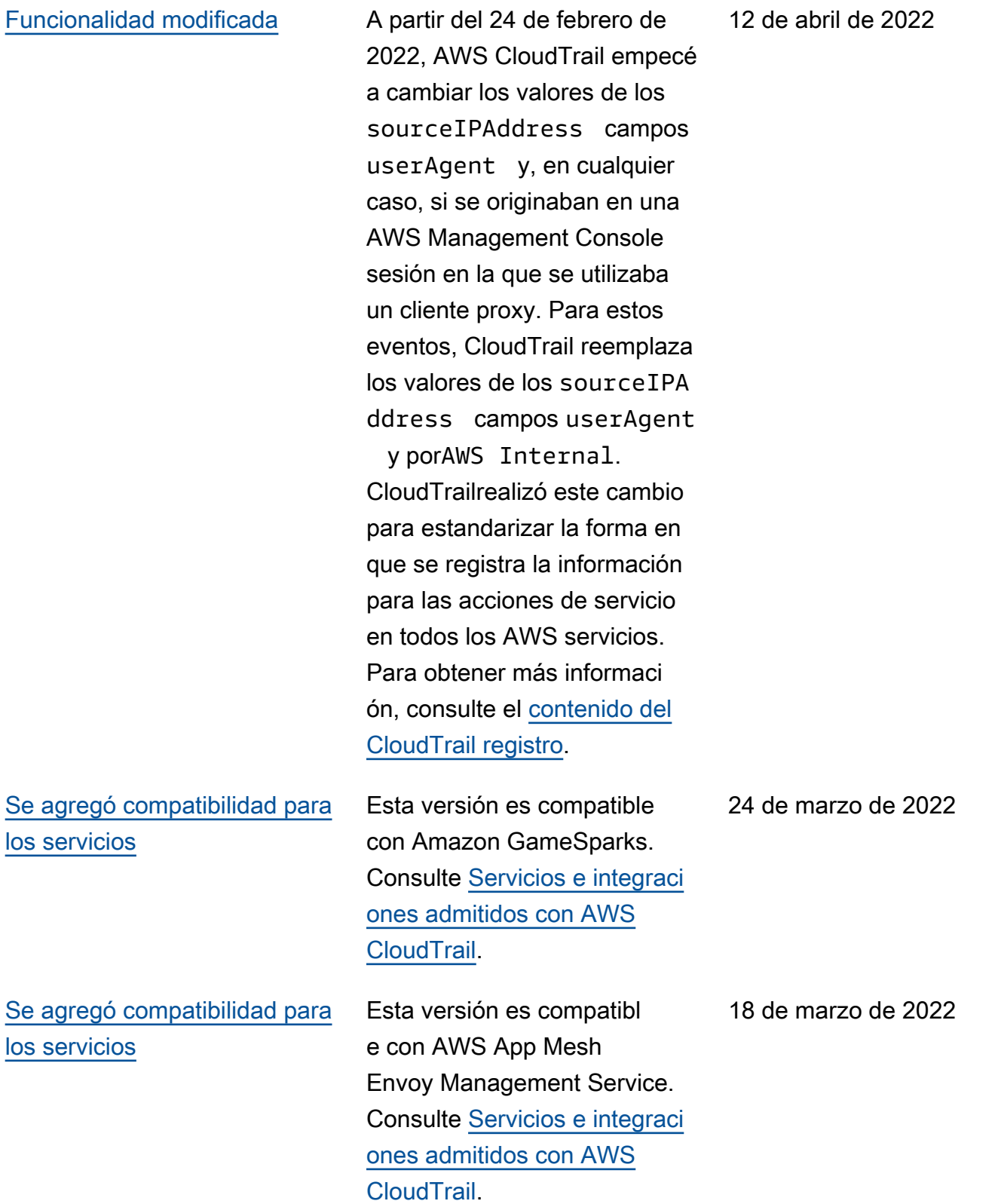

## [Documentación actualizada](#page-985-0) Se han agregado nuevos

ejemplos de consultas para CloudTrail Lake, una nueva función que le permite ejecutar consultas SQL detalladas de varios campos en sus eventos. Además, se ha agregado un nuevo campo, BytesScan ned , a los resultados de los metadatos de las consultas de las operacion es DescribeQuery y GetQueryResults . [Para](https://docs.aws.amazon.com/awscloudtrail/latest/userguide/cloudtrail-lake.html)  [obtener más información,](https://docs.aws.amazon.com/awscloudtrail/latest/userguide/cloudtrail-lake.html)  [consulte Trabajar con Lake.](https://docs.aws.amazon.com/awscloudtrail/latest/userguide/cloudtrail-lake.html) **[CloudTrail](https://docs.aws.amazon.com/awscloudtrail/latest/userguide/cloudtrail-lake.html)** 

4 de marzo de 2022

[Funcionalidad modificada](#page-985-0) CloudTrail ahora elimina el ID de cuenta del propietar io del bucket de Amazon S3 en el resources bloque de un evento de datos si se cumplen las dos condicion es siguientes: la llamada a la API del evento de datos proviene de una AWS cuenta diferente a la del propietario del bucket de Amazon S3 y la persona que llama a la API ha recibido un AccessDen ied error que solo afecta a la cuenta de la persona que llama. Para obtener más información, consulte [Eliminaci](https://docs.aws.amazon.com/awscloudtrail/latest/userguide/cloudtrail-receive-logs-from-multiple-accounts.html#cloudtrail-receive-logs-s3-owner-id-redaction) [ón de los ID de las cuentas](https://docs.aws.amazon.com/awscloudtrail/latest/userguide/cloudtrail-receive-logs-from-multiple-accounts.html#cloudtrail-receive-logs-s3-owner-id-redaction) [de los propietarios de los](https://docs.aws.amazon.com/awscloudtrail/latest/userguide/cloudtrail-receive-logs-from-multiple-accounts.html#cloudtrail-receive-logs-s3-owner-id-redaction)  [buckets para eventos de datos](https://docs.aws.amazon.com/awscloudtrail/latest/userguide/cloudtrail-receive-logs-from-multiple-accounts.html#cloudtrail-receive-logs-s3-owner-id-redaction)  [llamados por otras cuentas.](https://docs.aws.amazon.com/awscloudtrail/latest/userguide/cloudtrail-receive-logs-from-multiple-accounts.html#cloudtrail-receive-logs-s3-owner-id-redaction)

3 de marzo de 2022

## [Documentación actualizada](#page-985-0) Esta actualización es

compatible con la siguiente versión de la biblioteca de CloudTrail procesamiento: se agregó soporte para implementar un administrador S3 personalizado, registro de eventos para registrar excepciones relacionadas con el análisis de archivos, soporte para analizar un errorCode campo opcional y se actualizó la expresión regular de análisis de ID de cuenta para aceptar valores no numéricos. insightDe tails [Para obtener más](https://github.com/aws/aws-cloudtrail-processing-library) [información, consulte](https://github.com/aws/aws-cloudtrail-processing-library) [Uso de](https://docs.aws.amazon.com/awscloudtrail/latest/userguide/use-the-cloudtrail-processing-library.html) [la biblioteca de procesamiento](https://docs.aws.amazon.com/awscloudtrail/latest/userguide/use-the-cloudtrail-processing-library.html)  [y la biblioteca de CloudTrail](https://docs.aws.amazon.com/awscloudtrail/latest/userguide/use-the-cloudtrail-processing-library.html)  [procesamiento en](https://docs.aws.amazon.com/awscloudtrail/latest/userguide/use-the-cloudtrail-processing-library.html)[. CloudTrail](https://github.com/aws/aws-cloudtrail-processing-library) **GitHub** 

28 de enero de 2022

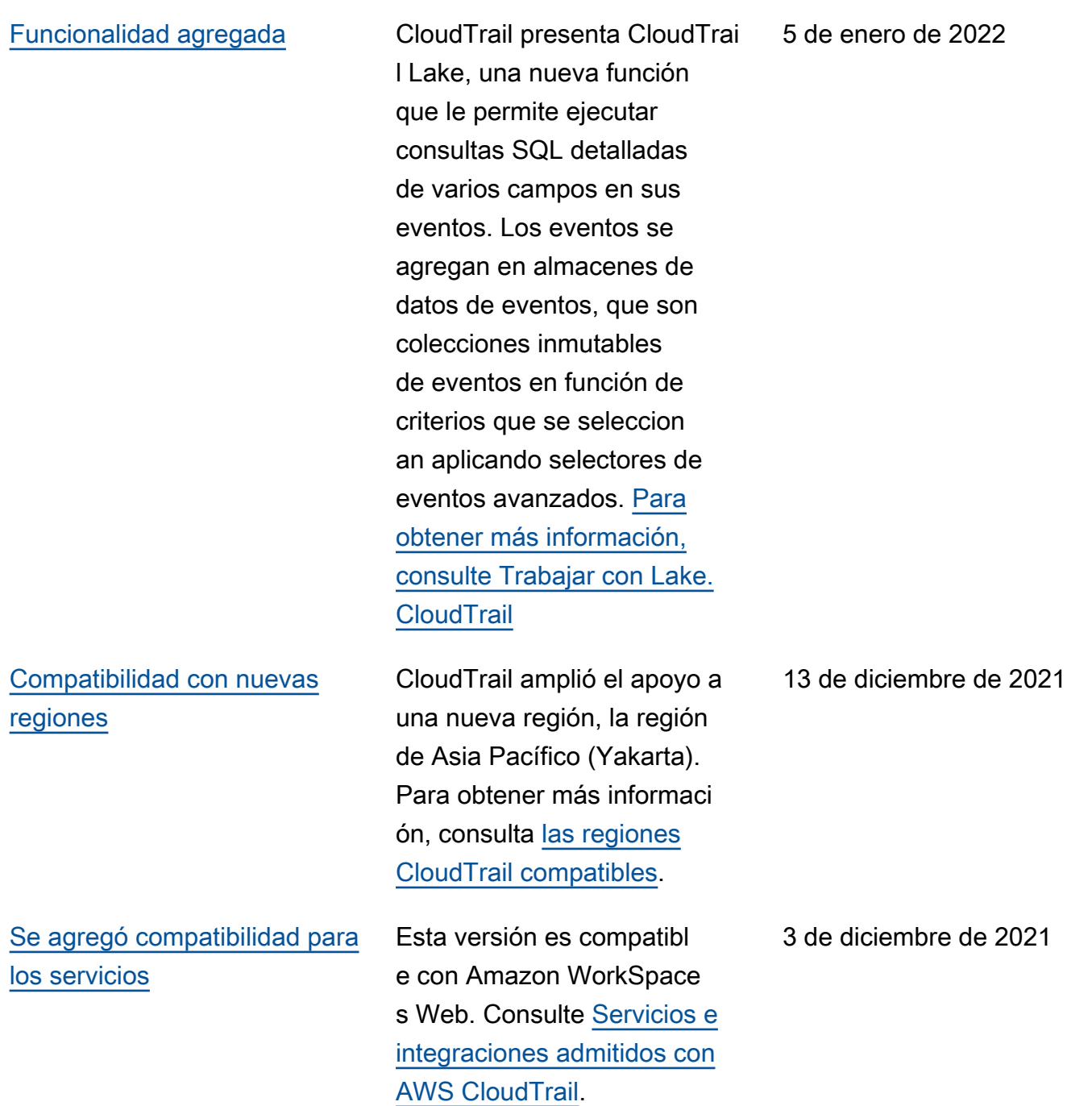

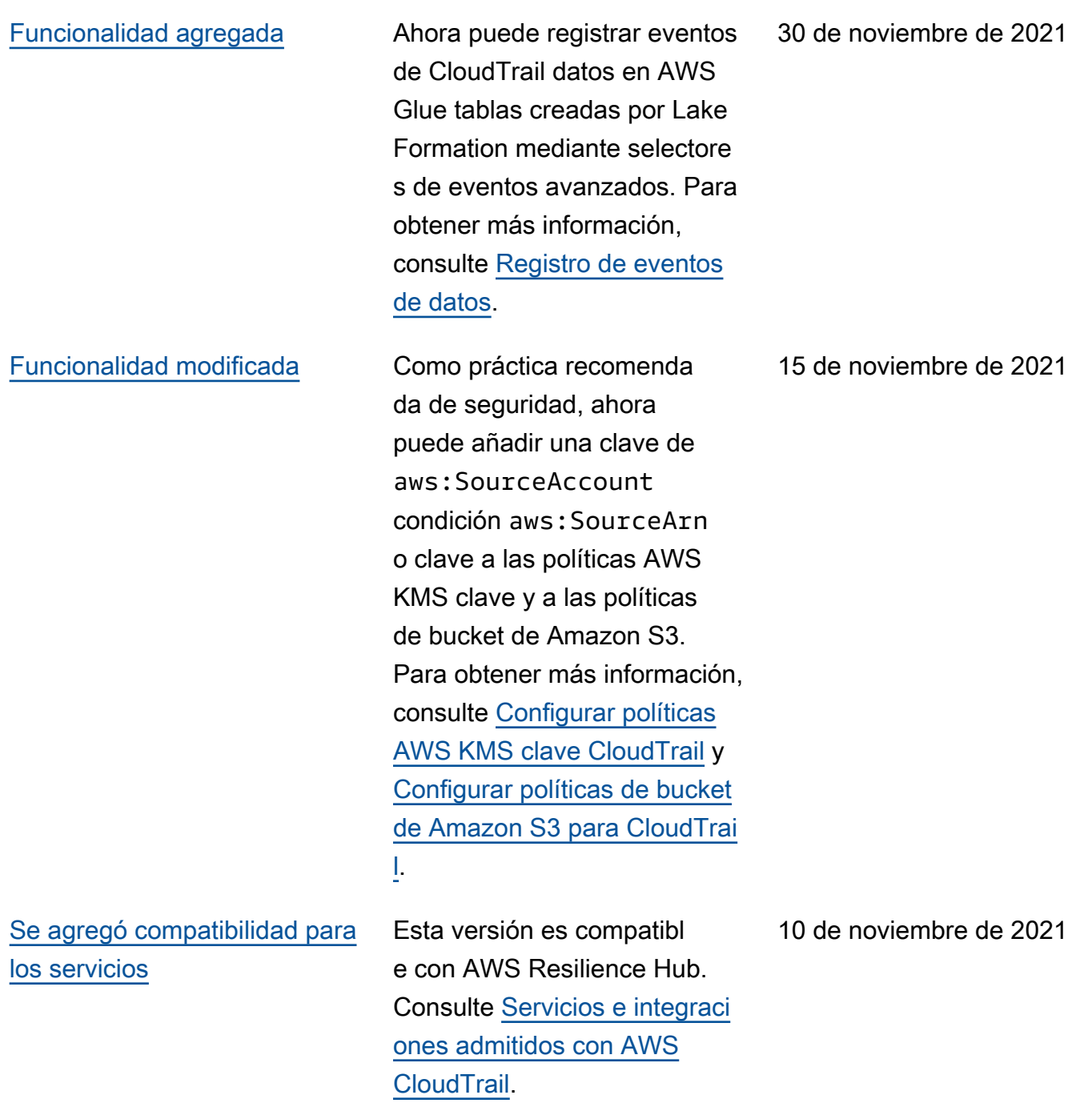

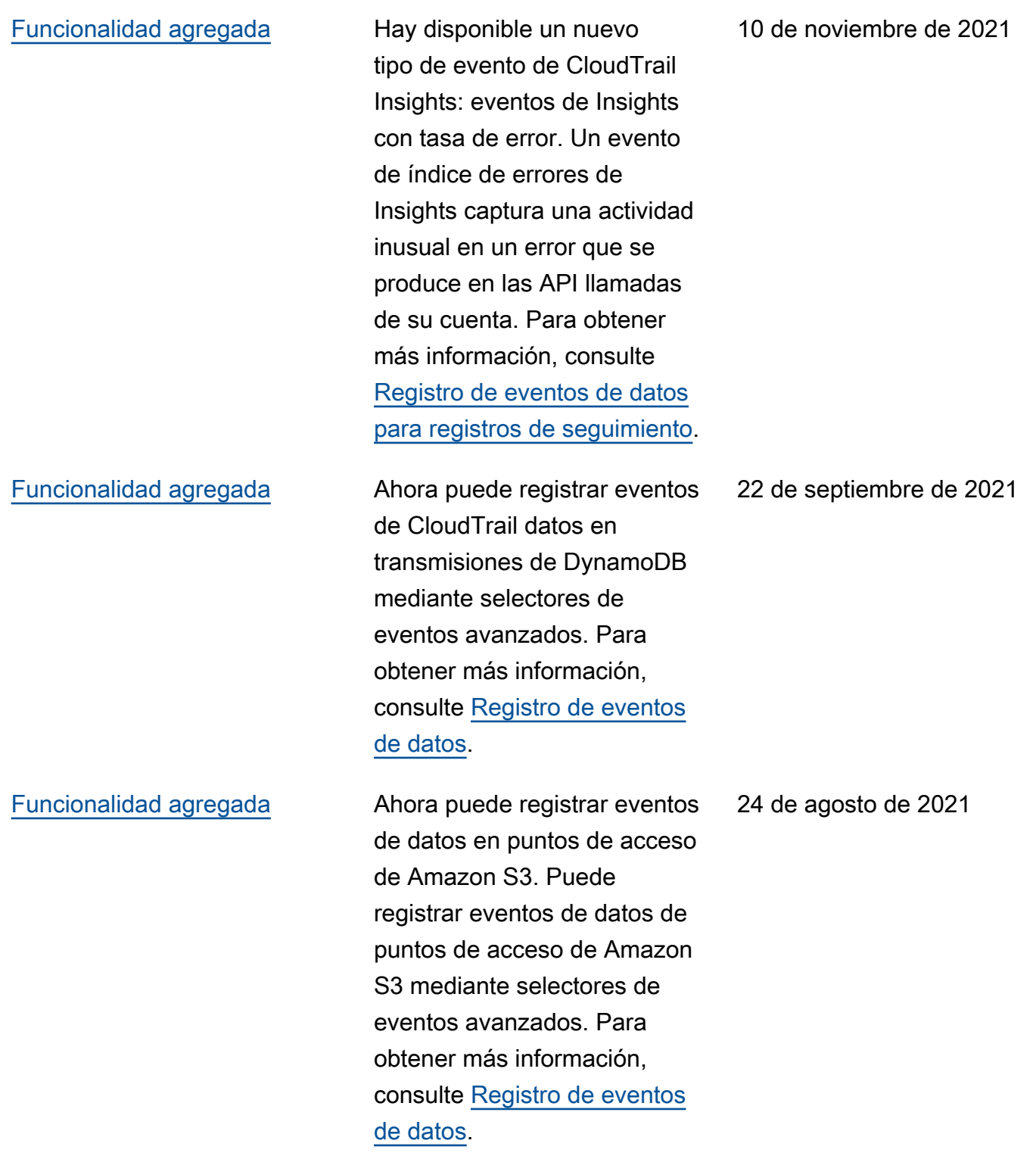

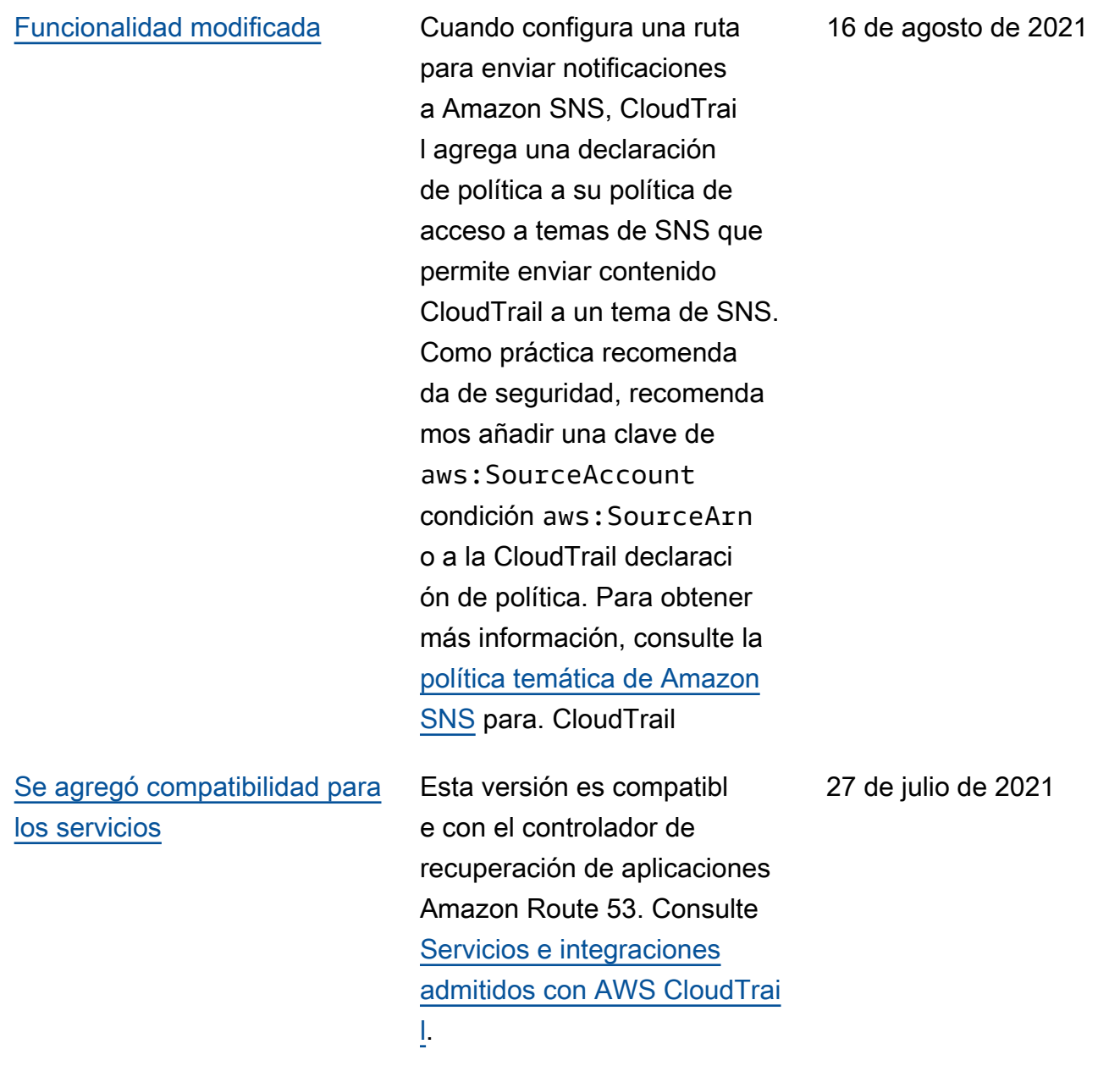

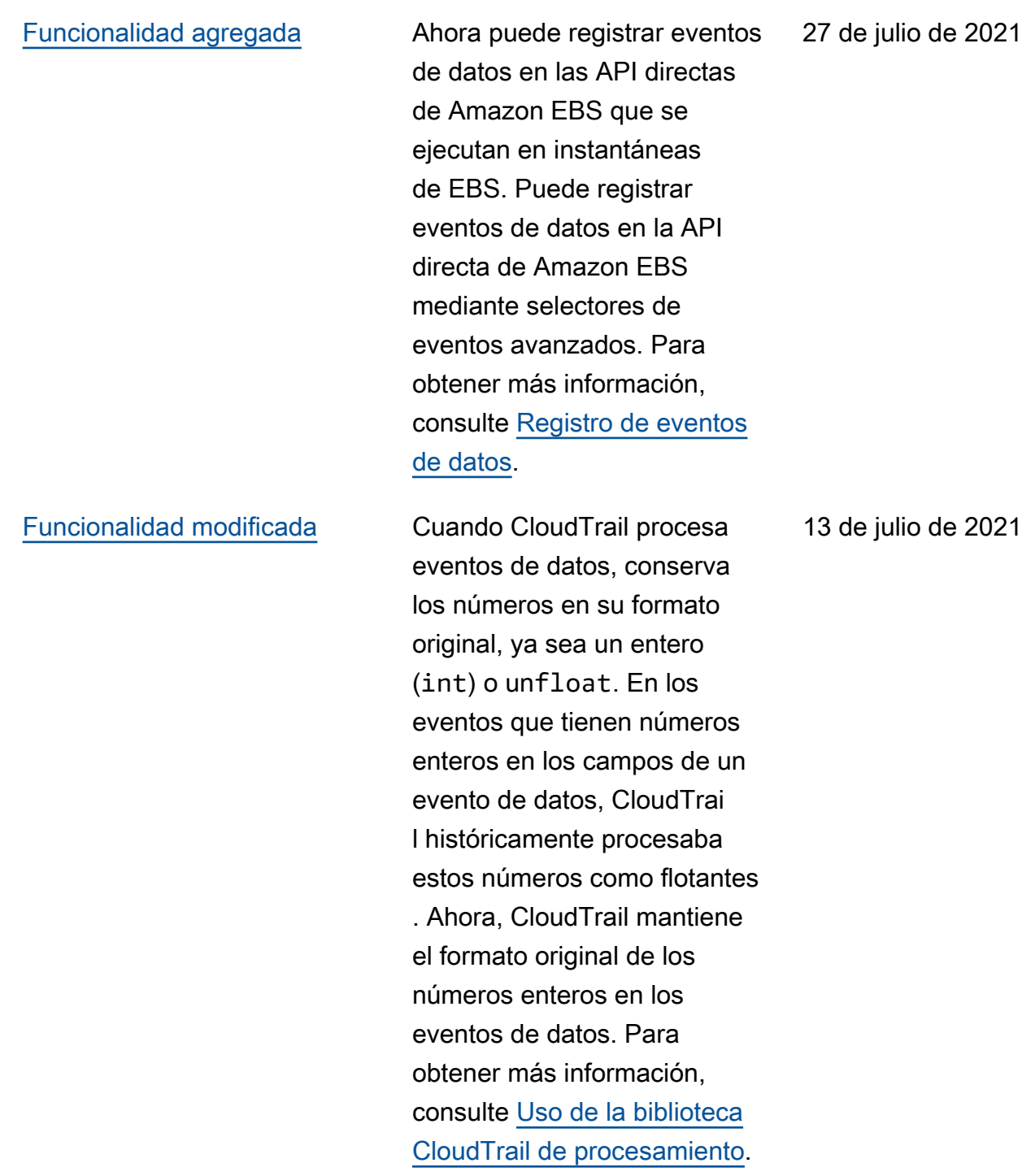

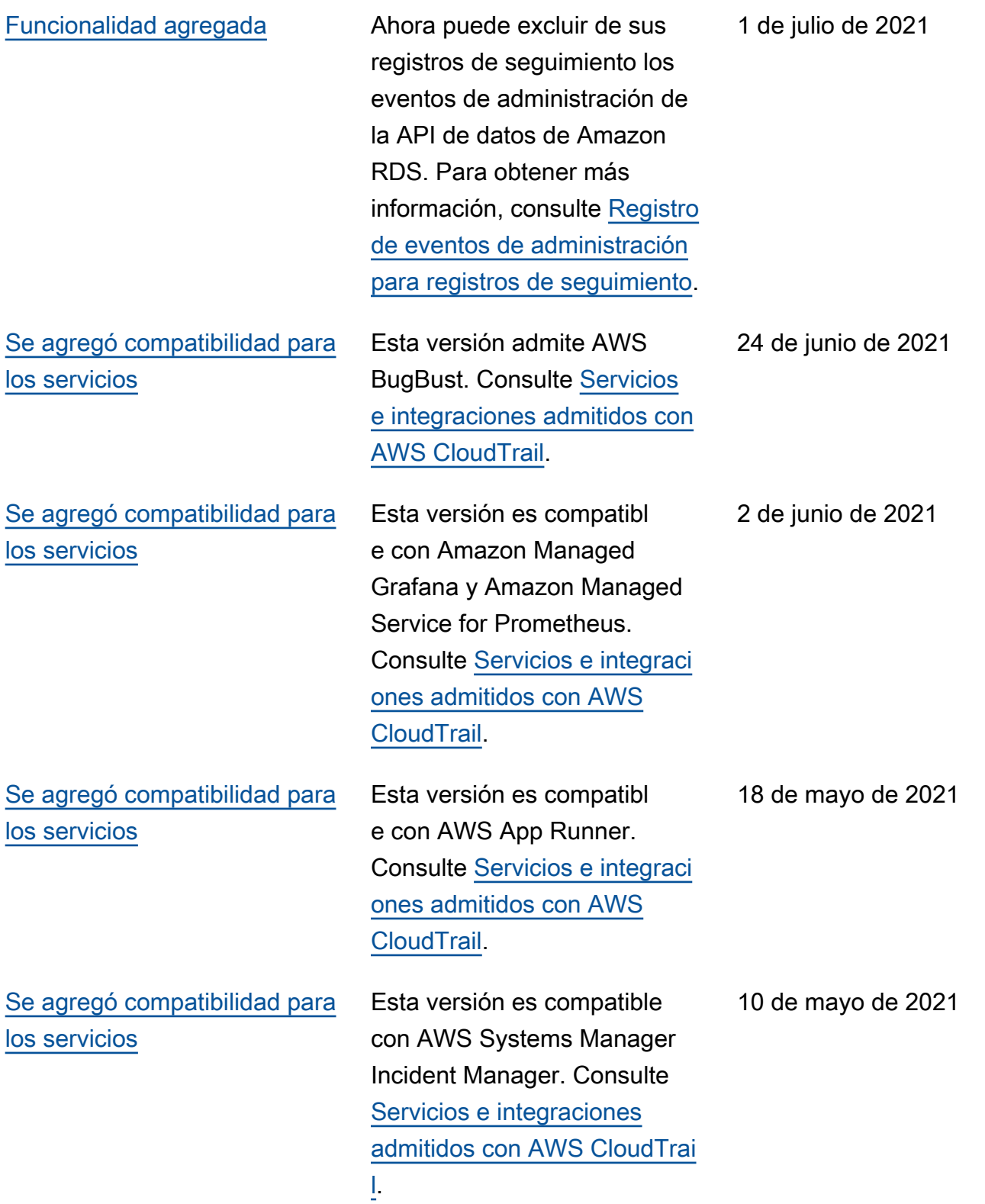

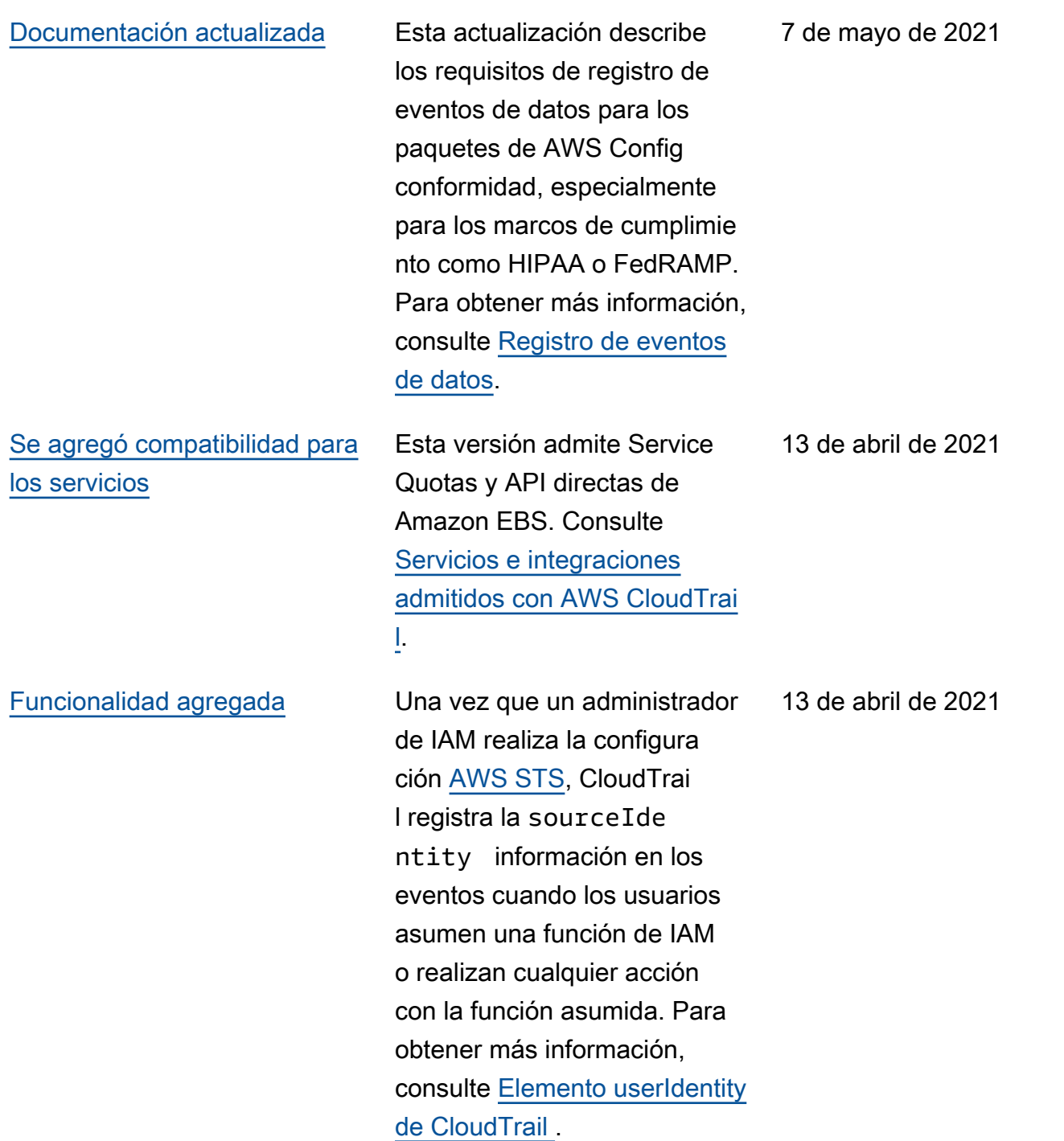

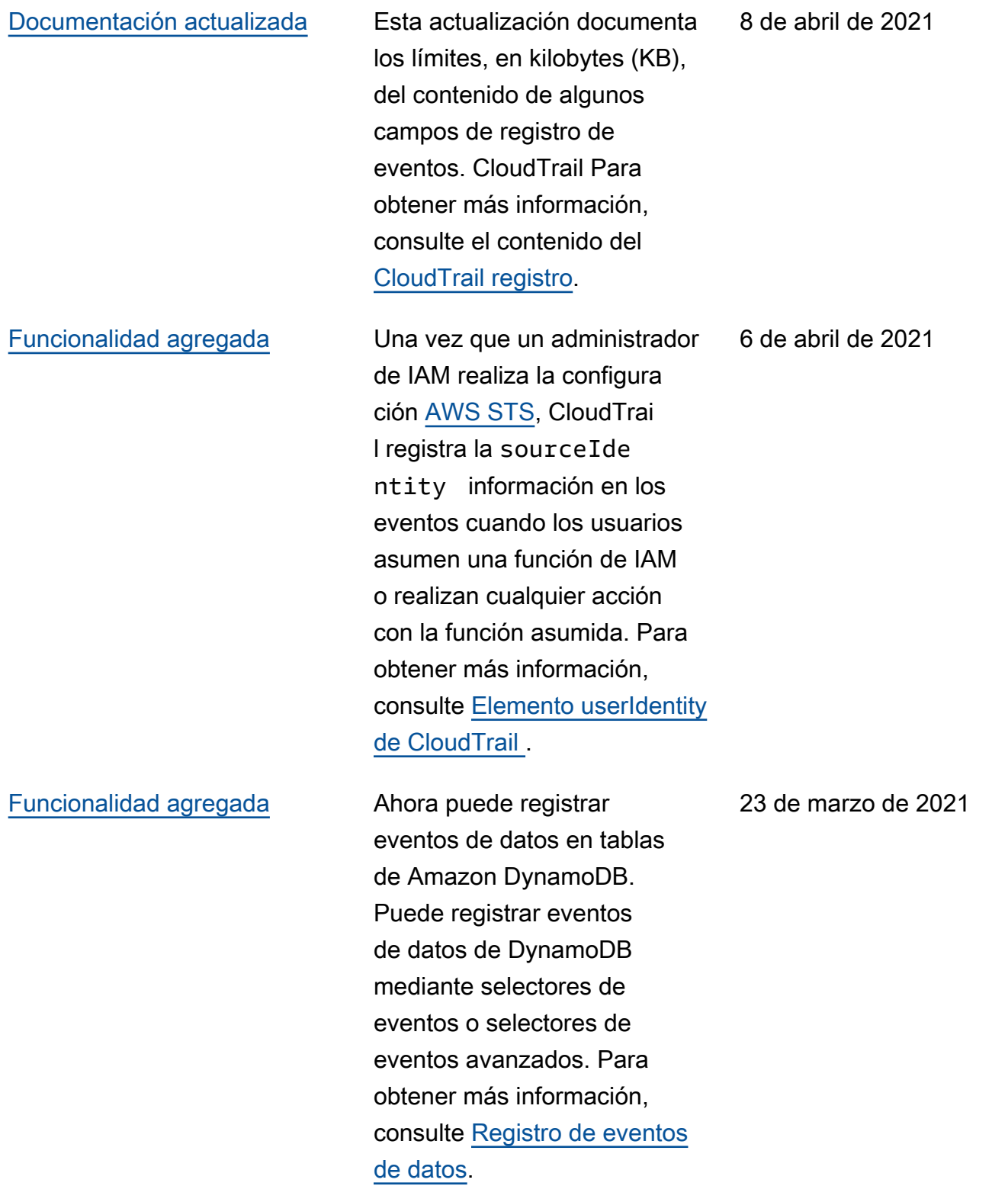

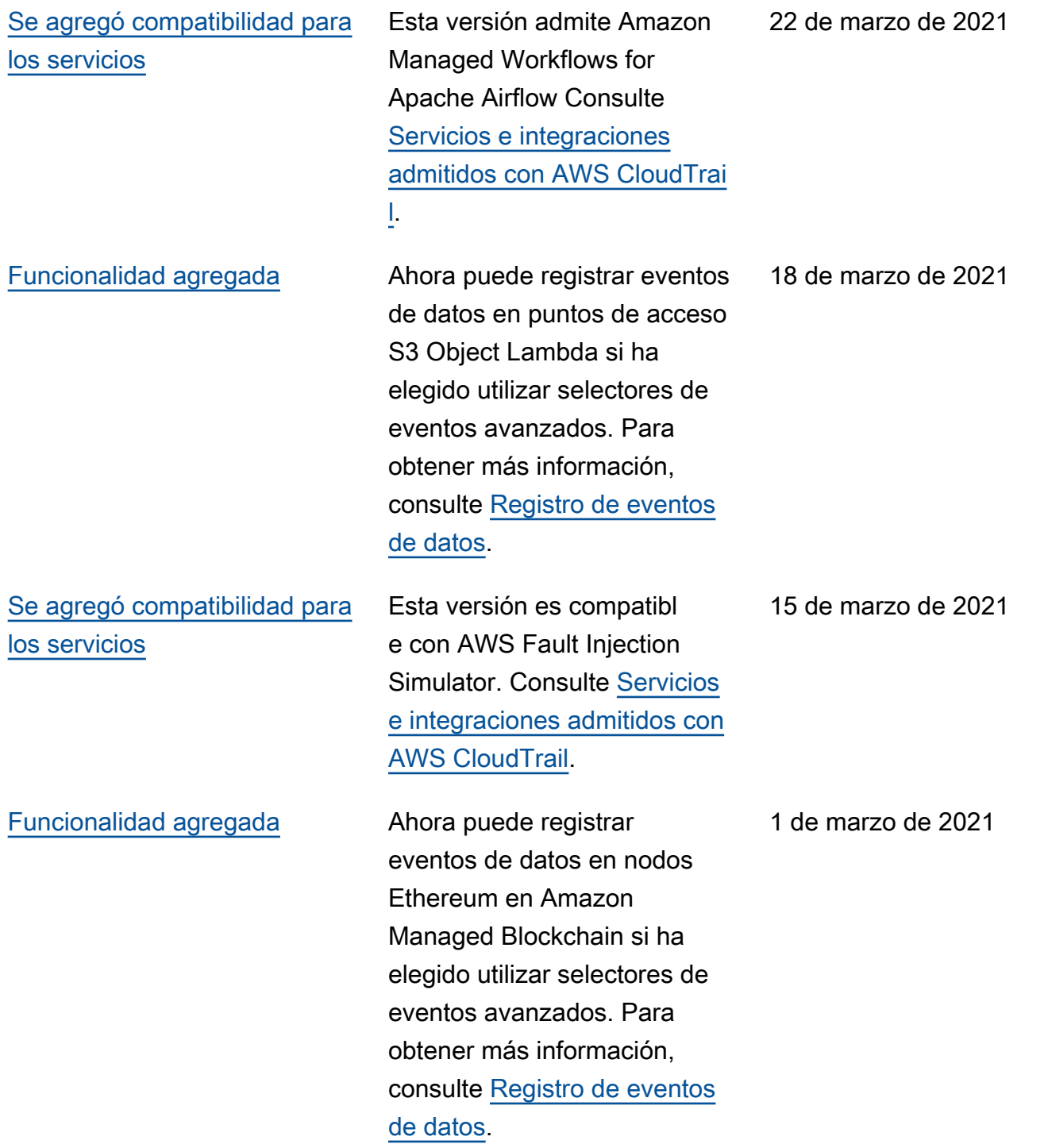

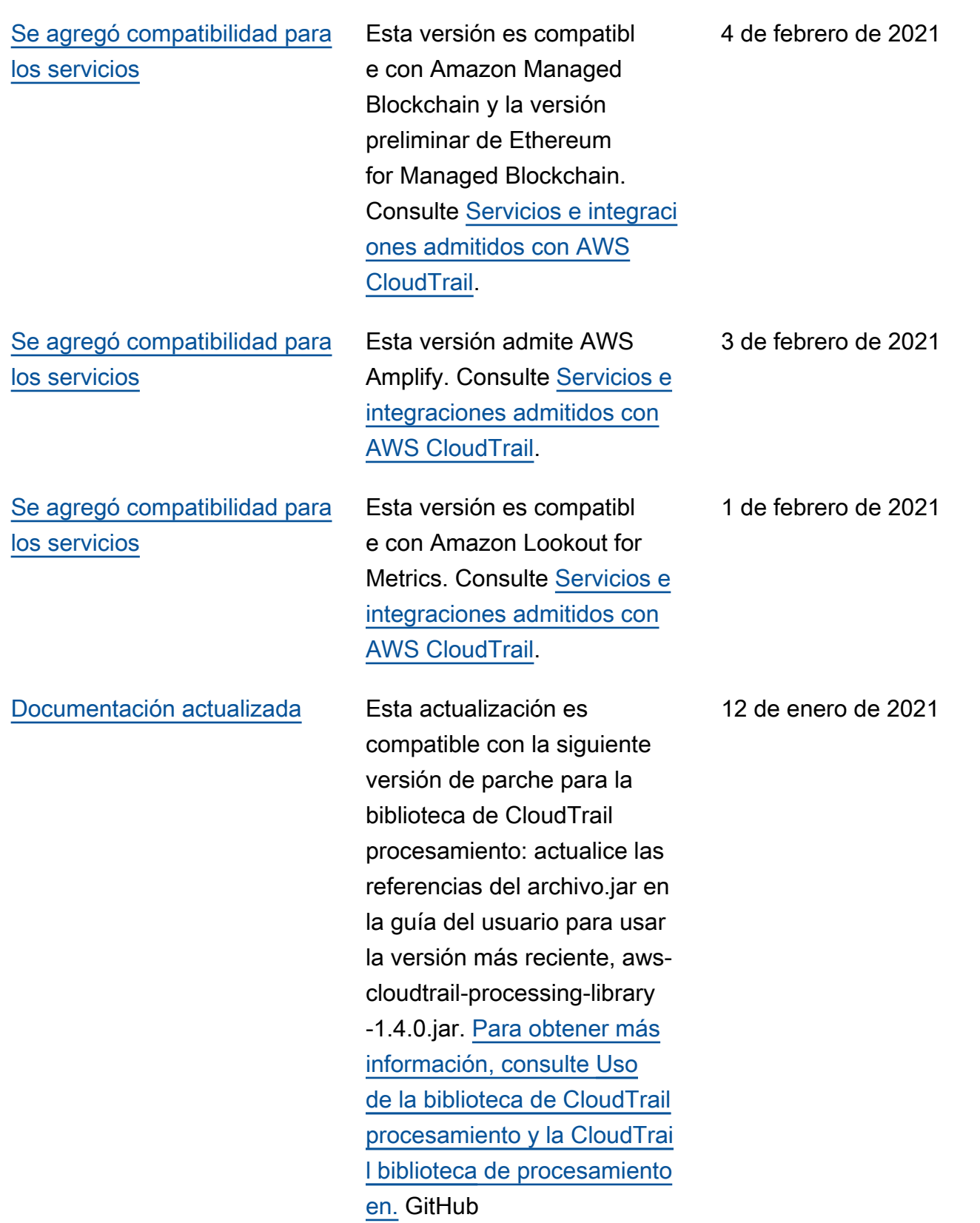

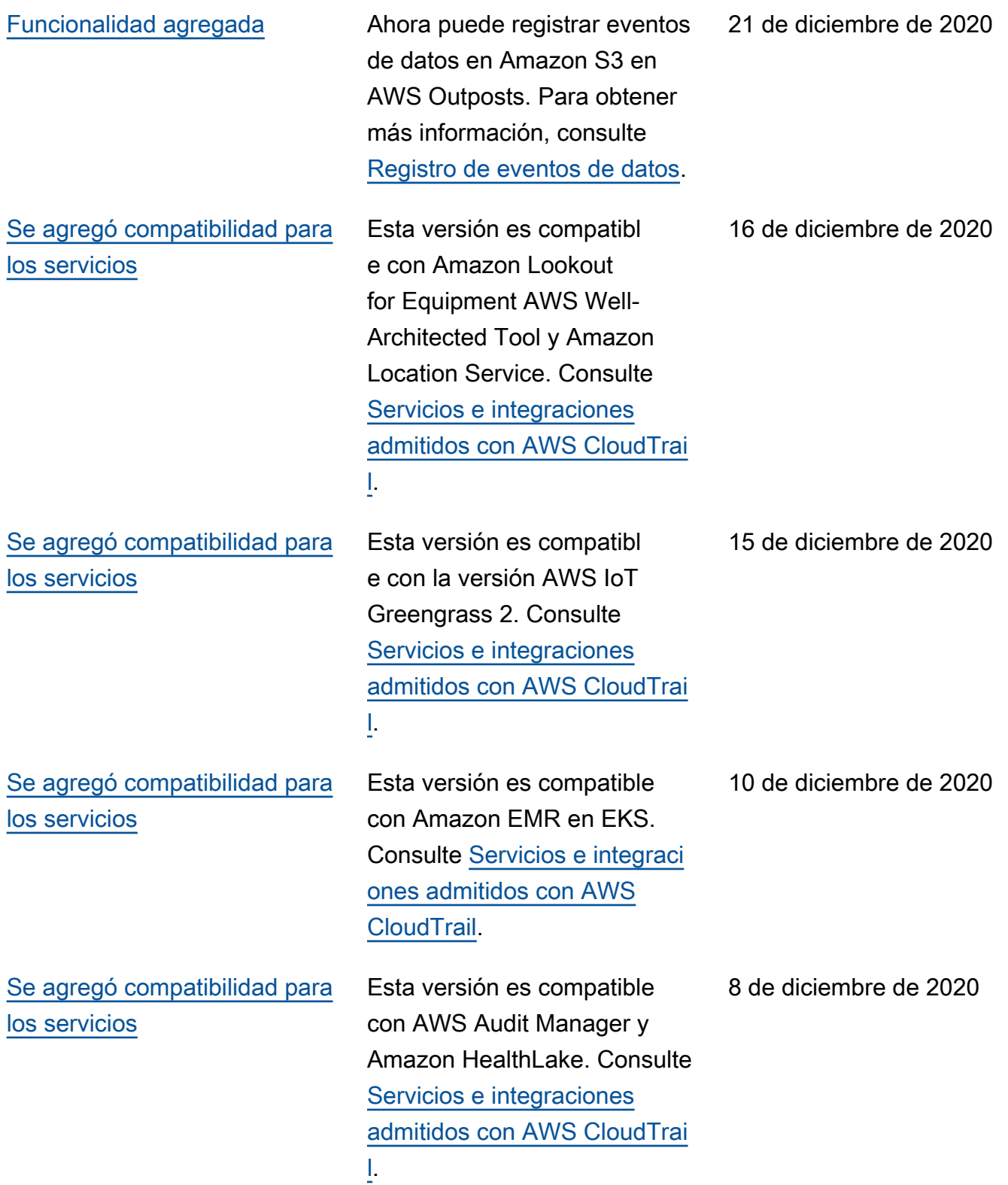

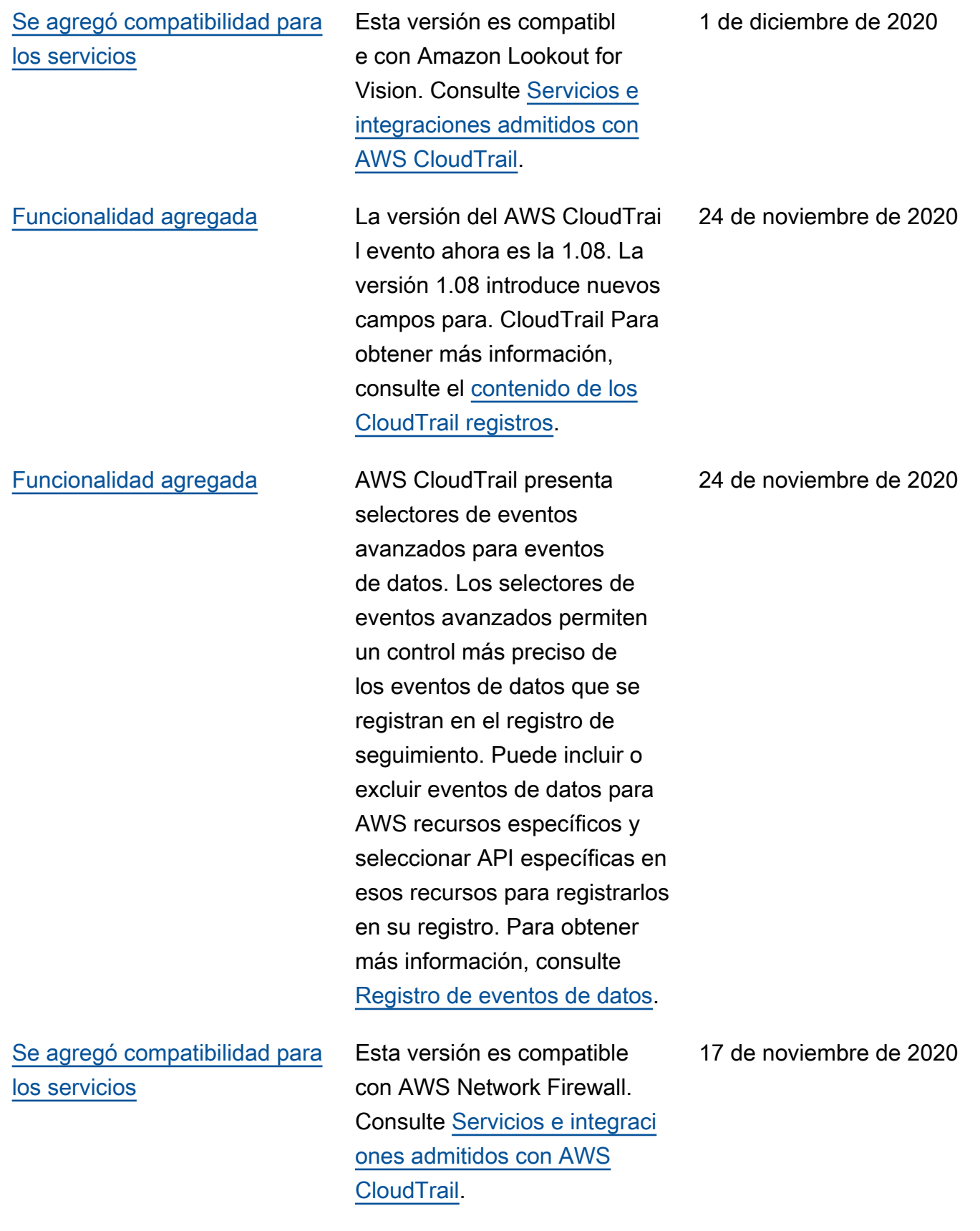

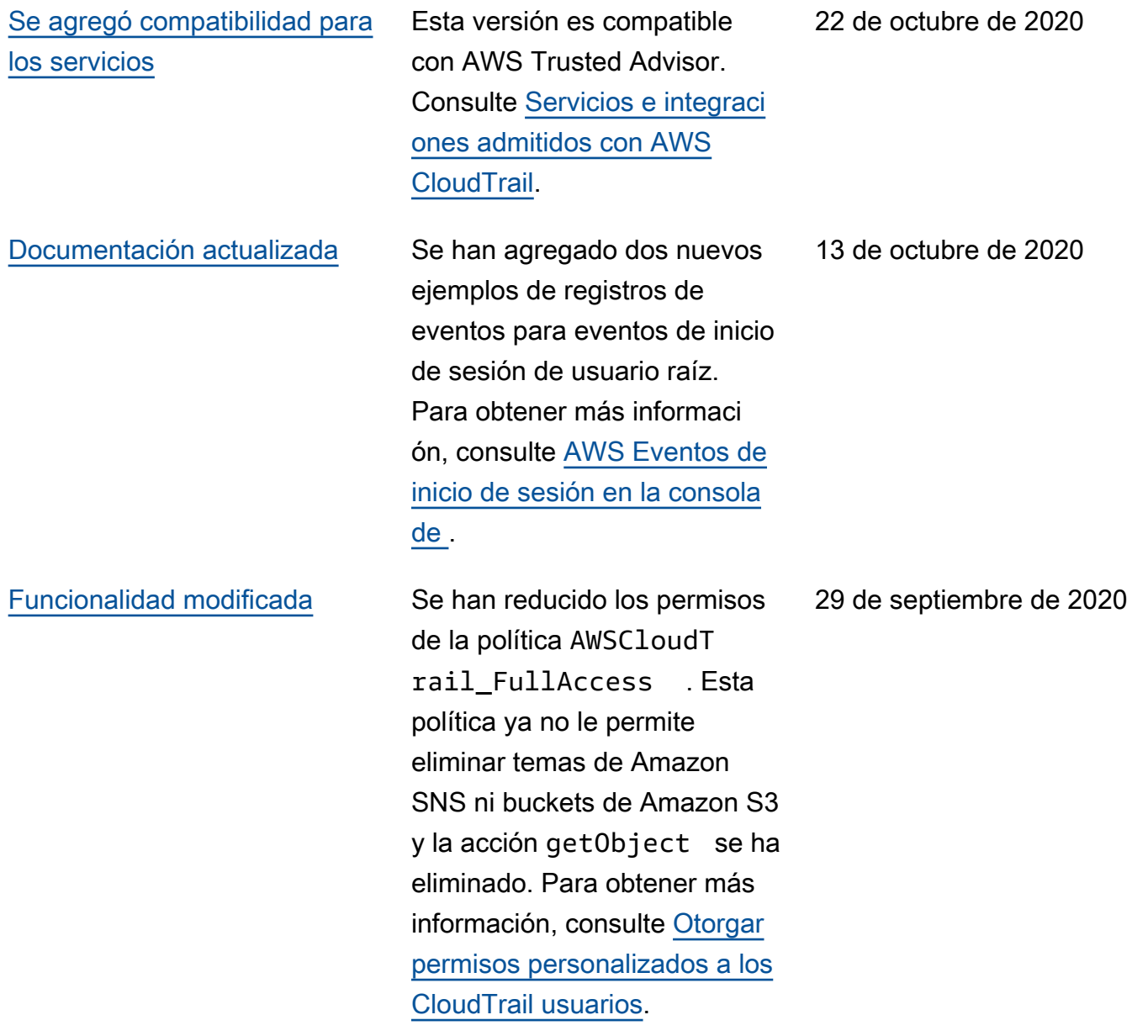

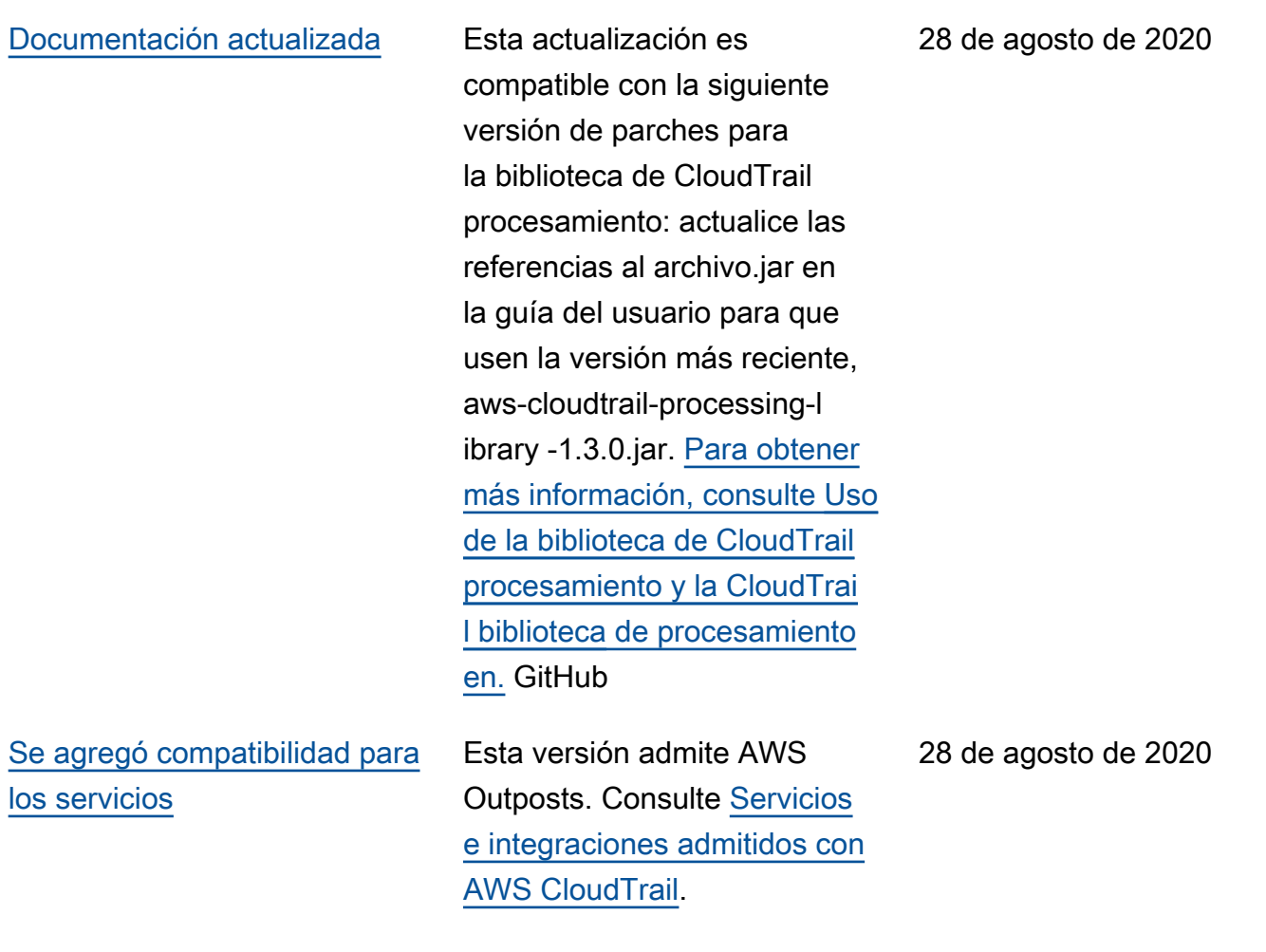

## [Funcionalidad agregada](#page-985-0) AWS CloudTrail Insights

presenta campos de atribución para los eventos de CloudTrai l Insights. Los campos de atribuciones muestran las principales identidades de usuario, agentes de usuario y códigos de error asociados a la actividad anormal que desencadena eventos de Insights. Para la comparaci ón, los campos de atribucio nes también muestran las principales identidades de usuario, agentes de usuario y códigos de error asociados a la actividad normal o de referencia. Para obtener más información, consulte [Registro](https://docs.aws.amazon.com/awscloudtrail/latest/userguide/logging-insights-events-with-cloudtrail.html)  [de eventos de datos para](https://docs.aws.amazon.com/awscloudtrail/latest/userguide/logging-insights-events-with-cloudtrail.html)  [registros de seguimiento](https://docs.aws.amazon.com/awscloudtrail/latest/userguide/logging-insights-events-with-cloudtrail.html).

[Funcionalidad agregada](#page-985-0) La AWS CloudTrail consola tiene un nuevo aspecto diseñado para facilitar su uso. La guía del AWS CloudTrail usuario se ha actualizado con cambios en los procedimientos para realizar las tareas en la consola, como la creación de rutas, la actualización de las rutas y la descarga del historial de eventos.

13 de agosto de 2020

13 de agosto de 2020

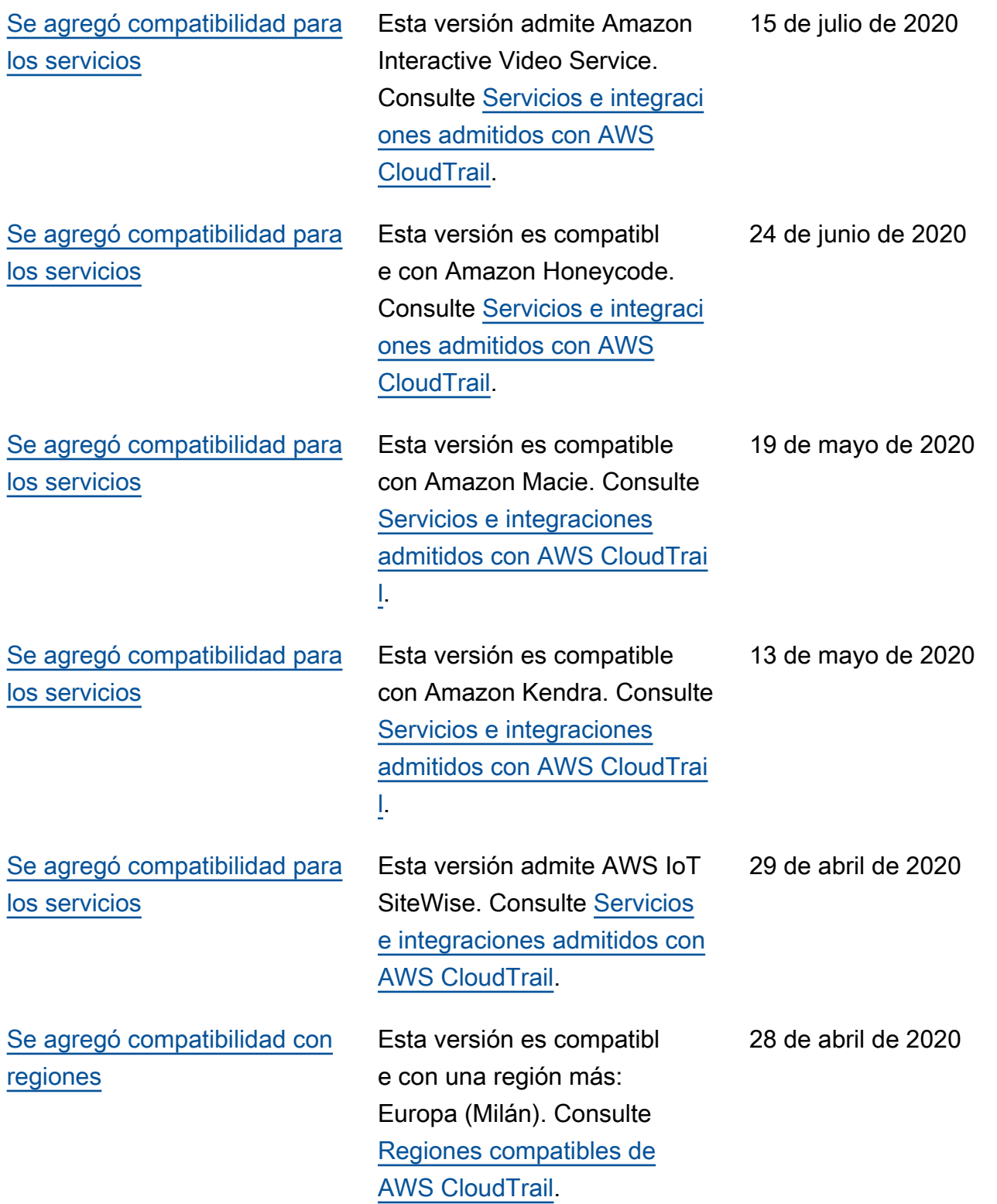

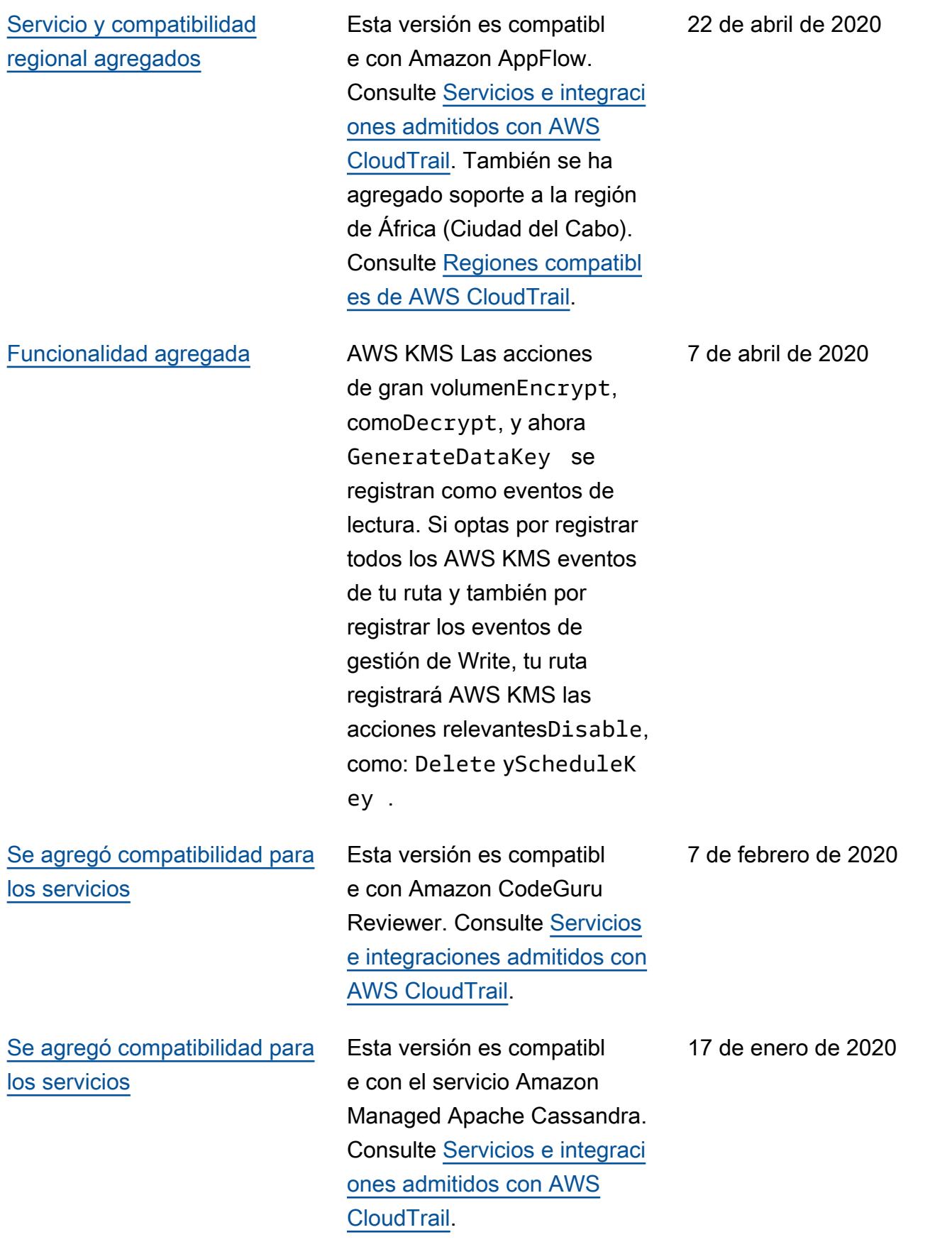

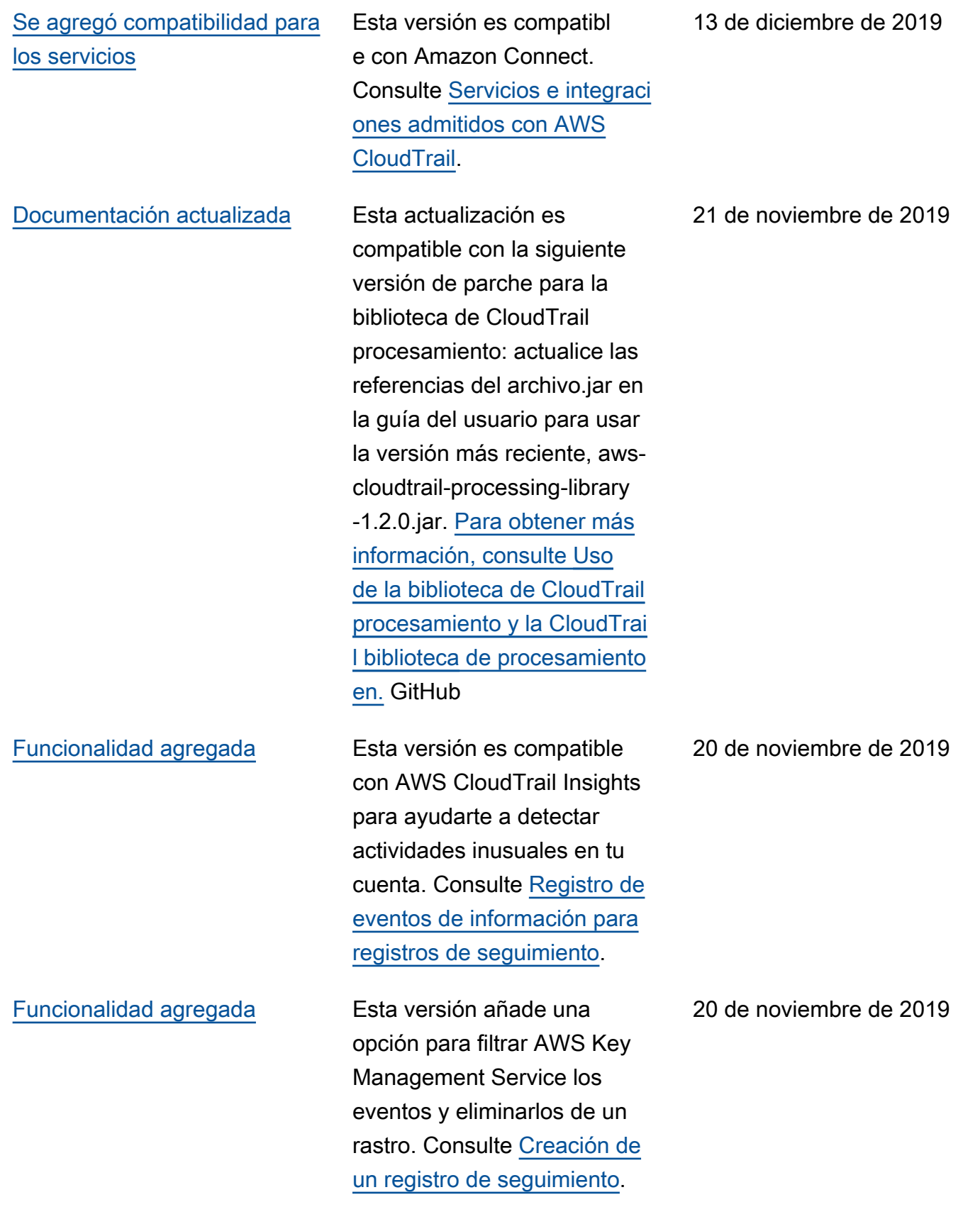

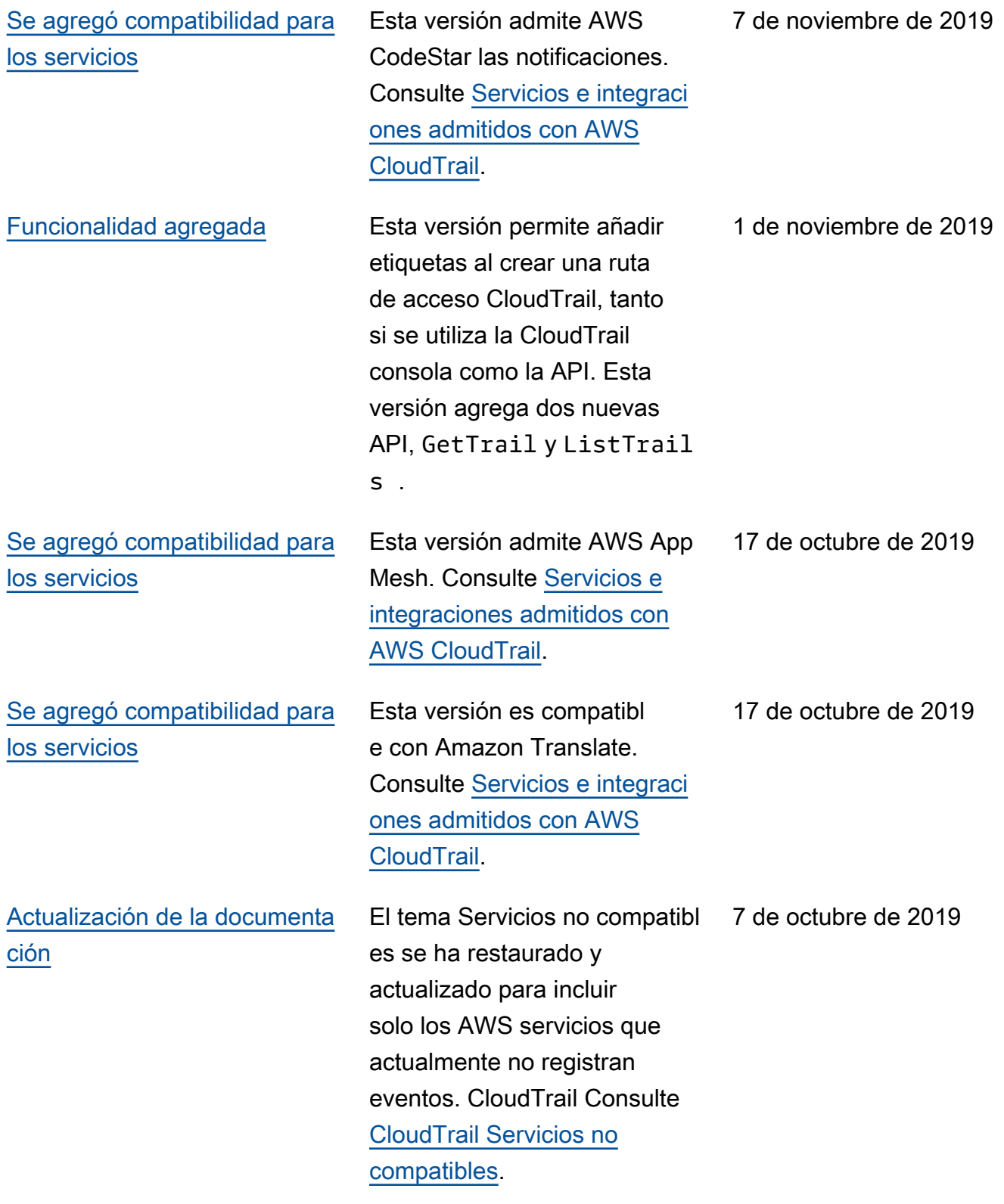

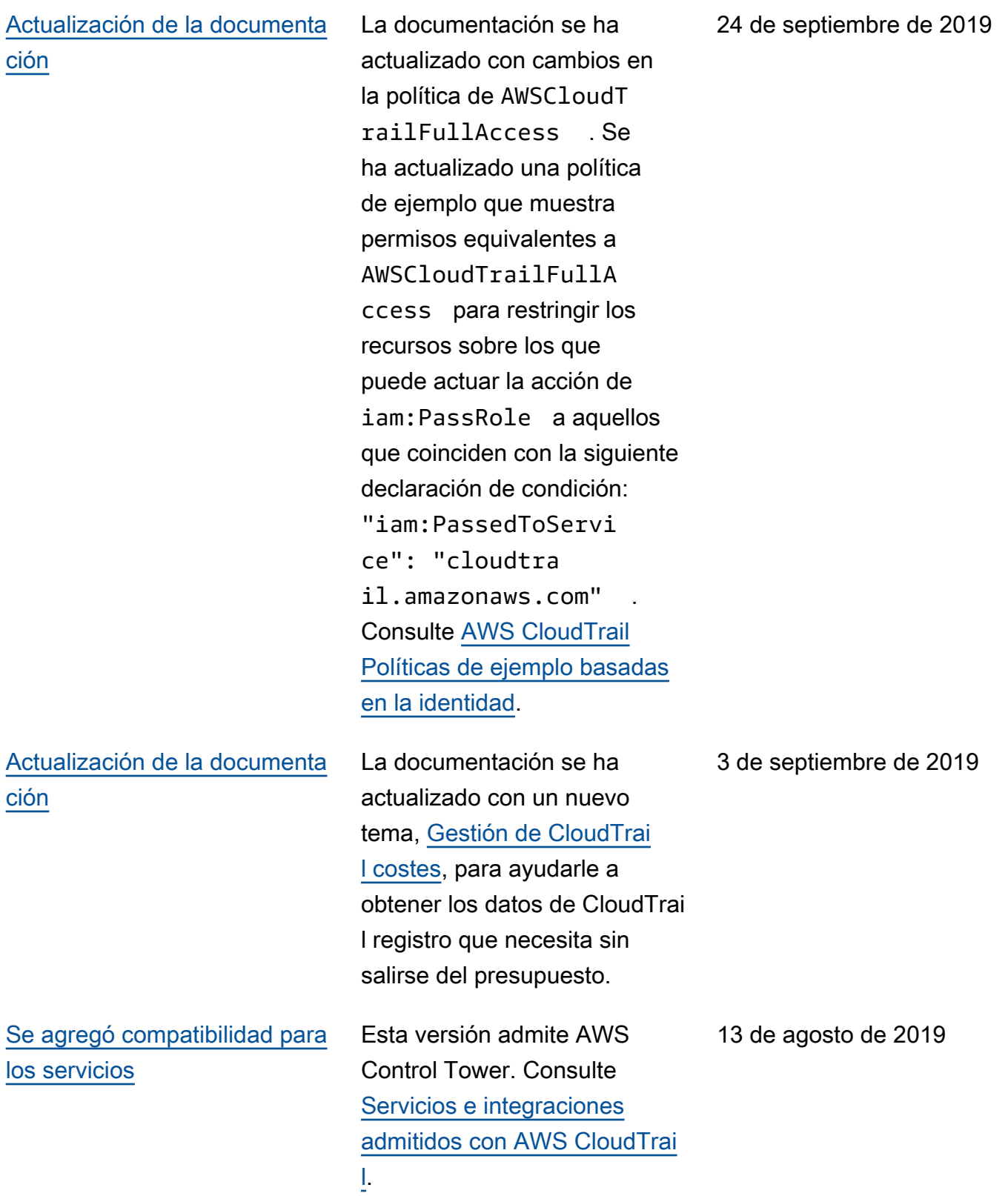

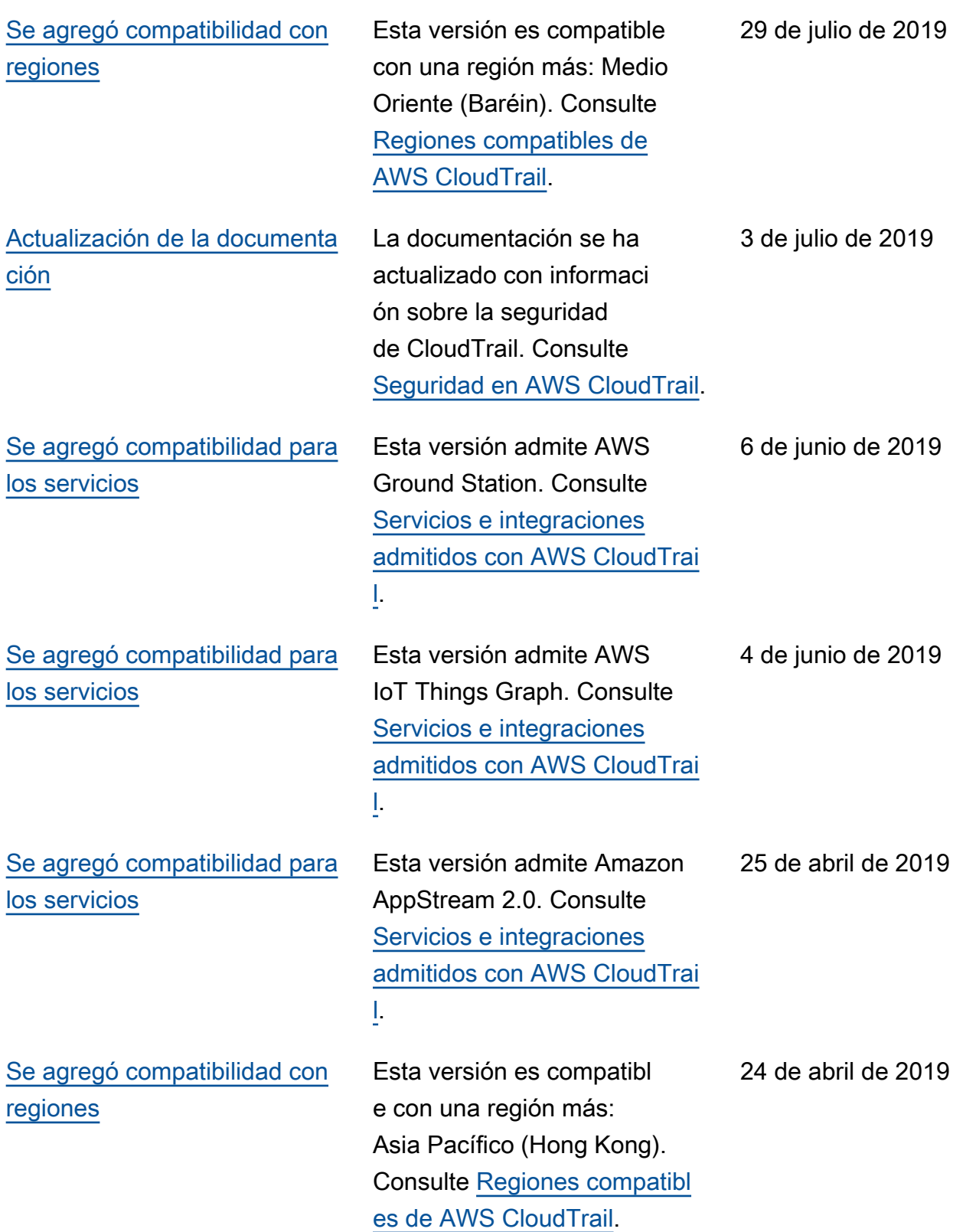

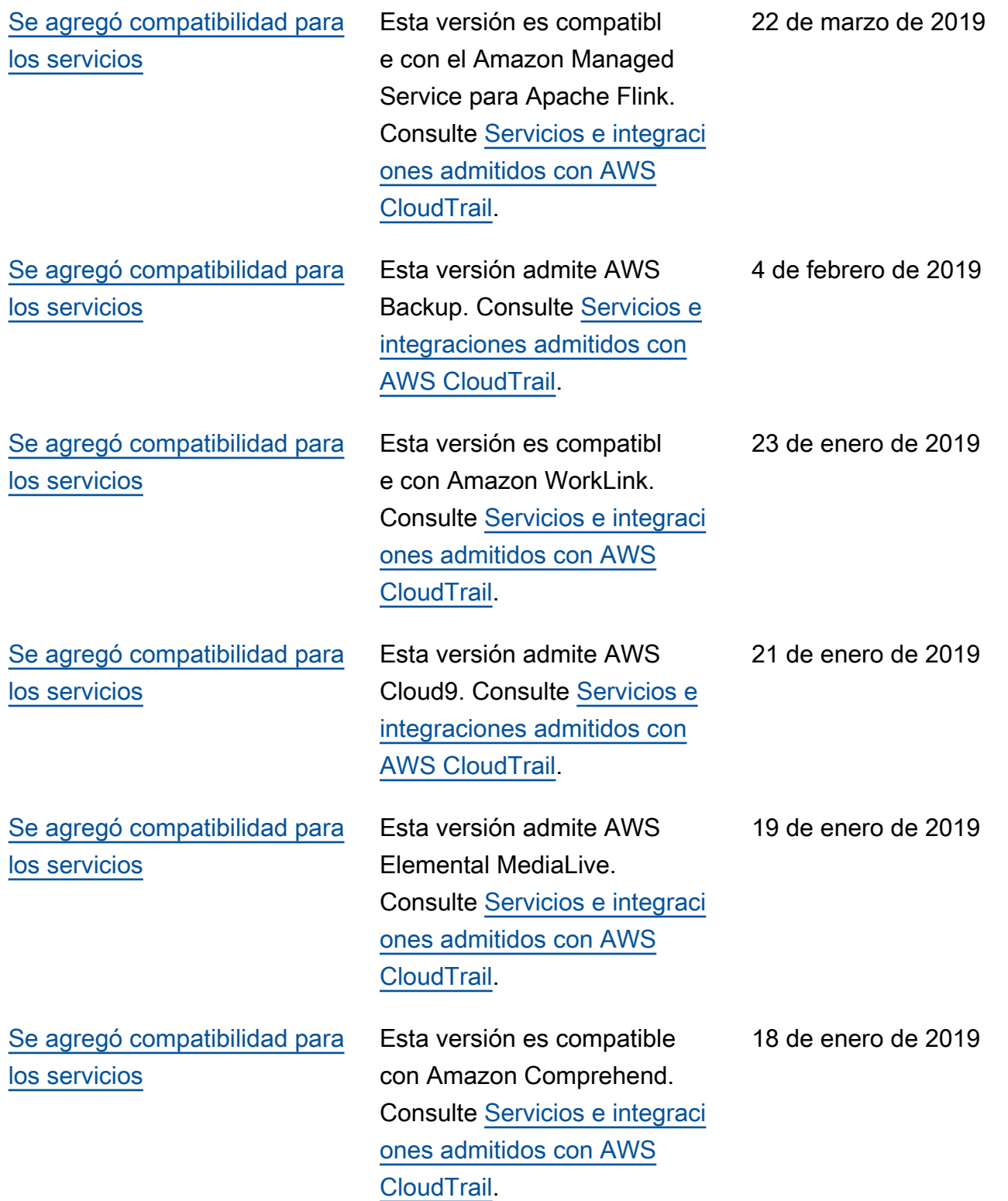

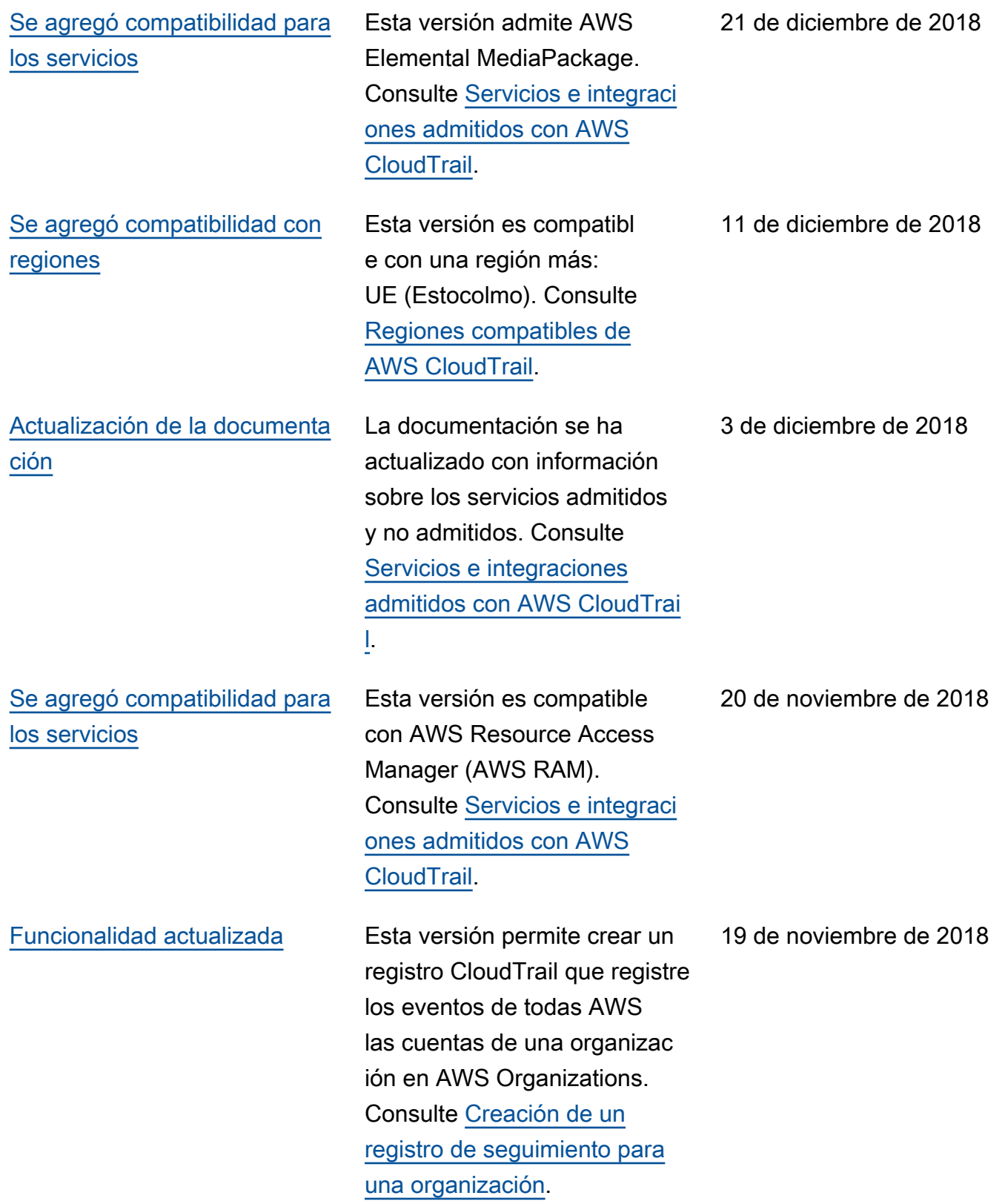

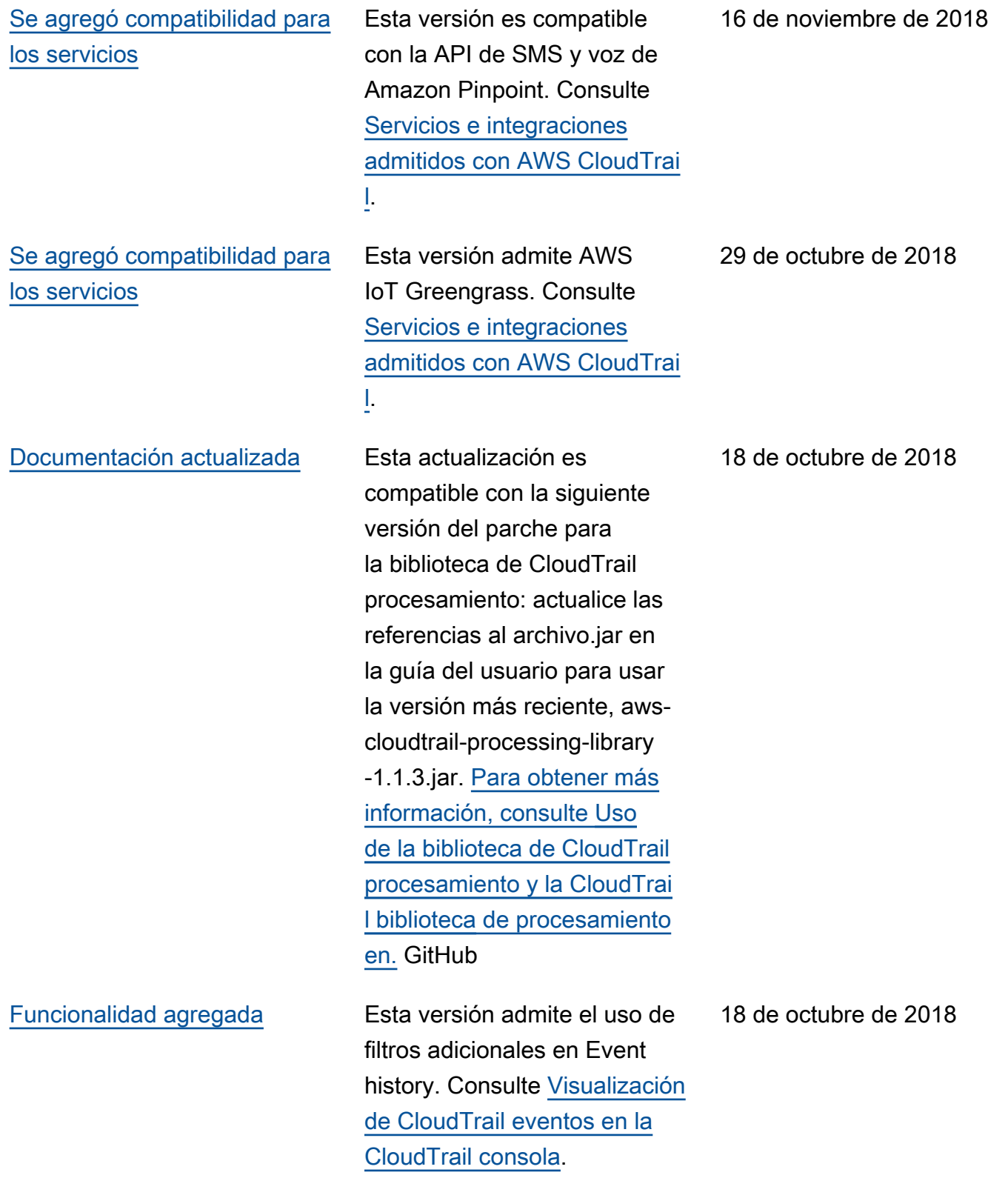

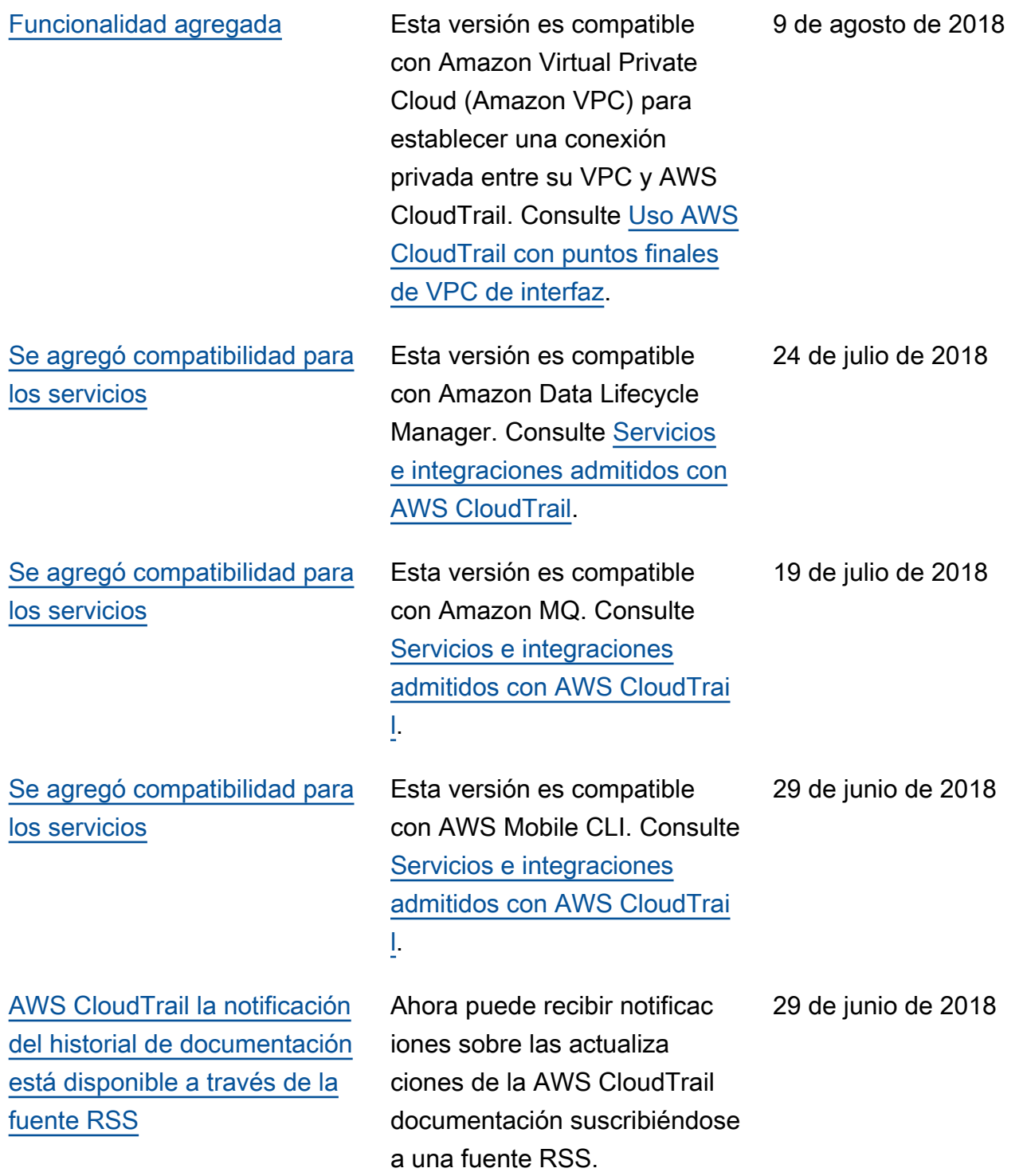

# Actualizaciones anteriores

En la siguiente tabla se describe el historial de publicación de la documentación AWS CloudTrail anterior al 29 de junio de 2018.

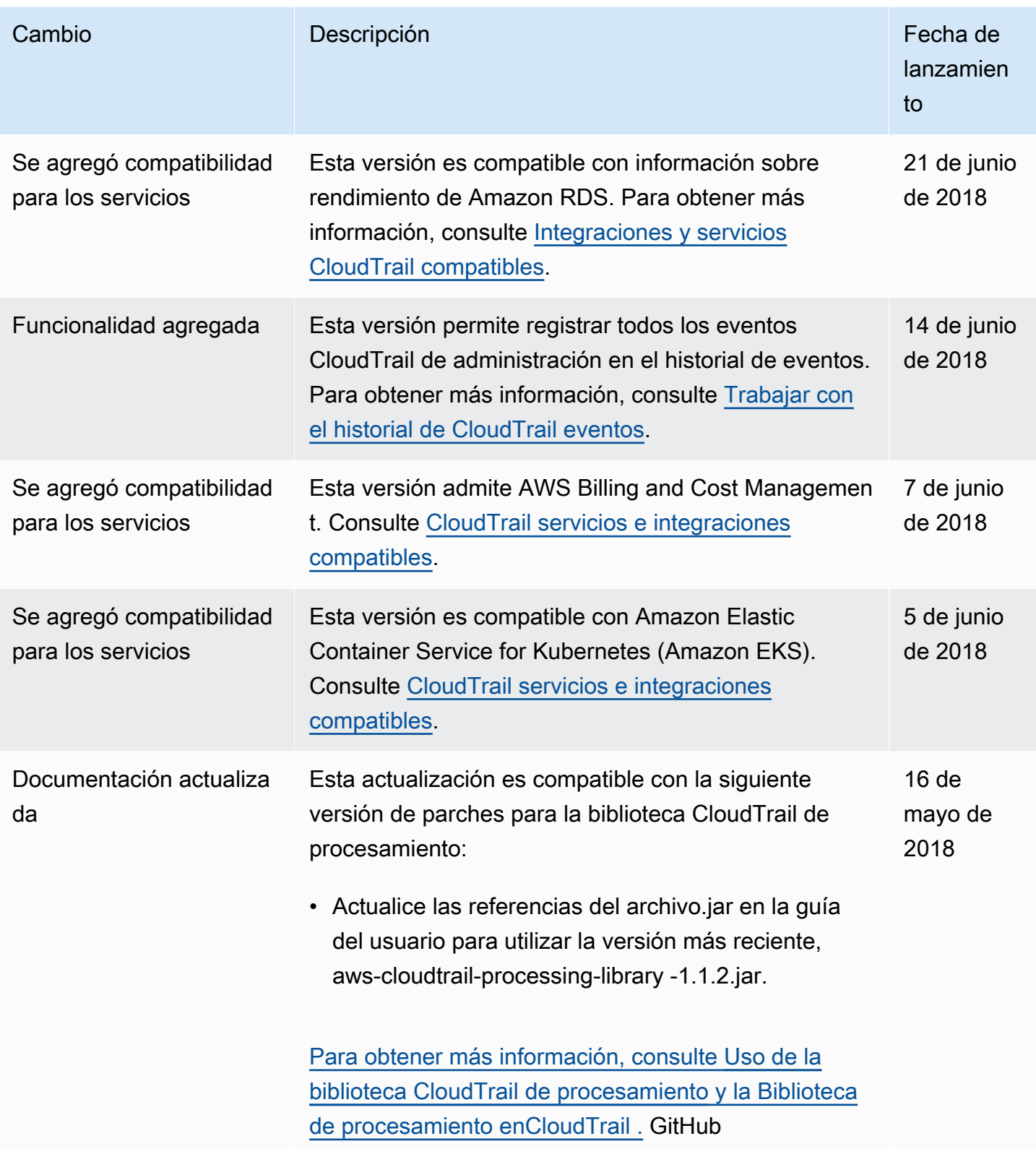

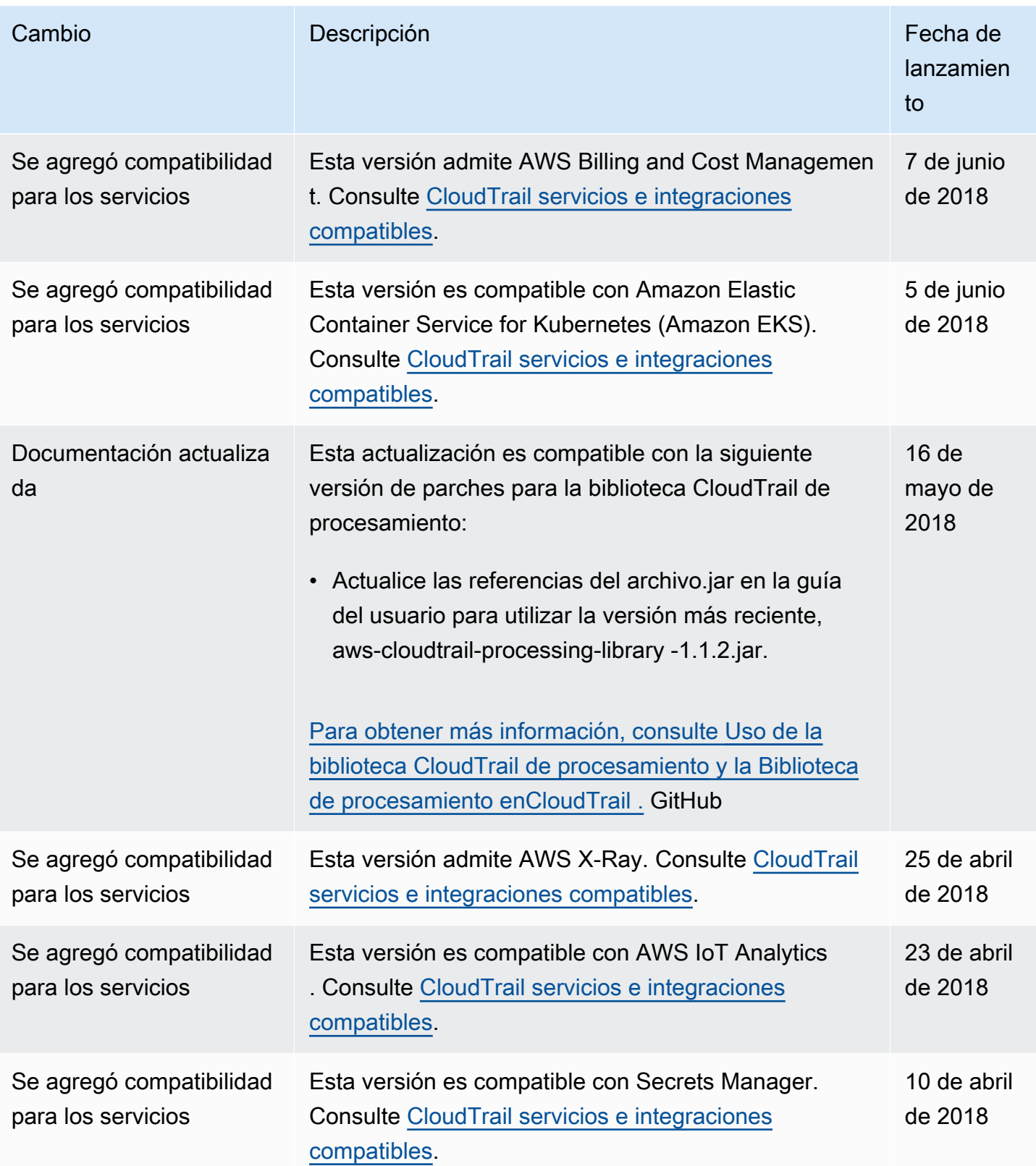

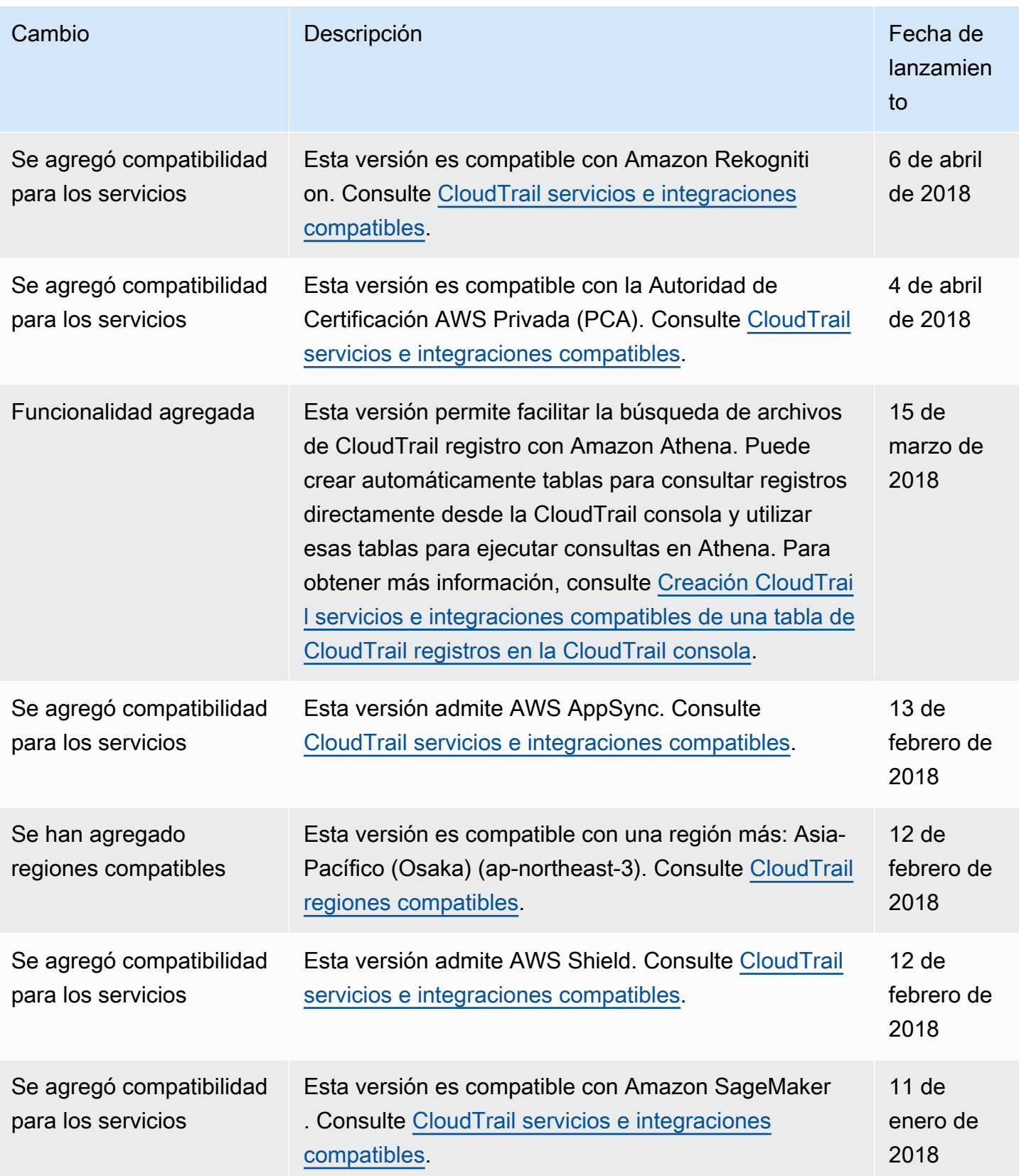

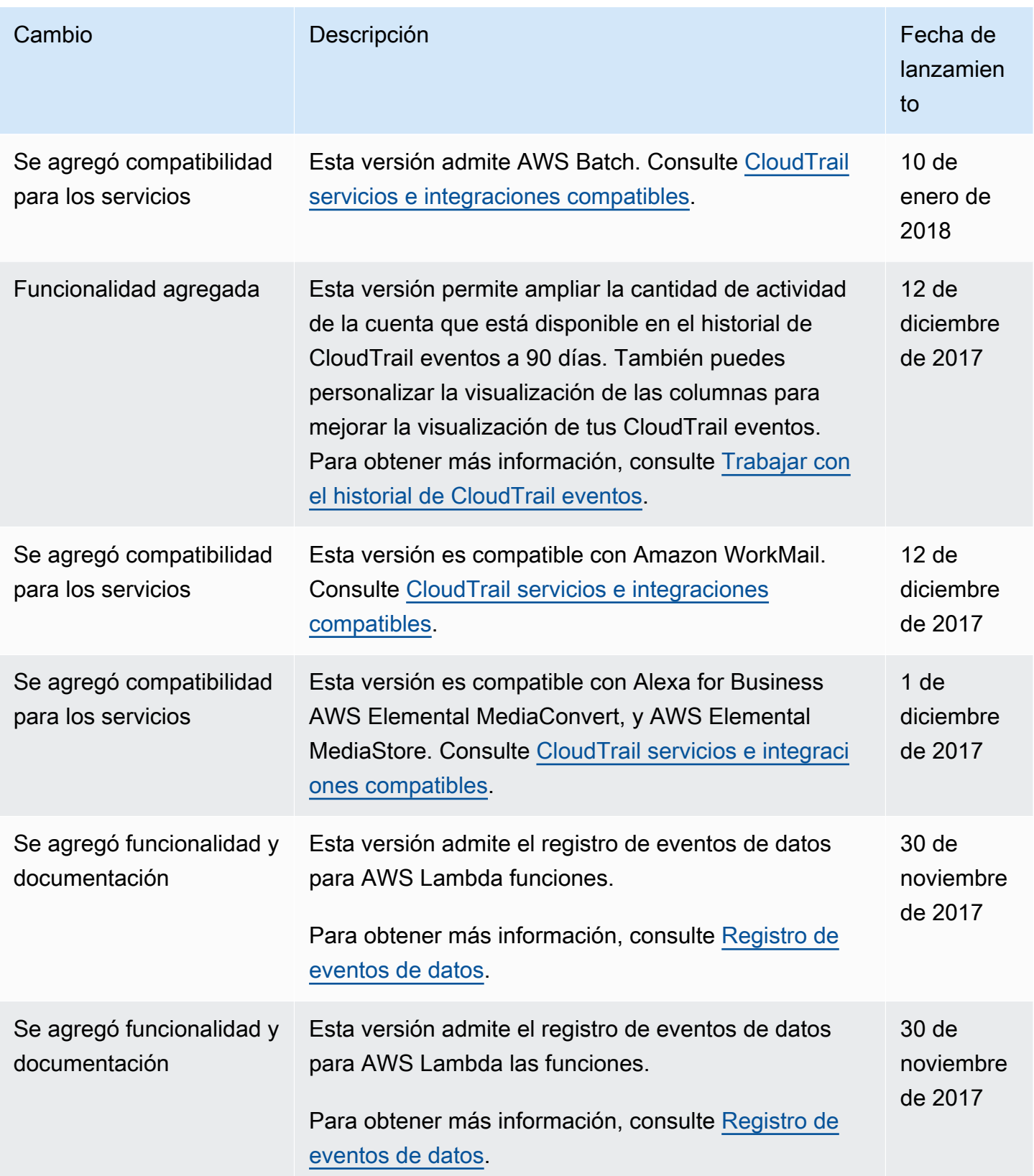
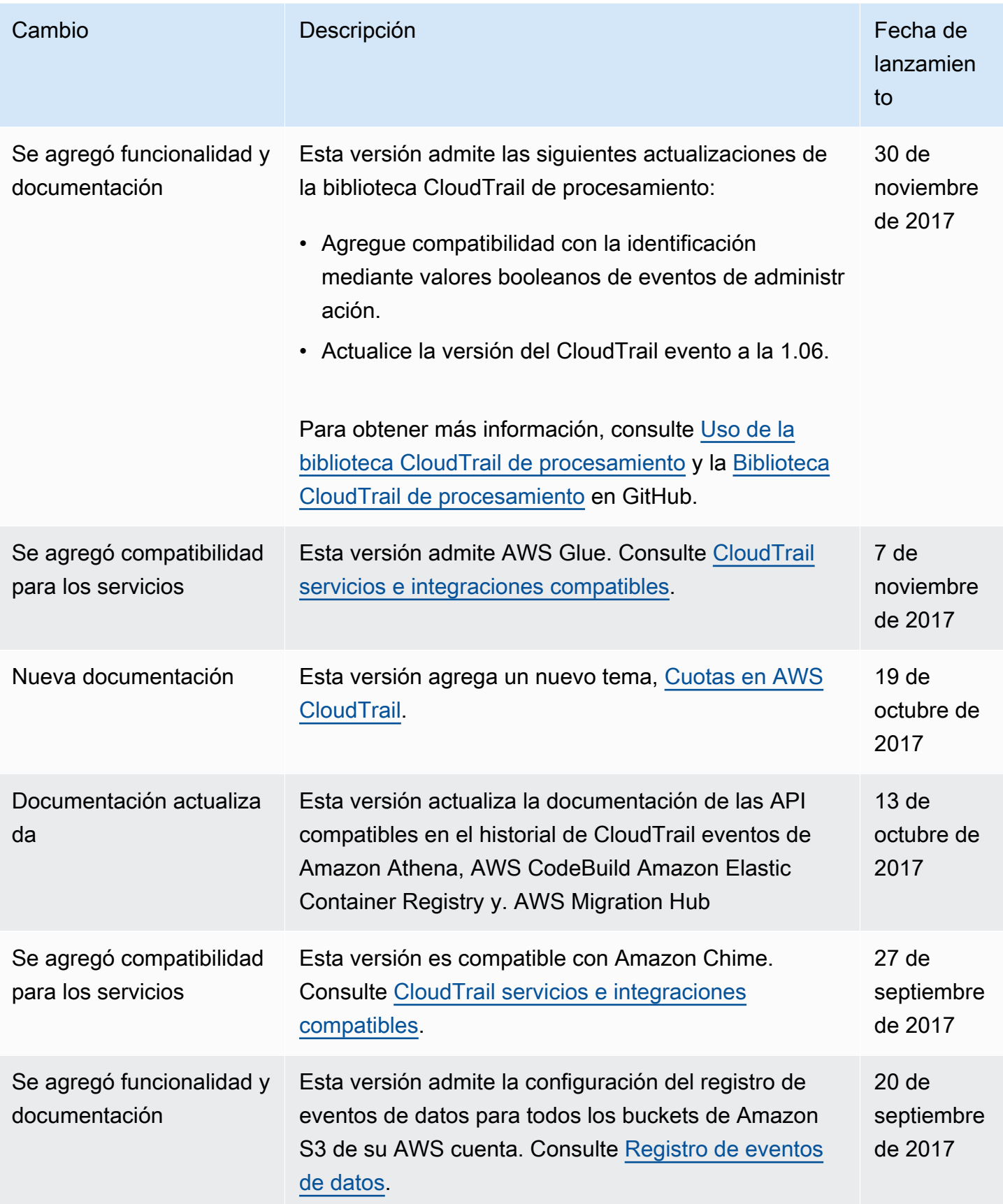

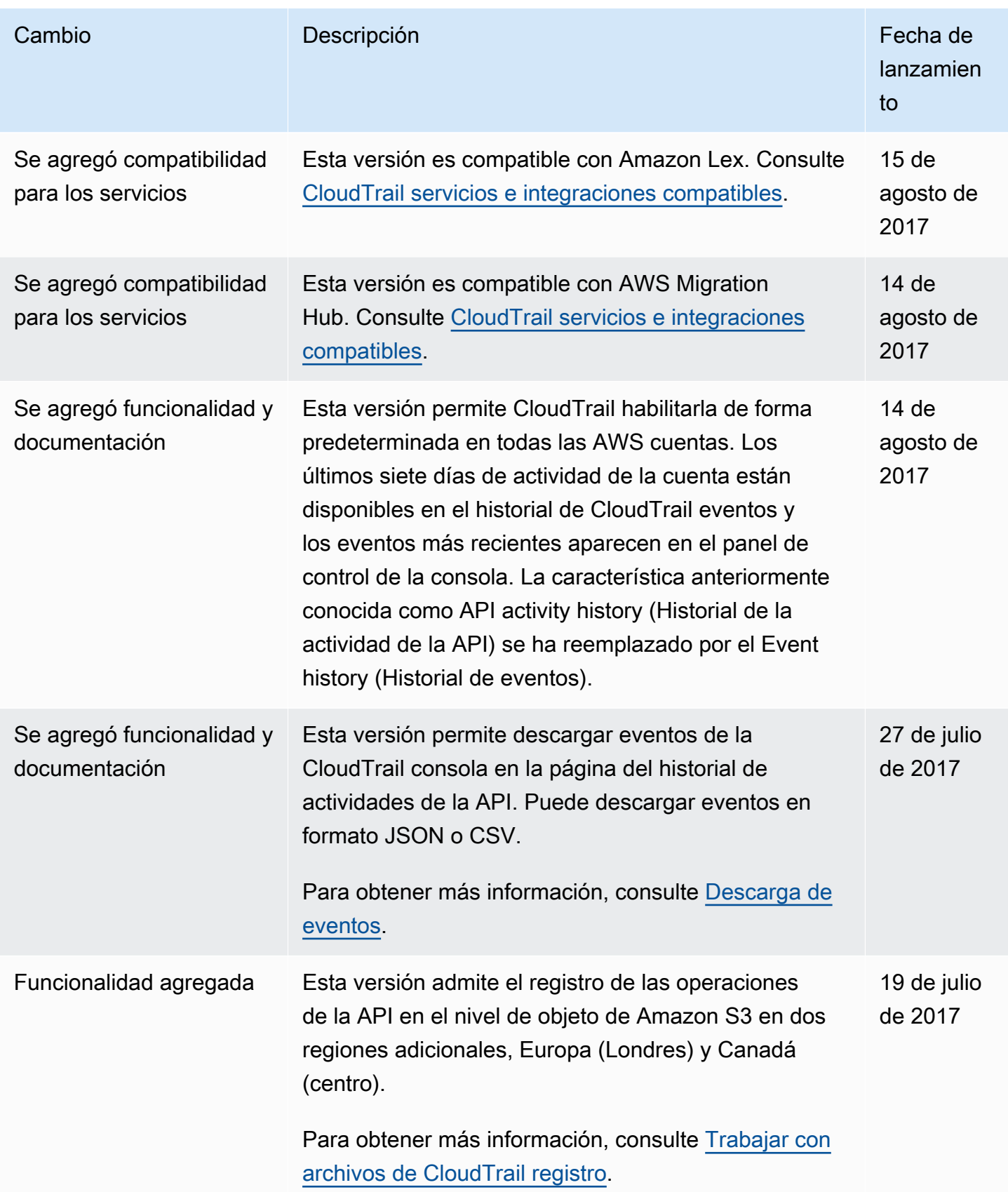

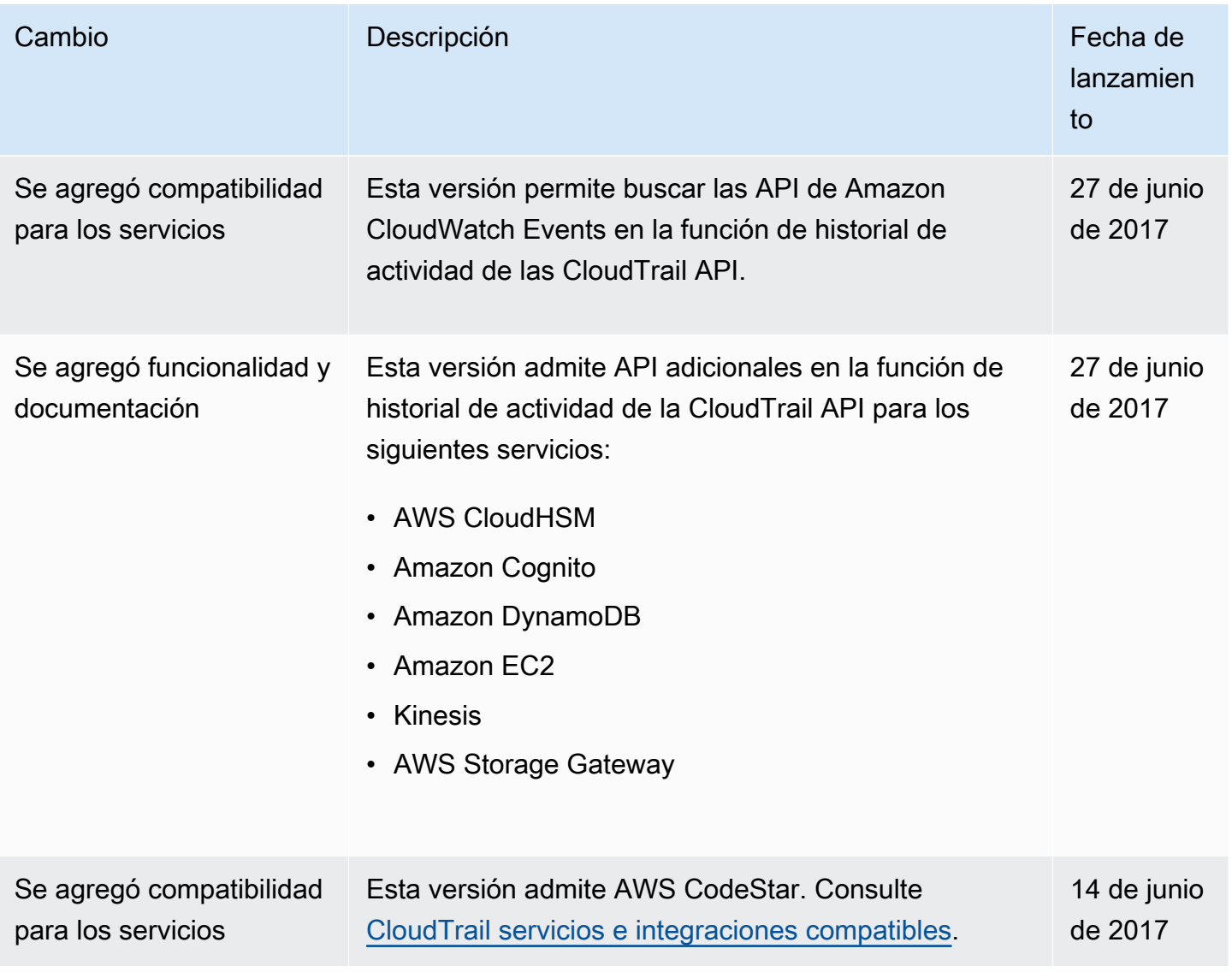

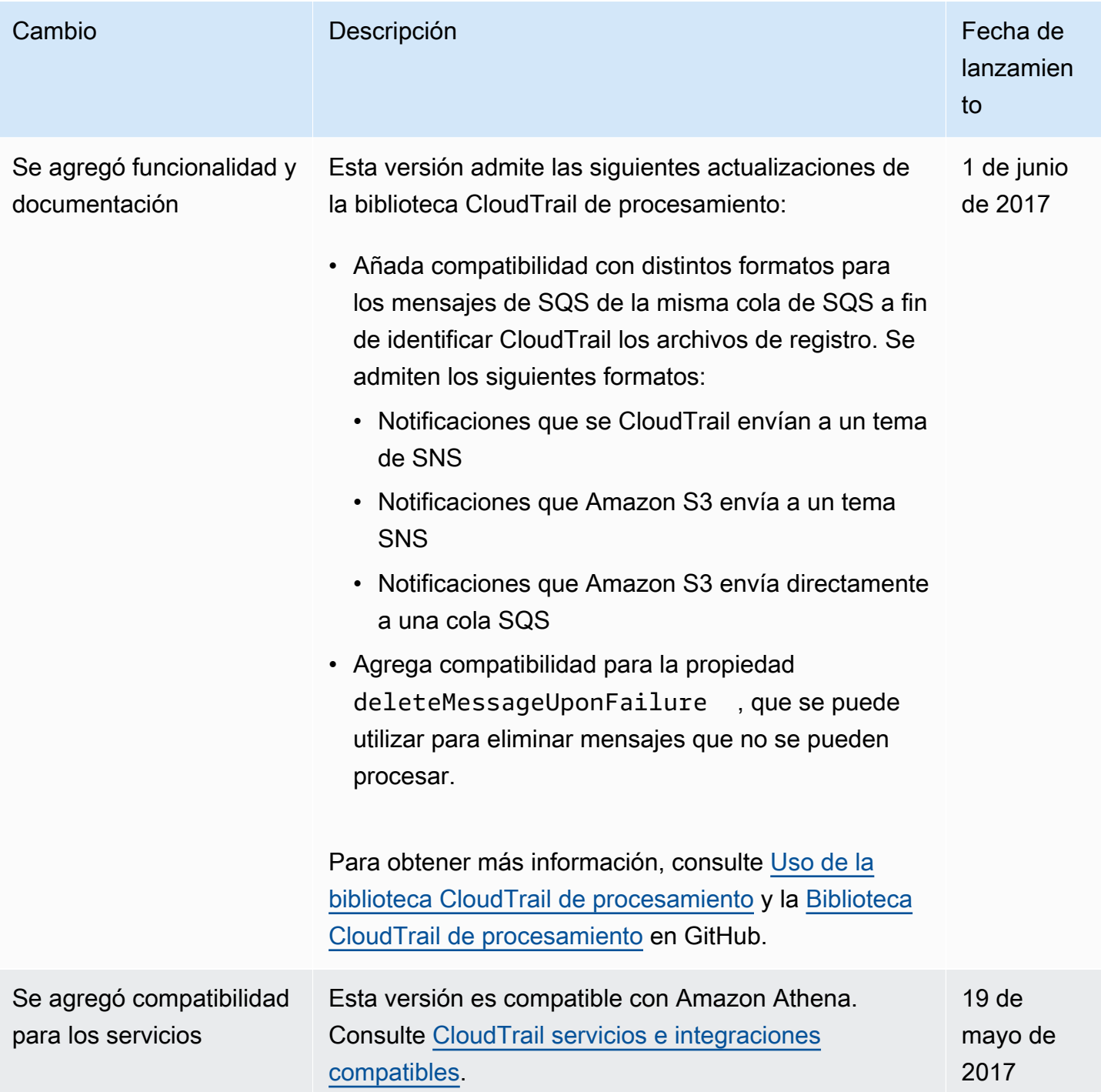

AWS CloudTrail Guía del usuario

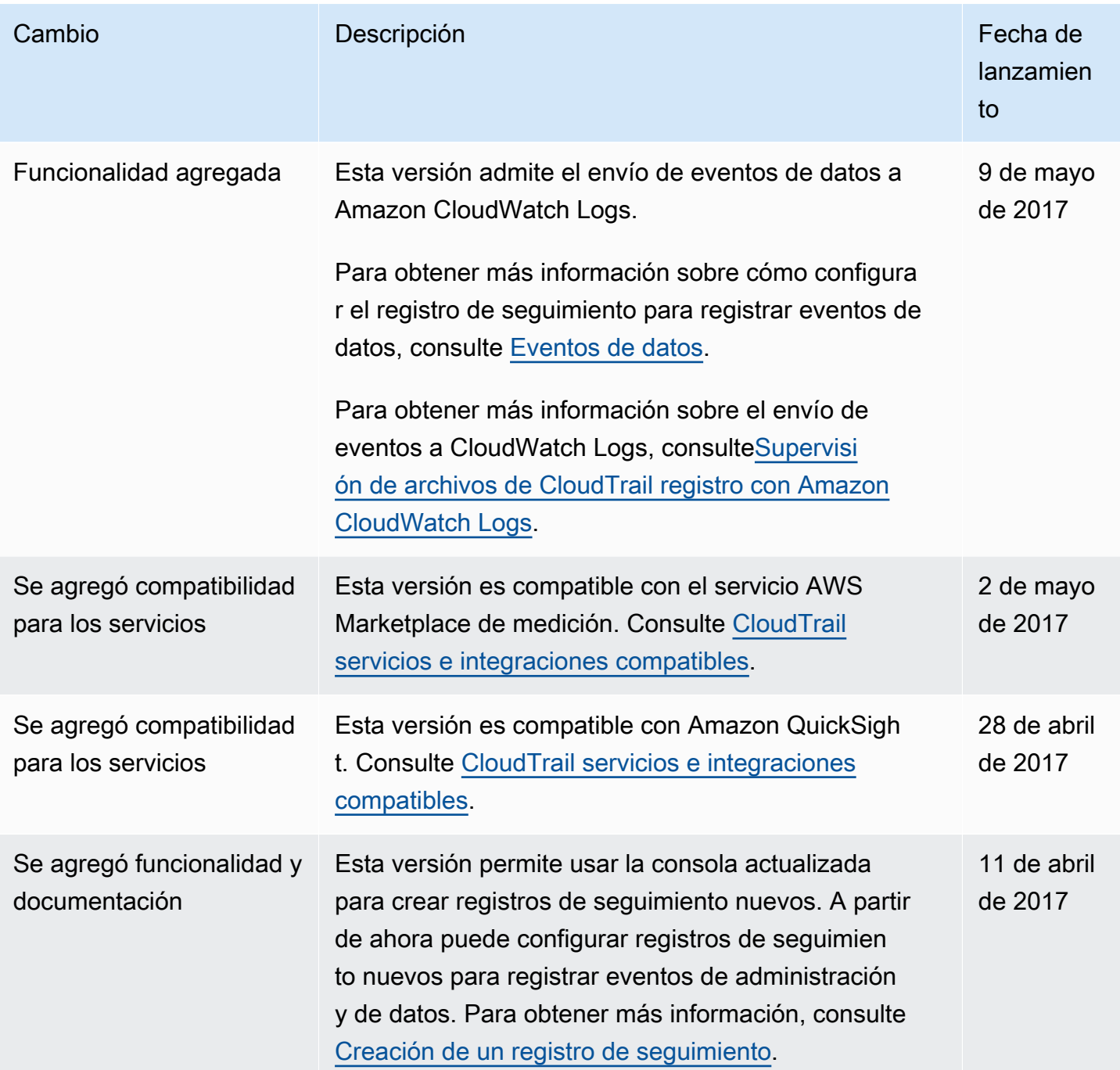

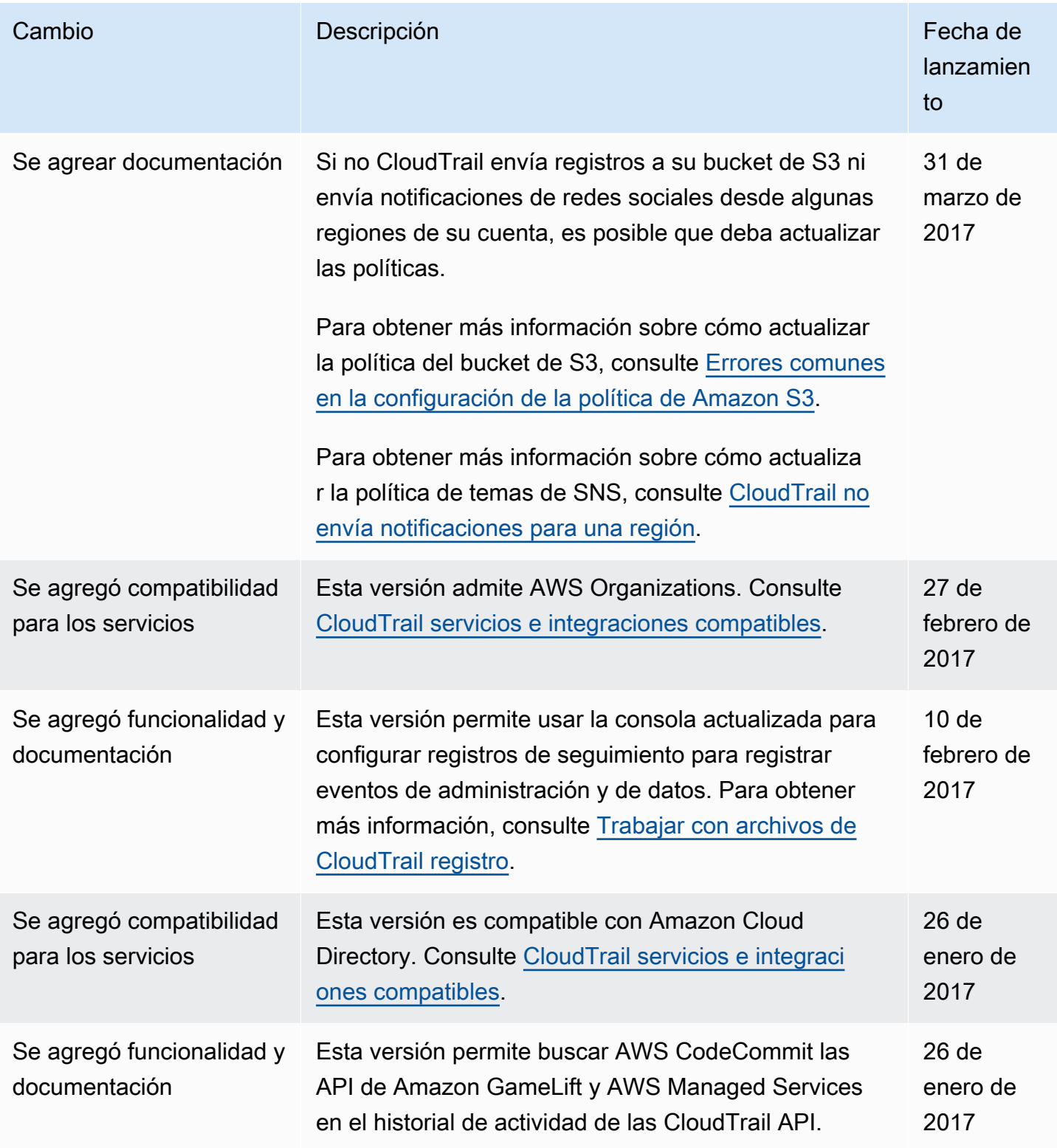

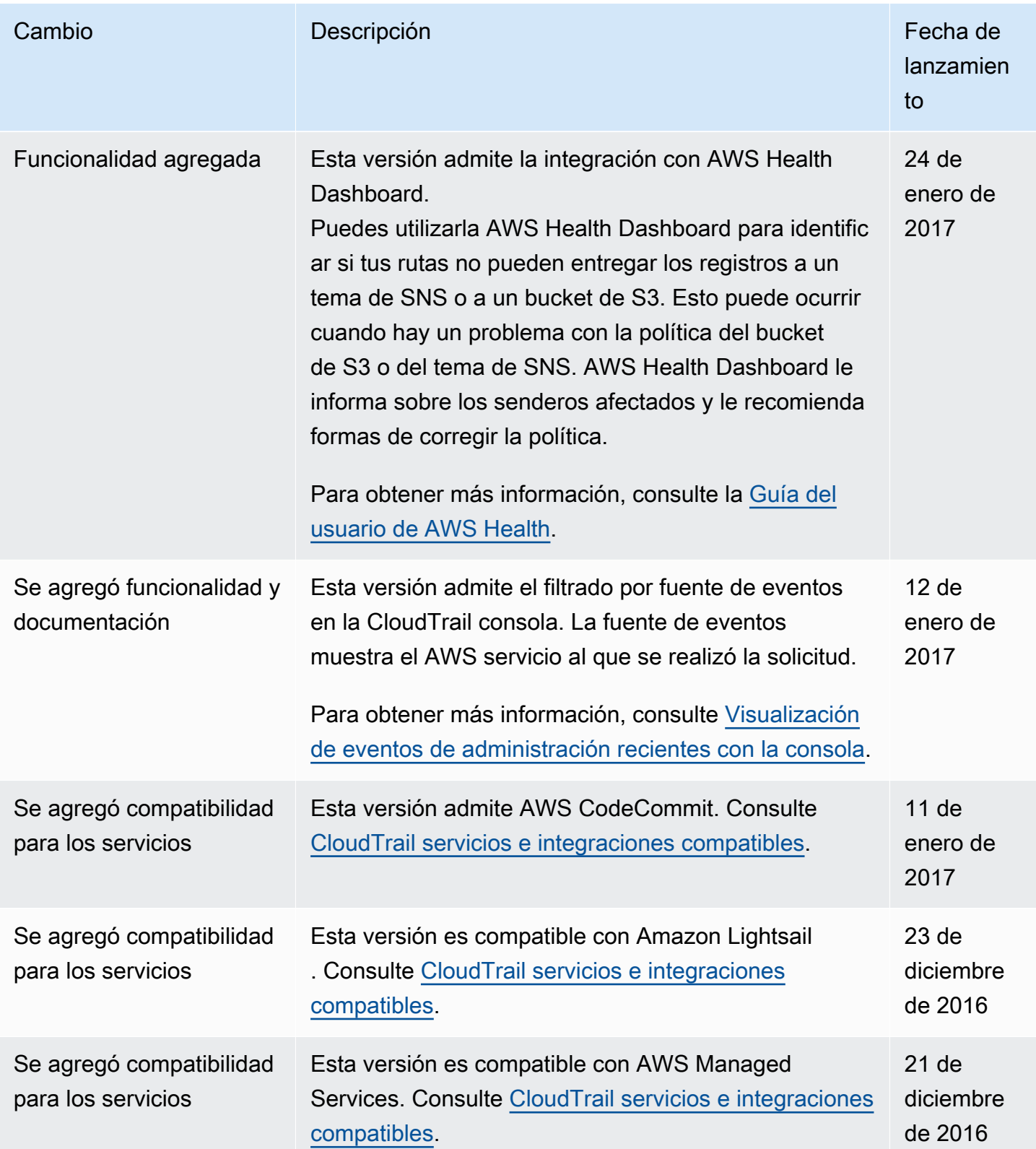

AWS CloudTrail Guía del usuario

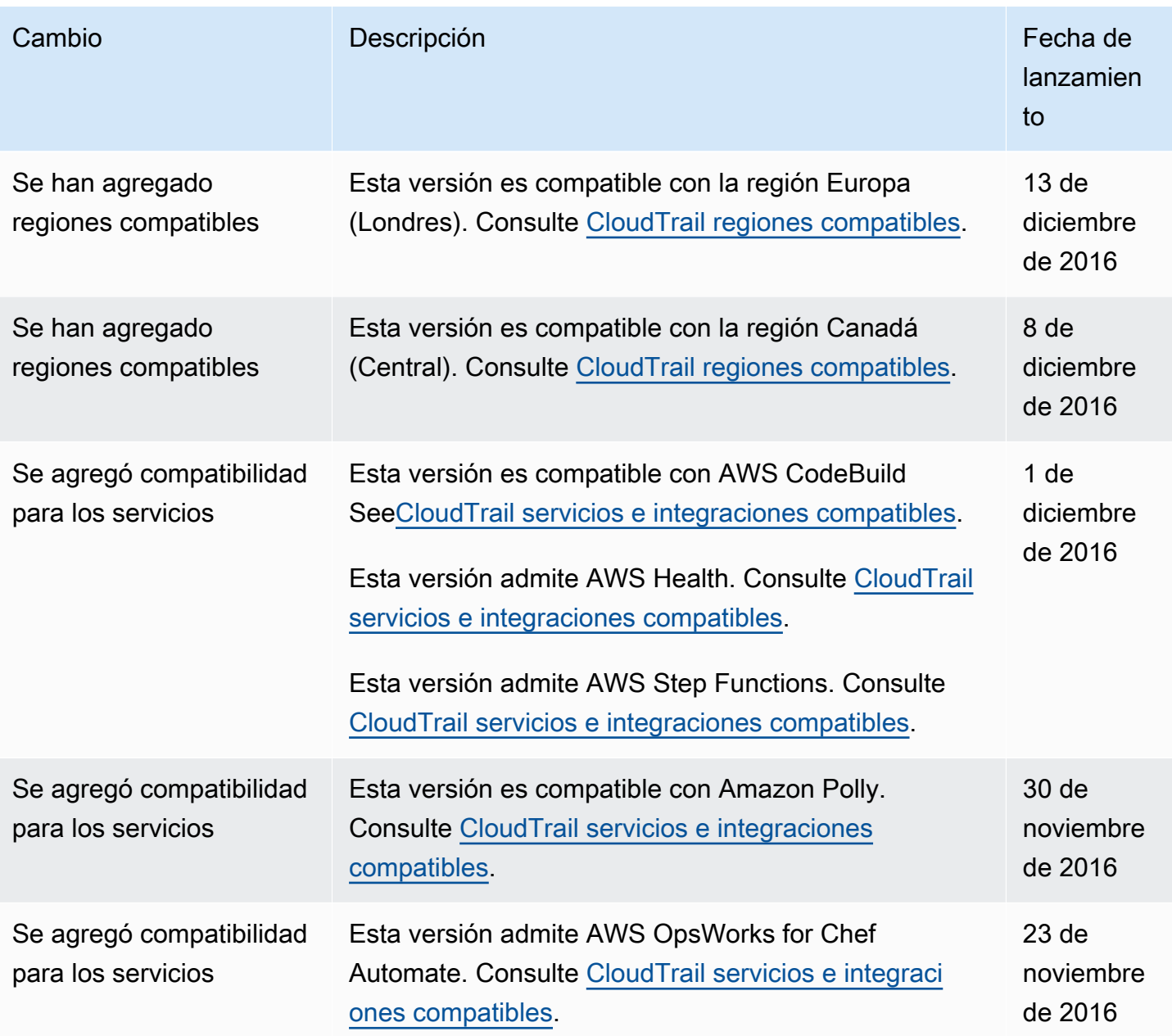

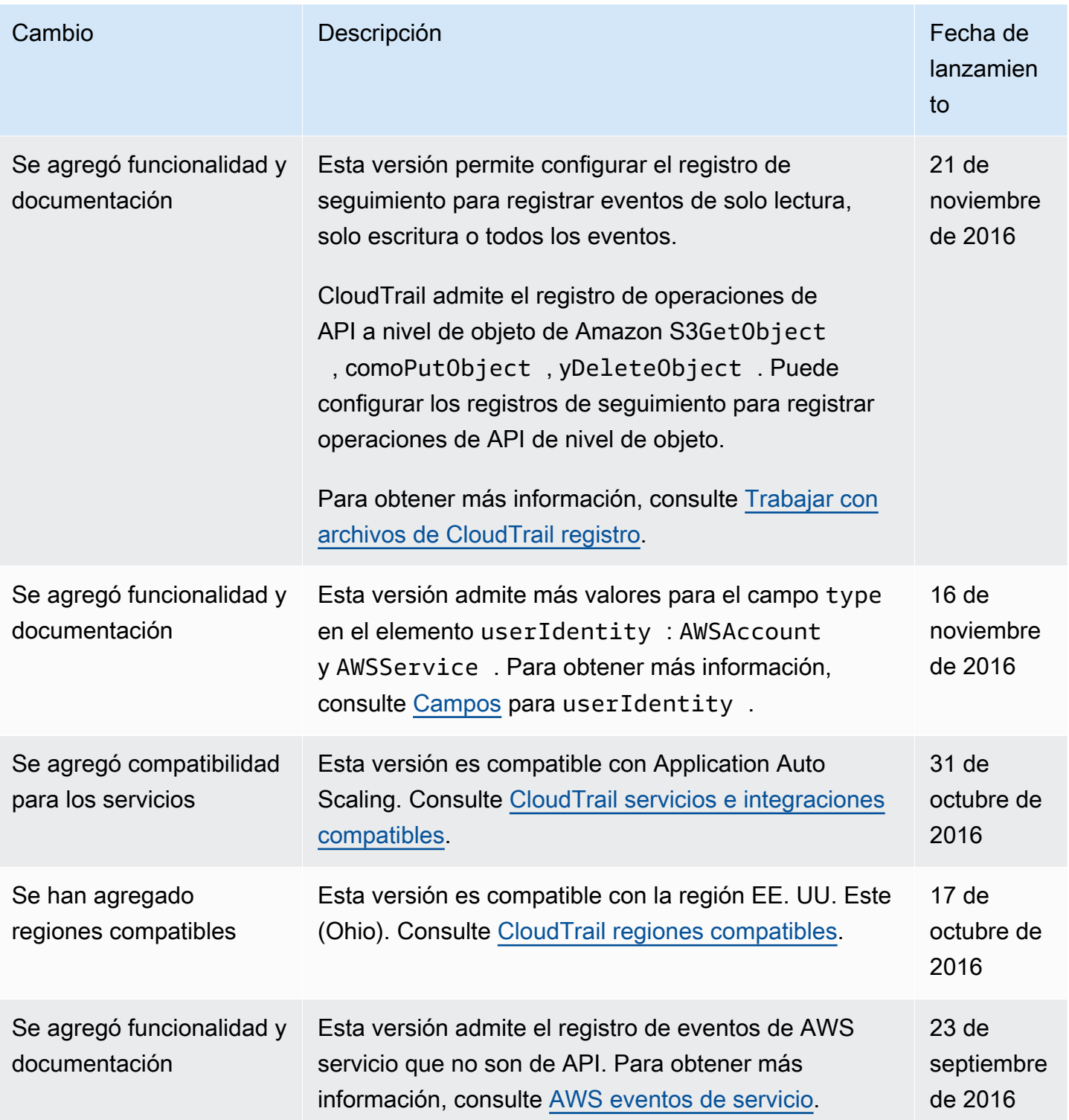

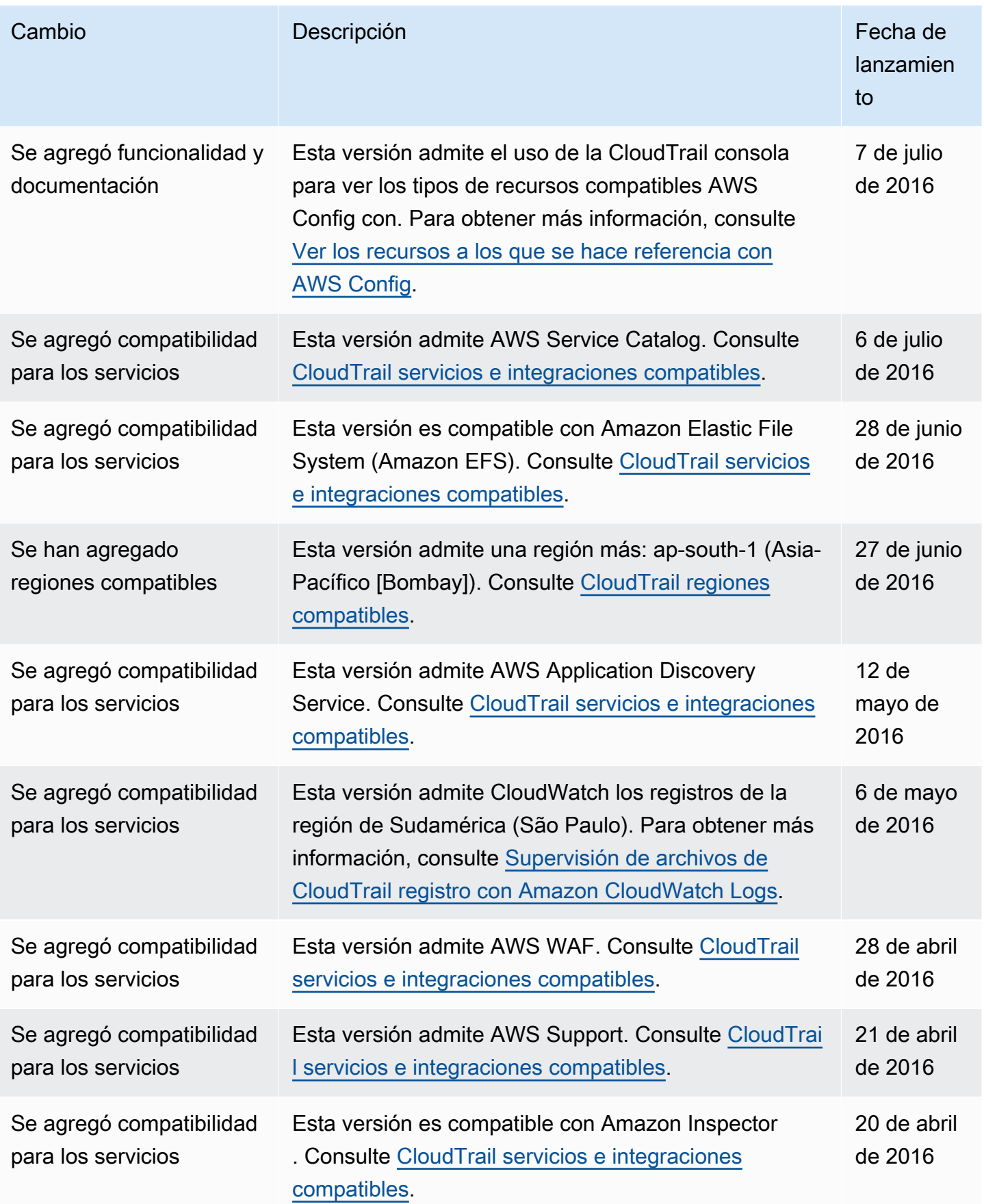

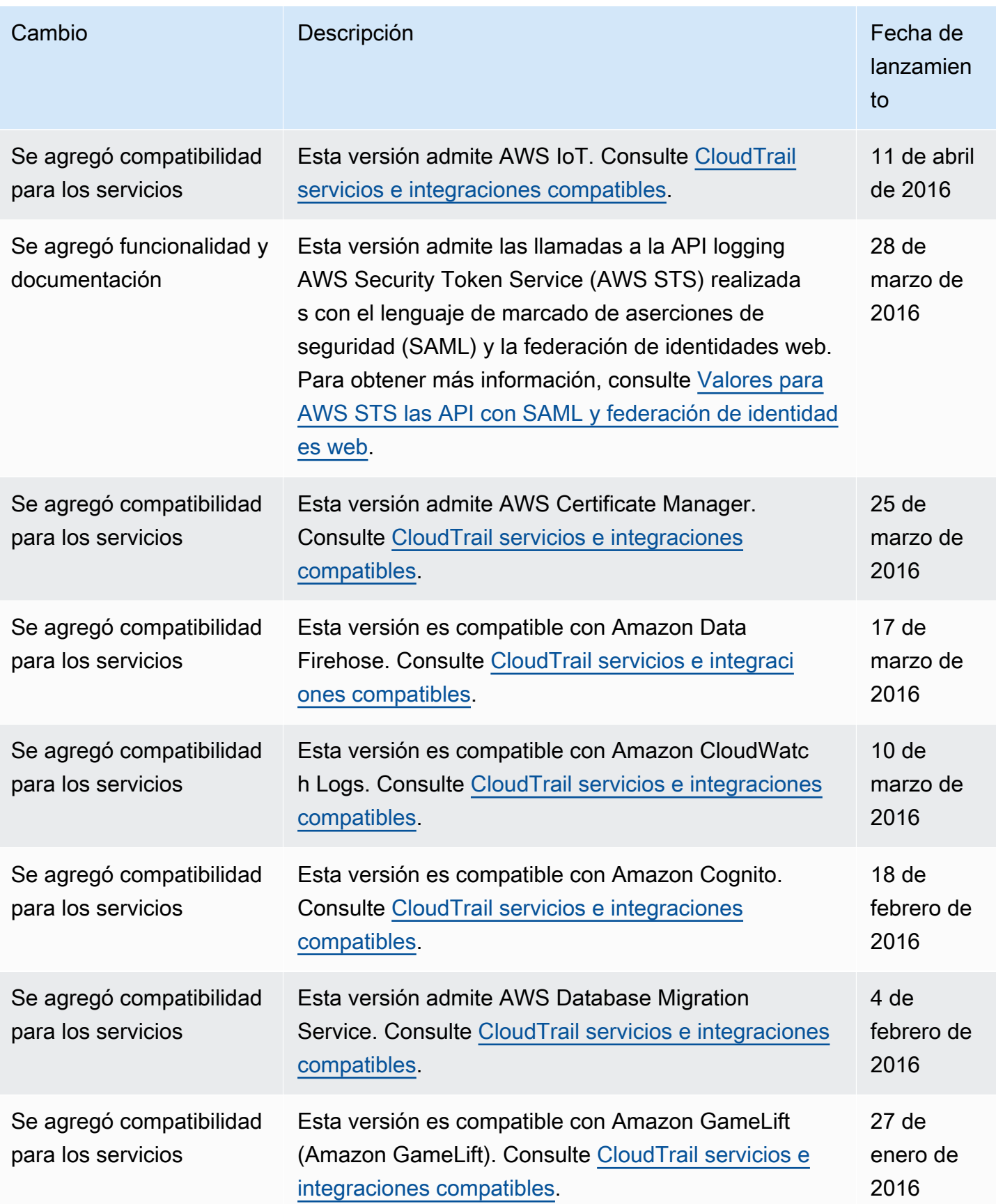

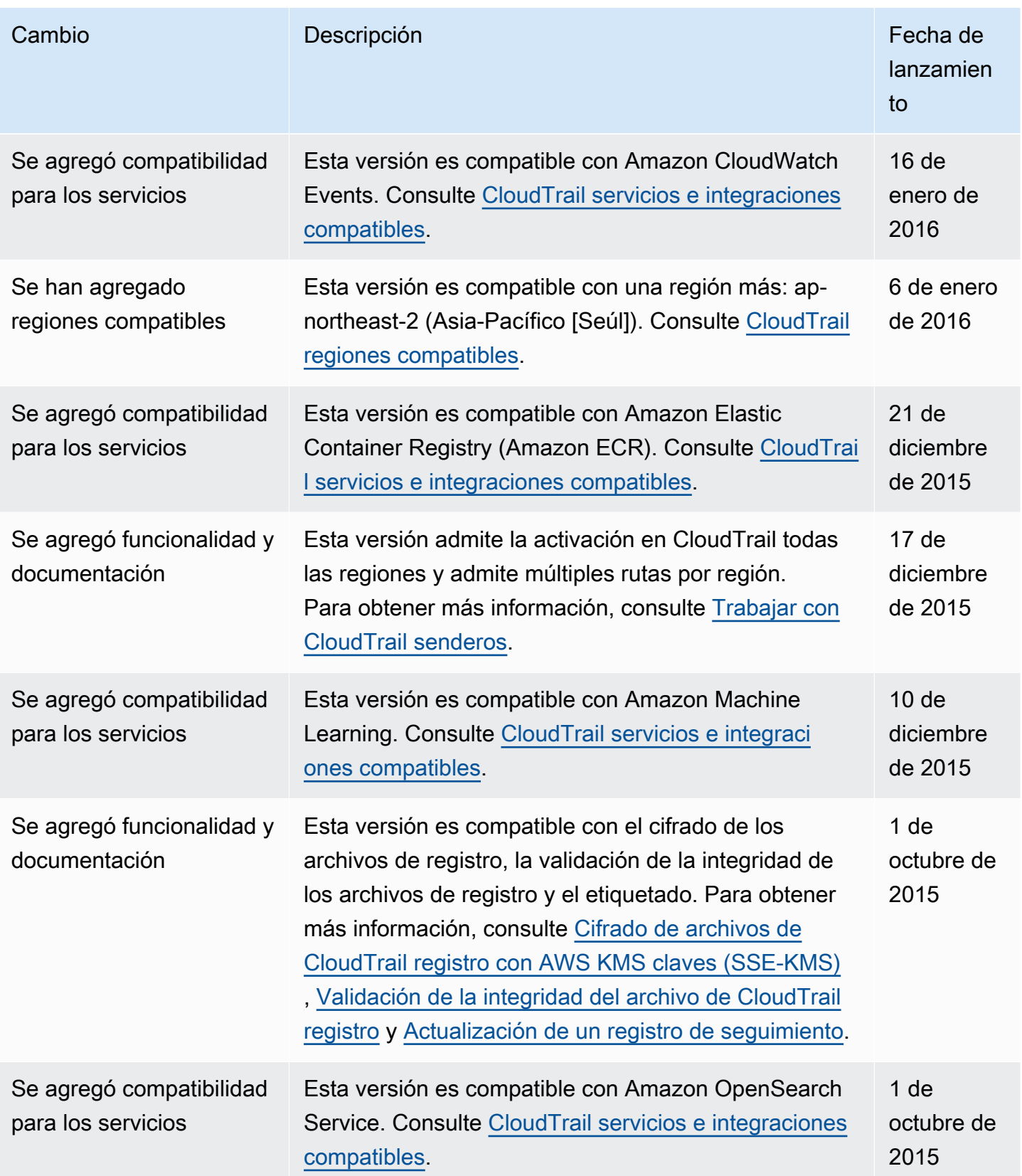

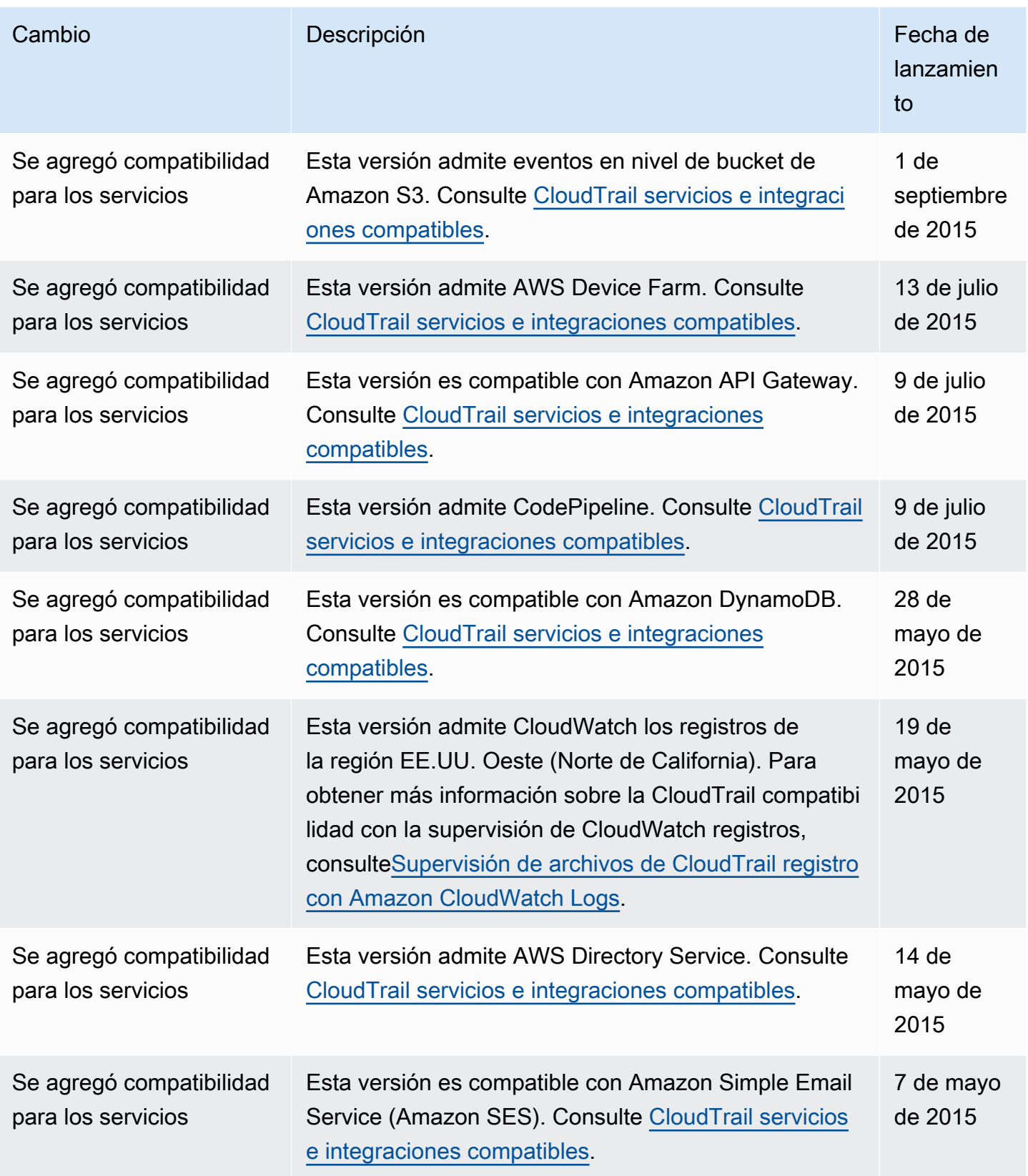

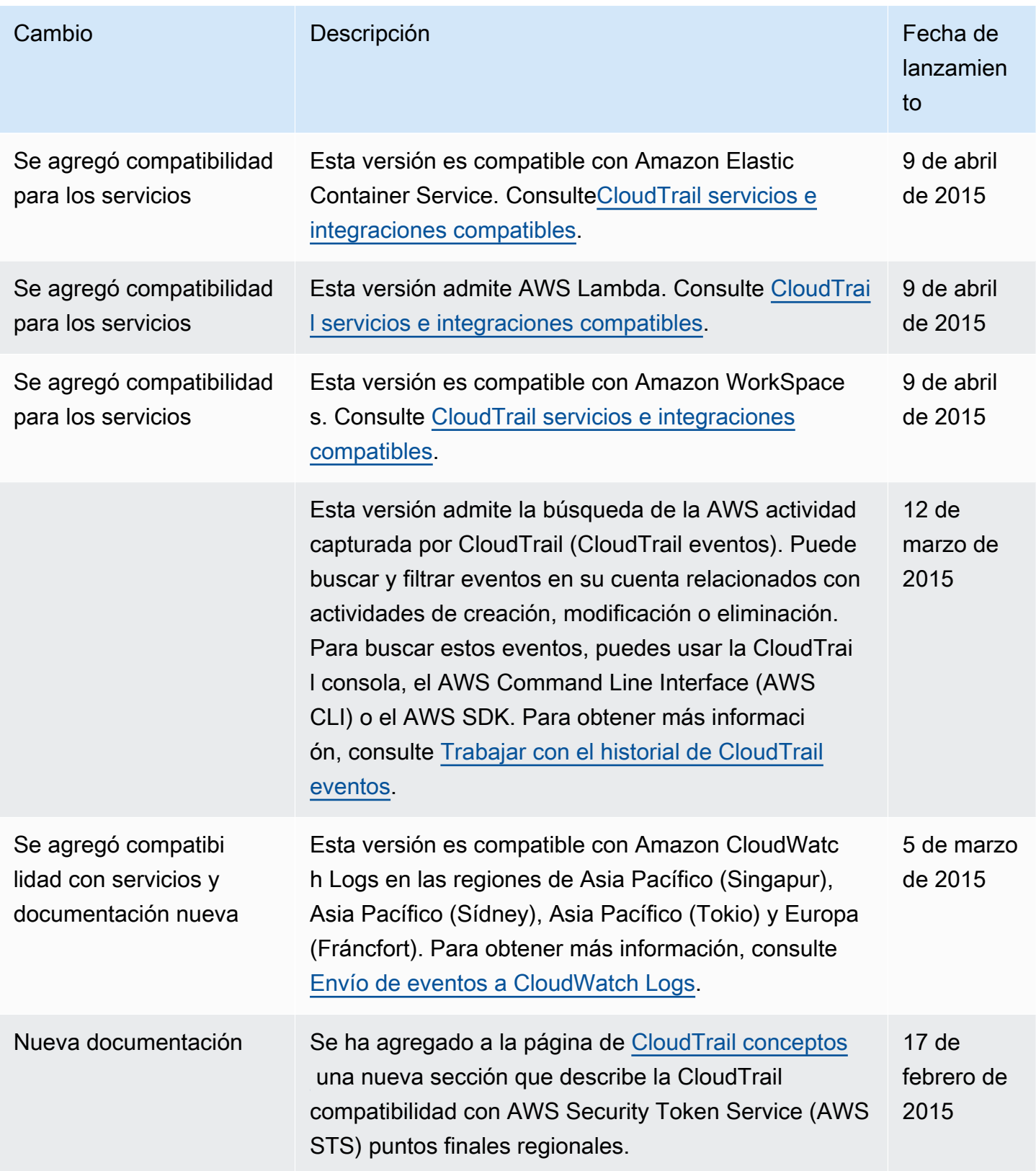

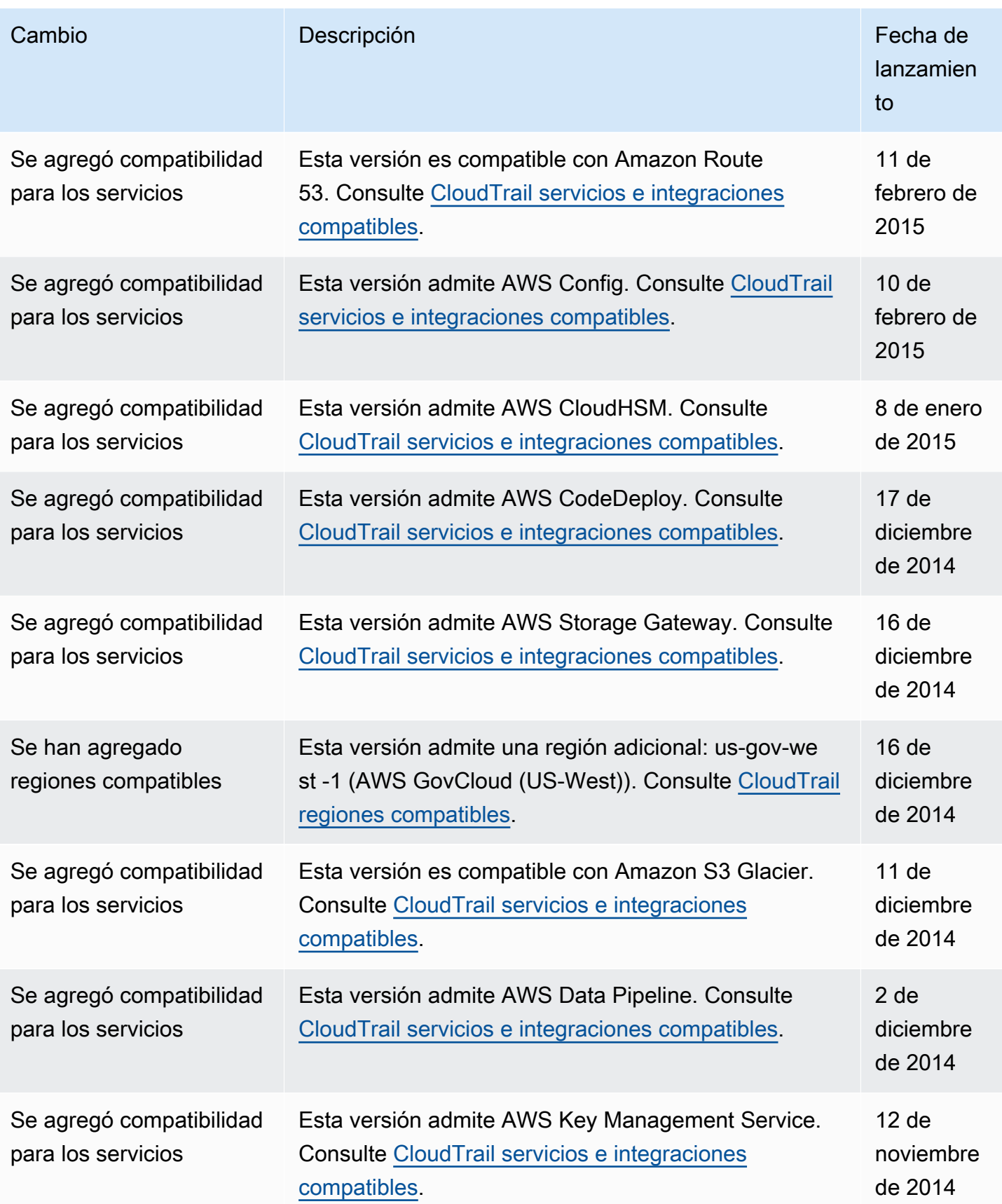

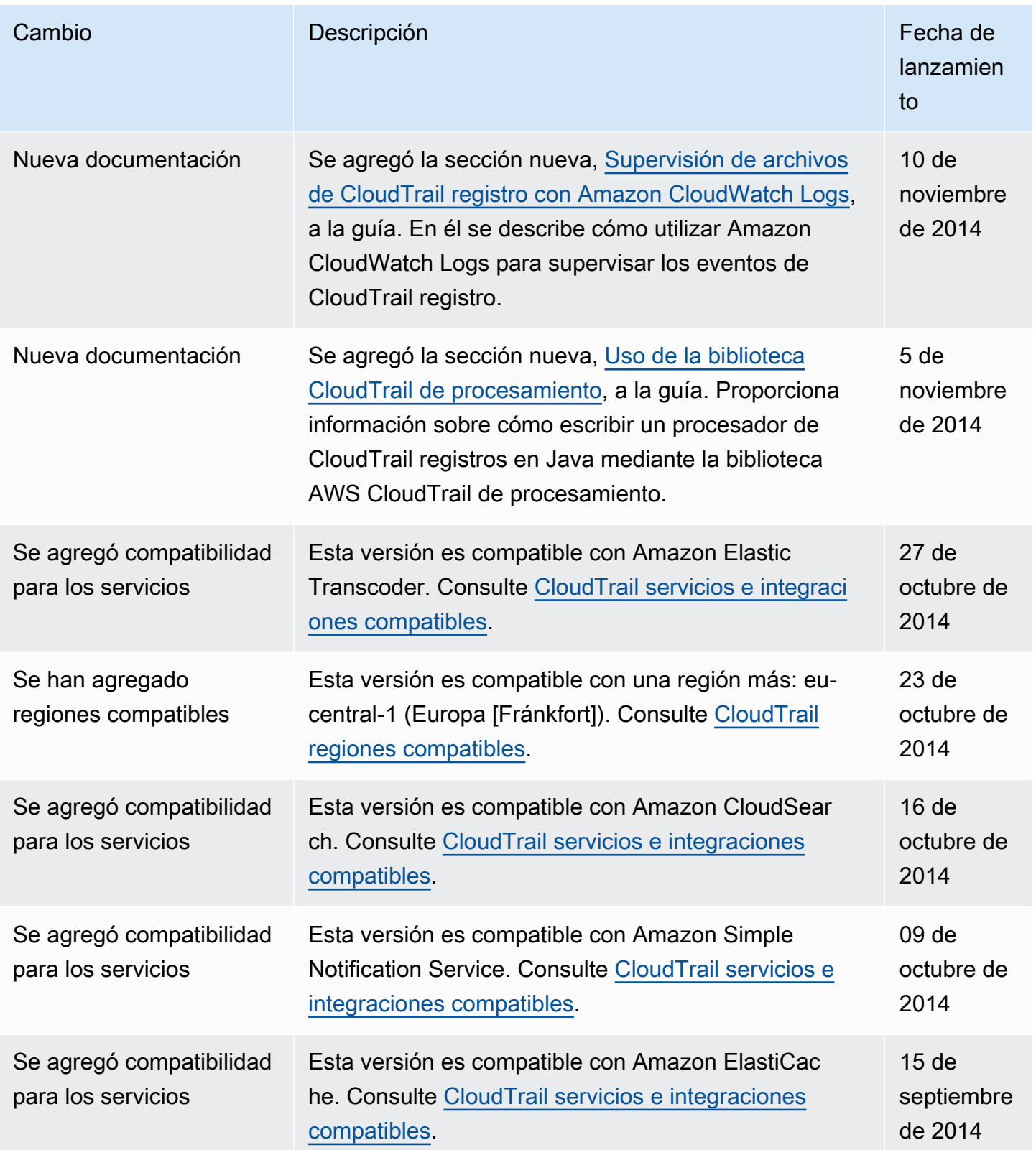

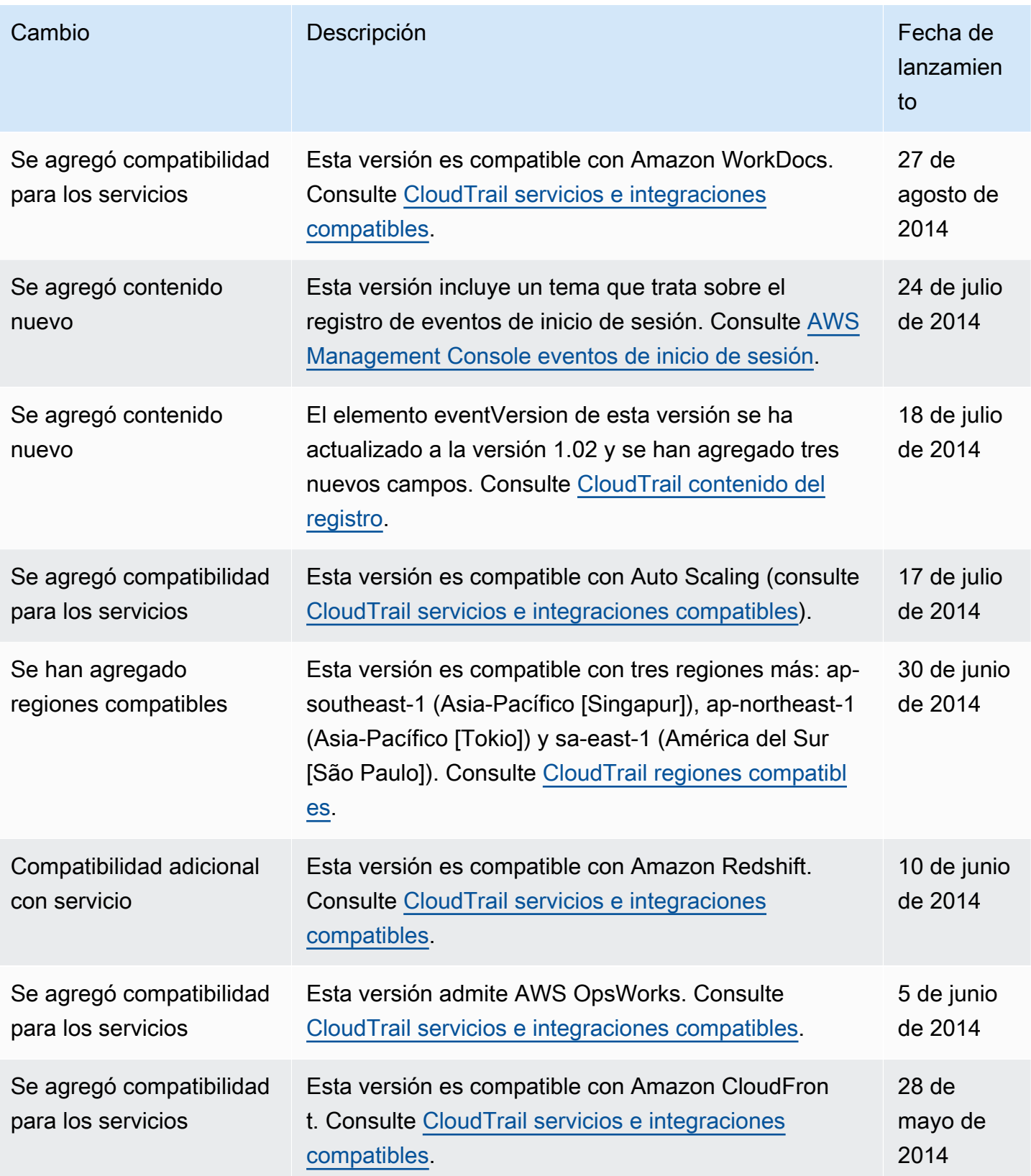

AWS CloudTrail Guía del usuario

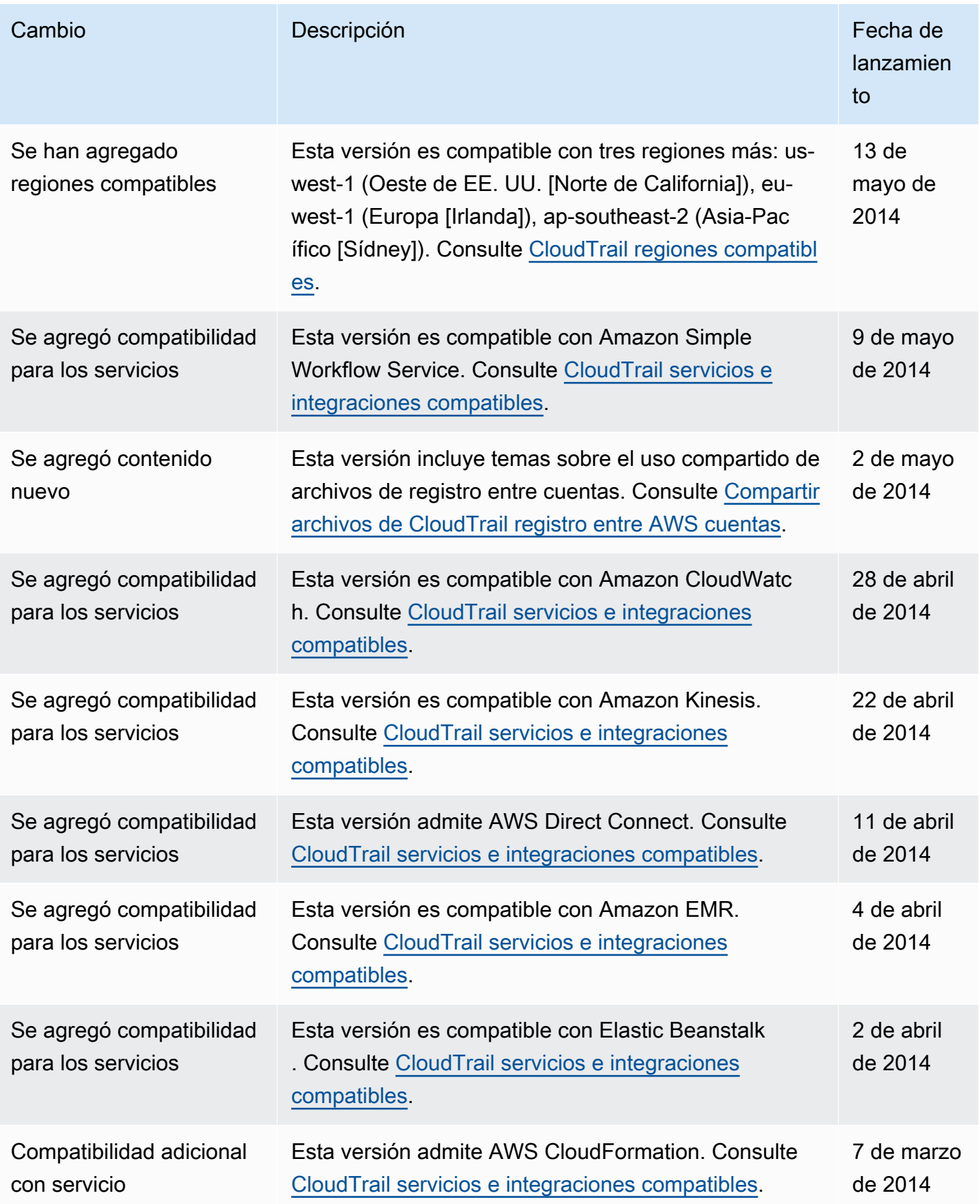

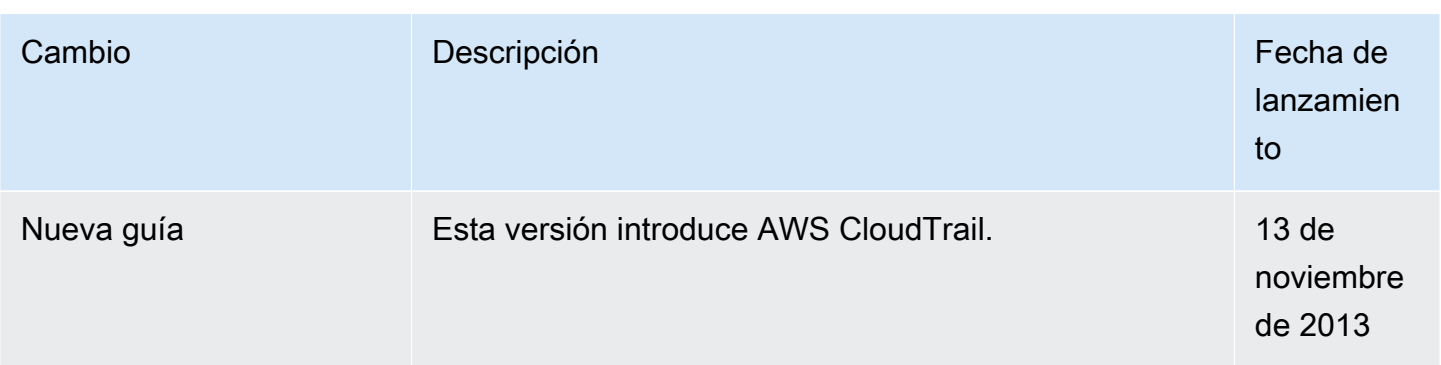

## Glosario de AWS

Para ver la terminología más reciente de AWS, consulte el [Glosario de AWS](https://docs.aws.amazon.com/glossary/latest/reference/glos-chap.html) en la Referencia de Glosario de AWS.

Las traducciones son generadas a través de traducción automática. En caso de conflicto entre la traducción y la version original de inglés, prevalecerá la version en inglés.